# Oracle<sup>®</sup> Communications EAGLE

Database Administration - SS7 User's Guide Release 46.5 **E84648 Revision 1** 

July 2017

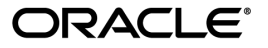

Oracle Communications EAGLE Database Administration - SS7 User's Guide, Release 46.5

Copyright <sup>©</sup> 1993, 2017, Oracle and/or its affiliates. All rights reserved.

This software and related documentation are provided under a license agreement containing restrictions on use and disclosure and are protected by intellectual property laws. Except as expressly permitted in your license agreement or allowed by law, you may not use, copy, reproduce, translate, broadcast, modify, license, transmit, distribute, exhibit, perform, publish, or display any part, in any form, or by any means. Reverse engineering, disassembly, or decompilation of this software, unless required by law for interoperability, is prohibited.

The information contained herein is subject to change without notice and is not warranted to be error-free. If you find any errors, please report them to us in writing.

If this is software or related documentation that is delivered to the U.S. Government or anyone licensing it on behalf of the U.S. Government, then the following notice is applicable:

U.S. GOVERNMENT END USERS: Oracle programs, including any operating system, integrated software, any programs installed on the hardware, and/or documentation, delivered to U.S. Government end users are "commercial computer software" pursuant to the applicable Federal Acquisition Regulation and agency-specific supplemental regulations. As such, use, duplication, disclosure, modification, and adaptation of the programs, including any operating system, integrated software, any programs installed on the hardware, and/or documentation, shall be subject to license terms and license restrictions applicable to the programs. No other rights are granted to the U.S. Government.

This software or hardware is developed for general use in a variety of information management applications. It is not developed or intended for use in any inherently dangerous applications, including applications that may create a risk of personal injury. If you use this software or hardware in dangerous applications, then you shall be responsible to take all appropriate fail-safe, backup, redundancy, and other measures to ensure its safe use. Oracle Corporation and its affiliates disclaim any liability for any damages caused by use of this software or hardware in dangerous applications.

Oracle and Java are registered trademarks of Oracle and/or its affiliates. Other names may be trademarks of their respective owners.

Intel and Intel Xeon are trademarks or registered trademarks of Intel Corporation. All SPARC trademarks are used under license and are trademarks or registered trademarks of SPARC International, Inc. AMD, Opteron, the AMD logo, and the AMD Opteron logo are trademarks or registered trademarks of Advanced Micro Devices. UNIX is a registered trademark of The Open Group.

This software or hardware and documentation may provide access to or information about content, products, and services from third parties. Oracle Corporation and its affiliates are not responsible for and expressly disclaim all warranties of any kind with respect to third-party content, products, and services unless otherwise set forth in an applicable agreement between you and Oracle. Oracle Corporation and its affiliates will not be responsible for any loss, costs, or damages incurred due to your access to or use of third-party content, products, or services, except as set forth in an applicable agreement between you and Oracle.

# **Table of Contents**

| Chapter 1: Introduction                                     |    |
|-------------------------------------------------------------|----|
| Overview                                                    |    |
| Scope and Audience                                          | 15 |
| Documentation Admonishments                                 |    |
| Manual Organization                                         | 16 |
| My Oracle Support (MOS)                                     |    |
| Emergency Response                                          | 17 |
| Related Publications                                        |    |
| Customer Training                                           | 18 |
| Locate Product Documentation on the Oracle Help Center Site |    |
| Maintenance and Administration Subsystem                    | 18 |
| EAGLE Database Partitions                                   | 19 |

| Chapter 2: Configuring Destination Tables                                      |     |  |
|--------------------------------------------------------------------------------|-----|--|
| Introduction                                                                   |     |  |
| Point Code Formats                                                             | 24  |  |
| 14-Bit ITU National Point Code Formats                                         |     |  |
| ITU National Duplicate Point Codes                                             | 34  |  |
| Proxy Point Codes                                                              | 39  |  |
| Changing the Proxy Point Code Quantity                                         |     |  |
| Changing the DPC Quantity                                                      | 45  |  |
| Activating the ITU National and International Spare Point Code Support Feature | 57  |  |
| Spare Point Code Feature Migration Plan                                        | 61  |  |
| Multiple Point Code Support                                                    | 69  |  |
| Adding a Secondary Point Code                                                  | 74  |  |
| Removing a Secondary Point Code                                                | 80  |  |
| Adding a Point Code to the Self-Identification of the EAGLE                    | 84  |  |
| Changing the Self-Identification of the EAGLE                                  | 89  |  |
| Cluster Routing and Management Diversity (CRMD)                                |     |  |
| Nested Cluster Routing                                                         | 121 |  |
| Adding a Cluster Point Code                                                    | 127 |  |
| Changing the Attributes of a Cluster Point Code                                | 140 |  |
| Network Routing                                                                | 150 |  |
| Adding a Network Routing Point Code                                            | 155 |  |

| Adding a Destination Point Code                                      | 163 |
|----------------------------------------------------------------------|-----|
| Removing a Destination Point Code                                    |     |
| Changing a Destination Point Code                                    |     |
| Changing the Group Code Assigned to a 14-Bit ITU National Point Code | 212 |
|                                                                      |     |

| pter 3: SS7 Configuration                                                       | 215 |
|---------------------------------------------------------------------------------|-----|
| Introduction                                                                    |     |
| Enabling the Large System # Links Controlled Feature                            | 218 |
| Adding an SS7 Linkset                                                           |     |
| ITU SLS Enhancement                                                             | 245 |
| ITU TFR Procedures                                                              | 251 |
| Per-Linkset Random SLS                                                          | 253 |
| Verifying the Gateway Screening Configuration for a Linkset                     | 254 |
| Configuring the MTP Restart Feature                                             | 259 |
| Configuring the 5-Bit to 8-Bit SLS Conversion Feature                           | 262 |
| Using Proxy Point Codes and Secondary Point Codes when Adding a Linkset         |     |
| Activating the SLS Bit Rotation by Incoming Linkset Feature                     | 273 |
| Configuring the RSLS8 Value for ANSI Linksets                                   | 276 |
| Removing a Linkset Containing SS7 Signaling Links                               | 278 |
| Changing an SS7 Linkset                                                         |     |
| Verifying the New Adjacent Point Code or New Secondary Point Code for a Linkset | 311 |
| Using the MULTGC Parameter when Changing the Attributes of a Linkset            | 320 |
| Configuring an ITU Linkset with a Secondary Adjacent Point Code (SAPC)          | 324 |
| Adding an SS7 Signaling Link                                                    | 333 |
| Removing an SS7 Signaling Link                                                  | 342 |
| Adding a Route Containing an SS7 DPC                                            | 348 |
| Adding a Route Containing a Cluster Point Code                                  | 358 |
| Adding a Route Containing an IPGWx Linkset                                      | 364 |
| Removing a Route                                                                | 371 |
| Changing a Route                                                                | 387 |
| Changing Level 2 Timers                                                         | 397 |
| Changing Level 3 Timers                                                         | 403 |
| Changing a Signaling Link Test Message                                          | 407 |
| Configuring Circular Route Detection                                            | 409 |
| Configuring the TFA/TFR Pacing Rate                                             | 412 |
| Configuring the Frequency of RST Messages on Low Priority Routes                |     |
| Adding Remote Loopback Points                                                   | 416 |
| Removing Remote Loopback Points                                                 |     |
| Changing Remote Loopback Points                                                 |     |
| Configuring the System for Random SLS Generation                                | 424 |
|                                                                                 |     |

| Configuring the Options for the TDM Global Timing Interface                             | 432 |
|-----------------------------------------------------------------------------------------|-----|
| Configuring the Restricted Linkset Option                                               | 436 |
| Configuring the Options for Handling TFCs on ITU-I and ITU-N Networks                   | 440 |
| Changing the High-Capacity Card Temperature Alarm Thresholds                            | 441 |
| Activating the Origin-Based MTP Routing Feature                                         | 444 |
| Configuring the Origin-Based MTP Routing SCCP OPC Option                                | 452 |
| Adding an Exception Route Entry                                                         | 454 |
| Removing a Route Exception Entry                                                        | 475 |
| Changing a Route Exception Entry                                                        | 482 |
| Activating the Circular Route Auto-Recovery Feature                                     | 493 |
| Turning Off the Circular Route Auto-Recovery Feature                                    | 497 |
| Activating the Enhanced Far-End Loopback Detection Feature                              | 498 |
| Turning Off the Enhanced Far-End Loopback Detection Feature                             | 502 |
| Activating the Multiple Linksets to Single Adjacent PC (MLS) Feature                    | 504 |
| Configuring the ITU Linkset NI Mapping Options                                          | 508 |
| Configuring the Option for Handling Message Priorities for Messages Crossing into ITU-I |     |
| and ITU-N Networks                                                                      | 512 |
| Activating the 6-Way Loadsharing on Routesets Feature                                   | 514 |

# Chapter 4: Point Code and CIC Translation Configuration......519

| Introduction                                                  | 520 |
|---------------------------------------------------------------|-----|
| Changing the Point Code and CIC Translation Quantity          | 521 |
| Adding a Point Code and CIC Translation Entry                 | 524 |
| Removing a Point Code and CIC Translation Entry               | 532 |
| Configuring the Point Code and CIC Translation STP Option     | 534 |
| Configuring the Point Code and CIC Translation Linkset Option | 536 |

| Appendix A: E1 Interface                                            | 540 |
|---------------------------------------------------------------------|-----|
| Introduction                                                        |     |
| E1 Interface Configuration Procedures                               | 546 |
| Adding a LIM-E1 Card                                                | 546 |
| Removing a LIM-E1 Card                                              | 551 |
| Adding Channelized and non-Channel Bridged E1 Ports                 | 553 |
| Adding Channel Bridged E1 Ports                                     | 559 |
| Adding Unchannelized E1 Ports                                       | 565 |
| Removing the E1 Interface Parameters                                | 573 |
| Changing the Attributes of a Channelized E1 Port                    | 574 |
| Changing the Attributes of an Unchannelized E1 Port                 | 579 |
| Making a Channel Bridged E1 Port from a Channelized E1 Port         |     |
| Making a Non-Channel Bridged E1 Port from a Channel Bridged E1 Port | 591 |
|                                                                     |     |

| Adding an E1 | Signaling I | .ink5 | 95 |
|--------------|-------------|-------|----|
| 0            | 0 0         |       |    |

| Appendix B: T1 Interface                                            | 610 |
|---------------------------------------------------------------------|-----|
| Introduction                                                        | 611 |
| Determining the Configuration                                       | 615 |
| T1 Interface Configuration Procedures                               | 617 |
| Adding a LIM-T1 Card                                                | 617 |
| Removing a LIM-T1 Card                                              | 621 |
| Adding Channelized and non-Channel Bridged T1 Ports                 | 623 |
| Adding Channel Bridged T1 Ports                                     | 628 |
| Adding Unchannelized T1 Ports                                       | 634 |
| Removing the T1 Interface Parameters                                | 640 |
| Changing the Attributes of a Channelized T1 Port                    | 642 |
| Changing the Attributes of an Unchannelized T1 Port                 | 647 |
| Making a Channel Bridged T1 Port from a Channelized T1 Port         | 650 |
| Making a Non-Channel Bridged T1 Port from a Channel Bridged T1 Port | 658 |
| Adding a T1 Signaling Link                                          |     |

# 

| Introduction                                                | 674 |
|-------------------------------------------------------------|-----|
| Overview of the ATM High-Speed Signaling Link LIM Operation | 679 |
| ATM High-Speed Signaling Link Testing Capability            | 688 |
| Large MSUs                                                  | 695 |
| Unsolicited Messages                                        | 696 |
| ATM High-Speed Signaling Link Configuration                 | 699 |
| Adding an ATM High-Speed LIM                                | 699 |
| Changing the Three Links per E5-ATM Card Quantity           | 703 |
| Adding an ATM High-Speed Signaling Link                     | 708 |
| Changing an ATM High-Speed Signaling Link Parameter Set     | 731 |

| Appendix D: Reference Information                                  | 738 |
|--------------------------------------------------------------------|-----|
| Requirements for EAGLEs Containing more than 1200 Signaling Links  | 739 |
| Determining the Number of High-Speed and Low-Speed Signaling Links | 739 |
| Glossary                                                           | 741 |

# List of Figures

| Figure 1: EAGLE Database Partitions (E5-Based Control Cards)                                                                   | 20  |
|----------------------------------------------------------------------------------------------------|-----|
| Figure 2: Mixed Network with ANSI, ITU-I, and ITU-N Nodes                                                                      | 23  |
| Figure 3: Network Example #1                                                                                                   | 34  |
| Figure 4: Network Example #2                                                                                                   | 36  |
| Figure 5: Network for Conversion                                                                                               | 38  |
| Figure 6: Context of the Proxy Point Code in the Network                                                                       | 39  |
| Figure 7: Example of an Existing Network that is not using the ITU National and International Spare Point Code Support Feature | 63  |
| Figure 8: Stage One - ITU National and International Spare Point Code Support Feature Provisioned on All Nodes                 | 65  |
| Figure 9: Stage Two - All Traffic Merged onto a Third Linkset                                                                  | 67  |
| Figure 10: Stage Three - All Traffic Merged onto Linkset LS9                                                                   | 68  |
| Figure 11: Replacing the First STP Pair                                                                                        | 70  |
| Figure 12: Replacing a Second STP Pair                                                                                         | 71  |
| Figure 13: Multiple Linkset Example                                                                                            | 72  |
| Figure 14: Cluster Routing and Management Diversity                                                                            | 111 |
| Figure 15: Cluster Management                                                                                                  | 117 |
| Figure 16: Home Cluster Example                                                                                                | 119 |
| Figure 17: Nested Cluster Routing Sample Configuration                                                                         | 124 |
| Figure 18: Example of Network Routing Reliability                                                                              | 151 |
| Figure 19: Potential Routing Network Failure                                                                                   | 152 |
| Figure 20: ITU ISUP Routing Label with CIC                                                                                     | 246 |
| Figure 21: Example of Bit Rotation                                                                                             | 247 |

| Figure 22: SLS creation Using "Other CIC Bit"                                                  | 248 |
|------------------------------------------------------------------------------------------------|-----|
| Figure 23: Random SLS Mapping to a Combined Linkset                                            | 427 |
| Figure 24: Random SLS Mapping to a Single Linkset                                              | 427 |
| Figure 25: ISDN User Part Message Parts                                                        | 447 |
| Figure 26: E1/T1 MIM Block Diagram                                                             | 542 |
| Figure 27: HC-MIM or E5-E1T1 Block Diagram                                                     | 543 |
| Figure 28: Channel Bridging                                                                    | 545 |
| Figure 29: E1/T1 MIM Block Diagram                                                             | 611 |
| Figure 30: HC MIM or E5-E1T1 Block Diagram                                                     | 612 |
| Figure 31: Channel Bridging                                                                    | 614 |
| Figure 32: High-Speed Link Protocol Model for CCS Network Elements                             | 675 |
| Figure 33: ATM High-Speed Signaling Link Protocol Stack vs. Oracle Implementation in the EAGLE | 676 |
| Figure 34: Frame Formats for High-Speed and Low-Speed Signaling Link Protocol Stacks           | 677 |
| Figure 35: ATM Protocol Encapsulation                                                          | 678 |
| Figure 36: Functional Block Diagram of ATM High-Speed Signaling Link                           | 680 |
| Figure 37: E1 Frame Structure                                                                  | 683 |
| Figure 38: CRC-4 Multiframe Structure                                                          | 684 |
| Figure 39: ATM Cell Mapping into E1 Frames                                                     | 685 |
| Figure 40: ANSI ATM High-Speed Signaling Link Loopback Support                                 | 690 |
| Figure 41: E1 ATM High-Speed Signaling Link Loopback Support                                   | 691 |

# List of Tables

| Table 1: Admonishments                                                       | 15  |
|------------------------------------------------------------------------------|-----|
| Table 2: Point Code Format                                                   | 29  |
| Table 3: 14-Bit ITU National Point Code Values                               | 30  |
| Table 4: Proxy Point Code Quantities and Part Numbers                        | 40  |
| Table 5: Proxy Point Code Quantities and Part Numbers                        | 41  |
| Table 6: Maximum Point Code Quantities                                       | 112 |
| Table 7: Maximum Alias Point Code Quantities                                 | 113 |
| Table 8: Example Cluster Routing Information                                 | 117 |
| Table 9: Home Cluster Routing Information                                    | 119 |
| Table 10: Routing Models                                                     |     |
| Table 11: Routing Table for Nested Cluster 5-5-*                             |     |
| Table 12: Routing Table for Full Point Code Member 5-5-1                     |     |
| Table 13: Example of Nested Cluster Routing Failure and Recovery Actions     | 125 |
| Table 14: Reception of an RSx Message                                        |     |
| Table 15: Reception of an RCx Message                                        | 155 |
| Table 16: Destination Point Code Type and Alias Point Code Type Combinations |     |
| Table 17: Maximum Alias Point Code Quantities                                | 169 |
| Table 18: Destination Point Code Type and Alias Point Code Type Combinations |     |
| Table 19: Maximum Alias Point Code Quantities                                | 201 |
| Table 20: Linkset Parameters                                                 |     |
| Table 21: Actions of the National Spare for Network Indicator Feature        | 226 |
| Table 22: Adding a Linkset Parameter Combinations                            | 236 |

| Table 23: ITU SLS Bit Rotation                                                                  | 248 |
|-------------------------------------------------------------------------------------------------|-----|
| Table 24: ANSI Linkset Incoming Bit Rotation Rules                                              | 249 |
| Table 25: ANSI SLS Bit Rotation                                                                 | 250 |
| Table 26: Route Management Messages Sent on Status Transition                                   | 252 |
| Table 27: MTP Restart Signaling Link Alignment Delay                                            | 259 |
| Table 28: Signaling Link Selector (SLS) Conversion (ANSI Linksets Only)                         | 263 |
| Table 29: Linkset Parameters                                                                    | 292 |
| Table 30: Actions of the National Spare for Network Indicator Feature                           | 294 |
| Table 31: Changing a Linkset Parameter Combinations                                             | 305 |
| Table 32: Secondary Adjacent Point Code Configuration Table                                     | 326 |
| Table 33: Signaling Link Parameters                                                             | 333 |
| Table 34: SS7 Signaling Link Parameter Combinations                                             | 335 |
| Table 35: Level 2 Timer Sets                                                                    | 397 |
| Table 36: Level 2 Timer Values - Low-Speed ANSI Signaling Links                                 | 397 |
| Table 37: Level 2 Timer Values - Low-Speed ITU Signaling Links                                  | 398 |
| Table 38: Level 2 Timer Values - ITU-N High-Speed Signaling Links for China                     | 399 |
| Table 39: Level 2 Timer Values - ITU-N High-Speed Signaling Links for Areas other than<br>China | 400 |
| Table 40: Level 2 Timer Values - Unchannelized T1 High-Speed Signaling Links                    | 401 |
| Table 41: Loopback Point Configuration Table                                                    | 417 |
| Table 42: ITU Random SLS Rules                                                                  |     |
| Table 43: ANSI Random SLS Rules                                                                 | 426 |
| Table 44: Failure Scenarios for a 32-Link Combined Linkset                                      | 428 |
| Table 45: High Capacity Thermal Limits                                                          | 442 |
| Table 46: Add Exception Route Parameter Combinations                                            | 465 |

| Table 47: Remove Exception Route Parameter Combinations      | 477 |
|--------------------------------------------------------------|-----|
| Table 48: Change Exception Route Parameter Combinations      |     |
| Table 49: Network Indicator Mapping Rules                    | 509 |
| Table 50: PCT Quantities and Part Numbers                    | 521 |
| Table 51: ENT-PCT Parameters                                 | 525 |
| Table 52: Functional Overview of the E1 and Channel Card     | 543 |
| Table 53: Channel Bridging E1 Port Pairing                   | 545 |
| Table 54: E1 Card Part Numbers                               | 547 |
| Table 55: HC-MIM Card Locations                              | 547 |
| Table 56: Card Removal Procedures                            | 548 |
| Table 57: Maximum Number of E1 Ports                         | 555 |
| Table 58: E1 Interface Parameter Combinations                | 557 |
| Table 59: Channel Bridging Ports                             | 560 |
| Table 60: Channel Bridged E1 Port Combinations               | 563 |
| Table 61: SE-HSL SLK QuantityPart Numbers                    | 569 |
| Table 62: Unchannelized E1 Port Parameter Combinations       | 572 |
| Table 63: E1 Interface Parameter Combinations                | 578 |
| Table 64: Unchannelized E1 Port Parameter Combinations       |     |
| Table 65: Channel Bridging Ports                             |     |
| Table 66: Channel Bridged E1 Port Parameter Combinations     |     |
| Table 67: Non-Channel Bridged E1 Port Parameter Combinations | 593 |
| Table 68: E1 Signaling Link Configuration Table              | 597 |
| Table 69: E1 Signaling Link Parameter Combinations           | 603 |
| Table 70: Functional Overview of the T1 and Channel Card     | 612 |
| Table 71: Channel Bridging T1 Port Pairing                   | 614 |

| Table 72: T1 Signaling Link Configuration Form                                                         | 616 |
|----------------------------------------------------------------------------------------------------|-----|
| Table 73: T1 Card Part Numbers                                                                         | 617 |
| Table 74: HC-MIM Card Locations                                                                        | 618 |
| Table 75: Card Removal Procedures                                                                      | 619 |
| Table 76: Maximum Number of T1 Ports                                                                   | 625 |
| Table 77: T1 Interface Parameter Combinations                                                          | 627 |
| Table 78: Channel Bridging Ports                                                                       | 629 |
| Table 79: Channel Bridged T1 Port Combinations                                                         | 632 |
| Table 80: ST-HSL-A SLK Quantity Part Numbers                                                           | 637 |
| Table 81: Unchannelized T1 Port Parameter Combinations                                                 | 639 |
| Table 82: T1 Interface Parameter Combinations                                                          | 645 |
| Table 83: Unchannelized T1 Port Parameter Combinations                                                 | 649 |
| Table 84: Channel Bridging Ports                                                                       | 651 |
| Table 85: Channel Bridged T1 Port Parameter Combinations                                               | 657 |
| Table 86: Non-Channel Bridged T1 Port Parameter Combinations                                           | 661 |
| Table 87: T1 Signaling Link Parameter Combinations                                                     | 669 |
| Table 88: Link Proving Differences Between ITU and ANSI                                                | 686 |
| Table 89: ATM High-Speed Signaling Link Loopback Support                                               | 688 |
| Table 90: High-Speed Signaling Link vs. Low-Speed Signaling Link Unavailability Reasons by<br>Priority | 692 |
| Table 91: High-Speed Signaling Link State Transition Alignment Events                                  | 694 |
| Table 92: High-Speed Signaling Link Transmitted/Received Alignment PDUs                                | 694 |
| Table 93: High-Speed Signaling Link Special Level 1 Alignment Events                                   | 695 |
| Table 94: Signaling Link Unsolicited Alarm Messages                                                    | 696 |
| Table 95: Loopback Test UIMs                                                                           | 698 |

| Table 96: ATM High-Speed LIM Card Type and Card Application Combinations | 700 |
|--------------------------------------------------------------------------|-----|
| Table 97: Example Card Configuration                                     | 700 |
| Table 98: 3 Links per E5-ATM Card Quantities and Part Numbers            | 703 |
| Table 99: ATM Signaling Link Cable Lengths                               | 709 |
| Table 100: ATM High-Speed Signaling Link Parameter Combinations          | 711 |

# Chapter 1

# Introduction

# **Topics:**

- *Overview.....15*
- *Scope and Audience.....15*
- Documentation Admonishments.....15
- Manual Organization.....16
- My Oracle Support (MOS).....16
- Emergency Response.....17
- *Related Publications.....17*
- Customer Training.....18
- Locate Product Documentation on the Oracle Help Center Site.....18
- Maintenance and Administration Subsystem....18
- EAGLE Database Partitions.....19

Chapter 1, Introduction, contains general information about the database and the organization of this manual.

# Overview

The *Database Administration – SS7 User's Guide* describes the procedures used to configure the EAGLE and its database to implement the SS7 protocol.

**Note:** Database administration privileges are password restricted. Only those persons with access to the command class "Database Administration" can execute the administrative functions. Other command classes and the commands allowed by those classes are listed in the *Commands User's Guide*.

Throughout this manual, these terms are used to refer to either the original card or the EPM-B version or other replacement version of the card unless one of the card types is specifically required.

- E5-ENET the original E5-ENET or the E5-ENET-B card
- E5-ATM the original E5-ATM or the E5-ATM-B card
- E5-IPSM the original E5-IPSM or the E5-ENET-B card that is running the IPSHC GPL
- E5-SM4G the original E5-SM4G or the E5-SM8G-B card (not an EPM-B card)
- MCPM the original MCPM or the E5-MCPM-B card

# Scope and Audience

This user's guide is intended for database administration personnel or translations personnel responsible for configuring the EAGLE and its database to implement the SS7 protocol.

# **Documentation Admonishments**

Admonishments are icons and text throughout this manual that alert the reader to assure personal safety, to minimize possible service interruptions, and to warn of the potential for equipment damage.

| Icon    | Description                                                                            |
|---------|----------------------------------------------------------------------------------------|
| DANGER  | Danger:<br>(This icon and text indicate the possibility of <i>personal injury</i> .)   |
| WARNING | Warning:<br>(This icon and text indicate the possibility of <i>equipment damage</i> .) |

| Icon    | Description                                                                                                    |
|---------|----------------------------------------------------------------------------------------------------|
| CAUTION | Caution:<br>(This icon and text indicate the possibility of <i>service interruption</i> .)                       |
| TOPPLE  | Topple:<br>(This icon and text indicate the possibility of <i>personal injury</i> and <i>equipment damage</i> .) |

# **Manual Organization**

Throughout this document, the terms database and system software are used. Database refers to all data that can be administered by the user, including shelves, cards, links, routes, global title translation tables, and gateway screening tables. System software refers to data that cannot be administered by the user, including generic program loads (GPLs).

This document is organized into these sections:

*Introduction* contains general information about the database and the organization of this user's guide.

*Configuring Destination Tables* describes the methods for configuring destination point codes (DPCs) in the database of the EAGLE. The cluster routing and management diversity feature is also discussed in this section.

*SS7 Configuration* describes the procedures necessary to configure the EAGLE to support the SS7 network.

*Point Code and CIC Translation Configuration* describes the procedures necessary to configure the Point Code and CIC Translation feature.

E1 Interface contains general information about the E1 interface and how to provision it.

T1 Interface contains general information about the T1 interface and how to provision it.

*ATM Signaling Link Configuration* contains general information about the ATM high-speed signaling links and how to provision them.

*Reference Information* contains the following information that is used by more than one procedure in this user's guide:

- Requirements for EAGLEs Containing more than 1200 Signaling Links
- Determining the Number of High-Speed and Low-Speed Signaling Links

# My Oracle Support (MOS)

MOS (*https://support.oracle.com*) is your initial point of contact for all product support and training needs. A representative at Customer Access Support (CAS) can assist you with MOS registration.

Call the CAS main number at 1-800-223-1711 (toll-free in the US), or call the Oracle Support hotline for your local country from the list at *http://www.oracle.com/us/support/contact/index.html*. When calling, make the selections in the sequence shown below on the Support telephone menu:

- 1. Select 2 for New Service Request
- 2. Select 3 for Hardware, Networking and Solaris Operating System Support
- 3. Select one of the following options:
  - For Technical issues such as creating a new Service Request (SR), Select 1
  - For Non-technical issues such as registration or assistance with MOS, Select 2

You will be connected to a live agent who can assist you with MOS registration and opening a support ticket.

MOS is available 24 hours a day, 7 days a week, 365 days a year.

# **Emergency Response**

In the event of a critical service situation, emergency response is offered by the Customer Access Support (CAS) main number at 1-800-223-1711 (toll-free in the US), or by calling the Oracle Support hotline for your local country from the list at <a href="http://www.oracle.com/us/support/contact/index.html">http://www.oracle.com/us/support/contact/index.html</a>. The emergency response provides immediate coverage, automatic escalation, and other features to ensure that the critical situation is resolved as rapidly as possible.

A critical situation is defined as a problem with the installed equipment that severely affects service, traffic, or maintenance capabilities, and requires immediate corrective action. Critical situations affect service and/or system operation resulting in one or several of these situations:

- A total system failure that results in loss of all transaction processing capability
- Significant reduction in system capacity or traffic handling capability
- Loss of the system's ability to perform automatic system reconfiguration
- Inability to restart a processor or the system
- Corruption of system databases that requires service affecting corrective actions
- Loss of access for maintenance or recovery operations
- Loss of the system ability to provide any required critical or major trouble notification

Any other problem severely affecting service, capacity/traffic, billing, and maintenance capabilities may be defined as critical by prior discussion and agreement with Oracle.

# **Related Publications**

For information about additional publications related to this document, refer to the Oracle Help Center site. See *Locate Product Documentation on the Oracle Help Center Site* for more information on related product publications.

# **Customer Training**

Oracle University offers training for service providers and enterprises. Visit our web site to view, and register for, Oracle Communications training:

http://education.oracle.com/communication

To obtain contact phone numbers for countries or regions, visit the Oracle University Education web site:

www.oracle.com/education/contacts

# Locate Product Documentation on the Oracle Help Center Site

Oracle Communications customer documentation is available on the web at the Oracle Help Center (OHC) site, *http://docs.oracle.com*. You do not have to register to access these documents. Viewing these files requires Adobe Acrobat Reader, which can be downloaded at *http://www.adobe.com*.

- 1. Access the Oracle Help Center site at *http://docs.oracle.com*.
- 2. Click Industries.
- 3. Under the Oracle Communications subheading, click the Oracle Communications documentation link.

The Communications Documentation page appears. Most products covered by these documentation sets will appear under the headings "Network Session Delivery and Control Infrastructure" or "Platforms."

- **4.** Click on your Product and then the Release Number. A list of the entire documentation set for the selected product and release appears.
- 5. To download a file to your location, right-click the **PDF** link, select **Save target as** (or similar command based on your browser), and save to a local folder.

# Maintenance and Administration Subsystem

The Maintenance and Administration Subsystem (MAS) is the central management point for the EAGLE. The MAS provides user interface, maintenance communication, peripheral services, alarm processing, system disk interface, and measurements. Management and redundancy are provided by use of two separate subsystem processors.

The MAS resides on two separate sets of Maintenance and Administration Subsystem Processor (MASP) cards and a Maintenance Disk and Alarm card (collectively referred to as control cards). The control cards are located in slots 1113 through 1118 of the EAGLE control shelf. The control cards must be E5-based cards.

# **E5-based Control Cards**

The E5-based set of EAGLE control cards consists of the following cards:

- Two Maintenance and Administration Subsystem Processor cards (E5-MASP) cards. Each dual-slot E5-MASP card is made up of the following two modules:
  - Maintenance Communication Application Processor (E5-MCAP) card
  - Terminal Disk Module (E5-TDM) card
- One Maintenance Disk and Alarm card (E5-MDAL card)

#### Maintenance Communication Application Processor (E5-MCAP) Card

The E5-MCAP card contains the Communications Processor and Applications Processor and provides connections to the IMT bus. The card controls the maintenance and database administration activity and performs both application and communication processing. E5-MCAP cards are located in slots 1113 and 1115 of the control shelf.

Each E5-MCAP card contains two USB ports. One latched USB port is used with removable flash media ("thumb drives"), and one flush-mounted USB port is used with a plug-in flash drive. The removable media drive in the latched USB port is used to install and back up customer data. The flush-mounted USB port is used for upgrade and could be used for disaster recovery.

## Terminal Disk Module (E5-TDM) Card

The E5-TDM card provides the Terminal Processor for the 16 I/O ports, and interfaces to the Maintenance Disk and Alarm (E5-MDAL) card and fixed disk storage. The E5-TDM card also distributes Composite Clocks and High Speed Master clocks throughout the EAGLE, and distributes Shelf ID to the EAGLE. Each E5-TDM card contains one fixed SATA drive that is used to store primary and backup system databases, measurements, and Generic Program Loads (GPLs). E5-TDM cards are located in slots 1114 and 1116 of the control shelf.

#### Maintenance Disk and Alarm (E5-MDAL) Card

The E5-MDAL card processes alarm requests and provides fan control. There is only one E5-MDAL card in a control card set. Critical, major, and minor system alarms are provided for up to 6 individual frames. In addition to the 3 system alarms, the E5-MDAL card provides the system audible alarm. The E5-MDAL card provides control of fans on a per-frame basis, and allows for each fan relay to be set individually. The E5-MDAL card is located in slots 1117 and 1118 of the control shelf.

# **EAGLE Database Partitions**

The data that the EAGLE uses to perform its functions are stored in two separate areas: the fixed disk drives, and the removable media. The following sections describe these areas and data that is stored on them. These areas and their partitions are shown in *Figure 1: EAGLE Database Partitions (E5-Based Control Cards)*.

Introduction

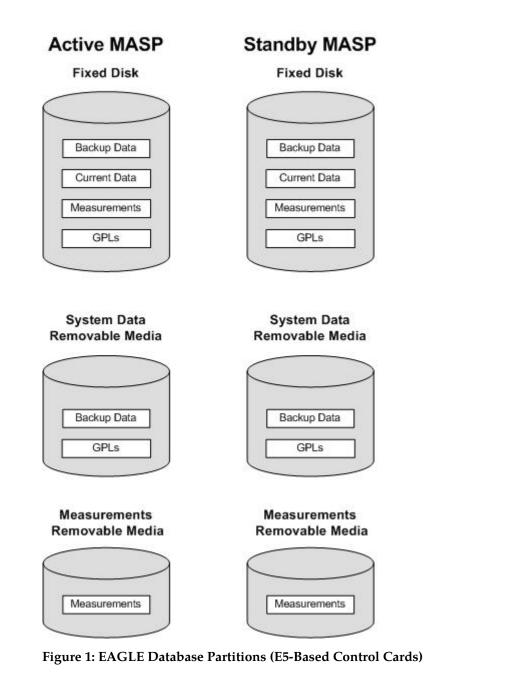

#### **Fixed Disk Drive**

There are two fixed disk drives on the EAGLE. The fixed disk drives contain the "master" set of data and programs for the EAGLE. The two fixed disk drives are located on the terminal disk modules (E5-TDMs). Both disks have the same files. The data stored on the fixed disks is partially replicated on the various cards in the EAGLE. Changes made during database administration sessions are sent to the appropriate cards.

The data on the fixed disks can be viewed as four partitions.

• Current partition

- Backup partition
- Measurements partition
- Generic program loads (GPLs) partition

The data which can be administered by users is stored in two partitions on the fixed disk, a current database partition which has the tables which are changed by on-line administration, and a backup database partition which is a user-controlled copy of the current partition.

All of the on-line data administration commands affect the data in the current partition. The purpose of the backup partition is to provide the users with a means of rapidly restoring the database to a known good state if there has been a problem while changing the current partition.

A full set of GPLs is stored on the fixed disk, in the GPL partition. There is an approved GPL and a trial GPL for each type of GPL in this set and a utility GPL, which has only an approved version. Copies of these GPLs are downloaded to the EAGLE cards. The GPL provides each card with its functionality. For example, the ss7ansi GPL provides MTP functionality for link interface modules (LIMs).

Measurement tables are organized as a single partition on the fixed disk. These tables are used as holding areas for the measurement counts.

#### **Removable Media**

The removable media is used with the E5-MCAP card portion of the E5-MASP in card locations 1113 and 1115.

The removable media is used for two purposes.

- To hold an off-line backup copy of the administered data and system GPLs
- To hold a copy of the measurement tables

Because of the size of the data stored on the fixed disk drives on the E5-TDMs, a single removable media cannot store all of the data in the database, GPL and measurements partitions.

To use a removable media to hold the system data, it must be formatted for system data. To use a removable media to hold measurements data, it must be formatted for measurements data. The EAGLE provides the user the ability to format a removable media for either of these purposes. A removable media can be formatted on the EAGLE by using the format-disk command. More information on the format-disk command can be found in *Commands User's Guide*. More information on the removable media drives can be found in *Hardware Guide*.

Additional and preformatted removable media are available from the *My Oracle Support (MOS)*.

# Chapter

# **Configuring Destination Tables**

# **Topics:**

- Introduction.....23
- Point Code Formats.....24
- 14-Bit ITU National Point Code Formats.....30
- ITU National Duplicate Point Codes.....34
- Proxy Point Codes.....39
- Changing the Proxy Point Code Quantity.....41
- Changing the DPC Quantity.....45
- Activating the ITU National and International Spare Point Code Support Feature.....57
- Spare Point Code Feature Migration Plan.....61
- Multiple Point Code Support.....69
- Adding a Secondary Point Code.....74
- *Removing a Secondary Point Code.....80*
- Adding a Point Code to the Self-Identification of the EAGLE.....84
- Changing the Self-Identification of the EAGLE.....89
- Cluster Routing and Management Diversity (CRMD).....110
- Nested Cluster Routing.....121
- Adding a Cluster Point Code.....127
- Changing the Attributes of a Cluster Point Code.....140
- Network Routing.....150
- Adding a Network Routing Point Code.....155
- Adding a Destination Point Code.....163
- Removing a Destination Point Code.....182
- Changing a Destination Point Code.....195
- Changing the Group Code Assigned to a 14-Bit ITU National Point Code.....212

Chapter 2, Configuring Destination Tables, describes the methods for configuring destination point codes (DPCs) in the database of the EAGLE. The cluster routing and management diversity feature is also discussed in this section.

# Introduction

The SS7 network configuration for the EAGLE requires linksets and routes. These entities use point codes, and these point codes must be defined in the destination point code table of the database. A destination is a node in any network that is uniquely identified by a point code in conjunction with a network indicator. The destination is always the node's true point code.

The EAGLE supports three types of networks and nodes to carry SS7 traffic, using TCP/IP technology:

- ANSI
- ITU International (ITU-I)
- ITU National (ITU-N)

When nodes in different networks wish to communicate, each node must have its own true point code and an alternate point code for each of the network types involved. For example, if node 1 in an ANSI network, node 2 in an ITU-N network, and node 3 in an ITU-I network wish to communicate with each other, node 1 must have an ANSI true point code and one alternate point code each for the ITU-N and ITU-I network. Node 2 must have an ITU-N true point code and one alternate point code each for the ANSI and ITU-I network. Node 3 must have an ITU-I true point code and one alternate point code each for the ANSI and ITU-N network.

*Figure 2: Mixed Network with ANSI, ITU-I, and ITU-N Nodes* shows an example of a mixed network with ANSI, ITU-I, and ITU-N nodes. Each node has one true point code and two alternate point codes.

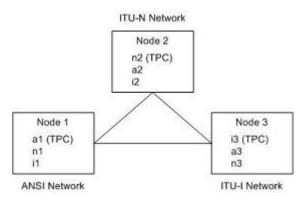

## Figure 2: Mixed Network with ANSI, ITU-I, and ITU-N Nodes

The node's true point code is also called the destination point code.

This chapter discusses the method for configuring destination point codes (DPCs) in the database of the EAGLE. Destination point codes can be one of five types:

- Full point codes used for SS7 routing. A full point code is a point code containing numbers in each portion of the point code, for example, 111-011-100. The full point code can be in one of three formats, ANSI, ITU international, or ITU national. See the *Point Code Formats* section for more information on the point code formats. The EAGLE must have a full point code for each network type (ANSI, ITU-N, ITU-I) it is connected to.
- Secondary point codes, used by the Multiple Point Code Support feature. A secondary point code is a point code assigned to a full point code and used as if they were the actual EAGLE point code. Secondary point codes can be in one of three formats: ANSI, ITU international, or ITU national.

The format of the secondary point code must be the same as the format of the full destination point code. See the *Multiple Point Code Support* section for more information on secondary point codes.

- Cluster destination point codes, used by the cluster routing and management (CRMD) feature and nested cluster routing feature. A cluster point code is an ANSI point code containing numbers in the network identifier and network cluster portions of the point code, and an asterisk (\*) in the network cluster member field of the point code, for example, 111-011-\*. See the *Cluster Routing and Management Diversity (CRMD)* section and the *Nested Cluster Routing* section for more information on cluster point codes.
- Network routing point codes, used by the network routing feature. A network routing point code is an ANSI point code containing a number in the network identifier portion of the point code, and asterisks (\*) in the network cluster and network cluster member portions of the point code, for example, 111-\*-\*. See the *Network Routing* section for information on network routing point codes.
- Proxy point codes, used by the Proxy Point Code feature. A proxy point code is a point code that assumes the point code of another node in order to ease the migration of deploying an STP in a network with direct-connect links into other networks. See the *Proxy Point Codes* section for more information about proxy point codes.

The Cluster Routing and Management Diversity (CRMD) feature, the nested cluster routing feature, the multiple point code support feature, and the network routing features are also discussed in this section.

In order to complete the definition of linksets and routes, destination point codes are required to be in the database. Even though linksets use adjacent point codes, the adjacent point code of a linkset must be defined in the destination point code table of the database.

The procedures shown in this chapter use a variety of commands. If more information on these commands is needed, go to *Commands User's Guide* to find the required information.

# **Point Code Formats**

The EAGLE supports three different point code formats:

- ANSI point codes
- ITU International point codes
- ITU National point codes (both 14-bit ITU-N point codes and 24-bit ITU-N point codes).

## **ANSI** Point Codes

ANSI point codes are made up of three groups of digits called the network indicator (NI), network cluster (NC), and network cluster member (NCM). The values for ANSI point codes depends on the value of the pctype parameter of the chg-sid command, either ansi or other. If the pctype parameter is set to ansi, the ANSI rules for the ANSI point code are used to define the point code. The range of values for an ANSI point code with the pctype=ansi parameter are:

- NI 001-255
- NC 001-255 (if ni = 001-005) or 000-255, \* (if ni = 006-255)
- NCM 000-255, \*

The pctype=other parameter specifies that the ANSI point codes do not meet ANSI standards. The range of values for ANSI point codes with the pctype=other parameter are:

• NI - 000-255

- NC 000-255, \*
- NCM 000-255, \*

The asterisk (\*) point code value indicates a single cluster address for a cluster point code (for example, 20-2-\*) or a network routing destination (21-\*-\*). for more information on cluster point codes, see the *Cluster Routing and Management Diversity (CRMD)* section. For more information on network routing point codes, see the *Network Routing* section.

A double asterisk (\*\*) and triple asterisk (\*\*\*) can also be used for the NC and NCM fields of the ANSI point code, but for only the rtrv-dstn, rept-stat-dstn, rtrv-rte, and rept-stat-rte commands.

A double asterisk in the NCM field of a point code (for example, 20-2-\*\*) produces a summary report that shows all point code destinations or routes residing in the given cluster (20-2). This does not include the cluster point code, if the cluster point code (for example, 20-2-\*) is provisioned. The following examples (rtrv-dstn and rtrv-rte) are reports generated using two asterisks in the NCM field of a point code.

rtrv-dstn:dpca=20-2-\*\* rlghncxa03w 09-05-28 21:16:37 GMT EAGLE5 41.0.0 DPCACLLIBEIELEIALIASIALIASN/N24020-002-045rlghncbb100no----------DMN SS7 020-002-050 rlghncbb100 no --- -----\_\_\_\_\_ SS7 Destination table is (11 of 2000) 1% full Alias table is (5 of 8000) 1% full rtrv-rte:dpca=20-2-\*\* rlqhncxa03w 07-05-28 21:16:37 GMT EAGLE5 37.0.0 
 DPCA
 ALIASI
 ALIASN/N24
 LSN
 RC
 APCA

 020-002-045
 ----- lsn1
 15
 020-002-045

 lsn2
 20
 020-003-036
 lsn3
 25
 001-001-002
 RTX:No CLLI=----020-002-050 ----lsn4 15 020-002-050

A double asterisk in the NC field of a network routing point code (for example, 21-\*\*-\*) produces a summary report that shows all point code destinations or routes that are members of the given network (network 21). This does not include the specified network routing point code (for example, 21-\*-\*). The following examples (rtrv-dstn and rtrv-rte) are reports using two asterisks in the NC field of a network routing point code.

lsn3 20 001-001-002 lsn2 25 020-003-036 RTX:N0 CLLI=------

rtrv-dstn:dpca=21-\*\*-\*

rlghncxa03w 09-05-28 21:16:37 GMT EAGLE5 41.0.0 DPCA CLLI BEI ELEI ALIASI ALIASN/N24 DMN 021-002-045 rlghncbb101 no --- ----- SS7 021-002-050 rlghncbb101 no --- SS7 Destination table is (11 of 2000) 1% full Alias table is (5 of 8000) 1% full rtrv-rte:dpca=21-\*\*-\*

| rlghncxa03w 07 | -05-28 21:16 | 37 GMT EAGLE5 | 37.0.0 |        |             |  |
|----------------|--------------|---------------|--------|--------|-------------|--|
| DPCA           | ALIASI       | ALIASN/N24    | LSN    | RC     | APCA        |  |
| 021-002-045    |              |               | lsn10  | 15     | 021-002-045 |  |
|                |              |               | lsn20  | 20     | 021-003-036 |  |
|                |              |               | lsn30  | 25     | 010-001-002 |  |
|                |              |               | RTX:   | No CLL | I=          |  |
| 021-002-050    |              |               | lsn40  | 15     | 021-002-050 |  |
|                |              |               | lsn30  | 20     | 010-001-002 |  |
|                |              |               | lsn20  | 25     | 021-003-036 |  |
|                |              |               | RTX:   | No CLL | I=          |  |
| 021-005-*      |              |               | lsn40  | 15     | 021-002-050 |  |
|                |              |               | lsn30  | 20     | 010-001-002 |  |
|                |              |               | lsn20  | 25     | 021-003-036 |  |
|                |              |               | RTX:   | No CLL | I=          |  |
|                |              |               |        |        |             |  |

Three asterisks in the NCM field of a point code produces a summary report that shows all point code destinations or routes residing in the given network cluster along with the specified cluster point code, if the cluster point code (for example, 20-2-\*) is provisioned. The following examples (rtrv-dstn and rtrv-rte) are reports using three asterisks in the NCM field of a point code.

rtrv-dstn:dpca=20-2-\*\*\*

| rlghncxa03w 09-05-17 16:00:32 GMT<br>DPCA CLLI BEI<br>020-002-* rlghncbb000 no<br>020-002-045 rlghncbb100 no<br>020-002-050 rlghncbb100 no<br>Destination table is (11 of 2000)<br>Alias table is (5 of 8000) 1% full | ELEI ALIASI<br><br><br>1% full |                                                                                                    | DMN<br>SS7<br>SS7<br>SS7 |
|----------------------------------------------------------------------------------------------------|--------------------------------|----------------------------------------------------------------------------------------------------|--------------------------|
| rtrv-rte:dpca=20-2-***                                                                                                    |                                |                                                                                                    |                          |
| rlghncxa03w 07-05-28 21:16:37 GMT                                                                                                    | EAGLE5 37.0.0                  |                                                                                                    |                          |
| DPCA ALIASI ALIAS<br>020-002-045                                                                                                    | lsn1<br>lsn2<br>lsn3           | RC         APCA           15         020-002-045           20         020-003-036           25         001-001-002           CLLI=         CLLI |                          |
| 020-002-050                                                                                                    | lsn4<br>lsn3<br>lsn2           | 15 020-002-050<br>20 001-001-002                                                                                                    |                          |
| 020-002-*                                                                                                    | lsn4<br>lsn3<br>lsn2           | 15 020-002-050<br>20 001-001-002                                                                                                    |                          |

Three asterisks in the NC field of the point code produces a summary report that shows all point code destinations or routes residing in the given network along with the specified network routing point code. The following examples (rtrv-dstn and rtrv-rte) are reports using three asterisks in the NC field of a network routing point code.

rtrv-dstn:dpca=21-\*\*\*-\*

| rlghncxa03w 09-05-17 16:00:32 GMT EAGLE5<br>DPCA CLLI BEI ELEI A<br>021-*-* rlghncbb001 yes yes<br>021-002-045 rlghncbb101 no<br>021-002-050 rlghncbb101 no<br>Destination table is (11 of 2000) 1% full<br>Alias table is (5 of 8000) 1% full | ALIASI                            |                        | IASN/N24<br>                                | DMN<br>SS7<br>SS7<br>SS7 |
|----------------------------------------------------------------------------------------------------|-----------------------------------|------------------------|---------------------------------------------|--------------------------|
| rtrv-rte:dpca=21-***-*                                                                                                    |                                   |                        |                                             |                          |
| rlghncxa03w 07-05-28 21:16:37 GMT EAGLE5 3                                                                                                    | 37.0.0                            |                        |                                             |                          |
| DPCA ALIASI ALIASN/N24<br>021-002-045                                                                                                    | lsn10<br>lsn20<br>lsn30           | 15<br>20<br>25         | 021-002-04<br>021-003-03                    | 6<br>2                   |
| 021-002-050                                                                                                    | lsn40<br>lsn30<br>lsn20           | 15<br>20<br>25         | 021-002-05<br>010-001-00<br>021-003-03      | 0<br>2<br>6              |
| 021-005-*                                                                                                    | lsn40                             | 15<br>20               | =021-002-05<br>010-001-00<br>021-003-03     | 0<br>2                   |
| 021-*-*                                                                                                    | RTX:No<br>lsn30<br>lsn20<br>lsn40 | CLLI<br>20<br>25<br>35 | =<br>010-001-00<br>021-003-03<br>021-002-05 | -<br>2<br>6<br>0         |
|                                                                                                    | R.I.X : NO                        | (' . .                 | =                                           | _                        |

The following rules apply to provisioning ANSI point code if the pctype=ansi parameter is specified with the chg-sid command:

RTX:No CLLI=-

- The NI value of 0 is not allowed (for example, dpc=0-1-1 and dpc=0-0-0 are not valid point codes).
- If the NI value is 1, 2, 3, 4, or 5, then the nc value cannot be 0 (for example, dpc=5-0-1 is rejected).
- If the NI value is 1, 2, 3, 4, or 5, then network routing point codes are not allowed (for example, dpc=4-\*-\* is rejected).

The following rules apply to provisioning ANSI point code if the pctype=other parameter is specified with the chg-sid command:

- The NI value of 0 is allowed, however dpc=0-0-0 is rejected (for example, dpc=0-1-1 is accepted).
- The NC value can be 0 for all values of NI (for example, dpc=5-0-1 is accepted).

Network routing point codes are allowed for all values of ni (for example, dpc=4-\*-\* is accepted).

An ANSI point code containing all zeros is not a valid point code and cannot be entered into the database.

## **ITU International Point Codes**

The ITU international point codes are made up of three groups of digits called zone, area, and id. The range of values for ITU International point codes are:

- ZONE 0-7
- AREA 000-255
- ID 0-7

An ITU international point code containing all zeros is not a valid point code and cannot be entered into the database.

## 14-Bit ITU National Point Codes

The 14-bit ITU national point code is either a 1- to 5-digit number, or 2, 3, or 4 numbers separated by dashes. 14-bit ITU national point codes can also have group codes assigned to them if the ITU National Duplicate Point Code feature is on. The group code is a two-character field ranging from AA to ZZ that is entered as the last subfield of a 14-bit ITU national point code and is separated by a dash from the rest of the point code. If the ITU National Duplicate Point Code feature is on, the format of a 14-bit ITU national point code is either a 1- to 5-digit number with a group code (for example, 11567-aa), or 2, 3, or 4 numbers separated by dashes with a group code (for example, 5-15-10-3-aa).

For more information on the format of 14-bit ITU national point code formats, see the 14-Bit ITU National Point Code Formats section.

For more information on the ITU National Duplicate Point Code feature and group codes, see the *ITU National Duplicate Point Codes* section.

# 24-Bit ITU National Point Codes

A 24-bit ITU national point code is made up of three segments separated by dashes. Each segment contains three digits and corresponds to 8 bits of the point code. The range of values for 24-bit ITU national point codes are:

- Main Signaling Area (MSA) 000-255
- Sub Signaling Area (SSA) 000-255
- Signaling Point (SP) 000-255

A 24-bit ITU international point code containing all zeros is not a valid point code and cannot be entered into the database.

## **Spare Point Codes**

The provisioning of spare point codes allows the EAGLE to process messages that contain either the International Spare or National Spare network indicator values. Spare point codes can be provisioned only if the ITU National and International Spare Point Code (PC) Support feature is enabled. Only ITU-I and 14-bit ITU-N point codes can be provisioned as spare point codes.

Spare point codes are shown with the prefix "s-" with the point code value. This allows the destination point code table to contain two point code entries with the same value, one a spare point code and one a non-spare point code. For example, the destination point code table contains these point code entries, 2-034-5 and s-2-034-5. Point code 2-034-5 is a non-spare ITU-I point code and point code s-2-034-5 is a spare ITU-I point code.

## **Private Point Codes**

Private point codes are used for internal routing in the EAGLE 5 ISS. Private point codes can be used for internal point codes for the End Office feature, and for adjacent point codes for IPGWx linksets.

Private point codes are shown with the prefix "p-" with the point code value. This allows the destination point code table to contain two point code entries with the same value, one private and one not private. For example, the destination point code table contains these point code entries, 002-002-002 and p-002-002-002. Point code 002-002-002 is a non-private point code that is used for configuring linksets and routes from the EAGLE 5 ISS to external nodes in the network. Point code p-002-002-002 is a private point code and is not known to the external nodes in the network.

By using private point codes for internal routing, these point code values are not known outside of the EAGLE 5 ISS and do not use a point code value for network configuration.

There can be private point codes for all point code types: ANSI, ITU-I, ITU-I Spare, 14-bit ITU-N, 14-bit ITU-N Spare, and 24-bit ITU-N.

# Point Code Usage

The ANSI are used in ANSI networks. The ITU international point codes are used in ITU international networks. The ITU national point codes are used in ITU national networks. ITU national point codes can be either 14-bit ITU national point codes, or 24-bit ITU national point codes. *Table 2: Point Code Format* shows a sample destination point code for each type of network.

| Network Type        | Point Code Format                      |  |
|---------------------|----------------------------------------|--|
| ANSI                | 001-002-003                            |  |
| ITU International   | 7-255-7                                |  |
| 14-bit ITU National | 14-Bit ITU National Point Code Formats |  |
| 24-bit ITU National | 001-002-003                            |  |

## **Table 2: Point Code Format**

To enter an ITU international point code, a 14-bit ITU national point code or a 24-bit ITU national point code, either as a DPC or as an alias point code, the self ID of the EAGLE must be defined for these networks. Verify this with the rtrv-sid command. If point code values are shown in the PCI field of the output of the rtrv-sid command, then ITU international point codes can be entered. If point code values are shown in the PCN field of the output of the rtrv-sid command, then ITU national point codes can be entered. If ITU national point codes can be entered. If point code values are shown in the PCN field of the output of the rtrv-sid command, then 24-bit ITU national point codes can be entered. If point code values are shown in the PCN24 field of the output of the rtrv-sid command, then 24-bit ITU national point codes can be entered. If a value is shown in the PCN field, then a value cannot be entered in the PCN24 field. If a value is shown in the PCN24 field, then a value cannot be entered in the PCN field.

A destination is defined with a mandatory true point code of one format, and two optional alias point codes that are of the other two formats. Alias point codes are used to provide alternate point codes for a particular destination. The true point code must be of the same format as the point code used for the self ID of the EAGLE and must match the format of the point code used for the destination node. For example, if the destination node uses an ANSI point code, then the true point code must be an ANSI point code.

A destination can have up to two alias point codes. A destination alias point code type must not match that destination's true point code type. If both alias point codes are defined, the point code types of the aliases must not match.

The point code type (ANSI, ITU international, ITU national) is specified by different parameters. A letter that indicates the point code type is appended to the parameter that specifies the point codes. The appended letters are as follows.

"A" – indicates an ANSI point code, for example, dpca

"I" - indicates an ITU international point code, for example, dpci

"N" – indicates a 14-bit ITU national point code, for example, dpcn

"N24" - indicates a 24-bit ITU national point code, for example, dpcn24

The ANSI point codes can also be specified by a point code parameter without the letter "A" appended to it, for example, dpc.

# 14-Bit ITU National Point Code Formats

The format of a 14-bit ITU national point code is defined by the npcfmti parameter of the chg-stpopts command. This parameter defines how the 14-bit ITU national point code is entered into the database, and how it is displayed in any EAGLE outputs (command outputs or unsolicited outputs).

The 14-bit ITU national point code can be either a single number, up to five digits, or two, three, or four numbers separated by dashes. The 14-bit ITU national point code is a 14-bit integer. The values used by the npcfmti parameter of the chg-stpopts command defines the number of bits that make up each part of the point code format, if the 14-bit ITU national point code is made up of two, three, or four numbers.

If the 14-bit ITU national point code format has less than four numbers, the parts of the point code format not being used must be specified as zero (0). All four parts of the point code format must be specified with the npcfmti parameter, no matter how many numbers the point code format will contain, and the sum of the values of all four parts of the point code format must be 14 (for example, NPCFMTI=7-7-0-0, NPCFMTI=0-6-8-0, NPCFMTI=0-0-4-10, NPCFMTI=3-8-3-0, NPCFMTI=14-0-0-0).

If the database contains 14-bit ITU national point codes of a particular format, and the format is changed with the npcfmti parameter of the chg-stpopts command, the format of the 14-bit ITU national point codes in the database will be changed to the new format.

The values of the parts of the 14-bit ITU national point code are defined in *Table 3:* 14-*Bit ITU National Point Code Values*.

| NPCFMTI<br>Parameter<br>Values | 0                        | 1   | 2   | 3   | 4    |
|--------------------------------|--------------------------|-----|-----|-----|------|
| Range of<br>Values             | The segment is not used. | 0–1 | 0–3 | 0–7 | 0–15 |

#### **Table 3: 14-Bit ITU National Point Code Values**

| NPCFMTI<br>Parameter<br>Values | 5      | 6      | 7      | 8      | 9       |
|--------------------------------|--------|--------|--------|--------|---------|
| Range of<br>Values             | 0–31   | 0–63   | 0–127  | 0–255  | 0–511   |
| NPCFMTI<br>Parameter<br>Values | 10     | 11     | 12     | 13     | 14      |
| Range of<br>Values             | 0–1023 | 0–2047 | 0–4095 | 0–8191 | 0–16383 |

A 14-bit ITU national point code containing all zeros is a valid point code and can be entered into the database.

When the EAGLE is delivered to the user, the format of the 14-bit ITU national point code is set to 14-0-0-0 (a single number containing up to five digits). If the 14-bit ITU national point code is a single number, the value of the point code is from 1 to 16383.

To change the format of a 14-bit ITU national point code, perform *Changing the Format of 14-Bit ITU National Point Codes*. The example used in this procedure changes the format of the 14-bit ITU national point code from 14-0-0 to 4-4-4-2.

## Changing the Format of 14-Bit ITU National Point Codes

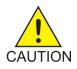

**Caution:** Changing the formats of the 14-bit ITU national point codes will change how any existing 14-bit ITU national point codes are displayed in the database.

1. Display the existing values for the npcfmti parameter by entering the rtrv-stpopts command. The value for the npcfmti parameter is shown in the NPCFMTI field. This is an example of the possible output.

**Note:** The rtrv-stpopts command output contains other fields that are not used by this procedure. If you wish to see all the fields displayed by the rtrv-stpopts command, see the rtrv-stpopts command description in *Commands User's Guide*.

2. Change the value of the npcfmti parameter. For this example, enter this command.

chg-stpopts:npcfmti=4-4-4-2

When this command has successfully completed, this message should appear.

rlghncxa03w 07-05-07 00:22:57 GMT EAGLE5 37.0.0 CHG-STPOPTS: MASP A - COMPLTD **Note:** The parameters of the chg-stpopts command are optional. For any parameters not specified with the chg-stpopts command, the values for these parameters are not changed.

3. Verify the changes using the rtrv-stpopts command. This is an example of the possible output.

**Note:** The rtrv-stpopts command output contains other fields that are not used by this procedure. If you wish to see all the fields displayed by the rtrv-stpopts command, see the rtrv-stpopts command description in *Commands User's Guide*.

4. Back up the new changes, using the chg-db:action=backup:dest=fixed command. These messages should appear; the active Maintenance and Administration Subsystem Processor (MASP) appears first.

BACKUP (FIXED) : MASP A - Backup starts on active MASP.
BACKUP (FIXED) : MASP A - Backup on active MASP to fixed disk complete.
BACKUP (FIXED) : MASP A - Backup starts on standby MASP.
BACKUP (FIXED) : MASP A - Backup on standby MASP to fixed disk complete.

#### **Examples of Different 14-Bit ITU National Point Code Formats**

A 14-bit ITU national point code whose format is 3-8-3-0, results in a point code containing three numbers separated by dashes. Because the fourth part of the format is zero, the point code format contains only three numbers. Using *Table 3: 14-Bit ITU National Point Code Values* as a guide, the range of values for this point code format are from 0-000-1 to 7-255-7.

A 14-bit ITU national point code whose format is 2-8-3-1, results in a point code containing four numbers separated by dashes. Using *Table 3: 14-Bit ITU National Point Code Values* as a guide, the range of values for this point code format are from 0-000-0-1 to 3-255-7-1.

A 14-bit ITU national point code whose format is 7-0-7-0 results in a point code containing two numbers separated by dashes. Because the second and fourth parts of the format are zero, the point code format contains only two numbers. Using *Table 3: 14-Bit ITU National Point Code Values* as a guide, the range of values for this point code format are from 000-001 to 127-127.

A 14-bit ITU national point code whose format is 14-0-0-0 results in a point code containing a single number, containing up to five digits. Using *Table 3: 14-Bit ITU National Point Code Values* as a guide, the range of values for this point code format are from 1 to 16383.

## Exception

The format defined by the npcfmti parameter of the chg-stpopts command applies to all database entities that use 14-bit ITU national point codes, except gateway screening. Gateway screening allows the 14-bit ITU national point code to be displayed and entered in the database only as a single number. If the EAGLE 5 ISS is using a format for the 14-bit ITU national point code other than a single number, the point code will have to be converted from its current format to a single number in order to be used by gateway screening.

## **Converting Single Number 14-Bit ITU National Point Codes**

To convert a single number ITU national point code to a multiple part ITU national point code, perform these steps. For this example, the 14-bit ITU national point codes 14781 and 695 are converted to point codes using the 3-8-3-0 format.

- 1. The point code is converted to a binary number. This can be done with most scientific calculators.
  - The number 14781 converts to the binary number 11100110111101.
  - The number 695 converts to the binary number 1010110111.

**Note:** Make sure the binary number contains 14 digits. If it does not, add leading zeros to the binary number to bring the total number of digits in the number to 14.

In this example, the binary equivalent for the decimal number 695 (1010110111) contains 10 digits, so four zeros must be added to the beginning of the binary number. The resulting binary number is now 00001010110111.

2. Divide the binary number into the number of parts required by the format of the 14-bit ITU national point code. For this example, the format is 3-8-3-0. Since the last part of the point code format is 0, the point code format contains only three parts. Divide the point code into three parts: the first part of the point code contains the first three digits of the 14-digit binary number, the second part of the point code contains the next eight digits of the 14-digit binary number, and the third part of the point code contains the last three digits of the 14-digit binary number.

For this example, the binary numbers would be divided like this:

- 11100110111101 = 111 00110111 101
- 00001010110111 = 000 01010110 111
- **3.** Convert each part of the point code into a decimal number, using the same scientific calculator used in step 1, and separate each part of the point code with dashes. The results are as follows.
  - 111 00110111 101 = 7-55-5
  - 000 01010110 111 = 0-86-7

When the 14-bit ITU national point codes are converted from single numbers to multiple-part point codes, the resulting value of the multiple-part point code depends on the point code format specified by the npcfmti parameter of the chg-stpopts command. When converting the single-number point code 14781 to the point code format 3-8-3-0, the resulting point code value is 7-55-5. If point code 14781 is converted to the point code format 4-4-4-2, the resulting point code value is 14-6-15-1.

## **Converting Multiple-Part 14-Bit ITU National Point Codes**

To convert multiple-part 14-bit ITU national point codes to a single number, perform these steps. For this example, the 14-bit ITU national point codes 7-55-5 and 0-86-7, using the 3-8-3-0 point code format, are converted into a single number.

- **1.** Convert each part of the point code into a binary number using a scientific calculator. The results are as follows.
  - 7-55-5 = 111 00110111 101
  - 0-86-7 = 000 01010110 111
- 2. Combine each part of the point code into a single binary number as follows.
  - 111 00110111 101 = 11100110111101

• 000 01010110 111 = 00001010110111

**Note:** If the binary number has any zeros at the beginning of the number, remove these zeros, as they are not necessary.

In this example, the binary equivalent for the point code 0-86-7 (00001010110111) contains four zeros at the beginning of the binary number. When the leading zeros are removed from the binary number, the resulting binary number is now 1010110111.

- **3.** Convert the binary number to a decimal number using the same scientific calculator used in step 1.
  - The binary number 11100110111101 converts to the decimal number 14781.
  - The binary number 1010110111 converts to the decimal number 695.

# **ITU National Duplicate Point Codes**

#### Note:

This feature applies only to 14-bit ITU national spare and non-spare point codes.

This feature allows an EAGLE mated pair to route traffic for two or more countries that may have overlapping point code values. For example, in the network shown in *Figure 3: Network Example #1*, both Country 1 and Country 2 have SSPs with a PC value of 2047.

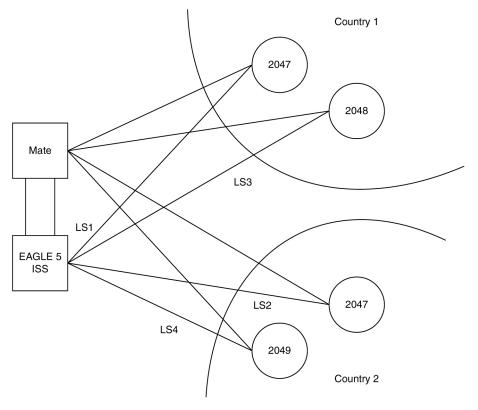

Figure 3: Network Example #1

## **Group Codes**

Users must divide their ITU-National destinations into groups. These groups will likely be based on Country. However, one group could have multiple countries within it, or a single country could be divided into multiple groups. The requirements for these groups are:

- No duplicate point codes are allowed within a group.
- ITU-National traffic from a group must be destined for a PC within the same group.
- The user must assign a unique two-letter group code to each group.

For example, in the network shown in *Figure 4: Network Example #2*, Country 1 can only have 1 point code with a value of 2047. Traffic coming from SSP 2047 in Country 1 can only be destined to other nodes within Country 1. In this example, the user assigns a group code of 1 to Country 1, and a group code of 2 to Country 2.

When the user enters an ITU-National point code, they must also enter the group code, using the format "point code - group code". This group code must be used for any command that uses an ITU-N point code.

For example, to provision the EAGLE for the network shown in *Figure 4: Network Example* #2, the user would enter these commands:

```
ent-dstn:dpcn=2047-aa
ent-dstn:dpcn=2048-aa
ent-dstn:dpcn=2047-ab
ent-dstn:dpcn=2049-ab
ent-ls:lsn=LS1:apcn=2047-aa
ent-ls:lsn=LS2:apcn=2047-ab
ent-ls:lsn=LS3:apcn=2048-aa
ent-ls:lsn=LS4:apcn=2049-ab
```

# Group Code aa

The following special rules apply to group code aa:

- ITU-N MSUs received on an ITU-I linkset are assigned group code of aa.
- ITU-N destinations entered before this feature is turned on are assigned group code of aa when the ITUDUPPC feature bit is turned on.

## **Normal Operation**

When an ITU-N message arrives at the EAGLE, the EAGLE creates an internal point code based on the 14 bit PC in the message, and the group code assigned to the incoming linkset.

For example, when a message arrives on LS3 with DPC of 2047, the EAGLE maps that to an internal point code of 2047-aa, because LS3 has a group code of aa. The EAGLE then routes the message to LS1, which is the route for 2047-aa.

When a message arrives on LS4 with DPC of 2047, the EAGLE maps that to an internal point code of 2047-ab, because LS4 uses group code ab. The EAGLE then routes the message to LS2, which is the route for 2047-ab.

#### C Linksets

For each group defined, a separate C-linkset must be defined. This C-linkset is used as the alternate route for point codes in the group.

For example, in *Figure 4: Network Example* #2, LSC1 is used for point codes in Group fr. Its adjacent point code is 6201-fr, and is used as the alternate route for 6217-fr, 6218-fr, and 6223-fr.

LSC2 is used for point codes in Group ge. Its adjacent point code is group 4169-ge, and is used as the alternate route for 6200-ge, 6209-ge, and 6217-ge.

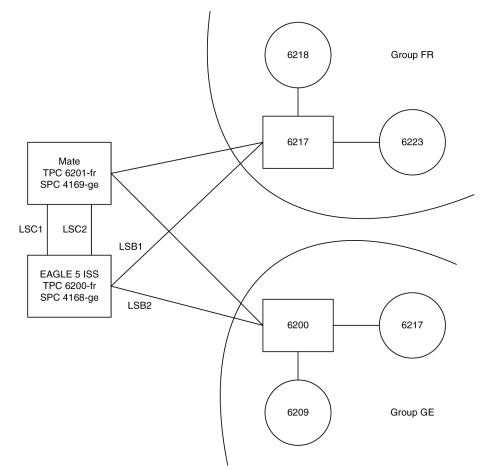

## Figure 4: Network Example #2

For example, to provision the EAGLE for the network shown in *Figure 5: Network for Conversion*, the user would enter these commands:

ent-dstn:dpcn=6201-fr (Mate's true PC)
ent-dstn:dpcn=4169-ge (Mate's secondary PC)
ent-dstn:dpcn=6217-fr (Group fr destinations)
ent-dstn:dpcn=6218-fr
ent-dstn:dpcn=6223-fr
ent-dstn:dpcn=6200-ge (Group ge destinations)

```
ent-dstn:dpcn=6217-ge
ent-dstn:dpcn=6209-ge
ent-ls:lsn=LSC1:apcn=6201-fr:lst=C (C linkset used by Group fr)
ent-ls:lsn=LSC2:apcn=4169-ge:lst=C (C linkset used by Group ge)
ent-ls:lsn=LSB1:apcn=6217-fr:lst=B
ent-ls:lsn=LSB2:apcn=6200-ge:lst=B
ent-rte:dpcn=6217-fr:lsn=LSB1:rc=10 (primary route for a Group fr destination)
ent-rte:dpcn=6217-fr:lsn=LSC1:rc=20 (alternate route for a Group fr destination)
ent-rte:dpcn=6217-ge:lsn=LSB2:rc=10 (primary route for a Group ge destination)
ent-rte:dpcn=6217-ge:lsn=LSB2:rc=20 (alternate route for a Group ge destination)
```

## Receiving an ITU-National MSU on an ITU-International Linkset

It is possible for the EAGLE to receive ITU-National MSUs on an ITU-International linkset. A linkset is considered an ITU-International linkset if it's adjacent point code is an ITU-International PC. An MSU is ITU-National if it is received on an ITU linkset (National or International), and the NIC field in the SIO is set to 2 (National).

ITU-International linksets do not have a group code. ITU-National MSUs received on ITU-International linksets will be assigned a group code of aa.

## **Existing ITU National Destinations**

Any ITU-National destinations that were entered before Release 26.05 or before the ITU National Duplicate Point Codes feature was turned on will be assigned the group code of aa.

#### **Interaction with Other Features**

#### **Gateway Screening**

For example, in the network in *Figure 4: Network Example #2*, if the user wanted to screen out MSU coming from 6217 in Group ge, but allow MSUs coming from 6217 in Group fr, he or she could assign different screensets to LSB1 and LSB2. The screenset assigned to LSB1 would allow MSUs from OPC 6217. The screenset assigned to LSB2 would block MSUs from OPC 6217.

## **Multiple Point Codes**

The Multiple Point Codes feature (see *Multiple Point Code Support*) must be on in order to turn on the ITU National Duplicate Point Codes feature. For every group that is used, the user must provision either a True PC or Secondary Point Code, using the chg-sid command.

For example, in the network in *Figure 4: Network Example #2*, two groups are used having group codes of fr and ge. An ITU-National True Point Code is entered for group fr, and an ITU-National Secondary Point code is entered for group ge.

## Conversion between ITU-N and ITU-I or ANSI

Each ITU-N destination and group code can have its own ITU-I or ANSI alias PC. Each ITU-I or ANSI node can be assigned one ITU-N destination. For conversion from ITU-I or ANSI to ITU-N to succeed,

the ITU-N alias of the sending node must have the same group code as the destination's group code. So each ITU-I or ANSI node can only send and receive messages from one ITU-N group.

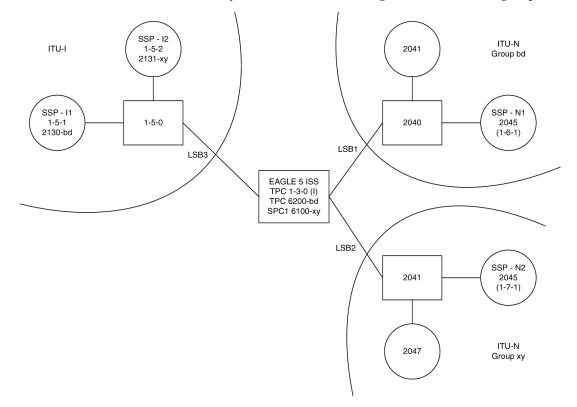

#### **Figure 5: Network for Conversion**

In *Figure 5: Network for Conversion*, SSP-N1 (2045-bd) is assigned ITU-I alias 1-6-1, and SSP-N2 (2045-xy) is assigned ITU-I alias 1-7-1. SSP-I1 is assigned ITU-N alias 2130-bd and SSP-I2 is assigned ITU-N alias 2131-xy. In this example, SSP-I1 can exchange traffic with nodes in group bd, but not nodes in group xy. SSP-I2 can exchange traffic with nodes in group xy, but not nodes in group bd.

SSP-I1 (1-5-1) can send to SSP-N1 by using the ITU-I alias 1-6-1, But if SSP-I1 tries to send to 2045-xy by using the ITU-I alias 1-7-1, conversion will fail, and the EAGLE will generate UIM 1091 (Indicating OPC conversion failed).

SSP-N1 can send traffic to SSP-I1, but SSP-N2 cannot send traffic to SSP-I1. SSP-N1 sends an ITU-N MSU with DPC set to 2130. The EAGLE assigns a group code of bd to the MSU based on the incoming linkset. The EAGLE then looks up 2130-bd, determines that this is an alias for ITU-I 1-5-1, and routes the MSU to SSP-I1.

If SSP-N2 sends an ITU-N MSU with DPC set to 2130, the EAGLE assigns a group code of xy to the MSU based on the incoming linkset. The EAGLE then looks up 2130-xy, does not find a match, and discards the MSU.

To provision the SSP-N1, SSP-N2, SSP-I1, and SSP-I2 in the network shown in *Figure 5: Network for Conversion*, the following commands are used:

ent-dstn:dpcn=2045-bd:aliasi=1-6-1
ent-dstn:dpcn=2045-xy:aliasi=1-7-1
ent-dstn:dpci=1-5-1:aliasn=2130-bd

```
ent-dstn:dpci=1-5-2:aliasn=2131-xy
ent-rte:dpcn=2045-bd:lsn=LSB1:rc=10
ent-rte:dpcn=2045-xy:lsn=LSB2:rc=10
ent-rte:dpci=1-5-1:lsn=LSB3:rc=10
ent-rte:dpci=1-5-2:lsn=LSB3:rc=10
```

## Limitations

The ITU National Duplicate Point Code feature has the following limitations:

- Duplicate Point Codes are only supported for ITU-National Destinations.
- ITU-National traffic from a group must be destined for a PC within the same group.
- No duplicate point codes are allowed within a group.
- For each group that is provisioned, a separate ITU-N C-linkset must be provisioned.
- It is not possible to change a destination's group code. If the user wants to move a destination from one group to another, the user must provision a new destination that uses the new group code and delete the old destination.
- If conversion between ITU-N and ITU-I or ANSI is used, only 1 ITU-N group can send traffic to a specific ANSI or ITU-I node.

## **Proxy Point Codes**

The Proxy Point Code feature allows the EAGLE to assume the point codes of other nodes in order to ease the migration of deploying an STP in a network with direct-connect links into other networks. For example, if a foreign network SS7 node is directly connected to an SS7 node in the home network, an EAGLE can be deployed so that the transition is transparent to the foreign node. The foreign node can still behave as if it is connected to the original node in the home network. EAGLE will provide routing connectivity in the home network to the foreign node and will allow the foreign node to connect to the home network.

In the examples in *Figure 6: Context of the Proxy Point Code in the Network*, foreign network Node A connects to home network Node B. Normally, STP C would connect between them, requiring both Node A and Node B to use STP C as the APC. With this feature, Node A does not require any modifications, as STP C provides a proxy point code B. The configuration in this example assume that the self point code of the STP is C.

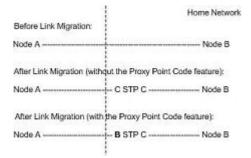

Figure 6: Context of the Proxy Point Code in the Network

## **Database Administration - SS7**

A proxy point code can be any of these types of point codes:

- ANSI
- ITU-I
- ITU-I Spare
- 14-bit ITU-N
- 14-bit ITU-N Spare
- 24-bit ITU-N

A proxy point code must be a full point code and cannot be a cluster point code or a network routing point code. Private point codes and secondary point codes cannot be used as a proxy point code.

The following types of signaling links can be assigned to a linkset whose adjacent point code is a proxy point code:

- LSL
- ATM-HSL (LIM-ATM and E1-ATM are supported)
- SE-HSL
- M2PA.

## **Feature Provisioning Requirements**

The EAGLE can contain a maximum of 100 proxy point codes. The proxy point code quantity is enabled in groups of 10 proxy point codes with the enable-ctrl-feat command and these part numbers shown in *Table 4: Proxy Point Code Quantities and Part Numbers*.

## **Table 4: Proxy Point Code Quantities and Part Numbers**

| Part Number | Proxy Point Code Quantity |
|-------------|---------------------------|
| 893-0187-01 | 10                        |
| 893-0187-02 | 20                        |
| 893-0187-03 | 30                        |
| 893-0187-04 | 40                        |
| 893-0187-05 | 50                        |
| 893-0187-06 | 60                        |
| 893-0187-07 | 70                        |
| 893-0187-08 | 80                        |
| 893-0187-09 | 90                        |
| 893-0187-10 | 100                       |

Once a proxy point code quantity has been enable, the quantity cannot be decreased.

A temporary feature access key cannot be used to enabled a proxy point code quantity.

Once a proxy point code quantity has been enabled, the proxy point codes are provisioned in the database with the ent-dstn command and the prx parameter. Other point codes can use a proxy point code that is already provisioned in the database. These point codes are provisioned with the ent-dstn command and the ppc parameter.

After the proxy point code has been provisioned in the database, a linkset using the proxy point code can be provisioned in the database. This linkset, referred to as a proxy linkset, is provisioned using the ent-ls command with the adjacent point code of the linkset, the lst=prx parameter, and the ppc parameter. The ppc parameter value is the proxy point code provisioned with the ent-dstn command.

A proxy linkset has the same characteristics as an A linkset.

A proxy point code can be assigned to a maximum of 10 linksets.

Secondary adjacent point codes are not supported on a proxy linkset.

A proxy point code cannot be used as the adjacent point code of an IPGWx linkset.

To provision the Proxy Point Code feature, perform these procedures.

- 1. Enable a proxy point code quantity using the enable-ctrl-feat command. Perform *Changing the Proxy Point Code Quantity*. Once a proxy point code quantity is enabled, the Proxy Point Code feature is enabled and turned on. The chg-ctrl-feat command cannot be used to turn the Proxy Point Code feature on.
- 2. Provision the proxy point code using the ent-dstn command with the prx and ppc parameters. Perform *Adding a Destination Point Code*.
- **3.** Provision the proxy linkset using the ent-ls command with the lst=prx and ppc parameters. Perform *Adding an SS7 Linkset*.

## **Changing the Proxy Point Code Quantity**

This procedure is used to increase the number of proxy point codes that are allowed in the EAGLE. The EAGLE can contain a maximum of 100 proxy point codes.

The enable-ctrl-feat command enables the proxy point code quantity, in groups of 10 proxy point codes, by specifying the part number for the proxy point code quantity and the proxy point code quantity's feature access key with these parameters:

**Note:** As of Release 46.3, the fak parameter is no longer required. This parameter is only used for backward compatibility.

: fak – The feature access key supplied by Oracle. The feature access key contains 13 alphanumeric characters and is not case sensitive. If you do not have the feature access key for the proxy point code quantity you wish to enable, contact your Oracle Sales Representative or Account Representative.

:partnum – The Oracle-issued part number for the proxy point code quantity shown in the following table:

| Part Number | Proxy Point Code Quantity |  |  |
|-------------|---------------------------|--|--|
| 893018701   | 10                        |  |  |
| 893018702   | 20                        |  |  |
| 893018703   | 30                        |  |  |
| 893018704   | 40                        |  |  |

#### **Table 5: Proxy Point Code Quantities and Part Numbers**

| Part Number | Proxy Point Code Quantity |  |  |  |
|-------------|---------------------------|--|--|--|
| 893018705   | 50                        |  |  |  |
| 893018706   | 60                        |  |  |  |
| 893018707   | 70                        |  |  |  |
| 893018708   | 80                        |  |  |  |
| 893018709   | 90                        |  |  |  |
| 893018710   | 100                       |  |  |  |

The enable-ctrl-feat command requires a valid serial number for the EAGLE to be configured in the database, and that this serial number is locked. This can be verified with the rtrv-serial-num command. The EAGLE is shipped with a serial number in the database, but the serial number is not locked. The serial number can be changed, if necessary, and locked once the EAGLE is on-site, by using the ent-serial-num command. The ent-serial-num command uses these parameters.

:serial - The serial number assigned to the EAGLE. The serial number is not case sensitive.

:lock – Specifies whether or not the serial number is locked. This parameter has only one value, yes, which locks the serial number. Once the serial number is locked, it cannot be changed.

**Note:** To enter and lock the EAGLE's serial number, the ent-serial-num command must be entered twice, once to add the correct serial number to the database with the serial parameter, then again with the serial and the lock=yes parameters to lock the serial number. You should verify that the serial number in the database is correct before locking the serial number. The serial number can be found on a label affixed to the control shelf (shelf 1100).

Once the proxy point code quantity is enabled with the enable-ctrl-feat command, the proxy point code is also turned on. The chg-ctrl-feat command is not necessary to turn on the proxy point code quantity.

1. Display the features that are enabled by entering the rtrv-ctrl-featcommand.

The following is an example of the possible output.

rlghncxa03w 07-05-28 21:15:37 GMT EAGLE5 37.0.0 The following features have been permanently enabled: Feature Name Partnum Status Quantity Command Class Management 893005801 on ----LNP Short Message Service 893006601 on \_\_\_\_ Intermed GTT Load Sharing 893006901 on XGTT Table Expansion893006101 onXMAP Table Expansion893007710 onLarge System # Links893005901 on 4000000 3000 1500 Routesets 893006401 on 6000 HC-MIM SLK Capacity 893012707 on 64 The following features have been temporarily enabled: Feature Name Partnum Status Quantity Trial Period Left Zero entries found.

The following features have expired temporary keys:

Feature Name Partnum Zero entries found.

If a proxy point code quantity is shown in the rtrv-ctrl-feat output, continue the procedure with *Step 6*.

If the rtrv-ctrl-feat output in *Step 1* shows any controlled features, continue the procedure with *Step 6*. If the rtrv-ctrl-feat output shows only the HC-MIM SLK Capacity feature with a quantity of 64, *Step 2* through *Step 5* must be performed.

If a proxy point code quantity is not shown in the rtrv-ctrl-feat output, continue the procedure with *Step 2*.

2. Display the serial number in the database with the rtrv-serial-num command.

This is an example of the possible output.

```
rlghncxa03w 07-05-28 21:15:37 GMT EAGLE5 37.0.0
System serial number = nt00001231
System serial number is not locked.
rlghncxa03w 07-10-28 21:15:37 GMT EAGLE5 37.0.0
Command Completed
```

**Note:** If the serial number is correct and locked, continue the procedure with *Step 6*. If the serial number is correct but not locked, continue the procedure with *Step 5*. If the serial number is not correct, but is locked, a proxy point code quantity cannot be enabled and the remainder of this procedure cannot be performed. Contact the Customer Care Center to get an incorrect and locked serial number changed. Refer to *My Oracle Support (MOS)* for the contact information. The serial number can be found on a label affixed to the control shelf (shelf 1100).

3. Enter the correct serial number into the database using the ent-serial-num command with the serial parameter.

For this example, enter this command.

ent-serial-num:serial=<EAGLE's correct serial number>

When this command has successfully completed, the following message should appear.

rlghncxa03w 07-05-28 21:15:37 GMT EAGLE5 37.0.0 ENT-SERIAL-NUM: MASP A - COMPLTD

4. Verify that the serial number entered into *Step 3* was entered correctly using the rtrv-serial-num command.

This is an example of the possible output.

rlghncxa03w 07-05-28 21:15:37 GMT EAGLE5 37.0.0
System serial number = nt00001231
System serial number is not locked.
rlghncxa03w 07-05-28 21:15:37 GMT EAGLE5 37.0.0
Command Completed

If the serial number was not entered correctly, repeat *Step 3* and *Step 4* and re-enter the correct serial number.

5. Lock the serial number in the database by entering the ent-serial-num command with the serial number shown in *Step 2*, if the serial number shown in *Step 2* is correct, or with the serial number shown in *Step 4*, if the serial number was changed in *Step 3*, and with the lock=yes parameter.

For this example, enter this command.

ent-serial-num:serial=<EAGLE's serial number>:lock=yes

When this command has successfully completed, the following message should appear.

```
rlghncxa03w 07-05-28 21:15:37 GMT EAGLE5 37.0.0
ENT-SERIAL-NUM: MASP A - COMPLTD
```

6. Enable a proxy point code quantity with the enable-ctrl-feat command specifying the part number for the proxy point code quantity and the feature access key.

For this example, enter this command.

```
enable-ctrl-feat:partnum=893018703:fak=<30 proxy point codes feature
access key>
```

**Note:** A temporary feature access key cannot be specified to enable the proxy point code quantity.

**Note:** The values for the feature access key (thefakparameter) are provided by Oracle. If you do not have the feature access key for the proxy point code quantity you wish to enable, contact your Oracle Sales Representative or Account Representative.

When the enable-ctrl-feat command has successfully completed, this message should appear.

```
rlghncxa03w 07-05-28 21:15:37 GMT EAGLE5 37.0.0
ENABLE-CTRL-FEAT: MASP B - COMPLTD
```

7. Verify the changes by entering the rtrv-ctrl-featcommand with the proxy point code quantity part number specified in *Step 6*.

For this example, enter this command.

rtrv-ctrl-feat:partnum=893018703

The following is an example of the possible output.

```
rlghncxa03w 07-05-28 21:15:37 GMT EAGLE5 37.0.0

The following features have been permanently enabled:

Feature Name Partnum Status Quantity

Proxy Point Code 893018703 on 30

The following features have been temporarily enabled:

Feature Name Partnum Status Quantity Trial Period Left

Zero entries found.

The following features have expired temporary keys:
```

Feature Name Partnum Zero entries found.

8. Back up the new changes, using the chg-db:action=backup:dest=fixed command.

These messages should appear; the active Maintenance and Administration Subsystem Processor (MASP) appears first.

```
BACKUP (FIXED): MASP A - Backup starts on active MASP.
BACKUP (FIXED): MASP A - Backup on active MASP to fixed disk complete.
BACKUP (FIXED): MASP A - Backup starts on standby MASP.
BACKUP (FIXED): MASP A - Backup on standby MASP to fixed disk complete.
```

## Changing the DPC Quantity

This procedure is used to increase the number of DPCs that are allowed in the EAGLE beyond what is currently shown in the ent-dstn, dlt-dstn, chg-dstn, and rtrv-dstn outputs. The EAGLE can contain a maximum of one of these quantities: 2000 (system default), 5000, 6000, 7000, 8000, or 10,000 DPCs.

To have more than 2000 DPCs in the EAGLE, the 5000 Routes feature must be turned on using the chg-feat command. Turning on the 5000 Routes features allows the EAGLE to contain a maximum of 5000 DPCs. To have more than 5000 DPCs in the EAGLE, either 6000, 7000, 8000, or 10,000 routesets must be enabled using the enable-ctrl-feat command, in addition to having the 5000 Routes feature turned on. Enabling 6000, 7000, 8000, or 10,000 routesets allows the EAGLE to contain a maximum of 6000, 7000, 8000, or 10,000 DPCs. The rtrv-ctrl-feat command shows whether or not 6000, 7000, 8000, or 10,000 routesets are enabled. The rtrv-feat command shows whether or not the 5000 Routes feature is turned on.

**Note:** Once the 5000 Routes feature is turned on with the chg-feat command, it cannot be turned off.

The 5000 Routes feature must be purchased before you turn this feature on with the chg-feat command. If you are not sure if you have purchased the 5000 Routes feature, contact your Oracle Sales Representative or Account Representative.

Once the maximum DPC quantity is set, the actual number of DPCs allowed in the EAGLE is configured using the mtpdpcq parameter of the chg-stpopts command. The rtrv-stpopts command output, as well as the outputs of the ent-dstn, dlt-dstn, chg-dstn, and rtrv-dstn commands, shows the actual number of DPCs allowed in the EAGLE.

If the Cluster Routing and Management Diversity feature is turned on, (shown by the entry CRMD = on in the rtrv-feat output) the mtpxlq parameter is also shown in the rtrv-stpopts output. The mtpxlq parameter defines the maximum number of entries that the exception list (x-list) for the Cluster Routing and Management Diversity feature can contain. The value of the mtpxlq parameter of the chg-stpopts command can also be changed to more than 2000 destination point codes. For more information on exception lists, see the "Exception Lists (X-lists)" in the *Cluster Routing and Management Diversity (CRMD)* section.

The enable-ctrl-feat command enables 6000, 7000, 8000, or 10,000 routesets by inputting the part number for the routeset quantity and the routeset quantity's feature access key with these parameters.

:partnum – The Oracle-issued part number for the routeset quantity:

- For 6000 routesets 893006401
- For 7000 routesets 893006402
- For 8000 routesets 893006403
- For 10,000 routesets 893006405

: fak – The feature access key supplied by Oracle. The feature access key contains 13 alphanumeric characters and is not case sensitive.

**Note:** The values for the feature access key (the fak parameter) are provided by Oracle. If you do not have the feature access key for the routeset quantity you wish to enable, contact your Oracle Sales Representative or Account Representative.

The enable-ctrl-feat command requires a valid serial number for the EAGLE to be configured in the database, and that this serial number is locked. This can be verified with the rtrv-serial-num command. The EAGLE is shipped with a serial number in the database, but the serial number is not locked. The serial number can be changed, if necessary, and locked once the EAGLE is on-site, by using the ent-serial-num command. The ent-serial-num command uses these parameters.

:serial – The serial number assigned to the EAGLE. The serial number is not case sensitive.

:lock – Specifies whether or not the serial number is locked. This parameter has only one value, yes, which locks the serial number. Once the serial number is locked, it cannot be changed.

**Note:** To enter and lock the EAGLE's serial number, the ent-serial-num command must be entered twice, once to add the correct serial number to the database with the serial parameter, then again with the serial and the lock=yes parameters to lock the serial number. You should verify that the serial number in the database is correct before locking the serial number. The serial number can be found on a label affixed to the control shelf (shelf 1100).

To enable 7000 or 8000 routesets, the DPC table can contain no more than 8000 alias point codes. To enable 10,000 routesets, the DPC table can contain no more than 10,000 alias point codes. The number of alias point codes configured in the EAGLE is shown in the output of the ent-dstn, dlt-dstn, chg-dstn, and rtrv-dstn command outputs in one of two ways, depending on whether or not the Cluster Routing and Management Diversity feature is on or off.

If the Cluster Routing and Management Diversity feature is off.

```
rlghncxa03w 07-05-17 16:02:05 GMT EAGLE5 37.0.0
Destination table is (10 of 8000) 1% full
Alias table is (8 of 8000) 1% full
RTRV-DSTN: MASP A - COMPLTD
```

If the Cluster Routing and Management Diversity feature is on.

```
rlghncxa03w 07-05-17 16:02:05 GMT EAGLE5 37.0.0
DESTINATION ENTRIES ALLOCATED: 8000
    FULL DPC(s):
                                     9
    EXCEPTION DPC(s):
                                     0
    NETWORK DPC(s):
                                     0
                                    1
    CLUSTER DPC(s):
    TOTAL DPC(s):
                                   10
    CAPACITY (% FULL):
                                   1%
ALTASES ALLOCATED:
                                  8000
    ALIASES USED:
                                     8
```

| CAPACITY (% FULL):          | 1%  |
|-----------------------------|-----|
| X-LIST ENTRIES ALLOCATED:   | 500 |
| RTRV-DSTN: MASP A - COMPLTD |     |

To set the alias point code quantity below 8000 if 7000 or 8000 routesets will be enabled, or 10,000 if 10,000 routesets will be enabled, perform the *Changing a Destination Point Code* procedure. The alias point codes are removed using this procedure.

The routeset quantities (6000, 7000, 8000, or 10,000) cannot be temporarily enabled (with a temporary feature access key) and cannot be disabled with the chg-ctrl-feat command and the status=off parameter. The routeset quantity cannot be decreased to a smaller quantity once a quantity is enabled. For example, if the current routeset quantity of the EAGLE is 7000 routesets, the quantity cannot be reduced to 6000 routesets.

Once any of these routeset quantities are enabled with the enable-ctrl-feat command, they are also activated. The chg-ctrl-feat command is not necessary to activate these routeset quantities.

To enable 10,000 routesets, the EAGLE can contain only E5-based control cards. Refer to *Maintenance and Administration Subsystem* for more information about the control cards.

**1.** Display the DPC quantity currently allowed in the EAGLE by entering the rtrv-stpopts command.

The DPC quantity is displayed in the MTPDPCQ field of the output. This is an example of the possible output.

**Note:** The rtrv-stpopts command output contains other fields that are not used by this procedure. If you wish to see all the fields displayed by the rtrv-stpopts command, see the rtrv-stpopts command description in *Commands User's Guide*.

The MTPDPCQ value cannot exceed one of these totals depending on the features that are enabled or turned on.

- 2000 if the 5000 Routes feature is not on, and 6000, 7000, 8000, or 10,000 routesets are not enabled.
- 5000 if the 5000 Routes feature is on, and 6000, 7000, 8000, or 10,000 routesets are not enabled.
- 6000 if 6000 routesets are enabled.
- 7000 if 7000 routesets are enabled.
- 8000 if 8000 routesets are enabled.
- 10,000 if 10,000 routesets are enabled.

If the Cluster Routing and Management Diversity feature is on, the MTPXLQ field will be shown in the rtrv-stpopts command output. The MTPXLQ field shows the maximum number of entries the exception list (x-list) can contain. The sum of the MTPDPCQ and MTPXLQ values cannot exceed one of these totals depending on the features that are enabled or turned on.

- 2500 if the 5000 Routes feature is not on, and 6000, 7000, 8000, or 10,000 routesets are not enabled.
- 5500 if the 5000 Routes feature is on, and 6000, 7000, 8000, or 10,000 routesets are not enabled.
- 6500 if 6000 routesets are enabled.

- 7500 if 7000 routesets are enabled.
- 8500 if 8000 routesets are enabled.
- 10,500 if 10,000 routesets are enabled.

For more information on the Cluster Routing and Management Diversity feature, see the *Cluster Routing and Management Diversity (CRMD)* section.

Perform one of the following steps based on the MTPDPCQ value (or MTPDPCQ and MTPXLQ values) shown in the rtrv-stpopts output. The values shown in parentheses are the sum of the MTPDPCQ and MTPXLQ values.

- 8001 10,000 (8501 10,500) 10,000 routesets are enabled. The only action that can be performed is to change the DPC quantity using the chg-stpopts command. This is the maximum number of routesets the EAGLE can have. Continue the procedure with *Step 14* to change the DPC quantity. If you do not wish to change the DPC quantity, this procedure is finished.
- 7001 8000 (7501 8500) 8000 routesets are enabled. To enable the 10,000 routeset quantity, continue the procedure with *Step 11*. If you wish to change the DPC quantity and not enable 10,000 routesets, continue the procedure with *Step 14*. If you do not wish to enable 10,000 routesets or change the DPC quantity, this procedure is finished.
- 6001 7000 (6501 7500) 7000 routesets are enabled. To enable the 8000 routeset quantity, continue the procedure with *Step 12*. To enable the 10,000 routeset quantity, continue the procedure with *Step 11*. If you wish to change the DPC quantity and not enable 8000 or 10,000 routesets, continue the procedure with *Step 14*. If you do not wish to enable 8000 or 10,000 routesets or change the DPC quantity, this procedure is finished.
- 5001 6000 (5501 6500) 6000 routesets are enabled. To enable 7000, 8000, 10,000 routesets, continue the procedure with *Step 10*. If you wish to change the DPC quantity and not enable 7000, 8000, or 10,000 routesets, continue the procedure with *Step 14*. If you do not wish to enable 7000, 8000, or 10,000 routesets or change the DPC quantity, this procedure is finished.
- 2001 5000 (2501 5500) The 5000 Routes feature is on. To enable 6000, 7000, 8000, or 10,000 routesets, perform *Step 2*. If you wish to change the DPC quantity and not enable 6000, 7000, 8000, or 10,000 routesets, continue the procedure with *Step 14*. If you do not wish to enable 6000, 7000, 8000, or 10,000 routesets or change the DPC quantity, this procedure is finished.
- 2000 or less (2500 or less) Continue the procedure with *Step* 2.
- 2. Verify that 6000, 7000, 8000, or 10,000 routesets are enabled by entering the rtrv-ctrl-featcommand.

The following is an example of the possible output.

rlqhncxa03w 07-05-28 21:15:37 GMT EAGLE5 37.0.0 The following features have been permanently enabled: Feature Name Partnum Status Quantity Command Class Management 893005801 on ----LNP Short Message Service 893006601 on \_\_\_\_ Intermed GTT Load Sharing 893006901 on \_ \_ \_ \_ XGTT Table Expansion 893006101 on 4000000 XMAP Table Expansion 893007710 3000 on Large System # Links 893005901 on 1500 893006401 on 6000 Routesets HC-MIM SLK Capacity 893012707 on 64 The following features have been temporarily enabled: Trial Period Left Feature Name Partnum Status Quantity

Zero entries found. The following features have expired temporary keys: Feature Name Partnum Zero entries found.

If 10,000 routesets are enabled, the Routesets row appears in the rtrv-ctrl-feat output with a quantity of 10,000. The only action that can be performed is to change the DPC quantity using the chg-stpopts command. This is the maximum number of routesets the EAGLE can have. Continue the procedure with *Step 14* to change the DPC quantity. If you do not wish to change the DPC quantity, this procedure is finished.

If 8000 routesets are enabled, the Routesets row appears in the rtrv-ctrl-feat output with a quantity of 8000. To enable 10,000 routesets, continue the procedure with *Step 11*. If you wish to change the DPC quantity and not enable 10,000 routesets, continue the procedure with *Step 14*. If you do not wish to enable 10,000 routesets or change the DPC quantity, this procedure is finished.

If 7000 routesets are enabled, the Routesets row appears in the rtrv-ctrl-feat output with a quantity of 7000. To enable 8000 routesets, continue the procedure with *Step 12*. To enable 10,000 routesets, continue the procedure with *Step 11*. If you wish to change the DPC quantity and not enable 8000 or 10,000 routesets, continue the procedure with *Step 14*. If you do not wish to enable 8000 or 10,000 routesets or change the DPC quantity, this procedure is finished.

If 6000 routesets are enabled, the Routesets row appears in the rtrv-ctrl-feat output with a quantity of 6000. To enable 7000, 8000, or 10,000 routesets, continue the procedure with *Step 10*. If you wish to change the DPC quantity and not enable 7000, 8000, or 10,000 routesets, continue the procedure with *Step 14*. If you do not wish to enable 7000, 8000, or 10,000 routesets or change the DPC quantity, this procedure is finished.

If 6000, 7000, 8000, or 10,000 routesets are not enabled, continue the procedure with *Step 3*.

3. Enter the rtrv-feat command to verify that the 5000 Routes feature is turned on.

If the 5000 Routes feature is on, the DSTN5000 = on entry appears in the output.

**Note:** The rtrv-feat command output contains other fields that are not used by this procedure. If you wish to see all the fields displayed by the rtrv-feat command, see the rtrv-feat command description in the *Commands Manual*.

If the 5000 Routes feature is not on, and you do not wish to turn the 5000 Routes feature on, or enable 6000, 7000, 8000, or 10,000 routesets, the only action that can be performed is to change the DPC quantity using the chg-stpopts command. However the DPC quantity can be no greater than 2000 DPCs (2500 DPCs if the rtrv-stpopts output in *Step 1* contains the MTPDPCQ and MTPXLQ parameters). Continue the procedure with *Step 14* to change the DPC quantity. If you do not wish to change the DPC quantity, this procedure is finished.

If the 5000 Routes feature is not on, and you wish to turn the 5000 Routes feature on, or enable 6000, 7000, 8000, or 10,000 routesets, continue the procedure with *Step 4*.

If the 5000 Routes feature is on, continue the procedure with *Step 6*.

4. Turn the 5000 Routes feature on by entering this command.

chg-feat:DSTN5000=on

Note: Once the 5000 Routes feature is turned on with the chg-feat command, it cannot be turned off.

The 5000 Routes feature must be purchased before you turn this feature on with the chg-feat command. If you are not sure if you have purchased the 5000 Routes feature, contact your Oracle Sales Representative or Account Representative.

When the chg-feat has successfully completed, this message appears.

rlghncxa03w 07-05-28 11:43:04 GMT EAGLE5 37.0.0 CHG-FEAT: MASP A - COMPLTD

5. Verify that the 5000 Routes feature is turned on, by entering the rtrv-feat command.

If the 5000 Routes feature is on, the DSTN5000 = on appears in the command output.

**Note:** The rtrv-feat command output contains other fields that are not used by this procedure. If you wish to see all the fields displayed by the rtrv-feat command, see the rtrv-feat command description in *Commands User's Guide*.

If 6000, 7000, 8000, or 10,000 routesets are not being enabled, the only action that can be performed is to change the DPC quantity. If you wish to change the DPC quantity and not enable 6000, 7000, 8000, or 10,000 routesets, continue the procedure with *Step 14*. If you do not wish to enable 6000, 7000, 8000, or 10,000 routesets or change the DPC quantity, this procedure is finished.

If 6000, 7000, 8000, or 10,000 routesets are being enabled, the serial number of the EAGLE must be in the database and the serial number must be locked. If the rtrv-ctrl-feat output in *Step 2* shows any features in addition to the HC-MIM SLK Capacity feature with a quantity of 64, the serial number is in the database and it is locked. Continue the procedure by performing one of these steps.

- If 6000 routesets are being enabled, continue the procedure with *Step 12*.
- If 7000, 8000, or 10,000 routesets are being enabled, continue the procedure with *Step 10*.

The HC-MIM SLK Capacity feature with a quantity of 64 is shown in the rtrv-ctrl-feat output in *Step 2* whether or not the serial number of the EAGLE is in the database or whether or not the serial number is locked. If the rtrv-ctrl-feat output shows only the HC-MIM SLK Capacity feature with a quantity of 64, the status of the serial number must be verified. Continue the procedure with *Step 6*.

6. Display the serial number in the database with the rtrv-serial-num command.

This is an example of the possible output.

```
rlghncxa03w 07-05-28 21:15:37 GMT EAGLE5 37.0.0
System serial number = nt00001231
System serial number is not locked.
rlghncxa03w 07-10-28 21:15:37 GMT EAGLE5 37.0.0
Command Completed
```

**Note:** If the serial number is correct and locked, continue the procedure with *Step 12* if 6000 routesets are being enabled. Continue the procedure with *Step 10* if 7000, 8000, or 10,000 routesets are being enabled. If the serial number is correct but not locked, continue the procedure with *Step 9*. If the serial number is not correct, but is locked, 6000, 7000, 8000, or 10,000 routesets cannot be enabled and the remainder of this procedure cannot be performed. Contact the Customer Care Center to get an incorrect and locked serial number changed. Refer to the *My Oracle Support (MOS)* section for the contact information. The serial number can be found on a label affixed to the control shelf (shelf 1100).

7. Enter the correct serial number into the database using the ent-serial-num command with the serial parameter.

For this example, enter this command.

ent-serial-num:serial=<EAGLE's correct serial number>

When this command has successfully completed, the following message should appear.

rlghncxa03w 07-05-28 21:15:37 GMT EAGLE5 37.0.0 ENT-SERIAL-NUM: MASP A - COMPLTD

8. Verify that the serial number entered in *Step 7* was entered correctly using the rtrv-serial-num command.

This is an example of the possible output.

```
rlghncxa03w 07-05-28 21:15:37 GMT EAGLE5 37.0.0
System serial number = nt00001231
System serial number is not locked.
rlghncxa03w 07-05-28 21:15:37 GMT EAGLE5 37.0.0
Command Completed
```

If the serial number was not entered correctly, repeat *Step 7* and *Step 8* and re-enter the correct serial number.

**9.** Lock the serial number in the database by entering the ent-serial-num command with the serial number shown in *Step 6*, if the serial number shown in *Step 6* is correct, or with the serial number shown in *Step 8*, if the serial number was changed in *Step 7*, and with the lock=yes parameter.

For this example, enter this command.

ent-serial-num:serial=<EAGLE's serial number>:lock=yes

When this command has successfully completed, the following message should appear.

rlghncxa03w 07-05-28 21:15:37 GMT EAGLE5 37.0.0 ENT-SERIAL-NUM: MASP A - COMPLTD

If 6000 routesets are not being enabled, continue the procedure with *Step* 12.

If 7000 routesets are currently enabled, and 8000 or 10,000 routesets are being enabled, continue the procedure with *Step 12*.

If 5000 or 6000 routesets are currently enabled and 7000, 8000, or 10,000 routesets are being enabled, continue the procedure with *Step 10*.

**10.** Verify the number of alias point codes configured in the EAGLE by entering the rtrv-dstn command with the msar=only parameter.

To enable 7000 or 8000 routesets, the EAGLE can have no more than 8000 alias point codes.

To enable 10,000 routesets, the EAGLE can have no more than 10,000 alias point codes.

The msar=only parameter displays only the maximum numbers of different types of point codes the EAGLE can have and the actual numbers of the different types of point codes that are configured in the EAGLE.

rtrv-dstn:msar=only

One of two types of outputs are displayed, depending on whether or not the Cluster Routing and Management Diversity feature is on or off.

If the Cluster Routing and Management Diversity feature is off:

rlghncxa03w 07-05-17 16:02:05 GMT EAGLE5 37.0.0
Destination table is (10 of 8000) 1% full
Alias table is (8 of 8000) 1% full
RTRV-DSTN: MASP A - COMPLTD

If the Cluster Routing and Management Diversity feature is on:

```
rlghncxa03w 07-05-17 16:02:05 GMT EAGLE5 37.0.0
DESTINATION ENTRIES ALLOCATED: 8000
   FULL DPC(s):
                                   9
   EXCEPTION DPC(s):
                                   0
   NETWORK DPC(s):
                                  0
   CLUSTER DPC(s):
                                  1
   TOTAL DPC(s):
                                 10
CAPACITY (% FULL):
ALIASES ALLOCATED:
                                  1%
                              8000
   ALIASES USED:
                               8
   CAPACITY (% FULL):
                                 1%
X-LIST ENTRIES ALLOCATED:
                                500
RTRV-DSTN: MASP A - COMPLTD
```

If 7000 or 8000 routesets are being enabled and the EAGLE contains more than 8000 alias point codes, perform the *Changing a Destination Point Code* procedure to reduce the number of alias point codes to an amount below 8000.

If 10,000 routesets are being enabled and the EAGLE contains more than 10,000 alias point codes, perform the *Changing a Destination Point Code* procedure to reduce the number of alias point codes to an amount below 10,000.

When this step has been completed, continue the procedure by performing one of these steps.

- If 7000 or 8000 routesets are being enabled, continue the procedure with Step 12.
- If 10,000 routesets are being enabled, continue the procedure with *Step 11*.

**11.** Display the control cards in the EAGLE by entering this command.

rtrv-stp:gpl=oamhc

This is an example of the possible output.

rlghncxa03w 10-12-01 16:07:48 GMT EAGLE5 43.0.0

| Card               | Part Number                | Rev | Serial Number              | Туре             | DB             | APPL           | GPL Version                |  |
|--------------------|----------------------------|-----|----------------------------|------------------|----------------|----------------|----------------------------|--|
|                    |                            |     |                            |                  |                |                |                            |  |
|                    | 870-2903-01<br>870-2903-01 | -   | 10206255064<br>10206255165 | E5MCAP<br>E5MCAP | 1024M<br>1024M | OAMHC<br>OAMHC | 132-018-000<br>132-018-000 |  |
| Command Completed. |                            |     |                            |                  |                |                |                            |  |

To enable 10,000 routesets, E5-MCAP cards must be installed in card locations 1113 and 1115. If E5-MCAP cards are not shown in either card location 1113 or 1115, install the E5-MCAP cards in card locations 1113 or 1115 as required. Contact the Customer Care Center before installing the E5-MCAP cards. Refer to the *My Oracle Support (MOS)* section for the contact information.

After the E5-MCAP cards have been installed, or if E5-MCAP cards are shown in card locations 1113 and 1115 in the rtrv-stp output, continue the procedure with *Step 12*.

- **12.** Enable the routeset quantity with the enable-ctrl-feat command specifying the part number for the routeset quantity and the feature access key.
  - To enable 6000 routesets, enter this command.

enable-ctrl-feat:partnum=893006401:fak=<6000 Routesets feature access
key>

• To enable 7000 routesets, enter this command.

enable-ctrl-feat:partnum=893006402:fak=<7000 Routesets feature access
key>

• To enable 8000 routesets, enter this command.

enable-ctrl-feat:partnum=893006403:fak=<8000 Routesets feature access
key>

• To enable 10,000 routesets, enter this command.

enable-ctrl-feat:partnum=893006405:fak=<10,000 Routesets feature access
key>

**Note:** A temporary feature access key cannot be specified to enable the routeset quantity.

**Note:** The values for the feature access key (the fak parameter) are provided by Oracle. If you do not have the feature access key for the routeset quantity you wish to enable, contact your Oracle Sales Representative or Account Representative.

When the enable-ctrl-feat command has successfully completed, this message should appear.

```
rlghncxa03w 07-05-28 21:15:37 GMT EAGLE5 37.0.0
ENABLE-CTRL-FEAT: MASP B - COMPLTD
```

- **13.** Verify the changes by entering the rtrv-ctrl-featcommand with the routeset quantity part number specified in *Step 12*.
  - If 6000 routesets was enabled, enter this command.

rtrv-ctrl-feat:partnum=893006401

The following is an example of the possible output.

rlghncxa03w 07-05-28 21:15:37 GMT EAGLE5 37.0.0 The following features have been permanently enabled:

Feature NamePartnumStatusQuantityRoutesets893006401on6000

The following features have been temporarily enabled:

Feature Name Partnum Status Quantity Trial Period Left Zero entries found. The following features have expired temporary keys:

Feature Name Partnum Zero entries found.

• If 7000 routesets was enabled, enter this command.

rtrv-ctrl-feat:partnum=893006402

The following is an example of the possible output.

rlghncxa03w 07-05-28 21:15:37 GMT EAGLE5 37.0.0 The following features have been permanently enabled: Feature Name Partnum Status Quantity Routesets 893006402 on 7000 The following features have been temporarily enabled: Status Quantity Trial Period Left Feature Name Partnum Zero entries found. The following features have expired temporary keys: Feature Name Partnum Zero entries found.

• If 8000 routesets was enabled, enter this command.

rtrv-ctrl-feat:partnum=893006403

The following is an example of the possible output.

rlghncxa03w 07-05-28 21:15:37 GMT EAGLE5 37.0.0 The following features have been permanently enabled: Feature Name Partnum Status Quantity 893006403 on 8000 Routesets The following features have been temporarily enabled: Feature Name Partnum Status Quantity Trial Period Left Zero entries found. The following features have expired temporary keys: Feature Name Partnum Zero entries found.

• If 10,000 routesets was enabled, enter this command.

rtrv-ctrl-feat:partnum=893006405

The following is an example of the possible output.

rlghncxa03w 10-12-28 21:15:37 GMT EAGLE5 42.0.0 The following features have been permanently enabled: Partnum Status Ouantity Feature Name Routesets 893006405 on 10000 The following features have been temporarily enabled: Feature Name Partnum Status Quantity Trial Period Left Zero entries found. The following features have expired temporary keys: Feature Name Partnum Zero entries found.

Continue the procedure by performing one of these steps.

- If the DPC quantity or exception list quantity are not being changed, continue the procedure with *Step 16*.
- If the DPC quantity or exception list quantity are being changed, continue the procedure with *Step* 14.
- 14. Change the maximum number of destination point codes that the EAGLE can contain by entering the chg-stpopts command with the mtpdpcq parameter.

The values that can be specified with the mtpdpcq parameter is shown in the following list.

- 500 to 2000 if the 5000 Routes feature is not on, and 6000, 7000, 8000, or 10,000 routesets are not enabled.
- 500 to 5000 if the 5000 Routes feature is on, and 6000, 7000, 8000, or 10,000 routesets are not enabled.
- 500 to 6000 if 6000 routesets are enabled.
- 500 to 7000 if 7000 routesets are enabled.
- 500 to 8000 if 8000 routesets are enabled.
- 500 to 10000 if 10000 routesets are enabled.

For this example, enter this command.

chg-stpopts:mtpdpcq=7350

When this command has successfully completed, this message should appear.

```
rlghncxa03w 07-05-07 00:22:57 GMT EAGLE5 37.0.0
CHG-STPOPTS: MASP A - COMPLTD
```

If the MTPXLQ field (the exception list quantity) is shown in the rtrv-stpopts output in *Step 1*, and you wish to change only the MTPXLQ value, enter the chg-stpopts command with the mtpxlq parameter. For example, if you wish to change the exception list quantity to 1000 point codes, enter this command.chg-stpopts:mtpxlq=1000.

Both the exception list quantity and the maximum of destination point codes can be changed, by entering the chg-stpopts command with both the mptdpcq and mptxlq parameters. For example,

if you wish to change the exception list quantity to 1000 point codes and the maximum number of point codes to 6200, enter this command.

chg-stpopts:mtpxlq=1000:mtpdpcq=6750

When specifying the mtpxlq parameter with the chg-stpopts command, the resulting sum of the MTPDPCQ and MTPXLQ values cannot be greater than the values shown in the following list.

- 2500 if the 5000 Routes feature is not on, and 6000, 7000, 8000, or 10,000 routesets are not enabled. The range of values for the mtpdpcq and mtpxlq parameters is from 500 to 2000.
- 5500 if the 5000 Routes feature is on, and 6000, 7000, 8000, or 10,000 routesets are not enabled. The range of values for the mtpdpcq and mtpxlq parameters is from 500 to 5000.
- 6500 if 6000 routesets are enabled. The range of values for the mtpdpcq and mtpxlq parameters is from 500 to 6000.
- 7500 if 7000 routesets are enabled. The range of values for the mtpdpcq parameter is from 500 to 7000. The range of values for the mtpxlq parameters is from 500 to 6000.
- 8500 if 8000 routesets are is enabled. The range of values for the mtpdpcq parameter is from 500 to 8000. The range of values for the mtpxlq parameters is from 500 to 6000.
- 10500 if 10000 routesets are enabled. The range of values for the mtpdpcq and mtpxlq parameters is from 500 to 10,000.

**15.** Verify the changes using the rtrv-stpopts command.

This is an example of the possible output.

**Note:** The rtrv-stpopts command output contains other fields that are not used by this procedure. If you wish to see all the fields displayed by the rtrv-stpopts command, see the rtrv-stpopts command description in the *Commands Manual*.

If the mtpxlq parameter was specified in *Step 14*, the mtpxlq parameter value will be shown in the MTPXLQ field of the rtrv-stpopts command output.

16. Back up the new changes, using the chg-db:action=backup:dest=fixed command.

These messages should appear; the active Maintenance and Administration Subsystem Processor (MASP) appears first.

BACKUP (FIXED): MASP A - Backup starts on active MASP. BACKUP (FIXED): MASP A - Backup on active MASP to fixed disk complete. BACKUP (FIXED): MASP A - Backup starts on standby MASP. BACKUP (FIXED): MASP A - Backup on standby MASP to fixed disk complete.

## Activating the ITU National and International Spare Point Code Support Feature

This feature allows ITU international (ITU-I) and 14-bit ITU national (ITU-N) spare point codes to be provisioned in the database. To provision these point codes, the ITU National and International Spare Point Code Support feature must be enabled with the enable-ctrl-feat command. Turning this feature on with the chg-ctrl-feat command allows the EAGLE to route messages using ITU-I and 14-bit ITU-N spare point codes.

The enable-ctrl-feat command enables the ITU National and International Spare Point Code Support feature by inputting the feature's access key and the feature's part number with these parameters:

: fak – The feature access key provided by Oracle. The feature access key contains 13 alphanumeric characters and is not case sensitive.

:partnum – The Oracle-issued part number of the ITU National and International Spare Point Code Support feature, 893013601.

Once this feature is enabled, it is permanently enabled. This feature cannot be enabled with a temporary feature access key.

The enable-ctrl-feat command requires that the database contain a valid serial number for the EAGLE, and that this serial number is locked. This can be verified with the rtrv-serial-num command. The EAGLE is shipped with a serial number in the database, but the serial number is not locked. The serial number can be changed, if necessary, and locked once the EAGLE is on-site, with the ent-serial-num command. The ent-serial-num command uses these parameters.

:serial – The serial number assigned to the EAGLE. The serial number is not case sensitive.

:lock – Specifies whether or not the serial number is locked. This parameter has only one value, yes, which locks the serial number. Once the serial number is locked, it cannot be changed.

**Note:** To enter and lock the EAGLE's serial number, the ent-serial-num command must be entered twice, once to add the correct serial number to the database with the serial parameter, then again with the serial and the lock=yes parameters to lock the serial number. You should verify that the serial number in the database is correct before locking the serial number. The serial number can be found on a label affixed to the control shelf (shelf 1100).

The chg-ctrl-feat command uses these parameters:

:partnum – The Oracle-issued part number of the ITU National and International Spare Point Code Support feature, 893013601.

:status=on – used to turn the ITU National and International Spare Point Code Support on.

The status of the controlled features in the EAGLE is shown with the rtrv-ctrl-feat command.

Once the ITU National and International Spare Point Code Support is enabled, ITU-I or 14-bit ITU-N spare point codes can be added to the EAGLE. To do this, perform these procedures to provision these database entities.

• To add spare point codes to the self identification of the EAGLE - *Adding a Point Code to the Self-Identification of the EAGLE* procedure

- To change the self identification of the EAGLE to include spare point codes *Changing the Self-Identification of the EAGLE* procedure.
- To add spare point codes to the DPC table Adding a Destination Point Code procedure.
- To use spare point codes as the adjacent point code of a linkset Adding an SS7 Linkset .
- To add signaling links to the linkset Adding an SS7 Signaling Link procedure.
- To use spare point codes as the DPC of a route Perform one of the "Adding a Route" procedures in SS7 Configuration.
- 1. Display the controlled features in the database by entering the rtrv-ctrl-feat command.

This is an example of the possible output.

rlghncxa03w 07-05-28 11:43:04 GMT EAGLE5 37.0.0 The following features have been permanently enabled: Feature Name Partnum Status Quantity SCCP Conversion 893012001 on -----EIR 893012301 on -----GSM Map Screening (GMS) 893013201 on -----HC-MIM SLK Capacity 893012707 on 64 The following features have been temporarily enabled: Feature Name Partnum Status Quantity Trial Period Left Zero entries found. The following features have expired temporary keys: Feature Name Partnum Zero entries found.

If the ITU National and International Spare Point Code Support feature is enabled, the entry Spare Point Code Support is shown in the permanently enabled section of the rtrv-ctrl-feat output. If the status of the ITU National and International Spare Point Code Support feature is on, no further action can be performed.

If the ITU National and International Spare Point Code Support is enabled but not turned on (shown by the entry off in the Status column), continue the procedure with *Step* 7.

If the ITU National and International Spare Point Code Support is not enabled, continue the procedure with *Step 2*.

2. Display the serial number in the database with the rtrv-serial-num command.

**Note:** If the rtrv-ctrl-feat output in *Step 1* shows any controlled features, continue the procedure with *Step 6*. If the rtrv-ctrl-feat output shows only the HC-MIMSLK Capacity feature with a quantity of 64, *Step 2* through *Step 5* must be performed.

This is an example of the possible output.

rlghncxa03w 07-05-28 21:15:37 GMT EAGLE5 37.0.0
System serial number = nt00001231
System serial number is not locked.
rlghncxa03w 07-05-28 21:15:37 GMT EAGLE5 37.0.0
Command Completed

**Note:** If the serial number is correct and locked, continue the procedure with *Step 6*. If the serial number is correct but not locked, continue the procedure with *Step 5*. If the serial number is not correct, but is locked, this feature cannot be enabled and the remainder of this procedure cannot be performed. Contact the Customer Care Center to get an incorrect and locked serial number changed. Refer to *My Oracle Support (MOS)* for the contact information. The serial number can be found on a label affixed to the control shelf (shelf 1100).

3. Enter the correct serial number into the database using the ent-serial-num command with the serial parameter.

For this example, enter this command.

ent-serial-num:serial=<EAGLE's correct serial number>

When this command has successfully completed, the following message should appear.

rlghncxa03w 07-05-28 21:15:37 GMT EAGLE5 37.0.0 ENT-SERIAL-NUM: MASP A - COMPLTD

4. Verify that the serial number entered into *Step 3* was entered correctly using the rtrv-serial-num command.

This is an example of the possible output.

rlghncxa03w 07-05-28 21:15:37 GMT EAGLE5 37.0.0
System serial number = nt00001231
System serial number is not locked.
rlghncxa03w 07-05-28 21:15:37 GMT EAGLE5 37.0.0
Command Completed

If the serial number was not entered correctly, repeat *Step 3* and *Step 4* and re-enter the correct serial number.

5. Lock the serial number in the database by entering the ent-serial-num command with the serial number shown in *Step 2*, if the serial number shown in *Step 2* is correct, or with the serial number shown in *Step 4*, if the serial number was changed in *Step 3*, and with the lock=yes parameter.

For this example, enter this command.

ent-serial-num:serial=<EAGLE's serial number>:lock=yes

When this command has successfully completed, the following message should appear.

rlghncxa03w 07-05-28 21:15:37 GMT EAGLE5 37.0.0 ENT-SERIAL-NUM: MASP A - COMPLTD

6. Enable the ITU National and International Spare Point Code Support feature by entering the enable-ctrl-feat command.

For this example, enter this command.

enable-ctrl-feat:partnum=893013601:fak=<ITU National and International
Spare Point Code Support feature access key>

**Note:** The values for the feature access key (the fak parameter) are provided by Oracle. If you do not have the feature access key for the ITU National and International Spare Point Code Support feature, contact your Oracle Sales Representative or Account Representative.

When the enable-crtl-feat command has successfully completed, this message should appear.

```
rlghncxa03w 07-05-28 21:15:37 GMT EAGLE5 37.0.0
ENABLE-CTRL-FEAT: MASP A - COMPLTD
```

7. Turn the ITU National and International Spare Point Code Support feature on by entering the chg-ctrl-feat command with the part number used in *Step 6* and the status=on parameter.

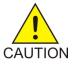

**Caution:** Once the ITU National and International Spare Point Code Support feature is turned on, it cannot be turned off.

For this example, enter this command.

chg-ctrl-feat:partnum=893013601:status=on

When this command has successfully completed, the following message should appear.

```
rlghncxa03w 07-05-28 21:15:37 GMT EAGLE5 37.0.0
CHG-CTRL-FEAT: MASP A - COMPLTD
```

8. Verify the changes by entering the rtrv-ctrl-featcommand.

This is an example of the possible output.

rlghncxa03w 07-05-28 21:15:37 GMT EAGLE5 37.0.0 The following features have been permanently enabled: Feature Name Partnum Status Quantity Spare Point Code Support 893013601 on ----The following features have been temporarily enabled: Feature Name Partnum Status Quantity Trial Period Left Zero entries found. The following features have expired temporary keys: Feature Name Partnum Zero entries found.

9. Back up the new changes, using the chg-db:action=backup:dest=fixed command. These messages should appear; the active Maintenance and Administration Subsystem Processor (MASP) appears first.

BACKUP (FIXED): MASP A - Backup starts on active MASP. BACKUP (FIXED): MASP A - Backup on active MASP to fixed disk complete. BACKUP (FIXED): MASP A - Backup starts on standby MASP. BACKUP (FIXED): MASP A - Backup on standby MASP to fixed disk complete. **10.** To begin adding ITU-I or 14-bit ITU-N spare point codes, perform the *Adding a Point Code to the Self-Identification of the EAGLE* procedure.

**Note:** Before executing this procedure, make sure you have purchased the ITU National and International Spare Point Code Support feature. If you are not sure if you have purchased the ITU National and International Spare Point Code Support feature, contact your Oracle Sales Representative or Account Representative.

## **Spare Point Code Feature Migration Plan**

This section describes how to migrate a signaling network that uses the Duplicate Point Code feature to support a National Spare network to a signaling network that uses the ITU National and International Spare Point Code Support feature to support a National Spare network

## Terminology

The term "enabled" refers to entering the enable-ctrl-feat command to provision the ITU National and International Spare Point Code Support feature.

The term "turn on" refers to entering the chg-ctrl-feat command to change the ITU National and International Spare Point Code Support feature status to on. After this feature is turned on, all MSU processing is performed using the ITU National and International Spare Point Code Support feature rules.

APC refers to the adjacent point code of a linkset. The APC is the point code of the adjacent node to which messages are routed. The APC can be one of these types of point codes:

- ANSI point code
- ITU-International point code
- ITU-International spare point code
- 14-bit ITU-National point code
- 14-bit ITU-National spare point code
- 24-bit ITU-National point code.

For more information on these point code types, see the *Point Code Formats* section.

SAPC refers to the secondary adjacent point code that is assigned to a linkset. For more information on secondary adjacent point codes, see the *Configuring an ITU Linkset with a Secondary Adjacent Point Code (SAPC)* procedure.

National traffic refers to traffic whose messages contain the national network indicator value 2 (  $NI=10_{binary}$ ).

National Spare traffic refers to traffic whose messages contain the national spare network indicator value 3 (NI=11<sub>binary</sub>).

## Assumptions

The examples used to illustrate the migration process use these assumptions.

• The group code aa is assigned to the point codes that are assigned to the nodes handling messages that contain the national network indicator value 2 (NI=10<sub>binary</sub>).

### **Database Administration - SS7**

- The group code ab is assigned to the point codes that are assigned to the nodes handling messages that contain the national spare network indicator value 3 (NI=11<sub>binary</sub>).
- Only two nodes support the duplicate point code feature: STP 1 and STP 2.
- Between pairs of nodes, separate linksets exist for group aa and group ab. In this case, separate linksets exist between STP 1 and STP 2.
- The nodes are migrated to the ITU National and International Spare Point Code Support feature, one at a time, in three stages.
  - Stage one involves upgrading all the nodes to the new software load, enabling the ITU National and International Spare Point Code Support feature for provisioning, and provisioning each node with the required point codes and routes.
  - Stage two involves turning on the ITU National and International Spare Point Code Support feature on an adjacent pair of EAGLEs, one pair of nodes at a time, and changing the routing between these EAGLEs to use a single linkset.
  - Stage three removes the components that are no longer needed after the migration has been completed.
- After the migration process is complete, a single linkset will remain between pairs of nodes. Each linkset will carry both National and National Spare traffic.
- A third linkset containing high-speed signaling links will be created to support both the National and National Spare traffic. The other two linksets will be removed later.
- Prior to merging both National and National Spare traffic for an adjacent pair of nodes onto a single linkset, the customer and Oracle will need to determine whether more links must be added to the linkset to support the higher traffic volume. If the linkset has already reached its limit of 16 links, and more links are required, the customer and Oracle will decide whether the customer must deploy high-speed signaling links.
- The nis parameter value for all linksets whose point code suffix is ab is set to on.
- After an EAGLE has been upgraded to the ITU National and International Spare Point Code Support feature, the point codes that will bew assigned to these nodes will have to be provisioned with the same group codes that are currently assigned to these nodes.
- The routes for the National Spare traffic must be provisioned before the ITU National and International Spare Point Code Support feature is turned on for a node.
- The customer should not lose any traffic during the migration.

# *Figure 7: Example of an Existing Network that is not using the ITU National and International Spare Point Code Support Feature* shows an example network that is not using the ITU National and International Spare Point Code Support feature.

**Note:** For the figures shown in this section, a point code that is prefaced with "s" indicates a spare point code, and a point code that is not prefaced with an "s" indicates a non-spare point code. If a linkset includes an APC (adjacent point code) or SAPC that is prefaced with "s," the linkset supports traffic to and from ITU-National spare point codes. If the linkset includes an APC or SAPC that is not prefaced with "s," the linkset supports traffic to and from ITU-National approximate traffic to and from ITU-National and ITU-National spare APC and SAPCs supports both national and national spare traffic. Point codes that are labeled within the STP nodes represent true and secondary EAGLE point codes.

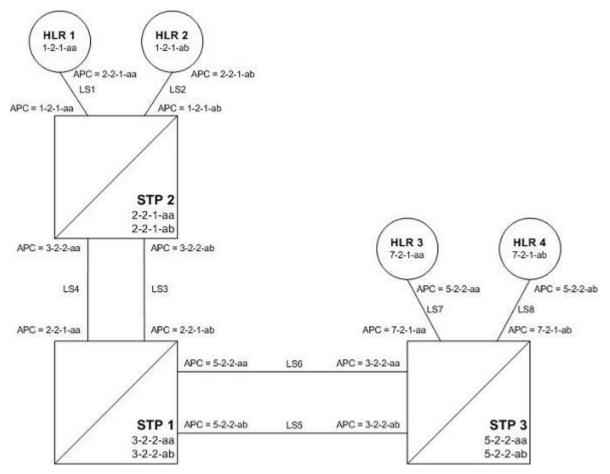

Figure 7: Example of an Existing Network that is not using the ITU National and International Spare Point Code Support Feature

## Stage One

*Figure 8: Stage One - ITU National and International Spare Point Code Support Feature Provisioned on All Nodes* shows an example network. The items shown in bold are items that are added during this stage of the migration procedure.

The following steps are performed for each node shown in *Figure 8: Stage One - ITU National and International Spare Point Code Support Feature Provisioned on All Nodes*, one at a time, as part of this stage of the migration procedure.

- 1. Upgrade each EAGLE shown in *Figure 8: Stage One ITU National and International Spare Point Code Support Feature Provisioned on All Nodes* to the software release that contains the ITU National and International Spare Point Code Support feature by performing the appropriate upgrade procedure.
- 2. Enable the ITU National and International Spare Point Code Support feature on each EAGLE shown in *Figure 8: Stage One ITU National and International Spare Point Code Support Feature Provisioned on All Nodes*, by performing the *Activating the ITU National and International Spare Point Code Support Feature Provisioned on Feature* procedure. Do not turn the feature on at this time.

**Note:** Provisioning for the ITU National and International Spare Point Code Support feature can be performed once the feature is enabled. Message processing based on this feature is not performed until the feature is turned on.

- **3.** Add a new true ITU-National spare point code in the self identification table of each EAGLE by performing the *Adding a Point Code to the Self-Identification of the EAGLE* procedure at each EAGLE. For example, add these point codes:
  - Point code s-3-2-2-ab to STP 1
  - Point code s-2-2-1-ab to STP 2
  - Point code s-5-2-2-ab to STP 3.
- **4.** Add one secondary ITU-National spare point code to each EAGLE by performing the *Adding a Secondary Point Code* procedure. For example, add these point codes:
  - Point code s-0-0-1-ab to STP 2
  - Point code s-0-0-2-ab to STP 1
  - Point code s-0-0-3-ab to STP 3.
- **5.** Add a secondary adjacent ITU-National spare point code (SAPC) to the linksets whose APCs have the "ab" suffix by performing the *Configuring an ITU Linkset with a Secondary Adjacent Point Code* (*SAPC*) procedure. For example, add these secondary adjacent point codes:
  - SAPC s-0-0-1-ab for linkset LS3 in STP 1
  - SAPC s-0-0-2-ab for linkset LS3 in STP 2
  - SAPC s-5-2-2-ab for linkset LS5 in STP 1
  - SAPC s-3-2-2-ab for linkset LS5 in STP 3
  - SAPC s-1-2-1-ab for linkset LS2 in STP 2
  - SAPC s-7-2-1-ab for linkset LS8 in STP 3.

This provisioning must be done before National Spare traffic can be routed over the linksets whose APCs have the "ab" suffix using the ITU National and International Spare Point Code Support feature. As a result of this provisioning, linksets LS2, LS3, LS5, and LS8 can support traffic to and from ITU-National spare point codes as well as ITU-National point codes.

- **6.** Provision the routes for the ITU-National spare point codes provisioned in step 5 by performing one of these procedures as required.
  - Adding a Route Containing an SS7 DPC
  - Adding a Route Containing an IPGWx Linkset

For example, provision a route to point code s-1-2-1-ab on LS3 at STP 1.

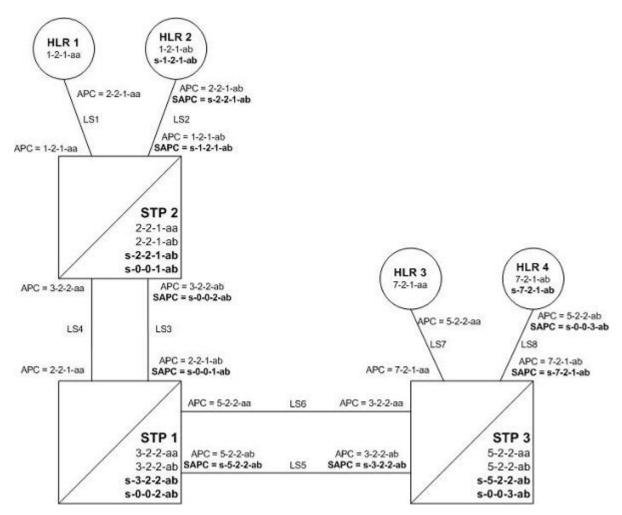

Figure 8: Stage One - ITU National and International Spare Point Code Support Feature Provisioned on All Nodes

After Stage One has been completed, as indicated in *Figure 8: Stage One - ITU National and International Spare Point Code Support Feature Provisioned on All Nodes*, linksets LS2, LS3, LS5, and LS8 are capable of supporting traffic to and from both ITU-National and ITU-National spare point codes. Routing decisions, however, are still made using the Duplicate Point Code rules, as the ITU National and International Spare Point Code Support feature has not been turned on.

## Stage Two

After stage one is completed for all nodes, the network continues to have the same linksets that it had before this process was started. The same messages are routed over the same linksets, except the new feature is used for routing on select adjacent nodes (STP 1 and STP 2 in this example). This is shown in *Figure 9: Stage Two - All Traffic Merged onto a Third Linkset* when the feature is turned on for STP 1 and STP 2. Items in bold are added during this stage.

 Turn on MSU processing on STP 1 by turning on the ITU National and International Spare Point Code Support feature. Perform the *Activating the ITU National and International Spare Point Code Support Feature* procedure on STP 1 to turn the spare point code feature on. At this point, messages arriving at STP 1 with the DPC 1-2-1-aa that contain the national spare network indicator value 3 (NI=11<sub>binary</sub>) are routed using linkset LS3 with the new route provisioned in step 6 of Stage One of this procedure (point code s-1-2-1-ab on LS3 at STP 1).

Messages arriving with DPC 1-2-1-ab that contain the national network indicator value 2 ( NI=10<sub>binary</sub>) will continue to be routed using linkset LS4.

Since the ITU National and International Spare Point Code Support feature has not been turned on for STP 2 and STP 3, these nodes continue to route traffic according to the Duplicate Point Code feature rules.

 Turn on MSU processing on STP 2 by turning on the ITU National and International Spare Point Code Support feature. Perform the *Activating the ITU National and International Spare Point Code Support Feature* procedure on STP 2 to turn the spare point code feature on.

At this point, messages arriving at STP 2 with DPC 7-2-1-ab that contain the national spare network indicator value 3 ( $NI=11_{binary}$ ) are routed using linkset LS5 with the new route provisioned in step 6 of Stage One of this procedure (point code s-7-2-1-ab on LS5 at STP 2).

Messages arriving with DPC 7-2-1-aa that contain the national network indicator value 2 (  $NI=10_{binary}$ ) will continue to be routed using linkset LS6.

- 3. Set the nis parameter value for linkset LS3 to off by performing *Changing an SS7 Linkset*.
- **4.** Create secondary ITU-National point code 2-2-2-aa on STP 2 and secondary ITU-National point code 3-2-3-aa on STP 1 by performing the *Adding a Secondary Point Code* procedure on STP 1 and STP 2.
- **5.** Create a third linkset, LS9, that contains high-speed signaling links with these APC and SAPC values:
  - The APC for linkset LS9 on STP 2 is 3-2-3-aa
  - The APC for linkset LS9 on STP 1 is 2-2-2-aa
  - The SAPC for linkset LS9 on STP 2 is s-3-2-2-ab
  - The SAPC for linkset LS9 on STP 1 is s-2-2-1-ab.

Create linkset LS9 by performing one of these procedures as required:

- Adding an SS7 Linkset
- "Configuring an IPGWx Linkset" in Database Administration IP7 User's Guide.
- "Adding an IPSG M2PA Linkset" in Database Administration IP7 User's Guide.
- "Adding an IPSG M3UA Linkset" in Database Administration IP7 User's Guide.

The traffic from linksets LS3 and LS4 will be merged onto linkset LS9. Linkset LS9 will be the only linkset that will remain between STP 1 and STP 2 after the migration is complete.

- **6.** Provision linkset LS9 to use high-speed signaling links by performing one of these procedures as requried:
  - Adding an ATM High-Speed Signaling Link
  - "Adding an IPLIMx Signaling Link" procedure in Database Administration IP7 User's Guide
  - "Adding an IPGWx Signaling Link procedure in *Database Administration IP7 User's Guide*
  - "Adding an IPSG M2PA Signaling Link" in *Database Administration IP7 User's Guide*.
  - "Adding an IPSG M3UA Signaling Link" in Database Administration IP7 User's Guide.

Make sure that enough slots are available to support these cards.

7. Change the routes on STP 1 to s-1-2-1-ab and 1-2-1-aa so that all National and National Spare traffic uses linkset LS9 by performing the *Changing a Route* procedure. At this point, incoming National

Spare traffic to STP 1 still uses linkset LS3, and incoming National Spare traffic to STP 1 still uses linkset LS4 until the routes on STP 2 are changed so that all National and National Spare traffic uses linkset LS9.

- **8.** Provision routes on the adjacent nodes to include the new true and secondary point codes that were added to STP 1 and STP 2. Perform one of these procedures as required.
  - *Adding a Route Containing an SS7 DPC*
  - Adding a Route Containing an IPGWx Linkset.

All traffic (National and National Spare) should now be flowing on linkset LS9.

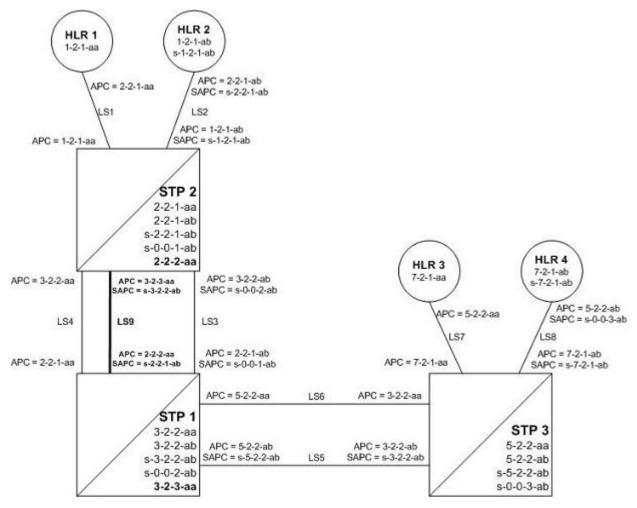

Figure 9: Stage Two - All Traffic Merged onto a Third Linkset

In *Figure 9: Stage Two - All Traffic Merged onto a Third Linkset*, all traffic between STP 1 and STP 2 is routed over linkset LS9, using the national spare network indicator value 3 ( $NI=11_{binary}$ ) and the national network indicator value 2 ( $NI=10_{binary}$ ) to select the route. Note that linkset LS3 and linkset LS4 are not being used.

## Stage Three - Removing Unused Components

The unused components that resulted from the migration need to be removed.

- **1.** Perform the *Removing a Linkset Containing SS7 Signaling Links* procedure to remove the unused linksets. For this example, remove linksets LS3 and LS4.
- 2. Perform the *Removing a Destination Point Code* procedure to remove the point codes that were the APCs of the unused linksets. For this example, remove point codes 3-2-2-aa and 3-2-2-ab from STP 2, and 2-2-1-aa and 2-2-1-ab from STP 1.
- **3.** Perform the *Removing a Secondary Point Code* procedure to remove the unused secondary point codes. For this example, remove secondary point codes s-0-0-1-ab from STP 2 and s-0-0-2-ab from STP 1.
- **4.** Perform the *Changing the Self-Identification of the EAGLE* procedure to remove any unused true point codes. For this example, remove point code 2-2-1-ab from STP 2.

At this point, after all affected linksets have been merged, the situation looks like *Figure 10: Stage Three* - *All Traffic Merged onto Linkset LS9*. Both National and National Spare traffic between STP 2 and STP 1 are sent over linkset LS9. Traffic between STP 1 and STP 3 continues to route over linkset LS6 for ITU-National point code/group code aa and over linkset LS5 for ITU-National spare point code/group code ab. This is because the ITU National and International Spare Point Code Support feature has been turned on for STP 1 but not for STP 3, so the routes have not been changed between STP 1 and STP 3.

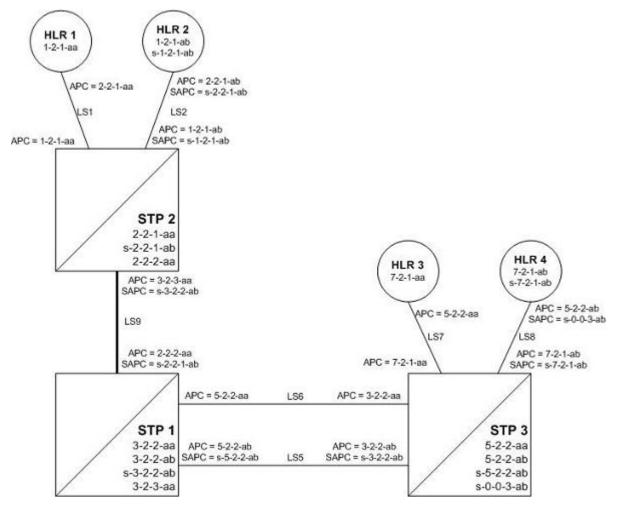

Figure 10: Stage Three - All Traffic Merged onto Linkset LS9

## **Multiple Point Code Support**

Currently, the EAGLE supports six true point codes:

- ANSI point code
- ITU international point code
- ITU international spare point code
- 14-bit ITU national point code
- 14-bit ITU national spare point code
- 24-bit ITU national point code.

**Note:** The ITU national point code can be either 14-bit ITU national - spare and non-spare - or 24-bit ITU national. Both 14-bit ITU national and 24-bit national point codes cannot be present in the EAGLE at the same time.

In addition, the EAGLE supports up to 96 capability point codes, each of which can be designated as either ANSI, ITU-I (spare and non-spare), 14-bit ITU-N (spare and non-spare), or 24-bit ITU-N. Each capability point code defined on an EAGLE node can be used for routing messages to that node. For various reasons, customers might need the EAGLE to support more than one true point code in a particular domain.

There are three main reasons driving this feature:

- Some customers desire to collapse multiple existing STP's into one EAGLE. This can present problems in that end offices and other nodes may not be controlled by the carrier making reprovisioning of these network elements difficult. Multiple Point Code (MPC) support is designed to allow the EAGLE to assume more than one point code for SS7 routing. MPC support is different in concept from capability point codes in that provisioning and routing will use secondary point codes as if they were the actual point code of the EAGLE.
- Several customers in the international market want to deploy a single STP pair in multiple national (ITU-N) networks. This may not be possible without the MPC feature, as these operators are often forced to use a unique point code assigned by each national regulator of these target countries.
- Customers may require additional links between two nodes beyond the number of links permitted by the protocol. For example, the maximum number of links between two nodes in an ITU network is 16. The MPC feature can allow for additional linksets between these nodes, increasing the number of links that can be used.

This feature adds the ability to support Secondary Point Codes (SPCs) in addition to the true point codes used by the EAGLE in any of the three domains ANSI, ITU-N (14-bit or 24-bit) and ITU-I. Secondary point codes are used by provisioning and routing as if they are the true point code of the EAGLE. SPCs are supported for any type of link (A, B, C, D, etc.). There is no effect on provisioning capability point codes as a result of this feature.

In addition to the one True Point Code (TPC) already supported for each of the ANSI, ITU-N (14-bit or 24-bit) and ITU-I domains, the EAGLE support a pool of 40 Secondary Point Codes (SPC), each of which may be assigned as either ANSI, ITU-I, 14-bit ITU-N, or 24-bit ITU-N (not to exceed a total of 40 in one EAGLE). SPCs can be used in the same ways that true PCs are used.

## **Replacing Two STP Pairs with One Pair**

The following example shows how an EAGLE pair can replace two existing STP pairs. In this example, each EAGLE in the pair uses one true point code and one secondary point code.

As shown in *Figure 11: Replacing the First STP Pair*, a new EAGLE first replaces one existing STP pair. In this case, EAGLE's true point code is set to the true point code of the old STP. The adjacent nodes are cut over to the EAGLE pair. The adjacent nodes do not need to be reconfigured.

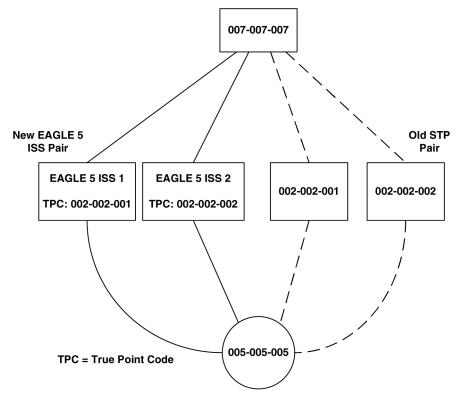

## Figure 11: Replacing the First STP Pair

Next, a second STP pair is replaced with the EAGLE pair. As shown in *Figure 12: Replacing a Second STP Pair*, an SSP and an STP are being "re-homed" from an old STP pair to a new EAGLE pair. In this example, the STP (003-003-003) is reconfigured with new routes to recognize that it is now connected to EAGLE 1 and EAGLE 2 instead of 001-001-001 and 001-001-002. STP 003-003-003, if not an EAGLE with Multiple Point Codes, may not be able to support more than one linkset to the same point code. See *Multiple Linksets between Two Nodes* section for a description of this capability. The interconnecting device (STP or SSP) can use either the TPC or SPC as the device requires.

At EAGLE 1, the user would configure the secondary point code 001-001-001, using the ent-spc command. The user would also configure a route to 001-001-002 over the C-linkset. The user would then configure point code 004-004-004 in the EAGLE's database to indicate that this point code uses the secondary point code 001-001-001, instead of the EAGLE's true point code (chg-dstn:dpc=004-004-004:spc=001-001-001. This last step would be repeated for all other adjacent SSPs and SCPs that are re-homed from the old STP Pair to the new EAGLE Pair.

Similarly, at EAGLE 2, the user would configure the secondary point code 001-001-002, and configure a route over the C-link to 001-001-001. The user would also configure point code 004-004-004 in EAGLE

2's database to indicate that this point code uses the secondary point code 001-001-002, instead of the EAGLE's true point code.

When EAGLE 1 receives a message from the SSP destined for 001-001-001, the EAGLE 5 ISS processes the message as if the message was sent to the EAGLE's true point code.

When EAGLE 1 generates a message (for example, network management, link test messages, or GTT messages) that is destined for 004-004-004, EAGLE 1 puts the OPC 001-001-001 in the message. When EAGLE 5 ISS 1 generates a message that is destined for 003-003-003 or 005-005-005, it puts the OPC 002-002-001 in the message. When EAGLE 1 generates GTT and SCMG messages that are destined for non-adjacent point codes, it includes the OPC 002-002-001 in the message.

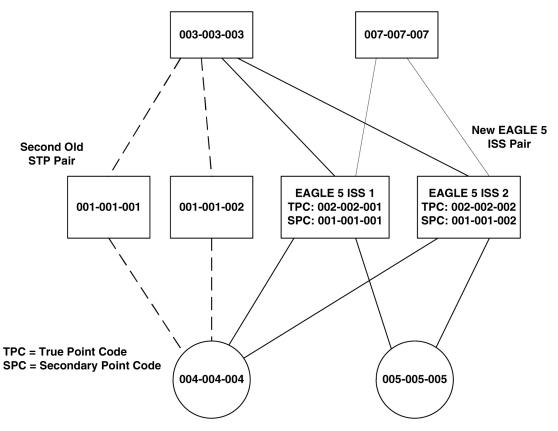

Figure 12: Replacing a Second STP Pair

## Multiple Linksets between Two Nodes

With this feature, it is possible to configure multiple linksets between two nodes, if the adjacent node also supports Multiple Point Codes. The EAGLE continues to enforce the rule that each linkset must have a different adjacent point code.

One reason for provisioning multiple linksets between two nodes is to increase the number of links that can be configured between STP pairs. For example, in *Figure 13: Multiple Linkset Example*, the EAGLE is connected to an STP pair that supports multiple point codes. Without this feature, only 16 ITU links can be configured between the EAGLE and the STP pair (8 links in LS1 and 8 links in LS2). In this example, two linksets are added, increasing the number of links to 32 (8 links in each of LS1, LS2, LS3, and LS4).

## **Configuring Destination Tables**

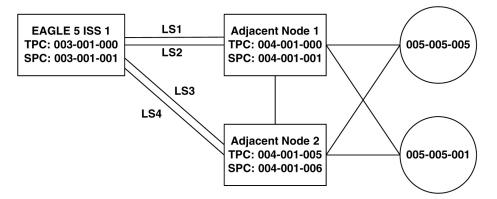

## Figure 13: Multiple Linkset Example

In this example, the adjacent point code (APC) for LS1 is 4-1-0 and the APC for LS2 is 4-1-1. 4-1-1 is assigned an SPC of 3-1-1. So adjacent, Adj Node1 sees LS1 as having an APC of 3-1-0, and LS2 as having an APC of 3-1-1.

To load balance over these 4 linksets, half the destinations that use the STP pair can be assigned LS1 and LS3 as a combined linkset. The other half of the destinations can be assigned LS2 and LS4 as a combined linkset.

The commands to provision EAGLE1 for the network shown in *Figure 13: Multiple Linkset Example* are:

```
chq-sid:pc=3-1-0
ent-spc=3-1-1
ent-dstn:dpc=4-1-0
ent-dstn:dpc=4-1-1:spc=3-1-1
ent-dstn:dpc=4-1-5
ent-dstn:dpc=4-1-6:spc=3-1-1
ent-dstn:dpc=5-5-1
ent-dstn:dpc=5-5-5
ent-ls:lsn=ls1:apc=4-1-0
ent-ls:lsn=ls2:apc=4-1-1
ent-ls: lsn=ls3:apc=4-1-5
ent-ls: lsn=ls4:apc=4-1-6
ent-rte:dpc=4-1-0:lsn=ls1:rc=10
ent-rte:dpc=4-1-1:lsn=ls2:rc=10
ent-rte:dpc=4-1-5:lsn=ls3:rc=10
ent-rte:dpc=4-1-6:lsn=ls4:rc=10
ent-rte:dpc=5-5-1:lsn=ls1:rc=10
ent-rte:dpc=5-5-1:lsn=ls3:rc=10
ent-rte:dpc=5-5-5:lsn=ls2:rc=10
```

ent-rte:dpc=5-5-5:lsn=ls4:rc=10

### **Local Number Portability**

Note: Local number portability supports only ANSI point codes.

The EAGLE allows only the true point code to be entered into the mated application table. Also, the EAGLE continues to allow the user to enter translations to the true point code. However, the EAGLE does not allow the user to enter translation to a secondary point code.

If a node sends a rt-on-gt query, the node should set the query's DPC to the EAGLE's capability point code. If a node sends an rt-on-ssn query, the node should set the query's DPC to the true point code or secondary point code used by that node. If the node has a secondary point code, then the query's DPC is set to the secondary point code. If the node does not have a secondary point code, then the query's DPC is set to the true point code.

### rt-on-gt Queries from a Node That Uses Secondary Point Codes

Nodes that send rt-on-gt queries should use the capability point code, regardless of whether these nodes use a true or a secondary point code.

- 1. The node sends a query containing this information:
  - The DPC is the capability point code of the EAGLE's LNP subsystem.
  - The routing indicator in the called party address is GT.
  - The point code in the calling party address is the node's point code.
- **2.** The result of the translation contains this information:
  - The DPC is the EAGLE's true point code.
  - The routing indicator in the called party address is SSN.
  - The subsystem number in the calling party address is the LNP subsystem number.
- 3. The LNP subsystem sends a reply with this information:
  - The DPC is the calling party address' point code.
  - The OPC is the EAGLE's secondary point code.
  - The routing indicator in the called party address is SSN.

In this case, if the local subsystem fails or is taken offline, the EAGLE sends a response method TFP containing this information:

- The DPC is the node's point code.
- The OPC is the EAGLE's secondary point code.
- The concerned point code is the EAGLE's capability point code.

This TFP causes the node to divert traffic to the mate.

If a node sends an rt-on-gt query to either the EAGLE's true point code or a secondary point code, the EAGLE cannot divert traffic to the mate. In this case, the EAGLE does not send a TFP concerning the secondary point code or the true point code, so the node will not divert traffic to the mate.

### rt-on-ssn queries from a Node That Uses Secondary Point Codes

It is possible that nodes using a secondary point code will send rt-on-ssn queries. In this case, these nodes should send the queries to the secondary point code. The EAGLE will accept rt-on-ssn queries

from these nodes if the DPC is the true point code or a secondary point code. However, SCCP management will not work correctly if the rt-on-ssn queries do not use the true point code or a secondary point code associated with the sending node.

- 1. Nodes send queries to the EAGLE with this information:
  - The DPC is the EAGLE's secondary point code.
  - The routing indicator in the called party address is SSN.
  - The subsystem number in the called party address is the LNP subsystem number.
  - The subsystem number is the LNP subsystem number.
  - The point code in the calling party address is the node's point code.
- 2. The LNP subsystem sends a reply with this information:
  - The DPC is the point code in the calling party address.
  - The OPC is the secondary point code.
  - The routing indicator in the called party address is SSN.
  - The point code in the calling party address is the secondary point code.

In this case, if the EAGLE's LNP subsystem fails or is taken offline, the EAGLE broadcasts an SSP (assuming that the node is in the concerned point code group) with this information:

- The DPC is the node's point code.
- The OPC is the secondary point code.
- The affected point code is the secondary point code.
- The affected subsystem number is the LNP subsystem number.

### Limitations

The same adjacent point code cannot be used for two different links.

Local EAGLE subsystems (for example, LNP) must use the True Point Code.

# Adding a Secondary Point Code

This procedure is used to add a secondary point code to the database using the ent-spc command.

The ent-spc command uses only one parameter: spc/spca/spci/spcn/spcn24 – the secondary point code.

**Note:** See *Point Code Formats* for a definition of the point code types that are used on the EAGLE and for a definition of the different formats that can be used for ITU national point codes.

The secondary point code must be a full point code. Cluster and network routing point codes cannot be specified as a secondary point code.

The Multiple Point Code Support feature must be on to configure secondary point codes in the database. This can be verified with the entry MPC = on in the rtrv-feat command output. If the Multiple Point Code Support feature is not turned on, enter the chg-feat:mpc=on command.

**Note:** Once the Multiple Point Code Support feature is turned on with the chg-feat command, it cannot be turned off.

The Multiple Point Code Support feature must be purchased before you turn this feature on with the chg-feat command. If you are not sure if you have purchased the Multiple Point Code Support feature, contact your Oracle Sales Representative or Account Representative.

The database can contain up to 40 secondary point codes.

The secondary point code cannot be defined in the database as the true point code of the EAGLE, a capability point code, a destination point code, or an alias point code. The true point code and capability point codes are shown in the rtrv-sid command output. The destination point codes and alias point codes are shown in the rtrv-dstn command output.

The secondary point code cannot be shown in the rtrv-pct output as an EPC (emulated point code) value.

For the examples in this procedure, these secondary point codes are being added to the database:

ANSI secondary point code = 010-100-010

ITU secondary international point code = 4-100-1

14-bit ITU secondary national point code = 14-15-12-1

The format of the 14-bit ITU national point codes used in these examples is 4-4-4-2.

### Canceling the RTRV-DSTN Command

Because the rtrv-dstn command used in this procedure can output information for a long period of time, the rtrv-dstn commands can be canceled and the output to the terminal stopped. There are three ways that the rtrv-dstn command can be canceled:

- Press the F9 function key on the keyboard at the terminal where the rtrv-dstn command was entered.
- Enter the canc-cmd without the trm parameter at the terminal where the rtrv-dstn command was entered.
- Enter the canc-cmd:trm=<xx>, where <xx> is the terminal where the rtrv-dstn command was entered, from another terminal other than the terminal where the rtrv-dstn command was entered. To enter the canc-cmd:trm=<xx> command, the terminal must allow Security Administration commands to be entered from it and the user must be allowed to enter Security Administration commands. The terminal's permissions can be verified with the rtrv-secu-trm command. The user's permissions can be verified with the rtrv-secu-user commands.

For more information about the canc-cmd command, refer to Commands User's Guide.

1. Display the current secondary point codes, using the rtrv-spc command.

This is an example of the possible output.

```
rlghncxa03w 07-05-17 16:02:05 GMT EAGLE5 37.0.0
SPC (Secondary Point Codes)
SPCA
001-010-010
002-010-010
003-010-010
SPC-I
1-253-5
2-254-6
```

```
3-255-7
SPC-N
10-01-11-1
13-02-12-0
SPC-N24
none
Secondary Point Code table is (8 of 40) 20% full
```

If the secondary point code table is full, shown by the entry Secondary Point Code table is (40 of 40) 100% full, go to the *Removing a Secondary Point Code* procedure and remove a secondary point code from the database.

If error message E3867 Cmd Rej: MPC feature must be enabled is displayed, the EAGLE has detected that the multiple point code support feature is off and the rtrv-spc command will not display any data. Continue the procedure with *Step 2* to verify that the multiple point code support feature is off.

2. Verify whether or not the multiple point code support feature is on, by entering the rtrv-feat command.

If the multiple point code support feature is on, the MPC field should be set to on. For this example, the multiple point code support feature is off.

**Note:** The rtrv-feat command output contains other fields that are not used by this procedure. If you wish to see all the fields displayed by the rtrv-feat command, see the rtrv-feat command description in *Commands User's Guide*.

If the multiple point code support feature is on, continue the procedure with *Step 4*.

If the rtrv-feat command output shows that the multiple point code support feature is on, but error message E3867 was displayed when the rtrv-spc command was entered, contact the Customer Care Center. Refer to *My Oracle Support (MOS)* for the contact information.

If group codes are to be assigned to the ITU-N secondary point code, and none are currently displayed in the rtrv-spc command output, the ITU National Duplicate Point Code feature must be on. This is shown by the entry ITUDUPPC = on in the rtrv-feat command output.

3. Turn the multiple point code support feature on by entering this command.

chg-feat:mpc=on

**Note:** Once the multiple point code support feature is turned on with the chg-feat command, it cannot be turned off.

The multiple point code support feature must be purchased before you turn this feature on with the chg-feat command. If you are not sure if you have purchased the multiple point code support feature, contact your Oracle Sales Representative or Account Representative.

When the chg-feat has successfully completed, this message should appear.

```
rlghncxa03w 07-05-07 00:57:31 GMT EAGLE5 37.0.0
CHG-FEAT: MASP A - COMPLTD
```

**Note:** If group codes are shown for the 14-bit ITU-N secondary point codes in the rtrv-spc command output, if 24-bit ITU-N secondary point codes are being configured, or the ITU National Duplicate Point Code feature is on, continue the procedure with *Step 5*.

4. Turn the ITU National Duplicate Point Code feature on by entering this command.

chg-feat:ituduppc=on

**Note:** Once the ITU National Duplicate Point Code feature is turned on with the chg-feat command, it cannot be turned off.

The ITU National Duplicate Point Code feature must be purchased before you turn this feature on with the chg-feat command. If you are not sure if you have purchased the ITU National Duplicate Point Code feature, contact your Oracle Sales Representative or Account Representative.

When the chg-feat has successfully completed, this message should appear.

```
rlghncxa03w 07-05-07 00:57:31 GMT EAGLE5 37.0.0
CHG-FEAT: MASP A - COMPLTD
```

5. Display the self-identification of the EAGLE using the rtrv-sid command to verify the point code values in the self-identification of the EAGLE, and to verify the point code types defined in the EAGLE.

This is an example of the possible output.

| PCA | _                                     | 11:43:04 GM<br>CI<br>-75-7                | MT EAGI<br>PCN<br>7-9-8-1 |                                           | CLLI<br>rlghncxa |                        | PCTYPE<br>OTHER |
|-----|---------------------------------------|-------------------------------------------|---------------------------|-------------------------------------------|------------------|------------------------|-----------------|
| 002 | A<br>-002-002<br>-002-006<br>-002-001 | 002-002-003<br>002-002-003<br>004-003-003 | 7                         | 002-002-004<br>002-002-008<br>050-060-070 |                  | 2-002-005<br>2-002-009 |                 |
|     | A (LNP)<br>-005-002                   | 005-005-004                               | 4                         | 005-005-005                               |                  |                        |                 |
|     | I<br>02-1<br>01-1                     | 1-002-2<br>7-222-7                        |                           | 1-002-3                                   | 1-0              | 002-4                  |                 |
|     | N<br>-10-3<br>-3-3                    | 2-0-11-0<br>2-2-4-0                       |                           | 2-0-11-2<br>10-14-10-1                    | 2-0              | )-12-1                 |                 |

To enter an ANSI secondary code with the ent-spc command, a point code must be shown in the PCA field of the rtrv-sid command output.

To enter an ITU-I secondary point code with the ent-spc command, a point code must be shown in the PCI field of the rtrv-sid command output.

To enter a 14-bit ITU-N secondary point code with the ent-spc command, a point code must be shown in the PCN field of the rtrv-sid command output.

To enter a 24-bit ITU-N secondary point code with the ent-spc command, a point code must be shown in the PCN24 field of the rtrv-sid command output.

If the required type of point code is shown in the rtrv-spc output in *Step 1* or is shown in the rtrv-sid output in this step, continue the procedure with *Step 6*.

If the required type of point code is not shown in the PCA, PCI, PCN, or PCN24 fields of the rtrv-sid command output, go to the *Adding a Point Code to the Self-Identification of the EAGLE* procedure and add the required point codes.

6. Display the current destination point codes using the rtrv-dstn command.

This is an example of the possible output.

|      |                                                                   | 2-10 11:43:04<br>ing Time may |     |           |                                                     |                         |                          |
|------|-------------------------------------------------------------------|-------------------------------|-----|-----------|-----------------------------------------------------|-------------------------|--------------------------|
| 030- | DPCA CLLI B<br>030-045-* rlghncbb010 y<br>111-011-* rlghncbb000 y | yes                           | yes |           | ALIASN/N24                                          | DMN<br>SS7<br>SS7       |                          |
| 240- | 012-004<br>012-005                                                | rlghncbb001                   | yes |           | 1-111-1<br>1-112-2                                  | 10-13-9-3<br>10-13-10-0 | SS7<br>SS7               |
|      | 012-006<br>012-008                                                | rlghncbb003                   | yes |           | 1-112-3<br>1-113-5                                  | 10-13-10-1              | SS7<br>SS7               |
| 2-13 | 1-1<br>1-2<br>1-3                                                 | CLLI<br>rlghncbb023<br>       | no  |           | ALIASA<br>222-210-000<br>222-211-001<br>222-211-002 | 11-11-8-1<br>11-11-8-2  | DMN<br>SS7<br>SS7<br>SS7 |
| 10-1 | 5-2-3<br>5-3-0                                                    |                               | no  |           | ALIASA<br>222-200-200<br>222-200-201                |                         | DMN<br>SS7<br>SS7        |
|      | TION ENTRI<br>L DPC(s):                                           | IES ALLOCATE                  | D:  | 2000<br>9 |                                                     |                         |                          |
|      | EPTION DP                                                         | C(s):                         |     | 0         |                                                     |                         |                          |
| NET  | WORK DPC(;                                                        | s):                           |     | 0         |                                                     |                         |                          |
|      | STER DPC(:                                                        |                               |     | 2         |                                                     |                         |                          |
|      | AL DPC(s)<br>ACITY (% 1                                           |                               |     | 11<br>1%  |                                                     |                         |                          |
|      | ALLOCATE                                                          | ,                             |     | 8000      |                                                     |                         |                          |
|      | ASES USED                                                         |                               |     | 18        |                                                     |                         |                          |
|      | ACITY (% 1<br>ENTRIES A1                                          | ,                             |     | 1%<br>500 |                                                     |                         |                          |
|      |                                                                   | A - COMPLTD                   |     | 500       |                                                     |                         |                          |

7. Display the PCT entries by entering the rtrv-pct command.

This is an example of the possible output.

rlghncxa03w 10-12-17 16:02:05 GMT EAGLE5 43.0.0 EPCA FILTPCA REALPCA SI SSN RELCAUSE 001-001-001 \* 240-012-006 5 --- 10 ECICS = 10 ECICE = 20 RCICS = 30 RCICE = 40 EPCI FILTPCI REALPCI SI SSN RELCAUSE 1-001-2 2-131-2 2-131-3 3 10 ---ECICS = ----- ECICE = -----

```
      RCICS = ------
      RCICE = ------

      EPCN
      FILTPCN
      REALPCN
      SI
      SSN
      RELCAUSE

      13-11-14-1
      *
      10-15-2-3
      *
      ----
      ----

      ECICS = ------
      ECICE = ------
      RCICE = -----
      RCICS = -----
      RCICE = -----

      Unique EPC
      is 3 of 250
      Unique RealPC is 3 of 250
      PCT table is (3 of 1000) 1% full.
```

8. Display the existing values for the npcfmti parameter by entering the rtrv-stpopts command.

The value for the npcfmti parameter is shown in the NPCFMTI field. This is an example of the possible output.

**Note:** The rtrv-stpopts command output contains other fields that are not used by this procedure. If you wish to see all the fields displayed by the rtrv-stpopts command, see the rtrv-stpopts command description in *Commands User's Guide*.

If you wish to change the format of the 14-bit ITU national point codes, go to the 14-Bit ITU National Point Code Formats section. Changing the formats of the 14-bit ITU national point codes will change how any existing 14-bit ITU national point codes are displayed in the database.

9. Add the secondary point code, using the ent-spc command.

The secondary point code being added in this procedure cannot match any of the point code values shown in the rtrv-sid output in *Step 5*, and any of the DPC or alias point code values shown in the rtrv-dstn output in *Step 6*.

The secondary point code being added in this procedure cannot match the EPC (emulated point code) value shown in the rtrv-pct output in *Step* 7.

For this example, enter these commands.

ent-spc:spca=010-100-010 ent-spc:spci=4-100-1 ent-spc:spcn=14-15-12-1

When each of these commands has successfully completed, this is an example of the message that should appear.

```
rlghncxa03w 07-05-17 15:35:05 GMT EAGLE5 37.0.0
Destination table is (11 of 40) 28% full
ENT-SPC: MASP A - COMPLTD
```

**10.** Verify the changes using the rtrv-spc command.

This is an example of the possible output.

```
rlghncxa03w 07-05-17 16:02:05 GMT EAGLE5 37.0.0
SPC (Secondary Point Codes)
SPCA
     001-010-010
     002-010-010
     003-010-010
     010-100-010
SPC-I
         1-253-5
         2-254-6
         3-255-7
         4-100-1
SPC-N
        10-01-11-1
        13-02-12-0
        14-15-12-1
SPC-N24
none
Secondary Point Code table is (11 of 40) 28% full
```

**11.** Back up the new changes, using the chg-db:action=backup:dest=fixed command.

These messages should appear; the active Maintenance and Administration Subsystem Processor (MASP) appears first.

BACKUP (FIXED) : MASP A - Backup starts on active MASP.
BACKUP (FIXED) : MASP A - Backup on active MASP to fixed disk complete.
BACKUP (FIXED) : MASP A - Backup starts on standby MASP.
BACKUP (FIXED) : MASP A - Backup on standby MASP to fixed disk complete.

## **Removing a Secondary Point Code**

This procedure is used to remove a secondary point code from the database using the dlt-spc command.

The dlt-spc command uses only one parameter: spc/spca/spci/spcn/spcn24 – the secondary point code.

**Note:** See *Point Code Formats* for a definition of the point code types that are used on the EAGLE and for a definition of the different formats that can be used for ITU national point codes.

The secondary point code being removed from the database must be in the database, but cannot be referenced by any destination point codes or by any linksets. Entering the rtrv-dstn command with either the spca, spci, spcn, or spcn24, depending on the point code type of the secondary point code being removed from the database, shows the destination point codes that are referencing the secondary point code being removed from the database.

Entering the rtrv-ls command with either the spca, spci, spcn, or spcn24, depending on the point code type of the secondary point code being removed from the database, shows the linksets that are referencing the secondary point code being removed from the database.

For the example in this procedure, secondary point code 010-100-010 is being removed from the database.

### Canceling the RTRV-DSTN Command

Because the rtrv-dstn command used in this procedure can output information for a long period of time, the rtrv-dstn commands can be canceled and the output to the terminal stopped. There are three ways that the rtrv-dstn command can be canceled:

- Press the F9 function key on the keyboard at the terminal where the rtrv-dstn command was entered.
- Enter the canc-cmd without the trm parameter at the terminal where the rtrv-dstn command was entered.
- Enter the canc-cmd:trm=<xx>, where <xx> is the terminal where the rtrv-dstn command was entered, from another terminal other than the terminal where the rtrv-dstn command was entered. To enter the canc-cmd:trm=<xx> command, the terminal must allow Security Administration commands to be entered from it and the user must be allowed to enter Security Administration commands. The terminal's permissions can be verified with the rtrv-secu-trm command. The user's permissions can be verified with the rtrv-secu-user commands.

For more information about the canc-cmd command, refer to Commands User's Guide.

1. Display the secondary point codes in the database, using the rtrv-spc command. This is an example of the possible output.

```
rlghncxa03w 07-05-17 16:02:05 GMT EAGLE5 37.0.0
SPC (Secondary Point Codes)
SPCA
     001-010-010
     002-010-010
     003-010-010
     010-100-010
SPC-I
         1-253-5
         2-254-6
         3-255-7
         4-100-1
SPC-N
        10-01-11-1
        13-02-12-0
        14-15-12-1
SPC-N24
none
Secondary Point Code table is (11 of 40) 28% full
```

2. Display the destination point codes that reference the secondary point code being removed from the database using the rtrv-dstn command with either the spca, spci, or spcn parameters.

For this example, enter this command.

rtrv-dstn:spca=010-100-010

This is an example of the possible output.

```
rlghncxa03w 09-05-17 16:02:05 GMT EAGLE5 41.0.0

SPCA = 010-100-010

DPCA CLLI BEI ELEI ALIASI ALIASN/N24 DMN
240-012-004 rlghncbb001 yes --- 1-111-1 10-13-9-3 SS7

240-012-005 rlghncbb002 yes --- 1-112-2 10-13-10-0 SS7

Destination table is (16 of 2000) 1% full
Alias table is (9 of 8000) 1% full

RTRV-DSTN: MASP A - COMPLTD
```

- If no DPCs are shown in this step, skip step 3 and go to step 4.
- If DPCs are shown in this step, continue the procedure with step 3.
- 3. Remove the reference to the secondary point code using the chg-dstn command and specifying the destination point codes shown in step 2 with either the dpca, dpci, or dpcn parameters, and with either the spca=none, spci=none, or spcn=none parameters, depending on the type of point codes being used. For this example, enter these commands.

chg-dstn:dpca=240-012-004:spca=none

chg-dstn:dpca=240-012-005:spca=none

When this command has successfully completed, and the cluster routing and management diversity feature is turned off (CRMD = off in the rtrv-feat command output), this message should appear.

rlghncxa03w 07-05-17 15:35:05 GMT EAGLE5 37.0.0 Destination table is (16 of 2000) 1% full CHG-DSTN: MASP A - COMPLTD

If the cluster routing and management diversity feature is turned on (CRMD = on in the rtrv-feat command output), this message should appear when each command has successfully completed.

| rlghncxa03w 07-5-17 15:35:05 GMT<br>DESTINATION ENTRIES ALLOCATED: |      | 37.0.0 |
|--------------------------------------------------------------------|------|--------|
| FULL DPC(s):                                                       | 14   |        |
| EXCEPTION DPC(s):                                                  | 0    |        |
| NETWORK DPC(s):                                                    | 0    |        |
| CLUSTER DPC(s):                                                    | 2    |        |
| TOTAL DPC(s):                                                      | 16   |        |
| CAPACITY (% FULL):                                                 | 1%   |        |
| ALIASES ALLOCATED:                                                 | 8000 |        |
| ALIASES USED:                                                      | 8    |        |
| CAPACITY (% FULL):                                                 | 18   |        |
| X-LIST ENTRIES ALLOCATED:                                          | 500  |        |
| CHG-DSTN: MASP A - COMPLTD                                         |      |        |

After this step has been performed, skip steps 4 and 5 and go to step 6.

4. Display the status of the Multiple Linksets to Single APC feature by entering this command.

rtrv-ctrl-feat:partnum=893019701

This is an example of the possible output.

rlghncxa03w 07-05-28 21:15:37 GMT EAGLE5 37.0.0 The following features have been permanently enabled: Feature Name Partnum Status Quantity Multiple Linkset to APC 893019701 on ----The following features have been temporarily enabled: Feature Name Partnum Status Quantity Trial Period Left Zero entries found. The following features have expired temporary keys: Feature Name Partnum Zero entries found.

If the Multiple Linksets to Single APC feature is enabled and turned on, continue the procedure with step 5.

If the Multiple Linksets to Single APC feature is not enabled or turned on, skip step 5 and go to step 6.

5. Display the linksets that reference the secondary point code that is being removed by entering the rtrv-ls command with the secondary point code value.

For this example, enter this command.

rtrv-ls:spca=010-100-010

This is an example of the possible output.

rlghncxa03w 07-05-28 21:15:37 GMT EAGLE5 37.0.0

SPCA = 010-100-010

|      |          |       |      | L3T | SLT |     |     |      | GWS | GWS | GWS |       |     |
|------|----------|-------|------|-----|-----|-----|-----|------|-----|-----|-----|-------|-----|
| LSN  | APCA     | (SS7) | SCRN | SET | SET | BEI | LST | LNKS | ACT | MES | DIS | SLSCI | NIS |
| lsnl | 002-002- | -002  | none | 1   | 1   | no  | A   | 2    | off | off | off | no    | off |
| lsn2 | 003-003  | -003  | none | 1   | 1   | no  | А   | 3    | off | off | off | no    | off |

Link set table is (12 of 1024) 1% full.

If linksets are shown in this step, these linksets must be removed before the secondary point code can be removed. Perform the *Removing a Linkset Containing SS7 Signaling Links* procedure to remove the linksets. After the linksets have been removed, continue the procedure with step 6.

If no linksets are shown in this step, continue the procedure with step 6.

6. Remove the secondary point code, using the dlt-spc command. For this example, enter this command.

dlt-spc:spca=010-100-010

When this command has successfully completed, this is an example of the message that should appear.

rlghncxa03w 07-05-17 15:35:05 GMT EAGLE5 37.0.0
Destination table is (10 of 40) 25% full
DLT-SPC: MASP A - COMPLTD

7. Verify the changes using the rtrv-spc command specifying the secondary point code specified in step 6.

For this example, enter this command.

rtrv-spc:spca=010-100-010

When this command has successfully completed, this is an example of the message that should appear.

rlghncxa03w 07-05-17 16:02:05 GMT EAGLE5 37.0.0 SPC (Secondary Point Codes) Secondary Point Code specified is not provisioned Secondary Point Code table is (10 of 40) 25% full

8. Back up the new changes, using the chg-db:action=backup:dest=fixed command. These messages should appear; the active Maintenance and Administration Subsystem Processor (MASP) appears first.

BACKUP (FIXED) : MASP A - Backup starts on active MASP.
BACKUP (FIXED) : MASP A - Backup on active MASP to fixed disk complete.
BACKUP (FIXED) : MASP A - Backup starts on standby MASP.
BACKUP (FIXED) : MASP A - Backup on standby MASP to fixed disk complete.

## Adding a Point Code to the Self-Identification of the EAGLE

This procedure is used to add a true point code to the self-identification of the EAGLE using the ent-sid command. Adding the point code using this procedure instead of the *Changing the Self-Identification of the EAGLE* procedure does not require the EAGLE to be re-initialized after the point code is added.

However, if you wish to add a capability point code, change an existing true point code, change the CLLI value, or the petype parameter value in the self-identification, the *Changing the Self-Identification* of the EAGLE procedure must be used.

The ent-sid command uses these parameters:

:pc/pca – ANSI point code

:pci – ITU-I or ITU-I spare point code

:pcn – 14-bit ITU-N or 14-bit ITU-N spare point code

:pcn24 - 24-bit ITU-N point code

**Note:** See *Point Code Formats* for a definition of the point code types that are used on the EAGLE and for a definition of the different formats that can be used for ITU national point codes.

The network type of the point code being added in this procedure cannot be the same as the network type of any point codes shown in PCA, PCI, PCN, or PCN24 columns in the rtrv-sid output. For example, if an ANSI point code is shown in the rtrv-sid output (a point code in the PCA column), then the pc/pca parameter cannot be specified in this procedure.

However, the self-identification can contain both spare and non-spare point codes for the PCI and PCN values. If the rtrv-sid output contains an ITU-I point code, but does not contain an ITU-I spare point code, the pci parameter can be specified with an ITU-I spare point code value. If spare and non-spare point codes are shown for the PCI value, then the pci parameter cannot be specified in this procedure. This is also true for 14-bit ITU-N and 14-bit ITU-N spare point codes.

The point code of the EAGLE cannot match the capability point codes of the EAGLE or any destination point codes or alias point codes. Capability point code are shown in the rtrv-sid output. Destination point codes and alias point codes are shown in the rtrv-dstn output.

The point code of the EAGLE must be a full point code and cannot be a cluster point code. The point code containing all zeros cannot be used as a value for these parameters.

The point code value for the pcn parameter (either 14-bit ITU-N or 14-bit ITU-N spare point code) must match the format defined by the NPCFMTI parameter of the rtrv-stpopts output. If group codes are shown for the 14-bit ITU-N point codes in the rtrv-sid output, then a group code must be specified with the pcn parameter value. The group code must match the group codes shown in the rtrv-sid or rtrv-spc outputs.

1. Display the self-identification of the EAGLE using the rtrv-sid command.

This is an example of the possible output.

| PCA                                                                            | 0 11:43:04 GMT EAG<br>PCI PCN<br>1-200-6 10-13-          | C                                                        | CLLI<br>rlghncxa03w        | PCTYPE<br>OTHER |
|--------------------------------------------------------------------------------|----------------------------------------------------------|----------------------------------------------------------|----------------------------|-----------------|
| CPCA<br>002-002-002<br>002-002-006<br>004-002-001<br>CPCA (LNP)<br>005-005-002 | 002-002-003<br>002-002-007<br>004-003-003<br>005-005-004 | 002-002-004<br>002-002-008<br>050-060-070<br>005-005-005 | 002-002-005<br>002-002-009 |                 |
| CPCI<br>1-002-1<br>2-001-1                                                     | 1-002-2<br>7-222-7                                       | 1-002-3                                                  | 1-002-4                    |                 |
| CPCN<br>2-0-10-3<br>2-2-3-3                                                    | 2-0-11-0<br>2-2-4-0                                      | 2-0-11-2<br>10-14-10-1                                   | 2-0-12-1                   |                 |

If the network type of the point code being added in this procedure matches the network types of the point codes shown in the PCA, PCI, PCN, or PCN24 columns, this procedure cannot be performed. Perform the *Changing the Self-Identification of the EAGLE* procedure to change the point codes shown in these columns.

**Note:** If an ITU-I or 14-bit ITU-N spare point code is displayed in the rtrv-sid output in step 1, or if an ITU-I or 14-bit ITU-N spare point code is not being added in this procedure, skip step 2 and go to step 3.

2. Verify whether or not the ITU National and International Spare Point Code Support feature is enabled by entering the rtrv-ctrl-featcommand with the part number of this feature.

Enter this command.

rtrv-ctrl-feat:partnum=893013601

This is an example of the possible output.

rlghncxa03w 07-05-28 21:15:37 GMT EAGLE5 37.0.0 The following features have been permanently enabled: Feature Name Partnum Status Quantity Spare Point Code Support 893013601 on ----The following features have been temporarily enabled: Feature Name Partnum Status Quantity Trial Period Left Zero entries found. The following features have expired temporary keys: Feature Name Partnum Zero entries found.

If the ITU National and International Spare Point Code Support feature is not enabled, perform the *Activating the ITU National and International Spare Point Code Support Feature* procedure to enable the ITU National and International Spare Point Code Support feature.

**Note:** If the pcn parameter is not being used in this procedure, skip this step and step 4, and go to step 5.

3. Display the existing values for the npcfmti parameter, by entering the rtrv-stpopts command.

The value for the npcfmti parameter is shown in the NPCFMTI field. This is an example of the possible output.

```
rlghncxa03w 07-05-17 16:02:05 GMT EAGLE5 37.0.0
STP OPTIONS
------
NPCFMTI 4-4-4-2
```

**Note:** The rtrv-stpopts command output contains other fields that are not used by this procedure. If you wish to see all the fields displayed by the rtrv-stpopts command, see the rtrv-stpopts command description in *Commands User's Guide*.

**Note:** If the rtrv-sid output in step 1 shows group codes assigned to the 14-bit ITU-N point codes, then a group code must be assigned to the pcn parameter value specified in this procedure. This group code must be shown in either the rtrv-sid output or the rtrv-spc output. If the group code being assigned to the pcn parameter value is shown in the rtrv-sid output, skip step 4 and go to step 5.

4. Display the secondary point codes in the database, using the rtrv-spc command.

This is an example of the possible output.

```
rlghncxa03w 07-05-07 11:43:04 GMT EAGLE5 37.0.0
SPC (Secondary Point Codes)
SPCA
     001-010-010
     002-010-010
     003-010-010
     010-100-010
SPC-I
         1-253-5
         2-254-6
         3-255-7
        4-100-1
SPC-N
        10-01-11-1
        13-02-12-0
        14-15-12-1
SPC-N24
none
```

5. Verify whether or not the point code being added in this procedure is a DPC value in the DPC table by entering the rtrv-dstn command and specifying the point code value that is being added in this procedure. For this example, enter these commands.

rtrv-dstn:dpci=s-3-75-7

rtrv-dstn:dpcn=s-7-9-8-1

When each of these commands have been executed, the following output is displayed showing that the specified point code is not in the DPC table.

rlghncxa03w 09-05-28 21:16:37 GMT EAGLE5 41.0.0 No destinations meeting the requested criteria were found Destination table is (22 of 2000) 1% full Alias table is (18 of 8000) 1% full

6. Verify whether or not the point code being added in this procedure is an alias point code in the DPC table by entering the rtrv-dstn command and specifying the point code value that is being added in this procedure. For this example, enter these commands.

```
rtrv-dstn:aliasi=s-3-75-7
rtrv-dstn:aliasn=s-7-9-8-1
```

When each of these commands have been executed, the following output is displayed showing that the specified point code is not an alias point code in the DPC table.

rlghncxa03w 09-05-28 21:16:37 GMT EAGLE5 41.0.0

No destinations meeting the requested criteria were found

Destination table is (22 of 2000) 1% full Alias table is (18 of 8000) 1% full

If the point code specified in steps 5 and 6 is shown in the DPC table, choose another point code to add to the self-identification and repeat steps 5 and 6.

If the point code specified in steps 5 and 6 is not shown in the DPC table, go to step 7.

- 7. Add the point code to the self-identification of the EAGLE using the ent-sid command with the pca, pci, pcn, or pcn24 parameters and according to these rules.
  - If the pcn parameter is specified with the ent-sid command, the pcn24 parameter cannot be specified.
  - If the pcn24 parameter is specified with the ent-sid command, the pcn parameter cannot be specified.
  - For pcn parameter values, the format of the point code must match the format defined by the NPCFMTI parameter of the rtrv-stpopts output. If group codes are shown in the rtrv-sid output in step 1, a group code must be assigned to the pcn parameter value being added in this procedure. This group code must be shown either in the rtrv-sid or rtrv-spc output.
  - The point code values must be full point codes.
  - The ITU National and International Spare Point Code Support feature must be enabled to specify an ITU-I or 14-bit ITU-N spare point code.
  - The point code specified in this procedure cannot be defined as a capability point code.
  - See "ANSI Point Codes" in the *Point Code Formats* section for information about entering ANSI point codes.

For this example, enter this command.

```
ent-sid:pci=s-3-75-7:pcn=s-7-9-8-1
```

When this command has successfully completed, this message should appear.

```
rlghncxa03w 07-05-07 09:17:40 GMT EAGLE5 37.0.0
ENT-SID: MASP A - COMPLTD
```

8. Verify the changes using the rtrv-sid command.

This is an example of the possible output.

| rlghncxa03w 07-0 | 5-10 11:43:04 | GMT EAGLE | 5 37.0.0   |             |        |
|------------------|---------------|-----------|------------|-------------|--------|
| PCA              | PCI           | PCN       |            | CLLI        | PCTYPE |
| 001-001-001      | 1-200-6       | 10-13-9-3 | 3          | rlqhncxa03w | OTHER  |
|                  | s-3-75-7      | s-7-9-8-1 |            | -           |        |
| CPCA             |               |           |            |             |        |
| 002-002-002      | 002-002-0     | 03 00     | 02-002-004 | 002-002-005 |        |
| 002-002-006      | 002-002-0     | 07 00     | 02-002-008 | 002-002-009 |        |
| 004-002-001      | 004-003-0     | 03 05     | 50-060-070 |             |        |
|                  |               |           |            |             |        |
| CPCA (LNP)       |               |           |            |             |        |
| 005-005-002      | 005-005-0     | 04 00     | 05-005-005 | 006-006-006 |        |
|                  |               |           |            |             |        |

| CPCI<br>1-002-1<br>2-001-1  | 1-002-2<br>7-222-7  | 1-002-3                | 1-002-4  |
|-----------------------------|---------------------|------------------------|----------|
| CPCN<br>2-0-10-3<br>2-2-3-3 | 2-0-11-0<br>2-2-4-0 | 2-0-11-2<br>10-14-10-1 | 2-0-12-1 |

9. Back up the new changes, using the chg-db:action=backup:dest=fixed command.

These messages should appear; the active Maintenance and Administration Subsystem Processor (MASP) appears first.

BACKUP (FIXED) : MASP A - Backup starts on active MASP.
BACKUP (FIXED) : MASP A - Backup on active MASP to fixed disk complete.
BACKUP (FIXED) : MASP A - Backup starts on standby MASP.
BACKUP (FIXED) : MASP A - Backup on standby MASP to fixed disk complete.

# Changing the Self-Identification of the EAGLE

This procedure is used to change the self-identification of the EAGLE using the chg-sid command. The self-identification of the EAGLE is a set of point codes made up of a true point code (PC) and a capability point code (CPC) for each network type to which the EAGLE is connected. A capability point code identifies a group of nodes that have similar capabilities, for example, global title translation.

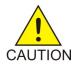

**Caution:** Use this procedure only during periods of low traffic. If the EAGLE's point code, defined by the pc/pca/pci/pcn/pcn24 parameter, is changed with the procedure, the EAGLE must be reinitialized with the init-sys command. The init-sys command reboots the entire EAGLE and reloads all cards with the updated self-identification information.

Therstrdev value of thechg-stpopts command can be used to turn on the Persistent Device States (PDS) feature. If PDS is on, the current device states for cards, signaling links, and terminals are restored after the init-sys command has executed. Refer to the chg-stpopts command description in *Commands User's Guide* for more information about PDS.

**Note:** If the PCA, PCI, PCN, or PCN24 fields in the rtrv-sid output do not contain any values, and you only wish to add these values, it is recommended that the *Adding a Point Code to the Self-Identification of the EAGLE* procedure be used to add these values instead of using this procedure as the *Adding a Point Code to the Self-Identification of the EAGLE* procedure does not require the EAGLE to be re-initialized after the point code value is added.

The chg-sid command uses these parameters:

:pc/pca/pci/pcn/pcn24 – The point code used to uniquely identify the EAGLE or, with the value none, the point code is defined by the pc/pca/pcn24 parameter is removed from the database. Removing the pci or pcn value should be done by using the npci or npcn parameters.

: cpc/cpca/cpci/cpcn/cpcn24 – The point code used to identify a group of functionally related nodes in the signaling network to which the EAGLE belongs. This point code is called the capability point code.

:ncpc/ncpci/ncpci/ncpcn/ncpcn24 – The new capability point code that replaces an existing capability point code in the database or, with the value none, removes an existing capability point code from the database.

:npci/npcn – The new ITU-I (npci) or 14-bit ITU-N (npcn) point code used to uniquely identify the EAGLE that replaces an existing pci or pcn parameter value, with the value none, removes an existing pci or pcn parameter value from the database. The npci/npcn parameter values cannot be equal to any cpc or pc parameter values. The pci parameter must be specified if the npci parameter is specified. The pcn parameter must be specified if the npcn parameter is specified. The new ITU-I or 14-bit ITU-N point code values (npci/npcn) must be the same type as the pci/pcn parameter value. For example, if the pci value is a non-spare point code, the npci value must be a non-spare point code. If the pci value is a spare point code, the npci value must be a spare point code.

**Note:** See *Point Code Formats* for a definition of the point code types that are used on the EAGLE and for a definition of the different formats that can be used for ITU national point codes.

:clli - The Common Language Location Identifier assigned to the EAGLE

:pctype - Point code type, either ansi or other.

:cpctype – the type of capability point code: STP, LNP, INP, EIR, GPORT, GFLEX, MNP, VFLEX, ATINPQ, AIQ.

The self-identification of the EAGLE can consist of an ANSI point code, an ITU international non-spare point code, an ITU international spare point code, a 14-bit ITU national non-spare point code, a 14-bit ITU national spare point code, or a 24-bit ITU national point code, or combinations of these types of point codes. The self-identification of the EAGLE cannot have both a 14-bit ITU-N point code (spare or non-spare) and a 24-bit ITU-N point code.

The self-identification of the EAGLE must contain point codes whose formats match the network the EAGLE is connected to. For example, if the EAGLE is connected to an ANSI network, the self-identification of the EAGLE must contain an ANSI point code. If the EAGLE is connected to an ITU international network, the self-identification of the EAGLE must contain an ITU international point code. If the EAGLE is connected to an ITU national network, the self-identification of the EAGLE must contain an ANSI point code. If the EAGLE is connected to an ITU national network, the self-identification of the EAGLE must contain an ITU international point code. If the EAGLE is connected to an ITU national network, the self-identification of the EAGLE must contain either a 14-bit or a 24-bit ITU national point code.

The self-identification of the EAGLE can contain capability point codes. A capability point code is used by the SS7 protocol to identify a group of functionally related nodes in the signaling network. The self-identification of the EAGLE can contain up to 96 capability point codes which can be all one point code network type, or a mixture of all three point code network types.

The EAGLE can contain an ANSI capability point code, an ITU national capability point code (spare or non-spare), and either a 14-bit (spare or non-spare) or a 24-bit ITU-N capability point code.

**Note:** The self-identification of the EAGLE cannot contain private point codes, and private point codes cannot be assigned as capability point codes.

ITU international and 14-bit ITU national spare point codes can be specified only if the ITU National and International Spare Point Code Support feature is enabled. The status of this feature can be verified by entering the rtrv-ctrl-feat command. If the ITU National and International Spare Point Code Support feature is not enabled, perform the *Activating the ITU National and International Spare Point Code Support Feature* to enable the ITU National and International Spare Point Code Support feature.

The self-identification of the EAGLE can also contain a CLLI, the common language location identifier of the EAGLE.

The CLLI of the EAGLE cannot match the CLLI of any destination point code. Use the rtrv-dstn command to verify the CLLIs of the destination point codes in the database.

If the CLLI of the Eagle is changed and the SEAS over IP feature is enabled and turned on, the CCSMR configuration must be updated with the new CLLI. Perform the procedures in the "SEAS over IP Configuration Procedures" chapter in the *Database Administration - System Management User's Guide* to update the CCSMR configuration.

If the CLLI of the EAGLE is to be changed, and the Eagle Support for Integrated Sentinel (E5IS) feature is on, the EISCOPY option must be off before the chg-sid command is executed. The value of the EISCOPY option can be verified with the rtrv-eisopts command. After the chg-sid command is executed, the EISCOPY option must be changed back to on.

Capability point codes are specified with the cpctype parameter with the capability point code parameters, cpc/cpca/cpci/cpcn/cpcn24, or the new capability point code parameters, ncpc/ncpca/ncpci/ncpcn24. The EAGLE supports these types of capability point codes.

- STP capability point codes are specified with the cpctype=stp parameter. STP capability point codes can be any point code type. STP capability point codes can be specified regardless of which features are enabled or turned on.
- LNP capability point codes are specified with the cpctype=lnp parameter. LNP capability point codes can be only ANSI point codes, specified with either the cpc, cpca,ncpc, or ncpca parameters. The LNP feature must be enabled to specify the cpctype=lnp parameter. This can be verified with the rtrv-ctrl-feat command. If the LNP feature is enabled, the entry LNP TNs is shown in the rtrv-ctrl-feat command output with a quantity greater than zero.

If any of these capability point codes are shown in the rtrv-sid output: INP, EIR, G-Port, G-Flex, MNP, V-Flex, ATINPQ; then LNP capability point codes cannot be provisioned. If any of these features are enabled, and turned on if required: INP, ANSI-41 INP Query, EIR, G-Port, A-Port, G-Flex, IS41 GSM Migration, V-Flex, ATINP; then LNP capability point codes cannot be provisioned. If the LNP feature is not enabled, perform the procedures in *ELAP Administration and LNP Feature Activation User's Guide* to enable the LNP feature.

• INP capability point codes are specified with the cpctype=inp parameter. INP capability point codes can be either an ITU-I, 14-bit ITU-N, or 24-bit ITU-N point code, specified with either the cpci, cpcn, cpcn24, ncpci, ncpcn, or ncpcn24 parameters. The INP or ANSI-41 INP Query feature must be enabled and turned on to specify the cpctype=inp parameter. Enter the rtrv-ctrl-feat command to verify whether or not the INP or ANSI-41 INP Query feature is enabled and turned on.

If LNP capability point codes are shown in the rtrv-sid output, or the LNP feature is enabled, INP capability point codes cannot be provisioned. If either the INP or ANSI-41 INP Query feature is not enabled or turned on, perform the procedures in the *INP/AINPQ User's Guide* to enable and turn on the INP or ANSI-41 INP Query feature.

• EIR capability point codes are specified with the cpctype=eir parameter. EIR capability point codes can be either an ITU-I, 14-bit ITU-N, or 24-bit ITU-N point code, specified with either the cpci, cpcn, cpcn24, ncpci, ncpcn, or ncpcn24 parameters. The EIR feature must be enabled and turned on to specify the cpctype=eir parameter. Enter the rtrv-ctrl-feat command to verify whether or not the EIR feature is enabled and turned on.

If LNP capability point codes are shown in the rtrv-sid output, or the LNP feature is enabled, EIR capability point codes cannot be provisioned. If the EIR feature is not enabled or turned on, perform the procedures in EIR *User's Guide* to enable and turn on the EIR feature.

- G-Flex capability point codes are specified with the cpctype=gflex parameter. G-Flex capability point codes can be any point code type. The G-Flex feature must be enabled and turned on to specify the cpctype=gflex parameter. Enter the rtrv-ctrl-feat command to verify whether or not the G-Flex feature is enabled and turned on. If LNP capability point codes are shown in the rtrv-sid output, or if the LNP feature is enabled, G-Flex capability point codes cannot be provisioned. If the G-Flex feature is not enabled or turned on, perform the procedures in *G-Flex User's Guide* to enable and turn the G-Flex feature on.
- G-Port capability point codes are specified with the cpctype=gport parameter. G-Port capability point codes can be any point code type. The G-Port feature must be enabled to specify the cpctype=gport parameter. Enter the rtrv-ctrl-feat command to verify whether or not the G-Port feature is enabled. If LNP or MNP capability point codes are shown in the rtrv-sid output, or the LNP, A-Port, or IS41 GSM Migration features are enabled, G-Port capability point codes cannot be provisioned. If the G-Port feature is not enabled, perform the procedures in G-Port *User's Guide* to enable the G-Port feature.
- MNP capability point codes are specified with the cpctype=mnp parameter. MNP capability point codes can be any point code type. The A-Port feature or IS41 GSM Migration feature must be enabled to specify the cpctype=mnp parameter. Enter the rtrv-ctrl-feat command to verify whether or not the A-Port feature or IS41 GSM Migration feature is enabled. If LNP or G-Port capability point codes are shown in the rtrv-sid output, or the LNP or G-Port features are enabled, MNP capability point codes cannot be provisioned. If the A-Port feature is not enabled, perform the procedures in A-Port *User's Guide* to enable the A-Port feature. If the IS41 GSM Migration feature is not enabled, perform the procedures in IS41 GSM Migration User's Guide to enable the IS41 GSM Migration User's Guide to enable the IS41 GSM Migration feature.
- V-Flex capability point codes are specified with the cpctype=vflex parameter. V-Flex capability point codes can be any point code type. The V-Flex feature must be enabled and turned on to specify the cpctype=vflex parameter. Enter the rtrv-ctrl-feat command to verify whether or not the V-Flex feature enabled and turned on. If LNP capability point codes are shown in the rtrv-sid output, or the LNP feature is enabled, V-Flex capability point codes cannot be provisioned. If the V-Flex feature is not enabled or turned on, perform the procedures in *V-Flex User's Guide* to enable and turn on the V-Flex feature.
- ATINPQ capability point codes are specified with the cpctype=atinpq parameter. ATINPQ capability point codes can be either an ANSI, ITU-I, or 14-bit ITU-N point code, specified with either the cpc/cpca, cpci, cpcn, ncpc/ncpca, ncpci, or ncpcn parameters.

The ATINP feature must be enabled to specify the cpctype=atinpq parameter. Enter the rtrv-ctrl-feat command to verify whether or not the ATINP feature is enabled. If LNP capability point codes are shown in the rtrv-sid output, or the LNP feature is enabled, ATINPQ capability point codes cannot be provisioned. If the ATINP feature is not enabled, perform the procedures in *ATINP User's Guide* to enable the ATINP feature.

• AIQ capability point codes are specified with the cpctype=aig parameter. AIQ capability point codes can be either an ANSI, ITU-I, or 14-bit ITU-N point code, specified with either the cpc/cpca, cpci, cpcn, ncpc/ncpca, ncpci, or ncpcn parameters.

The ANSI41 AIQ feature must be enabled to specify the cpctype=aig parameter. Enter the rtrv-ctrl-feat command to verify whether or not the ANSI41 AIQ feature is enabled. AIQ capability point codes can be specified regardless of which features, other than the ANSI41 AIQ

feature, are enabled or turned on. If the ANSI41 AIQ feature is not enabled, perform the procedures in the *Analyzed Information Features User's guide* to enable the ANSI41 AIQ feature.

The pctype parameter of the chg-sid command determines the format of point codes (but not the ITU international or ITU national point codes) that can be used on the EAGLE, ansi and other. The value ansi means the EAGLE supports point codes that meet the ANSI standard. The value other means that the EAGLE supports point codes that do not meet the ANSI standard. The pctype parameter does not apply to ITU international or ITU national point codes. See the "ANSI Point Codes" in the *Point Code Formats* section for more information about ANSI point codes.

This procedure causes a change in the routing information for this node. Make sure that all other nodes that route messages to this node are notified of these changes.

The point code of the EAGLE cannot match the capability point codes of the EAGLE. The point code of the EAGLE and the capability point codes of the EAGLE are shown in *Step 1*.

The point code and capability point codes of the EAGLE cannot match any destination point codes. Use the rtrv-dstn command to display the destination point codes in the database.

The point code and capability point codes of the EAGLE cannot be defined as a destination point code of a route. Use the rtrv-rte command to display the destination point codes of the routes in the database.

The point code and capability point codes of the EAGLE cannot match any emulated point code (EPC) values that are shown in the rtrv-pct output

The point code of the EAGLE or the capability point codes, specified by the pc/pca/pci/pcn/pcn24, cpc/cpca/cpci/cpcn/cpcn24 or ncpc/ncpca/ncpci/ncpcn/ncpcn24 parameters, must be a full point code and cannot be a cluster point code. A point code containing all zeros cannot be used as a value for ANSI (pc/pca, cpc/cpca, ncpc/ncpca) and ITU-I (pci, cpci, ncpci) parameters. A point code containing all zeros can be used as a value for 14-bit ITU-N (pcn, cpcn, ncpcn) and 24-bit ITU-N (pcn24, cpcn24, ncpcn24) parameters.

If either the cpctype parameter or the capability point code parameter (cpc/cpca/cpci/cpcn/cpcn24) are specified, the other parameter must be specified.

If the new capability point code parameter (ncpc/ncpca/ncpci/ncpcn/ncpcn24) is specified, the capability point code parameter (cpc/cpca/cpci/cpcn/cpcn24) and the cpctype parameters must be specified.

Only one of the new capability point code parameters (ncpc/ncpca/ncpci/ncpcn/npcn24) can be specified with the chg-sid command.

The new capability point code (ncpc/ncpci/ncpci/ncpcn/npcn24) must be of the same point code type as the capability point code (cpc/cpca/cpci/cpcn/cpcn24) specified in the command. For example, if an ITU international capability point code (cpci) is being replaced, then only the ncpci parameter can be specified.

The point code of the EAGLE cannot be changed if it is referenced in the mated application table. Enter the rtrv-map command to verify if the EAGLE's point code is being referenced in the mated application table. The EAGLE's point code would be shown in the PCA, PCI, PCN, PCN24, MPCA, MPCI, MPCN, or MPCN24 fields of the rtrv-map command output. If the EAGLE's point code is referenced by the mated application table, perform the Removing a Mated Application procedure in *Database Administration - GTT User's Guide*, and remove the mated applications that reference the EAGLE's point code. The destination point codes and alias point codes are shown in the DPCA, DPCI, DPCN, DPCN24, ALIASA, ALIASI, ALIASN, and ALIASN24 fields in the rtrv-dstn command output. Secondary point codes are shown in the SPCA, SPCI, SPCN, and SPCN24 fields in the rtrv-spc command output. The EAGLE's point code and capability point codes are displayed in the PCA, PCI, PCN, PCN24, CPCA, CPCI, CPCN, and CPCN24 fields in the rtrv-sid command output. The EAGLE's true point code and capability point codes are displayed on the rtrv-spc command output.

To assign group codes to a 14-bit ITU-N point code, the ITU duplicate point code and multiple point code support features must be on. If the ITU National Duplicate Point Code feature is on, the entry ITUDUPPC = on is shown in the rtrv-feat command output. If the multiple point code support feature is on, the entry MPC = on is shown in the rtrv-feat command output. For more information on using group codes with 14-bit ITU-N point codes, see the *ITU National Duplicate Point Codes* section.

**Note:** Once the ITU duplicate point code and multiple point code support features are turned on with the chg-feat command, they cannot be turned off.

The ITU duplicate point code and multiple point code support features must be purchased before you turn this feature on with the chg-feat command. If you are not sure if you have purchased the ITU duplicate point code and multiple point code support features, contact your Oracle Sales Representative or Account Representative.

If you wish to specify the pcn24 parameter with the chg-sid command and the rtrv-sid output shows the PCN field, the 14-bit ITU-N point code value, shown in the PCN field must be removed with the npcn=none parameter before the pcn24 parameter value can be specified by the chg-sid command. If the PCN field contains both spare and non-spare point code values, both the spare and non-spare 14-bit ITU-N point code values must be removed before the pcn24 parameter can be specified. If no value is shown in the PCN field, specifying the npcn=none parameter is not necessary.

If you wish to specify the pcn parameter with the chg-sid command and the rtrv-sid output shows the PCN24 field, the 24-bit ITU-N point code value, shown in the PCN24 field must be removed with the pcn24=none parameter before the pcn parameter value can be specified by the chg-sid command. If no value is shown in the PCN24 field, specifying the pcn24=none parameter is not necessary.

When the EAGLE is initially installed, the self-identification of the EAGLE must be configured before any destination point codes can be configured in the database.

For the examples in this procedure, the self-identification of the EAGLE is being changed to these values:

ANSI point code = 100-100-100

ITU international point code = 3-75-7

14-bit ITU national point code = 7-9-8-1

LNP capability point code = 006-006-006

The format of the 14-bit ITU national point codes used in these examples is 4-4-4-2.

#### Canceling the RTRV-DSTN, RTRV-MAP, and RTRV-RTE Commands

Because the rtrv-dstn, rtrv-map, and rtrv-rte commands used in this procedure can output information for a long period of time, the rtrv-dstn, rtrv-map, and rtrv-rte commands can be canceled and the output to the terminal stopped. There are three ways that the rtrv-dstn, rtrv-map, and rtrv-rte commands can be canceled:

• Press the F9 function key on the keyboard at the terminal where the rtrv-dstn, rtrv-map, or rtrv-rte command was entered.

- Enter the canc-cmd without the trm parameter at the terminal where the rtrv-dstn, rtrv-map, or rtrv-rte command was entered.
- Enter the canc-cmd:trm=<xx>, where <xx> is the terminal where the rtrv-dstn, rtrv-map, or rtrv-rte command was entered, from another terminal other than the terminal where the rtrv-dstn, rtrv-map, and rtrv-rte commands were entered. To enter the canc-cmd:trm=<xx> command, the terminal must allow Security Administration commands to be entered from it and the user must be allowed to enter Security Administration commands. The terminal's permissions can be verified with the rtrv-secu-trm command. The user's permissions can be verified with the rtrv-secu-user commands.

For more information about the canc-cmd command, refer to Commands User's Guide.

1. Display the self-identification of the EAGLE using the rtrv-sid command.

This is an example of the possible output.

| rlghncxa03w 08-09-<br>PCA<br>001-001-001          | PCI PC                                    | EAGLE5 39.2.0<br>CN<br>0-13-9-3           | CLLI<br>rlghncxa03w | PCTYPE<br>OTHER |
|---------------------------------------------------|-------------------------------------------|-------------------------------------------|---------------------|-----------------|
| CPCA<br>002-002-002<br>002-002-006<br>004-002-001 | 002-002-003<br>002-002-007<br>004-003-003 | 002-002-004<br>002-002-008<br>050-060-070 | 002-002-009         |                 |
| CPCA (LNP)<br>005-005-002                         | 005-005-004                               | 005-005-005                               |                     |                 |
| CPCI<br>1-002-1<br>2-001-1                        | 1-002-2<br>7-222-7                        | 1-002-3                                   | 1-002-4             |                 |
| CPCN<br>2-0-10-3<br>2-2-3-3                       | 2-0-11-0<br>2-2-4-0                       | 2-0-11-2<br>10-14-10-1                    | 2-0-12-1            |                 |

Continue the procedure by performing one of these steps.

- If only the CLLI or CLLI and PCTYPE values are being changed, continue the procedure with *Step 11*.
- If only the PCTYPE value is being changed, continue the procedure with *Step 19*.
- If point codes will be specified in this procedure, continue the procedure by performing one of these steps.
  - If 14-bit or 24-bit ITU-N point codes will be specified, continue the procedure with *Step* 2.
  - If 14-bit or 24-bit ITU-N point codes will not be specified, continue the procedure with *Step* 5.
- 2. If you wish to specify the pcn24 parameter with the chg-sid command and the rtrv-sid output shows the PCN field, the 14-bit ITU-N point code value, shown in the PCN field must be removed with the npcn=none parameter before the pcn24 parameter value can be specified by the chg-sid command.

Before the npcn=none parameter can be specified, any ITU-N point codes shown in the rtrv-dstn output must be removed. If no value is shown in the PCN field, then performing this step is not

necessary. If the PCN field contains a point code, perform the *Removing a Destination Point Code* procedure to remove the ITU-N point codes. After the ITU-N point codes have been removed, enter this command.

chg-sid:pcn=<current PCN value>:npcn=none

If the PCN field contains both spare and non-spare point code values, both the spare and non-spare 14-bit ITU-N point code values must be removed from the rtrv-dstn and rtrv-sid outputs before the pcn24 parameter can be specified.

After the PCN value has been removed, continue the procedure with *Step 6*.

If you wish to specify the pcn parameter with the chg-sid command and the rtrv-sid output shows the PCN24 field, the 24-bit ITU-N point code value, shown in the PCN24 field must be removed with the pcn24=none parameter before the pcn parameter value can be specified by the chg-sid command.

Before the pcn24=none parameter can be specified, any ITU-N24 point codes shown in the rtrv-dstn output must be removed. If no value is shown in the PCN24 field, then performing this step is not necessary. If the PCN24 field contains a point code, perform the *Removing a Destination Point Code* procedure to remove the ITU-N24 point codes. After the ITU-N24 point codes have been removed, enter this command.

chg-sid:pcn24=none

After the PCN24 value has been removed, continue the procedure with *Step 3*.

When the chg-sid command has successfully completed, this message should appear.

```
rlghncxa03w 06-05-07 09:17:40 GMT EAGLE5 39.2.0
CHG-SID: MASP A - COMPLTD
```

A caution message is displayed indicating that the EAGLE needs to be reinitialized.

CAUTION: SYSTEM SITE ID HAS BEEN CHANGED, MANUAL RE-INITIALIZATION IS NEEDED

3. Display the existing values for the npcfmti parameter, by entering the rtrv-stpopts command.

The value for the npcfmtiparameter is shown in the NPCFMTI field. This is an example of the possible output.

```
rlghncxa03w 08-09-17 16:02:05 GMT EAGLE5 39.2.0
STP OPTIONS
------
NPCFMTI 4-4-4-2
```

**Note:** The rtrv-stpopts command output contains other fields that are not used by this procedure. If you wish to see all the fields displayed by the rtrv-stpopts command, see the rtrv-stpopts command description in *Commands User's Guide*.

If you wish to change the format of the 14-bit ITU national point codes, go to the 14-Bit ITU National *Point Code Formats* section. Changing the formats of the 14-bit ITU national point codes will change how any existing 14-bit ITU national point codes are displayed in the database.

After this step has been performed, continue the procedure by performing one of these steps.

#### **Database Administration - SS7**

- If group codes are shown in the rtrv-sid output, continue the procedure with *Step 5*.
- If group codes are not shown in the rtrv-sid output, and group codes will not be specified with the 14-bit ITU-N point codes, continue the procedure with *Step 5*.
- If group codes are not shown in the rtrv-sid output, and group codes will be specified with the 14-bit ITU-N point codes, continue the procedure with *Step 4*.
- 4. Enter the rtrv-feat command to verify that the Multiple Point Code Support and ITU Duplicate Point Code Support features are on.

If the Multiple Point Code Support feature is on, the MPC field should be set to on. If the ITU Duplicate Point CodeSupport feature is on, the ITUDUPPC field should be set to on. For this example, these features are off.

**Note:** The rtrv-feat command output contains other fields that are not used by this procedure. If you wish to see all the fields displayed by the rtrv-feat command, see the rtrv-feat command description in *Commands User's Guide*.

If the ITU Duplicate Point Code Support feature is off and the Multiple Point Code feature is on, enter this command.

chg-feat:ituduppc=on

If both features are off, enter this command.

chg-feat:mpc=on:ituduppc=on

When the chg-feat has successfully completed, this message should appear.

rlghncxa03w 08-09-07 00:57:31 GMT EAGLE5 39.2.0 CHG-FEAT: MASP A - COMPLTD

**5.** If spare point codes are being specified in this procedure, the ITU National and International Spare Point Code Support feature must be enabled.

**Note:** If an ITU-I or 14-bit ITU-Nspare point code is displayed in the rtrv-sid output in *Step 1*, or if an ITU-I or 14-bit ITU-N spare point code is not being specified in this procedure, continue the procedure with *Step 6*. The rtrv-ctrl-feat command shows the status of the ITU National and International Spare Point Code Support feature.

Enter the rtrv-ctrl-feat command with the part number of this feature.

Enter this command.

rtrv-ctrl-feat:partnum=893013601

This is an example of the possible output.

rlghncxa03w 08-09-28 21:15:37 GMT EAGLE5 39.2.0 The following features have been permanently enabled: Feature Name Partnum Status Quantity Spare Point Code Support 893013601 on ----The following features have been temporarily enabled: Feature Name Partnum Status Quantity Trial Period Left Zero entries found. The following features have expired temporary keys: Feature Name Partnum Zero entries found.

If the ITU National and International Spare Point Code Support feature is not enabled, perform the *Activating the ITU National and International Spare Point Code Support Feature* procedure to enable the ITU National and International Spare Point Code Support feature.

6. The point codes specified in this procedure cannot be shown in the rtrv-dstn command output.

Display the point codes in the destination point code table by using the rtrv-dstn command. This is an example of the possible output.

rlghncxa03w 10-12-10 11:43:04 GMT EAGLE5 43.0.0 Extended Processing Time may be Required

|     | DPCA            | CLLI          | ספד   | <b>рт рт</b> | ALIASI             | ALIASN/N24    | DMN |
|-----|-----------------|---------------|-------|--------------|--------------------|---------------|-----|
|     | 001-002-003     | ls04clli      |       |              |                    |               | SS7 |
|     | 002-002-002     | ls01clli      | -     |              |                    | <br>          | SS7 |
|     | 002-002-002     | ls06clli      |       |              |                    |               | SS7 |
|     | 003-003-003     |               |       |              |                    |               | SS7 |
|     | 004-004-004     | ls02clli      |       |              |                    |               | SS7 |
|     | 179-100-087     |               |       |              |                    |               | SS7 |
|     | 200-050-176     |               |       |              |                    |               | SS7 |
|     | 240-007-000     |               |       |              |                    | <br>          | SS7 |
|     | 240-012-004     | rlqhncbb001   | -     |              |                    | <br>10-13-9-3 | SS7 |
|     | 240-012-004     | rlghncbb001   | -     |              |                    | 10-13-10-0    | SS7 |
|     |                 |               | -     |              |                    | 10-13-10-1    |     |
|     | 240-012-006     | rlghncbb003   | -     |              |                    |               | SS7 |
|     | 240-012-008     |               | yes   |              | 1-113-5            | 10-13-10-2    | SS7 |
|     | DPCI            | CLLI          | ריסס  | ELEI         | ALIASA             | ALIASN/N24    | DMN |
|     | 2-131-1         | rlghncbb023   |       |              | 222-210-000        | 11-11-8-1     | SS7 |
|     | 2-131-2         |               |       |              | 222-210-000        | 11-11-8-2     | SS7 |
|     | 2-131-2         |               | -     |              |                    |               |     |
|     |                 |               | -     |              | 222-211-002        | 11-11-8-3     | SS7 |
|     | 3-150-4         | IS1/CIII      | yes   |              |                    | <br>          | SS7 |
|     | DPCN            | CLLI          | DDT   | ELEI         | <b>3 T T 3 C 3</b> | ALIASI        | DMN |
|     | 10-6-15-1       |               |       |              | ALIASA             | ALIASI<br>    | SS7 |
|     |                 |               |       |              |                    | 2-121-1       | SS7 |
|     | 10-15-2-3       | rlghncbb013   |       |              | 222-200-200        |               |     |
|     | 10-15-3-0       | rlghncbb013   | no    |              | 222-200-201        | 2-121-2       | SS7 |
|     | tination table  |               |       | 10 F7        | 1                  |               |     |
|     | stination table |               |       |              | - 1                |               |     |
| . 1 | as table is (1  | TO OT 8000) 1 | re ti | 111          |                    |               |     |

7. The point codes specified in this procedure cannot be shown in the rtrv-pct output as an emulated point code (EPC). Display the PCT entries by entering the rtrv-pct command.

This is an example of the possible output.

rlghncxa03w 10-12-17 16:02:05 GMT EAGLE5 43.0.0 EPCA FILTPCA REALPCA SI SSN RELCAUSE 001-001-001 \* 240-012-006 5 --- 10 ECICS = 10 ECICE = 20 RCICS = 30 RCICE = 40

De Al

EPCI FILTPCI 1-001-2 2-131-2 REALPCISISSN2-131-3310 SI SSN RELCAUSE \_\_\_ ECICS = ----- ECICE = -----RCICS = ----- RCICE = -----EPCN FILTPCN REALPCN 13-11-14-1 \* 10-15-2-3 SI SSN RELCAUSE 10-15-2-3 \* \_\_\_ \_\_\_ ECICS = ----- ECICE = -----RCICS = ----- RCICE = -----Unique EPC is 3 of 250 Unique RealPC is 3 of 250 PCT table is (3 of 1000) 1% full.

Continue the procedure by performing one of these steps.

- If the pc/pca/pci/pcn/pcn24 parameter value is not being changed, continue the procedure with *Step 10*.
- If the pc/pca/pci/pcn/pcn24 parameter value is being changed to another point code value, continue the procedure with *Step 9*.
- If the pc/pca/pci/pcn/pcn24 parameter value is being removed, continue the procedure with *Step 8*.
- 8. For the EAGLE to have point codes of a particular network type (ANSI, ITU-I, or ITU-N), a point code of that same type must be defined by the pc/pca/pci/pcn/pcn24 parameter of the chg-sid command.

To remove a point code defined by the pc/pca/pci/pcn/pcn24parameter, all point codes of the same network type as the point code being removed in this procedure must be removed from the database.

If the rtrv-dstn output in *Step 6* shows that there are no point codes of the same network type as the point code being removed, continue the procedure with *Step 11*.

If the rtrv-dstn output in *Step 6* shows that there are point codes of the same network type as the point code being removed, perform the *Removing a Destination Point Code* procedure and remove the point codes shown in the rtrv-dstn output in *Step 6* that are the same network type as the point code being removed in this procedure.

After this step is performed, continue the procedure with *Step 11*.

9. Display the mated applications in the database, using the rtrv-map command.

This is an example of the possible output.

rlghncxa03w 09-07-07 00:34:31 GMT EAGLE5 41.1.0

| PCA<br>255-001-000 | Mate PCA    |     | -  | -   |    | -  | GRP NAME<br>GRP01 | SSO<br>ON  |
|--------------------|-------------|-----|----|-----|----|----|-------------------|------------|
| 255-001-000        | 253-001-002 |     |    |     | -  | -  | GRP01<br>GRP01    | OFF<br>OFF |
| 255-001-000        |             | 252 | 10 | SOL | *Y | *Y | GRP01             | ON         |

| 255-001-000     | 253-001-004          | 253<br>254        |     | SHR<br>SHR         |          | *N<br>*N        | GRP01<br>GRP01             | OFF<br>OFF        |
|-----------------|----------------------|-------------------|-----|--------------------|----------|-----------------|----------------------------|-------------------|
| 255-001-001     | 253-001-005          | 255<br>254        |     | -                  |          |                 | GRP01<br>GRP01             | ON<br>ON          |
| 255-001-001     | 253-001-001          | 250<br>254        |     | -                  |          |                 | GRP01<br>GRP01             | OFF<br>OFF        |
| 255-001-002     | 255-001-002          | 251<br>254        |     | SHR<br>SHR         | *Y<br>*Y | *Y<br>*Y        | GRP01<br>GRP01             | OFF<br>OFF        |
| 255-001-002     | 255-001-003          | 252<br>254        |     | -                  |          |                 | GRP01<br>GRP01             | ON<br>ON          |
| 255-001-002     | 255-001-004          | 253<br>254        |     | SHR<br>SHR         | *Y<br>*Y | *Y<br>*Y        | GRP01<br>GRP01             | ON<br>ON          |
| PCI<br>2-001-2  | Mate PCI<br>2-001-1  | SSN<br>255<br>254 | 10  | MULT<br>DOM<br>DOM | NO       | MRC<br>NO<br>NO | GRP NAME<br>GRP03<br>GRP03 | SSO<br>OFF<br>OFF |
| PCN<br>0-5-6-3  | Mate PCN<br>1-5-10-3 | SSN<br>253<br>254 | 10  | MULT<br>SHR<br>SHR | NO       | MRC<br>*Y<br>*N | GRP NAME<br>GRP05<br>GRP05 | SSO<br>OFF<br>OFF |
| MAP TABLE IS (2 | 0 of 1024) 2         | % FI              | JLL |                    |          |                 |                            |                   |

If the EAGLE's point code is shown in the rtrv-map command output (in the PCA, PCI, PCN, PCN24, MPCA, MPCI, MCPN, or MPCN24 fields), perform the Removing a Mated Application procedure in the *Database Administration - GTT User's Guide*, and remove the EAGLE's point code from the mated application table.

**10.** Display the secondary point codes in the database, using the rtrv-spc command.

This is an example of the possible output.

```
rlghncxa03w 08-09-07 11:43:04 GMT EAGLE5 39.2.0
SPC (Secondary Point Codes)
SPCA
     001-010-010
     002-010-010
     003-010-010
    010-100-010
SPC-I
        1-253-5
        2-254-6
        3-255-7
        4-100-1
SPC-N
       10-01-11-1
       13-02-12-0
       14-15-12-1
SPC-N24
none
Secondary Point Code table is (11 of 40) 28% full
```

If the EAGLE's point code or capability point code that is being configured in this procedure is shown in *Step 6* or *Step 10*, choose another point code to configure with this procedure.

Continue the procedure by performing one of these steps.

- If the clli parameter value is not being changed, continue the procedure with *Step 15*.
- If the clli parameter value is being changed, continue the procedure with Step 11.
- **11.** Enter the rtrv-feat command, or examine the rtrv-feat output in *Step 4*, if *Step 4* was performed, to verify that the Eagle Support for Integrated Sentinel feature is on.

If the Eagle Support for Integrated Sentinel feature is on, the E5IS field should be set to on.

**Note:** The rtrv-feat command output contains other fields that are not used by this procedure. If you wish to see all the fields displayed by the rtrv-feat command, see the rtrv-feat command description in *Commands User's Guide*.

Continue the procedure by performing one of these steps.

- If the Eagle Support for Integrated Sentinel feature is not on, continue the procedure with *Step* 15.
- If the Eagle Support for Integrated Sentinel feature is on, continue the procedure with *Step 12*.

**12.** Display the EISCOPY option by entering the rtrv-eisopts command.

This is an example of the possible output.

```
rlghncxa03w 10-07-07 11:43:04 GMT EAGLE5 42.0.0
EIS OPTIONS
EISCOPY = ON
FAST COPY OPTIONS
FCGPL = IPSG FCMODE = FCOPY
FCGPL = IPGHC FCMODE = FCOPY
```

Continue the procedure by performing one of these steps.

- If the EISCOPY option is off, continue the procedure with *Step 15*.
- If the EISCOPY option is on, continue the procedure by performing one of these steps...
  - If the FCMODE value for all the GPLs shown in the rtrv-eisopts output is OFF, continue the procedure with *Step 15*.
  - If the FCMODE value for any of the GPLs shown in the rtrv-eisopts output is STC or FCOPY, continue the procedure with *Step 13*.
- **13.** Change the FCMODE values for all the GPLs shown in *Step 12* to OFF by entering this command.

chg-eisopts:fcmode=off:fcgpl=all

When the chg-eisopts has successfully completed, this message should appear.

rlghncxa03w 10-07-07 11:43:04 GMT EAGLE5 42.0.0 CHG-EISOPTS: MASP A - COMPLTD **14.** Turn the EISCOPY option off by entering the chg-eisopts command with the eiscopy=off parameter.

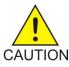

**Caution:** Changing the EISCOPY option to off will disable the Eagle Support for Integrated Sentinel feature.

When the chg-eisopts has successfully completed, this message should appear.

```
rlghncxa03w 08-09-07 11:43:04 GMT EAGLE5 39.2.0
CHG-EISOPTS: MASP A - COMPLTD
```

Continue the procedure by performing one of these steps.

- If capability point codes will not be provisioned in this procedure, continue the procedure with *Step 19*.
- If capability point codes will be provisioned in this procedure, continue the procedure with *Step* 15.
- **15.** To add a particular type of CPC, only one CPC type (the cpctype parameter) can be specified with the chg-sid command, and the feature corresponding to the CPC type must be enabled or turned on.

The EAGLE supports these types of CPCs.

- STP CPCs no feature is required to be enabled or turned on to specify STP CPCs. If you wish to add an STP CPC, continue the procedure with *Step 19*.
- LNPCPCs If you wish to add an LNP CPC and LNP CPCs are shown in the rtrv-sid output in *Step 1*, continue the procedure with *Step 19*. If only STP CPCs are shown in the rtrv-sid output in *Step 1*, continue the procedure with *Step 18*. If any of these CPCs are shown in the rtrv-sid output in *Step 1*: INP, G-Port, G-Flex, EIR, MNP, V-Flex, ATINPQ, LNP CPCs cannot be added.
- INP CPCs If you wish to add an INP CPC and INP CPCs are shown in the rtrv-sid output in *Step 1*, continue the procedure with *Step 19*. If INP and LNP CPCs are not shown in the rtrv-sid output in *Step 1*, continue the procedure with *Step 16*. If LNP CPCs are shown in the rtrv-sid output in *Step 1*, INP CPCs cannot be added.
- G-Flex CPCs If you wish to add a G-Flex CPC and G-Flex CPCs are shown in the rtrv-sid output in *Step 1*, continue the procedure with *Step 19*. If G-Flex and LNP CPCs are not shown in the rtrv-sid output in *Step 1*, continue the procedure with *Step 16*. If LNP CPCs are shown in the rtrv-sid output in *Step 1*, G-Flex CPCs cannot be added.
- MNP CPCs If you wish to add an MNP CPC and MNP CPCs are shown in the rtrv-sid output in *Step 1*, continue the procedure with *Step 19*. If MNP and LNP CPCs are not shown in the rtrv-sid output in *Step 1*, continue the procedure with *Step 16*. If LNP CPCs are shown in the rtrv-sid output in *Step 1*, MNP CPCs cannot be added.
- EIR CPCs If you wish to add an EIR CPC and EIR CPCs are shown in the rtrv-sid output in *Step 1*, continue the procedure with *Step 19*. If EIR and LNP CPCs are not shown in the rtrv-sid output in *Step 1*, continue the procedure with *Step 16*. If LNP CPCs are shown in the rtrv-sid output in *Step 1*, EIR CPCs cannot be added.
- V-Flex CPCs If you wish to add a V-Flex CPC and V-Flex CPCs are shown in the rtrv-sid output in *Step 1*, continue the procedure with *Step 19*. If V-Flex and LNP CPCs are not shown in the rtrv-sid output in *Step 1*, continue the procedure with *Step 16*. If LNP CPCs are shown in the rtrv-sid output in *Step 1*, V-Flex CPCs cannot be added.

- ATINPQ CPCs If you wish to add an ATINPQ CPC and ATINPQ CPCs are shown in the rtrv-sid output in *Step 1*, continue the procedure with *Step 19*. If ATINPQ and LNP CPCs are not shown in the rtrv-sid output in *Step 1*, continue the procedure with *Step 16*. If LNP CPCs are shown in the rtrv-sid output in *Step 1*, ATINPQ CPCs cannot be added.
- G-Port CPCs If you wish to add a G-Port CPC and G-Port CPCs are shown in the rtrv-sid output in *Step 1*, continue the procedure with *Step 19*. If G-Port, MNP, and LNP CPCs are not shown in the rtrv-sid output in *Step 1*, continue the procedure with *Step 17*. If LNP or MNP CPCs are shown in the rtrv-sid output in *Step 1*, G-Port CPCs cannot be added.
- AIQ CPCs If you wish to add an AIQ CPC and AIQ CPCs are shown in the rtrv-sid output in *Step 1*, continue the procedure with *Step 19*. If AIQ CPCs are not shown in the rtrv-sid output in *Step 1*, continue the procedure with *Step 16*.
- **16.** To specify these types of CPCs: INP, G-Flex, MNP, EIR, V-Flex, ATINPQ, AIQ, the following features must be enabled, and turned on if necessary.
  - INP CPCs the INP or ANSI-41 INP Query features must be enabled and turned on.
  - G-Flex CPCs the G-Flex feature must be enabled and turned on.
  - EIR CPCs the EIR feature must be enabled and turned on.
  - MNP CPCs the A-Port or IS41 GSM Migration features must be enabled.
  - V-Flex CPCs the V-Flex feature must be enabled and turned on.
  - ATINPQ CPCs the ATINP feature must be enabled.
  - AIQ CPCs the ANSI41 AIQ feature must be enabled.

Enter the rtrv-ctrl-feat command to verify the status of the feature required for the CPC that is being added. This is an example of the possible output.

rlghncxa03w 08-09-28 21:15:37 GMT EAGLE5 39.2.0 The following features have been permanently enabled: Status Quantity Feature Name Partnum Command Class Management 893005801 on Intermed GTT Load Sharing 893006901 on \_ \_ \_ \_ 
 XGTT Table Expansion
 893006101
 on
 4000000

 XMAP Table Expansion
 893007710
 on
 3000

 Large System # Links
 893005901
 on
 1500

 Routesets
 893006401
 on
 6000
 HC-MIM SLK Capacity 893012707 on 64 The following features have been temporarily enabled: Feature Name Partnum Status Quantity Trial Period Left Zero entries found. The following features have expired temporary keys: Feature Name Partnum Zero entries found.

If the LNP feature is enabled, LNP, AIQ, or STP CPCs can be specified in this procedure. If an AIQ CPC will be provisioned, continue with this step. If an LNP or STP CPC will be provisioned, continue the procedure with *Step 19*.

If the feature that is required for the CPC that is being added is enabled, and turned on if required, continue the procedure with *Step 19*.

If the feature that is required for the CPC that is being added is not enabled, or turned on if required, perform the procedures in one of the following manuals to enable, and turn on if required, the feature required to support the CPC that is being added.

- INP CPCs INP/AINPQ User's Guide to enable and turn on the INP or ANSI-41 INP Query features.
- G-Flex CPCs G-Flex User's Guide to enable and turn on the G-Flex feature.
- EIR CPCs EIR User's Guide to enable and turn on the EIR feature.
- MNP CPCs *A-Port User's Guide* to enable the A-Port feature, or *IS41 GSM Migration User's Guide* to enable the IS41 GSM Migration feature.

**Note:** If G-Port CPCs are shown in the rtrv-sid output, when the A-Port or IS41 GSM Migration features are enabled, the G-Port CPCs are changed to MNP CPCs.

- V-Flex CPCs V-Flex User's Guide to enable and turn on the V-Flex Feature.
- ATINPQ CPCs *ATINP User's Guide* to enable the ATINP feature.
- AIQ CPCs Analyzed Information Features User's Guide to enable the ANSI41 AIQ feature.

After the required feature has been enabled, and turned on if required, continue the procedure with *Step* 19.

**17.** To provision G-Port CPCs, the G-Port feature must be enabled. Verify that the G-Port feature is enabled by entering the rtrv-ctrl-feat command. This is an example of the possible output.

rlqhncxa03w 08-09-28 21:15:37 GMT EAGLE5 39.2.0 The following features have been permanently enabled: Feature Name Partnum Status Quantity Command Class Management 893005801 on \_ \_ \_ \_ Intermed GTT Load Sharing 893006901 on \_\_\_\_ 

 XGTT Table Expansion
 893006101
 on
 4000000

 XMAP Table Expansion
 893007710
 on
 3000

 Large System # Links
 893005901
 on
 1500

 Routesets
 893006401
 on
 6000

 HC-MIM SLK Capacity
 893012707
 on
 64

 The following features have been temporarily enabled: Partnum Status Quantity Trial Period Left Feature Name Zero entries found. The following features have expired temporary keys: Feature Name Partnum Zero entries found.

If G-Port feature is enabled, continue the procedure with *Step 19*.

If the G-Port feature is not enabled, perform the procedures in the *G*-Port User's Guide to enable the G-Port feature. After the G-Port feature has been enabled, continue the procedure with Step 19.

If the LNP feature is enabled, LNP, AIQ, or STP CPCs can be specified in this procedure. If an AIQ CPC will be provisioned, continue the procedure with *Step 16*. If an LNP or STP CPC will be provisioned, continue the procedure with *Step 19*.

If either the A-Port or IS41 GSM Migration features are enabled, G-Port CPCs cannot be provisioned. If you wish to provision other types of CPCs, go back to *Step 15* and select another type of CPC to

provision. If you do not wish to provision other CPCs, continue the procedure with *Step 19* to provision the self identification without provisioning CPCs.

**18.** To provision LNP CPCs, the LNP feature must be enabled. Verify that the LNP feature is enabled by entering the rtrv-ctrl-feat command. This is an example of the possible output.

```
rlghncxa03w 08-09-28 21:15:37 GMT EAGLE5 39.2.0
The following features have been permanently enabled:
Feature Name
                                      Status Quantity
                           Partnum
Command Class Management 893005801 on
LNP Short Message Service 893006601 on
                                                ____
Intermed GTT Load Sharing 893006901 on
XGTT Table Expansion 893006101 on
XMAP Table Expansion 893007710 on
                                                ____
                                               4000000
                                               3000
Large System # Links 893005901 on
Poutesets 893006401 on
                                                1500
                          893006401 on
Routesets
                                              6000
HC-MIM SLK Capacity 893012707 on
                                                64
The following features have been temporarily enabled:
Feature Name
                           Partnum Status Quantity
                                                            Trial Period Left
Zero entries found.
The following features have expired temporary keys:
Feature Name
                           Partnum
Zero entries found.
```

If the LNP feature is enabled, continue the procedure with *Step 19*.

If the LNP feature is not enabled and none of the features shown in *Step 16* or *Step 17* are enabled, except ANSI41 AIQ, and turned on if required, perform the procedures in *ELAP Administration and LNP Feature Activation User's Guide* to enable the LNP feature. After the LNP feature has been enabled, continue the procedure with *Step 19*. AIQ CPCs can be provisioned regardless of which features are enabled or turned on. The ANSI41 AIQ feature must be enabled to provision AIQ CPCs.

If any of the features shown in *Step 16* or *Step 17* are enabled, and turned on if required, except ANSI41 AIQ, LNP CPCs cannot be specified. If you wish to provision CPCs for the features that are enabled, and turned on if required, go back to *Step 15* and select another type of CPC to provision. If you do not wish to provision other CPCs, continue the procedure with *Step 19* to provision the self identification without provisioning CPCs.

**19.** Change the value of the self-identification of the EAGLE, using the chg-sid command.

For this example, the point code of the EAGLE is being changed to these values:

- ANSI point code = 100-100-100
- ITU international point code = 3-75-7
- ITU national point code = 7-9-8-1
- LNP capability point code = 006-006-006

To make these changes, enter this command.

```
chg-sid:pca=100-100-100:pci=3-75-7:pcn=7-9-8-1
:cpca=006-006:cpctype=lnp
```

If you wish to configure network routing point codes using the network indicator values 1 through 5, the pctype parameter value must be other. For more information on network routing point codes, see the *Network Routing* section.

When this command has successfully completed, this message should appear.

rlghncxa03w 08-09-07 09:17:40 GMT EAGLE5 39.2.0 CHG-SID: MASP A - COMPLTD

If any of the pc/pca/pci/pcn/pcn24 parameters are changed, the EAGLE needs to be reinitialized. A caution message is displayed indicating that the EAGLE needs to be reinitialized.

CAUTION: SYSTEM SITE ID HAS BEEN CHANGED, MANUAL RE-INITIALIZATION IS NEEDED

If the CLLI value has been changed, and the SEAS over IP feature is enabled and turned on, shown in the rtrv-ctrl-feat output, this caution messages appears.

CAUTION: System CLLI has changed, CCSMR re-configuration required

If the gateway screening redirect function's DPC is the pc/pca/pci/pcn/pcn24 parameter value and this parameter value was changed in this step, this caution message appears.

CAUTION: SYSTEM SITE ID WAS REFERENCED BY THE REDIRECT FUNCTION'S DPC

Continue the procedure by performing one of these steps.

- If the pc/pca/pci/pcn/pcn24 and clli parameters were not changed, continue the procedure with *Step* 27.
- If the clli parameter was changed, but the pc/pca/pci/pcn/pcn24 was not changed, continue the procedure by performing one of these steps.
  - If this caution message, CAUTION: System CLLI has changed, CCSMR re-configuration required, appeared after the chg-sid command was performed, continue the procedure with *Step 23*.
  - If the caution message did not appear after the chg-sid command was performed, continue the procedure with one of these steps.
    - If the EISCOPY option was changed in *Step 14*, continue the procedure with *Step 24*.
    - If the EISCOPY option was not changed in *Step* 14, continue the procedure with *Step* 27.
- If the pc/pca/pci/pcn/pcn24 parameter was changed, continue the procedure by performing one of these steps.
  - If you wish to change the RSTRDEV STP option, continue the procedure with *Step 20*.
  - If you do not wish to change the RSTRDEV STP option, continue the procedure with *Step 21*.

**20.** Enter the rtrv-stpopts command to display the setting of the rstrdev parameter.

*Step 21* instructs you to enter the init-sys command.

If you do not want the EAGLE to restore previous device states after the init-sys command has executed and RSTRDEV value is on in the rtrv-stpopts output, enter the chg-stpopts:off=rstrdev command.

If you want the EAGLE to restore previous device states after the init-sys command has executed, and RSTRDEV value is off in the rtrv-stpopts output, enter the chg-stpopts:on=rstrdev command.

Continue with *Step* 21.

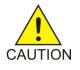

**Caution:** The init-sys command causes a complete EAGLE reload, and should only be used during periods of low traffic. Using this command ensures the updated self-identification information is loaded onto all cards, but will interrupt service.

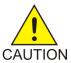

**Caution:** The rstrdev value of the chg-stpopts command can be used to turn on the Persistent Device States (PDS) feature. When PDS is turned off and the init-sys command executes, the EAGLE does not retain the manually initiated state (for example, OOS-MT-DSBLD) for the signaling links, cards, or terminals. After the command executes, the EAGLE attempts to bring all provisioned signaling links, cards, and terminals on-line, including those that were previously out of service. You will need to manually put each device back into its previous state after the EAGLE is back on-line. It is, therefore, advisable to print or electronically capture the output of the rept-stat-slk, rept-stat-card, and rept-stat-trm commands for reference prior to issuing theinit-sys command. To restore a device to its previous state, issue the appropriate inhibit/deactivate command listed in *Commands User's Guide* in the Related Commands section for each of the above rept-stat commands. When PDS is turned on using the chg-stpopts:on=rstrdev command, the EAGLE restores the previous device states of signaling links, terminals, and cards after the init-sys command has executed.

**21.** Reinitialize the EAGLE by entering the init-sys command.

**Note:** Th einit-sys command must be entered twice within 30 seconds for the EAGLE to be re-initialized. If the init-sys command is not executed twice within 30 seconds, the attempt to re-initialize the EAGLE is aborted.

When the init-sys command is first entered, this message should appear.

rlghncxa03w 08-09-28 07:05:01 GMT EAGLE5 39.2.0 CAUTION: This command causes a complete system reload, and will result in traffic loss. Re-enter command within 30 seconds to confirm.

When the init-sys command is re-entered within the 30 second time limit, this message should appear.

rlghncxa03w 08-09-28 07:05:17 GMT EAGLE5 39.2.0 Init System command issued at terminal #3

From the time that the init-sys command is accepted, you must wait approximately two minutes before you can perform *Step 22* (logging onto the EAGLE). If the EAGLE terminal is in the VT-100/VT-320 mode, the terminal display will be refreshed with non-zero alarm counts. During this 2-minute interval, an intermediate screen refresh is caused by the MASPs role change from

active to standby, and from standby to active. This screen refresh is typically a partial refresh, and the alarm indicators are set to zero.

If you are logged into the EAGLE in the KSR mode, the only response you will receive indicating that you are now able to log into the EAGLE is UAM 0009, MASP became active. UAM 0009 could be issued twice due to possible transient MASP role change (switching from active to standby).

Following the execution of the init-sys command, the MASP that was active before the init-sys command was entered will be the active MASP when the EAGLE has finished reinitializing.

22. Log into the EAGLE using the login command (or the act-user command).

This is an example of the messages that appear when the login session has successfully completed.

```
NOTICE: This is a private computer system.
Unauthorized access or use may lead to prosecution.
O LOGIN failures since last successful LOGIN
Last successful LOGIN was on port 4 on 04-06-02 @ 09:34:56
```

If the clli parameter was not changed in *Step 19*, continue the procedure by performing one of these steps.

- If the CAUTION: SYSTEM SITE ID WAS REFERENCED BY THE REDIRECT FUNCTION'S DPC message was displayed in *Step 19*, continue the procedure with *Step 26*.
- If the CAUTION: SYSTEM SITE ID WAS REFERENCED BY THE REDIRECT FUNCTION'S DPC message was not displayed in *Step 19*, continue the procedure with *Step 27*.

If this caution message, CAUTION: System CLLI has changed, CCSMR re-configuration required, appeared in *Step 19*, continue the procedure with *Step 23*. If the caution message did not appear in *Step 19*, continue the procedure by performing one of these steps.

- If the EISCOPY option was changed in *Step 14*, continue the procedure with *Step 24*.
- If the EISCOPY option was not changed in *Step 14*, continue the procedure by performing one of these steps.
  - If the CAUTION: SYSTEM SITE ID WAS REFERENCED BY THE REDIRECT FUNCTION'S DPC message was displayed in *Step 19*, continue the procedure with *Step 26*.
  - If the CAUTION: SYSTEM SITE ID WAS REFERENCED BY THE REDIRECT FUNCTION'S DPC message was not displayed in *Step 19*, continue the procedure with *Step 27*.
- **23.** Perform the procedures in the "SEAS Over IP Configuration Procedures" chapter in *Database Administration System Management User's Guide* to re-configure the CCSMRs with the new CLLI information.

After the CCSMRs have been re-configured, continue the procedure by performing one of these steps.

- If the EISCOPY option was changed in *Step 14*, continue the procedure with *Step 24*.
- If the EISCOPY option was not changed in *Step 14*, continue the procedure by performing one of these steps.
  - If the CAUTION: SYSTEM SITE ID WAS REFERENCED BY THE REDIRECT FUNCTION'S DPC message was displayed in *Step 19*, continue the procedure with *Step 26*.
  - If the CAUTION: SYSTEM SITE ID WAS REFERENCED BY THE REDIRECT FUNCTION'S DPC message was not displayed in *Step 19*, continue the procedure with *Step 27*.

**24.** Turn the EISCOPY option on by entering the chg-eisopts command with the eiscopy=on parameter.

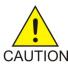

**Caution:** The Eagle Support for theIntegrated Sentinel feature will be disabled if this step is not performed.

When the chg-eisopts has successfully completed, this message should appear.

```
rlghncxa03w 08-09-28 07:05:01 GMT EAGLE5 39.2.0
CHG-EISOPTS: MASP A - COMPLTD
```

After the EISCOPY option has been changed, continue the procedure by performing one of these steps.

- If the FCMODE value was changed in *Step 13*, continue the procedure with *Step 25*.
- If *Step 13* was not performed, continue the procedure by performing one of these steps.
  - If the CAUTION: SYSTEM SITE ID WAS REFERENCED BY THE REDIRECT FUNCTION'S DPC message was displayed in *Step 19*, continue the procedure with *Step 26*.
  - If the CAUTION: SYSTEM SITE ID WAS REFERENCED BY THE REDIRECT FUNCTION'S DPC message was not displayed in *Step 19*, continue the procedure with *Step 27*.
- **25.** Change the FCMODE values that were changed in *Step 13* to the values that were displayed in *Step 12* by entering the chg-eisopts command with the fcmode and fcgpl parameter values that were displayed in *Step 12*. If all the GPL values were changed in *Step 13*, the gpl=all parameter can be specified with the chg-eisopts command.

For this example, enter this command.

chg-eisopts:fcmode=fcopy:fcgpl=all

When the chg-eisopts has successfully completed, this message should appear.

rlghncxa03w 10-07-28 07:05:01 GMT EAGLE5 42.0.0 CHG-EISOPTS: MASP A - COMPLTD

Continue the procedure by performing one of these steps.

- If the CAUTION: SYSTEM SITE ID WAS REFERENCED BY THE REDIRECT FUNCTION'S DPC message was displayed in *Step 19*, continue the procedure with *Step 26*.
- If the CAUTION: SYSTEM SITE ID WAS REFERENCED BY THE REDIRECT FUNCTION'S DPC message was not displayed in *Step 19*, continue the procedure with *Step 27*.
- **26.** If the point code of the EAGLE or capability point code is referenced by the gateway screening redirect function and the gateway screening redirect function is enabled, the gateway screening redirect function's DPC must be changed to reference the new EAGLE's point code.

Use the chg-gws-redirect command to change the gateway screening redirect function's DPC. Perform the Changing the Gateway Screening Redirect Parameters procedure in the *Database Administration - Features User's Guide* to change the gateway screening redirect function's DPC.

**27.** Verify the changes using the rtrv-sid command.

This is an example of the possible output.

```
rlghncxa03w 08-09-10 11:43:04 GMT EAGLE5 39.2.0
  PCA PCI PCN
100-100-100 3-75-7 7-9-
                                                    CLLI
                                                                      PCTYPE
                                7-9-8-1
                                                    rlghncxa03w
                                                                      OTHER
  CPCA
                                  002-002-004
  002-002-002002-002-003002-002-006002-002-007004-002-001004-003-003
                                                         002-002-005
                                        002-002-008
                                                         002-002-009
                                       050-060-070
  CPCA (LNP)
                                       005-005-005
  005-005-002
                     005-005-004
                                                         006-006-006
  CPCI
                   1-002-2
                                       1-002-3
  1-002-1
                                                         1-002-4
  2-001-1
                    7-222-7
  CPCN
   2-0-10-3
                   2-0-11-0
                                        2-0-11-2
                                                         2-0-12-1
  2-2-3-3
                   2-2-4-0
                                       10-14-10-1
```

28. Back up the new changes, using the chg-db:action=backup:dest=fixed command.

These messages should appear; the active Maintenance and Administration Subsystem Processor (MASP) appears first.

BACKUP (FIXED) : MASP A - Backup starts on active MASP.
BACKUP (FIXED) : MASP A - Backup on active MASP to fixed disk complete.
BACKUP (FIXED) : MASP A - Backup starts on standby MASP.
BACKUP (FIXED) : MASP A - Backup on standby MASP to fixed disk complete.

# **Cluster Routing and Management Diversity (CRMD)**

The Cluster Routing and Management Diversity feature eliminates the need for a full point code entry in the routing table to route to every signaling point in every network. The Cluster Routing and Management Diversity feature allows the EAGLE to configure one routeset to a entire cluster of destinations. This feature also allows the EAGLE to manage and switch traffic to more end nodes.

A cluster is defined as a group of signaling points whose point codes have identical values for the network and cluster fields of the point codes. A cluster entry in the routing table is shown with an asterisk (\*) in the member field of the point code, for example, 111-011-\*. With this feature, ANSI destination point codes can be specified as either a full point code, for example, 123-043-045, or as a cluster of signaling point codes, for example, 111-011-\*.

**Note:** Cluster entries can only be provisioned as ANSI destination point codes. Cluster entries cannot be provisioned for ITU international or ITU national destination point codes. The ANSI alias point code for an ITU international or ITU national destination point code must be a full point code.

The Cluster Routing and Management Diversity feature allows provisioning of clusters, as well as of full point codes that belong to the same cluster as destination point codes (*Figure 14: Cluster Routing and Management Diversity*). The point codes 111-011-\*, 111-011-005 and 111-011-045 entries can be

#### **Database Administration - SS7**

provisioned. In *Figure 14: Cluster Routing and Management Diversity*, the cluster destination point code 111-011-\* represents all the point codes of the cluster except for point codes 111-011-005 and 111-011-045. Cluster entries in the destination point code table can also be used as a DPC for a route. A group of such routes with varying relative cost forms a routeset to a cluster, just like a routeset to a full point code.

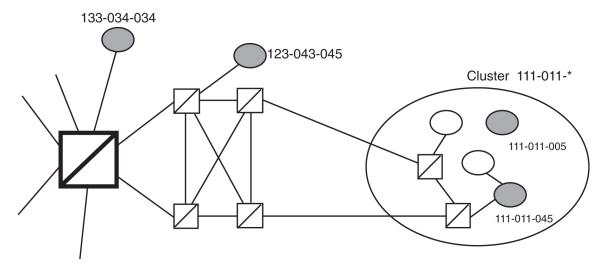

#### Figure 14: Cluster Routing and Management Diversity

#### **Exception Lists (X-lists)**

An exception list for a cluster is a list of point codes in a cluster whose routes are more restricted than other routes to that cluster. The term "more restricted" is used when comparing the route status of a cluster member to the route status of the cluster. A PROHIBITED status is more restrictive than a RESTRICTED status, and a RESTRICTED status is more restrictive than an ALLOWED status.

This list contains point codes that are not assigned to any individual routeset, and the only routeset to that node is through a cluster routeset. The exception list is a dynamic list that changes when the status of the cluster routesets changes.

The EAGLE allows users to specify whether exception list entries need to be created on a per cluster basis. For each cluster, the user can specify an exception list exclusion indicator (ELEI) when configuring the cluster point code with the ent-dstn command. When the ELEI is yes, the EAGLE does not create exception list entries or remove any existing exception list entries for the given cluster. When the ELEI is no, the EAGLE creates and removes exception list entries. When the ELEI is no, it is not guaranteed that there will be space available to create each and every possible exception list entry for provisioned cluster entries. All such exception list entries must compete for available exception list space.

Exception list entries are stored as an extension of the Destination Point Code table. The Destination Point Code table can contain a maximum number of entries, as shown in *Table 6: Maximum Point Code Quantities*. The EAGLE allows the user to specify the number of entries reserved for the exception list. *Table 6: Maximum Point Code Quantities* also shows the number of entries that can be reserved for the exception list and the number of entries that are reserved for configured destinations (the full, cluster point codes, and network routing point codes).

| Table 6: Maximum | <b>Point Code</b> | Quantities |
|------------------|-------------------|------------|
|------------------|-------------------|------------|

| Feature Status                                                                                    | Maximum DPC<br>Quantity | Number of Entries<br>Reserved for the<br>Exception List | Maximum Number of<br>Full, Cluster, and<br>Network Routing Point<br>Codes   |
|---------------------------------------------------------------------------------------------------|-------------------------|---------------------------------------------------------|-----------------------------------------------------------------------------|
| The 5000 Routes feature<br>is off and 6000, 7000,<br>8000, or 10,000 routesets<br>are not enabled | 2500                    | 500 - 2000                                              | 2500 minus the number<br>of entries reserved for<br>the exception list.     |
| The 5000 Routes feature<br>is on and 6000, 7000,<br>8000, or 10,000 routesets<br>are not enabled  | 5500                    | 500 - 5000                                              | 5500 minus the number<br>of entries reserved for<br>the exception list.     |
| 6000 routesets are<br>enabled                                                                     | 6500                    | 500 - 6000                                              | 6500 minus the number<br>of entries reserved for<br>the exception list.     |
| 7000 routesets are enabled                                                                        | 7500                    | 500 - 6000                                              | 7500 minus the number<br>of entries reserved for<br>the exception list.     |
| 8000 routesets are<br>enabled                                                                     | 8500                    | 500 - 6000                                              | 8500 minus the number<br>of entries reserved for<br>the exception list.     |
| 10,000 routesets are enabled                                                                      | 10500                   | 500 - 10000                                             | 10500 minus the<br>number of entries<br>reserved for the<br>exception list. |

The outputs of the ent-dstn, dlt-dstn, chg-dstn, and rtrv-dstn commands display this destination point code usage information.

- The number of configured full point codes
- The number of configured cluster point codes
- The number of configured network routing point codes
- The sum of configured destinations (full, network routing, and cluster point codes)
- The number of DPCs the EAGLE may contain (full, network routing, and cluster point codes). This number is the value of the chg-stpopts command's mtpdpcq parameter. The mtpdpcq parameter value is not always the maximum number of entries minus the number reserved for the exception list. This calculation determines the maximum number of DPCs the EAGLE may contain. The mtpdpcq parameter value of the chg-stpopts command determines the actual number of DPCs the EAGLE can have, and can be set to an amount less than the maximum.
- The number of entries reserved for exception list. This number is the value of the chg-stpopts command's mtpxlq parameter.
- The maximum number of alias point codes that can be in the EAGLE. The EAGLE can contain the quantities of alias point codes shown in *Table 7: Maximum Alias Point Code Quantities* depending the features that are enabled or turned on.

| Feature Status                                                                           | Maximum Alias Point Code Quantity |
|------------------------------------------------------------------------------------------|-----------------------------------|
| The 5000 Routes feature is off and 6000, 7000, 8000, or 10,000 routesets are not enabled | 12000                             |
| The 5000 Routes feature is on and 6000, 7000, 8000, or 10,000 routesets are not enabled  | 12000                             |
| 6000 routesets are enabled                                                               | 12000                             |
| 7000 routesets are enabled                                                               | 8000                              |
| 8000 routesets are enabled                                                               | 8000                              |
| 10,000 routesets are enabled                                                             | 10000                             |

#### Table 7: Maximum Alias Point Code Quantities

• The number of alias point codes configured in the EAGLE.

Exception list entries have an expiration timer. There is a single EAGLE-wide expiration timer value for exception list entries. The exception list expiration timer, the size of the exception list, and the percentage of occupancy that generates a minor alarm can be configured with the chg-stpopts command. The values are shown in these fields of the rtrv-stpopts command output:

MTPXLQ = the maximum number of entries the exception list (x-list) can contain.

MTPXLET = the maximum amount of time the EAGLE will maintain an unreferenced exception list (x-list) entry

MTPXLOT = the exception list (x-list) occupancy threshold (in terms of percentage of space available). If this threshold is exceeded, the EAGLE raises a minor alarm. The percentage of occupancy refers to the number of exception list entries as compared to the maximum number of entries the exception list can hold. For example, if there are 1500 entries configured for the exception list and the exception list contains 1000 entries, the percentage of the exception list space being used is 66%. If this threshold is exceeded, the EAGLE raises a minor alarm.

The EAGLE raises a major alarm when the exception list becomes completely full and the EAGLE fails to create any more exception list entries.

MTPDPCQ = the maximum number of destination point codes that can be configured in the EAGLE.

The sum of the MTPDPCQ and MTPXLQ values (the maximum DPC quantity) cannot exceed the totals shown in *Table 6: Maximum Point Code Quantities* depending on the features that are enabled or turned on.

An exception list entry's timer is restarted when an exception list entry gets created, updated, or used for routing. This expiration timer (the mtpxlet parameter in the chg-stpopts command) can be set from a minimum of 20 minutes to a maximum of 24 hours. The default value for the expiration timer upon EAGLE start-up is 60 minutes. If the timer expires before it is restarted, the exception list entry is removed. The expiration timer allows the EAGLE to save resources, if the exception list entry is sitting idle for a long time.

An exception list entry can be created for three distinct set of conditions.

**1.** The first set of conditions creates exception list entries based on the status of the route (allowed, restricted, or prohibited), and these entries are marked as "exception list due to routing."

- 2. The EAGLE creates an exception list entry to maintain the congestion status of a non-provisioned, cluster-routed destination point code. These entries are marked "exception list due to congestion."
- **3.** The EAGLE also creates an exception list to prohibit routing to a member of a cluster when circular routing to that member is detected. These exception list entries are marked "exception list due to circular routing."

An exception list entry for a particular cluster can be removed from the exception list when these conditions are met.

- 1. The status of all routes to the specified point code changes to a status that is less or equally restrictive than the corresponding status of the cluster's routes. This can happen for two reasons.
  - A dact-rstst command was issued.
  - A network management message (TFA or TFR) was received indicating the new status of the route to the specified point code.
- 2. The expiration timer for the exception list entry expires.
- 3. When a chg-dstn command is issued and changes the ELEI to yes for the cluster, and the EAGLE removes all exception list entries created for that cluster.
- 4. The chg-stpopts command was issued with the mtpxlet parameter, and the new value for the mtpxlet parameter was smaller than the original value. This command can change the allocation of routing table entries for the exception list. If the size of the exception list is reduced and the number of entries in the exception list is now greater than the new value of the mtpxlet parameter, the EAGLE will remove excess exception list entries at random.
- 5. When the user allows a circular routed "exception list due to circular routing" entry.
- 6. When congestion abates for an "exception list due to routing" entry.

#### **Cluster Routing**

When the EAGLE receives an MSU to route, the routing function looks for the MSU's destination point code as a full point code entry in the routing table. If found, the full point code entry is used to find the corresponding routeset and the outgoing route. If a full point code entry is not found, the routing function uses the destination point code's network and cluster values to find a cluster entry to which the destination point code belongs. If found, the cluster entry is used to find the corresponding routeset and the outgoing route entry or cluster point code entry is found, the EAGLE generates UAM 1004, "MTP rcvd unknown DPC."

#### Compatibility with Non-Cluster Routing Nodes

It is possible that not all of the nodes in the network that the EAGLE is operating in are cluster routing nodes. In such a situation, those nodes not doing cluster routing will interpret TCx messages, and apply them to each individual point code belonging to the concerned cluster. This may cause an inconsistency in the status records for exception-listed point codes in different nodes. In order to avoid this situation, the EAGLE takes these steps:

- 1. After broadcasting a TCR message for a cluster, the EAGLE stops any level 3 T8 timers running for exception-listed members of the cluster, and enables TFPs for the cluster's exception-listed (prohibited) member point codes by stopping the level 3 T8 timer. This allows TFPs to be sent for prohibited members immediately after a TCR is broadcast.
- 2. After broadcasting a TCA message for a cluster, the EAGLE enables a one-time TFR for the cluster's exception-listed (restricted) member point codes by stopping the level 3 T18 timer, and enables the TFPs for the cluster's exception-listed (prohibited) member point codes by stopping the level 3 T8

timer. This allows TFPs to be sent for prohibited members, and TFRs for restricted members, immediately after a TCA is broadcast.

#### **Cluster Management and the ITU Network**

ITU SS7 networks do not use the concepts of clusters of point codes and cluster network management messages. The EAGLE does not generate TCx messages toward ITU nodes. When the EAGLE is acting as gateway between an ITU network and an ANSI network, during the broadcast phase of TCx messages, the EAGLE does not send TCx messages to adjacent ITU point codes. It is possible that messages may be lost in such a case. In order to reduce message loss and quickly notify the sending ITU node about the status, the EAGLE enables TFPs or TFRs immediately (with the level 3 T8 or T18 timers stopped) and relies on the TFPs or TFRs to convey the status information.

While sending response method network management messages in response to a received MSU, the EAGLE checks the MSU's originating point code. If the MSU's originating point code is an ITU point code, a TFx message is returned.

### Cluster Management When the Cluster Routing Feature is Turned Off

The Cluster Routing and Management Diversity feature is an optional feature that is turned off by default. To use the Cluster Routing and Management Diversity feature, it must be turned on by entering the appropriate command. Once this feature is turned on, it cannot be turned off. If this feature is turned off, the EAGLE does not send any cluster management messages or allow cluster destination point codes to be added to the destination point code table. The EAGLE is capable of processing incoming cluster management messages, even though the feature is turned off. When a cluster management message is received, the EAGLE treats this message as though network management messages were received for each full point code, configured in the destination point code table, that belongs to that cluster.

## **Cluster Routing and Management Diversity Rules**

These rules apply to the Cluster Routing and Management Diversity feature.

- If the provisioned number of exception list entries are already created, the EAGLE will not create any more exception list entries. The EAGLE raises an alarm in advance of such an occurrence, and pegs each occurrence of failure-to-create an exception list entry.
- All adjacent point codes for linksets must be full point codes.
- All entries in the remote point code table must be a full point code.
- The EAGLE maintains the congestion status of only 100 destinations, including full point codes and point codes to which cluster routing is performed.
- When the cluster routing feature is turned on, and the EAGLE receives an MSU and does not find a route with a full point code, a cluster route, or any other full point code route belonging to the cluster, the EAGLE will generate a TCP response.
- When the cluster routing feature is turned off, and the EAGLE receives an MSU and does not find a route with a full point code, the EAGLE will generate a TFP response.

When the EAGLE is used as an ITU-ANSI gateway STP.

- The EAGLE does not broadcast TCx messages toward the ITU nodes. Messages could be lost until the response method is initiated. It is recommended that the cluster routing feature not be turned on when the EAGLE is an ITU gateway STP.
- Cluster destination point codes cannot have ITU alias point codes.

All ANSI alias point codes specified for real ITU point codes are required to be full point codes.

The point code specified in the ent-map command must use a full point code, and that full point code must be in the routing table.

The point code specified in the ent-gtt and ent-cspc commands can use either a full point code or a cluster point code, but these point codes must be in the routing table.

The EAGLE allows cluster routing for subsequent global title (GTT) messages. The EAGLE also sends subsystem status messages to concerned point codes using a cluster route. The EAGLE does not generate MTP status messages for point codes that the EAGLE is routing clusters to, so all point codes in the mated application table must be full point codes.

Gateway screening verifies the concerned point code in TFx/RSx messages received by the EAGLE. Gateway screening passes a TFx/RSx message through the MTP-affected destination test, if the concerned point code has either a full point code route or a cluster route.

Gateway screening verifies the concerned point code in TCx/RCx messages received by the EAGLE. Gateway screening passes a TCx/RCx message through the MTP-affected destination test, if the concerned point code has either a cluster route for a concerned cluster or a member route for any of the members of the concerned cluster.

If a point code is in the routing table as an exception-listed point code and the user enters a command (ent-dstn) to configure that same point code as a full point code, the exception-listed point code attribute is changed to a full point code attribute, and the exception-list related information from the cluster entry is updated.

When a cluster destination point code is removed from the EAGLE's database, all related exception-listed point codes of that cluster are removed.

The EAGLE implements these protocol features that are non-preferred options.

- The EAGLE broadcasts a TFP, when a full point code is prohibited and these conditions apply.
  - The corresponding cluster is not provisioned.
  - All other full point codes belonging to the same cluster are prohibited on the same route.
- The EAGLE responds with a TFP, when a message is received for an inaccessible point code and the corresponding cluster does not exist.
- Upon receiving a TCR message for a cluster that is not configured, the EAGLE marks all individually configured members of that cluster as restricted, and starts the RSR procedure for them.
- Upon receiving a TCP message for a cluster that is not provisioned, the EAGLE marks all individually configured members of that cluster as prohibited, and starts the RSP procedure for them.
- The EAGLE stops the level 3 T8 and T18 timers, after broadcasting a TCA for prohibited and restricted members of the clusters. These members can be exception-listed point codes or full point codes.
- The EAGLE stops the level 3 T8 timers after broadcasting a TCR for prohibited members of the clusters. These members can be exception-listed point codes or full point codes.

The route assigned to a full point code DPC cannot be removed from the database if that DPC is a member of a cluster point code in the database.

If a route assigned to a cluster point code is removed from the database, all routes to any members of that cluster are also removed from the database.

## **Cluster Routing and Management Diversity Example**

This section shows an example of the Cluster Routing and Management Diversity feature, and lists the network events affecting the EAGLE. This example is based on *Figure 15: Cluster Management* and *Table 8: Example Cluster Routing Information*.

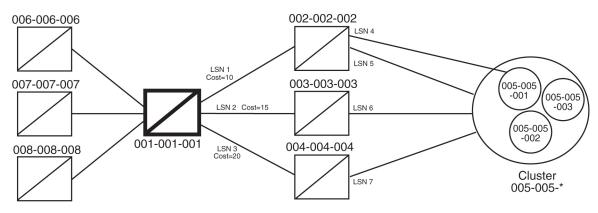

Figure 15: Cluster Management

### **Table 8: Example Cluster Routing Information**

|   | Route Table for Destination<br>005-005-001 | Route Table for Cluster<br>005-005-* |
|---|--------------------------------------------|--------------------------------------|
| 1 | LSN 1, Cost=10                             | LSN 1, Cost=10                       |
| 2 | LSN 2, Cost=15                             | LSN 2, Cost=15                       |
| 3 | LSN 3, Cost=20                             | LSN 3, Cost=20                       |

When the normal routes, linksets LSN 1 and LSN 2, become available, the EAGLE sends a preventive TFP for destination 005-005-001 and a preventive TCP for cluster 005-005-\* to node 002-002-002, and starts routing messages to destination 005-005-001 and cluster 005-005-\* using linkset LSN 1. The EAGLE broadcasts TFAs about destination 005-005-001 and TCAs about cluster 005-005-\* to all other adjacent nodes.

1. When linkset LSN 4 fails, node 002-002-002 sends a TFP for destination 005-005-001 to the EAGLE. Linkset LSN 4 is prohibited from carrying traffic from the EAGLE to destination 005-005-001. The EAGLE stops using linkset LSN 1 to send traffic to destination 005-005-001, performs forced rerouting, starts level 3 timer T11 for destination 005-005-001, and starts using linkset LSN 2 to send messages to destination 005-005-001. The EAGLE generates preventive TFPs about destination 005-005-001 to node 002-002-003. The preventive TCP for cluster 005-005-\* sent to node 002-002-002 remains in effect.

When the level 3 timer T11 for destination 005-005-001 expires, TFRs are broadcast for destination 005-005-001 to nodes 004-004-004, 006-006-006, 007-007-007, and 008-008-008. Destination 005-005-001 is restricted.

2. When linkset LSN 5 fails, node 002-002-002 sends a TCP for cluster 005-005-\* to the EAGLE. Linkset LSN 5 is prohibited from carrying traffic from the EAGLE to cluster 005-005-\*. The EAGLE stops using linkset LSN 1 to send traffic to cluster 005-005-\*, performs forced rerouting, starts the level 3 timer T11 for cluster 005-005-\*, and starts using linkset LSN 2 to send messages to cluster 005-005-\*.

The EAGLE sends preventive TCPs for cluster 005-005-\* on linkset LSN 2. The EAGLE sends a TCR for cluster 005-005-\* on linkset LSN 1, to allow cluster 005-005-\* and destination 005-005-001 to send messages back to the EAGLE on linkset LSN 1. When the level 3 timer T11 for cluster 005-005-\* expires, the EAGLE sends a TCR for cluster 005-005-\* to nodes 004-004-004, 006-006-006, 007-007-007, and 008-008-008. Cluster 005-005-\* is restricted.

- **3.** When linkset LSN 6 fails, node 003-003-003 sends a TCP for cluster 005-005-\* to the EAGLE. The EAGLE performs forced rerouting, sends a preventive TFP for destination 005-005-001 and a TCP for destination 005-005-001 to node 004-004-004, and starts using linkset LSN 3 for sending messages to destination 005-005-001 and cluster 005-005-\*.
- 4. When linkset LSN 7 fails, node 004-004-004 sends a TCP for cluster 005-005-\* to EAGLE. The EAGLE cannot send traffic to either destination 005-005-001 or cluster 005-005-\*. The EAGLE broadcasts TCPs for cluster 005-005-\* to nodes 002-002-002, 003-003, 004-004-004, 006-006, 007-007-007, and 008-008-008. Cluster 005-005-\* and destination 005-005-001 are inaccessible.
- 5. When linkset LSN 7 recovers, node 004-004-004 sends a TCA for cluster 005-005-\* to the EAGLE. The EAGLE sends a preventive TCP for cluster 005-005-\* to node 004-004-004, and starts using linkset LSN 3 to send traffic to cluster 005-005-\*. The EAGLE sends a TCR for cluster 005-005-\* to node 002-002-002. This allows cluster 005-005-\* to send messages back to the EAGLE on linkset LSN 3. The EAGLE sends a preventive TCP for cluster 005-005-\* to nodes 003-003-003 and 004-004-004. The EAGLE sends a TCR for cluster 005-005-\* to nodes 006-006, 007-007-007, and 008-008-008. The EAGLE enables response method for destination 005-005-001, and starts a routeset test for destination 005-005-001 on linkset LSN 3. Cluster 005-005-\* is restricted.
- 6. When linkset LSN 6 recovers, node 003-003-003 sends a TCA for cluster 005-005-\* to the EAGLE. The EAGLE performs controlled rerouting on cluster 005-005-\*, sends a preventive TCP for cluster 005-005-\* to node 003-003-003, and starts using linkset LSN 2 to send traffic to cluster 005-005-\*. The EAGLE sends a TCR for cluster 005-005-\* to node 004-004-004. The EAGLE starts a routeset test for destination 005-005-001 on linkset LSN 2.
- 7. When linkset LSN 5 recovers, node 002-002-002 sends a TCA for cluster 005-005-\* to the EAGLE. The EAGLE performs controlled rerouting, and starts using linkset LSN 1 to send traffic to cluster 005-005-\*. The EAGLE sends a preventive TCP for cluster 005-005-\* to node 002-002-002. The EAGLE broadcasts a TCA for cluster 005-005-\* to nodes 003-003-003, 004-004-004, 006-006-006, 007-007-007, and 008-008-008. The EAGLE enables response method for destination 005-005-001, and starts a routeset test for destination 005-005-001 on linkset LSN 1. Cluster 005-005-\* is allowed.
- 8. In response to the routeset test, node 004-004-004 sends a TFA for destination 005-005-001 to the EAGLE. The EAGLE performs controlled rerouting, and starts using linkset LSN 3 to send traffic to destination 005-005-001. The EAGLE sends a preventive TFP for destination 005-005-001 to nodes 003-003-003 and 004-004-004. The EAGLE sends a TFR for destination 005-005-001 to node 002-002-002 that allows destination 005-005-001 to send messages back to the EAGLE on linkset LSN 1. The EAGLE broadcasts a TFR for destination 005-005-001 to nodes 008-008-008. Destination 005-005-001 is restricted.
- **9.** In response to the routeset test, node 003-003-003 sends a TFA for destination 005-005-001 to the EAGLE. The EAGLE performs controlled rerouting and starts using linkset LSN 2 to send traffic to destination 005-005-001. The EAGLE sends a preventive TFP for destination 005-005-001 to node 003-003-003. The EAGLE sends a TFR for destination 005-005-001 to node 004-004-004.
- **10.** In response to the routeset test, node 002-002-002 sends a TFA for destination 005-005-001 to the EAGLE. The EAGLE performs controlled rerouting, and starts using linkset LSN 1 to send traffic to destination 005-005-001. The EAGLE sends a preventive TFP for destination 005-005-001 to node 002-002-002. The EAGLE sends a TFA for destination 005-005-001 to nodes 003-003-003, 004-004-004, 006-006-006, 007-007-007, and 008-008-008. Destination 005-005-001 is allowed.

Home Cluster Example

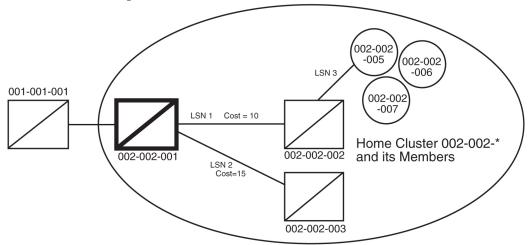

#### Figure 16: Home Cluster Example

| Table 9: | Home | Cluster | Routing | Information |
|----------|------|---------|---------|-------------|
|----------|------|---------|---------|-------------|

|   | Route table for Destination<br>002-002-005 | Route table for cluster 002-002-* |
|---|--------------------------------------------|-----------------------------------|
| 1 | LSN 1, Cost=10                             | LSN 1, Cost=10                    |
| 2 | LSN 2, Cost=15                             | LSN 2, Cost=15                    |

A home cluster is a cluster point code that contains either the true point code or any capability point code of the EAGLE. For example, if the EAGLE's true point code or any capability point code is 002-002-001 and a cluster 002-002-\* is configured, then the cluster 002-002-\* is a home cluster.

Provisioning a home cluster causes a profound impact on network management, regarding the home cluster as well as members of the cluster. These impacts are:

- Because the EAGLE is one of the accessible members of the home cluster, the EAGLE never transmits TCP or TCR messages regarding the home cluster, except for these:
  - Preventive TCP when starting to route to the cluster through an adjacent node
  - Broadcast TCR when the EAGLE starts routing on an alternate route for the entire cluster
  - Back Routing TCR to allow adjacent nodes on normal routes to route through the EAGLE, when the cluster is not accessible on the normal route
  - Broadcast TCP when the cluster (except the EAGLE itself) becomes inaccessible
- If individual members are provisioned for the home cluster, the EAGLE properly generates network management messages for these nodes, except that no TFRs can be sent from those members being routed on the alternate route to the EAGLE.
- Network management replies to the routeset test, and the response method generates the correct network management messages for the home cluster, its members, and unprovisioned member point codes.

- When the entire home cluster is being routed on the alternate route, the EAGLE generates a full point code response method TFR reply. In such a case, the EAGLE generates only one TFR for the very first member of the cluster for which MSU is received on each signaling link to that cluster.
- When the home cluster is inaccessible, the EAGLE generates one response TFP, at an interval equal to the value of the level 3 timer T8 for the members of the home cluster. If the EAGLE keeps receiving traffic for the home cluster, the EAGLE sends response TFPs for all members of the cluster.

This makes network management unreliable for the home cluster and its members.

When the normal routes, linksets LSN 1 and LSN 2, become available, the EAGLE sends a preventive TFP for destination 002-002-005 to node 002-002-002, and starts sending messages to destination 002-002-005 and cluster 002-002-\* using linkset LSN 1. No preventive messages are sent for cluster 002-002-\*. The EAGLE broadcasts a TFA for destination 002-002-005 and a TCA for cluster 002-002-\* to all other adjacent nodes.

- Node 002-002-002 sends an MSU containing the destination point code 002-002-006 on linkset LSN
   The EAGLE responds with a response preventive TFP for destination 002-002-006 to node 002-002-002.
- 2. When linkset LSN 3 fails, node 002-002-002 sends a TFP for destination 002-002-005 to the EAGLE. The EAGLE stops using linkset LSN 1 to send traffic to destination 002-002-005, performs forced rerouting, starts the level 3 timer T11 for destination 002-002-005, and starts using linkset LSN 2 to send traffic to destination 002-002-005. The EAGLE generates a preventive TFP for destination 002-002-005 to node 002-002-003. When the level 3 timer T11 for destination 002-002-005 expires, TFRs for destination 002-002-005 are broadcast to nodes 002-002-003 and 001-001-001. Destination 002-002-005 is restricted.
- **3.** Node 002-002-002 sends an MSU containing the destination point code 002-002-005 on linkset LSN 1. The EAGLE responds with a response preventive TFP for destination 002-002-005 to node 002-002-002, because no member of a home cluster is allowed to route messages back to the EAGLE.
- 4. When linkset LSN 1 fails, the EAGLE stops using linkset LSN 1 to send traffic to cluster 002-002-\*, performs forced rerouting, starts the level 3 timer T11 for cluster 002-002-\*, and starts using linkset LSN 2 to send traffic to cluster 002-002-\*. Cluster 002-002-\* is restricted. No preventive or broadcast messages are sent, and no member of the cluster is allowed to send messages back to the EAGLE.
- **5.** Node 001-001-001 sends an MSU containing the destination point code 002-002-006. The EAGLE responds with a response TFR for destination 002-002-006 to node 001-001-001. The MSU is routed on linkset LSN 2.
- **6.** Node 001-001-001 sends an MSU containing the destination point code 002-002-005. The EAGLE responds with a response TFR for destination 002-002-005 to node 001-001-001. The MSU is routed on linkset LSN 2.
- 7. Node 001-001-001 sends an MSU containing the destination point code 002-002-007 and receives no response. The MSU is routed on linkset LSN 2.
- 8. When linkset LSN 2 fails, destination 002-002-005 and cluster 002-002-\* are prohibited. The EAGLE broadcasts a TFP for destination 002-002-005 to node 001-001-001.
- **9.** Node 001-001-001 sends an MSU containing the destination point code 002-002-007. The EAGLE responds with a TFP for destination 002-002-007 to node 001-001-001, and starts the level 3 timer T8 for cluster 002-002-\*.
- **10.** Node 001-001-001 sends an MSU containing the destination point code 002-002-006, and receives no response until the level 3 timer T8 expires.
- **11.** Node 001-001-001 sends an MSU containing the destination point code 002-002-005. The EAGLE responds with a TFP for destination 002-002-005 to node 001-001-001, and starts the level 3 timer T8 for destination 002-002-005.

**12.** Node 001-001-001 sends an MSU containing the destination point code 002-002-006. After the level 3 timer T8 for cluster 002-002-\* expires, the EAGLE responds with a TFP for destination 002-002-006 to node 001-001-001, and starts the level 3 timer T8 for cluster 002-002-\*.

# **Nested Cluster Routing**

When a node is switching traffic to remote (non-adjacent) nodes, it is possible that an STP is using at least one route that is different from the other members of a cluster. Typically, this occurs when the node is directly connected to the member of a cluster, such as when an STP has A-links or E-links that are connected to a member. The nested cluster routing feature provides a mechanism that allows both cluster and member routes to be provisioned in the same cluster.

### Nested Clusters and Cluster Members

The cluster routing and management feature requires that routes to a cluster and members of that cluster be in the same routeset. With the nested cluster routing feature, however, users can have certain members of the provisioned cluster with different full point code routesets. This different routeset may be totally different, partially different, or exactly the same.

With the nested cluster routing feature, routes to these members can be changed, deleted, or added. Deletion of a full point code route entry within a cluster will result in the member using the cluster entry for routing. Deletion of a cluster route entry will not delete the full point code route entry. This holds true even if the full point code entry and the cluster have the same route.

The EAGLE sends cluster network management messages (TCA, TCR, TCP) based on the least restrictive of the cluster's routeset status, and the routeset status of any full point code entries within the cluster.

The nested cluster routing feature provides a new routing model. The EAGLE allows several routing models. *Table 10: Routing Models* describes coupling between the cluster and its members. Coupling describes the relationship between the cluster and member routes.

| System Routing Model                         | Characteristics                                                                                                    | Issues and Resolution                                                                                            |
|----------------------------------------------|----------------------------------------------------------------------------------------------------|----------------------------------------------------------------------------------------------------|
| Full Point Code Routing (FPR)<br>No coupling | The EAGLE behaves as a full<br>point code router when the<br>Cluster Routing and<br>Management Diversity feature<br>is off. Only full point code<br>destinations are provisioned.<br>The EAGLE never generates TCx<br>messages concerning clusters of<br>provisioned members. Received<br>TCx messages are applied to all<br>members of the concerned<br>cluster. | No issues. There is no coupling<br>between cluster status and<br>member statuses due to the lack<br>of clusters. |
| Cluster Routing (CR)<br>No coupling          | With the Cluster Routing and<br>Management Diversity feature                                                                                                    | No issues. There is no coupling between cluster status and                                                       |

#### **Table 10: Routing Models**

| System Routing Model                                                           | Characteristics                                                                                                    | Issues and Resolution                                                                                                    |
|--------------------------------------------------------------------------------|----------------------------------------------------------------------------------------------------|----------------------------------------------------------------------------------------------------|
| NCAI=No                                                                        | on, the EAGLE allows the<br>provisioning of cluster<br>destinations. For cluster<br>destinations, only cluster<br>destinations are provisioned. The<br>EAGLE generates TCx messages<br>only for provisioned cluster<br>destinations. All received TCx<br>messages are applied to<br>concerned cluster entry, if it<br>exists. Otherwise, it is applied to<br>all individual members.           | member status due to the lack of<br>members belonging to<br>provisioned cluster.                                                                                                    |
| Cluster Routing and<br>Management Diversity (CRMD)<br>Full coupling<br>NCAI=No | In this mode, the EAGLE allows<br>provisioning of clusters as well<br>as members of same clusters.<br>Here cluster and member have<br>the same routeset, and they are<br>fully coupled.<br>All TCx messages are applied to<br>members, and TCx messages<br>generated by the EAGLE reflect<br>member status. In this mode, the<br>member status cannot be less<br>restrictive than the cluster. | No issues regarding network<br>management message generation<br>and processing. Cluster and<br>members cannot have a different<br>routeset, and thus E-links cannot<br>be provisioned for members of<br>a cluster.                                                                                                    |
| Nested Cluster Routing<br>No coupling<br>NCAI=Yes                              | In this mode, if the ncai<br>parameter is yes (provided both<br>the nested cluster routing and<br>the Cluster Routing and<br>Management Diversity features<br>are on), the user can enter a<br>cluster routeset, then enter a<br>different routeset for a member<br>of that cluster. In this case,<br>member routeset status can be<br>less restricted than cluster<br>routeset status.        | <ul> <li>There is an issue regarding<br/>broadcasting network<br/>management messages. Because<br/>members can be less restricted<br/>than the cluster, the broadcast of<br/>cluster messages (TCA, TCR,<br/>TCP) is based on the least<br/>restrictive of the following:</li> <li>The cluster's routeset status.</li> <li>The routeset status of any full<br/>point code entries within the<br/>cluster.</li> <li>Also, when the ncai<br/>parameter is yes, the EAGLE<br/>does not generate preventive<br/>TCP messages.</li> </ul> |

# Administration

The nested cluster routing feature is provisioned using the ncai parameter of either the ent-dstn or chg-dstn commands. The ncai parameter can only be specified for cluster point codes.

In order to specify the ncai parameter, both the Cluster Routing and Management Diversity and the nested cluster routing features must be on. If the ncai parameter is yes, the EAGLE allows certain members of the provisioned cluster to have a different full point code routeset.

If the ncai parameter is no, standard command-handler rules apply (any full point code routeset within a cluster must have the same routeset as the cluster). If ncai parameter is yes, new command-handler rules apply (full point code routeset can be different from the cluster routeset). *Figure 17: Nested Cluster Routing Sample Configuration* provides an example of provisioning a nested cluster and its associated members.

### **Nested Cluster Routing Rules of Operations**

The following rules apply to nested clusters (cluster entries with the ncai parameter set to yes):

- 1. The EAGLE allows the user to enter a full point code routeset entry even if the point code is a member of a cluster that has a different routeset. For example, in *Figure 17: Nested Cluster Routing Sample Configuration*, the provisioned member 5-5-1 has a different routeset than the cluster's routeset.
- 2. When the EAGLE broadcasts network management messages relating to the cluster, the EAGLE uses the least restricted of the following to determine which cluster message (TCA, TCR, TCP) to send:
  - The cluster's routeset status
  - The routeset status of any full point code entries within the cluster

For example, in *Figure 17: Nested Cluster Routing Sample Configuration*, if linkset LSB fails, a TCP message for cluster 5-5-\* is not broadcast because the least restrictive status of provisioned member 5-5-1 is allowed.

**3.** The EAGLE does not send preventive TCPs when it begins routing toward a nested cluster. The EAGLE sends response-method preventive TFPs if it receives an MSU and there is danger of circular routing. For example, in *Figure 17: Nested Cluster Routing Sample Configuration*, the EAGLE does not send a preventive TCP for cluster 5-5-\* when routing to cluster 5-5-\* over linkset LSB. However, if the EAGLE receives an MSU on linkset LSB destined for node 5-5-2, the EAGLE discards the MSU and sends a TFP to node B concerning node 5-5-2.

**Note:** The EAGLE will still send preventive TFPs when it starts routing toward a full point code member of a nested cluster.

- **4.** The EAGLE replies to RCx cluster routeset test messages, using the less restrictive routeset status as indicated in rule #2.
- **5.** The EAGLE replies to RSx full point code routeset messages, using the full point code's routeset status and the danger of circular routing.
- **6.** Response method TFP or TFR is used when the cluster destination is more restrictive than a full point code member. The modified TFP response method will send no more than one TFP per cluster member during the time period defined by the level 3 T8 timer. The modified TFR response method sends no more than one response TFR per cluster member.

#### Nested Cluster Routing Example

*Figure 17: Nested Cluster Routing Sample Configuration* provide an example of nested cluster routing. *Table 11: Routing Table for Nested Cluster 5-5-\** and *Table 12: Routing Table for Full Point Code Member 5-5-1* show the routing tables for the cluster point code and one of the members of the cluster point code. *Table 13: Example of Nested Cluster Routing Failure and Recovery Actions* shows what actions the

#### **Configuring Destination Tables**

#### **Database Administration - SS7**

EAGLE takes when the linksets in a nested cluster configuration fail and recover. The actions in *Table 13: Example of Nested Cluster Routing Failure and Recovery Actions* are based on the example nested cluster routing configuration shown in *Figure 17: Nested Cluster Routing Sample Configuration*.

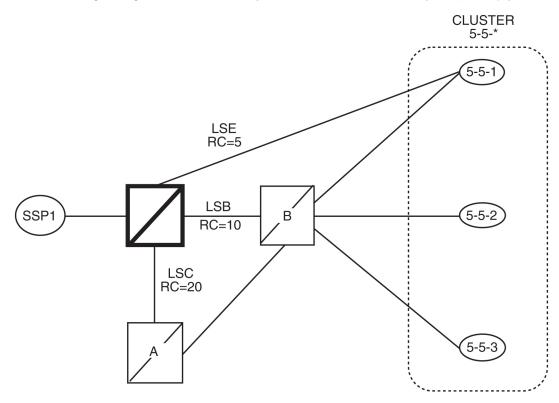

Figure 17: Nested Cluster Routing Sample Configuration

Table 11: Routing Table for Nested Cluster 5-5-\*

| Linkset Name | Route DPC | Cost Value of the Route |
|--------------|-----------|-------------------------|
| LSB          | 5-5-*     | 10                      |
| LSC          | 5-5-*     | 20                      |

 Table 12: Routing Table for Full Point Code Member 5-5-1

| Linkset Name | Route DPC | Cost Value of the Route |
|--------------|-----------|-------------------------|
| LSE          | 5-5-1     | 5                       |
| LSB          | 5-5-1     | 10                      |
| LSC          | 5-5-1     | 20                      |

| Event                                                                                                    | Action                                                                                                    |
|----------------------------------------------------------------------------------------------------|----------------------------------------------------------------------------------------------------|
| All linksets are up and all routes are available.                                                                  | The EAGLE does not send a preventive TCP for<br>cluster 5-5-* to node B because cluster 5-5-* is a<br>nested cluster. Messages are routed to SSP 5-5-1<br>using linkset LSE and to cluster 5-5-* using linkset<br>LSB. The EAGLE broadcasts TCAs concerning<br>cluster 5-5-* to nodes SSP1, SSP 5-5-1, node A, and<br>node B. |
| The linkset between node B and SSP 5-5-2 fails.<br>Node B sends a TFP concerning SSP 5-5-2.                        | The EAGLE creates an x-list entry for point code<br>5-5-2 and marks it prohibited on linkset LSB. The<br>EAGLE broadcasts TFPs to SSP1, SSP 5-5-1 and<br>node A and sends response method TFP<br>concerning point code 5-5-2. The EAGLE starts<br>an RSP for SSP 5-5-2 on linkset LSB.                                        |
| The linkset between node B and SSP 5-5-1 fails.<br>Node B sends a TFP for SSP 5-5-1 to the EAGLE.                  | The EAGLE marks full point code 5-5-1 as<br>prohibited on linkset LSB. The EAGLE routes the<br>traffic to SSP 5-5-1 using linkset LSE. The EAGLE<br>starts an RSP for SSP 5-5-1 on linkset LSB.                                                                                                    |
| The linkset between node B and SSP 5-5-2 recovers, and node B sends a TFA for SSP 5-5-2 to the EAGLE.              | The EAGLE removes point code 5-5-2 from the exception list. The status of linkset LSB is changed from prohibited to allowed. Traffic is routed to SSP 5-5-2 using linkset LSB.                                                                                                    |
|                                                                                                    | The EAGLE broadcasts a TFA concerning SSP 5-5-2 to SSP1, SSP 5-5-1 and node A. The EAGLE sends a preventive TFP concerning SSP 5-5-2 to node B.                                                                                                    |
| The linkset between node B and SSP 5-5-1<br>recovers, and node B sends a TFA concerning SSP<br>5-5-1 to the EAGLE. | The EAGLE marks full point code 5-5-1 as allowed on linkset LSB.                                                                                                    |
| Linkset LSB fails.                                                                                                 | The EAGLE stops using linkset LSB to send traffic to cluster 5-5-*. Linkset LSB is marked prohibited, forced rerouting is performed, level 3 timer T11 for cluster 5-5-* is started, and starts using linkset LSC to send traffic to cluster 5-5-*.                                                                           |
|                                                                                                    | The EAGLE marks cluster 5-5-* restricted on<br>linkset LSC for all members of cluster 5-5-* except<br>full point code 5-5-1. When level 3 timer T11<br>expires, a TFR response method is sent for all<br>members of cluster 5-5-* except full point code<br>5-5-1.                                                            |
| SSP1 sends an MSU with DPC=5-5-2.                                                                                  | The EAGLE responds with TFR concerning SSP 5-5-2 to SSP1. The MSU is routed on linkset LSC.                                                                                                    |

# Table 13: Example of Nested Cluster Routing Failure and Recovery Actions

| Event                                                                  | Action                                                                                                    |
|------------------------------------------------------------------------|----------------------------------------------------------------------------------------------------|
| SSP1 sends an MSU with DPC=5-5-1.                                      | The EAGLE routes the MSU to SSP 5-5-1 using linkset LSE.                                                                                                    |
| Linkset LSB recovers.                                                  | The EAGLE stops using linkset LSC to send traffic to cluster 5-5-*, performs controlling rerouting on cluster 5-5-*, marks cluster 5-5-* as allowed on linkset LSB, and starts routing traffic to cluster 5-5-* using linkset LSB.                                                                                                    |
| The SSP sends a routeset test (RSR) concerning SSP 5-5-2 to the EAGLE. | The EAGLE responds with a TFA concerning SSP 5-5-2.                                                                                                    |
| Linkset LSC fails.                                                     | The EAGLE stops using linkset LSC to send traffic to cluster 5-5-* or full point code 5-5-1, and marks cluster 5-5-* and full point code 5-5-1 as prohibited on linkset LSC.                                                                                                    |
| Linkset LSC recovers.                                                  | The EAGLE marks cluster 5-5-* and full point code 5-5-1 as allowed on linkset LSC.                                                                                                    |
| Linkset LSE fails.                                                     | The EAGLE stops using linkset LSE to send traffic<br>to SSP-5-5-1, marks SSP 5-5-1 as prohibited on<br>linkset LSE, performs forced rerouting, starts level<br>3 timer T11 concerning SSP 5-5-1, sends preventive<br>TFP concerning SSP 5-5-1 to node B, and starts<br>using linkset LSB to send traffic to full point code<br>5-5-1. The EAGLE marks full point code 5-5-1 as<br>restricted on linkset LSB. When level 3 timer T11<br>expires, a TFR concerning SSP 5-5-1 is sent to SSP1<br>and node A. |
| SSP1 sends an MSU with the DPC 5-5-2.                                  | The EAGLE routes the MSU to SSP 5-5-2 using linkset LSB.                                                                                                    |
| SSP1 sends an MSU with the DPC 5-5-1.                                  | The EAGLE responds with a TFR concerning SSP 5-5-1 to SSP1. The MSU is routed to SSP 5-5-1 using linkset LSB.                                                                                                    |
| Linkset LSE recovers.                                                  | The EAGLE stops using linkset LSB to send traffic<br>to SSP 5-5-1, performs controlling rerouting on<br>full point code 5-5-1, marks full point code 5-5-1<br>as allowed on linkset LSE, and starts routing<br>traffic to full point code 5-5-1 using linkset LSE.<br>The EAGLE broadcasts a TFA for SSP 5-5-1 to<br>SSP1, node A, and node B.                                                                                                    |

# Limitations of the Nested Cluster Routing Feature

The EAGLE only supports a maximum of 200 nested cluster destinations. This limit does not apply to non-nested clusters (clusters with the ncai parameter set to no).

If a cluster is more restricted than a member, the EAGLE broadcasts the status of the least restricted member, and relies on response method for members of the cluster that do not have a full point code entry.

The EAGLE does not broadcast preventive TCPs for nested cluster destinations. Because the EAGLE does not send preventive TCPs when it begins routing toward a nested cluster, circular routing can occur. The EAGLE sends response method TFPs if it receives an MSU when there is a danger of circular routing.

# Adding a Cluster Point Code

This procedure is used to add a cluster point code for the Cluster Routing and Management Diversity (CRMD) feature, and nested cluster point codes for the nested cluster routing feature to the database, using the ent-dstn command.

To change the attributes of an existing cluster point code, go to the *Changing the Attributes of a Cluster Point Code* procedure.

**Note:** Cluster entries can only be provisioned as ANSI destination point codes. Cluster entries cannot be provisioned for ITU international or ITU national destination point codes, and cannot be provisioned as a proxy point code. The ANSI alias point code for an ITU international or ITU national destination point code must be a full point code. An ANSI private point code must be a full point code.

To remove a cluster point code from the database, go to the *Removing a Destination Point Code* procedure.

The Cluster Routing and Management Diversity feature must be turned on.

The ent-dstn command uses these parameters:

:dpc/dpca – The destination point code being added to the database.

Note: See *Point Code Formats* for a definition of the point code types that are used on the EAGLE.

**Note:** Alias point codes (aliasi/aliasn/aliasn24) and secondary point codes (spc/spca) cannot be specified for a cluster point code.

:clli – The Common Language Location Identifier assigned to this point code.

:domain – The network in which the destination entity or node exists, SS7.

Note: Specifying :domain=ss7 is the only valid entry for cluster destinations.

: bei – Broadcast exception indicator that indicates whether transfer-prohibited (TFP) messages will be broadcast from this node. The bei=yes parameter means TFPs will not be broadcast. The bei=no parameter means TFPs will be broadcast.

: ipgwapc-(ANSI networks only)IP Gateway Adjacent Point Code indicator. Specify ipgwapc=yes to provide SS7 linkset definition compatibility for gateway connections to IP-SCPs. The default is ipgwapc=no.

:elei - For cluster point codes only. Specifies whether or not the EAGLE maintains a dynamic status exception list for each cluster route that may be used to reach the member signaling points making up the cluster. The elei=yes parameter means the EAGLE does not maintain an exception list for the cluster point code specified by the dpc parameter. The elei=no parameter means the EAGLE does maintain an exception list for the cluster point code specified by the dpc parameter. The default value for the elei parameter is no. :ncai – The nested-cluster-allowed indicator specifies whether or not the route to the cluster point code can be different from the route to a point code that is a member of the cluster point code. A point code is a member of a cluster point code if it has the same network identifier (NI) and network cluster (NC) values as the cluster point code. This parameter can be specified only for cluster point codes.

If the ncal parameter value is yes, the cluster point code is a nested cluster point code. Point codes that are members of this cluster point code can be assigned to routesets that are different from the routeset assigned to the cluster point code.

If the ncai parameter value is no, the cluster point code is not a nested cluster point code. Point codes that are members of this cluster point code must be assigned to the same routeset assigned to the cluster point code.

The default value for the ncai parameter is no.

See the Nested Cluster Routing section for more information on the nested cluster routing feature.

:nprst -NM bits reset. This parameter specifies whether the NM bits in an ITU IAM message should be set to 00. This parameter has two values.

- off Do not set NM bits to 00 in an ITU IAM message if the nptype option value in the rtrv-tifopts output is nm.
- on Set the NM bits to 00 in an ITU IAM message if the nptype option value in the rtrv-tifopts output is nm.

The default value for this parameter is off.

:rcause - Release cause. This parameter specifies the condition that triggers the sending of a Release message. This parameter has these values.

- 0 127
- none use the values specified for the rcausenp and rcausepfx parameters in the rtrv-tifopts output.

The default value for this parameter is none.

If the rlcopc parameter value in the rtrv-tipopts output is on and a value of 0-127 is specified for the rcause parameter, then the rcause parameter value overrides the values specified for the rcausenp and rcausepfx parameters in the rtrv-tifopts output.

:splitiam - This parameter specifies how and when to split an ITU IAM message into one IAM message and one SAM message. This parameter has these values.

- 15-31 The maximum number of CdPN digits allowed in the IAM message before the splitting occurs. The remaining digits, up to a total of 32, are encoded in the SAM message.
- none the value specified for the splitiam parameter in the rtrv-tifopts output is used to determine when to split the IAM message.

The default value for this parameter is none.

To specify the nprst or rcause parameters, the TIF Number Portability feature, part number 893018901, must be enabled. To specify the splitiam parameter, at least one of these features must be enabled.

- TIF Number Portability part number 893018901
- TIF SCS Forwarding part number 893022201
- TIF Simple Number Substitution part number 893024001

#### **Database Administration - SS7**

- TIF Additional Subscriber Data part number 893024501
- TIF Generic Routing Number part number 893025501

The status of these features is shown in the rtrv-ctrl-feat output. Perform the procedures in *TIF User's Guide* to enable these features.

: sccpmsgcnv - The sccpmsgcnv parameter controls SCCP UDT(S)/XUDT(S) message conversion for the specified destination. This parameter can be specified only if the XUDT UDT Conversion feature is enabled and turned on. The rtrv-ctrl-feat output shows the status of the XUDT UDT Conversion feature. If the XUDT UDT Conversion feature is not enabled or turned on, perform the "Activating the XUDT UDT Conversion Feature" procedure in *Database Administration - GTT User's Guide* to enable and turn on the XUDT UDT Conversion feature. This parameter contains these values.

- none SCCP UDT(S)/XUDT(S) message conversion is not required on messages for the destination. This value is the default value for this parameter.
- udt2xudt All UDT(S) messages for the destination are converted to XUDT(S) messages.
- xudt2udt All non-segmented XUDT(S) messages for the destination are converted to UDT(S) messages. Segmented XUDT(S) messages for the destination are not converted to UDT(S) messages.
- sxudt2udt All segmented and non-segmented XUDT(S) messages for the destination are converted to UDT(S) messages.

The ent-dstn command also contains the homescp and homesmsc parameters. The values for these parameters are yes and no. The value no is the default value for these parameters. The value yes for these parameters cannot be specified for a cluster point code. To specify the value yes for these parameters, perform the *Adding a Destination Point Code* or *Changing a Destination Point Code* procedures.

To add a cluster point code to the database, the Cluster Routing and Management Diversity feature must be on. The ncai parameter can be specified for the cluster point code only if both the Cluster Routing and Management Diversity and nested cluster routing features are on. This is shown by the entries CRMD = on (for the Cluster Routing and Management Diversity feature) and NCR = on (for the nested cluster routing feature) in the rtrv-feat command output.

The domain of the cluster point code must be SS7 (domain=ss7).

To enter an ANSI point code, an ANSI self ID for the EAGLE must be defined. This can be verified with the rtrv-sid command. The ANSI self ID is shown in the PCA field in the rtrv-sid command output. If no values are shown in the PCA field of the rtrv-sid command output, go to *Changing the Self-Identification of the EAGLE* procedure to add the ANSI Self ID of the EAGLE.

The actual number of destination point codes that can be configured in the database is set by the mtpdpcq parameter of the chg-stpopts command, and is shown in the MTPDPCQ field in the rtrv-stpopts command output. See *Step 13*.

If the 5000 Routes feature is not on, and 6000, 7000, 8000, or 10,000 routesets are not enabled, the sum of the mtpdpcq and mtpxlq parameters cannot exceed 2500. The range of values for the mtpdpcq and mtpxlq parameters is 500 to 2000.

If the 5000 Routes feature is on, and 6000, 7000, 8000, or 10,000 routesets are not enabled the sum of the mtpdpcq and mtpxlq parameters cannot exceed 5500. The range of values for the mtpdpcq and mtpxlq parameters is 500 to 5000.

If 6000 routesets are enabled, the sum of the mtpdpcq and mtpxlq parameters cannot exceed 6500. The range of values for the mtpdpcq and mtpxlq parameters is 500 to 6000.

If 7000 routesets are enabled, the sum of the mtpdpcq and mtpxlq parameters cannot exceed 7500. The range of values for the mtpdpcq parameter is 500 to 7000. The range of values for the mtpxlq parameter is 500 to 6000.

If 8000 routesets are enabled, the sum of the mtpdpcq and mtpxlq parameters cannot exceed 8500. The range of values for the mtpdpcq parameter is 500 to 8000. The range of values for the mtpxlq parameter is 500 to 6000.

If 10,000 routesets are enabled, the sum of the mtpdpcq and mtpxlq parameters cannot exceed 10500. The range of values for the mtpdpcq and mtpxlq parameters is 500 to 10,000.

**Note:** For more information on the destination point code quantities, go to the *Changing the DPC Quantity* procedure.

If the ncai parameter value is yes, the EAGLE can have a maximum of 200 nested cluster point codes in the database.

The value of the clli parameter cannot be in the DPC table and cannot match the CLLI of the EAGLE. Verify this by entering the rtrv-dstn and the rtrv-sid commands, shown in *Step 3* and *Step 4*. If the value of the clli parameter matches any CLLI values in either of these outputs, choose another value for the clli parameter that does not match any CLLIs shown in either of these command outputs.

If the PCTYPE field of the rtrv-sid command output contains the entry ANSI, and the network value of the destination point codes specified by the ent-dstn command, is from 0 to 5, the cluster value of that point code must be from 1 to 255. If the network value of that point code is from 6 to 255, the cluster value of that point code must be from 0 to 255.

To add a cluster point code to the database when the database contains point codes that are members of the cluster, the linkset type used by the routes to the member point codes must be either B, C, or D. For example, you wish to add the cluster point code 004-004-\* and the database contains point codes 004-004-001 and 004-004-002. When cluster point code is added, point codes 004-004-001 and 004-004-002 would become members of the cluster point code 004-004-\*. If point codes 004-004-001 or 004-004-002 are the destination point codes of routes, and the linkset type of these routes are either A or E, the cluster point code 004-004-\* to the database. To change the linkset type of a linkset, perform the *Changing an SS7 Linkset* procedure.

The examples in this procedure are used to enter the cluster point code 111-011-\* and the nested cluster point code 030-045-\*.

#### Canceling the RTRV-DSTN Command

Because the rtrv-dstn command used in this procedure can output information for a long period of time, the rtrv-dstn command can be canceled and the output to the terminal stopped. There are three ways that the rtrv-dstn command can be canceled:

- Press the F9 function key on the keyboard at the terminal where the rtrv-dstn command was entered.
- Enter the canc-cmd without the trm parameter at the terminal where the rtrv-dstn command was entered.
- Enter the canc-cmd:trm=<xx>, where <xx> is the terminal where the rtrv-dstn command was entered, from another terminal other than the terminal where the rtrv-dstn command was entered. To enter the canc-cmd:trm=<xx> command, the terminal must allow Security Administration commands to be entered from it and the user must be allowed to enter Security Administration commands. The terminal's permissions can be verified with the rtrv-secu-trm command. The user's permissions can be verified with the rtrv-secu-user commands.

For more information about the canc-cmd command, refer to Commands User's Guide.

1. Display the current destination point codes in the database, using the rtrv-dstn command.

This is an example of the possible output.

rlghncxa03w 10-12-10 11:43:04 GMT EAGLE5 43.0.0 Extended Processing Time may be Required

| DPCA<br>002-002-002<br>020-002-045<br>020-002-050<br>030-045-001<br>111-011-001<br>240-012-005<br>240-012-006                                                                                                    | rlghncbb100<br>rlghncbb100<br><br>rlghncbb002 | no<br>no<br>yes<br>yes<br>yes                               |  | ALIASI                               | <br>11112                    | DMN<br>SS7<br>SS7<br>SS7<br>SS7<br>SS7<br>SS7<br>SS7 |
|----------------------------------------------------------------------------------------------------|-----------------------------------------------|-------------------------------------------------------------|--|--------------------------------------|------------------------------|------------------------------------------------------|
| DPCI<br>2-131-1<br>2-131-2                                                                                                    |                                               | no                                                          |  | ALIASA<br>222-210-000<br>222-211-001 | ALIASN/N24<br>12001<br>12002 | DMN<br>SS7<br>SS7                                    |
| DPCN<br>11211<br>11212                                                                                                    | rlghncbb013                                   | no                                                          |  | ALIASA<br>222-200-200<br>222-200-201 | ALIASI<br>2-121-1<br>2-121-2 | DMN<br>SS7<br>SS7                                    |
| DESTINATION ENTRIES ALLOCATED:<br>FULL DPC(s):<br>EXCEPTION DPC(s):<br>NETWORK DPC(s):<br>CLUSTER DPC(s):<br>TOTAL DPC(s):<br>CAPACITY (% FULL):<br>ALIASES ALLOCATED:<br>ALIASES USED:<br>CAPACITY (% FULL):<br>X-LIST ENTRIES ALLOCATED:<br>RTRV-DSTN: MASP A - COMPLTD |                                               | 2000<br>11<br>0<br>0<br>11<br>1%<br>8000<br>12<br>1%<br>500 |  |                                      |                              |                                                      |

If the addition of the cluster point code will not exceed the current DPC capacity shown in the rtrv-dstn output, continue the procedure with *Step 2*.

If the addition of the cluster point code will exceed the current DPC capacity, and the current capacity is less than 10,000 (or 10,500 if the DESTINATION ENTRIES ALLOCATED and X-LIST ENTRIES ALLOCATED fields are shown in the rtrv-dstn output), perform the *Changing the DPC Quantity* procedure to change the DPC quantity. Continue the procedure with *Step 2*.

If the addition of the cluster point code will exceed the current DPC capacity, and the current capacity is 10,000 (or 10,500 if the DESTINATION ENTRIES ALLOCATED and X-LIST ENTRIES ALLOCATED fields are shown in the rtrv-dstn output), perform the *Removing a Destination Point Code* procedure to remove a DPC or perform the *Removing a Route Exception Entry* procedure to remove an exception route. Continue the procedure with *Step 2*.

**Note:** If thertrv-dstn output in*Step* 1 shows any cluster point codes, and nested cluster point codes are not being configured in this procedure, continue the procedure with*Step* 3.

**Note:** If cluster point codes are not shown in thertrv-dstn output in*Step 1*, but ANSI point codes are shown in*Step 1*, continue the procedure with*Step 3*.

2. Display the self-identification of the EAGLE using the rtrv-sid command. This is an example of the possible output..

| rlghncxa03w<br>PCA<br>010-020-030                 | 07-05-10 11:43:04<br>PCI<br>0-123-1       | GMT EAGLE5 37.0.0<br>PCN<br>12-0-14-1     | 0<br>CLLI<br>rlghncxa03w | PCTYPE<br>OTHER |
|---------------------------------------------------|-------------------------------------------|-------------------------------------------|--------------------------|-----------------|
| CPCA<br>002-002-002<br>002-002-006<br>004-002-001 | 002-002-003<br>002-002-007<br>004-003-003 | 002-002-004<br>002-002-008<br>050-060-070 | 8 002-002-0              |                 |
| CPCI<br>1-001-1<br>1-002-1<br>2-001-1             | 1-001-2<br>1-002-2<br>7-222-7             | 1-001-3<br>1-002-3                        | 1-001-4<br>1-002-4       |                 |
| CPCN<br>2-0-10-3<br>2-2-3-3                       | 2-0-11-0<br>2-2-4-0                       | 2-0-11-2<br>10-14-10-1                    | 2-0-12-3                 | L               |

If the PCA field does not contain an entry, perform the *Changing the Self-Identification of the EAGLE* procedure and add an ANSI point code to the self identification of the EAGLE.

**Note:** If theDESTINATION ENTRIES ALLOCATED and X-LIST ENTRIES ALLOCATED fields are shown in thertrv-dstn output in *Step 1*, and nested cluster point codes are not being configured in this procedure, continue the procedure with *Step 6*.

3. Verify that the Cluster Routing and Management Diversity feature is turned on, by entering the rtrv-feat command. If nested cluster point codes are to be configured in the database, the nested cluster routing feature must be turned on. If the Cluster Routing and Management Diversity feature is turned on, the CRMD field should be set to on. If the nested cluster routing feature is turned on, the NCR field should be set to on. In this example, both features are off.

**Note:** Thertrv-feat command output contains other fields that are not used by this procedure. If you wish to see all the fields displayed by thertrv-feat command, see thertrv-feat command description in *Commands User's Guide*.

4. Turn the Cluster Routing and Management Diversity feature on by entering this command.

chg-feat:crmd=on

**Note:** If the Cluster Routing and Management Diversity feature is on, shown by theCRMD = on entry in thertrv-feat command output in*Step 3*, continue the procedure with*Step 5*.

**Note:** Once the Cluster Routing and Management Diversity feature is turned on with thechg-feat command, it cannot be turned off.

The Cluster Routing and Management Diversity feature must be purchased before you turn this feature on with the chg-feat command. If you are not sure if you have purchased the Cluster Routing and Management Diversity feature, contact your Sales Representative or Account Representative.

When this command has successfully completed, this message should appear.

```
rlghncxa03w 07-05-10 11:43:04 GMT EAGLE5 37.0.0
CHG-FEAT: MASP A - COMPLTD
```

If nested cluster point codes are being added to the database or the ncai parameter is be specified for the cluster point code and the nested cluster routing feature is on, shown by the NCR = on entry in the rtrv-feat command output in *Step 3*, and DPCs are shown in the rtrv-dstn output that are members of the cluster point code that is being added, continue the procedure with *Step* 6. If the rtrv-dstn output does not show any DPCs that are members of the cluster point code being added, continue the procedure with *Step 9*.

If nested cluster point codes are being added to the database or the ncai parameter is be specified for the cluster point code and the nested cluster routing feature is off, continue the procedure with *Step 5*.

5. Turn the nested cluster routing feature on by entering this command.

chg-feat:ncr=on

**Note:** Once the nested cluster routing feature is turned on with thechg-feat command, it cannot be turned off.

The nested cluster routing feature must be purchased before you turn this feature on with the chg-feat command. If you are not sure if you have purchased the nested cluster routing feature, contact your Sales Representative or Account Representative.

When this command has successfully completed, this message should appear.

```
rlghncxa03w 07-05-10 11:43:04 GMT EAGLE5 37.0.0
CHG-FEAT: MASP A - COMPLTD
```

**Note:** If thertrv-dstn output does not show any DPCs that are members of the cluster point code being added in this procedure, continue the procedure with *Step 9*.

**6.** The cluster point code cannot be added to the database if the database contains member point codes assigned to routes that are assigned to linksets whose linkset type is either A or E.

Enter the rtrv-rte command with one of the DPCs that is a member of the cluster point code being added in this procedure. For this example, enter these commands.

rtrv-rte:dpca=111-011-001

This is an example of the possible output.

rlghncxa03w 07-05-17 15:35:05 GMT EAGLE5 37.0.0 DPCA ALIASI ALIASN/N24 LSN RC APCA 111-011-001 ----- lsn2 10 111-011-001 RTX:No CLLI=-----

rtrv-rte:dpca=030-045-001

This is an example of the possible output.

rlghncxa03w 07-05-17 15:35:05 GMT EAGLE5 37.0.0 DPCA ALIASI ALIASN/N24 LSN RC APCA 030-045-001 ------ lsn3 10 030-045-001 RTX:No CLLI=-----

If the DPC specified in this step is the DPC of a route, continue the procedure with *Step 7*.

If the DPC specified in this step is not the DPC of a route, repeat this step for other DPCs, shown in the rtrv-dstn output, that are members of the cluster point code being added in this procedure.

If all the DPCs that are members of the cluster point code being added have been displayed, and none of these DPCs are DPCs of routes, continue the procedure with *Step 9*.

7. Enter the rtrv-ls command with the linkset name shown in the rtrv-rte output in *Step 6*.

The linkset name is shown in the LSN column of the rtrv-rte output. For this example, enter these commands.

rtrv-ls:lsn=lsn2

This is an example of the possible output.

rlghncxa03w 09-05-17 15:35:05 GMT EAGLE5 41.0.0

L3T SLT GWS GWS GWS APCA (SS7) SCRN SET SET BEI LST LNKS ACT MES DIS SLSCI NIS LSN lsn2 111-011-001 none 1 1 no B 2 off off no off CLUT TFATCABMLQ MTPRSE ASL8 ----- 1 --no RANDSLS off IPSG IPGWAPC GTTMODE CGGTMOD no no CdPA no L2T PCR PCR LOC LINK SLC TYPE SET BPS ECM N1 N2 
 1103 A
 0
 LIMDS0
 1
 56000
 BASIC
 ---- 

 1104 A
 1
 LIMDS0
 1
 56000
 BASIC
 ----

```
Link set table is (6 of 1024) 1% full.
```

rtrv-ls:lsn=lsn3

This is an example of the possible output.

rlghncxa03w 09-05-17 15:35:05 GMT EAGLE5 41.0.0

L3T SLT GWS GWS GWS APCA (SS7) SCRN SET SET BEI LST LNKS ACT MES DIS SLSCI NIS LSN lsn3 030-045-001 none 1 1 no B 2 off off no off CLLI TFATCABMLQ MTPRSE ASL8 ----- 1 --no RANDSLS off IPSG IPGWAPC GTTMODE CGGTMOD no no CdPA no no no CdPA L2T PCR PCR LOC LINK SLC TYPE SET BPS ECM N1 N2
 LOC
 LINK SLC HPE
 SET
 SPS
 ECM
 N1
 N2

 1103
 B
 0
 LIMDS0
 1
 56000
 BASIC
 ---- 

 1104
 B
 1
 LIMDS0
 1
 56000
 BASIC
 ----

Link set table is (6 of 1024) 1% full.

If the linkset type of the linkset is either A or E, perform*Changing an SS7 Linkset* to change the linkset type to B, C, or D.

If all the DPCs that are members of the cluster point code being added have not been displayed in *Step 6*, repeat *Step 6* and *Step 7*.

After all the linksets whose APCs are members of the cluster point code that is being added, and the linkset type of these linksets shown in this step is B, C, or D, or the linkset type was changed, continue the procedure by performing one of these steps.

- If the nprst, rcause, or splitiam parameters will not be specified for the cluster point code, continue the procedure with *Step 9*.
- If the nprst, rcause, or splitian parameters will be specified for the cluster point code, continue the procedure with *Step 8*.
- 8. Display the features that are enabled by entering the rtrv-ctrl-feat command. This is an example of the possible output.

rlghncxa03w 10-12-17 15:35:05 GMT EAGLE5 43.0.0 The following features have been permanently enabled: Feature Name Partnum Status Quantity HC-MIM SLK Capacity 893012707 on 64 TIF Number Portability 893018901 off ----XUDT UDT Conversion 893035301 on ----The following features have been temporarily enabled: Feature Name Partnum Status Quantity Trial Period Left Zero entries found. The following features have expired temporary keys: Feature Name Partnum Zero entries found.

To specify the nprst or reause parameters, the TIF Number Portability feature, part number 893018901, must be enabled. To specify the splitiam parameter, at least one of these features must be enabled.

- TIF Number Portability part number 893018901
- TIF SCS Forwarding part number 893022201
- TIF Simple Number Substitution part number 893024001
- TIF Additional Subscriber Data part number 893024501
- TIF Generic Routing Number part number 893025501

Perform the procedures in *TIF User's Guide* to enable these features as required.

- 9. Continue the procedure by performing one of these steps.
  - Continue the procedure with *Step 11* if any of these conditions are present.
    - The sccpmsgcnv parameter will not be specified for the cluster point code.

- The sccpmsgcnv parameter will be specified for the cluster point code and the rtrv-ctrl-feat output in this step shows that the XUDT UDT Conversion feature is enabled and turned on. If the rtrv-ctrl-feat output in this step shows that the XUDT UDT Conversion feature is not enabled or turned on, perform the "Activating the XUDT UDT Conversion Feature" procedure in *Database Administration GTT User's Guide* to enable and turn on the XUDT UDT Conversion feature.
- Continue the procedure with *Step 10* if the sccpmsgcnv parameter will be specified for the cluster point code and *Step 8* was not performed.

10. Enter this command to verify the status of the XUDT UDT Conversion feature.

rtrv-ctrl-feat:partnum=893035301

This is an example of the possible output.

rlghncxa03w 10-12-17 15:35:05 GMT EAGLE5 43.0.0 The following features have been permanently enabled: Feature Name Partnum Status Quantity XUDT UDT Conversion 893035301 on ----The following features have been temporarily enabled: Feature Name Partnum Status Quantity Trial Period Left Zero entries found. The following features have expired temporary keys: Feature Name Partnum Zero entries found.

If the XUDT UDT Conversion feature is not enabled or turned on, perform the "Activating the XUDT UDT Conversion Feature" procedure in *Database Administration - GTT User's Guide* to enable and turn on the XUDT UDT Conversion feature.

If the XUDT UDT Conversion feature is enabled and turned on, or the "Activating the XUDT UDT Conversion Feature" procedure was performed in this step, continue the procedure with *Step* 11.

11. Add the cluster point code to the database, by using the ent-dstn command.

For this example, enter these commands.

```
ent-dstn:dpca=111-011-*:clli=rlghncbb000:bei=yes:elei=yes:domain=ss7
ent-dstn:dpca=030-045-*:clli=rlghncbb010:bei=yes:elei=yes
:domain=ss7:ncai=yes
ent-dstn:dpca=100-075-*:bei=yes:elei=yes:ncai=yes:nprst=on:rcause=15
:splitiam=10:sccpmsgcnv=udt2xudt
```

When these commands have successfully completed, this message should appear.

rlghncxa03w 09-05-17 15:35:05 GMT EAGLE5 41.0.0 DESTINATION ENTRIES ALLOCATED: 2000 FULL DPC(s): 12

| EXCEPTION DPC(s):          | 0    |
|----------------------------|------|
| NETWORK DPC(s):            | 0    |
| CLUSTER DPC(s):            | 3    |
| TOTAL DPC(s):              | 15   |
| CAPACITY (% FULL):         | 18   |
| ALIASES ALLOCATED:         | 8000 |
| ALIASES USED:              | 12   |
| CAPACITY (% FULL):         | 18   |
| X-LIST ENTRIES ALLOCATED:  | 500  |
| ENT-DSTN: MASP A - COMPLTD |      |
|                            |      |

**12.** Verify the changes using the rtrv-dstn command and specifying the DPC that was entered in *Step 11*.

For this example, enter these commands.

rtrv-dstn:dpca=111-011-\*

This is an example of the possible output.

rlghncxa03w 10-12-28 21:16:37 GMT EAGLE5 43.0.0

| DPCA<br>111-0                                           | 11-*                                                               | CLLI<br>rlghncbb000                      |               |                                                |                  | AI           | LIASN/I     | 324<br>       | DMN<br>SS7 |
|---------------------------------------------------------|--------------------------------------------------------------------|------------------------------------------|---------------|------------------------------------------------|------------------|--------------|-------------|---------------|------------|
| SPCA                                                    |                                                                    | NCAI<br>no                               | RCAUS<br>none |                                                | SPLITIAM<br>none | HMSMSC<br>no | HMSCP<br>no | SCCPM<br>none | SGCNV      |
| FULL<br>EXCE<br>NETW<br>CLUS<br>TOTA<br>CAPA<br>ALIASES | DPC(s):<br>PTION DP<br>ORK DPC(<br>TER DPC(<br>L DPC(s)<br>CITY (% | C(s):<br>s):<br>s):<br>:<br>FULL):<br>D: |               | 2000<br>12<br>0<br>3<br>15<br>1%<br>3000<br>12 |                  |              |             |               |            |
| X-LIST E                                                |                                                                    | FULL):<br>LLOCATED:<br>A - COMPLTD       |               | 1%<br>500                                      |                  |              |             |               |            |

rtrv-dstn:dpca=030-045-\*

This is an example of the possible output.

rlghncxa03w 10-12-28 21:16:37 GMT EAGLE5 43.0.0 DPCA CLLI BEI ELEI ALIASI ALIASN/N24 DMN 030-045-\* rlghncbb010 yes yes ------ SS7 SPCA NCAI RCAUSE NPRST SPLITIAM HMSMSC HMSCP SCCPMSGCNV ----- no none off none no no none DESTINATION ENTRIES ALLOCATED: 2000 FULL DPC(s): 12 EXCEPTION DPC(s): 0 NETWORK DPC(s): 0 CLUSTER DPC(s): 3 TOTAL DPC(s): 15 CAPACITY (% FULL): 1%

| ALIASES ALLOCATED:<br>ALIASES USED:<br>CAPACITY (% FULL):<br>X-LIST ENTRIES ALLOCATED:<br>RTRV-DSTN: MASP A - COMPLT                                                                                                    | 500                                                      |                                   |                |
|----------------------------------------------------------------------------------------------------|----------------------------------------------------------|-----------------------------------|----------------|
| rtrv-dstn:dpca=100-075-                                                                                                    | *                                                        |                                   |                |
| rlghncxa03w 10-12-28 21:16                                                                                                    | :37 GMT EAGLE5 43.0.0                                    |                                   |                |
|                                                                                                    | BEI ELEI ALIASI<br>yes yes                               |                                   |                |
| SPCA NCAI<br>yes                                                                                                    | RCAUSE NPRST SPLITIAM<br>15 on 10                        | 1 HMSMSC HMSCP SCCP<br>no no udt2 | MSGCNV<br>xudt |
| DESTINATION ENTRIES ALLOCA<br>FULL DPC(s):<br>EXCEPTION DPC(s):<br>NETWORK DPC(s):<br>CLUSTER DPC(s):<br>TOTAL DPC(s):<br>CAPACITY (% FULL):<br>ALIASES ALLOCATED:<br>ALIASES USED:<br>CAPACITY (% FULL):<br>X-LIST ENTRIES ALLOCATED:<br>RTRV-DSTN: MASP A - COMPLE | 12<br>0<br>0<br>3<br>15<br>1%<br>8000<br>12<br>1%<br>500 |                                   |                |

**Note:** If you do not wish to change the exception list parameters for the Cluster Routing and Management Diversity feature, continue the procedure with *Step 16*.

**13.** The parameters for the exception list for the Cluster Routing and Management Diversity feature can be changed from the default settings by using the chg-stpopts command. The parameters of the chg-stpopts command that control the exception point-code list are:

mtpxlq = the maximum number of entries the exception list (x-list) can contain

mtpxlet = the maximum amount of time the EAGLE will maintain an unreferenced exception list (x-list) entry, expressed in the format hhmm, where hh is the number of hours, and mm is the number of minutes.

mtpxlot = the exception list (x-list) occupancy threshold (in terms of percentage of space available).
If this threshold is exceeded, the EAGLE raises a minor alarm.

mtpdpcq = the maximum number of destination point codes that can be configured on the EAGLE.

**Note:** The sum of theMTPDPCQ andMTPXLQ value's cannot exceed one of these totals depending on the features that are enabled or turned on:

- 2500 if the 5000 Routes feature is not on, and 6000, 7000, or 8000 routesets are not enabled. The range of values for the mtpdpcq and mtpxlq parameters is 500 to 2000.
- 5500 if the 5000 Routes feature is on, but 6000, 7000, or 8000 routesets are not enabled. The range of values for the mtpdpcq and mtpxlq parameters is 500 to 5000.
- 6500 if 6000 routesets are enabled. The range of values for the mtpdpcq and mtpxlq parameters is 500 to 6000.
- 7500 if 7000 routesets are enabled. The range of values for the mtpdpcq parameter is 500 to 7000. The range of values for the mtpxlq parameter is 500 to 6000.

#### **Database Administration - SS7**

- 8500 if 8000 routesets are enabled. The range of values for the mtpdpcq parameter is 500 to 8000. The range of values for the mtpxlq parameter is 500 to 6000.
- 10,500 if 10,000 routesets are enabled. The range of values for the mtpdpcg and mtpxlg parameters is 500 to 10,000.

Display the existing values for the exception list parameters, by entering the rtrv-stpopts command. This is an example of the possible output.

```
rlghncxa03w 07-05-17 16:02:05 GMT EAGLE5 37.0.0

STP OPTIONS

------

MTPXLQ 500

MTPXLET 0100

MTPXLOT 90%

MTPDPCQ 2000
```

**Note:** Thertrv-stpopts command output contains other fields that are not used by this procedure. If you wish to see all the fields displayed by thertrv-stpopts command, see thertrv-stpopts command description in *Commands User's Guide*.

**Note:** If the Cluster Routing and Management Diversity was turned on in this procedure, theMTPXLQ,MTPXLET, andMTPXLOT parameters are shown with these default values.

- MTPXLQ 500
- MTPXLET 0100
- MTPXLOT 90%

The MTPDPCQ value is not changed when the Cluster Routing and Management Diversity is turned on.

14. If you wish to change the exception list parameters or the mtpdpcq value, enter the chg-stpopts command.

**Note:** If the DPC quantity or the exception list quantity is being changed in this step, both the mtpdpcq andmtpxlq parameters do have to be specified in this step unless the resulting sum of themtpdpcq andmtpxlq parameters would exceed the totals shown in*Step 12*. For example, the currentmtpdpcq value is 4000 and the currentmtpxlq value is 1500, resulting in a sum of 5500, and only the 5000 Routes feature is on. To change either value, both parameters must be specified and the sum of the new values cannot exceed 5500. If in this example, the currentmtpdpcq value is 3000 and the currentmtpxlq value is 1500, resulting in a sum of 4500, either parameter value can be changed without specifying the other parameter as long as the sum of the values does not exceed 5500.

For this example, change the DPC quantity value to 1750, the exception list size to 750, the exception list timer to 1 hour and 30 minutes (90 minutes), and the exception list occupancy threshold to 75%. Enter this command.

chg-stpopts:mtpdpcq=1750:mtpxlq=750:mtpxlet=0130:mtpxlot=75

When this command has successfully completed, this message should appear.

rlghncxa03w 07-05-17 15:35:05 GMT EAGLE5 37.0.0 CHG-STPOPTS: MASP A - COMPLTD

**15.** Verify the changes using the rtrv-stpopts command.

This is an example of the possible output.

```
rlghncxa03w 07-05-17 16:02:05 GMT EAGLE5 37.0.0

STP OPTIONS

------

MTPXLQ 750

MTPXLET 0130

MTPXLOT 75%

MTPDPCQ 1750
```

**Note:** Thertrv-stpopts command output contains other fields that are not used by this procedure. If you wish to see all the fields displayed by thertrv-stpopts command, see thertrv-stpopts command description in *Commands User's Guide*.

16. Back up the new changes, using the chg-db:action=backup:dest=fixed command.

These messages should appear; the active Maintenance and Administration Subsystem Processor (MASP) appears first.

BACKUP (FIXED) : MASP A - Backup starts on active MASP.
BACKUP (FIXED) : MASP A - Backup on active MASP to fixed disk complete.
BACKUP (FIXED) : MASP A - Backup starts on standby MASP.
BACKUP (FIXED) : MASP A - Backup on standby MASP to fixed disk complete.

# Changing the Attributes of a Cluster Point Code

This procedure is used to change the attributes of a cluster point code in the database, using the chg-dstn command.

**Note:** Cluster entries can be provisioned only as ANSI destination point codes. Cluster entries cannot be provisioned for ITU international or ITU national destination point codes, and cannot be provisioned as a proxy point code. The ANSI alias point code for an ITU international or ITU national destination point code must be a full point code. An ANSI private point code must be a full point code.

To add a new cluster point code to the database, perform the *Adding a Cluster Point Code* procedure.

To remove a cluster point code from the database, perform the *Removing a Destination Point Code* procedure.

The cluster point code to be changed must be in the database.

The chg-dstn command uses these parameters:

:dpc/dpca – The destination point code in the database being changed

Note: See *Point Code Formats* for a definition of the point code types that are used on the EAGLE.

**Note:** Alias point codes (aliasi/aliasn/aliasn24) and secondary point codes (spc/spca) cannot be specified for a cluster point code.

:clli – The Common Language Location Identifier assigned to this point code

:domain – The network in which the destination entity or node exists-SS7.

: bei – Broadcast exception indicator that indicates whether transfer-prohibited (TFP) messages will be broadcast from this node. The bei=yes parameter means TFPs will not be broadcast. The bei=no parameter means TFPs will be broadcast.

: ipgwapc – (ANSI networks only)IP Gateway Adjacent Point Code indicator. Specify ipgwapc=yes to provide SS7 linkset definition compatibility for gateway connections to IP-SCPs. The default is ipgwapc=no.

:elei – For cluster point codes only. Specifies whether or not the EAGLE maintains a dynamic status exception list for each cluster route that may be used to reach the member signaling points making up the cluster. The elei=yes parameter means the EAGLE does not maintain an exception list for the cluster point code specified by the dpc parameter. The elei=no parameter means the EAGLE does maintain an exception list for the cluster point code specified by the dpc parameter.

:ncai – The nested-cluster-allowed indicator specifies whether or not the route to the cluster point code can be different from the route to a point code that is a member of the cluster point code. A point code is a member of a cluster point code if it has the same network identifier (NI) and network cluster (NC) values as the cluster point code. This parameter can be specified only for cluster point codes.

If the ncai parameter value is yes, the cluster point code is a nested cluster point code. Point codes that are members of this cluster point code can be assigned to routesets that are different from the routeset assigned to the cluster point code.

If the ncai parameter value is no, the cluster point code is not a nested cluster point code. Point codes that are members of this cluster point code must be assigned to the same routeset assigned to the cluster point code.

Refer to the *Nested Cluster Routing* section for more information on the nested cluster routing feature.

:nprst - NM bits reset. This parameter specifies whether the NM bits in an ITU IAM message should be set to 00. This parameter has two values.

- off Do not set NM bits to 00 in an ITU IAM message if the nptype option value in the rtrv-tifopts output is nm.
- on Set the NM bits to 00 in an ITU IAM message if the nptype option value in the rtrv-tifopts output is nm.

The default value for this parameter is off.

:rcause - Release cause. This parameter specifies the condition that triggers the sending of a Release message. This parameter has these values.

- 0 127
- none use the values specified for the rcausenp and rcausepfx parameters in the rtrv-tifopts output.

The default value for this parameter is none.

If the rlcopc parameter value in the rtrv-tipopts output is on and a value of 0-127 is specified for the rcause parameter, then the rcause parameter value overrides the values specified for the rcausenp and rcausepfx parameters in the rtrv-tifopts output.

:splitiam - This parameter specifies how and when to split an ITU IAM message into one IAM message and one SAM message. This parameter has these values.

• 15-31 - The maximum number of CdPN digits allowed in the IAM message before the splitting occurs. The remaining digits, up to a total of 32, are encoded in the SAM message.

• none - the value specified for the splitiam parameter in the rtrv-tifopts output is used to determine when to split the IAM message.

The default value for this parameter is none.

To specify the nprst or rcause parameters, the TIF Number Portability feature, part number 893018901, must be enabled. To specify the splitiam parameter, at least one of these features must be enabled.

- TIF Number Portability part number 893018901
- TIF SCS Forwarding part number 893022201
- TIF Simple Number Substitution part number 893024001
- TIF Additional Subscriber Data part number 893024501
- TIF Generic Routing Number part number 893025501

The status of these features is shown in the rtrv-ctrl-feat output. Perform the procedures in *TIF User's Guide* to enable these features.

: sccpmsgcnv - The sccpmsgcnv parameter controls SCCP UDT(S)/XUDT(S) message conversion for the specified destination. This parameter can be specified only if the XUDT UDT Conversion feature is enabled and turned on. The rtrv-ctrl-feat output shows the status of the XUDT UDT Conversion feature. If the XUDT UDT Conversion feature is not enabled or turned on, perform the "Activating the XUDT UDT Conversion Feature" procedure in *Database Administration - GTT User's Guide* to enable and turn on the XUDT UDT Conversion feature. This parameter contains these values.

- none SCCP UDT(S)/XUDT(S) message conversion is not performed on messages for the destination.
- udt2xudt All UDT(S) messages for the destination are converted to XUDT(S) messages.
- xudt2udt All non-segmented XUDT(S) messages for the destination are converted to UDT(S) messages. Segmented XUDT(S) messages for the destination are not converted to UDT(S) messages.
- sxudt2udt All segmented and non-segmented XUDT(S) messages for the destination are converted to UDT(S) messages.

The chg-dstn command also contains the homescp and homesmsc parameters. The values for these parameters are yes and no. The value no is the system default value for these parameters. The value yes for these parameters cannot be specified for a cluster point code. To specify the value yes for these parameters, perform the *Adding a Destination Point Code* or *Changing a Destination Point Code* procedures.

The value of the clli parameter cannot be in the DPC table and cannot match the CLLI of the EAGLE. Verify this by entering the rtrv-dstn and the rtrv-sid commands, shown in *Step 1* and *Step 3*. If the value of the clli parameter matches any CLLI values in either of these outputs, choose another value for the clli parameter that does not match any CLLIs shown in either of these command outputs.

If a nested cluster point code is changed to a non-nested cluster point code (the value of the ncai parameter is changed from yes to no), any point codes that are members of this point code must be assigned to the same routeset as the cluster point code.

The elei (exception list exclusion indicator) parameter can be specified only for a cluster destination point code. Cluster destination point codes and the elei parameter can be specified only if the Cluster Routing and Management Diversity feature is turned on. Verify this with the rtrv-feat command. If the Cluster Routing and Management Diversity feature is turned on, the CRMD field should be set to on. If the Cluster Routing and Management Diversity feature is not turned on, enter the

chg-feat:crmd=on command. For more information on the Cluster Routing and Management Diversity feature, refer to the *Cluster Routing and Management Diversity (CRMD)* section.

The ncai parameter can be specified only if the Nested Cluster Routing feature is on. This can be verified with the entry NCR = on in the rtrv-feat command output. If the nested cluster routing feature is not turned on, enter the chg-feat:ncr=on command. For more information on the nested cluster routing feature, refer to the *Nested Cluster Routing* section.

**Note:** Once the Cluster Routing and Management Diversity and nested cluster routing features are turned on with the chg-feat command, they cannot be turned off.

The Cluster Routing and Management Diversity and nested cluster routing features must be purchased before you turn these features on with the chg-feat command. If you are not sure if you have purchased the Cluster Routing and Management Diversity and nested cluster routing features, contact your Sales Representative or Account Representative.

The examples in this procedure are used to change the attributes of the cluster point code 030-003-\*.

#### Canceling the RTRV-DSTN and RTRV-RTE Commands

Because thertrv-dstn and rtrv-rte commands used in this procedure can output information for a long period of time, the rtrv-dstn and rtrv-rte commands can be canceled and the output to the terminal stopped. There are three ways that the rtrv-dstn and rtrv-rte commands can be canceled:

- Press the F9 function key on the keyboard at the terminal where the rtrv-dstn or rtrv-rte command was entered.
- Enter the canc-cmd without the trm parameter at the terminal where the rtrv-dstn or rtrv-rte command was entered.
- Enter the canc-cmd:trm=<xx>, where <xx> is the terminal where the rtrv-dstn or rtrv-rte command was entered, from another terminal other than the terminal where the rtrv-dstn or rtrv-rte command was entered. To enter the canc-cmd:trm=<xx> command, the terminal must allow Security Administration commands to be entered from it and the user must be allowed to enter Security Administration commands. The terminal's permissions can be verified with the rtrv-secu-trm command. The user's permissions can be verified with the rtrv-user or rtrv-secu-user commands.

For more information about the canc-cmd command, refer to Commands User's Guide.

1. Display the current destination point codes, using the rtrv-dstn command.

This is an example of the possible output.

```
rlghncxa03w 10-12-10 11:43:04 GMT EAGLE5 43.0.0
Extended Processing Time may be Required
```

| DPCA        | CLLI        | BEI | ELEI  | ALIASI  | ALIASN/N24 | DMN |
|-------------|-------------|-----|-------|---------|------------|-----|
| 020-002-*   | rlghncbb000 | yes | yes - |         |            | SS7 |
| 240-012-004 | rlghncbb001 | yes |       | 1-111-1 | 10-13-9-3  | SS7 |
| 240-012-005 | rlghncbb002 | yes |       | 1-112-2 | 10-13-10-0 | SS7 |
| 240-012-006 | rlghncbb003 | yes |       | 1-112-3 | 10-13-10-1 | SS7 |
| 240-012-007 |             | yes |       | 1-117-3 | 10-13-11-1 | SS7 |
| 240-012-008 |             | yes |       | 1-113-5 | 10-13-10-2 | SS7 |
| 030-003-*   | rlghncbb333 | yes | yes - |         |            | SS7 |
| 030-003-100 | rlghncbb334 | yes |       | 1-112-3 | 10-13-10-1 | SS7 |
| 030-003-200 | rlghncbb335 | yes |       | 1-117-3 | 10-13-11-1 | SS7 |
| 030-003-225 | rlghncbb336 | yes |       |         |            | SS7 |

| DPCI<br>2-131-1<br>2-131-2<br>2-131-3<br>4-163-5                                                                                                 | CLLI<br>rlghncbb023<br> | no<br>no<br>no |                                  | 222-210-000<br>222-211-001                          | ALIASN/N24<br>11-11-8-1<br>11-11-8-2<br>11-11-8-3<br>15-11-5-1 | DMN<br>SS7<br>SS7<br>SS7<br>SS7 |
|----------------------------------------------------------------------------------------------------|-------------------------|----------------|----------------------------------|-----------------------------------------------------|----------------------------------------------------------------|---------------------------------|
| DPCN<br>7-9-10-1<br>10-15-2-3<br>10-15-3-0                                                                                                    | 5                       | no<br>no       |                                  | ALIASA<br>210-090-100<br>222-200-200<br>222-200-201 | ALIASI<br>1-75-6<br>2-121-1<br>2-121-2                         | DMN<br>SS7<br>SS7<br>SS7        |
| DESTINATION ENTRIES ALLOCATED:<br>FULL DPC(s):<br>EXCEPTION DPC(s):<br>NETWORK DPC(s):<br>CLUSTER DPC(s):<br>TOTAL DPC(s):<br>CAPACITY (% FULL): |                         |                | 2000<br>20<br>0<br>2<br>22<br>1% |                                                     |                                                                |                                 |
| ALIASES ALLOCATED:<br>ALIASES USED:<br>CAPACITY (% FULL):<br>X-LIST ENTRIES ALLOCATED:<br>RTRV-DSTN: MASP A - COMPLTD                            |                         |                | 8000<br>28<br>1%<br>500          |                                                     |                                                                |                                 |

If the CLLI value for the cluster point code is not being changed in this procedure, continue the procedure with *Step 3*.

If the CLLI value for the cluster point code is being changed in this procedure, continue the procedure with *Step* 2.

2. Display the self-identification of the EAGLE using the rtrv-sid command.

This is an example of the possible output.

| rlo | ghncxa03w 07-05-1<br>PCA                          | 0 11:43:04 GN<br>PCI                     | MT EAGLI<br>PCN | E5 37.0.0                                 | CLLI  |                            | PCTYPE |
|-----|---------------------------------------------------|------------------------------------------|-----------------|-------------------------------------------|-------|----------------------------|--------|
|     | 010-020-030                                       | 0-123-1                                  | 12-0-14         | 4-1                                       | rlghn | icxa03w                    | OTHER  |
|     | CPCA<br>002-002-002<br>002-002-006<br>004-002-001 | 002-002-003<br>002-002-00<br>004-003-003 | 7               | 002-002-004<br>002-002-008<br>050-060-070 |       | 002-002-005<br>002-002-009 |        |
|     | CPCI<br>1-001-1<br>1-002-1<br>2-001-1             | 1-001-2<br>1-002-2<br>7-222-7            |                 | 1-001-3<br>1-002-3                        |       | 1-001-4<br>1-002-4         |        |
|     | CPCN<br>2-0-10-3<br>2-2-3-3                       | 2-0-11-0<br>2-2-4-0                      |                 | 2-0-11-2<br>10-14-10-1                    |       | 2-0-12-1                   |        |

If the CLLI value for the cluster point code is being changed in this procedure, that CLLI value cannot be shown in the CLLI fields of either the rtrv-dstn (*Step 1*) or the rtrv-sid command outputs.

3. Display the attributes of the cluster point code being changed, by entering the rtrv-dstn command and specifying the cluster point code that is being changed.

For this example, enter this command.

rtrv-dstn:dpca=030-003-\*

This is an example of the possible output.

rlghncxa03w 10-12-28 21:16:37 GMT EAGLE5 43.0.0

| DPCA<br>030-003-* | CLLI<br>rlghncbb333 |                |    |                  | A1           | LIASN/I     | N24<br>       | DMN<br>SS7 |
|-------------------|---------------------|----------------|----|------------------|--------------|-------------|---------------|------------|
| SPCA              | NCAI<br>ves         | RCAUSE<br>none |    | SPLITIAM<br>none | HMSMSC<br>no | HMSCP<br>no | SCCPM<br>none | SGCNV      |
| DESTINATION ENTE  | -                   |                | -  |                  |              |             |               |            |
| FULL DPC(s)       | :                   |                | 20 |                  |              |             |               |            |
| EXCEPTION DI      | PC(s):              |                | 0  |                  |              |             |               |            |
| NETWORK DPC       | (s):                |                | 0  |                  |              |             |               |            |
| CLUSTER DPC       | (s):                |                | 2  |                  |              |             |               |            |
| TOTAL DPC(s       | ):                  |                | 22 |                  |              |             |               |            |
| CAPACITY (%       | FULL):              |                | 1% |                  |              |             |               |            |
| ALIASES ALLOCATI  | ED:                 | 80             | 00 |                  |              |             |               |            |
| ALIASES USEI      | D:                  |                | 28 |                  |              |             |               |            |
| CAPACITY (%       | FULL):              |                | 1% |                  |              |             |               |            |
| X-LIST ENTRIES A  | ALLOCATED:          | 5              | 00 |                  |              |             |               |            |
| RTRV-DSTN: MASP   | A - COMPLTD         |                |    |                  |              |             |               |            |

Continue the procedure by performing one of these steps.

- If the nprst, rcause, splitiam, sccpmsgcnv, or ncai parameter values will not be changed, continue the procedure with *Step 10*.
- If only the ncai parameter value will be changed, continue the procedure by performing one of these steps.
  - If the current ncai parameter value is no, continue the procedure with *Step 8*.
  - If the current ncai parameter value is yes, continue the procedure with *Step 6*.
- If the sccpmsgcnv parameter value will be changed and the nprst, rcause, or splitiam parameter values will not be changed, continue the procedure with *Step 5*.
- If the nprst, rcause, or splitiam parameter value will be changed, continue the procedure with *Step 4*.
- 4. Display the features that are enabled by entering the rtrv-ctrl-featcommand. This is an example of the possible output.

rlghncxa03w 10-12-17 15:35:05 GMT EAGLE5 43.0.0 The following features have been permanently enabled: Feature Name Partnum Status Quantity HC-MIM SLK Capacity 893012707 on 64 TIF Number Portability 893018901 off ----XUDT UDT Conversion 893035301 on ----The following features have been temporarily enabled: Feature Name Partnum Status Quantity Trial Period Left Zero entries found. The following features have expired temporary keys: Feature Name Partnum Zero entries found.

To specify the nprst or rcause parameters, the TIF Number Portability feature, part number 893018901, must be enabled. To specify the splitiam parameter, at least one of these features must be enabled.

- TIF Number Portability part number 893018901
- TIF SCS Forwarding part number 893022201
- TIF Simple Number Substitution part number 893024001
- TIF Additional Subscriber Data part number 893024501
- TIF Generic Routing Number part number 893025501

Perform the procedures in *TIF User's Guide* to enable these features as required.

Continue the procedure by performing one of these steps.

- If the sccpmsgcnv or ncai parameter values will not be changed, continue the procedure with *Step 10*.
- If only the ncai parameter value will be changed, continue the procedure by performing one of these steps.
  - If the current ncai parameter value is no, continue the procedure with *Step 8*.
  - If the current ncai parameter value is yes, continue the procedure with *Step 6*.
- If the sccpmsgcnv parameter value will be changed, continue the procedure with *Step 5*.
- **5.** To specify the sccpmsgcnv parameter the XUDT UDT Conversion feature must be enabled and turned on.

If *Step 4* was performed and the rtrv-ctrl-feat output in *Step 4* shows that the XUDT UDT Conversion feature is enabled and turned on, continue the procedure by performing one of these steps.

- If the ncai parameter values will not be changed, continue the procedure with *Step 10*.
- If the ncai parameter value will be changed, continue the procedure by performing one of these steps.
  - If the current ncai parameter value is no, continue the procedure with *Step 8*.
  - If the current ncai parameter value is yes, continue the procedure with *Step 6*.

If *Step 4* was performed and the rtrv-ctrl-feat output in *Step 4* shows that the XUDT UDT Conversion feature is not enabled and turned on, perform the "Activating the XUDT UDT Conversion Feature" procedure in *Database Administration - GTT User's Guide* to enable and turn on the XUDT UDT Conversion feature.

If *Step 4* was not performed, enter this command to verify the status of the XUDT UDT Conversion feature.

rtrv-ctrl-feat:partnum=893035301

This is an example of the possible output.

rlghncxa03w 10-12-17 15:35:05 GMT EAGLE5 43.0.0 The following features have been permanently enabled: Feature Name Partnum Status Quantity XUDT UDT Conversion 893035301 on ----The following features have been temporarily enabled: Feature Name Partnum Status Quantity Trial Period Left Zero entries found. The following features have expired temporary keys: Feature Name Partnum Zero entries found.

If the rtrv-ctrl-feat output in this step shows that the XUDT UDT Conversion feature is not enabled or turned on, perform the "Activating the XUDT UDT Conversion Feature" procedure in *Database Administration - GTT User's Guide* to enable and turn on the XUDT UDT Conversion feature.

If the rtrv-ctrl-feat output in this step shows that the XUDT UDT Conversion feature is enabled and turned on, or the "Activating the XUDT UDT Conversion Feature" procedure was performed in this step, continue the procedure by performing one of these steps.

- If the ncai parameter values will not be changed, continue the procedure with *Step 10*.
- If the ncai parameter value will be changed, continue the procedure by performing one of these steps.
  - If the current ncai parameter value is no, continue the procedure with *Step 8*.
  - If the current ncai parameter value is yes, continue the procedure with *Step 6*.
- 6. Enter the rtrv-dstn command with the cluster point code being changed, but with three asterisks for the network-cluster member value of the cluster point code instead of one asterisk.

For this example, enter this command.

rtrv-dstn:dpca=030-003-\*\*\*

This is an example of the possible output.

rlghncxa03w 09-05-28 21:16:37 GMT EAGLE5 41.0.0

```
        DPCA
        CLLI
        BEI
        ELEI
        ALIASI
        ALIASN/N24
        DMN

        030-003-*
        rlghncbb333
        yes
        yes
        --------
        SS7

        030-003-100
        rlghncbb334
        yes
        no
        1-112-3
        10-13-10-1
        SS7

        030-003-200
        rlghncbb335
        yes
        no
        1-117-3
        10-13-11-1
        SS7

        030-003-225
        rlghncbb336
        yes
        no
        -------
        SS7

        Destination table is (20 of 2000) 1% full
        1% full
        Alias
        stable is (28 of 8000) 1% full
        RTRV-DSTN: MASP A - COMPLTD
```

If the cluster point code does not have any member point codes in the database, continue the procedure with *Step 8*.

If the cluster point code has member point codes in the database, continue the procedure with *Step* 7.

7. Display the routes to the members of the cluster point code, shown in *Step 6*, in the database using the rtrv-rte command with the DPC values shown in *Step 6* for the members of the cluster point code.

For this example, enter these commands.

rtrv-rte:dpca=030-003-100

This is an example of the possible output.

rlghncxa03w 07-05-07 11:43:04 GMT EAGLE5 37.0.0

| DPCA        | ALIASI  | ALIASN/N24 | LSN      | RC    | APCA          |  |
|-------------|---------|------------|----------|-------|---------------|--|
| 030-003-100 | 1-112-3 | 10-13-10-1 | ls000300 | 10    | 030-003-100   |  |
|             |         |            | RTX:No   | O CLL | I=rlghncbb334 |  |

rtrv-rte:dpca=030-003-200

This is an example of the possible output.

| rlghncxa03w 07-0    | 5-07 11:43:0      | 4 GMT EAGLE5             | 37.0.0          |          |                        |
|---------------------|-------------------|--------------------------|-----------------|----------|------------------------|
| DPCA<br>030-003-200 | ALIASI<br>1-117-3 | ALIASN/N24<br>10-13-11-1 | LSN<br>ls000301 | RC<br>10 | APCA<br>10 030-003-200 |
|                     |                   |                          | RTX:No          | CLLI     | =rlghncbb335           |

rtrv-rte:dpca=030-003-225

This is an example of the possible output.

| rlghncxa03w 07-     | -05-07 11:43: | 04 GMT EAGLE5 | 37.0.0          |          |                     |
|---------------------|---------------|---------------|-----------------|----------|---------------------|
| DPCA<br>030-003-225 | ALIASI        | ALIASN/N24    | LSN<br>ls000301 | RC<br>10 | APCA<br>030-003-300 |
|                     |               |               | RTX:No          | CLLI     | =rlghncbb336        |

If the NCAI parameter is being changed from YES to NO, the routes to the point codes that are members of the cluster point code being changed must be removed from the database. Perform the *Removing a Route* procedure to remove these routes from the database. For this example, the routes to point codes 030-003-100, 030-003-200, and 030-003-225 must be removed. Continue the procedure with *Step 10*.

8. Verify that the nested cluster routing feature is on with the rtrv-feat command.

If the nested cluster routing feature is turned on, the NCR field should be set to on. In this example, the nested cluster routing feature is off.

**Note:** Thertrv-feat command output contains other fields that are not used by this procedure. If you wish to see all the fields displayed by thertrv-feat command, see thertrv-feat command description in *Commands User's Guide*.

If the nested cluster routing feature is on, continue the procedure with *Step 10*.

If the nested cluster routing feature is off, continue the procedure with *Step 9*.

9. Turn the nested cluster routing feature on by entering this command.

chg-feat:ncr=on

Note: Once the nested cluster routing feature is turned on with thechg-feat command, it cannot be turned off

The nested cluster routing feature must be purchased before you turn this feature on with the chg-feat command. If you are not sure if you have purchased the nested cluster routing features, contact your Sales Representative or Account Representative.

When this command has successfully completed, this message should appear.

```
rlghncxa03w 07-05-10 11:43:04 GMT EAGLE5 37.0.0
CHG-FEAT: MASP A - COMPLTD
```

**10.** Change the attributes of the cluster point code, using the chg-dstn command.

If the rcause, nprst, and splitiam parameters will be specified for the cluster point code, one or more of the features shown in *Step 4* must be enabled.

If the sccpmsgcnv parameter will be specified for the cluster point code, the XUDT UDT Conversion feature, shown in the rtrv-ctrl-feat output in either *Step 4* or *Step 5*, must be enabled.

For this example, enter this command.

```
chg-dstn:dpca=030-003-*:clli=ls09clli:ncai=no:elei=no:nprst=on:rcause=5
:splitiam=20:sccpmsgcnv=xudt2udt
```

When this command has successfully completed, this message should appear.

| rlghncxa03w 07-05-17 15:35:05 | 5 GMT EAGLE5 | 37.0.0 |
|-------------------------------|--------------|--------|
| DESTINATION ENTRIES ALLOCATED |              |        |
| FULL DPC(s):                  | 20           |        |
| EXCEPTION DPC(s):             | 0            |        |
| NETWORK DPC(s):               | 0            |        |
| CLUSTER DPC(s):               | 2            |        |
| TOTAL DPC(s):                 | 22           |        |
| CAPACITY (% FULL):            | 1%           |        |
| ALIASES ALLOCATED:            | 8000         |        |
| ALIASES USED:                 | 28           |        |
| CAPACITY (% FULL):            | 1%           |        |
| X-LIST ENTRIES ALLOCATED:     | 500          |        |
| CHG-DSTN: MASP A - COMPLTD    |              |        |

**11.** Verify the changes using the rtrv-dstn command, and specifying the cluster point code that was entered in *Step 10* with the dpca parameter.

For this example, enter this command.

rtrv-dstn:dpca=030-003-\*

This is an example of the possible output.

```
rlghncxa03w 10-12-28 21:16:37 GMT EAGLE5 43.0.0
                     CLLI
                                   BEI ELEI ALIASI
    DPCA
                                                                       ALIASN/N24
                                                                                          DMN
   DPCA CLLI BEI ELEI ALIASI ALIASN/NZ4
030-003-* ls09clli yes no ------
                                                                                         SS7
   SPCANCAIRCAUSENPRSTSPLITIAMHMSMSCHMSCPSCCPMSGCNV-----no5on20nonoxudt2udt
DESTINATION ENTRIES ALLOCATED: 2000
FULL DPC(s):
EXCEPTION DPC(s):
NETWORK DPC(s):
CLUSTER DPC(s):
TOTAL DPC(s):
CAPACITY (% FULL):
ALIASES ALLOCATED:
ALIASES USED:
                                             20
                                              0
                                              0
                                              2
                                             22
                                            1%
                                          8000
                                         28
     ALIASES USED:
     CAPACITY (% FULL):
                                             1%
X-LIST ENTRIES ALLOCATED:
RTRV-DSTN: MASP A - COMPLTD
                                           500
```

**12.** Back up the new changes, using the chg-db:action=backup:dest=fixed command.

These messages should appear; the active Maintenance and Administration Subsystem Processor (MASP) appears first.

BACKUP (FIXED) : MASP A - Backup starts on active MASP.
BACKUP (FIXED) : MASP A - Backup on active MASP to fixed disk complete.
BACKUP (FIXED) : MASP A - Backup starts on standby MASP.
BACKUP (FIXED) : MASP A - Backup on standby MASP to fixed disk complete.

# **Network Routing**

Network routing allows the user to provision a single routeset that can used for all MSUs destined to members of that network. The advantages of network routing are:

- Reduces the number of entries in the route table
- Allows routing to members of a network without having to add those members to the route table

A EAGLE user can connect to a remote network by provisioning a single route table element. As the remote network grows, the EAGLE user does not have to add new route table entries for each new point code in the remote network.

**Note:** Network routing can be used only with ANSI point codes. A network routing point code cannot be provisioned as a proxy point code.

#### **Types of Routing Strategies Available**

The EAGLE currently allows a user to provision two types of routing strategies:

• Full point code routing

• Network/cluster routing (also called cluster routing)

This feature allows the user to provision a third type of routing strategy, network routing.

It is possible to provision full point code entries, cluster entries, and network entries for members of the same network. Any overlaps in the routing strategies are handled by a specific searching hierarchy.

All of these route table entries can coexist:

- 8-1-1 A full point code entry
- 8-1-\* A cluster entry
- 8-\*-\* A network entry

The searching hierarchy tries to match against a full point code entry first, followed by a cluster entry, and finally a network entry. In the preceding example, when the EAGLE routes an MSU destined for 8-1-1, it uses the full point code entry; when the EAGLE routes an MSU destined for 8-1-2 it uses the cluster entry; and when the EAGLE routes an MSU destined for 8-2-2, it uses the network entry.

#### Applications

Network routing is very useful when the destination node is very far away from the source node. The reliability of network routing increases when the destination is further away. Notice that in *Figure 18: Example of Network Routing Reliability,* routing from network A is more reliable to nodes in network C than to nodes in network B.

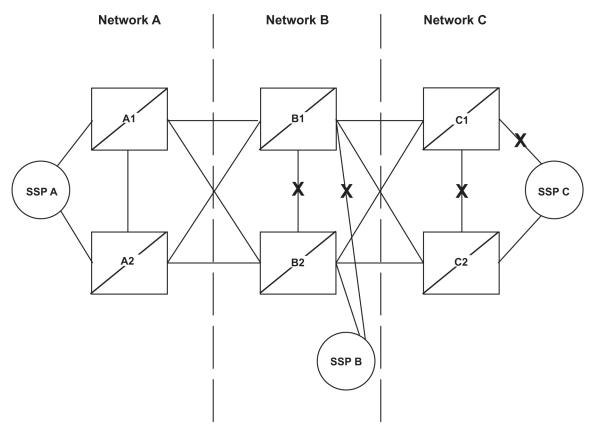

Figure 18: Example of Network Routing Reliability

If the nodes in network A use network routing for network C, network A can still route traffic to SSP C, even if two linksets fail. In this example, one of the A-linksets to SSP C and the C-linkset between node C1 and node C2 fail. In this case, the EAGLE in network A continues to route half its traffic to node B1, and half to node B2. Node B1 and node B2 (which do not use network routing) route all traffic for SSP C through node C2.

If the nodes in network A use network routing for network B, traffic going to SSP B may be lost if two linksets fail. In this example, one of the A-linksets to SSP B and the C-linkset between node B1 and node B2 fail. In this case, the EAGLE in network A continues to route half its traffic to node B1, and half to node B2. Traffic for SSP B routed through node B1 is discarded, resulting in message loss.

## **Route Availability**

A route is one path to a destination. A routeset is a list of paths to a destination. Route availability consists of two parts:

- Local availability
- Remote availability

Remote availability is affected by TFx network management messages. Local availability is affected by linkset failures and recoveries. TFx messages do not affect point codes accessed by network route entries. Therefore, for network route entries, route availability consists of only local availability. The highest priority linkset available for traffic is used for routing MSUs, regardless of the remote availability of that route.

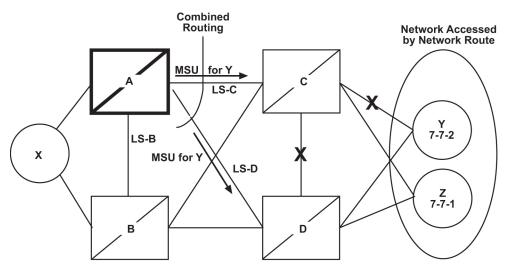

**Figure 19: Potential Routing Network Failure** 

In the example in *Figure 19: Potential Routing Network Failure*, linksets LS-C and LS-D form a combined route to network route 7-\*-\*. Because 7-\*-\* is a network route, the EAGLE always considers the non-adjacent status of the routes to be allowed. In the example shown, the EAGLE routes traffic destined to 7-7-1 over LS-C and LS-D. The EAGLE ignores TFPs concerning 7-7-1 or TCPs concerning 7-7-\*.

## Point Code Availability

A point code that is accessed by a network route entry is considered available if there is any linkset in the routeset that is available for traffic.

#### Local Link Congestion

This feature has no impact on the generation of TFC messages. A TFC is generated concerning point code X-Y-Z, even if X-Y-Z is routed using a network route entry.

#### **Remote Congestion**

Because the EAGLE has global title capabilities, it is possible for the EAGLE to receive a TFC concerning a point code that is accessed by a network route entry. Network route entries are not affected by TFC messages.

#### **Broadcast Transfer Messages**

The EAGLE does not broadcast TFx messages for network route entries.

#### **Response Method Transfer Messages**

The EAGLE sends response method TFx messages for network routes as follows:

• Prohibited Network Routes

If the EAGLE receives an MSU that is accessed by a network route entry, and that network route is Prohibited, the EAGLE sends a response method TFP or TCP message, as follows:

- If there is a full point code defined in the same cluster as the MSU (for example, 8-\*-\* and 8-1-1 are defined in the EAGLE's routing table, and MSU is destined for 8-1-2), the EAGLE sends a TFP with concerned point code set to the MSU's DPC.
- Otherwise, the EAGLE sends a TCP with concerned point code set to the cluster of the MSU's DPC.

The EAGLE sends response method TCPs or TFPs at a rate of one TCP or TFP per signaling link during the level 3 T8 timer period for each network route.

For example, in *Figure 19: Potential Routing Network Failure*, the network route for 7-\*-\* becomes Prohibited due to the failure of LS-B, LS-C, and LS-D. When the EAGLE receives an MSU from X destined for 7-7-1, the EAGLE sends a response method TCP concerning 7-7-\*. When the EAGLE receives an MSU from X destined for 7-8-2, the EAGLE sends a response method TCP concerning 7-8-\*.

• System Detects Danger of Circular Routing

If the EAGLE receives an MSU that is accessed by a network route entry, and the EAGLE detects danger of circular routing, the EAGLE sends a response method TFP or TCP message, as follows:

- If there is a full point code defined in the same cluster as the MSU (for example, 8-\*-\* and 8-1-1 are defined in the EAGLE's routing table, and the MSU is destined for 8-1-2), the EAGLE sends a TFP with concerned point code set to the MSU's DPC.
- Otherwise, the EAGLE sends a TCP with concerned point code set to the cluster of the MSU's DPC.

The EAGLE sends response method TCPs at a rate of one TCP per signaling link during the level 3 T8 timer period for each network route.

For example, in *Figure 19: Potential Routing Network Failure*, all linksets are available. If the EAGLE receives an MSU from node C destined for 7-7-1, the EAGLE detects danger of circular routing, and sends a response method TCP concerning 7-7-\*. The EAGLE also discards the MSU.

Restricted Network Routes

If the EAGLE receives an MSU that is accessed by a network route entry, and that network route is Restricted, the EAGLE sends a one-time response method TFR or TCR message, as follows:

- If there is a full point code defined in the same cluster as the MSU (for example, 8-\*-\* and 8-1-1 are defined in the EAGLE's routing table, and MSU is destined for 8-1-2), the EAGLE sends a TFR with concerned point code set to the MSU's DPC.
- Otherwise, the EAGLE sends a TCR with concerned point code set to the cluster of the MSU's DPC.

For example, in *Figure 19: Potential Routing Network Failure*, the network route for 7-\*-\* becomes Restricted due to the failure of LS-C and LS-D. When the EAGLE receives an MSU from X destined for 7-7-1, the EAGLE sends a response method TCR concerning 7-7-\*, then routes the MSU over LS-B. When the EAGLE next receives an MSU from X destined for 7-8-2, the EAGLE does not send a response, and routes the MSU over LS-B.

#### **Reception of Transfer Messages**

The EAGLE does not apply received transfer messages to a network route.

For example, in *Figure 19: Potential Routing Network Failure*, if the EAGLE receives a TFP concerning 7-7-1, it has no effect on the routing status of 7-\*-\*. The EAGLE continues to send MSUs destined to 7-\*-\*, including MSUs destined to 7-7-1, on LS-C.

As another example, if the EAGLE receives a TCP concerning 7-8-\*, it has no effect on the routing status of 7-\*-\*. The EAGLE continues to send MSUs destined to 7-\*-\*, including MSUs destined to 7-8-2, on LS-C.

#### Reception of an RSx Message

If a routeset test (RSP or RSR) is received, a full point code reply (TFx) is generated. The responses to RSP/RSR have been changed according to *Table 14: Reception of an RSx Message*. Note that the searching hierarchy applies.

| Concerned Point Code is:         | Result                                                                                                    |
|----------------------------------|----------------------------------------------------------------------------------------------------|
| Found by a full point code match | No change to existing rules.                                                                                                    |
| Found by a cluster match         | No change to existing rules.                                                                                                    |
| Found by a network match         | <ul> <li>Send a TFx message based on the current routeset status.</li> <li>Send a TFP if danger of circular routing.</li> <li>Otherwise: <ul> <li>Send a TFA if the network route is Allowed.</li> <li>Send a TFR if the network route is Restricted.</li> <li>Send a TFP if the network route is Prohibited.</li> </ul> </li> </ul> |
| Not found                        | No change to existing rules. Send a TFP.                                                                                                    |

#### Table 14: Reception of an RSx Message

## Reception of an RCx Message

If a routeset cluster test (RCP or RCR) is received, a cluster reply (TCx) is generated. The responses to RCP/RCR have been changed according to *Table 15: Reception of an RCx Message*. Note that the searching hierarchy applies.

| Table 15: Reception of an RCx Message |
|---------------------------------------|
|---------------------------------------|

| Concerned Point Code is: | Result                                                                                                    |
|--------------------------|----------------------------------------------------------------------------------------------------|
| Found by a cluster match | No change to existing rules.                                                                                                    |
| Found by a network match | <ul> <li>Send a TCx message based on the current routeset status.</li> <li>Send a TCP if danger of circular routing.</li> <li>Otherwise: <ul> <li>Send a TCA if the network route is Allowed.</li> <li>Send a TCR if the network route is Restricted.</li> <li>Send a TCP if the network route is Prohibited.</li> </ul> </li> </ul> |
| Not found                | No change to existing rules. Send a TCP.                                                                                                    |

#### Administration

The network routing feature must be on, before a network routing point code can be provisioned in the database. This can be verified with the entry NRT = on in the output of the rtrv-feat command. If the network routing feature is not on, NRT = off, it must be turned on with the chg-feat command using the nrt=on parameter. Once the network routing feature is on, the network routing point code can be provisioned in the database like any other destination point code. Routes can then be assigned to the network routing point code like any other destination point code. For more information on provisioning network routing point codes, see the *Adding a Network Routing Point Code* procedure.

**Note:** Once the network routing feature is turned on using the chg-feat command, it cannot be turned off. When using the network routing feature, limited network management is provided for point codes not covered by full point code routing, cluster routing, or nested cluster routing.

The network routing feature must be purchased before you turn this feature on with the chg-feat command. If you are not sure if you have purchased the network routing feature, contact your Oracle Sales Representative or Account Representative.

# Adding a Network Routing Point Code

This procedure is used to add a destination point code to the database, using the ent-dstn command.

To change the attributes of an existing network routing point code, perform the *Changing a Destination Point Code* procedure.

To remove a network routing point code from the database, perform the *Removing a Destination Point Code* procedure.

The ent-dstn command uses these parameters.

:dpc/dpca – The destination point code being added to the database

**Note:** See *Point Code Formats* for a definition of the point code types that are used on the EAGLE. Alias point codes (aliasi/aliasn/aliasn24) and secondary point codes (spc/spca) cannot be specified for a network routing point code. An ANSI private point code must be a full point code.

:clli – The Common Language Location Identifier assigned to this point code.

:domain - The network in which the destination entity or node exists, SS7.

The network routing point code must be in the SS7 domain (domain=ss7) and can only be an ANSI point code. ITU point codes cannot be specified as network routing point codes.

:nprst - NM bits reset. This parameter specifies whether the NM bits in an ITU IAM message should be set to 00. This parameter has two values.

- off Do not set NM bits to 00 in an ITU IAM message if the nptype option value in the rtrv-tifopts output is nm.
- on Set the NM bits to 00 in an ITU IAM message if the nptype option value in the rtrv-tifopts output is nm.

The default value for this parameter is off.

:rcause - Release cause. This parameter specifies the condition that triggers the sending of a Release message. This parameter has these values.

- 0 127
- none use the values specified for the rcausenp and rcausepfx parameters in the rtrv-tifopts output.

The default value for this parameter is none.

If the rlcopc parameter value in the rtrv-tipopts output is on and a value of 0-127 is specified for the rcause parameter, then the rcause parameter value overrides the values specified for the rcausenp and rcausepfx parameters in the rtrv-tifopts output.

:splitiam - This parameter specifies how and when to split an ITU IAM message into one IAM message and one SAM message. This parameter has these values.

- 15-31 The maximum number of CdPN digits allowed in the IAM message before the splitting occurs. The remaining digits, up to a total of 32, are encoded in the SAM message.
- none the value specified for the splitiam parameter in the rtrv-tifopts output is used to determine when to split the IAM message.

The default value for this parameter is none.

To specify the nprst or reause parameters, the TIF Number Portability feature, part number 893018901, must be enabled. To specify the splitiam parameter, at least one of these features must be enabled.

- TIF Number Portability part number 893018901
- TIF SCS Forwarding part number 893022201
- TIF Simple Number Substitution part number 893024001

#### **Database Administration - SS7**

- TIF Additional Subscriber Data part number 893024501
- TIF Generic Routing Number part number 893025501

The status of these features is shown in the rtrv-ctrl-feat output. Perform the procedures in *TIF User's Guide* to enable these features.

: sccpmsgcnv - The sccpmsgcnv parameter controls SCCP UDT(S)/XUDT(S) message conversion for the specified destination. This parameter can be specified only if the XUDT UDT Conversion feature is enabled and turned on. The rtrv-ctrl-feat output shows the status of the XUDT UDT Conversion feature. If the XUDT UDT Conversion feature is not enabled or turned on, perform the "Activating the XUDT UDT Conversion Feature" procedure in *Database Administration - GTT User's Guide* to enable and turn on the XUDT UDT Conversion feature. This parameter contains these values.

- none SCCP UDT(S)/XUDT(S) message conversion is not required on messages for the destination. This value is the default value for this parameter.
- udt2xudt All UDT(S) messages for the destination are converted to XUDT(S) messages.
- xudt2udt All non-segmented XUDT(S) messages for the destination are converted to UDT(S) messages. Segmented XUDT(S) messages for the destination are not converted to UDT(S) messages.
- sxudt2udt All segmented and non-segmented XUDT(S) messages for the destination are converted to UDT(S) messages.

These parameters cannot be specified with a network routing point code.

| ncai | spc | elei | bei | ipgwapc | ррс | prx |
|------|-----|------|-----|---------|-----|-----|
|------|-----|------|-----|---------|-----|-----|

The ent-dstn command also contains the homescp and homesmsc parameters. The values for these parameters are yes and no. The value no is the default value for these parameters. The value yes for these parameters cannot be specified for a network routing point code. To specify the value yes for these parameters, perform the *Adding a Destination Point Code* or *Changing a Destination Point Code* procedures.

The value of the clli parameter cannot be in the DPC table and cannot match the CLLI of the EAGLE. Verify this by entering the rtrv-dstn and the rtrv-sid commands, shown in *Step 1* and *Step 2*. If the value of the clli parameter matches any CLLI values in either of these outputs, choose another value for the clli parameter that does not match any CLLIs shown in either of these command outputs.

To enter the dpc/dpca parameter with the ent-dstn command, a point code must be defined in the PCA field of the self ID of the EAGLE. Verify this with the rtrv-sid command.

If no value is shown in the PCA field in the rtrv-sid command output, the self-identification of the EAGLE must be updated with an ANSI point code. Go to *Changing the Self-Identification of the EAGLE* procedure to change the self-identification of the EAGLE.

**Note:** To enter a network routing point code with the network indicator values 1 through 5, the pctype parameter value of the chg-sid command must be set to other. If you attempt to add a network routing point code with the network indicator values 1 through 5 and the pctype parameter value is ansi, the ent-dstn command will be rejected with this error message.

E2169 Cmd Rej: Point code out of range

Destination point codes must be unique in the database.

The actual number of destination point codes that can be configured in the database is set by the mtpdpcq parameter of the chg-stpopts command, and is shown in the MTPDPCQ field in the rtrv-stpopts command output.

If the 5000 Routes feature is not on, and 6000, 7000, 8000, or 10,000 routesets are not enabled, a maximum of 2000 destination point codes can be configured in the database.

If the 5000 Routes feature is on, and 6000, 7000, 8000, or 10,000 routesets are not enabled, a maximum of 5000 destination point codes can be configured in the database.

If 6000 routesets are enabled, a maximum of 6000 destination point codes can be configured in the database.

If 7000 routesets are enabled, a maximum of 7000 destination point codes can be configured in the database.

If 8000 routesets are enabled, a maximum of 8000 destination point codes can be configured in the database.

If 10,000 routesets are enabled, a maximum of 10,000 destination point codes can be configured in the database.

**Note:** For more information on the destination point code quantities, refer to the *Changing the DPC Quantity* procedure.

The examples in this procedure are used to add the network routing point code 007-\*-\* to the database.

#### Canceling the RTRV-DSTN Command

Because the rtrv-dstn command used in this procedure can output information for a long period of time, the rtrv-dstn command can be canceled and the output to the terminal stopped. There are three ways that the rtrv-dstn command can be canceled:

- Press the F9 function key on the keyboard at the terminal where the rtrv-dstn command was entered.
- Enter the canc-cmd without the trm parameter at the terminal where the rtrv-dstn command was entered.
- Enter the canc-cmd:trm=<xx>, where <xx> is the terminal where the rtrv-dstn command was entered, from another terminal other than the terminal where the rtrv-dstn command was entered. To enter the canc-cmd:trm=<xx> command, the terminal must allow Security Administration commands to be entered from it and the user must be allowed to enter Security Administration commands. The terminal's permissions can be verified with the rtrv-secu-trm command. The user's permissions can be verified with the rtrv-secu-user commands.

For more information about the canc-cmd command, refer to Commands User's Guide.

1. Display the current destination point codes using the rtrv-dstn command.

This is an example of the possible output.

rlghncxa03w 10-12-10 11:43:04 GMT EAGLE5 43.0.0 Extended Processing Time may be Required DPCA CLLI BEI ELEI ALIASI ALIASN/N24 DMN

| 001-002-003<br>030-045-*<br>111-011-*<br>240-012-004<br>240-012-005<br>240-012-006<br>240-012-008                                                                                                    | ls04clli<br>rlghncbb010<br>rlghncbb000<br>rlghncbb001<br>rlghncbb003 | yes<br>yes<br>yes<br>yes<br>yes | yes<br>yes<br>                                              | 1-111-1<br>1-112-2                                  | 10-13-9-3<br>10-13-10-0<br>10-13-10-1<br>10-13-10-2 | SS7<br>SS7<br>SS7<br>SS7<br>SS7<br>SS7<br>SS7 |
|----------------------------------------------------------------------------------------------------|----------------------------------------------------------------------|---------------------------------|-------------------------------------------------------------|-----------------------------------------------------|-----------------------------------------------------|-----------------------------------------------|
| DPCI<br>2-131-1<br>2-131-2<br>2-131-3                                                                                                    | CLLI<br>rlghncbb023                                                  | no<br>no                        |                                                             | ALIASA<br>222-210-000<br>222-211-001<br>222-211-002 | 11-11-8-2                                           | DMN<br>SS7<br>SS7<br>SS7                      |
| DPCN<br>10-15-2-3<br>10-15-3-0                                                                                                    | CLLI<br>rlghncbb013<br>rlghncbb013                                   | no                              |                                                             | ALIASA<br>222-200-200<br>222-200-201                |                                                     | DMN<br>SS7<br>SS7                             |
| DESTINATION ENTR:<br>FULL DPC(s):<br>EXCEPTION DPC(<br>NETWORK DPC(s)<br>CLUSTER DPC(s)<br>CAPACITY (% 1<br>ALIASES ALLOCATEN<br>ALIASES USED<br>CAPACITY (% 1<br>X-LIST ENTRIES AN<br>RTRV-DSTN: MASP 2 | C(s):<br>s):<br>s):<br>FULL):<br>D:<br>:<br>FULL):<br>LLOCATED:      | ):                              | 6000<br>14<br>0<br>2<br>16<br>1%<br>8000<br>18<br>1%<br>500 |                                                     |                                                     |                                               |

If the addition of the network routing point code will not exceed the current DPC capacity shown in the rtrv-dstn output, continue the procedure with *Step* 2.

If the addition of the network routing point code will exceed the current DPC capacity, and the current capacity is less than 10,000 (or 10,500 if the DESTINATION ENTRIES ALLOCATED and X-LIST ENTRIES ALLOCATED fields are shown in the rtrv-dstn output), perform the Changing *the DPC Quantity* procedure to change the DPC quantity. Continue the procedure with *Step 2*.

If the addition of the network routing point code will exceed the current DPC capacity, and the current capacity is 10,000 (or 10,500 if the DESTINATION ENTRIES ALLOCATED and X-LIST ENTRIES ALLOCATED fields are shown in the rtrv-dstn output), perform the *Removing a* Destination Point Code procedure to remove a DPC or perform the *Removing a Route Exception Entry* procedure to remove an exception route. Continue the procedure with *Step 2*.

2. Verify that the network routing feature is on, by entering the rtrv-feat command.

If the network routing feature is on, the NRT field should be set to on. For this example, the network routing feature is off.

**Note:** Thertrv-feat command output contains other fields that are not used by this procedure. If you wish to see all the fields displayed by thertrv-feat command, see thertrv-feat command description in Commands User's Guide.

If the network routing feature is on, continue the procedure with *Step 4*.

3. If the network routing feature is not on, shown by the NRT = off entry in the rtrv-feat command output of *Step 2*, turn the network routing feature on by entering this command. chg-feat:nrt=on

**Note:** Once the network routing feature is turned on with thechg-feat command, it cannot be turned off.

The network routing feature must be purchased before you turn this feature on with the chg-feat command. If you are not sure if you have purchased the network routing feature, contact your Oracle Sales Representative or Account Representative.

When the chg-feat has successfully completed, this message should appear.

```
rlghncxa03w 07-05-07 00:57:31 GMT EAGLE5 37.0.0
CHG-FEAT: MASP A - COMPLTD
```

Continue the procedure by performing one of these steps.

- If you wish to enter a network routing point code with the network indicator values 1 through 5, and the network indicator values 1 through 5 are not shown in the rtrv-dstn output in *Step* 1, perform *Step* 4 to verify the pctype value.
- If ANSI point codes are not shown in the rtrv-dstn output in *Step 1*, perform *Step 4* to verify that an ANSI point code is assigned to the self-identification of the EAGLE.
- If the rtrv-dstn output in *Step 1* shows ANSI point codes or shows ANSI point codes that contain the network indicator values 1 through 5, or you do not wish to provision a network routing point code with the network indicator values 1 through 5, continue the procedure by performing one of these steps.
  - If the nprst, rcause, or splitian parameters will not be specified for the cluster point code, continue the procedure with *Step 6*.
  - If the nprst, rcause, or splitian parameters will be specified for the cluster point code, continue the procedure with *Step 5*.
- 4. Display the self-identification of the EAGLE using the rtrv-sid command.

This is an example of the possible output.

x] abray 2021 07 05 10 11.42.04 CMT EACLES 27 0 0

| righncxa03w 07-05-                                | 10 11:43:04 G                          | MT EAGLES 37.0.0       |                     |                 |
|---------------------------------------------------|----------------------------------------|------------------------|---------------------|-----------------|
| PCA<br>100-100-100                                | PCI<br>3-75-7                          | PCN<br>7-9-8-1         | CLLI<br>rlghncxa03w | PCTYPE<br>OTHER |
| CPCA<br>002-002-002<br>002-002-006<br>004-002-001 | 002-002-00<br>002-002-00<br>004-003-00 | 002-002-00             | 8 002-002-009       |                 |
| CPCA (LNP)<br>005-005-002                         | 005-005-00                             | 005-005-00             | 5                   |                 |
| CPCI<br>1-002-1<br>2-001-1                        | 1-002-2<br>7-222-7                     | 1-002-3                | 1-002-4             |                 |
| CPCN<br>2-0-10-3<br>2-2-3-3                       | 2-0-11-0<br>2-2-4-0                    | 2-0-11-2<br>10-14-10-1 | 2-0-12-1            |                 |

To enter an ANSI destination point code with the ent-dstn command, a point code must be shown in the PCA field of the rtrv-sid command output.

If the required point code is not shown in the PCA field of the rtrv-sid command output, perform the *Changing the Self-Identification of the EAGLE* procedure to configure the required point codes.

To enter a network routing point code with the network indicator values 1 through 5, the pctype parameter value of the chg-sid command must be set to other. If you wish to enter a network routing point code with a network indicator value 1 through 5, and the pctype parameter value is ansi, perform the *Changing the Self-Identification of the EAGLE* procedure to change the pctype value to other.

Continue the procedure by performing one of these steps.

- If the nprst, rcause, or splitiam parameters will not be specified for the cluster point code, continue the procedure with *Step 6*.
- If the nprst, rcause, or splitian parameters will be specified for the cluster point code, continue the procedure with *Step 5*.
- 5. Display the features that are enabled by entering the rtrv-ctrl-feat command. This is an example of the possible output.

```
rlghncxa03w 09-05-17 15:35:05 GMT EAGLE5 41.0.0

The following features have been permanently enabled:

Feature Name Partnum Status Quantity

HC-MIM SLK Capacity 893012707 on 64

TIF Number Portability 893018901 off ----

The following features have been temporarily enabled:

Feature Name Partnum Status Quantity Trial Period Left

Zero entries found.

The following features have expired temporary keys:

Feature Name Partnum

Zero entries found.
```

To specify the nprst or reause parameters, the TIF Number Portability feature, part number 893018901, must be enabled. To specify the splitiam parameter, at least one of these features must be enabled.

- TIF Number Portability part number 893018901
- TIF SCS Forwarding part number 893022201
- TIF Simple Number Substitution part number 893024001
- TIF Additional Subscriber Data part number 893024501
- TIF Generic Routing Number part number 893025501

Perform the procedures in *TIF User's Guide* to enable these features as required.

- 6. Continue the procedure by performing one of these steps.
  - Continue the procedure with *Step 8* if any of these conditions are present.
    - The sccpmsgcnv parameter will not be specified for the cluster point code.
    - The sccpmsgcnv parameter will be specified for the cluster point code and the rtrv-ctrl-feat output in this step shows that the XUDT UDT Conversion feature is

enabled and turned on. If the rtrv-ctrl-feat output in this step shows that the XUDT UDT Conversion feature is not enabled or turned on, perform the "Activating the XUDT UDT Conversion Feature" procedure in *Database Administration - GTT* to enable and turn on the XUDT UDT Conversion feature.

- Continue the procedure with *Step* 7 if the sccpmsgcnv parameter will be specified for the cluster point code and *Step* 5 was not performed.
- 7. Enter this command to verify the status of the XUDT UDT Conversion feature.

rtrv-ctrl-feat:partnum=893035301

This is an example of the possible output.

rlghncxa03w 10-12-17 15:35:05 GMT EAGLE5 43.0.0 The following features have been permanently enabled: Feature Name Partnum Status Quantity XUDT UDT Conversion 893035301 on ----The following features have been temporarily enabled: Feature Name Partnum Status Quantity Trial Period Left Zero entries found. The following features have expired temporary keys: Feature Name Partnum Zero entries found.

If the XUDT UDT Conversion feature is not enabled or turned on, perform the "Activating the XUDT UDT Conversion Feature" procedure in *Database Administration - GTT User's Guide* to enable and turn on the XUDT UDT Conversion feature.

If the XUDT UDT Conversion feature is enabled and turned on, or the "Activating the XUDT UDT Conversion Feature" procedure was performed in this step, continue the procedure with *Step 8*.

8. Add the network routing destination point code, using the ent-dstn command.

For this example, enter this command.

ent-dstn:dpca=007-\*-\*:rcause=50:nprst=on:splitiam=25:sccpmsgcnv=sxudt2udt

When this command has successfully completed, and the Cluster Routing and Management Diversity feature is turned off (shown with the CRMD = off entry in the rtrv-feat command output), this message should appear.

```
rlghncxa03w 07-05-17 15:35:05 GMT EAGLE5 37.0.0
Destination table is (17 of 2000) 1% full
ENT-DSTN: MASP A - COMPLTD
```

If the Cluster Routing and Management Diversity feature is turned on (CRMD = on in the rtrv-feat command output), this message should appear when each command has successfully completed.

```
rlghncxa03w 07-05-17 15:35:05 GMT EAGLE5 37.0.0

DESTINATION ENTRIES ALLOCATED: 6000

FULL DPC(s): 14

EXCEPTION DPC(s): 0

NETWORK DPC(s): 1

CLUSTER DPC(s): 2

TOTAL DPC(s): 17

CAPACITY (% FULL): 1%

ALIASES ALLOCATED: 8000

ALIASES USED: 18

CAPACITY (% FULL): 1%

X-LIST ENTRIES ALLOCATED: 500

ENT-DSTN: MASP A - COMPLTD
```

**9.** Verify the changes using the rtrv-dstn command and specifying the DPC that was entered in *Step 8*.

For this example, enter this command.

rtrv-dstn:dpca=007-\*-\*

This is an example of the possible output.

10. Back up the new changes, using the chg-db:action=backup:dest=fixed command.

These messages should appear; the active Maintenance and Administration Subsystem Processor (MASP) appears first.

BACKUP (FIXED) : MASP A - Backup starts on active MASP.
BACKUP (FIXED) : MASP A - Backup on active MASP to fixed disk complete.
BACKUP (FIXED) : MASP A - Backup starts on standby MASP.
BACKUP (FIXED) : MASP A - Backup on standby MASP to fixed disk complete.

# Adding a Destination Point Code

This procedure is used to add a destination point code to the database, using the ent-dstn command.

The ent-dstn command uses these parameters:

:dpc/dpca/dpci/dpcn/dpcn24 – The destination point code being added to the database

:aliasa/aliasi/aliasn/aliasn24 – The alternate destination point code. Two optional alias addresses can be defined.

:ppc/ppca/ppci/ppcn/ppcn24 – The proxy point code that is assigned to the destination point code.

**Note:** See *Point Code Formats* for a definition of the point code types that are used on the EAGLE and for a definition of the different formats that can be used for ITU national point codes. A private point code cannot be used as an alias point code.

:clli – The Common Language Location Identifier assigned to this point code

:domain - The network in which the destination entity or node exists, SS7.

: ipgwapc – IP Gateway Adjacent Point Code indicator. Specify ipgwapc=yes to provide SS7 linkset definition compatibility for gateway connections to IP-SCPs. The default is ipgwapc=no.

: bei – Broadcast exception indicator that indicates whether transfer-prohibited (TFP) messages will be broadcast from this node. The bei=yes parameter means TFPs will not be broadcast. The bei=no parameter means TFPs will be broadcast.

: spc/spca/spci/spcn/spcn24 - The secondary point code as defined by the ent-spc command. The secondary point code allows the EAGLE to use another point code in addition to the one defined by the dpc, dpca, dpci, dpcn, or dpcn24 parameters of the ent-dstn command for SS7 routing purposes. Refer to the *Multiple Point Code Support* section for more information on secondary point codes. A private point code cannot be used as a secondary point code.

: prx – This parameter specified whether or not the destination point code is proxy point code. This parameter has two values, yes or no. If the prx parameter value is yes, the destination point code is a proxy point code. If the prx parameter value is no, the destination point code is not a proxy point code.

The ppc and prx parameters can be specified only if a quantity of proxy point codes is enabled. Proxy point code quantities are enabled in groups of 10. The enabled quantity of proxy point codes is shown in the rtrv-ctrl-feat output. If no proxy point code quantity is shown in the rtrv-ctrl-feat output, or the proxy point code quantity needs to be increased, up to a maximum quantity of 100 proxy point codes, perform the *Changing the Proxy Point Code Quantity* procedure.

The ppc parameter assigns a proxy point code to a destination point code. The proxy point code value must be provisioned in the database. The destination point code must be a full point code, in the SS7 domain, and cannot be a private point code. The destination point code cannot have the ipgwapc=yes parameter value assigned. The destination point code and proxy point code must be the same network type. For example, if the destination point code is an ANSI point code, the proxy point code must be an ANSI point code. If the destination point code and proxy point code are 14-bit ITU-N point codes with a group code, the group code values for both the destination point code and the proxy point code must be the same. The spc and ppc parameters cannot be specified together in the same ent-dstn command line.

The prx parameter specifies whether or not the destination point code specified with the ent-dstn command is a proxy point code. The destination point code value must be a full point code, in the SS7 domain, and cannot be a private point code. The destination point code value cannot have the ipgwapc=yes parameter value assigned.

:nprst - NM bits reset. This parameter specifies whether the NM bits in an ITU IAM message should be set to 00. This parameter has two values.

- off Do not set NM bits to 00 in an ITU IAM message if the nptype option value in the rtrv-tifopts output is nm.
- on Set the NM bits to 00 in an ITU IAM message if the nptype option value in the rtrv-tifopts output is nm.

The default value for this parameter is off.

:rcause - Release cause. This parameter specifies the condition that triggers the sending of a Release message. This parameter has these values.

- 0 127
- none use the values specified for the rcausenp and rcausepfx parameters in the rtrv-tifopts output.

The default value for this parameter is none.

If the rlcopc parameter value in the rtrv-tipopts output is on and a value of 0-127 is specified for the rcause parameter, then the rcause parameter value overrides the values specified for the rcausenp and rcausepfx parameters in the rtrv-tifopts output.

:splitiam - This parameter specifies how and when to split an ITU IAM message into one IAM message and one SAM message. This parameter has these values.

- 15-31 The maximum number of CdPN digits allowed in the IAM message before the splitting occurs. The remaining digits, up to a total of 32, are encoded in the SAM message.
- none the value specified for the splitiam parameter in the rtrv-tifopts output is used to determine when to split the IAM message.

The default value for this parameter is none.

To specify the nprst or rcause parameters, the TIF Number Portability feature, part number 893018901, must be enabled. To specify the splitiam parameter, at least one of these features must be enabled.

- TIF Number Portability part number 893018901
- TIF SCS Forwarding part number 893022201
- TIF Simple Number Substitution part number 893024001
- TIF Additional Subscriber Data part number 893024501
- TIF Generic Routing Number part number 893025501

The status of these features is shown in the rtrv-ctrl-feat output. Perform the procedures in *TIF User's Guide* to enable these features.

: homescp - This parameter specifies whether the destination point code should be considered a home SCP when performing SCCP processing for messages that have no global title address digits (the global title indicator (GTI) is set to zero). This parameter cannot be specified for a cluster point code or a network routing point code. These are the values for this parameter.

- yes- the specified DPC is considered a home SCP.
- no the specified DPC is not considered a home SCP. This is the default value.

: homesmsc - This parameter specifies whether the destination point code (DPC) should be considered a home SMSC when performing SCCP processing for messages that have no global title address digits (the global title indicator (GTI) is set to zero). This parameter cannot be specified for a cluster point code or a network routing point code. These are the values for this parameter.

- yes- the specified DPC is considered a home SMSC.
- no the specified DPC is not considered a home SMSC. This is the default value.

: sccpmsgcnv - The sccpmsgcnv parameter controls SCCP UDT(S)/XUDT(S) message conversion for the specified destination. This parameter can be specified only if the XUDT UDT Conversion feature is enabled and turned on. The rtrv-ctrl-feat output shows the status of the XUDT UDT Conversion feature. If the XUDT UDT Conversion feature is not enabled or turned on, perform the "Activating the XUDT UDT Conversion Feature" procedure in *Database Administration - GTT User's Guide* to enable and turn on the XUDT UDT Conversion feature. This parameter contains these values.

- none SCCP UDT(S)/XUDT(S) message conversion is not required on messages for the destination. This value is the default value for this parameter.
- udt2xudt All UDT(S) messages for the destination are converted to XUDT(S) messages.
- xudt2udt All non-segmented XUDT(S) messages for the destination are converted to UDT(S) messages. Segmented XUDT(S) messages for the destination are not converted to UDT(S) messages.
- sxudt2udt All segmented and non-segmented XUDT(S) messages for the destination are converted to UDT(S) messages.

The elei and ncai parameters cannot be specified in this procedure. To use these parameters to provision a destination point code, perform the *Adding a Cluster Point Code* procedure.

Secondary point codes must be a full point code. A secondary point code can only be assigned to a full point code. The network type of the secondary point code must match the network type of the DPC. The secondary point code used in this procedure must be configured in the database with the ent-spc command. The secondary point codes are shown in the SPCA, SPC-I, SPC-N, and SPC-N24 fields of the rtrv-spc command output. If the desired secondary point code is not shown in the output of the rtrv-spc command, perform the *Adding a Secondary Point Code* procedure to configure the desired point code as a secondary point code.

The value of the clli parameter cannot be in the DPC table and cannot match the CLLI of the EAGLE. Verify this by entering the rtrv-dstn and the rtrv-sid commands, shown in steps 1 and 5 of the procedure that follows. If the value of the clli parameter matches any CLLI values in either of these outputs, choose another value for the clli parameter that does not match any CLLIs shown in either of these command outputs.

To enter point codes of any network type (ANSI, ITU-I, 14-bit ITU-N, or 24-bit ITU-N) into the database with the ent-dstn command, the self ID of the EAGLE must be defined for these networks. Verify this with the rtrv-sid command.

If a point code value is shown in the PCA column of the rtrv-sid command, then ANSI point codes can be specified with the ent-dstn command.

If a point code value is shown in the PCI column of the output of the rtrv-sid command, then ITU-I point codes can be specified with the ent-dstn command. The PCI column of the rtrv-sid output can contain spare and non-spare point code values. To provision ITU-I non-spare point codes in this procedure, the rtrv-sid output must contain an ITU-I non-spare point code in the PCI column. To provision ITU-I spare point codes in this procedure, the rtrv-sid output must contain an ITU-I spare point code in the PCI column.

If a point code value is shown in the PCN column of the output of the rtrv-sid command, then 14-bit ITU-N point codes can be specified with the ent-dstn command. The PCN column of the rtrv-sid output can contain spare and non-spare point code values. To provision 14-bit ITU-N non-spare point codes in this procedure, the rtrv-sid output must contain a 14-bit ITU-N non-spare point code in the PCN column. To provision 14-bit ITU-N spare point codes in this procedure, the rtrv-sid output must contain a 14-bit procedure, the rtrv-sid output must contain a 14-bit ITU-N spare point code in the PCN column.

If a point code value is shown in the PCN24 column of the output of the rtrv-sid command, then 24-bit ITU-N point codes can be specified with the ent-dstn command.

If no values are shown in the PCA, PCI, PCN, or PCN24 columns in the rtrv-sid command output, the self-identification of the EAGLE must be updated with an ANSI point code, ITU international point code, 14-bit ITU national point code, or a 24-bit ITU national point code. Perform the *Adding a Point Code to the Self-Identification of the EAGLE* procedure to add the necessary point codes to the self-identification of the EAGLE.

**Note:** The EAGLE can contain 14-bit ITU national point codes or 24-bit ITU national point codes, but both at the same time.

Private point codes cannot be specified in the self-identification of the EAGLE, therefore, private point codes can be added as long as the self identification of the EAGLE contains a point code with the same network type as the private point code being added in this procedure. The ITU National and International Spare Point Code Support feature does not have to be enabled to add a private point code. A proxy point code cannot be used as a value when specifying a private point code.

The type of alias point code that can be provisioned with the ent-dstn command is dependent on the type of DPC that is being provisioned. *Table 16: Destination Point Code Type and Alias Point Code Type Combinations* shows the DPC and alias point type combinations that can be used with the ent-dstn command.

| DPC Type | Alias Point<br>Code Type<br>(See Notes 1 -<br>4) | Alias Point<br>Code Type<br>(See Notes 1 -<br>4) | DPC TYPE | Alias Point<br>Code Type<br>(See Notes 1 -<br>4) | Alias Point<br>Code Type<br>(See Notes 1 -<br>4) |
|----------|--------------------------------------------------|--------------------------------------------------|----------|--------------------------------------------------|--------------------------------------------------|
| ANSI     | no alias<br>specified                            | no alias<br>specified                            | ITU-I    | no alias<br>specified                            | no alias<br>specified                            |
|          | ITU-I                                            | no alias<br>specified                            |          | ANSI                                             | no alias<br>specified                            |
|          | ITU-I                                            | ITU-N                                            |          | ANSI                                             | ITU-N                                            |
|          | ITU-I                                            | ITU-N Spare                                      |          | ANSI                                             | ITU-N Spare                                      |
|          | ITU-I                                            | ITU-N24                                          |          | ANSI                                             | ITU-N24                                          |
|          | ITU-I Spare                                      | no alias<br>specified                            |          | ITU-I Spare                                      | no alias<br>specified                            |
|          | ITU-I Spare                                      | ITU-N                                            |          | ITU-I Spare                                      | ITU-N                                            |
|          | ITU-I Spare                                      | ITU-N Spare                                      |          | ITU-I Spare                                      | ITU-N Spare                                      |
|          | ITU-I Spare                                      | ITU-N24                                          |          | ITU-I Spare                                      | ITU-N24                                          |
|          | ITU-N                                            | no alias<br>specified                            |          | ITU-N                                            | no alias<br>specified                            |
|          | ITU-N Spare                                      | no alias<br>specified                            |          | ITU-N (Note 6)                                   | ITU-N Spare<br>(Note 6)                          |

| Table 16: Destination | Point Code Type and | Alias Point Code Type | Combinations |
|-----------------------|---------------------|-----------------------|--------------|
|                       |                     |                       |              |

| DPC Type    | Alias Point<br>Code Type<br>(See Notes 1 -<br>4) | Alias Point<br>Code Type<br>(See Notes 1 -<br>4) | DPC TYPE | Alias Point<br>Code Type<br>(See Notes 1 -<br>4) | Alias Point<br>Code Type<br>(See Notes 1 -<br>4) |
|-------------|--------------------------------------------------|--------------------------------------------------|----------|--------------------------------------------------|--------------------------------------------------|
|             | ITU-N24                                          | no alias<br>specified                            |          | ITU-N Spare                                      | no alias<br>specified                            |
| ITU-I Spare | no alias<br>specified                            | no alias<br>specified                            |          | ITU-N24                                          | no alias<br>specified                            |
|             | ANSI                                             | no alias<br>specified                            | ITU-N    | no alias<br>specified                            | no alias<br>specified                            |
|             | ANSI                                             | ITU-N                                            |          | ANSI                                             | no alias<br>specified                            |
|             | ANSI                                             | ITU-N Spare                                      |          | ANSI                                             | ITU-I                                            |
|             | ANSI                                             | ITU-N24                                          |          | ANSI                                             | ITU-I Spare                                      |
|             | ITU-I                                            | no alias<br>specified                            |          | ITU-I                                            | no alias<br>specified                            |
|             | ITU-I                                            | ITU-N                                            |          | ITU-I (Note 5)                                   | ITU-I Spare<br>(Note 5)                          |
|             | ITU-I                                            | ITU-N Spare                                      |          | ITU-I Spare                                      | no alias<br>specified                            |
|             | ITU-I                                            | ITU-N24                                          |          | ITU-N Spare                                      | no alias<br>specified                            |
|             | ITU-N                                            | no alias<br>specified                            |          | ITU-N Spare                                      | ITU-I                                            |
|             | ITU-N (Note 6)                                   | ITU-N Spare<br>(Note 6)                          |          | ITU-N Spare                                      | ITU-I Spare                                      |
|             | ITU-N Spare                                      | no alias<br>specified                            | ITU-N24  | no alias<br>specified                            | no alias<br>specified                            |
|             | ITU-N24                                          | no alias<br>specified                            |          | ANSI                                             | no alias<br>specified                            |
| ITU-N Spare | no alias<br>specified                            | no alias<br>specified                            |          | ANSI                                             | ITU-I                                            |
|             | ANSI                                             | no alias<br>specified                            |          | ANSI                                             | ITU-I Spare                                      |
|             | ANSI                                             | ITU-I                                            |          | ITU-I                                            | no alias<br>specified                            |
|             | ANSI                                             | ITU-I Spare                                      |          | ITU-I Spare                                      | no alias<br>specified                            |
|             | ITU-I                                            | no alias<br>specified                            |          |                                                  | •                                                |

| DPC Type | Alias Point<br>Code Type<br>(See Notes 1 -<br>4) | Alias Point<br>Code Type<br>(See Notes 1 -<br>4) | DPC TYPE | Alias Point<br>Code Type<br>(See Notes 1 -<br>4) | Alias Point<br>Code Type<br>(See Notes 1 -<br>4) |
|----------|--------------------------------------------------|--------------------------------------------------|----------|--------------------------------------------------|--------------------------------------------------|
|          | ITU-I (Note 5)                                   | ITU-I Spare<br>(Note 5)                          |          |                                                  |                                                  |
|          | ITU-I Spare                                      | no alias<br>specified                            |          |                                                  |                                                  |
|          | ITU-N                                            | no alias<br>specified                            |          |                                                  |                                                  |
|          | ITU-N                                            | ITU-I                                            |          |                                                  |                                                  |
|          | ITU-N                                            | ITU-I Spare                                      |          |                                                  |                                                  |

#### Notes:

- 1. ANSI alias point codes are specified with thealiasa parameter.
- 2. ITU-I and ITU-I Spare alias point codes are specified with thealiasi parameter.
- 3. ITU-N and ITU-N Spare alias point codes are specified with thealiasn parameter.
- 4. ITU-N24 alias point codes are specified with thealiasn24 parameter.
- 5. To specify the ITU-I and ITU-I Spare alias point codes for the DPC, both point code values are specified with thealiasi parameter and the values are separated by a comma. For example, to specify the alias point codes 2-005-7 and s-3-002-1, the aliasi parameter is specified like this;aliasi=2-005-7, s-3-002-1. Thealiasa andaliasn parameters cannot be specified for the DPC.
- 6. To specify the ITU-N and ITU-N Spare alias point codes for the DPC, both point code values are specified with thealiasn parameter and the values are separated by a comma. For example, to specify the alias point codes 00010 and s-00020, the aliasn parameter is specified like this;aliasn=00010,s-00020. Thealiasa andaliasi parameters cannot be specified for the DPC.

Alias point codes can only be specified for full point code entries, and must be full point codes.

ANSI alias point codes cannot be a member of a cluster point code that is already in the database. A point code is a member of a cluster point code if it has the same network identifier (NI) and network cluster (NC) values as the cluster point code.

The EAGLE can contain the quantities of alias point codes shown in *Table 17: Maximum Alias Point Code Quantities* depending the features that are enabled or turned on.

#### **Table 17: Maximum Alias Point Code Quantities**

| Feature Status                                                                           | Maximum Alias Point Code Quantity |
|------------------------------------------------------------------------------------------|-----------------------------------|
| The 5000 Routes feature is off and 6000, 7000, 8000, or 10,000 routesets are not enabled | 12000                             |
| The 5000 Routes feature is on and 6000, 7000, 8000, or 10,000 routesets are not enabled  | 12000                             |
| 6000 routesets are enabled                                                               | 12000                             |

| Feature Status               | Maximum Alias Point Code Quantity |
|------------------------------|-----------------------------------|
| 7000 routesets are enabled   | 8000                              |
| 8000 routesets are enabled   | 8000                              |
| 10,000 routesets are enabled | 10000                             |

Destination point codes and alias point codes must be unique in the database. A point code can be defined as a true destination point code, an alias point code, the self ID of the EAGLE, or the capability point code of the EAGLE. The self IDs and capability point codes of the EAGLE can be verified with the rtrv-sid command.

If the PCTYPE field of the rtrv-sid command output contains the entry ANSI, and the network value of the destination point code specified by the ent-dstn command is from 0 to 5, the cluster value of that point code must be from 1 to 255. If the network value of that point code is from 6 to 255, the cluster value of that point code must be from 0 to 255.

The actual number of destination point codes that can be configured in the database is set by the mtpdpcq parameter of the chg-stpopts command, and is shown in the MTPDPCQ field in the rtrv-stpopts command output.

If the 5000 Routes feature is not on, and 6000, 7000, 8000, or 10,000 routesets are not enabled, a maximum of 2000 destination point codes can be configured in the database.

If the 5000 Routes feature is on, and 6000, 7000, 8000, or 10,000 routesets are not enabled, a maximum of 5000 destination point codes can be configured in the database.

If 6000 routesets are enabled, a maximum of 6000 destination point codes can be configured in the database.

If 7000 routesets are enabled, a maximum of 7000 destination point codes can be configured in the database.

If 8000 routesets are enabled, a maximum of 8000 destination point codes can be configured in the database.

If 10,000 routesets are enabled, a maximum of 10,000 destination point codes can be configured in the database.

**Note:** For more information on the destination point code quantities, refer to the *Changing the DPC Quantity* procedure.

If ITU-N point codes are specified with the ent-dstn command, the format of the point code values must match the format shown in the NPCFMTI field of the rtrv-stpopts command output. For more information, refer to the 14-Bit ITU National Point Code Formats section.

#### Canceling the RTRV-DSTN Command

Because the rtrv-dstn command used in this procedure can output information for a long period of time, the rtrv-dstn command can be canceled and the output to the terminal stopped. There are three ways that the rtrv-dstn command can be canceled:

- Press the F9 function key on the keyboard at the terminal where the rtrv-dstn command was entered
- Enter the canc-cmd without the trm parameter at the terminal where the rtrv-dstn command was entered

Enter the canc-cmd:trm=<xx>, where <xx> is the terminal where the rtrv-dstn command • was entered, from another terminal other than the terminal where the rtrv-dstn command was entered. To enter the canc-cmd:trm=<xx> command, the terminal must allow Security Administration commands to be entered from it and the user must be allowed to enter Security Administration commands. The terminal's permissions can be verified with the rtrv-secu-trm command. The user's permissions can be verified with the rtrv-user or rtrv-secu-user commands.

For more information about the canc-cmd command, refer to Commands User's Guide.

1. Display the current destination point codes, using the rtrv-dstn command.

This is an example of the possible output.

rlghncxa03w 10-12-10 11:43:04 GMT EAGLE5 43.0.0 Extended Processing Time may be Required

| DPCA<br>001-002-0<br>030-045-*<br>111-011-*<br>240-012-0<br>240-012-0<br>240-012-0<br>240-012-0                                                          | 004<br>005<br>006                                                                              | ls04clli<br>rlghncbb010<br>rlghncbb000<br>rlghncbb001                | yes<br>yes<br>yes<br>yes<br>yes<br>yes | yes<br>yes<br>                                              | 1-111-1<br>1-112-2                                                 | <br>ALIASN/N24<br>10-13-9-3-fr<br>10-13-10-0-ge<br>10-13-10-1-fr<br>10-13-10-2-ge | SS7<br>SS7                      |
|----------------------------------------------------------------------------------------------------|------------------------------------------------------------------------------------------------|----------------------------------------------------------------------|----------------------------------------|-------------------------------------------------------------|--------------------------------------------------------------------|-----------------------------------------------------------------------------------|---------------------------------|
| DPCI<br>2-131-1<br>2-131-2<br>2-131-3                                                                                                    |                                                                                                | CLLI<br>rlghncbb023<br>                                              | no<br>no                               |                                                             | ALIASA<br>222-210-000<br>222-211-001<br>222-211-002                | ALIASN/N24<br>11-11-8-1-ge<br>11-11-8-2-fr<br>11-11-8-3-ge                        | DMN<br>SS7<br>SS7<br>SS7        |
| DPCN<br>10-15-2-3<br>10-15-3-0<br>10-15-3-0<br>10-15-3-0                                                                                                 | l-ge<br>)-fr                                                                                   | rlghncbb013<br>rlghncbb013                                           | no<br>no<br>no                         | <br>                                                        | ALIASA<br>222-200-200<br>222-100-200<br>222-200-201<br>222-100-201 | ALIASI<br>2-121-1<br>2-100-1<br>2-121-2<br>2-100-2                                | DMN<br>SS7<br>SS7<br>SS7<br>SS7 |
| DESTINATION<br>FULL DPC<br>EXCEPTIC<br>NETWORK<br>CLUSTER<br>TOTAL DF<br>CAPACITY<br>ALIASES ALLC<br>ALIASES<br>CAPACITY<br>X-LIST ENTRI<br>RTRV-DSTN: M | 2(s):<br>DPC(:<br>DPC(:<br>DPC(s)<br>2(s)<br>2(s)<br>2(s)<br>2(s)<br>2(s)<br>2(s)<br>2(s)<br>2 | C(s):<br>s):<br>s):<br>FULL):<br>C:<br>FULL):<br>FULL):<br>LLOCATED: |                                        | 2000<br>18<br>0<br>2<br>20<br>1%<br>8000<br>22<br>1%<br>500 |                                                                    |                                                                                   |                                 |

If a quantity of proxy point codes is enabled, the number of proxy point codes that are provisioned in the database are shown at the end of the rtrv-dstn output as shown in this example.

| DESTINATION ENTRIES ALLOCATED: | 2000 |
|--------------------------------|------|
| FULL DPC(s):                   | 18   |
| EXCEPTION DPC(s):              | 0    |
| NETWORK DPC(s):                | 0    |
| CLUSTER DPC(s):                | 2    |
| Proxy DPC (s)                  | 1    |
| TOTAL DPC(s):                  | 20   |

| CAPACITY (% FULL):          | 1%   |
|-----------------------------|------|
| ALIASES ALLOCATED:          | 8000 |
| ALIASES USED:               | 22   |
| CAPACITY (% FULL):          | 1%   |
| X-LIST ENTRIES ALLOCATED:   | 500  |
| RTRV-DSTN: MASP A - COMPLTD |      |

2. To add the new DPC, these entities must be checked depending on how the DPC will be provisioned.

Perform the commands and procedures as required depending on how the DPC will be provisioned.

The addition of the new DPC cannot exceed the current capacity shown in the DESTINATION ENTRIES ALLOCATED or the Destination table row of the rtrv-dstn output. If the current capacity will be exceeded by adding the new DPC, and the maximum capacity is shown in the rtrv-dstn output: 10,000 if the DESTINATION ENTRIES ALLOCATED and X-LIST ENTRIES ALLOCATED rows are not shown in the rtrv-dstn output, or 10,500 if the DESTINATION ENTRIES ALLOCATED and X-LIST ENTRIES ALLOCATED rows are shown in the rtrv-dstn output, perform *Removing a Destination Point Code* or *Removing a Route Exception Entry* to remove an existing DPC or exception route entry.

If the maximum capacity is not shown in the rtrv-dstn output, perform *Changing the DPC Quantity* to increase the number of DPCs that can be in the database.

The type of point code being added, ANSI, ITU-I, ITU-N, ITU-N24 must be shown in the rtrv-dstn output or the rtrv-sid output. If the point code type is not shown in the rtrv-dstn output, perform the rtrv-sid command in *Step 3*. If the point code type is not shown in rtrv-dstn and rtrv-sid, perform *Adding a Point Code to the Self-Identification of the EAGLE* to add a point code of the desired point code type.

If the new DPC will be a 14-bit ITU-N point code, and a group code will be assigned to the point code, the group code must be defined in rtrv-sid output in *Step 3*, rtrv-dstn output in *Step 1*, or rtrv-spc output in *Step 4*. If the group code is not shown in either of these outputs, perform *Adding a Point Code to the Self-Identification of the EAGLE* to add an entry with the desired group code. If the group code will be different from the ones shown in the rtrv-sid or rtrv-dstn outputs, perform *Adding a Secondary Point Code* to add a secondary point code with the desired group code.

If a secondary point code will be specified with the DPC, the secondary point code must be shown in the rtrv-spc output in *Step 4*. It the secondary point code is not shown in the rtrv-spc output, perform*Adding a Secondary Point Code* to add the desired secondary point code.

If the clli parameter will be specified with the DPC, the clli parameter value cannot be shown in the rtrv-sid or rtrv-dstn outputs. Enter the rtrv-sid command in *Step 3* to verify the CLLI value in the self-identification of the EAGLE.

The format of a 14-bit ITU-N DPC must match the format defined by the NPCFMTI value in the rtrv-stpopts output. Enter the rtrv-stpopts in *Step 5* to verify the NPCFMTI value. If you wish to change the format, perform 14-Bit ITU National Point Code Formats.

To specify an alias point code with the DPC, adding the new alias point code cannot exceed the maximum alias point code quantity shown in the ALIASES ALLOCATED: or the Alias table row in the rtrv-dstn output. If the maximum alias point code quantity will be exceeded, perform *Changing a Destination Point Code* to remove enough alias point codes to allow the new alias point code to be added.

If the nprst or rcause parameters will be specified with the DPC, the TIF Number Portability feature must be enabled. Enter the rtrv-ctrl-feat command in *Step 6* to verify that the feature

is enabled. If the feature is not enabled, perform the procedures in *TIF User's Guide* to enable the TIF Number Portability feature.

If the splitiam parameter will be specified with the DPC, at least one of these features must be enabled.

- TIF Number Portability
- TIF SCS Forwarding
- TIF Simple Number Substitution
- TIF Additional Subscriber Data
- TIF Generic Routing Number

Enter the rtrv-ctrl-feat command in *Step 6* to verify if any of these features are enabled.

If none of these features are enabled, perform the procedures in *TIF User's Guide* to enable one of more of these features.

If the prx=yes or ppc parameters will be specified with the DPC, the Proxy Point Code feature must be enabled. The addition of the proxy point code with the prx=yes parameter cannot exceed the enabled proxy point code quantity, shown in the PPC table or PROXY DPC(s): row of the rtrv-dstn output. Enter the rtrv-ctrl-feat command in *Step 6* to verify if a proxy point code quantity is enabled. If a proxy point code quantity is enabled, the Proxy Point Code feature is enabled. To enable the Proxy Point Code feature or increase the proxy point code quantity, perform *Changing the Proxy Point Code Quantity*. If the enabled quantity is 100, and 100 proxy point codes are in the database, no more proxy point codes can be added.

The ppc parameter assigns an existing proxy point code to the DPC. Enter the rtrv-dstn:prx=yes command in *Step 7* to verify that the proxy point code is in the database.

The sccpmsgcnv parameter specifies the kind of conversion performed on messages for the specified destination. This parameter can be specified only if the XUDT UDT Conversion feature is enabled and turned on. Enter the rtrv-ctrl-feat command in *Step 6* to verify that the XUDT UDT Conversion feature is enabled and turned on. If the XUDT UDT Conversion feature is not enabled or turned on, perform the "Activating the XUDT UDT Conversion Feature" procedure in *Database Administration - GTT User's Guide* to enable and turn on the XUDT UDT Conversion feature.

After the required entities have been verified and provisioned, continue the procedure with *Step 8*.

3. Display the self-identification of the EAGLE using the rtrv-sid command.

This is an example of the possible output.

| rlghncxa03w 06-10-<br>PCA<br>100-100-100          | PCI PCN                                   |                                           | CLLI<br>rlghncxa03w        | PCTYPE<br>OTHER |
|---------------------------------------------------|-------------------------------------------|-------------------------------------------|----------------------------|-----------------|
| CPCA<br>002-002-002<br>002-002-006<br>004-002-001 | 002-002-003<br>002-002-007<br>004-003-003 | 002-002-004<br>002-002-008<br>050-060-070 | 002-002-005<br>002-002-009 |                 |
| CPCA (LNP)<br>005-005-002                         | 005-005-004                               | 005-005-005                               |                            |                 |
| CPCI<br>1-002-1                                   | 1-002-2                                   | 1-002-3                                   | 1-002-4                    |                 |

| 2-001-1                           | 7-222-7                   |                              |             |
|-----------------------------------|---------------------------|------------------------------|-------------|
| CPCN<br>2-0-10-3-fr<br>2-2-3-3-fr | 2-0-11-0-fr<br>2-2-4-0-fr | 2-0-11-2-fr<br>10-14-10-1-fr | 2-0-12-1-fr |

4. Display the secondary point codes in the database with the rtrv-spc command.

This is an example of the possible output.

```
rlghncxa03w 06-10-17 16:02:05 GMT EAGLE5 36.0.0
SPC (Secondary Point Codes)
SPCA
     001-010-010
     002-010-010
     003-010-010
     010-100-010
SPC-I
         1-253-5
         2-254-6
         3-255-7
        4-100-1
SPC-N
       10-1-11-1-ge
       13-2-12-0-ge
       14-15-12-1-ge
SPC-N24
none
Secondary Point Code table is (11 of 40) 28% full
```

5. Display the existing values for the npcfmti parameter by entering the rtrv-stpopts command.

The value for the npcfmti parameter is shown in the NPCFMTI field. This is an example of the possible output.

**Note:** Thertrv-stpopts command output contains other fields that are not used by this procedure. If you wish to see all the fields displayed by thertrv-stpopts command, see thertrv-stpopts command description in *Commands User's Guide*.

6. Display the features that are enabled by entering the rtrv-ctrl-feat command...

The following is an example of the possible output.

rlghncxa03w 06-10-28 21:15:37 GMT EAGLE5 36.0.0 The following features have been permanently enabled: Feature Name Partnum Status Quantity Command Class Management 893005801 on ----LNP Short Message Service 893006601 on ----Intermed GTT Load Sharing 893006901 on ----XGTT Table Expansion 893006101 on 4000000 XMAP Table Expansion893007710 on3000Large System # Links893005901 on1500Routesets893006401 on6000HC-MIM SLK Capacity893012707 on64The following features have been temporarily enabled:Feature Name<br/>Zero entries found.Partnum<br/>Status QuantityTrial Period LeftThe following features have expired temporary keys:Feature Name<br/>Zero entries found.Partnum

7. Display the proxy point codes in the database by entering this command.

rtrv-dstn:prx=yes

This is an example of the possible output.

If the desired proxy point code is shown in the rtrv-dstn output, perform *Substep c* of *Step 8* to assign the proxy point code to the destination point code with the ppc parameter.

If the desired proxy point code is not shown in the rtrv-dstn output, add the proxy point code by performing *Substep b* of *Step 8* with the prx=yes parameter. After the new proxy point code has been added, perform *Substep c* of *Step 8* again to assign the proxy point code to the destination point code with the ppc parameter.

- 8. Add the destination point code, using the ent-dstn command.
  - If proxy point codes are not being provisioned in this procedure, perform Substep a.
  - If a new proxy point code is being provisioned with the prx=yes parameter, perform Substep b.
  - If a proxy point code is being assigned to a destination point code, perform *Substep c*.
  - a) Add the destination point code to the database without specifying the prx or ppc parameters. If alias point codes will be assigned to the DPC, *Table 16: Destination Point Code Type and Alias Point Code Type Combinations* shows the DPC and alias point type combinations that can be used with the ent-dstn command.

```
ent-dstn:dpca=240-012-007:bei=yes:aliasi=1-117-3:aliasn=10-13-11-1-fr
:spca=001-010-010:homescp=yes:homesmsc=yes:sccpmsgcnv=xudt2udt
```

ent-dstn:dpca=240-012-006:spca=002-010-010

ent-dstn:dpci=4-163-5:bei=no:aliasa=250-200-007:domain=ss7:spci=2-254-6

```
ent-dstn:dpcn=7-9-10-1-fr:bei=no:aliasa=210-090-100
:aliasi=1-75-6:domain=ss7
ent-dstn:dpcn=7-9-10-1-ge:bei=no:aliasa=210-100-100:aliasi=2-175-6
:domain=ss7:spcn=13-02-12-0-ge
ent-dstn:dpci=3-002-1:aliasn=9-12-2-1-fr,s-8-11-3-0-ge
ent-dstn:dpcn=10-11-1-3-fr:aliasi=3-125-0,s-4-135-3
ent-dstn:dpcn=6-10-7-9-ge:bei=no:aliasa=211-100-100:aliasi=3-175-6
:spcn=13-02-12-1-ge:rcause=15:nprst=on:splitiam=20
```

b) To add a new proxy point code to the database, specify the ent-dstn command with the prx=yes parameter.

For this example, enter this command.

ent-dstn:dpca=003-003-003:prx=yes

**Note:** The point code being added as a proxy point code must be a full point code, in the SS7 domain, and cannot be a private point code. The point code cannot have the ipgwapc=yes parameter value assigned.

c) To assign a proxy point code to a destination point code, specify the ent-dstn command with the ppc parameter.

For this example, enter this command.

ent-dstn:dpca=004-004-004:ppca=003-003-003

The following rules apply to assigning proxy point codes to destination point codes.

- The destination point code must be a full point code and cannot be a private point code.
- The destination point code cannot have the ipgwapc=yes parameter value assigned.
- The destination point code and proxy point code must be the same network type. For example, if the destination point code is an ANSI point code, the proxy point code must be an ANSI point code.
- If the destination point code and proxy point code are 14-bit ITU-N point codes with a group code, the group code values for both the destination point code and the proxy point code must be the same.

When the ent-dstn command has successfully completed, and the Cluster Routing and Management Diversity feature is turned off (shown with the CRMD = off entry in the rtrv-feat command output), and no proxy point code quantity is enabled, this message should appear.

```
rlghncxa03w 09-05-17 15:35:05 GMT EAGLE5 41.0.0
Destination table is (27 of 2000) 1% full
Alias table is (27 of 12000) 1% full
ENT-DSTN: MASP A - COMPLTD
```

If the Cluster Routing and Management Diversity feature is turned on (CRMD = on in the rtrv-feat command output), and no proxy point code quantity is enabled, this message should appear.

rlghncxa03w 09-05-17 15:35:05 GMT EAGLE5 41.0.0

| DESTINATION ENTRIES ALLOCATED: | 2000 |
|--------------------------------|------|
| FULL DPC(s):                   | 27   |
| EXCEPTION DPC(s):              | 0    |
| NETWORK DPC(s):                | 0    |
| CLUSTER DPC(s):                | 2    |
| TOTAL DPC(s):                  | 29   |
| CAPACITY (% FULL):             | 1%   |
| ALIASES ALLOCATED:             | 8000 |
| ALIASES USED:                  | 31   |
| CAPACITY (% FULL):             | 1%   |
| X-LIST ENTRIES ALLOCATED:      | 500  |
| ENT-DSTN: MASP A - COMPLTD     |      |

If a proxy point code quantity is enabled and the Cluster Routing and Management Diversity feature is turned off (shown with the CRMD = off entry in the rtrv-feat command output), this message should appear.

rlghncxa03w 09-05-17 15:35:05 GMT EAGLE5 41.0.0 Destination table is (29 of 2000) 1% full Alias table is (27 of 12000) 1% full PPC table is (2 of 10) 20% full ENT-DSTN: MASP A - COMPLTD

If the Cluster Routing and Management Diversity feature is turned on (CRMD = on in the rtrv-feat command output), and a proxy point code quantity is enabled, this message should appear.

| rlghncxa03w 09-05-17 15:35:05 | GMT EAGLE5 | 41.0.0 |
|-------------------------------|------------|--------|
| DESTINATION ENTRIES ALLOCATED | : 2000     |        |
| FULL DPC(s):                  | 25         |        |
| EXCEPTION DPC(s):             | 0          |        |
| NETWORK DPC(s):               | 0          |        |
| CLUSTER DPC(s):               | 2          |        |
| Proxy DPC(s):                 | 2          |        |
| TOTAL DPC(s):                 | 29         |        |
| CAPACITY (% FULL):            | 18         |        |
| ALIASES ALLOCATED:            | 8000       |        |
| ALIASES USED:                 | 27         |        |
| CAPACITY (% FULL):            | 18         |        |
| X-LIST ENTRIES ALLOCATED:     | 500        |        |
| ENT-DSTN: MASP A - COMPLTD    |            |        |
|                               |            |        |

9. Verify the changes using the rtrv-dstn command with the DPC that was entered in *Step 8*.

For this example, enter these commands.

rtrv-dstn:dpca=240-012-007

This is an example of the possible output.

| DESTINATION ENTRIES ALLOCATED: | 2000 |
|--------------------------------|------|
| FULL DPC(s):                   | 25   |
| EXCEPTION DPC(s):              | 0    |
| NETWORK DPC(s):                | 0    |
| CLUSTER DPC(s):                | 2    |
| Proxy DPC(s):                  | 2    |
| TOTAL DPC(s):                  | 29   |
| CAPACITY (% FULL):             | 1%   |
| ALIASES ALLOCATED:             | 8000 |
| ALIASES USED:                  | 27   |
| CAPACITY (% FULL):             | 1%   |
| X-LIST ENTRIES ALLOCATED:      | 500  |
| RTRV-DSTN: MASP A - COMPLTD    |      |

rtrv-dstn:dpca=240-012-006

This is an example of the possible output.

rlghncxa03w 10-12-28 21:16:37 GMT EAGLE5 43.0.0 DPCA CLLI BEI ELEI ALIASI ALIASN/N24 DMN 240-012-006 rlghncbb003 yes --- 1-112-3 10-13-10-1-fr SS7 SPCA NCAI PRX RCAUSE NPRST SPLITIAM HMSMSC HMSCP SCCPMSGCNV 002-010-010 ---- no none off none no no none DESTINATION ENTRIES ALLOCATED: 2000 FULL DPC(s): 25 EXCEPTION DPC(s): 0 NETWORK DPC(s): 0 CLUSTER DPC(s): 29 CAPACITY (% FULL): 1% ALIASES ALLOCATED: 2000 ALIASES USED: 27 CAPACITY (% FULL): 1% X-LIST ENTRIES ALLOCATED: 500 RTRV-DSTN: MASP A - COMPLTD rtrv-dstn:dpci=4-163-5 This is an example of the possible output.

rlghncxa03w 10-12-28 21:16:37 GMT EAGLE5 43.0.0 CLLI BEI ELEI ALIASA ALIASN/N24 DPCI DMN 4-163-5 ----- no --- 250-200-007 ----- SS7 NCAI PRX RCAUSE NPRST SPLITIAM HMSMSC HMSCP SCCPMSGCNV ---- no none off none no no none SPCI 2-154-6 DESTINATION ENTRIES ALLOCATED: 2000 EXCEPTION DPC(s): 25 NETWORK DPC(s): 0 CLUSTER DPC(s): 2 2 Proxy DPC(s): TOTAL DPC(s): 29

| CAPACITY (% FULL):          | 1%   |
|-----------------------------|------|
| ALIASES ALLOCATED:          | 8000 |
| ALIASES USED:               | 27   |
| CAPACITY (% FULL):          | 18   |
| X-LIST ENTRIES ALLOCATED:   | 500  |
| RTRV-DSTN: MASP A - COMPLTD |      |

rtrv-dstn:dpcn=7-9-10-1-fr

This is an example of the possible output.

rlghncxa03w 10-12-28 21:16:37 GMT EAGLE5 43.0.0

| DPCN<br>7-9-10-1 | CLLI<br>1-fr    |              |      | ALIASA<br>210-090-100 |              | LIASI<br>-75-6 | DMN<br>SS7         |
|------------------|-----------------|--------------|------|-----------------------|--------------|----------------|--------------------|
| SPCN             | NCAI PRX        | RCAU<br>none |      | T SPLITIAM<br>none    | HMSMSC<br>no | HMSCP<br>no    | SCCPMSGCNV<br>none |
| DESTINATIO       | N ENTRIES ALLOC | ATED:        | 2000 |                       |              |                |                    |
| FULL D           | PC(s):          |              | 25   |                       |              |                |                    |
| EXCEPT           | ION DPC(s):     |              | 0    |                       |              |                |                    |
| NETWOR           | K DPC(s):       |              | 0    |                       |              |                |                    |
| CLUSTE           | R DPC(s):       |              | 2    |                       |              |                |                    |
| Proxy 1          | DPC(s):         |              | 2    |                       |              |                |                    |
| TOTAL 1          | DPC(s):         |              | 29   |                       |              |                |                    |
| CAPACI           | TY (% FULL):    |              | 1%   |                       |              |                |                    |
| ALIASES AL       | LOCATED:        |              | 8000 |                       |              |                |                    |
| ALIASE           | S USED:         |              | 27   |                       |              |                |                    |
| CAPACI           | TY (% FULL):    |              | 1%   |                       |              |                |                    |
| X-LIST ENT       | RIES ALLOCATED: |              | 500  |                       |              |                |                    |
| RTRV-DSTN:       | MASP A - COMPL' | ГD           |      |                       |              |                |                    |

rtrv-dstn:dpcn=7-9-10-1-ge

This is an example of the possible output.

rlghncxa03w 10-12-28 21:16:37 GMT EAGLE5 43.0.0

|                 | DPCN<br>7-9-10-1-ge   |                |    |      |              | IASA<br>0-100-100 |              | IASI<br>175-6 |               | DMN<br>SS7 |
|-----------------|-----------------------|----------------|----|------|--------------|-------------------|--------------|---------------|---------------|------------|
|                 | SPCN<br>13-02-12-0-ge | NCAI PRX<br>no | -  |      | NPRST<br>off | SPLITIAM<br>none  | HMSMSC<br>no | HMSCP<br>no   | SCCPN<br>none | ISGCNV     |
| DES             | STINATION ENTRE       | IES ALLOCATEI  | ): | 2000 |              |                   |              |               |               |            |
|                 | FULL DPC(s):          |                |    | 25   |              |                   |              |               |               |            |
|                 | EXCEPTION DP          | C(s):          |    | 0    |              |                   |              |               |               |            |
| NETWORK DPC(s): |                       |                | 0  |      |              |                   |              |               |               |            |
|                 | CLUSTER DPC(          | s):            |    | 2    |              |                   |              |               |               |            |
| Proxy DPC(s):   |                       |                |    | 2    |              |                   |              |               |               |            |
|                 | TOTAL DPC(s)          | :              |    | 29   |              |                   |              |               |               |            |
|                 | CAPACITY (% )         | FULL):         |    | 1%   |              |                   |              |               |               |            |
| AL              | LASES ALLOCATE        | D:             |    | 8000 |              |                   |              |               |               |            |
|                 | ALIASES USED          | :              |    | 27   |              |                   |              |               |               |            |
|                 | CAPACITY (% )         | FULL):         |    | 18   |              |                   |              |               |               |            |
| X-1             | LIST ENTRIES AN       | LLOCATED:      |    | 500  |              |                   |              |               |               |            |
| RTI             | RV-DSTN: MASP 2       | A - COMPLTD    |    |      |              |                   |              |               |               |            |
|                 |                       |                |    |      |              |                   |              |               |               |            |

rtrv-dstn:dpca=003-003-003

This is an example of the possible output.

| rlghncxa03w 10-                                                                                                    | 12-28 21:16:3                                                                    | 7 GMT E | AGLE5                                                       | 43.0.0           |        |             |                |            |
|----------------------------------------------------------------------------------------------------|----------------------------------------------------------------------------------|---------|-------------------------------------------------------------|------------------|--------|-------------|----------------|------------|
| DPCA<br>003-003-003                                                                                                    |                                                                                  |         |                                                             |                  |        | LIASN/I     |                | DMN<br>SS7 |
|                                                                                                    | NCAI PRX<br>yes, 1                                                               |         |                                                             |                  |        |             |                | GCNV       |
| DESTINATION ENT<br>FULL DPC(s)<br>EXCEPTION D<br>NETWORK DPC<br>CLUSTER DPC<br>Proxy DPC(s<br>TOTAL DPC(s<br>CAPACITY (%<br>ALIASES ALLOCAT<br>ALIASES USE<br>CAPACITY (%<br>X-LIST ENTRIES<br>RTRV-DSTN: MASP | :<br>PC(s):<br>(s):<br>(s):<br>):<br>FULL):<br>ED:<br>D:<br>FULL):<br>ALLOCATED: | 80      | 00<br>25<br>0<br>2<br>2<br>29<br>1%<br>00<br>27<br>1%<br>00 |                  |        |             |                |            |
| rtrv-dstn:dpc                                                                                                    |                                                                                  |         |                                                             |                  |        |             |                |            |
| This is an example                                                                                                    | e of the possible                                                                | output. |                                                             |                  |        |             |                |            |
| rlghncxa03w 10-                                                                                                    | 12-28 21:16:3                                                                    | 7 GMT E | AGLE5                                                       | 43.0.0           |        |             |                |            |
| DPCA<br>004-004-004                                                                                                    | -                                                                                |         |                                                             |                  | A1<br> | LIASN/I     |                | DMN<br>SS7 |
| PPCA<br>003-003-003                                                                                                    | NCAI PRX<br>no                                                                   |         |                                                             | SPLITIAM<br>none |        | HMSCP<br>no | SCCPMS<br>none | SGCNV      |
| DESTINATION ENT<br>FULL DPC(s)<br>EXCEPTION D<br>NETWORK DPC<br>CLUSTER DPC<br>Proxy DPC(s<br>TOTAL DPC(s<br>CAPACITY (%<br>ALIASES ALLOCAT<br>ALIASES USE<br>CAPACITY (%<br>X-LIST ENTRIES<br>RTRV-DSTN: MASP | :<br>PC(s):<br>(s):<br>(s):<br>):<br>FULL):<br>ED:<br>D:<br>FULL):<br>ALLOCATED: | 80      | 00<br>25<br>0<br>2<br>2<br>29<br>1%<br>00<br>27<br>1%<br>00 |                  |        |             |                |            |
| rtrv-dstn:dpc<br>This is an example                                                                                                    |                                                                                  | output. |                                                             |                  |        |             |                |            |
| rlqhncxa03w 10-                                                                                                    | 12-28 21:16:3                                                                    | 7 GMT E | AGLE5                                                       | 43.0.0           |        |             |                |            |

| DPCI    | CLLI | BEI  | ELEI | ALIASN      | ALIASN        | DMN |
|---------|------|------|------|-------------|---------------|-----|
| 3-002-1 |      | - no |      | 9-12-2-1-fr | s-8-11-3-0-ge | SS7 |

| no none off none no no none                                                                                                    |  |
|----------------------------------------------------------------------------------------------------|--|
| DESTINATION ENTRIES ALLOCATED: 2000<br>FULL DPC(s): 25<br>EXCEPTION DPC(s): 0<br>NETWORK DPC(s): 0<br>CLUSTER DPC(s): 2<br>Proxy DPC(s): 2<br>TOTAL DPC(s): 29<br>CAPACITY (% FULL): 1%<br>ALIASES ALLOCATED: 8000<br>ALIASES USED: 27<br>CAPACITY (% FULL): 1%<br>X-LIST ENTRIES ALLOCATED: 500<br>RTRV-DSTN: MASP A - COMPLTD |  |

rtrv-dstn:dpcn=10-11-1-3-fr

This is an example of the possible output.

rlghncxa03w 10-12-28 21:16:37 GMT EAGLE5 43.0.0

|    | DPCN<br>10-11-1-3-fr                           | -              | BEI E<br>no - |                 | ALIASI<br>3-125-0 |              | ALIASI<br>4-135-3 | 3              | DMN<br>SS7 |
|----|------------------------------------------------|----------------|---------------|-----------------|-------------------|--------------|-------------------|----------------|------------|
|    | SPCN                                           | NCAI PRX<br>no | RCAUS<br>none | E NPRST<br>off  | SPLITIAM          | HMSMSC<br>no | HMSCP<br>no       | SCCPMS<br>none | SGCNV      |
| DE | STINATION ENTR<br>FULL DPC(s):<br>EXCEPTION DP |                | D: 2          | 000<br>25<br>0  |                   |              |                   |                |            |
|    | NETWORK DPC(<br>CLUSTER DPC(<br>Proxy DPC(s)   | s):            |               | 0<br>2<br>2     |                   |              |                   |                |            |
|    | TOTAL DPC(S)<br>CAPACITY (%                    | :              |               | 29<br>1%        |                   |              |                   |                |            |
| AL | IASES ALLOCATE<br>ALIASES USED<br>CAPACITY (%  |                | -             | 000<br>27<br>1% |                   |              |                   |                |            |
|    | LIST ENTRIES A<br>RV-DSTN: MASP                | LLOCATED:      |               | 500             |                   |              |                   |                |            |

rtrv-dstn:dpcn=6-10-7-9-ge

This is an example of the possible output.

rlghncxa03w 10-12-28 21:16:37 GMT EAGLE5 43.0.0 DPCN CLLI BEI ELEI ALIASA ALIASI DMN 6-10-7-9-ge ----- no --- 211-100-100 3-175-6 SS7 SPCN NCAI PRX RCAUSE NPRST SPLITIAM HMSMSC HMSCP SCCPMSGCNV 13-02-12-1-ge ---- no 15 on 20 no no none DESTINATION ENTRIES ALLOCATED: 2000 FULL DPC(s): 25 EXCEPTION DPC(s): 0 NETWORK DPC(s): 0

| CLUSTER DPC(s):             | 2    |
|-----------------------------|------|
| Proxy DPC(s):               | 2    |
| TOTAL DPC(s):               | 29   |
| CAPACITY (% FULL):          | 1%   |
| ALIASES ALLOCATED:          | 8000 |
| ALIASES USED:               | 27   |
| CAPACITY (% FULL):          | 18   |
| X-LIST ENTRIES ALLOCATED:   | 500  |
| RTRV-DSTN: MASP A - COMPLTD |      |
|                             |      |

**10.** Back up the new changes, using the chg-db:action=backup:dest=fixed command.

These messages should appear; the active Maintenance and Administration Subsystem Processor (MASP) appears first.

BACKUP (FIXED) : MASP A - Backup starts on active MASP.
BACKUP (FIXED) : MASP A - Backup on active MASP to fixed disk complete.
BACKUP (FIXED) : MASP A - Backup starts on standby MASP.
BACKUP (FIXED) : MASP A - Backup on standby MASP to fixed disk complete.

## **Removing a Destination Point Code**

This procedure is used to remove a destination point code from the database, using the dlt-dstn command.

The dlt-dstn command uses this parameter:

:dpc/dpca/dpci/dpcn/dpcn24 – The destination point code being removed from the database

**Note:** See *Point Code Formats* for a definition of the point code types that are used on the EAGLE and for a definition of the different formats that can be used for ITU national point codes.

The destination point code to be removed must exist in the database, but cannot be assigned to any routes. Enter the rtrv-rte command to see if the destination point code to be removed is assigned to any routes. If the destination point code is assigned to any routes, perform *Removing a Route* to remove these routes.

The destination point code cannot be defined as an adjacent point code for a linkset. Enter the rtrv-ls to see if the destination point code to be removed is defined as an adjacent point code for a linkset. If the destination point code is defined as an adjacent point code for a linkset, perform *Removing a Linkset Containing SS7 Signaling Links*.

The destination point code cannot be removed if all of these conditions are present:

- The destination point code is a member of a cluster point code. This is shown by entering the rtrv-dstn command and specifying the destination point code with three asterisks (\*\*\*) for the network cluster member value of the destination point code instead of the actual network cluster value of the destination point code.
- The NCAI value of the cluster point code is no. This is shown by entering the rtrv-dstn command and specifying the cluster point code.
- The destination point code is the DPC of an exception route. This is shown by entering the rtrv-rtx command and specifying the destination point code that is being removed.

If the destination point code meets these conditions, perform the *Removing a Route Exception Entry* procedure to remove the exception route entries that reference the DPC that is being removed.

The destination point code cannot be in the mated relay node (MRN) table. Verify this by entering the rtrv-mrn command, specifying the destination point code being removed from the database. If the destination point code is shown in the rtrv-mrn command output, remove the point code from the MRN table, by performing the Removing an MRN Group or MRN Group Entry" procedure in *Database Administration - GTT User's Guide*.

The destination point code cannot be in the mated application (MAP) table. Verify this by entering the rtrv-map command, specifying the destination point code being removed from the database. If the destination point code is shown in the rtrv-map command output, remove the point code from the MAP table, by performing the Removing a Mated Application" procedure in *Database Administration - GTT User's Guide*.

The destination point code cannot be defined as an end office internal point code. Verify this by entering the rtrv-rmt-appl command. If the destination point code is shown in the rtrv-rmt-appl command output, perform the "Removing an End Node Internal Point Code" procedure in *Database Administration - IP7 User's Guide* to remove the internal point code.

If the point code being removed in this procedure is a proxy point code, the proxy point code cannot be removed if the proxy point code is assigned to a destination point code or assigned to a linkset. Proxy point codes are shown in the rtrv-dstn:dpc=<DPC value> output with the entry PRX=yes. To verify if the proxy point code is assigned to a destination point code, enter the rtrv-dstn command with the ppc parameter equal to the proxy point code value. This will display all the destination point codes that reference the proxy point code. These destination point codes must be removed before the proxy point code can be removed.

To verify if the proxy point code is assigned to a linkset, enter the rtrv-ls command with the ppc parameter equal to the proxy point code value. This will display all the linksets that reference the proxy point code. These linksets must be removed before the proxy point code can be removed.

#### Canceling the RTRV-DSTN and RTRV-LS Commands

Because the rtrv-dstn and rtrv-ls commands used in this procedure can output information for a long period of time, the rtrv-dstn and rtrv-ls commands can be canceled and the output to the terminal stopped. There are three ways that the rtrv-dstn and rtrv-ls commands can be canceled:

- Press the F9 function key on the keyboard at the terminal where the rtrv-dstn or rtrv-ls command was entered
- Enter the canc-cmd without the trm parameter at the terminal where the rtrv-dstn or rtrv-ls command was entered
- Enter the canc-cmd:trm=<xx>, where <xx> is the terminal where the rtrv-dstn or rtrv-ls command was entered, from another terminal other than the terminal where the rtrv-dstn or rtrv-ls command was entered. To enter the canc-cmd:trm=<xx> command, the terminal must allow Security Administration commands to be entered from it and the user must be allowed to enter Security Administration commands. The terminal's permissions can be verified with the rtrv-user or rtrv-secu-trm command. The user's permissions can be verified with the rtrv-user or rtrv-secu-user commands.

For more information about the canc-cmd command, go to Commands User's Guide.

1. Display the current destination point codes, using the rtrv-dstn command.

This is an example of the possible output.

rlghncxa03w 10-12-17 16:02:05 GMT EAGLE5 43.0.0 Extended Processing Time may be Required

| DPCA                                                                                                    | CLLI                                | BEI | ELEI                                          | ALIASI                                                                                           | ALIASN/N24    | DMN |
|----------------------------------------------------------------------------------------------------|-------------------------------------|-----|-----------------------------------------------|--------------------------------------------------------------------------------------------------|---------------|-----|
| 000-005-000                                                                                                    |                                     |     |                                               |                                                                                                  |               | SS7 |
| 000-007-000                                                                                                    |                                     | -   |                                               |                                                                                                  |               | SS7 |
| 001-001-001                                                                                                    |                                     | -   |                                               |                                                                                                  |               | SS7 |
| 001-001-002                                                                                                    |                                     | -   |                                               |                                                                                                  |               | SS7 |
| 001-207-000                                                                                                    |                                     | -   |                                               |                                                                                                  |               | SS7 |
| 002-002-002                                                                                                    |                                     | -   |                                               |                                                                                                  |               | SS7 |
|                                                                                                    |                                     | -   |                                               |                                                                                                  |               | SS7 |
| 002-004-100                                                                                                    |                                     | -   |                                               |                                                                                                  |               |     |
| 003-003-003                                                                                                    |                                     | -   |                                               |                                                                                                  |               | SS7 |
| 004-004-004                                                                                                    |                                     | -   |                                               |                                                                                                  |               | SS7 |
| 007-*-*                                                                                                    |                                     | -   |                                               |                                                                                                  |               | SS7 |
| 007-007-007                                                                                                    |                                     | -   |                                               |                                                                                                  |               | SS7 |
| 008-001-001                                                                                                    |                                     | -   |                                               |                                                                                                  |               | SS7 |
| 008-001-003                                                                                                    |                                     | -   |                                               |                                                                                                  |               | SS7 |
| 008-001-004                                                                                                    |                                     | -   |                                               |                                                                                                  |               | SS7 |
| 008-001-005                                                                                                    |                                     | -   |                                               |                                                                                                  |               | SS7 |
| 008-001-006                                                                                                    |                                     | -   |                                               |                                                                                                  |               | SS7 |
| 008-001-007                                                                                                    |                                     |     |                                               |                                                                                                  |               | SS7 |
| 008-001-008                                                                                                    |                                     |     |                                               |                                                                                                  |               | SS7 |
| 030-045-*                                                                                                    | rlghncbb010                         |     |                                               |                                                                                                  |               | SS7 |
| 111-011-*                                                                                                    | rlghncbb000                         |     |                                               |                                                                                                  |               | SS7 |
| 240-012-*                                                                                                    | rlghncbb000                         | yes | yes                                           |                                                                                                  |               | SS7 |
| 240-012-004                                                                                                    | rlghncbb001                         | yes |                                               | 1-111-1                                                                                          | 10-13-9-3-fr  | SS7 |
| 240-012-005                                                                                                    | rlghncbb002                         | yes |                                               | 1-112-2                                                                                          | 10-13-10-0-ge | SS7 |
| 240-012-006                                                                                                    | rlghncbb003                         | yes |                                               | 1-112-3                                                                                          | 10-13-10-1-fr | SS7 |
| 240-012-007                                                                                                    |                                     | yes |                                               | 1-117-3                                                                                          | 10-13-11-1-fr | SS7 |
| 240-012-008                                                                                                    |                                     | yes |                                               | 1-113-5                                                                                          | 10-13-10-2-ge | SS7 |
|                                                                                                    |                                     |     |                                               |                                                                                                  |               |     |
| DPCI                                                                                                    | CLLI                                |     | ELEI                                          | ALIASA                                                                                           | ALIASN/N24    | DMN |
| 0-015-0                                                                                                    |                                     | no  |                                               |                                                                                                  |               | SS7 |
| 0-017-0                                                                                                    |                                     | no  |                                               |                                                                                                  |               | SS7 |
| 1-011-1                                                                                                    |                                     | no  |                                               |                                                                                                  |               | SS7 |
| 1-011-2                                                                                                    |                                     | no  |                                               |                                                                                                  |               | SS7 |
| 1-207-0                                                                                                    |                                     | no  |                                               |                                                                                                  |               | SS7 |
| 2-131-1                                                                                                    | rlghncbb023                         | no  |                                               | 222-210-000                                                                                      | 11-11-8-1-ge  | SS7 |
| 2-131-2                                                                                                    |                                     | no  |                                               | 222-211-001                                                                                      | 11-11-8-2-fr  | SS7 |
| 2-131-3                                                                                                    |                                     | no  |                                               | 222-211-002                                                                                      | 11-11-8-3-ge  | SS7 |
| 3-003-3                                                                                                    |                                     | no  |                                               |                                                                                                  |               | SS7 |
| 4-163-5                                                                                                    |                                     | no  |                                               | 250-200-007                                                                                      |               | SS7 |
|                                                                                                    |                                     |     |                                               |                                                                                                  |               |     |
| DPCN                                                                                                    | CLLI                                | BEI | ELEI                                          | ALIASA                                                                                           | ALIASI        | DMN |
| 7-9-10-1-fr                                                                                                    |                                     | no  |                                               | 210-090-100                                                                                      | 1-75-6        | SS7 |
| 7-9-10-1-ge                                                                                                    |                                     | no  |                                               | 210-100-100                                                                                      | 2-175-6       | SS7 |
| 10-12-0-0-fr                                                                                                    |                                     | no  |                                               |                                                                                                  |               | SS7 |
| 10-15-2-3-fr                                                                                                    | rlghncbb013                         | no  |                                               | 222-200-200                                                                                      | 2-121-1       | SS7 |
| 10-15-2-3-ge                                                                                                    | rlghncbb013                         | no  |                                               | 222-100-200                                                                                      | 2-100-1       | SS7 |
| 10-15-3-0-fr                                                                                                    | rlghncbb013                         | no  |                                               | 222-200-201                                                                                      | 2-121-2       | SS7 |
| 10-15-3-0-ge                                                                                                    | rlghncbb013                         | no  |                                               | 222-100-201                                                                                      | 2-100-2       | SS7 |
| DESTINATION ENTR<br>FULL DPC(s):<br>EXCEPTION DP<br>NETWORK DPC(<br>CLUSTER DPC(s)<br>CAPACITY (%<br>ALIASES ALLOCATE | C(s):<br>s):<br>s):<br>FULL):<br>D: | ):  | 2000<br>38<br>3<br>1<br>3<br>45<br>2%<br>8000 | 3<br>-<br>-<br>-<br>-<br>-<br>-<br>-<br>-<br>-<br>-<br>-<br>-<br>-<br>-<br>-<br>-<br>-<br>-<br>- |               |     |
| ALIASES USED                                                                                                    | •                                   |     | 29                                            |                                                                                                  |               |     |

| CAPACITY (% FULL):          | 1%  |
|-----------------------------|-----|
| X-LIST ENTRIES ALLOCATED:   | 500 |
| RTRV-DSTN: MASP A - COMPLTD |     |

If a quantity of proxy point codes is enabled, the number of proxy point codes that are provisioned in the database are shown at the end of the rtrv-dstn output as shown in this example.

| DESTINATION ENTRIES ALLOCATED: | 2000 |
|--------------------------------|------|
| FULL DPC(s):                   | 38   |
| EXCEPTION DPC(s):              | 3    |
| NETWORK DPC(s):                | 1    |
| CLUSTER DPC(s):                | 3    |
| Proxy DPC (s)                  | 2    |
| TOTAL DPC(s):                  | 47   |
| CAPACITY (% FULL):             | 2%   |
| ALIASES ALLOCATED:             | 8000 |
| ALIASES USED:                  | 29   |
| CAPACITY (% FULL):             | 1%   |
| X-LIST ENTRIES ALLOCATED:      | 500  |
| RTRV-DSTN: MASP A - COMPLTD    |      |

2. Verify whether or not the DPC to be removed from the database is a DPC of a route, by entering the rtrv-rte command with the DPC that is to be removed from the database. For this example, enter these commands.

rtrv-rte:dpca=240-012-007

This is an example of the possible output.

rlghncxa03w 07-05-17 16:02:05 GMT EAGLE5 37.0.0

| DPCA        | ALIASI  | ALIASN/N24    | LSN    | RC    | APCA        |
|-------------|---------|---------------|--------|-------|-------------|
| 240-012-007 | 1-117-3 | 10-13-11-1-fr | ls04   | 10    | 240-012-007 |
|             |         |               | ls02   | 20    | 004-004-004 |
|             |         |               | ls03   | 30    | 003-003-003 |
|             |         |               | RTX:No | CLLI= | ls04clli    |
|             |         |               |        |       |             |

rtrv-rte:dpca=002-002-002

rlghncxa03w 07-05-17 16:02:05 GMT EAGLE5 37.0.0 DPCA ALIASI ALIASN/N24 LSN RC APCA 002-002-002 ------ 1s20 10 002-002-002 RTX:No CLLI=-----

If the DPC being removed from the database is a DPC of a route, perform the *Removing a Route* procedure to remove the route from the database.

3. Verify whether or not the DPC to be removed from the database is an APC of a linkset, by entering the rtrv-ls command. This is an example of the possible output.

rlghncxa03w 07-05-10 11:43:04 GMT EAGLE5 37.0.0

|      |         |       |      | L3T | SLT |     |     |      | GWS | GWS | GWS |       |     |
|------|---------|-------|------|-----|-----|-----|-----|------|-----|-----|-----|-------|-----|
| LSN  | APCA    | (SS7) | SCRN | SET | SET | BEI | LST | LNKS | ACT | MES | DIS | SLSCI | NIS |
| ele2 | 001-207 | 7-000 | none | 1   | 1   | no  | В   | 6    | off | off | off | no    | off |

| ls1305<br>ls1307<br>elmls1<br>elmls2<br>ls01<br>ls20 | 000-005-000<br>000-007-000<br>001-001-001<br>001-001-002<br>002-004-100<br>002-002-002 | none<br>none<br>none<br>none<br>none | 1<br>1<br>1<br>1 | 1<br>1<br>1<br>1<br>1 | no<br>no<br>no<br>no<br>no | A<br>A<br>A<br>A<br>PRX | 1<br>1<br>7<br>7<br>1<br>1 | off<br>off<br>off<br>off | off<br>off<br>off<br>off | off<br>off<br>off<br>off<br>off<br>off | no<br>no<br>no<br>no | off<br>off<br>off<br>off<br>off<br>off |
|------------------------------------------------------|----------------------------------------------------------------------------------------|--------------------------------------|------------------|-----------------------|----------------------------|-------------------------|----------------------------|--------------------------|--------------------------|----------------------------------------|----------------------|----------------------------------------|
|                                                      |                                                                                        |                                      | L3T              | SLT                   |                            |                         |                            | GWS                      | GWS                      | GWS                                    |                      |                                        |
| LSN                                                  | APCI (SS7)                                                                             | SCRN                                 | SET              | SET                   | BEI                        | LST                     | LNKS                       | ACT                      | MES                      | DIS                                    | SLSCI                | NIS                                    |
| ele2i                                                | 1-207-0                                                                                | none                                 | 1                | 1                     | no                         | В                       | 4                          | off                      | off                      | off                                    |                      | on                                     |
| ls1315                                               | 0-015-0                                                                                | none                                 | 1                | 1                     | no                         | A                       | 1                          | off                      | off                      | off                                    |                      | off                                    |
| ls1317                                               | 0-017-0                                                                                | none                                 | 1                | 1                     | no                         | A                       | 1                          | off                      | off                      | off                                    |                      | on                                     |
| elm2s1                                               | 1-011-1                                                                                | none                                 | 1                | 1                     | no                         | A                       | 7                          | off                      | off                      | off                                    |                      | off                                    |
| elm2s2                                               | 1-011-2                                                                                | none                                 | 1                | 1                     | no                         | A                       | 7                          | off                      | off                      | off                                    |                      | off                                    |

```
Link set table is (11 of 1024) 1% full.
```

Perform the *Removing a Linkset Containing SS7 Signaling Links* procedure to remove the linkset from the database.

4. Verify that the GTT feature is on, by entering the rtrv-feat command. If the GTT feature is on, the GTT field should be set to on.

**Note:** The rtrv-feat command output contains other fields that are not used by this procedure. If you wish to see all the fields displayed by the rtrv-feat command, see the rtrv-feat command description in *Commands User's Guide*.

If the GTT feature is off, continue the procedure with *Step 8*.

If the GTT feature is on, continue the procedure with *Step 5*.

5. Display the mated applications in the database, using the rtrv-map command and the DPC being removed from the database. For this example, enter these commands.

rtrv-map:pca=244-012-007

This is an example of the possible output.

rlghncxa03w 10-07-25 09:42:31 GMT EAGLE5 42.0.0 PCA Mate PCA SSN RC MULT SRM MRC GRP NAME SSO 244-012-007 252 10 SOL \*N \*N GRP01 OFF

MAP TABLE IS (5 of 1024) 1 % FULL

rtrv-map:pca=002-002-002

This is an example of the possible output.

rlghncxa03w 10-07-25 09:42:31 GMT EAGLE5 42.0.0 PCA Mate PCA SSN RC MULT SRM MRC GRP NAME SSO 002-002-002 254 10 SOL \*N \*N GRP01 OFF MAP TABLE IS (5 of 1024) 1 % FULL

If the DPC is shown in the rtrv-map command output (in the PCA, PCI, PCN, PCN24, MPCA, MPCI, MCPN, or MPCN24 fields), go to the "Removing a Mated Application" procedure in *Database* 

*Administration - GTT User's Guide,* and remove the remove the point code from the mated application that references the DPC.

If no entries are shown in the rtrv-map output, or the "Removing a Mated Application" procedure was performed in this step, continue the procedure with *Step 6*.

6. Verify that the IGTTLS feature is enabled, by entering the rtrv-ctrl-feat command with the IGTTLS part number. Enter this command.

```
rtrv-ctrl-feat:partnum=893006901
```

The following is an example of the possible output.

rlghncxa03w 07-05-28 21:15:37 GMT EAGLE5 37.0.0 The following features have been permanently enabled: Feature Name Partnum Status Quantity Intermed GTT Load Sharing 893006901 on ----The following features have been temporarily enabled: Feature Name Partnum Status Quantity Trial Period Left Zero entries found. The following features have expired temporary keys: Feature Name Partnum Zero entries found.

- If the rtrv-ctrl-feat output in *Step 6* shows that the IGTTLS feature is not enabled, continue the procedure with *Step 8*.
- If the rtrv-ctrl-feat output in *Step 6* shows that the IGTTLS feature is enabled, continue the procedure with *Step 7*.
- 7. Verify whether or not the DPC is in the mated relay node table using the rtrv-mrn command, specifying the destination point code being removed from the database. For this example, enter these commands.

rtrv-mrn:pca=244-012-007

This is an example of the possible output.

```
rlghncxa03w 09-05-07 00:34:31 GMT EAGLE5 41.0.0
    PC
                   RC
    007-007-007 10
    008-001-001
                  20
    240-012-007
                   30
    008-001-003
                   40
    008-001-004
                   50
    008-001-005
                   60
    008-001-006
                   70
    008-001-007
                   80
    008-001-008
                   90
MRN table is (39 of 3000) 1% full.
rtrv-mrn:pca=002-002-002
```

This is an example of the possible output.

```
rlghncxa03w 10-07-07 00:34:31 GMT EAGLE5 42.0.0
    PC
                  RC
    002-002-002 10
    009-001-001
                 20
    009-001-003
                  40
    009-001-004
                  50
    009-001-005
                  60
    009-001-006
                 70
    009-001-007
                 80
    009-001-008 90
```

MRN table is (39 of 3000) 1% full.

If the destination point code is shown in the rtrv-mrn command output, remove the point code from the MRN table, by executing the "Removing an MRN Group or MRN Group Entry" procedure in *Database Administration - GTT User's Guide*.

8. Verify whether or not the DPC is defined as an end office internal point code using the rtrv-rmt-appl command. This is an example of the possible output.

```
rlghncxa03w 09-05-28 09:12:36 GMT EAGLE5 41.0.0

IPCA SI SSN

003-003-003 3 100, 110-119, 200

5

IPCI SI SSN

3-003-3 3 5, 50-100, 250

5

IPCN SI SSN

10-12-0-0-fr 3 250

5

IPCN24 SI SSN
```

If the destination point code is shown in the rtrv-rmt-appl command output, go to the "Removing an End Node Internal Point Code" procedure in *Database Administration - IP7 User's Guide* to remove the internal point code.

- 9. If the point code being removed in this procedure is a proxy point code, the proxy point code cannot be removed if the proxy point code is assigned to a destination point code or assigned to a linkset. Proxy point codes are shown in the rtrv-dstn output with the entry PRX=yes.
  - a) If the number of proxy point codes is not shown in rtrv-dstn output in *Step 1*, there are no proxy codes in the database. Continue the procedure by performing one of these steps.

Continue the procedure with *Step 15* if the destination point code is not an ANSI point code.

Continue the procedure with *Step* 12 if the destination point code is an ANSI point code.

b) If the number of proxy point codes are shown in rtrv-dstn output in *Step 1*, verify whether or not the DPC being removed is a proxy point code. Display the DPC being removed in this procedure using the rtrv-dstn command specifying the point code being removed. For this example, enter this command.

rtrv-dstn:dpca=002-002-002

This is an example of the possible output.

```
rlghncxa03w 10-12-28 21:16:37 GMT EAGLE5 43.0.0
```

| DPCA<br>002-002-002                                                                                                    |                                                                                        | BEI<br>no | ELEI                                                             | [ A]                                                     | LIASI          | A1<br>       | LIASN/1     | N24<br>       | DMN<br>SS7 |
|----------------------------------------------------------------------------------------------------|----------------------------------------------------------------------------------------|-----------|------------------------------------------------------------------|----------------------------------------------------------|----------------|--------------|-------------|---------------|------------|
| PPCA                                                                                                    | NCAI PRX<br>yes                                                                        |           |                                                                  | NPRST<br>on                                              | SPLITIAM<br>17 | HMSMSC<br>no | HMSCP<br>no | SCCPM<br>none | SGCNV      |
| DESTINATION ENT<br>FULL DPC(s)<br>EXCEPTION D<br>NETWORK DPC<br>CLUSTER DPC<br>Proxy DPC (<br>TOTAL DPC(s<br>CAPACITY (%<br>ALIASES ALLOCAT<br>ALIASES USE<br>CAPACITY (%<br>X-LIST ENTRIES<br>RTRV-DSTN: MASP | :<br>PC(s):<br>(s):<br>(s):<br>s)<br>):<br>FULL):<br>ED:<br>D:<br>FULL):<br>ALLOCATED: | D:        | 2000<br>38<br>3<br>1<br>2<br>47<br>2%<br>8000<br>29<br>1%<br>500 | 3<br>3<br>1<br>3<br>2<br>2<br>7<br>5<br>5<br>0<br>9<br>5 |                |              |             |               |            |

- If the DPC is a proxy point code, shown by the value YES in the PRX column, continue the procedure with *Step 10*.
- If the DPC is not a proxy point code, continue the procedure by performing one of these steps.
  - Continue the procedure with *Step 15* if the destination point code is not an ANSI point code.
  - Continue the procedure with *Step 12* if the destination point code is an ANSI point code.
- **10.** Display the linksets in the database that have the proxy point code assigned to them by entering the rtrv-ls command with the ppc parameter. The ppc parameter value is the proxy point code being removed in this procedure. For this example, enter this command.

rtrv-ls:ppc=002-002-002

This is an example of the possible output.

```
rlghncxa03w 07-05-28 21:16:37 EDT EAGLE5 37.0.0

PPCA = 002-002-002

L3T SLT GWS GWS GWS

LSN APCA (SS7) SCRN SET SET BEI LST LNKS ACT MES DIS SLSCI NIS

ls1305 000-005-000 none 1 1 no A 1 off off off no off

elm1s2 001-001-002 none 1 1 no A 7 off off off no off

Link set table is (10 of 1024) 1% full.
```

The linksets displayed in this step have the proxy point code assigned to them. Perform the *Removing a Linkset Containing SS7 Signaling Links* procedure to remove these linksets. After the linksets have been removed, continue the procedure with *Step 11*.

If no linksets are displayed in this step, then no linksets have the proxy point code assigned to them. Continue the procedure with *Step* 11.

DMN

SS7

SS7

**11.** Display the point codes in the database that have the proxy point code assigned to them by entering the rtrv-dstn command with the ppc parameter. The ppc parameter value is the proxy point code being removed in this procedure. For this example, enter this command.

rtrv-dstn:ppc=002-002-002

This is an example of the possible output.

If no point codes are displayed in this step, then no point codes have the proxy point code assigned to them. Continue the procedure by performing one of these steps.

- Continue the procedure with *Step 15* if the destination point code is not an ANSI point code.
- Continue the procedure with *Step* 12 if the destination point code is an ANSI point code.

If point codes are displayed in this step, these point codes have the proxy point code assigned to them. Remove these point codes by entering the dlt-dstn with the point code value shown in the rtrv-dstn output.

For this example, enter these commands.

dlt-dstn:dpca=000-005-000 dlt-dstn:dpca=001-001-002

When the dlt-dstn command has successfully completed, and the Cluster Routing and Management Diversity feature is turned off (CRMD = off in the rtrv-feat command output), this message should appear.

```
rlghncxa03w 09-05-17 15:35:05 GMT EAGLE5 41.0.0
Destination table is (40 of 2000) 2% full
PPC table is (2 of 10) 20% full
DLT-DSTN: MASP A - COMPLTD
```

If the Cluster Routing and Management Diversity feature is turned on (CRMD = on in the rtrv-feat command output), this is an example of the message that should appear when the dlt-dstn command has successfully completed.

```
rlghncxa03w 09-05-17 15:35:05 GMT EAGLE5 41.0.0
DESTINATION ENTRIES ALLOCATED: 2000
FULL DPC(s): 36
EXCEPTION DPC(s): 3
NETWORK DPC(s): 1
CLUSTER DPC(s): 3
Proxy DPC (s) 2
TOTAL DPC(s): 45
```

| CAPACITY (% FULL):          | 2%   |
|-----------------------------|------|
| ALIASES ALLOCATED:          | 8000 |
| ALIASES USED:               | 29   |
| CAPACITY (% FULL):          | 1%   |
| X-LIST ENTRIES ALLOCATED:   | 500  |
| RTRV-DSTN: MASP A - COMPLTD |      |

After the point codes have been removed, continue the procedure by performing one of these steps.

- Continue the procedure with *Step 15* if the destination point code is not an ANSI point code.
- Continue the procedure with *Step 12* if the destination point code is an ANSI point code.

**12.** Verify whether or not the destination point code is a member of a cluster point code by entering the rtrv-dstn command with these parameters and values.

- The dpca parameter containing the network and cluster values of the destination point code.
- Three asterisks (\*\*\*) for the network-cluster member value of the point code.

For this example, enter these commands.

rtrv-dstn:dpca=240-012-\*\*\*

This is an example of the possible output.

| rlghncxa03w 10- | -12-17 16:00:32 ( | GMT EAGL | E5 43.0.0 |               |     |
|-----------------|-------------------|----------|-----------|---------------|-----|
| DPCA            | CLLI BI           | EI ELEI  | ALIASI    | ALIASN/N24    | DMN |
| 240-012-*       | rlghncbb000 ye    | es yes   |           |               | SS7 |
| 240-012-004     | rlghncbb001 ye    | es       | 1-111-1   | 10-13-9-3-fr  | SS7 |
| 240-012-005     | rlghncbb002 ye    | es       | 1-112-2   | 10-13-10-0-ge | SS7 |
| 240-012-006     | rlghncbb003 ye    | es       | 1-112-3   | 10-13-10-1-fr | SS7 |
| 240-012-007     | ye                | es       | 1-117-3   | 10-13-11-1-fr | SS7 |
| 240-012-008     | уе                | es       | 1-113-5   | 10-13-10-2-ge | SS7 |
|                 |                   |          |           |               |     |
|                 | table is (45 of   | ,        | full      |               |     |
| Alias table     | is (29 of 8000)   | 1% full  |           |               |     |
|                 |                   |          |           |               |     |

rtrv-dstn:dpca=002-002-\*\*\*

This is an example of the possible output.

rlghncxa03w 10-12-17 16:00:32 GMT EAGLE5 43.0.0 DPCA CLLI BEI ELEI ALIASI ALIASN/N24 DMN 002-002-002 ------ yes --- SS7 Destination table is (45 of 2000) 2% full Alias table is (29 of 8000) 1% full

Continue the procedure by performing one of these steps.

- Continue the procedure with *Step 15* if the destination point code is not a member of the cluster point code.
- Continue the procedure with *Step 13* if the destination point code is a member of a cluster point code.
- **13.** Display the attributes of the cluster point code shown in *Step 12* by entering the rtrv-dstn command with the cluster point code shown in *Step 12*.

For this example, enter this command.

rtrv-dstn:dpca=240-012-\*

This is an example of the possible output.

```
rlghncxa03w 10-12-17 16:00:32 GMT EAGLE5 43.0.0

DPCA CLLI BEI ELEI ALIASI ALIASN/N24 DMN

240-012-* rlghncbb000 yes yes ------ SS7

SPCA NCAI RCAUSE NPRST SPLITIAM HMSMSC HMSCP SCCPMSGCNV

----- no none off none no no none

Destination table is (45 of 2000) 2% full

Alias table is (29 of 8000) 1% full
```

Continue the procedure by performing one of these steps.

- Continue the procedure with *Step 15* if the NCAI value of the cluster point code is yes.
- Continue the procedure with *Step 14* if the NCAI value of the cluster point code is no.
- 14. Display the route exception table entries referencing the destination point code by entering the rtrv-rtx command with the destination point code that is being removed in this procedure. For this example, enter these commands.

rtrv-rtx:dpca=240-012-007

This is an example of the possible output.

rlghncxa03w 10-12-07 00:34:31 GMT EAGLE5 43.0.0

| DPCA                                                                                   | RTX-CRITERIA                            |                                       | LSN  | RC | APC         |
|----------------------------------------------------------------------------------------|-----------------------------------------|---------------------------------------|------|----|-------------|
| 240-012-007                                                                            | OPCA<br>007-007-007                     |                                       | ls01 | 1  | 002-004-100 |
| FULL DPC(s)<br>EXCEPTION D<br>NETWORK DPC<br>CLUSTER DPC<br>TOTAL DPC(s<br>CAPACITY (% | PPC(s):<br>(s):<br>(s):<br>):<br>FULL): | 2000<br>38<br>3<br>1<br>3<br>45<br>1% |      |    |             |
| ALIASES ALLOCAT<br>ALIASES USE<br>CAPACITY (%<br>X-LIST ENTRIES                        | D:<br>FULL):                            | 8000<br>29<br>1%<br>500               |      |    |             |

rtrv-rtx:dpca=002-002-002

This is an example of the possible output.

rlghncxa03w 10-12-07 00:34:31 GMT EAGLE5 43.0.0 DPCA RTX-CRITERIA LSN RC APC 002-002-002 OPCA 007-007-007 ls01 1 002-004-100 DESTINATION ENTRIES ALLOCATED: 2000

| FULL DPC(s):              | 38   |
|---------------------------|------|
| . ,                       | 50   |
| EXCEPTION DPC(s):         | 3    |
| NETWORK DPC(s):           | 1    |
| CLUSTER DPC(s):           | 3    |
| TOTAL DPC(s):             | 45   |
| CAPACITY (% FULL):        | 18   |
| ALIASES ALLOCATED:        | 8000 |
| ALIASES USED:             | 29   |
| CAPACITY (% FULL):        | 1%   |
| X-LIST ENTRIES ALLOCATED: | 500  |
|                           |      |

If the destination point code that is being removed in this procedure is not shown in the rtrv-rtx output, continue the procedure with *Step 15*.

If the destination point code that is being removed in this procedure is shown in the rtrv-rtx output, perform the *Removing a Route Exception Entry* procedure to remove all the route exception table entries shown in this step. After the exception routes have been removed, continue the procedure with *Step 15*.

**15.** Remove the destination point code from the database, using the dlt-dstn command. For this example, enter these commands.

dlt-dstn:dpca=240-012-007

dlt-dstn:dpca=002-002-002

When the dlt-dstn command has successfully completed, and the Cluster Routing and Management Diversity feature is turned off (CRMD = off in the rtrv-feat command output), this message should appear.

```
rlghncxa03w 09-05-17 15:35:05 GMT EAGLE5 41.0.0
Destination table is (41 of 2000) 2% full
DLT-DSTN: MASP A - COMPLTD
```

If the Cluster Routing and Management Diversity feature is turned on (CRMD = on in the rtrv-feat command output), this is an example of the message that should appear when the dlt-dstn command has successfully completed.

| rlghncxa03w 09-05-17 15:35:0  | 5 GMT EAGLE5 | 41.0.0 |
|-------------------------------|--------------|--------|
| DESTINATION ENTRIES ALLOCATED | D: 2000      |        |
| FULL DPC(s):                  | 36           |        |
| EXCEPTION DPC(s):             | 1            |        |
| NETWORK DPC(s):               | 1            |        |
| CLUSTER DPC(s):               | 3            |        |
| TOTAL DPC(s):                 | 41           |        |
| CAPACITY (% FULL):            | 2%           |        |
| ALIASES ALLOCATED:            | 8000         |        |
| ALIASES USED:                 | 27           |        |
| CAPACITY (% FULL):            | 18           |        |
| X-LIST ENTRIES ALLOCATED:     | 500          |        |
| DLT-DSTN: MASP A - COMPLTD    |              |        |
|                               |              |        |

If a proxy point code quantity is enabled and and the Cluster Routing and Management Diversity feature is turned off (shown with the CRMD = off entry in the rtrv-feat command output), this message should appear.

rlghncxa03w 09-05-17 15:35:05 GMT EAGLE5 41.0.0 Destination table is (41 of 2000) 2% full Alias table is (27 of 12000) 1% full PPC table is (1 of 10) 10% full DLT-DSTN: MASP A - COMPLTD

If the Cluster Routing and Management Diversity feature is turned on (CRMD = on in the rtrv-feat command output), and a proxy point code quantity is enabled, this message should appear.

| rlghncxa03w 09-05-17 15:35:05 | GMT EAGLE5 | 41.0.0 |
|-------------------------------|------------|--------|
| DESTINATION ENTRIES ALLOCATED | 2000       |        |
| FULL DPC(s):                  | 33         |        |
| EXCEPTION DPC(s):             | 0          |        |
| NETWORK DPC(s):               | 1          |        |
| CLUSTER DPC(s):               | 2          |        |
| Proxy DPC (s)                 | 1          |        |
| TOTAL DPC(s):                 | 37         |        |
| CAPACITY (% FULL):            | 2%         |        |
| ALIASES ALLOCATED:            | 8000       |        |
| ALIASES USED:                 | 27         |        |
| CAPACITY (% FULL):            | 1%         |        |
| X-LIST ENTRIES ALLOCATED:     | 500        |        |
| DLT-DSTN: MASP A - COMPLTD    |            |        |

**16.** Verify the changes using the rtrv-dstn command with the DPC specified in *Step 15*. For this example, enter these commands.

rtrv-dstn:dpca=240-012-007

rtrv-dstn:dpca=002-002-002

This is an example of the possible output for both of these commands.

rlghncxa03w 09-05-17 16:02:05 GMT EAGLE5 41.0.0 No destinations meeting the requested criteria were found Destination table is (36 of 2000) 2% full Alias table is (27 of 8000) 1% full

17. Back up the new changes, using the chg-db:action=backup:dest=fixed command. These messages should appear; the active Maintenance and Administration Subsystem Processor (MASP) appears first.

BACKUP (FIXED) : MASP A - Backup starts on active MASP.
BACKUP (FIXED) : MASP A - Backup on active MASP to fixed disk complete.
BACKUP (FIXED) : MASP A - Backup starts on standby MASP.
BACKUP (FIXED) : MASP A - Backup on standby MASP to fixed disk complete.

## **Changing a Destination Point Code**

This procedure is used to change the attributes of a full destination point code in the database, using the chg-dstn command.

To change the attributes of a cluster point code, go to the *Changing the Attributes of a Cluster Point Code* procedure.

This procedure cannot be used to change a true point code (dpc/dpca/dpci/dpcn/dpcn24), or a proxy point code value assigned to a DPC. To change a true point code or a proxy point code value assigned to a DPC, the destination point code must be removed, then re-entered. Perform the *Removing a Destination Point Code* procedure to remove the point code from the database. To add the new point code, perform one of these procedures:

- Cluster point code *Adding a Cluster Point Code*
- Network routing point code *Adding a Network Routing Point Code*
- All other point codes Adding a Destination Point Code

**Note:** To add a proxy point code, the point code cannot be a cluster point code or a network routing point code.

The destination point code to be changed must be in the database.

The chg-dstn command uses these parameters:

:dpc/dpca/dpci/dpcn/dpcn24 – The destination point code in the database being changed.

:aliasa/aliasi/aliasn/aliasn24 – The alternate destination point code. Two optional alias addresses can be defined.

**Note:** See *Point Code Formats* for a definition of the point code types that are used on the EAGLE and for a definition of the different formats that can be used for ITU national point codes. A private point code cannot be used as an alias point code.

:clli – The Common Language Location Identifier assigned to this point code

: bei – Broadcast exception indicator that indicates whether transfer-prohibited (TFP) messages will be broadcast from this node. The bei=yes parameter means TFPs will not be broadcast. The bei=no parameter means TFPs will be broadcast.

: spc/spca/spci/spcn/spcn24 – The secondary point code as defined by the ent-spc command. The secondary point code allows the EAGLE to use another point code in addition to the one defined by the dpc, dpca, dpci, dpcn, or dpcn24 parameters of the chg-dstn command for SS7 routing purposes. See the *Multiple Point Code Support* section for more information on secondary point codes. A private point code cannot be used as a secondary point code.

:prx – This parameter specified whether or not the destination point code is proxy point code. This parameter has two values, yes or no. If the prx parameter value is yes, the destination point code is a proxy point code. If the prx parameter value is no, the destination point code is not a proxy point code. To specify the prx=yes parameter, the destination point code value must be a full point code, in the SS7 domain, and cannot be a private point code. The destination point code value cannot have the ipgwapc=yes parameter value assigned.

To specify the prx=no parameter, the proxy point code cannot be assigned to a destination point code or assigned to a linkset. Proxy point codes are shown in the rtrv-dstn:dpc=<DPC being changed> output with the entry PRX=yes. To verify if the proxy point code is assigned to a destination point

code, enter the rtrv-dstn command with the ppc parameter equal to the proxy point code value. This will display all the destination point codes that reference the proxy point code. These destination point codes must be removed before the prx=no parameter can be specified..

To verify if the proxy point code is assigned to a linkset, enter the rtrv-ls command with the ppc parameter equal to the proxy point code value. This will display all the linksets that reference the proxy point code. These linksets must be removed before the proxy point code can be removed.

:nprst -NM bits reset. This parameter specifies whether the NM bits in an ITU IAM message should be set to 00. This parameter has two values.

- off Do not set NM bits to 00 in an ITU IAM message if the nptype option value in the rtrv-tifopts output is nm.
- on Set the NM bits to 00 in an ITU IAM message if the nptype option value in the rtrv-tifopts output is nm.

The default value for this parameter is off.

:rcause - Release cause. This parameter specifies the condition that triggers the sending of a Release message. This parameter has these values.

- 0 127
- none use the values specified for the rcausenp and rcausepfx parameters in the rtrv-tifopts output.

The default value for this parameter is none.

If the rlcopc parameter value in the rtrv-tipopts output is on and a value of 0-127 is specified for the rcause parameter, then the rcause parameter value overrides the values specified for the rcausenp and rcausepfx parameters in the rtrv-tifopts output.

:splitiam - This parameter specifies how and when to split an ITU IAM message into one IAM message and one SAM message. This parameter has these values.

- 15-31 The maximum number of CdPN digits allowed in the IAM message before the splitting occurs. The remaining digits, up to a total of 32, are encoded in the SAM message.
- none the value specified for the splitiam parameter in the rtrv-tifopts output is used to determine when to split the IAM message.

The default value for this parameter is none.

To specify the nprst or rcause parameters, the TIF Number Portability feature, part number 893018901, must be enabled. To specify the splitiam parameter, at least one of these features must be enabled.

- TIF Number Portability part number 893018901
- TIF SCS Forwarding part number 893022201
- TIF Simple Number Substitution part number 893024001
- TIF Additional Subscriber Data part number 893024501
- TIF Generic Routing Number part number 893025501

The status of these features is shown in the rtrv-ctrl-feat output. Perform the procedures in *TIF* - *User's Guide* to enable these features.

:homescp - This parameter specifies whether the destination point code should be considered a home SCP when performing SCCP processing for messages that have no global title address digits (the

global title indicator (GTI) is set to zero). This parameter cannot be specified for a cluster point code or a network routing point code. These are the values for this parameter.

- yes- the specified DPC is considered a home SCP.
- no the specified DPC is not considered a home SCP.

:homesmsc - This parameter specifies whether the destination point code (DPC) should be considered a home SMSC when performing SCCP processing for messages that have no global title address digits (the global title indicator (GTI) is set to zero). This parameter cannot be specified for a cluster point code or a network routing point code. These are the values for this parameter.

- yes- the specified DPC is considered a home SMSC.
- no the specified DPC is not considered a home SMSC.

: sccpmsgcnv - The sccpmsgcnv parameter controls SCCP UDT(S)/XUDT(S) message conversion for the specified destination. This parameter can be specified only if the XUDT UDT Conversion feature is enabled and turned on. The rtrv-ctrl-feat output shows the status of the XUDT UDT Conversion feature. If the XUDT UDT Conversion feature is not enabled or turned on, perform the "Activating the XUDT UDT Conversion Feature" procedure in *Database Administration - GTT User's Guide* to enable and turn on the XUDT UDT Conversion feature. This parameter contains these values.

- none SCCP UDT(S)/XUDT(S) message conversion is not required on messages for the destination.
- udt2xudt All UDT(S) messages for the destination are converted to XUDT(S) messages.
- xudt2udt All non-segmented XUDT(S) messages for the destination are converted to UDT(S) messages. Segmented XUDT(S) messages for the destination are not converted to UDT(S) messages.
- sxudt2udt All segmented and non-segmented XUDT(S) messages for the destination are converted to UDT(S) messages.

The elei and ncai parameters cannot be specified in this procedure. To use these parameters to provision a destination point code, perform the *Changing the Attributes of a Cluster Point Code* procedure.

Secondary point codes must be a full point code. A secondary point code can only be assigned to a full point code in the SS7 domain. Secondary point codes cannot be assigned to DPCs that have proxy point codes assigned to them. The same secondary point code value cannot be assigned to DPCs and to linksets The network type of the secondary point code must match the network type of the destination point code. The secondary point code used in this procedure must be configured in the database with the ent-spc command. The secondary point codes are shown in the SPCA, SPC-I, SPC-N, and SPC-N24 fields of the rtrv-spc command output. If the desired secondary point code is not shown in the output of the rtrv-spc command, perform the *Adding a Secondary Point Code* procedure to configure the desired point code as a secondary point code.

If a secondary point code is assigned to the destination point code, the group code of the 14-bit ITU-N destination point code must match the group code of the secondary point code. Otherwise, the group code of the destination point code must match the group code assigned to the EAGLE's true 14-bit ITU-N point code, shown in the PCN field of the rtrv-sid output.

The value none for the spca, spci, spcn, or spcn24 parameters removes the assignment of the current secondary point code and leaves the destination point code without a secondary point code.

The value of the clli parameter cannot be in the destination point code table and cannot match the CLLI of the EAGLE. Verify this by entering the rtrv-dstn and the rtrv-sid commands. If the value of the clli parameter matches any CLLI values in either of these outputs, choose another value for the clli parameter that does not match any CLLIs shown in either of these command outputs.

To enter point codes of any network type (ANSI, ITU-I, or ITU-N - 14-bit or 24-bit) into the database with the chg-dstn command, the self ID of the EAGLE must be defined for these networks. Verify this with the rtrv-sid command.

If a point code value is shown in the PCA field of the rtrv-sid command, then ANSI point codes can be specified with the chg-dstn command.

If a point code value is shown in the PCI field of the output of the rtrv-sid command, then ITU-I point codes can be specified with the chg-dstn command. The PCI column of the rtrv-sid output can contain spare and non-spare point code values. To provision ITU-I non-spare point codes in this procedure, the rtrv-sid output must contain an ITU-I non-spare point code in the PCI column. To provision ITU-I spare point codes in this procedure, the rtrv-sid output must contain an ITU-I spare point code in the PCI column.

If a point code value is shown in the PCN field of the output of the rtrv-sid command, then 14-bit ITU-N point codes can be specified with the chg-dstn command. The PCN column of the rtrv-sid output can contain spare and non-spare point code values. To provision 14-bit ITU-N non-spare point codes in this procedure, the rtrv-sid output must contain a 14-bit ITU-N non-spare point code in the PCN column. To provision 14-bit ITU-N spare point codes in this procedure, the rtrv-sid output must contain a 14-bit ITU-N non-spare point code in the PCN column. To provision 14-bit ITU-N spare point codes in this procedure, the rtrv-sid output must contain a 14-bit ITU-N spare point code in the PCN column.

If a point code value is shown in the PCN24 field of the output of the rtrv-sid command, then 24-bit ITU-N point codes can be specified with the chg-dstn command.

If no values are shown in the PCA, PCI, PCN, or PCN24 fields in the rtrv-sid command output, the self-identification of the EAGLE must be updated with an ANSI point code, ITU international point code or a 14-bit ITU national point code. Perform the *Changing the Self-Identification of the EAGLE* procedure to change the self-identification of the EAGLE.

**Note:** The EAGLE can contain 14-bit ITU national point codes or 24-bit ITU national point codes, but both at the same time.

Private point codes cannot be specified in the self-identification of the EAGLE, therefore, private point codes can be added as long as the self identification of the EAGLE contains a point code with the same network type as the private point code being added in this procedure. The ITU National and International Spare Point Code Support feature does not have to be enabled to add a private point code.

The type of alias point code that can be provisioned with the chg-dstn command is dependent on the type of DPC that is being provisioned. *Table 18: Destination Point Code Type and Alias Point Code Type Combinations* shows the DPC and alias point type combinations that can be used with the chg-dstn command.

| DPC Type | Alias Point<br>Code Type<br>(See Notes 1 -<br>7) | Alias Point<br>Code Type<br>(See Notes 1 -<br>7) | DPC TYPE | Alias Point<br>Code Type<br>(See Notes 1 -<br>7) | Alias Point<br>Code Type<br>(See Notes 1 -<br>7) |
|----------|--------------------------------------------------|--------------------------------------------------|----------|--------------------------------------------------|--------------------------------------------------|
| ANSI     |                                                  | no alias<br>specified                            | ITU-I    | no alias<br>specified                            | no alias<br>specified                            |
|          | ITU-I                                            | no alias<br>specified                            |          | ANSI                                             | no alias<br>specified                            |

Table 18: Destination Point Code Type and Alias Point Code Type Combinations

| <b>DPC Туре</b> | Alias Point<br>Code Type<br>(See Notes 1 -<br>7) | Alias Point<br>Code Type<br>(See Notes 1 -<br>7) | DPC TYPE | Alias Point<br>Code Type<br>(See Notes 1 -<br>7) | Alias Point<br>Code Type<br>(See Notes 1 -<br>7) |             |       |
|-----------------|--------------------------------------------------|--------------------------------------------------|----------|--------------------------------------------------|--------------------------------------------------|-------------|-------|
|                 | ITU-I                                            | ITU-N                                            |          | ANSI                                             | ITU-N                                            |             |       |
|                 | ITU-I                                            | ITU-N Spare                                      |          | ANSI                                             | ITU-N Spare                                      |             |       |
|                 | ITU-I                                            | ITU-N24                                          |          | ANSI                                             | ITU-N24                                          |             |       |
|                 | ITU-I Spare                                      | no alias<br>specified                            |          | ITU-I Spare                                      | no alias<br>specified                            |             |       |
|                 | ITU-I Spare                                      | ITU-N                                            |          | ITU-I Spare                                      | ITU-N                                            |             |       |
|                 | ITU-I Spare                                      | ITU-N Spare                                      |          | ITU-I Spare                                      | ITU-N Spare                                      |             |       |
|                 | ITU-I Spare                                      | ITU-N24                                          |          | ITU-I Spare                                      | ITU-N24                                          |             |       |
|                 | ITU-N                                            | no alias<br>specified                            |          | ITU-N                                            | no alias<br>specified                            |             |       |
|                 | ITU-N Spare                                      | no alias<br>specified                            |          | ITU-N (Note 9)                                   | ITU-N Spare<br>(Note 9)                          |             |       |
|                 | ITU-N24                                          | no alias<br>specified                            |          | ITU-N Spare                                      | no alias<br>specified                            |             |       |
| ITU-I Spare     | no alias<br>specified                            | no alias<br>specified                            |          | ITU-N24                                          | no alias<br>specified                            |             |       |
|                 | ANSI                                             | no alias<br>specified                            | ITU-N    | no alias<br>specified                            | no alias<br>specified                            |             |       |
|                 | ANSI                                             | ITU-N                                            |          | ANSI                                             | no alias<br>specified                            |             |       |
|                 | ANSI                                             | ITU-N Spare                                      |          | ANSI                                             | ITU-I                                            |             |       |
|                 | ANSI                                             | ITU-N24                                          |          | ANSI                                             | ITU-I Spare                                      |             |       |
|                 | ITU-I                                            | no alias<br>specified                            |          | ITU-I                                            | no alias<br>specified                            |             |       |
|                 | ITU-I                                            | ITU-N                                            |          | ITU-I (Note 8)                                   | ITU-I Spare<br>(Note 8)                          |             |       |
|                 | ITU-I                                            | ITU-N Spare                                      | 1        | ITU-I Spare                                      | no alias<br>specified                            |             |       |
|                 | ITU-I                                            | ITU-N24                                          | -        | ITU-N Spare                                      | no alias<br>specified                            |             |       |
|                 | ITU-N                                            | no alias<br>specified                            |          |                                                  |                                                  | ITU-N Spare | ITU-I |
|                 | ITU-N (Note 9)                                   | ITU-N Spare<br>(Note 9)                          |          | ITU-N Spare                                      | ITU-I Spare                                      |             |       |

| <b>DPC Туре</b> | Alias Point<br>Code Type<br>(See Notes 1 -<br>7) | Alias Point<br>Code Type<br>(See Notes 1 -<br>7) | DPC TYPE | Alias Point<br>Code Type<br>(See Notes 1 -<br>7) | Alias Point<br>Code Type<br>(See Notes 1 -<br>7) |
|-----------------|--------------------------------------------------|--------------------------------------------------|----------|--------------------------------------------------|--------------------------------------------------|
|                 | ITU-N Spare                                      | no alias<br>specified                            | ITU-N24  | no alias<br>specified                            | no alias<br>specified                            |
|                 | ITU-N24                                          | no alias<br>specified                            |          | ANSI                                             | no alias<br>specified                            |
| ITU-N Spare     | no alias<br>specified                            | no alias<br>specified                            |          | ANSI                                             |                                                  |
|                 | ANSI                                             | no alias<br>specified                            |          | ANSI                                             | ITU-I Spare                                      |
|                 | ANSI                                             | ITU-I                                            |          | ITU-I                                            | no alias<br>specified                            |
|                 | ANSI                                             | ITU-I Spare                                      |          | ITU-I Spare                                      | no alias<br>specified                            |
|                 | ITU-I                                            | no alias<br>specified                            |          | ·                                                |                                                  |
|                 | ITU-I (Note 8)                                   | ITU-I Spare<br>(Note 8)                          |          |                                                  |                                                  |
|                 | ITU-I Spare                                      | no alias<br>specified                            |          |                                                  |                                                  |
|                 | ITU-N                                            | no alias<br>specified                            | ]        |                                                  |                                                  |
|                 | ITU-N                                            | ITU-I                                            | 1        |                                                  |                                                  |
|                 | ITU-N                                            | ITU-I Spare                                      | 1        |                                                  |                                                  |

## Notes:

- 1. ANSI alias point codes are specified with thealiasa parameter.
- 2. ITU-I and ITU-I Spare alias point codes are specified with thealiasi parameter.
- 3. ITU-N and ITU-N Spare alias point codes are specified with thealiasn parameter.
- 4. ITU-N24 alias point codes are specified with thealiasn24 parameter.
- 5. If the alias point code parameter is not specified, the parameter's value is not changed.
- 6. If the valuenone is specified for an alias point code parameter, the current value for that parameter is removed from the DPC.
- 7. The new alias point code value replaces the current alias point code value that is assigned to the DPC.
- 8. To specify the ITU-I and ITU-I Spare alias point codes for the DPC, both point code values are specified with thealiasi parameter and the values are separated by a comma. For example, to specify the alias point codes 2-005-7 and s-3-002-1, the aliasi parameter is specified like this;aliasi=2-005-7, s-3-002-1. Thealiasa andaliasn parameters cannot be specified for the DPC.

| DPC Type                                                                               | Alias Point<br>Code Type<br>(See Notes 1 -<br>7)                                                                                                    | Alias Point<br>Code Type<br>(See Notes 1 -<br>7) | DPC TYPE | Alias Point<br>Code Type<br>(See Notes 1 -<br>7) | Alias Point<br>Code Type<br>(See Notes 1 -<br>7) |  |  |  |  |
|----------------------------------------------------------------------------------------|----------------------------------------------------------------------------------------------------|--------------------------------------------------|----------|--------------------------------------------------|--------------------------------------------------|--|--|--|--|
|                                                                                        | 9. To specify the ITU-N and ITU-N Spare alias point codes for the DPC, both point code values are specified with thealiasn parameter and the values are separated by a comma. For example, to |                                                  |          |                                                  |                                                  |  |  |  |  |
| -                                                                                      | specify the alias point codes 00010 and s-00020, the aliasn parameter is specified like                                                                                                    |                                                  |          |                                                  |                                                  |  |  |  |  |
| this;aliasn=00010, s-00020. Thealiasa andaliasi parameters cannot be specified for the |                                                                                                    |                                                  |          |                                                  |                                                  |  |  |  |  |
| DPC.                                                                                   |                                                                                                    |                                                  | _        |                                                  | _                                                |  |  |  |  |

Alias point codes can only be specified for full point code entries and must be full point codes.

Destination point codes and alias point codes must be unique in the database. A point code cannot be defined as a true destination point code and an alias point code.

The EAGLE can contain the quantities of alias point codes shown in *Table 19: Maximum Alias Point Code Quantities* depending the features that are enabled or turned on.

## **Table 19: Maximum Alias Point Code Quantities**

| Feature Status                                                                           | Maximum Alias Point Code Quantity |
|------------------------------------------------------------------------------------------|-----------------------------------|
| The 5000 Routes feature is off and 6000, 7000, 8000, or 10,000 routesets are not enabled | 12000                             |
| The 5000 Routes feature is on and 6000, 7000, 8000, or 10,000 routesets are not enabled  | 12000                             |
| 6000 routesets are enabled                                                               | 12000                             |
| 7000 routesets are enabled                                                               | 8000                              |
| 8000 routesets are enabled                                                               | 8000                              |
| 10,000 routesets are enabled                                                             | 10000                             |

If either the dpcn or aliasn parameters are specified with the chg-dstn command, the format of the 14-bit ITU-N point code values must match the format shown in the NPCFMTI field of the rtrv-stpopts command output. For more information, refer to the 14-Bit ITU National Point Code Formats section.

### Canceling the RTRV-DSTN Command

Because the rtrv-dstn command used in this procedure can output information for a long period of time, the rtrv-dstn command can be canceled and the output to the terminal stopped. There are three ways that the rtrv-dstn command can be canceled:

- Press the F9 function key on the keyboard at the terminal where the rtrv-dstn command was entered
- Enter the canc-cmd without the trm parameter at the terminal where the rtrv-dstn command was entered
- Enter the canc-cmd:trm=<xx>, where <xx> is the terminal where the rtrv-dstn command was entered, from another terminal other than the terminal where the rtrv-dstn command was entered. To enter the canc-cmd:trm=<xx> command, the terminal must allow Security Administration commands to be entered from it and the user must be allowed to enter Security

Administration commands. The terminal's permissions can be verified with the rtrv-secu-trm command. The user's permissions can be verified with the rtrv-user or rtrv-secu-user commands.

For more information about the canc-cmd command, refer to Commands User's Guide.

1. Display the current destination point codes using the rtrv-dstn command.

This is an example of the possible output.

rlqhncxa03w 10-12-10 11:43:04 GMT EAGLE5 43.0.0 Extended Processing Time may be Required 
 DPCI
 CLLI
 BEI
 ELEI
 ALIASA
 ALIASN/N24
 DMN

 2-131-1
 rlghncbb023
 no
 -- 222-210-000
 11-11-8-1-ge
 SS7

 2-131-2
 --- no
 -- 222-211-001
 11-11-8-2-fr
 SS7

 2-131-3
 --- no
 -- 222-211-002
 11-11-8-3-ge
 SS7

 4-163-5
 --- no
 -- 250-200-007
 ---- SS7

 DPCN
 CLLI
 BEI
 ELEI
 ALIASA
 ALIASI
 DMN

 7-9-10-1-fr
 ---- no
 -- 210-090-100
 1-75-6
 SS7

 7-9-10-1-ge
 --- no
 -- 210-100-100
 2-175-6
 SS7

 10-15-2-3-fr
 rlghncbb013
 no
 -- 222-200-200
 2-121-1
 SS7

 10-15-2-3-ge
 rlghncbb013
 no
 -- 222-100-200
 2-100-1
 SS7

 10-15-3-0-fr
 rlghncbb013
 no
 -- 222-200-201
 2-121-2
 SS7

 10-15-3-0-ge
 rlghncbb013
 no
 -- 222-200-201
 2-121-2
 SS7

 10-15-3-0-ge
 rlghncbb013
 no
 -- 222-100-201
 2-100-2
 SS7
 DESTINATION ENTRIES ALLOCATED: 2000 FULL DPC(s): EXCEPTION DPC(s): NETWORK DPC(s): CLUSTER DPC(s): TOTAL DPC(s): CAPACITY (% FULL): ALIASES ALLOCATED: ALIASES USED: 21 0 1 2 24 24 1% 8000 29 ALIASES USED: CAPACITY (% FULL): X-LIST ENTRIES ALLOCATED: RTRV-DSTN: MASP A - COMPLTD 1% 500

If a quantity of proxy point codes is enabled, the number of proxy point codes that are provisioned in the database are shown at the end of the rtrv-dstn output as shown in this example.

| DESTINATION ENTRIES ALLOCATED: | 2000 |
|--------------------------------|------|
| FULL DPC(s):                   | 31   |
| EXCEPTION DPC(s):              | 0    |
| NETWORK DPC(s):                | 1    |
| CLUSTER DPC(s):                | 2    |
| Proxy DPC (s)                  | 2    |
| TOTAL DPC(s):                  | 36   |

| CAPACITY (% FULL):          | 18   |
|-----------------------------|------|
| ALIASES ALLOCATED:          | 8000 |
| ALIASES USED:               | 22   |
| CAPACITY (% FULL):          | 1%   |
| X-LIST ENTRIES ALLOCATED:   | 500  |
| RTRV-DSTN: MASP A - COMPLTD |      |

This procedure cannot be used to change the DPC value (dpc/dpca/dpci/dpcn/dpcn24). To change the DPC value, the destination point code must be removed, then re-entered. Perform the *Removing a Destination Point Code* procedure to remove the point code from the database. To add the new point code, perform one of these procedures.

- Cluster point code Adding a Cluster Point Code
- Network routing point code Adding a Network Routing Point Code
- All other point codes Adding a Destination Point Code

If the DPC value is not being changed, continue the procedure with *Step* 2.

2. Display all the attributes of the point code being changed, using the rtrv-dstn command with either the dpca, dpci, dpcn, or dpcn24 parameters.

For this example, enter this command.

rtrv-dstn:dpca=240-012-007

This is an example of the possible output.

rlghncxa03w 10-12-28 21:16:37 GMT EAGLE5 43.0.0

| DPCA<br>240-012-007                                                                                       | CLLI                              |                |                                      |                    |              | LIASN/1<br>0-13-1: |                |       |
|----------------------------------------------------------------------------------------------------|-----------------------------------|----------------|--------------------------------------|--------------------|--------------|--------------------|----------------|-------|
| SPCA<br>                                                                                                  | NCAI PRX<br>no                    | RCAUSE<br>none | NPRS:<br>off                         | G SPLITIAM<br>none | HMSMSC<br>no | HMSCP<br>no        | SCCPM:<br>none | SGCNV |
| DESTINATION ENT<br>FULL DPC(s)<br>EXCEPTION D<br>NETWORK DPC<br>CLUSTER DPC<br>TOTAL DPC(s<br>CAPACITY (% | :<br>PC(s):<br>(s):<br>(s):<br>): |                | 000<br>21<br>0<br>1<br>2<br>24<br>1% |                    |              |                    |                |       |
| ALIASES ALLOCAT<br>ALIASES USE<br>CAPACITY (%<br>X-LIST ENTRIES<br>RTRV-DSTN: MASP                        | D:<br>FULL):<br>ALLOCATED:        |                | 00<br>29<br>1%<br>00                 |                    |              |                    |                |       |

If a proxy point code is assigned to the DPC, and you wish to change the proxy point code assigned to the DPC, the DPC must be removed, then re-entered with the new proxy point code value. Perform the *Removing a Destination Point Code* procedure to remove the point code from the database. To add the new point code, perform one of these procedures.

- Cluster point code Adding a Cluster Point Code
- Network routing point code Adding a Network Routing Point Code
- All other point codes Adding a Destination Point Code

If a proxy point code is not assigned to the DPC, continue the procedure with *Step 3*.

**3.** To change the attributes of a DPC, these entities must be checked depending on how the attributes of the DPC will be changed. Perform these commands and procedures as required depending on how the attributes of the DPC will be changed.

The type of point code being added, ANSI, ITU-I, ITU-N, ITU-N24 must be shown in the rtrv-dstn output or the rtrv-sid output. If the point code type is not shown in the rtrv-dstn output, perform the rtrv-sid command in *Step 4*. If the point code type is not shown in the rtrv-dstn and rtrv-sid outputs, perform the *Adding a Point Code to the Self-Identification of the EAGLE* procedure to add a point code of the desired point code type.

If the new point code will be a 14-bit ITU-N point code, and a group code will be assigned to the point code, the group code must be defined in rtrv-sid output in *Step 4*, rtrv-dstnoutput in *Step 1*, or rtrv-spc output in *Step 5*. If the group code is not shown in either of these outputs, perform the *Adding a Point Code to the Self-Identification of the EAGLE* procedure to add an entry with the desired group code. If the group code will be different from the ones shown in the rtrv-sid or rtrv-dstn outputs, perform the *Adding a Secondary Point Code* procedure to add a secondary point code with the desired group code.

If a secondary point code value will be changed, the new secondary point code must be shown in the rtrv-spc output in *Step 5*. If the new secondary point code is shown in the rtrv-spc output, and the Multiple Linksets to Single Adjacent PC feature is enabled and turned on, the new secondary point code cannot be the secondary point code of a linkset. Enter the rtrv-ctrl-feat command in *Step 8* to verify if the Multiple Linksets to Single Adjacent PC feature is enabled and turned on, enter the rtrv-ls command in *Step 6* with the spc/spca/spci/spcn/spcn24 parameter with the new secondary point code value from the rtrv-spc output. It the secondary point code is not shown in the rtrv-spc output, perform the *Adding a Secondary Point Code* procedure to add the desired secondary point code. The spc/spca/spci/spcn/spcn24 parameter cannot be specified for a DPC that contains a proxy point code, shown the PPCA/PPCI/PPCN/PPCN24 field when the individual DPC is displayed.

If the clli parameter value will be changed, the new clli parameter value cannot be shown in the rtrv-sid or rtrv-dstn outputs. Enter the rtrv-sid command in *Step 4* to verify the CLLI value in the self-identification of the EAGLE.

The format of a 14-bit ITU-N point code must match the format defined by the NPCFMTI value in the rtrv-stpopts output. Enter the rtrv-stpopts in *Step 7* to verify the NPCFMTI value. If you wish to change the format, perform 14-Bit ITU National Point Code Formats.

To specify an alias point code with the DPC, specifying the new alias point code cannot exceed the maximum alias point code quantity shown in the ALIASES ALLOCATED: or the Alias table row in the rtrv-dstn output. If the maximum alias point code quantity will be exceeded, remove enough alias point codes to allow the new alias point code to be added. Enter the chg-dstn command with the DPC that contains the alias point code that is being removed and with the aliasa/aliasi/aliasn/aliasn24=none parameter. Enter this command as needed to remove the required number of alias point codes.

If the nprst or rcause parameters will be specified with the DPC, the TIF Number Portability feature must be enabled. If the current rcause value is none and the current nprst value is off, enter the rtrv-ctrl-feat command in *Step 8* to verify that the feature is enabled. If the feature is not enabled, perform the procedures in *TIF - User's Guide* to enable the TIF Number Portability feature.

If the splitiam parameter will be specified with the DPC, at least one of these features must be enabled.

- TIF Number Portability
- TIF SCS Forwarding
- TIF Simple Number Substitution
- TIF Additional Subscriber Data
- TIF Generic Routing Number

If the current splitiam value is none, enter the rtrv-ctrl-feat command in *Step 8* to verify if any of these features are enabled. If none of these features are enabled, perform the procedures in *TIF* - *User's Guide* to enable one of more of these features.

If the prx=yes parameter will be specified with the DPC, the Proxy Point Code feature must be enabled. The addition of the proxy point code with the prx=yes parameter cannot exceed the enabled proxy point code quantity, shown in the PPC table or PROXY DPC(s): row of the rtrv-dstn output. Enter the rtrv-ctrl-feat command in *Step 8* to verify if a proxy point code quantity is enabled. If a proxy point code quantity is enabled, the Proxy Point Code feature is enabled. To enable the Proxy Point Code feature or increase the proxy point code quantity, perform the *Changing the Proxy Point Code Quantity* procedure. The prx=yes parameter cannot be specified for the DPC if any of these conditions are present.

- If the enabled quantity is 100 and 100 proxy point codes are in the database.
- If the DPC is a private point code, a cluster point code, a network routing point code, or the adjacent point code of an IPGWx linkset. The private point codes, cluster point codes, and network routing point codes are shown in the rtrv-dstn output. Display the linkset with the rtrv-ls command in *Step 10*, then re-enter the rtrv-ls command in *Step 11* with the name of the linkset that has the DPC as its adjacent point code to verify if the linkset is an IPGWx linkset.

If the current PRX value is yes, the PRX value cannot be changed if the DPC is referenced by other point codes as a proxy point code. Enter the rtrv-dstn command in *Step 9* with the ppc/ppca/ppci/ppcn/24 parameter and the DPC that is being changed to verify if the proxy point code is referenced by other point codes. Perform the *Removing a Destination Point Code* procedure to remove the point code that reference the proxy point code.

The sccpmsgcnv parameter specifies the kind of conversion performed on messages for the specified destination. This parameter can be specified only if the XUDT UDT Conversion feature is enabled and turned on. Enter the rtrv-ctrl-feat command in *Step 8* to verify that the XUDT UDT Conversion feature is enabled and turned on. If the XUDT UDT Conversion feature is not enabled or turned on, perform the "Activating the XUDT UDT Conversion Feature" procedure in *Database Administration - GTT User's Guide* to enable and turn on the XUDT UDT Conversion feature.

After the required entities have been verified and provisioned, continue the procedure with *Step* 12.

4. Display the EAGLE self-identification, using the rtrv-sid command.

This is an example of the possible output.

| rl | ghncxa03w 07-05- | 10 11:43:04 G | MT EAG | LE5 37.0.0  |             |        |
|----|------------------|---------------|--------|-------------|-------------|--------|
|    | PCA              | PCI           | PCN    |             | CLLI        | PCTYPE |
|    | 100-100-100      | 3-75-7        | 7-9-8- | 1-fr        | rlqhncxa03w | OTHER  |
|    |                  |               |        |             | -           |        |
|    | CPCA             |               |        |             |             |        |
|    | 002-002-002      | 002-002-00    | 3      | 002-002-004 | 002-002-005 |        |
|    | 002-002-006      | 002-002-00    | 7      | 002-002-008 | 002-002-009 |        |
|    |                  |               |        |             |             |        |

| 004-002-001                       | 004-003-003               | 050-060-070                  |             |
|-----------------------------------|---------------------------|------------------------------|-------------|
| CPCA (LNP)<br>005-005-002         | 005-005-004               | 005-005-005                  |             |
| CPCI<br>1-002-1<br>2-001-1        | 1-002-2<br>7-222-7        | 1-002-3                      | 1-002-4     |
| CPCN<br>2-0-10-3-fr<br>2-2-3-3-fr | 2-0-11-0-fr<br>2-2-4-0-fr | 2-0-11-2-fr<br>10-14-10-1-fr | 2-0-12-1-fr |

5. Display the secondary point codes in the database with the rtrv-spc command.

This is an example of the possible output.

```
rlqhncxa03w 07-05-17 16:02:05 GMT EAGLE5 37.0.0
SPC (Secondary Point Codes)
SPCA
    001-010-010
   002-010-010
   003-010-010
   010-100-010
SPC-I
        1-253-5
       2-254-6
       3-255-7
       4-100-1
SPC-N
      10-1-11-1-ge
      13-2-12-0-ge
      14-15-12-1-ge
SPC-N24
none
Secondary Point Code table is (11 of 40) 28% full
```

**6.** A secondary point code cannot be added to a DPC if that secondary point code is assigned to any linksets.

Display the linksets that have the secondary point code assigned to them by entering the rtrv-ls command with either the spc/spca, spci, spcn, or spcn24 parameters.

For this example, enter this command.

rtrv-ls:spca=010-100-010

This is an example of the possible output.

```
rlghncxa03w 07-05-19 17:06:08 EST 37.5.0

SPCA = 010-100-010

L3T SLT GWS GWS GWS

LSN APCA (SS7) SCRN SET SET BEI LST LNKS ACT MES DIS SLSCI NIS

lsn1 000-007-000 none 1 1 no PRX 0 off off off no off

lsn2 001-001-001 none 1 1 no PRX 0 off off off no off

Link set table is (11 of 1024) 1% full.
```

7. Display the existing values for the npcfmti parameter by entering the rtrv-stpopts command.

The value for the npcfmti parameter is shown in the NPCFMTI field. This is an example of the possible output.

**Note:** Thertrv-stpopts command output contains other fields that are not used by this procedure. If you wish to see all the fields displayed by thertrv-stpopts command, see thertrv-stpopts command description in *Commands User's Guide*.

8. Display the features that are enabled by entering the rtrv-ctrl-featcommand.

The following is an example of the possible output.

```
rlghncxa03w 07-05-28 21:15:37 GMT EAGLES 37.0.0

The following features have been permanently enabled:

Feature Name Partnum Status Quantity

Command Class Management 893005801 on ----

LNP Short Message Service 89300601 on ----

Intermed GTT Load Sharing 893006901 on ----

XGTT Table Expansion 89300710 on 3000

Large System # Links 893005901 on 1500

Routesets 893006401 on 6000

HC-MIM SLK Capacity 893012707 on 64

The following features have been temporarily enabled:

Feature Name Partnum Status Quantity Trial Period Left

Zero entries found.

The following features have expired temporary keys:

Feature Name Partnum
```

9. Display the point codes in the database that have the proxy point code assigned to them by entering the rtrv-dstn command with the ppc/ppca/ppci/ppcn/ppcn24 parameter. The ppc/ppca/ppci/ppcn/ppcn24 parameter value is the proxy point code being removed in this procedure. For this example, enter this command.

rtrv-dstn:ppca=002-002-002

This is an example of the possible output.

rlghncxa03w 09-05-28 21:16:37 EDT EAGLE5 41.0.0

| DPCA        | CLLI     | BEI ELEI  | ALIASI | ALIASN/N24 | DMN |
|-------------|----------|-----------|--------|------------|-----|
| 000-005-000 |          |           |        |            | SS7 |
| PRX = no    | PPC = 00 | 2-002-002 |        |            |     |
| 001-001-002 |          | no        |        |            | SS7 |

rlghncxa03w 07-05-10 11:43:04 GMT EAGLE5 37.0.0

**10.** Display the linksets in the database by entering the rtrv-ls command. This is an example of the possible output.

L3T SLT GWS GWS GWS APCA (SS7) SCRN SET SET BEI LST LNKS ACT MES DIS SLSCI NIS 001-207-000 none 1 1 no B 6 off off off no off LSN ele2 

 e1e2
 001-207-000
 none 1
 1
 no
 B
 0
 off off off no
 0

 ls1305
 000-005-000
 none 1
 1
 no
 A
 1
 off off off no
 0

 ls1307
 000-007-000
 none 1
 1
 no
 A
 1
 off off off no
 0

 elm1s1
 001-001-001
 none 1
 1
 no
 A
 7
 off off off no
 0

 elm1s2
 001-001-002
 none 1
 1
 no
 A
 7
 off off off no
 0

 lsn10
 240-012-007
 none 1
 1
 no
 A
 1
 off off off no
 0

 ls20
 002-002-002
 none 1
 1
 no
 PRX 1
 off off off no
 off

 off off off off off L3T SLT GWS GWS GWS APCI(SS7)SCRNSETSETBEILSTLNKSACTMESDISSLSCINIS1-207-0none11noB4offoffoff---on0-015-0none11noA1offoffoff---off0-017-0none11noA1offoffoff---off1-011-1none11noA7offoffoff---off1-011-2none11noA7offoffoff---off LSN ele2i ls1315 ls1317 elm2s1 elm2s2 Link set table is (10 of 1024) 1% full.

**11.** Display the attributes of the linkset shown in *Step 10* whose APC is the DPC being changed by

entering the rtrv-ls command with the lsn parameter.

For this example, enter this command.

rtrv-ls:lsn=lsn10

This is an example of the possible output.

rlqhncxa03w 07-05-28 21:16:37 EDT EAGLE5 37.0.0

L3T SLT GWS GWS GWS LSN APCA (SS7) SCRN SET SET BEI LST LNKS ACT MES DIS SLSCI NIS 240-012-007 none 1 1 no A 1 off off no off lsn10 TFATCABMLQ MTPRSE ASL8 CLLI ----- 1 \_ \_ \_ \_ no IPGWAPC MATELSN IPTPS LSUSEALM SLKUSEALM GTTMODE ----- 200 100 % 80 % CdPA ves LOC PORT SLC TYPE 1211 A 0 SS7IPGW Link set table is (10 of 1024) 1% full.

12. Change the destination point code using the chg-dstn command.

If alias point code values will be changed, *Table 18: Destination Point Code Type and Alias Point Code Type Combinations* shows the DPC and alias point type combinations that can be used with the chg-dstn command.

For this example, enter these commands.

```
chg-dstn:dpca=240-012-007:clli=ls09clli:bei=no:aliasi=2-66-1
:aliasn=0-10-13-3-fr:spca=003-010-010:homescp=yes:homesmsc=yes:sccpmsgcnv=udt2xudt
```

```
chg-dstn:dpci=2-131-2:aliasn=8-10-2-0-fr,s-9-11-1-3-fr
```

chg-dstn:dpcn=10-15-3-0-fr:aliasi=3-150-7,s-3-125-2

If the point code is being changed to a proxy point code, the prx=yes parameter must be specified. The point code cannot be a private point code, cannot have the ipgwapc=yes parameter assigned, and cannot be a cluster or network routing point code.

If the point code is being changed from a proxy point code to a non-proxy point code, the prx=no parameter must be specified. The proxy point code cannot be assigned to a linkset or to other destination point codes.

An SPC cannot be assigned to a destination point code if the SPC is assigned to a linkset.

If the aliasn parameter is specified with the chg-dstn command, make sure that the format of the ITU national alias point code matches the format shown in the NPCFMTI field of the rtrv-stpopts command output shown in *Step 7* or with the format that was defined when the procedure in the 14-Bit ITU National Point Code Formats section was performed in *Step 3*.

When this command has successfully completed, and the Cluster Routing and Management Diversity feature is turned off (CRMD = off in the rtrv-feat command output), and no proxy point code quantity is enabled, this message should appear.

```
rlghncxa03w 07-05-17 15:35:05 GMT EAGLE5 37.0.0
Destination table is (24 of 2000) 1% full
Alias table is (29 of 8000) 1% full
CHG-DSTN: MASP A - COMPLTD
```

If the Cluster Routing and Management Diversity feature is turned on (CRMD = on in the rtrv-feat command output), and no proxy point code quantity is enabled, this message should appear when each command has successfully completed.

```
rlqhncxa03w 07-05-17 15:35:05 GMT EAGLE5 37.0.0
DESTINATION ENTRIES ALLOCATED:
                                 2000
   FULL DPC(s):
                                   21
   EXCEPTION DPC(s):
                                    0
   NETWORK DPC(s):
                                    1
   CLUSTER DPC(s):
                                    2
   TOTAL DPC(s):
                                   24
   CAPACITY (% FULL):
                                   18
ALIASES ALLOCATED:
                                 8000
   ALIASES USED:
                                   29
   CAPACITY (% FULL):
                                   1%
X-LIST ENTRIES ALLOCATED:
                                  500
CHG-DSTN: MASP A - COMPLTD
```

If a proxy point code quantity is enabled and the Cluster Routing and Management Diversity feature is turned off (shown with the CRMD = off entry in the rtrv-feat command output), this message should appear.

```
rlghncxa03w 06-10-17 15:35:05 GMT EAGLE5 36.0.0
Destination table is (24 of 2000) 1% full
Alias table is (29 of 12000) 1% full
PPC table is (2 of 10) 20% full
ENT-DSTN: MASP A - COMPLTD
```

If the Cluster Routing and Management Diversity feature is turned on (CRMD = on in the rtrv-feat command output), and a proxy point code quantity is enabled, this message should appear.

| rlghncxa03w 06-10-17 15:35:0  | 5 GMT EAGLE5   | 36.0.0 |
|-------------------------------|----------------|--------|
| DESTINATION ENTRIES ALLOCATED | <b>D:</b> 2000 |        |
| FULL DPC(s):                  | 24             |        |
| EXCEPTION DPC(s):             | 0              |        |
| NETWORK DPC(s):               | 0              |        |
| CLUSTER DPC(s):               | 2              |        |
| Proxy DPC(s):                 | 2              |        |
| TOTAL DPC(s):                 | 28             |        |
| CAPACITY (% FULL):            | 1%             |        |
| ALIASES ALLOCATED:            | 8000           |        |
| ALIASES USED:                 | 27             |        |
| CAPACITY (% FULL):            | 1%             |        |
| X-LIST ENTRIES ALLOCATED:     | 500            |        |
| ENT-DSTN: MASP A - COMPLTD    |                |        |

- **13.** Verify the changes using the rtrv-dstn command, and specifying the destination point code that was entered in *Step 12*.
  - a) If an ANSI destination point code was changed in *Step 12*, use the dpca parameter to display the attributes of the destination point code.
  - b) If an ITU international destination point code was changed in *Step 12*, use the dpci parameter to display the attributes of the destination point code.
  - c) If a 14-bit ITU national destination point code was changed in *Step 12*, use the dpcn parameter to display the attributes of the destination point code.
  - d) If a 24-bit ITU national destination point code was changed in *Step 12*, use the dpcn24 parameter to display the attributes of the destination point code.

For this example, enter these commands.

rtrv-dstn:dpca=240-012-007

This is an example of the possible output.

rlghncxa03w 10-12-28 21:16:37 GMT EAGLE5 43.0.0

```
DPCA<br/>240-012-007CLLI<br/>Is09clliBEI<br/>noELEI<br/>aliasiAliasi<br/>aliasiAliasi/N24<br/>0-10-13-3-frDMN<br/>SS7SPCA<br/>003-010-010NCAI<br/>---- noRCAUSE<br/>noneNPRST<br/>offSPLITIAM<br/>noneHMSMSC<br/>yesHMSCP<br/>yesSCCPMSGCNV<br/>udt2xudtDESTINATION ENTRIES<br/>ALLOCATED:2000
```

| FULL DPC(s):                | 21   |
|-----------------------------|------|
| EXCEPTION DPC(s):           | 0    |
| NETWORK DPC(s):             | 1    |
| CLUSTER DPC(s):             | 2    |
| TOTAL DPC(s):               | 24   |
| CAPACITY (% FULL):          | 18   |
| ALIASES ALLOCATED:          | 8000 |
| ALIASES USED:               | 29   |
| CAPACITY (% FULL):          | 18   |
| X-LIST ENTRIES ALLOCATED:   | 500  |
| RTRV-DSTN: MASP A - COMPLTD |      |
|                             |      |

rtrv-dstn:dpci=2-131-2

This is an example of the possible output.

rlghncxa03w 10-12-28 21:16:37 GMT EAGLE5 43.0.0

| DPCI<br>2-131-2                                                                             | CLLI                                | BEI<br>no    |     |                       | ALIASN<br>8-10-2-0-: |              | ALIASN<br>9-11-1 |               | DMN<br>SS7 |
|---------------------------------------------------------------------------------------------|-------------------------------------|--------------|-----|-----------------------|----------------------|--------------|------------------|---------------|------------|
| SPCI                                                                                        | NCAI PRX<br>no                      | RCAI<br>none |     | NPRST<br>off          | SPLITIAM<br>none     | HMSMS(<br>no | C HMSCP<br>no    | SCCPM<br>none | SGCNV      |
| DESTINATION EL<br>FULL DPC(<br>EXCEPTION<br>NETWORK D<br>CLUSTER D<br>TOTAL DPC<br>CAPACITY | DPC(s):<br>PC(s):<br>PC(s):<br>(s): | ):           |     | 1<br>0<br>1<br>2<br>4 |                      |              |                  |               |            |
| ALIASES ALLOC                                                                               |                                     |              | 800 | -                     |                      |              |                  |               |            |
| ALIASES U                                                                                   | SED:                                |              | 2   | 9                     |                      |              |                  |               |            |
| CAPACITY                                                                                    | (% FULL):                           |              | 1   | 8                     |                      |              |                  |               |            |
| X-LIST ENTRIES ALLOCATED:                                                                   |                                     |              | 50  | 0                     |                      |              |                  |               |            |
| RTRV-DSTN: MASP A - COMPLTD                                                                 |                                     |              |     |                       |                      |              |                  |               |            |

rtrv-dstn:dpcn=10-15-3-0-fr

This is an example of the possible output.

rlghncxa03w 10-12-28 21:16:37 GMT EAGLE5 43.0.0

| DPCN CLLI<br>10-15-3-0-fr rlgnncbb0 | BEI ELE:<br>13 no | I ALIASI<br>3-150-7        | ALIASI<br>s-3-125-:   |                    |
|-------------------------------------|-------------------|----------------------------|-----------------------|--------------------|
| SPCN NCAI PRX                       |                   | NPRST SPLITIAM<br>off none | HMSMSC HMSCP<br>no no | SCCPMSGCNV<br>none |
| DESTINATION ENTRIES ALLOCA          | TED: 200          | )                          |                       |                    |
| FULL DPC(s):                        | 2                 | 21                         |                       |                    |
| EXCEPTION DPC(s):                   |                   | )                          |                       |                    |
| NETWORK DPC(s):                     | :                 | L                          |                       |                    |
| CLUSTER DPC(s):                     | :                 | 2                          |                       |                    |
| TOTAL DPC(s):                       | 2                 | 1                          |                       |                    |
| CAPACITY (% FULL):                  | 1                 | 0                          |                       |                    |
| ALIASES ALLOCATED:                  | 800               | )                          |                       |                    |
| ALIASES USED:                       | 2                 | 9                          |                       |                    |
| CAPACITY (% FULL):                  | 1                 | 6                          |                       |                    |

```
X-LIST ENTRIES ALLOCATED: 500
RTRV-DSTN: MASP A - COMPLTD
```

14. Back up the new changes, using the chg-db:action=backup:dest=fixed command.

These messages should appear; the active Maintenance and Administration Subsystem Processor (MASP) appears first.

BACKUP (FIXED) : MASP A - Backup starts on active MASP.
BACKUP (FIXED) : MASP A - Backup on active MASP to fixed disk complete.
BACKUP (FIXED) : MASP A - Backup starts on standby MASP.
BACKUP (FIXED) : MASP A - Backup on standby MASP to fixed disk complete.

## Changing the Group Code Assigned to a 14-Bit ITU National Point Code

This procedure is used to change the group code that is assigned to a 14-bit ITU national point code. The 14-bit ITU national point code to be changed must be in the database.

To change a group code assigned to a ITU national point code, a duplicate point code with the new group code must be configured in the database with a route, linkset, and signaling link to the new destination. Then the 14-bit ITU national point code with the old group code with its route can be removed from the database.

The chg-dstn command cannot be used to change the group code assigned to 14-bit ITU national point codes.

The examples in this procedure are used to remove the group code assigned to ITU national destination point code 7-9-10-1-aa to 7-9-10-1-de. The format of the 14-bit ITU national point codes used in these examples is 4-4-4-2.

#### Canceling the RTRV-DSTN and RTRV-RTE Commands

Because the rtrv-dstn and rtrv-rte commands used in this procedure can output information for a long period of time, the rtrv-dstn and rtrv-rte commands can be canceled and the output to the terminal stopped. There are three ways that the rtrv-dstn and rtrv-rte commands can be canceled:

- Press the F9 function key on the keyboard at the terminal where the rtrv-dstn or rtrv-rte command was entered
- Enter the canc-cmd without the trm parameter at the terminal where the rtrv-dstn or rtrv-rte command was entered
- Enter the canc-cmd:trm=<xx>, where <xx> is the terminal where the rtrv-dstn or rtrv-rte command was entered, from another terminal other than the terminal where the rtrv-dstn or rtrv-rte command was entered. To enter the canc-cmd:trm=<xx> command, the terminal must allow Security Administration commands to be entered from it and the user must be allowed to enter Security Administration commands. The terminal's permissions can be verified with the rtrv-secu-trm command. The user's permissions can be verified with the rtrv-user or rtrv-secu-user commands.

For more information about the canc-cmd command, refer to Commands User's Guide.

1. Display all the attributes of the 14-bit ITU national point code whose group code is being changed, using the rtrv-dstn command with the dpcn parameter.

For this example, enter this command.

```
rtrv-dstn:dpcn=7-9-10-1-aa
```

This is an example of the possible output.

```
rlghncxa03w 10-12-28 21:16:37 GMT EAGLE5 43.0.0
DPCN CLLI BEI ELEI ALIASA ALIASI DMN
7-9-10-1-aa ----- no --- 210-090-100 1-75-6 SS7
SPCA NCAI RCAUSE NPRST SPLITIAM HMSMSC HMSCP SCCPMSGCNV
13-2-12-0-aa no none off none no no none
Destination table is (17 of 2000) 1% full
Alias table is (8 of 8000) 1% full
RTRV-DSTN: MASP A - COMPLTD
```

2. Display the route configuration of the 14-bit ITU national point code specified in *Step 1*, by entering the rtrv-rte command with the dpcn parameter.

For this example, enter this command.

rtrv-rte:dpcn=7-9-10-1-aa

This is an example of the possible output.

| rlghncxa03w 0 | 7-05-17 16:02:05 GMT | EAGLE5 | 37.0.0 |      |              |
|---------------|----------------------|--------|--------|------|--------------|
| DPCN          | ALIASA               | ALIASI | LSN    | RC   | APC          |
| 7-9-10-1-a    | a 210-090-100        | 1-75-6 | ls04   | 10   | 10-4-15-1-aa |
|               |                      |        | ls02   | 20   | 12-11-2-0-aa |
|               |                      |        | ls03   | 30   | 8-1-15-2-aa  |
|               |                      |        | RTX:No | CLLI | =ls04clli    |
|               |                      |        |        |      |              |

**3.** Go to the *Removing a Destination Point Code* procedure and add the duplicate ITU national point code with the new group code.

For this example, the new point code is 7-9-10-1-de.

**4.** Go to the *Removing a Destination Point Code* procedure and remove the 14-bit ITU national point code with the old group code, specified is *Step 1* and *Step 2*.

This procedure will also remove the route to the point code with the old group code, the linkset used by this route, and the signaling links in that linkset. Record the configuration of the signaling links in the linkset. This information will be used to restore these signaling links in *Step 6*.

**Note:** If the DPC specified in *Step* 2 is not the adjacent point code of a linkset, shown in the APCN field of the rtrv-rte output, continue the procedure with *Substep bof Step* 7.

- **5.** Perform the *Adding an SS7 Linkset* procedure to add a new linkset to the database containing the 14-bit ITU national point code with the new group code specified in *Step 3* as the APC of the linkset.
- **6.** Perform the *Adding an SS7 Signaling Link* procedure to dd the signaling links that were removed by the *Removing a Destination Point Code* procedure in step 4 and specifying the linkset name of the linkset that was added in *Step 5*.

- 7. If the DPC specified in *Step 2* is the adjacent point code of a linkset and a new linkset was created in *Step 5*, then perform *Substep a*. If the DPC specified in *Step 2* is not the adjacent point code of a linkset, then perform *Substep b*. Do not perform *Substep a* and *Substep b*.
  - a) Perform one of the "Adding a Route" procedures in Chapter 3 to add the route to the 14-bit ITU national point code with the new group code specifying the name of the linkset created in step 5 and the 14-bit ITU national point code with the new group code from *Step 3*.
  - b) Perform one of the "Adding a Route" procedures in Chapter 3 to add the route to the 14-bit ITU national point code with the new group code specifying the 14-bit ITU national point code with the new group code from *Step 3*.
- 8. Back up the new changes, using the chg-db:action=backup:dest=fixed command.

These messages should appear; the active Maintenance and Administration Subsystem Processor (MASP) appears first.

BACKUP (FIXED) : MASP A - Backup starts on active MASP.
BACKUP (FIXED) : MASP A - Backup on active MASP to fixed disk complete.
BACKUP (FIXED) : MASP A - Backup starts on standby MASP.
BACKUP (FIXED) : MASP A - Backup on standby MASP to fixed disk complete.

# Chapter 3

## **SS7** Configuration

## **Topics:**

- Introduction.....218
- Enabling the Large System # Links Controlled Feature.....218
- Adding an SS7 Linkset.....224
- ITU SLS Enhancement.....245
- ITU TFR Procedures.....251
- Per-Linkset Random SLS.....253
- Verifying the Gateway Screening Configuration for a Linkset.....254
- Configuring the MTP Restart Feature.....259
- Configuring the 5-Bit to 8-Bit SLS Conversion Feature.....262
- Using Proxy Point Codes and Secondary Point Codes when Adding a Linkset.....266
- Activating the SLS Bit Rotation by Incoming Linkset Feature.....273
- Configuring the RSLS8 Value for ANSI Linksets.....276
- *Removing a Linkset Containing SS7 Signaling Links.....278*
- *Changing an SS7 Linkset.....292*
- Verifying the New Adjacent Point Code or New Secondary Point Code for a Linkset.....311
- Using the MULTGC Parameter when Changing the Attributes of a Linkset.....320
- Configuring an ITU Linkset with a Secondary Adjacent Point Code (SAPC).....324
- Adding an SS7 Signaling Link.....333
- *Removing an SS7 Signaling Link.....342*
- Adding a Route Containing an SS7 DPC.....348
- Adding a Route Containing a Cluster Point Code.....358

Chapter 3, SS7 Configuration, describes the procedures necessary to configure the EAGLE 5 ISS to support the SS7 network.

### **Database Administration - SS7**

- Adding a Route Containing an IPGWx Linkset.....364
- *Removing a Route.....371*
- Changing a Route.....387
- Changing Level 2 Timers.....397
- Changing Level 3 Timers.....403
- *Changing a Signaling Link Test Message.....407*
- Configuring Circular Route Detection.....409
- *Configuring the TFA/TFR Pacing Rate.....412*
- Configuring the Frequency of RST Messages on Low Priority Routes.....413
- Adding Remote Loopback Points.....416
- *Removing Remote Loopback Points.....420*
- *Changing Remote Loopback Points.....422*
- Configuring the System for Random SLS Generation.....424
- Configuring the Options for the TDM Global Timing Interface.....432
- *Configuring the Restricted Linkset Option.....436*
- Configuring the Options for Handling TFCs on ITU-I and ITU-N Networks.....440
- Changing the High-Capacity Card Temperature Alarm Thresholds.....441
- Activating the Origin-Based MTP Routing Feature.....444
- Configuring the Origin-Based MTP Routing SCCP OPC Option.....452
- Adding an Exception Route Entry.....454
- *Removing a Route Exception Entry.....475*
- *Changing a Route Exception Entry.....482*
- Activating the Circular Route Auto-Recovery Feature.....493
- Turning Off the Circular Route Auto-Recovery Feature .....497
- Activating the Enhanced Far-End Loopback Detection Feature.....498
- Turning Off the Enhanced Far-End Loopback Detection Feature .....502
- Activating the Multiple Linksets to Single Adjacent PC (MLS) Feature.....504
- Configuring the ITU Linkset NI Mapping Options.....508
- Configuring the Option for Handling Message Priorities for Messages Crossing into ITU-I and ITU-N Networks.....512

## **Database Administration - SS7**

• Activating the 6-Way Loadsharing on Routesets Feature.....514

# Introduction

This chapter contains the procedures necessary to configure the EAGLE to support the SS7 network. These items are configured to support the SS7 network.

- Linksets, including linksets for these features:
  - MTP restart
  - 5-Bit to 8-Bit SLS conversion
  - ITUSLS enhancement
  - Configuring the option for determining how the EAGLE routes messages over restricted linksets and routes the restricted linkset option.
  - Configuring the options for determining how the EAGLE handles TFC messages from ITU-I and ITU-N networks.
- Signaling links
- Routes
- Level 2 timers
- Level 3 timers
- Signaling link test messages
- The rate that TFA and TFP messages are sent
- Circular route detection
- The frequency that signaling-route-set-test (RST) messages are sent for lower priority routes
- Remote loopback points for the link fault sectionalization feature
- Options for the TDM Global Timing Interface
- Changing the high-capacity card temperature alarm thresholds.

# Enabling the Large System # Links Controlled Feature

This procedure is used to enable the Large System # Links controlled feature using the feature's part number and a feature access key.

The feature access key for the Large System # Links controlled feature is based on the feature's part number and the serial number of the EAGLE, making the feature access key site-specific.

This feature allows the EAGLE to contain a maximum of either 1500, 2000, or 2800 signaling links.

The enable-ctrl-feat command enables the controlled feature by inputting the controlled feature's access key and the controlled feature's part number with these parameters:

:fak – The feature access key provided by Oracle. The feature access key contains 13 alphanumeric characters and is not case sensitive.

:partnum – The Oracle-issued part number associated with the signaling link quantity being enabled:

- 893005901 for the 1500 signaling link quantity
- 893005910 for the 2000 signaling link quantity.
- 893005911 for the 2800 signaling link quantity.

The enable-ctrl-feat command requires that the database contain a valid serial number for the EAGLE, and that this serial number is locked. This can be verified with the rtrv-serial-num command. The EAGLE is shipped with a serial number in the database, but the serial number is not locked. The serial number can be changed, if necessary, and locked once the EAGLE is on-site, by using the ent-serial-num command. The ent-serial-num command uses these parameters.

:serial – The serial number assigned to the EAGLE. The serial number is not case sensitive.

:lock – Specifies whether or not the serial number is locked. This parameter has only one value, yes, which locks the serial number. Once the serial number is locked, it cannot be changed.

**Note:** To enter and lock the EAGLE's serial number, the ent-serial-num command must be entered twice, once to add the correct serial number to the database with the serial parameter, then again with the serial and the lock=yes parameters to lock the serial number. You should verify that the serial number in the database is correct before locking the serial number. The serial number can be found on a label affixed to the control shelf (shelf 1100).

This feature cannot be temporarily enabled (with the temporary feature access key).

Once this feature is enabled with the enable-ctrl-feat command, the feature is also activated. The chg-ctrl-feat command is not necessary to activate the feature.

This feature cannot be turned off with the chg-ctrl-feat command and the status=off parameter.

#### Hardware Supported for Signaling Link Quantities Greater than 2000

This hardware is the only hardware that is supported for an EAGLE containing 2001 to 2800 signaling links.

- HC-MIM
- E5-E1/T1
- E5-ATM
- E5-SM4G
- E5-ENET
- E5-based control cards
- E5-SLAN card for the STPLAN feature
- E5-STC card for the EAGLE 5 Integrated Monitoring Support feature

To increase the signaling link quantity to more than 2000 signaling links, HIPR2 cards must be installed into card locations 9 and 10 in each shelf in the EAGLE. Enter the rept-stat-gpl:gpl=hipr2 command to verify whether or not HIPR2 cards are installed in the EAGLE shelves.

1. Display the status of the Large System # Links controlled feature by entering the rtrv-ctrl-feat command.

The following is an example of the possible output.

rlghncxa03w 06-10-28 21:15:37 GMT EAGLE5 36.0.0 The following features have been permanently enabled:

| Feature Name              | Partnum   | Status | Quantity |
|---------------------------|-----------|--------|----------|
| Command Class Management  | 893005801 | on     |          |
| LNP Short Message Service | 893006601 | on     |          |
| Intermed GTT Load Sharing | 893006901 | on     |          |
| XGTT Table Expansion      | 893006101 | on     | 400000   |
| XMAP Table Expansion      | 893007710 | off    |          |
| Routesets                 | 893006401 | on     | 6000     |
|                           |           |        |          |

HC-MIM SLK Capacity 893012707 on 64 The following features have been temporarily enabled: Feature Name Partnum Status Quantity Trial Period Left Zero entries found. The following features have expired temporary keys: Feature Name Partnum Zero entries found.

If the rtrv-ctrl-feat output shows that the controlled feature is enabled for the desired quantity or for a quantity that is greater than the desired quantity, no further action is necessary. This procedure does not need to be performed.

If the rtrv-ctrl-feat output in *Step 1* shows any controlled features, or if the Large System # Links controlled feature is enabled for a quantity that is less than the desired quantity, continue the procedure by performing one of these steps.

- If the enabled quantity will be 1500, continue the procedure with *Step 8*.
- If the enabled quantity will be 2000 or 2800, continue the procedure with *Step 5*.

**Note:** If the rtrv-ctrl-feat output shows only the HC-MIM SLK Capacity feature with a quantity of 64, *Step* 2 through *Step* 5 must be performed.

2. Display the serial number in the database with the rtrv-serial-num command.

This is an example of the possible output.

rlghncxa03w 06-10-28 21:15:37 GMT EAGLE5 36.0.0
System serial number = nt00001231
System serial number is not locked.
rlghncxa03w 06-10-28 21:15:37 GMT EAGLE5 36.0.0
Command Completed

If the serial number is correct and locked, continue the procedure by performing one of these steps.

- If the enabled quantity will be 1500, continue the procedure with *Step 8*.
- If the enabled quantity will be 2000 or 2800, continue the procedure with *Step* 6.

If the serial number is correct but not locked, continue the procedure with *Step 5*.

If the serial number is not correct, but is locked, this feature cannot be enabled and the remainder of this procedure cannot be performed. Contact the Customer Care Center to get an incorrect and locked serial number changed. Refer to *My Oracle Support (MOS)* for the contact information. The serial number can be found on a label affixed to the control shelf (shelf 1100).

3. Enter the correct serial number into the database using the ent-serial-num command with the serial parameter.

For this example, enter this command.

ent-serial-num:serial=<EAGLE's correct serial number>

When this command has successfully completed, the following message should appear.

```
rlghncxa03w 06-10-28 21:15:37 GMT EAGLE5 36.0.0
ENT-SERIAL-NUM: MASP A - COMPLTD
```

4. Verify that the serial number entered into *Step 3* was entered correctly using the rtrv-serial-num command.

This is an example of the possible output.

rlghncxa03w 06-10-28 21:15:37 GMT EAGLE5 36.0.0
System serial number = nt00001231
System serial number is not locked.
rlghncxa03w 06-10-28 21:15:37 GMT EAGLE5 36.0.0
Command Completed

If the serial number was not entered correctly, repeat *Step 3* and *Step 4* and re-enter the correct serial number.

5. Lock the serial number in the database by entering the ent-serial-num command with the serial number shown in *Step 2*, if the serial number shown in *Step 2* is correct, or with the serial number shown in *Step 4*, if the serial number was changed in *Step 3*, and with the lock=yes parameter.

For this example, enter this command.

ent-serial-num:serial=<EAGLE's serial number>:lock=yes

When this command has successfully completed, the following message should appear.

rlghncxa03w 06-10-28 21:15:37 GMT EAGLE5 36.0.0 ENT-SERIAL-NUM: MASP A - COMPLTD

Continue the procedure by performing one of these steps.

- If the enabled quantity will be 1500, continue the procedure with *Step 8*.
- If the enabled quantity will be 2000 or 2800, continue the procedure with *Step 6*.
- **6.** Verify that HIPR2 cards are installed in card locations 9 and 10 in each shelf of the EAGLE. Enter this command.

rept-stat-gpl:gpl=hipr2

This is an example of the possible output.

| rlghncxa03v | v 09-07-01 | 11:40:26 GMT | EAGLE5 41.1.0 |             |
|-------------|------------|--------------|---------------|-------------|
| GPL         | CARD       | RUNNING      | APPROVED      | TRIAL       |
| HIPR2       | 1109       | 126-002-000  | 126-002-000   | 126-003-000 |
| HIPR2       | 1110       | 126-002-000  | 126-002-000   | 126-003-000 |
| HIPR2       | 1209       | 126-002-000  | 126-002-000   | 126-003-000 |
| HIPR2       | 1210       | 126-002-000  | 126-002-000   | 126-003-000 |
| HIPR2       | 1309       | 126-002-000  | 126-002-000   | 126-003-000 |
| HIPR2       | 1310       | 126-002-000  | 126-002-000   | 126-003-000 |
| HIPR2       | 2109       | 126-002-000  | 126-002-000   | 126-003-000 |
|             |            |              |               |             |

HIPR2 2110 126-002-000 126-002-000 126-003-000 Command Completed

If HIPR2 cards are installed at the card locations 9 and 10 on the shelf where the E5-SLAN card is to be installed, continue the procedure with *Step 7*.

If HIPR2 cards are not installed at the card locations 9 and 10 on the shelf where the E5-SLAN card is to be installed, refer to *Installation Guide* to install the HIPR or HIPR2 cards. Once the HIPR2 cards have been installed, continue the procedure with *Step 7*.

7. Before the 2000 or 2800 signaling link quantity can be enabled, make sure the EAGLE is configured with the hardware shown in the *"Hardware Supported for Signaling Link Quantities Greater than 2000"* section.

If hardware other than the hardware shown in the *"Hardware Supported for Signaling Link Quantities Greater than 2000"* section is installed and provisioned, contact the Customer Care Center before enabling the 2000 or 2800 signaling link quantity. Refer to *My Oracle Support (MOS)* for the contact information.

8. Enable the Large System # Links controlled feature for the desired quantity with the enable-ctrl-feat command specifying the part number corresponding to the new quantity of signaling links and the feature access key.

To increase the number of signaling links the EAGLE can contain to 1500, enter this command.

enable-ctrl-feat:partnum=893005901:fak=<feature access key>

To increase the number of signaling links the EAGLE can contain to 2000, enter this command.

enable-ctrl-feat:partnum=893005910:fak=<feature access key>

To increase the number of signaling links the EAGLE can contain to 2800, enter this command.

enable-ctrl-feat:partnum=893005911:fak=<feature access key>

**Note:** A temporary feature access key cannot be specified to enable this feature.

**Note:** The values for the feature access key (thefak parameter) are provided by Oracle. If you do not have the feature access key for the feature you wish to enable, contact your Sales Representative or Account Representative.

When the enable-crtl-feat command has successfully completed, this message should appear.

```
rlghncxa03w 06-10-28 21:15:37 GMT EAGLE5 36.0.0
ENABLE-CTRL-FEAT: MASP B - COMPLTD
```

**9.** Verify the changes by entering the rtrv-ctrl-featcommand with the part number specified in *Step 8*.

If the 1500 signaling link quantity was enabled in *Step 8*, enter this command.

rtrv-ctrl-feat:partnum=893005901

The following is an example of the possible output.

rlghncxa03w 06-10-28 21:15:37 GMT EAGLE5 36.0.0 The following features have been permanently enabled: Feature Name<br/>Large System # LinksPartnum<br/>893005901Status<br/>onQuantity<br/>1500The following features have been temporarily enabled:Feature Name<br/>Zero entries found.Partnum<br/>Status<br/>QuantityTrial Period LeftThe following features have expired temporary keys:Feature Name<br/>Zero entries found.Partnum<br/>Partnum

If the 2000 signaling link quantity was enabled in *Step 8*, enter this command.

rtrv-ctrl-feat:partnum=893005910

The following is an example of the possible output.

rlghncxa03w 06-10-28 21:15:37 GMT EAGLE5 36.0.0 The following features have been permanently enabled: Status Quantity Feature Name Partnum Large System # Links 893005910 on 2000 The following features have been temporarily enabled: Feature Name Partnum Status Quantity Trial Period Left Zero entries found. The following features have expired temporary keys: Feature Name Partnum Zero entries found.

If the 2800 signaling link quantity was enabled in *Step 8*, enter this command.

rtrv-ctrl-feat:partnum=893005911

The following is an example of the possible output.

rlghncxa03w 09-07-28 21:15:37 GMT EAGLE5 41.1.0 The following features have been permanently enabled: Feature Name Partnum Status Quantity Large System # Links 893005911 on 2800 The following features have been temporarily enabled: Feature Name Partnum Status Quantity Trial Period Left Zero entries found. The following features have expired temporary keys: Feature Name Partnum Zero entries found.

**10.** Back up the new changes using the chg-db:action=backup:dest=fixed command.

These messages should appear, the active Maintenance and Administration Subsystem Processor (MASP) appears first.

BACKUP (FIXED) : MASP A - Backup starts on active MASP.BACKUP (FIXED) : MASP A - Backup on active MASP to fixed disk complete.BACKUP (FIXED) : MASP A - Backup starts on standby MASP.BACKUP (FIXED) : MASP A - Backup on standby MASP to fixed disk complete.

# Adding an SS7 Linkset

This procedure is used to add SS7 linksets to the EAGLE using the ent-ls command and the following parameters shown in *Table 20: Linkset Parameters*.

| lsn      | apc/apca/apci/ | ppc/ppca/ppci/ | spc/spca/spci/ | apcntype |
|----------|----------------|----------------|----------------|----------|
|          | apcn/apcn24    | ppcn/ppcn24    | spcn/spcn24    |          |
| lst      | clli           | sltset         | l3tset         | scrn     |
| gwsa     | gwsm           | gwsd           | bei            | nis      |
| itutfr   | mtprse         | slsci          | asl8           | slsrsb   |
| slsocbit | multgc         | gttmode        | randsls        | cgttmode |
| islsrsb  |                |                |                |          |

#### **Table 20: Linkset Parameters**

The ent-ls command contains other optional parameters that are not used this procedure. These parameters are discussed in more detail in *Commands User's Guide* or in these sections.

- The "Configuring a Linkset for the GSM MAP Screening Feature" procedure in *Database Administration Features User's Guide*.
- These procedures in *Database Administration IP7 User's Guide*.
  - Configuring an IPGWx Linkset
  - Adding a Mate IPGWx Linkset to another IPGWx Linkset
  - Adding an IPSG M3UA Linkset
  - Adding an IPSG M2PA Linkset

: 1sn – The name of the linkset. The linkset name can contain up to 10 characters, with the first character being a letter. However, the SEAS interface supports only eight characters. If this linkset is displayed on the SEAS interface and the linkset name contains more than eight characters, only the first eight characters in the linkset name are shown. If this linkset name contains more than eight characters, and is specified with the linkset commands on the SEAS interface, only the first eight characters can be specified.

:apc/apca/apci/apcn/apcn24 – Adjacent point code – the point code identifying the node that is next to the EAGLE. The adjacent point code can be one of the following types of point codes:

- :apc/apca ANSI point code
- :apci ITU-I point code, ITU-I spare point code
- :apcn 14-bit ITU-N point code, 14-bit ITU-N spare point code
- :apcn24 24-bit ITU-N point code

:ppc/ppca/ppci/ppcn/ppcn24 – Proxy point code used for proxy linksets. Proxy point codes can be used only if a quantity of proxy point codes (shown in the rtrv-ctrl-feat output) is enabled. The proxy point code can be one of the following types of point codes:

- :ppc/ppca ANSI point code
- :ppci ITU-I point code, ITU-I spare point code
- :ppcn 14-bit ITU-N point code, 14-bit ITU-N spare point code
- :ppcn24 24-bit ITU-N point code

: spc/spca/spci/spcn/spcn24 – Secondary point code used for multiple linksets that have the same APC. Secondary point codes can be used only if the Multiple Linksets to Single Adjacent PC feature is enabled and turned on (shown in the rtrv-ctrl-feat output. The secondary point code can be one of the following types of point codes:

- :spc/spca ANSI point code
- :spci ITU-I point code, ITU-I spare point code
- :spcn 14-bit ITU-N point code, 14-bit ITU-N spare point code
- :spcn24 24-bit ITU-N point code

**Note:** Refer to *Point Code Formats* for a definition of the point code types that are used on the EAGLE and for a definition of the different formats that can be used for ITU national point codes. Private point codes can be assigned only to IPGWx linksets. The procedures for configuring IPGWx linksets are in *Database Administration - IP7 User's Guide*.

:apcntype - Specifies whether or not the linkset containing either a 14-bit ITU-N adjacent point code or a 24-bit ITU-N adjacent point code is being used in China (apcntype=itunchina) or in countries other than China (apcntype=itun). Signaling links in linksets with the apcntype=itunchina parameter are handled according to the specifications in YD/N 068-1997, Technical Specification of National No.7 Signaling System - Message Transfer Part (MTP). Signaling links in linksets with the apcntype=itun parameter are handled according to the specifications in ITU-T Q.2210 (07/96), Switching and Signaling, Broadband ISDN- Signaling Network Protocols. The default value for the apcntype parameter is itun.

Linksets shown in section of the rtrv-ls output with the LSN (CHINA) column (and with either the APCN or APCN24 column) have the acpntype=itunchina parameter assigned to them. Linksets shown in section of the rtrv-ls output with the LSN column (and with either the APCN or APCN24 column) have the acpntype=itun parameter assigned to them.

:lst - The linkset type of the specified linkset

:clli – The Common Language Location Identifier assigned to this point code. The value of the clli parameter is only displayed in the rtrv-ls command output when a specific linkset is being displayed with the rtrv-ls:lsn=<linkset name> command.

:sltset – The signaling link test message record to be associated with the linkset.

:13tset - The level 3 timer set table. This parameter identifies which level three timer set is to be assigned to this linkset.

:scrn – The name of the screenset to be assigned to this linkset if gateway screening is to be used.

:gwsa – Gateway screening action determines whether gateway screening (GWS) is on or off for the specified link set.

: gwsm – Gateway screening messaging is used to turn on or off the display of messages generated for each screened message. When an MSU is rejected by gateway screening, a message is output to alert personnel of the event.

: gwsd – Gateway screening MSU discard is used to turn on or off the discarding of MSUs that bypass the gateway screening function due to load shedding. Also use this parameter with the redirect function; MSUs that cannot be screened are discarded if you specify gwsd=on.

: bei – The broadcast exception indicator. This parameter indicates whether TFP (transfer prohibited) messages are allowed to be broadcast on the linkset. The yes parameter means TFPs are not broadcast. The no parameter means TFPs are broadcast.

:nis – specifies whether the National Spare for Network Indicator feature is on or off for the specific linkset. This feature allows the linkset to use the national spare value (3) for the network indicator code field in the service information octet (SIO) of the MSU for ANSI linksets and ITU national linksets (linksets containing either 14-bit ITU-N point codes or 24-bit ITU-N point codes). This parameter cannot be specified for ITU international linksets. The default value for the nis parameter is off.

For MSUs on incoming linksets, only those MSUs having the network indicator code values shown in *Table 21: Actions of the National Spare for Network Indicator Feature* are allowed into the EAGLE. For MSUs on outgoing linksets, the network indicator code value in the MSU is changed to either the national network indicator code value (2) or the national spare network indicator code value (3). If the nis parameter is set to off, the network indicator code value is set to 2.

These actions are summarized in *Table 21: Actions of the National Spare for Network Indicator Feature*. The actions described for this parameter apply only if the ITU National and International Spare Point Code Support feature is not enabled.

If the ITU National and International Spare Point Code Support feature is enabled, the nis parameter value is ignored for ITU-I and 14-bit ITU-N linksets. All the network indicator values are permitted on ITU-I and ITU-N linksets, and the network indicator value for transmission is based on the International/National and Spare/Non-Spare status of the DPC of the message.

Having the ITU National and International Spare Point Code Support feature enabled has no effect on ANSI and 24-bit ITU-N linksets. The nis parameter value determines which incoming network indicator spare bit values to permit, and what network indicator spare bit value should be transmitted.

| Linkset Type Feature Disabled                                                                                                |                                                                                           | Feature Enabled                                                                                                    |  |  |
|----------------------------------------------------------------------------------------------------|-------------------------------------------------------------------------------------------|----------------------------------------------------------------------------------------------------|--|--|
| Incoming ANSI<br>Linkset                                                                                                    | MSUs containing the national<br>network indicator code (2) are<br>allowed into the EAGLE. | <ul> <li>MSUs containing these network indicator code values are allowed into the EAGLE.</li> <li>National Network Indicator Code (2)</li> <li>National Spare Network Indicator Code (3)</li> </ul> |  |  |
| Outgoing ANSI<br>LinksetThe network indicator code value<br>in the MSU is set to the national<br>network indicator code (2). |                                                                                           | The network indicator code value in the MSU is set to the national spare network indicator code (3).                                                                                                |  |  |

#### Table 21: Actions of the National Spare for Network Indicator Feature

| Linkset Type                     | Feature Disabled                                                                                                    | Feature Enabled                                                                                                    |
|----------------------------------|----------------------------------------------------------------------------------------------------|----------------------------------------------------------------------------------------------------|
| Incoming ITU<br>National Linkset | MSUs containing these network<br>indicator code values are allowed<br>into the EAGLE.<br>• International Network Indicator<br>Code (0)<br>• National Network Indicator<br>Code (2) | <ul> <li>MSUs containing these network indicator code values are allowed into the EAGLE.</li> <li>International Network Indicator Code (0)</li> <li>National Network Indicator Code (2)</li> <li>National Spare Network Indicator Code (3)</li> </ul> |
| Outgoing ITU<br>National Linkset | The network indicator code value<br>in the MSU is set to the national<br>network indicator code (2).                                                                               | The network indicator code value in the MSU is set to the national spare network indicator code (3).                                                                                                    |

:itutfr - specifies whether or not ITUTFR (transfer restricted) procedures are being used on the linkset. This parameter applies only to linksets with ITU national adjacent point codes (linksets containing either 14-bit ITU-N point codes or 24-bit ITU-N point codes) and can be specified only for linksets with ITU national adjacent point codes. TFR procedures are used to redirect traffic away from a node that is having problems routing traffic to a destination. When a node determines that a destination is restricted, the node sends a TFR message informing the adjacent nodes about the destination's status. When a destination is restricted, the node should not be used to route messages to the destination even though it still has limited capability to do so. The values for this parameter are either on (ITUTFR procedures are enabled) or off (ITUTFR procedures are disabled). For more information about using the itutfr parameter, refer to *ITU TFR Procedures*.

:mtprse-shows if the node adjacent to the EAGLE is equipped with the MTP restart capability. The mtprse=yes parameter can only be specified if the MTP restart feature is turned on for ANSI linksets (MTPRS = on in the rtrv-feat command output), or if the ITUMTP restart is on for ITU linksets (ITUMTPRS=on in the rtrv-feat command output). If the MTP restart feature is not turned on, the value of the mtprse parameter defaults to no. The value of the mtprse parameter value is not dependent on the value of the mtprsi parameter (the MTP restart indicator) in the chg-stpopts command. The value of the mtprse parameter is only displayed in the rtrv-ls command output when a specific linkset is being displayed with the rtrv-ls:lsn=<linkset name> command. For more information on MTP Restart feature, refer to Configuring the MTP Restart Feature.

:slsci - indicates whether the 5-bit to 8-bit SLS conversion feature is used to select signaling links for outgoing messages on the specified link set. If the slsci=yes parameter is specified, the EAGLE replaces any 5-bit SLS values contained in received messages with a random 8-bit value before they are used by the EAGLE to select the outgoing signaling link in that linkset. The 5-bit to 8-bit SLS conversion is also controlled by the slscnv parameter of the chg-stpopts command. The slscnv parameter of the chg-stpopts command has three values: on, off, and perls. The slsci parameter can only be specified for linksets with ANSI SS7 adjacent point codes.

: as18 - shows if the node adjacent to the EAGLE is sending MSUs with 8-bit SLSs. If the as18=yes parameter is specified with the lst=a parameter (a linkset containing access signaling links), this indicates that the originator of the MSUs is generating 8-bit SLSs. For other linkset types, the as18=yes parameter indicates that the adjacent node is converting 5-bit SLSs to 8-bit SLSs. The SLS in MSUs received by the EAGLE on a linkset that has the as18=yes parameter assigned to it will not be converted. These MSUs are assumed to contain 8-bit SLSs. If the as18=no parameter is specified for the linkset, the SLS will be converted to an 8-bit SLS. The as18 parameter can only be specified for linksets with ANSI SS7 adjacent point codes. The value of the as18 parameter is only displayed in

the rtrv-ls command output when a specific linkset is being displayed with the rtrv-ls:lsn=<linkset name> command. For more information on the slsci and asl8 parameters and 5-bit to 8-bit SLS conversion, refer to *Configuring the 5-Bit to 8-Bit SLS Conversion Feature*.

:slsrsb – selects which bit (1 - 4) of the SLS field to use as the least significant bit for signaling link selection in the link set for all messages on outgoing ITU linksets.

:islsrsb - selects which bit of the SLS field, 1 - 5 for an ANSI linkset or 1 - 4 for an ITU linkset, to use as the least significant bit for signaling link selection in the link set for all messages on ANSI and ITU linksets on incoming linksets. The :islsrsb value for an ANSI linkset can be 1 - 8, but can be only 1 - 5 when adding an ANSI linkset. If you wish to use the values 6, 7, or 8 for the islsrsb parameter, the rsls8 value for the linkset must be yes. Perform these procedures after adding the linkset.

- *Configuring the RSLS8 Value for ANSI Linksets* to change the rsls8 value for the linkset to yes.
- *Changing an SS7 Linkset* to change the islsrsb value.

:slsocbit – selects which bit (5 - 16) of the SLS field to use as the most significant bit for signaling link selection in the link set for all ITU messages.

**Note:** For more information on the slsrsb, islsrsb, and slsocbit parameters and ITUSLS enhancement, refer to *ITU SLS Enhancement*.

:multgc – specifies whether multiple group codes (for 14-bit ITU-N point codes) are supported for the linkset. When this parameter value is yes, secondary adjacent point codes whose group codes are different from the adjacent point code of the linkset can be assigned to the linkset. If the parameter value is no, the group code of the secondary adjacent point code must be the same as the group code of the linkset's adjacent point code. For more information on secondary adjacent point codes, refer to *Configuring an ITU Linkset with a Secondary Adjacent Point Code (SAPC)*.

This parameter only applies to linksets whose adjacent point codes are either ITU international point codes or ITU national point codes. All the signaling links in this linkset must be assigned to cards running the IPLIMI application. For more information on assigning signaling links to cards running the IPLIMI application, go to the "Adding an IPSignaling Link" procedure in the *Database Administration - IP7 User's Guide*.

The ITU duplicate point code feature must be on before this parameter can be specified. Verify this with the rtrv-feat command. If the ITU duplicate point code feature is turned on, the ITUDUPPC field should be set to on. If the ITU duplicate point code feature is not turned on, enter the chg-feat:ituduppc=on command.

Note: Once the ITU duplicate point code feature is turned on with the chg-feat command, it cannot be turned off.

The ITU duplicate point code feature must be purchased before you turn the feature on with the chg-feat command. If you are not sure if you have purchased the ITU duplicate point code feature, contact your Oracle Sales Representative or Account Representative.

:gttmode – The GTT mode assigned to the linkset when performing global title translation on the specified linkset. The values for this parameter are:

- sysdflt the value of the dfltgttmode parameter shown in the rtrv-sccpopts command output.
- cd CdPA GTT only
- cg CgPA GTT only
- acdcd Advanced CdPA GTT, CdPA GTT
- acdcgcd Advanced CdPA GTT, CgPA GTT, CdPA GTT

- acdcdcg Advanced CdPA GTT, CdPA GTT, CgPA GTT
- cgacdcd CgPAGTT, Advanced CdPA GTT, CdPA GTT
- cgcd CgPAGTT, CdPA GTT
- cdcg CdPA GTT, CgPA GTT
- fcd Flexible Linkset Optional Based Routing (FLOBR) CdPA only
- fcg FLOBR CgPA only
- fcdfcg FLOBR CdPA, FLOBR CgPA
- fcgfcd FLOBR CgPA, FLOBR CdPA

The default value for this parameter is sysdflt. For more information on using the gttmode parameter, refer to the Origin-Based SCCP Routing Feature section or the Flexible Linkset Optional Based Routing section in *Database Administration - GTT User's Guide*.

To use the values cg, acdcd, acdcgcd, acdcdcg, cgacdcd, or cgcd for the gttmode parameter, the Origin-Based SCCP Routing feature must be enabled and turned on.

To use the values fcd, fcg, fcdfcg, or fcgfcd for the gttmode parameter, the Flexible Linkset Optional Based Routing feature must be enabled and turned on.

:randsls - The random SLS value assigned to the linkset. This parameter is used to apply random SLS generation for the specified linkset. The randsls parameter has three values:

- off Random SLS generation is not applied to the specified linkset.
- class0 Random SLS generation is applied to only Class 0 SCCP messages on either incoming ANSI or outgoing ITU linksets.
- all Random SLS generation is applied to both Class 0 and Class 1 SCCP messages on outgoing ITU linksets, or to Class 0 SCCP messages and ISUP messages on ANSI linksets.

For more information about random SLS generation on a specific linkset, refer to *Per-Linkset Random SLS*.

: cggtmod - The calling party GT modification indicator. This parameter specifies whether or not calling party global title modification is required. The values for this parameter are yes (calling party global title modification is required) or no (calling party global title modification is not required). The default value for the cggtmod parameter is no. This parameter can be specified only if the AMGTT or AMGTT CgPA Upgrade feature is enabled. Enter the rtrv-ctrl-feat command to verify that either the AMGTT or AMGTT CgPA Upgrade feature is enabled. If the AMGTT or AMGTT CgPA Upgrade feature is not enabled, perform the "Activating the Advanced GT Modification Feature" procedure in *Database Administration - GTT User's Guide* procedure to the "Advanced GT Modification Feature" section in *Database Administration - GTT User's Guide*.

The linkset also contains the tfatcabmlq parameter, whose value is shown in the rtrv-ls:lsn=<linkset name> command. The tfatcabmlq parameter exists only in the chg-ls command and not the ent-ls command, because no links are assigned to the linkset when the linkset is first created with the ent-ls command. The default value for the tfatcabmlq parameter (tfatcabmlq=0) is entered for the linkset, and shown in the rtrv-ls output as 1, when a new linkset is added to the database.

The EAGLE can contain 1024 linksets, with a maximum of 255 of these linksets being gateway linksets. A gateway linkset is a linkset that contains routes to a different network.

The linkset to be added cannot be in the database. This can be verified in step 1 of this procedure.

The adjacent point code (APC) must be defined in the database, must be in the SS7 domain and cannot match the point code or capability point code of the EAGLE. This can be verified in steps 2 and 3 of

#### **SS7** Configuration

this procedure. The domain of the point code is shown in the DMN field in the output of the rtrv-dstn command (step 3). The point code of the EAGLE is shown in the PCA, PCN, PCN24, or PCI fields and the capability point code of the EAGLE are shown in the CPCA, CPCN, CPCN24, or CPCI fields in the output of the rtrv-sid command (step 2). The adjacent point code must be a full point code and cannot be a cluster point code or a network routing point code.

If the APC is not in the destination point code table, perform *Adding a Destination Point Code* and add the APC to the destination point code table.

The ent-ls command has a parameter, gwsd, that can allow the discarding of messages that should have gone through the gateway screening process, but did not. The gwsd parameter is only intended to be used with the Database Transport Access (DTA) feature. If you are not using the DTA feature, the gwsd parameter should not be specified or should be set to no (gwsd=no).

The gwsa, gwsm, and gwsd parameters can only be specified if the scrn parameter is specified. If the scrn parameter is specified, the gateway screening screen set name specified by this parameter must also be defined as a gateway screening screen set entity. This can be verified with the rtrv-scrset command.

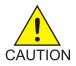

**Caution:** When Gateway Screening is in the screen test mode, as defined by the linkset parameters gwsa=off and gwsm=on, the gateway screening action in the gateway screening stop action set specified by the actname parameter of the gateway screening screen set at the end of the gateway screening process will be performed.

To help manage congestion on signaling links, the EAGLE starts the level 3 T31 timer whenever a signaling link goes into congestion level 1 or congestion level 2. The congestion level that is associated with the level 3 T31 timer is set using the chg-stpopts command with the mtpt3lctl parameter and is displayed with the MTPT3lCTL field in the rtrv-stpopts command output. When the level 3 timer T31 and the chg-stpopts command are first introduced to the EAGLE, the system default value for the mtpt3lctl parameter of the chg-stpopts command is 1, for congestion level 1, and the system default value for the level 3 T31 timer is 60 seconds. To change the value of the level 3 T31 timer, perform *Changing Level 3 Timers*. To change value of the mtpt3lctl parameter, enter the either chg-stpopts:mtpt3lctl=1 or the chg-stpopts:mtpt3lctl=2 command, depending on the current value of the mtpt3lctl parameter.

To help prevent the signaling link in the linkset from oscillating in out of service, the EAGLE starts the level 3 T32 timer. When the EAGLE begins restoring an out of service signaling link, the EAGLE starts the level 3 T32 timer. If the signaling link fails again before the level 3 T32 expires, the EAGLE does not attempt to continue to bring the signaling link into service until the level 3 T32 timer expires. Once the level 3 T32 timer expires, the EAGLE attempts to restore the signaling link into service. When the level 3 timer T32 is first introduced to the EAGLE, the default value for the level 3 T32 timer is 60 seconds. To change the value of the level 3 T32 timer, perform *Changing Level 3 Timers*.

The word SEAS cannot be used as a value for the scrn parameter of the ent-ls command. The word SEAS is used in the rtrv-ls command output, in the SCRN field, to show gateway linksets created on the SEAS interface. A gateway linkset combines the functions of a gateway screening screen set and an SS7 linkset specifying the gwsa=on and scrn parameters. Like a EAGLE gateway screening screen set, a gateway linkset defines the screening references that are to be used to screen the messages on the linkset. It also defines the linkset whose messages are to be screened. A gateway linkset can only be configured from a SEAS terminal and not from a EAGLE terminal.

If the clli parameter is specified with the ent-ls command, the value of the clli parameter must match the CLLI value of the adjacent point code of the linkset. The CLLI value of the adjacent point code is shown in the CLLI field of the rtrv-dstn command.

If the randsls parameter of the chg-stpopts command is set to either all or class0, a maximum of 16 links continues to be supported in a single linkset to a destination. However, it is now possible to have up to 32 links in a combined linkset to a destination, with a maximum of 16 links per linkset. The 32 links is a change from the current EAGLE maximum of only 16 links per combined linkset, which is due to ITU protocol restrictions. If more than 16 links are used in a combined linkset, the operator needs to be aware that a maximum of 16 links can be used by non-Random SLS traffic over the linkset. The non-Random SLS traffic continues to operate under the rules of the ITU protocol. For more information on the Random SLS Generation feature, perform *Configuring the System for Random SLS Generation*.

#### Canceling the RTRV-LS and RTRV-DSTN Commands

Because the rtrv-ls and rtrv-dstn commands used in this procedure can output information for a long period of time, the rtrv-ls and rtrv-dstn commands can be canceled and the output to the terminal stopped. There are three ways that the rtrv-ls and rtrv-dstn commands can be canceled.

- Press the F9 function key on the keyboard at the terminal where the rtrv-ls or rtrv-dstn commands were entered.
- Enter the canc-cmd without the trm parameter at the terminal where the rtrv-ls or rtrv-dstn commands were entered.
- Enter the canc-cmd:trm=<xx>, where <xx> is the terminal where the rtrv-ls or rtrv-dstn commands were entered, from another terminal other that the terminal where the rtrv-ls or rtrv-dstn commands were entered. To enter the canc-cmd:trm=<xx> command, the terminal must allow Security Administration commands to be entered from it and the user must be allowed to enter Security Administration commands. The terminal's permissions can be verified with the rtrv-user or rtrv-secu-trm command. The user's permissions can be verified with the rtrv-user or rtrv-secu-user commands.

For more information about the canc-cmd command, go to Commands User's Guide.

1. Display the current linkset configuration using the rtrv-ls command.

This is an example of the possible output.

rlghncxa03w 08-12-10 11:43:04 GMT EAGLE5 40.0.0

|                  |                    |              | L3T    | SLT         |          |        |                  | GWS        | GWS        | GWS        |       |           |
|------------------|--------------------|--------------|--------|-------------|----------|--------|------------------|------------|------------|------------|-------|-----------|
| LSN              | APCA (SS7)         | SCRN         | SET    | SET         | BEI      | LST    | LNKS             | ACT        | MES        | DIS        | SLSCI | NIS       |
| ele2             | 001-207-000        | none         | 1      | 1           | no       | В      | 6                | off        | off        | off        | no    | off       |
| ls1305           | 001-005-000        | none         | 1      | 1           | no       | A      | 1                | off        | off        | off        | no    | off       |
| ls1307           | 001-007-000        | none         | 1      | 1           | no       | A      | 1                | off        | off        | off        | no    | off       |
| elmlsl           | 001-001-003        | none         | 1      | 1           | no       | A      | 7                | off        | off        | off        | no    | off       |
| elmls2           | 001-001-002        | none         | 1      | 1           | no       | A      | 7                | off        | off        | off        | no    | off       |
|                  |                    |              |        |             |          |        |                  |            |            |            |       |           |
|                  |                    |              | L3T    | SLT         |          |        |                  | GWS        | GWS        | GWS        |       |           |
| LSN              | APCI (SS7)         | SCRN         | SET    | SET         | BEI      | LST    | LNKS             | ACT        | MES        | DIS        | SLSCI | NIS       |
| ele2i            | 1-207-0            | none         | 1      | 1           | no       | В      | 4                | off        | off        | off        |       | on        |
| ls1315           |                    |              |        |             |          |        |                  |            |            |            |       |           |
|                  | 0-015-0            | none         | 1      | 1           | no       | А      | 1                | off        | off        | off        |       | off       |
| ls1317           | 0-015-0<br>0-017-0 | none<br>none | -      | 1<br>1      | no<br>no | A<br>A | 1<br>1           | -          | -          | off<br>off |       | off<br>on |
| ls1317<br>e1m2s1 |                    |              | 1      | 1<br>1<br>1 | -        |        | 1<br>1<br>7      | off        | off        | -          |       | -         |
|                  | 0-017-0            | none         | 1<br>1 | -           | no       | A      | 1<br>1<br>7<br>7 | off<br>off | off<br>off | off        |       | on        |

Link set table is (10 of 1024) 1% full.

If the APC of the new linkset will be an APC that is currently assigned to an existing linkset, continue the procedure with *Step 5*.

If the APC of the new linkset will not be an APC that is currently assigned to an existing linkset, continue the procedure with *Step 2*.

2. Display the point code and capability point code of the EAGLE by using the rtrv-sid command. This is an example of the possible output.

| rlghncxa03w 08-12<br>PCA<br>001-001-001           | PCI PC                                    |                                           | CLLI<br>rlghncxa03w        | PCTYPE<br>OTHER |
|---------------------------------------------------|-------------------------------------------|-------------------------------------------|----------------------------|-----------------|
| CPCA<br>002-002-002<br>002-002-006<br>004-002-001 | 002-002-003<br>002-002-007<br>004-003-003 | 002-002-004<br>002-002-008<br>144-212-003 | 002-002-005<br>002-002-009 |                 |
| CPCA (LNP)<br>005-005-002                         | 005-005-004                               | 005-005-005                               |                            |                 |
| CPCI<br>1-001-1                                   | 1-001-2                                   | 1-001-3                                   | 1-001-4                    |                 |
| CPCN<br>02091<br>02191                            | 02092<br>02192                            | 02094<br>11177                            | 02097                      |                 |

3. Display the point codes in the destination point code table by using the rtrv-dstn command. This is an example of the possible output.

rlghncxa03w 10-12-10 11:43:04 GMT EAGLE5 43.0.0

```
Extended Processing Time may be Required
    DPCACLLIBEIELEIALIASI001-002-003ls04clliyes------
    DPCA
                                                                                       ALIASN/N24 DMN
                                                                                   _____
                                                                                                              SS7

        002-002-100
        ls0lclli
        no
        ---

        002-007-008
        ls06clli
        yes
        ---

        002-009-003
        ------
        no
        ---

        002-250-010
        ------
        no
        ---

                                                                                   _____
                                                                                                                SS7
                                                                                   _____
                                                                                                                SS7
                                                                                   _____
                                                                                                                 SS7
    002-250-010
                                            no ----
                                                                                   _____
                                                                                                                SS7
                                            yes --- -----
    003-003-003 ls03clli
                                                                                   _____
                                                                                                                SS7
    003-020-100 ----- no --- ----
                                                                                   _____
                                                                                                                SS7
    004-004-004 ls02clli yes --- -----
004-030-200 ----- no --- ----
                                                                                   _____
                                                                                                                SS7
    004-030-200 -----
009-002-003 -----
                                             no --- -----
                                                                                   _____
                                                                                                                SS7
                                            no ----
                                                                                   _____
                                                                                                                SS7
    179-100-087 ----- yes --- -----
                                                                                   _____
                                                                                                               SS7

      200-050-176
      ------
      yes
      -----

      240-007-000
      ------
      yes
      -----

      240-012-004
      rlghncbb001
      yes
      ---
      1-111-1

      240-012-005
      rlghncbb002
      yes
      ---
      1-112-2

      240-012-006
      rlghncbb003
      yes
      ---
      1-112-3

      240-012-008
      ------
      yes
      ---
      1-113-5

    200-050-176 ----- yes --- -----
                                                                                   _____
                                                                                                            SS7
                                                                                                            SS7
                                                                                   _____
                                                                                                                SS7
                                                                                                                SS7
                                                                                                               SS7
                                                                                                               SS7

        CLLI
        BEI
        ELEI
        ALIASA
        ALIASN/N24

        rlghncbb023
        no
        ---
        222-210-000
        12001

        -----
        no
        ---
        222-211-001
        12002

        -----
        no
        ---
        222-211-002
        12003

    DPCI
                                                                                                                DMN
    2-131-1
                                                                                                                SS7
    2-131-2
                                                                                                                SS7
    2-131-3
                                                                                                                SS7
    3-150-4
                        lsi7clli yes --- -----
                                                                                   _____
                                                                                                                SS7
    DPCN
                          CLLI
                                            BEI ELEI ALIASA
                                                                                     ALIASI
                                                                                                                 DMN
                          lsn5clli yes --- -----
    10685
                                                                                                                 SS7
```

| 11211       | rlghncbb013 no       |     | 222-200-200 | 2-121-1 | SS7 |
|-------------|----------------------|-----|-------------|---------|-----|
| 11212       | rlghncbb013 no       |     | 222-200-201 | 2-121-2 | SS7 |
|             | -                    |     |             |         |     |
|             | table is (24 of 2000 | '   | full        |         |     |
| Alias table | is (18 of 8000) 1% f | ull |             |         |     |

If the adjacent point code is not shown in the rtrv-dstn command output, go to the Adding a *Destination Point Code* procedure and add the adjacent point code to the destination point code table. After the adjacent point code has been added, continue the procedure with *Step 5*.

If the adjacent point code is shown in the rtrv-dstn command output, continue the procedure with *Step* 4.

4. The APC of the linkset cannot be the DPC of any exception route.

Verify that the adjacent point code of the linkset is not the DPC of any exception route by entering the rtrv-rtx command with the dpc/dpca/dpci/dpcn/dpcn24 parameter. The dpc/dpca/dpci/dpcn/dpcn24 parameter value is the adjacent point code value that will be specified for the linkset.

For this example, enter this command.

rtrv-rtx:dpca=002-009-009

This is an example of the possible output.

| rlghncxa03w 08-12 | -10 11:43:04 GMT | EAGLE5 | 40.0.0 |    |             |
|-------------------|------------------|--------|--------|----|-------------|
| DPCA              | RTX-CRITERIA     |        | LSN    | RC | APC         |
| 002-009-009       | OPCA             |        |        |    |             |
|                   | 007-008-009      |        | ls1305 | 20 | 001-005-000 |
|                   | 008-008-100      |        | ls1307 | 40 | 001-007-000 |
| DESTINATION ENTR  | IES ALLOCATED:   | 2000   |        |    |             |
| FULL DPC(s):      |                  | 13     |        |    |             |
| EXCEPTION DP      | C(s):            | 5      |        |    |             |
| NETWORK DPC(      | s):              | 0      |        |    |             |
| CLUSTER DPC(      | s):              | 1      |        |    |             |
| TOTAL DPC(s)      | :                | 19     |        |    |             |
| CAPACITY (%       | FULL):           | 1%     |        |    |             |
| ALIASES ALLOCATE  | D:               | 12000  |        |    |             |
| ALIASES USED      | :                | 0      |        |    |             |
| CAPACITY (%       | FULL):           | 0%     |        |    |             |
| X-LIST ENTRIES A  | LLOCATED:        | 500    |        |    |             |
|                   |                  |        |        |    |             |

For this example, the rtrv-rtx command is entered with the following dpc/dpca/dpci/dpcn/dpcn24 parameter values:

- dpca=002-007-008
- dpca=009-002-002
- dpca=179-100-087
- dpca=200-050-176
- dpci=3-150-4
- dpcn=10685
- dpcn=12543 ٠

In this example, these point codes are not the DPC of a route exception table entry. If the adjacent point code of the linkset is not the DPC of a route exception table entry, no entries are displayed

in the rtrv-rtx output, but a summary of the point code quanties is displayed, as shown in the following output example.

| rlghncxa03w 08-12-10 11:43:04 GMT | EAGLE5 40.0.0 |
|-----------------------------------|---------------|
| DESTINATION ENTRIES ALLOCATED     | 2000          |
| FULL DPC(s):                      | 15            |
| EXCEPTION DPC(s):                 | 5             |
| NETWORK DPC(s):                   | 0             |
| CLUSTER DPC(s):                   | 1             |
| TOTAL DPC(s):                     | 21            |
| CAPACITY (% FULL):                | 1%            |
| ALIASES ALLOCATED:                | 12000         |
| ALIASES USED:                     | 0             |
| CAPACITY (% FULL):                | 0%            |
| X-LIST ENTRIES ALLOCATED:         | 500           |

If the point code specified in this step is shown in the DPCA column in this step, the point code value cannot be used as an adjacent point code unless one of two actions are taken:

- Choose another adjacent point code value and repeat this procedure from *Step* 2.
- Remove all the entries displayed in this step by performing the *Removing a Route Exception Entry* procedure.
- 5. To specify the following optional parameters for the linkset, the feature that corresponds to the parameters must be shown as turned on in the rtrv-feat output, or enabled, and turned on if required, in the rtrv-ctrl-feat output, or other database entities that correspond to the parameters must be configured in the database.

Perform the procedure, shown in the following list, that corresponds to the parameters that you wish to specify for the linkset.

- scrn, gwsa, gwsm, gwsd Verifying the Gateway Screening Configuration for a Linkset
- mtprse Configuring the MTP Restart Feature
- slsci, asl8 Configuring the 5-Bit to 8-Bit SLS Conversion Feature. These parameters only apply
  to ANSI linksets.
- :islsrsb Activating the SLS Bit Rotation by Incoming Linkset Feature. If you wish to use the values 6, 7, or 8 for the islsrsb parameter of an ANSI linkset, the rsls8 value for the linkset must be yes. Perform these procedures after adding the linkset.
  - Configuring the RSLS8 Value for ANSI Linksets to change the rsls8 value for the linkset to yes.
  - *Changing an SS7 Linkset* to change the islsrsb value.
- gttmode If the value for this parameter will be cg, acdcd, acdcgcd, acdcdcg, cgacdcd, cgcd, or cdcg, perform the "Activating the Origin-Based SCCP Routing Feature" in *Database* Administration GTT User's Guide. The Origin-Based SCCP Routing feature must be enabled and turned on. If the value for this parameter will be fcd, fcg, fcgfcd, or fcdfcg, perform the "Activating the Flexible Linkset Optional Based Routing Feature" procedure in *Database* Administration GTT User's Guide. The Flexible Linkset Optional Based Routing feature must be enabled and turned on.
- randsls *Configuring the System for Random SLS Generation*. The value of the randsls parameter of the chg-stpopts command must be perls.
- cgttmode "Activating the Advanced GT Modification Feature" in *Database Administration GTT User's Guide*. Either the AMGTT or AMGTT CgPA Upgrade feature must be enabled.

 ppc/ppca/ppci/ppcn/ppcn24, spc/spca/spci/spcn/spcn24 – Using Proxy Point Codes and Secondary Point Codes when Adding a Linkset.

If you do not wish to specify the parameters shown in this list for the new linkset, continue the procedure by performing one of these steps.

- If the slsocbit parameter will be specified for the new linkset, continue the procedure with *Step 6*.
- If the multgc parameter will be specified for the new linkset and the slsocbit parameter will not be specified for the new linkset, continue the procedure with *Step 8*.
- If the slsocbit and multgc parameters will not be specified for the new linkset, continue the procedure with *Step 10*.
- 6. To use the slsocbit parameter with either the ent-ls command, the Use of the Other CIC Bit feature must be on.

Enter the rtrv-feat command to verify that either of this feature is on. The entry SLSOCB = on in the rtrv-feat command output shows that this feature is on. In this example, the Use of the Other CIC Bit feature is off.

**Note:** The rtrv-feat command output contains other fields that are not used by this procedure. If you wish to see all the fields displayed by the rtrv-feat command, refer to the rtrv-feat command description in *Commands User's Guide*.

If the Use of the Other CIC Bit feature is on (SLSOCB = on), continue the procedure by performing one of these steps.

- If the multgc parameter will be specified for the new linkset, continue the procedure with *Step* 8.
- If the multgc parameter will not be specified for the new linkset, continue the procedure with *Step 10*.
- 7. Turn the Use of the Other CIC Bit feature is on feature on by entering this command.

```
chg-feat:slsocb=on
```

**Note:** Once the Use of the Other CIC Bit feature is turned on with the chg-feat command, it cannot be turned off.

The Use of the Other CIC Bit feature must be purchased before you turn the feature on with the chg-feat command. If you are not sure if you have purchased the Use of the Other CIC Bit feature, contact your Oracle Sales Representative or Account Representative.

When this command has successfully completed, this message should appear.

```
rlghncxa03w 08-12-10 11:43:04 GMT EAGLE5 40.0.0
CHG-FEAT: MASP A - COMPLTD
```

Continue the procedure by performing one of these steps.

- If the multgc parameter will be specified for the new linkset, continue the procedure by performing one of these steps.
  - If the rtrv-feat command was performed in *Step 6*, continue the procedure with *Step 9*.
  - If the rtrv-feat command was not performed in *Step 6*, continue the procedure with *Step 8*.

- If the multgc parameter will not be specified for the new linkset, continue the procedure with *Step 10*.
- 8. To specify the multgc=yes parameter with the ent-ls command, the ITU Duplicate Point Code feature must be on.

For the ITU Duplicate Point Code feature to be on, the Multiple Point Code feature must be on. Enter the rtrv-feat command to verify that either of these features are on. The entry MPC = on in the rtrv-feat command output shows that the Multiple Point Code feature is on. The entry ITUDUPPC = on in the rtrv-feat command output shows that the ITU Duplicate Point Code feature is on. In this example, both features are off.

**Note:** The rtrv-feat command output contains other fields that are not used by this procedure. If you wish to see all the fields displayed by the rtrv-feat command, refer to the rtrv-feat command description in *Commands User's Guide*.

If the ITU Duplicate Point Code feature is on (ITUDUPPC = on), continue the procedure with *Step* 10.

If the ITU Duplicate Point Code feature is not on (ITUDUPPC = off), continue the procedure with *Step 9*.

**9.** Turn the ITU Duplicate Point Code feature on, and the Multiple Point Code feature if necessary, by entering one of these commands.

To turn the ITU Duplicate Point Code feature on only.

chg-feat:ituduppc=on

To turn both the ITU Duplicate Point Code and Multiple Point Code features on.

chg-feat:mpc=on:ituduppc=on.

**Note:** Once the ITU Duplicate Point Code and Multiple Point Code features are turned on with the chg-feat command, they cannot be turned off.

The ITU Duplicate Point Code and Multiple Point Code features must be purchased before you turn either of these features on with the chg-feat command. If you are not sure if you have purchased these features, contact your Oracle Sales Representative or Account Representative.

When this command has successfully completed, this message should appear.

```
rlghncxa03w 08-12-10 11:43:04 GMT EAGLE5 40.0.0
CHG-FEAT: MASP A - COMPLTD
```

**10.** Add the new linkset to the database using the ent-ls command. Use *Table 22: Adding a Linkset Parameter Combinations* as a guide for the parameters that can be specified with the ent-ls command.

#### Table 22: Adding a Linkset Parameter Combinations

| ANSI Adjacent Point  | ITU-I Adjacent Point | ITU-N Adjacent Point | ITU-N24 Adjacent |  |  |  |
|----------------------|----------------------|----------------------|------------------|--|--|--|
| Code                 | Code                 | Code                 | Point Code       |  |  |  |
| Mandatory Parameters |                      |                      |                  |  |  |  |

| ANSI Adjacent Point<br>Code                                                    | ITU-I Adjacent Point<br>Code                                                   | ITU-N Adjacent Point<br>Code                                                   | ITU-N24 Adjacent<br>Point Code                                                 |
|--------------------------------------------------------------------------------|--------------------------------------------------------------------------------|--------------------------------------------------------------------------------|--------------------------------------------------------------------------------|
| :lsn= <the name="" of="" the<br="">linkset&gt;</the>                           | :lsn= <the name="" of="" the<br="">linkset&gt;</the>                           | :lsn= <the name="" of="" the<br="">linkset&gt;</the>                           | :lsn= <the name="" of="" the<br="">linkset&gt;</the>                           |
| :apc/apca= <the ansi<br="">adjacent point code of<br/>the linkset&gt;</the>    | :apci= <the itu-i<br="">adjacent point code of<br/>the linkset&gt;</the>       | :apcn= <the itu-n<br="">adjacent point code of<br/>the linkset&gt;</the>       | :apcn24= <the itu-n24<br="">adjacent point code of<br/>the linkset&gt;</the>   |
| See Notes 1 and 2.                                                             | See Notes 1 and 2.                                                             | See Notes 1 and 2.                                                             | See Notes 1 and 2.                                                             |
| :lst= <a, b,="" c,="" d,="" e,="" prx=""></a,>                                 | :lst= <a, b,="" c,="" d,="" e,="" prx=""></a,>                                 | :lst= <a, b,="" c,="" d,="" e,="" prx=""></a,>                                 | :lst= <a, b,="" c,="" d,="" e,="" prx=""></a,>                                 |
| See Note 12.                                                                   | See Note 12.                                                                   | See Note 12.                                                                   | See Note 12.                                                                   |
|                                                                                | Optional I                                                                     | Parameters                                                                     |                                                                                |
| :clli= <the clli="" value=""></the>                                            | :clli= <the clli="" value=""></the>                                            | :clli= <the clli="" value=""></the>                                            | :clli= <the clli="" value=""></the>                                            |
| :bei= <yes, no=""></yes,>                                                      | :bei= <yes, no=""></yes,>                                                      | :bei= <yes, no=""></yes,>                                                      | :bei= <yes, no=""></yes,>                                                      |
| :scrn= <the name="" of="" the<br="">Gateway Screening<br/>screen set&gt;</the> | :scrn= <the name="" of="" the<br="">Gateway Screening<br/>screen set&gt;</the> | :scrn= <the name="" of="" the<br="">Gateway Screening<br/>screen set&gt;</the> | :scrn= <the name="" of="" the<br="">Gateway Screening<br/>screen set&gt;</the> |
| See Note 3.                                                                    | See Note 3.                                                                    | See Note 3.                                                                    | See Note 3.                                                                    |
| :gwsa= <on, off=""></on,>                                                      | :gwsa= <on, off=""></on,>                                                      | :gwsa= <on, off=""></on,>                                                      | :gwsa= <on, off=""></on,>                                                      |
| See Notes 4 and 5.                                                             | See Notes 4 and 5.                                                             | See Notes 4 and 5.                                                             | See Notes 4 and 5.                                                             |
| :gwsm= <on, off=""></on,>                                                      | :gwsm= <on, off=""></on,>                                                      | :gwsm= <on, off=""></on,>                                                      | :gwsm= <on, off=""></on,>                                                      |
| See Notes 4 and 5.                                                             | See Notes 4 and 5.                                                             | See Notes 4 and 5.                                                             | See Notes 4 and 5.                                                             |
| :gwsd= <on, off=""></on,>                                                      | :gwsd= <on, off=""></on,>                                                      | :gwsd= <on, off=""></on,>                                                      | :gwsd= <on, off=""></on,>                                                      |
| See Notes 4 and 5.                                                             | See Notes 4 and 5.                                                             | See Notes 4 and 5.                                                             | See Notes 4 and 5.                                                             |
| :l3tset=1                                                                      | :l3tset=1                                                                      | :l3tset=1                                                                      | :l3tset=1                                                                      |
| :asl8= <yes, no=""></yes,>                                                     | :mtprse= <yes, no=""></yes,>                                                   | :mtprse= <yes, no=""></yes,>                                                   | :mtprse= <yes, no=""></yes,>                                                   |
| See Note 6.                                                                    | See Note 15.                                                                   | See Note 15.                                                                   | See Note 15.                                                                   |
| :slsci= <yes, no=""></yes,>                                                    | :slsocbit=<5 - 16, none>                                                       | :slsocbit=<5 - 16, none>                                                       | :slsocbit=<5 - 16, none>                                                       |
| See Note 6.                                                                    | See Notes 17 and 18.                                                           | See Notes 17 and 18.                                                           | See Notes 17 and 18.                                                           |
| :mtprse= <yes, no=""></yes,>                                                   | :slsrsb=<1 - 4>                                                                | :slsrsb=<1 - 4>                                                                | :slsrsb=<1 - 4>                                                                |
| See Note 15.                                                                   | See Note 18.                                                                   | See Note 18.                                                                   | See Note 18.                                                                   |
| :sltset=<1 - 20>                                                               | :sltset=<1 - 20>                                                               | :sltset=<1 - 20>                                                               | :sltset=<1 - 20>                                                               |
| :nis= <on, off=""></on,>                                                       | :nis=off                                                                       | :nis= <on, off=""></on,>                                                       | :nis= <on, off=""></on,>                                                       |
| :gttmode= <sysdflt, cd,<br="">acdcd, cgacdcd,</sysdflt,>                       | :gttmode= <sysdflt, cd,<br="">acdcd, cgacdcd,</sysdflt,>                       | :gttmode= <sysdflt, cd,<br="">acdcd, cgacdcd,</sysdflt,>                       | :gttmode= <sysdflt, cd,<br="">acdcd, cgacdcd,</sysdflt,>                       |

| ANSI Adjacent Point<br>Code                                                       | ITU-I Adjacent Point<br>Code                                                   | ITU-N Adjacent Point<br>Code                                                   | ITU-N24 Adjacent<br>Point Code                                                     |
|-----------------------------------------------------------------------------------|--------------------------------------------------------------------------------|--------------------------------------------------------------------------------|------------------------------------------------------------------------------------|
| acdcgcd, acdcdcg,<br>cgcd, cdcg, cg, fcd, fcg,<br>fcdfcg, fcgfcd>                 | acdcgcd, acdcdcg,<br>cgcd, cdcg, cg, fcd, fcg,<br>fcdfcg, fcgfcd>              | acdcgcd, acdcdcg,<br>cgcd, cdcg, cg, fcd, fcg,<br>fcdfcg, fcgfcd>              | acdcgcd, acdcdcg,<br>cgcd, cdcg, cg, fcd, fcg,<br>fcdfcg, fcgfcd>                  |
| See Note 16.                                                                      | See Note 16.                                                                   | See Note 16.                                                                   | See Note 16.                                                                       |
| :spc/spca= <the ansi<br="">secondary point code&gt;<br/>See Notes 9 and 11.</the> | :spci= <the itu-i<br="">secondary point code&gt;<br/>See Notes 9 and 11.</the> | :spcn= <the itu-n<br="">secondary point code&gt;<br/>See Notes 9 and 11.</the> | :spcn24= <the itu-n24<br="">secondary point code&gt;<br/>See Notes 9 and 11.</the> |
| :ppc/ppca= <the ansi<br="">proxy point code&gt;</the>                             | :ppci= <the itu-i="" proxy<br="">point code&gt;</the>                          | :ppcn= <the itu-n<br="">proxy point code&gt;</the>                             | :ppcn24= <the itu-n24<br="">proxy point code&gt;</the>                             |
| See Notes 10, 11, and 12.                                                         | See Notes 10, 11, and 12.                                                      | See Notes 10, 11, and 12.                                                      | See Notes 10, 11, and 12.                                                          |
| :cggtmod= <yes, no=""></yes,>                                                     | :cggtmod= <yes, no=""></yes,>                                                  | :cggtmod= <yes, no=""></yes,>                                                  | :cggtmod= <yes, no=""></yes,>                                                      |
| See Note 13.                                                                      | See Note 13.                                                                   | See Note 13.                                                                   | See Note 13.                                                                       |
| :islsrsb=<1 - 5>                                                                  | :islsrsb=<1 - 4>                                                               | :islsrsb=<1 - 4>                                                               | :islsrsb=<1 - 4>                                                                   |
| See Note 14.                                                                      | See Note 14.                                                                   | See Note 14.                                                                   | See Note 14.                                                                       |
| :randsls= <all, class0,<br="">off&gt;</all,>                                      | :itutfr= <on, off=""></on,>                                                    | :itutfr= <on, off=""></on,>                                                    | :itutfr= <on, off=""></on,>                                                        |
| See Note 8.                                                                       |                                                                                |                                                                                |                                                                                    |
|                                                                                   | :multgc= <yes, no=""></yes,>                                                   | :multgc= <yes, no=""></yes,>                                                   | :multgc= <yes, no=""></yes,>                                                       |
|                                                                                   | See Note 7.                                                                    | See Note 7.                                                                    | See Note 7.                                                                        |
|                                                                                   | :randsls= <all, class0,<br="">off&gt;</all,>                                   | :randsls= <all, class0,<br="">off&gt;</all,>                                   | :randsls= <all, class0,<br="">off&gt;</all,>                                       |
|                                                                                   | See Note 8.                                                                    | See Note 8.                                                                    | See Note 8.                                                                        |
|                                                                                   |                                                                                | :apcntype= <itun,<br>itunchina&gt;</itun,<br>                                  | :apcntype= <itun,<br>itunchina&gt;</itun,<br>                                      |

Notes:

- 1. The adjacent point code must be a full point code, cannot be an alias point code, and must be shown in the rtrv-dstn output. Private point codes cannot be used as an adjacent point code in this procedure. Private point codes can be assigned only to IPGWx linksets. The procedures for configuring IPGWx linksets are in *Database Administration IP7 User's Guide*.
- 2. The adjacent point code cannot be shown in the rtrv-sid output as the system's point code or any capability point codes.
- **3.** If a gateway screening screen set is assigned to the linkset, the gateway screening screen set must be in the database shown in *Verifying the Gateway Screening Configuration for a Linkset*.
- 4. The gwsa, gwsm, and gwsd parameters can be specified only if the scrn parameter is specified.

| ANSI Adjacent Point<br>Code                                                              | ITU-I Adjacent Point<br>Code                                                                                                    | ITU-N Adjacent Point<br>Code                                                                                 | ITU-N24 Adjacent<br>Point Code                                               |
|------------------------------------------------------------------------------------------|----------------------------------------------------------------------------------------------------|----------------------------------------------------------------------------------------------------|------------------------------------------------------------------------------|
| CAUTION the lir<br>the lir<br>the ga                                                     | on: When Gateway Scree<br>hkset parameters gwsa=0<br>gateway screening stop a<br>hteway screening screen s<br>e performed.                                               | ff and gwsm=on, the ga<br>action set specified by the                                                        | teway screening action<br>e actname parameter of                             |
|                                                                                          | meter can be specified on<br>gnaling Link Selector (SLS)                                                                                                    |                                                                                                    |                                                                              |
| combinations of the                                                                      | e asl8 and slsci param<br>tions produce. The asl8                                                                                                    | eters, and the slscnv STI                                                                                    | option, and the results                                                      |
| 7. The multgc=yes p<br>signaling links assign<br>ITU-N APCs. The m                       | parameter can be specified<br>gned to the IPLIMI applic<br>ultgc=yes parameter ca<br>JPPC) and Multiple Point                                                            | cation, and only for links<br>in be specified only if the                                                    | ets with ITU-I or 14-bit<br>ITU National Duplicate                           |
| combined linkset th                                                                      | that when configuring ra<br>nat the rands1s values for<br>sired SLS distribution of t                                                                                    | or these linksets are the s                                                                                  | ame. If these values are                                                     |
|                                                                                          | ci/spcn/spcn24 param<br>e is enabled and turned or                                                                                                    |                                                                                                    | if the Multiple Linksets                                                     |
| •                                                                                        | ci/ppcn/ppcn24 parar                                                                                                    |                                                                                                    | ly if a proxy point code                                                     |
| <b>11.</b> A linkset may not c                                                           | ontain both secondary po<br>des (ppc/ppca/ppci/p                                                                                                    |                                                                                                    | pci/spcn/spcn24)                                                             |
| <b>12.</b> If the linkset type for                                                       | or the linkset is prx, the fi<br>must be assigned to the A                                                                                                    | rst time that the APC for                                                                                    |                                                                              |
| •                                                                                        | neter can be specified only                                                                                                    | y if either the AMGTT or A                                                                                   | AMGTT CgPA Upgrade                                                           |
| feature is enabled.                                                                      | meter can be specified on<br>If you wish to use the val<br>sls8 value for the linkse                                                                                     | ues 6, 7, or 8 for the isla                                                                                  | srsb parameter of an                                                         |
| to yes.                                                                                  | RSLS8 Value for ANSI Link                                                                                                    | -                                                                                                    | s8 value for the linkset                                                     |
| 00                                                                                       | <i>Linkset</i> – to change the i eter can be specified only                                                                                                    |                                                                                                    | Postant footuno is turnod                                                    |
| on.                                                                                      | eter can be specified only                                                                                                    |                                                                                                    | Restart leature is turned                                                    |
| enabled and turned<br>turned on. If the va<br>cgcd, or cdcg, the<br>value for this param | meter can be specified on<br>on, or the Flexible Linkse<br>lue for this parameter wi<br>Origin-Based SCCP Routi<br>neter will be fcd, fcg, fc<br>ure must be enabled and | et Optional Based Routin<br>Il be cg, acdcd, acdcgc<br>ing feature must be enabl<br>cgfcd, or fcdfcg, the Fl | g feature is enabled and<br>d, acdcdcg, cgacdcd,<br>ed and turned on. If the |
|                                                                                          | 1                                                                                                    |                                                                                                    |                                                                              |

**17.** The slsocbit parameter can be specified only if the SLSOCB feature is turned on.

| ANSI Adjacent Point<br>Code | ITU-I Adjacent Point<br>Code | ITU-N Adjacent Point<br>Code | ITU-N24 Adjacent<br>Point Code     |
|-----------------------------|------------------------------|------------------------------|------------------------------------|
| 18. When two linksets a     | re used as a combined lir    | nkset, both linksets shoul   | d use the same <code>slsrsb</code> |
| and slsocbit valu           | es.                          |                              |                                    |

For this example, enter these commands.

```
ent-ls:lsn=ls05:apca=002-009-009:lst=a:scrn=scr2:gwsa=on
:gwsm=off:gwsd=on:bei=no:sltset=1:nis=off
```

```
ent-ls:lsn=ls06:apca=002-007-008:lst=a:scrn=scr4:gwsa=on
:gwsm=off:gwsd=off:bei=yes:sltset=4:nis=on
```

```
ent-ls:lsn=ls07:apca=009-002-002:lst=a:scrn=scr2:gwsa=on
:gwsm=off:gwsd=on:bei=no:sltset=1:nis=off:gttmode=cg
```

```
ent-ls:lsn=atmansi0:apca=179-100-087:lst=a:scrn=scr2:gwsa=on
:gwsm=off:gwsd=off:bei=yes:sltset=16:nis=off
```

```
ent-ls:lsn=atmansil:apca=200-050-176:lst=a:scrn=scr1:gwsa=on
:gwsd=off:clli=rlghnccc001:bei=no:sltset=9:nis=off:islsrsb=3
```

```
ent-ls:lsn=lsi7:apci=3-150-4:lst=a:scrn=scr1:gwsa=on:gwsd=off:sltset=2
:gttmode=acdcgcd:randsls=all
```

```
ent-ls:lsn=lsn5:apcn=10685:lst=a:scrn=scr3:gwsa=on
:gwsd=off:sltset=2:itutfr=on
```

```
ent-ls:lsn=lsn6:apcn=12543:lst=a:scrn=scr3:gwsa=on
:gwsd=off:sltset=3:itutfr=on:apcntype=itunchina:randsls=class0
```

To provision a proxy linkset for this example, enter this command.

ent-ls:lsn=lsnpxy1:apca=004-004-004:lst=prx:ppca=002-002-002

To provision a linkset with an existing APC that is not a proxy linkset, for this example enter this command.

```
ent-ls:lsn=lsnmls1:apca=001-001-002:lst=a:spca=021-021-021
```

To provision a linkset with an existing APC that is a proxy linkset, for this example enter this command.

ent-ls:lsn=lsnmls2:apca=001-001-002:lst=prx:ppca=002-002-002

When each of these commands have successfully completed, this message should appear.

```
rlghncxa03w 08-12-17 16:23:21 GMT EAGLE5 40.0.0
Link set table is ( 19 of 1024) 2% full
ENT-LS: MASP A - COMPLTD
```

**11.** Verify the changes using the rtrv-ls command specifying the linkset name specified in *Step 10* with the lsn parameter.

For this example, enter these commands.

rtrv-ls:lsn=ls05

This is an example of the possible output.

rlghncxa03w 09-05-17 11:43:04 GMT EAGLE5 41.0.0 LSN APCA (SS7) SCRN SET SET BEI LST LNKS ACT MES DIS SLSCI NIS 002-009-003 CLLI TI TFATCABMLQ MTPRSE ASL8 SPCA CLLI TFATCABMLQ MTPRSE ASL8 1 no no no RANDSLS off ISLSRSB RSLS8 1 no IPSG IPGWAPC GTTMODE CGPA Link set table is ( 20 of 1024) 2% full

rtrv-ls:lsn=ls06

This is an example of the possible output.

rlghncxa03w 09-05-17 11:43:04 GMT EAGLE5 41.0.0

| LSN<br>ls06 |              | PCA (SS7<br>2-007-008 | ,               | SET  |      | BEI<br>no | LST<br>a    | lnks<br>0   | ACT |             |    | SLSCI<br>no | NIS<br>on |
|-------------|--------------|-----------------------|-----------------|------|------|-----------|-------------|-------------|-----|-------------|----|-------------|-----------|
|             |              | 2CA                   | CLLI<br>ls060   |      |      | TFA:<br>1 | TCABN       | MLQ M<br>no |     | E ASI<br>no | L8 |             |           |
|             | RANDS<br>off | LS                    |                 |      |      |           |             |             |     |             |    |             |           |
|             | ISLSR<br>1   | SB RSLS8<br>no        |                 |      |      |           |             |             |     |             |    |             |           |
|             | IPSG<br>no   | IPGWAPC<br>no         | GTTMODI<br>CdPA | Ξ    |      | (         | CGGTN<br>no | MOD         |     |             |    |             |           |
| Link set    | table        | e is ( 20             | of 1024         | ) 29 | ∦ fu | 11        |             |             |     |             |    |             |           |

rtrv-ls:lsn=ls07

This is an example of the possible output.

rlghncxa03w 09-05-17 11:43:04 GMT EAGLE5 41.0.0 L3T SLT GWS GWS GWS LSN APCA (SS7) SCRN SET SET BEI LST LNKS ACT MES DIS SLSCI NIS 009-002-003 scr2 1 1 no a 0 on off on no off SPCA CLLI TFATCABMLQ MTPRSE ASL8 ------ ls06clli 1 no no

| RANDS<br>off | LS             |                 |               |
|--------------|----------------|-----------------|---------------|
| ISLSR<br>1   | SB RSLS8<br>no |                 |               |
| IPSG<br>no   | IPGWAPC<br>no  | GTTMODE<br>CdPA | CGGTMOD<br>no |

Link set table is ( 20 of 1024) 2% full

rtrv-ls:lsn=atmansi0

This is an example of the possible output.

rlghncxa03w 09-05-17 11:43:04 GMT EAGLE5 41.0.0

Link set table is ( 20 of 1024) 2% full

```
rtrv-ls:lsn=atmansi1
```

This is an example of the possible output.

rlghncxa03w 09-05-17 11:43:04 GMT EAGLE5 41.0.0

LSN APCA (SS7) SCRN SET SET BEI LST LNKS ACT MES DIS SLSCI NIS atmansil 200-050-176 Scrl 1 9 no a 0 off off no off SPCA CLLI TFATCABMLQ MTPRSE ASL8 ------ rlghnccc001 1 no no no RANDSLS off ISLSRSB RSLS8 3 no LPSG IPGWAPC GTTMODE CGGTMOD no no CdPA no Link set table is ( 20 of 1024) 2% full This is an example of the possible output.

rlghncxa03w 08-12-17 11:43:04 GMT EAGLE5 40.0.0 LSN APCI (SS7) SCRN SET SET BEI LST LNKS ACT MES DIS SLSCI NIS 3-150-4 CLLI TFATCABMLQ MTPRSE ASL8 SPCI CLLI TFATCABMLQ MTPRSE ASL8 SLSOCBIT SLSRSB RANDSLS ITUTFR none 1 all off ISLSRSB 1 IPSG IPGWAPC GTTMODE CGGTMOD no no AdvCdPA,CgPA,CdPA no Link set table is ( 20 of 1024) 2% full

rtrv-ls:lsn=lsn5

This is an example of the possible output.

rlghncxa03w 08-12-17 11:43:04 GMT EAGLE5 40.0.0

|          |              |         |                            | L3T          | SLT     |      |      |              | GWS | GWS | GWS |       |     |
|----------|--------------|---------|----------------------------|--------------|---------|------|------|--------------|-----|-----|-----|-------|-----|
| LSN      | APCN         | (SS7    | ) SCRN                     | SET          | SET     | BEI  | LST  | LNKS         | ACT | MES | DIS | SLSCI | NIS |
| lsn5     | 1068         | 5       | scr3                       | 1            | 2       | no   | a    | 0            | on  | off | off | no    | off |
|          | SPCN         | T SLSRS | CLLI<br>lsn5c<br>B RANDSLS | lli<br>S ITT | T1<br>1 | FATC |      | Q MTPI<br>no | -   | -   |     |       | 011 |
|          | none         | 1       | off                        | on           |         |      |      |              |     |     |     |       |     |
|          | ISLSRSB<br>1 |         |                            |              |         |      |      |              |     |     |     |       |     |
|          | IPSG I       | PGWAPC  | GTTMODE                    |              |         | C    | GGTM | DD           |     |     |     |       |     |
|          | no n         | .0      | CdPA                       |              |         | n    | D C  |              |     |     |     |       |     |
|          |              |         |                            |              |         |      |      |              |     |     |     |       |     |
| Link set | table is     | (20 0   | f 1024)                    | 2% :         | Eull    |      |      |              |     |     |     |       |     |
| rtrv-ls: | lsn=lsr      | 16      |                            |              |         |      |      |              |     |     |     |       |     |

This is an example of the possible output.

rlghncxa03w 08-12-17 11:43:04 GMT EAGLE5 40.0.0 L3T SLT GWS GWS GWS LSN (CHINA) APCN (SS7) SCRN SET SET BEI LST LNKS ACT MES DIS SLSCI NIS lsn6 12543 scr3 1 3 no A 0 on off off --- off

SPCN CLLI TFATCABMLQ MTPRSE ASL8

E84648 Revision 1, July 2017

\_\_\_

```
------ 1 ----

SLSOCBIT SLSRSB RANDSLS ITUTFR

none 1 off on

ISLSRSB

1

IPSG IPGWAPC GTTMODE CGGTMOD

no no CdPA no

Link set table is ( 20 of 1024) 2% full
```

If a proxy linkset was provisioned in *Step 10*, for this example, enter this command.

rtrv-ls:lsn=lsnpxy1

This is an example of the possible output.

rlghncxa03w 09-05-14 09:24:36 EST 41.0.0 GWS GWS GWS L3T SLT LSN APCA (SS7) SCRN SET SET BEI LST LNKS ACT MES DIS SLSCI NIS lsnpxy1 004-004-004 none 1 1 no PRX 0 off off no off PPCA CLLI TFATCABMLQ MTPRSE ASL8 002-002-002 ----- 1 --- no RANDSLS off ISLSRSB RSLS8 1 no IPSG IPGWAPC GTTMODE CGGTMOD no no CdPA no Link set table is (9 of 1024) 1% full.

If linkset was provisioned in *Step 10* with an existing APC that is not a proxy linkset, for this example, enter this command.

rtrv-ls:lsn=lsnmls1

This is an example of the possible output.

rlghncxa03w 09-05-14 09:24:36 EST 41.0.0

LSN APCA (SS7) SCRN SET SET BEI LST LNKS ACT MES DIS SLSCI NIS lsnmls1 O01-001-001 none 1 1 no A 0 off off off no off SPCA CLLI TFATCABMLQ MTPRSE ASL8 021-021-021 ---- 1 no no

| ISLSR<br>1 | SB RSLS8<br>no |         |         |
|------------|----------------|---------|---------|
| IPSG       | IPGWAPC        | GTTMODE | CGGTMOD |
| no         | no             | CdPA    | no      |

```
Link set table is (9 of 1024) 1% full.
```

If linkset was provisioned in *Step 10* with an existing APC that is a proxy linkset, for this example, enter this command.

rtrv-ls:lsn=lsnmls2

This is an example of the possible output.

rlghncxa03w 09-05-14 09:24:36 EST 41.0.0 L3T SLT GWS GWS GWS LSN APCA (SS7) SCRN SET SET BEI LST LNKS ACT MES DIS SLSCI NIS 001-001-002 none 1 1 no PRX 0 off off no off PPCA CLLI TFATCABMLQ MTPRSE ASL8 002-002-002 ----- 1 --- no RANDSLS off ISLSRSB RSLS8 1 no IPSG IPGWAPC GTTMODE CGGTMOD no no CdPA no Link set table is (9 of 1024) 1% full.

**12.** Back up the new changes using the chg-db:action=backup:dest=fixed command.

These messages should appear, the active Maintenance and Administration Subsystem Processor (MASP) appears first.

BACKUP (FIXED) : MASP A - Backup starts on active MASP.
BACKUP (FIXED) : MASP A - Backup on active MASP to fixed disk complete.
BACKUP (FIXED) : MASP A - Backup starts on standby MASP.
BACKUP (FIXED) : MASP A - Backup on standby MASP to fixed disk complete.

## **ITU SLS Enhancement**

The ITU SLS Enhancement gives customers the ability to modify the method the EAGLE distributes traffic across SS7 links.

The EAGLE uses the least significant bit of the SLS to load share between linksets of a combined linkset. ITU ISUP messages use a SLS that is obtained from the lower 4 bits of the CIC field representing the

circuit being used. *Figure 20: ITU ISUP Routing Label with CIC* shows the ITU ISUP routing label with the CIC field.

| 16 | 15  | 14    | 13 | 12 | 11 | 10 | 9     | 8       | 7    | 6       | 5    | 4 | 3 | 2 | 1 | Bit Location         |
|----|-----|-------|----|----|----|----|-------|---------|------|---------|------|---|---|---|---|----------------------|
|    |     |       |    |    |    |    |       | ſ       | OPC  |         |      |   |   |   |   | Routing Label word 1 |
|    | SLS | (CIC) |    |    |    |    |       | C       | OPC  |         |      |   |   |   |   | Routing Label word 2 |
|    | Spa | are   |    |    |    |    | "Othe | er" CIC | bits | (bits 5 | -16) |   |   |   |   | ISUP CIC (cont.)     |

#### Figure 20: ITU ISUP Routing Label with CIC

CIC selection can be determined based on an odd or even method where a SSP uses either all odd CICs, or all even CICs, to help prevent "glaring" (that is, 2 SSPs attempting to seize the same trunk at the same time). This causes the least significant bit of the SLS to be fixed. If the least significant bit is fixed, inadequate load sharing occurs for the SS7 network. This situation can also occur within a single linkset (international), since the EAGLE also uses the lower 4 bits of the SLS (containing a fixed least significant bit) to select a link within a linkset.

This enhancement provides the user three options for addressing the problem:

- Bit Rotation The EAGLE rotates the 4 bits of the SLS, thus changing the least significant bit of the SLS. If selected, this option is applied to all ITU messages. This option is set with the slsrsb parameter of either the ent-ls or chg-ls commands. This action takes place on the outgoing linkset. More information on this option can be found in *Bit Rotation*.
- Use of Other CIC Bit The EAGLEderives the SLS from the bits 2 through 4 of the CIC to serve as the three lower bits of SLS, and one other bit of the CIC to serve as the most significant bit of the SLS. If selected, this option is only applied to ITU ISUP messages. This option is set with the slsocbit parameter of either the ent-ls or chg-ls commands. More information on this option can be found in *Use of the Other CIC Bit*.

Before the Use of the Other CIC Bit option can be set, the Other CIC Bit Used feature must be turned on with the chg-feat command and the slsocb=on parameter. This can be verified with the SLSOCB = on entry of the rtrv-feat command output.

The slsrsb and slsocbit parameters can only be specified for linksets that contain either an ITU international or ITU national adjacent point code (either a 14-bit or 24-bit ITU-N adjacent point code).

The value of the slsrsb and slsocbit parameters are only displayed in the rtrv-ls command output when a specific linkset is being displayed with the rtrv-ls:lsn=<linkset name> command.

**Note:** When two linksets are used as a combined linkset, both linksets should use the same slsrsb and slsocbit values.

**Note:** If the randsls parameter of the chg-stpopts command, a system-wide option, is set to either all or class0, the EAGLE uses the Random SLS Generation feature to perform load sharing between ITU linksets. The slsrsb parameter value is ignored. However, the ent-ls and chg-ls commands allow the slsrsb parameter value to be specified. For more information on the Random SLS Generation feature, refer to *Configuring the System for Random SLS Generation*.

• Incoming Bit Rotation - The EAGLE changes the least significant bit of the SLS on ANSI and ITU messages on incoming linksets by rotating the 4 bits of the SLS. This option is set with the islsrsb parameter of either the ent-ls or chg-ls commands. More information on this option can be found in *Incoming Bit Rotation*.

Only the link selection algorithm is modified by this feature, not the actual SLS field of the message (that is, the SLS value received by the EAGLE is the SLS value sent by the EAGLE).

#### **Bit Rotation**

To alleviate the situation of the EAGLE selecting the same linkset of a combined linkset, the customer can apply the bit rotation option. Bit rotation can be used, on a per linkset basis, to ensure the EAGLE does not use the static least significant bit (always 0 or always 1) in the received SLS for linkset selection.

When defining a link set using the ent-ls or chg-ls commands, the customer will be able to select which bit (1-4) of the SLS field to use as the least significant bit for link set selection. This rotation only affects the 4 bits of the SLS during linkset selection, as follows:

• If bit 4 is selected, bit locations 4 3 2 1 will be rotated to 3 2 1 4.

For example: SLS = 0110 becomes Rotated SLS = 1100. SLS = 1011 becomes Rotated SLS = 0111

• If bit 3 is selected, bit locations 4 3 2 1 will be rotated to 2 1 4 3.

For example: SLS = 0110 becomes Rotated SLS = 1001. SLS = 1011 becomes Rotated SLS = 1110

• If bit 2 selected, bit locations 4 3 2 1 will be rotated to 1 4 3 2.

For example: SLS = 0110 becomes Rotated SLS = 0011. SLS = 1011 becomes Rotated SLS = 1101

• If bit 1 is selected, no rotation is performed, since bit 1 is the existing least significant bit. Bit 1 is the default value.

*Figure 21: Example of Bit Rotation* shows an example of bit rotation.

1) Customer has selected bit 2 as the "Rotated LSB"

2) Received CIC contains the following bits with SLS = 1001

| 16 | 15 | 14 | 13 | 12 | 11 | 10  | 9  | 8                   | 7 | 6   | 5        | 4 | 3  | 2 | 1 |
|----|----|----|----|----|----|-----|----|---------------------|---|-----|----------|---|----|---|---|
| 0  | 0  | 0  | 0  | 1  | 0  | 0   | 0  | 1                   | 0 | 0   | 0        | 1 | 0  | 0 | 1 |
| v  | Ŭ  | v. | Ŭ  | 2  | Ň  | , v | U. | 9 <sup>26</sup> - 6 | Ň | , v | v        |   | ĽĽ | Ľ |   |
|    |    |    |    |    |    |     |    |                     |   |     |          |   |    |   |   |
|    |    |    |    |    |    |     |    |                     |   |     |          |   |    |   |   |
|    |    |    |    |    |    |     |    |                     |   |     | <b>↓</b> | • | •  | + |   |

**Rotated SLS** 

#### Figure 21: Example of Bit Rotation

After the SLS is rotated, the existing algorithm for selecting a linkset and signaling link is performed, and the message is sent out the selected link. Note that the SLS is modified only for the link selection algorithm, and is not modified in the outgoing message.

Use of bit rotation alone does not guarantee an even distribution of ITU-ISUP messages across all links within a linkset. The EAGLE uses all 4 bits of the SLS to determine the actual link to route messages. Since the static bit is simply rotated within the SLS, all possible values of the SLS field will still not be realized. A second option, Use of the Other CIC Bit, must be applied to guarantee even distribution across all links within the linkset.

## Use of the Other CIC Bit

The Use of the Other CIC Bit option can be applied by the customer to alleviate the problem of the EAGLE not load sharing between all links within a linkset. When defining a linkset with the chg-ls or ent-ls command, the user can specify whether the Use of the Other CIC Bit option is to be used during link selection. If the option is to be used, the customer can also specify which bit (bits 5 through 16 of CIC) is to be used as the "other CIC Bit".

During link selection, the specified bit acts as the most significant bit of the new SLS, and bits 2 through 4 of the received CIC become the least significant bits of the new SLS.

*Figure 22: SLS creation Using "Other CIC Bit"* shows how the new SLS field is generated using the "other CIC bit."

- 1) Customer has selected bit 9 as the "other CIC bit"
- 2) Received CIC contains the following bits

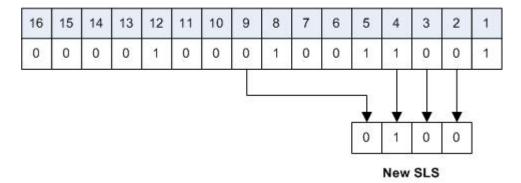

## Figure 22: SLS creation Using "Other CIC Bit"

After the SLS is generated using the "other CIC bit", the existing algorithm for selecting a linkset and signaling link is performed, and the message is sent out from the selected link. Note that the SLS is modified only for the link selection algorithm, and is not modified in the outgoing message.

#### **Incoming Bit Rotation**

Incoming Bit Rotation is set on the incoming linkset, where the existing SLS bit rotation option is set on the outgoing linkset. The algorithm used for rotating the SLS bits on outgoing linksets is also used on incoming linksets. This method provides additional capability to fairly distribute traffic across links and linksets, however it still does not guarantee an even distribution of messages for all set of input SLS values. Rotating SLS Bits on outgoing linksets is supported only for ITU linksets. Rotating SLS bits on incoming linksets is supported for ANSI and ITU linksets. For ITU linksets, the SLS value is only four bits and all four bits are considered for bit rotation. *Table 23: ITU SLS Bit Rotation* shows examples of bit rotation for ITU linksets.

| Table 23 | : ITU | SLS | <b>Bit Rotation</b> |
|----------|-------|-----|---------------------|
|----------|-------|-----|---------------------|

| Incoming ITU SLS Value | Least Significant Bit Being<br>Rotated | Rotated SLS Value |
|------------------------|----------------------------------------|-------------------|
| 0110                   | 2                                      | 0011              |

| Incoming ITU SLS Value | Least Significant Bit Being<br>Rotated | Rotated SLS Value |
|------------------------|----------------------------------------|-------------------|
| 1110                   | 3                                      | 1011              |
| 0010                   | 1                                      | 0010              |
| 1101                   | 4                                      | 1011              |

For ANSI linksets, which may have a five or eight bit SLS value, the full five or eight bits are considered for link and linkset selection. *Table 24: ANSI Linkset Incoming Bit Rotation Rules* shows the rules that apply to rotating the SLS bit value in an ANSI linkset.

| Table 24: ANSI Linkset Incoming Bit | Rotation Rules |
|-------------------------------------|----------------|
|-------------------------------------|----------------|

| Rule | Incoming<br>Linkset ASL8<br>Value | Incoming<br>Linkset RSLS8<br>Value | ISLSRSB<br>Values | SLSCNV/<br>Outgoing<br>Linkset SLSCI<br>Value | Incoming SLS<br>Bit Rotation<br>(ISLSBR)                                                                                                    |
|------|-----------------------------------|------------------------------------|-------------------|-----------------------------------------------|----------------------------------------------------------------------------------------------------|
| 1    | No                                | No                                 | 1 - 5             | No                                            | The least<br>significant 5<br>bits of the SLS<br>are considered<br>for rotation.                                                                                           |
| 2    | No                                | No                                 | 1 - 5             | Yes                                           | The least<br>significant 5<br>bits of the SLS<br>are considered<br>for rotation.                                                                                           |
| 3    | No                                | Yes                                | 1 - 8             | No                                            | No incoming<br>SLS bit rotation<br>is performed.<br>The 5-Bit to<br>8-Bit SLS<br>Conversion<br>feature must be<br>turned on to<br>perform<br>incoming SLS<br>bit rotation. |
| 4    | No                                | Yes                                | 1 - 8             | Yes                                           | The 8 bit SLS<br>value is<br>obtained after<br>the 5-bit to 8-bit<br>SLS conversion<br>is performed is<br>considered for<br>rotation.                                      |

| Rule | Incoming<br>Linkset ASL8<br>Value | Incoming<br>Linkset RSLS8<br>Value | ISLSRSB<br>Values | SLSCNV/<br>Outgoing<br>Linkset SLSCI<br>Value | Incoming SLS<br>Bit Rotation<br>(ISLSBR)                                         |
|------|-----------------------------------|------------------------------------|-------------------|-----------------------------------------------|----------------------------------------------------------------------------------|
| 5    | Yes                               | No                                 | 1 - 5             | N/A                                           | The least<br>significant 5<br>bits of the SLS<br>are considered<br>for rotation. |
| 6    | Yes                               | Yes                                | 1 - 8             | N/A                                           | The 8-bit SLS<br>value is<br>considered for<br>rotation.                         |

Rotating the SLS bits on ANSI linksets is based on the combination of the ASL8, RSLS8, SLSCNV/SLSCI, and ISLSRSB parameter values.

The ASL8 parameter value for the incoming linkset specifies whether the adjacent node is sending messages with a 5-bit SLS or an 8-bit SLS.

If the ASL8 parameter value for the incoming linkset is No, and the global SLSCNV/SLSCI parameter value for the outgoing linkset is Yes, the 5-Bit to 8-Bit SLS Conversion feature is applied to the incoming 5-bit SLS value.

The RSLS8 parameter value for the incoming linkset specifies the number of SLS bits to be considered for rotation. If the RSLS8 value is Yes, 8 bits are considered for rotation. If the RSLS8 value is No, the least significant 5 bits of the SLS are considered for rotation. If the ASL8 value is No, the RSLS8 value is Yes, and the STPCNV/SLSCI value is No, then no rotation is performed. See *Table 25: ANSI SLS Bit Rotation*.

| Incoming<br>ANSI SLS | Incoming<br>Linkset RSLS8<br>Value | Least<br>Significant Bit<br>Being Rotated | Outgoing<br>ANSI SLS | Rotated SLS              | Rule Applied |
|----------------------|------------------------------------|-------------------------------------------|----------------------|--------------------------|--------------|
| 11000110             | No                                 | Bit 2                                     | 11000110             | 11000011                 | 5            |
| 01011110             | Yes                                | Bit 7                                     | 01011110             | 01111001                 | 6            |
| 10010                | No                                 | Bit 4                                     | <b>101</b> 10010     | <b>101</b> 01010         | 2            |
| 10010                | Yes                                | Bit 8                                     | <b>101</b> 10010     | <b>01</b> 10010 <b>1</b> | 4            |
| 01101                | No                                 | Bit 4                                     | 01101                | 10101                    | 1            |
| 01101                | Yes                                | Bit 7                                     | 01101                | No Rotation              | 3            |

#### Table 25: ANSI SLS Bit Rotation

The digits shown in bold show the digits that were added to the SLS value by the 5-Bit to 8-Bit SLS Conversion feature. The SLS bits are rotated in this manner.

**1.** All the bits to the right side of the bit chosen to the least significant bit are removed as a block.

**2.** The remaining bits are right justified.

**3.** The block of digits that was removed in step 1 is inserted to the left of the bits that were right justified in step 2.

The new SLS value created after the SLS bits have been rotated is used for linkset and signaling link selection.

# Combining the Bit Rotation, Use of the Other CIC Bit, Incoming Bit Rotation, and Random SLS Options

The Bit Rotation, Use of the Other CIC Bit, Incoming Bit Rotation, or Random SLS option, can be applied to provide and even distribution of ITU and ANSI messages sent by the EAGLE. If these options have been activated for a given linkset, the SLS field is processed in the following order.

- **1.** If the RANDSLS value (system-wide or on the incoming linkset) is on, then an 8-bit random SLS value is generated.
- 2. If the Random SLS option is applied and the system-wide SLSREPLACE value is on, the randomly generated SLS value is replaced. Go to step 5.
- **3.** If the global SLSCNV/SLSCI value for the outgoing linkset is on, the 5-bit ANSI SLS value is converted to an 8-bit SLS value using the 5-Bit to 8-bit SLS Conversion feature.
- **4.** If the Random SLS option is not applied, the converted SLS value is modified using the Incoming Bit Rotation option.
- **5.** The modified SLS value is used by the existing linkset and signaling link selection algorithm to select a linkset and a signaling link.
- 6. If the linkset type of the outgoing linkset is C (lst=c), the SLS value is modified using the standard fifth bit rotation, replaced in the MSU, and sent to the selected signaling link.

# **ITU TFR Procedures**

#### **Receiving TFR Messages**

If ITU TFR procedures have been enabled for the linkset and a TFR message is received on that linkset, the EAGLE marks the route to the destination as restricted and performs controlled rerouting of the messages that are destined for the destination specified in the TFR message.

If ITU TFR procedures have not been enabled for the linkset and a TFR message is received on that linkset, the TFR message is converted to a TFA (transfer allowed) message and traffic is routed to the destination specified in the TFR message. When this condition is present and a TFR is received on this linkset, UIM 1233 is displayed showing that a TFR was received on a linkset that does not support the TFR procedure.

When a TFR message is received for a route that is already prohibited, and no alternative route exists, the traffic to the concerned node is restarted toward the signaling point from which the TFR message was received.

#### Invalid TFR messages

The TFR message is ignored under any of these conditions:

- The TFR message is not from an adjacent point code.
- The point code specified in the TFR message is being sent from that same point code.
- The TFR message is from an unknown destination.

- The TFR message is from an adjacent point code, but the adjacent point code is not the route for concerned point code.
- If the route to the concerned point code is already restricted.
- The route to concerned point code not found or is unavailable.

## Sending TFR Messages

The EAGLE must send a TFR message containing the affected point code (restricted destination) to all accessible adjacent nodes, whose linkset has the TFR procedure enabled, when the following conditions are in effect:

- When long term failure occurs on the ITU-N linkset (primary) used to route messages to the affected point code. Long term failure occurs when all links of a linkset remain unavailable for more than the amount of time specified by level 3 timer T11.
- While waiting for "long term failure" to be determined, if congestion (or "danger of congestion") is detected on an alternate linkset used to route messages to the affected point code, then TFRs are sent immediately without waiting for level 3 timer T11 to expire. For example: level 3 timer T11 is set to 30 seconds, the links of the linkset to the adjacent node fail and MSUs are now sent out the alternate linkset. Within 10 seconds of the failure, congestion is detected on the alternate linkset, so TFR messages are sent to each adjacent point code (if linkset has ITUTFR procedures enabled) for each destination (affected point code) routed through that node.
- When an adjacent node becomes accessible by an alternate route, the EAGLE sends a TFR for each destination that is restricted to the node.
- During restarts, TFRs are broadcast to all accessible adjacent nodes for each restricted destination.

Unlike the ANSI network, the ITU national network does not use response method TFR messages. The ITU national network only uses broadcast method TFR messages that are sent to all adjacent nodes under the conditions described above.

**Note:** In ANSI networks, response method TFRs are sent to adjacent nodes in response to a MSU, when that node continues to send MSUs after a broadcast method TFR has already been sent.

The EAGLE maintains the status (allowed, restricted, or prohibited) for all destinations. XREF shows the type of message sent when a destination transitions from one status to another.

| Status Transition        | ITUTFR Procedures Enabled | ITUTFR Procedures Disabled |
|--------------------------|---------------------------|----------------------------|
| Prohibited to Restricted | TFR                       | TFA                        |
| Allowed to Restricted    | TFR                       | None                       |
| Restricted to Prohibited | TFP                       | TFP                        |
| Restricted to Allowed    | TFA                       | None                       |

Table 26: Route Management Messages Sent on Status Transition

# Per-Linkset Random SLS

To achieve load balancing of outgoing traffic on ITU linksets, linksets that have either an ITU-I, 14-bit ITU-N, or 24-bit ITU-N adjacent point code assigned, the EAGLE 5 ISS currently uses the Random SLS option to generate a new SLS (signaling link selector) value. The randomly generated SLS value is used to select an outgoing signaling link and linkset. Random SLS generation applies to either Class 0 SCCP messages or to both Class 0 and Class 1 SCCP messages. The Random SLS option is configured using the randsls parameter of the chg-stpopts command. Refer to *Configuring the System for Random SLS Generation* for more information on configuring the Random SLS option.

This method of selecting outgoing signaling links and linksets is applied system-wide to all ITU linksets. This may cause problems for some end nodes that may have specific requirements for handling incoming SCCP messages, such as sequencing of Class 1 SCCP messages.

The Per-Linkset Random SLS feature provides the ability to apply Random SLS generation to Class 0 and Class 1SCCP messages on specific outgoing ITU linksets and to Class 0 SCCP messages and ISUP messages on specific incoming ANSI linksets. The randsls parameter of either the ent-ls or chg-ls command applies this feature to the linkset. The randsls parameter has three values:

- off Random SLS generation is not applied to the specified linkset.
- class0 Random SLS generation is applied to only Class 0 SCCP messages.
- all Random SLS generation is applied to both Class 0 and Class 1 SCCP messages on a specific outgoing ITU linksets, and to both Class 0 SCCP and ISUP messages on specific ANSI linksets.

When per-linkset random SLS is applied to ANSI linksets, linksets that have ANSI adjacent point codes, the SLS of the message is replaced with a randomly generated SLS, only if the slsreplace parameter value is set to yes. The slsreplace parameter value is shown in the rtrv-ss7opts output. If the slsreplace parameter value is no, the EAGLE 5 ISS uses the randomly generated SLS to select the signaling link, but the message retains the original SLS. If the linkset's asl8 or slsci parameter value is off, or the chg-stpopts slscnv parameter is off, a 5-bit SLS is placed in the message. The three most significant bits of the SLS are zeroes. If the linkset's asl8 or slsci parameter value is on, or the slscnv parameter of the chg-stpopts command is on, an 8-bit SLS is placed in the message. The linkset's asl8 parameter value is not used for internal linkset and signaling link selection. The linkset's asl8 parameter applies only to incoming linksets. The linkset's slsci parameter applies only to outgoing linksets. The randomly generated SLS value is used for internal linkset and signaling link selection. When an ANSI to ITU conversion takes place, the randomly generated SLS value for the incoming ANSI linkset is used for internal linkset and signaling link selection and Random SLS generation on outgoing linkset is not performed.

The randsls parameter is optional. If the randsls parameter is not specified when adding a linkset with the ent-ls command, the value of the randsls parameter is off. If the randsls parameter is not specified when changing a linkset with the chg-ls command, the value of the randsls parameter is not changed.

The value of the randsls parameter assigned to the linkset is displayed in the RANDSLS column of the rtrv-ls command output. The RANDSLS column is displayed only when a specific linkset is being displayed with the rtrv-ls:lsn=<linkset name> command. All linksets having a particular randsls value can be displayed by entering the rtrv-ls command with the randsls parameter with one of these values:

- off Displays the linksets where random SLS generation is disabled.
- class0 Displays the linksets where random SLS generation for Class 0 SCCP traffic is enabled.

• all – Displays the linksets where random SLS generation for Class 0 and Class 1 SCCP traffic on a specific outgoing ITU linksets enabled, and Class0 SCCP and ISUP messages on specific incoming ANSI linksets is enabled..

For random SLS generation to be performed on a specific linkset, the randsls parameter value for that linkset must be set to either class0 or all. The system-wide random SLS STP option randsls must be set to perls using the chg-stpopts command with the randsls=perls parameter. Refer to *Configuring the System for Random SLS Generation* for more information on configuring the system-wide Random SLS option, and, if Random SLS is applied to ANSI linksets, to configure the SS7 option for replacing the SLS in the message with the randomly generated SLS.

It is recommended that when configuring randsls values on two linksets that are in a combined linkset that the randsls values for these linksets are the same. If these values are not the same, undesired SLS distribution of the traffic on these linksets may result.

# Verifying the Gateway Screening Configuration for a Linkset

This procedure is used to verify that the screen set that will be assigned to the linkset, and its associated screens, is in the database.

1. Display the current linkset configuration using the rtrv-ls command.

This is an example of the possible output.

```
rlghncxa03w 08-12-10 11:43:04 GMT EAGLE5 40.0.0
                                                                     L3T SLT
                                                                                                                  GWS GWS GWS
                          APCA (SS7) SCRN SET SET BEI LST LNKS ACT MES DIS SLSCI NIS
LSN
                            001-207-000 none 1 1 no B 6 off off no
001-002-003 scr2 1 1 no a 4 off off off yes
ele2
                                                                                                                                                        off
ls04
                                                                                                                                                         off

      1s1305
      001-005-000
      none 1
      1
      no
      A
      1
      off off off no

      1s1307
      001-007-000
      none 1
      1
      no
      A
      1
      off off off no

      elm1s1
      001-001-003
      none 1
      1
      no
      A
      1
      off off off no

      elm1s2
      001-001-002
      none 1
      1
      no
      A
      7
      off off off no

                                                                                                                                                        off
                                                                                                                                                        off
                                                                                                                                                         off
                                                                                                                                                         off
                                                                      L3T SLT
                                                                                                                  GWS GWS GWS

      APCI (SS7)
      SCRN SET SET BEI LST LNKS ACT MES DIS SLSCI NIS

      1-207-0
      none 1
      1
      no
      B
      4
      off off off ---- on

      0-015-0
      none 1
      1
      no
      B
      4
      off off off off ---- on

LSN
ele2i
                          0-015-0
0-017-0
1-011-1
1-011-2
                                                        none 11noA1off off off ---none 11noA1off off off off ---none 11noA7off off off off ---
ls1315
                                                                                                                                                        off
ls1317
                                                                                                                                                        on
elm2s1
                                                                                                                                                        off
                                                       none 1 1 no A 7 off off off ---
elm2s2
                                                                                                                                                        off
Link set table is (10 of 1024) 1% full.
```

A screenset that is assigned to another linkset can be assigned to the new linkset or the linkset that is being changed. If you wish to use a screenset shown in the rtrv-ls output, continue the procedure by performing one of these actions.

- If you wish to examine the content of the screen set, continue the procedure with the *Step 3*.
- If you do not wish to examine the content of the screen set, and the screen set is being assigned to a new linkset, this procedure is finished. If the screen set is being assigned to an existing linkset, continue the procedure with *Step 5*.

If you do not wish to use a screenset shown in the rtrv-ls output, continue the procedure with the *Step 2*.

2. Verify that the gateway screening screen set that is to be assigned to the linkset is in the database by entering the rtrv-scrset command.

This is an example of the possible output.

rlghncxa03w 08-12-28 16:37:05 GMT EAGLE5 40.0.0 ENTIRE GWS DATABASE IS 1% FULL CDPA + AFTPC TABLES ARE 1% FULL SCREEN SET TABLE IS (12 OF 255) 5% FULL THERE ARE 0 SEAS SCREEN SETS USED ( prefix 00nn ) THERE ARE 12 EAGLE SCREEN SETS USED SCRNNSFINSR/ACTFULLRULESTABLESDESTFLDfld1OPCfld21%54NOgws1OPCgws41%97NO 

 gws1
 OPC
 gws4
 1%
 9
 7

 gws2
 BLKOPC
 gws5
 1%
 5
 4

 ls01
 SIO
 ls02
 1%
 3
 3

 scr1
 OPC
 opc1
 1%
 13
 10

 scr2
 OPC
 opc2
 2%
 75
 22

 scr3
 OPC
 opc1
 51%
 2075
 22

 scr4
 OPC
 opc1
 51%
 2075
 22

 scr5
 OPC
 opc1
 51%
 2075
 22

 scr6
 OPC
 opc1
 51%
 2075
 22

 ss28
 OPC
 opc1
 51%
 2075
 22

 wrd1
 SIO
 iec
 1%
 6
 5

 NO YES YES YES YES NO YES NO YES 1% 6 wrd1 SIO iec 5 YES

If you wish to examine the contents of a particular screen set, continue the procedure with *Step 3*.

If you do not wish to examine the content of the screen set, and the screen set is being assigned to a new linkset, this procedure is finished. If the screen set is being assigned to an existing linkset, continue the procedure with *Step 5*.

If the screen set is being assigned to a new linkset, this procedure is finished. If the screen set is being assigned to an existing linkset, continue the procedure with *Step 5*.

**3.** Enter the rtrv-scrset command specifying a screen set name shown in the SCRN field of either the rtrv-scrset command executed in *Step 2* or the rtrv-ls command executed in *Step 1*.

For this example, enter this command.

```
rtrv-scrset:scrn=scr1
```

This is an example of the possible output.

```
rlghncxa03w 08-12-14 16:39:04 GMT EAGLE5 40.0.0
SCRN NSFI NSR/ACT RULES DESTFLD
scr1 OPC opc1 1 Y
            opcl 1
     BLKDPC bkd2
                        2
     CGPA cgp1
                       3
     TT
           tt1
                       1
     TT
           tt2
                        1
     TT
            tt3
                        1
     CDPA
            cdp1
                        1
     CDPA cdp2
                       1
     CDPA cdp3
                        1
     AFTPC end1
                        1
```

The output of this command shows the screens that make up the screen set. These screens can be examined by entering the gateway screening retrieve command corresponding to the value in the NSFI field and specifying the screening reference name shown in the NSR/ACT field.

If you wish to examine the content of these screens, continue the procedure with *Step 4*.

If you do not wish to examine the content of these screens, and the screen set is being assigned to a new linkset, this procedure is finished. If the screen set is being assigned to an existing linkset, continue the procedure with *Step 5*.

**4.** Enter the gateway screening retrieve command corresponding to the value in the NSFI field and specifying the screening reference name shown in the NSR/ACT field

For this example, enter these commands.

rtrv-scr-opc:sr=opc1

The following is an example of the possible output.

rlghncxa03w 08-12-25 15:30:30 GMT EAGLE5 40.0.0 SCREEN = ALLOWED OPC SR NI NC NCM NSFI NSR/ACT opc1 001 001 001 BLKOPC bkd2

rtrv-scr-blkdpc:sr=bkd2

The following is an example of the possible output.

| rlghn | cxa03w 08 | -12-25 | 15:30:30 | GMT EAGLE | 5 40.0.0 |
|-------|-----------|--------|----------|-----------|----------|
| SCREE | N = BLOCK | ED OPC |          |           |          |
| SR    | NI        | NC     | NCM      | NSFI      | NSR/ACT  |
| bkd2  | 002       | 002    | 002      | FAIL      |          |
| bkd2  | С         | С      | С        | CGPA      | cgpl     |

rtrv-scr-cqpa:sr=cqp1

The following is an example of the possible output.

| rlghncxa03w 08-12-25 15:30:30 GMT EAGLE5 40.0.0<br>SCREEN = ALLOWED CGPA |     |     |     |     |     |        |      |         |  |
|--------------------------------------------------------------------------|-----|-----|-----|-----|-----|--------|------|---------|--|
| SR                                                                       | NI  | NC  | NCM | SSN | RI  | SCCPMT | NSFI | NSR/ACT |  |
| cgp1                                                                     | 007 | 007 | 007 | 250 | SSN | 017    | TT   | tt1     |  |
| cgpl                                                                     | 007 | 007 | 008 | 50  | SSN | 017    | TT   | tt2     |  |
| cgpl                                                                     | 007 | 007 | 009 | 75  | SSN | 017    | TT   | tt3     |  |

rtrv-scr-tt:sr=tt1

The following is an example of the possible output.

rlghncxa03w 08-12-25 15:30:30 GMT EAGLE5 40.0.0 SCREEN = ALLOWED TT SR TYPE NSFI NSR/ACT tt1 250 CDPA cdp1

```
rtrv-scr-tt:sr=tt2
```

The following is an example of the possible output.

rlghncxa03w 08-12-25 15:30:30 GMT EAGLE5 40.0.0 SCREEN = ALLOWED TT SR TYPE NSFI NSR/ACT tt2 50 CDPA cdp2

rtrv-scr-tt:sr=tt3

The following is an example of the possible output.

rlghncxa03w 08-12-25 15:30:30 GMT EAGLE5 40.0.0 SCREEN = ALLOWED TT SR TYPE NSFI NSR/ACT tt3 100 CDPA cdp3

rtrv-scr-cdpa:sr=cdp1

The following is an example of the possible output.

| rlghn | cxa03w 08             | -12-25 1 | 5:30:30 | GMT | EAGLE5 | 40.0.0  |       |         |
|-------|-----------------------|----------|---------|-----|--------|---------|-------|---------|
| SCREE | SCREEN = ALLOWED CDPA |          |         |     |        |         |       |         |
| SR    | NI                    | NC       | NCM     | SS  | SN     | SCMGFID | NSFI  | NSR/ACT |
| cdp1  | 007                   | 007      | 007     | 00  | 01     | 100     | AFTPC | end1    |

rtrv-scr-cdpa:sr=cdp2

The following is an example of the possible output.

| rlghn | cxa03w 08             | -12-25 1 | 5:30:30 @ | SMT | EAGLE5 | 40.0.0  |       |         |  |
|-------|-----------------------|----------|-----------|-----|--------|---------|-------|---------|--|
| SCREE | SCREEN = ALLOWED CDPA |          |           |     |        |         |       |         |  |
| SR    | NI                    | NC       | NCM       | SS  | SN     | SCMGFID | NSFI  | NSR/ACT |  |
| cdp2  | 007                   | 007      | 008       | 00  | 01     | 120     | AFTPC | end1    |  |

rtrv-scr-cdpa:sr=cdp3

The following is an example of the possible output.

| rlghn | cxa03w 08             | -12-25 1 | 5:30:30 GM | T EAGLE5 | 40.0.0  |       |         |  |  |
|-------|-----------------------|----------|------------|----------|---------|-------|---------|--|--|
| SCREE | SCREEN = ALLOWED CDPA |          |            |          |         |       |         |  |  |
| SR    | NI                    | NC       | NCM        | SSN      | SCMGFID | NSFI  | NSR/ACT |  |  |
| cdp3  | 007                   | 007      | 009        | 001      | 150     | AFTPC | end1    |  |  |

rtrv-scr-aftpc:sr=end1

The following is an example of the possible output.

rlghncxa03w 08-12-25 15:30:30 GMT EAGLE5 40.0.0 SCREEN = ALLOWED AFTPC SR NI NC NCM SSN NSFI NSR/ACT endl 008 008 008 250 STOP ----- If you do not with to assign this screen set to the linkset, perform the "Adding a Screen Set" procedure in the *Database Administration Manual - Gateway Screening* to add the desired screen set to the database.

If the screen set is being assigned to a new linkset, this procedure is finished. If the screen set is being assigned to an existing linkset, continue the procedure with *Step 5*.

5. Remove the existing screen set assignment from the linkset by entering the chg-ls command with the name of the linkset and the scrn=none parameter.

For this example, enter this command.

chg-ls:lsn=ls04:scrn=none

When this command has successfully completed, this message should appear.

```
rlghncxa03w 08-12-17 16:23:21 GMT EAGLE5 40.0.0
Link set table is ( 19 of 1024) 2% full
CHG-LS: MASP A - COMPLTD
```

6. Verify the changes using the rtrv-ls command specifying the linkset name specified in *Step 5* with the lsn parameter.

For this example, enter this command.

rtrv-ls:lsn=ls04

This is an example of the possible output.

rlghncxa03w 09-10-17 11:43:04 GMT EAGLE5 41.1.0 L3T SLT GWS GWS GWS APCA (SS7) SCRN SET SET BEI LST LNKS ACT MES DIS SLSCI NIS LSN 001-002-003 none 1 1 no a 4 off off yes off ls04 CLLI TFATCABMLQ MTPRSE ASL8 ls04clli 2 no no IPGWAPC MATELSN IPTPS LSUSEALM SLKUSEALM GTTMODE no ----- ---CdPA L2T PCR PCR LOC LINK SLC TYPE SET BPS ECM N1 N2 
 LOC
 LINK SLC TYPE
 SET
 BPS
 ECM
 N1
 N2

 1205
 b
 0
 LIMDS0
 1
 56000
 BASIC
 --- ---- 

 1213
 b
 1
 LIMDS0
 1
 56000
 BASIC
 --- ---- 

 1211
 a
 2
 LIMDS0
 1
 56000
 BASIC
 --- ---- 

 1207
 b
 3
 LIMDS0
 1
 56000
 BASIC
 --- ---- Link set table is ( 19 of 1024) 2% full

7. Back up the new changes using the chg-db:action=backup:dest=fixed command.

These messages should appear, the active Maintenance and Administration Subsystem Processor (MASP) appears first.

BACKUP (FIXED) : MASP A - Backup starts on active MASP. BACKUP (FIXED) : MASP A - Backup on active MASP to fixed disk complete. BACKUP (FIXED) : MASP A - Backup starts on standby MASP. BACKUP (FIXED) : MASP A - Backup on standby MASP to fixed disk complete.

This procedure is finished.

# **Configuring the MTP Restart Feature**

This procedure is used to configure the MTP Restart feature with the following commands and parameters.

- chg-feat mtprs=on (to turn on MTP Restart for ANSI signaling links) and itumtprs=on (to turn on MTP Restart for ITU signaling links)
- chg-stpopts
  - on=mtprsi to enable the MTP Restart process, or off=mtprsi, to disable the MTP Restart process. When the on=mtprsi parameter is specified for the chg-stpopts command, the value yes is shown in the MTPRSI field of the rtrv-stpopts output. When the off=mtprsi parameter is specified for the chg-stpopts command, the value no is shown in the MTPRSI field of the rtrv-stpopts output. The system default value for this option is no.
  - mtprsit the MTP restart isolation timer 2000 to 900000 milliseconds. The system default value is 5000 milliseconds.

The MTP restart feature is applied to the signaling links in a linkset by specifying the mtprse=yes parameter of the ent-ls or chg-ls commands. Perform *Adding an SS7 Linkset* or *Changing an SS7 Linkset* to specify the mtprse value for a linkset.

If the MTP restart feature is turned on, the alignment of all signaling links is delayed until all the LIMs containing signaling links are in service. This allows the EAGLE to be restored to network service in an orderly fashion and allows all the LIMs containing signaling links to participate in the MTP restart process. The amount of time that the alignment of the signaling links is delayed is dependent on the number of LIMs and DCMs in the EAGLE and is shown in *Table 27: MTP Restart Signaling Link Alignment Delay*. *Table 27: MTP Restart Signaling Link Alignment Delay* shows and example of MTP signaling link alignment delay for LIMs.

**Note:** The MTP restart feature can be used on linksets containing non-IP signaling links, IP signaling links with the ipliml2=m2pa parameter, or IPSG signaling links with the ipsg=yes and adapter=m2pa parameters.

| Number of LIMs Containing Signaling Links | Signaling Link Alignment Delay |
|-------------------------------------------|--------------------------------|
| 1 to 64                                   | 62 seconds                     |
| 64 to 127                                 | 97 seconds                     |
| 128 to 191                                | 132 seconds                    |
| 192 or more                               | 167 seconds                    |

### Table 27: MTP Restart Signaling Link Alignment Delay

If the ANSI MTP restart feature is on (MTPRS = on in the rtrv-feat command output), the mtprsi parameter is set to yes, and at least one ANSI linkset has the mtprse parameter set to yes, the EAGLE starts these level 3 timers; T22, T23, T24, T25, T26, T28, T29, and T30 to control the behavior of the MTP restart feature. These timers control when the TRA and TRW network management messages are sent to the nodes adjacent to the EAGLE when the EAGLE is going through the MTP restart process. When these timers are first introduced to the EAGLE, the system default values for these timers are:

- T22 10 seconds
- T23 10 seconds
- T24 10 seconds
- T25 30 seconds
- T26 12 seconds
- T28 3 seconds
- T29 60 seconds
- T30 30 seconds.

To change the values of these timers, perform *Changing Level 3 Timers*.

If the ITU MTP restart feature is on (ITUMTPRS = on in the rtrv-feat command output), the mtprsi parameter is set to yes, and at least one ITU linkset has the mtprse parameter set to yes, the EAGLE starts these level 3 timers; IT18, IT19, IT20, and IT21 to control the behavior of the ITU MTP restart feature. These timers control when the TRA and TRW network management messages are sent to the nodes adjacent to the EAGLE when the EAGLE is going through the MTP restart process. When these timers are first introduced to the EAGLE, the default values for these timers are:

- IT18 50 seconds
- IT19 67 seconds
- IT20 59 seconds
- IT21 63 seconds.

To change the values of these timers, perform Changing Level 3 Timers.

If both the ANSI and ITU MTP restart features are on, the mtprsi parameter is set to yes, and at least one ANSI and ITU linkset has the mtprse parameter set to yes, the EAGLE starts the level 3 timers for both the ANSI and ITU MTP restart features to control the behavior of both the ANSI and ITU MTP restart features.

1. If you wish to use either the ANSI MTP restart feature or the ITU MTP restart feature, enter the rtrv-feat command to verify that either of these features are on.

The entry MTPRS = on in the rtrv-feat command output shows that the ANSI MTP restart feature is on. The entry ITUMTPRS = on in the rtrv-feat command output shows that the ITU MTP restart feature is on. In this example, both features are off.

**Note:** The rtrv-feat command output contains other fields that are not used by this procedure. If you wish to see all the fields displayed by the rtrv-feat command, see the rtrv-feat command description in *Commands User's Guide*.

If both the ANSI and ITU MTP restart feature are on, continue the procedure with *Step 4*.

If you are not going to turn the ANSI MTP restart feature on, or if the output of the rtrv-feat command in this step shows that the ANSI MTP restart feature is on (shown by the MPTRS = on entry), continue the procedure with *Step 3*.

2. Turn the ANSI MTP restart feature on by entering this command.

chg-feat:mtprs=on

**Note:** Once the ANSI MTP restart feature is turned on with the chg-feat command, it cannot be turned off.

The ANSI MTP restart feature must be purchased before you turn the feature on with the chg-feat command. If you are not sure if you have purchased the ANSI MTP restart feature, contact your Sales Representative or Account Representative.

When this command has successfully completed, this message should appear.

```
rlghncxa03w 06-10-10 11:43:04 GMT EAGLE5 36.0.0
CHG-FEAT: MASP A - COMPLTD
```

**Note:** If you are not going to turn the ITUMTP restart feature on, or if the output of the rtrv-feat command in *Step 1* shows that the ITU MTP restart feature is on (shown by the ITUMPTRS = on entry), continue the procedure with *Step 4*.

3. Turn the ITU MTP restart feature on by entering this command.

chg-feat:itumtprs=on

**Note:** Once the ITU MTP restart feature is turned on with the chg-feat command, it cannot be turned off.

The ITU MTP restart feature must be purchased before you turn the feature on with the chg-feat command. If you are not sure if you have purchased the ITU MTP restart feature, contact your Sales Representative or Account Representative.

When this command has successfully completed, this message should appear.

```
rlghncxa03w 06-10-10 11:43:04 GMT EAGLE5 36.0.0
CHG-FEAT: MASP A - COMPLTD
```

4. Enter the rtrv-stpopts command to display the value of the MTPRSI and MTPRSIT fields. This is an example of the possible output.

**Note:** The rtrv-stpopts command output contains other fields that are not used by this procedure. If you wish to see all the fields displayed by the rtrv-stpopts command, see the rtrv-stpopts command description in *Commands User's Guide*.

To change the value of the MTPRSI or the MTPRSIT fields, continue the procedure with *Step 5*.

If you do not wish to change the value of the MTPRSI or the MTPRSIT fields, continue the procedure with *Step 7*.

- 5. Change the MTPRSI or MTPRSIT values by entering the chg-stpopts command with one or more of these parameters.
  - :on=mtprsi to enable the MTP restart process.

- :off=mtprsi to disable the MTP restart process.
- :mtprsit to specify a new value for the MTP restart isolation timer.

For this example, enter this command.

```
chg-stpopts:on=mtprsi:mtprsit=7500
```

For this example, the MTP restart process is enabled and the value of the MTP restart isolation timer is changed.

When the chg-stpopts command has successfully completed, this message should appear.

```
rlghncxa03w 06-10-07 00:22:57 GMT EAGLE5 36.0.0
CHG-STPOPTS: MASP A - COMPLTD
```

6. Verify the changes using the rtrv-stpopts command.

This is an example of the possible output.

```
rlghncxa03w 06-10-17 16:02:05 GMT EAGLE5 36.0.0

STP OPTIONS

------

MTPRSI yes

MTPRSIT 7500
```

**Note:** The rtrv-stpopts command output contains other fields that are not used by this procedure. If you wish to see all the fields displayed by the rtrv-stpopts command, see the rtrv-stpopts command description in *Commands User's Guide*.

7. Back up the new changes using the chg-db:action=backup:dest=fixed command.

These messages should appear, the active Maintenance and Administration Subsystem Processor (MASP) appears first.

```
BACKUP (FIXED) : MASP A - Backup starts on active MASP.
BACKUP (FIXED) : MASP A - Backup on active MASP to fixed disk complete.
BACKUP (FIXED) : MASP A - Backup starts on standby MASP.
BACKUP (FIXED) : MASP A - Backup on standby MASP to fixed disk complete.
```

## Configuring the 5-Bit to 8-Bit SLS Conversion Feature

This procedure is used to configure the 5-Bit to 8-Bit SLS Conversion feature using the chg-stpopts command with the slscnv parameter.

The slscnv parameter of the chg-stpopts command has three values: on, off, and perls.

slscnv=on - 5-bit to 8-bit conversion is performed on all linksets in the EAGLE, regardless of
what the value of the slsci parameter of the ent-ls or chg-ls command is for the specific
linkset. If the asl8=yes parameter of either the ent-ls or chg-ls commands is assigned to the
linkset, no SLS conversion is performed.

## **Database Administration - SS7**

- slscnv=off-5-bit to 8-bit conversion is not performed on the linksets in the EAGLE, regardless
  of what the value of the slsci parameter of the ent-ls or chg-ls command is for the specific
  linkset.
- slscnv=perls 5-bit to 8-bit SLS conversion is only performed on the MSUs arriving at the
  EAGLE on linksets that have the asl8=no parameter assigned to them, and leaving the EAGLE
  on linksets that have the slsci=yes parameter assigned to them. The asl8 and slsci parameters
  are configured with either the ent-ls or chg-ls commands.

5-Bit to 8-Bit SLS conversion is performed based on the values assigned to the slsci and asl8 parameters for the linkset and the slscnv parameter of the chg-stpopts command.

**Note:** The slsci and asl8 parameters can be specified only for linksets containing ANSI adjacent point codes.

The slsci parameter indicates whether the 5-bit to 8-bit SLS conversion feature is used to select signaling links for outgoing messages on the specified link set. If the slsci=yes parameter is specified, the EAGLE replaces any 5-bit SLS values contained in received messages with a random 8-bit value before they are used by the EAGLE to select the outgoing signaling link in that linkset. The 5-bit to 8-bit SLS conversion is also controlled by the slscnv parameter of the chg-stpopts command.

The as18 parameter shows if the node adjacent to the EAGLE is sending MSUs with 8-bit SLSs. If the as18=yes parameter is specified with the lst=a parameter (a linkset containing access signaling links), this indicates that the originator of the MSUs is generating 8-bit SLSs. For other linkset types, the as18=yes parameter indicates that the adjacent node is converting 5-bit SLSs to 8-bit SLSs. The SLS in MSUs received by the EAGLE on a linkset that has the as18=yes parameter assigned to it will not be converted. These MSUs are assumed to contain 8-bit SLSs. If the as18=no parameter is specified for the linkset, the SLS will be converted to an 8-bit SLS. The value of the as18 parameter is only displayed in the rtrv-ls command output when a specific linkset is being displayed with the rtrv-ls:lsn=<linkset name> command.

The interaction between the slsci and asl8 parameters of the ent-ls command and the slscnv parameter of the chg-stpopts command is shown in *Table 28: Signaling Link Selector (SLS) Conversion (ANSI Linksets Only)*.

| CHG-STPOPTSSLSCNV<br>Parameter Value | Outgoing Linkset<br>SLSCI Parameter Value | Incoming Linkset ASL8<br>Parameter Value | Result                                                                                                    |
|--------------------------------------|-------------------------------------------|------------------------------------------|----------------------------------------------------------------------------------------------------|
| ON                                   | Not Applicable                            | YES                                      | The adjacent node is<br>sending 8-bit SLSs. No<br>SLS conversion is<br>performed on MSUs<br>received on this linkset.    |
| ON                                   | Not Applicable                            | NO                                       | The adjacent node is not<br>sending 8-bit SLSs. 5-bit<br>to 8-bit SLS conversion<br>on MSUs received on<br>this linkset. |
| OFF                                  | Not Applicable                            | YES                                      | The adjacent node is<br>sending 8-bit SLSs. No<br>SLS conversion is                                                      |

## Table 28: Signaling Link Selector (SLS) Conversion (ANSI Linksets Only)

| CHG-STPOPTSSLSCNV<br>Parameter Value | Outgoing Linkset<br>SLSCI Parameter Value | Incoming Linkset ASL8<br>Parameter Value | Result                                                                                                    |
|--------------------------------------|-------------------------------------------|------------------------------------------|----------------------------------------------------------------------------------------------------|
|                                      |                                           |                                          | performed on any<br>linksets.                                                                                            |
| OFF                                  | Not Applicable                            | NO                                       | The adjacent node is not<br>sending 8-bit SLSs. 5-bit<br>to 8-bit SLS conversion<br>is not performed on all<br>linksets. |
| PERLS*                               | YES                                       | YES                                      | The adjacent node is<br>sending 8-bit SLSs. No<br>SLS conversion is<br>performed.                                        |
| PERLS*                               | YES                                       | NO                                       | The adjacent node is not<br>sending 8-bit SLSs. 5-bit<br>to 8-bit SLS conversion<br>is performed.                        |
| PERLS*                               | NO                                        | YES                                      | The adjacent node is<br>sending 8-bit SLSs. No<br>SLS conversion is<br>performed.                                        |
| PERLS*                               | NO                                        | NO                                       | The adjacent node is not<br>sending 8-bit SLSs. 5-bit<br>to 8-bit SLS conversion<br>is not performed.                    |

\*When the slscnv=perls parameter is specified with the chg-stpopts command, 5-bit to 8-bit SLS conversion is only performed on the MSUs arriving at the EAGLE on linksets that have the asl8=no parameter of the ent-ls command assigned to them, and leaving the EAGLE on linksets that have the slsci=yes parameter of the ent-ls command assigned to them.

When a 5-bit ANSI SLS is converted to an 8-bit ANSI SLS, the three most significant bits of the SLS are set using a function of originating point code and incoming signaling link. This ensures that MSUs with the same originating point code, SLS, and incoming signaling link will always have the same SLS after the conversion, guaranteeing that the MSUs arrive at the destination in the same sequence that they were sent.

5-bit to 8-bit SLS conversion is performed under these conditions.

- The incoming linkset is an ANSI linkset, a linkset containing an ANSI adjacent point code.
- The asl8=no parameter of the ent-ls or chg-ls command is assigned to the incoming linkset.
- The outgoing linkset is an ANSI linkset.
- The slscnv=on parameter of the chg-stpopts command is specified
- The slscnv=perls parameter of the chg-stpopts command is specified and slsci=yes parameter of the ent-ls or chg-ls command assigned to the outgoing linkset.
- The three most significant bits of the SLS in the MSU are zero.

All ANSI MSUs originating from the EAGLE have an 8-bit SLS.

The EAGLE also converts ANSI SLSs to ITU SLSs, and ITU SLSs to ANSI SLSs.

When an ITU SLS is converted to an ANSI SLS, the ITU SLS is always converted to an ANSI 5-bit SLS. If the MSU containing the converted SLS is rerouted because of a link outage, the SLS may be converted from a 5-bit SLS to an 8-bit SLS.

When an ANSI SLS is converted to an ITU SLS, the ANSI SLS is always converted to an ITU 4-bit SLS.

The EAGLE does not convert a 4-bit ITU SLS to an 8-bit ANSI SLS.

The 5-bit to 8-bit SLS conversion takes place during the routing process, after the linkset is selected, but before the signaling link is selected. The ITU to ANSI SLS conversion takes place during the ANSI to ITU MSU conversion and after the outgoing signaling link is chosen.

1. Display the existing value for the slscnv parameter by entering the rtrv-stpopts command.

The value for the slscnv parameter is shown in the SLSCNV field. This is an example of the possible output.

**Note:** The rtrv-stpopts command output contains other fields that are not used by this procedure. If you wish to see all the fields displayed by the rtrv-stpopts command, see the rtrv-stpopts command description in *Commands User's Guide*.

If the slscnv parameter is not being changed, no further action is necessary. The procedure is finished.

If you wish to change the slscnv parameter value, continue the procedure with Step 2.

2. Change the slscnv parameter value using the chg-stpopts command.

For this example, the value of the slscnv parameter is being changed from on to perls. Enter this command.chg-stpopts:slscnv=perls. When this command has successfully completed, this message should appear.

rlghncxa03w 08-12-07 00:22:57 GMT EAGLE5 40.0.0 CHG-STPOPTS: MASP A - COMPLTD

3. Verify the changes using the rtrv-stpopts command.

This is an example of the possible output.

**Note:** The rtrv-stpopts command output contains other fields that are not used by this procedure. If you wish to see all the fields displayed by the rtrv-stpopts command, see the rtrv-stpopts command description in *Commands User's Guide*.

4. Back up the new changes using the chg-db:action=backup:dest=fixed command.

These messages should appear, the active Maintenance and Administration Subsystem Processor (MASP) appears first.

BACKUP (FIXED) : MASP A - Backup starts on active MASP.BACKUP (FIXED) : MASP A - Backup on active MASP to fixed disk complete.BACKUP (FIXED) : MASP A - Backup starts on standby MASP.BACKUP (FIXED) : MASP A - Backup on standby MASP to fixed disk complete.

# Using Proxy Point Codes and Secondary Point Codes when Adding a Linkset

This procedure is used to verify that the following items are configured in the database.

- Proxy point codes for adding proxy linksets
- Secondary point codes for adding multiple linksets with the same adjacent point code.

To add a proxy linkset, a proxy point code must be assigned to the APC of the linkset, a proxy point code must be assigned to the linkset with the ppc/ppca/ppci/ppcn/ppcn24 parameter, and the linkset type must be prx. A quantity of proxy point codes must be enabled with the enable-ctrl-feat command before a proxy point code and a proxy linkset can be added. The first time a proxy linkset is added, the proxy point code that is assigned to the linkset must be the same proxy point code that is assigned to the APC of the proxy linkset. A maximum of 10 linksets can be added using the same proxy point code. For more information on proxy point codes, refer to *Proxy Point Codes*.

To add more than one linkset with the same APC, the Multiple Linksets to Single Adjacent PC feature must be enabled and turned on. The database can contain a maximum of six linksets that have the same APC. If the linkset is not a proxy linkset (linkset types A, B, C, D, or E), a secondary point code (shown in the rtrv-spc output) must be specified with the linkset. The network type and format of the secondary point code must be the same as the APC of the linkset. Secondary point codes can also be assigned to the APC of the linkset when the point code is added in the database with the ent-dstn or chg-dstn commands. The secondary point code that is assigned to the linkset with the spc/spca/spci/spcn/spcn24 parameter cannot be the same secondary point code that is assigned to the APC of the linkset.

If the linkset is a proxy linkset (linkset type PRX), a proxy point code (shown in the rtrv-dstn output) must be specified with the linkset. The proxy point code is assigned to the linkset with the ppc/ppca/ppci/ppcn/ppcn24 parameter. The network type and format of the proxy point code must be the same as the APC of the linkset. If proxy linksets are added, the database must contain one proxy linkset with a proxy point code assigned to the APC of the linkset and the same proxy point code must be assigned to the linkset. The proxy point code that is assigned to the other proxy linksets using this APC cannot be the same as the proxy point code that is assigned to the APC of the linkset.

1. Display the current linkset configuration using the rtrv-ls command.

This is an example of the possible output.

 rlghncxa03w
 08-12-10 11:43:04 GMT
 EAGLES
 40.0.0 

 LSN
 APCA
 (SS7)
 SCRN
 SET
 SET
 BEI
 LST
 LNKS
 ACT
 MES
 DIS
 SLSCI
 NIS

 ele2
 001-207-000
 none
 1
 1
 no
 B
 6
 off
 off
 no
 off

 ls1305
 001-005-000
 none
 1
 1
 no
 A
 1
 off
 off
 no
 off

 elm1s1
 001-007-000
 none
 1
 1
 no
 A
 1
 off
 off
 no
 off

 elm1s1
 001-001-003
 none
 1
 1
 no
 A
 7
 off
 off
 no
 off

 elm1s2
 001-001-002
 none
 1
 1
 no
 A
 7
 off
 off
 no
 off

 LSN
 APCI
 (SS7)
 SCRN
 SET
 SET
 BEI
 LST
 LNKS
 ACT
 MES
 DIS
 SLSCI
 NIS

 ele2i
 1-2

Link set table is (10 of 1024) 1% full.

If the APC of the linkset is not being assigned to more than one linkset and a proxy linkset is being added, continue the procedure with *Step 8*.

If the APC of the linkset is not being assigned to more than one linkset, and a proxy linkset is not being added, this procedure is finished.

If the APC of the linkset is being assigned to more than one linkset, and multiple linksets with the same APC are shown in the rtrv-ls output in *Step 1*, continue the procedure with *Step 3*.

If the APC of the linkset is being assigned to more than one linkset, and multiple linksets with the same APC are not shown in the rtrv-ls output in *Step 1*, continue the procedure with *Step 2*.

**2.** Verify whether or not the Multiple Linksets to Single Adjacent PC feature is enabled and turned on by entering this command.

rtrv-ctrl-feat:partnum=893017901

This is an example of the possible output.

rlghncxa03w 08-12-21 15:48:20 EST 40.0.0 The following features have been permanently enabled: Feature Name Partnum Status Quantity Multiple Linkset to APC 893019701 on ----The following features have been temporarily enabled: Feature Name Partnum Status Quantity Trial Period Left Zero entries found. The following features have expired temporary keys: Feature Name Partnum Zero entries found. If the Multiple Linksets to Single Adjacent PC feature is not enabled or turned on, perform *Activating the Multiple Linksets to Single Adjacent PC (MLS) Feature* to enable and turn on this feature. After this feature has been enabled and turned on, continue the procedure with *Step 3*.

If the Multiple Linksets to Single Adjacent PC feature is enabled and turned on, continue the procedure with *Step 3*.

**3.** Display the linksets that contain the APC for the new linkset by entering the rtrv-ls command with the APC of the linkset. For this example, enter this command.

rtrv-ls:apca=001-001-002

This is an example of the possible output.

```
rlghncxa03w 08-12-22 08:09:26 EST 40.0.0

APCA = 001-001-002

LSN SPCA SCRN SET SET BEI LST LNKS ACT MES DIS SLSCI NIS

elmls2 020-020-021 none 1 1 no A 7 off off off no off

Link set table is (10 of 1024) 1% full.
```

The maximum number of linksets that can use the same APC is six. If six linksets are shown in this step, the specified APC cannot be used with the new linkset. Select another APC from the rtrv-ls output in *Step 1* and repeat this step.

If one to five linksets are shown in this step and the linksets are proxy linksets (lst=prx), continue the procedure with *Step 6*.

If one to five linksets are shown in this step and the linksets are not proxy linksets, continue the procedure with *Step 4*.

**4.** To use an APC for more than one linkset, a secondary point code must be assigned to the linkset. The secondary point code that will be assigned to the new linkset cannot be assigned to any of the linksets shown in *Step 3*.

The secondary point code that will be assigned to the linkset cannot be assigned to the APC of this linkset. Verify this by entering the rtrv-dstn command with the APC of the linkset shown in *Step 3*. For this example, enter this command.

rtrv-dstn:dpca=001-001-002

This is an example of the possible output.

rlghncxa03w 10-12-22 08:09:26 EST 43.0.0

DPCACLLIBEI ELEIALIASIALIASN/N24DMN001-001-002-----no-----SS7SPCANCAI PRXRCAUSE NPRST SPLITIAM HMSMSC HMSCP SCCPMSGCNV020-020-020----noneoffnoneDestination table is (37 of 2000) 2% fullAlias table is (0 of 12000) 0% fullPPC table is (13 of 20) 65% full

If a secondary point code is shown in this step, this secondary point code cannot be assigned to the new linkset.

Continue the procedure with *Step 5*.

5. Display the secondary point codes by entering the rtrv-spc command. This is an example of the possible output.

```
rlqhncxa03w 08-12-22 09:39:30 EST 40.0.0
SPC (Secondary Point Codes)
SPCA
     020-020-020
     020-020-021
     021-021-021
     022-022-022
     026-026-026
     026-026-027
     026-026-028
     026-026-029
     200-010-000
SPC-I
none
SPC-N
        00002
SPC-N24
none
Secondary Point Code table is (10 of 40) 25% full.
```

If the desired secondary point code is shown in this step, this procedure is finished.

If the desired secondary point code is not shown in this step, perform *Adding a Secondary Point Code* to add the desired secondary point code. The network type of the new secondary point code must be the same as the APC of the linkset. After the secondary point code has been added, this procedure is finished.

**6.** To use an APC for more than one proxy linkset, a proxy point code must be assigned to the linkset. The proxy point code that will be assigned to the new linkset cannot be assigned to any of the linksets shown in *Step 3*.

The proxy point code that will be assigned to the linkset must be in the database. Verify the proxy point codes in the database by entering the rtrv-dstn:prx=yes command.

This is an example of the possible output.

```
rlghncxa03w 09-05-22 08:09:26 EST 41.0.0

PRX = yes

DPCA CLLI BEI ELEI ALIASI ALIASN/N24 DMN

002-002-002 ----- no --- ----- SS7

006-006 ----- no --- ----- SS7

050-050 ----- no --- ---- SS7

100-100 ----- no --- ---- SS7
```

DMN SS7

| 1    | 100-100-101    |               | no    |         |        |            | SS7 |
|------|----------------|---------------|-------|---------|--------|------------|-----|
| 1    | 100-100-102    |               | no    |         |        |            | SS7 |
| 1    | 100-100-103    |               | no    |         |        |            | SS7 |
| 1    | 100-100-104    |               | no    |         |        |            | SS7 |
| 2    | 200-001-001    |               | no    |         |        |            | SS7 |
| 2    | 200-001-002    |               | no    |         |        |            | SS7 |
|      |                |               |       |         |        |            |     |
| Ľ    | PCI            | CLLI          | BEI   | ELEI    | ALIASA | ALIASN/N24 | DMN |
| 2    | 2-003-4        |               | no    |         |        |            | SS7 |
|      |                |               |       |         |        |            |     |
| D    | PCN            | CLLI          | BEI   | ELEI    | ALIASA | ALIASI     | DMN |
| 0    | 0003           |               | no    |         |        |            | SS7 |
| 0    | 0004           |               | no    |         |        |            | SS7 |
|      |                |               |       |         |        |            |     |
| Dest | ination table  | e is (37 of 2 | 2000) | ) 2% fi | .ll    |            |     |
| Alia | as table is (C | ) of 12000) ( | )% fi | 111     |        |            |     |
| PPC  | table is (13   | of 20) 65% f  | Eull  |         |        |            |     |
|      |                |               |       |         |        |            |     |

If the desired proxy point code is not shown in this step, perform Adding a Destination Point Code to add the desired proxy point code. The network type of the new proxy point code must be the same as the APC of the linkset. After the proxy point code has been added, this procedure is finished.

If the desired proxy point code is shown in this step, continue the procedure with Step 7.

7. A proxy point code can be assigned to a maximum of 10 linksets. Verify how many linksets are using the proxy point code by entering the rtrv-dstn command with the proxy point code shown in *Step 6*. For this example, enter this command.

rtrv-dstn:dpca=002-002-002

This is an example of the possible output.

rlghncxa03w 10-12-22 10:08:11 EST 43.0.0 DPCACLLIBEIELEIALIASIALIASN/N24002-002-002------no----------SPCANCAIPRXRCAUSENPRSTSPLITIAMHMSMSCHMSCPSCCPMSGCNV026-026-029----yes, 1noneoffnonenononone Destination table is (37 of 2000) 2% full Alias table is (0 of 12000) 0% full

PPC table is (13 of 20) 65% full

The number of linksets using the proxy point code is the number shown in the PRX column. If 10 linksets are using the proxy point code, this proxy point code cannot be assigned to any other linkset. Repeat *Step 6* and *Step 7*.

If the number of linksets using the proxy point code is from 0 to 9, this procedure is finished.

8. To add a proxy linkset, a linkset whose linkset type is PRX, a quantity of proxy point codes must be enabled. Verify whether or not a quantity of proxy point codes is enabled by entering the rtrv-ctrl-feat command.

**Note:** If proxy linksets are shown in the rtrv-ls output in *Step 1*, then a quantity of proxy point codes has been enabled. If proxy linksets are shown in the rtrv-ls output in *Step 1*, this step does not have to be performed. Continue the procedure with *Step 9*.

This is an example of the possible output.

| rlghncxa03w 08-12-22 10:58:06 EST 40.0.0<br>The following features have been permanently enabled: |                                                     |                |             |       |             |  |  |  |  |
|---------------------------------------------------------------------------------------------------|-----------------------------------------------------|----------------|-------------|-------|-------------|--|--|--|--|
| HC-MIM SLK Capacity<br>Origin-Based MTP Routing<br>Multiple Linkset to APC                        | 893014201                                           | on<br>on<br>on | 64<br>      |       |             |  |  |  |  |
| The following features have                                                                       | ve been ter                                         | mporari        | ly enabled: |       |             |  |  |  |  |
| Feature Name<br>Zero entries found.                                                               | Partnum                                             | Status         | Quantity    | Trial | Period Left |  |  |  |  |
| The following features have                                                                       | The following features have expired temporary keys: |                |             |       |             |  |  |  |  |
| Feature Name<br>Zero entries found.                                                               | Partnum                                             |                |             |       |             |  |  |  |  |

If a quantity of proxy point codes is enabled, continue the procedure with *Step 9*.

If a quantity of proxy point codes is not enabled, perform *Changing the Proxy Point Code Quantity* to enable a quantity of proxy point codes. After the quantity of proxy point codes is enabled, perform *Adding a Destination Point Code* to add the desired proxy point code to the database, then assign the proxy point code to the destination point code that will be the APC of the proxy linkset. After *Adding a Destination Point Code* has been performed, this procedure is finished.

**9.** The APC of a proxy linkset must be a destination point code that contains a proxy point code. Verify the proxy point codes in the database by entering the rtrv-dstn:prx=yes command.

This is an example of the possible output.

```
rlghncxa03w 09-05-22 08:09:26 EST 41.0.0
```

```
PRX = yes
```

|     | DPCA            | CLLI          | BEI   | ELEI  | ALIASI | ALIASN/N24 | DMN |
|-----|-----------------|---------------|-------|-------|--------|------------|-----|
|     | 002-002-002     |               | no    |       |        |            | SS7 |
|     | 006-006-006     |               | no    |       |        |            | SS7 |
|     | 050-050-050     |               | no    |       |        |            | SS7 |
|     | 100-100-100     |               | no    |       |        |            | SS7 |
|     | 100-100-101     |               | no    |       |        |            | SS7 |
|     | 100-100-102     |               | no    |       |        |            | SS7 |
|     | 100-100-103     |               | no    |       |        |            | SS7 |
|     | 100-100-104     |               | no    |       |        |            | SS7 |
|     | 200-001-001     |               | no    |       |        |            | SS7 |
|     | 200-001-002     |               | no    |       |        |            | SS7 |
|     |                 |               |       |       |        |            |     |
|     | DPCI            | CLLI          | BEI   | ELEI  | ALIASA | ALIASN/N24 | DMN |
|     | 2-003-4         |               | no    |       |        |            | SS7 |
|     |                 |               |       |       |        |            |     |
|     | DPCN            | CLLI          | BEI   | ELEI  | ALIASA | ALIASI     | DMN |
|     | 00003           |               | no    |       |        |            | SS7 |
|     | 00004           |               | no    |       |        |            | SS7 |
|     | FUCCO           |               | 110   |       |        |            | 557 |
| -   |                 |               |       |       |        |            |     |
| Des | stination table | e is (37 of 2 | 2000; | 2% tu | 11     |            |     |

Alias table is (0 of 12000) 0% full PPC table is (13 of 20) 65% full

**10.** Display the attributes of the proxy point that will be added to the proxy linkset by entering the rtrv-dstn command with a proxy point code shown in *Step 9*. For this example, enter this command.

rtrv-dstn:ppca=002-002-002

This is an example of the possible output.

rlghncxa03w 09-05-22 13:57:23 EST 41.0.0

PPCA = 002-002-002

DPCA CLLI BEI ELEI ALIASI ALIASN/N24 DMN
004-004-004 ------ no --- ----- SS7

Destination table is (37 of 2000) 2% full
Alias table is (0 of 12000) 0% full
PPC table is (13 of 20) 65% full

If destination point codes are displayed in this step, continue the procedure with *Step 11*.

If destination are not shown in this step, then the proxy point code is not assigned to any destination point codes. Perform *Adding a Destination Point Code* to assign the proxy point code to a destination point code. The network type of the proxy point code must be the same as the APC of the linkset. After the proxy point code has been assigned to a destination point code, this procedure is finished.

**11.** A proxy point code can be assigned to a maximum of 10 linksets. Verify how many linksets are using the proxy point code by entering the rtrv-dstn command with the proxy point code shown in *Step 10*. For this example, enter this command.

rtrv-dstn:dpca=002-002-002

This is an example of the possible output.

rlghncxa03w 10-12-22 10:08:11 EST 43.0.0
DPCA CLLI BEI ELEI ALIASI ALIASN/N24 DMN
002-002-002 ----- no --- ----- SS7
SPCA NCAI PRX RCAUSE NPRST SPLITIAM HMSMSC HMSCP SCCPMSGCNV
026-026-029 ---- yes, 1 none off none no no none
Destination table is (37 of 2000) 2% full
Alias table is (0 of 12000) 0% full
PPC table is (13 of 20) 65% full

The number of linksets using the proxy point code is the number shown in the PRX column. If 10 linksets are using the proxy point code, this proxy point code cannot be assigned to any other linkset. Repeat *Step 10* and *Step 11*.

If the number of linksets using the proxy point code is from 0 to 9, this procedure is finished.

# Activating the SLS Bit Rotation by Incoming Linkset Feature

This procedure is used to enable and turn on the SLS Bit Rotation by Incoming Linkset feature using the feature's part number and a feature access key.

The feature access key for the SLS Bit Rotation by Incoming Linkset feature is based on the features part number and the serial number of the EAGLE, making the feature access key site-specific.

The enable-ctrl-feat command enables the feature by inputting the feature access key and the feature part number with these parameters:

: fak – The feature access key provided by Oracle.

:partnum – The Oracle-issued part number of the SLS Bit Rotation by Incoming Linkset feature, 893026501.

Once this feature is enabled, it is permanently enabled. This feature cannot be enabled with a temporary feature access key.

The enable-ctrl-feat command requires a valid serial number for the EAGLE to be configured in the database, and that this serial number is locked. This can be verified with the rtrv-serial-num command. The EAGLE is shipped with a serial number in the database, but the serial number is not locked. The serial number can be changed, if necessary, and locked once the EAGLE is on-site, by using the ent-serial-num command. The ent-serial-num command uses these parameters.

:serial – The serial number assigned to the EAGLE. The serial number is not case sensitive.

:lock – Specifies whether or not the serial number is locked. This parameter has only one value, yes, which locks the serial number. Once the serial number is locked, it cannot be changed.

**Note:** To enter and lock the EAGLE's serial number, the ent-serial-num command must be entered twice, once to add the correct serial number to the database with the serial parameter, then again with the serial and the lock=yes parameters to lock the serial number. You should verify that the serial number in the database is correct before locking the serial number. The serial number can be found on a label affixed to the control shelf (shelf 1100).

The chg-ctrl-feat command uses these parameters:

:partnum – The Oracle-issued part number of the SLS Bit Rotation by Incoming Linkset feature, 893026501.

:status=on – used to turn the SLS Bit Rotation by Incoming Linkset feature on.

Once the SLS Bit Rotation by Incoming Linkset feature has been turned on, it cannot be turned off.

The status of the SLS Bit Rotation by Incoming Linkset feature is shown with the rtrv-ctrl-feat command.

1. Display the controlled features in the database by entering the rtrv-ctrl-feat command. This is an example of the possible output.

rlghncxa03w 08-12-28 11:43:04 GMT EAGLE5 40.0.0 The following features have been permanently enabled: Feature Name Partnum Status Quantity SCCP Conversion 893012001 on ----EIR 893012301 on ---- GSM Map Screening (GMS) 893013201 on ----HC-MIM SLK Capacity 893012707 on 64 The following features have been temporarily enabled: Feature Name Partnum Status Quantity Trial Period Left Zero entries found. The following features have expired temporary keys: Feature Name Partnum Zero entries found.

If the SLS Bit Rotation by Incoming Linkset feature is enabled, the entry ISLSBR is shown in the permanently enabled section of the rtrv-ctrl-feat output. If the status of the SLS Bit Rotation by Incoming Linkset feature is on, no further action can be performed.

If the SLS Bit Rotation by Incoming Linkset feature is enabled but not turned on, continue the procedure with *Step 7*.

If the SLS Bit Rotation by Incoming Linkset feature is not enabled, continue the procedure by performing one of these steps.

- If the rtrv-ctrl-feat output in *Step 1* shows any controlled features in addition to the HC-MIM SLK Capacity feature with a quantity of 64, continue the procedure with *Step 6*.
- If the rtrv-ctrl-feat output shows only the HC-MIM SLK Capacity feature with a quantity of 64, continue the procedure with *Step* 2.
- 2. Display the serial number in the database with the rtrv-serial-num command.

This is an example of the possible output.

```
rlghncxa03w 08-12-28 11:43:04 GMT EAGLE5 40.0.0
System serial number = nt00001231
System serial number is not locked.
rlghncxa03w 08-12-28 11:43:04 GMT EAGLE5 40.0.0
Command Completed
```

Continue the procedure by performing one of these actions.

- If the serial number is correct and locked, continue the procedure with *Step 6*.
- If the serial number is correct but not locked, continue the procedure with *Step 5*.
- If the serial number is not correct, but is locked, the SLS Bit Rotation by Incoming Linkset feature cannot be enabled and the remainder of this procedure cannot be performed. Contact the Customer Care Center to get an incorrect and locked serial number changed. Refer to *My Oracle Support (MOS)* for the contact information. The serial number can be found on a label affixed to the control shelf (shelf 1100).
- 3. Enter the correct serial number into the database using the ent-serial-num command with the serial parameter.

For this example, enter this command.

ent-serial-num:serial=<EAGLE's correct serial number>

When this command has successfully completed, the following message should appear.

```
rlghncxa03w 08-12-28 11:43:04 GMT EAGLE5 40.0.0
ENT-SERIAL-NUM: MASP A - COMPLTD
```

4. Verify that the serial number entered into *Step 3* was entered correctly using the rtrv-serial-num command.

This is an example of the possible output.

rlghncxa03w 08-12-28 11:43:04 GMT EAGLE5 40.0.0
System serial number = nt00001231
System serial number is not locked.
rlghncxa03w 08-12-28 11:43:04 GMT EAGLE5 40.0.0
Command Completed

If the serial number was not entered correctly, repeat *Step 3* and *Step 4* to re-enter the correct serial number.

5. Lock the serial number in the database by entering the ent-serial-num command with the serial number shown in *Step 2*, if the serial number shown in *Step 2* is correct, or with the serial number shown in *Step 4*, if the serial number was changed in *Step 3*, and with the lock=yes parameter.

For this example, enter this command.

ent-serial-num:serial=<EAGLE's serial number>:lock=yes

When this command has successfully completed, the following message should appear.

```
rlghncxa03w 08-12-28 11:43:04 GMT EAGLE5 40.0.0
ENT-SERIAL-NUM: MASP A - COMPLTD
```

6. Enable the SLS Bit Rotation by Incoming Linkset feature by entering the enable-ctrl-feat command. For this example, enter this command.

enable-ctrl-feat:partnum=893026501:fak= <SLS Bit Rotation by Incoming Linkset feature access key>

**Note:** The values for the feature access key (the fak parameter) are provided by Oracle. If you do not have the feature access key for the SLS Bit Rotation by Incoming Linkset feature, contact your Oracle Sales Representative or Account Representative.

When the enable-ctrl-feat command has successfully completed, this message should appear.

```
rlghncxa03w 08-12-28 11:43:04 GMT EAGLE5 40.0.0
ENABLE-CTRL-FEAT: MASP B - COMPLTD
```

7. Turn the SLS Bit Rotation by Incoming Linkset feature on by entering the chg-ctrl-feat command with the part number used in *Step 6* and the status=on parameter.

For this example, enter this command.

chg-ctrl-feat:partnum=893026501:status=on

When this command has successfully completed, the following message should appear.

rlghncxa03w 08-12-28 11:43:04 GMT EAGLE5 40.0.0 CHG-CTRL-FEAT: MASP A - COMPLTD

8. Verify the changes by entering this command.

rtrv-ctrl-feat:partnum=893026501

The following is an example of the possible output.

rlghncxa03w 08-12-28 11:43:04 GMT EAGLE5 40.0.0 The following features have been permanently enabled: Feature Name Partnum Status Quantity 893026501 on TSLSBR The following features have been temporarily enabled: Feature Name Partnum Status Ouantity Trial Period Left Zero entries found. The following features have expired temporary keys: Feature Name Partnum Zero entries found.

9. Back up the new changes, using the chg-db:action=backup:dest=fixed command.

These messages should appear; the active Maintenance and Administration Subsystem Processor (MASP) appears first.

BACKUP (FIXED): MASP A - Backup starts on active MASP. BACKUP (FIXED): MASP A - Backup on active MASP to fixed disk complete. BACKUP (FIXED): MASP A - Backup starts on standby MASP. BACKUP (FIXED): MASP A - Backup on standby MASP to fixed disk complete.

## Configuring the RSLS8 Value for ANSI Linksets

This procedure is used to configure the RSLS8 value for ANSI linksets feature using the chg-lsopts command with the lsn and rsls8 parameters.

The rsls8 parameter specifies how many bits of the SLS for messages on ANSI linksets are considered for bit rotation. The rsls8 parameter of the chg-lsopts command has two values.

- yes 8 bits of the SLS are considered for bit rotation.
- no 5 bits of the SLS are considered for bit rotation.

The lsn parameter specifies the name of the linkset that is being changed, specified in either *Adding an SS7 Linkset* or *Changing an SS7 Linkset*.

The rsls8 parameter can be specified only if the SLS Bit Rotation by Incoming Linkset feature is enabled. Perform *Activating the SLS Bit Rotation by Incoming Linkset Feature* to enable the SLS Bit Rotation by Incoming Linkset feature.

The value of the rsls8 parameter is shown in the RSLS8 column of the rtrv-ls output. The RSLS8 column is shown when the lsn parameter is specified with the rtrv-ls command, and is displayed only for ANSI linksets.

Refer to *ITU SLS Enhancement* for information on how the rsls8 parameter value is used with SLS bit rotation.

1. Display the RSLS8 value of the linkset that is being changed by entering the rtrv-ls with the name of the ANSI linkset that is being changed. For this example, enter this command

rtrv-ls:lsn=atmansi1

This is an example of the possible output.

```
rlghncxa03w 09-05-17 11:43:04 GMT EAGLE5 41.0.0
                        L3T SLT
                                         GWS GWS GWS
         APCA (SS7) SCRN SET SET BEI LST LNKS ACT MES DIS SLSCI NIS
LSN
atmansil 200-050-176 scrl 1 9 no a 0 on off off no off
                    CLLI
                              TFATCABMLQ MTPRSE ASL8
         SPCA
       ----- rlghnccc001 1
                                   no
                                             no
       RANDSLS
       off
       ISLSRSB RSLS8
       1
            no
       IPSG IPGWAPC GTTMODE CGGTMOD
                  CdPA
       no
           no
                                   no
Link set table is ( 20 of 1024) 2% full
```

If the RSLS8 column is not shown in the rtrv-ls output, the SLS Bit Rotation by Incoming Linkset feature is not enabled. Perform *Activating the SLS Bit Rotation by Incoming Linkset Feature* to enabled the SLS Bit Rotation by Incoming Linkset feature. After the SLS Bit Rotation by Incoming Linkset feature is enabled, the RSLS8 value for the linkset is set to no.

If you do not wish to change the RSLS8 value for the linkset, this procedure does not need to be performed.

If you wish to change the RSLS8 value, continue the procedure with *Step* 2.

2. Change the rsls8 parameter value using the chg-lsopts command.

If the current RSLS8 value is no, for this example, enter this command

chg-lsopts:lsn=atmansi1:rsls8=yes

If the current RSLS8 value is yes, for this example, enter this command

chg-lsopts:lsn=atmansi1:rsls8=no

When this command has successfully completed, this message should appear.

```
rlghncxa03w 09-05-07 00:22:57 GMT EAGLE5 41.0.0
CHG-LSOPTS: MASP A - COMPLTD
```

**3.** Verify the changes by entering the rtrv-ls command with the name of the linkset that was specified in *Step 3*.

rtrv-ls:lsn=atmansi1

This is an example of the possible output.

rlqhncxa03w 09-05-17 11:43:04 GMT EAGLE5 41.0.0 L3T SLT GWS GWS GWS APCA (SS7) SCRN SET SET BEI LST LNKS ACT MES DIS SLSCI NIS T.SN atmansil 200-050-176 scrl 1 9 no a 0 on off off no off SPCA CLLI TFATCABMLQ MTPRSE ASL8 RANDSLS off ISLSRSB RSLS8 1 yes IPSG IPGWAPC GTTMODE CGGTMOD no no CdPA no Link set table is ( 20 of 1024) 2% full

4. Back up the new changes using the chg-db:action=backup:dest=fixed command.

These messages should appear, the active Maintenance and Administration Subsystem Processor (MASP) appears first.

BACKUP (FIXED) : MASP A - Backup starts on active MASP.
BACKUP (FIXED) : MASP A - Backup on active MASP to fixed disk complete.
BACKUP (FIXED) : MASP A - Backup starts on standby MASP.
BACKUP (FIXED) : MASP A - Backup on standby MASP to fixed disk complete.

## **Removing a Linkset Containing SS7 Signaling Links**

This procedure is used to remove a linkset containing SS7 signaling links from the database using the dlt-ls command.

The dlt-ls command has only one parameter, lsn, which is the name of the linkset to be removed from the database.

The linkset to be removed must exist in the database.

To remove a linkset, all links associated with the linkset must be removed.

The linkset to be removed cannot be referenced by a routeset.

If the Flexible Linkset Optional Based Routing feature is enabled and turned on, and the linkset is referenced by a GTT selector, the linkset cannot be removed.

To remove an IPGWx linkset, a linkset containing signaling links assigned to cards running either the SS7IPGW or IPGWI applications, the IPGWx linkset cannot be the mate of another IPGWx linkset.

A proxy linkset whose APC is assigned to more than one proxy linkset cannot be removed if the linkset contains the proxy point code (shown in the PPCA/PPCI/PPCN/PPCN24 field in the rtrv-ls:apc/apca/apci/apcn/apcn24=<APC of the linkset> output) that is also assigned to the APC of the linkset. The proxy point code assigned to the APC of the linkset is shown in the rtrv-dstn:dpc/dpca/dpci/dpcn/dpcn24=<APC of the linkset> output. The linksets that do not contain the proxy point code that is assigned to the APC of the linkset must be removed before the linkset containing proxy point code that is assigned to the APC of the linkset can be removed.

### Canceling the RTRV-LS Command

Because the rtrv-ls command used in this procedure can output information for a long period of time, the rtrv-ls command can be canceled and the output to the terminal stopped. There are three ways that the rtrv-ls command can be canceled.

- Press the F9 function key on the keyboard at the terminal where the rtrv-ls command was entered.
- Enter the canc-cmd without the trm parameter at the terminal where the rtrv-ls command was entered.
- Enter the canc-cmd:trm=<xx>, where <xx> is the terminal where the rtrv-ls command was entered, from another terminal other that the terminal where the rtrv-ls command was entered. To enter the canc-cmd:trm=<xx> command, the terminal must allow Security Administration commands to be entered from it and the user must be allowed to enter Security Administration commands. The terminal's permissions can be verified with the rtrv-secu-trm command. The user's permissions can be verified with the rtrv-secu-user commands.

For more information about the canc-cmd command, go to Commands User's Guide.

1. Display the current linkset configuration using the rtrv-ls command. This is an example of the possible output.

rlghncxa03w 07-05-10 11:43:04 GMT EAGLE5 37.0.0

|                        |                                  |                      | L3T  | SLT           |                 |               |                | GWS        | GWS               | GWS        |           |                  |
|------------------------|----------------------------------|----------------------|------|---------------|-----------------|---------------|----------------|------------|-------------------|------------|-----------|------------------|
| LSN                    | APCA (SS7)                       | SCRN                 | SET  | SET           | BEI             | LST           | LNKS           | ACT        | MES               | DIS        | SLSCI     | NIS              |
| ele2                   | 001-207-000                      | none                 | 1    | 1             | no              | В             | 6              | off        | off               | off        | no        | off              |
| lsl                    | 240-012-004                      | scrl                 | 1    | 1             | yes             | а             | 4              | off        | off               | off        | yes       | off              |
| ls1305                 | 000-005-000                      | none                 | 1    | 1             | no              | A             | 1              | off        | off               | off        | no        | off              |
| ls1307                 | 000-007-000                      | none                 | 1    | 1             | no              | A             | 1              | off        | off               | off        | no        | off              |
| elmlsl                 | 001-001-001                      | none                 | 1    | 1             | no              | A             | 7              | off        | off               | off        | no        | off              |
| elmls2                 | 001-001-002                      | none                 | 1    | 1             | no              | A             | 7              | off        | off               | off        | no        | off              |
| lsgw1103               | 003-002-004                      | none                 | 1    | 1             | no              | A             | 1              | off        | off               | off        | no        | off              |
| lsn150                 | 150-001-002                      | none                 | 1    | 1             | no              | PRX           | 1              | off        | off               | off        | no        | off              |
| lsn151                 | 150-001-002                      | none                 | 1    | 1             | no              | PRX           | 1              | off        | off               | off        | no        | off              |
|                        |                                  |                      | т.3т | SLT           |                 |               |                | GWS        | GWS               | GWS        |           |                  |
| LSN<br>ele2i<br>ls1315 | APCI (SS7)<br>1-207-0<br>0-015-0 | SCRN<br>none<br>none | SET  | SET<br>1<br>1 | BEI<br>no<br>no | LST<br>B<br>A | LNKS<br>4<br>1 | ACT<br>off | MES<br>off<br>off | DIS<br>off | SLSCI<br> | NIS<br>on<br>off |

| ls1317     | 0-017-0           | none 1      | 1   | no | A | 1 | off off off on  |
|------------|-------------------|-------------|-----|----|---|---|-----------------|
| elm2s1     | 1-011-1           | none 1      | 1   | no | A | 7 | off off off off |
| elm2s2     | 1-011-2           | none 1      | 1   | no | А | 7 | off off off off |
| Link set t | table is (14 of 1 | 1024) 1% fu | 11. |    |   |   |                 |

If the linkset being removed is a proxy linkset (LST=PRX), and more than one linkset is shown in the rtrv-ls output that contains the APC of the linkset being removed, continue the procedure with *Step 2*.

If the linkset being removed is not a proxy linkset, or is a proxy linkset whose APC is not used by more than one linkset, continue the procedure with *Step 4*.

2. Display the linksets that contain the APC of the linkset being removed by entering the rtrv-ls command with the APC of the linkset. For this example, enter this command.

rtrv-ls:apca=150-001-002

This is an example of the possible output.

rlghncxa03w 07-08-23 11:09:57 EST 37.0.0

APCA = 150-001-002

|        |             |      | L3T | SLT |     |     |      | GWS | GWS | GWS |       |     |
|--------|-------------|------|-----|-----|-----|-----|------|-----|-----|-----|-------|-----|
| LSN    | PPCA        | SCRN | SET | SET | BEI | LST | LNKS | ACT | MES | DIS | SLSCI | NIS |
| lsn150 | 150-001-001 | none | 1   | 1   | no  | PRX | 1    | off | off | off | no    | off |
| lsn151 | 150-001-004 | none | 1   | 1   | no  | PRX | 1    | off | off | off | no    | off |

Link set table is (14 of 1024) 1% full.

3. Display the attributes of the APC of the linkset being removed by entering the rtrv-dstn command with the APC of the linkset. For this example, enter this command.

rtrv-dstn:dpca=150-001-002

This is an example of the possible output.

Oraclestp 10-12-15 09:22:39 EST 43.0.0 DPCA CLLI BEI ELEI ALIASI ALIASN/N24 DMN 150-001-002 ----- no --- SS7 PPCA NCAI PRX RCAUSE NPRST SPLITIAM HMSMSC HMSCP SCCPMSGCNV 150-001-001 ---- no none off none no no none Destination table is (14 of 2000) 1% full Alias table is (0 of 12000) 0% full PPC table is (2 of 10) 20% full

A proxy linkset whose APC is assigned to more than one proxy linkset cannot be removed if the linkset contains the proxy point code (shown in the PPCA/PPCI/PPCN/PPCN24 field in *Step 2*) that is also assigned to the APC of the linkset (shown in *Step 3*). The linksets that do not contain the proxy point code that is assigned to the APC of the linkset must be removed before the linkset containing proxy point code that is assigned to the APC of the linkset can be removed.

#### **Database Administration - SS7**

4. Display the signaling links in that linkset being removed using the rtrv-ls command, specifying the linkset name of the linkset you wish to remove from the database. For this example, enter these commands.

rtrv-ls:lsn=ls1

This is an example of the possible output.

rlghncxa03w 09-07-17 11:43:04 GMT EAGLE5 41.1.0 L3T SLT GWS GWS GWS APCA (SS7) SCRN SET SET BEI LST LNKS ACT MES DIS SLSCI NIS 240-012-004 scr1 1 1 yes a 4 off off off yes off LSN ls1 SPCA CLLI TFATCABMLQ MTPRSE ASL8 -----rlghncbb001 2 no no IPGWAPC MATELSN IPTPS LSUSEALM SLKUSEALM GTTMODE ----- ---no \_\_\_\_ CdPA L2T 
 L2T
 PCR
 PCR

 LOC
 LINK
 SLC
 TYPE
 SET
 BPS
 ECM
 N1
 N2

 1205
 b
 0
 LIMDS0
 1
 56000
 BASIC
 --- 

 1213
 b
 1
 LIMDS0
 1
 56000
 BASIC
 --- 

 1211
 a
 2
 LIMDS0
 1
 56000
 BASIC
 --- 

 1207
 b
 3
 LIMDS0
 1
 56000
 BASIC
 --- PCR PCR Link set table is ( 14 of 1024) 1% full

rtrv-ls:lsn=lsgw1103

This is an example of the possible output.

rlghncxa03w 07-05-17 11:43:04 GMT EAGLE5 37.0.0

|                                            | APCA (SS7)<br>003-002-004      | SCRN SET SET |                      | ACT MES DIS |  |  |  |  |
|--------------------------------------------|--------------------------------|--------------|----------------------|-------------|--|--|--|--|
|                                            | SPCA                           |              | TFATCABMLQ M<br>1 no |             |  |  |  |  |
|                                            | IPGWAPC MATELSN<br>yes         |              |                      |             |  |  |  |  |
|                                            | LOC LINK SLC TY<br>1103 A 0 SS |              |                      |             |  |  |  |  |
| Link set t                                 | able is ( 14 of 1              | 024) 1% full |                      |             |  |  |  |  |
| rtrv-ls:lsn=lsn151                         |                                |              |                      |             |  |  |  |  |
| This is an example of the possible output. |                                |              |                      |             |  |  |  |  |
| rlghncxa03w 09-07-23 13:10:34 EST 41.1.0   |                                |              |                      |             |  |  |  |  |

L3T SLT

GWS GWS GWS

APCA(SS7)SCRNSETSETBEILSTLNKSACTMESDISSLSCINIS150-001-002none11noPRX1offoffoffnooff LSN lsn151 PPCA CLLI TFATCABMLQ MTPRSE ASL8 150-001-004 ----- 1 no no IPGWAPC MATELSN IPTPS LSUSEALM SLKUSEALM GTTMODE no CdPA \_\_\_\_\_ \_ ---\_\_\_ L2TPCRPCRLOCLINK SLC TYPESETBPSECMN1N22105A0LIMDS0156000BASIC------Link set table is (14 of 1024) 1% full.

5. Display the routes in the database by using the rtrv-rte command, specifying the name of the linkset you wish to remove. For this example, enter these commands.

rtrv-rte:lsn=ls1

This is an example of the possible output.

rlghncxa03w 07-05-10 11:43:04 GMT EAGLE5 37.0.0 LSN DPC RC ls1 240-012-004 10

rtrv-rte:lsn=lsgw1103

This is an example of the possible output.

```
rlghncxa03w 07-05-10 11:43:04 GMT EAGLE5 37.0.0
LSN DPC
RC
lsgw1103 003-002-004 10
```

rtrv-rte:lsn=lsn151

This is an example of the possible output.

```
rlghncxa03w 07-05-10 11:43:04 GMT EAGLE5 37.0.0
LSN DPC
RC
lsn151 150-001-002 10
```

If any routes reference the linkset to be removed, remove these routes by performing the *Removing a Route* procedure.

6. Deactivate the signaling links in the linkset using the dact-slk command. For this example, enter these commands.

dact-slk:loc=1205:link=b
dact-slk:loc=1207:link=b
dact-slk:loc=1211:link=a

dact-slk:loc=1213:link=b
dact-slk:loc=1103:link=a
dact-slk:loc=2105:link=a

When each of these commands have successfully completed, this message should appear.

```
rlghncxa03w 07-05-07 08:41:12 GMT EAGLE5 37.0.0 Deactivate Link message sent to card
```

7. Verify that the linkset is out-of-service maintenance disabled (OOS-MT-DSBLD) using the rept-stat-ls command, specifying the linkset name. For this example, enter these commands.

rept-stat-ls:lsn=ls1

This is an example of the possible output.

```
rept-stat-ls:lsn=lsgw1103
```

This is an example of the possible output.

```
rlghncxa03w 07-05-23 13:35:08 GMT EAGLE5 37.0.0

LSN APCA PST SST AST

lsgw1103 003-002-004 OOS-MT-DSBLD Prohibit -----

SPCA = -----

ALARM STATUS = No Alarms

SCRSET = scr1

GWSA = ----

GWSM = ----

GWSD = ----

SLC SLK SST SLC SLK SST

0 1103,A Unavail 8 ----,- UEQ

1 ----,- UEQ 9 ----,- UEQ

2 ----,- UEQ 10 ----,- UEQ

3 ----,- UEQ 11 ----,- UEQ

4 ----,- UEQ 12 ----,- UEQ

5 ----,- UEQ 13 ----,- UEQ

6 ----,- UEQ 14 ----,- UEQ
```

7 ----, - UEQ 15 ----, - UEQ Command Completed.

rept-stat-ls:lsn=lsn151

This is an example of the possible output.

```
rlghncxa03w 07-05-23 13:35:08 GMT EAGLE5 37.0.0

LSN APCA PST SST AST

lsn151 150-001-002 OOS-MT-DSBLD Prohibit -----

PPCA = 150-001-004

ALARM STATUS = No Alarms

SCRSET = ----

GWSA = ----

GWSM = ----

GWSD = ----

SLC SLK SST SLC SLK SST

0 2105,A Unavail 8 ----, UEQ

1 ----, UEQ 9 ----, UEQ

2 ----, UEQ 10 ----, UEQ

3 ----, UEQ 11 ----, UEQ

4 ----, UEQ 12 ----, UEQ

5 ----, UEQ 13 ----, UEQ

6 ----, UEQ 14 ----, UEQ

7 ----, UEQ 15 ----, UEQ

Command Completed.
```

8. If any signaling links in the linkset are the last signaling link on a card, the card must be placed out of service before that signaling link can be removed. Verify this by entering the rtrv-slk command and specifying each of the card locations shown in the output of *Step 4*. Do not specify the link parameter. For this example, enter these commands.

rtrv-slk:loc=1205

This is an example of the possible output.

| rlgh | rlghncxa03w 09-07-19 21:17:04 GMT EAGLE5 41.1.0 |     |     |        |     |       |       |     |     |
|------|-------------------------------------------------|-----|-----|--------|-----|-------|-------|-----|-----|
|      |                                                 |     |     |        | L2T |       |       | PCR | PCR |
| LOC  | LINK                                            | LSN | SLC | TYPE   | SET | BPS   | ECM   | N1  | N2  |
| 1205 | В                                               | ls1 | 0   | LIMDS0 | 1   | 56000 | BASIC |     |     |

rtrv-slk:loc=1207

This is an example of the possible output.

| rlghno | rlghncxa03w 09-07-19 21:17:04 GMT EAGLE5 41.1.0 |     |     |        |     |       |       |     |     |
|--------|-------------------------------------------------|-----|-----|--------|-----|-------|-------|-----|-----|
|        |                                                 |     |     |        | L2T |       |       | PCR | PCR |
| LOC 1  | LINK                                            | LSN | SLC | TYPE   | SET | BPS   | ECM   | N1  | N2  |
| 1207 / | A                                               | ls3 | 1   | LIMDS0 | 1   | 56000 | BASIC |     |     |
| 1207 H | В                                               | lsl | 3   | LIMDS0 | 1   | 56000 | BASIC |     |     |

rtrv-slk:loc=1211

This is an example of the possible output.

| rlghr | rlghncxa03w 09-07-17 11:43:04 GMT EAGLE5 41.1.0 |     |     |        |     |       |       |     |     |
|-------|-------------------------------------------------|-----|-----|--------|-----|-------|-------|-----|-----|
|       |                                                 |     |     |        | L2T |       |       | PCR | PCR |
| LOC   | LINK                                            | LSN | SLC | TYPE   | SET | BPS   | ECM   | N1  | N2  |
| 1211  | A                                               | lsl | 2   | LIMDS0 | 1   | 56000 | BASIC |     |     |
| 1211  | В                                               | ls2 | 0   | LIMDS0 | 1   | 56000 | BASIC |     |     |

rtrv-slk:loc=1213

This is an example of the possible output.

| rlghncxa03w 09-07-19 21:17:04 GMT EAGLE5 41.1.0 |      |     |     |        |     |       |       |     |     |
|-------------------------------------------------|------|-----|-----|--------|-----|-------|-------|-----|-----|
|                                                 |      |     |     |        | L2T |       |       | PCR | PCR |
| LOC                                             | LINK | LSN | SLC | TYPE   | SET | BPS   | ECM   | N1  | N2  |
| 1213                                            | A    | ls2 | 1   | LIMDS0 | 1   | 56000 | BASIC |     |     |
| 1213                                            | В    | ls1 | 1   | LIMDS0 | 1   | 56000 | BASIC |     |     |

rtrv-slk:loc=1103

This is an example of the possible output.

```
rlghncxa03w 07-05-19 21:17:04 GMT EAGLE5 37.0.0
LOC LINK LSN SLC TYPE
1103 A lsn1 0 SS7IPGW
```

rtrv-slk:loc=2105

This is an example of the possible output.

```
rlghncxa03w 09-07-19 21:17:04 GMT EAGLE5 41.1.0

L2T PCR PCR

LOC LINK LSN SLC TYPE SET BPS ECM N1 N2

2105 A lsn151 0 LIMDS0 1 56000 BASIC --- ---
```

**9.** If the output of *Step 8* shows that any of the signaling links in the specified linkset are the last signaling links on the card, place that card out of service by using the rmv-card command, specifying the card location to be taken out of service. For this example, enter these commands.

rmv-card:loc=1205

When this command has successfully completed, this message should appear.

```
rlghncxa03w 07-05-07 11:11:28 GMT EAGLE5 37.0.0 Card has been inhibited.
```

rmv-card:loc=1103

When this command has successfully completed, this message should appear.

```
rlghncxa03w 07-05-07 11:11:28 GMT EAGLE5 37.0.0 Card has been inhibited.
```

rmv-card:loc=2105

When this command has successfully completed, this message should appear.

```
rlghncxa03w 07-05-07 11:11:28 GMT EAGLE5 37.0.0 Card has been inhibited.
```

**10.** Remove all links in the linkset using the dlt-slk command. For this example, enter these commands.

dlt-slk:loc=1205:link=b
dlt-slk:loc=1207:link=b
dlt-slk:loc=1211:link=a
dlt-slk:loc=1213:link=b
dlt-slk:loc=1103:link=a

dlt-slk:loc=2105:link=a

When each of these commands have successfully completed, this message should appear.

```
rlghncxa03w 07-05-07 08:41:17 GMT EAGLE5 37.0.0
DLT-SLK: MASP A - COMPLTD
```

**Note:** If the signaling links removed in this step were not assigned to either the SS7IPGW or IPGWI applications, continue the procedure with *Step* 14.

11. Display the IPGWx linksets by entering the rept-stat-iptps command.

This is an example of the possible output.

| rlghncxa03w 10-07-19 21:16:37 GMT EAGLE5 42.0.0<br>IP TPS USAGE REPORT |        |                 |                |      |      |      |                   |  |  |
|------------------------------------------------------------------------|--------|-----------------|----------------|------|------|------|-------------------|--|--|
|                                                                        | THRESH | CONFIG/<br>RSVD | CONFIG/<br>MAX |      | TPS  | PEAK | PEAKTIMESTAMP     |  |  |
| LSN<br>lsqw1101                                                        | 80%    |                 | 10000          | тх:  | 7200 | 7600 | 04-06-10 11:40:04 |  |  |
| _~                                                                     |        |                 |                | RCV: | 7200 | 7600 | 04-06-10 11:40:04 |  |  |
| lsgw1103                                                               | 80%    |                 | 10000          | TX:  | 6700 | 7600 | 04-06-10 11:40:04 |  |  |
|                                                                        |        |                 |                | RCV: | 6500 | 7600 | 04-06-10 11:40:04 |  |  |
| lsgw1105                                                               | 80%    |                 | 10000          | TX:  | 7300 | 7450 | 04-06-10 11:40:04 |  |  |
|                                                                        |        |                 |                | RCV: | 7300 | 7450 | 04-06-10 11:40:04 |  |  |
|                                                                        |        |                 |                |      |      |      |                   |  |  |
|                                                                        |        |                 |                |      |      |      |                   |  |  |

Command Completed.

**12.** Enter the rtrv-ls command with one of the linkset names shown in *Step 11*. This is to verify if the linkset being removed in this procedure is a mate to another IPGWx linkset.

Repeat this step until all the linksets in *Step 11* have been displayed, or a linkset is found that has the linkset being removed as a mate. For this example, enter this command.

rtrv-ls:lsn=lsgw1105

This is an example of the possible output.

rlghncxa03w 07-05-17 11:43:04 GMT EAGLE5 37.0.0 L3T SLT GWS GWS GWS LSN APCA (SS7) SCRN SET SET BEI LST LNKS ACT MES DIS SLSCI NIS 009-002-003 none 1 1 no A 1 off off off no off CLLI TFATCABMLQ MTPRSE ASL8 ------ 1 no no IPGWAPC MATELSN IPTPS LSUSEALM SLKUSEALM GTTMODE yes lsgw1103 10000 70 % 70 % CdPA LOC LINK SLC TYPE 1105 A 0 SS7IPGW Link set table is (14 of 1024) 1% full

**Note:** If the rtrv-ls output in this step shows that the linkset being removed is not the mate of another IPGWx linkset, continue the procedure with *Step 14*.

**13.** Remove the mate linkset assignment shown in *Step 12* by performing the "Configuring a Mate IPGWx Linkset" procedure in *Database Administration - IP7 User's Guide* using these parameters.

: lsn = the name of the linkset shown in the LSN field in *Step 12*.

:matelsn = the name of the linkset shown in the MATELSN field in *Step 12*.

:action=delete

14. Display any entires in the route exception table whose linkset name is the name of the linkset being removed in this procedure. Enter the rtrv-rtx command with the lsn parameter. For this example, enter this command.

Remove all the entries displayed in this step by performing the *Removing a Route Exception Entry* procedure.

rtrv-rtx:lsn=ls1

This is an example of the possible output.

rlghncxa03w 07-05-10 11:43:04 GMT EAGLE5 37.0.0

| DPCA                                                                                                    | RTX-CRITERIA                                              |                                                     | LSN | RC | APC         |
|----------------------------------------------------------------------------------------------------|-----------------------------------------------------------|-----------------------------------------------------|-----|----|-------------|
| 240-012-006                                                                                                    | OPCA<br>008-008-008                                       |                                                     | ls1 | 40 | 240-012-004 |
| DESTINATION E<br>FULL DPC(<br>EXCEPTION<br>NETWORK D<br>CLUSTER D<br>TOTAL DPC<br>CAPACITY<br>ALIASES ALLOC<br>ALIASES U | DPC(s):<br>PC(s):<br>PC(s):<br>(s):<br>(% FULL):<br>ATED: | 2000<br>15<br>5<br>0<br>1<br>21<br>1%<br>12000<br>0 |     |    |             |

CAPACITY (% FULL): X-LIST ENTRIES ALLOCATED: 0% 500

rtrv-rtx:lsn=lsgw1103

This is an example of the possible output.

rlghncxa03w 07-05-10 11:43:04 GMT EAGLE5 37.0.0

| DESTINATION ENTRIES ALLOCATED: | 2000  |
|--------------------------------|-------|
| FULL DPC(s):                   | 15    |
| EXCEPTION DPC(s):              | 5     |
| NETWORK DPC(s):                | 0     |
| CLUSTER DPC(s):                | 1     |
| TOTAL DPC(s):                  | 21    |
| CAPACITY (% FULL):             | 18    |
| ALIASES ALLOCATED:             | 12000 |
| ALIASES USED:                  | 0     |
| CAPACITY (% FULL):             | 0 %   |
| X-LIST ENTRIES ALLOCATED:      | 500   |

rtrv-rtx:lsn=lsn151

This is an example of the possible output.

rlghncxa03w 07-05-10 11:43:04 GMT EAGLE5 37.0.0

| DESTINATION ENTRIES ALLOCATED: | 2000  |
|--------------------------------|-------|
| FULL DPC(s):                   | 15    |
| EXCEPTION DPC(s):              | 5     |
| NETWORK DPC(s):                | 0     |
| CLUSTER DPC(s):                | 1     |
| TOTAL DPC(s):                  | 21    |
| CAPACITY (% FULL):             | 18    |
| ALIASES ALLOCATED:             | 12000 |
| ALIASES USED:                  | 0     |
| CAPACITY (% FULL):             | 0 %   |
| X-LIST ENTRIES ALLOCATED:      | 500   |
|                                |       |

If the linkset being removed in this procedure is not assigned to a route exception table entry, no entries are displayed in the rtrv-rtx output, but a summary of the point code quanties is displayed.

If the name of the linkset being removed in this procedure shown in the LSN column in this step, perform one of these procedures:

- a) Change the name of the linkset in the entries displayed in this step by performing the *Changing a Route Exception Entry* procedure.
- b) Remove all the entries displayed in this step by performing the *Removing a Route Exception Entry* procedure.
- **15.** If the Flexible Linkset Optional Based Routing feature is enabled and turned on, and the linkset if referenced by any GTT selectors, the linkset cannot be removed.

If the linkset contains the entries fcd, fcg, fcdfcg, or fcgfcd in the GTTMODE column of the rtrv-ls output in *Step 4*, the Flexible Linkset Optional Based Routing feature is enabled and turned on. Continue the procedure with *Step 17*.

If the linkset does not contain the entries fcd, fcg, fcdfcg, or fcgfcd in the GTTMODE column of the rtrv-ls output in *Step 4*, continue the procedure with *Step 16*.

**16.** Verify whether or not the Flexible Linkset Optional Based Routing feature is enabled and turned on by entering this command.

rtrv-ctrl-feat:partnum=893027701

This is an example of the possible output.

rlghncxa03w 09-05-10 11:43:04 GMT EAGLE5 41.0.0 The following features have been permanently enabled: Feature Name Partnum Status Quantity Flex Lset Optnl Based Rtg 893027701 on ----The following features have been temporarily enabled: Feature Name Partnum Status Quantity Trial Period Left Zero entries found. The following features have expired temporary keys: Feature Name Partnum Zero entries found.

If the Flexible Linkset Optional Based Routing feature is enabled and turned on, continue the procedure with *Step 17*.

If the Flexible Linkset Optional Based Routing feature is not enabled or not turned on, continue the procedure with *Step 18*.

**17.** Display the GTT selectors that contain the linkset that is being removed by entering the rtrv-gttsel command with the name of the linkset. For this example, enter these commands.

rtrv-gttsel:lsn=ls1

This is an example of the possible output.

rlghncxa03w 09-05-10 11:43:04 GMT EAGLE5 41.0.0

| GTI<br>ANSI TT<br>2 180 | NP<br>) | NAI<br> | CG<br>SSN SELID<br>any none | LSN<br>ls1 | CDPA<br>GTTSET<br> | ( ) | CGPA<br>GTTSET<br>cdgta4 | (cdgta) |
|-------------------------|---------|---------|-----------------------------|------------|--------------------|-----|--------------------------|---------|
| GTI<br>INTL TT          | NP      | NAI     | CG<br>SSN SELID             | LSN        | CDPA<br>GTTSET     |     | CGPA<br>GTTSET           |         |
| GTI<br>NATL TT          | NP      | NAI     | CG<br>SSN SELID             | LSN        | CDPA<br>GTTSET     |     | CGPA<br>GTTSET           |         |
| GTI<br>N24 TT           | NP      | NAI     | CG<br>SSN SELID             | LSN        | CDPA<br>GTTSET     |     | CGPA<br>GTTSET           |         |

rtrv-gttsel:lsn=lsgw1103

This is an example of the possible output.

rlghncxa03w 09-05-10 11:43:04 GMT EAGLE5 41.0.0

| GTI        | CG                | CDPA   | CGPA             |
|------------|-------------------|--------|------------------|
| ANSI TT NP | NAI SSN SELID LSN | GTTSET | GTTSET           |
| 2 170      | any none lsgwll03 | ( )    | ) cdgta4 (cdgta) |
| GTI        | CG                | CDPA   | CGPA             |
| INTL TT NP | NAI SSN SELID LSN | GTTSET | GTTSET           |
| GTI        | CG                | CDPA   | CGPA             |
| NATL TT NP | NAI SSN SELID LSN | GTTSET | GTTSET           |
| GTI        | CG                | CDPA   | CGPA             |
| N24 TT NP  | NAI SSN SELID LSN | GTTSET | GTTSET           |

rtrv-gttsel:lsn=lsn151

This is an example of the possible output.

rlghncxa03w 09-05-10 11:43:04 GMT EAGLE5 41.0.0

| GTI<br>ANSI TT<br>2 160 |      |               | I SELID<br>none | LSN<br>lsn151 | CDPA<br>GTTSET<br> | ( ) | CGPA<br>GTTSET<br>cdgta4 | (cdgta) |
|-------------------------|------|---------------|-----------------|---------------|--------------------|-----|--------------------------|---------|
| GTI<br>INTL TT          | NP N | CG<br>NAI SSI | I SELID         | LSN           | CDPA<br>GTTSET     |     | CGPA<br>GTTSET           |         |
| GTI<br>NATL TT          | NP N | CG<br>NAI SSN | I SELID         | LSN           | CDPA<br>GTTSET     |     | CGPA<br>GTTSET           |         |
| GTI<br>N24 TT           | NP N | CG<br>NAI SSI | I SELID         | LSN           | CDPA<br>GTTSET     |     | CGPA<br>GTTSET           |         |

If GTT selectors are shown in the rtrv-gttsel output, perform the "Removing a GTT Selector" procedure in *Database Administration - GTT User's Guide* to remove all entries shown in this step. After the GTT selectors have been removed, continue the procedure with *Step 18*.

If GTT selectors are not shown in the rtrv-gttsel output, continue the procedure with *Step 18*.

**18.** Remove the linkset using the dlt-ls command. For this example, enter these commands.

dlt-ls:lsn=ls1 dlt-ls:lsn=lsgw1103 dlt-ls:lsn=lsn151 When each of these commands have successfully completed, this message should appear.

```
rlghncxa03w 07-05-17 16:03:12 GMT EAGLE5 37.0.0
Link set table is ( 23 of 1024) 2% full
DLT-LS: MASP A - COMPLTD
```

**19.** Verify the changes using the rtrv-ls command with the linkset name used in *Step 18*.

For this example, enter these commands.

rtrv-ls:lsn=lsn1
rtrv-ls:lsn=lsgw1103
rtrv-ls:lsn=lsn151

If the removal of the linkset was successful, the following message is displayed.

```
rlghncxa03w 09-07-10 11:43:04 GMT EAGLE5 41.1.0
No matching entry found.
Link set table is (11 of 1024) 1% full.
```

Continue the procedure with *Step 20* if the linkset that was removed in has any of these attributes.

- The linkset was not a proxy linkset.
- The linkset was a proxy linkset whose APC was assigned to only the proxy linkset that was removed in *Step 18*.
- The linkset was a proxy linkset and:
  - The APC of this linkset is assigned to more than one linkset.
  - The linkset did not contain the proxy point code that was assigned to the APC of the linkset.
  - The linkset that contains the proxy point code that is assigned to the APC of the linkset will not be removed from the database.

If you wish to remove the proxy linkset that contains the proxy point code that is also assigned to the APC of the linkset, and the database contains other linksets that are assigned to this APC, these other linksets must be removed before the proxy linkset that contains the proxy point code that is also assigned to the APC of the linkset can be removed. Repeat this procedure from *Step 2* to remove these linksets. After these linksets have been removed, perform this procedure again from *Step 2* to remove the proxy linkset that contains the proxy point code that is also assigned to the APC of the linkset share been removed.

20. Back up the new changes using the chg-db:action=backup:dest=fixed command. These messages should appear, the active Maintenance and Administration Subsystem Processor (MASP) appears first.

BACKUP (FIXED) : MASP A - Backup starts on active MASP.
BACKUP (FIXED) : MASP A - Backup on active MASP to fixed disk complete.
BACKUP (FIXED) : MASP A - Backup starts on standby MASP.
BACKUP (FIXED) : MASP A - Backup on standby MASP to fixed disk complete.

# Changing an SS7 Linkset

This procedure is used to change the attributes of a SS7 linksets to the EAGLE using the chg-ls command and the following parameters shown in *Table 29: Linkset Parameters*.

| lsn     | nlsn    | apc/apca/apci/ | spc/spca/spci/ | apcntype | lst     |
|---------|---------|----------------|----------------|----------|---------|
|         |         | apcn/apcn24    | spcn/spcn24    |          |         |
| clli    | sltset  | l3tset         | scrn           | gwsa     | gwsm    |
| gwsd    | bei     | tfatcabmlq     | nis            | itutfr   | mtprse  |
| slsci   | asl8    | slsrsb         | slsocbit       | multgc   | gttmode |
| randsls | cggtmod | islsrsb        |                |          |         |

**Table 29: Linkset Parameters** 

:lsn – The name of the linkset

:nlsn – The new name of the linkset

The linkset name can contain up to 10 characters, with the first character being a letter. However, the SEAS interface supports only eight characters. If this linkset is displayed on the SEAS interface and the linkset name contains more than eight characters, only the first eight characters in the linkset name are shown. If this linkset name contains more than eight characters, and is specified with the linkset commands on the SEAS interface, only the first eight characters can be specified.

:apc/apca/apci/apcn/apcn24 – Adjacent point code – the point code identifying the node that is next to the EAGLE. The adjacent point code can be one of the following types of point codes:

- :apc/apca ANSI point code
- :apci ITU-I point code, ITU-I spare point code
- :apcn 14-bit ITU-N point code, 14-bit ITU-N spare point code
- :apcn24 24-bit ITU-N point code

: spc/spca/spci/spcn/spcn24 – Secondary point code used for multiple linksets that have the same APC, or the value none. If the value none is specified, the existing secondary point code that is assigned to the linkset is removed. Secondary point codes can be used only if the Multiple Linksets to Single Adjacent PC feature is enabled and turned on (shown in the rtrv-ctrl-feat output. The secondary point code can be one of the following types of point codes:

- :spc/spca ANSI point code
- :spci ITU-I point code, ITU-I spare point code
- :spcn 14-bit ITU-N point code, 14-bit ITU-N spare point code
- :spcn24 24-bit ITU-N point code

**Note:** Refer to *Point Code Formats* for a definition of the point code types that are used on the EAGLE and for a definition of the different formats that can be used for ITU national point codes. Private point codes can be assigned only to IPGWx linksets. The procedures for configuring IPGWx linksets are in *Database Administration - IP7 User's Guide*.

:apcntype - Specifies whether or not the linkset containing either a 14-bit ITU-N adjacent point code or a 24-bit ITU-N adjacent point code is being used in China (apcntype=itunchina) or in countries other than China (apcntype=itun). Signaling links in linksets with the apcntype=itunchina parameter are handled according to the specifications in YD/N 068-1997, Technical Specification of National No.7 Signaling System - Message Transfer Part (MTP). Signaling links in linksets with the apcntype=itun parameter are handled according to the specifications in ITU-T Q.2210 (07/96), Switching and Signaling, Broadband ISDN- Signaling Network Protocols. The default value for the apcntype parameter is itun.

Linksets shown in section of the rtrv-ls output with the LSN (CHINA) column (and with either the APCN or APCN24 column) have the acpntype=itunchina parameter assigned to them. Linksets shown in section of the rtrv-ls output with the LSN column (and with either the APCN or APCN24 column) have the acpntype=itun parameter assigned to them.

:lst - The linkset type of the specified linkset

:clli – The Common Language Location Identifier assigned to this point code. The value of the clli parameter is only displayed in the rtrv-ls command output when a specific linkset is being displayed with the rtrv-ls:lsn=<linkset name> command.

:sltset – The signaling link test message record to be associated with the linkset.

:l3tset – The level 3 timer set table. This parameter identifies which level three timer set is to be assigned to this linkset. Currently, only one is supported.

:scrn – The name of the screenset to be assigned to this linkset if gateway screening is to be used.

:gwsa – Gateway screening action determines whether gateway screening (GWS) is on or off for the specified link set.

: gwsm – Gateway screening messaging is used to turn on or off the display of messages generated for each screened message. When an MSU is rejected by gateway screening, a message is output to alert personnel of the event.

: gwsd – Gateway screening MSU discard is used to turn on or off the discarding of MSUs that bypass the gateway screening function due to load shedding. Also use this parameter with the redirect function; MSUs that cannot be screened are discarded if you specify gwsd=on.

: bei – The broadcast exception indicator. This parameter indicates whether TFP (transfer prohibited) messages are allowed to be broadcast on the linkset. The yes parameter means TFPs are not broadcast. The no parameter means TFPs are broadcast.

:tfatcabmlq - the TFA/TCA broadcast minimum link quantity shows the minimum number of signaling links in the given link set (or in the combined link set in which it resides) that must be available for traffic. When the number of signaling links in the specified linkset is equal to or greater than the value of the tfatcabmlq parameter, the status of the routes that use the specified linkset is set to allowed and can carry traffic. Otherwise, these routes are restricted. The value of the tfatcabmlq parameter cannot exceed the total number of signaling links contained in the linkset. The system default value for the tfatcabmlq parameter is 0.

The value of the tfatcabmlq parameter is only displayed in the rtrv-ls command output when a specific linkset is being displayed with the rtrv-ls:lsn=<linkset name> command. The tfatcabmlq parameter exists only in the chg-ls command and not the ent-ls command, because no links are assigned to the linkset when the linkset is first created with the ent-ls command. The default value for the tfatcabmlq parameter (tfatcabmlq=0) is entered for the linkset, and shown in the rtrv-ls output as 1, when a new linkset is added to the database.

When the tfatcabmlq parameter value is 0, the EAGLE 5 ISS broadcasts TFAs/TCAs only when 1/2 of the links in the linkset (or in the combined link set in which it resides) become available. The tfatcabmlq parameter value displayed in the rtrv-ls output is 1/2 of the number of signaling links contained in the linkset. If the number of signaling links in the linkset is an odd number, the tfatcabmlq parameter value is rounded up to the next whole number. As signaling links are added or removed from the linkset, the tfatcabmlq parameter value will be changed automatically.

When the lst=c parameter is specified, or when the current (unchanged) LST value is C, the tfatcabmlq parameter cannot be specified unless the LSRESTRICT SS7 option is on. The state of the LSRESTRICT SS7 option is shown in the rtrv-ss7opts output.

:nis – specifies whether the National Spare for Network Indicator feature is on or off for the specific linkset. This feature allows the linkset to use the national spare value (3) for the network indicator code field in the service information octet (SIO) of the MSU for ANSI linksets and ITU national linksets (linksets containing either 14-bit ITU-N point codes or 24-bit ITU-N point codes). This parameter cannot be specified for ITU international linksets. The default value for the nis parameter is off.

For MSUs on incoming linksets, only those MSUs having the network indicator code values shown in *Table 30: Actions of the National Spare for Network Indicator Feature* are allowed into the EAGLE 5 ISS.

For MSUs on outgoing linksets, the network indicator code value in the MSU is changed to either the national network indicator code value (2) or the national spare network indicator code value (3). If the nis parameter is set to off, the network indicator code value is set to 2.

These actions are summarized in *Table 30: Actions of the National Spare for Network Indicator Feature*. The actions described for this parameter apply only if the ITU National and International Spare Point Code Support feature is not enabled.

If the ITU National and International Spare Point Code Support feature is enabled, the nis parameter value is ignored for ITU-I and 14-bit ITU-N linksets. All the network indicator values are permitted on ITU-I and ITU-N linksets, and the network indicator value for transmission is based on the International/National and Spare/Non-Spare status of the DPC of the message.

Having the ITU National and International Spare Point Code Support feature enabled has no effect on ANSI and 24-bit ITU-N linksets. The nis parameter value determines which incoming network indicator spare bit values to permit, and what network indicator spare bit value should be transmitted.

| Linkset Type              | Feature Disabled                                                                                        | Feature Enabled                                                                                               |  |  |
|---------------------------|----------------------------------------------------------------------------------------------------|----------------------------------------------------------------------------------------------------|--|--|
| In coming ANICLI in least | MSUs containing the national                                                                            | MSUs containing these network indicator code values are allowed into the EAGLE.                               |  |  |
| Incoming ANSI Linkset     | network indicator code (2) are allowed into the EAGLE.                                                  | • National Network Indicator<br>Code (2)                                                                      |  |  |
|                           |                                                                                                    | • National Spare Network<br>Indicator Code (3)                                                                |  |  |
| Outgoing ANSI Linkset     | The network indicator code<br>value in the MSU is set to the<br>national network indicator code<br>(2). | The network indicator code<br>value in the MSU is set to the<br>national spare network indicator<br>code (3). |  |  |

## Table 30: Actions of the National Spare for Network Indicator Feature

| Linkset Type                  | Feature Disabled                                                                                                    | Feature Enabled                                                                                                    |
|-------------------------------|----------------------------------------------------------------------------------------------------|----------------------------------------------------------------------------------------------------|
| Incoming ITU National Linkset | MSUs containing these network<br>indicator code values are<br>allowed into the EAGLE.<br>• International Network<br>Indicator Code (0)<br>• National Network Indicator<br>Code (2) | MSUs containing these network<br>indicator code values are<br>allowed into the EAGLE.<br>• International Network<br>Indicator Code (0)<br>• National Network Indicator<br>Code (2)<br>• National Spare Network<br>Indicator Code (3) |
| Outgoing ITU National Linkset | The network indicator code<br>value in the MSU is set to the<br>national network indicator code<br>(2).                                                                            | The network indicator code<br>value in the MSU is set to the<br>national spare network indicator<br>code (3).                                                                                                    |

: itutfr – specifies whether or not ITU TFR (transfer restricted) procedures are being used on the linkset. This parameter applies only to linksets with ITU national adjacent point codes (linksets containing either 14-bit ITU-N point codes or 24-bit ITU-N point codes) and can be specified only for linksets with ITU national adjacent point codes. TFR procedures are used to redirect traffic away from a node that is having problems routing traffic to a destination. When a node determines that a destination is restricted, the node sends a TFR message informing the adjacent nodes about the destination's status. When a destination is restricted, the node should not be used to route messages to the destination even though it still has limited capability to do so. The values for this parameter are either on (ITU TFR procedures are enabled) or off (ITU TFR procedures are disabled). For more information on the itutfr parameter and ITUTFR procedures, refer to *ITU TFR Procedures*.

:mtprse-shows if the node adjacent to the EAGLE is equipped with the MTP restart capability. The mtprse=yes parameter can only be specified if the MTP restart feature is turned on for ANSI linksets (MTPRS = on in the rtrv-feat command output), or if the ITU MTP restart is on for ITU linksets (ITUMTPRS=on in the rtrv-feat command output). If the MTP restart feature is not turned on, the value of the mtprse parameter defaults to no. The value of the mtprse parameter value is not dependent on the value of the mtprsi parameter (the MTP restart indicator) in the chg-stpopts command. The value of the mtprse parameter is only displayed in the rtrv-ls command output when a specific linkset is being displayed with the rtrv-ls:lsn=<linkset name> command. For more information on the mtprse parameter and MTP restart, refer to Configuring the MTP Restart Feature.

:slsci - indicates whether the 5-bit to 8-bit SLS conversion feature is used to select signaling links for outgoing messages on the specified link set. If the slsci=yes parameter is specified, the EAGLE replaces any 5-bit SLS values contained in received messages with a random 8-bit value before they are used by the EAGLE to select the outgoing signaling link in that linkset. The 5-bit to 8-bit SLS conversion is also controlled by the slscnv parameter of the chg-stpopts command. The slscnv parameter of the chg-stpopts command has three values: on, off, and perls. The slsci parameter can only be specified for linksets with ANSI SS7 adjacent point codes.

:asl8 - shows if the node adjacent to the EAGLE 5 ISS is sending MSUs with 8-bit SLSs. If the asl8=yes parameter is specified with the lst=a parameter (a linkset containing access signaling links), this indicates that the originator of the MSUs is generating 8-bit SLSs. For other linkset types, the asl8=yes parameter indicates that the adjacent node is converting 5-bit SLSs to 8-bit SLSs. The SLS in MSUs received by the EAGLE on a linkset that has the asl8=yes parameter assigned to it will not be converted. These MSUs are assumed to contain 8-bit SLSs. If the asl8=no parameter is specified for the linkset, the SLS will be converted to an 8-bit SLS. The asl8 parameter can only be specified for linksets with ANSI SS7 adjacent point codes. The value of the asl8 parameter is only displayed in the rtrv-ls command output when a specific linkset is being displayed with the rtrv-ls:lsn=<linkset name> command.

For more information on the slsci and asl8 parameters and 5-bit to 8-bit conversion, refer to *Configuring the 5-Bit to 8-Bit SLS Conversion Feature*.

:slsrsb – selects which bit (1 - 4) of the SLS field to use as the least significant bit for signaling link selection in the link set for all ITU messages on outgoing ITU linksets.

: islsrsb – selects which bit of the SLS field, 1 - 8 for an ANSI linkset or 1 - 4 for an ITU linkset, to use as the least significant bit for signaling link selection in the link set for all messages on ANSI and ITU linksets on incoming linksets. If you wish to use the values 6, 7, or 8 for the islsrsb parameter of a ANSI linkset, the rsls8 value for the linkset must be yes. Perform *Configuring the RSLS8 Value for ANSI Linksets* to change the rsls8 value for the linkset to yes.

:slsocbit – selects which bit (5 - 16) of the SLS field to use as the most significant bit for signaling link selection in the link set for all ITU messages.

For more information on the slsrsb, islsrsb, and slsocbit parameters and ITU SLS enhancement, refer to *ITU SLS Enhancement*.

:multgc – specifies whether multiple group codes are supported for the linkset. When this parameter value is yes, secondary adjacent point codes whose group codes are different from the adjacent point code of the linkset can be assigned to the linkset. If the parameter value is no, the group code of the secondary adjacent point code must be the same as the group code of the linkset's adjacent point code. For more information on secondary adjacent point codes, go to the *Configuring an ITU Linkset with a Secondary Adjacent Point Code (SAPC)* procedure.

This parameter only applies to linksets whose adjacent point codes are either ITU international point codes or 14-bit ITU national point codes. All the signaling links in this linkset must be assigned to cards running the IPLIMI application. For more information on assigning signaling links to cards running the IPLIMI application, perform the Adding an IPLIMx Signaling Link procedure in *Database Administration - IP7 User's Guide*.

The ITU duplicate point code feature must be on before this parameter can be specified. Verify this with the rtrv-feat command. If the ITU duplicate point code feature is turned on, the ITUDUPPC field should be set to on. If the ITU duplicate point code feature is not turned on, enter the chg-feat:ituduppc=on command.

Note: Once the ITU duplicate point code feature is turned on with the chg-feat command, it cannot be turned off.

The ITU duplicate point code feature must be purchased before you turn the feature on with the chg-feat command. If you are not sure if you have purchased the ITU duplicate point code feature, contact your Oracle Sales Representative or Account Representative.

:gttmode – The GTT mode assigned to the linkset when performing global title translation on the specified linkset. The values for this parameter are:

- sysdflt the value of the dfltgttmode parameter shown in the rtrv-sccpopts command output.
- cd CdPAGTT only
- cg CgPA GTT only

### **Database Administration - SS7**

- acdcd Advanced CdPA GTT, CdPA GTT
- acdcgcd Advanced CdPA GTT, CgPA GTT, CdPA GTT
- acdcdcg Advanced CdPA GTT, CdPA GTT, CgPA GTT
- cgacdcd CgPA GTT, Advanced CdPA GTT, CdPA GTT
- cgcd CgPA GTT, CdPA GTT
- cdcg CdPA GTT, CgPA GTT
- fcd Flexible Linkset Optional Based Routing (FLOBR) CdPA only
- fcg FLOBR CgPA only
- fcdfcg FLOBR CdPA, FLOBR CgPA
- fcgfcd FLOBR CgPA, FLOBR CdPA

For more information on using the gttmode parameter, refer to the Origin-Based SCCP Routing Feature section or the Flexible Linkset Optional Based Routing section in *Database Administration* - *GTT User's Guide*.

To use the values cg, acdcd, acdcgcd, acdcdcg, cgacdcd, or cgcd for the gttmode parameter, the Origin-Based SCCP Routing feature must be enabled and turned on.

To use the values fcd, fcg, fcdfcg, or fcgfcd for the gttmode parameter, the Flexible Linkset Optional Based Routing feature must be enabled and turned on.

:randsls – The random SLS value assigned to the linkset. This parameter is used to apply random SLS generation for the specified linkset.

The randsls parameter has three values:

- off Random SLS generation is not applied to the specified linkset.
- class0 Random SLS generation is applied to only Class 0 SCCP messages on either incoming ANSI or outgoing ITU linksets.
- all Random SLS generation is applied to both Class 0 and Class 1 SCCP messages on outgoing ITU linksets, or to Class 0 SCCP messages and ISUP messages on ANSI linksets.

For more information about random SLS generation on a specific linkset, refer to *Per-Linkset Random SLS*.

: cggtmod - The calling party GT modification indicator. This parameter specifies whether or not calling party global title modification is required. The values for this parameter are yes (calling party global title modification is required) or no (calling party global title modification is not required). This parameter can be specified only if the AMGTT or AMGTT CgPA Upgrade feature is enabled. Enter the rtrv-ctrl-feat command to verify that either the AMGTT or AMGTT CgPA Upgrade feature is enabled. If the AMGTT or AMGTT CgPA Upgrade feature is not enabled, perform the "Activating the Advanced GT Modification Feature" procedure in *Database Administration - GTT User's Guide* procedure to enable the required feature. For more information about the Advanced GT Modification feature. For more information in *Database Administration - GTT User's Guide User's Guide*.

The EAGLE can contain 1024 linksets, with a maximum of 255 of these linksets being gateway linksets. A gateway linkset is a linkset that contains routes to a different network.

The linkset to be changed must exist in the database.

If the adjacent point code (APC) is changed, the new APC must be in the destination point code table and must be defined as a true point code in the destination point code table and cannot be an alias point code. The domain and point code type of the new APC must be the same as the APC being changed. For example, if the current adjacent point code is an ITU-I point code, the new adjacent point code must be an ITU-I point code. The new APC of the linkset cannot match the self ID of the EAGLE. The new APC must be a full point code and cannot be a cluster point code or a network routing point code.

Linksets containing E1 ATM signaling links cannot contain 24-bit ITU-N APCs or SAPCs. E1 ATM signaling links are identified by the value LIME1ATM in the TYPE column of the rtrv-ls:lsn=<linkset name>output.

The signaling link configuration of the linkset can be verified by entering the rtrv-ls:lsn=<linkset name> command.

Use the rtrv-dstn command to verify that the new APC is in the destination point code table and to verify the domain of the new APC. If the new APC is not shown in the rtrv-dstn command output, go to the *Adding a Destination Point Code* procedure and add the APC to the destination point code table.

To change the APC of a linkset, all signaling links in the linkset must be in the OOS-MT-DSBLD state.

The gwsa, gwsm, and gwsd parameters can only be specified if the scrn parameter is defined. Enter the rtrv-ls command to verify that the scrn parameter is defined for the specified linkset. If the scrn parameter is defined, a gateway screening screen set name is shown in the SCRN field of the output. This gateway screening screen set name must also be defined as a gateway screening screen set entity. This can be verified with the rtrv-scrset command.

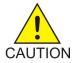

**Caution:** When Gateway Screening is in the screen test mode, as defined by the linkset parameters gwsa=off and gwsm=on, the gateway screening action in the gateway screening stop action set specified by the actname parameter of the gateway screening screen set at the end of the gateway screening process will be performed.

The chg-ls command has a parameter, gwsd, that can allow the discarding of messages that should have gone through the gateway screening process, but could not. The gwsd parameter is only intended to be used with the database transport access (DTA) feature. If you are not using the DTA feature, the gwsd parameter should not be specified or should be set to no (gwsd=no).

If the gwsa=off parameter is specified, then the gwsd=off parameter must be specified.

To help manage congestion on signaling links, the EAGLE starts the level 3 T31 timer whenever a signaling link goes into congestion level 1 or congestion level 2. The congestion level that is associated with the level 3 T31 timer is set using the chg-stpopts command with the mtpt3lctl parameter and is displayed with the MTPT3lCTL field in the rtrv-stpopts command output. When the level 3 timer T31 and the chg-stpopts command are first introduced to the EAGLE, the system default value for the mtpt3lctl parameter of the chg-stpopts command is 1, for congestion level 1, and the system default value for the level 3 T31 timer is 60 seconds. To change the value of the level 3 T31 timer, perform *Changing Level 3 Timers*. To change value of the mtpt3lctl parameter, enter the either chg-stpopts:mtpt3lctl=1 or the chg-stpopts:mtpt3lctl=2 command, depending on the current value of the mtpt3lctl parameter.

To help prevent the signaling link in the linkset from oscillating in out of service, the EAGLE starts the level 3 T32 timer. When the EAGLE begins restoring an out of service signaling link, the EAGLE starts the level 3 T32 timer. If the signaling link fails again before the level 3 T32 expires, the EAGLE does not attempt to continue to bring the signaling link into service until the level 3 T32 timer expires. Once the level 3 T32 timer expires, the EAGLE attempts to restore the signaling link into service. When the level 3 timer T32 is first introduced to the EAGLE, the system default value for the level 3 T32 timer is 60 seconds. To change the value of the level 3 T32 timer, perform *Changing Level 3 Timers*.

The word SEAS cannot be used as a value for the scrn parameter of the chg-ls command. The word SEAS is used in the rtrv-ls command output, in the SCRN field, to show gateway linksets created

on the SEAS interface. A gateway linkset combines the functions of a gateway screening screen set and an SS7 linkset specifying the gwsa=on and scrn parameters. Like an EAGLE gateway screening screen set, a gateway linkset defines the screening references that are to be used to screen the messages on the linkset. It also defines the linkset whose messages are to be screened. A gateway linkset can only be configured from a SEAS terminal and not from an EAGLE terminal.

If the clli parameter is specified with the chg-ls command, the value of the clli parameter must match the CLLI value of the adjacent point code of the linkset. The CLLI value of the adjacent point code is shown in the CLLI field of the rtrv-dstn command.

The clli parameter can only be specified with the apc or apca parameters.

If the randsls parameter of the chg-stpopts command is set to either all or class0, a maximum of 16 links continues to be supported in a single linkset to a destination. However, it is now possible to have up to 32 links in a combined linkset to a destination, with a maximum of 16 links per linkset. The 32 links is a change from the current EAGLE maximum of only 16 links per combined linkset, which is due to ITU protocol restrictions. If more than 16 links are used in a combined linkset, the operator needs to be aware that a maximum of 16 links can be used by non-Random SLS traffic over the linkset. The non-Random SLS traffic continues to operate under the rules of the ITU protocol. For more information on the Random SLS Generation feature, refer to *Configuring the System for Random SLS Generation*.

To provision more than one linkset with the same APC, the Multiple Linksets to Single Adjacent PC feature must be enabled and turned on. The database can contain a maximum of six linksets that have the same APC. If the linkset is not a proxy linkset (linkset types A, B, C, D, or E), a secondary point code (shown in the rtrv-spc output) must be specified with the linkset. The network type and format of the secondary point code must be the same as the APC of the linkset. Secondary point codes can also be assigned to the APC of the linkset when the point code is provisioned in the database with the ent-dstn or chg-dstn commands. The secondary point codes that are assigned to the linksets that have the same APC must be unique for each linkset and cannot be the same as the secondary point code that is assigned to the APC of the linksets.

The secondary point code that is assigned to a linkset can be removed from the linkset by specifying the value none for the spc/spca/spci/spcn/spcn24 parameter. A secondary point code can be removed from only one of the linksets in a group of linksets that have the same APC.

If the linkset is a proxy linkset (linkset type PRX), the APC and linkset type of the linkset cannot be changed. A secondary point code and a secondary adjacent point code cannot be specified for a proxy linkset.

## **Other Optional Parameters**

The chg-ls command contains other optional parameters that are not used this procedure. These parameters are discussed in more detail in *Commands User's Guide* or in these sections.

- *Configuring an ITU Linkset with a Secondary Adjacent Point Code (SAPC)*
- The "Configuring a Linkset for the GSM MAP Screening Feature" procedure in *Database Administration Features User's Guide*.
- These procedures in Database Administration IP7 User's Guide
  - Configuring an IPGWx Linkset
  - Adding a Mate IPGWx Linkset to another IPGWx Linkset
  - Removing a Mate IPGWx Linkset from another IPGWx Linkset
  - Changing an IPSG M3UA Linkset
  - Changing an IPSG M2PA Linkset

If you wish to change the attributes of IPSG linksets, perform one of these procedures in *Database Administration - IP7 User's Guide* 

- Changing an IPSG M3UA Linkset
- Changing an IPSG M2PA Linkset

The gsmscrn parameter is used for the GSM MAP Screening feature. To configure an SS7 linkset for the GSM MAP Screening feature, perform the "Configuring a Linkset for the GSM MAP Screening Feature," in Chapter 5, "GSM MAP Screening Configuration," in *Database Administration - Features User's Guide*.

The network indicator (NI) value of messages on ITU-I or ITU-N linksets can be changed to other values by entering the icnimap and ognimap parameters of the chg-lsopts command. Perform *Configuring the ITU Linkset NI Mapping Options* to change these values for the ITU-I or ITU-N linksets.

### Canceling the RTRV-LS Command

Because the rtrv-ls command used in this procedure can output information for a long period of time, the rtrv-ls command can be canceled and the output to the terminal stopped. There are three ways that the rtrv-ls command can be canceled.

- Press the F9 function key on the keyboard at the terminal where the rtrv-ls command was entered.
- Enter the canc-cmd without the trm parameter at the terminal where the rtrv-ls command was entered.
- Enter the canc-cmd:trm=<xx>, where <xx> is the terminal where the rtrv-ls command was entered, from another terminal other that the terminal where the rtrv-ls command was entered. To enter the canc-cmd:trm=<xx> command, the terminal must allow Security Administration commands to be entered from it and the user must be allowed to enter Security Administration commands. The terminal's permissions can be verified with the rtrv-secu-trm command. The user's permissions can be verified with the rtrv-secu-user commands.

For more information about the canc-cmd command, go to Commands User's Guide.

1. Display the current linkset configuration using the rtrv-ls command.

This is an example of the possible output.

| LSN<br>ele2<br>elm1s1<br>elm1s2<br>ls04<br>ls1305<br>ls1307 | APCA (SS7)<br>001-207-000<br>001-001-001<br>001-001-002<br>001-002-003<br>000-005-000<br>000-007-000 | SCRN<br>none<br>none<br>scr2<br>none<br>none | SET<br>1<br>1<br>1<br>1      | SLT<br>SET<br>1<br>1<br>1<br>1<br>1<br>1   | BEI<br>no<br>no<br>no<br>no<br>no | LST<br>B<br>A<br>A<br>a<br>A<br>A<br>A | LNKS<br>6<br>7<br>7<br>4<br>1<br>1 | ACT<br>off<br>off<br>off<br>off<br>off | off<br>off<br>off<br>off<br>off |                   | no<br>no<br>yes<br>no | NIS<br>off<br>off<br>off<br>off<br>off |
|-------------------------------------------------------------|----------------------------------------------------------------------------------------------------|----------------------------------------------|------------------------------|--------------------------------------------|-----------------------------------|----------------------------------------|------------------------------------|----------------------------------------|---------------------------------|-------------------|-----------------------|----------------------------------------|
| LSN<br>ele2i<br>ls1315<br>ls1317<br>elm2s1<br>elm2s2        | APCI (SS7)<br>1-207-0<br>0-015-0<br>0-017-0<br>1-011-1<br>1-011-2                                    | SCRN<br>none<br>none<br>none<br>none         | SET<br>1<br>1<br>1<br>1<br>1 | SLT<br>SET<br>1<br>1<br>1<br>1<br>1<br>SLT | BEI<br>no<br>no<br>no<br>no       | LST<br>B<br>A<br>A<br>A<br>A           | LNKS<br>4<br>1<br>1<br>7<br>7      | ACT<br>off<br>off<br>off<br>off<br>off | off<br>off<br>off<br>off        | DIS<br>off<br>off |                       | NIS<br>on<br>off<br>on<br>off<br>off   |

rlghncxa03w 08-12-10 11:43:04 GMT EAGLE5 40.0.0

LSNAPCN(SS7)SCRNSETSETBEILSTLNKSACTMESDISSLSCINISlsn511520scr311noa3onoffoff---onlsn611211scr311noa3onoffoff---onLink set table is (10 of 1024)1%full.

2. Display the attributes of the linkset that is being changed by entering the rtrv-ls command with the name of the linkset shown in *Step 1*. For this example, enter these commands.

rtrv-ls:lsn=ls04

This is an example of the possible output.

rlghncxa03w 09-07-17 11:43:04 GMT EAGLE5 41.1.0

| LSN<br>ls04 |            | APCA<br>001-00 | •     | '      |      | SET  | SET  |            | LST         | LNK | S ACI     |             | DIS | SLSCI<br>yes |  |
|-------------|------------|----------------|-------|--------|------|------|------|------------|-------------|-----|-----------|-------------|-----|--------------|--|
|             |            | SPCA           |       | (      | CLLI |      |      | TFA:<br>2  | TCABI       | MLQ | MTPRS     | E ASI<br>no | L8  |              |  |
|             |            |                |       |        |      |      |      | 2          |             |     |           | 110         |     |              |  |
|             | RA1<br>of: | NDSLS<br>E     |       |        |      |      |      |            |             |     |           |             |     |              |  |
|             |            | SG IPG<br>no   | WAPC  | -      | -    |      |      | (          | CGGTI<br>no | MOD |           |             |     |              |  |
|             | T OC       | TIN            |       | ורעייי | P    | L27  |      | DC         | FO          |     | PCR<br>N1 | PCR<br>N2   |     |              |  |
|             | 120        | LINK<br>5 b    |       | LIMI   |      |      |      | PS<br>6000 |             |     |           |             |     |              |  |
|             | 120:       |                | 1     |        |      |      |      | 6000       |             | SIC |           |             | -   |              |  |
|             | 121        |                |       | LIMI   |      |      |      | 6000       |             |     |           |             | _   |              |  |
|             | 120        |                |       | LIMI   |      |      |      | 6000       |             |     |           |             |     |              |  |
| Link set    | table      | e is (         | 24 o: | E 102  | 24)  | 2% 1 | Eull |            |             |     |           |             |     |              |  |

rtrv-ls:lsn=lsn5

This is an example of the possible output.

rlghncxa03w 09-07-17 11:43:04 GMT EAGLE5 41.1.0

| LSN<br>lsn5 |               | PCN<br>1211 | (SS        | 7) SCRN<br>scr3 |             |    |       | LST<br>a       | lnks<br>3 |     |                |   | SLSCI | NIS<br>on |
|-------------|---------------|-------------|------------|-----------------|-------------|----|-------|----------------|-----------|-----|----------------|---|-------|-----------|
|             | CLLI<br>lsn50 |             |            | FFATCABMI<br>l  | ~           |    | e asi | 28             |           |     |                |   |       |           |
|             | 181150        |             | -          | L               | nc          | )  |       | -              |           |     |                |   |       |           |
|             | SLSO<br>none  | CBIT        | SLSRS<br>1 | SB RANDS<br>off | LS II<br>of | -  | -     | JIMAH<br>un2it |           |     | NIMAI<br>uns2: | - |       |           |
|             | IPSG          | TPG         | WAPC       | GTTMODI         | 7           |    | C     | CGGTN          | JOD       |     |                |   |       |           |
|             | no            | no          | W111 C     | CdPA            | _           |    |       | no             | 1012      |     |                |   |       |           |
|             |               |             |            |                 | L21         |    |       |                | P         | CR  | PCR            |   |       |           |
|             | LOC           |             |            | TYPE            | SEI         |    |       | ECN            |           | 1 1 | N2             |   |       |           |
|             | 2106          | b           | 0          | LIMDS0          | 1           | 56 | 5000  | BAS            | STG -     |     |                | - |       |           |

|         | 2114    | b    | 1  | LIMDS0   | 1    | 56000 | BASIC |  |
|---------|---------|------|----|----------|------|-------|-------|--|
|         | 2112    | а    | 2  | LIMDS0   | 1    | 56000 | BASIC |  |
|         |         |      |    |          |      |       |       |  |
| Link se | t table | is ( | 24 | of 1024) | 2% f | ull   |       |  |

Continue the procedure by performing one of these actions.

- If the adjacent point code (APC) or secondary point code (SPC) assigned to the linkset is being changed, perform *Verifying the New Adjacent Point Code or New Secondary Point Code for a Linkset*. After *Verifying the New Adjacent Point Code or New Secondary Point Code for a Linkset* has been performed, continue the procedure with *Step 3*.
- If the adjacent point code (APC) or secondary point code (SPC) assigned to the linkset is not being changed, continue the procedure with *Step 3*.
- 3. To specify the following optional parameters for the linkset, the feature that corresponds to the parameters must be shown as turned on in the rtrv-feat output, or enabled, and turned on if required, in the rtrv-ctrl-feat output, or other database entities that correspond to the parameters must be configured in the database.

Perform the procedure, shown in the following list, that corresponds to the parameters that you wish to specify for the linkset.

- scrn, gwsa, gwsm, gwsd Verifying the Gateway Screening Configuration for a Linkset
- mtprse Configuring the MTP Restart Feature
- slsci,asl8-Configuring the 5-Bit to 8-Bit SLS Conversion Feature. These parameters only apply
  to ANSI linksets.
- :islsrsb Activating the SLS Bit Rotation by Incoming Linkset Feature. If you wish to use the values 6, 7, or 8 for the islsrsb parameter of an ANSI linkset, the rsls8 value for the linkset must be yes. Perform *Configuring the RSLS8 Value for ANSI Linksets* to change the rsls8 value for the linkset to yes.
- gttmode If the value for this parameter will be cg, acdcd, acdcgcd, acdcdcg, cgacdcd, cgcd, or cdcg, perform the "Activating the Origin-Based SCCP Routing Feature" in *Database* Administration GTT User's Guide. The Origin-Based SCCP Routing feature must be enabled and turned on. If the value for this parameter will be fcd, fcg, fcgfcd, or fcdfcg, perform the "Activating the Flexible Linkset Optional Based Routing Feature" in *Database* Administration GTT User's Guide. The Flexible Linkset Optional Based Routing feature must be enabled and turned on.
- randsls *Configuring the System for Random SLS Generation*. The value of the randsls parameter of the chg-stpopts command must be perls.
- cgttmode "Activating the Advanced GT Modification Feature" in *Database Administration GTT User's Guide*. Either the AMGTT or AMGTT CgPA Upgrade feature must be enabled.
- multgc *Using the MULTGC Parameter when Changing the Attributes of a Linkset*. This parameter applies only to linksets with ITU-I and 14-bit ITU-N adjacent point codes.

After the necessary procedures shown in this step have been performed, or if you do not wish to specify the parameters shown in this list for the linkset, continue the procedure by performing one of these steps.

- If the slsocbit parameter will be specified for the linkset, continue the procedure with *Step* 4.
- If the tfatcabmlq parameter will be specified for the linkset and the slsocbit parameter will not be specified for the linkset, continue the procedure with *Step 6*.

- If the linkset type of an ANSI linkset is being changed, and the slsocbit and tfatcabmlq parameters will not be specified for the linkset, continue the procedure with *Step 9*.
- If the slsocbit and tfatcabmlq parameters will not be specified for the new linkset, and the linkset type of an ANSI linkset will not be changed, continue the procedure with *Step 10*.
- 4. To use the slsocbit parameter with either the chg-ls command, the Use of the Other CIC Bit feature must be on.

Enter the rtrv-featcommand to verify that either of this feature is on. The entry SLSOCB = on in the rtrv-featcommand output shows that this feature is on. In this example, the Use of the Other CICBit feature is off

**Note:** The rtrv-feat command output contains other fields that are not used by this procedure. If you wish to see all the fields displayed by the rtrv-feat command, refer to rtrv-feat command description in *Commands User's Guide*.

If the Use of the Other CIC Bit feature is off (SLSOCB = off), continue the procedure with *Step* 5.

If the Use of the Other CIC Bit feature is on (SLSOCB = on), continue the procedure by performing one of these steps.

- If the tfatcabmlq parameter will be specified for the linkset and the slsocbit parameter will not be specified for the linkset, continue the procedure with *Step 6*.
- If the linkset type of an ANSI linkset is being changed, and the tfatcabmlq parameter will not be specified for the linkset, continue the procedure with *Step 9*.
- If the tfatcabmlq parameter will not be specified for the new linkset, and the linkset type of an ANSI linkset will not be changed, continue the procedure with *Step 10*.
- 5. Turn the Use of the Other CIC Bit feature is on feature on by entering this command.

chg-feat:slsocb=on

**Note:** Once the Use of the Other CIC Bit feature is turned on with the chg-feat command, it cannot be turned off.

The Use of the Other CIC Bit feature must be purchased before you turn the feature on with the chg-feat command. If you are not sure if you have purchased the Use of the Other CIC Bit feature, contact your Oracle Sales Representative or Account Representative.

When this command has successfully completed, this message should appear.

```
rlghncxa03w 08-12-10 11:43:04 GMT EAGLE5 40.0.0
CHG-FEAT: MASP A - COMPLTD
```

Continue the procedure by performing one of these steps.

- If the tfatcabmlq parameter will be specified for the linkset and the slsocbit parameter will not be specified for the linkset, continue the procedure with *Step 6*.
- If the linkset type of an ANSI linkset is being changed, and the tfatcabmlq parameter will not be specified for the linkset, continue the procedure with *Step 9*.
- If the tfatcabmlg parameter will not be specified for the new linkset, and the linkset type of an ANSI linkset will not be changed, continue the procedure with *Step 10*.

### SS7 Configuration

6. If the linkset type of the linkset (shown in the LST column in the rtrv-ls output) is C, or will be changed to C in this procedure, the linkset's tfatcabmlq parameter value can be changed only if the LSRESTRICTSS7 option is ON.

If the linkset's tfatcabmlq parameter value is being changed, or if the linkset type will be changed to C, continue the procedure with *Step 7*.

If the linkset's tfatcabmlq parameter value is not being changed, or if the linkset type will be changed to or will remain (if unchanged) A, B, D, or E, continue the procedure by performing one of these steps.

- If the linkset type of an ANSI linkset is being changed, continue the procedure with Step 9.
- If the linkset type of an ANSI linkset is not being be changed, continue the procedure with *Step* 10.

**Note:** The linkset type of a proxy linkset (LST=PRX) cannot be changed. If the linkset is a proxy linkset, continue the procedure with *Step 10*.

7. Display the existing value for the lsrestrict parameter by entering the rtrv-ss7opts command.

This is an example of the possible output.

```
rlghncxa03w 08-12-17 16:02:05 GMT EAGLE5 40.0.0
SS7 OPTIONS
______
LSRESTRICT off
```

**Note:** The rtrv-ss7opts command output contains other fields that are not used by this procedure. If you wish to see all the fields displayed by the rtrv-ss7opts command, refer to the rtrv-ss7opts command description in *Commands User's Guide*.

If the lsrestrict parameter value shown in this step is off, continue the procedure with *Step* 8.

If the lsrestrict parameter value shown in this step is on, continue the procedure by performing one of these steps.

- If the linkset type of an ANSI linkset is being changed, continue the procedure with *Step 9*.
- If the linkset type of an ANSI linkset is not being be changed, continue the procedure with *Step* 10.
- 8. Change the value of the lsrestrict parameter to on by entering this command.

chg-ss7opts:lsrestrict=on

When this command has successfully completed, this message should appear.

```
rlghncxa03w 08-12-07 00:22:57 GMT EAGLE5 40.0.0
CHG-SS70PTS: MASP A - COMPLTD
```

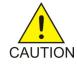

**Caution:** Turning the lsrestrict option on changes the way the EAGLE routes messages by using the state of the route along with the cost of the route to determine the preferred route to use. With this option on, the preferred route is not the absolute lowest cost available route in the routeset. A route is considered available if its status is either Allowed or Restricted. If the state of the absolute lowest cost route in the

routeset is Restricted, the preferred route is the lowest cost route in the routeset whose status is Allowed. Make sure that you wish to have the EAGLE route messages in this manner before turning the lsrestrict option on.

Continue the procedure by performing one of these steps.

- If the linkset type of an ANSI linkset is being changed, continue the procedure with Step 9.
- If the linkset type of an ANSI linkset is not being be changed, continue the procedure with *Step* 10.
- 9. If the linkset type of the ANSI linkset is being changed, and the linkset is assigned to a route whose DPC is a cluster point code or a network routing point code, the new linkset type must be either B, C, or D. Display the routes that the linkset is assigned to by entering the rtrv-rte command with the lsn parameter and the name of the linkset that is being changed.

For this example, enter this command.

rtrv-rte:lsn=ls04

This is an example of the possible output.

```
rlghncxa03w 08-12-01 19:58:14 EST 40.0.0
LSN DPC RC
ls04 003-003-* 1
003-003-004 1
003-003-006 1
003-003-007 1
```

10. Deactivate the signaling links in the linkset using the dact-slk command.

For this example, enter these commands.

```
dact-slk:loc=1205:link=b
dact-slk:loc=1207:link=b
dact-slk:loc=1211:link=a
dact-slk:loc=1213:link=b
dact-slk:loc=2105:link=b
dact-slk:loc=2111:link=a
dact-slk:loc=2113:link=b
```

When each of these commands have successfully completed, this message should appear.

rlghncxa03w 08-12-07 08:41:12 GMT EAGLE5 40.0.0 Deactivate Link message sent to card

**11.** Change the linkset database using the chg-ls command. Use *Table 31: Changing a Linkset Parameter Combinations* as a guide for the parameters that can be specified with the chg-ls command.

| ANSI Adjacent Point | ITU-I Adjacent Point | ITU-N Adjacent Point | ITU-N24 Adjacent |
|---------------------|----------------------|----------------------|------------------|
| Code                | Code                 | Code                 | Point Code       |
|                     | Mandatory            | Parameter            |                  |

**Table 31: Changing a Linkset Parameter Combinations** 

| ANSI Adjacent Point<br>Code                                                    | ITU-I Adjacent Point<br>Code                                                   | ITU-N Adjacent Point<br>Code                                                   | ITU-N24 Adjacent<br>Point Code                                                |
|--------------------------------------------------------------------------------|--------------------------------------------------------------------------------|--------------------------------------------------------------------------------|-------------------------------------------------------------------------------|
| :lsn= <the name="" of="" the<br="">linkset&gt;</the>                           | :lsn= <the name="" of="" the<br="">linkset&gt;</the>                           | :lsn= <the name="" of="" the<br="">linkset&gt;</the>                           | :lsn= <the name="" of="" the<br="">linkset&gt;</the>                          |
|                                                                                | Optional I                                                                     | Parameters                                                                     |                                                                               |
| :apc/apca= <the ansi<br="">adjacent point code of<br/>the linkset&gt;</the>    | :apci= <the itu-i<br="">adjacent point code of<br/>the linkset&gt;</the>       | :apcn= <the itu-n<br="">adjacent point code of<br/>the linkset&gt;</the>       | :apcn24= <the itu-n2<br="">adjacent point code o<br/>the linkset&gt;</the>    |
| See Notes 1, 2, and 18.                                                        | See Notes 1, 2, and 18.                                                        | See Notes 1, 2, and 18.                                                        | See Notes 1, 2, and 18                                                        |
| :lst= <a, b,="" c,="" d,="" e=""></a,>                                         | :lst= <a, b,="" c,="" d,="" e=""></a,>                                         | :lst= <a, b,="" c,="" d,="" e=""></a,>                                         | :lst= <a, b,="" c,="" d,="" e=""></a,>                                        |
| See Notes 15 and 19.                                                           | See Note 15.                                                                   | See Note 15.                                                                   | See Note 15.                                                                  |
| :clli= <the clli="" value=""></the>                                            | :clli= <the clli="" value=""></the>                                            | :clli= <the clli="" value=""></the>                                            | :clli= <the clli="" td="" value<=""></the>                                    |
| :bei= <yes, no=""></yes,>                                                      | :bei= <yes, no=""></yes,>                                                      | :bei= <yes, no=""></yes,>                                                      | :bei= <yes, no=""></yes,>                                                     |
| :scrn= <the name="" of="" the<br="">Gateway Screening<br/>screen set&gt;</the> | :scrn= <the name="" of="" the<br="">Gateway Screening<br/>screen set&gt;</the> | :scrn= <the name="" of="" the<br="">Gateway Screening<br/>screen set&gt;</the> | :scrn= <the name="" of="" th<br="">Gateway Screening<br/>screen set&gt;</the> |
| See Note 3.                                                                    | See Note 3.                                                                    | See Note 3.                                                                    | See Note 3.                                                                   |
| :gwsa= <on, off=""></on,>                                                      | :gwsa= <on, off=""></on,>                                                      | :gwsa= <on, off=""></on,>                                                      | :gwsa= <on, off=""></on,>                                                     |
| See Notes 4 and 5.                                                             | See Notes 4 and 5.                                                             | See Notes 4 and 5.                                                             | See Notes 4 and 5.                                                            |
| :gwsm= <on, off=""></on,>                                                      | :gwsm= <on, off=""></on,>                                                      | :gwsm= <on, off=""></on,>                                                      | :gwsm= <on, off=""></on,>                                                     |
| See Notes 4 and 5.                                                             | See Notes 4 and 5.                                                             | See Notes 4 and 5.                                                             | See Notes 4 and 5.                                                            |
| :gwsd= <on, off=""></on,>                                                      | :gwsd= <on, off=""></on,>                                                      | :gwsd= <on, off=""></on,>                                                      | :gwsd= <on, off=""></on,>                                                     |
| See Notes 4 and 5.                                                             | See Notes 4 and 5.                                                             | See Notes 4 and 5.                                                             | See Notes 4 and 5.                                                            |
| :l3tset=1                                                                      | :l3tset=1                                                                      | :l3tset=1                                                                      | :l3tset=1                                                                     |
| :asl8= <yes, no=""></yes,>                                                     | :mtprse= <yes, no=""></yes,>                                                   | :mtprse= <yes, no=""></yes,>                                                   | :mtprse= <yes, no=""></yes,>                                                  |
| See Note 6.                                                                    | See Note 12.                                                                   | See Note 12.                                                                   | See Note 12.                                                                  |
| :slsci= <yes, no=""></yes,>                                                    | :slsocbit=<5 - 16, none>                                                       | :slsocbit=<5 - 16, none>                                                       | :slsocbit=<5 - 16, none                                                       |
| See Note 6.                                                                    | See Notes 14 and 20.                                                           | See Notes 14 and 20.                                                           | See Notes 14 and 20.                                                          |
| :mtprse= <yes, no=""></yes,>                                                   | :slsrsb=<1 - 4>                                                                | :slsrsb=<1 - 4>                                                                | :slsrsb=<1 - 4>                                                               |
| See Note 12.                                                                   | See Note 20.                                                                   | See Note 20.                                                                   | See Note 20.                                                                  |
| :sltset=<1 - 20>                                                               | :sltset=<1 - 20>                                                               | :sltset=<1 - 20>                                                               | :sltset=<1 - 20>                                                              |
| :nis= <on, off=""></on,>                                                       | :nis=off                                                                       | :nis= <on, off=""></on,>                                                       | :nis= <on, off=""></on,>                                                      |
| :gttmode= <sysdflt, cd,<br="">acdcd, cgacdcd,</sysdflt,>                       | :gttmode= <sysdflt, cd,<br="">acdcd, cgacdcd,</sysdflt,>                       | :gttmode= <sysdflt, cd,<br="">acdcd, cgacdcd,</sysdflt,>                       | :gttmode= <sysdflt, co<br="">acdcd, cgacdcd,</sysdflt,>                       |

| ANSI Adjacent Point<br>Code                                                      | ITU-I Adjacent Point<br>Code                                                  | ITU-N Adjacent Point<br>Code                                                  | ITU-N24 Adjacent<br>Point Code                                                    |
|----------------------------------------------------------------------------------|-------------------------------------------------------------------------------|-------------------------------------------------------------------------------|-----------------------------------------------------------------------------------|
| acdcgcd, acdcdcg,<br>cgcd, cdcg, cg, fcd, fcg,<br>fcdfcg, fcgfcd>                | acdcgcd, acdcdcg,<br>cgcd, cdcg, cg, fcd, fcg,<br>fcdfcg, fcgfcd>             | acdcgcd, acdcdcg,<br>cgcd, cdcg, cg, fcd, fcg,<br>fcdfcg, fcgfcd>             | acdcgcd, acdcdcg,<br>cgcd, cdcg, cg, fcd, fcg,<br>fcdfcg, fcgfcd>                 |
| See Note 13.                                                                     | See Note 13.                                                                  | See Note 13.                                                                  | See Note 13.                                                                      |
| :spc/spca= <the ansi<br="">secondary point code&gt;<br/>See Notes 8 and 9.</the> | :spci= <the itu-i<br="">secondary point code&gt;<br/>See Notes 8 and 9.</the> | :spcn= <the itu-n<br="">secondary point code&gt;<br/>See Notes 8 and 9.</the> | :spcn24= <the itu-n24<br="">secondary point code&gt;<br/>See Notes 8 and 9.</the> |
| :tfatcabmlq=< 0 - 16>                                                            | :tfatcabmlq=< $0 - 16>$                                                       | :tfatcabmlq= $< 0 - 16>$                                                      | :tfatcabmlq= $< 0 - 16>$                                                          |
| See Notes 15 and 16.                                                             | See Notes 15 and 16.                                                          | See Notes 15 and 16.                                                          | See Notes 15 and 16.                                                              |
| :nlsn=< new linkset<br>name>                                                     | :nlsn=< new linkset<br>name>                                                  | :nlsn=< new linkset<br>name>                                                  | :nlsn=< new linkset<br>name>                                                      |
| :cggtmod= <yes, no=""></yes,>                                                    | :cggtmod= <yes, no=""></yes,>                                                 | :cggtmod= <yes, no=""></yes,>                                                 | :cggtmod= <yes, no=""></yes,>                                                     |
| See Note 10.                                                                     | See Note 10.                                                                  | See Note 10.                                                                  | See Note 10.                                                                      |
| :islsrsb=<1 - 8>                                                                 | :islsrsb=<1 - 4>                                                              | :islsrsb=<1 - 4>                                                              | :islsrsb=<1 - 4>                                                                  |
| See Note 11.                                                                     | See Note 11.                                                                  | See Note 11.                                                                  | See Note 11.                                                                      |
| :randsls= <all, class0,<br="">off&gt;</all,>                                     | :itutfr= <on, off=""></on,>                                                   | :itutfr= <on, off=""></on,>                                                   | :itutfr= <on, off=""></on,>                                                       |
| See Note 7.                                                                      |                                                                               |                                                                               |                                                                                   |
|                                                                                  | :multgc= <yes, no=""></yes,>                                                  | :multgc= <yes, no=""></yes,>                                                  | :multgc= <yes, no=""></yes,>                                                      |
|                                                                                  | See Note 17.                                                                  | See Note 17.                                                                  | See Note 17.                                                                      |
|                                                                                  | :randsls= <all, class0,<br="">off&gt;</all,>                                  | :randsls= <all, class0,<br="">off&gt;</all,>                                  | :randsls= <all, class0,<br="">off&gt;</all,>                                      |
|                                                                                  | See Note 7.                                                                   | See Note 7.                                                                   | See Note 7.                                                                       |
|                                                                                  |                                                                               | :apcntype= <itun,<br>itunchina&gt;</itun,<br>                                 | :apcntype= <itun,<br>itunchina&gt;</itun,<br>                                     |

Notes:

- 1. The adjacent point code must be a full point code, cannot be an alias point code, and must be shown in the rtrv-dstn output. This is shown in *Verifying the New Adjacent Point Code or New Secondary Point Code for a Linkset*. Private point codes cannot be used as an adjacent point code in this procedure. Private point codes can be assigned only to IPGWx linksets. The procedures for configuring IPGWx linksets are in *Database Administration IP7 User's Guide*.
- 2. The adjacent point code cannot be shown in the rtrv-sid output as the system's point code or any capability point codes shown in *Verifying the New Adjacent Point Code or New Secondary Point Code for a Linkset*.
- **3.** If a gateway screening screen set is assigned to the linkset, the gateway screening screen set must be in the database shown in *Verifying the Gateway Screening Configuration for a Linkset*.

|     | Code                                                                                                    | ITU-I Adjacent Point<br>Code                                                       | Code                                                                                                    | ITU-N24 Adjacent<br>Point Code                                               |  |  |  |  |  |
|-----|----------------------------------------------------------------------------------------------------|------------------------------------------------------------------------------------|----------------------------------------------------------------------------------------------------|------------------------------------------------------------------------------|--|--|--|--|--|
| 4.  | The gwsa, gwsm, and                                                                                                    | l gwsd parameters can be                                                           | specified only if the scri                                                                                                    | n parameter is specified.                                                    |  |  |  |  |  |
|     | Caution: When Gateway Screening is in the screen test mode, as defined by the linkset parameters gwsa=off and gwsm=on, the gateway screening action in the gateway screening stop action set specified by the actname parameter of the gateway screening screen set at the end of the gateway screening process will be performed.      |                                                                                    |                                                                                                    |                                                                              |  |  |  |  |  |
|     | Refer to <i>Table 28: Sig</i> combinations of the that these combination                                                                                                    | naling Link Selector (SLS)<br>asl8 and slsci param<br>ons produce. The asl8 a      | ly with the gwsa=on par<br>Conversion (ANSI Linkse<br>eters, and the slscnv STF<br>and slsci values for tw                                               | <i>ts Only)</i> for the Poption, and the results                             |  |  |  |  |  |
| 7.  | combined linkset the                                                                                                    | hat when configuring ra<br>at the rands1s values fo                                | andsls values on two lir<br>or these linksets are the s                                                                                                  | ame. If these values are                                                     |  |  |  |  |  |
| 8.  | The spc/spca/spc                                                                                                    |                                                                                    | he traffic on these linkse<br>heter can be specified only<br>n.                                                                                          | -                                                                            |  |  |  |  |  |
| 9.  | A linkset may not co                                                                                                    |                                                                                    | oint codes (spc/spca/s                                                                                                    | pci/spcn/spcn24)                                                             |  |  |  |  |  |
| 10. | <b>10.</b> The cggtmod parameter can be specified only if either the AMGTT or AMGTT CgPA Upgrade feature is enabled.                                                                                                    |                                                                                    |                                                                                                    |                                                                              |  |  |  |  |  |
| 11. | feature is enabled. If<br>ANSI linkset, the rs                                                                                                    | you wish to use the value 1s8 value for the linkse                                 | ly if the SLS Bit Rotation<br>ues 6, 7, or 8 for the isls<br>t must be yes. Perform (<br>value for the linkset to y                                      | srsb parameter of an <i>Configuring the RSLS8</i>                            |  |  |  |  |  |
| 12. |                                                                                                    | 0                                                                                  | if the ANSI or ITU MTP I                                                                                                    |                                                                              |  |  |  |  |  |
| 13. | enabled and turned<br>turned on. If the val<br>cgcd, or cdcg, the C<br>value for this param                                                                                                    | on, or the Flexible Linkse<br>ue for this parameter wil<br>Drigin-Based SCCP Routi | ly if the Origin-Based SC<br>et Optional Based Routing<br>Il be cg, acdcd, acdcgc<br>ing feature must be enabl<br>cgfcd, or fcdfcg, the Fl<br>turned on. | g feature is enabled and<br>d, acdcdcg, cgacdcd,<br>ed and turned on. If the |  |  |  |  |  |
|     | <ul> <li>4. The slsocbit parameter can be specified only if the SLSOCB feature is turned on.</li> <li>5. If the lst=c parameter is specified, or if the current (unchanged) lst value for the linkset is c, the tfatcabmlq parameter cannot be specified unless the LSRESTRICT value shown in the rtrv-ss7opts output is on.</li> </ul> |                                                                                    |                                                                                                    |                                                                              |  |  |  |  |  |
| 16. |                                                                                                    | -                                                                                  | not exceed the number of                                                                                                    | signaling links assigned                                                     |  |  |  |  |  |
| 17. |                                                                                                    |                                                                                    | d in this procedure only i<br>ation, and only for linkse                                                                                                 |                                                                              |  |  |  |  |  |
| 18. | If the adjacent point must be the same as                                                                                                    | the current adjacent poir                                                          | ne point code type of the r<br>It code. For example, if th<br>t point code must be an I                                                                  | e current adjacent point                                                     |  |  |  |  |  |

| ANSI Adjacent Point<br>Code               | ITU-I Adjacent Point<br>Code | ITU-N Adjacent Point<br>Code                          | ITU-N24 Adjacent<br>Point Code |
|-------------------------------------------|------------------------------|-------------------------------------------------------|--------------------------------|
|                                           |                              | g changed, and the links<br>rk routing point code, th |                                |
| 20. When two linksets a and slsocbit valu |                              | nkset, both linksets shoul                            | d use the same slsrsb          |

For this example, enter these commands.

chg-ls:lsn=ls04:apca=240-070-000:scrn=scr7:gwsa=on:nis=on

chg-ls:lsn=lsn5:apcn=10685:itutfr=on:randsls=class0

When each of these commands has successfully completed, this message should appear.

```
rlghncxa03w 08-12-07 08:38:45 GMT EAGLE5 40.0.0
Link set table is ( 24 of 1024) \ 2\% full
CHG-LS: MASP A - COMPLTD
```

12. Verify the changes using the rtrv-ls command, specifying the linkset name that was changed in *Step* 11.

For this example, enter these commands.

rtrv-ls:lsn=ls04

This is an example of the possible output.

rlghncxa03w 09-07-17 11:43:04 GMT EAGLE5 41.1.0

| LSN<br>ls04 |                |              |       | 7) SCRN<br>) scr7 |           |       |       |       |      |              |     |   |  |
|-------------|----------------|--------------|-------|-------------------|-----------|-------|-------|-------|------|--------------|-----|---|--|
|             |                |              |       | FATCABML          |           |       |       | 3     |      |              |     |   |  |
|             | RANDSLS<br>off |              |       |                   |           |       |       |       |      |              |     |   |  |
|             | ISLSF<br>1     | RSB RS<br>no | LS8   |                   |           |       |       |       |      |              |     |   |  |
|             | IPGW/<br>no    | APC MA       | TELSI | N IPTI            | PS LS<br> | SUSEZ | ALM S | SLKU: | SEAL | M GTT<br>CdP |     |   |  |
|             |                |              |       |                   | т.21      | C     |       |       |      | PCR          | ÞĊŖ |   |  |
|             | LOC            | LINK         | SLC   | TYPE              |           |       | PS    | ECI   |      | -            | N2  |   |  |
|             | 1205           |              |       | LIMDS0            |           |       |       |       |      |              |     | - |  |
|             | 1213           | b            | 1     | LIMDS0            | 1         | 5     | 6000  | BAS   | SIC  |              |     | - |  |
|             | 1211           | a            | 2     | LIMDS0            | 1         | 5     | 6000  | BAS   | SIC  |              |     | - |  |
|             | 1207           | b            | 3     | LIMDS0            | 1         | 5     | 6000  | BAS   | SIC  |              |     | - |  |
| Link set    | table          | is (         | 24 oi | E 1024)           | 2% f      | Eull  |       |       |      |              |     |   |  |

L3T SLT

GWS GWS GWS

rtrv-ls:lsn=lsn5

This is an example of the possible output.

rlghncxa03w 09-07-17 11:43:04 GMT EAGLE5 41.1.0 L3T SLT GWS GWS GWS APCN (SS7) SCRN SET SET BEI LST LNKS ACT MES DIS SLSCI NIS LSN lsn5 10685 scr3 1 1 no a 3 on off off --on CLLI TFATCABMLQ MTPRSE ASL8 lsn5clli 1 no ---SLSOCBIT SLSRSB RANDSLS ITUTFR ICNIMAP OGNIMAP none 1 class0 on itun2ituns ituns2itun ISLSRSB 1 IPSG IPGWAPC GTTMODE no no CdPA CGGTMOD no L2T PCR PCR 
 LOC
 LINK
 SLC
 TYPE
 SET
 BPS
 ECM
 N1
 N2

 1206
 b
 0
 LIMDS0
 1
 56000
 BASIC
 --- ---- 

 1214
 b
 1
 LIMDS0
 1
 56000
 BASIC
 ---- 

 1212
 a
 2
 LIMDS0
 1
 56000
 BASIC
 ---- Link set table is ( 24 of 1024) 2% full

**13.** Activate the signaling links that were deactivated in *Step 10* using the act-slk command.

For this example, enter these commands.

```
act-slk:loc=1205:link=b
act-slk:loc=1207:link=b
act-slk:loc=1211:link=a
act-slk:loc=1213:link=b
act-slk:loc=2105:link=b
act-slk:loc=2111:link=a
act-slk:loc=2113:link=b
```

When each of these commands have successfully completed, this message should appear.

rlghncxa03w 08-12-07 08:41:12 GMT EAGLE5 40.0.0 Activate Link message sent to card

**14.** Back up the new changes using the chg-db:action=backup:dest=fixed command.

These messages should appear, the active Maintenance and Administration Subsystem Processor (MASP) appears first.

BACKUP (FIXED) : MASP A - Backup starts on active MASP.
BACKUP (FIXED) : MASP A - Backup on active MASP to fixed disk complete.
BACKUP (FIXED) : MASP A - Backup starts on standby MASP.
BACKUP (FIXED) : MASP A - Backup on standby MASP to fixed disk complete.

# Verifying the New Adjacent Point Code or New Secondary Point Code for a Linkset

This procedure is used to verify that the new adjacent point code or new secondary point code for a linkset whose attributes are being changed is in the database.

If the linkset is a proxy linkset (linkset type PRX), the APC and linkset type of the linkset cannot be changed. A secondary point code and a secondary adjacent point code cannot be specified for a proxy linkset.

If the adjacent point code (APC) is changed, the new APC must be in the destination point code table and must be defined as a true point code in the destination point code table and cannot be an alias point code. The domain and point code type of the new APC must be the same as the APC being changed. For example, if the current adjacent point code is an ITU-I point code, the new adjacent point code must be an ITU-I point code. The new APC of the linkset cannot match the self ID of the EAGLE. The new APC must be a full point code and cannot be a cluster point code or a network routing point code.

Linksets containing E1 ATM signaling links cannot contain 24-bit ITU-N APCs or SAPCs. E1 ATM signaling links are identified by the value LIME1ATM in the TYPE column of the rtrv-ls:lsn=<linkset name>output.

Use the rtrv-dstn command to verify that the new APC is in the destination point code table and to verify the domain of the new APC. If the new APC is not shown in the rtrv-dstn command output, perform *Adding a Destination Point Code* to add the APC to the destination point code table.

To provision more than one linkset with the same APC, the Multiple Linksets to Single Adjacent PC feature must be enabled and turned on. The database can contain a maximum of six linksets that have the same APC. If the linkset is not a proxy linkset (linkset types A, B, C, D, or E), a secondary point code (shown in the rtrv-spc output) must be specified with the linkset. The network type and format of the secondary point code must be the same as the APC of the linkset. Secondary point codes can also be assigned to the APC of the linkset when the point code is provisioned in the database with the ent-dstn or chg-dstn commands. The secondary point codes that are assigned to the linksets that have the same APC must be unique for each linkset and cannot be the same as the secondary point code that is assigned to the APC of the linksets.

The secondary point code that is assigned to a linkset can be removed from the linkset by specifying the value none for the spc/spca/spci/spcn/spcn24 parameter. A secondary point code can be removed from only one of the linksets in a group of linksets that have the same APC.

## Canceling the RTRV-LS and RTRV-DSTN Commands

Because the rtrv-ls and rtrv-dstn commands used in this procedure can output information for a long period of time, the rtrv-ls and rtrv-dstn commands can be canceled and the output to the terminal stopped. There are three ways that the rtrv-ls and rtrv-dstn commands can be canceled.

- Press the F9 function key on the keyboard at the terminal where the rtrv-ls or rtrv-dstn commands were entered.
- Enter the canc-cmd without the trm parameter at the terminal where the rtrv-ls or rtrv-dstn commands were entered.
- Enter the canc-cmd:trm=<xx>, where <xx> is the terminal where the rtrv-ls or rtrv-dstn commands were entered, from another terminal other that the terminal where the rtrv-ls or

rtrv-dstn commands were entered. To enter the canc-cmd:trm=<xx> command, the terminal must allow Security Administration commands to be entered from it and the user must be allowed to enter Security Administration commands. The terminal's permissions can be verified with the rtrv-secu-trm command. The user's permissions can be verified with the rtrv-user or rtrv-secu-user commands.

For more information about the canc-cmd command, go to the Commands Manual.

1. Perform one of the following steps.

The APC and linkset type for a proxy linkset (LST=PRX) cannot be changed. A secondary point code and a secondary adjacent point code cannot be specified for a proxy linkset. If the attributes of a proxy linkset (LST=PRX) are being changed, This procedure is finished.

If you wish to change the APC of a linkset to an APC that is assigned to another linkset and multiple linksets with the same APC are shown in the rtrv-ls output, continue the procedure with *Step* 3. If multiple linksets with the same APC are not shown in the rtrv-ls output, continue the procedure with *Step* 2.

If you wish to change the secondary point code that is assigned to a linkset and multiple linksets with the same APC are shown in the rtrv-ls output, continue the procedure with *Step 3*. If multiple linksets with the same APC are not shown in the rtrv-ls output, continue the procedure with *Step 2*.

If you wish to change the APC of a linkset to an APC that is not assigned to another linkset or do not wish to change the secondary point code that is assigned to a linkset, output, continue the procedure with *Step 12*.

**2.** Verify whether or not the Multiple Linksets to Single Adjacent PC feature is enabled and turned on by entering this command.

rtrv-ctrl-feat:partnum=893017901

This is an example of the possible output.

rlghncxa03w 08-12-17 11:43:04 GMT EAGLE5 40.0.0 The following features have been permanently enabled: Feature Name Partnum Status Quantity Multiple Linkset to APC 893019701 on ----The following features have been temporarily enabled: Feature Name Partnum Status Quantity Trial Period Left Zero entries found. The following features have expired temporary keys: Feature Name Partnum Zero entries found.

If the Multiple Linksets to Single Adjacent PC feature is not enabled or turned on, perform *Activating the Multiple Linksets to Single Adjacent PC (MLS) Feature* to enable and turn on this feature. After this feature has been enabled and turned on, and the APC of the linkset is being changed, continue the procedure with *Step 3*. If only the secondary point code that is assigned to the linkset is being changed, continue the procedure with *Step 4*.

If the Multiple Linksets to Single Adjacent PC feature is enabled and turned on, and the APC of the linkset is being changed, continue the procedure with *Step 3*. If only the secondary point code that is assigned to the linkset is being changed, continue the procedure with *Step 4*.

3. A maximum of six linksets can be assigned to an APC. Verify the number of linksets that are assigned to the new APC of the linkset that is being changed by entering the rtrv-ls command with the new APC of the linkset. For this example, enter this command.

rtrv-ls:apca=002-002-002

This is an example of the possible output.

```
rlghncxa03w 08-12-17 11:43:04 GMT EAGLE5 40.0.0

APCA = 002-002-002

LSN SPCA SPCA SCRN SET SET BEI LST LNKS ACT MES DIS SLSCI NIS

001-001-002 none 1 1 no A 2 off off off no off

1sn40 020-020-021 none 1 1 no A 2 off off off no off

1sn41 021-021-021 none 1 1 no A 2 off off off no off

1sn41 022-022-022 none 1 1 no A 3 off off off no off
```

Link set table is (29 of 1024) 3% full.

If six linksets are shown in this step, choose another APC for the linkset from the rtrv-ls output *Step 1* (in *Changing an SS7 Linkset*) and repeat this step.

If one to five linksets are shown in this step, continue this procedure with *Step 4*.

4. Display the linkset that is being changed by entering the rtrv-ls command with the name of the linkset. For this example, enter this command.

rtrv-ls:lsn=ls04

This is an example of the possible output.

rlghncxa03w 09-07-17 11:43:04 GMT EAGLE5 41.1.0

| LSN<br>ls04 |       |        | •     | 7) SCRN<br>3 scr2 | SET   | SET  | BEI   | LST  |       | ACT       | MES  | DIS |  |
|-------------|-------|--------|-------|-------------------|-------|------|-------|------|-------|-----------|------|-----|--|
|             |       | SPCA   |       | CLLI              |       |      |       | TCAB | MLQ M | TPRS      |      | L8  |  |
|             |       |        |       |                   |       |      | 2     |      | -     |           | no   |     |  |
|             | IPGV  | VAPC M | ATELS | N IPT             | PS LS | SUSE | ALM : | SLKU | SEALM | GTT       | MODE |     |  |
|             | no    | -      |       |                   |       |      |       |      |       | CdP       | A    |     |  |
|             |       |        |       |                   | т Ог  |      |       |      |       | <b>CD</b> | DOD  |     |  |
|             | TOG   |        |       | mupp              | L2:   |      |       | ПО   |       | CR        | -    |     |  |
|             |       |        |       | TYPE              |       |      |       |      | M N   |           | N2   |     |  |
|             | 1205  |        |       | LIMDS0            |       |      |       |      | SIC - |           |      | -   |  |
|             | 1213  | 3b     | 1     | LIMDS0            | 1     | 5    | 6000  | BA   | SIC - |           |      | -   |  |
|             | 1211  | a      | 2     | LIMDS0            | 1     | 5    | 6000  | BA   | SIC - |           |      | _   |  |
|             | 1207  | / b    | 3     | LIMDS0            | 1     | 5    | 6000  | BA   | SIC - |           |      | -   |  |
| Link set    | table | e is ( | 24 o  | f 1024)           | 28 :  | Eull |       |      |       |           |      |     |  |

To use the APC displayed in *Step 3*, the secondary point code assigned to the linkset shown in this step cannot be shown in *Step 3*, unless the secondary point code that is assigned to the linkset shown in this step is changed. If you wish to change the secondary point code assigned to linkset shown in this step, continue the procedure with *Step 6*.

If you do not wish to change the secondary point code assigned to linkset shown in this step, choose another APC for the linkset from the rtrv-ls output in *Step 1* (in *Changing an SS7 Linkset*) and repeat this procedure from *Step 2*.

If the secondary point code assigned to the linkset shown in this step is not shown in *Step 3*, continue the procedure with *Step 5*.

5. Display the new APC of the linkset by entering the rtrv-dstn command with the new APC of the linkset specified in *Step 3*. For this example, enter this command.

rtrv-dstn:dpca=002-002-002

This is an example of the possible output.

rlghncxa03w 10-12-17 11:43:04 GMT EAGLE5 43.0.0

DPCA<br/>002-002-002CLLI<br/>-----BEI ELEI<br/>noALIASI<br/>ALIASI<br/>noALIASN/N24<br/>SS7DMN<br/>SS7SPCA<br/>020-020-020NCAI PRX<br/>---- noRCAUSE NPRST SPLITIAM<br/>noneHMSMSC HMSCP SCCPMSGCNV<br/>noneSCCPMSGCNV<br/>noneDestination table is (37 of 2000) 2% full<br/>Alias table is (0 of 12000) 0% full<br/>PPC table is (13 of 20) 65% full02

To use the APC displayed in this step, the secondary point code assigned to the linkset shown in *Step* 4cannot be shown in this step, unless the secondary point code that is assigned to the linkset shown in this step is changed. If you wish to change the secondary point code assigned to the linkset shown in this step, continue the procedure with *Step* 6.

If you do not wish to change the secondary point code assigned to the linkset shown in this step, choose another APC for the linkset from the rtrv-ls output in *Step 1* (in *Changing an SS7 Linkset*) and repeat this procedure from *Step 2*.

If the secondary point code assigned to the linkset shown in *Step 4* is not shown in this step, the new APC for the linkset can be used. However, the secondary point code that is assigned to the linkset can also be changed. If you wish to change the secondary point code and the APC, continue the procedure with *Step 6*. If you only wish to change the APC of the linkset, continue the procedure with *Step 13*.

6. To change the secondary point code that is assigned to the linkset, verify the secondary point code by displaying the linkset that is being changed by entering the rtrv-ls command with the name of the linkset. For this example, enter this command.

**Note:** If *Step 4* was performed, this step does need to be performed.

rtrv-ls:lsn=ls04

This is an example of the possible output.

rlghncxa03w 09-07-17 11:43:04 GMT EAGLE5 41.1.0

L3T SLT GWS GWS GWS APCA (SS7) SCRN SET SET BEI LST LNKS ACT MES DIS SLSCI NIS 001-002-003 scr2 1 1 no a 4 off off off yes off LSN ls04 TFATCABMLQ MTPRSE ASL8 SPCA CLLI ----- 2 \_\_\_\_ no IPGWAPC MATELSN IPTPS LSUSEALM SLKUSEALM GTTMODE \_\_\_\_\_ \_\_\_ ---CdPA no L2T PCR PCR LOC LINK SLC TYPE SET BPS ECM N1 N2 PCR PCR 
 LOC
 LIMK SHC
 LIME
 SET
 BFS
 LCM
 N1
 N2

 1205
 b
 0
 LIMDS0
 1
 56000
 BASIC
 --- ---- 

 1213
 b
 1
 LIMDS0
 1
 56000
 BASIC
 --- ---- 

 1211
 a
 2
 LIMDS0
 1
 56000
 BASIC
 ---- ---- 

 1207
 b
 3
 LIMDS0
 1
 56000
 BASIC
 ---- ----- Link set table is ( 24 of 1024) 2% full

If a secondary point code is not assigned to the linkset, continue the procedure with *Step 8*.

If a secondary point code is assigned to the linkset, the secondary point code can be changed to another secondary point code value or can be removed from the linkset. If you wish to change the secondary point code to another secondary point code value, continue the procedure with *Step 8*. If you wish to remove the secondary point code value from the linkset, continue the procedure with *Step 7*.

7. Only one linkset can be assigned to an APC that does not have a secondary point code. Verify the secondary point codes of the linksets that are assigned to the APC specified in *Step 6* by entering the rtrv-ls command with the APC of the linkset specified in *Step 6*. For this example, enter this command.

rtrv-ls:apca=001-002-003

This is an example of the possible output.

```
rlghncxa03w 08-12-17 11:43:04 GMT EAGLE5 40.0.0
APCA = 001-002-003
L3T SLT GWS GWS GWS
LSN SPCA SCRN SET SET BEI LST LNKS ACT MES DIS SLSCI NIS
ls04 ------ scr2 1 1 no a 4 off off off yes off
Link set table is (29 of 1024) 3% full.
```

If one linkset is shown in this step that does not have a secondary point code, then no secondary point codes can be removed from any of the linksets shown in this step. The secondary point code value can be changed to another secondary point code value. If you wish to change the secondary point code value to another secondary point code value, continue the procedure with *Step 8*.

If all the linksets shown in this step have a secondary point code, then the secondary point code from one of these linksets can be removed. If the APC of the linkset is also being changed (*Step 3*, *Step 4,Step 5* were performed), continue the procedure with *Step 13*. If the APC of the linkset is not being changed, this procedure is finished..

#### **Database Administration - SS7**

8. Display the secondary point codes by entering the rtrv-spc command. This is an example of the possible output.

```
rlghncxa03w 08-12-17 11:43:04 GMT EAGLE5 40.0.0
SPC (Secondary Point Codes)
SPCA
     020-020-020
     020-020-021
     021-021-021
     022-022-022
     026-026-026
     026-026-027
     026-026-028
     026-026-029
     200-010-000
SPC-I
none
SPC-N
        00002
SPC-N24
none
Secondary Point Code table is (10 of 40) 25% full.
```

If the desired secondary point code is shown in this step, continue the procedure with Step 9.

If the desired secondary point code is not shown in this step, perform *Adding a Secondary Point Code* to add the desired secondary point code. The network type of the new secondary point code must be the same as the APC of the linkset. If the APC of the linkset is being changed, after the secondary point code has been added, continue the procedure with *Step 13*. If the APC of the linkset is not being changed, after the secondary point code has been added, this procedure is finished..

**9.** Verify the secondary point codes of the linksets that are assigned to the APC specified in *Step 6* by entering the rtrv-ls command with the APC of the linkset specified in *Step 6*. For this example, enter this command.

rtrv-ls:apca=001-002-003

This is an example of the possible output.

rlghncxa03w 08-12-17 11:43:04 GMT EAGLE5 40.0.0 APCA = 001-002-003 LSN SPCA SCRN SET SET BEI LST LNKS ACT MES DIS SLSCI NIS ls04 ------ scr2 1 1 no a 4 off off off yes off Link set table is (29 of 1024) 3% full.

**10.** Display the APC of the linkset by entering the rtrv-dstn command with the APC of the linkset specified in *Step 9*. For this example, enter this command.

rtrv-dstn:dpca=001-002-003

This is an example of the possible output.

```
rlghncxa03w 10-12-17 11:43:04 GMT EAGLE5 43.0.0

DPCA CLLI BEI ELEI ALIASI ALIASN/N24 DMN

001-002-003 ----- no no --- ---- SS7

SPCA NCAI PRX RCAUSE NPRST SPLITIAM HMSMSC HMSCP SCCPMSGCNV

none off none no no no none

Destination table is (37 of 2000) 2% full

Alias table is (0 of 12000) 0% full

PPC table is (13 of 20) 65% full
```

The new secondary point code that will be assigned to the linkset cannot be shown in the rtrv-ls output in *Step 9* or in the rtrv-dstn output in this step. If the new secondary point code is not shown in *Step 8* and *Step 9*, and the APC of the linkset is being changed, continue the procedure with *Step 13*. If the APC of the linkset is not being changed, and the new secondary point code is not shown in *Step 8* and *Step 9*, this procedure is finished.

If the new secondary point code is shown in the rtrv-ls output in *Step 9* or in the rtrv-dstn output in this step, this secondary point code value cannot be used. Repeat this procedure from *Step 8* and choose another secondary point code value.

**11.** Display the point code and capability point code of the EAGLE by using the rtrv-sid command.

This is an example of the possible output.

rlghncxa03w 08-12-17 11:43:04 GMT EAGLE5 40.0.0

| -                                                 | 5.67                                   | DOM   |                                           | <b>GTT</b>                 |        |
|---------------------------------------------------|----------------------------------------|-------|-------------------------------------------|----------------------------|--------|
| PCA                                               | PCI                                    | PCN   |                                           | CLLI                       | PCTYPE |
| 001-001-001                                       | 1-200-6                                | 13482 |                                           | rlghncxa03w                | OTHER  |
| CPCA<br>002-002-002<br>002-002-006<br>004-002-001 | 002-002-00<br>002-002-00<br>004-003-00 | 07    | 002-002-004<br>002-002-008<br>144-212-003 | 002-002-005<br>002-002-009 |        |
| CPCA (LNP)<br>005-005-002                         | 005-005-0                              | 004   | 005-005-005                               |                            |        |
| CPCI<br>1-001-1                                   | 1-001-2                                |       | 1-001-3                                   | 1-001-4                    |        |
| CPCN<br>02091<br>02191                            | 02092<br>02192                         |       | 02094<br>11177                            | 02097                      |        |

**12.** Display the point codes in the destination point code table by using the rtrv-dstn command.

This is an example of the possible output.

rlghncxa03w 10-12-10 11:43:04 GMT EAGLE5 43.0.0 Extended Processing Time may be Required

| DN | ALIASN/N24 | ALIASI      |      |     | CLLI        | DPCA        |
|----|------------|-------------|------|-----|-------------|-------------|
| S  |            |             |      | 1   | ls04clli    | 001-002-003 |
| S  |            |             |      | no  | ls01clli    | 002-002-100 |
| S  |            |             |      | -   | ls06clli    | 002-007-008 |
| S  |            |             |      | no  |             | 002-009-003 |
| S  |            |             |      | no  |             | 002-250-010 |
| S  |            |             |      | -   | ls03clli    | 003-003-003 |
| S  |            |             |      | no  |             | 003-020-100 |
| S  |            |             |      | -   | ls02clli    | 004-004-004 |
| S  |            |             |      | no  |             | 004-030-200 |
| S  |            |             |      | no  |             | 009-002-003 |
| S  |            |             |      |     |             | 179-100-087 |
| S  |            |             |      | yes |             | 200-050-176 |
| S  |            |             |      | yes |             | 240-007-000 |
| S  | 11111      | 1-111-1     |      | yes | rlghncbb001 | 240-012-004 |
| S  | 11112      | 1-112-2     |      | yes | rlghncbb002 | 240-012-005 |
| S  | 11113      | 1-112-3     |      | yes | rlghncbb003 | 240-012-006 |
| S  | 11114      | 1-113-5     |      | yes |             | 240-012-008 |
| D  | ALIASN/N24 | ALIASA      | ELEI | BEI | CLLI        | DPCI        |
| S  | 12001      | 222-210-000 |      | no  | rlghncbb023 | 2-131-1     |
| S  | 12002      | 222-211-001 |      | no  |             | 2-131-2     |
| S  | 12003      | 222-211-002 |      | no  |             | 2-131-3     |
| S  |            |             |      | yes | lsi7clli    | 3-150-4     |
| DI | ALIASI     | ALIASA      | ELEI | BEI | CLLI        | DPCN        |
| S  |            |             |      | yes | lsn5clli    | 11520       |
| S  | 2-121-1    | 222-200-200 |      | no  | rlghncbb013 | 11211       |
|    | 2-121-2    | 222-200-201 |      | no  | rlghncbb013 | 11212       |

If the adjacent point code is not shown in the rtrv-dstn command output, perform the *Adding a Destination Point Code* procedure to add the adjacent point code to the destination point code table. After the adjacent point code has been added, this procedure is finished.

If the adjacent point code is shown in the rtrv-dstn output, continue the procedure with *Step* 13.

**13.** The new APC of the linkset cannot be the DPC of any exception route.

Verify that the new adjacent point code of the linkset is not the DPC of any exception route by entering the rtrv-rtx command with the dpc/dpca/dpci/dpcn/ dpcn24 parameter. The dpc/dpca/dpci/dpcn/dpcn24 parameter value is the adjacent point code value that will be specified for the linkset. For this example, enter these commands.

rtrv-rtx:dpca=240-070-000

This is an example of the possible output.

| rlghncxa03w 08-12<br>DPCA                        | -17 11:43:04 GMT<br>RTX-CRITERIA | EAGLE5          | 40.0.0<br>LSN | RC | APC         |
|--------------------------------------------------|----------------------------------|-----------------|---------------|----|-------------|
| 240-070-000                                      | OPCA<br>007-008-009              |                 | ele2          | 20 | 001-207-000 |
| DESTINATION ENTR<br>FULL DPC(s):<br>EXCEPTION DP |                                  | 2000<br>13<br>5 |               |    |             |

De Al

| NETWORK DPC(s):           | 0     |
|---------------------------|-------|
| CLUSTER DPC(s):           | 1     |
| TOTAL DPC(s):             | 19    |
| CAPACITY (% FULL):        | 1%    |
| ALIASES ALLOCATED:        | 12000 |
| ALIASES USED:             | 0     |
| CAPACITY (% FULL):        | 0%    |
| X-LIST ENTRIES ALLOCATED: | 500   |

rtrv-rtx:dpcn=10685

This is an example of the possible output.

| rlghncxa03w 08<br>DPCN<br>10685                                                                                                    | -12-17 11:43:04 GMT<br>RTX-CRITERIA<br>OPCN<br>6543                            | EAGLE5                                                           | 40.0.0<br>LSN<br>lsn6 | RC<br>20 | APC<br>11211 |
|----------------------------------------------------------------------------------------------------|--------------------------------------------------------------------------------|------------------------------------------------------------------|-----------------------|----------|--------------|
| DESTINATION E<br>FULL DPC (<br>EXCEPTION<br>NETWORK D<br>CLUSTER D<br>TOTAL DPC<br>CAPACITY<br>ALIASES ALLOC<br>ALIASES U<br>CAPACITY<br>X-LIST ENTRIE | DPC(s):<br>PC(s):<br>PC(s):<br>(s):<br>(% FULL):<br>ATED:<br>SED:<br>(% FULL): | 2000<br>13<br>5<br>0<br>1<br>19<br>1%<br>12000<br>0<br>0%<br>500 |                       |          |              |

If the adjacent point code of the linkset is not the DPC of a route exception table entry, no entries are displayed in the rtrv-rtx output, but a summary of the point code quanties is displayed, as shown in the following output example.

| rlghncxa03w 08-12-17 11:43:04 GMT | EAGLE5 | 40.0.0 |
|-----------------------------------|--------|--------|
| DESTINATION ENTRIES ALLOCATED:    | 2000   | )      |
| FULL DPC(s):                      | 15     | 5      |
| EXCEPTION DPC(s):                 | 5      | 5      |
| NETWORK DPC(s):                   | C      | )      |
| CLUSTER DPC(s):                   | 1      | -      |
| TOTAL DPC(s):                     | 21     | -      |
| CAPACITY (% FULL):                | 1      | 8      |
| ALIASES ALLOCATED:                | 1200   | 0      |
| ALIASES USED:                     | C      | )      |
| CAPACITY (% FULL):                | C      | )응     |
| X-LIST ENTRIES ALLOCATED:         | 500    | )      |
|                                   |        |        |

If the point code specified in this step is shown in the DPCA column in this step, the point code value cannot be used as an adjacent point code unless one of two actions are taken:

- a) Choose another adjacent point code value and repeat *Step 11*, *Step 12*, and *Step 13*.
- b) Remove all the entries displayed in this step by performing *Removing a Route Exception Entry*. After the route exception entires have been removed, this procedure is finished.

# Using the MULTGC Parameter when Changing the Attributes of a Linkset

This procedure is used to verify that the following items are configured in the database.

- The ITU Duplicate Point Code feature is turned on.
- If the multgc parameter value is being changed to no, and the linkset contains more than one 14-bit ITU-N secondary adjacent point code, all but one of these secondary adjacent point codes must be removed from the linkset.

The multgc parameter only applies to linksets whose adjacent point codes are either ITU international point codes or 14-bit ITU national point codes. All the signaling links in this linkset must be assigned to cards running the IPLIMI or IPGWI applications, or the linkset must be an IPSG M2PA linkset. The linkset cannot be a proxy linkset.

### Canceling the RTRV-LS Command

Because the rtrv-ls command used in this procedure can output information for a long period of time, the rtrv-ls command can be canceled and the output to the terminal stopped. There are three ways that the rtrv-ls command can be canceled.

- Press the F9 function key on the keyboard at the terminal where the rtrv-ls command was entered.
- Enter the canc-cmd without the trm parameter at the terminal where the rtrv-ls command was entered.
- Enter the canc-cmd:trm=<xx>, where <xx> is the terminal where the rtrv-ls command was entered, from another terminal other that the terminal where the rtrv-ls command was entered. To enter the canc-cmd:trm=<xx> command, the terminal must allow Security Administration commands to be entered from it and the user must be allowed to enter Security Administration commands. The terminal's permissions can be verified with the rtrv-secu-trm command. The user's permissions can be verified with the rtrv-secu-user commands.

For more information about the canc-cmd command, go to the Commands User's Guide.

1. Display the current linkset configuration using the rtrv-ls command.

This is an example of the possible output.

rlghncxa03w 06-10-10 11:43:04 GMT EAGLE5 36.0.0

LSN APCN (SS7) SCRN SET SET BEI LST LNKS ACT MES DIS SLSCI NIS lsn4 11520-aa scr3 1 1 no a 3 on off off --- on lsn5 11211-aa scr3 1 1 no a 1 on off off --- on Link set table is (10 of 1024) 1% full.

2. Display the current linkset configuration of the linkset to be changed using the rtrv-ls command with the linkset name.

For this example, enter these commands.

rtrv-ls:lsn=lsn5

This is an example of the possible output.

rlghncxa03w 06-10-17 11:43:04 GMT EAGLE5 36.0.0

L3T SLT GWS GWS GWS APCN (SS7) SCRN SET SET BEI LST LNKS ACT MES DIS SLSCI NIS LSN 11211-aa scr3 1 1 no a 1 on off off --lsn5 on SPCN CLLI TFATCABMLQ MTPRSE ASL8 ---- 1 no \_\_\_ SLSRSB RANDSLS MULTGC ITUTFR 1 off no off IPSG IPGWAPC GTTMODE CGGTMOD no CdPA no no LOC LINK SLC TYPE IPLIML2 1105 A O IPLIMI M2PA SAPCI 5-005-5 SAPCN 11213-de 12114-fr 12115-uk Link set table is ( 24 of 1024) 2% full

The multgc parameter can be specified only for linksets with either ITU-I or 14-bit ITU-N APCs. The linkset can contain only signaling links assigned to the IPLIMI or IPGWI applications, or must be an IPSG M2PA linkset. The linkset cannot be a proxy linkset; a linkset whose linkset type is PRX (lst=prx). If the shown in this step does not meet this criteria, the multgc parameter value for this linkset cannot be changed. This procedure is finished.

If the linkset does meet the criteria described in the previous paragraph, continue the procedure by performing one of these steps.

• To change the multgc parameter value, the ITU Duplicate Point Code feature must be turned on. If the MULTGC column is shown in the rtrv-ls output in this step, the ITU Duplicate Point Code feature is turned on. If the MULTGC column is not shown in the rtrv-ls output in this step, continue the procedure with *Step 3*.

- If the MULTGC column is shown in the rtrv-ls output in this step, and the multgc parameter value will be changed to no, continue the procedure with *Step 5*.
- If the MULTGC column is shown in the rtrv-ls output in this step, and the multgc parameter value will be changed to yes, this procedure is finished.
- 3. To specify the multgc=yes parameter with the chg-ls command, the ITU Duplicate Point Code feature must be on.

For the ITUDuplicate Point Codefeature to be on, the Multiple Point Codefeature must be on. Enter the rtrv-featcommand to verify that either of these features are on. The entry MPC = onin the rtrv-featcommand output shows that the Multiple Point Codefeature is on.

**Note:** The rtrv-feat command output contains other fields that are not used by this procedure. If you wish to see all the fields displayed by the rtrv-feat command, see the rtrv-feat command description in *Commands User's Guide*.

- **4.** Turn the ITU Duplicate Point Code feature on, and the Multiple Point Code feature if necessary, by entering one of these commands.
  - To turn the ITU Duplicate Point Code feature on only.

chg-feat:ituduppc=on

 To turn both the ITU Duplicate Point Code and Multiple Point Code features on. chg-feat:mpc=on:ituduppc=on

**Note:** Once the ITU Duplicate Point Code and Multiple Point Code features are turned on with the chg-feat command, they cannot be turned off.

The ITU Duplicate Point Code and Multiple Point Code features must be purchased before you turn either of these features on with the chg-feat command. If you are not sure if you have purchased these features, contact your Oracle Sales Representative or Account Representative.

When this command has successfully completed, this message should appear.

```
rlghncxa03w 06-10-10 11:43:04 GMT EAGLE5 36.0.0
CHG-FEAT: MASP A - COMPLTD
```

This procedure is finished.

5. If the multgc parameter value is changed to no, the linkset can contain only one secondary adjacent point code.

An ITU international linkset can contain only one 14-bit ITU national secondary adjacent point code. If the ITU international linkset contains more than one 14-bit ITU national secondary adjacent point code, all but one of these 14-bit ITU national secondary adjacent point codes must be removed from the linkset. An ITU national linkset can contain only one ITU international secondary adjacent point code. All 14-bit ITU-N secondary adjacent point codes must be removed from the linkset. Anl routes to these secondary adjacent point codes must be removed from the linkset. All routes to these secondary adjacent point codes must be removed from the database before the secondary adjacent point codes can be removed.

Display the routes using the secondary adjacent point code being removed from the linkset with the rtrv-rte command, specifying the secondary adjacent point code being removed as the value of the dpc parameter.

For this example, enter these commands.

```
rtrv-rte:dpcn=11213-de
```

This is an example of the possible output.

rtrv-rte:dpcn=12114-fr

This is an example of the possible output.

| rlghncxa03w | 06-10-07 11:43:04 | GMT EAGLE! | 5 36.0 | . 0    |          |
|-------------|-------------------|------------|--------|--------|----------|
| DPCN        | ALIASA            | ALIASI     | LSN    | RC     | APC      |
| 12114-fr    |                   |            | lsn5   | 10     | 12111-aa |
|             |                   |            |        | RTX:No | CLLI=    |

rtrv-rte:dpcn=12115-uk

This is an example of the possible output.

| rlghncxa03w | 06-10-07 11:43:04 | GMT EAGL | E5 36.0 | .0     |          |
|-------------|-------------------|----------|---------|--------|----------|
| DPCN        | ALIASA            | ALIASI   | LSN     | RC     | APC      |
| 12115-uk    |                   |          | - lsn5  | 10     | 12111-aa |
|             |                   |          |         | RTX:No | CLLI=    |

If the secondary adjacent point code is assigned to a route, that route must be removed from the database. Perform *Removing a Route* to remove the route from the database.

6. Remove the secondary adjacent point codes specified in *Step 5* from the linkset with the chg-ls command with the sapcn and the action=delete parameters.

For this example, enter these commands.

chg-ls:lsn=lsn5:sapcn=11213-de:action=delete

chg-ls:lsn=lsn5:sapcn=12114-fr:action=delete

chg-ls:lsn=lsn5:sapcn=12115-uk:action=delete

When the chg-ls command has successfully completed, this message should appear.

```
rlghncxa03w 06-10-17 16:23:21 GMT EAGLE5 36.0.0
Link set table is ( 13 of 255) 5% full
CHG-LS: MASP A - COMPLTD
```

7. Verify that the SAPCs have been removed from the linkset by entering the rtrv-ls command with the name of the linkset specified in *Step 6*.

For this example, enter these commands.

rtrv-ls:lsn=lsn5

This is an example of the possible output.

rlghncxa03w 06-10-17 11:43:04 GMT EAGLE5 36.0.0 L3T SLT GWS GWS GWS APCN (SS7) SCRN SET SET BEI LST LNKS ACT MES DIS SLSCI NIS LSN lsn5 11211-aa scr3 1 1 no a 1 on off off --on SPCN CLLI TFATCABMLQ MTPRSE ASL8 ----- 1 no \_\_\_ SLSRSB RANDSLS MULTGC ITUTFR off no off 1 IPSG IPGWAPC GTTMODE CGGTMOD no CdPA no no LOC LINK SLC TYPE IPLIML2 1105 A O IPLIMI M2PA SAPCI 5-005-5 Link set table is ( 24 of 1024) 2% full

8. Back up the new changes using the chg-db:action=backup:dest=fixed command.

These messages should appear, the active Maintenance and Administration Subsystem Processor (MASP) appears first.

BACKUP (FIXED) : MASP A - Backup starts on active MASP.
BACKUP (FIXED) : MASP A - Backup on active MASP to fixed disk complete.
BACKUP (FIXED) : MASP A - Backup starts on standby MASP.
BACKUP (FIXED) : MASP A - Backup on standby MASP to fixed disk complete.

## Configuring an ITU Linkset with a Secondary Adjacent Point Code (SAPC)

This procedure is used to configure a secondary adjacent point code for SS7 ITU linksets using the lsn, sapci, sapcn, sapcn24, and action parameters of the chg-ls command. Only these parameters can be specified in this procedure. The chg-ls command contains other parameters.

These parameters are discussed in more detail in *Commands User's Guide* or in these sections.

- Changing an SS7 Linkset
- The "Configuring a Linkset for the GSM MAP Screening Feature" procedure in *Database Administration Features User's Guide*.
- These procedures in *Database Administration IP7 User's Guide*.
  - Configuring an IPGWx Linkset
  - Adding a Mate IPGWx Linkset to another IPGWx Linkset
  - Removing a Mate IPGWx Linkset from another IPGWx Linkset
  - Adding an IPSG M3UA Linkset

• Addingn IPSG M2PA Linkset

**Note:** A secondary adjacent point code cannot be assigned to a proxy linkset. A proxy linkset is a linkset whose linkset type is PRX. A secondary adjacent point code cannot be assigned to a linkset that contains an IPSG-M3UA linkset. An IPSG-M3UA linkset is a linkset that contains the ipsg=yes and adapter=m3ua parameter values.

The secondary adjacent point code is used to enhance the network management in the ITU international and ITU national nodes when messages from different countries to be routed over the same linkset.

The lsn parameter specifies the name of the linkset being changed.

The sapci parameter specifies the ITU international secondary adjacent point code.

The sapcn parameter specifies a 14-bit ITU national secondary adjacent point code.

The sapcn24 parameter specifies a 24-bit ITU national secondary adjacent point code.

The action parameter specifies whether the secondary adjacent point code (sacpi, sapcn, or sapcn24) is being added (action=add) to the linkset or removed (action=delete) from the linkset.

While the multgc parameter is not specified with the chg-ls command in this procedure, in addition to specifying whether or not multiple group codes are supported for the linkset, its value does help determine how secondary adjacent point codes are configured in the linkset.

When this parameter value is yes, and the APC of the linkset is a 14-bit ITU national point code, the linkset can contain one 14-bit ITU national secondary adjacent point code for each group code in the EAGLE, and one ITU international secondary adjacent point code. If the APC of the linkset is ITU international, the linkset can contain either one 14-bit ITU national secondary adjacent point code for each group code in the EAGLE, or only one 24-bit ITU national secondary adjacent point code, but no ITU international secondary adjacent point codes.

If the APC of the linkset is a 24-bit ITU national point code, the linkset contains only one ITU international secondary adjacent point code.

If the multgc parameter value is no, the linkset can contain only one secondary adjacent point code. An ITU international linkset can contain either a 14-bit ITU-N point code or a 24-bit ITU-N point code. An ITU national linkset, a linkset containing either a 14-bit APC or a 24-bit APC, can contain only an ITU international secondary adjacent point code.

The secondary adjacent point codes must be defined in the destination point code table and can be assigned only to linksets with ITU international or ITU national adjacent point codes, except linksets containing E1 ATM signaling links cannot contain 24-bit ITU national secondary adjacent point codes. Secondary adjacent point codes can be non-spare, spare, private, or private spare point codes. Private and private spare point codes can be specified only for IPGWI linksets (linksets containing IPGWI signaling links).

The secondary adjacent point code parameters (sacpi, sapcn, or sapcn24) and the action parameter must be specified together.

You cannot delete an SAPC with the action parameter when routes exist for its SS7 domain.

The values of the multgc, sapci, sapcn, and sapcn24 parameters are only displayed in the rtrv-ls command output when a specific linkset is being displayed with the rtrv-ls:lsn=<linkset name> command.

This examples used in this procedure are based on the information shown in *Table 32: Secondary Adjacent Point Code Configuration Table*.

| Linkset Names | SAPCI   | SAPCN    | ACTION |
|---------------|---------|----------|--------|
| lsi3          | N/A     | 11212-ge | add    |
| lsn5          | 4-75-7  | N/A      | add    |
| lsn3          | 3-150-5 | N/A      | delete |

#### Table 32: Secondary Adjacent Point Code Configuration Table

#### Canceling the RTRV-LS and RTRV-DSTN Commands

Because the rtrv-ls and rtrv-dstn commands used in this procedure can output information for a long period of time, the rtrv-ls and rtrv-dstn commands can be canceled and the output to the terminal stopped. There are three ways that the rtrv-ls and rtrv-dstn commands can be canceled.

- Press the F9 function key on the keyboard at the terminal where the rtrv-ls or rtrv-dstn commands were entered.
- Enter the canc-cmd without the trm parameter at the terminal where the rtrv-ls or rtrv-dstn commands were entered.
- Enter the canc-cmd:trm=<xx>, where <xx> is the terminal where the rtrv-ls or rtrv-dstn commands were entered, from another terminal other that the terminal where the rtrv-ls or rtrv-dstn commands were entered. To enter the canc-cmd:trm=<xx> command, the terminal must allow Security Administration commands to be entered from it and the user must be allowed to enter Security Administration commands. The terminal's permissions can be verified with the rtrv-user or rtrv-secu-trm command. The user's permissions can be verified with the rtrv-user or rtrv-secu-user commands.

For more information about the canc-cmd command, go to Commands User's Guide.

1. Display the current linkset configuration using the rtrv-ls command.

This is an example of the possible output.

rlghncxa03w 06-10-10 11:43:04 GMT EAGLE5 36.0.0

| LSN<br>ele2<br>ls1305<br>ls1307<br>elm1s1<br>elm1s2          | APCA (SS7)<br>001-207-000<br>000-005-000<br>000-007-000<br>001-001-001<br>001-001-002 | SCRN<br>none<br>none<br>none<br>none         | SET<br>1<br>1<br>1<br>1 | SLT<br>SET<br>1<br>1<br>1<br>1      | BEI<br>no<br>no<br>no<br>no<br>no  | LST<br>B<br>A<br>A<br>A<br>A | LNKS<br>6<br>1<br>1<br>7<br>7      | ACT<br>off<br>off<br>off<br>off        | off<br>off                      | DIS        | no<br>no | NIS<br>off<br>off<br>off<br>off<br>off |
|--------------------------------------------------------------|---------------------------------------------------------------------------------------|----------------------------------------------|-------------------------|-------------------------------------|------------------------------------|------------------------------|------------------------------------|----------------------------------------|---------------------------------|------------|----------|----------------------------------------|
| LSN<br>ele2i<br>ls1315<br>ls1317<br>elm2s1<br>elm2s2<br>lsi3 | APCI (SS7)<br>1-207-0<br>0-015-0<br>0-017-0<br>1-011-1<br>1-011-2<br>1-111-3          | SCRN<br>none<br>none<br>none<br>none<br>scr3 | 1<br>1<br>1<br>1<br>1   | SLT<br>SET<br>1<br>1<br>1<br>1<br>3 | BEI<br>no<br>no<br>no<br>no<br>yes | B<br>A<br>A<br>A<br>A        | LNKS<br>4<br>1<br>1<br>7<br>7<br>1 | ACT<br>off<br>off<br>off<br>off<br>off | off<br>off<br>off<br>off<br>off | DIS<br>off |          | NIS<br>on<br>off<br>off<br>off<br>     |
| LSN<br>lsn3                                                  | APCN (SS7)<br>11113-ge                                                                | SCRN<br>scr3                                 | SET                     | SLT<br>SET<br>3                     | BEI<br>yes                         |                              | lnks<br>1                          | GWS<br>ACT<br>on                       | GWS<br>MES<br>off               | DIS        | SLSCI    | NIS<br>off                             |

lsn5 10685-fr scrl 1 3 yes a 1 off off off --- off Link set table is (10 of 1024) 1% full.

**Note:** A secondary adjacent point code cannot be assigned to a proxy linkset. A proxy linkset is a linkset whose linkset type is PRX. Choose a linkset whose linkset type is not PRX and continue the procedure with *Step 2*.

2. Display the current linkset configuration of the linkset to be changed using the rtrv-ls command with the linkset name.

For this example, enter this command.

rtrv-ls:lsn=lsi3

This is an example of the possible output.

rlghncxa03w 06-10-17 11:43:04 GMT EAGLE5 36.0.0 L3T SLT GWS GWS GWS APCI (SS7) SCRN SET SET BEI LST LNKS ACT MES DIS SLSCI NIS LSN lsi3 1-111-3 scr3 1 3 yes c 1 off off off --- ---CLLITFATCABMLQMTPRSEASL8SLSOCBITSLSRSBMULTGC-----1no---none7yes ITUTFR RANDSLS off all IPGWAPC MATELSN IPTPS LSUSEALM SLKUSEALM GTTMODE yes ----- 100 100 % 80 % CdPA LOC LINK SLC TYPE 1317 A 0 IPGWI SAPCN 11211-uk Link set table is (13 of 255) 5% full rtrv-ls:lsn=lsn3 This is an example of the possible output.

LSN APCN (SS7) SCRN SET SET BEI LST LNKS ACT MES DIS SLSCI NIS lsn3 11113-ge scr3 1 3 yes c 1 on off off ---- off CLLI TFATCABMLQ MTPRSE ASL8 SLSOCBIT SLSRSB MULTGC ----- 1 no --- none 7 yes ITUTFR RANDSLS off off IPGWAPC MATELSN IPTPS LSUSEALM SLKUSEALM GTTMODE no ---- CdPA LOC LINK SLC TYPE IPLIML2

rlqhncxa03w 06-10-17 11:43:04 GMT EAGLE5 36.0.0

1301 A 0 IPLIMI M2PA SAPCI 3-150-5 SAPCN 11213-de Link set table is (13 of 255) 5% full

rtrv-ls:lsn=lsn5

This is an example of the possible output.

rlghncxa03w 06-10-17 11:43:04 GMT EAGLE5 36.0.0

L3T SLT GWS GWS GWS LSN lsn5 APCN (SS7) SCRN SET SET BEI LST LNKS ACT MES DIS SLSCI NIS 10685-fr scrl 1 3 yes a 1 off off off --- off CLLI TFATCABMLQ MTPRSE ASL8 SLSOCBIT SLSRSB MULTGC ----- 1 no --- none 7 no ITUTFR RANDSLS off off IPGWAPC MATELSN IPTPS LSUSEALM SLKUSEALM GTTMODE ----- ------- CdPA no LOC LINK SLC TYPE IPLIML2 1201 A 0 IPLIMI M2PA Link set table is ( 13 of 255) 5% full

If 24-bit ITU-N secondary adjacent point codes are being added to the linkset, and the linkset specified in this step contains E1 ATM signaling links, choose another linkset from *Step 1* and repeat this step. Linksets containing E1 ATM signaling links cannot have 24-bit ITU-N secondary adjacent point codes.

If the desired linkset is an IPSG-M3UA linkset, choose another linkset from *Step 1* and repeat this step. Secondary adjacent point codes cannot be assigned to IPSG-M3UA linksets.

**Note:** If you are not adding any secondary adjacent point codes to the linkset, continue the procedure with *Step 5*.

3. Display the point code and capability point code of the EAGLE by using the rtrv-sid command. This is an example of the possible output.

| rlghncxa03w 06-10-<br>PCA<br>001-001-001          | 10 11:43:04 G<br>PCI<br>3-150-4        | MT EAG<br>PCN<br>12345-1 | LE5 36.0.0<br>uk                          | CLLI<br>rlghncxa03w        | PCTYPE<br>OTHER |
|---------------------------------------------------|----------------------------------------|--------------------------|-------------------------------------------|----------------------------|-----------------|
| CPCA<br>002-002-002<br>002-002-006<br>004-002-001 | 002-002-00<br>002-002-00<br>004-003-00 | 7                        | 002-002-004<br>002-002-008<br>144-212-003 | 002-002-005<br>002-002-009 |                 |
| CPCI<br>1-001-1                                   | 1-001-2                                |                          | 1-001-3                                   | 1-001-4                    |                 |

| CPCN     |          |          |          |  |
|----------|----------|----------|----------|--|
| 02091-uk | 02092-uk | 02094-uk | 02097-uk |  |
| 02191-uk | 02192-uk | 11177-uk |          |  |

4. Display the point codes in the destination point code table by using the rtrv-dstn command.

This is an example of the possible output.

rlghncxa03w 10-12-10 11:43:04 GMT EAGLE5 43.0.0 Extended Processing Time may be Required

|     | DPCA          | CLLI          | BEI   | ELEI | ALIASI      | ALIASN/N24 | DMN |
|-----|---------------|---------------|-------|------|-------------|------------|-----|
|     | 001-002-003   | ls04clli      | yes   |      |             |            | SS7 |
|     | 001-002-003   | ls04clli      | yes   |      |             |            | SS7 |
|     | 002-002-100   | ls01clli      | no    |      |             |            | SS7 |
|     | 002-007-008   | ls06clli      | yes   |      |             |            | SS7 |
|     | 002-009-003   |               | no    |      |             |            | SS7 |
|     | 002-250-010   |               | no    |      |             |            | SS7 |
|     | 003-003-003   | ls03clli      | yes   |      |             |            | SS7 |
|     | 003-020-100   |               | no    |      |             |            | SS7 |
|     | 004-004-004   | ls02clli      | yes   |      |             |            | SS7 |
|     | 004-030-200   |               | no    |      |             |            | SS7 |
|     | 009-002-003   |               | no    |      |             |            | SS7 |
|     | 179-100-087   |               | yes   |      |             |            | SS7 |
|     | 200-050-176   |               | -     |      |             |            | SS7 |
|     | 240-007-000   |               | ves   |      |             |            | SS7 |
|     | 240-012004    | rlghncbb001   | ves   |      | 1-111-1     | 11111      | SS7 |
|     | 240-012-005   | rlghncbb002   |       |      |             | 11112      | SS7 |
|     | 240-012-008   |               | yes   |      | 1-113-5     | 11114      | SS7 |
|     |               |               | 1     |      |             |            |     |
| Γ   | PCI           | CLLI H        | BEI B | ELEI | ALIASA      | ALIASN/N24 | DMN |
|     | 2-131-1       | rlghncbb023   | no    |      | 222-210-000 | 12001      | SS7 |
|     | 2-131-2       |               | no    |      | 222-211-001 | 12002      | SS7 |
|     | 2-131-3       |               | no    |      | 222-211-002 | 12003      | SS7 |
|     | 3-150-4       | lsi7clli      | yes   |      |             |            | SS7 |
|     |               |               | -     |      |             |            |     |
|     | DPCN          | CLLI          | BEI   | ELEI | ALIASA      | ALIASI     | DMN |
|     | 10685         | lsn5clli      | yes   |      |             |            | SS7 |
|     | 11211         | rlqhncbb013   | no    |      | 222-200-200 | 2-121-1    | SS7 |
|     | 11212         | rlghncbb013   |       |      | 222-200-201 | 2-121-2    | SS7 |
|     |               | 5             |       |      |             |            |     |
| Des | tination tabl | e is (23 of 2 | 2000  | ) 1% | full        |            |     |
|     |               |               |       |      |             |            |     |

Alias table is (18 of 8000) 1% full

If a secondary adjacent point code is being added to the linkset, and the secondary adjacent point code is not shown in the rtrv-dstn command output, go to the *Adding a Destination Point Code* procedure procedures and add the secondary adjacent point code to the destination point code table.

**Note:** If a secondary adjacent point code is being added, and a new point code was added in *Step* 4, continue the procedure with *Step* 6.

5. Display the routes using the secondary adjacent point code being added to the linkset or being removed from the linkset with the rtrv-rte command, specifying the secondary adjacent point code as the value of the dpc parameter.

For this example, enter this command.

rtrv-rte:dpci=3-150-5

This is an example of the possible output.

```
rlghncxa03w 06-10-07 11:43:04 GMT EAGLE5 36.0.0
DPCI ALIASN/N24 ALIASA LSN RC APC
3-150-5 ------ lsn3 10 3-150-5
RTX:No CLLI=------
```

If the secondary adjacent point code is not the DPC of a route, the point code entry is displayed in the rtrv-rte output, but the LSN, RC, and APC columns contain dashes, as shown in the following output example.

If the point code specified in this step is shown in the DPCA/DPCI/DPCN/ DPCN24 columns in this step, and the secondary adjacent point code is being added to the linkset, the point code value cannot be used as a secondary adjacent point code unless one of two actions are taken:

- Choose another secondary adjacent point code value and repeat Step 3, Step 4, and Step 5.
- Remove all the entries displayed in this step by performing the *Removing a Route* procedure.

If the point code specified in this step is shown in the DPCA/DPCI/DPCN/ DPCN24 columns in this step, and the secondary adjacent point code is removed from the linkset, the routes shown in this step must be removed from the database. Perform the *Removing a Route* procedure to remove the routes from the database.

**Note:** If you are adding only ITU-I or 24-bit ITU-N secondary adjacent point codes, continue the procedure with *Step 7*.

6. Display the secondary point codes in the destination point code table to verify any group codes that are assigned to 14-bit ITU-N secondary point codes in the database by using the rtrv-spc command.

This is an example of the possible output.

```
rlqhncxa03w 06-10-17 16:02:05 GMT EAGLE5 36.0.0
SPC (Secondary Point Codes)
SPCA
     001-010-010
     002-010-010
     003-010-010
     010-100-010
SPC-T
        1-253-5
         2-254-6
         3-255-7
         4-100-1
SPC-N
       5175-de
        6744-uk
        7673-ge
```

7673-fr SPC-N24 Secondary Point Code table is (12 of 40) 30% full

- 7. Perform one of these steps to configure the linkset with a secondary adjacent point code.
  - a) To add the secondary adjacent point code to the linkset, enter the chg-ls command with these parameters.

```
:lsn=<linkset name being changed>
```

```
:action=add
```

:sapci=<ITU-I secondary adjacent point code being added>

or

```
:sapcn=<14-bit ITU-N secondary adjacent point code being added
```

or

:sapcn24=<24-bit ITU-N secondary adjacent point code being added>

If the value of the multgc parameter is yes, and the APC of the linkset is a 14-bit ITU national point code, the linkset can contain one 14-bit ITU national secondary adjacent point code for each group code in the EAGLE, and one ITU international secondary adjacent point code. If the APC of the linkset is an ITU international point code, the linkset can contain either one 14-bit ITU national secondary adjacent point code for each group code in the EAGLE, or one 24-bit ITU national secondary adjacent point code, but no ITU international secondary adjacent point code. If the APC of the linkset is a 24-bit ITU national secondary adjacent point code. If the APC of the linkset is a 24-bit ITU national point code, the linkset contains only one ITU international secondary adjacent point code. The output of the rtrv-dstn command in *Step 4* and the rtrv-spc command in *Step 5* shows the group codes in the database.

If the value of the multgc parameter is no, the linkset can contain only one secondary adjacent point code. An ITU international linkset can contain either a 14-bit ITU-N point code or a 24-bit ITU-N point code. An ITU national linkset, a linkset containing either a 14-bit APC or a 24-bit APC, can contain only an ITU international secondary adjacent point code.

Secondary adjacent point codes can be non-spare, spare, private, or private spare point codes. Private and private spare point codes can be specified only for IPGWI linksets (linksets containing IPGWI signaling links).

b) To remove the secondary adjacent point code from the linkset, enter the chg-ls command with these parameters.

:lsn=<linkset name being changed>

```
:action=delete
```

:sapci=<ITU-I secondary adjacent point code being removed>

or

```
:sapcn=<14-bit ITU-N secondary adjacent point code being added>
```

or

:sapcn24=<24-bit ITU-N secondary adjacent point code being added>

c) If only one secondary adjacent point code can be assigned to the linkset, and that secondary adjacent point code is being replaced, perform step **b** to remove the existing secondary adjacent point code, then perform step **a** to add the new secondary adjacent point code.

For this example, enter these commands.

```
chg-ls:lsn=lsi3:sapcn=11212-ge:action=add
```

chg-ls:lsn=lsn3:sapci=4-75-7:action=add

chg-ls:lsn=lsn5:sapci=3-150-5:action=delete

When the chg-ls command has successfully completed, this message should appear.

```
rlghncxa03w 06-10-17 16:23:21 GMT EAGLE5 36.0.0
Link set table is ( 13 of 255) 5% full
CHG-LS: MASP A - COMPLTD
```

**8.** Verify the changes using the rtrv-ls command specifying the linkset name specified in *Step 7* with the lsn parameter.

For this example, enter these commands.

rtrv-ls:lsn=lsi3

This is an example of the possible output.

```
rlghncxa03w 06-10-17 11:43:04 GMT EAGLE5 36.0.0
```

L3T SLT GWS GWS GWS APCI (SS7) SCRN SET SET BEI LST LNKS ACT MES DIS SLSCI NIS LSN lsi3 1-111-3 scr3 1 3 yes c 1 off off off ---TFATCABMLQ MTPRSE ASL8 SLSOCBIT SLSRSB MULTGC CLLI ----- 1 no --- none 7 ves ITUTFR RANDSLS off all IPGWAPC MATELSN IPTPS LSUSEALM SLKUSEALM GTTMODE ----- 100 100 % 80 % CdPA yes LOC LINK SLC TYPE 1317 A 0 IPGWI SAPCN 11211-uk 11212-ge Link set table is ( 13 of 255) 5% full

rtrv-ls:lsn=lsn3

This is an example of the possible output.

rlghncxa03w 06-10-17 11:43:04 GMT EAGLE5 36.0.0 L3T SLT GWS GWS GWS LSN APCN (SS7) SCRN SET SET BEI LST LNKS ACT MES DIS SLSCI NIS 11113-ge scr3 1 3 yes c 1 on off off ---- off CLLI TFATCABMLQ MTPRSE ASL8 SLSOCBIT SLSRSB MULTGC ----- 1 no --- none 7 yes ITUTFR RANDSLS off off IPGWAPC MATELSN IPTPS LSUSEALM SLKUSEALM GTTMODE no ---- CdPA LOC LINK SLC TYPE IPLIML2 1301 A 0 IPLIMI M2PA SAPCN 11213-de Link set table is (13 of 255) 5% full

rtrv-ls:lsn=lsn5

This is an example of the possible output.

rlghncxa03w 06-10-17 11:43:04 GMT EAGLE5 36.0.0

L3T SLT GWS GWS GWS LSN APCN (SS7) SCRN SET SET BEI LST LNKS ACT MES DIS SLSCI NIS lsn5 10685-fr scrl 1 3 yes a 1 off off off --- off CLLI TFATCABMLQ MTPRSE ASL8 SLSOCBIT SLSRSB MULTGC ----- 1 no --- none 7 no ITUTFR RANDSLS off off IPGWAPC MATELSN IPTPS LSUSEALM SLKUSEALM GTTMODE ----- CdPA no LOC LINK SLC TYPE IPLIML2 1201 A O IPLIMI M2PA SAPCI 4-75-7 Link set table is ( 13 of 255) 5% full

9. Back up the new changes using the chg-db:action=backup:dest=fixed command.

These messages should appear, the active Maintenance and Administration Subsystem Processor (MASP) appears first.

BACKUP (FIXED) : MASP A - Backup starts on active MASP.
BACKUP (FIXED) : MASP A - Backup on active MASP to fixed disk complete.
BACKUP (FIXED) : MASP A - Backup starts on standby MASP.
BACKUP (FIXED) : MASP A - Backup on standby MASP to fixed disk complete.

# Adding an SS7 Signaling Link

This procedure is used to add an ANSI SS7 low-speed signaling link to an MPL card using the ent-slk command with these parameters shown in *Table 33: Signaling Link Parameters*.

**Table 33: Signaling Link Parameters** 

| ос | link | lsn |  |
|----|------|-----|--|
|----|------|-----|--|

| slc | l2tset | bps   |
|-----|--------|-------|
| ecm | pcrn1  | pcrn2 |

The ent-slk command contains other optional parameters that are not used this procedure. These parameters are discussed in more detail in the *Commands Manual* or in these sections. These sections are also used to configure ITU signaling links.

- These procedures in this manual.
  - The Adding an E1 Signaling Link procedure
  - The Adding a T1 Signaling Link procedure
  - The Adding an ATM High-Speed Signaling Link procedure.
- These procedures in Database Administration IP7 User's Guide
  - Adding an IPGWx Signaling Link
  - Adding an IPLIMx Signaling Link
  - Adding an IPSG M3UA Signaling Link
  - Adding an IPSG M2PA Signaling Link

:loc – The card location of the LIM that the SS7 signaling link will be assigned to.

:link – The signaling link on the card specified in the loc parameter.

:lsn – The name of the linkset that will contain the signaling link.

:slc – The signaling link code. The SLC must be unique within the linkset. It must be the same at both the EAGLE location and the distant node.

:l2tset – The level 2 timer set table. A signaling link may be assigned to any of the thirty tables. The type of linkset the signaling link is assigned to and the LIM's application determines the value of the l2tset parameter. The level 2 timer set tables are defined in *Changing Level 2 Timers*.

:bps – The transmission rate for the link in bits per second.

:ecm – Error correction method

:pcrn1 – The threshold of the number of MSUs available for retransmission. If the error correction method being used is PCR (:ecm=pcr), and this threshold is reached, no new MSUs or FISUs are sent. The retransmission cycle is continued up to the last MSU entered into the retransmission buffer in the order in which they were originally transmitted.

:pcrn2 – The threshold of the number of MSU octets available for retransmission. If the error correction method being used is PCR (:ecm=pcr), and this threshold is reached, no new MSUs or FISUs are sent. The retransmission cycle is continued up to the last MSU entered into the retransmission buffer in the order in which they were originally transmitted.

These items must be configured in the database before an SS7 signaling link can be added:

- Shelf see "Adding a Shelf in Database Administration System Management User's Guide
- Card see "Adding an SS7 LIM" in Database Administration System Management User's Guide
- Destination Point Code see *Adding a Destination Point Code*
- Linkset Adding an SS7 Linkset.

Verify that the link has been physically installed (all cable connections have been made).

To configure the EAGLE to perform circular routing detection test on the signaling links, perform the *Configuring Circular Route Detection* procedure.

Note: Circular route detection is not supported in ITU networks.

To provision a EAGLE with more than 1200 signaling links, the EAGLE must have certain levels of hardware installed. See the *Requirements for EAGLEs Containing more than 1200 Signaling Links* section for more information on these hardware requirements.

The EAGLE can contain a mixture of low-speed, E1, T1, ATM high-speed, and IP signaling links. The *Determining the Number of High-Speed and Low-Speed Signaling Links* section describes how to determine the quantities of the different types of signaling links the EAGLE can have.

#### SS7Signaling Link Parameter Combinations

*Table 34: SS7 Signaling Link Parameter Combinations* shows the parameters and values that can be used to provision an ANSI SS7 signaling link.

#### **Table 34: SS7 Signaling Link Parameter Combinations**

| MPL Signaling Link (See Note 1)                                                                   |
|---------------------------------------------------------------------------------------------------|
| Mandatory Parameters                                                                              |
| loc = location of the MPL with the SS7ANSI application and the LIMDS0 card type.                  |
| link = A, A1, A2, A3, B, B1, B2, or B3 (See Note 4)                                               |
| lsn = linkset name (See Note 3)                                                                   |
| slc = 0 - 15                                                                                      |
| Optional Parameters                                                                               |
| bps = 56000                                                                                       |
| default value = 56000                                                                             |
| 12tset = Table 35: Level 2 Timer Sets                                                             |
| ecm = basic or pcr                                                                                |
| default value = basic                                                                             |
| pcrn1 = 1 - 127 (See Note 2)                                                                      |
| default value = 76                                                                                |
| pcrn2 = 300 - 35500 (See Note 2)                                                                  |
| default value = 3800                                                                              |
| Notes:                                                                                            |
| 1. This procedure is not used to configure ATM, IP, E1, or T1 signaling links. To configure these |

types of links, perform one of these procedures:

• E1 signaling links – *Adding an E1 Signaling Link*.

• T1 signaling links – *Adding a T1 Signaling Link*.

### MPL Signaling Link (See Note 1)

- ATM signaling links *Adding an ATM High-Speed Signaling Link*.
- IP signaling links "Adding an IPLIMx Signaling Link," "Adding an IPGWX Signaling Link, " "Adding an IPSG M3UA Signaling Link," or " Adding an IPSG M2PA Signaling Link" procedures in *Database Administration - IP7 User's Guide*.
- 2. These parameters can be specified only with the ecm=pcr parameter.
- **3.** The linkset adjacent point code type must be ANSI. The domain of the linkset adjacent point code must be SS7.
- 4. The port parameter can be used in place of the link parameter to specify the signaling link on the card.

#### Canceling the REPT-STAT-SLK and RTRV-SLK Commands

Because the rept-stat-slk and rtrv-slk commands used in this procedure can output information for a long period of time, the rept-stat-slk and rtrv-slk commands can be canceled and the output to the terminal stopped. There are three ways that the rept-stat-slk and rtrv-slk commands can be canceled.

- Press the F9 function key on the keyboard at the terminal where the rept-stat-slk or rtrv-slk commands were entered.
- Enter the canc-cmd without the trm parameter at the terminal where the rept-stat-slk or rtrv-slk commands were entered.
- Enter the canc-cmd:trm=<xx>, where <xx> is the terminal where the rept-stat-slk or rtrv-slk commands were entered, from another terminal other that the terminal where the rept-stat-slk or rtrv-slk commands was entered. To enter the canc-cmd:trm=<xx> command, the terminal must allow Security Administration commands to be entered from it and the user must be allowed to enter Security Administration commands. The terminal's permissions can be verified with the rtrv-secu-trm command. The user's permissions can be verified with the rtrv-secu-user commands.

For more information about the canc-cmd command, go to Commands User's Guide.

1. Display the maximum number of signaling links the EAGLE can have and the number of signaling links that are currently provisioned by entering the rtrv-tbl-capacity command.

This is an example of the possible output.

rlghncxa03w 09-07-19 21:16:37 GMT EAGLE5 41.1.0 SLK table is ( 7 of 1200) 1% full

**Note:** The rtrv-tbl-capacity command output contains other fields that are not used by this procedure. If you wish to see all the fields displayed by the rtrv-tbl-capacity command, refer to the rtrv-tbl-capacity command description in *Commands User's Guide*.

If the addition of the new signaling link will exceed the maximum number of signaling links the EAGLE can have (in this example, the maximum number of signaling links is 1200), and the maximum number of signaling links is 2800, this procedure cannot be performed. The EAGLE cannot contain more than 2800 signaling links.

If the addition of the new signaling link will exceed the maximum number of signaling links the EAGLE can have, and the maximum number of signaling links is less than 2800, perform the

*Enabling the Large System # Links Controlled Feature* procedure to enable the desired quantity of signaling links. After the new quantity of signaling links has been enabled, continue the procedure with *Step 2*.

If the addition of the new signaling link will not exceed the maximum number of signaling links the EAGLE can have, continue the procedure with *Step 2*.

2. Display the current signaling link configuration using the rtrv-slk command. This is an example of the possible output.

rlghncxa03w 09-07-19 21:16:37 GMT EAGLE5 41.1.0

|           |             |       |          | L2T |       |       | PCR | PCR |
|-----------|-------------|-------|----------|-----|-------|-------|-----|-----|
| LOC LINK  | LSN         | SLC   | TYPE     | SET | BPS   | ECM   | N1  | N2  |
| 1201 B    | lsal        | 0     | LIMDS0   | 1   | 56000 | BASIC |     |     |
| 1203 B    | lsa2        | 0     | LIMDS0   | 1   | 56000 | BASIC |     |     |
| 1205 A    | lsa3        | 0     | LIMDS0   | 3   | 56000 | BASIC |     |     |
| 1207 A    | lsn1207a    | 0     | LIMDS0   | 1   | 56000 | BASIC |     |     |
| 1207 B    | lsn1207b    | 0     | LIMDS0   | 1   | 56000 | BASIC |     |     |
| 1214 A    | lsn1214a    | 0     | LIMDS0   | 2   | 56000 | BASIC |     |     |
| 1214 в    | lsa3        | 1     | LIMDS0   | 3   | 56000 | BASIC |     |     |
|           |             |       |          |     |       |       |     |     |
| SLK table | is (7 of 12 | 00) 1 | l% full. |     |       |       |     |     |
|           |             |       |          |     |       |       |     |     |

3. Display the cards in the database using the rtrv-card command. This is an example of the possible output.

| rlghnc | xa03w 09-1 | 0-28 09:12 | :36 GMT EAGLE5 | 41.1 | . 0 |           |      |     |
|--------|------------|------------|----------------|------|-----|-----------|------|-----|
| CARD   | TYPE       | APPL       | LSET NAME      | LINK | SLC | LSET NAME | LINK | SLC |
| 1101   | DSM        | VSCCP      |                |      |     |           |      |     |
| 1102   | TSM        | GLS        |                |      |     |           |      |     |
| 1113   | GSPM       | OAM        |                |      |     |           |      |     |
| 1114   | TDM-A      |            |                |      |     |           |      |     |
| 1115   | GSPM       | OAM        |                |      |     |           |      |     |
| 1116   | TDM-B      |            |                |      |     |           |      |     |
| 1117   | MDAL       |            |                |      |     |           |      |     |
| 1201   | LIMDS0     | SS7ANSI    | lsal           | В    | 0   |           |      |     |
| 1202   | LIMDS0     | SS7ANSI    |                |      |     |           |      |     |
| 1203   | LIMDS0     | SS7ANSI    | lsa2           | В    | 0   |           |      |     |
| 1205   | LIMDS0     | SS7ANSI    | lsa3           | A    | 0   |           |      |     |
| 1207   | LIMDS0     | SS7ANSI    | lsn1207a       | A    | 0   | lsn1207b  | В    | 0   |
| 1214   | LIMDS0     | SS7ANSI    | lsn1214a       | A    | 0   | lsa3      | В    | 1   |
| 1302   | LIMATM     | ATMANSI    |                |      |     |           |      |     |
| 1305   | LIMATM     | ATMANSI    |                |      |     |           |      |     |
| 1311   | LIMDS0     | SS7ANSI    |                |      |     |           |      |     |
| 1318   | LIMATM     | ATMANSI    |                |      |     |           |      |     |

If the required card is not in the database, go to the "Adding an SS7 LIM" procedure in *Database Administration - System Management User's Guide* and add the card to the database.

4. Display the current linkset configuration using the rtrv-ls command. This is an example of the possible output.

rlghncxa03w 09-10-10 11:43:04 GMT EAGLE5 41.1.0 L3T SLT GWS GWS GWS LSN APCA (SS7) SCRN SET SET BEI LST LNKS ACT MES DIS SLSCI NIS lsn01 000-005-000 none 1 1 no A 0 off off off no off

| lsn02                                  | 000-007-000 | none | 1 | 1 | no | A | 0 | off off off no off |  |  |
|----------------------------------------|-------------|------|---|---|----|---|---|--------------------|--|--|
| lsal                                   | 001-207-000 | none | 1 | 1 | no | В | 1 | off off off no off |  |  |
| lsa2                                   | 001-002-001 | none | 1 | 1 | no | А | 1 | off off off no off |  |  |
| lsa3                                   | 001-001-003 | none | 1 | 1 | no | А | 2 | off off off no off |  |  |
| lsn1207a                               | 001-003-002 | none | 1 | 1 | no | A | 1 | off off off no off |  |  |
| lsn1207b                               | 001-004-002 | none | 1 | 1 | no | А | 1 | off off off no off |  |  |
| lsn1214a                               | 001-005-002 | none | 1 | 1 | no | A | 1 | off off off no off |  |  |
|                                        |             |      |   |   |    |   |   |                    |  |  |
| Link set table is (8 of 1024) 1% full. |             |      |   |   |    |   |   |                    |  |  |

If the desired linkset is not in the database, perform *Adding an SS7 Linkset* to add the linkset to the database. After the linkset has been added to the database, continue the procedure with *Step 6*.

If the desired linkset is in the database, continue the procedure with *Step 5*.

**5.** Display the attributes of the linkset that will contain the new signaling link by entering the rtrv-ls command with the name of the linkset shown in *Step 4*. For this example, enter these commands.

rtrv-ls:lsn=ls1305

This is an example of the possible output.

rlghncxa03w 09-10-10 11:43:04 GMT EAGLE5 41.1.0

| LSN<br>ls01 |                | APCA<br>000- |      | (SS7)<br>-000 |            | CRN         |   | SET | BEI<br>no                      |             |     | ACT | GWS<br>MES<br>off | DIS | SLSCI<br>no | NIS<br>off |
|-------------|----------------|--------------|------|---------------|------------|-------------|---|-----|--------------------------------|-------------|-----|-----|-------------------|-----|-------------|------------|
|             | SPCA           |              |      |               |            | LLI         |   |     | TFATCABMLQ MTPRSE ASL8<br>1 no |             |     |     |                   |     |             |            |
|             | RANDSLS<br>off |              |      |               |            |             |   |     |                                |             |     |     |                   |     |             |            |
|             | IPSG<br>no     |              | PGW. | -             | GTT<br>CdP | 'MODE<br>PA | 2 |     | (                              | CGGTN<br>no | 10D |     |                   |     |             |            |

Link set table is (8 of 1024) 1% full.

rtrv-ls:lsn=ls1307

This is an example of the possible output.

rlghncxa03w 09-10-10 11:43:04 GMT EAGLE5 41.1.0 L3T SLT GWS GWS GWS LSN APCA (SS7) SCRN SET SET BEI LST LNKS ACT MES DIS SLSCI NIS ls02 000-007-000 none 1 1 no A 0 off off no off SPCA CLLI TFATCABMLQ MTPRSE ASL8 ----- 1 \_ \_ \_ no RANDSLS off IPSG IPGWAPC GTTMODE CGGTMOD no no CdPA no no no Link set table is (8 of 1024) 1% full.

The signaling link cannot be assigned to a linkset whose IPSG or IPGWAPC values are yes. If either the IPSG or IPGWAPC value for the linkset is yes, repeat the procedure from *Step 4* and choose another linkset.

If the IPSG and IPGWAPC values for the linkset are no, continue the procedure with *Step 6*.

6. Add the signaling link to the database using the ent-slk command. Use *Table 34: SS7 Signaling Link Parameter Combinations* as a guide for the parameters that can be specified with the ent-slk command. For this example, enter these commands.

```
ent-slk:loc=1201:link=a:lsn=ls01:slc=0:l2tset=1
ent-slk:loc=1202:link=b:lsn=ls02:slc=0:l2tset=2
ent-slk:loc=1311:link=a:lsn=ls01:slc=2:l2tset=1
ent-slk:loc=1311:link=a1:lsn=ls05:slc=2:l2tset=5
ent-slk:loc=1311:link=b:lsn=ls03:slc=2:l2tset=3
ent-slk:loc=1311:link=b1:lsn=ls07:slc=1:l2tset=7
```

When each of these commands have successfully completed, this message should appear.

```
rlghncxa03w 06-10-07 08:29:03 GMT EAGLE5 36.0.0
ENT-SLK: MASP A - COMPLTD
```

**Note:** If adding the new signaling link will result in more than 700 signaling links in the database and the OAMHCMEAS value in the rtrv-measopts output is on, the scheduled UI measurement reports will be disabled.

7. Verify the changes using the rtrv-slk command and specifying the card location specified in *Step 6*. For this example, enter these commands.

```
rtrv-slk:loc=1201
```

This is an example of the possible output.

rlghncxa03w 09-07-10 11:43:04 GMT EAGLE5 41.1.0

|      |      |      |     |        | L2T |       |       | PCR | PCR |
|------|------|------|-----|--------|-----|-------|-------|-----|-----|
| LOC  | LINK | LSN  | SLC | TYPE   | SET | BPS   | ECM   | N1  | N2  |
| 1201 | A    | ls01 | 0   | LIMDS0 | 1   | 56000 | BASIC |     |     |
| 1201 | В    | lsal | 0   | LIMDS0 | 1   | 56000 | BASIC |     |     |

rtrv-slk:loc=1202

This is an example of the possible output.

rlghncxa03w 09-07-10 11:43:04 GMT EAGLE5 41.1.0

|      |      |      |     |        | L2T |       |       | PCR | PCR |
|------|------|------|-----|--------|-----|-------|-------|-----|-----|
| LOC  | LINK | LSN  | SLC | TYPE   | SET | BPS   | ECM   | Nl  | N2  |
| 1202 | В    | ls02 | 0   | LIMDS0 | 2   | 56000 | BASIC |     |     |

rtrv-slk:loc=1311

This is an example of the possible output.

rlghncxa03w 09-07-10 11:43:04 GMT EAGLE5 41.1.0 L2T PCR PCR LOC LINK LSN SLC TYPE SET BPS ECM N1 N2 1311 A 1s01 2 LIMDS0 1 56000 BASIC --- -----1311 A1 1s05 2 LIMDS0 5 56000 BASIC --- -----1311 B 1s03 2 LIMDS0 3 56000 BASIC --- -----1311 B1 1s07 1 LIMDS0 7 56000 BASIC --- -----

If any of the cards shown in this step contain the first signaling link on a card, continue the procedure with *Step 8*.

If signaling links were assigned to all the cards shown in this step when *Step 6* was performed, continue the procedure with *Step 9*.

**8.** Bring the cards into service with the rst-card command, specifying the location of the card specified in *Step* 7. For this example, enter these commands.

```
rst-card:loc=1202
```

rst-card:loc=1311

When each of these commands have successfully completed, this message should appear.

```
rlghncxa03w 06-10-23 13:05:05 GMT EAGLE5 36.0.0 Card has been allowed.
```

**9.** Activate all signaling links on the cards using the act-slk command, specifying the card location and signaling link specified in *Step 6*. For this example, enter these commands.

```
act-slk:loc=1201:link=a
act-slk:loc=1202:link=b
act-slk:loc=1311:link=a
act-slk:loc=1311:link=a1
act-slk:loc=1311:link=b
act-slk:loc=1311:link=b1
```

When each of these commands have successfully completed, this message should appear.

rlghncxa03w 06-10-07 08:31:24 GMT EAGLE5 36.0.0 Activate Link message sent to card

**10.** Check the status of the signaling links added in *Step 6* using the rept-stat-slk command with the card location and signaling link. The state of each signaling link should be in service normal (IS-NR) after the link has completed alignment (shown in the PST field). For this example, enter these commands.

```
rept-stat-slk:loc=1201:link=a
```

This is an example of the possible output.

```
rlghncxa03w 08-12-23 13:06:25 GMT EAGLE5 40.0.0
SLK LSN CLLI PST SST AST
1201,A ls01 ls01clli IS-NR Avail ----
ALARM STATUS = No Alarms
UNAVAIL REASON = --
```

rept-stat-slk:loc=1202:link=b

This is an example of the possible output.

rlghncxa03w 08-12-23 13:06:25 GMT EAGLE5 40.0.0 SLK LSN CLLI PST SST AST 1202,B ls02 ls02clli IS-NR Avail ----ALARM STATUS = No Alarms UNAVAIL REASON = --

rept-stat-slk:loc=1311:link=a

This is an example of the possible output.

```
rlghncxa03w 08-12-23 13:06:25 GMT EAGLE5 40.0.0
SLK LSN CLLI PST SST AST
1311,A ls01 ls01clli IS-NR Avail ----
ALARM STATUS = No Alarms
UNAVAIL REASON = --
```

rept-stat-slk:loc=1311:link=a1

This is an example of the possible output.

| rlghncxa | 103w 08-12- | 23 13:06:25 | GMT EAGLE5 | 40.0.0 |     |
|----------|-------------|-------------|------------|--------|-----|
| SLK      | LSN         | CLLI        | PST        | SST    | AST |
| 1311,A1  | ls05        | ls05clli    | IS-NR      | Avail  |     |
| ALARM    | STATUS      | = No Ala:   | rms        |        |     |
| UNAVAI   | L REASON    | =           |            |        |     |

rept-stat-slk:loc=1311:link=b

This is an example of the possible output.

rlghncxa03w 08-12-23 13:06:25 GMT EAGLE5 40.0.0 SLK LSN CLLI PST SST AST 1311,B ls03 ls03clli IS-NR Avail ----ALARM STATUS = No Alarms UNAVAIL REASON = --

rept-stat-slk:loc=1311:link=b1

This is an example of the possible output.

rlghncxa03w 08-12-23 13:06:25 GMT EAGLE5 40.0.0 SLK LSN CLLI PST SST AST 1311,B1ls07ls07clliIS-NRAvail----ALARM STATUS= NoAlarmsunavailREASON= --

11. Back up the new changes using the chg-db:action=backup:dest=fixed command. These messages should appear, the active Maintenance and Administration Subsystem Processor (MASP) appears first.

```
BACKUP (FIXED) : MASP A - Backup starts on active MASP.
BACKUP (FIXED) : MASP A - Backup on active MASP to fixed disk complete.
BACKUP (FIXED) : MASP A - Backup starts on standby MASP.
BACKUP (FIXED) : MASP A - Backup on standby MASP to fixed disk complete.
```

# **Removing an SS7 Signaling Link**

This procedure is used to remove an SS7 low-speed, ATM, E1, E1 high-speed, or T1 signaling link from the database using the dlt-slk command. To remove other types of signaling links from the database, go to one of these procedures.

The link to be removed must exist in the database. This can be verified in *Step 1*.

The dlt-slk command uses these parameters.

:loc – The card location of the LIM that the SS7 signaling link is assigned to.

:link – The signaling link on the card specified in the loc parameter.

:force – This parameter must be used to remove the last link in a linkset without having to remove all of the routes that referenced the linkset.

The tfatcabmlq parameter (TFA/TCA Broadcast Minimum Link Quantity), assigned to linksets, shows the minimum number of links in the given linkset (or in the combined link set in which it resides) that must be available for traffic. When the number of signaling links in the specified linkset is equal to or greater than the value of the tfatcabmlq parameter, the status of the routes that use the specified linkset is set to allowed and can carry traffic. Otherwise, these routes are restricted. The value of the tfatcabmlq parameter cannot exceed the total number of signaling links contained in the linkset.

If the linkset type of the linkset that contains the signaling link that is being removed is either A, B, D, E, or PRX, the signaling link can be removed regardless of the tfatcabmlq parameter value of the linkset and regardless of the LSRESTRICT option value. When a signaling link in one of these types of linksets is removed, the tfatcabmlq parameter value of the linkset is decreased automatically.

If the linkset type of the linkset that contains the signaling link that is being removed is C, the signaling link can be removed only:

- If the LSRESTRICT option is off. The LSRESTRICT option value is shown in the rtrv-ss7opts output.
- If the LSRESTRICT option is on and the number of signaling links assigned to the linkset will be equal to or greater than the value of the tfatcabmlq parameter value of the linkset after the signaling link is removed.

The tfatcabmlq parameter value of the linkset is shown in the TFATCABMLQ column of the rtrv-ls:lsn=<linkset name> output. The tfatcabmlq parameter value can be a fixed value (1 to 16) or 0. If the tfatcabmlq parameter value of the linkset is a fixed value, the number of signaling links that are in the linkset after the signaling link is removed must be equal to or greater than the tfatcabmlq parameter value of the linkset.

If the tfatcabmlq parameter value is 0, the signaling link can be removed. When the tfatcabmlq parameter value is 0, the value displayed in the TFATCABMLQ column of the rtrv-ls output is 1/2 of the number of signaling links contained in the linkset. If the number of signaling links in the linkset is an odd number, the tfatcabmlq parameter value is rounded up to the next whole number. As the signaling links are removed, the tfatcabmlq parameter value of the linkset is decreased automatically.

The signaling link cannot be removed from the database if link fault sectionalization (LFS) tests are being performed on it. This can be verified using the rept-stat-lfs command.

#### Canceling the RTRV-SLK Command

Because the rtrv-slk command used in this procedure can output information for a long period of time, the rtrv-slk command can be canceled and the output to the terminal stopped. There are three ways that the rtrv-slk command can be canceled.

- Press the F9 function key on the keyboard at the terminal where the rtrv-slk command was entered.
- Enter the canc-cmd without the trm parameter at the terminal where the rtrv-slk command was entered.
- Enter the canc-cmd:trm=<xx>, where <xx> is the terminal where the rtrv-slk command was entered, from another terminal other that the terminal where the rtrv-slk command was entered. To enter the canc-cmd:trm=<xx> command, the terminal must allow Security Administration commands to be entered from it and the user must be allowed to enter Security Administration commands. The terminal's permissions can be verified with the rtrv-secu-trm command. The user's permissions can be verified with the rtrv-secu-user commands.

For more information about the canc-cmd command, go to the Commands Manual.

1. Display the current link configuration using the rtrv-slk command. This is an example of the possible output.

rlghncxa03w 09-07-19 21:16:37 GMT EAGLE5 41.1.0

|      |      |          |     |        | L2T |       |       | PCR | PCR |
|------|------|----------|-----|--------|-----|-------|-------|-----|-----|
| LOC  | LINK | LSN      | SLC | TYPE   | SET | BPS   | ECM   | Nl  | N2  |
| 1201 | А    | ls01     | 0   | LIMDS0 | 1   | 56000 | BASIC |     |     |
| 1201 | В    | lsal     | 0   | LIMDS0 | 1   | 56000 | BASIC |     |     |
| 1202 | В    | ls02     | 0   | LIMDS0 | 2   | 56000 | BASIC |     |     |
| 1203 | A    | ls03     | 0   | LIMDS0 | 3   | 56000 | BASIC |     |     |
| 1203 | В    | lsa2     | 0   | LIMDS0 | 1   | 56000 | BASIC |     |     |
| 1204 | В    | ls01     | 1   | LIMDS0 | 1   | 56000 | BASIC |     |     |
| 1205 | A    | lsa3     | 0   | LIMDS0 | 4   | 56000 | BASIC |     |     |
| 1206 | A    | ls02     | 1   | LIMDS0 | 2   | 56000 | BASIC |     |     |
| 1207 | A    | lsn1207a | 0   | LIMDS0 | 1   | 56000 | BASIC |     |     |
| 1207 | В    | lsn1207b | 0   | LIMDS0 | 1   | 56000 | BASIC |     |     |
| 1208 | В    | ls03     | 1   | LIMDS0 | 3   | 56000 | BASIC |     |     |
| 1212 | A    | ls04     | 0   | LIMDS0 | 4   | 56000 | BASIC |     |     |
| 1213 | В    | ls05     | 0   | LIMDS0 | 5   | 56000 | BASIC |     |     |
| 1214 | A    | lsn1214a | 0   | LIMDS0 | 2   | 56000 | BASIC |     |     |
| 1214 | В    | lsa3     | 1   | LIMDS0 | 4   | 56000 | BASIC |     |     |
|      |      |          |     |        |     |       |       |     |     |

| 1215 A ls05         | 1     | LIMDS0   | 5   | 56000  | BASIC - |     |     |      |       |
|---------------------|-------|----------|-----|--------|---------|-----|-----|------|-------|
| 1301 B 1s06         | 0     | LIMDS0   | 6   | 56000  | BASIC - |     |     |      |       |
| 1304 B 1s06         | 1     | LIMDS0   | 6   | 56000  | BASIC - |     |     |      |       |
| 1308 A 1s06         | 2     | LIMDS0   | 6   | 56000  | BASIC - |     |     |      |       |
| 1311 A ls01         | 2     | LIMDS0   | 1   | 56000  | BASIC - |     |     |      |       |
| 1311 Al ls05        | 2     | LIMDS0   | 5   | 56000  | BASIC - |     |     |      |       |
| 1311 B ls03         | 2     | LIMDS0   | 3   | 56000  | BASIC - | ·   |     |      |       |
| 1311 B1 ls07        | 1     | LIMDS0   | 7   | 56000  | BASIC - | ·   |     |      |       |
| 1313 A ls07         | 0     | LIMDS0   | 7   | 56000  | BASIC - | ·   |     |      |       |
| 1315 A lsn5         | 0     | LIMDS0   | 11  | 56000  | BASIC - | ·   |     |      |       |
| 1317 A lsi7         | 0     | LIMDS0   | 11  | 56000  | BASIC - |     |     |      |       |
|                     |       |          |     |        |         |     |     |      |       |
|                     |       |          | LP  |        | ATM     |     |     |      |       |
| LOC LINK LSN        | SLC   | TYPE     | SET | BPS    | TSEL    |     | VCI | VPI  | LL    |
| 1302 A atmansi0     | 0     | LIMATM   | 3   | 154400 | 0 EXTER | NAL | 35  | 15   | 0     |
| 1305 A atmansil     | 0     | LIMATM   | 4   | 154400 | 0 INTER | NAL | 100 | 20   | 2     |
| 1318 A atmansi0     | 1     | LIMATM   | 9   | 154400 | 0 LINE  |     | 150 | 25   | 4     |
|                     |       |          |     |        |         |     |     |      |       |
|                     |       |          | LP  |        | ATM     |     |     | E    | latm  |
| LOC LINK LSN        | SLC   | TYPE     | SET | BPS    | TSEL    | VCI | VPI | CRC4 | SI SN |
| 2101 A atmitul      | 0     | LIME1ATM | 5   | 2.048M | LINE    | 150 | 2   | ON   | 1 20  |
| 2105 A atmitul      | 1     | LIME1ATM | 5   | 2.048M | LINE    | 35  | 15  | ON   | 2 15  |
|                     |       |          |     |        |         |     |     |      |       |
| SLK table is (31 of | 1200) | 3% full  |     |        |         |     |     |      |       |

2. Display the linkset that contains the signaling link that is being removed by entering the rtrv-ls command with the name of the linkset shown in the LSN column of the rtrv-slk output.

For this example, enter this command.

rtrv-ls:lsn=ls04

This is an example of the possible output.

rlghncxa03w 10-07-17 11:43:04 GMT EAGLE5 42.0.0

If the linkset type of the linkset is A, B, D, E, or PRX, continue the procedure with *Step 5*. If the linkset type of the linkset is C, continue the procedure with *Step 3*.

3. Display the LSRESTRICT option value by entering the rtrv-ss7opts command.

This is an example of the possible output.

```
rlghncxa03w 10-07-30 15:09:00 GMT 42.0.0
SS7 OPTIONS
LSRESTRICT on
```

**Note:** The rtrv-feat command output contains other fields that are not used by this procedure. If you wish to see all the fields displayed by the rtrv-feat command, refer to the rtrv-feat command description in the *Commands Manual*.

The signaling link cannot be removed, if the LSRESTRICT option is on and the number of signaling links assigned to the linkset will be less than the value of the tfatcabmlq parameter value of the linkset if the signaling link is removed.

If the LSRESTRICT option is on and the number of signaling links assigned to the linkset will be equal to or greater than the value of the tfatcabmlq parameter value of the linkset if the signaling link is removed, continue the procedure with *Step 5*.

If the LSRESTRICT option is on and the number of signaling links assigned to the linkset will be less than the value of the tfatcabmlq parameter value of the linkset if the signaling link is removed, the signaling link cannot be removed unless the tfatcabmlq parameter value of the linkset is changed to 0. Continue the procedure with *Step 4*.

If the LSRESTRICT value is off, continue the procedure with *Step 5*.

4. Change the tfatcabmlq parameter value of the linkset to 0 by entering the chg-ls command with the name of the linkset that contains the signaling link that is being removed and the tfatcabmlq parameters. For this example, enter this command.

chg-ls:lsn=ls17:tfatcabmlq=0

When this command has successfully completed, this message should appear.

```
rlghncxa03w 10-07-07 08:41:12 GMT EAGLE5 42.0.0
Link set table is (20 of 1024) 2% full.
CHG-LS: MASP A - COMPLTD
```

5. Enter the rept-stat-lfs command to verify whether or not a link fault sectionalization test is being performed on the signaling link to be removed from the database. This is an example of the possible output.

| rlghncxa03w 06-10-07 08:41:12 GMT EAGLE5 36.0.0 |     |           |            |            |          |           |  |  |  |  |  |
|-------------------------------------------------|-----|-----------|------------|------------|----------|-----------|--|--|--|--|--|
| SLK                                             | LBP | PATTERN   | MAX-ERRORS | BIT_ERRORS | MAX-TIME | TEST-TIME |  |  |  |  |  |
| 1201,A                                          | 5   | В0247     | 56         | 30         | 01:00:00 | 00:00:50  |  |  |  |  |  |
| 1202,A                                          | 3   | В511      | 56         | 27         | 01:00:00 | 00:01:05  |  |  |  |  |  |
| 1203,A                                          | 1   | OCTET     | 56         | 12         | 01:00:00 | 00:02:07  |  |  |  |  |  |
| 1204,A                                          | 6   | ALTERNATE | 56         | 28         | 01:00:00 | 00:04:08  |  |  |  |  |  |
| 1205,A                                          | 2   | в0247     | 56         | 36         | 01:00:00 | 00:03:05  |  |  |  |  |  |
| 1206,A                                          | 1   | В0247     | 56         | 15         | 01:00:00 | 00:06:06  |  |  |  |  |  |
| 1207,A                                          | 3   | B0247     | 56         | 19         | 01:00:00 | 00:02:04  |  |  |  |  |  |

| 1208,A  | 5 | B0247 | 56 | 23 | 01:00:00 00:04:01 |
|---------|---|-------|----|----|-------------------|
| 1208,B1 | 4 | B0247 | 56 | 23 | 01:00:00 00:08:01 |

**Note:** If the rept-stat-lfs command output in *Step 5* shows that no LFS tests are being performed on the signaling link to be removed from the database, continue the procedure with *Step 7*.

6. Deactivate the LFS test being performed on the signaling link using the dact-lbp command, specifying the location signaling link being removed.

For this example, enter this command.

dact-lbp:loc=1212:link=a

When this command has successfully completed, this message should appear.

rlghncxa03w 06-10-07 08:41:12 GMT EAGLE5 36.0.0 LOC = 1212 LINK = A CLEAR STATUS = PASS, loop-back was cleared.

7. Deactivate the link to be removed using the dact-slk command, using the output from *Step 1* to obtain the card location and signaling link information of the signaling link to be removed.

For this example, enter this command.

dact-slk:loc=1212:link=a

When this command has successfully completed, this message should appear.

```
rlghncxa03w 06-10-07 08:41:12 GMT EAGLE5 36.0.0 Deactivate Link message sent to card
```

8. Verify that the link is out of service - maintenance disabled (OOS-MT-DSBLD) using the rept-stat-slk command with the card location and signaling link.

For this example, enter this command.

rept-stat-slk:loc=1212:link=a

This is an example of the possible output.

```
rlghncxa03w 06-10-23 13:06:25 GMT EAGLE5 36.0.0

SLK LSN CLLI PST SST AST

1212,A ls04 ls04clli OOS-MT Unavail ----

ALARM STATUS = * 0235 REPT-LNK-MGTINH: local inhibited

UNAVAIL REASON = LI
```

9. If the signaling link to be removed is the last signaling link on a card, the card must be inhibited before the signaling link is removed. Before entering the dlt-slk command, enter the rmv-card command and specify the location of the card to be inhibited. The card location is shown in the output of rept-stat-slk command executed in *Step 8*. If the signaling link to be removed is not the last signaling link on the card, continue the procedure with *Step 10*.

In the example used for this procedure, the signaling link is the last signaling link on the card and must be inhibited. Enter this command.

rmv-card:loc=1212

When this command has successfully completed, this message should appear.

```
rlghncxa03w 06-10-07 08:41:12 GMT EAGLE5 36.0.0
Card has been inhibited.
```

10. Remove the signaling link from the EAGLE 5 ISS using the dlt-slk command. If there is only one signaling link in the linkset, the force=yes parameter must be specified to remove the signaling link.

In the example used in this procedure, the signaling link is the last signaling link in the linkset. Enter this command.

```
dlt-slk:loc=1212:link=a:force=yes
```

When this command has successfully completed, this message should appear.

```
rlghncxa03w 06-10-07 08:41:17 GMT EAGLE5 36.0.0
DLT-SLK: MASP A - COMPLTD
```

**Note:** If removing the signaling link will result in 700 or less signaling links in the database and the OAMHCMEAS value in the rtrv-measopts output is on, the scheduled UI measurement reports will be enabled.

**11.** Verify the changes using the rtrv-slk command. This is an example of the possible output.

rlghncxa03w 09-05-19 21:16:37 GMT EAGLE5 41.0.0

|            |         |     |        | L2T |       | L1 |      |       | PCR | PCR |
|------------|---------|-----|--------|-----|-------|----|------|-------|-----|-----|
| LOC LINK L | SN S    | T.C | TYPE   |     | BPS   |    | TSET | ECM   | N1  | N2  |
|            |         | -   | LIMDS0 | 1   | 56000 |    |      | BASIC |     |     |
|            |         | 0   | LIMDS0 | 1   | 56000 |    |      | BASIC |     |     |
|            | s02     | -   | LIMDS0 | 2   | 56000 |    |      |       |     |     |
|            |         | 0   | LIMDS0 | 3   | 56000 |    |      | BASIC |     |     |
| 1203 B 1   | sa2     | 0   | LIMDS0 | 1   | 56000 |    |      | BASIC |     |     |
|            | s01     | 1   | LIMDS0 | 1   | 56000 |    |      | BASIC |     |     |
| 1205 A la  | sa3     | 0   | LIMDS0 | 4   | 56000 |    |      | BASIC |     |     |
| 1206 A 1:  | s02     | 1   | LIMDS0 | 2   | 56000 |    |      | BASIC |     |     |
| 1207 A l:  | sn1207a | 0   | LIMDS0 | 1   | 56000 |    |      | BASIC |     |     |
| 1207 B l:  | sn1207b | 0   | LIMDS0 | 1   | 56000 |    |      | BASIC |     |     |
| 1208 B l:  | s03     | 1   | LIMDS0 | 3   | 56000 |    |      | BASIC |     |     |
| 1213 B l:  | s05     | 0   | LIMDS0 | 5   | 56000 |    |      | BASIC |     |     |
| 1214 A l:  | sn1214a | 0   | LIMDS0 | 2   | 56000 |    |      | BASIC |     |     |
| 1214 B l:  | sa3     | 1   | LIMDS0 | 4   | 56000 |    |      | BASIC |     |     |
| 1215 A l:  | s05     | 1   | LIMDS0 | 5   | 56000 |    |      | BASIC |     |     |
| 1301 B l:  | s06     | 0   | LIMDS0 | 6   | 56000 |    |      | BASIC |     |     |
| 1304 B l:  | s06     | 1   | LIMDS0 | 6   | 56000 |    |      | BASIC |     |     |
| 1308 A 1:  | s06     | 2   | LIMDS0 | 6   | 56000 |    |      | BASIC |     |     |
| 1311 A l:  | s01     | 2   | LIMDS0 | 1   | 56000 |    |      | BASIC |     |     |
| 1311 A1 l: | s05     | 2   | LIMDS0 | 5   | 56000 |    |      | BASIC |     |     |
| 1311 B l:  | s03     | 2   | LIMDS0 | 3   | 56000 |    |      | BASIC |     |     |
|            | s07     | 1   | LIMDS0 | 7   | 56000 |    |      | BASIC |     |     |
| 1313 A l:  | s07     | 0   | LIMDS0 | 7   | 56000 |    |      | BASIC |     |     |
| 1315 A la  | sn5     | 0   | LIMDS0 | 11  | 56000 |    |      | BASIC |     |     |

| 1317 A lsi7                                                     | 0 LI        | MDS0 11                                     | 56000                                |            | BASIC                   |                       |                   |
|-----------------------------------------------------------------|-------------|---------------------------------------------|--------------------------------------|------------|-------------------------|-----------------------|-------------------|
| LOC LINK LSN<br>1302 A atmans<br>1305 A atmans<br>1318 A atmans | il O LI     | LP<br>YPE SET<br>MATM 3<br>MATM 4<br>MATM 9 | BPS<br>1544000<br>1544000<br>1544000 | 0 INTERNAL | VCI<br>35<br>100<br>150 | VPI<br>15<br>20<br>25 | LL<br>0<br>2<br>4 |
|                                                                 |             | LP                                          | ž                                    | ATM        |                         | E1                    | ATM               |
| LOC LINK LSN                                                    | SLC TY      | PE SET                                      | BPS 7                                | TSEL VCI   | I VPI                   | CRC4                  | SI SN             |
| 2101 A atmitu                                                   | l O LI      | ME1ATM 5                                    | 2.048M 1                             | LINE 150   | ) 2                     | ON                    | 1 20              |
| 2105 A atmitu                                                   | l 1 LI      | ME1ATM 5                                    | 2.048M 1                             | LINE 35    | 15                      | ON                    | 2 15              |
| SLK table is (31                                                | of 1200) 3% | full                                        |                                      |            |                         |                       |                   |

12. Back up the new changes using the chg-db:action=backup:dest=fixed command. These messages should appear, the active Maintenance and Administration Subsystem Processor (MASP) appears first.

BACKUP (FIXED) : MASP A - Backup starts on active MASP.BACKUP (FIXED) : MASP A - Backup on active MASP to fixed disk complete.BACKUP (FIXED) : MASP A - Backup starts on standby MASP.BACKUP (FIXED) : MASP A - Backup on standby MASP to fixed disk complete.

### Adding a Route Containing an SS7 DPC

This procedure is used to add a route containing an SS7 DPC to the database using the ent-rte command. The routes configured in this procedure do not contain cluster point codes as DPCs, or IPGWx linksets. These routes are configured in these procedures:

- Adding a Route Containing a Cluster Point Code
- Adding a Route Containing an IPGWx Linkset

The ent-rte command uses these parameters.

:dpc/dpca/dpci/dpcn/dpcn24 - The destination point code of the node that the traffic is being sent to.

**Note:** See *Point Code Formats* for a definition of the point code types that are used on the EAGLE and for a definition of the different formats that can be used for ITU national point codes.

:lsn – The name of the linkset that will carry the traffic to the node specified by the destination point code.

:rc – The relative cost (priority) for this route.

:force – This parameter allows a route to be added to the database even if the linkset to be assigned to the route does not have any signaling links in it.

These items must be configured in the database before a route can be added in this procedure:

- Destination point code (DPC) see one of these procedures depending on the type of point code required:
  - For a Network Routing DPC see *Adding a Network Routing Point Code*.

- For all other DPCs see Adding a Destination Point Code
- Linkset see Adding an SS7 Linkset
- Link see Adding an SS7 Signaling Link.

The linkset assigned to this route must have an adjacent point code (APC) in the SS7 domain. The domain of the DPC is shown in the DMN field in the output of the rtrv-dstn command.

The DPC of the route must be of the same format as the APC of the linkset being added to the route. That is, routes containing ANSI DPCs must have linksets with ANSI APCs; routes containing ITU-I DPCs must have linksets with ITU-I APCs; routes containing 14-bit ITU-N DPCs must have linksets with 14-bit ITU-N APCs; routes containing 24-bit ITU-N DPCs must have linksets with 24-bit ITU-N APCs. The DPC of the route must be defined as a true point code in the rtrv-dstn output. Alias point codes and secondary point codes cannot be used. True point codes are shown in the output of the rtrv-dstn command in the DPCA, DPCI, DPCN, or DPCN24 fields. Private point codes cannot be used as the DPC of a route in this procedure. Routes that have private point codes as the DPC of a route in this procedure. Routes that have private point codes as the DPC of a route in the SPC of a route in the Adding a Route Containing an IPGWx Linkset procedure to add routes containing IPGWx linksets.

The DPC of the route is the destination point code to be reached by the route and is shown in the output of the rtrv-rte command in the DPCA, DPCI, DPCN, or DPCN24 fields.

The APCA, APCI, APCN, and APCN24 fields in the output of the rtrv-rte command show the point code of the node that is directly adjacent to the node in the route.

A linkset can only be entered once as a route for each DPC.

A maximum of six routes can be defined for each DPC.

If the 6-Way Loadsharing on Routesets feature is enabled and turned on, a maximum of six routes in the routeset can be assigned the same relative cost value. It is recommended that the routeset be provisioned with a group of four routes that have the same relative cost value and another group of two routes that have the same relative cost value. Three or five routes in the routeset that have the same relative cost value can be provisioned, but the odd number makes it more difficult to distribute the route traffic evenly. Six routes in the routeset that have the same relative cost value can be provisioned, but the odd number makes it more difficult to distribute the route traffic evenly. Six routes in the routeset that have the same relative cost value can be provisioned, but this does not allow for any backup routes and also offers the worst chance for congestion and queuing issues during network failures. If the 6-Way Loadsharing on Routesets feature is not enabled or not turned on, a maximum of two linksets can be assigned the same relative cost value. The relative cost value of the route is defined by the rc parameter of the ent-rte command and is shown in the RC field in the output of the rtrv-rte command.

The force=yes parameter must be specified if the specified linkset has no signaling links assigned to it. Otherwise, each linkset must have at least one signaling link assigned to it.

The ANSI DPC (DPC/DPCA) of the route can use either a full point code or a network routing point code. ITU DPCs (DPCI, DPCN, and DPCN24) must use full point codes. For more information on network routing point codes, go to the *Network Routing* section.

If the DPC of the route is a network routing point code, only linksets, specified with either the lsn or nlsn parameters, whose linkset type is either B, C, or D can be assigned to the route. The linkset type is shown in the LST field of the rtrv-ls command output. If the linkset type of the desired linkset is either A, E, or PRX, one of three actions must be taken.

- Choose another linkset with the linkset type B, C, or D.
- Change the linkset type of an existing linkset perform the Changing an SS7 Linkset procedure.
- Add a new linkset to the database with the necessary signaling links and the linkset type B, C, or D.

- 1. Perform the Adding an SS7 Linkset procedure to add the linkset.
- **2.** If the necessary signaling links are not in the database, go to the *Adding an SS7 Signaling Link* procedure and add the signaling links to the database.

If the DPC of the route is a member of a cluster point code, and the nested cluster allowed indicator (ncai parameter of either the ent-dstn or chg-dstn command) is set to no, then the route to the DPC must be the same as the route to the cluster point code. If the nested cluster allowed indicator is set to yes, the route to the member of the cluster does not have to be the same as the route to the cluster point code. For more information, see the *Nested Cluster Routing* section.

For routes containing 14-bit ITU National DPCs with group codes, if the linkset assigned to the route has the MULTGC value set to yes, then 14-bit ITU National DPCs with group codes that are different from the linkset APC group code can be assigned to the route. If the MULTGC value is set to no, then only 14-bit ITU National DPCs with group codes that are the same as the linkset APC group code can be assigned to the route.

When a new route is being added and the DPC of that route contains a proxy point code, the first route assigned to this DPC must be a linkset whose linkset type is PRX and must have a proxy point code assigned to the linkset. The proxy point code that is assigned to the linkset must be the proxy point code that is assigned to the DPC of the route. After this route has been added, other routes can be added to this DPC. The linksets for these routes can contain proxy point codes, but do not have to contain proxy point codes.

#### Canceling the RTRV-LS, RTRV-DSTN, and RTRV-RTE Commands

Because the rtrv-ls, rtrv-dstn, and rtrv-rte commands used in this procedure can output information for a long period of time, the rtrv-ls, rtrv-dstn, and rtrv-rte commands can be canceled and the output to the terminal stopped. There are three ways that the rtrv-ls, rtrv-dstn, and rtrv-rte commands can be canceled.

- Press the F9 function key on the keyboard at the terminal where the rtrv-ls, rtrv-dstn, or rtrv-rte commands were entered.
- Enter the canc-cmd without the trm parameter at the terminal where the rtrv-ls, rtrv-dstn, or rtrv-rte commands were entered.
- Enter the canc-cmd:trm=<xx>, where <xx> is the terminal where the rtrv-ls, rtrv-dstn, or rtrv-rte commands were entered, from another terminal other that the terminal where the rtrv-ls, rtrv-dstn, or rtrv-rte commands were entered. To enter the canc-cmd:trm=<xx> command, the terminal must allow Security Administration commands to be entered from it and the user must be allowed to enter Security Administration commands. The terminal's permissions can be verified with the rtrv-secu-trm command. The user's permissions can be verified with the rtrv-secu-user commands.

For more information about the canc-cmd command, go to Commands User's Guide.

1. Display the current route configuration using the rtrv-rte command. This is an example of the possible output.

rlghncxa03w 10-12-10 11:43:04 GMT EAGLE5 43.0.0 Extended Processing Time may be Required ALIASN/N24 DPCA ALTAST LSN RC APCA 140-012-004 1-111-1 10-13-12-1 ls000001 10 240-012-002 ls000002 10 240-012-002 ls000003 240-012-002 20 ls000004 30 240-012-002

| 140-012-00 | )5 1-111-2 10-13 |          | ls000005<br>ls000006<br>RTX:No<br>ls000001<br>ls000003<br>ls000003<br>ls000004<br>ls000005<br>ls000006<br>RTX:No | 40<br>50<br>CLLI:<br>10<br>10<br>20<br>30<br>40<br>50<br>CLLI: | 240-012-002<br>240-012-002<br>240-012-002<br>240-012-002<br>240-012-002<br>240-012-002<br>240-012-002 |            |
|------------|------------------|----------|----------------------------------------------------------------------------------------------------|----------------------------------------------------------------|----------------------------------------------------------------------------------------------------|------------|
| DPCI       | ALIASN/N24       | ALIASA   |                                                                                                    | LSN                                                            | RC                                                                                                    | APC        |
| 2-234-5    | 11-13-3-3        | 240-111- | ·111                                                                                                    | ls100001                                                       | 10                                                                                                    | 1-234-5    |
|            |                  |          |                                                                                                    | ls100002                                                       | 10                                                                                                    | 1-234-6    |
|            |                  |          |                                                                                                    | ls100003                                                       | 20                                                                                                    | 1-234-7    |
|            |                  |          |                                                                                                    | ls100004                                                       | 30                                                                                                    | 1-234-1    |
|            |                  |          |                                                                                                    | ls100005                                                       | 40                                                                                                    | 1-234-2    |
|            |                  |          |                                                                                                    | ls100006                                                       | 50                                                                                                    | 1-234-3    |
|            |                  |          |                                                                                                    | RTX:No                                                         |                                                                                                    | =idp1      |
| DPCN       | ALIASA           |          |                                                                                                    | LSN                                                            | RC                                                                                                    | APC        |
| 12-12-13-3 | 011-222-         | 111 0-0  | 01-1                                                                                                    | ls200001                                                       | 10                                                                                                    | 10-13-9-3  |
|            |                  |          |                                                                                                    | ls200002                                                       | 10                                                                                                    | 10-13-10-0 |
|            |                  |          |                                                                                                    | ls200003                                                       | 20                                                                                                    | 10-13-10-1 |
|            |                  |          |                                                                                                    | ls200004                                                       | 30                                                                                                    | 10-13-10-2 |
|            |                  |          |                                                                                                    | ls200005                                                       | 40                                                                                                    | 10-13-10-3 |
|            |                  |          |                                                                                                    | ls200006                                                       | 50                                                                                                    | 10-13-11-0 |
|            |                  |          |                                                                                                    | RTX:No                                                         | CLLI                                                                                                  | =nap1      |
| DPCN24     | ALIASA           | ALI      | ASI                                                                                                    | LSN                                                            | RC                                                                                                    | APC        |

If the destination point code of the route being added in this procedure is not shown in the rtrv-rte output, perform one of these procedures in Chapter 2 to add the destination point code of the route to the destination point code table.

- For a Network Routing DPC *Adding a Network Routing Point Code*.
- For all other DPCs *Adding a Destination Point Code*.

After the new DPC has been added, continue the procedure by performing one of these steps.

- If a proxy point code was assigned to the new DPC that was added, continue this procedure with *Step 2*.
- If a proxy point code was not assigned to the new DPC that was added, continue the procedure by performing one of these steps.
  - If no more than two routes in the routeset will have the same relative cost value, and the new DPC is a member of a cluster, continue the procedure with *Step 6*.
  - If no more than two routes in the routeset will have the same relative cost value, and the new DPC is not a member of a cluster, continue the procedure with *Step 7*.
  - If more than two routes in the routeset will have the same relative cost value, and routesets that contain more than two routes with the same relative cost value are shown in the rtrv-rte output, continue the procedure by performing one of these steps.
    - If the new DPC is a member of a cluster, continue the procedure with *Step 6*.
    - If the new DPC is not a member of a cluster, continue the procedure with *Step* 7.
  - If more than two routes in the routeset will have the same relative cost value, and routesets that contain more than two routes with the same relative cost value are not shown in the rtrv-rte output, continue the procedure with *Step 5*.

If the destination point code of the route being added in this procedure is shown in the rtrv-rte output, continue the procedure by performing one of these steps.

- If the DPC that you wish to add the route to contains six routes, no more routes can be added to this DPC. A DPC of a route can contain a maximum of six routes. Choose another DPC to add the routes to and repeat this step.
- If the DPC that you wish to add the route to is a network routing point code, or already has at least one route assigned to it, continue the procedure by performing one of these steps.
  - If no more than two routes in the routeset will have the same relative cost value, and the DPC is a member of a cluster, continue the procedure with *Step 6*.
  - If no more than two routes in the routeset will have the same relative cost value, and the DPC is not a member of a cluster, continue the procedure with *Step 7*.
  - If more than two routes in the routeset will have the same relative cost value, and routesets that contain more than two routes with the same relative cost value are shown in the rtrv-rte output, continue the procedure by performing one of these steps.
    - If the DPC is a member of a cluster, continue the procedure with *Step 6*.
    - If the DPC is not a member of a cluster, continue the procedure with *Step 7*.
  - If more than two routes in the routeset will have the same relative cost value, and routesets that contain more than two routes with the same relative cost value are not shown in the rtrv-rte output, continue the procedure with *Step 5*.
- If the DPC that you wish to add the route to is not a network routing point code, and has no routes assigned to it, continue this procedure with *Step 2*.
- **2.** The first route to a DPC that contains a proxy point code must be a linkset whose linkset type is PRX. This linkset must contain the proxy point code that is assigned to the DPC of the route..

Verify if the DPC of the route contains a proxy point code by entering the rtrv-dstn command with the DPC of the route. For this example, enter this command.

rtrv-dstn:dpca=003-003-003

This is an example of the possible output.

```
rlghncxa03w 10-12-15 09:22:39 EST 43.0.0

DPCA CLLI BEI ELEI ALIASI ALIASN/N24 DMN

003-003-003 ----- no --- ---- SS7

PPCA NCAI PRX RCAUSE NPRST SPLITIAM HMSMSC HMSCP SCCPMSGCNV

010-010-010 ---- no none off none no no none

Destination table is (14 of 2000) 1% full

Alias table is (0 of 12000) 0% full

PPC table is (2 of 10) 20% full
```

If a proxy point code is not shown in this step, continue the procedure by performing one of these steps.

- If no more than two routes in the routeset will have the same relative cost value, and the DPC is a member of a cluster, continue the procedure with *Step 6*.
- If no more than two routes in the routeset will have the same relative cost value, and the DPC is not a member of a cluster, continue the procedure with *Step 7*.

- If more than two routes in the routeset will have the same relative cost value, and routesets that contain more than two routes with the same relative cost value are shown in the rtrv-rte output, continue the procedure by performing one of these steps.
  - If the DPC is a member of a cluster, continue the procedure with *Step 6*.
  - If the DPC is not a member of a cluster, continue the procedure with *Step* 7.
- If more than two routes in the routeset will have the same relative cost value, and routesets that contain more than two routes with the same relative cost value are not shown in the rtrv-rte output, continue the procedure with *Step 5*.

If a proxy point code is shown in this step, continue this procedure with *Step 3*.

3. Display the linksets that contain the proxy point code that is assigned to the DPC of the route by entering the rtrv-ls command with the proxy point code. For this example, enter this command.

```
rtrv-ls:ppca=010-010-010
```

This is an example of the possible output.

```
rlqhncxa03w 07-08-15 09:50:20 EST 37.0.0
PPCA
         010-010-010
    =
                           L3T SLT
                                            GWS GWS GWS
           APCA (SS7) SCRN SET SET BEI LST LNKS ACT MES DIS SLSCI NIS
LSN
lsn3
          003-003-003 none 1 1 no PRX 2 off off no off
          012-012-012 none 1 1 no PRX 2 off off no
lsn5
                                                           off
          015-015-015 none 1 1 no PRX 2 off off no
                                                           off
lsn15
```

Link set table is (11 of 1024) 1% full.

The linkset that is being assigned to the DPC of the route must be shown in this step. The APC of this linkset must be the same as the DPC of the route. If this linkset is not shown in this step, perform the *Adding an SS7 Linkset* procedure to add a linkset that contains these attributes.

- The APC of the linkset must be the same as the DPC of the route.
- The linkset type must be PRX.
- The proxy point code that is assigned to the DPC of the route must be assigned to the linkset.

After the linkset has been added, continue the procedure with *Step* 4.

If a linkset is shown in this step whose APC is the same as the DPC of the route, continue the procedure with *Step 4*.

**4.** Add the route containing the proxy linkset (the linkset type is PRX) using the ent-rte command. For this example, enter this command.

```
ent-rte:dpca=003-003-003:lsn=lsn3:rc=10
```

When this command has successfully completed, this message should appear.

```
rlghncxa03w 06-10-07 08:28:30 GMT EAGLE5 36.0.0
ENT-RTE: MASP A - COMPLTD
```

Other routes can be added to this DPC. If you wish to add more routes, continue the procedure by performing one of these steps.

#### **SS7** Configuration

- If no more than two routes in the routeset will have the same relative cost value, and the DPC is a member of a cluster, continue the procedure with *Step 6*.
- If no more than two routes in the routeset will have the same relative cost value, and the DPC is not a member of a cluster, continue the procedure with *Step 7*.
- If more than two routes in the routeset will have the same relative cost value, and routesets that contain more than two routes with the same relative cost value are shown in the rtrv-rte output, continue the procedure by performing one of these steps.
  - If the DPC is a member of a cluster, continue the procedure with *Step 6*.
  - If the DPC is not a member of a cluster, continue the procedure with *Step 7*.
- If more than two routes in the routeset will have the same relative cost value, and routesets that contain more than two routes with the same relative cost value are not shown in the rtrv-rte output, continue the procedure with *Step 5*.

If you do not wish to add more routes to this DPC, continue the procedure with *Step 10*.

**5.** For a routeset to have more than two routes with the same relative cost value, the 6-Way Loadsharing on Routesets feature must be enabled and turned on.

To verify the status of the 6-Way Loadsharing on Routesets feature, enter this command.

rtrv-ctrl-feat:partnum=893019801

The following is an example of the possible output.

```
rlghncxa03w 09-05-28 21:15:37 GMT EAGLE5 41.0.0
The following features have been permanently enabled:
Feature Name
                          Partnum
                                     Status Quantity
Feature Name
6-Way LS on Routesets
                         893019801 on
The following features have been temporarily enabled:
Feature Name
                          Partnum Status Quantity
                                                         Trial Period Left
Zero entries found.
The following features have expired temporary keys:
Feature Name
                          Partnum
Zero entries found.
```

If the 6-Way Loadsharing on Routesets feature is not enabled or not turned on, perform the *Activating the* 6-Way Loadsharing on Routesets Feature procedure to enable and turn on the 6-Way Loadsharing on Routesets feature.

After the 6-Way Loadsharing on Routesets feature has been enabled and turned on, or if the rtrv-ctrl-feat output shows that the 6-Way Loadsharing on Routesets feature is enabled and turned on, continue this procedure by performing one of these steps.

- If the DPC is a member of a cluster, continue the procedure with *Step 6*.
- If the DPC is not a member of a cluster, continue the procedure with *Step* 7.
- 6. Display the ncai parameter value assigned to the cluster point code using the rtrv-dstn command and specifying the cluster point code. If the ncai parameter value is no, then the route to the DPC must be the same as the route to the cluster point code. If the ncai parameter value is yes, the route to the member of the cluster does not have to be the same as the route to the cluster point

DMN SS7

code. The ncai value is shown in the NCAI field of the rtrv-dstn output. For this example, enter this command.

rtrv-dstn:dpca=111-011-\*

This is an example of the possible output.

rlghncxa03w 10-12-28 21:16:37 GMT EAGLE5 43.0.0 DPCA CLLI BEI ELEI ALIASI ALIASN/N24 111-011-\* rlghncbb000 yes yes ------

SPCANCAIRCAUSENPRSTSPLITIAMHMSMSCHMSCPSCCPMSGCNV\_\_\_\_\_\_yesnoneoffnonenononononeDestination table is (12 of 2000) 1% full1% fullfullstablestablestablestablestable

If the ncai parameter value of the cluster point code is no, and you wish to change the ncai parameter value to yes, perform the *Changing the Attributes of a Cluster Point Code* procedure. If the ncai parameter value of the cluster point code is no, and you do not wish to change the ncai parameter value to yes, add a new DPC for the route by performing either the *Adding a Destination Point Code* procedure or the *Adding a Network Routing Point Code* procedure.

7. Verify that the required linkset for the route is in the database by displaying the linksets in the database with the rtrv-ls command.

This is an example of the possible output.

rlghncxa03w 06-10-10 11:43:04 GMT EAGLE5 36.0.0

| LSN<br>e1e2<br>ls1305<br>ls1307<br>lsn7<br>e1m1s1 | APCA (SS7)<br>001-207-000<br>000-005-000<br>000-007-000<br>002-002-002<br>001-001-001 | SCRN<br>none<br>none<br>none<br>none | SET<br>1<br>1<br>1<br>1<br>1 | 1<br>1<br>1<br>1<br>1 | no<br>no<br>no<br>no | B<br>A<br>A<br>C<br>A | LNKS<br>6<br>1<br>1<br>8<br>7 | ACT<br>off<br>off<br>off<br>off<br>off | off<br>off<br>off<br>off<br>off | DIS<br>off<br>off<br>off<br>off<br>off | no<br>no<br>no | off<br>off<br>off<br>off<br>off |
|---------------------------------------------------|---------------------------------------------------------------------------------------|--------------------------------------|------------------------------|-----------------------|----------------------|-----------------------|-------------------------------|----------------------------------------|---------------------------------|----------------------------------------|----------------|---------------------------------|
| elmls2                                            | 001-001-002                                                                           | none                                 | 1                            | 1                     | no                   | A                     | 7                             | off                                    | off                             | off                                    | no             | off                             |
|                                                   |                                                                                       |                                      |                              | SLT                   |                      |                       |                               |                                        | GWS                             |                                        |                |                                 |
| LSN                                               | APCI (SS7)                                                                            | SCRN                                 | SET                          | SET                   | BEI                  | LST                   | LNKS                          | ACT                                    | MES                             | DIS                                    | SLSCI          | NIS                             |
| ele2i                                             | 1-207-0                                                                               | none                                 | 1                            | 1                     | no                   | В                     | 4                             | off                                    | off                             | off                                    |                | on                              |
| ls1315                                            | 0-015-0                                                                               | none                                 | 1                            | 1                     | no                   | A                     | 1                             | off                                    | off                             | off                                    |                | off                             |
| ls1317                                            | 0-017-0                                                                               | none                                 | 1                            | 1                     | no                   | А                     | 1                             | off                                    | off                             | off                                    |                | on                              |
| ls7890                                            | 7-089-0                                                                               | none                                 | 1                            | 2                     | no                   | В                     | 1                             | off                                    | off                             | off                                    |                | off                             |
| elm2s1                                            | 1-011-1                                                                               | none                                 | 1                            | 1                     | no                   | А                     | 7                             | off                                    | off                             | off                                    |                | off                             |
| elm2s2                                            | 1-011-2                                                                               | none                                 | 1                            | 1                     | no                   | А                     | 7                             | off                                    | off                             | off                                    |                | off                             |
| Link set tabl                                     | e is (12 of 10                                                                        | 24) 19                               | ∦ fu]                        | 11.                   |                      |                       |                               |                                        |                                 |                                        |                |                                 |

If the required linkset is not in the database, perform the *Adding an SS7 Linkset* procedure to add the linkset to the database with the ipgwapc=no parameter value. The APC of the linkset cannot be a private point code. Continue the procedure with *Step 8*.

8. Display each linkset being assigned to the route to verify the multgc and ipgwapc parameter values with the rtrv-ls command, specifying the name of the linkset that will be assigned to the route.

If the multgc linkset parameter value is yes, then 14-bit ITU National DPCs with group codes that are different from the linkset APC group code can be assigned to the route. If the multgc value is set to no, then only 14-bit ITU National DPCs with group codes that are the same as the linkset APC group code can be assigned to the route. The multgc value is shown in the MULTGC field of the rtrv-ls output. Linksets that have the ipgwapc=yes parameter value are assigned to routes using the *Adding a Route Containing an IPGWx Linkset* procedure. If the linkset displayed in this step contains the ipgwapc=yes parameter, repeat this step with another linkset shown in *Step 7*. If all the linksets have been displayed, and the ipgwapc value for all the linksets is yes, add the desired linkset by performing *Adding an SS7 Linkset* with the ipgwapc=no parameter value. The APC of the linkset cannot be a private point code.

For this example, enter the following commands.

rtrv-ls:lsn=lsn7

This is an example of the possible output.

rlghncxa03w 09-07-17 11:43:04 GMT EAGLE5 41.1.0 L3T SLT GWS GWS GWS LSN APCA (SS7) SCRN SET SET BEI LST LNKS ACT MES DIS SLSCI NIS 002-002-002 none 1 1 no C 8 off off no lsn7 off TFATCABMLQ MTPRSE ASL8 CLLI ----- 4 \_\_\_ no **IPGWAPC** MATELSN IPTPS LSUSEALM SLKUSEALM GTTMODE --- CdPA no ---- --- ---L2T PCR PCR 
 L2T
 PCR
 PCR

 LOC
 PORT SLC TYPE
 SET
 BPS
 ECM
 N1
 N2

 1211
 A
 0
 LIMDS0
 1
 56000
 BASIC
 --- ---- 

 1211
 B
 1
 LIMDS0
 1
 56000
 BASIC
 --- ---- 

 1211
 A1
 2
 LIMDS0
 1
 56000
 BASIC
 ---- 

 1211
 A2
 3
 LIMDS0
 1
 56000
 BASIC
 ---- 

 1211
 B2
 4
 LIMDS0
 1
 56000
 BASIC
 ---- 

 1211
 B2
 4
 LIMDS0
 1
 56000
 BASIC
 ---- 

 1211
 B2
 4
 LIMDS0
 1
 56000
 BASIC
 ----- 

 1211
 B2
 4
 LIMDS0
 1
 56000
 BASIC
 --- 

 1211
 B1
 5
 LIMDS0
 1
 56000
 BASIC
 --- 

 1211
 B3
 6
 LIMDS0
 1
 56000
 BASIC
 --- 

 1211
 B3
 6
 LIMDS0
 1
 56000
 BASIC
 --- 

 1211
 A3
 7
 LIMDS0
 1
 56000
 BASIC
 --- 
 Link set table is (12 of 1024) 1% full. rtrv-ls:lsn=ls7890 rlghncxa03w 09-07-17 11:43:04 GMT EAGLE5 41.1.0 GWS GWS GWS L3T SLT LSN APCI (SS7) SCRN SET SET BEI LST LNKS ACT MES DIS SLSCI NIS 7-089-0 none 1 2 no B 1 off off off --- off ls7890 CLLITFATCABMLQMTPRSEASL8SLSOCBITSLSRSBMULTGCdtaclli1no---none1no TTITFR off **IPGWAPC** MATELSN IPTPS LSUSEALM SLKUSEALM GTTMODE

\_\_\_

CdPA

\_\_\_\_\_ \_\_\_ \_\_\_

no

L2T PCR PCR LOC PORT SLC TYPE SET BPS ECM N1 N2 1103 A 0 LIMDS0 11 56000 BASIC --- ----Link set table is (12 of 1024) 1% full.

9. Add the route using the ent-rte command. For this example, enter these commands.

ent-rte:dpca=002-002-200:lsn=lsn7:rc=10
ent-rte:dpci=7-089-0:lsn=ls7890:rc=20
ent-rte:dpca=003-003-003:lsn=lsn7:rc=20

These are the rules that apply to adding a route.

- The force=yes parameter must be specified if the linkset being assigned to the route has no signaling links assigned to it. Otherwise, each linkset must have at least one signaling link assigned to it.
- A route can contain a maximum of six linksets.
- A maximum of two linksets can be assigned the same rc parameter value, if the 6-Way Loadsharing on Routesets feature is not enabled or turned on. If the 6-Way Loadsharing on Routesets feature is enabled and turned on, a maximum of six linksets in the route can have the same rc parameter value.
- If the DPC of the route is a member of a cluster point code, and the nested cluster allowed indicator (ncai parameter of either the ent-dstn or chg-dstn command) is set to no, then the route to the DPC must be the same as the route to the cluster point code. If the nested cluster allowed indicator is set to yes, the route to the member of the cluster does not have to be the same as the route to the cluster does not have to be the same as the route to the cluster does not have to be the same as the route to the cluster point code.
- For routes containing 14-bit ITU National DPCs with group codes, if the linkset assigned to the route has the MULTGC value set to yes, then 14-bit ITU National DPCs with group codes that are different from the linkset APC group code can be assigned to the route. If the MULTGC value is set to no, then only 14-bit ITU National DPCs with group codes that are the same as the linkset APC group code can be assigned to the route.
- The DPC of the route must be of the same format as the APC of the linkset being added to the route. That is, routes containing ANSI DPCs must have linksets with ANSI APCs; routes containing ITU-I DPCs must have linksets with ITU-I APCs; routes containing 14-bit ITU-N DPCs must have linksets with 14-bit ITU-N APCs; routes containing 24-bit ITU-N DPCs must have linksets with 24-bit ITU-N APCs. The DPC of the route must be defined as a true point code in the rtrv-dstn output. Alias point codes and secondary point codes cannot be used. True point codes are shown in the output of the rtrv-dstn command in the DPCA, DPCI, DPCN, or DPCN24 fields.
- Private point codes can be specified as the DPC of a route only if the linkset assigned to the route is an IPGWx linkset (a linkset that has the ipgwapc=yes parameter assigned to it).
- If the DPC of the route is a network routing point code, the link set type of the linkset assigned to the route must be either B, C, or D.

When each of these commands have successfully completed, this message should appear.

```
rlghncxa03w 06-10-07 08:28:30 GMT EAGLE5 36.0.0
ENT-RTE: MASP A - COMPLTD
```

**10.** Verify the changes using the rtrv-rte command, specifying the destination point code of the route.

For this example, enter these commands.

rtrv-rte:dpca=002-002-200

This is an example of the possible output.

rlghncxa03w 06-10-07 11:43:04 GMT EAGLE5 36.0.0

| DPCA        | ALIASI | ALIASN/N24 | LSN    | RC   | APCA        |
|-------------|--------|------------|--------|------|-------------|
| 002-002-002 |        |            | lsn7   | 10   | 002-002-002 |
|             |        |            | RTX:No | CLLI | =           |

```
rtrv-rte:dpci=7-089-0:lsn=ls7890:rc=20
```

This is an example of the possible output.

rlghncxa03w 06-10-07 11:43:04 GMT EAGLE5 36.0.0

| DPCI    | ALIASN/N24 | ALIASA | LSN    | RC           | APC     |
|---------|------------|--------|--------|--------------|---------|
| 7-089-0 |            |        | ls7890 | 10           | 7-089-0 |
|         |            |        | RTX:No | CLLI=dtaclli |         |

rtrv-rte:dpca=003-003-003

This is an example of the possible output.

| rlghncxa03w 06-10-07 11:43:04 GMT EAGLE5 36.0.0 |        |            |                               |  |                                          |  |  |  |
|-------------------------------------------------|--------|------------|-------------------------------|--|------------------------------------------|--|--|--|
| DPCA<br>003-003-003                             | ALIASI | ALIASN/N24 | LSN<br>lsn3<br>lsn7<br>RTX:No |  | APCA<br>003-003-003<br>002-002-002<br>I= |  |  |  |

**11.** Back up the new changes using the chg-db:action=backup:dest=fixed command.

These messages should appear, the active Maintenance and Administration Subsystem Processor (MASP) appears first.

BACKUP (FIXED) : MASP A - Backup starts on active MASP.
BACKUP (FIXED) : MASP A - Backup on active MASP to fixed disk complete.
BACKUP (FIXED) : MASP A - Backup starts on standby MASP.
BACKUP (FIXED) : MASP A - Backup on standby MASP to fixed disk complete.

### Adding a Route Containing a Cluster Point Code

This procedure is used to add a route to the database containing a cluster point code as the DPC of the route using the ent-rte command. Routes that do not contain a cluster point code as the DPC of the route are configured in these procedures:

#### **Database Administration - SS7**

- Adding a Route Containing an SS7 DPC
- Adding a Route Containing an IPGWx Linkset

The ent-rte command uses these parameters.

:dpc/dpca – The destination point code (cluster point code) of the node that the traffic is being sent to.

**Note:** See *Point Code Formats* for a definition of the point code types that are used on the EAGLE 5 ISS.

:lsn – The name of the linkset that will carry the traffic to the node specified by the destination point code.

:rc - The relative cost (priority) for this route.

:force – This parameter allows a route to be added to the database even if the linkset to be assigned to the route does not have any signaling links in it.

These items must be configured in the database before a route can be added:

- Destination point code (DPC) see Adding a Cluster Point Code
- Linkset see *Adding an SS7 Linkset*
- Link see Adding an SS7 Signaling Link

The linkset assigned to this route must have an adjacent point code (APC) in the SS7 domain. The domain of the DPC is shown in the DMN field in the output of the rtrv-dstn command.

The DPC of the route must be of the same format as the APC of the linkset being added to the route. That is, routes containing ANSI DPCs must have linksets with ANSI APCs; routes containing ITU-I DPCs must have linksets with ITU-I APCs; routes containing 14-bit ITU-N DPCs must have linksets with 14-bit ITU-N APCs; routes containing 24-bit ITU-N DPCs must have linksets with 24-bit ITU-N APCs. The DPC of the route must be defined as a true point code in the rtrv-dstn output. Alias point codes and secondary point codes cannot be used. True point codes are shown in the output of the rtrv-dstn command in the DPCA, DPCI, DPCN, or DPCN24 fields. Private point codes cannot be used as the DPC of a route in this procedure. Routes that have private point codes as the DPC of a route in this procedure. Routes that have private point codes as the DPC of a route in this procedure. Routes that have private point codes codes as the DPC of a route in this procedure. Routes that have private point codes codes as the DPC of a route in this procedure. Routes that have private point codes codes as the DPC of a route in this procedure. Routes that have private point codes codes as the DPC of a route in this procedure. Routes that have private point codes codes as the DPC of a route containing IPGWx linksets.

The DPC of the route is the destination point code to be reached by the route and is shown in the output of the rtrv-rte command in the DPCA, DPCI, DPCN, or DPCN24 fields.

The APCA, APCI, APCN, and APCN24 fields in the output of the rtrv-rte command show the point code of the node that is directly adjacent to the node in the route.

A linkset can only be entered once as a route for each DPC.

A maximum of six routes can be defined for each DPC.

If the 6-Way Loadsharing on Routesets feature is enabled and turned on, a maximum of six routes in the routeset can be assigned the same relative cost value. It is recommended that the routeset be provisioned with a group of four routes that have the same relative cost value and another group of two routes that have the same relative cost value. Three or five routes in the routeset that have the same relative cost value can be provisioned, but the odd number makes it more difficult to distribute the route traffic evenly. Six routes in the routeset that have the same relative cost value can be provisioned, but the odd number makes it worst chance for congestion and queuing issues during network failures. If the 6-Way Loadsharing on Routesets feature is not enabled or not turned on, a maximum of two linksets can be assigned the same relative cost

value. The relative cost value of the route is defined by the rc parameter of the ent-rte command and is shown in the RC field in the output of the rtrv-rte command.

The force=yes parameter must be specified if the specified linkset has no signaling links assigned to it. Otherwise, each linkset must have at least one signaling link assigned to it.

If the DPC of the route is a cluster point code, only linksets whose linkset type is either B, C, or D can be assigned to the route. The linkset type is shown in the LST field of the rtrv-ls command output. If the linkset type of the desired linkset is either A, E, or PRX, one of three actions must be taken.

- Choose another linkset with the linkset type B, C, or D.
- Change the linkset type of an existing linkset perform the *Changing an SS7 Linkset* procedure.
- Add a new linkset to the database with the necessary signaling links and the linkset type B, C, or D.
  - 1. Perform the Adding an SS7 Linkset procedure to add the linkset.
  - **2.** If the necessary signaling links are not in the database, perform the *Adding an SS7 Signaling Link* procedure to add the signaling links to the database.

#### Canceling the RTRV-LS, RTRV-DSTN, and RTRV-RTE Commands

Because the rtrv-ls, rtrv-dstn, and rtrv-rte commands used in this procedure can output information for a long period of time, the rtrv-ls, rtrv-dstn, and rtrv-rte commands can be canceled and the output to the terminal stopped. There are three ways that the rtrv-ls, rtrv-dstn, and rtrv-rte commands can be canceled.

- Press the F9 function key on the keyboard at the terminal where the rtrv-ls, rtrv-dstn, or rtrv-rte commands were entered.
- Enter the canc-cmd without the trm parameter at the terminal where the rtrv-ls, rtrv-dstn, or rtrv-rte commands were entered.
- Enter the canc-cmd:trm=<xx>, where <xx> is the terminal where the rtrv-ls, rtrv-dstn, or rtrv-rte commands were entered, from another terminal other that the terminal where the rtrv-ls, rtrv-dstn, or rtrv-rte commands were entered. To enter the canc-cmd:trm=<xx> command, the terminal must allow Security Administration commands to be entered from it and the user must be allowed to enter Security Administration commands. The terminal's permissions can be verified with the rtrv-secu-trm command. The user's permissions can be verified with the rtrv-secu-user commands.

For more information about the canc-cmd command, go to the Commands Manual.

1. Display the current route configuration using the rtrv-rte command.

This is an example of the possible output.

rlghncxa03w 10-12-10 11:43:04 GMT EAGLE5 43.0.0 Extended Processing Time may be Required DPCA ALIASI ALIASN/N24 140-012-004 1-111-1 10-13-12-1 LSN RC APCA ls000001 240-012-002 10 ls000002 10 240-012-002 ls000003 240-012-002 20 ls000004 240-012-002 30 ls000005 40 240-012-002 ls000006 50 240-012-002

| 140-012-005 | 5 1-111-2 10-13-12 | 2-2         | RTX:No<br>1s000001<br>1s000003<br>1s000004<br>1s000005<br>1s000006<br>RTX:No | CLLI=<br>10<br>10<br>20<br>30<br>40<br>50<br>CLLI= | 240-012-002<br>240-012-002<br>240-012-002<br>240-012-002<br>240-012-002<br>240-012-002 |
|-------------|--------------------|-------------|------------------------------------------------------------------------------|----------------------------------------------------|----------------------------------------------------------------------------------------|
| DPCI        | ALIASN/N24         | ALIASA      | LSN                                                                          | RC                                                 | APC                                                                                    |
| 2-234-5     |                    | 240-111-111 | ls100001                                                                     | 10                                                 | 1-234-5                                                                                |
|             |                    |             | ls100002                                                                     | 10                                                 | 1-234-6                                                                                |
|             |                    |             | ls100003                                                                     | 20                                                 | 1-234-7                                                                                |
|             |                    |             | ls100004                                                                     | 30                                                 | 1-234-1                                                                                |
|             |                    |             | ls100005                                                                     | 40                                                 | 1-234-2                                                                                |
|             |                    |             | ls100006                                                                     | 50                                                 | 1-234-3                                                                                |
|             |                    |             | RTX:No                                                                       | CLLI:                                              | =idp1                                                                                  |
| DPCN        | ALIASA             | ALIASI      | LSN                                                                          | RC                                                 | APC                                                                                    |
| 12-12-13-3  | 011-222-111        | 1 0-001-1   | ls200001                                                                     | 10                                                 | 10-13-9-3                                                                              |
|             |                    |             | ls200002                                                                     | 10                                                 | 10-13-10-0                                                                             |
|             |                    |             | ls200003                                                                     | 20                                                 | 10-13-10-1                                                                             |
|             |                    |             | ls200004                                                                     | 30                                                 | 10-13-10-2                                                                             |
|             |                    |             | ls200005                                                                     | 40                                                 | 10-13-10-3                                                                             |
|             |                    |             | ls200006                                                                     | 50                                                 | 10-13-11-0                                                                             |
|             |                    |             | RTX:No                                                                       | CLLI:                                              | =ndp1                                                                                  |
| DPCN24      | ALIASA             | ALIASI      | LSN                                                                          | RC                                                 | APC                                                                                    |
|             |                    |             |                                                                              |                                                    |                                                                                        |

If the cluster point code of the route being added in this procedure is not shown in the rtrv-rte output, perform the *Adding a Cluster Point Code* procedure and add the cluster point code. Continue the procedure with *Step 3*.

If the cluster point code of the route being added in this procedure is shown in the rtrv-rte output, continue the procedure with *Step 2*.

2. Display the ncai parameter value assigned to the cluster point code using the rtrv-dstn command and specifying the cluster point code. If the ncai parameter value is no, then the route to the DPC must be the same as the route to the cluster point code. If the ncai parameter value is yes, the route to the member of the cluster does not have to be the same as the route to the cluster point code. The ncai value is shown in the NCAI field of the rtrv-dstn output. For this example, enter this command.

rtrv-dstn:dpca=111-011-\*

This is an example of the possible output.

rlghncxa03w 10-12-28 21:16:37 GMT EAGLE5 43.0.0 DPCA CLLI BEI ELEI ALIASI ALIASN/N24 DMN 111-011-\* rlghncbb000 yes yes ----- SS7 SPCA NCAI RCAUSE NPRST SPLITIAM HMSMSC HMSCP SCCPMSGCNV none off none no no none Destination table is (12 of 2000) 1% full Alias table is (18 of 8000) 1% full

**3.** Verify that the required linkset for the route is in the database by displaying the linksets in the database with the rtrv-ls command.

This is an example of the possible output.

rlghncxa03w 06-10-10 11:43:04 GMT EAGLE5 36.0.0

GWS GWS GWS L3T SLT LSN APCA (SS7) SCRN SET SET BEI LST LNKS ACT MES DIS SLSCI NIS ele2 001-207-000 none 1 1 no B 6 off off no off 
 000-005-000
 none 1
 1
 no
 A
 1
 off off off no

 000-007-000
 none 1
 1
 no
 A
 1
 off off off no

 002-002-002
 none 1
 1
 no
 C
 8
 off off off no
 ls1305 off 000-007-000 none 1 1 002-002-002 none 1 1 ls1307 off lsn7 off 
 Isin
 002-002-002
 none 1
 1
 no
 c
 3
 off off off no

 elmls1
 001-001-001
 none 1
 1
 no
 A
 7
 off off off no

 elmls2
 001-001-002
 none 1
 1
 no
 A
 7
 off off off no
 off off L3T SLT GWS GWS GWS APCI (SS7) SCRN SET SET BEI LST LNKS ACT MES DIS SLSCI NIS 1-207-0 none 1 1 no B 4 off off off --- on LSN 1-207-0 ele2i none 1 1 no B 4 off off off --- on off off off --ls1315 0-015-0 none 1 1 no A 1 off 

 0-017-0
 none 1
 1
 no A
 1
 off off off -- 

 7-089-0
 none 1
 2
 no B
 1
 off off off -- 

 1-011-1
 none 1
 1
 no A
 7
 off off off -- 

 1-011-2
 none 1
 1
 no A
 7
 off off off - 
 ls1317 on ls7890 off elm2s1 off elm2s2 off

Link set table is (12 of 1024) 1% full.

The route containing a cluster point code can have only linksets with the linkset types B, C, or D assigned to it. If the required linkset is not in the database, perform the Adding an SS7 Linkset procedure to add the linkset to the database with the ipgwapc=no parameter value and with the linkset types B, C, or D. The APC of the linkset cannot be a private point code. Continue the procedure with *Step 5*.

If the linkset that will be added to the route is shown in the rtrv-ls output and is a B-, C-, or D-type linkset, continue the procedure with *Step 4*.

4. Display each linkset being assigned to the route to verify the ipgwapc parameter values with the rtrv-ls command, specifying the name of the linkset that will be assigned to the route.

The ipgwapc linkset parameter value is yes, the DPC of the route cannot be a cluster point code. The ipgwapc value is shown in the IPGWAPC field of the rtrv-ls output.

If the linkset displayed in this step contains the ipgwapc=yes parameter, repeat this step with another linkset shown in *Step 3*. If all the linksets have been displayed, and the ipgwapc value for all the linksets is yes, add the desired linkset by performing the Adding an SS7 Linkset procedure with the ipgwapc=no parameter value and with the linkset types B, C, or D. The APC of the linkset cannot be a private point code.

For this example, enter the following command.

rtrv-ls:lsn=lsn7

This is an example of the possible output.

rlghncxa03w 09-07-17 11:43:04 GMT EAGLE5 41.1.0 L3T SLT GWS GWS GWS APCA (SS7) SCRN SET SET BEI LST LNKS ACT MES DIS SLSCI NIS LSN lsn7 002-002-002 none 1 1 no C 8 off off no

> CLLI TFATCABMLQ MTPRSE ASL8

off

|            |               |        | 4        |           | no          |             |     |               |
|------------|---------------|--------|----------|-----------|-------------|-------------|-----|---------------|
|            | IPGWAPC<br>no | MATEL: | SN IPT   | PS LS<br> | USEALM<br>- | SLKUSE.<br> | -   | TTMODE<br>dPA |
|            |               |        |          | L2T       |             |             | PCR | PCR           |
|            | LOC POP       | RT SLC | TYPE     | SET       | BPS         | ECM         | Nl  | N2            |
|            | 1211 A        | 0      | LIMDS0   | 1         | 56000       | BASIC       |     |               |
|            | 1211 B        | 1      | LIMDS0   | 1         | 56000       | BASIC       |     |               |
|            | 1211 A1       | 2      | LIMDS0   | 1         | 56000       | BASIC       |     |               |
|            | 1211 A2       | 3      | LIMDS0   | 1         | 56000       | BASIC       |     |               |
|            | 1211 B2       | 4      | LIMDS0   | 1         | 56000       | BASIC       |     |               |
|            | 1211 B1       | 5      | LIMDS0   | 1         | 56000       | BASIC       |     |               |
|            | 1211 B3       | б      | LIMDS0   | 1         | 56000       | BASIC       |     |               |
|            | 1211 A3       | 7      | LIMDS0   | 1         | 56000       | BASIC       |     |               |
| Link set t | able is       | (12 of | 1024) 1% | full      |             |             |     |               |

5. For a routeset to have more than two routes with the same relative cost value, the 6-Way Loadsharing on Routesets feature must be enabled and turned on.

To verify the status of the 6-Way Loadsharing on Routesets feature, enter this command.

rtrv-ctrl-feat:partnum=893019801

The following is an example of the possible output.

rlghncxa03w 09-05-28 21:15:37 GMT EAGLE5 41.0.0 The following features have been permanently enabled: Feature Name Partnum Status Quantity 6-Way LS on Routesets 893019801 on ----The following features have been temporarily enabled: Feature Name Partnum Status Quantity Trial Period Left Zero entries found. The following features have expired temporary keys: Feature Name Partnum Zero entries found.

If the 6-Way Loadsharing on Routesets feature is not enabled or not turned on, perform *Activating the* 6-Way Loadsharing on Routesets *Feature* to enable and turn on the 6-Way Loadsharing on Routesets feature.

After the 6-Way Loadsharing on Routesets feature has been enabled and turned on, or if the rtrv-ctrl-feat output shows that the 6-Way Loadsharing on Routesets feature is enabled and turned on, continue this procedure with *Step 6*.

6. Add the route using the ent-rte command specifying the cluster point code as the DPC of the route.

For this example, enter this command.

ent-rte:dpca=111-011-\*:lsn=lsn7:rc=10

When this command has successfully completed, this message should appear.

```
rlghncxa03w 06-10-07 08:28:30 GMT EAGLE5 36.0.0
ENT-RTE: MASP A - COMPLTD
```

7. Verify the changes using the rtrv-rte command, specifying the destination point code of the route.

For this example, enter these commands.

rtrv-rte:dpca=111-011-\*

This is an example of the possible output.

| rlghncxa03w | 09-05-07 11:43:04 GMT | EAGLE5 41.0. | 0  |             |
|-------------|-----------------------|--------------|----|-------------|
| DPCA        | ALIASI                | ALIASN/N24   |    | RTX CLLI    |
|             |                       | LSN          | RC | APCA        |
| 111-011-*   |                       |              | No |             |
|             |                       | lsn7         | 10 | 002-002-002 |
|             |                       |              |    |             |

8. Back up the new changes using the chg-db:action=backup:dest=fixed command.

These messages should appear, the active Maintenance and Administration Subsystem Processor (MASP) appears first.

BACKUP (FIXED) : MASP A - Backup starts on active MASP.
BACKUP (FIXED) : MASP A - Backup on active MASP to fixed disk complete.
BACKUP (FIXED) : MASP A - Backup starts on standby MASP.
BACKUP (FIXED) : MASP A - Backup on standby MASP to fixed disk complete.

## Adding a Route Containing an IPGWx Linkset

This procedure is used to add a route to the database containing an IPGWx linkset using the ent-rte command. Routes that do not contain IPGWx linksets are configured in these procedures.

- Adding a Route Containing an SS7 DPC
- Adding a Route Containing a Cluster Point Code

The ent-rte command uses these parameters.

:dpc/dpca/dpci/dpcn/dpcn24 – The destination point code of the node that the traffic is being sent to.

**Note:** See *Point Code Formats* for a definition of the point code types that are used on the EAGLE and for a definition of the different formats that can be used for ITU national point codes.

: lsn – The name of the linkset that will carry the traffic to the node specified by the destination point code.

:rc - The relative cost (priority) for this route.

:force – This parameter allows a route to be added to the database even if the linkset to be assigned to the route does not have any signaling links in it.

These items must be configured in the database before a route can be added:

- Destination point code (DPC) see *Adding a Destination Point Code*. The DPC of the route can be a private point code, but does not have to be.
- Linkset see the "Configuring an IPGWx Linkset" procedure in *Database Administration IP7 User's Guide*.
- Link see the "Adding an IPGWx Signaling Link" procedure in *Database Administration IP7 User's Guide*.

The linkset assigned to this route must have an adjacent point code (APC) in the SS7 domain and must contain the ipgwapc=yes parameter value. The domain of the DPC is shown in the DMN field in the output of the rtrv-dstn command. The ipgwapc parameter value is shown in the output of the rtrv-ls:lsn=<linkset name> command.

The DPC of the route must be the APC of the linkset, or the SAPC assigned to the linkset. The DPC of the route must be of the same format as the APC of the linkset being added to the route. That is, a routes containing ANSI DPC must have a linkset with an ANSI APC; a route containing an ITU-I DPC must have a linkset with an ITU-I APC; a route containing a 14-bit ITU-N DPC must have a linkset with a 14-bit ITU-N APC; a route containing a 24-bit ITU-N DPC must have a linkset with a 24-bit ITU-N APC. The DPC of the route must be defined as a true point code in the rtrv-dstn output. Cluster point codes, network routing point codes, alias point codes, and secondary point codes cannot be used. True point codes are shown in the output of the rtrv-dstn command in the DPCA, DPCI, DPCN, or DPCN24 fields. The DPC of the route cannot be a proxy point code. A proxy point code or secondary point code cannot be assigned to the DPC of the route. A secondary point code cannot be assigned to the linkset.

For a linkset with an ITU APC, if that linkset has an SAPC assigned to it, the SAPC of that linkset can be specified as the DPC of the route. The format of the SAPC can be different from the APC of the linkset. For example, an IPGWx linkset has an ITU-I APC and an ITU-N SAPC is assigned to the linkset. The DPC of the route can be either the ITU-I APC of the linkset or the ITU-N SAPC assigned to the linkset.

The DPC of the route is the destination point code to be reached by the route and is shown in the output of the rtrv-rte command in the DPCA, DPCI, DPCN, or DPCN24 fields.

The APCA, APCI, APCN, and APCN24 fields in the output of the rtrv-rte command show the point code of the node that is directly adjacent to the node in the route.

The route containing an IPGWx linkset can contain only one linkset.

The force=yes parameter must be specified if the specified linkset has no signaling links assigned to it. Otherwise, each linkset must have at least one signaling link assigned to it.

If the DPC of the route is a member of a cluster point code, and the nested cluster allowed indicator (ncai parameter of either the ent-dstn or chg-dstn command) is set to no, then the route to the DPC must be the same as the route to the cluster point code. If the nested cluster allowed indicator is set to yes, the route to the member of the cluster does not have to be the same as the route to the cluster point code. For more information, see the *Nested Cluster Routing* section.

For routes containing 14-bit ITU National DPCs with group codes, if the linkset assigned to the route has the MULTGC value set to yes, then 14-bit ITU National DPCs with group codes that are different from the linkset APC group code can be assigned to the route. If the MULTGC value is set to no, then only 14-bit ITU National DPCs with group codes that are the same as the linkset APC group code can be assigned to the route.

#### Canceling the RTRV-LS, RTRV-DSTN, and RTRV-RTE Commands

Because the rtrv-ls, rtrv-dstn, and rtrv-rte commands used in this procedure can output information for a long period of time, the rtrv-ls, rtrv-dstn, and rtrv-rte commands can be canceled and the output to the terminal stopped. There are three ways that the rtrv-ls, rtrv-dstn, and rtrv-rte commands can be canceled.

- Press the F9 function key on the keyboard at the terminal where the rtrv-ls, rtrv-dstn, or rtrv-rte commands were entered.
- Enter the canc-cmd without the trm parameter at the terminal where the rtrv-ls, rtrv-dstn, or rtrv-rte commands were entered.
- Enter the canc-cmd:trm=<xx>, where <xx> is the terminal where the rtrv-ls, rtrv-dstn, or rtrv-rte commands were entered, from another terminal other that the terminal where the rtrv-ls, rtrv-dstn, or rtrv-rte commands were entered. To enter the canc-cmd:trm=<xx> command, the terminal must allow Security Administration commands to be entered from it and the user must be allowed to enter Security Administration commands. The terminal's permissions can be verified with the rtrv-secu-trm command. The user's permissions can be verified with the rtrv-secu-user commands.

For more information about the canc-cmd command, go to Commands User's Guide.

1. Display the current route configuration using the rtrv-rte command.

This is an example of the possible output.

| Ext |                         | -12-10 11:43:04<br>essing Time may |              |                          | 3.0.0                                                                                                    |                                                                   |                                                                                                    |  |  |  |  |  |  |  |
|-----|-------------------------|------------------------------------|--------------|--------------------------|----------------------------------------------------------------------------------------------------|-------------------------------------------------------------------|----------------------------------------------------------------------------------------------------|--|--|--|--|--|--|--|
|     | DPCA                    | ALIASI                             | ALIASI       | N/N24                    | LSN                                                                                                    | RC                                                                | APCA                                                                                                    |  |  |  |  |  |  |  |
|     | 140-012-004             |                                    | 10-13        |                          | ls000001                                                                                                    | 10                                                                | 240-012-002                                                                                                    |  |  |  |  |  |  |  |
|     |                         |                                    |              |                          | ls000002                                                                                                    | 10                                                                | 240-012-002                                                                                                    |  |  |  |  |  |  |  |
|     |                         |                                    |              |                          | ls000003                                                                                                    | 20                                                                | 240-012-002                                                                                                    |  |  |  |  |  |  |  |
|     |                         |                                    |              |                          | ls000004                                                                                                    | 30                                                                | 240-012-002                                                                                                    |  |  |  |  |  |  |  |
|     |                         |                                    |              |                          | ls000005                                                                                                    | 40                                                                | 240-012-002                                                                                                    |  |  |  |  |  |  |  |
|     |                         |                                    |              |                          | ls000006                                                                                                    | 50                                                                | 240-012-002                                                                                                    |  |  |  |  |  |  |  |
|     |                         |                                    |              |                          | RTX:No                                                                                                    | CLLI=                                                             | =dp1                                                                                                    |  |  |  |  |  |  |  |
|     | 140-012-005             | 5 1-111-2 10-13-                   | -12-2        |                          | ls000001                                                                                                    | 10                                                                | 240-012-002                                                                                                    |  |  |  |  |  |  |  |
|     |                         |                                    |              |                          | ls000002                                                                                                    | 10                                                                | 240-012-002                                                                                                    |  |  |  |  |  |  |  |
|     |                         |                                    |              |                          | ls000003                                                                                                    | 20                                                                | 240-012-002                                                                                                    |  |  |  |  |  |  |  |
|     |                         |                                    |              |                          | ls000004                                                                                                    | 30                                                                | 240-012-002                                                                                                    |  |  |  |  |  |  |  |
|     |                         |                                    |              |                          | ls000005                                                                                                    | 40                                                                | 240-012-002                                                                                                    |  |  |  |  |  |  |  |
|     |                         |                                    |              |                          | ls000006                                                                                                    | 50                                                                | 240-012-002                                                                                                    |  |  |  |  |  |  |  |
|     |                         |                                    |              |                          | RTX:No                                                                                                    | CLLI=                                                             | RTX:No CLLI=dp2                                                                                                    |  |  |  |  |  |  |  |
| ~   |                         |                                    |              |                          |                                                                                                    |                                                                   |                                                                                                    |  |  |  |  |  |  |  |
| ρ-  | 004-004-004             |                                    | 11-12        | -10-3                    |                                                                                                    |                                                                   |                                                                                                    |  |  |  |  |  |  |  |
| -   |                         |                                    |              |                          | RTX:No                                                                                                    |                                                                   |                                                                                                    |  |  |  |  |  |  |  |
| 1   | DPCI                    | ALIASN/N24                         | ALI          | ASA                      | RTX:No<br>LSN                                                                                                    | RC                                                                | APC                                                                                                    |  |  |  |  |  |  |  |
| 1   | DPCI                    |                                    | ALI          |                          | RTX:No<br>LSN<br>ls100001                                                                                                    | RC<br>10                                                          | APC<br>1-234-5                                                                                                    |  |  |  |  |  |  |  |
| 1   | DPCI                    | ALIASN/N24                         | ALI          | ASA                      | RTX:No<br>LSN<br>ls100001<br>ls100002                                                                                          | RC<br>10<br>10                                                    | APC<br>1-234-5<br>1-234-6                                                                                                    |  |  |  |  |  |  |  |
| 1   | DPCI                    | ALIASN/N24                         | ALI          | ASA                      | RTX:No<br>LSN<br>ls100001<br>ls100002<br>ls100003                                                                              | RC<br>10<br>10<br>20                                              | APC<br>1-234-5<br>1-234-6<br>1-234-7                                                                                           |  |  |  |  |  |  |  |
| 1   | DPCI                    | ALIASN/N24                         | ALI          | ASA                      | RTX:No<br>LSN<br>ls100001<br>ls100002<br>ls100003<br>ls100004                                                                  | RC<br>10<br>10<br>20<br>30                                        | APC<br>1-234-5<br>1-234-6<br>1-234-7<br>1-234-1                                                                                |  |  |  |  |  |  |  |
| 1   | DPCI                    | ALIASN/N24                         | ALI          | ASA                      | RTX:No<br>LSN<br>1s100001<br>1s100002<br>1s100003<br>1s100004<br>1s100005                                                      | RC<br>10<br>10<br>20<br>30<br>40                                  | APC<br>1-234-5<br>1-234-6<br>1-234-7<br>1-234-1<br>1-234-2                                                                     |  |  |  |  |  |  |  |
| 1   | DPCI                    | ALIASN/N24                         | ALI          | ASA                      | RTX:No<br>LSN<br>1s100001<br>1s100003<br>1s100004<br>1s100005<br>1s100006                                                      | RC<br>10<br>10<br>20<br>30<br>40<br>50                            | APC<br>1-234-5<br>1-234-6<br>1-234-7<br>1-234-1<br>1-234-2<br>1-234-3                                                          |  |  |  |  |  |  |  |
| -   | DPCI<br>2-234-5         | ALIASN/N24<br>11-13-3-3            | ALI          | ASA<br>111-111           | RTX:No<br>LSN<br>1s100001<br>1s100003<br>1s100004<br>1s100005<br>1s100006<br>RTX:No                                            | RC<br>10<br>20<br>30<br>40<br>50<br>CLLI=                         | APC<br>1-234-5<br>1-234-6<br>1-234-7<br>1-234-1<br>1-234-2<br>1-234-3<br>=idp1                                                 |  |  |  |  |  |  |  |
| -   | DPCI<br>2-234-5<br>DPCN | ALIASN/N24<br>11-13-3-3<br>ALIASA  | ALI<br>240-: | ASA<br>111-111<br>ALIASI | RTX:No<br>LSN<br>1s100001<br>1s100003<br>1s100004<br>1s100005<br>1s100006<br>RTX:No<br>LSN                                     | RC<br>10<br>10<br>20<br>30<br>40<br>50<br>CLLI=<br>RC             | APC<br>1-234-5<br>1-234-6<br>1-234-7<br>1-234-1<br>1-234-2<br>1-234-3<br>=idp1<br>APC                                          |  |  |  |  |  |  |  |
| -   | DPCI<br>2-234-5         | ALIASN/N24<br>11-13-3-3            | ALI<br>240-: | ASA<br>111-111           | RTX:No<br>LSN<br>1s100001<br>1s100003<br>1s100004<br>1s100005<br>1s100006<br>RTX:No<br>LSN<br>1s200001                         | RC<br>10<br>20<br>30<br>40<br>50<br>CLLI=<br>RC<br>10             | APC<br>1-234-5<br>1-234-6<br>1-234-7<br>1-234-1<br>1-234-2<br>1-234-3<br>=idp1<br>APC<br>10-13-9-3                             |  |  |  |  |  |  |  |
| -   | DPCI<br>2-234-5<br>DPCN | ALIASN/N24<br>11-13-3-3<br>ALIASA  | ALI<br>240-: | ASA<br>111-111<br>ALIASI | RTX:No<br>LSN<br>1s100001<br>1s100003<br>1s100004<br>1s100005<br>1s100006<br>RTX:No<br>LSN<br>1s200001<br>1s200002             | RC<br>10<br>20<br>30<br>40<br>50<br>CLLI=<br>RC<br>10<br>10       | APC<br>1-234-5<br>1-234-6<br>1-234-7<br>1-234-1<br>1-234-2<br>1-234-3<br>=idp1<br>APC<br>10-13-9-3<br>10-13-10-0               |  |  |  |  |  |  |  |
| -   | DPCI<br>2-234-5<br>DPCN | ALIASN/N24<br>11-13-3-3<br>ALIASA  | ALI<br>240-: | ASA<br>111-111<br>ALIASI | RTX:No<br>LSN<br>1s100001<br>1s100003<br>1s100004<br>1s100005<br>1s100006<br>RTX:No<br>LSN<br>1s200001                         | RC<br>10<br>20<br>30<br>40<br>50<br>CLLI=<br>RC<br>10<br>10<br>20 | APC<br>1-234-5<br>1-234-6<br>1-234-7<br>1-234-1<br>1-234-2<br>1-234-3<br>=idp1<br>APC<br>10-13-9-3<br>10-13-10-0<br>10-13-10-1 |  |  |  |  |  |  |  |
| -   | DPCI<br>2-234-5<br>DPCN | ALIASN/N24<br>11-13-3-3<br>ALIASA  | ALI<br>240-: | ASA<br>111-111<br>ALIASI | RTX:No<br>LSN<br>1s100001<br>1s100003<br>1s100004<br>1s100005<br>1s100006<br>RTX:No<br>LSN<br>1s200001<br>1s200002<br>1s200003 | RC<br>10<br>20<br>30<br>40<br>50<br>CLLI=<br>RC<br>10<br>10       | APC<br>1-234-5<br>1-234-6<br>1-234-7<br>1-234-1<br>1-234-2<br>1-234-3<br>=idp1<br>APC<br>10-13-9-3<br>10-13-10-0               |  |  |  |  |  |  |  |

|        |        |        | ls200006 | 50   | 10-13-11-0 |
|--------|--------|--------|----------|------|------------|
|        |        |        | RTX:No   | CLLI | =ndp1      |
| DPCN24 | ALIASA | ALIASI | LSN      | RC   | APC        |

If the destination point code of the route being added in this procedure is not shown in the rtrv-rte output, perform the *Adding a Destination Point Code* procedure and add the destination point code of the route to the destination point code table. This point code can be a private point code, but does not have to be a private point code. The DPC of the route cannot be a proxy point code. A proxy point code or secondary point code cannot be assigned to the DPC of the route. After the point code is added, continue the procedure with *Step 3*.

If the point code that will be assigned to the route is shown in the rtrv-rte output, but has a route assigned to it, that point code cannot be used as the DPC of the route being added in this procedure. Choose another point code and repeat this step.

If the RC, LSN, and APC columns in the rtrv-rte output contain dashes for the given point code, a route is not assigned to the point code.

If the point code that will be assigned to the route is shown in the rtrv-rte output, but does not have a route assigned to it, continue the procedure with *Step* 2.

**Note:** If cluster point codes are not shown in *Step 1*, or if the DPC of the route being added is not a member of the cluster point code, continue the procedure with *Step 4*.

2. Enter the rtrv-dstn command with the DPC of the route. For this example, enter this command.

rtrv-dstn:dpca=004-004-004

This is an example of the possible output.

rlghncxa03w 10-12-28 21:16:37 GMT EAGLE5 43.0.0

DPCA<br/>004-004-004CLLI<br/>-----BEI ELEI ALIASI<br/>noALIASN/N24<br/>SS7DMN<br/>SS7PPCA<br/>010-010-010NCAI PRX<br/>---- noRCAUSE NPRST SPLITIAM HMSMSC HMSCP SCCPMSGCNV<br/>none off nonenononoDestination table is (14 of 2000) 1% full<br/>Alias table is (0 of 12000) 0% full<br/>PPC table is (2 of 10) 20% full141414

The DPC of the route cannot be a proxy point code. A proxy point code or secondary point code cannot be assigned to the DPC of the route. If any of these conditions are shown in the rtrv-dstn output, either choose another point code shown in *Step 1* and repeat this procedure, or perform the *Adding a Destination Point Code* procedure and add the destination point code of the route to the destination point code table. This point code can be a private point code, but does not have to be a private point code. The DPC of the route cannot be a proxy point code. A proxy point code or secondary point code cannot be assigned to the DPC of the route.

**Note:** If cluster point codes are not shown in *Step 1*, or if the DPC of the route being added is not a member of the cluster point code, continue the procedure with *Step 4*.

3. Display the ncai parameter value assigned to the cluster point code using the rtrv-dstn command and specifying the cluster point code.

If the ncai parameter value is no, then the route to the DPC must be the same as the route to the cluster point code. If the ncai parameter value is yes, the route to the member of the cluster does not have to be the same as the route to the cluster point code. The ncai value is shown in the NCAI field of the rtrv-dstn output. For this example, enter this command.

```
rtrv-dstn:dpca=111-011-*
```

This is an example of the possible output.

rlghncxa03w 10-12-28 21:16:37 GMT EAGLE5 43.0.0 DPCA CLLI BEI ELEI ALIASI ALIASN/N24 DMN 111-011-\* rlghncbb000 yes yes ----- SS7 SPCA NCAI RCAUSE NPRST SPLITIAM HMSMSC HMSCP SCCPMSGCNV none off none no no none Destination table is (12 of 2000) 1% full Alias table is (18 of 8000) 1% full

If the ncai parameter value of the cluster point code is no, and you wish to change the ncai parameter value to yes, perform the *Changing the Attributes of a Cluster Point Code* procedure. If the ncai parameter value of the cluster point code is no, and you do not wish to change the ncai parameter value to yes, add a new DPC for the route by performing the *Adding a Destination Point Code* procedure. The DPC of the route cannot be a proxy point code. A proxy point code or secondary point code cannot be assigned to the DPC of the route.

4. Verify that the required linkset for the route is in the database by displaying the linksets in the database with the rtrv-ls command. This is an example of the possible output.

rlghncxa03w 06-10-10 11:43:04 GMT EAGLE5 36.0.0

| LSN<br>ele2<br>ls1305<br>ls1307<br>lsn4 p<br>elm1s1<br>elm1s2 | APCA (SS7)<br>001-207-000<br>000-005-000<br>000-007-000<br>-004-004-004<br>001-001-001<br>001-001-002 | SCRN<br>none<br>none<br>none<br>none<br>none | 1<br>1<br>1<br>1<br>1 |     | BEI<br>no<br>no<br>no<br>no<br>no | LST<br>B<br>A<br>A<br>A<br>A<br>A | LNKS<br>6<br>1<br>1<br>6<br>7<br>7 | ACT<br>off<br>off<br>off<br>off<br>off | off<br>off<br>off<br>off<br>off |     | no<br>no<br>no<br>no | NIS<br>off<br>off<br>off<br>off<br>off<br>off |
|---------------------------------------------------------------|----------------------------------------------------------------------------------------------------|----------------------------------------------|-----------------------|-----|-----------------------------------|-----------------------------------|------------------------------------|----------------------------------------|---------------------------------|-----|----------------------|-----------------------------------------------|
|                                                               |                                                                                                    |                                              | L3T                   | SLT |                                   |                                   |                                    | GWS                                    | GWS                             | GWS |                      |                                               |
| LSN                                                           | APCI (SS7)                                                                                            | SCRN                                         | SET                   | SET | BEI                               | LST                               | LNKS                               | ACT                                    | MES                             | DIS | SLSCI                | NIS                                           |
| ele2i                                                         | 1-207-0                                                                                               | none                                         | 1                     | 1   | no                                | В                                 | 4                                  | off                                    | off                             | off |                      | on                                            |
| ls1315                                                        | 0-015-0                                                                                               | none                                         | 1                     | 1   | no                                | А                                 | 1                                  | off                                    | off                             | off |                      | off                                           |
| ls1317                                                        | 0-017-0                                                                                               | none                                         | 1                     | 1   | no                                | A                                 | 1                                  | off                                    | off                             | off |                      | on                                            |
| elm2s1                                                        | 1-011-1                                                                                               | none                                         | 1                     | 1   | no                                | А                                 | 7                                  | off                                    | off                             | off |                      | off                                           |
| elm2s2                                                        | 1-011-2                                                                                               | none                                         | 1                     | 1   | no                                | A                                 | 7                                  | off                                    | off                             | off |                      | off                                           |
| Link set table is (11 of 1024) 1% full.                       |                                                                                                    |                                              |                       |     |                                   |                                   |                                    |                                        |                                 |     |                      |                                               |

If the point code chosen in *Step 1* is not shown as the APC of a linkset, perform the "Configuring an IPGWx Linkset" procedure in *Database Administration - IP7 User's Guide* and add the IPGWx linkset to the database. After the IPGWx linkset has been added, continue the procedure with *Step 7*.

If the point code chosen in *Step 1* is shown as the APC of a linkset, continue the procedure with *Step 5*.

5. Display each linkset being assigned to the route to verify the multgc and ipgwapc parameter values with the rtrv-ls command, specifying the name of the linkset that will be assigned to the route.

If the multgc linkset parameter value is yes, then 14-bit ITU National DPCs with group codes that are different from the linkset APC group code can be assigned to the route. If the multgc value is set to no, then only 14-bit ITU National DPCs with group codes that are the same as the linkset APC group code can be assigned to the route. The multgc value is shown in the MULTGC field of the rtrv-ls output.

If the ipgwapc parameter value for the linkset is yes, continue the procedure with Step 6.

If the ipgwapc parameter value for the linkset is no, the linkset and point code cannot be assigned to the route. Either select another point code and repeat this procedure from *Step 1*, or add the desired linkset by perform the "Configuring an IPGWx Linkset" procedure in the *Database Administration Manual - IP Secure Gateway* and add the IPGWx linkset to the database. After the IPGWx linkset has been added, continue the procedure with *Step 7*.

For this example, enter the following commands.

rtrv-ls:lsn=lsn4

This is an example of the possible output.

rlghncxa03w 06-10-11 11:06:27 GMT EAGLE5 36.0.0

| LSN<br>lsn4 | L3T SLT GWS GWS GWS<br>APCA (SS7) SCRN SET SET BEI LST LNKS ACT MES DIS SLSCI NIS<br>p-004-004-004 none 1 1 no A 6 off off no off |
|-------------|----------------------------------------------------------------------------------------------------|
|             | CLLI TFATCABMLO MTPRSE ASL8                                                                                                    |
|             | 3 no no                                                                                                    |
|             |                                                                                                    |
|             | IPGWAPC MATELSN IPTPS LSUSEALM SLKUSEALM GTTMODE                                                                                  |
|             | yes 100 100 % 80 % CdPA                                                                                                    |
|             |                                                                                                    |
|             | LOC PORT SLC TYPE                                                                                                    |
|             | 1107 A 0 SS7IPGW                                                                                                    |
|             | 1205 A 1 SS7IPGW                                                                                                    |
|             | 1305 A 2 SS7IPGW                                                                                                    |
|             | 1303 A 3 SS7IPGW                                                                                                    |
|             | 1307 A 4 SS7IPGW                                                                                                    |
|             | 1311 A 5 SS7IPGW                                                                                                    |
|             |                                                                                                    |
| Link set t  | cable is (16 of 1024) 1% full.                                                                                                    |

6. Only one linkset can be assigned to a route containing an IPGWx linkset.

Verify that the linkset that will be assigned to the route is not assigned to any existing routes. Enter the rtrv-rte command with the name of the linkset that you wish to assign to the route. For this example, enter this command.

rtrv-rte:lsn=lsn4

If the linkset is not assigned to a route, no entries are displayed in the rtrv-rte output as shown in the following output example.

```
rlghncxa03w 06-10-11 11:06:27 GMT EAGLE5 36.0.0
LSN DPC RC
```

If the linkset is assigned to a route, add the desired linkset by perform the "Configuring an IPGWx Linkset" procedure in *Database Administration - IP7 User's Guide* and add the IPGWx linkset to the database. After the IPGWx linkset has been added, continue the procedure with *Step 7*.

If the linkset is not assigned to a route, continue the procedure with *Step 7*.

7. Add the route using the ent-rte command with the IPGWx linkset.

These are the rules that apply to adding a route.

- The force=yes parameter must be specified if the linkset being assigned to the route has no signaling links assigned to it. Otherwise, each linkset must have at least one signaling link assigned to it.
- A route can contain only one linkset.
- If the DPC of the route is a member of a cluster point code, and the nested cluster allowed indicator (ncai parameter of either the ent-dstn or chg-dstn command) is set to no, then the route to the DPC must be the same as the route to the cluster point code. If the nested cluster allowed indicator is set to yes, the route to the member of the cluster does not have to be the same as the route to the cluster does not have to be the same as the route to the cluster does not have to be the same as the route to the cluster point code.
- For routes containing 14-bit ITU National DPCs with group codes, if the linkset assigned to the route has the MULTGC value set to yes, then 14-bit ITU National DPCs with group codes that are different from the linkset APC group code can be assigned to the route. If the MULTGC value is set to no, then only 14-bit ITU National DPCs with group codes that are the same as the linkset APC group code can be assigned to the route.
- The DPC of the route must be the APC of the linkset, or the SAPC assigned to the linkset. The DPC of the route must be of the same format as the APC of the linkset being added to the route. That is, a route containing an ANSI DPC must have a linkset with an ANSI APC; a route containing an ITU-I DPC must have a linkset with an ITU-I APC; a route containing a 14-bit ITU-N DPC must have a linkset with a 14-bit ITU-N APC; a route containing a 24-bit ITU-N DPC must have a linkset with a 24-bit ITU-N APC. The DPC of the route must be defined as a true point code in the rtrv-dstn output. Cluster point codes, network routing point codes, alias point codes, secondary point codes, and proxy point codes cannot be used. True point codes are shown in the output of the rtrv-dstn command in the DPCA, DPCI, DPCN, or DPCN24 fields. For a linkset with an ITU APC, if that linkset has an SAPC assigned to it, the DPC of the sAPC can be different from the APC of the linkset. For a linkset with an ITU APC, if that linkset or the SAPC can be the APC of the linkset.
- Private point codes can be specified as the DPC of a route only if the linkset assigned to the route is an IPGWx linkset (a linkset that has the ipgwapc=yes parameter assigned to it).

ent-rte:dpca=p-004-004-004:lsn=lsn4:rc=10

When this command has successfully completed, this message should appear.

rlghncxa03w 06-10-07 08:28:30 GMT EAGLE5 36.0.0 ENT-RTE: MASP A - COMPLTD 8. Verify the changes using the rtrv-rte command, specifying the destination point code of the route.

For this example, enter this command.

rtrv-rte:dpca=p-004-004-004

This is an example of the possible output.

```
rlghncxa03w 06-10-07 11:43:04 GMT EAGLE5 36.0.0

DPCA ALIASI ALIASN/N24 LSN RC APCA

p-004-004-004 ----- 11-12-10-3 lsn4 10 p-004-004-004

RTX:No CLLI=-----
```

9. Back up the new changes using the chg-db:action=backup:dest=fixed command.

These messages should appear, the active Maintenance and Administration Subsystem Processor (MASP) appears first.

BACKUP (FIXED) : MASP A - Backup starts on active MASP.BACKUP (FIXED) : MASP A - Backup on active MASP to fixed disk complete.BACKUP (FIXED) : MASP A - Backup starts on standby MASP.BACKUP (FIXED) : MASP A - Backup on standby MASP to fixed disk complete.

### **Removing a Route**

This procedure is used to remove a route from the database using the dlt-rte command.

The dlt-rte command uses these parameters.

:dpc/dpca/dpci/dpcn/dpcn24 - The destination point code of the node shown in the rtrv-rte output.

**Note:** See *Point Code Formats* for a definition of the point code types that are used on the EAGLE and for a definition of the different formats that can be used for ITU national point codes.

:lsn – The name of the linkset that carries the traffic bound for the node specified by the destination point code.

:all – Are all routes associated with the DPC to be removed

The route to be removed must exist in the database. This can be verified in *Step 1*.

The last route to a DPC cannot be removed if it is reference by a mated application or concerned signaling point code group. If this condition exists, the command to remove the route from the database is rejected. Before removing the last route to a DPC from the database, enter the rtrv-cspc and rtrv-map commands to verify if the DPC to the route being removed from the database is referenced by either mated applications or concerned signaling point code groups. If rtrv-cspc command output shows a reference to the DPC of the route being removed by this procedure (in the PCA, PCI, PCN, or PCN24 fields), perform the "Removing Concerned Signaling Point Codes" procedure in *Database Administration – GTT User's Guide*. If the rtrv-map command output shows a reference to the DPC of the route (shown in the PCA, PCI, PCN, or PCN24 fields), perform the "Removing command output shows a reference to the DPC of the route form the PCA, PCI, PCN, or PCN24 fields), perform the "Removing Concerned Signaling Point Codes" procedure in *Database Administration – GTT User's Guide*. If the rtrv-map command output shows a reference to the DPC of the route (shown in the PCA, PCI, PCN, or PCN24 fields), perform the "Removing a Mated Application" procedure in *Database Administration – GTT User's Guide*.

The last route to a DPC cannot be removed if it is referenced by a route exception table entry. Use the rtrv-rtx command with the DPC value to display the route exception entries that reference the DPC of the route being removed. If route exception table entries reference the DPC of the route being removed, perform the *Removing a Route Exception Entry* procedure to remove the route exception table entries that reference the DPC of the route being removed.

The last route to a DPC cannot be removed if that route is referenced by the gateway screening redirect function's DPC parameter. Use the rtrv-gws-redirect command to verify the DPC used for the gateway screening redirect function. If the gateway screening redirect function is referencing the destination of the route to be removed from the database, change the gateway screening redirect function's DPC with the "Changing the Gateway Screening Redirect Parameters" procedures in *Database Administration – Features User's Guide*. The gateway screening redirect function can also be disabled by using the "Disabling the Gateway Screening Redirect Function" procedure in *Database Administration – Features User's Guide*.

The last route to a DPC cannot be removed if is referenced in the rtrv-pct output as either a REALPC or FILTPC value. Perform the *Removing a Point Code and CIC Translation Entry* procedure to remove the point code and CIC entries that reference the DPC of the route.

Either the lsn or all=yes parameters must be specified with the dlt-rte command. If the all=no parameter is specified, the lsn parameter must be specified. If the lsn parameter is specified, the linkset must be defined in the database as a route to the specified route DPC. The linkset name is shown in the LSN field of the rtrv-rte command output.

The route assigned to a full point code DPC cannot be removed from the database if that DPC is a member of a cluster point code in the database if the network cluster allowed indicator (ncai parameter of either the ent-dstn or chg-dstn command) is set to no. If the nested cluster allowed indicator is set to yes, the route to the full point code DPC that is a member of a cluster point code can be removed from the database, but the route to the cluster point code will not be removed from the database, even if the cluster point code and the full point code are assigned to the same route. When the route to the member of the cluster point code is removed from the database, the member of the cluster point code assumes all the attributes of the cluster point code and will use the same routes that are assigned to the cluster point code.

If a route assigned to a cluster point code is removed from the database, all routes to any members of that cluster are also removed from the database if the network cluster allowed indicator is set to no. If the nested cluster allowed indicator is set to yes, the route to the cluster point code can be removed from the database, but any routes to any point codes that are members of the cluster point code remain in the database, even if the cluster point code and its members are assigned to the same route. For more information, refer to the *Nested Cluster Routing* section.

The destination point code of the route being removed from the database cannot be in the mated relay node (MRN) table. Verify this by entering the rtrv-mrn command, specifying the destination point code of the route being removed from the database. If the destination point code of the route is shown in the rtrv-mrn command output, remove the point code from the MRN table, by performing the "Removing an MRN Group or MRN Group Entry" procedure in *Database Administration – GTT User's Guide*.

The destination point code of the route being removed from the database cannot be referenced by a global title translation entry shown in the rtrv-gtt or rtrv-gta outputs. Verify this by entering the rtrv-gtt or rtrv-gta command, specifying the destination point code of the route being removed from the database. If the destination point code of the route is shown in the rtrv-gtt output, remove the global title translation entry by performing the "Removing a Global Title Translation" procedure in *Database Administration – GTT User's Guide*. If the destination point code of the route is

shown in the rtrv-gta output, remove the global title translation entry by performing the "Removing Global Title Address Information" procedure in *Database Administration – GTT User's Guide*.

The destination point code of the route being removed from the database cannot be shown in the rtrv-ppsopts output. Verify this by entering the rtrv-ppsopts command. Any references to the destination point code the rtrv-ppsopts output are removed in *Step 12*.

If the APC of the linkset assigned to the route being removed is the same as the DPC of the route, this route cannot be removed if a proxy point code is assigned to the DPC of the route, and the linkset assigned to this route contains these attributes:

- The LST=PRX parameter value
- The proxy point code that is assigned to the DPC of the route is also assigned to the linkset.

If the DPC of the route contains a proxy point code and the linkset contains the value PRX for the linkset type (LST) and the proxy point code value assigned to the route DPC, and there are other routes assigned to this DPC, the other routes to this DPC must be removed before this route can be removed with the dlt-rte command.

The examples in this procedure are used to remove all routes to DPC 003-003-003 from the database.

### Canceling the RTRV-RTE Command

Because the rtrv-rte command used in this procedure can output information for a long period of time, the rtrv-rte command can be canceled and the output to the terminal stopped. There are three ways that the rtrv-rte command can be canceled.

- Press the F9 function key on the keyboard at the terminal where the rtrv-rte command was entered.
- Enter the canc-cmd without the trm parameter at the terminal where the rtrv-rte command was entered.
- Enter the canc-cmd:trm=<xx>, where <xx> is the terminal where the rtrv-rte command was entered, from another terminal other that the terminal where the rtrv-rte command was entered. To enter the canc-cmd:trm=<xx> command, the terminal must allow Security Administration commands to be entered from it and the user must be allowed to enter Security Administration commands. The terminal's permissions can be verified with the rtrv-secu-trm command. The user's permissions can be verified with the rtrv-secu-user commands.

For more information about the canc-cmd command, go to Commands User's Guide.

1. Display the current route configuration using the rtrv-rte command. This is an example of the possible output.

```
rlghncxa03w 10-12-10 11:43:04 GMT EAGLE5 43.0.0
Extended Processing Time may be Required
  DPCA
            ALIASI ALIASN/N24
                                LSN
                                     RC
10
                                              APCA
  001-002-003 -----
                                              001-002-003
                                ls04
                                   RTX:No CLLI=ls04clli
  002-002-100 -----
                                ls01 10 002-002-100
                                ls02 20 004-004-004
ls03 30 003-003-003
                                   RTX:No CLLI=ls01clli
  002-007-008 -----
                                ls06 10 002-007-008
                                  RTX:No CLLI=ls06clli
  002-009-003 ----- -----
                                ls05 10 002-009-003
                                 RTX:No CLLI=---
  003-003-003 -----
                                ls03 10 003-003-003
```

#### **Database Administration - SS7**

|                 |                         |                       | ls01<br>ls02                                                                             | 20<br>30                                  | 002-002-100<br>004-004-004                                                             |
|-----------------|-------------------------|-----------------------|------------------------------------------------------------------------------------------|-------------------------------------------|----------------------------------------------------------------------------------------|
| 004-004-004     | 4                       |                       | ls02<br>ls01<br>ls03                                                                     | 10<br>20<br>30                            | =ls03clli<br>004-004-004<br>002-002-100<br>003-003-003<br>=ls02clli                    |
| 009-002-003     | 3                       |                       | RTX:No<br>ls07<br>RTX:No                                                                 | 10                                        | =1\$02C111<br>009-002-003<br>=                                                         |
| 140-012-004     | 4 1-111-1               | 11121                 | ls000001<br>ls000002<br>ls000003<br>ls000004<br>ls000005<br>ls000006<br>RTX:NO           | 10<br>10<br>20<br>30<br>40<br>50<br>CLLI= | 240-012-002<br>240-012-003<br>240-012-004<br>240-012-005<br>240-012-006<br>240-012-007 |
| 140-012-00      | 5 1-111-2               | 11122                 | ls000001<br>ls000003<br>ls000004<br>ls000005<br>ls000006<br>RTX:NO                       | 10<br>10<br>20<br>30<br>40<br>50<br>CLLI= | 240-012-002<br>240-012-003<br>240-012-004<br>240-012-005<br>240-012-006<br>240-012-007 |
| 179-100-08      | 7                       |                       | atmansi0                                                                                 | 10                                        | 179-100-087                                                                            |
| 200-050-170     | 6                       |                       | RTX:No<br>atmansil<br>RTX:No                                                             | 10                                        | 200-050-176                                                                            |
| DPCI<br>2-234-5 | ALIASN/N24<br>11-13-3-3 | ALIASA<br>240-111-111 | LSN<br>ls100001<br>ls100002<br>ls100003<br>ls100004<br>ls100005<br>ls100006              | RC<br>10<br>20<br>30<br>40<br>50          | APC<br>1-234-5<br>1-234-6<br>1-234-7<br>1-234-1<br>1-234-2<br>1-234-3                  |
| 3-150-4         |                         |                       | RTX:No<br>lsi7<br>RTX:No                                                                 | CLLI=<br>10<br>CLLI=                      | 3-150-4<br>=lsi7clli                                                                   |
| DPCN<br>10685   | ALIASA                  | ALIASI                | LSN<br>lsn5<br>RTX:No                                                                    | RC<br>10                                  | APC<br>10685<br>=lsi5clli                                                              |
| 13111           | 011-222-111             | 0-001-1               | R1X:NO<br>ls200001<br>ls200002<br>ls200003<br>ls200004<br>ls200005<br>ls200006<br>RTX:No | 10<br>10<br>20<br>30<br>40<br>50<br>CLLI= | 11111<br>11112<br>11113<br>11114<br>11115<br>11116                                     |
| DPCN24          | ALIASA                  | ALIASI                | LSN                                                                                      | RC                                        | APC                                                                                    |
|                 |                         |                       |                                                                                          |                                           |                                                                                        |

2. Verify that the GTT feature is on, by entering the rtrv-feat command. If the GTT feature is on, the GTT field should be set to on.

**Note:** Thertrv-feat command output contains other fields that are not used by this procedure. If you wish to see all the fields displayed by thertrv-feat command, see thertrv-feat command description in the *Commands Manual*.

If the GTT feature is off, continue the procedure with *Step 13*.

If the GTT feature is on, continue the procedure with *Step 3*.

**3.** Display the mated applications in the database, using the rtrv-map command and the DPC of the route being removed from the database. For this example, enter this command.

rtrv-map:pca=003-003-003

This is an example of the possible output.

rlghncxa03w 09-07-25 09:42:31 GMT EAGLE5 41.1.0 PCA Mate PCA SSN RC MULT SRM MRC GRP NAME SSO 003-003-003 252 10 SOL \*N \*N GRP01 OFF MAP TABLE IS (5 of 1024) 1 % FULL

If the DPC of the route is shown in the rtrv-map command output (in the PCA, PCI, PCN, PCN24, MPCA, MPCI, MCPN, or MPCN24 fields), perform the "Removing a Mated Application" procedure in *Database Administration – GTT User's Guide*, to remove the remove the point code from the mated application that references the DPC of the route.

4. Display the group names in the database using the rtrv-cspc command.

This is an example of the possible output.

|          |         | 00:27:31 | GMT | EAGLE5 36.0.0 |
|----------|---------|----------|-----|---------------|
| CSPC GRP | NETWORK |          |     | PERCENT FULL  |
| GRP01    | ANSI    |          |     | 3%            |
| GRP02    | ITU-I   |          |     | 81%           |
| GRP03    | ITU-N   |          |     | 54%           |
| GRP04    | ANSI    |          |     | 42%           |
| GRP05    | ANSI    |          |     | 15%           |
| GRP10    | ANSI    |          |     | 15%           |
| GRP15    | ANSI    |          |     | 15%           |

5. Display the point codes in the CSPC group shown in *Step 4*, in the GRP NAME field, using the rtrv-cspc command with the CSPC group name whose point codes are the same network type as the DPC of the route being removed.

Repeat this step until all CSPC groups with the same network type as the DPC of the route have been displayed. For this example, enter this command.

rtrv-cspc:grp=grp01

This is an example of the possible output.

```
rlghncxa03w 06-10-07 00:28:31 GMT EAGLE5 36.0.0
CSPC GRP PC TYPE
GRP01 003-003-003 A
009-009-009 A
```

If the DPC of the route is in the CSPC group, perform the "Removing Concerned Signaling Point Codes" procedure in *Database Administration – GTT User's Guide* to remove the point code from the CSPC group that references the DPC of the route.

**6.** Display the status of the Intermediate GTT Load Sharing (IGTTLS) controlled feature by entering this command.

rtrv-ctrl-feat:partnum=893006901

The following is an example of the possible output.

rlghncxa03w 06-10-28 21:15:37 GMT EAGLE5 36.0.0 The following features have been permanently enabled: Feature Name Partnum Status Quantity INTERMED GTT LOAD SHARING 893006901 off ----The following features have been temporarily enabled: Feature Name Partnum Status Quantity Trial Period Left Zero entries found. The following features have expired temporary keys: Feature Name Partnum Zero entries found.

If the IGTTLS feature is not enabled, continue the procedure with *Step 8*.

If the IGTTLS feature is enabled, continue the procedure with *Step 7*.

7. Display the mated relay node (MRN) groups in the database, using the rtrv-mrn command, specifying the destination point code of the route that is being removed from the database. For this example, enter this command.

rtrv-mrn:pca=003-003-003

This is an example of the possible output.

rlghncxa03w 10-07-07 00:34:31 GMT EAGLE5 42.0.0

```
PC
              RC
003-003-003 10
           20
008-001-001
240-012-007
              30
008-001-003
              40
008-001-004
              50
008-001-005
             60
008-001-006
              70
008-001-007
              80
008-001-008
              90
```

MRN table is (39 of 3000) 1% full.

If the DPC of the route is not shown in the rtrv-mrn output in this step, continue the procedure with *Step 8*.

If the DPC of the route is shown in the rtrv-mrn output in this step, perform the "Removing an MRN Group or MRN Group Entry" procedure in *Database Administration – GTT User's Guide*, and remove the remove the point code from the MRN group that references the DPC of the route. After the point code has been removed from the MRN group, continue the procedure with *Step 8*.

8. Display the translation types in the database using the rtrv-tt command.

| rlghncxa03v<br>TYPEA<br>1<br>2<br>3<br>5<br>10<br>15 | v 10-07-25<br>TTN<br>lidb<br>c800<br>d700<br>scp1<br>scp2<br>scp3 | 09:42:31<br>NDGT<br>5<br>10<br>6<br>6<br>6<br>3 | GMT | EAGLE5 | 42.0.0 |
|------------------------------------------------------|-------------------------------------------------------------------|-------------------------------------------------|-----|--------|--------|
| ALIAS<br>30<br>40<br>50<br>65                        | TYPEA<br>5<br>10<br>3<br>3                                        |                                                 |     |        |        |
| TYPEI<br>105                                         | TTN<br>itudb                                                      | NDGT<br>8                                       |     |        |        |
| ALIAS<br>7                                           | TYPEI<br>105                                                      |                                                 |     |        |        |
| TYPEN<br>120                                         | TTN<br>dbitu                                                      | NDGT<br>7                                       |     |        |        |
| ALIAS<br>8                                           | TYPEN<br>120                                                      |                                                 |     |        |        |

This is an example of the possible output.

**9.** Display the global title translations in the database using the rtrv-gtt command specifying a translation type from the rtrv-tt command output shown in *Step 8*, and the DPC of the route from the database.

For this example, enter this command.

rtrv-gtt:typea=10:pca=003-003-003

This is an example of the possible output.

```
rlghncxa03w 10-07-25 09:43:31 GMT EAGLE5 42.0.0

TYPEA TTN NDGT

10 scp2 6

GTT TABLE IS 10 % FULL (27000 of 269999)

START GTA END GTA XLAT RI PC

615370 615380 DPCSSN SSN 003-003-003

MAPSET=6 SSN=254 NGT=---

Command Retrieved 1 Entries
```

Repeat this step for each translation type shown in *Step 8*.

If the rtrv-gtt output shows any entries, perform the "Removing a Global Title Translation" procedure in *Database Administration – GTT User's Guide* to remove the entries shown in this step.

If the rtrv-gtt output shows no entries or the "Removing a Global Title Translation" procedure was performed, continue the procedure with *Step 10*.

**10.** Display the GTT sets in the database using the rtrv-gttset command.

This is an example of the possible output.

```
rlghncxa03w 10-07-07 00:27:31 GMT EAGLE5 42.0.0

GTTSN NETDOM NDGT

lidb ansi 10

t800 ansi 10

si000 itu 15

imsi itu 15

abcd1234 itu 12

GTT-SET table is (5 of 2000) 1% full.
```

11. Display the global title address (GTA) information for a GTT set from *Step 10*.

Use the rtrv-gta command with the gttsn parameter value shown in *Step 10*, and with the DPC of the route that is being removed from the database. For this example, enter this command.

rtrv-gta:gttsn=t800:pca=003-003-003

This is an example of the possible output.

```
rlghncxa03w 10-07-07 00:27:31 GMT EAGLE5 42.0.0

GTTSN NETDOM NDGT

t800 ansi 10

GTA TABLE IS 1 % FULL (17 of 269999)

START GTA END GTA XLAT RI PC

3365840000 3365849999 dpc ssn 003-003-003

MAPSET=6 SSN=0 CCGT=no NTT=---

Command Retrieved 1 Entries
```

Repeat this step for each GTT set name type shown in *Step 10*.

If the rtrv-gta output shows any entries, perform the "Removing Global Title Address Information" procedure in *Database Administration – GTT User's Guide* to remove the entries shown in this step.

If the rtrv-gta output shows no entries or the "Removing Global Title Address Information" procedure was performed, continue the procedure with *Step* 12.

**12.** Enter the rtrv-ppsopts command to verify that the DPC of the route is not shown in the rtrv-ppsopts output. This is an example of the possible output.

```
rlghncxa03w 10-07-20 09:07:58 GMT EAGLE5 42.0.0
Prepaid SMS Options
BPARTYCHK = OFF
                                          Set ID
PPT PCA/PCI/PCN
                            SSN
                                   RI
                             ----
___
         _____
                                    _ _ _
                                           _ _ _ _
                            25
                                   SSN
                                          DFLT
     PCI: 1-001-1
1
2
       _____
                           NONE
                                   GT
                                          DFLT
3
       _____
                           NONE
                                   GT
                                           DFLT
                           NONEGT30GTNONEGTNONEGTNONEGT
                                          1
DFLT
DFLT
4
      PCI: 003-003-003
5
       _____
                                   GT
6
       _____
7
       _____
                                          DFLT
      PCI: 1-001-1
8
                             75
                                    SSN
                                          1
```

### **Database Administration - SS7**

### SS7 Configuration

| 9                                       | <br>NONE | GT | DFLT |  |
|-----------------------------------------|----------|----|------|--|
| 10                                      | <br>NONE | GT | DFLT |  |
| 11                                      | <br>NONE | GT | DFLT |  |
|                                         |          |    |      |  |
| 12<br>13                                | <br>NONE | GT | DFLT |  |
|                                         | <br>NONE | GT | DFLT |  |
| 14                                      | <br>NONE | GT | DFLT |  |
| 15                                      | <br>NONE | GT | DFLT |  |
| 16                                      | <br>NONE | GT | DFLT |  |
| 17                                      | <br>NONE | GT | DFLT |  |
| 18                                      | <br>NONE | GT | DFLT |  |
| 19                                      | <br>NONE | GT | DFLT |  |
| 20                                      | <br>NONE | GT | DFLT |  |
| 21                                      | <br>NONE | GT | DFLT |  |
| 22                                      | <br>NONE | GT | DFLT |  |
| 23                                      | <br>NONE | GT | DFLT |  |
| 24                                      | <br>NONE | GT | DFLT |  |
| 25                                      | <br>NONE | GT | DFLT |  |
| 26                                      | <br>NONE | GT | DFLT |  |
| 27                                      | <br>NONE | GT | DFLT |  |
| 28                                      | <br>NONE | GT | DFLT |  |
| 29                                      | <br>NONE | GT | DFLT |  |
| 30                                      | <br>NONE | GT | DFLT |  |
| 31                                      | <br>NONE | GT | DFLT |  |
| 32                                      | <br>NONE | GT | DFLT |  |
| NONE NONE NONE NONE NONE NONE NONE NONE |          |    |      |  |

**Note:** If the Flexible GTT Load Sharing feature is not enabled, the Set ID column is not displayed in thertrv-ppsopts output.

If the rtrv-ppsopts output shows any entries that reference the DPC of the route, remove the reference using the chg-ppsopts command with the prepaid portability type (the PPT value) that contains the reference and either the pci=none or pcn=none parameters (depending on the type of point code the prepaid portability type contains).

chg-ppsopts:ppt=4:pci=none

This is an example of the possible output.

```
rlghncxa03w 07-05-20 09:07:58 GMT EAGLE5 37.0.0
CHG-PPSOPTS: MASP A - COMPLTD
```

Repeat this step for other entries shown in the rtrv-ppsopts output that reference the DPC of the route.

**13.** Verify whether or not the DPC of the route is referenced by the gateway screening redirect function by entering the rtrv-gws-redirect command.

The following is an example of the possible output.

rlghncxa03w 09-05-07 00:17:31 GMT EAGLE5 41.0.0 ENABLED DPCA RI SSN TT GTA on 003-003-003 GT 15 225 9105551212

If the DPC of the route is shown in the DPC field, perform the "Changing the Gateway Screening Redirect Parameters" procedure in *Database Administration – Features User's Guide* to change the gateway screening redirect function's DPC.

- **14.** If the APC of the linkset assigned to the route being removed is the same as the DPC of the route, this route cannot be removed if a proxy point code is assigned to the DPC of the route, and the linkset assigned to this route contains these attributes.
  - The LST=PRX parameter value
  - The proxy point code that is assigned to the DPC of the route is also assigned to the linkset.

A quantity of proxy point codes must be enabled for a proxy point code to be assigned to the DPC of the route and to the linkset, and for the linkset type to be PRX (LST=PRX). Enter this command to verify whether or not a proxy point code quantity is enabled.

rtrv-ctrl-feat:partnum=893018701

The following is an example of the possible output.

```
rlghncxa03w 06-10-28 21:15:37 GMT EAGLE5 36.0.0

The following features have been permanently enabled:

Feature Name Partnum Status Quantity

Proxy Point Code 893018701 on 20

The following features have been temporarily enabled:

Feature Name Partnum Status Quantity Trial Period Left

Zero entries found.

The following features have expired temporary keys:
```

Feature Name Partnum Zero entries found.

If a proxy point code quantity is not enabled, continue the procedure by performing one of these steps.

- If the route that is being removed is not the last route to the DPC, continue the procedure by performing one of these steps.
  - If the DPC of the route is not an ANSI point code, continue the procedure with one of these steps.
    - Perform *Step 19* if the RTX value of the route, shown in *Step 1* is yes.
    - Perform *Step* 21 if the RTX value of the route is no.
  - If the DPC of the route is an ANSI point code, continue the procedure with *Step 18*.
- If the route that is being removed is the last route to the DPC, continue the procedure with *Step* 17.

If a proxy point code quantity is enabled, continue the procedure with *Step 15*.

**15.** Verify if a proxy point code is assigned to the DPC of the route. Enter the rtrv-dstn command with the DPC of the route. For this example, enter this command.

rtrv-dstn:dpca=003-003-003

The following is an example of the possible output.

rlqhncxa03w 10-12-14 09:13:33 GMT EAGLE5 43.0.0 CLLI BEI ELEI DPCA ALIASN/N24 ALIASI DMN 003-003-003 rlghncbb334 no ---1-112-3 10-13-10-1 SS7 PPCA RCAUSE NPRST SPLITIAM HMSMSC HMSCP SCCPMSGCNV NCAI PRX 010-010-010 ---- no none off none no no none Destination table is (13 of 2000) 1% full Alias table is (0 of 12000) 0% full PPC table is (2 of 10) 20% full

If a proxy point code is not assigned to the DPC of the route, continue the procedure by performing one of these steps.

- If the route that is being removed is not the last route to the DPC, continue the procedure by performing one of these steps.
  - If the DPC of the route is not an ANSI point code, continue the procedure with one of these steps.
    - Perform *Step 19* if the RTX value of the route, shown in *Step 1* is yes.
    - Perform *Step* 21 if the RTX value of the route is no.
  - If the DPC of the route is an ANSI point code, continue the procedure with *Step 18*.
- If the route that is being removed is the last route to the DPC, continue the procedure with *Step* 17.

If a proxy point code is assigned to the DPC of the route, continue the procedure with *Step 16*.

**16.** Verify the attributes of the linkset assigned to the route being removed by entering the rtrv-ls command with the name of the linkset. For this example, enter this command.

rtrv-ls:lsn=ls03

The following is an example of the possible output.

rlghncxa03w 07-08-14 09:24:36 EST 37.0.0 L3T SLT GWS GWS GWS APCA (SS7) SCRN SET SET BEI LST LNKS ACT MES DIS SLSCI NIS LSN 003-003-003 none 1 1 no PRX 0 off off no off ls03 CLLI TFATCABMLQ MTPRSE ASL8 PPCA 010-010-010 ----- 1 \_\_\_ no IPGWAPC MATELSN IPTPS LSUSEALM SLKUSEALM GTTMODE ----- ----\_ \_ \_ CdPA no Link set table is (9 of 1024) 1% full.

If the linkset contains the value PRX for the linkset type (LST) and the proxy point code value shown in *Step 15*, the other routes to this DPC must be removed before this route can be removed in *Step 21*.

Whether or not the linkset contains the PRX linkset type and the proxy point code value shown in *Step 15*, continue the procedure by performing one of these steps.

- If the route that is being removed is not the last route to the DPC, continue the procedure by performing one of these steps.
  - If the DPC of the route is not an ANSI point code, continue the procedure with one of these steps.
    - Perform *Step 19* if the RTX value of the route, shown in *Step 1* is yes.
    - Perform *Step* 21 if the RTX value of the route is no.
  - If the DPC of the route is an ANSI point code, continue the procedure with *Step 18*.
- If the route that is being removed is the last route to the DPC, continue the procedure with *Step* 17.

**17.** Display the PCT (point code and CIC translation) entries by entering the rtrv-pct command.

This is an example of the possible output.

```
rlghncxa03w 10-12-17 16:02:05 GMT EAGLE5 43.0.0
```

```
REALPCA SI SSN RELCAUSE
EPCA
               FILTPCA
001-001-001
                               002-002-002 5 ---
                                                    10
ECICS = 10
                  ECICE = 20
RCICS = 30
                  RCICE = 40
001-001-001
                               003-003-003 5 ---
               *
                                                    20
ECICS = 70
                  ECICE = 80
RCICS = 90
                  RCICE = 90
006-006-006
               003-003-003
                               020-020-020 3 200 ---
```

```
ECICS = ----- ECICE = -----
   RCICS = ----- RCICE = -----
   007-007-007
                  009-009-009
                                  008-008-008 3 135 ---
   ECICS = ----- ECICE = -----
   RCICS = ----- RCICE = -----
   007-007-007 010-010-010 008-008 5 --- 50

      ECICS = 200
      ECICE = 224

      RCICS = 300
      RCICE = 324

        EFCI
        FILTPCI

        1-001-2
        2-002-0

                  2-002-2
                                 REALPCISISSNRELCAUSE2-002-2310---
   ECICS = ----- ECICE = -----
   RCICS = ----- RCICE = -----
          FILTPCN REALPCN
                                               SI SSN RELCAUSE
   EPCN
                                                 *
   00300
                                                     _ _ _ _
                                                          _ _ _
   ECICS = ----- ECICE = -----
   RCICS = ----- RCICE = -----
Unique EPC is 4 of 250
Unique RealPC is 5 of 250
PCT table is (6 of 1000) 1% full.
```

If the DPC of the route is shown in the rtrv-pct output, perform the *Removing a Point Code and CIC Translation Entry* procedure to remove the PCT entries whose REALPC or FILTPC values are the DPC of the route.

If the DPC of the route is not shown in the rtrv-pct output, or the *Removing a Point Code and CIC Translation Entry* procedure was performed, continue the procedure by performing one of these steps.

- If the DPC of the route is not an ANSI point code, continue the procedure with one of these steps.
  - Perform *Step 19* if the RTX value of the route, shown in *Step 1* is yes.
  - Perform *Step* 21 if the RTX value of the route is no.
- If the DPC of the route is an ANSI point code, continue the procedure with *Step 18*.

**18.** Verify whether or not the DPC of the route is a member of a cluster point code by entering the rtrv-rte command with these parameters and values.

- The dpca parameter containing the network and cluster values of the DPC of the route.
- Three asterisks (\*\*\*) for the network-cluster member value of the point code.
- The mode=full parameter.

For this example, enter this command.

rtrv-rte:dpca=003-003-\*\*\*:mode=full

| rlghncxa03w | 10-12-17 16:00:32 GM | T EAGLE5 43.0            | .0            |                                |
|-------------|----------------------|--------------------------|---------------|--------------------------------|
| DPCA        | ALIASI               | aliasn/n24<br>LSN        | RTX<br>RC     | CLLI<br>APCA                   |
| 003-003-*   |                      | ls1<br>ls2               | No<br>1<br>2  | <br>002-002-002<br>003-003-003 |
| 003-003-003 | 1-112-3              | 10-13-10-1<br>ls1<br>ls2 | Yes<br>1<br>2 | 002-002-002<br>003-003-003     |
|             | OPCA<br>011-011-011  | ls3                      | 1             | 004-004-004                    |
| 003-003-200 | 1-117-3              | 10-13-11-1<br>ls1<br>ls2 | Yes<br>1<br>2 | 002-002-002<br>003-003-003     |
|             | OPCA<br>010-010-010  | ls3                      | 1             | 004-004-004                    |
| 003-003-225 |                      | ls1<br>ls2               | Yes<br>1<br>2 | 002-002-002<br>003-003-003     |

This is an example of the possible output.

If the DPC of the route is not a member of a cluster point code, continue the procedure by performing one of these steps.

- Perform *Step 19* if the RTX value of the route, shown in RTX field of the rtrv-rte output in *Step 1*, is yes and the last route to the DPC of the route is being removed.
- Perform *Step 21* if these either of these conditions are present.
  - The RTX value of the route is no.
  - The RTX value of the route is yes and the last route to the DPC is not being removed.

If the DPC of the route is a member of a cluster point code, continue the procedure with *Step 20*.

**19.** Display the route exception table entries referencing the DPC of the route by entering the rtrv-rtx command with the DPC of the route being removed in this procedure. For this example, enter this command.

rtrv-rtx:dpca=003-003-003

rlghncxa03w 10-12-07 00:34:31 GMT EAGLE5 43.0.0

| DPCA                                                             | RTX-CRITERIA        |                       | LSN  | RC | APC         |
|------------------------------------------------------------------|---------------------|-----------------------|------|----|-------------|
| 003-003-003                                                      | OPCA<br>007-007-007 |                       | ls01 | 1  | 002-002-100 |
| DESTINATION ENTR<br>FULL DPC(s):<br>EXCEPTION DE<br>TOTAL DPC(s) | PC(s)∶<br>∶         | 2000<br>40<br>1<br>41 |      |    |             |
| CAPACITY (%<br>ALIASES ALLOCATE                                  | ,                   | 1%<br>12000           |      |    |             |

```
ALIASES USED: 0
CAPACITY (% FULL): 0%
```

If the DPC of the route being removed in this procedure is shown in the rtrv-rtx output, perform the *Removing a Route Exception Entry* procedure to remove all the route exception table entries shown in this step. After the exception routes have been removed, continue the procedure with *Step 21*.

**20.** Display the attributes of the cluster point code by entering the rtrv-dstn command with the cluster point code value shown in *Step 18*. For this example, enter this command.

rtrv-dstn:dpca=003-003-\*

This is an example of the possible output.

rlghncxa03w 10-12-28 21:16:37 GMT EAGLE5 43.0.0 DPCA CLLI BEI ELEI ALIASI ALIASN/N24 DMN 003-003-\* rlghncbb333 yes no ------ SS7 SPCA NCAI RCAUSE NPRST SPLITIAM HMSMSC HMSCP SCCPMSGCNV none off none no no none Destination table is (11 of 2000) 1% full Alias table is (6 of 8000) 1% full

To remove all the routes to the cluster point code and all the routes to the members of the cluster point code (shown in *Step 18*) with the all=yes parameter of the dlt-rte command, the NCAI value of the cluster point code must be no. Perform the *Changing the Attributes of a Cluster Point Code* procedure to change the NCAI value of the cluster point code to no if required. The RTX=yes value in the rtrv-rte output shows that exception routes reference the DPC of the route. To remove the routes to the members of the cluster point code, the exception routes that reference the DPC of the routes must be removed. Perform the *Removing a Route Exception Entry* procedure to remove the exception routes shown in the rtrv-rte output in *Step 18*. After the NCAI value has been verified and changed in necessary, and any exception routes have been removed if necessary, continue the procedure with *Step 21* specifying the cluster point code that was specified in this step and with the all=yes parameter.

To remove all the routes to the cluster point code and without removing all the routes to the members of the cluster point code (shown in *Step 18*) with the all=yes parameter of the dlt-rte command, the NCAI value of the cluster point code must be yes. Perform the *Changing the Attributes of a Cluster Point Code* procedure to change the NCAI value of the cluster point code to yes if required. After the NCAI value has been verified and changed in necessary, continue the procedure with *Step 21* specifying the cluster point code that was specified in this step and with the all=yes parameter.

To remove a single route to the cluster point code or a route to a member of the cluster point code (shown in *Step 18*) with the lsn parameter of the dlt-rte command, the NCAI value of the cluster point code must be yes. Perform the *Changing the Attributes of a Cluster Point Code* procedure to change the NCAI value of the cluster point code to yes if required. The RTX=yes value in the rtrv-rte output shows that exception routes reference the DPC of the route. To remove the last route to the member of the cluster point code, the exception routes that reference the DPC of the route must be removed. Perform the *Removing a Route Exception Entry* procedure to remove the exception routes shown in the rtrv-rte output in *Step 18*. After the NCAI value has been verified

and changed in necessary, and any exception routes have been removed if necessary, continue the procedure with *Step 21* specifying the DPC of the route and with the lsn parameter.

**21.** Remove the routes from the database using the dlt-rte command. For this example, enter this command.

dlt-rte:dpca=003-003-003:all=yes

A specific route to a DPC can be removed from the database. To do this, specify the lsn parameter instead of the all parameter and the linkset name of the route you wish to remove. For this example, enter this command.

dlt-rte:dpca=003-003-003:lsn=1s03

If the linkset contains the value PRX for the linkset type (LST) (shown in *Step 16*) and the proxy point code value shown in *Step 15*, the other routes to this DPC must be removed before this route can be removed in this step. For this example, enter the dlt-rte command with the lsn parameter to remove the linkset ls01 and ls02 from route DPC 003-003-003, before removing linkset ls03. For this example, enter these commands.

dlt-rte:dpca=003-003-003:lsn=ls01
dlt-rte:dpca=003-003-003:lsn=ls02
dlt-rte:dpca=003-003-003:lsn=ls03

If the NCAI field value in *Step 20* is no, and was not changed, enter the dlt-rte command specifying the cluster point code as the value of the dpca parameter. For this example, enter this command.

dlt-rte:dpca=003-003-\*:all=yes

When either of these commands have successfully completed, this message should appear.

rlghncxa03w 06-10-07 08:45:54 GMT EAGLE5 36.0.0 DLT-RTE: MASP A - COMPLTD

**22.** Verify the changes using the rtrv-rte command, specifying the destination point code of the route. For this example, enter this command.

rtrv-rte:dpc=003-003-003

If all routes to the DPC were removed in *Step 21*, this is an example of the possible output.

If a specific route to the DPC was removed in *Step 21*, this is an example of the possible output.

| rlghncxa03w 00 | 5-10-10 11:43: | 04 GMT EAGLE5 | 36.0.0 |      |             |
|----------------|----------------|---------------|--------|------|-------------|
| DPCA           | ALIASI         | ALIASN/N24    | LSN    | RC   | APCA        |
| 003-003-003    | 3              |               | ls01   | 20   | 002-002-002 |
|                |                |               | ls02   | 30   | 004-004-004 |
|                |                |               | RTX:No | CLLI | =ls03clli   |

23. Back up the new changes using the chg-db:action=backup:dest=fixed command. These messages should appear, the active Maintenance and Administration Subsystem Processor (MASP) appears first.

BACKUP (FIXED) : MASP A - Backup starts on active MASP.
BACKUP (FIXED) : MASP A - Backup on active MASP to fixed disk complete.
BACKUP (FIXED) : MASP A - Backup starts on standby MASP.
BACKUP (FIXED) : MASP A - Backup on standby MASP to fixed disk complete.

# **Changing a Route**

This procedure is used to change the relative cost of a route or the linkset assigned to a route in the database using the chg-rte command.

The chg-rte command uses these parameters.

:dpc/dpca/dpci/dpcn/dpcn24 – The destination point code of the node that the traffic is bound for.

**Note:** See *Point Code Formats* for a definition of the point code types that are used on the EAGLE and for a definition of the different formats that can be used for ITU national point codes.

:lsn – The name of the linkset that is currently assigned to the route.

:rc – The relative cost (priority) for this route.

:nlsn – The name of the new linkset that will carry the traffic bound for the node specified by the destination point code.

The route to be changed must exist in the database. This can be verified in *Step 1*.

If the DPC of the route being changed is a private point code, or if the ipgwapc parameter of the linkset assigned to the route is yes, the route is an IPGWx route (a route that contains an IPGWx linkset). The IPGWx route can contain only one linkset. The DPC of an IPGWx route must either be the APC of the IPGWx linkset or the SAPC assigned to the IPGWx linkset. The DPC of the route cannot be changed. The SAPC can be assigned to only one linkset. As a result, the linkset assigned to the IPGWx route cannot be changed. Only the rc parameter value assigned to the route can be changed.

The examples in this procedure are used to change the relative cost assigned to the linkset ls01 for the route to DPC 003-003-003 in the database to change the name of linkset ls01 to lsa2.

### **Changing Routes Other than IPGWx Routes**

If the 6-Way Loadsharing on Routesets feature is enabled and turned on, a maximum of six routes in the routeset can be assigned the same relative cost value. It is recommended that the routeset be provisioned with a group of four routes that have the same relative cost value and another group of two routes that have the same relative cost value. Three or five routes in the routeset that have the same relative cost value can be provisioned, but the odd number makes it more difficult to distribute the route traffic evenly. Six routes in the routeset that have the same relative cost value can be provisioned, but the odd number makes it worst chance for congestion and queuing issues during network failures. If the 6-Way Loadsharing on Routesets feature is not enabled or not turned on, a maximum of two linksets can be assigned the same relative cost

value. The relative cost value of the route is defined by the rc parameter of the chg-rte command and is shown in the RC field in the output of the rtrv-rte command.

The ANSI DPC (DPC/DPCA) of the route can use either a full point code, a cluster point code, or a network routing point code. ITU DPCs (DPCI and DPCN - 14-bit or 24-bit DPCNs) must use full point codes. For more information on full and cluster point codes, go to the *Cluster Routing and Management Diversity (CRMD)* section. For more information on network routing point codes, go to the *Network Routing* section.

The DPC of the route must be of the same format as the APC of the linkset being added to the route. That is, routes containing ANSI DPCs must have linksets with ANSI APCs; routes containing ITU-I DPCs must have linksets with ITU-I APCs; routes containing 14-bit ITU-N DPCs must have linksets with 14-bit ITU-N APCs; routes containing 24-bit ITU-N DPCs must have linksets with 24-bit ITU-N APCs. The DPC of the route must be defined as a true point code in the rtrv-dstn output. Alias point codes and secondary point codes cannot be used. True point codes are shown in the output of the rtrv-dstn command in the DPCA, DPCI, DPCN, or DPCN24 fields.

Either the nlsn or rc parameters, or both, must be specified with the chg-rte command. If neither of these parameters are specified, the command is rejected.

The linkset specified by the nlsn parameter must be in the database and must contain at least one signaling link. This can be verified with the rtrv-ls command and specifying the name of the linkset with the lsn parameter.

If the DPC of the route is a cluster point code or a network routing point code, only linksets, specified with either the lsn or nlsn parameters, whose linkset type is either B, C, or D can be assigned to the route. The linkset type is shown in the LST field of the rtrv-ls command output. If the linkset type of the desired linkset is either A, E, or PRX, one of three actions must be taken.

- Choose another linkset with the linkset type B, C, or D.
- Change the linkset type of an existing linkset perform the *Changing an SS7 Linkset* procedure.
- Add a new linkset to the database with the necessary signaling links and the linkset type B, C, or D.
  - 1. Perform the Adding an SS7 Linkset procedure to add the linkset.
  - **2.** If the necessary signaling links are not in the database, go to the *Adding an SS7 Signaling Link* procedure and add the signaling links to the database.

If the DPC of the route is a member of a cluster point code, and the nested cluster allowed indicator (ncai parameter of either the ent-dstn or chg-dstn command) is set to no, then all destinations in the cluster have the same route as the cluster point code, with the same attributes as the route to the cluster point code. If the nested cluster allowed indicator is set to yes, then the routes to the members of the cluster point code, and the attributes of these routes, can be different from the route to the cluster point code. For more information, see the *Nested Cluster Routing* section.

If the APC of the linkset assigned to the route and the DPC of the route are the same, the name of the linkset cannot be changed in this procedure if the linkset and the DPC of the route contain these attributes.

- The DPC of the route contains a proxy point code.
- The linkset type of the linkset is PRX (a proxy linkset) and the proxy point code that is assigned to the DPC of the route is also assigned to the linkset.

These attributes can be verified by entering the rtrv-dstn command with the DPC of the route and the rtrv-ls command with the linkset name assigned to the route. If these attributes are present and you wish to change the name of the linkset, perform the *Removing a Route* procedure to remove the linkset

from the DPC of the route. To remove a proxy linkset from the DPC of the route, all the linksets assigned to the DPC must be removed. After the linksets have been removed from the DPC, Add the new linkset to the DPC of the route by performing the *Adding a Route Containing an SS7 DPC* procedure.

### Canceling the RTRV-LS and RTRV-RTE Commands

Because the rtrv-ls and rtrv-rte commands used in this procedure can output information for a long period of time, the rtrv-ls and rtrv-rte commands can be canceled and the output to the terminal stopped. There are three ways that the rtrv-ls and rtrv-rte commands can be canceled.

- Press the F9 function key on the keyboard at the terminal where the rtrv-ls or rtrv-rte commands were entered.
- Enter the canc-cmd without the trm parameter at the terminal where the rtrv-ls or rtrv-rte commands were entered.
- Enter the canc-cmd:trm=<xx>, where <xx> is the terminal where the rtrv-ls or rtrv-rte commands were entered, from another terminal other that the terminal where the rtrv-ls or rtrv-rte commands were entered. To enter the canc-cmd:trm=<xx> command, the terminal must allow Security Administration commands to be entered from it and the user must be allowed to enter Security Administration commands. The terminal's permissions can be verified with the rtrv-user or rtrv-secu-trm command. The user's permissions can be verified with the rtrv-user or rtrv-secu-user commands.

For more information about the canc-cmd command, go to Commands User's Guide.

**1.** Display the current route configuration using the rtrv-rte command.

This is an example of the possible output.

rlghncxa03w 10-12-10 11:43:04 GMT EAGLE5 43.0.0 Extended Processing Time may be Required LSN RC APCA ls04 10 001-002-003 ALIASI ALIASN/N24 DPCA 001-002-003 -----RTX:No CLLI=ls04clli 002-002-100 ----- ----ls01 10 002-002-100 ls02 20 004-004-004 30 ls03 003-003-003 RTX:No CLLI=ls01clli 002-007-008 ----- ----ls06 10 002-007-008 RTX:No CLLI=ls06clli 002-009-003 ----- ----ls05 10 002-009-003 RTX:No CLLI=---003-003-003 ----ls03 10 003-003-003 ls01 20 002-002-100 30 004-004-004 ls02 RTX:No CLLI=ls03clli ls02 10 004-004-004 -----004-004-004 ls01 20 002-002-100 ls03 30 003-003-003 RTX:No CLLI=ls02clli 009-002-003 ----- ----ls0710 009-002-003 RTX:No CLLI=-----140-012-004 1-111-1 11121 ls000001 10 240-012-002 240-012-002 ls000002 10 ls000003 20 240-012-002 ls000004 30 ls000005 40 240-012-002 240-012-002 ls000006 50 240-012-002 RTX:No CLLI=dp1

| 140-012-00 | 5 1-111-2   | 11122       | ls000001<br>ls000002<br>ls000003<br>ls000004<br>ls000005<br>ls000006<br>RTX:NO | 10<br>10<br>20<br>30<br>40<br>50<br>CLLI: | 240-012-002<br>240-012-002<br>240-012-002<br>240-012-002<br>240-012-002<br>240-012-002<br>240-012-002 |  |
|------------|-------------|-------------|--------------------------------------------------------------------------------|-------------------------------------------|----------------------------------------------------------------------------------------------------|--|
| 179-100-08 | 7           |             | atmansi0                                                                       | 10                                        | 179-100-087                                                                                           |  |
| 1/2 100 00 | ,           |             |                                                                                |                                           | =                                                                                                    |  |
| 200-050-17 | 6           |             | atmansil                                                                       | 10                                        | 200-050-176                                                                                           |  |
| 200 000 17 | •           |             | RTX:No                                                                         |                                           | =                                                                                                    |  |
| DPCI       | ALIASN/N24  | ALIASA      | -                                                                              |                                           | APC                                                                                                   |  |
| -          | 11-13-3-3   |             |                                                                                | -                                         | 1-234-5                                                                                               |  |
|            |             |             | ls100002                                                                       | 10                                        | 1-234-6                                                                                               |  |
|            |             |             | ls100003                                                                       | 20                                        | 1-234-7                                                                                               |  |
|            |             |             | ls100004                                                                       | 30                                        | 1-234-1                                                                                               |  |
|            |             |             | ls100005                                                                       | 40                                        | 1-234-2                                                                                               |  |
|            |             |             | ls100006                                                                       | 50                                        | 1-234-3                                                                                               |  |
|            |             |             | RTX:No                                                                         |                                           | -                                                                                                    |  |
| 3-150-4    |             |             | lsi7                                                                           | 10                                        | 3-150-4                                                                                               |  |
|            |             |             | -                                                                              | -                                         | =lsi7clli                                                                                             |  |
| DPCN       | ALIASA      | ALIASI      |                                                                                | -                                         | APC                                                                                                   |  |
| 10685      |             |             | lsn5                                                                           |                                           | 10685                                                                                                 |  |
|            | 011 000 111 | 0 001 1     | RTX:No                                                                         |                                           | =lsi5clli                                                                                             |  |
| 13111      | 011-222-111 | 1 - 100 - 0 | ls200001                                                                       | 10                                        | 11111                                                                                                 |  |
|            |             |             | ls200002                                                                       | 10<br>20                                  | 11112                                                                                                 |  |
|            |             |             | ls200003<br>ls200004                                                           | 20<br>30                                  | 11113<br>11114                                                                                        |  |
|            |             |             | ls200004                                                                       | 30<br>40                                  | 11115                                                                                                 |  |
|            |             |             | ls200005                                                                       | 40<br>50                                  | 11116                                                                                                 |  |
|            |             |             | RTX:No                                                                         |                                           |                                                                                                    |  |
| DPCN24     | ALIASA      | ALIASI      | LSN                                                                            | RC                                        | APC                                                                                                   |  |
| 21 0112 1  | 11211011    | 1101101     |                                                                                |                                           |                                                                                                    |  |
|            |             |             |                                                                                |                                           |                                                                                                    |  |

If the DPC of the route being changed is a private point code, the route is an IPGWx route (a route that contains an IPGWx linkset). The DPC of an IPGWx route must either be the APC of the IPGWx linkset or the SAPC assigned to the IPGWx linkset. The DPC of the route cannot be changed. The SAPC can be assigned to only one linkset. As a result, the linkset assigned to the IPGWx route cannot be changed. Only the rc parameter value assigned to the route can be changed. If you wish to change the rc parameter value, continue the procedure with *Step 9*.

If you do not wish to change the rc parameter value, this procedure cannot be performed.

If the DPC of the route being changed is not a private point code, the route contains two or more linksets, and the rc parameter values of the routes are being changed, continue the procedure performing one of these steps.

- If no more than two routes in the routeset will have the same relative cost value, continue the procedure by performing one of these steps.
  - If the linkset name will not be changed, continue the procedure with *Step 9*.
  - If the linkset name will be changed, continue the procedure by performing one of these steps.
    - if the APC of the linkset and the DPC of the route are the same. continue the procedure with *Step 4*.
    - If the APC of the linkset and the DPC of the route are not the same, continue the procedure with *Step 6*.
- If more than two routes in the routeset will have the same relative cost value, continue the procedure by performing one of these steps.

- If routesets that contain more than two routes with the same relative cost value are shown in the rtrv-rte output, continue the procedure by performing one of these steps.
  - If the linkset name will not be changed, continue the procedure with *Step 9*.
  - If the linkset name will be changed, continue the procedure by performing one of these steps.
    - if the APC of the linkset and the DPC of the route are the same. continue the procedure with *Step 4*.
    - If the APC of the linkset and the DPC of the route are not the same, continue the procedure with *Step 6*.
- If routesets that contain more than two routes with the same relative cost value are not shown in the rtrv-rte output, continue the procedure with *Step 3*.

If the DPC of the route being changed is not a private point code, and the route contains only one linkset, continue the procedure with *Step* 2 to verify the ipgwapc value assigned to the linkset.

2. Display the linkset assigned to the route by entering the rtrv-ls command with the name of the linkset.

For this example, enter this command.

rtrv-ls:lsn=ls04

This is an example of the possible output.

rlghncxa03w 06-10-17 11:43:04 GMT EAGLE5 36.0.0 L3T SLT GWS GWS GWS APCA (SS7)SCRNSETSETBEILSTLNKSACTMESDISSLSCINIS001-002-003none11noA1offoffoff---on LSN ls04 CLLT TFATCABMLQ MTPRSE ASL8 ls04clli 1 no IPGWAPC MATELSN IPTPS LSUSEALM SLKUSEALM GTTMODE ----- 100 100 % 80 % CdPA yes LOC LINK SLC TYPE 1303 A 0 SS7IPGW Link set table is (10 of 1024) 1% full.

If the ipgwapc parameter value of the linkset is yes, the route is an IPGWx route (a route that contains an IPGWx linkset). The DPC of an IPGWx route must either be the APC of the IPGWx linkset or the SAPC assigned to the IPGWx linkset. The DPC of the route cannot be changed. The SAPC can be assigned to only one linkset. As a result, the linkset assigned to the IPGWx route cannot be changed. Only the rc parameter value assigned to the route can be changed. If you wish to change the rc parameter value, continue the procedure with *Step 9*.

If you do not wish to change the rc parameter value, this procedure cannot be performed.

If the ipgwapc parameter value of the linkset is no, continue the procedure by performing one of these step.

• If no more than two routes in the routeset will have the same relative cost value, continue the procedure by performing one of these steps.

### SS7 Configuration

- If the linkset name will not be changed, continue the procedure with *Step 9*.
- If the linkset name will be changed, continue the procedure by performing one of these steps.
  - if the APC of the linkset and the DPC of the route are the same. continue the procedure with *Step 4*.
  - If the APC of the linkset and the DPC of the route are not the same, continue the procedure with *Step 6*.
- If more than two routes in the routeset will have the same relative cost value, continue the procedure by performing one of these steps.
  - If routesets that contain more than two routes with the same relative cost value are shown in the rtrv-rte output, continue the procedure by performing one of these steps.
    - If the linkset name will not be changed, continue the procedure with *Step 9*.
    - If the linkset name will be changed, continue the procedure by performing one of these steps.
      - if the APC of the linkset and the DPC of the route are the same. continue the procedure with *Step 4*.
      - If the APC of the linkset and the DPC of the route are not the same, continue the procedure with *Step 6*.
  - If routesets that contain more than two routes with the same relative cost value are not shown in the rtrv-rte output, continue the procedure with *Step 3*.
- **3.** For a routeset to have more than two routes with the same relative cost value, the 6-Way Loadsharing on Routesets feature must be enabled and turned on.

To verify the status of the 6-Way Loadsharing on Routesets feature, enter this command.

rtrv-ctrl-feat:partnum=893019801

The following is an example of the possible output.

```
rlghncxa03w 09-05-28 21:15:37 GMT EAGLE5 41.0.0

The following features have been permanently enabled:

Feature Name Partnum Status Quantity

6-Way LS on Routesets 893019801 on ----

The following features have been temporarily enabled:

Feature Name Partnum Status Quantity Trial Period Left

Zero entries found.

The following features have expired temporary keys:

Feature Name Partnum

Zero entries found.
```

If the 6-Way Loadsharing on Routesets feature is not enabled or not turned on, perform *Activating the* 6-Way Loadsharing on Routesets Feature to enable and turn on the 6-Way Loadsharing on Routesets feature.

After the 6-Way Loadsharing on Routesets feature has been enabled and turned on, or if the rtrv-ctrl-feat output shows that the 6-Way Loadsharing on Routesets feature is enabled and turned on, continue this procedure by performing one of these steps.

- If the linkset name will not be changed, continue the procedure with *Step 9*.
- If the linkset name will be changed, continue the procedure by performing one of these steps.
  - if the APC of the linkset and the DPC of the route are the same. continue the procedure with *Step 4*.
  - If the APC of the linkset and the DPC of the route are not the same, continue the procedure with *Step 6*.
- 4. Display the attributes of the linkset whose DPC is the same as the DPC of the route by entering the rtrv-ls command with the name of the linkset. For this example, enter this command.

rtrv-ls:lsn=ls02

This is an example of the possible output.

rlghncxa03w 07-08-14 09:24:36 GMT EAGLE5 37.0.0

LSN APCA (SS7) SCRN SET SET BEI LST LNKS ACT MES DIS SLSCI NIS 004-004-004 none 1 1 no PRX 1 off off off no off PPCA CLLI TFATCABMLQ MTPRSE ASL8 010-010-010 IPTPS LSUSEALM SLKUSEALM GTTMODE no ---- CdPA

Link set table is (9 of 1024) 1% full.

If the linkset type is PRX, continue the procedure with *Step 5*.

If the linkset type is not PRX, continue the procedure with *Step 6*.

5. Display the DPC of the route by entering the rtrv-dstn command with the DPC of the route. For this example, enter this command.

rtrv-dstn:dpca=004-004-004

This is an example of the possible output.

rlghncxa03w 10-12-15 09:22:39 GMT EAGLE5 43.0.0
DPCA CLLI BEI ELEI ALIASI ALIASN/N24 DMN
004-004-004 ----- no --- ----- SS7
PPCA NCAI PRX RCAUSE NPRST SPLITIAM HMSMSC HMSCP SCCPMSGCNV
010-010-010 ---- no none off none no no none
Destination table is (14 of 2000) 1% full
Alias table is (0 of 12000) 0% full
PPC table is (2 of 10) 20% full

If the linkset shown in *Step 4* does not contain the proxy point code shown in this step, continue the procedure with *Step 6*.

If the linkset shown in *Step 4* contains the proxy point code shown in this step, the linkset name cannot be changed in this procedure. If you wish to change the linkset name, perform the *Removing a Route* procedure to remove the linkset from the DPC of the route. To remove a proxy linkset from the DPC of the route, all the linksets assigned to the DPC must be removed. After the linksets have been removed from the DPC, Add the new linkset to the DPC of the route by performing the *Adding a Route Containing an SS7 DPC* procedure. However, the RC value for this linkset can be changed. If you wish to change the RC value for this linkset, repeat this procedure from *Step 3*.

6. Display the linksets in the database with the rtrv-ls command.

This is an example of the possible output.

|                                     |                                          |                      | L3T                     | SLT                     |                      |                  |                  | GWS                             | GWS                             | GWS                             |       |                        |
|-------------------------------------|------------------------------------------|----------------------|-------------------------|-------------------------|----------------------|------------------|------------------|---------------------------------|---------------------------------|---------------------------------|-------|------------------------|
| LSN                                 | APCA (SS7)                               | SCRN                 | SET                     | SET                     | BEI                  | LST              | LNKS             | ACT                             | MES                             | DIS                             | SLSCI | NIS                    |
| ele2                                | 001-207-000                              | none                 | 1                       | 1                       | no                   | В                | 6                | off                             | off                             | off                             | no    | off                    |
| ls1305                              | 000-005-000                              | none                 | 1                       | 1                       | no                   | А                | 1                | off                             | off                             | off                             | no    | off                    |
| ls1307                              | 000-007-000                              | none                 | 1                       | 1                       | no                   | А                | 1                | off                             | off                             | off                             | no    | off                    |
| elmlsl                              | 001-001-001                              | none                 | 1                       | 1                       | no                   | А                | 7                | off                             | off                             | off                             | no    | off                    |
| elm1s2                              | 001-001-002                              | none                 | 1                       | 1                       | no                   | А                | 7                | off                             | off                             | off                             | no    | off                    |
|                                     |                                          |                      |                         |                         |                      |                  |                  |                                 |                                 |                                 |       |                        |
|                                     |                                          |                      |                         |                         |                      |                  |                  |                                 |                                 |                                 |       |                        |
|                                     |                                          |                      | L3T                     | SLT                     |                      |                  |                  | GWS                             | GWS                             | GWS                             |       |                        |
| LSN                                 | APCI (SS7)                               | SCRN                 |                         | SLT<br>SET              | BEI                  | LST              | LNKS             |                                 |                                 |                                 | SLSCI | NIS                    |
| LSN<br>ele2i                        | APCI (SS7)<br>1-207-0                    | SCRN<br>none         | SET                     |                         | BEI<br>no            | LST<br>B         | LNKS<br>4        | ACT                             | MES                             |                                 |       | NIS<br>on              |
|                                     | - ( /                                    |                      | SET<br>1                | SET                     |                      |                  |                  | ACT<br>off                      | MES<br>off                      | DIS                             |       |                        |
| ele2i                               | 1-207-0                                  | none                 | SET<br>1<br>1           | SET<br>1                | no                   | В                | 4                | ACT<br>off<br>off               | MES<br>off<br>off               | DIS<br>off                      |       | on                     |
| ele2i<br>ls1315                     | 1-207-0<br>0-015-0                       | none<br>none         | SET<br>1<br>1<br>1      | SET<br>1                | no<br>no             | B<br>A           | 4<br>1           | ACT<br>off<br>off<br>off        | MES<br>off<br>off<br>off        | DIS<br>off<br>off               |       | on<br>off              |
| ele2i<br>ls1315<br>ls1317           | 1-207-0<br>0-015-0<br>0-017-0            | none<br>none<br>none | SET<br>1<br>1<br>1<br>1 | SET<br>1                | no<br>no<br>no       | B<br>A<br>A      | 4<br>1<br>1      | ACT<br>off<br>off<br>off<br>off | MES<br>off<br>off<br>off<br>off | DIS<br>off<br>off<br>off        | <br>  | on<br>off<br>on        |
| ele2i<br>ls1315<br>ls1317<br>elm2s1 | 1-207-0<br>0-015-0<br>0-017-0<br>1-011-1 | none<br>none<br>none | SET<br>1<br>1<br>1<br>1 | SET<br>1<br>1<br>1<br>1 | no<br>no<br>no<br>no | B<br>A<br>A<br>A | 4<br>1<br>1<br>7 | ACT<br>off<br>off<br>off<br>off | MES<br>off<br>off<br>off<br>off | DIS<br>off<br>off<br>off<br>off | <br>  | on<br>off<br>on<br>off |

rlghncxa03w 06-10-10 11:43:04 GMT EAGLE5 36.0.0

If the new linkset to be added to the route is not shown in the rtrv-ls output, and the DPC of the route is not an ANSI point code, add the new linkset by performing the *Adding an SS7 Linkset* procedure.

After the new linkset has been added, or if the new linkset is shown in the rtrv-ls output, continue the procedure by performing one of these steps.

- If the DPC of the route is not a cluster point code, continue the procedure with *Step 8*.
- If the DPC of the route is a cluster point code, continue the procedure with *Step* 7.
- 7. Display the ncai parameter value assigned to the cluster point code using the rtrv-dstn command and specifying the cluster point code.

If the ncai parameter value is no, then the route to the DPC must be the same as the route to the cluster point code. If the ncai parameter value is yes, the route to the member of the cluster does not have to be the same as the route to the cluster point code. The ncai value is shown in the NCAI field of the rtrv-dstn output. For this example, enter this command.

rtrv-dstn:dpca=111-011-\*

This is an example of the possible output.

| rlghncxa03w | 10-12-28 | 21:16:37 | GMT | EAGLE5 | 43.0.  | 0 |            |     |
|-------------|----------|----------|-----|--------|--------|---|------------|-----|
| DPCA        | CLLI     | E        | EII | ELEI Z | ALIASI |   | ALIASN/N24 | DMN |

 111-011-\*
 rlghncbb000 yes yes
 ----- SS7

 SPCA
 NCAI
 RCAUSE NPRST SPLITIAM HMSMSC HMSCP SCCPMSGCNV

 none
 off
 none
 no

 Destination table is (12 of 2000) 1% full
 1% full

**Note:** If the DPC of the route is not a cluster point code or a 14-bit ITU-N point code with group codes, continue the procedure with *Step 9*.

8. Display each linkset being assigned to the route to verify the multgc parameter value with the rtrv-ls command, specifying the name of the linkset that will be assigned to the route.

If the multgc linkset parameter value is yes, then 14-bit ITU National DPCs with group codes that are different from the linkset APC group code can be assigned to the route. If the multgc value is set to no, then only 14-bit ITU National DPCs with group codes that are the same as the linkset APC group code can be assigned to the route. The multgc value is shown in the MULTGC field of the rtrv-ls output.

For this example, enter the following command.

rtrv-ls:lsn=e1e2i

This is an example of the possible output.

rlghncxa03w 06-10-10 11:43:04 GMT EAGLE5 36.0.0 L3T SLT GWS GWS GWS APCI (SS7) SCRN SET SET BEI LST LNKS ACT MES DIS SLSCI NIS LSN ele2i 1-202-0 none 1 1 no B 10 off off off --- on CLLI TFATCABMLQ MTPRSE ASL8 SLSOCBIT SLSRSB MULTGC ----- 5 no --- none 1 no ITUTFR off IPGWAPC MATELSN IPTPS LSUSEALM SLKUSEALM GTTMODE \_\_\_\_\_ \_\_\_ \_\_\_ \_\_\_\_ CdPA no LOC LINK SLC TYPE IPLIML2 1311 A 0 IPLIMI M2PA 1313 A 1 IPLIMI M2PA 1311 B 2 IPLIMI M2PA 1313 B 3 IPLIMI M2PA SAPCN 03664 Link set table is (10 of 1024) 1% full.

9. Change the route configuration in the database using the chg-rte command.

For this example, enter this command.

chg-rte:dpca=003-003-003:lsn=ls01:rc=50:nlsn=lsa2

These are the rules that apply to adding a route.

- An IPGWx route can contain only one linkset, and only the rc parameter value for an IPGWx route can be changed. For an SS7 route other than an IPGWx route, a maximum of two linksets can be assigned the same rc parameter value, if the 6-Way Loadsharing on Routesets feature is not enabled or turned on. If the 6-Way Loadsharing on Routesets feature is enabled and turned on, a maximum of six linksets in the route can have the same rc parameter value.
- If the DPC of the route is a cluster point code or a network routing point code, the link set type of the linkset assigned to the route must be either B, C, or D.
- If the DPC of the route is a member of a cluster point code, and the nested cluster allowed indicator (ncai parameter of either the ent-dstn or chg-dstn command) is set to no, then the route to the DPC must be the same as the route to the cluster point code. If the nested cluster allowed indicator is set to yes, the route to the member of the cluster does not have to be the same as the route to the cluster does not have to be the same as the route to the cluster does not have to be the same as the route to the cluster point code.
- For routes containing 14-bit ITU National DPCs with group codes, if the linkset assigned to the route has the MULTGC value set to yes, then the group code of the linkset's APC can be different from the group code of the route's DPC. If the MULTGC value is set to no, then the group code of the linkset's APC must be the same as the group code of the route's DPC.
- If the DPC of the route is a cluster point code, the linksets that will be assigned to the route, with the nlsn parameter, cannot specify the ipgwapc=yes parameter.
- The DPC of the route must be of the same format as the APC of the linkset being added to the route. That is, routes containing ANSI DPCs must have linksets with ANSI APCs; routes containing ITU-I DPCs must have linksets with ITU-I APCs; routes containing 14-bit ITU-N DPCs must have linksets with 14-bit ITU-N APCs; routes containing 24-bit ITU-N DPCs must have linksets with 24-bit ITU-N APCs.

When this command has successfully completed, this message should appear.

```
rlghncxa03w 06-10-07 08:45:54 GMT EAGLE5 36.0.0
CHG-RTE: MASP A - COMPLTD
```

**10.** Verify the changes using the rtrv-rte command, specifying the destination point code of the route or the name of the routeset assigned to the route.

For this example, enter this command.

rtrv-rte:dpca=003-003-003

This is an example of the possible output.

| 06-10-07 11:43:04 GMT EAGLE5 36.0.0        |  |
|--------------------------------------------|--|
| ALIASI ALIASN/N24 LSN RC APCA              |  |
| 03 ls03 10 003-003-003                     |  |
| ls01 20 002-002-100                        |  |
| ls02 30 004-004-004                        |  |
| RTX:No CLLI=ls03clli                       |  |
| ls01 20 002-002-100<br>ls02 30 004-004-004 |  |

11. Back up the new changes using the chg-db:action=backup:dest=fixed command.

These messages should appear, the active Maintenance and Administration Subsystem Processor (MASP) appears first.

BACKUP (FIXED) : MASP A - Backup starts on active MASP. BACKUP (FIXED) : MASP A - Backup on active MASP to fixed disk complete.

```
BACKUP (FIXED) : MASP A - Backup starts on standby MASP.
BACKUP (FIXED) : MASP A - Backup on standby MASP to fixed disk complete.
```

# **Changing Level 2 Timers**

This procedure is used to change the values of a level 2 timer set using the chg-l2t command.

The l2tset parameter specifies the level 2 timer set that is being changed. The EAGLE contains 35 level 2 timer sets that signaling links can be assigned to. Level 2 timer sets are assigned to different types of signaling links as shown in *Table 35: Level 2 Timer Sets*.

| Level 2 Timer Set (12tset<br>Parameter Value) | Default Level 2 Timer Set Value<br>for Signaling Links | Type of Signaling Link                                         |  |  |
|-----------------------------------------------|--------------------------------------------------------|----------------------------------------------------------------|--|--|
| 1 - 10                                        | 1                                                      | Low-speed ANSI signaling links                                 |  |  |
| 11 - 20                                       | 11                                                     | Low-speed ITU signaling links                                  |  |  |
| 21 - 25                                       | 21                                                     | ITU-N high-speed signaling<br>links for China                  |  |  |
| 26 - 30                                       | 26                                                     | ITU-N high-speed signaling<br>links for areas other than China |  |  |
| 31 - 35                                       | 31                                                     | Unchannelized T1 high-speed signaling links                    |  |  |

#### **Table 35: Level 2 Timer Sets**

Each level 2 timer set contains seven timers. These tables define the timers and their values.

- Table 36: Level 2 Timer Values Low-Speed ANSI Signaling Links
- Table 37: Level 2 Timer Values Low-Speed ITU Signaling Links
- Table 38: Level 2 Timer Values ITU-N High-Speed Signaling Links for China
- Table 39: Level 2 Timer Values ITU-N High-Speed Signaling Links for Areas other than China
- Table 40: Level 2 Timer Values Unchannelized T1 High-Speed Signaling Links

#### Table 36: Level 2 Timer Values - Low-Speed ANSI Signaling Links

| Level 2 Timers                         | Level 2 Timer Sets 1 - 10 (in milliseconds) |
|----------------------------------------|---------------------------------------------|
| Timer 1 – Aligned ready (t1 parameter) | 5000 - 20000                                |
| Timer I – Anglieu ready (ci parameter) | System Default - 13000                      |
| Timer 2 – Not aligned (t2 parameter)   | 5000 - 30000                                |
| Timer 2 – Not anglieu (cz parameter)   | System Default - 11500                      |
| Timer 3 – Aligned (t 3 parameter)      | 5000 - 20000                                |

| Level 2 Timers                                             | Level 2 Timer Sets 1 - 10 (in milliseconds) |  |  |
|------------------------------------------------------------|---------------------------------------------|--|--|
|                                                            | System Default - 11500                      |  |  |
| Timer 4 – Normal proving period (t4npp<br>parameter)       | 500 - 5000<br>System Default - 2300         |  |  |
| Timer 4 – Emergency proving period (t4epp<br>parameter)    | 200 - 1000<br>System Default - 600          |  |  |
| Timer 5 – Sending SIB (±5 parameter)                       | 40 - 500<br>System Default - 100            |  |  |
| Timer 6 – Remote congestion (±6 parameter )                | 1000 - 10000<br>System Default - 4000       |  |  |
| Timer 7 – Excessive delay of acknowledgment (t7 parameter) | 200 - 3000<br>System Default - 1500         |  |  |
| NODATA - See the Notes.                                    | 100 - 500<br>System Default - 100           |  |  |

- **1.** The NODATA timer specifies the amount of time that must pass with no transmissions on a signaling link before the EAGLE interprets the condition as a signaling link failure or a terminal equipment failure and initiates changeover procedures.
- 2. The nodata timer value applies only to signaling links assigned to cards running the ss7hc and ss7ml GPLs. The value of the nodata timer for signaling links assigned to cards running the ss7ansi and ccs7itu GPLs is set at 500 milliseconds.

### Table 37: Level 2 Timer Values - Low-Speed ITU Signaling Links

| Level 2 Timers                                       | Level 2 Timer Sets 11 - 20 (in milliseconds) |  |  |
|------------------------------------------------------|----------------------------------------------|--|--|
| Timer 1 – Aligned ready (t1 parameter)               | 40000 - 50000<br>System Default - 40000      |  |  |
| Timer 2 – Not aligned (t 2 parameter)                | 5000 - 150000<br>System Default - 30000      |  |  |
| Timer 3 – Aligned (t 3 parameter)                    | 1000 - 2000<br>System Default - 2000         |  |  |
| Timer 4 – Normal proving period (t4npp<br>parameter) | 7500 - 9500<br>System Default - 8200         |  |  |

| Level 2 Timers                                             | Level 2 Timer Sets 11 - 20 (in milliseconds) |
|------------------------------------------------------------|----------------------------------------------|
| Timer 4 – Emergency proving period (t4epp<br>parameter)    | 400 - 600<br>System Default - 500            |
| Timer 5 – Sending SIB (±5 parameter)                       | 80 - 120<br>System Default - 100             |
| Timer 6 – Remote congestion (±6 parameter )                | 3000 - 6000<br>System Default - 4000         |
| Timer 7 – Excessive delay of acknowledgment (t7 parameter) | 500 - 2000<br>System Default - 1500          |
| NODATA - See the Notes.                                    | 100 - 500<br>System Default - 100            |

- **1.** The NODATA timer specifies the amount of time that must pass with no transmissions on a signaling link before the EAGLE interprets the condition as a signaling link failure or a terminal equipment failure and initiates changeover procedures.
- 2. The nodata timer value applies only to signaling links assigned to cards running the ss7hc and ss7ml GPLs. The value of the nodata timer for signaling links assigned to cards running the ss7ansi and ccs7itu GPLs is set at 500 milliseconds.

### Table 38: Level 2 Timer Values - ITU-N High-Speed Signaling Links for China

| Level 2 Timers                            | Level 2 Timer Sets 21 - 25 (in milliseconds) |
|-------------------------------------------|----------------------------------------------|
| Timer 1 – Aligned ready (t1 parameter)    | 25000 - 350000                               |
| Timer 1 – Anglieu Teauy (C1 parameter)    | System Default - 150000                      |
| Timer 2 Not aligned (t 2 normator)        | 5000 - 150000                                |
| Timer 2 – Not aligned (t2 parameter)      | System Default - 130000                      |
| Timer 2 Aligned (+ 2 perspector)          | 1000 - 2000                                  |
| Timer 3 – Aligned (t 3 parameter)         | System Default - 1000                        |
| Timer 4 – Normal proving period (t4npp    | 3000 - 70000                                 |
| parameter)                                | System Default - 30000                       |
| Timer 4 – Emergency proving period (t4epp | 400 - 600                                    |
| parameter)                                | System Default - 500                         |
| Timer 5 Sending SIB (± 5 parameter)       | 80 - 120                                     |
| Timer 5 – Sending SIB (t5 parameter)      | System Default - 100                         |

| Level 2 Timers                                             | Level 2 Timer Sets 21 - 25 (in milliseconds) |  |  |
|------------------------------------------------------------|----------------------------------------------|--|--|
| Timer 6 – Remote congestion (±6 parameter )                | 3000 - 6000<br>System Default - 5000         |  |  |
| Timer 7 – Excessive delay of acknowledgment (t7 parameter) | 500 - 2000<br>System Default - 800           |  |  |
| NODATA - See the Notes.                                    | 100 - 500<br>System Default - 100            |  |  |

- **1.** The NODATA timer specifies the amount of time that must pass with no transmissions on a signaling link before the EAGLE interprets the condition as a signaling link failure or a terminal equipment failure and initiates changeover procedures.
- 2. The nodata timer value applies only to signaling links assigned to cards running the ss7hc and ss7ml GPLs. The value of the nodata timer for signaling links assigned to cards running the ss7ansi and ccs7itu GPLs is set at 500 milliseconds.

### Table 39: Level 2 Timer Values - ITU-N High-Speed Signaling Links for Areas other than China

| Level 2 Timers                                  | Level 2 Timer Sets 26 - 30 (in milliseconds) |  |  |
|-------------------------------------------------|----------------------------------------------|--|--|
| Timer 1 – Aligned ready (t1 parameter)          | 25000 - 350000<br>System Default - 200000    |  |  |
|                                                 | System Default - 300000<br>5000 - 150000     |  |  |
| Timer 2 – Not aligned (t 2 parameter)           | System Default - 130000                      |  |  |
| Timer 3 – Aligned (t3 parameter)                | 1000 - 2000                                  |  |  |
|                                                 | System Default - 1000                        |  |  |
| Timer 4 – Normal proving period (t4npp          | 3000 - 70000                                 |  |  |
| parameter)                                      | System Default - 30000                       |  |  |
| Timer 4 – Emergency proving period (t4epp       | 400 - 600                                    |  |  |
| parameter)                                      | System Default - 500                         |  |  |
| Timer 5 – Sending SIB (t5 parameter)            | 80 - 120                                     |  |  |
|                                                 | System Default - 100                         |  |  |
| Timer 6 – Remote congestion (t6 parameter )     | 3000 - 6000                                  |  |  |
|                                                 | System Default - 5000                        |  |  |
| Timer 7 – Excessive delay of acknowledgment (t7 | 500 - 2000                                   |  |  |
| parameter)                                      | System Default - 800                         |  |  |

| Level 2 Timers          | Level 2 Timer Sets 26 - 30 (in milliseconds) |  |
|-------------------------|----------------------------------------------|--|
| NODATA - See the Notes. | 100 - 500                                    |  |
|                         | System Default - 100                         |  |

- **1.** The NODATA timer specifies the amount of time that must pass with no transmissions on a signaling link before the EAGLE interprets the condition as a signaling link failure or a terminal equipment failure and initiates changeover procedures.
- 2. The nodata timer value applies only to signaling links assigned to cards running the ss7hc and ss7ml GPLs. The value of the nodata timer for signaling links assigned to cards running the ss7ansi and ccs7itu GPLs is set at 500 milliseconds.

### Table 40: Level 2 Timer Values - Unchannelized T1 High-Speed Signaling Links

| Level 2 Timers                                             | Level 2 Timer Sets 31- 35 (in milliseconds) |  |  |  |
|------------------------------------------------------------|---------------------------------------------|--|--|--|
| Timer 1 – Aligned ready (t1 parameter)                     | 16000 - 151000<br>System Default - 151000   |  |  |  |
| Timer 2 – Not aligned (t2 parameter)                       | 5000 - 14000<br>System Default - 14000      |  |  |  |
| Timer 3 – Aligned (t 3 parameter)                          | 5000 - 14000<br>System Default - 14000      |  |  |  |
| Timer 4 – Normal proving period (t4npp<br>parameter)       | 3000 - 30000<br>System Default - 30000      |  |  |  |
| Timer 4 – Emergency proving period (t4epp<br>parameter)    | 3000 - 10000<br>System Default - 3000       |  |  |  |
| Timer 5 – Sending SIB (±5 parameter)                       | 80 - 120<br>System Default - 80             |  |  |  |
| Timer 6 – Remote congestion (t6 parameter )                | 3000 - 6000<br>System Default - 3000        |  |  |  |
| Timer 7 – Excessive delay of acknowledgment (t7 parameter) | 500 - 2000<br>System Default - 500          |  |  |  |
| NODATA - See the Notes.                                    | 100 - 500<br>System Default - 100           |  |  |  |
| Notes:                                                     |                                             |  |  |  |

|    | Level 2 Timers                                                                                     | Level 2 Timer Sets 31- 35 (in milliseconds)      |  |  |
|----|----------------------------------------------------------------------------------------------------|--------------------------------------------------|--|--|
| 1. | The NODATA timer specifies the amount of ti                                                        | me that must pass with no transmissions on a     |  |  |
|    | signaling link before the EAGLE interprets the condition as a signaling link failure or a terminal |                                                  |  |  |
|    | equipment failure and initiates changeover pro-                                                    | ocedures.                                        |  |  |
| 2. | The nodata timer value applies only to signali                                                     | ng links assigned to cards running the ss7hc and |  |  |
|    | ss7m1 GPLs. The value of the nodata timer f                                                        | or signaling links assigned to cards running the |  |  |

ss7ml GPLs. The value of the nodata timer for signaling links assigned to cards running the ss7ansi and ccs7itu GPLs is set at 500 milliseconds.

The examples in this procedure are used to change the values of the level 2 timer set number 2.

1. Display the values of the level 2 timer set you wish to change.

Use the rtrv-l2t command, specifying the level 2 timer set to be changed. For this example, enter this command.

rtrv-l2t:l2tset=2

**Note:** Timer sets are individual sets of timer configurations; each link is assigned one of these timer sets. This allows different links to have different level 2 timer settings. This is an example of the possible output.

```
rlghncxa03w 06-10-07 08:39:46 GMT EAGLE5 39.0.0
L2T TIMERS (IN SECONDS)
L2TSET T1 T2 T3 T4NPP T4EPP T5 T6 T7 NODATA
2 10.0 20.0 20.0 5.0 1.00 0.50 10.0 3.0 0.10
```

2. Change the values of the level 2 timer in this set using the chg-l2t command.

Refer to these tables for the values that can be used with the chg-l2t command. For this example, the values of the level 2 timer set number 2 that are being changed are T2 and T6. To change these two values, enter this command.

- Table 36: Level 2 Timer Values Low-Speed ANSI Signaling Links
- Table 37: Level 2 Timer Values Low-Speed ITU Signaling Links
- Table 38: Level 2 Timer Values ITU-N High-Speed Signaling Links for China
- Table 39: Level 2 Timer Values ITU-N High-Speed Signaling Links for Areas other than China
- Table 40: Level 2 Timer Values Unchannelized T1 High-Speed Signaling Links

```
chg-l2t:l2tset=2:t2=15000:t6=5000:nodata=200
```

When this command has successfully completed, this message should appear.

```
rlghncxa03w 06-10-07 08:39:36 GMT EAGLE5 36.0.0
CHG-L2T: MASP A - COMPLTD
```

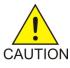

**Caution:** If the nodata parameter value is greater than 200 milliseconds, this message appears.

WARNING: If NODATA timer value is greater than 200 ms, links could go into congestion before link failure is declared.

**3.** Verify the changes using the rtrv-l2t command, specifying the level 2 timer set that has been changed.

For this example, enter this command.

rtrv-l2t:l2tset=2

This is an example of the possible output.

rlghncxa03w 06-10-07 08:39:46 GMT EAGLE5 39.0.0 L2T TIMERS (IN SECONDS) L2TSET T1 T2 T3 T4NPP T4EPP T5 T6 T7 NODATA 2 10.0 15.0 20.0 5.0 1.00 0.50 5.0 3.0 0.20

4. Back up the new changes using the chg-db:action=backup:dest=fixed command.

These messages should appear, the active Maintenance and Administration Subsystem Processor (MASP) appears first.

BACKUP (FIXED) : MASP A - Backup starts on active MASP.BACKUP (FIXED) : MASP A - Backup on active MASP to fixed disk complete.BACKUP (FIXED) : MASP A - Backup starts on standby MASP.BACKUP (FIXED) : MASP A - Backup on standby MASP to fixed disk complete.

## **Changing Level 3 Timers**

This procedure is used to change the values of the level 3 timers using the chg-l3t command. The level 3 timers apply to both ANSI and ITU linksets, except as noted for the specific timer.

**Note:** Only one level 3 timer set exists.

The level 3 timers are defined as follows:

:t1 – Timer 1 – Delay to avoid message mis-sequencing on changeover. Values - 100-2000 milliseconds; system default value - 800 milliseconds.

:t2 – Timer 2 – Waiting for changeover acknowledgment. Values - 100-3000 milliseconds; system default value - 1400 milliseconds.

:t3 – Timer 3 – Time controlled diversion – delay to avoid mis-sequencing on changeback. Values - 100 - 2000 milliseconds; system default value - 800 milliseconds.

:t4 – Timer 4 – Waiting for changeback acknowledgment (1st attempt). Values - 100-2000 milliseconds; system default value - 800 milliseconds.

:t5 – Timer 5 – Waiting for changeback acknowledgment (2nd attempt). Values - 100-2000 milliseconds; system default value - 800 milliseconds.

:t6 – Timer 6 – Delay to avoid message mis-sequencing on controlled rerouting. Values - 100-2000 milliseconds; system default values - 800 milliseconds. If the 6-Way Loadsharing on Routesets feature is enabled and turned on, it is recommended that the value for this timer is set to 100 milliseconds. Enter the rtrv-ctrl-feat:partnum=893019801 command to verify the status of the 6-Way Loadsharing on Routesets feature.

:t7 – Timer 7 – Waiting for signaling data link connection acknowledgment. Values - 100-3000 milliseconds; system default value - 1000 milliseconds.

:t8 – Timer 8 – Transfer-prohibited (TFP) inhibited timer (transient solution). Values - 500-2000 milliseconds; system default value - 800 milliseconds.

:t10 – Timer 10 – Waiting to repeat signaling-route-set-test (SRST) message. Values - 20000-90000 milliseconds; system default value - 30000 milliseconds.

:t11 – Timer 11 – Transfer-restricted timer. Values - 1000-90000 milliseconds; system default - 30000 milliseconds.

:t12 – Timer 12 – Waiting for uninhibit acknowledgment. Values - 100-2000 milliseconds; system default value - 800 milliseconds.

:t13 – Timer 13 – Waiting for force uninhibit. Values - 100-2000 milliseconds; system default value - 800 milliseconds.

:t14 – Timer 14 – Waiting for inhibition acknowledgment. Values - 200-4000 milliseconds; system default value - 2000 milliseconds.

:t15 – Timer 15 – Waiting to repeat signaling route set congestion test (RSCT). Values - 200-4000 milliseconds; system default value - 3000 milliseconds.

:t16 – Timer 16 – Waiting for route set congestion (RSC) status update. Values - 200-3000 milliseconds; system default value - 1400 milliseconds.

:t17 – Timer 17 – Delay to avoid oscillation of initial alignment failure and link restart. Values - 500-2000 milliseconds; system default value - 800 milliseconds.

:t18 – Timer 18 – ANSI linksets – Repeat TFR once by response method. Values - 2000-20000 milliseconds; system default value - 10000 milliseconds.

: it18 – Timer 18 – ITU linksets – Timer within a signaling point whose MTP restarts to supervise the receipt of routing information and activation of the link and linkset. Values - 19000-50000 milliseconds; system default value - 50000 milliseconds.

:t19 – Timer 19 – ANSI linksets – Failed link craft referral timer. Values - 30000-600000 milliseconds; system default value - 480000 milliseconds.

:it19 – Timer 19 – ITU linksets – Supervision timer during MTP restart to avoid ping of TFP, TFR1, and TRA messages. Values - 67000-69000 milliseconds; system default value - 67000 milliseconds.

:t20 – Timer 20 – ANSI linksets – Waiting to repeat local inhibit test. The value of the t20 parameter overwrites the value of the it22 parameter. Values - 90000-120000 milliseconds; system default value - 90000 milliseconds.

: it 20 – Timer 20 – ITU linksets – Overall MTP restart timer at the signaling point whose MTP restarts. Values - 59000-61000 milliseconds; system default value - 59000 milliseconds.

: it20 – Timer 20 – ITU linksets – Waiting to repeat local inhibit test (it22 parameter). Values - 59000-61000 milliseconds; system default value - 59000 milliseconds.

:t21 – Timer 21 – ANSI linksets – Waiting to repeat remote inhibit test. The value of the t21 parameter overwrites the value of the it23 parameter. Values - 90000-120000 milliseconds; system default value - 90000 milliseconds.

: it21 – Timer 21 – ITU linksets – Overall MTP restart timer at a signaling point adjacent to one whose MTP restarts. Values - 63000-65000 milliseconds; system default value - 63000 milliseconds.

: t 22 – Timer 22 – ANSI linksets – the amount of time the restarting node waits for the signaling links to become available. This parameter is used when the MTP restart feature is turned on. Values - 10000-60000 milliseconds; system default value - 10000 milliseconds.

: it22 – Timer 22 – ITU linksets – Waiting to repeat local inhibit test. The value of the it22 parameter overwrites the value of the t20 parameter. Values - 180000-360000 milliseconds; system default value - 90000 milliseconds.

: t 23 – Timer 23 – ANSI linksets – the amount of time the restarting node waits to receive the TRA message. This parameter is used when the MTP restart feature is turned on. Values - 9000-100000 milliseconds; system default value - 10000 milliseconds.

: it23 – Timer 23 – ITU linksets – Waiting to repeat remote inhibit test. The value of the it23 parameter overwrites the value of the t21 parameter. Values - 180000-360000 milliseconds; system default value - 90000 milliseconds.

: t 24 – Timer 24 – ANSI linksets – the amount of time the restarting node waits to broadcast all TRA messages. This parameter is used when the MTP restart feature is turned on. Values - 9000-60000 milliseconds; system default value - 10000 milliseconds.

: t 25 – Timer 25 – ANSI linksets – the amount of time the adjacent node waits for the TRA message. This parameter is used when the MTP restart feature is turned on. Values - 30000-35000 milliseconds; system default value - 30000 milliseconds.

: t 26 – Timer 26 – ANSI linksets – the amount of time the restarting node waits to repeat the TRW message. This parameter is used when the MTP restart feature is turned on. Values - 12000-15000 milliseconds; system default value - 12000 milliseconds.

: t 28 – Timer 28 – ANSI linksets – the amount of time the adjacent node waits for the TRW message. This parameter is used when the MTP restart feature is turned on. Values - 3000-35000 milliseconds; system default value - 3000 milliseconds.

: t 29 – Timer 29 – ANSI linksets – this timer is started when a TRA message is sent in response to an unexpected TRA/TRW message or when the MTP restart process has completed. Any TRA/TRW messages received while the T29 timer is running are ignored. This parameter is used when the MTP restart feature is turned on. Values - 60000-65000 milliseconds; system default value - 60000 milliseconds.

: t 30 – Timer 30 – ANSI linksets – the amount of time between sending TFPs/TFRs in response to an unexpected TRA/TRW message. This parameter is used when the MTP restart feature is turned on. Values - 30000-35000 milliseconds; system default values - 30000 milliseconds.

:t31 – Timer 31 – ANSI linksets – False link congestion detection timer. Values - 10000-120000 milliseconds; system default value - 60000 milliseconds.

:t32 – Timer 32 – Link oscillation timer - Procedure A. Values - 60000-120000 milliseconds; system default values - 60000 milliseconds.

It is possible that a problem on a signaling link can cause one signaling link in a linkset to go into congestion, even though the traffic on the linkset is not high enough to cause congestion. For example, if a link has a large number of retransmissions, the throughput of the signaling link could drop enough to cause congestion on that signaling link. To help prevent this from happening, the EAGLE starts the level 3 T31 timer whenever a signaling link goes into congestion. If the signaling link remains in the same congestion state until the level 3 T31 timer expires, the signaling link is removed from service. The signaling link becomes unaligned, then the alignment procedure is started.

The congestion level that starts the level 3 T31 timer can be set to either congestion level 1 or congestion level 2 using the chg-stpopts command with the mtpt31ctl parameter. This congestion level can be verified with the rtrv-stpopts command and is shown in the MTPT31CTL field. The level 3 T31 timer is started when the signaling link reaches this congestion level or a higher level. An increase in congestion level or abatement to a lower congestion level restarts the timer. When the congestion level goes below the congestion level configured in the chg-stpopts command, the level 3 T31 timer is

stopped. If the level 3 T31 timer expires and the signaling link's congestion level has not changed, the signaling link is restarted.

For example, if the level 3 T31 timer is set at 60 seconds and a signaling link goes into congestion level 1, the level 3 T31 timer is started. If, after 45 seconds, the signaling link's congestion increases to level 2, the timer is restarted to 60 seconds. If the signaling link remains at congestion level 2 for 60 seconds, the signaling link is taken out of service and it becomes unaligned. Then the alignment procedure is started, and the EAGLE attempts to realign the signaling link. The level 3 T31 timer can only be assigned to ANSI SS7 linksets and signaling links.

The level 3 T32 timer helps to prevent a signaling link from oscillating in and out of service. When the EAGLE begins restoring an out of service signaling link, the EAGLE starts the level 3 T32 timer. If the signaling link fails again before the level 3 T32 expires, the EAGLE does not attempt to continue to bring the signaling link into service until the level 3 T32 timer expires. Once the level 3 T32 timer expires, the EAGLE attempts to restore the signaling link into service.

The level 3 T32 timer is only started after a signaling link fails, not when a signaling link is manually deactivated. When a signaling link is manually taken out of service using the dact-slk command, the level 3 T32 timer is stopped, if it is running. When the signaling link is brought back into service using the act-slk command, the level 3 T32 timer is not started. The level 3 T32 timer is not started when a new signaling link is first aligned.

The l3tset parameter specifies the level 3 timer set. For any level 3 timer parameters not specified with the chg-l3t command, the values for those parameters are not changed.

1. Display the values for the level 3 timer set using the rtrv-13t command.

This is an example of the possible output.

```
rlghncxa03w 06-10-17 16:03:12 GMT EAGLE5 36.0.0
LEVEL 3 TIMERS (IN SECONDS)
LATSET
          т1
                  т2
                          ͲЗ
                                  т4
                                           т5
                                                   тб
                                                           т7
     1
          2.0
                  3.0
                          2.0
                                  2.0
                                           2.0
                                                   2.0
                                                           3.0
          Т8
                  т9
                          T10
                                  T11
                                          T12
                                                   T13
                                                           T14
          2.0
                  ___
                         90.0
                                 90.0
                                           2.0
                                                   2.0
                                                           4.0
          T15
                  T16
                          т17
                                  T18
                                           IT18
                                                   Т19
                                                           IT19
          4.0
                  3.0
                          2.0
                                 20.0
                                           19.0
                                                  600.0
                                                           67.0
       T20/IT22 IT20
                        T21/IT23 IT21
                                          т22
                                                   т23
                                                           т24
                                                   10.0
                                                           10.0
        120.0
                 59.0 120.0 63.0
                                          10.0
          т25
                  т26
                          т27
                                  т28
                                           т29
                                                   т30
                                                           т31
         30.0
                 12.0
                                  3.0
                                          60.0
                                                  30.0
                                                          60.0
                          ___
          т32
         60.0
```

2. Change the values of the level 3 timer set using the chg-l3t command.

For this example, the level 3 timer values that are being changed are T10, T11, T19, T20, and T21. To change these timer values, enter this command.

chg-l3t:l3tset=l:t10=40000:t11=50000t19=480000:t20=100000:t21=100000

When this command has successfully completed, this message should appear.

rlghncxa03w 06-10-07 08:41:51 GMT EAGLE5 36.0.0 CHG-L3T: MASP A - COMPLTD

**3.** Verify the changes using the rtrv-l3t command.

This is an example of the possible output.

|        | xa03w 06-1<br>3 TIMERS ( |      | 5:03:12 GM<br>DNDS) | r eagi | LE5 36.0.0 | I     |      |
|--------|--------------------------|------|---------------------|--------|------------|-------|------|
| L3TSE1 | Г T1                     | T2   | T3                  | Т4     | Т5         | Т6    | Т7   |
| 1      | 2.0                      | 3.0  | 2.0                 | 2.0    | 2.0        | 2.0   | 3.0  |
|        | Т8                       | Т9   | T10                 | T11    | T12        | T13   | T14  |
|        | 2.0                      |      | 40.0                | 50.0   | 2.0        | 2.0   | 4.0  |
|        | T15                      | T16  | T17                 | T18    | IT18       | T19   | IT19 |
|        | 4.0                      | 3.0  | 2.0                 | 20.0   | 19.0       | 480.0 | 67.0 |
|        | T20/IT22                 | IT20 | T21/IT23            | IT21   | T22        | T23   | T24  |
|        | 100.0                    | 59.0 | 100.0               | 63.0   | 10.0       | 10.0  | 10.0 |
|        | T25                      | T26  | T27                 | T28    | T29        | Т30   | T31  |
|        | 30.0                     | 12.0 |                     | 3.0    | 60.0       | 30.0  | 60.0 |
|        | T32<br>60.0              |      |                     |        |            |       |      |

4. Back up the new changes using the chg-db:action=backup:dest=fixed command.

These messages should appear, the active Maintenance and Administration Subsystem Processor (MASP) appears first.

BACKUP (FIXED) : MASP A - Backup starts on active MASP.
BACKUP (FIXED) : MASP A - Backup on active MASP to fixed disk complete.
BACKUP (FIXED) : MASP A - Backup starts on standby MASP.
BACKUP (FIXED) : MASP A - Backup on standby MASP to fixed disk complete.

# Changing a Signaling Link Test Message

This procedure is used to change an SLTM (signaling link test message) using the chg-slt command.

The chg-slt command uses these parameters.

:sltset – The signaling link test message record number in the SLTM table.

:t1 – The T1 timer for repeating the SLTM after a failure

:t2 – The T2 timer for the SLTM period

:enabled – Enables the signaling link test message.

:mode – The SLTM mode to be used when sending test messages.

:pattern – The test pattern to be sent with a signaling link test message.

1. Display the SLTM record to be changed using the rtrv-slt command.

This is an example of the possible output.

```
      rlghncxa03w 06-10-07 00:21:24 GMT
      EAGLE5 36.0.0

      SLTM PARAMETERS

      SLTSET
      T1
      T2
      MODE
      ENABLED
      PATTERN

      1
      9.0
      60.0 SPECIAL ON
      AA2233445566778899AABBCCDDEEFF

      2
      12.0
      30.0 SPECIAL OFF
      F01234BCDE

      3
      4.0
      50.0 REGULAR ON
      CC2233445566778899AABBCCDDEEFF

      4
      6.0
      90.0 SPECIAL OFF
      BB23446789BCABEFG

      5
      6.0
      90.0 SPECIAL OFF
      BB23446789BCABEFG

      6
      6.0
      90.0 SPECIAL OFF
      BB23446789BCABEFG

      7
      6.0
      90.0 SPECIAL OFF
      BB23446789BCABEFG

      8
      6.0
      90.0 SPECIAL OFF
      BB23446789BCABEFG

      9
      6.0
      90.0 REGULAR OFF
      BB23446789BCABEFG

      10
      6.0
      90.0 REGULAR OFF
      BB23446789BCABEFG

      11
      6.0
      90.0 REGULAR OFF
      BB23446789BCABEFG

      12
      4.0
      50.0 SPECIAL ON
      FFEEDDCCBBAA998877665544332211

      13
      4.0
      50.0 SPECIAL ON
      AABBCCDD

      14
      6.0
      90.0 REGULAR ON
      AABBCCDD

      15
      6.0
```

2. Change the SLTM record using the chg-slt command.

For this example, signaling link test message 2 is being changed to these values:

T1 = 10.0

T2 = 50.0

MODE = REGULAR

ENABLED = ON

PATTERN = AB987654321

To make these changes, enter this command.

chg-slt:sltset=2:t1=10.0:t2=50.0:mode=regular:enabled=on
:pattern=ab987654321

When this command has successfully completed, this message should appear.

rlghncxa03w 06-10-07 00:22:57 GMT EAGLE5 36.0.0 CHG-SLT: MASP A - COMPLTD

**3.** Verify the changes using the rtrv-slt command, specifying the SLTM record.

This is an example of the possible output.

rlghncxa03w 06-10-07 00:23:35 GMT EAGLE5 36.0.0 SLTM PARAMETERS SLTSET T1 T2 MODE ENABLED PATTERN 2 10.0 50.0 REGULAR ON AB987654321

4. Back up the new changes using the chg-db:action=backup:dest=fixed command.

These messages should appear, the active Maintenance and Administration Subsystem Processor (MASP) appears first.

BACKUP (FIXED) : MASP A - Backup starts on active MASP.
BACKUP (FIXED) : MASP A - Backup on active MASP to fixed disk complete.
BACKUP (FIXED) : MASP A - Backup starts on standby MASP.
BACKUP (FIXED) : MASP A - Backup on standby MASP to fixed disk complete.

## **Configuring Circular Route Detection**

Note: Circular route detection is not supported in ITU networks.

This procedure is used to configure the EAGLE to detect circular routing with the chg-stpopts command. The chg-stpopts command uses these parameters to detect circular routing in the EAGLE.

:on=mtplti - to turn on the circular routing detection feature.

:off=mtplti - to turn off the circular routing detection feature.

:mtpltctdpcq – the number of DPCs that the circular route test message is sent to.

:mtpltst - the duration of the circular route test detection procedures, in milliseconds (the MTPLTST timer).

These parameters are optional. For any parameters not specified with the chg-stpopts command, the values for these parameters are not changed.

When the on=mtplti parameter is specified for the chg-stpopts command, the value yes is shown in the MTPLTI field of the rtrv-stpopts output. When the off=mtplti parameter is specified for the chg-stpopts command, the value no is shown in the MTPLTI field of the rtrv-stpopts output.

The system default values, shown in the rtrv-stpopts output, for these parameters are:

- MTPLTI yes
- MTPLTCTDPCQ 3
- MTPLTST 10000.

For this example, the circular route detection procedures remain enabled, the number of most frequently occurring DPCs is changed from 3 to 6, and the duration of the circular route detection procedures is changed from 10000 milliseconds to 18000 milliseconds.

The EAGLE automatically tests for circular routing when congestion occurs on an ANSI signaling link. The circular route detection test cannot be performed for ITU signaling links. If the routing data is configured incorrectly, or is corrupted, MSUs could be routed in an endless circular route. The

incorrect routing data could be on the EAGLE or at a remote node. With the addition of cluster routing and E links, the danger of circular routing is greater.

The EAGLE starts the test when a signaling link reaches onset congestion threshold 1. The EAGLE only runs the test for one signaling link per linkset. If a second signaling link in the same linkset goes into congestion, the EAGLE does not start a new test. Each time the signaling link's congestion level increases, the test is restarted. The LIM that contains the congested signaling link determines which DPCs have the most MSUs transmitted on the signaling link. The LIM then transmits a circular routing test message to the DPCs that have sent the most MSUs. The number of DPCs that the circular route test message is sent to is from 3 to 10. A circular routing test message is a routeset congestion test message with priority of 3.

If any LIM receives one of the test messages before the MTPLTST timer expires, the EAGLE performs these actions.

- Marks the destination as prohibited due to circular routing.
- Broadcasts TFPs for the destination.
- Reports that circular routing was detected for the destination.
- Raises a critical alarm.

The destination remains prohibited until it is manually allowed using the rst-dstn (reset destination) command.

If the destination is a cluster point code entry in the routing table, then an exception list (x-list) entry is created for the destination. If the cluster has the exception list exclusion indicator set to yes (meaning do not create x-lists for that cluster), then an x-list is not created, an UAM is generated, and a critical alarm is raised for the cluster. The critical alarm can be cleared by entering the rst-dstn command for the cluster.

If an x-list entry needs to be created, but the provisioned number of x-lists are already used, extra buffer space, equal to 100 entries in the routing table, is used to create the x-list. If this extra buffer space is also full, no x-list is created, a UAM is generated, and a critical alarm is raised for the cluster.

When a point code is prohibited due to circular routing, the EAGLE ignores TFx/TCx management messages for that point code. The EAGLE does not send routeset test messages for the point code. The EAGLE discards any MSUs received for the point code and sends response method TFPs or TCPs.

When EAGLE detects circular routing for a destination, it sets the circular routing flag for the destination in the routing table. The rst-dstn command clears this flag. Once the circular routing flag is cleared, the status of the destination depends on what type of entry is used.

- If the destination is a member of a cluster for which EAGLE performs full point code routing only, all routes to the destination are marked as allowed and the destination's status is allowed. The EAGLE broadcasts TFAs for the destination.
- If the destination has a full point code entry in the routing table, and there is also an entry for the point code's cluster, then each route used by the point code that is also used by the cluster entry assumes the status of the route for the cluster entry. Each route used by the point code that is not used by the cluster assumes the status of the cluster's route set. The EAGLE then determines the point codes route set status and broadcasts TFA/TFR if the point code becomes allowed or restricted.

If the rst-dstn command is entered for an x-list entry with the circular routing flag set, the x-list entry is deleted. The point code's status becomes the same as the cluster entry's status.

If Circular Route Auto-Recovery is enabled and turned on, and circular routing because of far-end loopback is detected, the status of the destination marked as prohibited is automatically cleared. Refer to the *Activating the Circular Route Auto-Recovery Feature* procedure for more information.

#### **Database Administration - SS7**

1. Display the existing values for the circular route test parameters by entering the rtrv-stpopts command.

The value for the circular route test parameters is shown in the MTPLTI, MTPLTCTDPCQ, MTPLTST fields. This is an example of the possible output.

```
rlghncxa03w 06-10-17 16:02:05 GMT EAGLE5 36.0.0

STP OPTIONS

-----

MTPLTI no

MTPLTCTDPCQ 3

MTPLTST 10000
```

**Note:** The rtrv-stpopts command output contains other fields that are not used by this procedure. If you wish to see all the fields displayed by the rtrv-stpopts command, see the rtrv-stpopts command description in *Commands User's Guide*.

- 2. Change the circular routing detection parameters by entering the chg-stpopts command with at least one of these parameters..
  - on=mtplti if the current MTPLTI value is no.
  - off=mtplti if the current MTPLTI value is yes.
  - mtpltctdpcq
  - mtpltst

For this example, enter this command.

chg-stpopts:mtpltctdpcq=6:mtpltst=18000:on=mtplti

When this command has successfully completed, this message should appear.

rlghncxa03w 06-10-07 00:22:57 GMT EAGLE5 36.0.0 CHG-STPOPTS: MASP A - COMPLTD

3. Verify the changes using the rtrv-stpopts command.

This is an example of the possible output.

```
rlghncxa03w 06-10-17 16:02:05 GMT EAGLE5 36.0.0

STP OPTIONS

------

MTPLTI yes

MTPLTCTDPCQ 6

MTPLTST 18000
```

**Note:** The rtrv-stpopts command output contains other fields that are not used by this procedure. If you wish to see all the fields displayed by the rtrv-stpopts command, see the rtrv-stpopts command description in *Commands User's Guide*.

4. Back up the new changes using the chg-db:action=backup:dest=fixed command.

These messages should appear, the active Maintenance and Administration Subsystem Processor (MASP) appears first.

BACKUP (FIXED) : MASP A - Backup starts on active MASP.
BACKUP (FIXED) : MASP A - Backup on active MASP to fixed disk complete.
BACKUP (FIXED) : MASP A - Backup starts on standby MASP.
BACKUP (FIXED) : MASP A - Backup on standby MASP to fixed disk complete.

# Configuring the TFA/TFR Pacing Rate

Note: The pacing rate feature is not supported in ITU networks.

This procedure is used to configure the rate that the EAGLE sends the TFR and TFA messages, or the pacing rate. The pacing rate is configured with the tfatfrpr parameter of the chg-stpopts command. The value of the tfatfrpr parameter is from 0 to 1 second and can be set in 0.1 second intervals. When the chg-stpopts command is first introduced to the EAGLE, the default value for the tfatfrpr parameter is 1 second. A value of 0 for the tfatfrpr parameter indicates that the pacing should stop. The pacing of TFR/TCR is stopped and all remaining TFR/TCR are broadcast at once if the current alternate route used to route traffic to the affected point code is in danger of congestion. The value of the tfatfrpr parameter in the chg-stpopts command is entered and displayed in the rtrv-stpopts command output in milliseconds.

For this example, the TFA/TFR pacing rate is changed from 1 second to 0.5 seconds (1000 milliseconds to 500 milliseconds).

When the status of the route is changed to allowed (when the route was restricted) or restricted (when the route was prohibited), a burst of rerouted traffic can occur on that route, thus congesting the route. To help keep this from happening, the EAGLE can control the rate that it broadcasts TFR and TFA messages to adjacent signaling points. This can regulate the amount of traffic the adjacent signaling points can send to the EAGLE when the route becomes allowed or restricted.

The TFA/TCA and TFR/TCR messages for each affected point code are sent in groups of 20%. For each time period defined by the pacing rate, a group of 20% of the messages that are to be sent to the adjacent signaling points are broadcast to those signaling points.

This feature applies only to ANSI signaling links. The pacing is not done toward ITU networks.

If the destination becomes inaccessible or accessible before all of the TFR/TCR messages are broadcasted, then the remaining TFR/TCR messages are not sent.

TFA/TFC messages for multiple affected destinations are sent in parallel.

1. Display the existing values for the TFA/TFR pacing rate parameter by entering the rtrv-stpopts command. The value for the TFA/TFR pacing rate parameter is shown in the TFATFRPR field, and is shown in milliseconds. This is an example of the possible output.

rlghncxa03w 06-10-17 16:02:05 GMT EAGLE5 36.0.0 STP OPTIONS -----TFATFRPR 1000 **Note:** The rtrv-stpopts command output contains other fields that are not used by this procedure. If you wish to see all the fields displayed by the rtrv-stpopts command, see the rtrv-stpopts command description in *Commands User's Guide*.

2. Change the TFA/TFR pacing rate parameter. For this example, enter this command.

chg-stpopts:tfatfrpr=500

When this command has successfully completed, this message should appear.

```
rlghncxa03w 06-10-07 00:22:57 GMT EAGLE5 36.0.0
CHG-STPOPTS: MASP A - COMPLTD
```

3. Verify the changes using the rtrv-stpopts command. This is an example of the possible output.

```
rlghncxa03w 06-10-17 16:02:05 GMT EAGLE5 36.0.0
STP OPTIONS
------
TFATFRPR 500
```

**Note:** The rtrv-stpopts command output contains other fields that are not used by this procedure. If you wish to see all the fields displayed by the rtrv-stpopts command, see the rtrv-stpopts command description in *Commands User's Guide*.

4. Back up the new changes using the chg-db:action=backup:dest=fixed command. These messages should appear, the active Maintenance and Administration Subsystem Processor (MASP) appears first.

BACKUP (FIXED) : MASP A - Backup starts on active MASP.BACKUP (FIXED) : MASP A - Backup on active MASP to fixed disk complete.BACKUP (FIXED) : MASP A - Backup starts on standby MASP.BACKUP (FIXED) : MASP A - Backup on standby MASP to fixed disk complete.

## Configuring the Frequency of RST Messages on Low Priority Routes

This procedure is used to configure the frequency that signaling-route-set-test messages are sent for routes of lower priority than the current route. The frequency is configured with these parameters of the chg-stpopts command.

:on=mtplprst - to turn on the routeset test message for lower priority routes capability. The EAGLE sends routeset test messages at intervals specified by the value of the mtptloalt parameter.

:off=mtplprst - to turn off the routeset test message for lower priority routes capability. The EAGLE does not send routeset test messages for the lower priority routes.

:mtptl0alt - the timer to control the frequency that the routeset test messages are sent. The values for this parameter are from 20000 to 10,000,000 milliseconds (20 - 10,000 seconds).

The value of the mtptl0alt parameter must be equal to or greater than the value of the level 3 T10 timer.

When the on=mtplprst parameter is specified for the chg-stpopts command, the value yes is shown in the MTPLPRST field of the rtrv-stpopts output. When the off=mtplprst parameter is specified for the chg-stpopts command, the value no is shown in the MTPLPRST field of the rtrv-stpopts output.

The system default values, shown in the rtrv-stpopts output, for these parameters are:

- MTPLPRST yes
- MTPT10ALT equal to the value of the level 3 T10 timer. The value of the level 3 T10 timer is shown in the T10 field of the rtrv-l3t command output

If the Origin-Based MTP Routing feature is enabled and turned on, the off=mtplprst parameter cannot be specified with the chg-stpopts command. The status of the Origin-Based MTP Routing feature is shown in the rtrv-ctrl-feat command output.

These parameters of the chg-stpopts command are optional. For any parameters not specified with the chg-stpopts command, the values for these parameters are not changed.

For this example, the sending the signaling-route-set-test messages for the low priority routes is turned on, and the frequency of sending these messages is changed from 30,000 milliseconds to 120,000 milliseconds (30 seconds to 120 seconds).

1. Display the current MTPLPRST and MTPT10ALT values by entering the rtrv-stpopts command.

The MTPT10ALT value is shown in milliseconds. This is an example of the possible output.

```
rlghncxa03w 06-10-17 16:02:05 GMT EAGLE5 36.0.0
STP OPTIONS
------
MTPLPRST no
MTPT10ALT 30000
```

**Note:** The rtrv-stpopts command output contains other fields that are not used by this procedure. If you wish to see all the fields displayed by the rtrv-stpopts command, see the rtrv-stpopts command description in *Commands User's Guide*.

If the MTPLPRST value is not being changed, or if the MTPLPRST value is being changed from no to yes, continue the procedure with *Step 3*.

If the MTPLPRST value is being changed from yes to no, continue the procedure with *Step* 2.

2. Display the status of the Origin-Based MTP Routing feature by entering this command.

rtrv-ctrl-feat:partnum=893014201

This is an example of the possible output.

rlghncxa03w 06-10-28 21:15:37 GMT EAGLE5 36.0.0 The following features have been permanently enabled: Feature Name Partnum Status Quantity MTP Origin-Based Routing 893014201 off ----The following features have been temporarily enabled: Feature Name Partnum Status Quantity Trial Period Left Zero entries found. The following features have expired temporary keys: Feature Name Partnum Zero entries found.

If the Origin-Based MTP Routing feature is enabled and turned on, shown with entry on in the Status column, the MTPLPRST value cannot be changed to no.

3. Display the values for the level 3 timer set using the rtrv-13t command.

The values of the level 3 timers are shown in seconds. This is an example of the possible output.

rlghncxa03w 06-10-17 16:03:12 GMT EAGLE5 36.0.0 LEVEL 3 TIMERS (IN SECONDS) 2.0 T6 T7 2.0 3.0 T2T3T4T5T63.02.02.02.02.0 L3TSET T1 3.0 1 Т8 T12 T13 T14 Т9 т10 T11 90.0 90.0 2.0 2.0 2.0 4.0 \_ \_ 
 T15
 T16
 T17
 T18
 IT18
 T19
 IT19

 4.0
 3.0
 2.0
 20.0
 19.0
 600.0
 67.0
 T20/IT22IT20T21/IT23IT21T22T23120.059.0120.063.010.010.0 T20/IT22 IT20 T21/IT23 IT21 т24 10.0 10.0 T25T26T27T2830.012.0--3.0 т29 т30 т31 60.0 30.0 60.0 т32 60.0

- 4. Change the MTPLPRST or MTPT10ALT values by entering the chg-stpopts command with at least one of these parameters.
  - on=mtplprst if the current MTPLPRST value is no.
  - off=mtplprst if the current MTPLPRST value is yes.
  - mtpt10alt

For this example, enter this command.

chg-stpopts:on=mtplprst:mtpt10alt=120000

When this command has successfully completed, this message should appear.

rlghncxa03w 06-10-07 00:22:57 GMT EAGLE5 36.0.0 CHG-STPOPTS: MASP A - COMPLTD

5. Verify the changes using the rtrv-stpopts command.

This is an example of the possible output.

```
rlghncxa03w 06-10-17 16:02:05 GMT EAGLE5 36.0.0
STP OPTIONS
```

MTPLPRST yes MTPT10ALT 120000

**Note:** The rtrv-stpopts command output contains other fields that are not used by this procedure. If you wish to see all the fields displayed by the rtrv-stpopts command, see the rtrv-stpopts command description in *Commands User's Guide*.

6. Back up the new changes using the chg-db:action=backup:dest=fixed command.

These messages should appear, the active Maintenance and Administration Subsystem Processor (MASP) appears first.

```
BACKUP (FIXED) : MASP A - Backup starts on active MASP.BACKUP (FIXED) : MASP A - Backup on active MASP to fixed disk complete.BACKUP (FIXED) : MASP A - Backup starts on standby MASP.BACKUP (FIXED) : MASP A - Backup on standby MASP to fixed disk complete.
```

## **Adding Remote Loopback Points**

This procedure is used to add remote loopback points to be used by the link fault sectionalization feature to the database, using the ent-lbp command. The ent-lbp command uses these parameters.

:loc – The card location of the signaling link to be tested.

:link – The signaling link on the card specified in the loc parameter to be tested.

:lbp – Identifies the far-end loopback point that lies along a SS7 signaling link path between the EAGLE up to and including the target device.

:clli – The CLLI code or other mnemonic identifier used to describe the specified loopback point.

:rle – The remote link element to be looped back for testing.

:rep – The number of link elements of the same type, not including the target device, that lies between the EAGLE and the link element to be tested.

:lfst – The type of link fault sectionalization loopback test to be performed.

To add remote loopback points to the database, the link fault sectionalization feature must be turned on.

The DS0 and network element interface (NEI) link elements do not support non-latching loopbacks

If the remote link element to be tested is a network element interface (NEI), the value of the rep parameter must be zero.

The rep parameter can only be specified for a link fault sectionalization latching loopback test

The signaling link being tested can be assigned to one of these card types as defined by the type parameter of the ent-card command:

- limds0 (multi-port LIM P/N 870-2061-XX
- limt1 (E1/T1 MIM P/N 870-2198-XX, HC MIM P/N 870-2671-XX, or E5-E1T1 P/N 870-1873-XX)

• limch (E1/T1 MIM - configured as a T1 channel card - P/N 870-2198-XX)

Any signaling link can be selected for testing, as long as the signaling link being tested is equipped. The LIMs must be assigned to either the ss7ansi or ccs7itu application. Use the rtrv-card command to verify the card type and the application.

The specified loopback point cannot already be in the database.

The loopback point ID value cannot exceed a previously defined network element interface loopback point value.

Only one network element interface loopback point can be defined for each SS7 signaling link.

A network element interface (NEI) loopback point must be defined as the terminating SS7 signaling link component.

The value specified for the rep parameter must be greater than the value of the rep parameter assigned to the previous loopback point and less than any rep parameter values for any subsequent loopback points, if any are defined. For example, the signaling link on card 1215, link B, has 5 loopback points defined (see the rtrv-lbp command output in step 2). The value of the rep parameter used for loopback point 5 must be greater that the rep parameter value used for loopback point 3, and less than the rep parameter value used for loopback point 7.

The link fault sectionalization feature must be turned on. Verify this by entering the rtrv-feat command. If the link fault sectionalization feature is off, shown by the entry LFS = off in the output of the rtrv-feat command, it can be turned on by entering the chg-feat:lfs=on command.

Note: Once the link fault sectionalization feature is turned on with the chg-feat command, it cannot be turned off.

The link fault sectionalization feature must be purchased before you turn the feature on with the chg-feat command. If you are not sure if you have purchased the link fault sectionalization feature, contact your Oracle Sales Representative or Account Representative.

Refer to Appendix A of *Commands User's Guide* for a summary of loopback testing commands and functions.

The examples used in this procedure are based on the example network shown in *Table 41: Loopback Point Configuration Table*.

| SLK LOC | SLK LINK | LBP | RLE | REP | LFST |
|---------|----------|-----|-----|-----|------|
|         | В        | 3   | DS0 | 0   | LLT  |
| 1204    |          | 6   | DS0 | 4   | LLT  |
|         |          | 9   | NEI | 0   | LLT  |

### **Table 41: Loopback Point Configuration Table**

#### Canceling the RTRV-SLK Command

Because the rtrv-slk command used in this procedure can output information for a long period of time, the rtrv-slk command can be canceled and the output to the terminal stopped. There are three ways that the rtrv-slk command can be canceled.

• Press the F9 function key on the keyboard at the terminal where the rtrv-slk command was entered.

- Enter the canc-cmd without the trm parameter at the terminal where the rtrv-slk command was entered.
- Enter the canc-cmd:trm=<xx>, where <xx> is the terminal where the rtrv-slk command was entered, from another terminal other that the terminal where the rtrv-slk command was entered. To enter the canc-cmd:trm=<xx> command, the terminal must allow Security Administration commands to be entered from it and the user must be allowed to enter Security Administration commands. The terminal's permissions can be verified with the rtrv-secu-trm command. The user's permissions can be verified with the rtrv-secu-user commands.

For more information about the canc-cmd command, go to Commands User's Guide.

1. Display the signaling links in the database by entering the rtrv-slk command.

This is an example of the possible output.

rlghncxa03w 09-07-19 21:16:37 GMT EAGLE5 41.1.0

| LOC<br>1201<br>1202<br>1203<br>1203<br>1204<br>1205<br>1206<br>1207<br>1207<br>1207<br>1208<br>1212<br>1213<br>1214<br>1214<br>1214<br>1215<br>1301<br>1304<br>1311 | 8<br>8<br>8<br>8<br>8<br>8<br>8<br>8<br>8<br>8<br>8<br>8<br>8<br>8<br>8<br>8<br>8<br>8<br>8 | LSN<br>ls01<br>lsa1<br>ls02<br>ls03<br>lsa2<br>ls01<br>lsa3<br>ls02<br>lsn1207a<br>lsn1207b<br>ls03<br>ls04<br>ls05<br>lsn1214a<br>lsa3<br>ls05<br>ls06<br>ls06<br>ls06<br>ls01<br>ls05 | SLC<br>0<br>0<br>0<br>1<br>0<br>1<br>0<br>0<br>1<br>0<br>0<br>1<br>0<br>0<br>1<br>2<br>2<br>2 | TYPE<br>LIMDS0<br>LIMDS0<br>LIMDS0<br>LIMDS0<br>LIMDS0<br>LIMDS0<br>LIMDS0<br>LIMDS0<br>LIMDS0<br>LIMDS0<br>LIMDS0<br>LIMDS0<br>LIMDS0<br>LIMDS0<br>LIMDS0<br>LIMDS0<br>LIMDS0<br>LIMDS0<br>LIMDS0 | L2T<br>S1<br>1<br>2<br>3<br>1<br>1<br>4<br>2<br>1<br>1<br>3<br>4<br>5<br>2<br>4<br>5<br>6<br>6<br>6<br>6<br>1<br>5 | BPS<br>56000<br>56000<br>56000<br>56000<br>56000<br>56000<br>56000<br>56000<br>56000<br>56000<br>56000<br>56000<br>56000<br>56000<br>56000<br>56000<br>56000<br>56000<br>56000<br>56000<br>56000 | ECM<br>BASIC<br>BASIC<br>BASIC<br>BASIC<br>BASIC<br>BASIC<br>BASIC<br>BASIC<br>BASIC<br>BASIC<br>BASIC<br>BASIC<br>BASIC<br>BASIC<br>BASIC<br>BASIC<br>BASIC |                      |                  |                         |                       |                   |  |
|----------------------------------------------------------------------------------------------------|---------------------------------------------------------------------------------------------|----------------------------------------------------------------------------------------------------|-----------------------------------------------------------------------------------------------|----------------------------------------------------------------------------------------------------|----------------------------------------------------------------------------------------------------|----------------------------------------------------------------------------------------------------|----------------------------------------------------------------------------------------------------|----------------------|------------------|-------------------------|-----------------------|-------------------|--|
| 1311<br>1311                                                                                                    | В1                                                                                          | ls03<br>ls07                                                                                                    | 2<br>1                                                                                        | LIMDS0                                                                                                    | 3<br>7                                                                                                    | 56000<br>56000                                                                                                    | BASIC<br>BASIC                                                                                                    |                      |                  |                         |                       |                   |  |
| 1313                                                                                                    |                                                                                             | ls07                                                                                                    | 0                                                                                             |                                                                                                    | 7                                                                                                    | 56000                                                                                                    | BASIC                                                                                                    |                      |                  |                         |                       |                   |  |
| 1315                                                                                                    |                                                                                             | lsn5                                                                                                    | 0                                                                                             |                                                                                                    | 11                                                                                                    | 56000                                                                                                    | BASIC                                                                                                    |                      |                  |                         |                       |                   |  |
| 1317                                                                                                    | A                                                                                           | lsi7                                                                                                    | 0                                                                                             | LIMDS0                                                                                                    | 11                                                                                                    | 56000                                                                                                    | BASIC                                                                                                    |                      |                  |                         |                       |                   |  |
| LOC<br>1302<br>1305<br>1318                                                                                                    | A                                                                                           | LSN<br>atmansi0<br>atmansi1<br>atmansi0                                                                                                    | SLC<br>0<br>0<br>1                                                                            | TYPE<br>LIMATM<br>LIMATM<br>LIMATM                                                                                                    | LP<br>SET<br>3<br>4<br>9                                                                                           | BPS<br>1544000<br>1544000<br>1544000                                                                                                    | ) INT                                                                                                    | EL<br>FERNI<br>FERNI |                  | VCI<br>35<br>100<br>150 | VPI<br>15<br>20<br>25 | LL<br>0<br>2<br>4 |  |
| LOC<br>2101<br>2105<br>SLK t                                                                                                    | A                                                                                           | LSN<br>atmitul<br>atmitul<br>is (31 of                                                                                                    | 0<br>1                                                                                        | TYPE<br>LIME1ATM<br>LIME1ATM<br>3% full                                                                                                    | 5                                                                                                    | BPS<br>2.048M<br>2.048M                                                                                                    |                                                                                                    |                      | VCI<br>150<br>35 | VPI<br>2<br>15          | E<br>CRC4<br>ON<br>ON | 1 2               |  |
|                                                                                                    |                                                                                             |                                                                                                    |                                                                                               |                                                                                                    |                                                                                                    |                                                                                                    |                                                                                                    |                      |                  |                         |                       |                   |  |

2. Display the existing loopback point values by entering the rtrv-lbp command.

This is an example of the possible output.

3. Add the loopback point to the database, using the ent-lbp command.

For this example, enter these commands.

```
ent-lbp:loc=1204:link=b:lbp=3:rle=ds0:rep=0:lfst=llt
ent-lbp:loc=1204:link=b:lbp=6:rle=ds0:rep=4:lfst=llt
ent-lbp:loc=1204:link=b:lbp=9:rle=nei:rep=0:lfst=llt
When each of these commands have completed, this message should appear.
```

rlghncxa03w 06-10-07 00:22:57 GMT EAGLE5 36.0.0 ENT-LBP: MASP A - COMPLTD

**4.** Verify the changes using the rtrv-lbp command.

This is an example of the possible output.

| rlghncxa0<br>LOC LIN<br>1201 A | K LBP R<br>1 D | 17 16:0<br>LE REP<br>50 0<br>CU 0 | 2:05 GMT EAGLE5 36.0.0<br>CLLI | LFST<br>LLT<br>NLT |
|--------------------------------|----------------|-----------------------------------|--------------------------------|--------------------|
|                                |                | EI O                              |                                | LLT                |
| 1203 B                         | 2 D            | 50 0                              |                                | LLT                |
|                                | 3 D.           | 50 4                              |                                | LLT                |
|                                | 4 N            | EI O                              |                                | LLT                |
| 1204 B                         | 3 D.           | 50 0                              |                                | LLT                |
|                                | 6 D;           | 50 4                              |                                | LLT                |
|                                | 9 N.           | EI O                              |                                | LLT                |
| 1207 B                         | 1 D;           | 50 0                              |                                | LLT                |
|                                | 6 N.           | EI O                              |                                | LLT                |
| 1215 A                         |                | 50 0                              |                                | LLT                |
|                                |                | 50 4                              |                                | LLT                |
|                                |                | 50 5                              |                                | LLT                |
|                                | 7 D            | 50 8                              |                                | LLT                |
|                                | 9 N.           | EI O                              |                                | LLT                |

#### **Database Administration - SS7**

5. Back up the new changes using the chg-db:action=backup:dest=fixed command.

These messages should appear, the active Maintenance and Administration Subsystem Processor (MASP) appears first.

BACKUP (FIXED) : MASP A - Backup starts on active MASP.BACKUP (FIXED) : MASP A - Backup on active MASP to fixed disk complete.BACKUP (FIXED) : MASP A - Backup starts on standby MASP.BACKUP (FIXED) : MASP A - Backup on standby MASP to fixed disk complete.

## **Removing Remote Loopback Points**

This procedure is used to remove remote loopback points used by the link fault sectionalization feature from the database, using the dlt-lbp command. The dlt-lbp command uses these parameters.

:loc – The card location of the signaling link to be tested.

:link – The signaling link on the card specified in the loc parameter.

:1bp – Identifies the far-end loopback point that lies along a SS7 signaling link path between the EAGLE 5 ISS up to and including the target device.

:all – Are all loopback points for the specified signaling link to be removed

The specified loopback point must be in the database.

Either the lbp or all parameters must be specified, but not both.

This examples used in this procedure are used to remove the remote loopback point 5 on the signaling link assigned to card 1215, link B.

1. Display the existing loopback point values by entering the rtrv-lbp command. This is an example of the possible output.

| rlghn | cxa03w | 06-10 | 0-17 | 16:02 | 2:05 GMT | EAGLE5 | 36.0.0 |      |
|-------|--------|-------|------|-------|----------|--------|--------|------|
| LOC   | LINK   | LBP   | RLE  | REP   | CLLI     |        |        | LFST |
| 1201  | A      | 1     | DS0  | 0     |          |        |        | LLT  |
|       |        | 7     | OCU  | 0     |          |        |        | NLT  |
|       |        | 9     | NEI  | 0     |          |        |        | LLT  |
|       |        |       |      |       |          |        |        |      |
| 1203  | В      | 2     | DS0  | 0     |          |        |        | LLT  |
|       |        | 3     | DS0  | 4     |          |        |        | LLT  |
|       |        | 4     | NEI  | 0     |          |        |        | LLT  |
|       |        |       |      |       |          |        |        |      |
| 1204  | В      | 3     | DS0  | 0     |          |        |        | LLT  |
|       |        | 6     | DS0  | 4     |          |        |        | LLT  |
|       |        | 9     | NEI  | 0     |          |        |        | LLT  |
|       |        |       |      |       |          |        |        |      |
| 1207  | В      | 1     | DS0  | 0     |          |        |        | LLT  |
|       |        | 6     | NEI  | 0     |          |        |        | LLT  |
|       |        |       |      |       |          |        |        |      |
| 1215  | A      | 1     | DS0  | 0     |          |        |        | LLT  |
|       |        | 3     | DS0  | 4     |          |        |        | LLT  |
|       |        | 5     | DS0  | 5     |          |        |        | LLT  |
|       |        | 7     | DS0  | 8     |          |        |        | LLT  |
|       |        | 9     | NEI  | 0     |          |        |        | LLT  |
|       |        |       |      |       |          |        |        |      |

#### **Database Administration - SS7**

2. Remove the loopback point from the database, using the dlt-lbp command. For this example, enter this command.

dlt-lbp:loc=1215:link=b:lbp=5

If all the loopback points on the signaling link are to be removed from the database, enter this command.

dlt-lbp:loc=1215:link=b:all=yes

When the command has completed, this message should appear.

```
rlghncxa03w 06-10-07 00:22:57 GMT EAGLE5 36.0.0
DLT-LBP: MASP A - COMPLTD
```

3. Verify the changes using the rtrv-lbp command. This is an example of the possible output.

| rlghn<br>LOC<br>1201 | cxa03w<br>LINK<br>A | 06-10<br>LBP<br>1<br>7<br>9 | )-17<br>RLE<br>DS0<br>OCU<br>NEI | 16:02<br>REP<br>0<br>0<br>0 | 2:05 GMT EAGLE5 36.0.0<br>CLLI | LFST<br>LLT<br>NLT<br>LLT |
|----------------------|---------------------|-----------------------------|----------------------------------|-----------------------------|--------------------------------|---------------------------|
| 1203                 | В                   | 2<br>3<br>4                 | DS0<br>DS0<br>NEI                | 0<br>4<br>0                 |                                | LLT<br>LLT<br>LLT         |
| 1204                 | В                   | 3<br>6<br>9                 | DS0<br>DS0<br>NEI                | 0<br>4<br>0                 |                                | LLT<br>LLT<br>LLT         |
| 1207                 | В                   | 1<br>6                      | DSO<br>NEI                       | 0<br>0                      |                                | LLT $LLT$                 |
| 1215                 | A                   | 1<br>3<br>7<br>9            | DS0<br>DS0<br>DS0<br>NEI         | 0<br>4<br>8<br>0            |                                | LLT<br>LLT<br>LLT<br>LLT  |

If the all=yes parameter was specified in step 2, this is an example of the possible output.

| 5        |         |     |      |      |
|----------|---------|-----|------|------|
| LOC LINK | LBP RLE | REP | CLLI | LFST |
| 1201 A   | 1 DS0   | 0   |      | LLT  |
|          | 7 OCU   | 0   |      | NLT  |
|          | 9 NEI   | 0   |      | LLT  |
|          |         |     |      |      |
| 1203 B   | 2 DS0   | 0   |      | LLT  |
|          | 3 DS0   | 4   |      | LLT  |
|          | 4 NEI   | 0   |      | LLT  |
|          |         |     |      |      |
| 1204 B   | 3 DS0   | 0   |      | LLT  |
|          | 6 DS0   | 4   |      | LLT  |
|          | 9 NEI   | 0   |      | LLT  |
|          |         |     |      |      |
| 1207 B   | 1 DS0   | 0   |      | LLT  |
|          | 6 NEI   | 0   |      | LLT  |
|          |         |     |      |      |

4. Back up the new changes using the chg-db:action=backup:dest=fixed command. These messages should appear, the active Maintenance and Administration Subsystem Processor (MASP) appears first.

BACKUP (FIXED) : MASP A - Backup starts on active MASP.
BACKUP (FIXED) : MASP A - Backup on active MASP to fixed disk complete.
BACKUP (FIXED) : MASP A - Backup starts on standby MASP.
BACKUP (FIXED) : MASP A - Backup on standby MASP to fixed disk complete.

# **Changing Remote Loopback Points**

This procedure is used to change the values of the remote loopback points to be used by the link fault sectionalization feature in the database, using the chg-lbp command. The chg-lbp command uses these parameters.

:loc – The card location of the signaling link to be tested.

:link – The signaling link on the card specified in the loc parameter.

:1bp – Identifies the far-end loopback point that lies along a SS7 signaling link path between the EAGLE up to and including the target device.

:clli – The CLLI code or other mnemonic identifier used to describe the specified loopback point.

:rle – The remote link element to be looped back for testing.

:rep – The number of link elements of the same type, not including the target device, that lies between the EAGLE and the link element to be tested.

:lfst – The type of link fault sectionalization loopback test to be performed.

The DS0 and network element interface (NEI) link elements do not support non-latching loopbacks.

If the remote link element to be tested is a network element interface (NEI), the value of the rep parameter must be zero.

The rep parameter can only be specified for a link fault sectionalization latching loopback test.

The specified loopback point must be in the database.

The loopback point ID value cannot exceed a previously defined network element interface loopback point value.

Only one network element interface loopback point can be defined for each SS7 signaling link.

A network element interface (NEI) loopback point must be defined as the terminating SS7 signaling link component.

The value specified for the rep parameter must be greater than the value of the rep parameter assigned to the previous loopback point and less than any rep parameter values for any subsequent loopback points, if any are defined. For example, the signaling link on card 1215, link B, has 5 loopback points defined (see the rtrv-lbp command output in step 1). The value of the rep parameter used for loopback point 5 must be greater that the rep parameter value used for loopback point 3, and less than the rep parameter value used for loopback point 7.

Refer to Appendix A of *Commands User's Guide* for a summary of loopback testing commands and functions.

1. Display the existing loopback point values by entering the rtrv-lbp command.

This is an example of the possible output.

| rlghn | cxa03w | 06-10 | )-17 | 16:02 | 2:05 GMT EAGLE5 36.0.0 |      |
|-------|--------|-------|------|-------|------------------------|------|
| LOC   | LINK   | LBP   | RLE  | REP   | CLLI                   | LFST |
| 1201  | A      | 1     | DS0  | 0     |                        | LLT  |
|       |        | 7     | OCU  | 0     |                        | NLT  |
|       |        | 9     | NEI  | 0     |                        | LLT  |
|       |        |       |      |       |                        |      |
| 1203  | В      | 2     | DS0  | 0     |                        | LLT  |
|       |        | 3     | DS0  | 4     |                        | LLT  |
|       |        | 4     | NEI  | 0     |                        | LLT  |
| 1204  | В      | 3     | DS0  | 0     |                        | LLT  |
|       |        | 6     | DS0  | 4     |                        | LLT  |
|       |        | 9     | NEI  | 0     |                        | LLT  |
| 1207  | В      | 1     | DS0  | 0     |                        | LLT  |
|       |        | 6     | NEI  | 0     |                        | LLT  |
| 1215  | A      | 1     | DS0  | 0     |                        | LLT  |
|       |        | 3     | DS0  | 4     |                        | LLT  |
|       |        | 5     | DS0  | 5     |                        | LLT  |
|       |        | 7     | DS0  | 8     |                        | LLT  |
|       |        | 9     | NEI  | 0     |                        | LLT  |
|       |        |       |      |       |                        |      |

Change the loopback point values in the database, using the chg-lbp command.
 For this example, enter this command.

chg-lbp:loc=1204:link=b:lbp=6:rle=csu:rep=10

When the command has completed, this message should appear.

```
rlghncxa03w 06-10-07 00:22:57 GMT EAGLE5 36.0.0
CHG-LBP: MASP A - COMPLTD
```

3. Verify the changes using the rtrv-lbp command.

This is an example of the possible output.

| rlghncxa0<br>LOC LIN<br>1201 A | IK LBP<br>1<br>7 | DS0 (<br>OCU ( | EP C<br>0 -<br>0 - | 05 GMT<br>LLI<br> | EAGLE5 | 36.0.0 | LFST<br>LLT<br>NLT |
|--------------------------------|------------------|----------------|--------------------|-------------------|--------|--------|--------------------|
|                                | 9                | NEI (          | 0 –                |                   |        |        | LLT                |
| 1203 B                         | 2                | DSO (          | 0 –                |                   |        |        | LLT                |
|                                | 3                | DSO 4          | 4 –                |                   |        |        | LLT                |
|                                | 4                | NEI (          | 0 –                |                   |        |        | LLT                |
| 1204 B                         | 3                | DSO (          | 0 –                |                   |        |        | LLT                |
|                                | 6                | CSU 10         | 0 –                |                   |        |        | LLT                |
|                                | 9                | NEI (          | 0 –                |                   |        |        | LLT                |
| 1207 B                         | 1                | DSO (          | 0 –                |                   |        |        | LLT                |
|                                | 6                | NEI (          | 0 –                |                   |        |        | LLT                |
| 1215 A                         |                  | DSO (          | 0 –                |                   |        |        | LLT                |
|                                | 3                | DSO 4          | 4 –                |                   |        |        | LLT                |
|                                | 5                | DSO !          | 5 –                |                   |        |        | LLT                |

7 DSO 8 ----- LLT 9 NEI 0 ----- LLT

4. Back up the new changes using the chg-db:action=backup:dest=fixed command.

These messages should appear, the active Maintenance and Administration Subsystem Processor (MASP) appears first.

BACKUP (FIXED) : MASP A - Backup starts on active MASP.
BACKUP (FIXED) : MASP A - Backup on active MASP to fixed disk complete.
BACKUP (FIXED) : MASP A - Backup starts on standby MASP.
BACKUP (FIXED) : MASP A - Backup on standby MASP to fixed disk complete.

## **Configuring the System for Random SLS Generation**

The Random SLS Generation feature can alleviate problems of the EAGLE not load-sharing between all links within a linkset. This feature is available for both ITU and ANSI traffic.

The ITU protocol uses a 4 bit Signaling Link Selection (SLS) field with no modification of SLS values by intermediate nodes and a one-to-one mapping of SLS values to signaling links. These rules can be overly restrictive in situations where they are not necessary.

For both ITU and ANSI, the feature allows the user to have the EAGLE ignore the incoming SLS value and randomly generate a new 8-bit SLS value to select an outgoing linkset and a link. For ITU only, the original 4-bit SLS value is not changed and is still contained in the outgoing message. The newly generated SLS is used for link selection only. For ANSI, the original SLS value in the outgoing MSU can be replaced with the SLS value generated by the feature. This is done by appropriately setting SS7OPTS:SLSREPLACE parameter.

Messages destined for a particular destination are randomly distributed across all the links to that destination using an internally generated random 8-bit SLS. This means that this feature does not follow the ITU protocol requiring that all messages with the same SLS value must use the same signaling link. Also, correct sequencing of Class 1 messages is not guaranteed. Random SLS generation applies to all Class 0 and Class 1 SCCP messages.

This feature is implemented with one of these values for the randsls parameter of the chg-stpopts command.

- class0 Applies the Random SLS feature to Class 0 ITU SCCP messages and associated service. For example, Random SLS Generation would apply to Class 0 UDT, XUDT, and UDTS, XUDTS messages. Class 1 messages would still use the standard ITU method for link selection.
- all Applies the Random SLS feature to all ITU SCCP messages
- off Turns off the Random SLS feature.
- perls Applies the Random SLS feature on a specific linkset instead of applying the Random SLS feature system-wide. To use the randsls with ANSI, the value for randsls must be specified as perls. For more information about random SLS generation on a specific linkset, refer to *Per-Linkset Random SLS*.

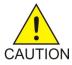

**Caution:** If the randsls parameter value of the chg-stpopts command is all, thus activating the Random SLS feature for Class 1 ITUSCCP messages, and the value of the classlseq parameter of the chg-sccpopts command is on, there is no guarantee that UDT/XUDTITU Class 1 messages are delivered to the remote node in the order in which they were received. To ensure that Class 1 UDT/XUDTITU messages are delivered to the remote node in the order in which they were received, the randsls parameter value should be set to either off or class0 if the value of the classlseq parameter of the chg-sccpopts command is on.

For ITU linksets, this feature is available as a system-wide option as well as on a per-linkset basis. For ANSI linksets, this feature is available only on a per-linkset basis. The Random SLS feature is applied to incoming messages on ITU linksets as shown in *Table 42: ITU Random SLS Rules*.

| System-Wide RANDSLS Value<br>(in the RTRV-STPOPTS<br>Output) | RANDSLS Value for the<br>Outgoing Linkset | Random SLS Action                                                                                    |
|--------------------------------------------------------------|-------------------------------------------|----------------------------------------------------------------------------------------------------|
| OFF                                                          | N/A                                       | The Random SLS feature is not applied on any ITU message.                                            |
| ALL                                                          | N/A                                       | The Random SLS feature is applied on all ITU SCCP messages.                                          |
| CLASS0                                                       | N/A                                       | The Random SLS feature is applied on all ITU SCCP CLASS0 messages.                                   |
| PERLS                                                        | OFF                                       | The Random SLS feature is not<br>applied on any ITU message on<br>the specified linkset.             |
| PERLS                                                        | ALL                                       | The Random SLS feature is<br>applied on all ITU SCCP<br>messages on the specified<br>linkset.        |
| PERLS                                                        | CLASS0                                    | The Random SLS feature is<br>applied on all ITU SCCP CLASS0<br>messages on the specified<br>linkset. |

### Table 42: ITU Random SLS Rules

The Random SLS feature is applied to incoming messages on ANSI linksets as shown in *Table 43: ANSI Random SLS Rules*.

| System-Wide RANDSLS Value<br>(in the RTRV-STPOPTS<br>Output) | RANDSLS Value for the<br>Incoming Linkset | Random SLS Action                                                                                     |
|--------------------------------------------------------------|-------------------------------------------|----------------------------------------------------------------------------------------------------|
| OFF                                                          | N/A                                       | The Random SLS feature is not applied on any ANSI message.                                            |
| ALL                                                          | N/A                                       | The Random SLS feature is not applied on any ANSI message.                                            |
| CLASS0                                                       | N/A                                       | The Random SLS feature is not applied on any ANSI message.                                            |
| PERLS                                                        | OFF                                       | The Random SLS feature is not<br>applied on any ANSI message<br>on the specified linkset.             |
| PERLS                                                        | ALL                                       | The Random SLS feature is<br>applied on ANSI SCCP and ISUP<br>messages on the specified<br>linkset.   |
| PERLS                                                        | CLASS0                                    | The Random SLS feature is<br>applied on all ANSI SCCP<br>CLASS0 messages on the<br>specified linkset. |

### Table 43: ANSI Random SLS Rules

The settings for this feature are independent of the ITU SLS Enhancement feature settings for individual linksets. These settings are defined by the slsocbit (Use of the Other CIC BIT capability) and slsrsb (SLS Bit Rotation capability) parameters of the ent-ls and chg-ls commands. The randsls parameter, however, overrides the slsrsb parameter for SCCP messages. If the randsls parameter value is perls, the randsls parameter also overrides the islsrsb (SLS Bit Rotation on Incoming Linksets) parameter of the ent-ls and chg-ls commands for Class 0 SCCP messages and ISUP messages on ANSI linksets. These parameters are described in greater detail in *Commands User's Guide* and in *ITU SLS Enhancement*. Note that the ent-ls or chg-ls commands do not prevent the user from provisioning the slsrsb or islsrsb parameters.

With the implementation of this feature, a maximum of 16 links continues to be supported in a single linkset to a destination. However, it is now possible to have up to 32 links in a combined linkset to a destination, with a maximum of 16 links per linkset. The 32 links is a change from the current EAGLE maximum of only 16 links per combined linkset, which is due to ITU protocol restrictions. If more than 16 links are used in a combined linkset, the operator needs to be aware that a maximum of 16 links can be used by non-Random SLS traffic over the linkset. The non-Random SLS traffic continues to operate under the rules of the ITU protocol.

*Figure 23: Random SLS Mapping to a Combined Linkset* shows an example of a combined linkset from node A to nodes B and C, with 8 links per linkset. Since 8 bits allows for values 0-255 (decimal), the figure shows how these values are internally mapped to the links of the combined linkset. For ease of reading, not all values are shown.

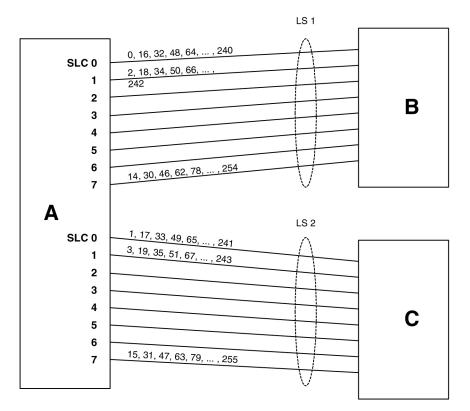

### Figure 23: Random SLS Mapping to a Combined Linkset

*Figure 24: Random SLS Mapping to a Single Linkset* shows the mapping for a 4-link single linkset between nodes D and E. When an MSU is to be transmitted, a random 8 bit SLS is generated internally and a link is selected according to this predetermined mapping.

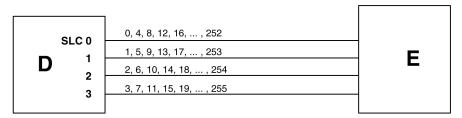

### Figure 24: Random SLS Mapping to a Single Linkset

The 4 bit SLS in the outgoing message is equal to the SLS that the EAGLE received. There is no change to the SLS value in the SS7 message.

In a non-failure condition, the process for mapping the internally generated SLS values to SLC (Signaling Link Code) values for specific links is as follows:

1. A "random" 8-bit SLS value is generated. In reality, a single table of 256 unique SLS values, initially generated in random order, exists in the EAGLE. A counter is maintained for each linkset in the EAGLE that causes the linkset to cycle through the random values in the table as messages are routed out on that linkset. For a combined linkset, the counter for the first linkset in the EAGLE's linkset table is used.

- **2.** For a combined linkset, the first bit is used to select the linkset and then is ignored when selecting the SLC. For a single linkset, the first bit is used when selecting the SLC. In all cases, the fifth bit is ignored when selecting the SLC. This is due to internal ANSI-based processing in the EAGLE.
- **3.** The changed SLS value (with fifth and possibly also first bits ignored) is then divided by the number of links in the linkset (not a combined linkset) and the remainder gives the SLC value. For example, in *Figure 23: Random SLS Mapping to a Combined Linkset*, the SLS value 78 is mapped to SLC 7 in linkset LS1 as follows:
  - **a.** The binary equivalent for decimal number 78 is 01001110.
  - **b.** The fifth bit is ignored leaving the binary number 0101110.
  - **c.** The least significant bit is used to select linkset LS1 and is then ignored, leaving the binary number 010111.
  - **d.** The decimal equivalent of the binary number 010111 is 23. When the number 23 is divided by the number of links in the linkset, in this example, eight, a remainder of seven remains, thus SLC 7 on linkset LS1 is chosen for the outgoing message.

In the example shown in *Figure 24: Random SLS Mapping to a Single Linkset*, the SLS value 78 is mapped to SLC 2 in LS1 (the only linkset) as follows:

- **a.** The binary equivalent for decimal number 78 is 01001110.
- **b.** The fifth bit is ignored leaving the binary number 0101110.
- **c.** The decimal equivalent of the binary number 0101110 is 46. When the number 46 is divided by the number of links in the linkset, in this example, four, a remainder of two remains, thus SLC 2 on linkset LS1 is chosen for the outgoing message.

*Table 44: Failure Scenarios for a 32-Link Combined Linkset* shows the mapping for a combined linkset with 16 links in each linkset. This table is discussed in more detail in the next section.

### Link failure scenarios

In any situation where a link is failed, SLS values that were mapped to that link are remapped to other links of the linkset or combined linkset. This is done in the reverse order that the SLS values were originally mapped to links, of course skipping the failed link. Subsequent link failures will have their SLS values, along with SLS values from the prior failures, remapped in the same way. The odd/even mapping rule for combined linksets does not apply to the remapped SLS values under failure conditions. This is to continue to achieve the best possible load balance across all links. No MSUs should be discarded in any case.

For example, *Table 44: Failure Scenarios for a 32-Link Combined Linkset* shows how the internal 8-bit SLS values are distributed for a combined linkset with 16 links per linkset. It also shows what happens when one or two of the links fail. As this example shows, the SLS values that are identical after the fifth bit is dropped (for example, 0 and 16, 192 and 208, etc.) are remapped to the same link. This is why in this example the 8 different SLS values from the first failed link are remapped to only 4 links and not 8.

| Linkset/SLC | Normal SLS Mapping            | SLS Mapping for<br>Single Link Failure | SLS Mapping for Dual<br>Link Failure |
|-------------|-------------------------------|----------------------------------------|--------------------------------------|
| LS1/0       | 0 16 64 80 128 144 192<br>208 | Failed                                 | Failed                               |

### Table 44: Failure Scenarios for a 32-Link Combined Linkset

| Linkset/SLC | Normal SLS Mapping               | SLS Mapping for<br>Single Link Failure | SLS Mapping for Dual<br>Link Failure |
|-------------|----------------------------------|----------------------------------------|--------------------------------------|
| LS1/1       | 2 18 66 82 130 146 194<br>210    | Same as Normal SLS<br>Mapping          | Same as Normal SLS<br>Mapping        |
| LS1/7       | 14 30 78 94 142 158 206<br>222   | Same as Normal SLS<br>Mapping          | Same as Normal SLS<br>Mapping        |
| LS1/8       | 32 48 96 112 160 176 224<br>240  | Same as Normal SLS<br>Mapping          | Same as Normal SLS<br>Mapping        |
| LS1/9       | 34 50 98 114 162 178 226<br>242  | Same as Normal SLS<br>Mapping          | Same as Normal SLS<br>Mapping        |
| LS1/12      | 40 56 104 120 168 184<br>232 248 | Same as Normal SLS<br>Mapping          | 40 56 248 225 241                    |
| LS1/13      | 42 58 106 122 170 186<br>234 250 | Same as Normal SLS<br>Mapping          | 42 58 250 161 177                    |
| LS1/14      | 44 60 108 124 172 188<br>236 252 | 44 60 252 192 208                      | 44 60 252 97 113                     |
| LS1/15      | 46 62 110 126 174 190<br>238 254 | 46 62 254 64 80                        | 46 62 254 33 49                      |
| LS2/0       | 1 17 65 81 129 145 193<br>208    | Same as Normal SLS<br>Mapping          | Same as Normal SLS<br>Mapping        |
| LS2/7       | 15 31 79 95 143 159 207<br>223   | Same as Normal SLS<br>Mapping          | Same as Normal SLS<br>Mapping        |
| LS2/8       | 33 49 97 113 161 177 225<br>241  | Same as Normal SLS<br>Mapping          | Failed                               |
| LS2/12      | 41 57 105 121 169 185<br>233 249 | Same as Normal SLS<br>Mapping          | 41 57 249 192 208                    |
| LS2/13      | 43 59 107 123 171 187<br>235 251 | Same as Normal SLS<br>Mapping          | 43 59 251 128 144                    |
| LS2/14      | 45 61 109 125 173 189<br>237 253 | 45 61 253 128 144                      | 45 61 253 64 80                      |
| LS2/15      | 47 63 111 127 175 191<br>239 255 | 47 63 255 0 16                         | 47 63 255 0 16                       |

Because of the large number of internal SLS values being remapped across the relatively small number of links, traffic is essentially evenly distributed across the remaining links. This is true in all cases, regardless of the original number of links or the number of failed links.

#### **Database Administration - SS7**

1. Display the existing values for the randsls parameter by entering the rtrv-stpopts command. The value for the randsls parameter is shown in the RANDSLS field. This is an example of the possible output.

```
rlghncxa03w 06-10-17 16:02:05 GMT EAGLE5 36.0.0
STP OPTIONS
------
RANDSLS class0
```

**Note:** The rtrv-stpopts command output contains other fields that are not used by this procedure. If you wish to see all the fields displayed by the rtrv-stpopts command, see the rtrv-stpopts command description in *Commands User's Guide*.

If the randsls=all parameter will not be specified with the chg-stpopts command, continue the procedure with *Step 5*.

If the randsls=all parameter will be specified with the chg-stpopts command, continue the procedure with *Step 2*.

2. Verify the value of the class1seq parameter of the chg-sccpopts command by entering the rtrv-sccpopts command. This is an example of the possible output.

```
rlghncxa03w 06-10-17 16:02:05 GMT EAGLE5 36.0.0
SCCP OPTIONS
______CLASS1SEQ on
```

If the value of the classlseq parameter is on, the randsls=all parameter of the chg-stpopts command should not be used. The classlseq=on parameter allows UDT/XUDT Class 1 ITU messages to be delivered to the remote node in the order that they were received. Using the randsls=all parameter with the classlseq=on parameter does not guarantee that UDT/XUDT Class1 ITU messages are delivered to the remote node in the order that they were received.

If you wish to continue delivering UDT/XUDT Class 1 ITU messages to the remote node in the order that they were received, or if the value of the classlseq parameter of the chg-sccpopts command is off, continue the procedure with *Step 5*.

If you do not wish to continue delivering UDT/XUDT Class 1 ITU messages to the remote node in the order that they were received, continue the procedure with *Step 3*.

3. Change the value of the class1seq parameter of the chg-sccpopts command by entering this command.

```
chg-sccpopts:class1seq=off
```

When this command has successfully completed, this message should appear.

```
rlghncxa03w 06-10-07 00:22:57 GMT EAGLE5 36.0.0
CHG-SCCPOPTS: MASP A - COMPLTD
```

4. Verify the changes by entering the rtrv-sccpopts command. This is an example of the possible output.

```
rlghncxa03w 08-12-17 16:02:05 GMT EAGLE5 40.0.0
SCCP OPTIONS
______CLASS1SEQ off
```

5. Change the rands1s parameter value. For this example, enter this command.

chg-stpopts:randsls=all

When this command has successfully completed, this message should appear.

rlghncxa03w 06-10-07 00:22:57 GMT EAGLE5 36.0.0 CHG-STPOPTS: MASP A - COMPLTD

6. Verify the changes using the rtrv-stpopts command. This is an example of the possible output.

```
rlghncxa03w 06-10-17 16:02:05 GMT EAGLE5 36.0.0

STP OPTIONS

______

RANDSLS all
```

**Note:** The rtrv-stpopts command output contains other fields that are not used by this procedure. If you wish to see all the fields displayed by the rtrv-stpopts command, see the rtrv-stpopts command description in *Commands User's Guide*.

If the randsls parameter value is off, all, or class0, continue the procedure with *Step 10*.

If the randsls parameter value is perls, continue the procedure by performing one of these steps.

- If Random SLS will not be applied to ANSI linksets, continue the procedure with *Step 10*.
- If Random SLS will be applied to ANSI linksets, continue the procedure with Step 7.
- 7. Verify the value of the slsreplace parameter by entering the rtrv-ss7opts command. This is an example of the possible output.

```
rlghncxa03w 08-12-17 16:02:05 GMT EAGLE5 40.0.0
SS7 OPTIONS
SLSREPLACE no
```

**Note:** The rtrv-ss7opts command output contains other fields that are not used by this procedure. If you wish to see all the fields displayed by the rtrv-ss7opts command, see the rtrv-ss7opts command description in *Commands User's Guide*.

If the slsreplace parameter value is yes, continue the procedure with *Step 10*.

If the slsreplace parameter value is no, continue the procedure with *Step 8*.

8. Change the slsreplace parameter value. For this example, enter this command.

chg-ss7opts:slsreplace=yes

When this command has successfully completed, this message should appear.

rlghncxa03w 08-12-07 00:22:57 GMT EAGLE5 40.0.0 CHG-SS70PTS: MASP A - COMPLTD

9. Verify the changes using the rtrv-ss7opts command. This is an example of the possible output.

```
rlghncxa03w 08-12-17 16:02:05 GMT EAGLE5 40.0.0
SS7 OPTIONS
SLSREPLACE yes
```

**Note:** The rtrv-ss7opts command output contains other fields that are not used by this procedure. If you wish to see all the fields displayed by the rtrv-ss7opts command, see the rtrv-ss7opts command description in *Commands User's Guide*.

10. Back up the new changes using the chg-db:action=backup:dest=fixed command. These messages should appear, the active Maintenance and Administration Subsystem Processor (MASP) appears first.

```
BACKUP (FIXED) : MASP A - Backup starts on active MASP.BACKUP (FIXED) : MASP A - Backup on active MASP to fixed disk complete.BACKUP (FIXED) : MASP A - Backup starts on standby MASP.BACKUP (FIXED) : MASP A - Backup on standby MASP to fixed disk complete.
```

# Configuring the Options for the TDM Global Timing Interface

This procedure is used to configure the options for the TDM Global Timing Interface using the chg-clkopts command with the following parameters.

:clock - the clock that is being updated. This parameter has three values.

- primary the primary clock
- secondary the secondary clock
- all both the primary and secondary clocks

:hsclksrc - the source of the high-speed master clock.

- rs422 T1 (1544 KHz) or E1 (2048 KHz) RS-422 clock interface
- tlframed T1 framed clocking as defined in ANSIT1.101, Synchronization Interface Standard, 1999.
- tlunframed T1 unframed clocking as defined in ANSIT1.102, Digital Hierarchy Electrical Signals, 1987.
- elframed E1 framed clocking as defined in section 9 of ITU-T Recommendation G.703, Physical/Electrical Characteristics of Hierarchical Digital Interfaces, October 1998.
- elunframed El unframed clocking as defined in section 13 of ITU-T Recommendation G.703, Physical/Electrical Characteristics of Hierarchical Digital Interfaces, October 1998.

:hsclkll - sets the gain of the LIU (line interface unit) of the TDM when the hsclksrc parameter value is either tlframed, tlunframed, elframed, or elunframed.

- longhaul high gain for the LIU
- shorthaul low gain for the LIU

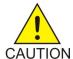

**Caution:** Changing these options changes the external master clock source for all E1, T1, ANSIATM, or E1ATM high-speed signaling links using external timing.

: force - allows the hsclksrc parameter to be changed if the status of the high-speed clocks is valid. The force parameter must be specified when the EAGLE contains valid high-speed clocks. The force parameter can be specified only if the hsclksrc parameter is specified. The force parameter has only one value - yes. The status of the high-speed clocks is shown by the rept-stat-clk command.

When the EAGLE is delivered to the user, the values of the hsclksrc and hsclkll parameters are set to these values:

- hsclksrc-rs422
- hsclkll-longhaul

Either of these values can be changed only if the part number of both TDMs in card locations 1114 and 1116 is 870-0774-15 or later. If the part numbers of the TDMs are not correct, the TDMs with the incorrect part numbers must be replaced with TDM part number 870-0774-15 or later. If the TDM is being replaced with the E5-TDMs, the GPSM-II cards in card locations 1113 and 1115 and the TDMs in card locations 1114 and 1116 must be replaced with E5-MASP cards.

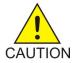

**Caution:** Contact the Customer Care Center, Refer to *My Oracle Support (MOS)* for the contact information, before replacing the TDMs.

If the EAGLE does not contain LIMDS0 cards, but contains TDM part numbers 870-0774-15 or later, the clock source for the TSC (Time Slot Counter) synchronization feature used by the EAGLE 5 Integrated Monitoring Support feature can be generated from the high-speed master clock source. An external BITS clock is not required.

If an external BITS clock is connected to a EAGLE without LIMDS0 cards, but with TDM part numbers 870-0774-15 or later, the external BITS clock is used as the clock source for the TSC (Time Slot Counter) synchronization feature. If the external BITS clock fails, the clock source for the TSC synchronization feature is generated from the high-speed master clock source.

If LIMDS0 cards are present in the EAGLE, the external BITS clock is required for timing of the DS0 signaling links and for TSC (Time Slot Counter) synchronization used by the Integrated Sentinel . If the EAGLE also contains TDM part numbers 870-0774-15 or later along with the LIMDS0 cards, this procedure can be used to select the source of the high-speed master clock for the high-speed links using external timing. The high-speed master clock source cannot be used to generate the clock source for any low-speed links and for the TSC (Time Slot Counter) synchronization feature.

1. Display the existing values for the hsclksrc and hsclkll parameters by entering the rtrv-clkopts command.

The value for the hsclksrc and hsclkll parameters is shown in the HSCLKSRC and HSCLKLL fields. This is an example of the possible output.

If either the HSCLKSRC or HSCLKLL values in this step are not the system default values for these parameters (HSCLKSRC - RS422, HSCLKLL - LONGHAUL), continue this procedure with *Step 3*.

If the HSCLKSRC and HSCLKLL values in this step are the system default values for these parameters, continue this procedure with *Step* 2.

2. Visually verify the part numbers of the TDMs in card location 1114 and 1116.

To change these options, the part number of both TDMs must be 870-0774-15 or later. If the part number of one or both TDMs is not 870-0774-15 or later, the TDM with the incorrect part number must be replaced with TDMs with the correct part number.

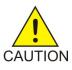

Caution: Refer to *My Oracle Support (MOS)* before replacing the TDMs.

3. Verify the status of the high-speed clocks by entering the rept-stat-clk command.

This is an example of the possible output.

| rlghncxa03w 08-06-01 11:34:04 GMT EA<br>COMPOSITE<br>SYSTEM CLOCK<br>ALARM STATUS = No Alarms.                                           | GLE5 39.0.0<br>PST<br>IS-NR | SST<br>Active                    | AST<br> |
|----------------------------------------------------------------------------------------------------|-----------------------------|----------------------------------|---------|
| Primary Comp Clk 1114 (CLK A)                                                                                                    | IS-NR                       | Active                           |         |
| Primary Comp Clk 1116 (CLK B)                                                                                                    | IS-NR                       | Active                           |         |
| Secondary Comp Clk 1114 (CLK A)                                                                                                    | IS-NR                       | Idle                             |         |
| Secondary Comp Clk 1116 (CLK B)                                                                                                    | IS-NR                       | Idle                             |         |
| Clock         Using         Bad           CLK A         9         0           CLK B         0         0           CLK I         0        |                             |                                  |         |
| HIGH SPEED                                                                                                    | PST                         | SST                              | AST     |
| SYSTEM CLOCK                                                                                                    | IS-NR                       | Idle                             |         |
| ALARM STATUS = No Alarms.                                                                                                    |                             |                                  |         |
| Primary HS Clk 1114 (HS CLK A)<br>Primary HS Clk 1116 (HS CLK B)<br>Secondary HS Clk 1114 (HS CLK A)<br>Secondary HS Clk 1116 (HS CLK B) | IS-NR<br>IS-NR              | Active<br>Active<br>Idle<br>Idle | <br>    |

| HS<br>HS | CLK<br>CLK               | TYPE   | LEN 1<br>1116        | 114 = | RS422<br>LONGHAUL<br>RS422<br>LONGHAUL |
|----------|--------------------------|--------|----------------------|-------|----------------------------------------|
| HS<br>HS | CLK<br>CLK<br>CLK<br>CLK | A<br>B | Using<br>2<br>0<br>0 | ſ     | Bad<br>0<br>0<br>                      |
|          |                          | _      |                      |       |                                        |

Command Completed

If the rept-stat-clk output does not show any high-speed clocks (HIGH SPEED SYSTEM CLOCK, Primary HS Clk, Secondary HS Clk, HS CLK TYPE, and HS CLK LINELEN fields), the EAGLE does not contain any cards that are capable of using high-speed master timing.

4. Change either the hsclksrc or hsclkll parameter values, or both parameter values.

To change the primary and secondary clocks, for this example, enter this command.

chg-clkopts:clock=all:hsclksrc=tlunframed:hsclkll=shorthaul:force=yes

To change only the primary clock, for this example, enter this command.

chg-clkopts:clock=primary:hsclksrc=t1unframed:hsclkll=shorthaul:force=yes

To change only the secondary clock, for this example, enter this command.

chg-clkopts:clock=secondary:hsclksrc=t1unframed:hsclkll=shorthaul:force=yes

The clock=primary and clock=secondary parameters can be specified only if the EAGLE contains E5-MASP cards.

**Note:** If the rept-stat-clk output in *Step 3* shows valid high-speed clocks, and the hsclksrc parameter is specified with the chg-clkopts command, the force=yes parameter must be specified with the chg-clkopts command.

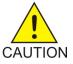

**Caution:** Changing these options changes the external master clock source for all E1, T1, ANSIATM, or E1ATM high-speed signaling links using external timing. A clock outage can occur and traffic on these signaling links can be lost if the new source clock type does not match the source clock that these signaling links are actually using.

When this command has successfully completed, this message should appear.

```
rlghncxa03w 09-02-07 00:22:57 GMT EAGLE5 40.1.0
CHG-CLKOPTS: MASP A - COMPLTD
```

5. Verify the changes using the rtrv-clkopts command.

This is an example of the possible output.

```
rlghncxa03w 09-02-17 16:02:05 GMT EAGLE5 40.1.0
CLK OPTIONS
```

```
PRIMARY
HSCLKSRC tlunframed
HSCLKLL shorthaul
SECONDARY
HSCLKSRC tlunframed
HSCLKLL shorthaul
```

6. Back up the new changes using the chg-db:action=backup:dest=fixed command.

These messages should appear, the active Maintenance and Administration Subsystem Processor (MASP) appears first.

BACKUP (FIXED) : MASP A - Backup starts on active MASP.
BACKUP (FIXED) : MASP A - Backup on active MASP to fixed disk complete.
BACKUP (FIXED) : MASP A - Backup starts on standby MASP.
BACKUP (FIXED) : MASP A - Backup on standby MASP to fixed disk complete.

# **Configuring the Restricted Linkset Option**

This procedure is used to configure the restricted linkset option using the chg-ss7opts command with the lsrestrict parameter. The lsrestrict parameter has two values:

- on enables the lsrestrict option
- off disables the lsrestrict option.

When a large linkset (a linkset containing more than three links) first becomes available, there may not be enough available links to carry the normal amount of traffic on the linkset. The EAGLE sends response method TFA/TFRs when the number of links within a linkset, specified by the tfatcabmlq parameter for that linkset, are active and available to carry traffic. This was designed to prevent congestion on the newly available linksets. Internally in the EAGLE, if a single link within a lower cost route is active, the EAGLE attempts to route traffic over the lower cost route. If no traffic or small amounts of traffic are arriving due to the issuance of a TFR, then no congestion should occur.

However, this behavior applies only to traffic destined for remote nodes and not to traffic destined for the EAGLE itself. Typically, messages that are global title routed are destined for the EAGLE's true, secondary or capability point code. The existing congestion prevention mechanism does not prevent traffic destined for EAGLE to be controlled by the linkset's tfatcabmlq parameter. This is because TFx messages have an affected point code field that is the far end destination point code and not the EAGLE's point code, so traffic destined for EAGLE continues to arrive for the restricted destination. It is not feasible to place EAGLE's point code in the affected destination field as this would affect all traffic destined for EAGLE and not just traffic over a specific route.

With the lsrestrict=off option, the EAGLE continues to route traffic in this manner.

The lsrestrict=on option enhances the EAGLE's existing behavior of the linkset's tfatcabmlq parameter and allow the state of the route combined with the cost value of the route to determine the preferred route to use.

Turning the lsrestrict option on changes the way the EAGLE routes messages by using the state of the route along with the cost of the route to determine the preferred route to use. With this option on, the preferred route is not the absolute lowest cost available route in the routeset. A route is considered available if its status is either Allowed or Restricted. If the state of the absolute lowest cost route in the routeset is Restricted, the preferred route is the lowest cost route in the routeset whose status is Allowed. Make sure that you wish to have the EAGLE route messages in this manner before turning the lsrestrict option on.

In previous releases, a C linkset's tfatcabmlq parameter is not configurable and set to 1 (the linkset is allowed when the first link is available). This is because the C linkset is designed for message trafficking between the mate STP's and would allow these messages to be transferred as soon as the first link in the C linkset was available. The lsrestrict=on option allows the tfatcabmlq parameter value for a C linkset to be from 0 to 16, just as any other linkset.

With the lsrestrict=off option, the tfatcabmlq parameter value for a C linkset is set to 1 and cannot be changed.

When a linkset that was previously prohibited becomes restricted (that is, the number of links that became available is less than the required number of links as specified by the linkset's tfatcabmlq parameter) the following events occur when the lsrestrict option is on:

- 1. The EAGLE 5 ISS does not broadcast TFAs.
- **2.** Point codes that were previously prohibited and use the linkset as a lower cost route are marked restricted. The EAGLE continues to broadcast TFRs.
- **3.** Point codes that were previously restricted and use the linkset as a least cost route remain restricted. The EAGLE does not broadcast any TFx message. For these point codes, RSRT will respond to RSP messages with a TFR, and will not respond to RSR messages.
- 4. The EAGLE marks the linkset as restricted.
- 5. If a higher cost route is available, the EAGLE routes the traffic over the higher cost route.

Once the required number of links are available for the linkset, the following events occur when the lsrestrict option is on:

- 1. The EAGLE marks the previously prohibited/restricted point codes as allowed that use the linkset as a lower cost route (unless the point code's nonadjacent status is prohibited).
- 2. The EAGLE does not broadcast TFAs for the newly allowed point codes, but responds to RSR/RSP messages with a TFA.
- **3.** The EAGLE marks the linkset as allowed. The appropriate changeback procedures are performed and traffic is processed normally.

#### Canceling the RTRV-LS Command

Because the rtrv-ls command used in this procedure can output information for a long period of time, the rtrv-ls command can be canceled and the output to the terminal stopped. There are three ways that the rtrv-ls command can be canceled.

- Press the F9 function key on the keyboard at the terminal where the rtrv-ls command was entered.
- Enter the canc-cmd without the trm parameter at the terminal where the rtrv-ls command was entered.
- Enter the canc-cmd:trm=<xx>, where <xx> is the terminal where the rtrv-ls command was entered, from another terminal other that the terminal where the rtrv-ls command was entered. To enter the canc-cmd:trm=<xx> command, the terminal must allow Security Administration commands to be entered from it and the user must be allowed to enter Security Administration

#### **SS7** Configuration

commands. The terminal's permissions can be verified with the rtrv-secu-trm command. The user's permissions can be verified with the rtrv-user or rtrv-secu-user commands.

For more information about the canc-cmd command, go to Commands User's Guide.

1. Display the existing value for the lsrestrict parameter by entering the rtrv-ss7opts command. This is an example of the possible output.

```
rlghncxa03w 06-10-17 16:02:05 GMT EAGLE5 36.0.0
SS7 OPTIONS
LSRESTRICT off
```

**Note:** The rtrv-ss7opts command output contains other fields that are not used by this procedure. If you wish to see all the fields displayed by the rtrv-ss7opts command, see the rtrv-ss7opts command description in *Commands User's Guide*.

Note: If the lsrestrict parameter value in step 1 is off, skip steps 2 and 3, and go to step 4.

2. Display the linksets in the database by entering the rtrv-ls command. This is an example of the possible output.

```
rlqhncxa03w 06-10-10 11:43:04 GMT EAGLE5 36.0.0
```

| LSN<br>ele2<br>ls05<br>ls1305<br>ls1307<br>elm1s1<br>elm1s2 | APCA (SS7)<br>001-207-000<br>002-009-003<br>000-005-000<br>000-007-000<br>001-001-001<br>001-001-002 | SCRN<br>none<br>scr2<br>none<br>none<br>none | L3T<br>SET<br>1<br>1<br>1<br>1<br>1<br>1 | SLT<br>SET<br>1<br>1<br>1<br>1<br>1<br>1 | BEI<br>no<br>no<br>no<br>no<br>no | LST<br>B<br>C<br>A<br>A<br>A<br>A | LNKS<br>6<br>4<br>1<br>1<br>7<br>7 | off<br>off                      | off<br>off<br>off<br>off | DIS<br>off | no<br>no<br>no<br>no | NIS<br>off<br>off<br>off<br>off<br>off<br>off |
|-------------------------------------------------------------|----------------------------------------------------------------------------------------------------|----------------------------------------------|------------------------------------------|------------------------------------------|-----------------------------------|-----------------------------------|------------------------------------|---------------------------------|--------------------------|------------|----------------------|-----------------------------------------------|
| LSN<br>ele2i<br>ls1315<br>ls1317<br>elm2s1<br>elm2s2        | APCI (SS7)<br>1-207-0<br>0-015-0<br>0-017-0<br>1-011-1<br>1-011-2                                    | SCRN<br>none<br>none<br>none<br>none         | L3T<br>SET<br>1<br>1<br>1<br>1           | SLT<br>SET<br>1<br>1<br>1<br>1           | BEI<br>no<br>no<br>no<br>no<br>no | LST<br>B<br>A<br>A<br>A<br>A      | LNKS<br>4<br>1<br>1<br>7<br>7      | ACT<br>off<br>off<br>off<br>off | off<br>off<br>off<br>off | DIS<br>off |                      | NIS<br>on<br>off<br>on<br>off<br>off          |

```
Link set table is (11 of 1024) 1% full.
```

**Note:** If there are no C linksets (linksets with the value C in the LST column) shown in the rtrv-ls output in step 2, skip step 3 and go to step 4.

**3.** Change the tfatcabmlq parameter value for one of the C linksets shown in step 2 to 0 using the chg-ls command. For this example, enter this command.

chg-ls:lsn=ls05:tfatcabmlq=0

When this command has successfully completed, this message should appear.

```
rlghncxa03w 06-10-07 08:38:45 GMT EAGLE5 36.0.0
Link set table is ( 11 of 1024) 1% full
CHG-LS: MASP A - COMPLTD
```

After the chg-ls command has been performed, repeat step 3 with the name of another C linkset shown in step 2.

When all the C linksets have been changed, go to step 4.

**Note:** When the tfatcabmlq parameter is set to 0, its value in the rtrv-ls:lsn=<linkset name> output is shown as 1/2 of the number of signaling links contained in the linkset.

4. Change the value of the lsrestrict parameter.

If the current value of the lsrestrict parameter is off, enter this command.

chg-ss7opts:lsrestrict=on

If the current value of the lsrestrict parameter is on, enter this command.

chg-ss7opts:lsrestrict=off

When this command has successfully completed, this message should appear.

```
rlghncxa03w 06-10-07 00:22:57 GMT EAGLE5 36.0.0
CHG-SS70PTS: MASP A - COMPLTD
```

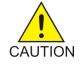

**Caution:** Turning the lsrestrict option on changes the way the EAGLE routes messages by using the state of the route along with the cost of the route to determine the preferred route to use. With this option on, the preferred route is not the absolute lowest cost available route in the routeset. A route is considered available if its status is either Allowed or Restricted. If the state of the absolute lowest cost route in the routeset is Restricted, the preferred route is the lowest cost route in the routeset whose status is Allowed. Make sure that you wish to have the EAGLE route messages in this manner before turning the lsrestrict option on.

5. Verify the changes using the rtrv-ss7opts command. This is an example of the possible output.

```
rlghncxa03w 06-10-17 16:02:05 GMT EAGLE5 36.0.0
SS7 OPTIONS
LSRESTRICT on
```

**Note:** The rtrv-ss7opts command output contains other fields that are not used by this procedure. If you wish to see all the fields displayed by the rtrv-ss7opts command, see the rtrv-ss7opts command description in *Commands User's Guide*.

6. Back up the new changes using the chg-db:action=backup:dest=fixed command. These messages should appear, the active Maintenance and Administration Subsystem Processor (MASP) appears first.

BACKUP (FIXED) : MASP A - Backup starts on active MASP.
BACKUP (FIXED) : MASP A - Backup on active MASP to fixed disk complete.
BACKUP (FIXED) : MASP A - Backup starts on standby MASP.
BACKUP (FIXED) : MASP A - Backup on standby MASP to fixed disk complete.

# Configuring the Options for Handling TFCs on ITU-I and ITU-N Networks

This procedure is used to configure the options for handling TFCs on ITU-I and ITU-N networks using the chg-ss7opts command with these two parameters:

:discardtfci - This parameter specifies that the EAGLE 5 ISS discards TFC traffic received from an ITU-I network (discardtfci=on), or does not discard TFC traffic received from an ITU-I network (discardtfci=off). The system default value for this parameter is off.

:discardtfcn - This parameter specifies that the EAGLE 5 ISS discards TFC traffic received from an ITU-N network (discardtfcn=on), or does not discard TFC traffic received from an ITU-N network (discardtfcn=off). The system default value for this parameter is off.

1. Display the existing values for the discardtfci and discardtfcn parameters by entering the rtrv-ss7opts command.

This is an example of the possible output.

```
rlghncxa03w 06-10-17 16:02:05 GMT EAGLE5 36.0.0
SS7 OPTIONS
DISCARDTFCI off
DISCARDTFCN off
```

**Note:** The rtrv-ss7opts command output contains other fields that are not used by this procedure. If you wish to see all the fields displayed by the rtrv-ss7opts command, see the rtrv-ss7opts command description in the *Commands Manual*.

2. Change the value of the discardtfci and discardtfcn parameters.

The values of these parameters is either on or off. The value specified in this step cannot be the same as the value shown in step 1.

If you wish to change the value of the discardtfci parameter, specify the discardtfci parameter with the chg-ss7opts command. For this example, enter this command.

chg-ss7opts:discardtfci=on

If you wish to change the value of the discardtfcn parameter, specify the discardtfcn parameter with the chg-ss7opts command. For this example, enter this command.

chg-ss7opts:discardtfcn=on

If you wish to change the value of both the discardtfci and discardtfcn parameters, specify the discardtfci and discardtfcn parameters with the chg-ss7opts command. For this example, enter this command.

chg-ss7opts:discardtfci=on:discardtfcn=on

When this command has successfully completed, this message should appear.

```
rlghncxa03w 06-10-07 00:22:57 GMT EAGLE5 36.0.0
CHG-SS70PTS: MASP A - COMPLTD
```

3. Verify the changes using the rtrv-ss7opts command.

This is an example of the possible output.

```
rlghncxa03w 06-10-17 16:02:05 GMT EAGLE5 36.0.0
SS7 OPTIONS
DISCARDTFCI on
DISCARDTFCN on
```

**Note:** The rtrv-ss7opts command output contains other fields that are not used by this procedure. If you wish to see all the fields displayed by the rtrv-ss7opts command, see the rtrv-ss7opts command description in the *Commands Manual*.

4. Back up the new changes using the chg-db:action=backup:dest=fixed command.

These messages should appear, the active Maintenance and Administration Subsystem Processor (MASP) appears first.

BACKUP (FIXED) : MASP A - Backup starts on active MASP.
BACKUP (FIXED) : MASP A - Backup on active MASP to fixed disk complete.
BACKUP (FIXED) : MASP A - Backup starts on standby MASP.
BACKUP (FIXED) : MASP A - Backup on standby MASP to fixed disk complete.

## Changing the High-Capacity Card Temperature Alarm Thresholds

This procedure is used to change the temperature alarm thresholds for high-capacity cards (shown in *Table 45: High Capacity Thermal Limits*) using the chg-th-alm command and these parameters.

:thermallv1 – The temperature threshold, specified as a percentage of the card's thermal shutdown temperature, at which major alarm UAM 0078 is generated. UAM 0078 is generated to alert the user that corrective action needs to be performed to prevent the high-capacity cards from overheating. If the high-capacity card is E5-SLAN, E5-STC, E5-SM4G, E5-TSM, or E5-MCPM-B, the state of the card is not changed. If the high-capacity card is an HC MIM, E5-E1T1, E5-ENET card, or E5-ATM card, or SLIC, the state of the card is changed to IS-ANR (in service-abnormal).

For the following cards, these actions occur when thermallv1 temperature threshold is reached:

| E5-ENET-B running ERTHC GPL        | Alarm raised; no additional actions.                          |
|------------------------------------|---------------------------------------------------------------|
| E5-ENET-B running SLANHC GPL       | Alarm raised; no additional actions.                          |
| E5-ATM-B running ATMHC GPL         | Alarm raised. PST/SST of card transitions to IS-ANR/Restrict. |
| E5-ENET-B running IPSHC GPL        | Alarm raised; no additional actions                           |
| E5-ENET-B running IPSG GPL         | Alarm raised; no additional actions.                          |
| E5-ENET-B running IPLIMx/IPGWx GPL | Alarm raised; no additional actions.                          |
| E5-MCPM-B running MCPHC GPL        | Alarm raised; no additional actions.                          |

The values for this parameter are 73 to 92. The system default value for this parameter is 92.

: thermallv2 – The temperature threshold, specified as a percentage of the card's maximum operating temperature, at which critical alarm UAM 0077 is generated. When this threshold is reached, the high-capacity cards shed their traffic load, accept no more traffic, and the state of the cards is changed to IS-ANR (in service-abnormal). The values for this parameter are 74 to 100. The system default value for this parameter is 100.

For EPM-B cards, when the thermallv1 temperature threshold is reached, critical alarm 0077 is raised and the following additional actions occur:

| E5-ENET-B or SLIC running ERTHC GPL     | Outstanding grant requests will be completed but no new grant requests will be accepted. The card's state transitions "in-service abnormal."                           |
|-----------------------------------------|----------------------------------------------------------------------------------------------------|
| E5-ENET-B or SLIC running<br>SLANHC GPL | Outstanding grant requests will be completed but no new grant requests will be accepted. The card's state transitions "in-service abnormal."                           |
| E5-ATM-B running ATMHC GPL              | PST/SST of card remains IS-ANR/Restrict.                                                                                                    |
| E5-ENET-B or SLIC running IPSHC<br>GPL  | Auto inhibits all telnet terminals allowed by user on that card<br>and sets their status to OOS-MT-DSBLD/MEA. Sets card state<br>to out-of-service, maintenance fault. |
| E5-ENET-B or SLIC running IPSG GPL      | Outstanding grant requests will be completed but no new grant requests will be accepted.                                                                               |
| E5-ENET-B running IPLIMx/IPGW<br>GPL    | • Outstanding grant requests will be completed but no new grant requests will be accepted.                                                                             |
| E5-MCPM-B or SLIC running MCPH<br>GPL   | <b>C</b> PST/SST of card transitions to IS-ANR/Restrict . If card is primary MCP, role change arbitration is initiated.                                                |
|                                         |                                                                                                    |

For more information on UAM 0078 and UAM 077, go to *Unsolicited Alarm and Information Messages Reference*.

*Table 45: High Capacity Thermal Limits* shows the maximum thermal operating limit of temperatures of these cards at selected threshold levels.

| Table 45: High Capacity | 7 Thermal Limits |
|-------------------------|------------------|
|-------------------------|------------------|

| High             | High                                                                                                    | High Capacity Card Temperatures at Selected Threshold Levels |                     |                     |                     |                     |  |  |  |  |
|------------------|----------------------------------------------------------------------------------------------------|--------------------------------------------------------------|---------------------|---------------------|---------------------|---------------------|--|--|--|--|
| Capacity<br>Card | Capacity<br>Card's<br>Temperature<br>at the<br>Maximum<br>Thermal<br>Operating<br>Limit<br>(thermallv2<br>= 100%) | 95%                                                          | 90%                 | 85%                 | 80%                 | 75%                 |  |  |  |  |
| HC-MIM           | 82° C<br>179.6° F                                                                                                 | 77.9° C<br>172.2° F                                          | 73.8° C<br>164.8° F | 69.7° C<br>157.5° F | 65.6° C<br>150.1° F | 61.5° C<br>147.2° F |  |  |  |  |
| E5-ENET          | 95° C                                                                                                    | 90.25° C                                                     | 85.5° C             | 80.75° C            | 76° C               | 71.25° C            |  |  |  |  |

| E5-E1T1   | 203° F | 194.5° F | 185.9° F | 177.4° F | 168.8° F | 160.3° F |
|-----------|--------|----------|----------|----------|----------|----------|
| E5-STC    |        |          |          |          |          |          |
| E5-SLAN   |        |          |          |          |          |          |
| E5-TSM    |        |          |          |          |          |          |
| E5-ATM    |        |          |          |          |          |          |
| E5-SM4G   | 90° C  | 85.5° C  | 81° C    | 76.5° C  | 72° C    | 67.5 °C  |
| E5-MASP   | 194° F | 185.9° F | 177.8° F | 169.7° F | 161.6° F | 153.5°F  |
| E5-ENET-B |        |          |          |          |          |          |
| E5-ATM-B  |        |          |          |          |          |          |
| E5-SM8G-B |        |          |          |          |          |          |
| Е5-МСРМ-В |        |          |          |          |          |          |

The chg-th-alm command contains other optional parameters. These parameters are not shown here because they are not necessary to provision the high-capacity card temperature alarm thresholds. These parameters are explained in more detail in *Commands User's Guide*.

1. Display the current high-capacity card temperature alarm thresholds in the database by entering the rtrv-th-alm command.

This is an example of the possible output.

```
rlghncxa03w 06-10-28 09:12:36 GMT EAGLE5 36.0.0
Thermal Alarm Level 1: 92%
Thermal Alarm Level 2: 100%
RTRV-TH-ALM: MASP A - COMPLTD.
```

**Note:** Thertrv-th-alm command output contains other fields that are not used in this procedure. If you wish to see all the fields displayed by thertrv-th-alm command, see thertrv-th-alm command description in *Commands User's Guide*.

2. Change the temperature alarm thresholds by entering the chg-th-alm command with at least one of the temperature alarm threshold parameters.

The thermallv2 parameter value shown in the rtrv-th-alm output after the chg-th-alm command has been executed must be greater than the thermallv1 parameter value shown in the rtrv-th-alm output.

If a temperature alarm threshold parameter is not specified with the chg-th-alm command, that parameter value will not be changed. The system default values for the temperature alarm threshold parameters are:

- :thermallv1 = 92
- :thermallv2 = 100

For this example, enter this command.

```
chg-th-alm:thermallv1=74:thermallv2=80
```

When this command has successfully completed, this message should appear.

rlghncxa03w 06-10-28 09:12:36 GMT EAGLE5 36.0.0 CHG-TH-ALM: MASP A - COMPLTD

3. Verify the changes using the rtrv-th-alm command.

This is an example of the possible output.

```
rlghncxa03w 06-10-28 09:12:36 GMT EAGLE5 36.0.0
Thermal Alarm Level 1: 70%
Thermal Alarm Level 2: 80%
RTRV-TH-ALM: MASP A - COMPLTD.
```

**Note:** Thertrv-th-alm command output contains other fields that are not used in this procedure. If you wish to see all the fields displayed by thertrv-th-alm command, see thertrv-th-alm command description in *Commands User's Guide*.

4. Backup the new changes using the chg-db:action=backup:dest=fixed command.

These messages should appear, the active Maintenance and Administration Subsystem Processor (MASP) appears first.

```
BACKUP (FIXED) : MASP A - Backup starts on active MASP.
BACKUP (FIXED) : MASP A - Backup on active MASP to fixed disk complete.
BACKUP (FIXED) : MASP A - Backup starts on standby MASP.
BACKUP (FIXED) : MASP A - Backup on standby MASP to fixed disk complete.
```

## Activating the Origin-Based MTP Routing Feature

This procedure is used to enable and turn on the Origin-Based MTP Routing feature using the feature's part number and a feature access key.

The feature access key for the Origin-Based MTP Routing feature is based on the feature's part number and the serial number of the EAGLE, making the feature access key site-specific.

The enable-ctrl-feat command enables the feature by inputting the feature's access key and the feature's part number with these parameters:

**Note:** As of Release 46.3, the fak parameter is no longer required. This parameter is only used for backward compatibility.

: fak – The feature access key provided by Oracle.

:partnum – The Oracle-issued part number of the Origin-Based MTP Routing feature, 893014201.

Once this feature is enabled, it is permanently enabled. This feature cannot be enabled with a temporary feature access key.

The enable-ctrl-feat command requires that the database contain a valid serial number for the EAGLE, and that this serial number is locked. This can be verified with the rtrv-serial-num command. The EAGLE is shipped with a serial number in the database, but the serial number is not

locked. The serial number can be changed, if necessary, and locked once the EAGLE is on-site, with the ent-serial-num command. The ent-serial-num command uses these parameters.

:serial – The serial number assigned to the EAGLE. The serial number is not case sensitive.

:lock – Specifies whether or not the serial number is locked. This parameter has only one value, yes, which locks the serial number. Once the serial number is locked, it cannot be changed.

**Note:** To enter and lock the EAGLE's serial number, the ent-serial-num command must be entered twice, once to add the correct serial number to the database with the serial parameter, then again with the serial and the lock=yes parameters to lock the serial number. You should verify that the serial number in the database is correct before locking the serial number. The serial number can be found on a label affixed to the control shelf (shelf 1100).

The chg-ctrl-feat command uses these parameters:

:partnum – The Oracle-issued part number of the Origin-Based MTP Routing feature, 893014201.

:status=on – used to turn the Origin-Based MTP Routing feature on.

The status of the controlled features in the EAGLE is shown with the rtrv-ctrl-feat command.

To turn the Origin-Based MTP Routing feature on with the chg-ctrl-feat command, the STP option MTPLPRST must be set to yes. This can be verified by performing the rtrv-stpopts command. Perform the *Configuring the Frequency of RST Messages on Low Priority Routes* procedure to change the MTPLPRST option value, if necessary.

Once the Origin-Based MTP Routing feature is enabled and turned on, provisioning for the Origin-Based MTP Routing feature can be performed. Perform these procedures to provision the Origin-Based MTP Routing feature.

- Configuring the Origin-Based MTP Routing SCCP OPC Option
- *Adding an Exception Route Entry*

### **Origin-Based MTP Routing Feature**

Origin-Based MTP Routing provides greater flexibility and control over the EAGLE routing mechanisms by enabling the user to selectively route traffic to the same destination through different networks depending on various classes of exception routes. The classes of exception routes are shown in the following list.

- DPC and OPC an exception route using the DPC (destination point code) and OPC (originating point code) in the message to determine how the message will be routed.
- DPC and the originating linkset an exception route using the DPC and the name of the linkset carrying incoming traffic to the EAGLE to determine how the message will be routed.
- DPC and CIC an exception route using the DPC and CIC (circuit identification code) in the message to determine how the message will be routed.
- DPC and SI an exception route using the DPC and SI (service indicator) value in the message to determine how the message will be routed.
- DPC an exception route using only the DPC in the message to determine how the message will be routed.

The DPC of a route coupled with an exception route class and exception route criteria creates a new destination for the route and also creates an additional entry in the EAGLE's routing table. The number of entries in the EAGLE's routing table is the number of DPCs provisioned with the ent-dstn command plus the number of exception route entries provisioned with the ent-rtx command.

The number of entries in the EAGLE's routing table cannot exceed the number of DPCs allocated in the routing table, shown in the DESTINATION ENTRIES ALLOCATED: row of the rtrv-rtx and rtrv-dstn output. The EAGLE can contain a maximum of 10,000 entries in the routing table. The total number of entries provisioned in the routing table is shown in the TOTAL DPC(s): row of the rtrv-dstn or rtrv-rtx output.

All other properties of a routeset apply to exception routesets with respect to provisioning (routes and route costs) and alarming with the exception of network management, which is discussed in the "Network Management and Exception Routes" section.

### **Exception Route Processing Order and Route Costs**

The processing order of exception routes is pre-defined. The exception class list in the "Network Management and Exception Routes" section also shows the order that the classes of exception routes are processed.

If a particular route has two exception routes, a DPC and OPC and a DPC and CIC exception route, the DPC and OPC exception route is used first since it is processed before the DPC and CIC exception route.

To determine the priority of exception routes, a relative cost value is assigned to each exception route. The relative cost values are used only within an exception route class. The DPC of the exception route contains multiple entries exception route class value, for example multiple entries with the same DPC and OPC value. The relative cost value determines the order in which the exception routes with the same DPC and OPC values are used to route the messages.

For example, DPC A contains the following exception routes:

- OPC = B: RC=20: LSN=LSB
- OPC = B: RC=20: LSN=LSC
- OPC = B: RC=30: LSN=LSD
- SI = 3: RC=10: LSN=LS3

When an SCCP message is received from Node B, the exception route mechanism splits traffic matching exception routes OPC = B between the linksets LSB and LSC, treating it as a combined linkset, since both entries have the same relative cost value. When both linksets LSB and LSC are not available, traffic is switched to linkset LSD. Even through the SI=3 exception route has a lower relative cost value than the other exception routes for DPC A, the SI=3 exception route is used to route the messages only when the linksets LSB, LSC, and LSD are not available.

#### **CIC Handling**

Exception routes can be provisioned based on a single CIC value or a range of CIC values in an ISUP message. The only value used by this feature for all CIC triggers will be the CIC value placed after the routing label and not any CIC value placed within the mandatory fixed, variable or optional parts of the message. *Figure 25: ISDN User Part Message Parts* shows the location of this value within the message.

| Routing Label               |
|-----------------------------|
| Circuit Identification Code |
| Message Type Code           |
| Mandatory Fixed Part        |
| Mandatory Variable Part     |
| Optional Part               |

### Figure 25: ISDN User Part Message Parts

Since this feature will not consider any CIC value placed within the mandatory fixed, variable or optional part, messages within ISUP that are applied over a range of circuits (GRS, CGB, CGU, etc.) may be mishandled. Because of this, the user must consider how maintenance is handled before CIC ranging is used in order to ensure that circuit maintenance is performed properly.

For example, if a GRS is sent where the CIC field is 5 and the range field is 10, this implies that circuits 5 to 15 should be reset. If an exception route is provisioned for CIC 5, it would take the path (if available) provisioned since the CIC value in the message matches the one that is provisioned. However, if the exception route provisioned is 6, the CGU will not take the path provisioned even though 6 is within the range specified by the GRS message.

### Network Management and Exception Routes

The Origin-Based MTP Routing operates on an end-to-end scheme, and not a point-to-point scheme. As a result, adjacent point codes cannot have exception routes. Correct network handing is critical for the EAGLE and other routing mechanisms to operate properly. Imposing exception routes over adjacent point codes introduces a large element of risk since elements of the network may receive point code and link events late, impacting routing to those and other destinations.

When considering the impact that exception routing could have on the network, the following restrictions are in place to ensure network sanity:

- Adjacent point codes cannot not have exception routes.
- Exception routes do not factor into the status of a destination. A destination's status is defined only by the standard routes entered.
- If all the DPC-based routes to a destination are unavailable, then the status of the destination is listed as prohibited even if there are exception routes available.
- Preventative and broadcast TFx or TCx are not sent based on the status of exception routes. If an exception route is unavailable, the next exception route is chosen ending with the standard provisioned routes.

#### **Congestion Handling and Origin-Based Routing**

Since the only identifying characteristic of a TFC message is the capability point code (CPC), the EAGLE is unable to determine if the node or the route used to reach that destination is congested. Normally, the EAGLE would list the destination as congested since there was only one routeset to that destination.

With the Origin-Based MTP Routing feature, there is no longer only one routeset to a destination, but many. However, due to the inexact nature of the TFC, the EAGLE is still unable to determine if an exception route, a normal route, or the node itself that is congested. Thus, once a TFC is received regarding a node within exception routes provisioned against it, the EAGLE lists all routesets to that destination as congested.

To ensure that the EAGLE has the correct congestion status of the destination, the EAGLE sends an RCT regarding that destination over each impacted route and not just the normal route. This ensures that the destination does not "bounce" in and out of congestion. The EAGLE starts level 3 timer T15 at the beginning of the broadcast and level 3 timer T16 at the completion.

If the EAGLE receives a TFC regarding that destination in response to the poll, the EAGLE maintains the congestion level against it, even if it was received over a linkset which is part of an exception routeset and not the normal routeset. This is because the EAGLE can not rely on the incoming linkset of the TFC to identify the route that is congested since the adjacent nodes routing provisioning may be different the EAGLE.

### Circular Route Detection and Origin-Based Routing

Normally, if the EAGLE detects that traffic originated from a route is to be sent back over the same route, it changes the status of the DPC to prohibited so that the linkset does not enter into congestion and potentially impact other valid routes. However, with Origin-Based MTP Routing, this can occur since there are some situations where this is the desired action. In order to reduce the impact to the true route of the DPC, the EAGLE prohibits only the impacted route to a destination, and not the destination itself.

This ensures that only the exception route provisioned in this manner is impacted if circular routing is detected and allow all other remaining traffic to reach the DPC.

However, since this is an abnormal routing condition, the EAGLE requires the use of the force=yes parameter when entering an exception route where the ILSN and the LSN parameters values are the same

If circular routing is detected on an exception route, enter the rst-dstn command to clear this condition.

#### **Gateway Nodes and Exception Routes**

Exception routes can be provisioned across networks, where the OPC and DPC do not exist within the same network type (ANSI, ITU-I or ITU-N). However, exception routes can be provisioned only through using full point code values, not alias or cluster point code values. This allows the user to understand which exception routes apply without trying to remember what aliases are provisioned for specific point codes.

Because of MTP conversion restrictions it is necessary that each OPC that is used within a gateway exception routeset must have an alias point code entry in the destination table for the network that the DPC of the exception route resides in. If the alias point code is not present, then the EAGLE is not able to route messages across networks.

#### **SCCP** Handling

With SCCP messaging, there are three possible OPC values that may be used; the OPC originally in the routing header, the EAGLE true point code, and the CGPA OPC (determined by whether the CGPA portion of the message is route-on-dpcssn or route-on-gt). To provide the option on which criteria to use, Origin-Based MTP Routing provides an SCCP option (MOBRSCCPOPC) which has three values:

- mtp The original OPC in the message is used as the OPC value to use for routing the SCCP message.
- sccp If the CGPA portion of the message is route-on-dpcssn, the point code in the CGPA portion of the message, if the CGPA portion of the message is route-on-dpcssn, is used as the OPC value to use for routing the SCCP message. If the CGPA portion of the message is route-on-gt, the MTP

option, the original OPC in the message, is used as the OPC value to use for routing the SCCP message.

• tpc – The EAGLE's true point code is used as the OPC value to use for routing the SCCP message.

The MOBRSCCPOPC option is provisioned with the chg-sccpopts command.

If traffic truly originates from the EAGLE (for example, a UDTS), then the ilsn parameter of an exception route is not used in evaluating which exception route to use, if any. This is because the traffic was generated by the EAGLE and did not enter through any linkset.

UDTS/XUDTS messages generated by the EAGLE and messages undergoing global title translation are routed over OPC exception routes. However, other messages originated by the EAGLE, for example, response messages generated by the EAGLE SCCP services/subsystems, do not use OPC exception routes. These messages are routed using other exception criteria, for example, SI based exception routes, if these exception routes are defined. If these exception routes are not defined, normal routing is applied to these messages.

1. Display the controlled features in the database by entering the rtrv-ctrl-feat command.

This is an example of the possible output.

rlqhncxa03w 06-10-28 11:43:04 GMT EAGLE5 36.0.0 The following features have been permanently enabled: Feature Name Partnum Status Quantity SCCP Conversion 893012001 on \_ \_ \_ \_ 
 EIR
 893012301
 on

 GSM Map Screening (GMS)
 893013201
 on

 HC-MIM SLK Capacity
 893012707
 on
 \_\_\_\_ 64 The following features have been temporarily enabled: Partnum Status Quantity Feature Name Trial Period Left Zero entries found. The following features have expired temporary keys: Feature Name Partnum Zero entries found.

If the Origin-Based MTP Routing feature is enabled, the entry MTP Origin-Based Routing is shown in the permanently enabled section of the rtrv-ctrl-feat output. If the status of the Origin-Based MTP Routing feature is on, no further action can be performed.

If the Origin-Based MTP Routing feature is not enabled, continue the procedure with *Step* 2.

If the rtrv-ctrl-feat output in *Step 1* shows any controlled features, continue the procedure with *Step 6*. If the rtrv-ctrl-feat output shows only the HC-MIM SLK Capacity feature with a quantity of 64, *Step 2* through *Step 5* must be performed.

If the Origin-Based MTP Routing feature is enabled but not turned on, continue the procedure with *Step 7*.

2. Display the serial number in the database with the rtrv-serial-num command.

This is an example of the possible output.

rlghncxa03w 06-10-28 21:15:37 GMT EAGLE5 36.0.0

System serial number = nt00001231 System serial number is not locked, yet.

**Note:** If the serial number is correct and locked, continue the procedure with *Step 6*. If the serial number is correct but not locked, continue the procedure with *Step 5*. If the serial number is not correct, but is locked, this feature cannot be enabled and the remainder of this procedure cannot be performed. Contact the Customer Care Center to get an incorrect and locked serial number changed. Refer to *My Oracle Support (MOS)* for the contact information. The serial number can be found on a label affixed to the control shelf (shelf 1100).

3. Enter the correct serial number into the database using the ent-serial-num command with the serial parameter.

For this example, enter this command.

ent-serial-num:serial=<EAGLE's correct serial number>

When this command has successfully completed, the following message should appear.

```
rlghncxa03w 06-10-28 21:15:37 GMT EAGLE5 36.0.0
ENT-SERIAL-NUM: MASP A - COMPLTD
```

4. Verify that the serial number entered into *Step 3* was entered correctly using the rtrv-serial-num command.

This is an example of the possible output.

rlghncxa03w 06-10-28 21:15:37 GMT EAGLE5 36.0.0
System serial number = nt00001231
System serial number is not locked, yet.

If the serial number was not entered correctly, repeat *Step 2* and *Step 3* and re-enter the correct serial number.

5. Lock the serial number in the database by entering the ent-serial-num command with the serial number shown in *Step 2*, if the serial number shown in *Step 2* is correct, or with the serial number shown in *Step 4*, if the serial number was changed in *Step 3*, and with the lock=yes parameter.

For this example, enter this command.

ent-serial-num:serial=<EAGLE's serial number>:lock=yes

When this command has successfully completed, the following message should appear.

rlghncxa03w 06-10-28 21:15:37 GMT EAGLE5 36.0.0 ENT-SERIAL-NUM: MASP A - COMPLTD

6. Enable the Origin-Based MTP Routing feature by entering the enable-ctrl-feat command. For this example, enter this command. enable-ctrl-feat:partnum=893014201:fak=<Origin-Based MTP Routing feature access key>

Note: The values for the feature access key (the fak parameter) are provided by Oracle. If you do not have the feature access key for the Origin-Based MTP Routing feature, contact your Oracle Sales Representative or Account Representative.

When the enable-crtl-feat command has successfully completed, this message should appear.

```
rlqhncxa03w 06-10-28 21:15:37 GMT EAGLE5 36.0.0
ENABLE-CTRL-FEAT: MASP A - COMPLTD
```

7. Display the existing value for the mtplprst parameter by entering the rtrv-stpopts command. The value for the mtplprst parameter is shown in the MTPLPRST field.

This is an example of the possible output.

```
rlqhncxa03w 06-10-17 16:02:05 GMT EAGLE5 36.0.0
STP OPTIONS
        _____
MTPLPRST
                no
```

Note: The rtrv-stpopts command output contains other fields that are not used by this procedure. If you wish to see all the fields displayed by the rtrv-stpopts command, see the rtrv-stpopts command description in Commands User's Guide.

8. Turn the Origin-Based MTP Routing feature on by entering the chg-ctrl-feat command with the part number used in *Step 6* and the status=on parameter.

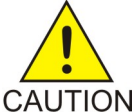

**Caution:** Once the Origin-Based MTP Routing feature is turned on, it cannot be turned off.

For this example, enter this command.

chg-ctrl-feat:partnum=893014201:status=on

When this command has successfully completed, the following message should appear.

rlghncxa03w 06-10-28 21:15:37 GMT EAGLE5 36.0.0 CHG-CTRL-FEAT: MASP A - COMPLTD

9. Verify the changes by entering this command.

rtrv-ctrl-feat:partnum=893014201

This is an example of the possible output.

rlghncxa03w 06-10-28 21:15:37 GMT EAGLE5 36.0.0 The following features have been permanently enabled:

Feature Name Partnum Status Quantity MTP Origin-Based Routing 893014201 on

The following features have been temporarily enabled: Feature Name Partnum Status Quantity Trial Period Left Zero entries found. The following features have expired temporary keys: Feature Name Partnum Zero entries found.

**10.** Back up the new changes, using the chg-db:action=backup:dest=fixed command.

These messages should appear; the active Maintenance and Administration Subsystem Processor (MASP) appears first.

BACKUP (FIXED): MASP A - Backup starts on active MASP. BACKUP (FIXED): MASP A - Backup on active MASP to fixed disk complete. BACKUP (FIXED): MASP A - Backup starts on standby MASP. BACKUP (FIXED): MASP A - Backup on standby MASP to fixed disk complete.

# Configuring the Origin-Based MTP Routing SCCP OPC Option

This procedure is used to configure the option that determines which of the three OPC values can be used to route SCCP messages for the Origin-Based MTP Routing feature. The option is configured with the mobrsccpopc parameter of the chg-sccpopts command. The mobrsccpopc parameter has three values:

mtp – The original OPC in the message is used as the OPC value to use for routing the SCCP message.

sccp – If the CGPA portion of the message is route-on-dpcssn, the point code in the CGPA portion of the message, if the CGPA portion of the message is route-on-dpcssn, is used as the OPC value to use for routing the SCCP message. If the CGPA portion of the message is route-on-gt, the MTP option, the original OPC in the message, is used as the OPC value to use for routing the SCCP message.

tpc – The EAGLE 5 ISS's true point code is used as the OPC value to use for routing the SCCP message.

If traffic originated from the Eagle, (for example, a UDTS message) then the incoming linkset name (ilsn parameter) of the exception route is not used in evaluating which exception route to use, if any. This is because since the traffic was generated by the Eagle it did not enter through any linkset.

The current value of the mobrsccpopc parameter is shown in the MOBRSCCPOPC field in the rtrv-sccpopts command output.

The mobrsccpopc parameter can be specified with the chg-sccpopts command, and the MOBRSCCPOPC field in the rtrv-sccpopts command output is displayed only if the Origin-Based MTP Routing feature is enabled and turned on. If the MOBRSCCPOPC field is not shown in the rtrv-sccpopts command output, perform the *Activating the Origin-Based MTP Routing Feature* procedure to enable and turn on the Origin-Based MTP Routing feature.

1. Display the existing value for the mobrsccpopc parameter by entering the rtrv-sccpopts command.

If the Origin-Based MTP Routing feature is not enabled and turned on, this is an example of the possible output.

```
rlghncxa03w 06-10-17 16:02:05 GMT EAGLE5 36.0.0
SCCP OPTIONS
------
CLASS1SEQ off
DFLTGTTMODE CdPA
```

If the Origin-Based MTP Routing feature is enabled and turned on, this is an example of the possible output.

```
rlghncxa03w 06-10-17 16:02:05 GMT EAGLE5 36.0.0
SCCP OPTIONS
------
CLASS1SEQ off
DFLTGTTMODE CdPA
MOBRSCCPOPC MTP
```

**Note:** The rtrv-sccpopts command output contains other fields that are not used by this procedure. If you wish to see all the fields displayed by the rtrv-sccpopts command, see the rtrv-sccpopts command description in the *Commands Manual*.

If the MOBRSCCPOPC field is not shown in the rtrv-sccpopts command output, perform the *Activating the Origin-Based MTP Routing Feature* procedure to enable and turn on the Origin-Based MTP Routing feature.

2. Change the mobrsccpopc parameter value.

The value of the mobrsccpopc parameter must be different from the value shown in the rtrv-sccpopts output in step 1.

If you wish to use original OPC in the message is used as the OPC value to use for routing the SCCP message, enter this command.

```
chg-sccpopts:mobrsccpopc=mtp
```

If you wish to use the point code in the CGPA portion of the message is used as the OPC value to use for routing the SCCP message (when the CGPA portion of the message is route-on-dpcssn), enter this command.

```
chg-sccpopts:mobrsccpopc=sccp
```

If you wish to use the EAGLE 5 ISS's true point code is used as the OPC value to use for routing the SCCP message, enter this command.

chg-sccpopts:mobrsccpopc=tpc

```
rlghncxa03w 06-10-07 00:22:57 GMT EAGLE5 36.0.0
CHG-SCCPOPTS: MASP A - COMPLTD
```

3. Verify the changes using the rtrv-sccpopts command.

This is an example of the possible output.

rlghncxa03w 06-10-17 16:02:05 GMT EAGLE5 36.0.0 SCCP OPTIONS ------CLASS1SEQ off DFLTGTTMODE CdPA MOBRSCCPOPC MTP

**Note:** The rtrv-sccpopts command output contains other fields that are not used by this procedure. If you wish to see all the fields displayed by the rtrv-sccpopts command, see the rtrv-sccpopts command description in the *Commands Manual*.

4. Back up the new changes using the chg-db:action=backup:dest=fixed command.

These messages should appear, the active Maintenance and Administration Subsystem Processor (MASP) appears first.

BACKUP (FIXED) : MASP A - Backup starts on active MASP.BACKUP (FIXED) : MASP A - Backup on active MASP to fixed disk complete.BACKUP (FIXED) : MASP A - Backup starts on standby MASP.BACKUP (FIXED) : MASP A - Backup on standby MASP to fixed disk complete.

# Adding an Exception Route Entry

This procedure is used to add an exception route to the database using the ent-rtx command. The ent-rtx command uses these parameters.

:dpc/dpca/dpci/dpcn/dpcn24 – The destination point code of the node that the traffic is being sent to.

:opc/opca/opci/opcn/opcn24 – The originating point code of the node sending traffic to the EAGLE.

**Note:** See *Point Code Formats* for a definition of the point code types that are used on the EAGLE and for a definition of the different formats that can be used for ITU national point codes.

:ilsn – The name of the linkset carrying incoming traffic to the EAGLE.

: lsn – The name of the linkset that will carry the traffic to the node specified by the destination point code.

:si – The service indicator value that will be assigned to the exception route. The value of the si parameter is 3 to 15.

: cic – The circuit identification code (CIC) value that will be assigned to an exception route containing a single CIC entry or the CIC value that begins a range of CICs that will be assigned to the exception route. The value of the cic parameter is 0 to 16383.

:ecic – The circuit identification code value that ends the range of CICs that will be assigned to the exception route. The value of the ecic parameter is 0 to 16383.

:rc – The relative cost value (priority) that will be assigned to the exception route. The value of the rc parameter is 0 to 99.

:force – This parameter allows an exception route to be added to the database even if the ilsn parameter value is the same as the lsn parameter value. This parameter has only one value, yes.

The combinations of these parameters that can be used with the ent-rtx command are shown in *Table 46: Add Exception Route Parameter Combinations*.

To add an exception route to the database, the Origin-Based MTP Routing feature must be enabled and turned on. If error message E4584 is displayed after the rtrv-rtx command is executed, the Origin-Based MTP Routing feature is not enabled or turned on.

E4584 Cmd Rej: MTP Origin Based Routing Feature must be ON

If the Origin-Based MTP Routing feature is not enabled or turned on, perform the *Activating the Origin-Based MTP Routing Feature* procedure to enable, if required, and turn on the Origin-Based MTP Routing feature.

The DPC value assigned to the exception route must be assigned to a route. If the required route is not shown in the rtrv-rte output, perform on of these procedures to add the required route.

- Adding a Route Containing an SS7 DPC
- Adding a Route Containing a Cluster Point Code
- Adding a Route Containing an IPGWx Linkset

The names of the linksets required specified for the lsn and ilsn parameters must be provisioned in the database. This can be verified by entering the rtrv-ls command. If the required linkset is not in the database, perform one of these procedures to add the linkset.

- Adding an SS7 Linkset
- "Configuring an IPGWx Linkset," "Adding an IPSG M2PA Linkset," or "Adding an IPSG M3UA Linkset" procedures in *Database Administration IP7 User's Guide*.

The linkset must be added according to the rules shown in the "*Adding Linksets for Exception Routes*" section.

#### Adding Linksets for Exception Routes

The linkset must be added according to the following rules:

- If the dpc value of the exception route entry is an ANSI point code, the adjacent point code of the lsn value must be an ANSI point code.
- If the exception route is an OPC-based exception route, the opc parameter value cannot be the adjacent point code of the linkset that is specified by the lsn parameter value.
- If the dpc value of the exception route entry is an ITU-I point code, the adjacent point code of the lsn value must be an ITU-I point code. If the linkset contains an SAPC (secondary adjacent point code), the adjacent point code of the lsn value can be either an ITU-N or ITU-N24 point code if the sapc value is an ITU-I point code. If the adjacent point code of the lsn value is an ITU-N point code with a group code, when the exception route is added, the group code of the adjacent point code of the linkset does not have to be the same as the group code of the open value. If an ITU-N linkset is specified for the ilsn parameter, the group code of the adjacent point code of the ilsn value does not have to match the group code of the adjacent point code of the lsn value.
- If the dpc value of the exception route entry is an ITU-N point code, the adjacent point code of the lsn value must be an ITU-N point code.

#### **Database Administration - SS7**

- If the dpc value of the exception route entry is an ITU-N point code with no group code assigned to the ITU-N point code, the adjacent point code of the lsn value or the adjacent point code of all the linksets in the routeset can be an ITU-I point code if the sapc (secondary adjacent point code) value is an ITU-N point code.
- If the dpc value of the exception route entry is an ITU-N point code with a group code, the adjacent point code of the lsn value can be an ITU-I point code if the sapc value is an ITU-N point code. When the exception route is added, the group code of the dpcn value and the opcn value must be the same. The group code of the adjacent point code of the lsn value and the ilsn value must be the same. The group code of the dpcn value must be the same as the group code of the dpcn value must be the same as the group code of the lsn value or the sapc (secondary adjacent point code) assigned to the lsn value.
- If the dpc value of the exception route entry is an ITU-N24 point code, the adjacent point code of the lsn value must be an ITU-N24 point code. If the linkset contains an SAPC (secondary adjacent point code), the adjacent point code of the lsn value can be an ITU-I point code if the sapc value is an ITU-N24 point code.

The SAPC values assigned to the linksets can be verified by entering the rtrv-ls:lsn=<linkset name> command.

**1.** Display the exception routes in the database by entering the rtrv-rtx command.

This is an example of the possible output.

rlghncxa03w 08-02-11 11:43:04 GMT EAGLE5 38.0.0 DPCA RTX-CRITERIA LSN RC APC 003-003-003 OPCA 009-009-009 lsn1 3 002-002-002 010-010-010 lsn1 2 002-002-002 TLSN lsn3 lsn2 2 002-002-003 002-002-003 lsn4 lsn2 1 CIC - ECIC 1 15 15 lsn2 002-002-003 17 17 lsn2 7 002-002-003 8 002-002-002 18 30 lsn1 ST 3 lsn2 5 002-002-003 5 5 002-002-003 lsn2 DPCI RTX-CRITERIA LSN RC APC 0-123-7 OPCI 1-222-3 lsn3 10 1-234-5 1-222-4 lsn3 11 1-234-5 1-222-5 lsn4 11 2-145-6 DESTINATION ENTRIES ALLOCATED: 2000 FULL DPC(s): 20 12 EXCEPTION DPC(s): TOTAL DPC(s): 32 CAPACITY (% FULL): 2% ALIASES ALLOCATED: 12000 ALIASES USED: 0 CAPACITY (% FULL): 0%

If the rtrv-rtx output contains any entries, the Origin-Based MTP Routing feature is enabled. Continue the procedure with *Step 3*.

If error message E4584 is displayed after the rtrv-rtx command is executed, the Origin-Based MTP Routing feature is not turned on.

E4584 Cmd Rej: MTP Origin Based Routing Feature must be ON

If error message E4584 is displayed, perform the *Activating the Origin-Based MTP Routing Feature* procedure to enable, if required, and turn on the Origin-Based MTP Routing feature. After the Origin-Based MTP Routing feature is turned on, continue the procedure with *Step 2*.

2. Display the number of DPCs currently in the database and the number of DPCs that EAGLE can contain by entering the rtrv-dstn command with the msar=only parameter.

This is an example of the possible output.

```
rlghncxa03w 08-02-11 11:43:04 GMT EAGLE5 38.0.0
DESTINATION ENTRIES ALLOCATED: 2000
   FULL DPC(s):
                                  20
   EXCEPTION DPC(s):
                                  12
   TOTAL DPC(s):
                                  32
   CAPACITY (% FULL):
                                   28
ALIASES ALLOCATED:
                                 12000
   ALIASES USED:
                                    0
   CAPACITY (% FULL):
                                    0%
```

3. The number of entries in the EAGLE routing table consists of the number of DPCs provisioned by the ent-dstn command and the number of exception routes provisioned by ent-rtx command.

The number of entries in the EAGLE's routing table cannot exceed the number of DPCs allocated in the routing table, shown in the DESTINATION ENTRIES ALLOCATED: row of the rtrv-rtx and rtrv-dstn output. The EAGLE can contain a maximum of 10,000 entries in the routing table. The total number of entries provisioned in the routing table is shown in the TOTAL DPC(s): row of the rtrv-dstn or rtrv-rtx output. If adding the new exception route entry would exceed the number of DPCs allocated in the routing table, perform one of these actions:

- Increase the number of DPCs allocated in the routing table by performing the Changing the DPC Quantity procedure.
- Remove enough entries from the routing table to allow the addition of the new exception routes by performing either the *Removing a Destination Point Code* procedure or the *Removing a Route Exception Entry* procedure.

After either these actions are performed, continue the procedure with *Step 4*.

**Note:** If adding the new exception route entry would exceed the number of DPCs allocated in the routing table and neither of these actions are performed, this procedure cannot be performed. If the number of DPCs provisioned in the routing table is10,000, the only action that can be performed that would allow the addition of new exception routes is to remove existing entries from the routing table.

If adding the new exception route entry would not exceed the number of DPCs allocated in the routing table, continue the procedure with *Step 4*.

4. Display the routes in the database by entering the rtrv-rte command.

If the new exception route entry will be added to an existing DPC shown in the rtrv-rtx output, continue the procedure with *Step 5*.

This is an example of the possible output.

rlghncxa03w 10-12-10 11:43:04 GMT EAGLE5 43.0.0 Extended Processing Time may be Required LSN RC APCA DPCA ALIASI ALIASN/N24 002-002-002 -----\_\_\_\_\_ RTX:No CLLI=-----002-002-003 ---------- -- -----RTX:No CLLI=----lsn1 1 002-002-002 lsn2 2 002-002-003 003-003-003 -----RTX:Yes CLLI=-----004-004-004 -----\_\_\_\_ RTX:No CLLI=-----005-005-005 -----\_\_\_\_\_ \_\_ \_\_\_\_\_ RTX:No CLUT=----lsn11 1 004-004-004 lsn12 2 005-005-006 006-006-006 ----- ----RTX:No CLLI=-----DPCI ALIASN/N24 ALIASA LSN RC APC 0-123-7 ----- ---- lsn3 1 1-234-5 lsn4 2 2-145-6 RTX:Yes CLLI=-----1-234-5 -----\_\_\_\_\_ RTX:No CLLI=-----2-145-6 -----\_\_\_\_\_ RTX:No CLLI=---------- lsn13 1 1-100-5 lsn14 2 4-139-4 3-025-6 -----RTX:No CLLI=-----1-100-5 -----\_\_\_\_\_ \_\_\_\_\_ RTX:No CLLI=-----4-139-4 -----\_\_\_\_\_ RTX:No CLLI=-----ALIASA ALIASI LSN RC APC DPCN 00002 \_\_\_\_\_ RTX:No CLLI=-----00003 --------- --RTX:Yes CLLI=---------- lsn5 1 00002 lsn6 2 00003 00004 RTX:No CLLI=-----11302 \_\_\_\_\_ RTX:No CLLI=-----12567 RTX:No CLLI=---------- lsn15 1 11302 lsn16 2 12567 09852 RTX:No CLLI=-----DPCN24 ALIASA ALIASI LSN RC APC

The DPC value assigned to the exception route must be assigned to a route. If the required route is not shown in the rtrv-rte output, perform one of these procedures to add the required route.

- Adding a Route Containing an SS7 DPC
- Adding a Route Containing a Cluster Point Code
- Adding a Route Containing an IPGWx Linkset

After the required routes have been configured, continue the procedure with *Step 5*.

5. Display the linksets in the database by entering the rtrv-ls command.

This is an example of the possible output.

rlghncxa03w 06-10-10 11:43:04 GMT EAGLE5 38.0.0

| LSN<br>lsn1<br>lsn2<br>lsn11<br>lsn12 | APCA (SS7)<br>002-002-002<br>002-002-003<br>004-004-004<br>005-005-005 | SCRN<br>none<br>none<br>none | SET<br>1<br>1<br>1 | SLT<br>SET<br>1<br>1<br>1 | BEI<br>no<br>no<br>no<br>no | LST<br>B<br>B<br>B<br>B | LNKS<br>2<br>3<br>1<br>4 | ACT<br>off<br>off<br>off | off<br>off<br>off |     | no<br>no | NIS<br>off<br>off<br>off<br>off |
|---------------------------------------|------------------------------------------------------------------------|------------------------------|--------------------|---------------------------|-----------------------------|-------------------------|--------------------------|--------------------------|-------------------|-----|----------|---------------------------------|
|                                       |                                                                        |                              | L3T                | SLT                       |                             |                         |                          | GWS                      | GWS               | GWS |          |                                 |
| LSN                                   | APCI (SS7)                                                             | SCRN                         | SET                | SET                       | BEI                         | LST                     | LNKS                     | ACT                      | MES               | DIS | SLSCI    | NIS                             |
| lsn3                                  | 1-234-5                                                                | none                         | 1                  | 2                         | no                          | В                       | 2                        | off                      | off               | off |          | off                             |
| lsn4                                  | 2-145-6                                                                | none                         | 1                  | 2                         | no                          | В                       | 2                        | off                      | off               | off |          | off                             |
| lsn13                                 | 1-100-5                                                                | none                         | 1                  | 2                         | no                          | В                       | 1                        | off                      | off               | off |          | off                             |
| lsn14                                 | 4-139-4                                                                | none                         | 1                  | 2                         | no                          | В                       | 1                        | off                      | off               | off |          | off                             |
|                                       |                                                                        |                              | L3T                | SLT                       |                             |                         |                          | GWS                      | GWS               | GWS |          |                                 |
| LSN                                   | APCN (SS7)                                                             | SCRN                         |                    | SET                       | BEI                         | LST                     | LNKS                     | ACT                      | MES               | DIS | SLSCI    | NIS                             |
| lsn5                                  | 00002                                                                  | none                         | 1                  | 2                         | no                          | В                       | 2                        | off                      | off               | off |          | off                             |
| lsn6                                  | 00003                                                                  | none                         | 1                  | 2                         | no                          | В                       | 2                        | off                      | off               | off |          | off                             |
| lsn15                                 | 11302                                                                  | none                         | 1                  | 2                         | no                          | В                       | 2                        | off                      | off               | off |          | off                             |
| lsn16                                 | 12567                                                                  | none                         | 1                  | 2                         | no                          | В                       | 2                        | off                      | off               | off |          | off                             |
| Link set tabl                         | e is (12 of 10                                                         | 24) 1                        | % fu               | 11.                       |                             |                         |                          |                          |                   |     |          |                                 |

If the required linkset is not in the database, perform one of these procedures to add the linkset.

- Adding an SS7 Linkset
- "Configuring an IPGWx Linkset," "Adding an IPSG M2PA Linkset," or "Adding an IPSG M3UA Linkset" procedures in *Database Administration IP7 User's Guide*.

The linkset must be added according to the rules shown in the "Adding Linksets for Exception Routes" section.

**Note:** If the DPC exception route entry is an ANSI DPC, the adjacent point code of thelsn value must be an ANSI point code. If the DPC exception route entry is an ANSI DPC, continue the procedure with *Step 7*.

6. Display the linkset that will be assigned to the exception route entry by entering the rtrv-ls command with the name of the linkset.

For this example, enter these commands.

rtrv-ls:lsn=lsn13

This is an example of the possible output.

rlghncxa03w 08-02-11 11:43:04 GMT EAGLE5 38.0.0

|       |         |       |      | L3T | $\operatorname{SLT}$ |     |     |      | GWS | GWS | GWS |       |     |
|-------|---------|-------|------|-----|----------------------|-----|-----|------|-----|-----|-----|-------|-----|
| LSN   | APCI    | (SS7) | SCRN | SET | SET                  | BEI | LST | LNKS | ACT | MES | DIS | SLSCI | NIS |
| lsn13 | 1-100-5 |       | none | 1   | 2                    | no  | В   | 1    | off | off | off |       | off |

TFATCABMLQ MTPRSE ASL8 SLSOCBIT SLSRSB MULTGC CLLI ----- 1 no --- none 7 no ITUTFR RANDSLS off all IPGWAPC MATELSN IPTPS LSUSEALM SLKUSEALM GTTMODE no ---- --- ---CdPA \_ \_ \_ LOC LINK SLC TYPE IPLIML2 1301 A O IPLIMI M2PA SAPCN 11211 Link set table is (12 of 1024) 1% full.

```
rtrv-ls:lsn=lsn16
```

This is an example of the possible output.

rlghncxa03w 08-02-11 11:43:04 GMT EAGLE5 38.0.0

GWS GWS GWS L3T SLT APCI (SS7) SCRN SET SET BEI LST LNKS ACT MES DIS SLSCI NIS LSN 12567 none 1 2 no B 2 off off off --- off lsn16 CLLI TFATCABMLQ MTPRSE ASL8 SLSOCBIT SLSRSB MULTGC 1 no --- none 7 no ITUTFR RANDSLS off all IPGWAPC MATELSN IPTPS LSUSEALM SLKUSEALM GTTMODE no ----- --- ---CdPA LOC LINK SLC TYPE IPLIML2 1301 A O IPLIMI M2PA SAPCI 5-067-1 Link set table is (12 of 1024) 1% full.

If the linkset does not meet the criteria shown in the "Adding Linksets for Exception Routes" section, either choose another linkset from the rtrv-ls output in Step 5 and repeat this step, or add a new linkset by performing one of these procedures:

- Adding an SS7 Linkset
- "Configuring an IPGWx Linkset," "Adding an IPSG M2PA Linkset," or "Adding an IPSG M3UA Linkset" procedures in *Database Administration - IP7 User's Guide*.

The linkset must be added according to the rules shown in the "*Adding Linksets for Exception Routes*" section. After this step is performed, continue the procedure by performing one of these steps.

- If no more than two entries in the exception route will contain the same exception route criteria, except for the linkset name, continue the procedure with *Step* 14.
- If more than two entries in the exception route will contain the same exception route criteria, except for the linkset name, continue the procedure by performing one of these steps.

#### **SS7** Configuration

- If more than two entries in an exception route that contain the same exception route criteria, except for the linkset name, are shown in the rtrv-rtx command in *Step 1*, continue the procedure with *Step 14*.
- If more than two entries in an exception route that contain the same exception route criteria, except for the linkset name, are not shown in the rtrv-rtx command in *Step 1*, continue the procedure with *Step 13*.
- 7. Display the DPCs in the database by entering the rtrv-dstn command.

**Note:** If cluster point codes are displayed in thertrv-rtx orrtrv-rte outputs, skip this step and continue the procedure with *Step 8*.

This is an example of the possible output.

rlghncxa03w 10-12-10 11:43:04 GMT EAGLE5 43.0.0 Extended Processing Time may be Required

| DPCA<br>002-002-002<br>003-003-003<br>004-004-004<br>005-005-005<br>006-006-006                                                          | CLLI                            | no<br>no<br>no<br>no                          | ELEI<br><br><br>                                 | ALIASI | ALIASN/N24 | DMN<br>SS7<br>SS7<br>SS7<br>SS7<br>SS7<br>SS7 |
|----------------------------------------------------------------------------------------------------|---------------------------------|-----------------------------------------------|--------------------------------------------------|--------|------------|-----------------------------------------------|
| DPCI<br>1-234-5<br>2-145-6<br>0-123-7<br>3-025-6<br>1-100-5<br>4-139-4<br>5-067-1                                                        |                                 | no<br>no<br>no<br>no<br>no<br>no              | ELEI<br><br><br><br>                             | ALIASA | ALIASN/N24 | DMN<br>SS7<br>SS7<br>SS7<br>SS7<br>SS7<br>SS7 |
| DPCN<br>00002<br>00003<br>00004<br>09852<br>11211<br>11302<br>12567                                                                      | CLLI                            | BEI<br>no<br>no<br>no<br>no<br>no<br>no<br>no | ELEI<br><br><br><br>                             | ALIASA | ALIASI     | DMN<br>SS7<br>SS7<br>SS7<br>SS7<br>SS7<br>SS7 |
| DESTINATION ENTR<br>FULL DPC(s):<br>EXCEPTION DPC<br>TOTAL DPC(s)<br>CAPACITY (% 1<br>ALIASES ALLOCATEI<br>ALIASES USED<br>CAPACITY (% 1 | C(s):<br>:<br>FULL):<br>D:<br>: | D:                                            | 2000<br>20<br>12<br>32<br>2%<br>12000<br>0<br>0% |        |            |                                               |

If a cluster point code is not shown in the rtrv-dstn output, continue the procedure with *Step* 12.

If a cluster point code is shown in the rtrv-dstn output, and the DPC of the exception route is not a member of a cluster point code, continue the procedure with *Step* 12.

If a cluster point code is shown in the rtrv-dstn output, and the DPC of the exception route is a member of a cluster point code, continue the procedure with *Step 8*.

DMN

8. Display the cluster point code by entering the rtrv-dstn command with the cluster point code. For this example, enter this command.

rtrv-dstn:dpca=010-010-\*

This is an example of the possible output.

rlghncxa03w 10-12-10 11:43:04 GMT EAGLE5 43.0.0 DPCA CLLI BEI ELEI ALIASI ALIASN/N24 010-010-\* ------ no no -------

010-010-\* ----- no no ----- SS7 SPCA NCAI RCAUSE NPRST SPLITIAM HMSMSC HMSCP SCCPMSGCNV none off none no no none Destination table is (33 of 2000) 1% full Alias table is (0 of 12000) 0% full

The DPC of an exception route cannot be a member of a cluster point code unless the NCAI value of the cluster point code is yes. If the NCAI value of the cluster point code is yes, continue the procedure with *Step 12*.

If the NCAI value of the cluster point code is no, continue the procedure with *Step 9*.

9. Verify that the NCR (Nested Cluster Routing) feature is on by entering the rtrv-feat command.

The entry NCR = on in the rtrv-feat command output shows that the NCR feature is on.

**Note:** The rtrv-feat command output contains other fields that are not used by this procedure. If you wish to see all the fields displayed by thertrv-feat command, see the rtrv-feat command description in *Commands User's Guide*.

If the NCR feature is on, continue the procedure with *Step 11*.

If the NCR feature is off, continue the procedure with *Step 10*.

10. Turn the NCR feature on by entering this command.

chg-feat:ncr=on

Note: Once the NCR feature is turned on with the chg-feat command, it cannot be turned off.

The NCR feature must be purchased before you turn the feature on with the chg-feat command. If you are not sure if you have purchased the NCR feature, contact your Sales Representative or Account Representative.

When this command has successfully completed, this message should appear.

rlghncxa03w 06-10-10 11:43:04 GMT EAGLE5 38.0.0 CHG-FEAT: MASP A - COMPLTD

11. Change the NCAI value for the cluster point code from no to yes by entering the chg-dstn command with the cluster point code and the ncai=yes parameter. For this example, enter this command.

chg-dstn:dpca=010-010-\*:ncai=yes.

When this command has successfully completed, this message should appear.

```
rlghncxa03w 08-02-11 15:35:05 GMT EAGLE5 38.0.0
DESTINATION ENTRIES ALLOCATED: 2000
   FULL DPC(s):
                                  20
   EXCEPTION DPC(s):
                                  12
   NETWORK DPC(s):
                                  0
   CLUSTER DPC(s):
                                  1
   TOTAL DPC(s):
                                  33
   CAPACITY (% FULL):
                                  1%
ALIASES ALLOCATED:
                              12000
   ALIASES USED:
                                 0
   CAPACITY (% FULL):
                                 0%
X-LIST ENTRIES ALLOCATED:
                                 500
CHG-DSTN: MASP A - COMPLTD
```

**Note:** If theopc/opca parameter will not be specified with theent-rtx command, continue the procedure with *Step* 12.

**12.** The opc/opca value of the exception route can be specified with the network cluster and network cluster member values of the point code as asterisks (\*).

If the network cluster and network cluster member values of the opc/opca value will not be specified as asterisks, continue the procedure by performing one of the steps shown at the end of this step.

If the network cluster and network cluster member values of the opc/opca value will be specified as asterisks, and the network indicator value of the opc/opca value is 6 or greater, continue the procedure by performing one of the steps shown at the end of this step.

If the network cluster and network cluster member values of the opc/opca value will be specified as asterisks, and the network indicator value of the opc/opca value will be 1 through 5, the PCTYPE value shown in the rtrv-sid output must be OTHER. Enter the rtrv-sid command to verify the PCTYPE value.

This is an example of the possible output.

rlghncxa03w 06-10-10 11:43:04 GMT EAGLE5 38.0.0

| PCA<br>001-001-001                                | PCI<br>1-001-1             | PCN<br>00001 |                            | CLLI<br>rlghncxa03w        | PCTYPE<br>OTHER |
|---------------------------------------------------|----------------------------|--------------|----------------------------|----------------------------|-----------------|
| CPCA<br>002-002-004<br>002-002-008<br>050-060-070 | 002-002-005<br>002-002-009 |              | 002-002-006<br>004-002-001 | 002-002-007<br>004-003-003 |                 |
| CPCI<br>1-001-2<br>1-002-2<br>7-222-7             | 1-001-3<br>1-002-3         |              | 1-001-4<br>1-002-4         | 1-002-1<br>2-001-1         |                 |
| CPCN<br>00050<br>00080                            | 00060<br>00090             |              | 00070                      | 00100                      |                 |

If the PCTYPE value shown in the rtrv-sid output is OTHER, continue the procedure by performing one of the steps shown at the end of this step.

If the PCTYPE value shown in the rtrv-sid output is ANSI, Change the PCTYPE value of the self-identification of the EAGLE to OTHER by performing the *Changing the Self-Identification of the EAGLE* procedure. After the PCTYPE value is changed, continue the procedure by performing one of the steps shown at the end of this step.

Continue the procedure by performing one of these steps.

- If no more than two entries in the exception route will contain the same exception route criteria, except for the linkset name, continue the procedure with *Step* 14.
- If more than two entries in the exception route will contain the same exception route criteria, except for the linkset name, continue the procedure by performing one of these steps.
  - If more than two entries in an exception route that contain the same exception route criteria, except for the linkset name, are shown in the rtrv-rtx command in *Step 1*, continue the procedure with *Step 14*.
  - If more than two entries in an exception route that contain the same exception route criteria, except for the linkset name, are not shown in the rtrv-rtx command in *Step 1*, continue the procedure with *Step 13*.
- **13.** For an exception route to have more than two entries with the same exception route criteria, except for the linkset name (the lsn parameter value), the 6-Way Loadsharing on Routesets feature must be enabled and turned on.

To verify the status of the 6-Way Loadsharing on Routesets feature, enter this command.

rtrv-ctrl-feat:partnum=893019801

The following is an example of the possible output.

```
rlghncxa03w 09-05-28 21:15:37 GMT EAGLE5 41.0.0

The following features have been permanently enabled:

Feature Name Partnum Status Quantity

6-Way LS on Routesets 893019801 on ----

The following features have been temporarily enabled:

Feature Name Partnum Status Quantity Trial Period Left

Zero entries found.

The following features have expired temporary keys:

Feature Name Partnum

Zero entries found.
```

If the 6-Way Loadsharing on Routesets feature is not enabled or not turned on, perform the *Activating the* 6-Way Loadsharing on Routesets Feature procedure to enable and turn on the 6-Way Loadsharing on Routesets feature.

After the 6-Way Loadsharing on Routesets feature has been enabled and turned on, or if the rtrv-ctrl-feat output shows that the 6-Way Loadsharing on Routesets feature is enabled and turned on, continue this procedure with *Step 14*.

**14.** Add the exception route entry by entering the ent-rtx command and specifying the parameter combinations shown in *Table 46: Add Exception Route Parameter Combinations* for the exception route criteria being assigned to the exception route.

| Table 46: Add Exception Route | Parameter Combinations |
|-------------------------------|------------------------|
|-------------------------------|------------------------|

| OPC- Based<br>Exception Lists                                                                                                 | ILSN- Based<br>Exception Lists                                                                                                    | SI- Based<br>Exception Lists                                                                                                    | Single CIC- Based<br>Exception Lists                                                                             | Range of CICs-<br>Based Exception<br>Lists                                                                         |
|----------------------------------------------------------------------------------------------------|----------------------------------------------------------------------------------------------------|----------------------------------------------------------------------------------------------------|----------------------------------------------------------------------------------------------------|----------------------------------------------------------------------------------------------------|
| :dpc/dpca/                                                                                                    | :dpc/dpca/                                                                                                    | :dpc/dpca/                                                                                                    | :dpc/dpca/                                                                                                    | :dpc/dpca/                                                                                                    |
| dpci/dpcn/                                                                                                    | dpci/dpcn/                                                                                                    | dpci/dpcn/                                                                                                    | dpci/dpcn/                                                                                                    | dpci/dpcn/                                                                                                    |
| dpcn24 = DPC of<br>the exception<br>route shown in the<br>rtrv-rtx or<br>rtrv-rte<br>outputs (See<br>Notes 1, 2, 3, and<br>5) | <pre>dpcn24 = DPC of<br/>the exception<br/>route shown in the<br/>rtrv-rtx or<br/>rtrv-rte<br/>outputs (See<br/>Notes 1, 2, and 3)</pre> | <pre>dpcn24 = DPC of<br/>the exception<br/>route shown in the<br/>rtrv-rtx or<br/>rtrv-rte<br/>outputs (See<br/>Notes 1, 2, and 3)</pre> | <pre>dpcn24 = DPC of the exception route shown in the rtrv-rtx or rtrv-rte outputs (See Notes 1, 2, and 3)</pre> | <pre>dpcn24 = DPC of the exception route shown in the rtrv-rtx or rtrv-rte outputs (See Notes 1, 2, and 3)</pre>   |
| :opc/opca/<br>opci/opcn/<br>opcn24 = OPC<br>value of the<br>exception route<br>(See Notes 5, 6,<br>and 9)                     | :ilsn = incoming<br>linkset name<br>shown in the<br>rtrv-ls output<br>(See Notes 4 and<br>6)                                             | :si = service<br>indicator, 3 - 15                                                                                                    | :cic = circuit<br>identification<br>code, 0 - 16383<br>(See Note 8)                                              | :cic = the circuit<br>identification code<br>value beginning a<br>range of CICs, 0 -<br>16383 (See Note 8)         |
| :lsn = linkset name<br>shown in the<br>rtrv-ls output<br>(See Notes 4 and<br>6)                                               | <pre>:lsn = linkset name<br/>shown in the<br/>rtrv-ls output<br/>(See Notes 5, 6,<br/>and 9)</pre>                                       | :lsn = linkset name<br>shown in the<br>rtrv-ls output<br>(See Note 4)                                                                    | :lsn = linkset name<br>shown in the<br>rtrv-ls output<br>(See Note 4)                                            | :ecic = the circuit<br>identification code<br>value ending a<br>range of CICs, 0 -<br>16383 (See Notes 7<br>and 8) |
| :rc = 0 - 99                                                                                                    | :rc = 0 - 99                                                                                                    | :rc = 0 - 99                                                                                                    | :rc = 0 - 99                                                                                                    | :lsn = linkset name<br>shown in the<br>rtrv-ls output<br>(See Note 4)                                              |
| :force=yes (See<br>Note 6)                                                                                                    | :force=yes (See<br>Note 6)                                                                                                    |                                                                                                    |                                                                                                    | :rc = 0 - 99                                                                                                    |

Notes:

1. The DPC of an exception route entry can contain only a maximum of two entries with the same RC value and with either the same OPC value, the same ILSN value, the same SI value, the same CIC value, or range of CIC values if the 6-Way Loadsharing on Routesets feature is not enabled or turned on. If the 6-Way Loadsharing on Routesets feature is enabled and turned on, the DPC of an exception route entry can contain more than two entries with the same RC value and with either the same OPC value, the same ILSN value, the same SI value, the same CIC value, or range of CIC values, the same ILSN value, the same SI value, the same CIC value, or range of CIC values, the LSN value for each entry must be different.

| OPC- Based<br>Exception Lists                                                                                                    | ILSN- Based<br>Exception Lists     | SI- Based<br>Exception Lists | Single CIC- Based<br>Exception Lists | Range of CICs-<br>Based Exception<br>Lists |  |
|----------------------------------------------------------------------------------------------------|------------------------------------|------------------------------|--------------------------------------|--------------------------------------------|--|
| 2. Each DPC can contain a maximum of six entries with either the same OPC value, the same ILSN value, the same SI value, or the same range of CIC values. The LSN value for each entry must be different. If the 6-Way Loadsharing on Routesets feature is not enabled or turned on, the DPC of a route exception entry can contain only one entry with a single CIC value. If the 6-Way Loadsharing on Routesets feature is enabled and turned on, the DPC of a route exception entry can contain more than one entry with a single CIC value. |                                    |                              |                                      |                                            |  |
| 4. The linksets specified in this step must meet the criteria shown in the "Adding Linksets for <i>Exception Routes</i> " section.                                                                                                    |                                    |                              |                                      |                                            |  |
| 5. The DPC value of                                                                                                    | cannot be the same a               | as the OPC value.            |                                      |                                            |  |
| 6. The force=yes parameter must be used if the LSN and ILSN values are the same, or if the OPC value is the same as the APC of the linkset specified by the lsn parameter.                                                                                                    |                                    |                              |                                      |                                            |  |
| 7. The ecic param                                                                                                    | neter value must be                | greater than the cio         | c parameter value.                   |                                            |  |
| 8. The range of CIC values cannot overlap an existing range of CIC values. A single CIC value cannot be within a range of CIC values provisioned for another exception route entry. The cic or ecic values cannot be the same as any single CIC values provisioned for another exception route entry.                                                                                                    |                                    |                              |                                      |                                            |  |
| 9. Asterisks can be used as the values for the network cluster and network cluster member portions of an ANSI point code value for the opc/opca parameter. For example, the opc/opca value could be 004-004-* or 007-*-*. An opc/opca value containing all asterisks (*-*-*) is not allowed.                                                                                                    |                                    |                              |                                      |                                            |  |
| -                                                                                                    | nter these command                 |                              |                                      |                                            |  |
|                                                                                                    | 06-006-006:opca<br>06-006-006:opci |                              |                                      |                                            |  |
|                                                                                                    |                                    |                              |                                      |                                            |  |
|                                                                                                    | 06-006-006:ilsn                    |                              |                                      |                                            |  |
| ent-rtx:dpca=006-006-006:ilsn=lsn13:lsn=lsn11:rc=12                                                                                                    |                                    |                              |                                      |                                            |  |
| ent-rtx:dpca=006-006-006:si=5:lsn=lsn12:rc=10                                                                                                    |                                    |                              |                                      |                                            |  |
| ent-rtx:dpca=006-006-006:cic=250:lsn=lsn12:rc=15<br>ent-rtx:dpca=006-006-006:cic=300:ecic=500:lsn=lsn12:rc=25                                                                                                    |                                    |                              |                                      |                                            |  |
| ent-rtx:dpci=3-025-6:opca=135-102-089:lsn=lsn13:rc=10                                                                                                    |                                    |                              |                                      |                                            |  |
| ent-rtx:dpci=3-025-6:opci=4-054-0:lsn=lsn13:rc=15                                                                                                    |                                    |                              |                                      |                                            |  |
| ent-rtx:dpci=3-025-6:opcn=00503:lsn=lsn13:rc=45                                                                                                    |                                    |                              |                                      |                                            |  |
| ent-rtx:dpci=3-025-6:ilsn=lsn2:lsn=lsn14:rc=20                                                                                                    |                                    |                              |                                      |                                            |  |
| ent-rtx:dpci=3-025-6:ilsn=lsn4:lsn=lsn13:rc=25                                                                                                    |                                    |                              |                                      |                                            |  |
| ent-rtx:dpci=3-025-6:ilsn=lsn16:lsn=lsn16:rc=50:force=yes                                                                                                    |                                    |                              |                                      |                                            |  |
| ent stuidagi-2 025 figi-2:lan-lan12:sa-20                                                                                                    |                                    |                              |                                      |                                            |  |

ent-rtx:dpci=3-025-6:si=3:lsn=lsn13:rc=30

ent-rtx:dpci=3-025-6:cic=100:lsn=lsn14:rc=35

```
ent-rtx:dpci=3-025-6:cic=50:ecic=75:lsn=lsn13:rc=40
ent-rtx:dpcn=09852:opca=127-063-048:lsn=lsn15:rc=10
ent-rtx:dpcn=09852:opci=3-037-1:lsn=lsn16:rc=15
ent-rtx:dpcn=09852:opcn=00409:lsn=lsn13:rc=20
ent-rtx:dpcn=09852:ilsn=lsn13:lsn=lsn15:rc=25
ent-rtx:dpcn=09852:ilsn=lsn4:lsn=lsn16:rc=30
ent-rtx:dpcn=09852:si=4:lsn=lsn15:rc=35
ent-rtx:dpcn=09852:cic=1000:lsn=lsn16:rc=40
ent-rtx:dpcn=09852:cic=2000:ecic=3000:lsn=lsn15:rc=45
```

When each of these commands have successfully completed, this message should appear.

rlghncxa03w 08-02-11 08:28:30 GMT EAGLE5 38.0.0 ENT-RTX: MASP A - COMPLTD

- **15.** Verify the changes using the rtrv-rtx command, specifying these parameters depending on the exception route criteria specified in *Step 14*.
  - If the opc/opca/opci/opcn/opcn24 parameter was specified in *Step 14* enter these parameters and values specified in *Step 14* with the rtrv-rtx command dpc/dpca/dpci/dpcn/dpcn24, opc/opca/opci/opcn/opcn24, and lsn.
  - If the ilsn parameter was specified in *Step 14* enter these parameters and values specified in *Step 14* with the rtrv-rtx command dpc/dpca/dpci/dpcn/dpcn24, ilsn, and lsn.
  - If the si parameter was specified in *Step 14* enter these parameters and values specified in *Step 14* with the rtrv-rtx command dpc/dpca/dpci/dpcn/dpcn24, si, and lsn.
  - If only the cic parameter was specified in *Step 14* enter these parameters and values specified in *Step 14* with the rtrv-rtx command dpc/dpca/dpci/dpcn/dpcn24, cic, and lsn.
  - If the cic and ecic parameters were specified in *Step 14* enter these parameters and values specified in *Step 14* with the rtrv-rtx command dpc/dpca/dpci/dpcn/dpcn24, cic, ecic, and lsn.

For this example, enter these commands.

rtrv-rtx:dpca=006-006-006:opca=125-150-175:lsn=lsn11

rlghncxa03w 08-02-11 08:28:30 GMT EAGLE5 38.0.0

| DPCA                                                                                                    | RTX-CRITERIA        |                                       | LSN   | RC | APC         |
|----------------------------------------------------------------------------------------------------|---------------------|---------------------------------------|-------|----|-------------|
| 006-006-006                                                                                                    | OPCA<br>125-150-175 |                                       | lsn11 | 10 | 004-004-004 |
| DESTINATION ENTRIES ALLOCATED:<br>FULL DPC(s):<br>EXCEPTION DPC(s):<br>TOTAL DPC(s):<br>CAPACITY (% FULL):<br>ALIASES ALLOCATED: |                     | 2000<br>20<br>36<br>56<br>3%<br>12000 |       |    |             |
| ALIASES USED:<br>CAPACITY (% FULL):                                                                                              |                     | 0<br>0%                               |       |    |             |

rtrv-rtx:dpca=006-006-006:opci=2-103-1:lsn=lsn11 rlghncxa03w 08-02-11 08:28:30 GMT EAGLE5 38.0.0 DPCA RTX-CRITERIA LSN RC APC 006-006-006 OPCI 2-103-1 lsn11 20 004-004-004 DESTINATION ENTRIES ALLOCATED: 2000 20 FULL DPC(s): EXCEPTION DPC(s): 36 56 TOTAL DPC(s): CAPACITY (% FULL): 3% ALIASES ALLOCATED: 12000 ALIASES USED: 0 CAPACITY (% FULL): 0% rtrv-rtx:dpca=006-006-006:ilsn=lsn12:lsn=lsn11 rlghncxa03w 08-02-11 08:28:30 GMT EAGLE5 38.0.0 DPCA RTX-CRITERIA LSN RC APC 006-006-006 ILSN lsn11 11 004-004-004 lsn12 DESTINATION ENTRIES ALLOCATED: 2000 FULL DPC(s): 20 EXCEPTION DPC(s): 36 56 TOTAL DPC(s): CAPACITY (% FULL): 3% 12000 ALIASES ALLOCATED: ALIASES USED: 0 CAPACITY (% FULL): 0% rtrv-rtx:dpca=006-006-006:ilsn=lsn13:lsn=lsn11 rlghncxa03w 08-02-11 08:28:30 GMT EAGLE5 38.0.0 DPCA RTX-CRITERIA LSN RC APC 006-006-006 ILSN lsn13 lsn11 12 004-004-004 DESTINATION ENTRIES ALLOCATED: 2000 FULL DPC(s): 20 EXCEPTION DPC(s): 36 TOTAL DPC(s): 56 CAPACITY (% FULL): 3% ALIASES ALLOCATED: 12000 ALIASES USED: 0 CAPACITY (% FULL): 0% rtrv-rtx:dpca=006-006-006:si=5:lsn=lsn12

rlghncxa03w 08-02-11 08:28:30 GMT EAGLE5 38.0.0

| DPCA                                                                                                    | RTX-CRITERIA                    |                                                  | LSN   | RC | APC         |
|----------------------------------------------------------------------------------------------------|---------------------------------|--------------------------------------------------|-------|----|-------------|
| 006-006-006                                                                                                    | SI<br>5                         |                                                  | lsn12 | 10 | 005-005-005 |
| DESTINATION ENTR<br>FULL DPC(s):<br>EXCEPTION DP<br>TOTAL DPC(s)<br>CAPACITY (%<br>ALIASES ALLOCATE<br>ALIASES USED<br>CAPACITY (% | C(s):<br>:<br>FULL):<br>D:<br>: | 2000<br>20<br>36<br>56<br>3%<br>12000<br>0<br>0% |       |    |             |

rtrv-rtx:dpca=006-006-006:cic=250:lsn=lsn12

rlghncxa03w 08-02-11 08:28:30 GMT EAGLE5 38.0.0

| DPCA                                                                                                    | RTX-CRITERIA                    |                                             | LSN   | RC | APC         |
|----------------------------------------------------------------------------------------------------|---------------------------------|---------------------------------------------|-------|----|-------------|
| 006-006-006                                                                                                    | CIC - ECIC<br>250 250           |                                             | lsn12 | 15 | 005-005-005 |
| DESTINATION ENTR<br>FULL DPC(s):<br>EXCEPTION DP<br>TOTAL DPC(s)<br>CAPACITY (%<br>ALIASES ALLOCATE<br>ALIASES USED<br>CAPACITY (% | C(s):<br>:<br>FULL):<br>D:<br>: | 2000<br>20<br>36<br>56<br>3%<br>12000<br>0% |       |    |             |

rtrv-rtx:dpca=006-006-006:cic=300:ecic=500:lsn=lsn12

rlghncxa03w 08-02-11 08:28:30 GMT EAGLE5 38.0.0

| DPCA                                                                            | RTX-CRITERIA          |                              | LSN   | RC | APC         |
|---------------------------------------------------------------------------------|-----------------------|------------------------------|-------|----|-------------|
| 006-006-006                                                                     | CIC - ECIC<br>250 250 |                              | lsn12 | 15 | 005-005-005 |
| DESTINATION ENTR<br>FULL DPC(s):<br>EXCEPTION DF<br>TOTAL DPC(s)<br>CAPACITY (% | C(s):<br>:<br>FULL):  | 2000<br>20<br>36<br>56<br>3% |       |    |             |
| ALIASES ALLOCATE<br>ALIASES USED<br>CAPACITY (%                                 | :                     | 12000<br>0<br>0%             |       |    |             |

rtrv-rtx:dpci=3-025-6:opca=135-102-089:lsn=lsn13

rlghncxa03w 08-02-11 08:28:30 GMT EAGLE5 38.0.0

| DPCI    | RTX-CRITERIA | LSN | RC APC |
|---------|--------------|-----|--------|
| 3-025-6 | OPCA         |     |        |

## SS7 Configuration

| DESTINATION ENTR<br>FULL DPC(s):<br>EXCEPTION DE<br>TOTAL DPC(s)<br>CAPACITY (%<br>ALIASES ALLOCATE<br>ALIASES USED<br>CAPACITY (% | PC(s):<br>:<br>FULL):<br>DD:<br>:         | 2000<br>20<br>36<br>56<br>3%<br>12000<br>0<br>0% | lsn13    | 10 | 1-100-5 |  |  |
|----------------------------------------------------------------------------------------------------|-------------------------------------------|--------------------------------------------------|----------|----|---------|--|--|
| rtrv-rtx:dpci=                                                                                                    | 3-025-6:opci=4                            | -054-0 <b>:</b> ls                               | sn=lsn13 |    |         |  |  |
| rlghncxa03w 08-0                                                                                                    | 2-11 08:28:30 GN                          | IT EAGLE5                                        | 38.0.0   |    |         |  |  |
| DPCI                                                                                                    | RTX-CRITERIA                              |                                                  | LSN      | RC | APC     |  |  |
| 3-025-6                                                                                                    | OPCI<br>4-054-0                           |                                                  | lsn13    | 15 | 1-100-5 |  |  |
| DESTINATION ENTR<br>FULL DPC(s):<br>EXCEPTION DE<br>TOTAL DPC(s)<br>CAPACITY (%<br>ALIASES ALLOCATE<br>ALIASES USED<br>CAPACITY (% | PC(s):<br>:<br>FULL):<br>DD:<br>:         | 2000<br>20<br>36<br>56<br>3%<br>12000<br>0<br>0% |          |    |         |  |  |
| rtrv-rtx:dpci=                                                                                                    | 3-025-6:opcn=0                            | 0503:lsn=                                        | lsn13    |    |         |  |  |
| rlghncxa03w 08-0                                                                                                    | 2-11 08:28:30 GM                          | NT EAGLE5                                        | 38.0.0   |    |         |  |  |
| DPCI                                                                                                    | RTX-CRITERIA                              |                                                  | LSN      | RC | APC     |  |  |
| 3-025-6                                                                                                    | OPCN<br>00503                             |                                                  | lsn11    | 15 | 1-100-5 |  |  |
| DESTINATION ENTR<br>FULL DPC(s):<br>EXCEPTION DE<br>TOTAL DPC(s)<br>CAPACITY (%<br>ALIASES ALLOCATE<br>ALIASES USED<br>CAPACITY (% | PC(s):<br>:<br>FULL):<br>DD:<br>:         | 2000<br>20<br>36<br>56<br>3%<br>12000<br>0<br>0% |          |    |         |  |  |
| rtrv-rtx:dpci=                                                                                                    | rtrv-rtx:dpci=3-025-6:ilsn=lsn2:lsn=lsn14 |                                                  |          |    |         |  |  |
| rlghncxa03w 08-02-11 08:28:30 GMT EAGLE5 38.0.0                                                                                    |                                           |                                                  |          |    |         |  |  |
| DPCI                                                                                                    | RTX-CRITERIA                              |                                                  | LSN      | RC | APC     |  |  |
| 3-025-6                                                                                                    | ILSN<br>lsn2                              |                                                  | lsn14    | 45 | 4-139-4 |  |  |
| DESTINATION ENTR<br>FULL DPC(s):                                                                                                   |                                           | 2000<br>20                                       |          |    |         |  |  |
|                                                                                                    |                                           |                                                  |          |    |         |  |  |

#### **Database Administration - SS7**

### **SS7** Configuration

| EXCEPTION DPC(s):  | 36    |
|--------------------|-------|
| TOTAL DPC(s):      | 56    |
| CAPACITY (% FULL): | 3%    |
| ALIASES ALLOCATED: | 12000 |
| ALIASES USED:      | 0     |
| CAPACITY (% FULL): | 0%    |

rtrv-rtx:dpci=3-025-6:ilsn=lsn4:lsn=lsn13

rlghncxa03w 08-02-11 08:28:30 GMT EAGLE5 38.0.0

| DPCI                                                                        | RTX-CRITERIA      |                              | LSN   | RC | APC     |
|-----------------------------------------------------------------------------|-------------------|------------------------------|-------|----|---------|
| 3-025-6                                                                     | ILSN<br>lsn4      |                              | lsn13 | 25 | 1-100-5 |
| DESTINATION ENT<br>FULL DPC(s)<br>EXCEPTION D<br>TOTAL DPC(s<br>CAPACITY (% | :<br>PC(s):<br>): | 2000<br>20<br>36<br>56<br>3% |       |    |         |
| ALIASES ALLOCAT                                                             |                   | 12000                        |       |    |         |
| ALIASES USE                                                                 | ):                | 0                            |       |    |         |
| CAPACITY (%                                                                 | FULL):            | 0%                           |       |    |         |

rtrv-rtx:dpci=3-025-6:ilsn=lsn16:lsn=lsn16

rlghncxa03w 08-02-11 08:28:30 GMT EAGLE5 38.0.0

| DPCI                                                                                                    | RTX-CRITERIA                    |                                                  | LSN   | RC | APC   |
|----------------------------------------------------------------------------------------------------|---------------------------------|--------------------------------------------------|-------|----|-------|
| 3-025-6                                                                                                    | ILSN<br>lsn16                   |                                                  | lsn16 | 50 | 12567 |
| DESTINATION ENTR<br>FULL DPC(s):<br>EXCEPTION DP<br>TOTAL DPC(s)<br>CAPACITY (%<br>ALIASES ALLOCATE<br>ALIASES USED<br>CAPACITY (% | C(s):<br>:<br>FULL):<br>D:<br>: | 2000<br>20<br>36<br>56<br>3%<br>12000<br>0<br>0% |       |    |       |

rtrv-rtx:dpci=3-025-6:si=3:lsn=lsn13

rlghncxa03w 08-02-11 08:28:30 GMT EAGLE5 38.0.0

| DPCI                                                                                                | RTX-CRITERIA         |                                       | LSN   | RC | APC     |
|----------------------------------------------------------------------------------------------------|----------------------|---------------------------------------|-------|----|---------|
| 3-025-6                                                                                             | SI<br>3              |                                       | lsn13 | 30 | 1-100-5 |
| DESTINATION ENTR<br>FULL DPC(s):<br>EXCEPTION DP<br>TOTAL DPC(s)<br>CAPACITY (%<br>ALIASES ALLOCATE | C(s):<br>:<br>FULL): | 2000<br>20<br>36<br>56<br>3%<br>12000 |       |    |         |

ALIASES USED: 0 CAPACITY (% FULL): 0% rtrv-rtx:dpci=3-025-6:cic=100:lsn=lsn14 rlghncxa03w 08-02-11 08:28:30 GMT EAGLE5 38.0.0 DPCI RTX-CRITERIA LSN RC APC 3-025-6 CIC - ECIC 100 100 lsn14 35 4-139-4 DESTINATION ENTRIES ALLOCATED: 2000 FULL DPC(s): 20 EXCEPTION DPC(s): 36 TOTAL DPC(s): 56 CAPACITY (% FULL): 3% ALIASES ALLOCATED: 12000 ALIASES USED: 0 CAPACITY (% FULL): 0% rtrv-rtx:dpci=3-025-6:cic=50:ecic=75:lsn=lsn13 rlghncxa03w 08-02-11 08:28:30 GMT EAGLE5 38.0.0 DPCI RTX-CRITERIA LSN RC APC 3-025-6 CIC - ECIC 50 75 lsn13 40 1-100-5 DESTINATION ENTRIES ALLOCATED: 2000 FULL DPC(s): 2.0 EXCEPTION DPC(s): 36 TOTAL DPC(s): 56 CAPACITY (% FULL): 3% ALIASES ALLOCATED: 12000 ALIASES USED: 0 CAPACITY (% FULL): 0% rtrv-rtx:dpcn=09852:opca=127-063-048:lsn=lsn15 rlghncxa03w 08-02-11 08:28:30 GMT EAGLE5 38.0.0 DPCN RTX-CRITERIA LSN RC APC 09852 OPCA lsn15 10 11302 127-063-048 DESTINATION ENTRIES ALLOCATED: 2000 FULL DPC(s): 20 EXCEPTION DPC(s): 36 TOTAL DPC(s): 56 CAPACITY (% FULL): 38 12000 ALIASES ALLOCATED: ALIASES USED: 0 CAPACITY (% FULL): 08

rtrv-rtx:dpcn=09852:opci=3-037-1:lsn=lsn16

rlghncxa03w 08-02-11 08:28:30 GMT EAGLE5 38.0.0

| DPCN                                                                                                    | RTX-CRITERIA                    |                                                  | LSN   | RC | APC   |
|----------------------------------------------------------------------------------------------------|---------------------------------|--------------------------------------------------|-------|----|-------|
| 09852                                                                                                    | OPCI<br>3-037-1                 |                                                  | lsn16 | 15 | 12567 |
| DESTINATION ENTR<br>FULL DPC(s):<br>EXCEPTION DPC<br>TOTAL DPC(s)<br>CAPACITY (%<br>ALIASES ALLOCATE<br>ALIASES USED<br>CAPACITY (% | C(s):<br>:<br>FULL):<br>D:<br>: | 2000<br>20<br>36<br>56<br>3%<br>12000<br>0<br>0% |       |    |       |

rtrv-rtx:dpcn=09852:opcn=00409:lsn=lsn13

rlghncxa03w 08-02-11 08:28:30 GMT EAGLE5 38.0.0

| DPCN                                                                                                    | RTX-CRITERIA                    |                                                  | LSN   | RC | APC     |
|----------------------------------------------------------------------------------------------------|---------------------------------|--------------------------------------------------|-------|----|---------|
| 09852                                                                                                    | OPCN<br>00409                   |                                                  | lsn13 | 20 | 1-100-5 |
| DESTINATION ENTR<br>FULL DPC(s):<br>EXCEPTION DP<br>TOTAL DPC(s)<br>CAPACITY (%<br>ALIASES ALLOCATE<br>ALIASES USED<br>CAPACITY (% | C(s):<br>:<br>FULL):<br>D:<br>: | 2000<br>20<br>36<br>56<br>3%<br>12000<br>0<br>0% |       |    |         |

rtrv-rtx:dpcn=09852:ilsn=lsn13:lsn=lsn15

rlghncxa03w 08-02-11 08:28:30 GMT EAGLE5 38.0.0

| DPCN                                                                                                    | RTX-CRITERIA               |                                             | LSN   | RC | APC   |
|----------------------------------------------------------------------------------------------------|----------------------------|---------------------------------------------|-------|----|-------|
| 09852                                                                                                    | ILSN<br>lsn13              |                                             | lsn15 | 25 | 11302 |
| DESTINATION ENTR:<br>FULL DPC(s):<br>EXCEPTION DPC<br>TOTAL DPC(s)<br>CAPACITY (% H<br>ALIASES ALLOCATEN<br>ALIASES USED<br>CAPACITY (% H | C(s):<br>:<br>FULL):<br>D: | 2000<br>20<br>36<br>56<br>3%<br>12000<br>0% |       |    |       |

rtrv-rtx:dpcn=09852:ilsn=lsn4:lsn=lsn16

rlghncxa03w 08-02-11 08:28:30 GMT EAGLE5 38.0.0

| DPCN                                                                                                    | RTX-CRITERIA                      |                                             | LSN   | RC | APC   |
|----------------------------------------------------------------------------------------------------|-----------------------------------|---------------------------------------------|-------|----|-------|
| 09852                                                                                                    | ILSN<br>lsn4                      |                                             | lsn16 | 30 | 12567 |
| DESTINATION ENTR<br>FULL DPC(s):<br>EXCEPTION DP<br>TOTAL DPC(s)<br>CAPACITY (%<br>ALIASES ALLOCATE<br>ALIASES USED<br>CAPACITY (% | PC(s):<br>:<br>FULL):<br>DD:<br>: | 2000<br>20<br>36<br>56<br>3%<br>12000<br>0% |       |    |       |

rtrv-rtx:dpcn=09852:si=4:lsn=lsn15

rlghncxa03w 08-02-11 08:28:30 GMT EAGLE5 38.0.0

| DPCN                                                                                                    | RTX-CRITERIA                    |                                                  | LSN   | RC | APC   |
|----------------------------------------------------------------------------------------------------|---------------------------------|--------------------------------------------------|-------|----|-------|
| 09852                                                                                                    | SI<br>4                         |                                                  | lsn15 | 35 | 11302 |
| DESTINATION ENTR<br>FULL DPC(s):<br>EXCEPTION DP<br>TOTAL DPC(s)<br>CAPACITY (%<br>ALIASES ALLOCATE<br>ALIASES USED<br>CAPACITY (% | C(s):<br>:<br>FULL):<br>D:<br>: | 2000<br>20<br>36<br>56<br>3%<br>12000<br>0<br>0% |       |    |       |

rtrv-rtx:dpcn=09852:cic=1000:lsn=lsn16

rlghncxa03w 08-02-11 08:28:30 GMT EAGLE5 38.0.0

| DPCN                                                                                                    | RTX-CRITERIA                          |                                                  | LSN   | RC | APC   |
|----------------------------------------------------------------------------------------------------|---------------------------------------|--------------------------------------------------|-------|----|-------|
| 09852                                                                                                    | CIC - ECIC<br>1000                    |                                                  | lsn16 | 40 | 12567 |
| DESTINATION ENT<br>FULL DPC(s)<br>EXCEPTION D<br>TOTAL DPC(s<br>CAPACITY (%<br>ALIASES ALLOCAT<br>ALIASES USE<br>CAPACITY (% | DPC(s):<br>;;<br>FULL):<br>ED:<br>2D: | 2000<br>20<br>36<br>56<br>3%<br>12000<br>0<br>0% |       |    |       |

rtrv-rtx:dpcn=09852:cic=2000:ecic=3000:lsn=lsn15

rlghncxa03w 08-02-11 08:28:30 GMT EAGLE5 38.0.0

| DPCN  | RTX-CRITERIA | LSN | RC | APC |
|-------|--------------|-----|----|-----|
| 09852 | CIC - ECIC   |     |    |     |

| 2000 3000                                                                                                    |                                                  | lsn15 | 45 | 11302 |
|----------------------------------------------------------------------------------------------------|--------------------------------------------------|-------|----|-------|
| DESTINATION ENTRIES ALLOCATED:<br>FULL DPC(s):<br>EXCEPTION DPC(s):<br>TOTAL DPC(s):<br>CAPACITY (% FULL):<br>ALIASES ALLOCATED:<br>ALIASES USED:<br>CAPACITY (% FULL): | 2000<br>20<br>36<br>56<br>3%<br>12000<br>0<br>0% |       |    |       |

16. Back up the new changes using the chg-db:action=backup:dest=fixed command.

These messages should appear, the active Maintenance and Administration Subsystem Processor (MASP) appears first.

BACKUP (FIXED) : MASP A - Backup starts on active MASP.BACKUP (FIXED) : MASP A - Backup on active MASP to fixed disk complete.BACKUP (FIXED) : MASP A - Backup starts on standby MASP.BACKUP (FIXED) : MASP A - Backup on standby MASP to fixed disk complete.

### **Removing a Route Exception Entry**

This procedure is used to remove an exception route from the database using the dlt-rtx command. The dlt-rtx command uses these parameters.

:dpc/dpca/dpci/dpcn/dpcn24 – The destination point code of the node that the traffic is being sent to.

:opc/opca/opci/opcn/opcn24 – The originating point code of the node sending traffic to the EAGLE.

:ilsn – The name of the linkset carrying incoming traffic to the EAGLE.

:lsn – The name of the linkset carrying the traffic to the node specified by the destination point code.

:si – The service indicator value assigned to the exception route.

:cic – The circuit identification code value assigned to an exception route containing a single CIC entry or the CIC value that begins a range of CICs assigned to the exception route.

:ecic – The circuit identification code value that ends the range of CICs assigned to the exception route.

:all – This parameter, along with the force=yes parameter, allows all the exception routes containing the exception route criteria, OPC, ILSN, SI, CIC, CIC and ECIC, to be removed from the database. This parameter has only one value, yes.

: force – This parameter, along with the all=yes parameter, allows all the exception routes containing the exception route criteria, OPC, ILSN, SI, CIC, CIC and ECIC, to be removed from the database. This parameter has only one value, yes.

The values of all the parameters specified for the dlt-rtx command, except the all=yes and force=yes parameters, must be shown in the rtrv-rtx output and must be assigned to the specified dpc/dpca/dpci/dpcn/dpcn24 value.

The combinations of these parameters that can be used with the dlt-rtx command are shown in *Table 47: Remove Exception Route Parameter Combinations*.

1. Display the exception routes in the database by entering the rtrv-rtx command. This is an example of the possible output.

| DPCA        | RTX-CRITERIA                                            | LSN                                  | RC                      | APC                                                                     |
|-------------|---------------------------------------------------------|--------------------------------------|-------------------------|-------------------------------------------------------------------------|
| 003-003-003 | OPCA<br>009-009-009<br>010-010-010<br>010-010-010       | lsn1<br>lsn1<br>lsn2                 | 3<br>2<br>10            | 002-002-002<br>002-002-002<br>002-002-003                               |
|             | ILSN<br>lsn3<br>lsn4<br>lsn4                            | lsn2<br>lsn2<br>lsn1                 | 2<br>1<br>10            | 002-002-003<br>002-002-003<br>002-002-002                               |
|             | CIC - ECIC<br>15 15<br>17 17<br>17 17<br>18 30<br>18 30 | lsn2<br>lsn2<br>lsn1<br>lsn1<br>lsn2 | 1<br>7<br>10<br>8<br>10 | 002-002-003<br>002-002-003<br>002-002-002<br>002-002-002<br>002-002-003 |
|             | SI<br>3<br>3<br>5                                       | lsn2<br>lsn1<br>lsn2                 | 5<br>10<br>5            | 002-002-003<br>002-002-002<br>002-002-003                               |
| 006-006-006 | OPCA<br>125-150-175                                     | lsn11                                | 10                      | 004-004-004                                                             |
|             | OPCI<br>2-103-1                                         | lsnll                                | 20                      | 004-004-004                                                             |
|             | ILSN<br>lsn12<br>lsn13                                  | lsn11<br>lsn11                       | 11<br>12                | 004-004-004<br>004-004-004                                              |
|             | CIC - ECIC<br>250 250<br>300 500                        | lsn12<br>lsn12                       | 15<br>25                | 005-005-005<br>005-005-005                                              |
|             | SI<br>5                                                 | lsn12                                | 10                      | 005-005-005                                                             |
| DPCI        | RTX-CRITERIA                                            | LSN                                  | RC                      | APC                                                                     |
| 0-123-7     | OPCI<br>1-222-3<br>1-222-4<br>1-222-5                   | lsn3<br>lsn3<br>lsn4                 | 10<br>11<br>11          | 1-234-5<br>1-234-5<br>2-145-6                                           |
| 3-025-6     | OPCA<br>135-102-089                                     | lsn13                                | 10                      | 1-100-5                                                                 |

rlghncxa03w 06-10-07 11:43:04 GMT EAGLE5 36.0.0

|                                                                                                    | OPCI<br>4-054-0                      |                                             | lsn13          | 15       | 1-100-5            |
|----------------------------------------------------------------------------------------------------|--------------------------------------|---------------------------------------------|----------------|----------|--------------------|
|                                                                                                    | OPCN<br>00503                        |                                             | lsn11          | 15       | 1-100-5            |
|                                                                                                    | ILSN                                 |                                             |                |          |                    |
|                                                                                                    | lsn2<br>lsn4                         |                                             | lsn14<br>lsn13 | 45<br>25 | 4-139-4<br>1-100-5 |
|                                                                                                    | lsn16                                |                                             | lsn16          | 50       | 12567              |
|                                                                                                    | CIC - ECIC<br>100 100<br>50 75       |                                             | lsn14<br>lsn13 | 35<br>40 | 4-139-4<br>1-100-5 |
|                                                                                                    | SI                                   |                                             |                |          |                    |
|                                                                                                    | 3                                    |                                             | lsn13          | 30       | 1-100-5            |
| DPCN                                                                                                    | RTX-CRITERIA                         |                                             | LSN            | RC       | APC                |
| 09852                                                                                                    | OPCA<br>127-063-048                  |                                             | lsn15          | 10       | 11302              |
|                                                                                                    | OPCI<br>3-037-1                      |                                             | lsn16          | 15       | 12567              |
|                                                                                                    | OPCN<br>00409                        |                                             | lsn13          | 20       | 1-100-5            |
|                                                                                                    | ILSN<br>lsn13<br>lsn4                |                                             | lsn15<br>lsn16 | 25<br>30 | 11302<br>12567     |
|                                                                                                    | CIC - ECIC<br>1000 1000<br>2000 3000 |                                             | lsn16<br>lsn15 | 40<br>45 | 12567<br>11302     |
|                                                                                                    | SI<br>4                              |                                             | lsn15          | 35       | 11302              |
| DESTINATION ENTR<br>FULL DPC(s):<br>EXCEPTION DP<br>TOTAL DPC(s)<br>CAPACITY (%<br>ALIASES ALLOCATE<br>ALIASES USED<br>CAPACITY (% | C(s):<br>:<br>FULL):<br>D:<br>:      | 2000<br>20<br>41<br>61<br>3%<br>12000<br>0% |                |          |                    |

2. Remove the exception route entry by entering the dlt-rtx command and specifying the parameter combinations shown in *Table 47: Remove Exception Route Parameter Combinations* for the exception route criteria being assigned to the exception route.

| Exception Route Criteria                    |            |            |            |            |  |  |
|---------------------------------------------|------------|------------|------------|------------|--|--|
| :dpc/dpca/                                  | :dpc/dpca/ | :dpc/dpca/ | :dpc/dpca/ | :dpc/dpca/ |  |  |
| dpci/dpcn/ dpci/dpcn/ dpci/dpcn/ dpci/dpcn/ |            |            |            |            |  |  |

|                                                                                                    | Exc                                                                                             | ception Route Crite                                                                             | eria                                                                                                    |                                                                                                    |
|----------------------------------------------------------------------------------------------------|-------------------------------------------------------------------------------------------------|-------------------------------------------------------------------------------------------------|----------------------------------------------------------------------------------------------------|----------------------------------------------------------------------------------------------------|
| dpcn24 = DPC of<br>the exception<br>route shown in<br>the rtrv-rtx<br>output                                | dpcn24 = DPC of<br>the exception<br>route shown in<br>the rtrv-rtx<br>output                    | dpcn24 = DPC of<br>the exception<br>route shown in<br>the rtrv-rtx<br>output                    | dpcn24 = DPC of<br>the exception<br>route shown in<br>the rtrv-rtx<br>output                             | dpcn24 = DPC of<br>the exception<br>route shown in<br>the rtrv-rtx<br>output                                                              |
| :opc/opca/<br>opci/opcn/<br>opcn24 = OPC<br>value of the<br>exception route<br>assigned to the<br>DPC value | :ilsn = incoming<br>linkset name of<br>the exception<br>route assigned to<br>the DPC value      | :si = service<br>indicator value of<br>the exception<br>route assigned to<br>the DPC value      | :cic = circuit<br>identification code<br>value of the<br>exception route<br>assigned to the<br>DPC value | :cic = the circuit<br>identification code<br>value beginning a<br>range of CICs of<br>the exception<br>route assigned to<br>the DPC value |
| :lsn = linkset<br>name of the<br>exception route<br>assigned to the<br>DPC value (See<br>Notes)             | :lsn = linkset<br>name of the<br>exception route<br>assigned to the<br>DPC value (See<br>Notes) | :lsn = linkset<br>name of the<br>exception route<br>assigned to the<br>DPC value (See<br>Notes) | :lsn = linkset<br>name shown of<br>the exception<br>route assigned to<br>the DPC value<br>(See Notes)    | :ecic = the circuit<br>identification code<br>value ending a<br>range of CICs of<br>the exception<br>route assigned to<br>the DPC value   |
| :force=yes (See<br>Notes)                                                                                   | :force=yes (See<br>Notes)                                                                       | :force=yes (See<br>Notes)                                                                       | :force=yes (See<br>Notes)                                                                                | :lsn = linkset<br>name shown of<br>the exception<br>route assigned to<br>the DPC value<br>(See Notes)                                     |
| :all=yes (See<br>Notes)                                                                                     | :all=yes (See<br>Notes)                                                                         | :all=yes (See<br>Notes)                                                                         | :all=yes (See<br>Notes)                                                                                  | :force=yes (See<br>Notes)                                                                                                    |
|                                                                                                    |                                                                                                 |                                                                                                 |                                                                                                    | :all=yes (See<br>Notes)                                                                                                    |

Note:

- 1. The all=yes and force=yes parameter cannot be specified with the lsn parameter. If the all=yes parameter is specified, the force=yes parameter must be specified.
- 2. If the exception route entry being removed contains only one entry for the specified exception route criteria, the all=yes and force=yes parameters can be specified, but do not have to be specified. If the all=yes and force=yes parameters are not specified, the lsn parameter must be specified.

For this example, enter these commands to remove a single entry for a specific exception route criteria.

dlt-rtx:dpca=003-003-003:opca=010-010-010:lsn=lsn1

```
dlt-rtx:dpca=003-003-003:ilsn=lsn4:lsn=lsn2
```

dlt-rtx:dpca=003-003-003:cic=17:lsn=lsn2

dlt-rtx:dpca=003-003-003:cic=18:ecic=30:lsn=lsn2

dlt-rtx:dpca=003-003-003:si=3:lsn=lsn1

To remove all the entries for a specific exception route criteria, for this example enter these commands.

dlt-rtx:dpca=003-003-003:opca=010-010-010:all=yes:force=yes

dlt-rtx:dpca=003-003-003:ilsn=lsn4:all=yes:force=yes

dlt-rtx:dpca=003-003-003:cic=17:all=yes:force=yes

dlt-rtx:dpca=003-003-003:cic=18:ecic=30:all=yes:force=yes

dlt-rtx:dpca=003-003-003:si=3:all=yes:force=yes

When each of these commands have successfully completed, this message should appear.

```
rlghncxa03w 06-10-07 08:28:30 GMT EAGLE5 36.0.0
DLT-RTX: MASP A - COMPLTD
```

- **3.** Verify the changes using the rtrv-rtx command, specifying these parameters depending on the parameters specified in *Step 2*.
  - a) If the ilsn and lsn parameters were specified in *Step 2* enter these parameters and values specified in *Step 2* with the rtrv-rtx command dpc/dpca/dpci/dpcn/dpcn24, ilsn, and lsn.
  - b) If the si and lsn parameters were specified in Step 2 enter these parameters and values specified in Step 2 with the rtrv-rtx command - dpc/dpca/dpci/dpcn/dpcn24, si, and lsn.
  - c) If only the cic and lsn parameters were specified in *Step 2* enter these parameters and values specified in *Step 2* with the rtrv-rtx command dpc/dpca/dpci/dpcn/dpcn24, cic, and lsn.
  - d) If the cic and ecic and lsn parameters were specified in *Step 2* enter these parameters and values specified in *Step 2* with the rtrv-rtx command dpc/dpca/dpci/dpcn/dpcn24, cic, ecic, and lsn.
  - e) If the opc/opca/opci/opcn/opcn24, all=yes, and force=yes parameters were specified in *Step* 2 enter these parameters and values specified in *Step* 2 with the rtrv-rtx command dpc/dpca/dpci/dpcn/dpcn24 and opc/opca/opci/opcn/opcn24.
  - f) If the ilsn, all=yes, and force=yes parameters were specified in Step 2 enter these parameters and values specified in Step 2 with the rtrv-rtx command dpc/dpca/dpci/dpcn/dpcn24 and ilsn.
  - g) If the si, all=yes, and force=yes parameters were specified in *Step* 2 enter these parameters and values specified in *Step* 2 with the rtrv-rtx command-dpc/dpca/dpci/dpcn/dpcn24 and si.
  - h) If only the cic, all=yes, and force=yes parameters were specified in Step 2 enter these parameters and values specified in Step 2 with the rtrv-rtx command dpc/dpca/dpci/dpcn/dpcn24 and cic.
  - i) If the cic, ecic, all=yes, and force=yes parameters were specified in *Step 2* enter these parameters and values specified in *Step 2* with the rtrv-rtx command dpc/dpca/dpci/dpcn/dpcn24, cic, and ecic.

For this example, if a single entry for the specified exception route criteria was removed in step 2, enter these commands.

rtrv-rtx:dpca=003-003-003:opca=010-010-010:lsn=lsn1

rlghncxa03w 06-10-07 08:28:30 GMT EAGLE5 36.0.0 DESTINATION ENTRIES ALLOCATED: 2000 20 FULL DPC(s): EXCEPTION DPC(s): 31 TOTAL DPC(s): 51 CAPACITY (% FULL): ASES ALLOCATED: 38 ALIASES ALLOCATED: 12000 ALIASES USED: 0 CAPACITY (% FULL): 0% rtrv-rtx:dpca=003-003-003:ilsn=lsn4:lsn=lsn2 rlghncxa03w 06-10-07 08:28:30 GMT EAGLE5 36.0.0 DESTINATION ENTRIES ALLOCATED: 2000 FULL DPC(s): 20 EXCEPTION DPC(s): 31 TOTAL DPC(s): 51 CAPACITY (% FULL): ASES ALLOCATED: 3% ALIASES ALLOCATED: 12000 ALIASES USED: 0 CAPACITY (% FULL): 0% rtrv-rtx:dpca=003-003-003:cic=17:lsn=lsn2 rlghncxa03w 06-10-07 08:28:30 GMT EAGLE5 36.0.0 DESTINATION ENTRIES ALLOCATED: 2000 FULL DPC(s): 20 EXCEPTION DPC(s): 31 51 TOTAL DPC(s): CAPACITY (% FULL): 38 ALIASES ALLOCATED: 12000 ALIASES USED: 0 CAPACITY (% FULL): 0% rtrv-rtx:dpca=003-003-003:cic=18:ecic=30:lsn=lsn2

rlqhncxa03w 06-10-07 08:28:30 GMT EAGLE5 36.0.0 DESTINATION ENTRIES ALLOCATED: 2000 20 FULL DPC(s): EXCEPTION DPC(s): 31 TOTAL DPC(s): 51 CAPACITY (% FULL): 3% ALIASES ALLOCATED: 12000 0 ALIASES USED: 0% CAPACITY (% FULL):

```
rtrv-rtx:dpca=003-003-003:si=3:lsn=lsn1
```

```
rlghncxa03w 06-10-07 08:28:30 GMT EAGLE5 36.0.0

DESTINATION ENTRIES ALLOCATED: 2000

FULL DPC(s): 20

EXCEPTION DPC(s): 31

TOTAL DPC(s): 51

CAPACITY (% FULL): 3%

ALIASES ALLOCATED: 12000

ALIASES USED: 0

CAPACITY (% FULL): 0%
```

For this example, if multiple entries for a specific exception route criteria were removed in step 2, enter these commands.

```
rtrv-rtx:dpca=003-003-003:opca=010-010-010
```

rlqhncxa03w 06-10-07 08:28:30 GMT EAGLE5 36.0.0 DESTINATION ENTRIES ALLOCATED: 2000 FULL DPC(s): 20 FULL DPC(S): EXCEPTION DPC(S): 26 46 TOTAL DPC(s): CAPACITY (% FULL): 28 ALIASES ALLOCATED: 12000 ALIASES USED: 0 CAPACITY (% FULL): 0% rtrv-rtx:dpca=003-003-003:ilsn=lsn4 rlghncxa03w 06-10-07 08:28:30 GMT EAGLE5 36.0.0 DESTINATION ENTRIES ALLOCATED: 2000 20 26 FULL DPC(s): EXCEPTION DPC(s): 46 TOTAL DPC(s): CAPACITY (% FULL): ASES ALLOCATED: 2% ALIASES ALLOCATED: 12000 ALIASES USED: 0 0% CAPACITY (% FULL): rtrv-rtx:dpca=003-003-003:cic=17 rlghncxa03w 06-10-07 08:28:30 GMT EAGLE5 36.0.0 DESTINATION ENTRIES ALLOCATED: 2000 FULL DPC(s): 20 EXCEPTION DPC(s): 26 TOTAL DPC(s): 46 CAPACITY (% FULL): 2% ALIASES ALLOCATED: 12000 0 ALIASES USED: 0% CAPACITY (% FULL):

```
rtrv-rtx:dpca=003-003-003:cic=18:ecic=30

rlghncxa03w 06-10-07 08:28:30 GMT EAGLE5 36.0.0

DESTINATION ENTRIES ALLOCATED: 2000

FULL DPC(s): 20

EXCEPTION DPC(s): 26

TOTAL DPC(s): 46

CAPACITY (% FULL): 2%

ALIASES ALLOCATED: 12000

ALIASES USED: 0

CAPACITY (% FULL): 0%

rtrv-rtx:dpca=003-003-003:si=3

rlghncxa03w 06-10-07 08:28:30 GMT EAGLE5 36.0.0

DESTINATION ENTRIES ALLOCATED: 2000
```

| FULL DPC(s):       | 20    |
|--------------------|-------|
| EXCEPTION DPC(s):  | 26    |
| TOTAL DPC(s):      | 46    |
| CAPACITY (% FULL): | 2%    |
| ALIASES ALLOCATED: | 12000 |
| ALIASES USED:      | 0     |
| CAPACITY (% FULL): | 0%    |
|                    |       |

 Back up the new changes using the chg-db:action=backup:dest=fixed command. These messages should appear, the active Maintenance and Administration Subsystem Processor (MASP) appears first.

BACKUP (FIXED) : MASP A - Backup starts on active MASP.BACKUP (FIXED) : MASP A - Backup on active MASP to fixed disk complete.BACKUP (FIXED) : MASP A - Backup starts on standby MASP.BACKUP (FIXED) : MASP A - Backup on standby MASP to fixed disk complete.

# **Changing a Route Exception Entry**

This procedure is used to change the attributes of an exception route in the database using the chg-rtx command. The attributes of the exception route that can be changed are the linkset (lsn parameter) and the relative cost (rc parameter) of the exception route.

The chg-rtx command uses these parameters.

:dpc/dpca/dpci/dpcn/dpcn24 – The destination point code of the node that the traffic is being sent to.

:opc/opca/opci/opcn/opcn24 – The originating point code of the node sending traffic to the EAGLE 5 ISS.

:ilsn – The name of the linkset carrying incoming traffic to the EAGLE.

: lsn – The name of the linkset that carries the traffic to the node specified by the destination point code.

:si – The service indicator value assigned to the exception route.

:cic – The circuit identification code value assigned to an exception route containing a single CIC entry or the CIC value that begins a range of CICs assigned to the exception route.

:ecic – The circuit identification code value that ends the range of CICs assigned to the exception route.

:rc – The new relative cost value (priority) that will be assigned to the exception route. The value of the rc parameter is 0 to 99.

:nlsn – The name of the new linkset that will carry the traffic to the node specified by the destination point code.

:force – This parameter allows the exception route to be changed even if the ilsn parameter value is the same as the nlsn parameter value. This parameter has only one value, yes.

The values of all the parameters specified for the chg-rtx command, except the rc, nlsn, and force=yes parameters, must be shown in the rtrv-rtx output and must be assigned to the specified dpc/dpca/dpci/dpcn/dpcn24 value.

The combinations of these parameters that can be used with the chg-rtx command are shown in *Table 48: Change Exception Route Parameter Combinations*.

The names of the linksets required specified for the nlsn parameter must be provisioned in the database. This can be verified by entering the rtrv-ls command. If the required linkset is not in the database, perform one of these procedures to add the linkset.

- Adding an SS7 Linkset
- "Adding an X.25 Linkset" procedure in Database Administration Features User's Guide
- "Configuring an IPGWx Linkset," "Adding an IPSG M2PA Linkset," or "Adding an IPSG M3UA Linkset" procedures in *Database Administration IP7 User's Guide*.

The linkset must be added according to the rules shown in the "*Adding Linksets for Exception Routes*" section.

### Adding Linksets for Exception Routes

The linkset must be added according to the following rules:

- If the dpc value of the exception route entry is an ANSI point code, the adjacent point code of the new linkset must be an ANSI point code.
- If the exception route is an OPC-based exception route, the opc parameter value cannot be the adjacent point code of the linkset that is specified by the lsn parameter value.
- If the dpc value of the exception route entry is an ITU-I point code, the adjacent point code of the new linkset must be an ITU-I point code. If the linkset contains an SAPC (secondary adjacent point code), the adjacent point code of the new linkset can be either an ITU-N or ITU-N24 point code if the sapc value is an ITU-I point code. If the adjacent point code of the nlsn value is an ITU-N point code, when the exception route is changed, the group code of the adjacent point code of the new linkset does not have to be the same as the group code of the open value. If an ITU-N linkset is specified for the ilsn parameter, the group code of the adjacent point code of the nlsn value.
- If the adjacent point code of the nlsn value is an ITU-N point code with a group code, when the exception route is changed, the group code of the adjacent point code of the new linkset does not have to be the same as the group code of the opcn value. If an ITU-N linkset is specified for the

ilsn parameter, the group code of the adjacent point code of the ilsn value does not have to match the group code of the adjacent point code of the nlsn value.

- If the dpc value of the exception route entry is an ITU-N point code, the adjacent point code of the nlsn value must be an ITU-N point code.
  - If the dpc value of the exception route entry is an ITU-N point code with no group code assigned to the ITU-N point code, the adjacent point code of the nlsn value or the adjacent point code of all the linksets in the routeset can be an ITU-I point code if the sapc (secondary adjacent point code) value is an ITU-N point code.
  - If the dpc value of the exception route entry is an ITU-N point code with a group code, the adjacent point code of the nlsn value can be an ITU-I point code if the sapc value is an ITU-N point code. When the exception route is changed, the group code of the adjacent point code of the nlsn value and the ilsn value must be the same. The group code of the dpcn value must be the same as the group code of either the adjacent point code of the nlsn value or the sapc (secondary adjacent point code) assigned to the nlsn value.
- If the dpc value of the exception route entry is an ITU-N24 point code, the adjacent point code of the lsn value must be an ITU-N24 point code. If the linkset contains an SAPC (secondary adjacent point code), the adjacent point code of the lsn value can be an ITU-I point code if the sapc value is an ITU-N24 point code.

The SAPC values assigned to the linksets can be verified by entering the rtrv-ls:lsn=<linkset name> command.

1. Display the exception routes in the database by entering the rtrv-rtx command.

This is an example of the possible output.

| rlghncxa03w 07-0<br>DPCA | 5-07 11:43:04 GMT<br>RTX-CRITERIA                       | EAGLE5 37.0.0<br>LSN                 | RC                      | APC                                                                     |
|--------------------------|---------------------------------------------------------|--------------------------------------|-------------------------|-------------------------------------------------------------------------|
| 003-003-003              | OPCA<br>009-009-009<br>010-010-010<br>010-010-010       | lsn1<br>lsn1<br>lsn2                 | 3<br>2<br>10            | 002-002-002<br>002-002-002<br>002-002-003                               |
|                          | ILSN<br>lsn3<br>lsn4<br>lsn4                            | lsn2<br>lsn2<br>lsn1                 | 2<br>1<br>10            | 002-002-003<br>002-002-003<br>002-002-002                               |
|                          | CIC - ECIC<br>15 15<br>17 17<br>17 17<br>18 30<br>18 30 | lsn2<br>lsn2<br>lsn1<br>lsn1<br>lsn2 | 1<br>7<br>10<br>8<br>10 | 002-002-003<br>002-002-003<br>002-002-002<br>002-002-002<br>002-002-003 |
| 006-006-006              | SI<br>3<br>5<br>OPCA<br>125-150-175                     | lsn2<br>lsn1<br>lsn2<br>lsn11        | 5<br>10<br>5<br>10      | 002-002-003<br>002-002-002<br>002-002-003<br>004-004-004                |
|                          | OPCI<br>2-103-1                                         | lsn11                                | 20                      | 004-004-004                                                             |

# SS7 Configuration

|                                                                 | ILSN<br>lsn12                        |                        | lsn11                   | 11             | 004-004-004                   |
|-----------------------------------------------------------------|--------------------------------------|------------------------|-------------------------|----------------|-------------------------------|
|                                                                 | lsn13                                |                        | lsnll                   | 12             | 004-004-004                   |
|                                                                 | CIC - ECIC<br>250 250<br>300 500     |                        | lsn12<br>lsn12          | 15<br>25       | 005-005-005<br>005-005-005    |
|                                                                 | SI<br>5                              |                        | lsn12                   | 10             | 005-005-005                   |
| DPCI<br>0-123-7                                                 | RTX-CRITERIA<br>OPCI                 |                        | LSN                     | RC             | APC                           |
| 0-123-7                                                         | 1-222-3<br>1-222-4<br>1-222-5        |                        | lsn3<br>lsn3<br>lsn4    | 10<br>11<br>11 | 1-234-5<br>1-234-5<br>2-145-6 |
| 3-025-6                                                         | OPCA<br>135-102-089                  |                        | lsn13                   | 10             | 1-100-5                       |
|                                                                 | OPCI<br>4-054-0                      |                        | lsn13                   | 15             | 1-100-5                       |
|                                                                 | OPCN<br>00503                        |                        | lsn11                   | 15             | 1-100-5                       |
|                                                                 | ILSN<br>lsn2<br>lsn4<br>lsn16        |                        | lsn14<br>lsn13<br>lsn16 | 45<br>25<br>50 | 4-139-4<br>1-100-5<br>12567   |
|                                                                 | CIC - ECIC<br>100 100<br>50 75       |                        | lsn14<br>lsn13          | 35<br>40       | 4-139-4<br>1-100-5            |
|                                                                 | SI<br>3                              |                        | lsn13                   | 30             | 1-100-5                       |
| DPCN<br>09852                                                   | RTX-CRITERIA<br>OPCA                 |                        | LSN                     | RC             | APC                           |
| 09652                                                           | 127-063-048                          |                        | lsn15                   | 10             | 11302                         |
|                                                                 | OPCI<br>3-037-1                      |                        | lsn16                   | 15             | 12567                         |
|                                                                 | OPCN<br>00409                        |                        | lsn13                   | 20             | 1-100-5                       |
|                                                                 | ILSN<br>lsn13<br>lsn4                |                        | lsn15<br>lsn16          | 25<br>30       | 11302<br>12567                |
|                                                                 | CIC - ECIC<br>1000 1000<br>2000 3000 |                        | lsn16<br>lsn15          | 40<br>45       | 12567<br>11302                |
|                                                                 | SI<br>4                              |                        | lsn15                   | 35             | 11302                         |
| DESTINATION ENTH<br>FULL DPC(s)<br>EXCEPTION DI<br>TOTAL DPC(s) | :<br>PC(s):                          | 2000<br>20<br>41<br>61 |                         |                |                               |

| CAPACITY (% FULL): | 3%    |
|--------------------|-------|
| ALIASES ALLOCATED: | 12000 |
| ALIASES USED:      | 0     |
| CAPACITY (% FULL): | 0%    |

The DPC of an exception route entry can contain only a maximum of two entries with the same RC value and with either the same OPC value, the same ILSN value, the same single CIC value, the same range of CIC values, or the same SI value. The LSN value for each entry must be different. The DPC of an exception route entry can contain only one entry with a single CIC value. Continue the procedure by performing one of these steps.

- If no more than two entries in the exception route will contain the same exception route criteria, except for the linkset name, continue the procedure with *Step 3*.
- If more than two entries in the exception route will contain the same exception route criteria, except for the linkset name, continue the procedure by performing one of these steps.
  - If more than two entries in an exception route that contain the same exception route criteria, except for the linkset name, are shown in this step, continue the procedure with *Step 3*.
  - If more than two entries in an exception route that contain the same exception route criteria, except for the linkset name, are not shown in this step, continue the procedure with *Step* 2.
- 2. For an exception route to have more than two entries with the same exception route criteria, except for the linkset name (the lsn parameter value), the 6-Way Loadsharing on Routesets feature must be enabled and turned on.

To verify the status of the 6-Way Loadsharing on Routesets feature, enter this command.

rtrv-ctrl-feat:partnum=893019801

The following is an example of the possible output.

```
rlghncxa03w 09-05-28 21:15:37 GMT EAGLE5 41.0.0

The following features have been permanently enabled:

Feature Name Partnum Status Quantity

6-Way LS on Routesets 893019801 on ----

The following features have been temporarily enabled:

Feature Name Partnum Status Quantity Trial Period Left

Zero entries found.

The following features have expired temporary keys:

Feature Name Partnum

Zero entries found.
```

If the 6-Way Loadsharing on Routesets feature is not enabled or not turned on, perform *Activating the* 6-Way Loadsharing on Routesets Feature to enable and turn on the 6-Way Loadsharing on Routesets feature.

After the 6-Way Loadsharing on Routesets feature has been enabled and turned on, or if the rtrv-ctrl-feat output shows that the 6-Way Loadsharing on Routesets feature is enabled and turned on, continue this procedure by performing one of these steps.

• If only the relative cost of the exception route (rc parameter) is being changed, continue the procedure with *Step 5*.

#### **Database Administration - SS7**

- If the name of the linkset that will be specified for the lsn parameter is shown in the rtrv-rtx output, continue the procedure with *Step 4*. If the name of the linkset is not shown in the rtrv-rtx output, continue the procedure with *Step 3*
- 3. Display the linksets in the database by entering the rtrv-ls command.

This is an example of the possible output.

rlghncxa03w 06-10-10 11:43:04 GMT EAGLE5 36.0.0

| LSN<br>lsn1<br>lsn2<br>lsn11<br>lsn12 | APCA (SS7)<br>002-002-002<br>002-002-003<br>004-004-004<br>005-005-005 | SCRN SI<br>none 1<br>none 1<br>none 1<br>none 1 | 1<br>1<br>1                | BEI LST<br>no B<br>no B<br>no B<br>no B | LNKS<br>2<br>3<br>1<br>4 | off<br>off<br>off        | MES<br>off<br>off<br>off<br>off | DIS<br>off<br>off<br>off<br>off | no<br>no | NIS<br>off<br>off<br>off<br>off |
|---------------------------------------|------------------------------------------------------------------------|-------------------------------------------------|----------------------------|-----------------------------------------|--------------------------|--------------------------|---------------------------------|---------------------------------|----------|---------------------------------|
| LSN<br>lsn3<br>lsn4<br>lsn13<br>lsn14 | APCI (SS7)<br>1-234-5<br>2-145-6<br>1-100-5<br>4-139-4                 | SCRN SI<br>none 1<br>none 1<br>none 1<br>none 1 | ET SET<br>2<br>2<br>2<br>2 | BEI LST<br>no B<br>no B<br>no B<br>no B | LNKS<br>2<br>2<br>1<br>1 | ACT<br>off<br>off<br>off | MES<br>off<br>off<br>off        |                                 |          | NIS<br>off<br>off<br>off<br>off |
|                                       |                                                                        | L                                               | 3T SLT                     |                                         |                          | GWS                      | GWS                             | GWS                             |          |                                 |
| LSN<br>lsn5<br>lsn6<br>lsn15<br>lsn16 | APCN (SS7)<br>00002<br>00003<br>11302<br>12567                         | SCRN SI<br>none 1<br>none 1<br>none 1<br>none 1 | 2<br>2                     | BEI LST<br>no B<br>no B<br>no B<br>no B | LNKS<br>2<br>2<br>2<br>2 | off<br>off<br>off        | off<br>off<br>off               | DIS<br>off<br>off<br>off<br>off |          | NIS<br>off<br>off<br>off<br>off |

Link set table is (12 of 1024) 1% full.

If the required linkset is shown in the rtrv-ls output, continue the procedure with *Step 4*.

If the required linkset is not in the database, (see the "Adding Linksets for Exception Routes" section), perform one of these procedures to add the linkset.

- a) Adding an SS7 Linkset
- b) "Adding an X.25 Linkset" procedure in Database Administration Features User's Guide
- c) "Configuring an IPGWx Linkset," "Adding an IPSG M2PA Linkset," or "Adding an IPSG M3UA Linkset" procedures in *Database Administration IP7 User's Guide*.

The linkset must be added according to the rules shown in the "*Adding Linksets for Exception Routes*" section. After the new linkset has been added, continue the procedure with *Step 5*.

**Note:** If the DPC exception route entry is an ANSIDPC, the adjacent point code of the lsn value must be an ANSI point code. If the DPC exception route entry is an ANSIDPC, continue the procedure with *Step 5*.

4. Display the linkset that will be assigned to the exception route entry by entering the rtrv-ls command with the name of the linkset.

For this example, enter these commands.

rtrv-ls:lsn=lsn13

This is an example of the possible output.

rlghncxa03w 06-10-17 11:43:04 GMT EAGLE5 36.0.0 L3T SLT GWS GWS GWS APCI (SS7) SCRN SET SET BEI LST LNKS ACT MES DIS SLSCI NIS LSN lsn13 1-100-5 none 1 2 no B 1 off off off --- off CLLI TFATCABMLQ MTPRSE ASL8 SLSOCBIT SLSRSB MULTGC ----- 1 none 7 no CLUT ITUTFR RANDSLS off all IPGWAPC MATELSN IPTPS LSUSEALM SLKUSEALM GTTMODE ----- ----Cdpa no \_ \_ \_ LOC LINK SLC TYPE IPLIML2 1301 A O IPLIMI M2PA SAPCN 11211 Link set table is (12 of 1024) 1% full. rtrv-ls:lsn=lsn16 This is an example of the possible output. rlghncxa03w 06-10-17 11:43:04 GMT EAGLE5 36.0.0

L3T SLT GWS GWS GWS APCI (SS7) SCRN SET SET BEI LST LNKS ACT MES DIS SLSCI NIS LSN lsn16 12567 none 1 2 no B 2 off off off --- off CLLI TFATCABMLQ MTPRSE ASL8 SLSOCBIT SLSRSB MULTGC 1 no --- none 7 no CLLI ITUTFR RANDSLS off all IPGWAPC MATELSN IPTPS LSUSEALM SLKUSEALM GTTMODE ----- --- ---CdPA no LOC LINK SLC TYPE IPLIML2 1301 A O IPLIMI M2PA SAPCI 5-067-1 Link set table is (12 of 1024) 1% full.

If the linkset does not meet the criteria shown in the "Adding Linksets for Exception Routes" section, either choose another linkset with an ITU-I, ITU-N, or ITU-N24 adjacent point code from the rtrv-ls output in *Step 3* and repeat *Step 4*, or add a new linkset by performing one of these procedures:

- a) Adding an SS7 Linkset
- b) "Configuring an IPGWx Linkset," "Adding an IPSG M2PA Linkset," or "Adding an IPSG M3UA Linkset" procedures in *Database Administration IP7 User's Guide*.

The linkset must be added according to the rules shown in the "Adding Linksets for Exception Routes" section.

5. Change the exception route entry by entering the chg-rtx command and specifying the parameter combinations shown in *Table 48: Change Exception Route Parameter Combinations* for the exception route criteria being assigned to the exception route.

| Table 48: Change Exception Route Parameter Combinations |
|---------------------------------------------------------|
|---------------------------------------------------------|

|                                                                                                    | Exc                                                                                            | ception Route Crite                                                                         | eria                                                                                        |                                                                                                    |
|----------------------------------------------------------------------------------------------------|------------------------------------------------------------------------------------------------|---------------------------------------------------------------------------------------------|---------------------------------------------------------------------------------------------|----------------------------------------------------------------------------------------------------|
| :dpc/dpca/                                                                                                    | :dpc/dpca/                                                                                     | :dpc/dpca/                                                                                  | :dpc/dpca/                                                                                  | :dpc/dpca/                                                                                                    |
| dpci/dpcn/                                                                                                    | dpci/dpcn/                                                                                     | dpci/dpcn/                                                                                  | dpci/dpcn/                                                                                  | dpci/dpcn/                                                                                                    |
| dpcn24 = DPC of<br>the exception<br>route being<br>changed (See<br>Note 1)                                    | dpcn24 = DPC of<br>the exception<br>route being<br>changed (See<br>Note 1)                     | dpcn24 = DPC of<br>the exception<br>route being<br>changed (See<br>Note 1)                  | dpcn24 = DPC of<br>the exception<br>route being<br>changed (See<br>Note 1)                  | dpcn24 = DPC of<br>the exception<br>route being<br>changed (See<br>Note 1)                                                    |
| :opc/opca/<br>opci/opcn/<br>opcn24 = OPC<br>value of the<br>exception route<br>being changed.<br>(See Note 3) | :ilsn = incoming<br>linkset name of<br>the exception<br>route being<br>changed (See<br>Note 3) | :si = service<br>indicator value of<br>the exception<br>route being<br>changed              | :cic = circuit<br>identification code<br>value of the<br>exception route<br>being changed   | :cic = the circuit<br>identification code<br>value beginning a<br>range of CICs of<br>the exception<br>route being<br>changed |
| :lsn = linkset<br>name of the<br>exception route<br>being changed                                             | :lsn = linkset<br>name of the<br>exception route<br>being changed                              | :lsn = linkset<br>name of the<br>exception route<br>being changed                           | :lsn = linkset<br>name shown of<br>the exception<br>route being<br>changed                  | :ecic = the circuit<br>identification code<br>value ending a<br>range of CICs of<br>the exception<br>route being<br>changed   |
| :nlsn = new<br>linkset name<br>shown in the<br>rtrv-ls output<br>(See Notes 2, 3, 4,<br>and 6)                | :nlsn = new<br>linkset name<br>shown in the<br>rtrv-ls output<br>(See Notes 2, 3, 4,<br>and 6) | :nlsn = new<br>linkset name<br>shown in the<br>rtrv-ls output<br>(See Notes 2, 4,<br>and 6) | :nlsn = new<br>linkset name<br>shown in the<br>rtrv-ls output<br>(See Notes 2, 4,<br>and 6) | :lsn = linkset<br>name shown of<br>the exception<br>route being<br>changed                                                    |
| :rc = new relative<br>cost value, 0 - 99<br>(See Notes 4 and<br>5)                                            | :rc = new relative<br>cost value, 0 - 99<br>(See Notes 4 and<br>5)                             | :rc = new relative<br>cost value, 0 - 99<br>(See Notes 4 and<br>5)                          | :rc = new relative<br>cost value, 0 - 99<br>(See Notes 4 and<br>5)                          | :nlsn = new<br>linkset name<br>shown in the<br>rtrv-1s output<br>(See Notes 2, 4,<br>and 6)                                   |
| :force=yes (See<br>Note 3)                                                                                    | :force=yes (See<br>Note 3)                                                                     |                                                                                             |                                                                                             | :rc = new relative<br>cost value, 0 - 99                                                                                      |

| Exception Route Criteria |  |  |  |                     |  |  |
|--------------------------|--|--|--|---------------------|--|--|
|                          |  |  |  | (See Notes 4 and 5) |  |  |

Notes:

1. The DPC of an exception route entry can contain only a maximum of two entries with the same RC value and with either the same OPC value, the same ILSN value, the same SI value, the same CIC value, or range of CIC values if the 6-Way Loadsharing on Routesets feature is not enabled or turned on. If the 6-Way Loadsharing on Routesets feature is enabled and turned on, the DPC of an exception route entry can contain more than two entries with the same RC value and with either the same OPC value, the same ILSN value, the same SI value, or range of CIC values, the same ILSN value, the same SI value, the same CIC value, or range of CIC values, the LSN value for each entry must be different.

2. The new linkset specified in this step must meet the criteria shown in the "*Adding Linksets for Exception Routes*" section.

3. The force=yes parameter must be used if the LSN and ILSN values are the same, or if the OPC value is the same as the APC of the linkset specified by the lsn parameter.

4. The nlsn or rc parameters, or both parameters, must be specified with the chg-rtx command.

5. The new rc parameter value must be different from the current rc parameter value.

6. The nlsn parameter value cannot be currently assigned to the DPC of the exception route that is being changed.

For this example, enter these commands.

```
chg-rtx:dpca=003-003-003:opca=009-009-009:lsn=lsn1:nlsn=lsn2 :rc=20
chg-rtx:dpci=0-123-7:ilsn=lsn4:lsn=13:nlsn=lsn16
chg-rtx:dpci=0-123-7:cic=50:ecic=75:lsn=lsn13:rc=20
chg-rtx:dpcn=09852:cic=1000:lsn=lsn16:rc=45
chg-rtx:dpcn=09852:si=4:lsn=lsn15:nlsn=lsn16:rc=50
chg-rtx:dpcn=09852:ilsn=lsn13:nlsn=lsn13:force=yes
```

When each of these commands have successfully completed, this message should appear.

rlghncxa03w 06-10-07 08:28:30 GMT EAGLE5 36.0.0 CHG-RTX: MASP A - COMPLTD

**Note:** If the linkset name was changed in *Step 5*, the lsn value for the rtrv-rtx command must be the nlsn value specified in *Step 5*.

- 6. Verify the changes using the rtrv-rtx command, specifying these parameters depending on the exception route criteria specified in *Step 5*.
  - a) If the opc/opca/opci/opcn/opcn24 parameter was specified in *Step 5* enter these parameters and values specified in *Step 5* with the rtrv-rtx command-dpc/dpca/dpci/dpcn/dpcn24, opc/opca/opci/opcn/opcn24, and lsn.
  - b) If the ilsn parameter was specified in *Step 5* enter these parameters and values specified in *Step 5* with the rtrv-rtx command dpc/dpca/dpci/dpcn/dpcn24, ilsn, and lsn.

- c) If the si parameter was specified in *Step 5* enter these parameters and values specified in *Step 5* with the rtrv-rtx command dpc/dpca/dpci/dpcn/dpcn24, si, and lsn.
- d) If only the cic parameter was specified in *Step 5* enter these parameters and values specified in *Step 5* with the rtrv-rtx command dpc/dpca/dpci/dpcn/dpcn24, cic, and lsn.
- e) If the cic and ecic parameters were specified in *Step 5* enter these parameters and values specified in *Step 5* with the rtrv-rtx command dpc/dpca/dpci/dpcn/dpcn24, cic, ecic, and lsn.

For this example, enter these commands.

rtrv-rtx:dpca=003-003-003:opca=009-009-009:lsn=lsn2

| rlghncxa03w 06-10-07 08:28:30 GMT EAGLE5 36.0.0                                                                                    |                                   |                                                  |      |    |             |  |
|----------------------------------------------------------------------------------------------------|-----------------------------------|--------------------------------------------------|------|----|-------------|--|
| DPCA                                                                                                    | RTX-CRITERIA                      |                                                  | LSN  | RC | APC         |  |
| 003-003-003                                                                                                    | OPCA<br>009-009-009               |                                                  | lsn2 | 20 | 002-002-003 |  |
| DESTINATION ENTR<br>FULL DPC(s):<br>EXCEPTION DF<br>TOTAL DPC(s)<br>CAPACITY (%<br>ALIASES ALLOCATE<br>ALIASES USED<br>CAPACITY (% | PC(s):<br>:<br>FULL):<br>DD:<br>: | 2000<br>20<br>36<br>56<br>3%<br>12000<br>0<br>0% |      |    |             |  |

rtrv-rtx:dpci=3-025-6:ilsn=lsn4:lsn=lsn16

rlghncxa03w 06-10-07 08:28:30 GMT EAGLE5 36.0.0

| DPCI                                                                                                    | RTX-CRITERIA                    |                                                  | LSN   | RC | APC   |
|----------------------------------------------------------------------------------------------------|---------------------------------|--------------------------------------------------|-------|----|-------|
| 3-025-6                                                                                                    | ILSN<br>lsn4                    |                                                  | lsn16 | 25 | 12567 |
| DESTINATION ENTR<br>FULL DPC(s):<br>EXCEPTION DPC<br>TOTAL DPC(s)<br>CAPACITY (%<br>ALIASES ALLOCATE<br>ALIASES USED<br>CAPACITY (% | C(s):<br>:<br>FULL):<br>D:<br>: | 2000<br>20<br>36<br>56<br>3%<br>12000<br>0<br>0% |       |    |       |

rtrv-rtx:dpci=3-025-6:cic=50:ecic=75:lsn=lsn13

rlghncxa03w 06-10-07 08:28:30 GMT EAGLE5 36.0.0 DPCI RTX-CRITERIA LSN RC APC 3-025-6 CIC - ECIC lsn13 20 1-100-5 50 75 DESTINATION ENTRIES ALLOCATED: 2000 FULL DPC(s): 20

#### **Database Administration - SS7**

### **SS7** Configuration

| EXCEPTION DPC(s):  | 36    |
|--------------------|-------|
| TOTAL DPC(s):      | 56    |
| CAPACITY (% FULL): | 3%    |
| ALIASES ALLOCATED: | 12000 |
| ALIASES USED:      | 0     |
| CAPACITY (% FULL): | 0%    |

rtrv-rtx:dpcn=09852:ilsn=lsn13:lsn=13

rlghncxa03w 06-10-07 08:28:30 GMT EAGLE5 36.0.0

| DPCN                                                                                                    | RTX-CRITERIA  |                                                  | LSN   | RC | APC     |
|----------------------------------------------------------------------------------------------------|---------------|--------------------------------------------------|-------|----|---------|
| 09852                                                                                                    | ILSN<br>lsn13 |                                                  | lsn13 | 25 | 1-100-5 |
| DESTINATION ENTRIES ALLOCATED:<br>FULL DPC(s):<br>EXCEPTION DPC(s):<br>TOTAL DPC(s):<br>CAPACITY (% FULL):<br>ALIASES ALLOCATED:<br>ALIASES USED: |               | 2000<br>20<br>36<br>56<br>3%<br>12000<br>0<br>0% |       |    |         |

rtrv-rtx:dpcn=09852:si=4:lsn=lsn16

rlghncxa03w 06-10-07 08:28:30 GMT EAGLE5 36.0.0

| DPCN                                                                                                    | RTX-CRITERIA                    |                                                  | LSN   | RC | APC   |
|----------------------------------------------------------------------------------------------------|---------------------------------|--------------------------------------------------|-------|----|-------|
| 09852                                                                                                    | SI<br>4                         |                                                  | lsn16 | 50 | 12567 |
| DESTINATION ENTR<br>FULL DPC(s):<br>EXCEPTION DF<br>TOTAL DPC(s)<br>CAPACITY (%<br>ALIASES ALLOCATE<br>ALIASES USED<br>CAPACITY (% | C(s):<br>:<br>FULL):<br>D:<br>: | 2000<br>20<br>36<br>56<br>3%<br>12000<br>0<br>0% |       |    |       |

rtrv-rtx:dpcn=09852:cic=1000:lsn=lsn16

rlghncxa03w 06-10-07 08:28:30 GMT EAGLE5 36.0.0

| DPCN               | RTX-CRITERIA    |       | LSN    | RC | APC   |
|--------------------|-----------------|-------|--------|----|-------|
| 09852              | CIC - ECIC      |       |        |    |       |
|                    | 1000            |       | lsn16  | 45 | 12567 |
|                    | 2000            |       | 101110 | 10 | 12007 |
| DESTINATION ENT    | RIES ALLOCATED: | 2000  |        |    |       |
|                    |                 |       |        |    |       |
| FULL DPC(s)        | :               | 20    |        |    |       |
| EXCEPTION DPC(s):  |                 | 36    |        |    |       |
|                    |                 |       |        |    |       |
| TOTAL DPC(s):      |                 | 56    |        |    |       |
| CAPACITY (% FULL): |                 | 3%    |        |    |       |
| ALIASES ALLOCATED: |                 | 12000 |        |    |       |
|                    |                 |       |        |    |       |

Ъđ

| ALIASES  | USEI | ):     | 0  |     |
|----------|------|--------|----|-----|
| CAPACITY | ₹ (% | FULL): | 09 | 200 |

7. Back up the new changes using the chg-db:action=backup:dest=fixed command.

These messages should appear, the active Maintenance and Administration Subsystem Processor (MASP) appears first.

```
BACKUP (FIXED) : MASP A - Backup starts on active MASP.
BACKUP (FIXED) : MASP A - Backup on active MASP to fixed disk complete.
BACKUP (FIXED) : MASP A - Backup starts on standby MASP.
BACKUP (FIXED) : MASP A - Backup on standby MASP to fixed disk complete.
```

### Activating the Circular Route Auto-Recovery Feature

This procedure is used to enable and turn on the Circular Route Auto-Recovery feature using the feature's part number and a feature access key.

The feature access key for the Circular Route Auto-Recovery feature is based on the features part number and the serial number of the EAGLE, making the feature access key site-specific.

The enable-ctrl-feat command enables the feature by inputting the features access key and the features part number with these parameters:

: fak – The feature access key provided by Oracle.

: partnum – The Oracle-issued part number of the Circular Route Auto-Recovery feature, 893017601.

Once this feature is enabled, it is permanently enabled. This feature cannot be enabled with a temporary feature access key.

The enable-ctrl-feat command requires a valid serial number for the EAGLE to be configured in the database, and that this serial number is locked. This can be verified with the rtrv-serial-num command. The EAGLE is shipped with a serial number in the database, but the serial number is not locked. The serial number can be changed, if necessary, and locked once the EAGLE is on-site, by using the ent-serial-num command. The ent-serial-num command uses these parameters.

:serial – The serial number assigned to the EAGLE. The serial number is not case sensitive.

:lock – Specifies whether or not the serial number is locked. This parameter has only one value, yes, which locks the serial number. Once the serial number is locked, it cannot be changed.

**Note:** To enter and lock the EAGLE's serial number, the ent-serial-num command must be entered twice, once to add the correct serial number to the database with the serial parameter, then again with the serial and the lock=yes parameters to lock the serial number. You should verify that the serial number in the database is correct before locking the serial number. The serial number can be found on a label affixed to the control shelf (shelf 1100).

The chg-ctrl-feat command uses these parameters:

:partnum – The Oracle-issued part number of the Circular Route Auto-Recovery feature, 893017601.

:status=on – used to turn the Circular Route Auto-Recovery feature on.

The status of the Circular Route Auto-Recovery feature is shown with the rtrv-ctrl-feat command.

Once the Circular Route Auto-Recovery feature has been turned on, it can be turned off. For more information on turning off the Circular Route Auto-Recovery feature, go to the *Turning Off the Circular Route Auto-Recovery Feature* procedure.

Once the Circular Route Auto-Recovery feature has been turned on, it automatically clears CRD when Far End Loopback is detected.

1. Display the controlled features in the database by entering the rtrv-ctrl-feat command. This is an example of the possible output.

rlghncxa03w 07-03-28 11:43:04 GMT EAGLE5 35.6.0 The following features have been permanently enabled: Feature Name Partnum Status Quantity Feature NamePartnumStatusSCCP Conversion893012001onEIR893012301on EIR 893012301 on \_ \_ \_ \_ GSM Map Screening (GMS) 893013201 on HC-MIM SLK Capacity 893012707 on \_\_\_\_ 64 The following features have been temporarily enabled: Feature Name Partnum Status Quantity Trial Period Left Zero entries found. The following features have expired temporary keys: Feature Name Partnum Zero entries found.

If the Circular Route Auto-Recovery feature is enabled, the entry Circ Route Auto-Recovery is shown in the permanently enabled section of the rtrv-ctrl-feat output. If the status of the Circular Route Auto-Recovery feature is on, no further action can be performed.

If the Circular Route Auto-Recovery feature is enabled but not turned on, skips steps 2 through 6 and go to step 7.

If the Circular Route Auto-Recovery feature is not enabled, go to step 2.

**Note:** If the rtrv-ctrl-feat output in step 1 shows any controlled features, skip steps 2 through 5, and go to step 6. If the rtrv-ctrl-feat output shows only HC-MIM SLK Capacity feature with a quantity of 64, steps 2 through 5 must be performed.

2. Display the serial number in the database with the rtrv-serial-num command.

This is an example of the possible output.

```
rlghncxa03w 07-05-28 21:15:37 GMT EAGLE5 37.0.0
System serial number = nt00001231
System serial number is not locked.
rlghncxa03w 07-10-28 21:15:37 GMT EAGLE5 37.0.0
Command Completed
```

**Note:** If the serial number is correct and locked, skip steps 4, 5, and 6, and go to step 7. If the serial number is correct but not locked, skip steps 4 and 5, and go to step 6. If the serial number is not

correct, but is locked, the Circular Route Auto-Recovery feature cannot be enabled and the remainder of this procedure cannot be performed. Contact the Customer Care Center to get an incorrect and locked serial number changed. Refer to *My Oracle Support (MOS)* for the contact information. The serial number can be found on a label affixed to the control shelf (shelf 1100).

3. Enter the correct serial number into the database using the ent-serial-num command with the serial parameter.

For this example, enter this command.

ent-serial-num:serial=<EAGLE's correct serial number>

When this command has successfully completed, the following message should appear.

```
rlghncxa03w 07-05-28 21:15:37 GMT EAGLE5 37.0.0
ENT-SERIAL-NUM: MASP A - COMPLTD
```

4. Verify that the serial number entered into step 3 was entered correctly using the rtrv-serial-num command.

This is an example of the possible output.

```
rlghncxa03w 07-05-28 21:15:37 GMT EAGLE5 37.0.0
System serial number = nt00001231
System serial number is not locked.
rlghncxa03w 07-05-28 21:15:37 GMT EAGLE5 37.0.0
Command Completed
```

If the serial number was not entered correctly, repeat steps 3 and 4 and re-enter the correct serial number.

5. Lock the serial number in the database by entering the ent-serial-num command with the serial number shown in step 2, if the serial number shown in step 2 is correct, or with the serial number shown in step 4, if the serial number was changed in step 3, and with the lock=yes parameter.

For this example, enter this command.

ent-serial-num:serial=<EAGLE's serial number>:lock=yes

When this command has successfully completed, the following message should appear.

rlghncxa03w 07-05-28 21:15:37 GMT EAGLE5 37.0.0 ENT-SERIAL-NUM: MASP A - COMPLTD

6. Enable the Circular Route Auto-Recovery feature by entering the enable-ctrl-feat command. For this example, enter this command.

enable-ctrl-feat:partnum=893017603:fak= <Circular Route Auto-Recovery
feature access key>

**Note:** The values for the feature access key (the fak parameter) are provided by Oracle. If you do not have the feature access key for the Circular Route Auto-Recovery feature, contact your Oracle Sales Representative or Account Representative.

When the enable-ctrl-feat command has successfully completed, this message should appear.

```
rlghncxa03w 07-05-28 21:15:37 GMT EAGLE5 37.0.0
ENABLE-CTRL-FEAT: MASP B - COMPLTD
```

7. Turn the Circular Route Auto-Recovery feature on by entering the chg-ctrl-feat command with the part number used in step 6 and the status=on parameter.

For this example, enter this command.

chg-ctrl-feat:partnum=893017601:status=on

When this command has successfully completed, the following message should appear.

rlghncxa03w 07-03-28 21:15:37 GMT EAGLE5 35.6.0 CHG-CTRL-FEAT: MASP A - COMPLTD

**8.** Verify the changes by entering this command.

rtrv-ctrl-feat:partnum=893017601

The following is an example of the possible output.

rlghncxa03w 07-05-28 21:15:37 GMT EAGLE5 37.0.0 The following features have been permanently enabled: Feature Name Partnum Status Quantity Circ Route Auto-Recovery 893017601 on ----The following features have been temporarily enabled: Feature Name Partnum Status Quantity Trial Period Left Zero entries found. The following features have expired temporary keys: Feature Name Partnum Zero entries found.

9. Back up the new changes, using the chg-db:action=backup:dest=fixed command.

These messages should appear; the active Maintenance and Administration Subsystem Processor (MASP) appears first.

BACKUP (FIXED): MASP A - Backup starts on active MASP. BACKUP (FIXED): MASP A - Backup on active MASP to fixed disk complete. BACKUP (FIXED): MASP A - Backup starts on standby MASP. BACKUP (FIXED): MASP A - Backup on standby MASP to fixed disk complete.

## **Turning Off the Circular Route Auto-Recovery Feature**

This procedure is used to turn off the Circular Route Auto-Recovery feature using the chg-ctrl-feat command.

The chg-ctrl-feat command uses these parameters:

:partnum – The Oracle-issued part number of the Circular Route Auto-Recovery feature, 893017601.

:status=off - used to turn off the Circular Route Auto-Recovery feature.

The status of the Circular Route Auto-Recovery feature must be on and is shown with the rtrv-ctrl-feat command.

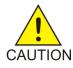

**Caution:** Circular Route Auto-Recovery will not be performed if the Circular Route Auto-Recovery feature is turned off.

1. Display the status of the Circular Route Auto-Recovery feature by entering the rtrv-ctrl-feat:partnum=893017601 command. The following is an example of the possible output.

```
rlghncxa03w 07-03-28 11:43:04 GMT EAGLE5 35.6.0

The following features have been permanently enabled:

Feature Name Partnum Status Quantity

Circ Route Auto-Recovery 893017601 on ----

The following features have been temporarily enabled:

Feature Name Partnum Status Quantity Trial Period Left

Zero entries found.

The following features have expired temporary keys:

Feature Name Partnum

Zero entries found.
```

If the status of the Circular Route Auto-Recovery feature is off, or if the Circular Route Auto-Recovery feature is not enabled, this procedure cannot be performed.

2. Turn off the Circular Route Auto-Recovery feature by entering the chg-ctrl-feat command with the status=off parameter.

For this example, enter this command.

chg-ctrl-feat:partnum=893017601:status=off

When this command has successfully completed, the following message should appear.

```
rlghncxa03w 07-03-28 21:15:37 GMT EAGLE5 35.6.0
CHG-CTRL-FEAT: MASP A - COMPLTD
```

3. Verify that the Circular Route Auto-Recovery feature has been turned off by using the rtrv-ctrl-feat:partnum=893017601 command. The following is an example of the possible output.

rlghncxa03w 07-05-28 21:15:37 GMT EAGLE5 37.0.0 The following features have been permanently enabled: Feature Name Partnum Status Quantity Circ Route Auto-Recovery 893017601 off ----The following features have been temporarily enabled: Feature Name Partnum Status Quantity Trial Period Left Zero entries found. The following features have expired temporary keys: Feature Name Partnum Zero entries found.

4. Back up the new changes, using the chg-db:action=backup:dest=fixed command.

These messages should appear; the active Maintenance and Administration Subsystem Processor (MASP) appears first.

```
BACKUP (FIXED): MASP A - Backup starts on active MASP.
BACKUP (FIXED): MASP A - Backup on active MASP to fixed disk complete.
BACKUP (FIXED): MASP A - Backup starts on standby MASP.
BACKUP (FIXED): MASP A - Backup on standby MASP to fixed disk complete.
```

# Activating the Enhanced Far-End Loopback Detection Feature

This procedure is used to enable and turn on the Enhanced Far-End Loopback Detection feature using the feature's part number and a feature access key.

The feature access key for the Enhanced Far-End Loopback Detection feature is based on the features part number and the serial number of the EAGLE, making the feature access key site-specific.

The enable-ctrl-feat command enables the feature by inputting the features access key and the features part number with these parameters:

: fak – The feature access key provided by Oracle.

:partnum – The Oracle-issued part number of the Enhanced Far-End Loopback Detection feature, 893017601.

Once this feature is enabled, it is permanently enabled. This feature cannot be enabled with a temporary feature access key.

The enable-ctrl-feat command requires a valid serial number for the EAGLE to be configured in the database, and that this serial number is locked. This can be verified with the rtrv-serial-num command. The EAGLE is shipped with a serial number in the database, but the serial number is not

locked. The serial number can be changed, if necessary, and locked once the EAGLE is on-site, by using the ent-serial-num command. The ent-serial-num command uses these parameters.

:serial – The serial number assigned to the EAGLE. The serial number is not case sensitive.

:lock – Specifies whether or not the serial number is locked. This parameter has only one value, yes, which locks the serial number. Once the serial number is locked, it cannot be changed.

**Note:** To enter and lock the EAGLE's serial number, the ent-serial-num command must be entered twice, once to add the correct serial number to the database with the serial parameter, then again with the serial and the lock=yes parameters to lock the serial number. You should verify that the serial number in the database is correct before locking the serial number. The serial number can be found on a label affixed to the control shelf (shelf 1100).

The chg-ctrl-feat command uses these parameters:

:partnum – The Oracle-issued part number of the Circular Route Auto-Recovery feature, 893018101.

:status=on – used to turn the Enhanced Far-End Loopback Detection feature on.

The status of the Enhanced Far-End Loopback Detection feature is shown with the rtrv-ctrl-feat command.

Once the Enhanced Far-End Loopback Detection feature has been turned on, it can be turned off. For more information on turning off the Enhanced Far-End Loopback Detection feature, go to the *Turning Off the Enhanced Far-End Loopback Detection Feature* procedure.

Once the Enhanced Far-End Loopback Detection feature has been turned on, it significantly decreases the time required to take a link out of service. Whenever a trigger event occurs that indicates that Far-End Loopback may have occurred, the EAGLE will send an SLTM within 250 milliseconds after the trigger event has occurred. Normal processing of this SLTM will take the link out of service if the same SLTM is received at the OPC. The Enhanced Far-End Loopback feature will fail the link as quickly as possible. This rapid failure will prevent the EAGLE from marking DPCs as CRD-prohibited.

1. Display the controlled features in the database by entering the rtrv-ctrl-feat command. This is an example of the possible output.

rlghncxa03w 07-03-28 11:43:04 GMT EAGLE5 35.6.0 The following features have been permanently enabled: Feature Name Partnum Status Quantity Feature NameFeature NameSCCP Conversion893012001 on002012201 on00 893012301 on \_\_\_\_ EIR GSM Map Screening (GMS) 893013201 on HC-MIM SLK Capacity 893012707 on \_ \_ \_ \_ 64 The following features have been temporarily enabled: Feature Name Partnum Status Quantity Trial Period Left Zero entries found. The following features have expired temporary keys: Feature Name Partnum Zero entries found.

If the Enhanced Far-End Loopback Detection feature is enabled, the entry Enhanced Far-End Loopback is shown in the permanently enabled section of the rtrv-ctrl-feat output. If the status of the Enhanced Far-End Loopback Detection feature is on, no further action can be performed.

If the Enhanced Far-End Loopback Detection feature is enabled but not turned on, skips steps 2 through 6 and go to step 7.

If the Enhanced Far-End Loopback Detection feature is not enabled, go to step 2.

**Note:** If the rtrv-ctrl-feat output in step 1 shows any controlled features, skip steps 2 through 5, and go to step 6. If the rtrv-ctrl-feat output shows only the HC-MIM SLK Capacity feature with a quantity of 64, steps 2 through 5 must be performed.

2. Display the serial number in the database with the rtrv-serial-num command.

This is an example of the possible output.

rlghncxa03w 07-05-28 21:15:37 GMT EAGLE5 37.0.0
System serial number = nt00001231
System serial number is not locked.
rlghncxa03w 07-10-28 21:15:37 GMT EAGLE5 37.0.0
Command Completed

**Note:** If the serial number is correct and locked, skip steps 4, 5, and 6, and go to step 7. If the serial number is correct but not locked, skip steps 4 and 5, and go to step 6. If the serial number is not correct, but is locked, the Circular Route Auto-Recovery feature cannot be enabled and the remainder of this procedure cannot be performed. Contact the Customer Care Center to get an incorrect and locked serial number changed. Refer to *My Oracle Support (MOS)* for the contact information. The serial number can be found on a label affixed to the control shelf (shelf 1100).

3. Enter the correct serial number into the database using the ent-serial-num command with the serial parameter.

For this example, enter this command.

ent-serial-num:serial=<EAGLE's correct serial number>

When this command has successfully completed, the following message should appear.

rlghncxa03w 07-05-28 21:15:37 GMT EAGLE5 37.0.0 ENT-SERIAL-NUM: MASP A - COMPLTD

4. Verify that the serial number entered into step 3 was entered correctly using the rtrv-serial-num command.

This is an example of the possible output.

rlghncxa03w 07-05-28 21:15:37 GMT EAGLE5 37.0.0
System serial number = nt00001231
System serial number is not locked.
rlghncxa03w 07-05-28 21:15:37 GMT EAGLE5 37.0.0
Command Completed

If the serial number was not entered correctly, repeat steps 3 and 4 and re-enter the correct serial number.

5. Lock the serial number in the database by entering the ent-serial-num command with the serial number shown in step 2, if the serial number shown in step 2 is correct, or with the serial number shown in step 4, if the serial number was changed in step 3, and with the lock=yes parameter.

For this example, enter this command.

ent-serial-num:serial=<EAGLE's serial number>:lock=yes

When this command has successfully completed, the following message should appear.

```
rlghncxa03w 07-05-28 21:15:37 GMT EAGLE5 37.0.0
ENT-SERIAL-NUM: MASP A - COMPLTD
```

6. Enable the Enhanced Far-End Loopback Detection feature by entering the enable-ctrl-feat command. For this example, enter this command.

```
enable-ctrl-feat:partnum=893018103:fak= <Enhanced Far-End Loopback
Detection feature access key>
```

**Note:** The values for the feature access key (the fak parameter) are provided by Oracle. If you do not have the feature access key for the Enhanced Far-End Loopback Detection feature, contact your Oracle Sales Representative or Account Representative.

When the enable-ctrl-feat command has successfully completed, this message should appear.

```
rlghncxa03w 07-05-28 21:15:37 GMT EAGLE5 37.0.0
ENABLE-CTRL-FEAT: MASP B - COMPLTD
```

7. Turn the Enhanced Far-End Loopback Detection feature on by entering the chg-ctrl-feat command with the part number used in step 6 and the status=on parameter.

For this example, enter this command.

chg-ctrl-feat:partnum=893018101:status=on

When this command has successfully completed, the following message should appear.

rlghncxa03w 07-03-28 21:15:37 GMT EAGLE5 35.6.0 CHG-CTRL-FEAT: MASP A - COMPLTD

8. Verify the changes by entering this command.

rtrv-ctrl-feat:partnum=893018101

The following is an example of the possible output.

rlghncxa03w 07-05-28 21:15:37 GMT EAGLE5 37.0.0 The following features have been permanently enabled:

Feature Name Partnum Status Quantity Enhanced Far-End Loopback 893018101 on ----

The following features have been temporarily enabled:

Feature NamePartnumStatus QuantityTrial Period LeftZero entries found.The following features have expired temporary keys:Feature NamePartnumZero entries found.

9. Back up the new changes, using the chg-db:action=backup:dest=fixed command.

These messages should appear; the active Maintenance and Administration Subsystem Processor (MASP) appears first.

BACKUP (FIXED): MASP A - Backup starts on active MASP. BACKUP (FIXED): MASP A - Backup on active MASP to fixed disk complete. BACKUP (FIXED): MASP A - Backup starts on standby MASP. BACKUP (FIXED): MASP A - Backup on standby MASP to fixed disk complete.

## **Turning Off the Enhanced Far-End Loopback Detection Feature**

This procedure is used to turn off the Enhanced Far-End Loopback Detection feature using the chg-ctrl-feat command.

The chg-ctrl-feat command uses these parameters:

:partnum - The Oracle-issued part number of the Enhanced Far-End Loopback Detection feature, 893018101.

:status=off - used to turn off the Enhanced Far-End Loopback Detection feature.

The status of the Enhanced Far-End Loopback Detection feature must be on and is shown with the rtrv-ctrl-feat command.

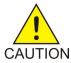

**Caution:** Enhanced Far-End Loopback Detection will not be performed if the Enhanced Far-End Loopback Detection feature is turned off.

1. Display the status of the Enhanced Far-End Loopback Detection feature by entering the rtrv-ctrl-feat:partnum=893018101 command. The following is an example of the possible output.

```
rlghncxa03w 07-03-28 11:43:04 GMT EAGLE5 35.6.0
The following features have been permanently enabled:
Feature Name Partnum Status Quantity
Enhanced Far-End Loopback 893018101 on ----
The following features have been temporarily enabled:
Feature Name Partnum Status Quantity Trial Period Left
Zero entries found.
```

The following features have expired temporary keys: Feature Name Partnum Zero entries found.

If the status of the Enhanced Far-End Loopback Detection feature is off, or if the Enhanced Far-End Loopback Detection feature is not enabled, this procedure cannot be performed.

2. Turn off the Enhanced Far-End Loopback Detection feature by entering the chg-ctrl-feat command with the status=off parameter.

For this example, enter this command.

chg-ctrl-feat:partnum=893018101:status=off

When this command has successfully completed, the following message should appear.

rlghncxa03w 07-03-28 21:15:37 GMT EAGLE5 35.6.0 CHG-CTRL-FEAT: MASP A - COMPLTD

3. Verify that the Enhanced Far-End Loopback Detection feature has been turned off by using the rtrv-ctrl-feat:partnum=893018101 command. The following is an example of the possible output.

```
rlghncxa03w 07-05-28 21:15:37 GMT EAGLE5 37.0.0

The following features have been permanently enabled:

Feature Name Partnum Status Quantity

Enhanced Far-End Loopback 893018101 on ----

The following features have been temporarily enabled:

Feature Name Partnum Status Quantity Trial Period Left

Zero entries found.

The following features have expired temporary keys:

Feature Name Partnum

Zero entries found.
```

4. Back up the new changes, using the chg-db:action=backup:dest=fixed command.

These messages should appear; the active Maintenance and Administration Subsystem Processor (MASP) appears first.

BACKUP (FIXED): MASP A - Backup starts on active MASP. BACKUP (FIXED): MASP A - Backup on active MASP to fixed disk complete. BACKUP (FIXED): MASP A - Backup starts on standby MASP. BACKUP (FIXED): MASP A - Backup on standby MASP to fixed disk complete.

SS7 Configuration

# Activating the Multiple Linksets to Single Adjacent PC (MLS) Feature

This procedure is used to enable and turn on the Multiple Linksets to Single Adjacent PC (MLS) feature with the enable-ctrl-feat and chg-ctrl-feat commands.

The enable-ctrl-feat command enables the Multiple Linksets to Single Adjacent PC (MLS) feature by specifying the part number and feature access key for this feature with these parameters:

: fak – The feature access key supplied by Oracle. The feature access key contains 13 alphanumeric characters and is not case sensitive. If you do not have the feature access key for the proxy point code quantity you wish to enable, contact your Oracle Sales Representative or Account Representative.

:partnum – The Oracle-issued part number for the Multiple Linksets to Single Adjacent PC (MLS), 893019701.

The enable-ctrl-feat command requires a valid serial number for the EAGLE to be configured in the database, and that this serial number is locked. This can be verified with the rtrv-serial-num command. The EAGLE is shipped with a serial number in the database, but the serial number is not locked. The serial number can be changed, if necessary, and locked once the EAGLE is on-site, by using the ent-serial-num command. The ent-serial-num command uses these parameters.

:serial – The serial number assigned to the EAGLE. The serial number is not case sensitive.

:lock – Specifies whether or not the serial number is locked. This parameter has only one value, yes, which locks the serial number. Once the serial number is locked, it cannot be changed.

**Note:** To enter and lock the EAGLE's serial number, the ent-serial-num command must be entered twice, once to add the correct serial number to the database with the serial parameter, then again with the serial and the lock=yes parameters to lock the serial number. You should verify that the serial number in the database is correct before locking the serial number. The serial number can be found on a label affixed to the control shelf (shelf 1100).

To enable the Multiple Linksets to Single Adjacent PC (MLS) feature, the Multiple Point Code feature must be turned on using the chg-feat command. The rtrv-feat command shows whether or not the Multiple Point Code feature is turned on.

**Note:** Once the Multiple Point Code feature is turned on with the chg-feat command, it cannot be turned off.

The Multiple Point Code feature must be purchased before you turn this feature on with the chg-feat command. If you are not sure if you have purchased the Multiple Point Code feature, contact your Oracle Sales Representative or Account Representative.

The chg-ctrl-feat command uses these parameters:

:partnum – The Oracle-issued part number of the Multiple Linksets to Single Adjacent PC (MLS) feature, 893019701.

:status=on – used to turn the Multiple Linksets to Single Adjacent PC (MLS) feature on.

The status of this feature in the EAGLE is shown with the rtrv-ctrl-feat command.

After this feature is enabled and turned on, an adjacent point code can be assigned to a maximum of six linksets.

1. Display the features that are enabled by entering the rtrv-ctrl-featcommand.

The following is an example of the possible output.

rlghncxa03w 07-05-28 21:15:37 GMT EAGLE5 37.0.0 The following features have been permanently enabled: Feature Name Partnum Status Quantity Command Class Management 893005801 on LNP Short Message Service 893006601onIntermed GTT Load Sharing 89300601onXGTT Table Expansion893006101XMAP Table Expansion893007710Large System # Links893005901Routesets893006401 \_ \_ \_ \_ \_ \_ \_ \_ 4000000 3000 1500 6000 893006401 on Routesets HC-MIM SLK Capacity 893012707 on 64 The following features have been temporarily enabled: Trial Period Left Feature Name Partnum Status Quantity Zero entries found. The following features have expired temporary keys: Feature Name Partnum Zero entries found.

If the Multiple Linksets to Single Adjacent PC (MLS) feature is enabled and turned on, the entry MLS is shown in the permanently enabled section of the rtrv-ctrl-feat output. If the status of the Origin-Based MTP Routing feature is on, no further action can be performed.

If the Multiple Linksets to Single Adjacent PC (MLS) feature is enabled but not turned on, continue the procedure with *Step 9*.

If the Multiple Linksets to Single Adjacent PC (MLS) feature is not enabled, continue the procedure with *Step 2*.

2. Enter the rtrv-feat command and verify that the Multiple Point Code feature is turned on.

If the Multiple Point Code feature is on, the MPC = on entry appears in the output.

**Note:** The rtrv-feat command output contains other fields that are not used by this procedure. If you wish to see all the fields displayed by the rtrv-feat command, see the rtrv-feat command description in *Commands User's Guide*.

If the Multiple Point Code feature is not on, continue the procedure with *Step 3*.

If the Multiple Point Code feature is on, continue the procedure with *Step 4*.

If the rtrv-ctrl-feat output in *Step 1* shows any controlled features, continue the procedure with *Step 8*. If the rtrv-ctrl-feat output shows only the HC-MIM SLK Capacity feature with a quantity of 64, *Step 4* through *Step 7* must be performed.

**3.** Turn the Multiple Point Code feature on by entering this command.

chg-feat:mpc=on

**Note:** Once the Multiple Point Code feature is turned on with the chg-feat command, it cannot be turned off.

The Multiple Point Code feature must be purchased before you turn this feature on with the chg-feat command. If you are not sure if you have purchased the Multiple Point Code feature, contact your Oracle Sales Representative or Account Representative.

When the chg-feat has successfully completed, this message appears.

```
rlghncxa03w 07-05-28 11:43:04 GMT EAGLE5 37.0.0
CHG-FEAT: MASP A - COMPLTD
```

Continue the procedure with *Step 4*.

If the rtrv-ctrl-feat output in *Step 1* shows any controlled features, continue the procedure with *Step 8*. If the rtrv-ctrl-feat output shows only the HC-MIM SLK Capacity feature with a quantity of 64, *Step 4* through *Step 7* must be performed.

4. Display the serial number in the database with the rtrv-serial-num command.

This is an example of the possible output.

```
rlghncxa03w 07-05-28 21:15:37 GMT EAGLE5 37.0.0
System serial number = nt00001231
System serial number is not locked, yet.
```

**Note:** If the serial number is correct and locked, continue the procedure with *Step 8*. If the serial number is correct but not locked, continue the procedure with *Step 7*. If the serial number is not correct, but is locked, the Multiple Linksets to Single Adjacent PC (MLS) feature cannot be enabled and the remainder of this procedure cannot be performed. Contact the Customer Care Center to get an incorrect and locked serial number changed. Refer to *My Oracle Support (MOS)* for the contact information. The serial number can be found on a label affixed to the control shelf (shelf 1100).

5. Enter the correct serial number into the database using the ent-serial-num command with the serial parameter.

For this example, enter this command.

ent-serial-num:serial=<EAGLE's correct serial number>

When this command has successfully completed, the following message should appear.

rlghncxa03w 07-05-28 21:15:37 GMT EAGLE5 37.0.0 ENT-SERIAL-NUM: MASP A - COMPLTD

6. Verify that the serial number entered into *Step 5* was entered correctly using the rtrv-serial-num command.

This is an example of the possible output.

rlghncxa03w 07-05-28 21:15:37 GMT EAGLE5 37.0.0
System serial number = nt00001231
System serial number is not locked, yet.

If the serial number was not entered correctly, repeat *Step 5* and *Step 6* and re-enter the correct serial number.

7. Lock the serial number in the database by entering the ent-serial-num command with the serial number shown in *Step 4*, if the serial number shown in *Step 4* is correct, or with the serial number shown in *Step 6*, if the serial number was changed in *Step 5*, and with the lock=yes parameter.

For this example, enter this command.

ent-serial-num:serial=<EAGLE's serial number>:lock=yes

When this command has successfully completed, the following message should appear.

```
rlghncxa03w 07-05-28 21:15:37 GMT EAGLE5 37.0.0
ENT-SERIAL-NUM: MASP A - COMPLTD
```

8. Enable the Multiple Linksets to Single Adjacent PC (MLS) feature with the enable-ctrl-feat command specifying the part number for the Multiple Linksets to Single Adjacent PC (MLS) feature and the feature access key.

For this example, enter this command.

enable-ctrl-feat:partnum=893019701:fak=<Multiple Linksets to Single
Adjacent PC (MLS) feature access key>

**Note:** A temporary feature access key cannot be specified to enable the Multiple Linksets to Single Adjacent PC (MLS) feature.

**Note:** The values for the feature access key (the fak parameter) are provided by Oracle. If you do not have the feature access key for the Multipl Linksets to Single Adjacent PC (MLS) feature you wish to enable, contact your Oracle Sales Representative or Account Representative.

When the enable-ctrl-feat command has successfully completed, this message should appear.

```
rlghncxa03w 07-05-28 21:15:37 GMT EAGLE5 37.0.0
ENABLE-CTRL-FEAT: MASP B - COMPLTD
```

9. Turn the Multiple Linksets to Single Adjacent PC (MLS) feature on by entering the chg-ctrl-feat command with the part number used in *Step 8* and the status=on parameter.

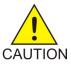

**Caution:** Once the Multiple Linksets to Single Adjacent PC (MLS) feature is turned on, it cannot be turned off.

For this example, enter this command.

chg-ctrl-feat:partnum=893019701:status=on

When this command has successfully completed, the following message should appear.

```
rlghncxa03w 06-10-28 21:15:37 GMT EAGLE5 36.0.0
CHG-CTRL-FEAT: MASP A - COMPLTD
```

**10.** Verify the changes by entering the rtrv-ctrl-featcommand with the routeset quantity part number specified in *Step 9*.

For this example, enter this command.

rtrv-ctrl-feat:partnum=893019701

The following is an example of the possible output.

rlghncxa03w 07-05-28 21:15:37 GMT EAGLE5 37.0.0 The following features have been permanently enabled: Feature Name Partnum Status Quantity Multiple Linkset to APC 893019701 on ----The following features have been temporarily enabled: Feature Name Partnum Status Quantity Trial Period Left Zero entries found. The following features have expired temporary keys: Feature Name Partnum Zero entries found.

11. Back up the new changes, using the chg-db:action=backup:dest=fixed command.

These messages should appear; the active Maintenance and Administration Subsystem Processor (MASP) appears first.

BACKUP (FIXED): MASP A - Backup starts on active MASP. BACKUP (FIXED): MASP A - Backup on active MASP to fixed disk complete. BACKUP (FIXED): MASP A - Backup starts on standby MASP. BACKUP (FIXED): MASP A - Backup on standby MASP to fixed disk complete.

## Configuring the ITU Linkset NI Mapping Options

This procedure is used to configure the network indicator (NI) mapping options for an ITU-I or ITU-N linkset. These options are configured with the chg-lsopts command and these parameters.

:lsn - The name of the ITU-I or ITU-N linkset.

:icnimap - This parameter specifies the type of network indicator (NI) mapping for incoming MSUs on the linkset. The NI value in the incoming MSU is changed to the value specified by the icnimap parameter before processing the message. The values for this parameter are: itui2ituis, ituis2itui, itun2ituns, ituns2itun, or none.

- itui2ituis Map the ITU international network indicator value to the ITU international spare network indicator value
- ituis2itui Map the ITU international spare network indicator value to the ITU international network indicator value
- itun2ituns Map the ITU national network indicator value to the ITU national spare network indicator value

#### **Database Administration - SS7**

- ituns2itun Map the ITU national spare network indicator value to the ITU national network indicator value
- none network indicator mapping is not performed on the specified linkset.

The value of the icnimap parameter for the linkset is not changed if the icnimap parameter is not specified with the chg-lsopts command. The system default value for the icnimap parameter is none.

:ognimap - This parameter specifies the type of network indicator (NI) mapping for outgoing MSUs on the linkset. The NI value in the processed MSU is changed to the value specified by the ognimap parameter for that linkset before routing the message to its intended destination. The values for this parameter are: itui2ituis, ituis2itui, itun2ituns, ituns2itun, or none.

- itui2ituis Map the ITU international network indicator value to the ITU international spare network indicator value
- ituis2itui Map the ITU international spare network indicator value to the ITU international network indicator value
- itun2ituns Map the ITU national network indicator value to the ITU national spare network indicator value
- ituns2itun Map the ITU national spare network indicator value to the ITU national network indicator value
- none network indicator mapping is not performed on the specified linkset.

The value of the ognimap parameter for the linkset is not changed if the ognimap parameter is not specified with the chg-lsopts command. The system default value for the ognimap parameter is none.

To specify the icnimap and ognimap parameters, the ITU National and International Spare Point Code Support feature must be enabled. Refer to the *Activating the ITU National and International Spare Point Code Support Feature* procedure for information about enabling the ITU National and International Spare Point Code Support feature. Values for the icnimap and ognimap parameters other than none can be specified only for linksets that have ITU-I or 14-bit ITU-N adjacent point codes. If either the icnimap or ognimap parameters are specified for the chg-lsopts command, both parameters must be specified for the chg-lsopts command. The network indicator mapping value for incoming messages on the linkset. For example, if the icnimap=itui2ituis parameter is specified for the linkset, the ognimap=ituis2itui parameter must be specified for the linkset. *Table 49: Network Indicator Mapping Rules* shows the relationship between the icnimap and ognimap parameter values.

| ICNIMAP Parameter Value | OGNIMAP Parameter Value |
|-------------------------|-------------------------|
| ITUI2ITUIS              | ITUIS2ITUI              |
| ITUIS2ITUI              | ITUI2ITUIS              |
| ITUN2ITUNS              | ITUNS2ITUN              |
| ITUNS2ITUN              | ITUN2ITUNS              |
| NONE                    | NONE                    |

### Table 49: Network Indicator Mapping Rules

The values of the icnimap and ognimap parameters are shown in the ICNIMAP and OGNIMAP columns of the rtrv-ls output. The ICNIMAP and OGNIMAP columns are shown only if the linkset name (lsn

parameter) is specified with the rtrv-ls command, the ITU National and International Spare Point Code Support feature is enabled, and if the adjacent point code of the linkset is either an ITU-I or ITU-N point code.

1. Display the linksets that are provisioned in the database by entering the rtrv-ls command.

The following is an example of the possible output.

rlghncxa03w 08-08-10 11:43:04 GMT EAGLE5 39.0.0

| LSN<br>ele2<br>elm1s1<br>elm1s2<br>ls04<br>ls1305<br>ls1307 | APCA (SS7)<br>001-207-000<br>001-001-001<br>001-002-003<br>000-005-000<br>000-007-000 | SCRN<br>none<br>none<br>scr2<br>none<br>none | SET<br>1<br>1<br>1<br>1<br>1 | SLT<br>SET<br>1<br>1<br>1<br>1<br>1<br>1 | BEI<br>no<br>no<br>no<br>no<br>no | LST<br>B<br>A<br>A<br>a<br>A<br>A<br>A | LNKS<br>6<br>7<br>7<br>4<br>1<br>1 | ACT<br>off<br>off<br>off<br>off<br>off | off<br>off<br>off<br>off<br>off | no<br>no<br>yes<br>no | NIS<br>off<br>off<br>off<br>off<br>off |
|-------------------------------------------------------------|---------------------------------------------------------------------------------------|----------------------------------------------|------------------------------|------------------------------------------|-----------------------------------|----------------------------------------|------------------------------------|----------------------------------------|---------------------------------|-----------------------|----------------------------------------|
| LSN<br>ele2i<br>ls1315<br>ls1317<br>elm2s1<br>elm2s2        | APCI (SS7)<br>1-207-0<br>0-015-0<br>0-017-0<br>1-011-1<br>1-011-2                     | SCRN<br>none<br>none<br>none<br>none         | SET<br>1<br>1<br>1           | SLT<br>SET<br>1<br>1<br>1<br>1           | BEI<br>no<br>no<br>no<br>no<br>no | LST<br>B<br>A<br>A<br>A<br>A           | LNKS<br>4<br>1<br>1<br>7<br>7      | ACT<br>off<br>off<br>off<br>off        | off<br>off<br>off<br>off        | <br><br>              | NIS<br>on<br>off<br>on<br>off<br>off   |
| LSN<br>lsn5<br>lsn6                                         | APCN (SS7)<br>11520<br>11211                                                          | SCRN<br>scr3<br>scr3                         | SET<br>1<br>1                | 1<br>1                                   | BEI<br>no<br>no                   | LST<br>a<br>a                          | LNKS<br>3<br>3                     | GWS<br>ACT<br>on<br>on                 | off                             | <br>SLSCI<br><br>     | NIS<br>on<br>on                        |

Link set table is (10 of 1024) 1% full.

This procedure can be performed only on ITU-I or ITU-N linksets. An ITU-I linkset is a linkset whose adjacent point code is shown in the APCI column of the rtrv-ls output. An ITU-N linkset is a linkset whose adjacent point code is shown in the APCN column of the rtrv-ls output. If no ITU-I or ITU-N linksets are shown in this step, this procedure cannot be performed.

If ITU-I or ITU-N linksets are shown in this step, continue the procedure with *Step* 2.

**2.** Display one of the ITU-I or ITU-N linksets shown in *Step 1* by entering the rtrv-ls command with the name of one of the ITU-I or ITU-N linksets shown in *Step 1*. For this example, enter this command.

rtrv-ls:lsn=lsn5

The following is an example of the possible output.

rlghncxa03w 09-07-17 11:43:04 GMT EAGLE5 41.1.0

| LSN<br>lsn5 | APCN<br>11211    | (SS7)     |        | SET   |     | BEI | lnks<br>3     | ACT        |       | DIS          | SLSCI | NIS<br>on |
|-------------|------------------|-----------|--------|-------|-----|-----|---------------|------------|-------|--------------|-------|-----------|
|             | CLLI<br>lsn5clli | TFA:<br>1 | ГСАВМІ |       |     |     | LSOCB:<br>one | LT S:<br>1 | LSRSI | 3 ITU<br>ofi |       |           |
|             | RANDSLS          | ICNIMAP   | (      | OGNIN | MAP |     |               |            |       |              |       |           |

| 03                    | ff no            | ne n         | ione   |                                |                                |   |               |
|-----------------------|------------------|--------------|--------|--------------------------------|--------------------------------|---|---------------|
| II<br>no              | PGWAPC MAT<br>o  | ELSN IPT<br> | PS LSU | JSEALM                         | SLKUSEA                        | - | ITMODE<br>dpa |
| LO0<br>21<br>21<br>21 | 05 b 0<br>13 b 1 |              | 1<br>1 | BPS<br>56000<br>56000<br>56000 | ECM<br>BASIC<br>BASIC<br>BASIC |   | PCR<br>N2<br> |
| Link set tab          | le is ( 24       | of 1024)     | 2% ful | .1                             |                                |   |               |

The ITU NI mapping options are shown in the ICNIMAP and OGNIMAP columns in the rtrv-ls output. The ITU National and International Spare Point Support feature must be enabled for these columns to appear in the rtrv-ls output.

- If the ICNIMAP and OGNIMAP columns are shown in the rtrv-ls output, continue the procedure with *Step 3*.
- If the ICNIMAP and OGNIMAP columns are not shown in the rtrv-ls output, the ITU National and International Spare Point Code Support feature must be enabled. Perform the *Activating the ITU National and International Spare Point Code Support Feature* procedure to enable the ITU National and International Spare Point Code Support feature. After the ITU National and International Spare Point Code Support feature has been enabled, continue the procedure with *Step 3*.
- **3.** Configure the ITU network indicator mapping options for the linkset displayed in *Step 2* by entering the chg-lsopts command.

For this example, enter this command.

chg-lsopts:lsn=lsn5:icnimap=itun2ituns:ognimap=ituns2itun

**Note:** The network indicator mapping value for incoming messages on the linkset must be compatible with the network indicator mapping value for the outgoing messages on the linkset. For example, if the icnimap=itui2ituis parameter is specified for the linkset, the ognimap=ituis2itui parameter must be specified for the linkset. *Table 49: Network Indicator Mapping Rules* shows the relationship between the icnimap and ognimap parameter values. The icnimap and ognimap parameter values entered in this step must be entered according to the relationships shown in *Table 49: Network Indicator Mapping Rules*.

When this command has successfully completed, the following message should appear.

```
rlghncxa03w 08-08-28 21:18:37 GMT EAGLE5 39.0.0
Link set table is (13 of 1024) 1% full.
CHG-LSOPTS: MASP A - COMPLTD
```

**4.** Verify the changes by entering the rtrv-ls command with the name of the linkset specified in *Step 3*. For this example, enter this command.

rtrv-ls:lsn=lsn5

The following is an example of the possible output.

rlghncxa03w 09-07-17 11:43:04 GMT EAGLE5 41.1.0

5. Back up the new changes using the chg-db:action=backup:dest=fixed command. These messages should appear, the active Maintenance and Administration Subsystem Processor (MASP) appears first.

BACKUP (FIXED) : MASP A - Backup starts on active MASP.
BACKUP (FIXED) : MASP A - Backup on active MASP to fixed disk complete.
BACKUP (FIXED) : MASP A - Backup starts on standby MASP.
BACKUP (FIXED) : MASP A - Backup on standby MASP to fixed disk complete.

## Configuring the Option for Handling Message Priorities for Messages Crossing into ITU-I and ITU-N Networks

This procedure is used to configure the option for handling the priority value of messages that cross into ITU-I and ITU-N networks using the chg-ss7opts command with these two parameters.

:msgpri2itui – This parameter specifies the priority value for messages that cross into an ITU-I network. The values for this parameter are:

- dflt The priority value for an MTP-routed message is set to 0. A message routed by Global Title Translation retains the priority value set by the incoming message.
- 0 3 The priority value for any message crossing into an ITU-I network is changed to this parameter value.

The system default value for the msgpri2itui parameter is dflt.

:msgpri2itun – This parameter specifies the priority value for messages that cross into an ITU-N or ITU-N24 network. The values for this parameter are:

• dflt - The priority value for an MTP-routed message is set to 0. A message routed by Global Title Translation retains the priority value set by the incoming message.

• 0 - 3 - The priority value for any message crossing into an ITU-N or ITU-N24 network is changed to this parameter value. Messages crossing into an ANSI network are not affected.

The system default value for the msgpri2itun parameter is dflt.

These parameters are optional, but at least one of these parameters must be specified in this procedure. If a parameter is not specified, its value is not changed.

1. Display the existing values for the msgpri2itui and msgpri2itun parameters by entering the rtrv-ss7opts command.

This is an example of the possible output.

**Note:** The rtrv-ss7opts command output contains other fields that are not used by this procedure. If you wish to see all the fields displayed by the rtrv-ss7opts command, see the rtrv-ss7opts command description in the *Commands Manual*.

2. Change the value of the msgpri2itui and msgpri2itun parameters.

The value specified in this step cannot be the same as the value shown in *Step 1*.

If you wish to change the value of the msgpri2itui parameter, specify the msgpri2itui parameter with the chg-ss7opts command. For this example, enter this command.

chg-ss7opts:msgpri2itui=1

If you wish to change the value of the msgpri2itun parameter, specify the msgpri2itun parameter with the chg-ss7opts command. For this example, enter this command.

```
chg-ss7opts:msgpri2itun=2
```

If you wish to change the value of both the msgpri2itui and msgpri2itun parameters, specify the msgpri2itui and msgpri2itun parameters with the chg-ss7opts command. For this example, enter this command.

```
chg-ss7opts:msgpri2itui=1:msgpri2itun=2
```

When this command has successfully completed, this message should appear.

```
rlghncxa03w 09-03-07 00:22:57 GMT EAGLE5 40.1.0
CHG-SS70PTS: MASP A - COMPLTD
```

3. Verify the changes using the rtrv-ss7opts command.

This is an example of the possible output.

```
rlghncxa03w 09-03-17 16:02:05 GMT EAGLE5 40.1.0
SS7 OPTIONS
```

MSGPRI2ITUI 1 MSGPRI2ITUN 2

**Note:** The rtrv-ss7opts command output contains other fields that are not used by this procedure. If you wish to see all the fields displayed by the rtrv-ss7opts command, see the rtrv-ss7opts command description in the *Commands Manual*.

4. Back up the new changes using the chg-db:action=backup:dest=fixed command.

These messages should appear, the active Maintenance and Administration Subsystem Processor (MASP) appears first.

```
BACKUP (FIXED) : MASP A - Backup starts on active MASP.
BACKUP (FIXED) : MASP A - Backup on active MASP to fixed disk complete.
BACKUP (FIXED) : MASP A - Backup starts on standby MASP.
BACKUP (FIXED) : MASP A - Backup on standby MASP to fixed disk complete.
```

## Activating the 6-Way Loadsharing on Routesets Feature

This procedure is used to enable and turn on the 6-Way Loadsharing on Routesets feature with the enable-ctrl-feat and chg-ctrl-feat commands.

The enable-ctrl-feat command enables the 6-Way Loadsharing on Routesets feature by specifying the part number and feature access key for this feature with these parameters:

: fak – The feature access key supplied by Oracle. The feature access key contains 13 alphanumeric characters and is not case sensitive. If you do not have the feature access key for the proxy point code quantity you wish to enable, contact your Oracle Sales Representative or Account Representative.

:partnum – The Oracle-issued part number for the 6-Way Loadsharing on Routesets feature, 893019801.

The enable-ctrl-feat command requires a valid serial number for the EAGLE to be configured in the database, and that this serial number is locked. This can be verified with the rtrv-serial-num command. The EAGLE is shipped with a serial number in the database, but the serial number is not locked. The serial number can be changed, if necessary, and locked once the EAGLE is on-site, by using the ent-serial-num command. The ent-serial-num command uses these parameters.

:serial – The serial number assigned to the EAGLE. The serial number is not case sensitive.

:lock – Specifies whether or not the serial number is locked. This parameter has only one value, yes, which locks the serial number. Once the serial number is locked, it cannot be changed.

**Note:** To enter and lock the EAGLE's serial number, the ent-serial-num command must be entered twice, once to add the correct serial number to the database with the serial parameter, then again with the serial and the lock=yes parameters to lock the serial number. You should verify that the serial number in the database is correct before locking the serial number. The serial number can be found on a label affixed to the control shelf (shelf 1100).

The chg-ctrl-feat command uses these parameters:

:partnum – The Oracle-issued part number of the 6-Way Loadsharing on Routesets feature, 893019801.

:status=on – used to turn the 6-Way Loadsharing on Routesets feature on.

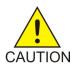

**Caution:** Once the 6-Way Loadsharing on Routesets feature is turned on, it cannot be turned off.

The status of this feature in the EAGLE is shown with the rtrv-ctrl-feat command.

After this feature is enabled and turned on, a maximum of six routes in a routeset can be assigned the same relative cost value.

1. Display the features that are enabled by entering the rtrv-ctrl-featcommand.

The following is an example of the possible output.

```
rlghncxa03w 09-05-28 21:15:37 GMT EAGLE5 41.0.0
The following features have been permanently enabled:
Feature Name
                              Partnum
                                           Status Quantity
Command Class Management 893005801 on
LNP Short Message Service 893006601 on
                                                    ____
Intermed GTT Load Sharing 893006901 on
                                                    ____
XGTT Table Expansion893006101onXMAP Table Expansion893007710onLarge System # Links893005901onRoutesets893006401onHC-MIM SLK Capacity893012707on
                                                   4000000
                                                    3000
                                                    1500
                                                  6000
                                                    64
The following features have been temporarily enabled:
Feature Name
                             Partnum Status Quantity
                                                                 Trial Period Left
Zero entries found.
The following features have expired temporary keys:
Feature Name
                              Partnum
Zero entries found.
```

If the 6-Way Loadsharing on Routesets feature is enabled and turned on, the entry 6-Way LS on Routesets is shown in the permanently enabled section of the rtrv-ctrl-feat output. If the status of the 6-Way Loadsharing on Routesets feature is on, no further action can be performed.

If the 6-Way Loadsharing on Routesets feature is enabled but not turned on, continue the procedure with *Step 7*.

If the 6-Way Loadsharing on Routesets feature is not enabled, continue the procedure with Step 2.

**Note:** If the rtrv-ctrl-feat output in this step shows any controlled features, continue the procedure with *Step 6*. If the rtrv-ctrl-feat output shows only the HC-MIM SLK Capacity feature with a quantity of 64, *Step 2* through *Step 5* must be performed.

2. Display the serial number in the database with the rtrv-serial-num command.

This is an example of the possible output.

rlghncxa03w 09-05-28 21:15:37 GMT EAGLE5 41.0.0
System serial number = nt00001231
System serial number is not locked, yet.

**Note:** If the serial number is correct and locked, continue the procedure with *Step 6*. If the serial number is correct but not locked, continue the procedure with *Step 5*. If the serial number is not correct, but is locked, the 6-Way Loadsharing on Routesets feature cannot be enabled and the remainder of this procedure cannot be performed. Contact the Customer Care Center to get an incorrect and locked serial number changed. Refer to *My Oracle Support (MOS)* for the contact information. The serial number can be found on a label affixed to the control shelf (shelf 1100).

3. Enter the correct serial number into the database using the ent-serial-num command with the serial parameter.

For this example, enter this command.

ent-serial-num:serial=<EAGLE's correct serial number>

When this command has successfully completed, the following message should appear.

rlghncxa03w 09-05-28 21:15:37 GMT EAGLE5 41.0.0 ENT-SERIAL-NUM: MASP A - COMPLTD

4. Verify that the serial number entered into *Step 3* was entered correctly using the rtrv-serial-num command.

This is an example of the possible output.

rlghncxa03w 09-05-28 21:15:37 GMT EAGLE5 41.0.0
System serial number = nt00001231
System serial number is not locked, yet.

If the serial number was not entered correctly, repeat *Step 3* and *Step 4* and re-enter the correct serial number.

5. Lock the serial number in the database by entering the ent-serial-num command with the serial number shown in *Step 2*, if the serial number shown in *Step 2* is correct, or with the serial number shown in *Step 4*, if the serial number was changed in *Step 3*, and with the lock=yes parameter.

For this example, enter this command.

ent-serial-num:serial=<EAGLE's serial number>:lock=yes

When this command has successfully completed, the following message should appear.

rlghncxa03w 09-05-28 21:15:37 GMT EAGLE5 41.0.0 ENT-SERIAL-NUM: MASP A - COMPLTD

6. Enable the 6-Way Loadsharing on Routesets feature with the enable-ctrl-feat command specifying the part number for the 6-Way Loadsharing on Routesets feature and the feature access key.

For this example, enter this command.

```
enable-ctrl-feat:partnum=893019801:fak=<6-Way Loadsharing on Routesets
feature access key>
```

**Note:** A temporary feature access key cannot be specified to enable the 6-Way Loadsharing on Routesets feature.

**Note:** The values for the feature access key (the fak parameter) are provided by Oracle. If you do not have the feature access key for the 6-Way Loadsharing on Routesets feature, contact your Oracle Sales Representative or Account Representative.

When the enable-ctrl-feat command has successfully completed, this message should appear.

```
rlghncxa03w 09-05-28 21:15:37 GMT EAGLE5 41.0.0
ENABLE-CTRL-FEAT: MASP B - COMPLTD
```

7. Turn the 6-Way Loadsharing on Routesets feature on by entering the chg-ctrl-feat command with the part number used in *Step 6* and the status=on parameter.

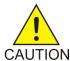

**Caution:** Once the 6-Way Loadsharing on Routesets feature is turned on, it cannot be turned off.

For this example, enter this command.

chg-ctrl-feat:partnum=893019801:status=on

When this command has successfully completed, the following message should appear.

```
rlghncxa03w 09-05-28 21:15:37 GMT EAGLE5 41.0.0
CHG-CTRL-FEAT: MASP A - COMPLTD
```

8. Verify the changes by entering the rtrv-ctrl-featcommand with the routeset quantity part number specified in *Step 7*.

For this example, enter this command.

rtrv-ctrl-feat:partnum=893019801

The following is an example of the possible output.

rlghncxa03w 09-05-28 21:15:37 GMT EAGLE5 41.0.0 The following features have been permanently enabled: Feature Name Partnum Status Quantity 6-Way LS on Routesets 893019801 on ----The following features have been temporarily enabled: Feature Name Partnum Status Quantity Trial Period Left Zero entries found. The following features have expired temporary keys: Feature Name Partnum Zero entries found.

9. Back up the new changes, using the chg-db:action=backup:dest=fixed command.

These messages should appear; the active Maintenance and Administration Subsystem Processor (MASP) appears first.

BACKUP (FIXED): MASP A - Backup starts on active MASP. BACKUP (FIXED): MASP A - Backup on active MASP to fixed disk complete. BACKUP (FIXED): MASP A - Backup starts on standby MASP. BACKUP (FIXED): MASP A - Backup on standby MASP to fixed disk complete.

# Chapter

# Point Code and CIC Translation Configuration

## **Topics:**

- Introduction.....520
- Changing the Point Code and CIC Translation Quantity.....521
- Adding a Point Code and CIC Translation Entry.....524
- *Removing a Point Code and CIC Translation Entry.....532*
- Configuring the Point Code and CIC Translation STP Option.....534
- Configuring the Point Code and CIC Translation Linkset Option.....536

This chapter describes the procedures necessary to configure the Point Code and CIC Translation feature.

# Introduction

The Point Code and CIC Translation (PCT) feature allows the EAGLE to change the destination point code (DPC) and originating point code (OPC) of an MTP-routed MSU to previously configured values. This functionality allows external networks to continue using the old point codes by emulating and mapping them to the new real point codes within the networks. The feature can also be used to change the circuit identifier code (CIC) for the MSU.

24-bit ITU-N point codes, spare point codes, and private point codes are not supported by PCT entries.

Network nodes can send and receive traffic to and from the emulated point code (EPC) without knowing the real point code that is being emulated by the emulated point code. This ability allows the real point code to be changed transparently from the rest of the network, which can continue using the emulated point code to route traffic.

For each incoming MTP-routed MSU, a DPC lookup is performed if the PCT feature is applied either by using the global setting defined by the chg-stpopts command or using the setting for the incoming linkset defined by the chg-lsopts command. If a translation is found during the DPC lookup, then the DPC of the MSU is replaced by the real point code as the MSU is received by the EAGLE. If the matching translation also contains provisioning for CIC translations, then the CIC of the MSU is changed to the value from the real CIC range.

If no matching translation is found during the DPC lookup, the OPC lookup is performed. If a translation is found during the OPC lookup, then the OPC of the MSU is replaced by the emulated point code as the MSU leaves the EAGLE. If the matching translation also contains provisioning for CIC translations, then the CIC of the MSU is changed to the value from the emulated CIC range. The OPC lookup is also performed on MTP-routed MSUs which are processed by the service module after feature processing has completed but before the service module sends the MSUs to an outbound LIM for routing. The OPC lookup is performed only on MSUs whose OPC is not the EAGLE's point code, a capability point code, or a secondary point code.

To provision the PCT feature, these procedures must be performed.

- *Changing the Point Code and CIC Translation Quantity* Used to enable the number of PCT entries that the EAGLE can contain. The EAGLE can contain a maximum of 1000 PCT entries.
- Adding a Point Code and CIC Translation Entry Used to add a PCT entry to the database.
- *Configuring the Point Code and CIC Translation STP Option* Used to configure a system-wide option for controlling the behavior of the PCT feature. This option has three values.
  - on The PCT feature is applied to all MSUs.
  - off The PCT feature is not applied to any MSUs. This is the default value for this option.
  - lset The PCT feature is applied to incoming MSUs or outgoing MSUs on a linkset whose PCT option value is on.
- *Configuring the Point Code and CIC Translation Linkset Option* Used to configure the PCT value for a specific linkset when the system-wide option is set to lset. This option has two values.
  - on The PCT feature is applied to incoming MSUs or outgoing MSUs on a linkset.
  - off The PCT feature is not applied to incoming MSUs or outgoing MSUs on a linkset. This is the default value for this option.
- *Removing a Point Code and CIC Translation Entry* used to remove a PCT entry from the database.

# Changing the Point Code and CIC Translation Quantity

This procedure is used to increase the number of PCT (point code and CIC translations) entries that are allowed in the EAGLE. The EAGLE can contain a maximum of 1000 PCT entries.

The enable-ctrl-feat command enables the PCT quantity by specifying the part number for the PCT quantity and the PCT quantity's feature access key with these parameters.

: fak – The feature access key supplied by Oracle. The feature access key contains 13 alphanumeric characters and is not case sensitive. If you do not have the feature access key for the PCT quantity you wish to enable, contact your Oracle Sales Representative or Account Representative.

:partnum – The Oracle-issued part number for the PCT quantity shown in *Table 50: PCT Quantities and Part Numbers*.

| Part Number | PCT Quantity |
|-------------|--------------|
| 893037201   | 25           |
| 893037202   | 50           |
| 893037203   | 75           |
| 893037204   | 100          |
| 893037205   | 150          |
| 893037206   | 200          |
| 893037207   | 250          |
| 893037208   | 1000         |

### Table 50: PCT Quantities and Part Numbers

The enable-ctrl-feat command requires a valid serial number for the EAGLE to be configured in the database, and that this serial number is locked. This can be verified with the rtrv-serial-num command. The EAGLE is shipped with a serial number in the database, but the serial number is not locked. The serial number can be changed, if necessary, and locked once the EAGLE is on-site, by using the ent-serial-num command. The ent-serial-num command uses these parameters.

:serial – The serial number assigned to the EAGLE. The serial number is not case sensitive.

:lock – Specifies whether or not the serial number is locked. This parameter has only one value, yes, which locks the serial number. Once the serial number is locked, it cannot be changed.

**Note:** To enter and lock the EAGLE's serial number, the ent-serial-num command must be entered twice, once to add the correct serial number to the database with the serial parameter, then again with the serial and the lock=yes parameters to lock the serial number. You should verify that the serial number in the database is correct before locking the serial number. The serial number can be found on a label affixed to the control shelf (shelf 1100).

Once the PCT quantity is enabled with the enable-ctrl-feat command, the PCT quantity is also turned on. The chg-ctrl-feat command is not necessary to turn on the PCT quantity.

1. Display the features that are enabled by entering the rtrv-ctrl-featcommand.

The following is an example of the possible output.

rlghncxa03w 10-12-28 21:15:37 GMT EAGLE5 43.0.0 The following features have been permanently enabled: Feature Name Partnum Status Quantity Command Class Management 893005801 on LNP Short Message Service 893006601 on \_ \_ \_ \_ 
 LNP Short Message Service 05000001
 On

 Intermed GTT Load Sharing 893006901
 on
 --- 

 XGTT Table Expansion
 893006101
 on
 4000000

 XMAP Table Expansion
 893007710
 on
 3000

 Large System # Links
 893005901
 on
 1500

 Routesets
 893006401
 on
 6000
 Routesets HC-MIM SLK Capacity 893012707 on 64 The following features have been temporarily enabled: Trial Period Left Feature Name Partnum Status Quantity Zero entries found. The following features have expired temporary keys: Feature Name Partnum Zero entries found.

If a PCT quantity is shown in the rtrv-ctrl-feat output, and the enabled quantity is 1000, this procedure cannot be performed. The EAGLE can contain a maximum of 1000 PCT entries.

If a PCT quantity is shown in the rtrv-ctrl-feat output, and the enabled quantity is less than 1000, continue the procedure with *Step 6*.

If a PCT quantity is not shown in the rtrv-ctrl-feat output, continue the procedure by performing one of these steps.

- If the rtrv-ctrl-feat output in Step 1 shows any controlled features, continue the procedure with Step 6.
- If the rtrv-ctrl-feat output shows only the HC-MIM SLK Capacity feature with a quantity of 64, *Step 2* through *Step 5* must be performed. Continue the procedure with *Step 2*.
- 2. Display the serial number in the database with the rtrv-serial-num command.

This is an example of the possible output.

```
rlghncxa03w 10-12-28 21:15:37 GMT EAGLE5 43.0.0
System serial number = nt00001231
System serial number is not locked.
rlghncxa03w 10-12-28 21:15:37 GMT EAGLE5 43.0.0
Command Completed
```

**Note:** If the serial number is correct and locked, continue the procedure with *Step 6*. If the serial number is correct, but not locked, continue the procedure with *Step 5*. If the serial number is not correct, but is locked, a PCT quantity cannot be enabled and the remainder of this procedure cannot be performed. Contact the Customer Care Center to get an incorrect and locked serial number changed. Refer to the *My Oracle Support (MOS)* section for the contact information. The serial number can be found on a label affixed to the control shelf (shelf 1100).

3. Enter the correct serial number into the database using the ent-serial-num command with the serial parameter.

For this example, enter this command.

ent-serial-num:serial=<EAGLE's correct serial number>

When this command has successfully completed, the following message should appear.

rlghncxa03w 10-12-28 21:15:37 GMT EAGLE5 43.0.0 ENT-SERIAL-NUM: MASP A - COMPLTD

4. Verify that the serial number entered into *Step 3* was entered correctly using the rtrv-serial-num command.

This is an example of the possible output.

```
rlghncxa03w 10-12-28 21:15:37 GMT EAGLE5 43.0.0
System serial number = nt00001231
System serial number is not locked.
rlghncxa03w 10-12-28 21:15:37 GMT EAGLE5 43.0.0
Command Completed
```

If the serial number was not entered correctly, repeat *Step 3* and *Step 4* and re-enter the correct serial number.

5. Lock the serial number in the database by entering the ent-serial-num command with the serial number shown in *Step 2*, if the serial number shown in *Step 2* is correct, or with the serial number shown in *Step 4*, if the serial number was changed in *Step 3*, and with the lock=yes parameter.

For this example, enter this command.

ent-serial-num:serial=<EAGLE's serial number>:lock=yes

When this command has successfully completed, the following message should appear.

rlghncxa03w 10-12-28 21:15:37 GMT EAGLE5 43.0.0 ENT-SERIAL-NUM: MASP A - COMPLTD

6. Enable a PCT quantity with the enable-ctrl-feat command specifying the part number for the point code, shown in *Table 50: PCT Quantities and Part Numbers*, and CIC translation quantity and the feature access key.

For this example, enter this command.

```
enable-ctrl-feat:partnum=893037203:fak=<feature access key for 75 PCT
entries>
```

Note: A temporary feature access key cannot be specified to enable the routeset quantity.

**Note:** The values for the feature access key (thefakparameter) are provided by Oracle. If you do not have the feature access key for the PCT quantity you wish to enable, contact your Oracle Sales Representative or Account Representative.

When the enable-ctrl-feat command has successfully completed, this message should appear.

```
rlghncxa03w 10-12-28 21:15:37 GMT EAGLE5 43.0.0
ENABLE-CTRL-FEAT: MASP B - COMPLTD
```

7. Verify the changes by entering the rtrv-ctrl-featcommand with the PCT quantity part number specified in *Step 6*.

For this example, enter this command.

rtrv-ctrl-feat:partnum=893037203

The following is an example of the possible output.

rlghncxa03w 10-12-28 21:15:37 GMT EAGLE5 43.0.0 The following features have been permanently enabled: Feature Name Partnum Status Quantity PC & CIC Translation 893037203 on 75 The following features have been temporarily enabled: Feature Name Partnum Status Quantity Trial Period Left Zero entries found. The following features have expired temporary keys: Feature Name Partnum Zero entries found.

8. Back up the new changes, using the chg-db:action=backup:dest=fixed command.

These messages should appear; the active Maintenance and Administration Subsystem Processor (MASP) appears first.

BACKUP (FIXED): MASP A - Backup starts on active MASP. BACKUP (FIXED): MASP A - Backup on active MASP to fixed disk complete. BACKUP (FIXED): MASP A - Backup starts on standby MASP. BACKUP (FIXED): MASP A - Backup on standby MASP to fixed disk complete.

# Adding a Point Code and CIC Translation Entry

This procedure is used to add a PCT (point code and CIC translation) entry to the database, using the ent-pct command.

The ent-pct command uses the parameters shown in *Table 51: ENT-PCT Parameters*.

## Table 51: ENT-PCT Parameters

| Parameter                          | Range of Values                                                                                 | Type of Parameter | Default Values | Description                                                                                        |
|------------------------------------|-------------------------------------------------------------------------------------------------|-------------------|----------------|----------------------------------------------------------------------------------------------------|
| EPC/EPCA/<br>EPCI/EPCN             | ANSI, ITU-I, or<br>14-bit ITU-N Point<br>Code                                                   | Mandatory         | N/A            | Emulated point<br>code. See Notes 1<br>through 8.                                                  |
| REALPC/REALPCA/<br>REALPCI/REALPCN | ANSI, ITU-I, or<br>14-bit ITU-N Point<br>Code                                                   | Mandatory         | N/A            | Real point code.<br>See Notes 1<br>through 9.                                                      |
| FILTPC/FILTPCA/<br>FILTPCI/FILTPCN | ANSI, ITU-I, 14-bit<br>ITU-N Point Code,<br>or wildcard (*)                                     | Optional          | wildcard (*)   | Filter point code.<br>See Notes 2<br>through 5, 8<br>through 11, and 25.                           |
| SI                                 | 0 (Network<br>Management)<br>3 (SCCP<br>4 (TUP)<br>5 (ISUP)<br>13 (ANSI Q.BICC)<br>wildcard (*) | Optional          | wildcard (*)   | Service indicator<br>value. See Notes 24<br>and 25.                                                |
| ECICS                              | See Note 12                                                                                     | Optional          | wildcard (*)   | Start value of a<br>range of emulated<br>CIC values. See<br>Notes 13, 19, 20,<br>and 25.           |
| ECICE                              | See Note 12                                                                                     | Optional          | wildcard (*)   | End value of a<br>range of emulated<br>CIC values. See<br>Notes 13, 14, 17,<br>18, 19, 20, and 25. |
| RCICS                              | See Note 12                                                                                     | Optional          | wildcard (*)   | Start value of a<br>range of real CIC<br>values. See Notes<br>13, 15, 19, 20, and<br>25.           |
| RCICE                              | See Note 12                                                                                     | Optional          | wildcard (*)   | End value of a<br>range of real CIC<br>values. See Notes<br>13, 14, 16, 18, 19,<br>20, and 25.     |
| RELCAUSE                           | 0 - 127                                                                                         | Optional          | 0              | Release cause<br>value. See Notes 21<br>and 22.                                                    |

| Parameter | Range of Values            | Type of Parameter | Default Values | Description                                  |
|-----------|----------------------------|-------------------|----------------|----------------------------------------------|
| SSN       | 0 - 255 or wildcard<br>(*) | Optional          |                | Subsystem<br>number. See Notes<br>23 and 25. |

Notes:

- **1.** The ANSI point code value must be a full point code and not a cluster point code or a network routing point code.
- 2. The point code value cannot be shown in the rtrv-sid output.
- **3.** ITU-I and 14-bit ITU-N point code values cannot be a spare point code. None of the point code values can be a private point code.
- **4.** The network type of the emulated point code, real point code, and filter point code (if specified) values must be the same.
- **5.** The group code of the 14-bit ITU-N emulated point code, real point code, and filter point code (if specified) values must be the same.
- **6.** There can be a maximum of 100 PCT entries that use the same emulated point code value. There can be a maximum of 100 PCT entries that use the same real point code value.
- 7. A maximum of 250 different emulated point code values can be used in all the PCT entries that are provisioned. A maximum of 250 different real point code values can be used in all the PCT entries that are provisioned.
- 8. Duplicate entries with these key combinations are not allowed.
  - emulated point code + filter point code + service indicator + subsystem number/(range of emulated CIC values)
  - real point code + filter point code + service indicator + subsystem number/(range of real CIC values)
- 9. The real point code and filter point code value must be shown in the DPC column of the rtrv-rte output. There must be at least one route assigned the DPC value.
- **10.** The ANSI filter point code values can be a full point code, a cluster point code, or a network routing point code.
- 11. Only one filter point code value can be specified with the PCT entry, either an ANSI filter point code (filtpc/filtpca), an ITU-I filter point code (filtpci), or a 14-bit ITU-N filter point code (filtpcn).

12. These are the values for the ECICS, ECICE, RCICS, and RCICE parameter values.

- Service indicator value 4 0 to 4095 or wildcard (\*).
- Service indicator value 5 (with an ITU point code) 0 to 4095 or wildcard (\*).
- Service indicator value 5 (with an ANSI point code) 0 to 16383 or wildcard (\*).
- Service indicator value 13 0 to 4294967295 or wildcard (\*).

**13.** The service indicator parameter with a value of 4, 5, or 13 must be specified.

- **14.** If the ECICE parameter is specified, the ECICS parameter must be specified. If the RCICE parameter is specified, the RCICS parameter must be specified.
- **15.** If the RCICS parameter is specified, the ECICS parameter must be specified.
- 16. If the ECICS, ECICE, and RCICS parameters are specified, the RCICE parameter must be specified.
- 17. If the ECICS, RCICS, and RCICE parameters are specified, the ECICE parameter must be specified.
- **18.** The value of the ECICE parameter must be greater or equal to the ECICS parameter value. The value of the RCICE parameter must be greater or equal to the RCICS parameter value.

translation.

| Parameter                                                                                          | Range of Values                                                                         | Type of Parameter      | Default Values         | Description          |  |  |  |  |  |
|----------------------------------------------------------------------------------------------------|-----------------------------------------------------------------------------------------|------------------------|------------------------|----------------------|--|--|--|--|--|
| 19. If a range of emulated CIC and real CIC values are specified, the difference between the ECICS |                                                                                         |                        |                        |                      |  |  |  |  |  |
| and ECICE valu                                                                                     | and ECICE values must be the same as the difference between the RCICS and RCICE values. |                        |                        |                      |  |  |  |  |  |
| Where CIC tran                                                                                     | slations are not appl                                                                   | ied uniformly across   | s a trunk group, it is | recommended that     |  |  |  |  |  |
| the CIC should                                                                                     | be provisioned in ra                                                                    | nges such that a trur  | nk is not split across | PCT translations.    |  |  |  |  |  |
| 20. If the epc/epca                                                                                | a/epci/epcn parar                                                                       | neter value is equal   | to the                 |                      |  |  |  |  |  |
|                                                                                                    | ca/realpci/real                                                                         |                        |                        | ated CIC values      |  |  |  |  |  |
|                                                                                                    | me as the range of re                                                                   |                        | 0                      |                      |  |  |  |  |  |
| <b>21.</b> The service indi                                                                        | cator parameter valu                                                                    | ue must be either 5 o  | r 13.                  |                      |  |  |  |  |  |
| 22. The ECICS para                                                                                 | meter must be speci                                                                     | fied.                  |                        |                      |  |  |  |  |  |
| 23. The service indi                                                                               | cator parameter valı                                                                    | ue must be 3.          |                        |                      |  |  |  |  |  |
| <b>24.</b> If the service inc                                                                      | dicator value is 0 or v                                                                 | wildcard (*), only the | e emulated point coo   | le, real point code, |  |  |  |  |  |
| and filter point                                                                                   | code parameters can                                                                     | be specified.          | *                      | -                    |  |  |  |  |  |
| 25. The wildcard (*)                                                                               | ) value indicates that                                                                  | t the parameter is no  | t part of the key to f | ind the matching     |  |  |  |  |  |

To add a PCT entry, a PCT quantity must be enabled. Adding the new PCT entry cannot exceed the enabled PCT quantity. The enabled PCT quantity is shown in the rtrv-pct output. The EAGLE can contain a maximum of 1000 PCT entries. Perform the *Changing the Point Code and CIC Translation Quantity* procedure to enable the required PCT quantity if adding the new PCT entry will exceed the enabled PCT quantity and the current PCT quantity is less than 1000.

#### Canceling the RTRV-RTE Command

Because the rtrv-rte command used in this procedure can output information for a long period of time, the rtrv-rte command can be canceled and the output to the terminal stopped. There are three ways that the rtrv-rte command can be canceled.

- Press the F9 function key on the keyboard at the terminal where the rtrv-rte command was entered
- Enter the canc-cmd without the trm parameter at the terminal where the rtrv-rte command was entered
- Enter the canc-cmd:trm=<xx>, where <xx> is the terminal where the rtrv-rte command was entered, from another terminal other than the terminal where the rtrv-rte command was entered. To enter the canc-cmd:trm=<xx> command, the terminal must allow Security Administration commands to be entered from it and the user must be allowed to enter Security Administration commands. The terminal's permissions can be verified with the rtrv-secu-trm command. The user's permissions can be verified with the rtrv-secu-user commands.

For more information about the canc-cmd command, refer to Commands User's Guide.

1. Display the current PCT entries by entering the rtrv-pct command.

This is an example of the possible output.

```
rlghncxa03w 10-12-17 16:02:05 GMT EAGLE5 43.0.0

EPCA FILTPCA REALPCA SI SSN RELCAUSE

001-001-001 * 002-002-002 5 --- 10

ECICS = 10 ECICE = 20

RCICS = 30 RCICE = 40
```

EPCI FILTPCI 1-001-2 2-002-2 REALPCI SI SSN RELCAUSE 2-002-2 3 10 \_ \_ \_ ECICS = ----- ECICE = -----RCICS = ----- RCICE = -----EPCN FILTPCN 04-11-0-fr \* REALPCN SI SSN RELCAUSE 0-6-4-0-fr \_\_\_ ECICS = ----- ECICE = -----RCICS = ----- RCICE = -----Unique EPC is 3 of 250 Unique RealPC is 3 of 250 PCT table is (3 of 1000) 1% full.

If adding the PCT entry will exceed the enabled PCT quantity and the enabled PCT quantity is 1000, this procedure cannot be performed.

If adding the PCT entry will exceed the enabled PCT quantity and the enabled PCT quantity is less than 1000, perform the *Changing the Point Code and CIC Translation Quantity* procedure to enable the new PCT quantity. The new quantity must be greater than the current enabled quantity.

If adding the PCT entry will not exceed the enabled PCT quantity, or the *Changing the Point Code and CIC Translation Quantity* procedure has been performed, continue the procedure by performing one of these steps.

- If no entries are displayed in the rtrv-pct output, continue the procedure with *Step 3*.
- If entries are displayed in the rtrv-pct output, continue the procedure with *Step* 2.
- **2.** There can be a maximum of 100 PCT entries that use the same emulated point code value. There can be a maximum of 100 PCT entries that use the same real point code value.

The EAGLE contain a maximum of 250 unique emulated point code values and 250 unique real point code values.

If adding the new PCT entry will not exceed these maximum quantities, continue the procedure with *Step 3*.

If adding the new PCT entry will exceed these maximum quantities, the new PCT entry must contain one or more of these point code values, depending on the quantity that will be exceeded.

- If the EAGLE contains 100 PCT entries that use the same emulated point code value, a different emulated point code value must be used for the new PCT entry.
- If the EAGLE contains 100 PCT entries that use the same real point code value, a different real point code value must be used for the new PCT entry.
- If the EAGLE contains a maximum of 250 unique emulated point code values, the new entry must contain one of these emulated point code values.
- If the EAGLE contains a maximum of 250 unique real point code values, the new entry must contain one of these real point code values.
- Continue the procedure with *Step 3*
- 3. Display the self-identification of the EAGLE using the rtrv-sid command.

This is an example of the possible output.

```
rlghncxa03w 10-12-10 11:43:04 GMT EAGLE5 43.0.0
   PCA PCI PCN
100-100-100 3-75-7 7-9-
                                                           CLLI
                                                                                PCTYPE
                                     PCN CLLI
7-9-8-1-fr rlghncxa03w
                                                                                OTHER
   CPCA
   102-002-002102-002-003102-002-004102-002-005102-002-006102-002-007102-002-008102-002-009004-002-001004-003-003050-060-070
   CPCA (LNP)
   005-005-002 005-005-004
                                           005-005-005
   CPCI
   1-002-1
                    1-002-2
7-222-7
                                                                 1-002-4
                                            1-002-3
   2-001-1
   CPCN
   0-1-9-0-fr0-1-11-2-fr0-1-14-0-fr0-3-2-0=fr0-3-7-0-fr0-3-12-0-fr
                                                                 0-2-0-2-fr
```

The emulated point code, real point code, or filter point code values cannot be shown in the rtrv-sid output.

4. Display the current secondary point codes, using the rtrv-spc command.

This is an example of the possible output.

```
rlghncxa03w 10-12-17 16:02:05 GMT EAGLE5 43.0.0
SPC (Secondary Point Codes)
SPCA
     001-010-010
     002-010-010
     003-010-010
SPC-I
         1-253-5
         2-254-6
         3-255-7
SPC-N
        10-01-11-1-fr
        13-02-12-0-fr
SPC-N24
none
Secondary Point Code table is (8 of 40) 20% full
```

The emulated point code, real point code, and filter point code values cannot be shown in the rtrv-spc output.

#### **Database Administration - SS7**

5. Display the current route configuration using the rtrv-rte command. This is an example of the possible output.

rlghncxa03w 10-12-07 11:43:04 GMT EAGLE5 43.0.0 Extended Processing Time may be Required ALIASI ALIASN/N24 DPCA LSN RC APCA 140-012-004 1-111-1 10-13-12-1-fr ls000001 10 240-012-002 ls000002 10 240-012-002 ls000003 20 240-012-002 ls000004 30 240-012-002 240-012-002 ls000005 40 ls000006 50 240-012-002 RTX:No CLLI=dp1 140-012-005 1-111-2 10-13-12-2-fr ls000001 10 240-012-002 ls000002 240-012-002 10 ls000003 20 240-012-002 ls000004 30 240-012-002 ls000005 ls000006 40 240-012-002 50 240-012-002 RTX:No CLLI=dp2 
 DPCI
 ALIASN/N24
 ALIASA
 LSN
 RC

 2-234-5
 11-13-3-3-fr
 240-111-111
 1s100001
 10
 APC 1-234-5 ls100002 10 1-234-6 ls100003 20 1-234-7 ls100004 30 1-234-1 ls100005 40 1-234-2 ls100006 50 1-234-3 RTX:No CLLI=idp1 ALIASI LSN DPCN ALIASA RC APC 0-001-1 ls200001 12-12-13-3-fr 011-222-111 10-13-9-3 10 ls200002 10-13-10-0 10 ls200003 20 10-13-10-1 ls200004 30 10-13-10-2 ls200005 40 10-13-10-3 50 ls200006 10-13-11-0 RTX:No CLLI=ndp1 DPCN24 ALTASA ALIASI LSN RC APC

The real point code value, and the filter point code value if a point code value is specified for the filter point code parameter, must be the DPC of a routeset that contains at least one route.

The real point code value must be a full point code and cannot be a spare point code, a private point code, or a 24-bit ITU-N point code.

The filter point code value can be a full point code, a cluster point code, or a network routing point code. The filter point code value cannot be a spare point code, a private point code, or a 24-bit ITU-N point code.

The emulated point code, real point code, and filter point code values must be the same network type, either ANSI, ITU-I, or a 14-bit ITU-N point codes.

If the 14-bit ITU-N point codes contain group codes, the group codes of the emulated point code, real point code, and filter point code values must be the same.

If the required point codes for the PCT entry are not shown in the rtrv-rte output, perform one of these procedures to add the routes with the required point code values.

- Adding a Route Containing an SS7 DPC
- Adding a Route Containing a Cluster Point Code

• Adding a Route Containing an IPGWx Linkset

If the required point codes for the PCT entry are shown in the rtrv-rte output, or one of the Adding a Route procedures was performed, continue the procedure with *Step 6*.

6. Add the PCT entry by entering the ent-pct command.

The epc/epca/epci/epcn and realpc/realpca/realpci/realpcn must be specified with the ent-pct command. All other parameters are optional.

The values for the ent-pct parameters and the rules for specifying these parameters are shown in *Table 51: ENT-PCT Parameters*.

For this example, enter these commands.

ent-pct:epca=007-007-007:realpca=008-008-008:filtpca=009-009-009:si=3:ssn=135

ent-pct:epca=007-007-007:realpca=008-008-008:filtpca=010-010-010:si=5
:ecics=200:ecice=224:rcics=300:rcice=324:relcause=50

When each of these commands have successfully completed, this message should appear.

```
rlghncxa03w 10-12-17 15:35:05 GMT EAGLE5 43.0.0
ENT-PCT: MASP A - COMPLTD
```

7. Verify the changes using the rtrv-pct command with the parameters and values that were entered in *Step 6*.

For this example, enter these commands.

```
rtrv-pct:epca=007-007-007:realpca=008-008-filtpca=009-009-009:si=3:ssn=135
```

This is an example of the possible output.

```
rlghncxa03w 10-12-17 16:02:05 GMT EAGLE5 43.0.0

EPCA FILTPCA REALPCA SI SSN RELCAUSE

007-007-007 009-009 008-008-008 3 135 ---
```

ECICS = ----- ECICE = -----RCICS = ----- RCICE = -----Unique EPC is 4 of 250

Unique RealPC is 4 of 250

```
PCT table is (5 of 1000) 1% full.
```

```
rtrv-pct:epca=007-007-007:realpca=008-008-008:filtpca=010-010-010:si=5
:ecics=200:ecice=224:rcics=200:rcice=224:relcause=50
```

This is an example of the possible output.

rlghncxa03w 10-12-17 16:02:05 GMT EAGLE5 43.0.0

 EPCA
 FILTPCA
 REALPCA
 SI
 SSN
 RELCAUSE

 007-007-007
 010-010-010
 008-008-008
 5
 -- 50

 ECICS = 200
 ECICE = 224
 ECICE = 224
 ECICE = 224
 ECICE = 224

RCICS = 300 RCICE = 324
Unique EPC is 4 of 250
Unique RealPC is 4 of 250
PCT table is (5 of 1000) 1% full.

8. Back up the new changes using the chg-db:action=backup:dest=fixed command.

These messages should appear; the active Maintenance and Administration Subsystem Processor (MASP) appears first.

```
BACKUP (FIXED) : MASP A - Backup starts on active MASP.BACKUP (FIXED) : MASP A - Backup on active MASP to fixed disk complete.BACKUP (FIXED) : MASP A - Backup starts on standby MASP.BACKUP (FIXED) : MASP A - Backup on standby MASP to fixed disk complete.
```

## **Removing a Point Code and CIC Translation Entry**

This procedure is used to remove a PCT (point code and CIC translation) entry from the database, using the dlt-pct command.

The dlt-pct command uses these parameters.

:epc/epca/epci/epcn – The emulated point code of the PCT entry shown in the EPCA, EPCI or EPCN columns.

:realpc/realpca/realpci/realpcn-The real point code of the PCT entry shown in the REALPCA, REALPCI or REALPCN columns.

:filtpc/filtpca/filtpci/filtpcn – The filter point code of the PCT entry shown in the FILTPCA, FILTPCI or FILTPCN columns.

:si – The service indicator value of the PCT entry shown in the SI column.

:ssn – The subsystem number value of the PCT entry shown in the SSN column.

:ecics – The emulated CIC start value of the PCT entry shown in the ECICS field.

:ecice - The emulated CIC end value of the PCT entry shown in the ECICE field.

:rcics – The real CIC start value of the PCT entry shown in the RCICS field.

:rcice – The real CIC end value of the PCT entry shown in the RCICE field.

The PCT entry that is being removed must exist in the database. The values for the parameters of the PCT entry must be entered as shown in the rtrv-pct output. If dashes are shown in a field or column, the field or column has no value and the parameter that corresponds to that field or column cannot be specified with the dlt-pct command.

1. Display the PCT entries by entering the rtrv-pct command.

This is an example of the possible output.

rlghncxa03w 10-12-17 16:02:05 GMT EAGLE5 43.0.0 FILTPCA REALPCA SI SSN RELCAUSE EPCA 001-001-001 002-002-002 5 --- 10 

 ECICS = 10
 ECICE = 20

 RCICS = 30
 RCICE = 40

 REALPCISISSNRELCAUSE2-002-2310---1-001-2 FILTPCI 2-002-2 ECICS = ------ ECICE = -------RCICS = ------ RCICE = -------FILTPCN REALPCN EPCN SI SSN RELCAUSE 00300 \* \_\_\_\_ ----\* 00200 ECICS = ----- ECICE = -----RCICS = ----- RCICE = -----Unique EPC is 3 of 250 Unique RealPC is 3 of 250 PCT table is (3 of 1000) 1% full.

If no entries are shown in the rtrv-pct output, this procedure cannot be performed.

If entries are shown in the rtrv-pct output, continue the procedure with *Step 2*.

2. Remove the PCT entry from the database using the dlt-pct command with the values shown in the columns and fields of the PCT entry, shown in *Step* 1, that is being removed. For this example, enter this command.

```
dlt-pct:epca=001-001-001:realpca=002-002-002:filtpca=*:si=5:ecics=10
:ecice=20:rcics=30:rcice=40
```

When the dlt-pct command has successfully completed, this message should appear.

rlghncxa03w 10-12-17 15:35:05 GMT EAGLE5 43.0.0 DLT-PCT: MASP A - COMPLTD

**3.** Verify the changes using the rtrv-pct command with the parameters and values specified in *Step* 2. For this example, enter this command.

```
rtrv-pct:epca=001-001-001:realpca=002-002-002:filtpca=*:si=5:ecics=10
:ecice=20:rcics=30:rcice=40
```

This message should appear.

E5401 Cmd Rej: Single translation entry not found

#### **Database Administration - SS7**

4. Back up the new changes, using the chg-db:action=backup:dest=fixed command. These messages should appear; the active Maintenance and Administration Subsystem Processor (MASP) appears first.

BACKUP (FIXED) : MASP A - Backup starts on active MASP.
BACKUP (FIXED) : MASP A - Backup on active MASP to fixed disk complete.
BACKUP (FIXED) : MASP A - Backup starts on standby MASP.
BACKUP (FIXED) : MASP A - Backup on standby MASP to fixed disk complete.

## Configuring the Point Code and CIC Translation STP Option

This procedure is used to configure the STP option for the PCT (Point Code and CIC Translation) feature using the chg-stpopts command with the pct parameter. The pct parameter has three values.

- on The PCT feature is applied to all MSUs.
- off The PCT feature is not applied to any MSUs.
- lset The PCT feature is applied to incoming MSUs or outgoing MSUs on a linkset whose PCT option value is on.

The default value for the pct parameter is off.

The value of the pct parameter is shown in the PCT field of the rtrv-stpopts output. The PCT field of the rtrv-stpopts is shown only if a PCT quantity is enabled.

1. Display the features that are enabled by entering the rtrv-ctrl-featcommand.

The following is an example of the possible output.

```
rlghncxa03w 10-12-28 21:15:37 GMT EAGLE5 43.0.0
The following features have been permanently enabled:
Feature Name
                                    Partnum
                                                   Status Quantity
Command Class Management 893005801 on
                                                               _ _ _ _
LNP Short Message Service 893006601 on
                                                               ____
Intermed GTT Load Sharing 893006901 on
                                                               ____

        XGTT Table Expansion
        893006101
        on
        4000000

        XMAP Table Expansion
        893007710
        on
        3000

        Large System # Links
        893005901
        on
        1500

        Routesets
        893006401
        on
        6000

HC-MIM SLK Capacity 893012707 on
                                                             64
The following features have been temporarily enabled:
                                   Partnum Status Quantity
                                                                              Trial Period Left
Feature Name
Zero entries found.
The following features have expired temporary keys:
Feature Name
                                    Partnum
Zero entries found.
```

If a PCT quantity is not enabled, perform the *Changing the Point Code and CIC Translation Quantity* procedure to enable a PCT quantity. The value of the PCT field in the rtrv-stpopts output is

set to the default value off. After the *Changing the Point Code and CIC Translation Quantity* procedure has been performed, continue the procedure with *Step 3*.

If a PCT quantity is enabled, continue the procedure with *Step* 2.

2. Display the existing value for the pct parameter by entering the rtrv-stpopts command. This is an example of the possible output.

```
rlghncxa03w 10-12-17 16:02:05 GMT EAGLE5 43.0.0

STP OPTIONS

------

PCT off
```

**Note:** The rtrv-stpopts command output contains other fields that are not used by this procedure. If you wish to see all the fields displayed by the rtrv-stpopts command, see the rtrv-stpopts command description in the *Commands Manual*.

- 3. Change the value of the pct parameter. Enter one of these commands.
  - a) To change the pct parameter value to off, enter this command. chg-stpopts:pct=off
  - b) To change the pct parameter value to on, enter this command. chg-stpopts:pct=on
  - c) To change the pct parameter value to lset, enter this command. chg-stpopts:pct=lset

When this command has successfully completed, this message should appear.

```
rlghncxa03w 10-12-17 16:02:05 GMT EAGLE5 43.0.0
CHG-STPOPTS: MASP A - COMPLTD
```

4. Verify the changes using the rtrv-stpopts command. This is an example of the possible output.

rlghncxa03w 10-12-17 16:02:05 GMT EAGLE5 43.0.0 STP OPTIONS ------PCT lset

**Note:** The rtrv-stpopts command output contains other fields that are not used by this procedure. If you wish to see all the fields displayed by the rtrv-stpopts command, see the rtrv-stpopts command description in the *Commands Manual*.

5. Back up the new changes using the chg-db:action=backup:dest=fixed command. These messages should appear, the active Maintenance and Administration Subsystem Processor (MASP) appears first.

BACKUP (FIXED) : MASP A - Backup starts on active MASP.
BACKUP (FIXED) : MASP A - Backup on active MASP to fixed disk complete.
BACKUP (FIXED) : MASP A - Backup starts on standby MASP.
BACKUP (FIXED) : MASP A - Backup on standby MASP to fixed disk complete.

## Configuring the Point Code and CIC Translation Linkset Option

This procedure is used to configure the PCT (point code and CIC translation) option for a linkset using the chg-lsopts command with the pct and lsn parameters.

The pct parameter has two values.

- on The PCT feature is applied to incoming MSUs or outgoing MSUs on a linkset.
- off The PCT feature is not applied to incoming MSUs or outgoing MSUs on a linkset.

The default value for the pct parameter is off.

The lsn parameter value is the name of the linkset that is being changed. The lsn value is shown in the LSN column of the rtrv-ls output.

The value of the pct parameter of the linkset can be changed only if a PCT quantity is enabled. The pct parameter value the linkset will effect the linkset's traffic only if the PCT value in the rtrv-stpopts output is lset.

The value of the pct parameter of the linkset is shown when an individual linkset is displayed by entering the rtrv-ls:lsn=<linkset name> command. The pct parameter value is shown in the PCT column.

#### Canceling the RTRV-LS Command

Because the rtrv-ls command used in this procedure can output information for a long period of time, the rtrv-ls command can be canceled and the output to the terminal stopped. There are three ways that the rtrv-ls command can be canceled.

- Press the F9 function key on the keyboard at the terminal where the rtrv-ls command was entered.
- Enter the canc-cmd without the trm parameter at the terminal where the rtrv-ls command was entered.
- Enter the canc-cmd:trm=<xx>, where <xx> is the terminal where the rtrv-ls command was entered, from another terminal other that the terminal where the rtrv-ls command was entered. To enter the canc-cmd:trm=<xx> command, the terminal must allow Security Administration commands to be entered from it and the user must be allowed to enter Security Administration commands. The terminal's permissions can be verified with the rtrv-secu-trm command. The user's permissions can be verified with the rtrv-secu-user commands.

For more information about the canc-cmd command, go to the Commands Manual.

1. Display the features that are enabled by entering the rtrv-ctrl-featcommand.

The following is an example of the possible output.

rlghncxa03w 10-12-28 21:15:37 GMT EAGLE5 43.0.0 The following features have been permanently enabled: Feature Name Partnum Status Quantity Command Class Management 893005801 on ----LNP Short Message Service 893006601 on ----Intermed GTT Load Sharing 893006901 on ----XGTT Table Expansion 893006101 on 4000000 XMAP Table Expansion 893007710 on 3000 Large System # Links 893005901 on 1500 893006401 on 6000 Routesets HC-MIM SLK Capacity 893012707 on 64 The following features have been temporarily enabled: Feature Name Partnum Status Quantity Trial Period Left Zero entries found. The following features have expired temporary keys: Feature Name Partnum Zero entries found.

If a PCT quantity is not enabled, perform the *Changing the Point Code and CIC Translation Quantity* procedure to enable a PCT quantity. The PCT value for all linksets is set to the default value off and the value of the PCT field in the rtrv-stpopts output is set to the default value off. After the *Changing the Point Code and CIC Translation Quantity* procedure has been performed, continue the procedure with *Step 2*.

If a PCT quantity is enabled, continue the procedure with *Step* 2.

2. Display the linksets in the database by entering the rtrv-ls command. This is an example of the possible output.

```
rlghncxa03w 10-12-10 11:43:04 GMT EAGLE5 43.0.0
                                                     L3T SLT
                                                                                       GWS GWS GWS
                    APCA (SS7) SCRN SET SET BEI LST LNKS ACT MES DIS SLSCI NIS
LSN

        1s1305
        000-005-000
        scr2
        1
        1
        no
        C
        4
        on
        off off no

        1s1307
        000-007-000
        none
        1
        1
        no
        A
        1
        off off off no

        1s1307
        000-007-000
        none
        1
        1
        no
        A
        1
        off off off no

        elm1s1
        001-001-001
        none
        1
        1
        no
        A
        7
        off off off no

        elm1s2
        001-001-002
        none
        1
        no
        A
        7
        off off off

                    001-207-000 none 1 1 no B 6 off off no
ele2
                                                                                                                    off
                                                                                                                     off
                                                                                                                    off
                                                                                                                    off
                                                                                                                     off
                                                                                                                    off
                                                     L3T SLT
                GWS GWS GWS
LSN
ele2i
                   1-207-0 none 1 1 no B 4 off off off ---
                                                                                                                    on
                    0-015-0
                                                                              1
                                                                                       off off off ---
                                                                                                                    off
ls1315
                                                         1 no A
                                         none 1
                                        none 1 1
none 1 1
                                                                 no A 1
no A 7
ls1317
                   1-011-1
                                                                                      off off off ---
                                                                                                                    on
                                                                                      off off off ----
                                                                 no A
elm2s1
                                                                                                                    off
                                                                 no A 7 off off off ---
elm2s2
                    1-011-2
                                          none 1 1
                                                                                                                    off
Link set table is (11 of 1024) 1% full.
```

**3.** Display the attributes of the linkset that is being changed by entering the rtrv-ls command with the name of the linkset shown in *Step 2*. For this example, enter these commands.

rtrv-ls:lsn=ls05

This is an example of the possible output.

rlghncxa03w 10-12-17 11:43:04 GMT EAGLE5 43.0.0 L3T SLT GWS GWS GWS LSN APCA (SS7) SCRN SET SET BEI LST LNKS ACT MES DIS SLSCI NIS ls05 002-009-003 scr2 1 1 no C 4 on off on no off

|          | S<br>       | PCA       | CLLI  |                 | TFATO<br>- 2 | CABMLQ | MTPRS        | SE ASL8<br>no |     |
|----------|-------------|-----------|-------|-----------------|--------------|--------|--------------|---------------|-----|
|          | RAND<br>off | SLS       |       |                 |              |        |              |               |     |
|          | IPSG<br>no  | IPG<br>no | WAPC  | GTTMODE<br>CdPA |              | CC     | GGTMOD<br>no | PC<br>of      |     |
|          |             |           |       |                 | L2T          |        |              | PCR           | PCR |
|          | LOC         | LINK      | SLC   | TYPE            | SET          | BPS    | ECM          | Nl            | N2  |
|          | 1205        | b         | 0     | LIMDS0          | 1            | 56000  | BASIC        |               |     |
|          | 1213        | b         | 1     | LIMDS0          | 1            | 56000  | BASIC        |               |     |
|          | 1211        | а         | 2     | LIMDS0          | 1            | 56000  | BASIC        |               |     |
|          | 1207        | b         | 3     | LIMDS0          | 1            | 56000  | BASIC        |               |     |
| Link set | table       | is ( 2    | 24 of | E 1024) 2       | 2% fu]       | 11     |              |               |     |

- **4.** Change the PCT value of the linkset by entering one of these commands. The new PCT value of the linkset must be different from the current value.
  - a) To change the pct parameter value to off, enter this command.

chg-lsopts:lsn=ls05:pct=off

b) To change the pct parameter value to on, enter this command.

chg-lsopts:lsn=ls05:pct=on

When this command has successfully completed, this message should appear.

```
rlghncxa03w 10-12-07 00:22:57 GMT EAGLE5 43.0.0
Link set table is (24 of 1024) 2% full.
CHG-LSOPTS: MASP A - COMPLTD
```

5. Verify the changes by entering the rtrv-ls command with the name of the linkset that was specified in *Step 4*. For this example, enter this command.

This is an example of the possible output.

rlghncxa03w 10-12-17 11:43:04 GMT EAGLE5 43.0.0

|      |        |             |         | L3T : | SLT |      |      |        | GWS   | GWS   | GWS |       |     |
|------|--------|-------------|---------|-------|-----|------|------|--------|-------|-------|-----|-------|-----|
| LSN  | APCA   | (SS7        | ) SCRN  | SET : | SET | BEI  | LST  | LNK    | S ACI | MES   | DIS | SLSCI | NIS |
| ls05 | 002-00 | 9-003       | scr2    | 1 :   | 1   | no   | С    | 4      | on    | off   | on  | no    | off |
|      |        |             |         |       |     |      |      |        |       |       |     |       |     |
|      | SPCA   |             | CLLI    |       |     | TFAI | CABN | /ILQ [ | MTPRS | E ASI | L8  |       |     |
|      |        |             |         |       |     | 2    |      |        |       | no    |     |       |     |
|      |        |             |         |       |     |      |      |        |       |       |     |       |     |
|      | ANDSLS |             |         |       |     |      |      |        |       |       |     |       |     |
| 03   | ff     |             |         |       |     |      |      |        |       |       |     |       |     |
|      |        |             | ~~~~~~  |       |     |      | ~~~  |        |       |       |     |       |     |
|      |        | WAPC        | GTTMODE |       |     | C    | GGTN | 10D    | PC    |       |     |       |     |
| no   | o no   |             | CdPA    |       |     |      | no   |        | or    | L     |     |       |     |
|      |        |             |         |       |     |      |      |        |       | D.0D  |     |       |     |
|      | a      | <b>at a</b> |         | L2T   |     |      |      |        | -     | PCR   |     |       |     |
| LO   | -      | SLC         |         | SET   |     |      | ECN  |        | N1    | N2    |     |       |     |
| 120  |        |             | LIMDS0  | 1     |     | 5000 |      |        |       |       | -   |       |     |
| 12:  |        |             | LIMDS0  | 1     |     | 5000 | BAS  | SIC    |       |       | -   |       |     |
| 12:  | 11 a   | 2           | LIMDS0  | 1     | 56  | 5000 | BAS  | SIC    |       |       | -   |       |     |

1207 b 3 LIMDSO 1 56000 BASIC --- ----Link set table is ( 24 of 1024) 2% full

The PCT value of the linkset will have no effect on the linkset's traffic unless the PCT value shown in the rtrv-stpopts output (*Step 6*) is lset.

6. Display the existing value for the pct parameter by entering the rtrv-stpopts command. This is an example of the possible output.

```
rlghncxa03w 10-12-17 16:02:05 GMT EAGLE5 43.0.0

STP OPTIONS

------

PCT lset
```

**Note:** The rtrv-stpopts command output contains other fields that are not used by this procedure. If you wish to see all the fields displayed by the rtrv-stpopts command, see the rtrv-stpopts command description in the *Commands Manual*.

If the PCT value is is lset, continue the procedure with *Step 7*.

If the PCT value is either on or off, perform one of these actions.

- If you wish to change the PCT value to lset, perform the *Configuring the Point Code and CIC Translation STP Option* procedure. This procedure is finished.
- If you do not wish to change the PCT value to lset, continue the procedure with *Step 7*
- 7. Back up the new changes using the chg-db:action=backup:dest=fixed command. These messages should appear, the active Maintenance and Administration Subsystem Processor (MASP) appears first.

BACKUP (FIXED) : MASP A - Backup starts on active MASP.
BACKUP (FIXED) : MASP A - Backup on active MASP to fixed disk complete.
BACKUP (FIXED) : MASP A - Backup starts on standby MASP.
BACKUP (FIXED) : MASP A - Backup on standby MASP to fixed disk complete.

# Appendix

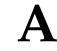

# **E1** Interface

### **Topics:**

- Introduction.....541
- E1 Interface Configuration Procedures.....546
- Adding a LIM-E1 Card.....546
- *Removing a LIM-E1 Card.....551*
- Adding Channelized and non-Channel Bridged E1 Ports.....553
- Adding Channel Bridged E1 Ports.....559
- Adding Unchannelized E1 Ports.....565
- *Removing the E1 Interface Parameters.....573*
- *Changing the Attributes of a Channelized E1 Port.....574*
- *Changing the Attributes of an Unchannelized E1 Port.....579*
- Making a Channel Bridged E1 Port from a Channelized E1 Port.....582
- Making a Non-Channel Bridged E1 Port from a Channel Bridged E1 Port.....591
- Adding an E1 Signaling Link.....595

Appendix A, E1 Interface, contains general information about the E1 interface and how to provision it.

# Introduction

The E1 interface terminates or distributes E1 facility signals for the purpose of processing the SS7 signaling links carried by the E1 carrier. The E1 interface can be either a an E1/T1 MIM card, an HC-MIM, or an E5-E1T1 card as shown in *Figure 26: E1/T1 MIM Block Diagram*, and *Figure 27: HC-MIM or E5-E1T1 Block Diagram*. The E1/T1 MIM, or HC-MIM, or E5-E1T1 card can also be used as a T1 interface. This appendix describes how an E1 interface is configured using either the the E1/T1 MIM card, or HC-MIM, or HC-MIM, or HC-MIM, or E5-E1T1 card. The T1 interface configuration is described in *T1 Interface*.

**Note:** The procedures in this appendix are used only to configure E1 signaling links on the E1/T1MIM card, HC-MIM, or E5-E1T1 card. To configure an E1 high-speed signaling link (on the LIME1ATM card), go to the *Adding an ATM High-Speed Signaling Link* procedure.

The E1/T1 MIM card contains up to eight signaling links and allows the EAGLE to contain more than 500 signaling links.

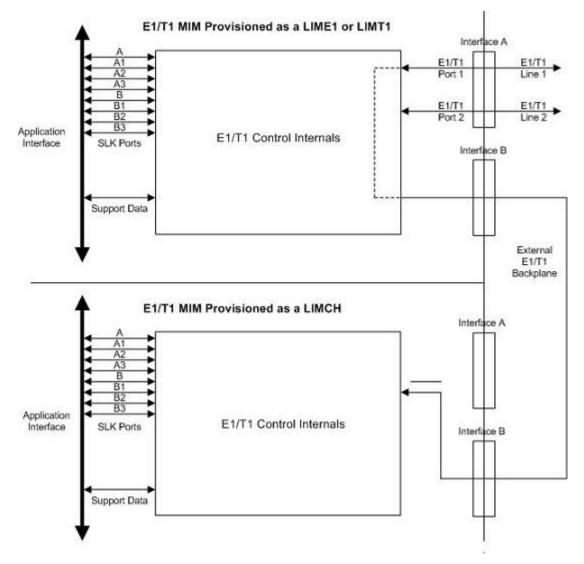

Figure 26: E1/T1 MIM Block Diagram

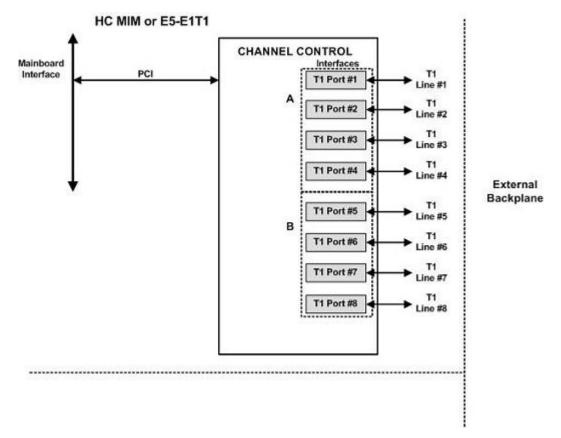

## Figure 27: HC-MIM or E5-E1T1 Block Diagram

*Table 52: Functional Overview of the E1 and Channel Card* provides an overview of the functions of the E1 card and the channel card.

| Table 52: Functional | Overview of the E1 a | and Channel Card |
|----------------------|----------------------|------------------|
|----------------------|----------------------|------------------|

| Card    | Function                                                                                                    |
|---------|----------------------------------------------------------------------------------------------------|
| E1      | <ul> <li>Connectivity of both E1 interfaces to a 120<br/>Ohm or 75 Ohm E1 interface. An external<br/>adapter is required for the 75 Ohm interface.</li> <li>Processing up to a total of eight (only two if<br/>an E1T1 MIM is being used) time slots from<br/>the E1 interfaces</li> <li>Interface E1 port 1 through an external<br/>backplane to channel cards for processing of<br/>additional time slots</li> </ul> |
| Channel | <ul> <li>Processing up to eight (only two if an E1T1 MIM configured as a channel card is being used) time slots from the E1 interface</li> <li>Interface through an external backplane to an E1 card to process up to eight (only two if an</li> </ul>                                                                                                    |

| Card | Function                                                        |  |  |  |  |  |
|------|-----------------------------------------------------------------|--|--|--|--|--|
|      | E1T1 MIM configured as a channel card is being used) time slots |  |  |  |  |  |

## Configured as an E1 Card

Configured as an E1 card, two separate and independent E1 inputs can be terminated on an E1 card. If an E1/T1 MIM is being used, one to eight bi-directional channels are extracted from the E1 inputs and processed as SS7 signaling links. Implemented as E1 Link Interface Modules, up to thirty two separate and independent E1 inputs can be terminated in an Extension Shelf. The E1 card can support signaling links transmitting at either 56 kbps or 64 kbps.

## Configured as a Channel Card

In an Extension shelf equipped with an E1 cabling backplane, an E1 card terminates one or two E1 inputs and connects the E1 port 1 input to one of eight available busses on the E1 cabling backplane. Channel cards also connected to the E1 cabling backplane are able to extract any eight signaling channels from the same E1 port 1 input. In this manner, up to 31 E1 channels can be used for signaling - the 32<sup>nd</sup> channel is reserved for E1 synchronization. The E1 card can support signaling links transmitting at either 56 kbps or 64 kbps.

Note: An HC-MIM or E5-E1T1 card cannot be used as a channel card.

## High Capacity Multi-Channel Interface Module (HC-MIM) and Eagle 5 - E1 T1 Interface (E5-E1T1)

The High Capacity Multi-Channel Interface Module (HC-MIM) and Eagle 5 - E1 T1 Interface (E5-E1T1) provide access to eight E1 ports residing on backplane connectors A and B. Each data stream consists of 31 E1 DS0 signaling links assigned in a time-division multiplex manner. Each channel occupies a unique timeslot in the data stream and can be selected as a local signaling link on the interface card. A maximum of 64 E1 signaling links can be assigned to an HC-MIM. A maximum of 32 E1 signaling links can be assigned to an E5-E1T1 card.

To support the processing of signaling channels that are intermixed on trunks with voice or data channels, the HC-MIM and E5-E1T1 card allows E1 ports to be channel bridged. This allows better utilization of E1 bandwidth without dedicating entire trunks to signaling.

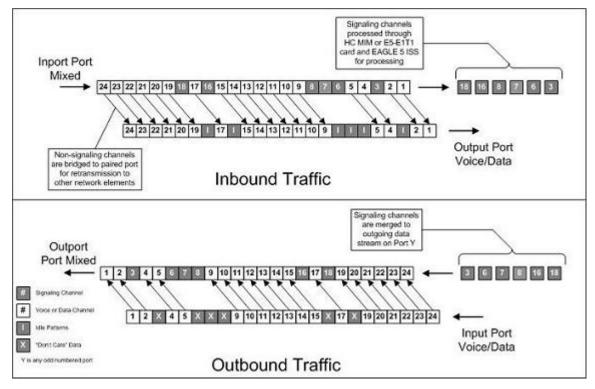

## Figure 28: Channel Bridging

Channel bridging is implemented by pairing odd and even E1 ports. The E1 port selected for channel bridging is the odd numbered port (1, 3, 5, 7). When the E1 port is selected for channel bridging, it is paired with its adjacent even numbered port (2, 4, 6, 8) as shown in *Table 53: Channel Bridging E1 Port Pairing*.

### Table 53: Channel Bridging E1 Port Pairing

| Odd Numbered E1 Port (Bridging Master) | Even Numbered E1 Port Bridged to the Odd<br>Numbered E1 Port (Bridging Slave) |
|----------------------------------------|-------------------------------------------------------------------------------|
| 1                                      | 2                                                                             |
| 3                                      | 4                                                                             |
| 5                                      | 6                                                                             |
| 7                                      | 8                                                                             |

By pairing E1 ports, the adjacent even numbered E1 port could be used to allow data received on the bridging master (odd) E1 port to reach downstream network elements. This interface is a bi-directional interface so data is also able to enter the bridging slave (even) E1 port and leave the EAGLE through the bridging master (odd) E1 port. There is a 1 to 1 correspondence between the timeslots on the bridging master and slave E1 ports.

In order to use channel bridging without facility errors, both E1 ports (bridging master and slave) must be synchronous (timed off the same clock source). This may be accomplished in one of the following ways:

- The bridging master E1 port and the bridging slave E1 port use timing recovered from each other (using the eltsel=recovered parameter with either the ent-el or chg-el command). When provisioning channel bridged E1 port, only the bridging master E1 port is provisioned with the ent-el or chg-el command. The bridging slave E1 port is automatically provisioned with the same attributes as the bridging master E1 port.
- Both the bridging master and slave E1 ports are using an external clock source (using the eltsel=external parameter when provisioning the channel bridged E1 port with either the ent-el or chg-el command).

Any other methods used for timing could cause problems on the E1 trunk and are not supported.

Idle patterns on the shadow channels, that is, the timeslots located on the bridging slave E1 port that have been not been dropped from the bridging master E1 port, are provided by the EAGLE. All other idle timeslots that are not dropped by the EAGLE must contain an idle pattern provided by the remote network elements connected to both E1 ports (bridging master and slave). Without these patterns on the idle timeslots, instability of the E1 signaling link may occur.

Provisioning of signaling links on the bridging slave E1 port is not allowed while the bridging master E1 port is channel bridged.

# **E1 Interface Configuration Procedures**

This appendix contains these procedures because they contain information specific to the E1 Interface:

- Adding a LIM-E1 Card
- Removing a LIM-E1 Card
- Adding Channelized and non-Channel Bridged E1 Ports
- Adding Channel Bridged E1 Ports
- Adding Unchannelized E1 Ports
- *Removing the E1 Interface Parameters*
- *Changing the Attributes of a Channelized E1 Port*
- Changing the Attributes of an Unchannelized E1 Port
- Making a Channel Bridged E1 Port from a Channelized E1 Port
- Making a Non-Channel Bridged E1 Port from a Channel Bridged E1 Port
- Adding an E1 Signaling Link

Procedures for configuring the linksets and routes, for removing SS7 signaling links (which includes E1 signaling links), and for configuring the HC MIM temperature alarms are contained in *SS7 Configuration* interface, therefore, are not included in this appendix.

The procedures contained in this appendix use a variety of commands. If more information on these commands is needed, go to *Commands User's Guide* to find the required information.

# Adding a LIM-E1 Card

The LIM-El card is provisioned as either an E1 card or a channel card in the database using the ent-card command. The card being provisioned in the database can be one of these cards shown in *Table 54: E1 Card Part Numbers*.

### Table 54: E1 Card Part Numbers

| Card Type | Part Number |  |  |  |  |  |
|-----------|-------------|--|--|--|--|--|
| E1/T1MIM  | 870-2198-XX |  |  |  |  |  |
| E5-E1T1   | 870-1873-XX |  |  |  |  |  |

The ent-card command uses these parameters.

:loc – The location of the card being added to the database.

**Note:** The HC-MIM can be inserted only in a odd-numbered card location. The HC-MIM will not power up if it is inserted in an even-numbered card location. All the E1 backplane cabling should be removed from the B connector for the slot that the HC-MIM will occupy.

The HC-MIM occupies two card locations, so the even numbered card location adjacent to the odd numbered slot where the HC-MIM has been inserted must be empty, as shown in *Table 55: HC-MIM Card Locations*. The HC-MIM is connected to the network through the odd numbered card slot connector.

### **Table 55: HC-MIM Card Locations**

| Location of the<br>HC-MIM | Empty Card Location | Location of the<br>HC-MIM | Empty Card Location |
|---------------------------|---------------------|---------------------------|---------------------|
| Slot 01                   | Slot 02             | Slot 11                   | Slot 12             |
| Slot 03                   | Slot 04             | Slot 13                   | Slot 14             |
| Slot 05                   | Slot 06             | Slot 15                   | Slot 16             |
| Slot 07                   | Slot 08             | Slot 17                   | Slot 18             |

The E1, E1/T1 MIM and E5-E1T1 cards occupy one card location. These cards can be placed in any card location except for even numbered card locations whose adjacent odd numbered card location is occupied by a card that occupies two card locations.

:type – The type of card being added to the database. For this procedure, the value of this parameter is lime1 (E1 card) or limch (channel card).

Note: The HC-MIM and E5-E1T1 card cannot be provisioned as a channel card.

:appl – The application software that is assigned to the card. For this procedure, the value of this parameter is either ccs7itu or ss7ansi.

The shelf to which the card is to be added must already be in the database. This can be verified with the rtrv-shlf command. If the shelf is not in the database, see the Adding a Shelf procedure in *Database Administration - System Management User's Guide*.

The examples in this procedure are used to add the LIM-E1 cards in card locations 1201, 1202, 1203, 1204, 1211, and 1212 to the database.

1. Display the cards in the EAGLE using the rtrv-card command.

rlghncxa03w 09-05-28 09:12:36 GMT EAGLE5 41.0.0

| CARD | TYPE  | APPL   | LSET | NAME | LINK | SLC | LSET | NAME | LINK | SLC |
|------|-------|--------|------|------|------|-----|------|------|------|-----|
| 1102 | TSM   | GLS    |      |      |      |     |      |      |      |     |
| 1113 | GSPM  | OAM    |      |      |      |     |      |      |      |     |
| 1114 | TDM-A |        |      |      |      |     |      |      |      |     |
| 1115 | GSPM  | OAM    |      |      |      |     |      |      |      |     |
| 1116 | TDM-B |        |      |      |      |     |      |      |      |     |
| 1117 | MDAL  |        |      |      |      |     |      |      |      |     |
| 1316 | DCM   | STPLAN |      |      |      |     |      |      |      |     |

The cards should be distributed throughout the EAGLE for proper power distribution. Refer to *Installation Guide* for the shelf power distribution.

- **2.** Verify that the correct hardware has been installed on the EAGLE to support the E1 card as shown in *Installation Guide*.
- **3.** Physically verify that the E1 card has been installed into the card location that will be specified in *step 6*.

If the E1 card is an HC-MIM, make sure the HC-MIM is installed according to the card location requirements shown in *Table 55: HC-MIM Card Locations*. If a card is installed and provisioned in the even numbered card location adjacent to the desired odd numbered card, either choose another card location to install and provision the HC-MIM, or remove the card in the even-numbered card location by performing the appropriate procedure shown in *Table 56: Card Removal Procedures*.

**Note:** Channel cards must be installed in the same shelf as the E1 card that is servicing the timeslots on those channel cards.

| Card Application                  | Procedure                                                                                                    |
|-----------------------------------|----------------------------------------------------------------------------------------------------|
| SS7ANSI, ATMANSI, CCS7ITU, ATMITU | "Removing an SS7 LIM" in Chapter 4, "System<br>Configuration Procedures" in Database<br>Administration - System Management User's Guide<br>Removing a LIM-E1 Card<br>Removing a LIM-T1 Card |
| VSCCP                             | Removing a Service Module in Chapter 2 in Database Administration - GTT User's Guide                                                                                                    |
| GLS                               | Removing a GLS Card in Chapter 2, Gateway<br>Screening (GWS) Overview, in Database<br>Administration - GWS User's Guide                                                                     |
| STPLAN                            | "Removing an STP LAN Card" in Database<br>Administration - Features User's Guide                                                                                                    |
| IPLIM, IPLIMI, SS7IPGW, IPGWI     | "Removing an IPLIMx Card" or Removing an IPGWx Card" in <i>Database Administration - IP7</i> User's Guide                                                                                   |
| IPSG                              | "Removing an IPSG Card" in <i>Database</i><br>Administration - IP7 User's Guide                                                                                                    |

### **Table 56: Card Removal Procedures**

| Card Application | Procedure                                                                                                    |
|------------------|----------------------------------------------------------------------------------------------------|
| EROUTE           | "Removing an STC Card" in Database<br>Administration - Features User's Guide                                                         |
| МСР              | "Removing an MCPM" in Chapter 4, "System<br>Configuration Procedures" in Database<br>Administration - System Management User's Guide |
| IPS              | "Removing an IPSM" in Chapter 4, "System<br>Configuration Procedures" in Database<br>Administration - System Management User's Guide |

**Note:** If the E1 card being added in this procedure is not an HC-MIM or E5-E1T1 card, continue the procedure with *Step 7*.

4. If the card is an EPM-B based card (E5-E1T1-B), enter the rtrv-stpopts command to verify whether or not the MFC option is on. If the card is not an EPM-B based card, continue the procedure with *Step 5* 

This is an example of the possible output.

The rtrv-stpopts command output contains other fields that are not used by this procedure. To see all fields displayed by the rtrv-stpopts command, see the rtrv-stpopts command description in *Commands User's Guide*.

If the MFC option is off, perform the Configuring the MFC Option procedure in *Database Administration - System Management User's Guide* to turn on the MFC option.

If the MFC option is on or the MFC Option procedure in *Database Administration - System Management User's Guide* was performed in this step, continue the procedure with *Step 5*.

5. The Fan feature must be turned on. Enter the rtrv-feat command to verify that the Fan feature is on.

If the Fan feature is on, shown in the rtrv-feat output in this step, the FAN field should be set to on.

The rtrv-feat command output contains other fields that are not used by this procedure. To see all fields displayed by the rtrv-feat command, see the rtrv-feat command description in *Commands User's Guide*.

If the Fan feature is on, continue the procedure with *Step* 7.

If the Fan feature is off, continue the procedure with *Step 6*.

6. Turn the Fan feature on by entering this command.

chg-feat:fan=on

Note: Once the Fan feature is turned on with thechg-feat command, it cannot be turned off.

When the chg-feat has successfully completed, this message appears.

rlghncxa03w 11-10-28 11:43:04 GMT EAGLE5 44.0.0 CHG-FEAT: MASP A - COMPLTD

7. Add the card using the ent-card command. If the LIM-E1 card is an HC-MIM, the HC-MIM can be only in a odd-numbered card location, and cannot be provisioned as a channel card. The E5-E1T1 card cannot be provisioned as a channel card. The E1/T1MIM and E5-E1T1 cards occupy only one card location. These cards can be placed in any card location except for even numbered card locations whose adjacent odd numbered card location is occupied by a card that occupies two card locations.

For this example, enter these commands.

```
ent-card:loc=1201:type=lime1:appl=ccs7itu
ent-card:loc=1202:type=limch:appl=ccs7itu
ent-card:loc=1203:type=lime1:appl=ccs7itu
ent-card:loc=1204:type=limch:appl=ccs7itu
ent-card:loc=1211:type=lime1:appl=ccs7itu
ent-card:loc=1212:type=limch:appl=ccs7itu
```

When each of these commands have successfully completed, this message should appear.

rlghncxa03w 06-10-12 09:12:36 GMT EAGLE5 36.0.0 ENT-CARD: MASP A - COMPLTD

8. Verify the changes using the rtrv-card command with the card location specified in *Step 7*.

For this example, enter these commands.

rtrv-card:loc=1201

rlghncxa03w 06-10-28 09:12:36 GMT EAGLE5 36.0.0 APPL CCS7ITU CARD TYPE LSET NAME LINK SLC LSET NAME LINK SLC 1201 LIME1 rtrv-card:loc=1202 rlghncxa03w 06-10-28 09:12:36 GMT EAGLE5 36.0.0 CARD TYPE APPL LSET NAME LINK SLC LSET NAME LINK SLC 1202 LIMCH CCS7ITU rtrv-card:loc=1203 rlqhncxa03w 06-10-28 09:12:36 GMT EAGLE5 36.0.0 CARD TYPE APPL LSET NAME LINK SLC LSET NAME LINK SLC CCS7ITU 1203 LIME1

rtrv-card:loc=1204

```
rlghncxa03w 06-10-28 09:12:36 GMT EAGLE5 36.0.0
CARD TYPE APPL LSET NAME LINK SLC LSET NAME LINK SLC
1204 LIMCH CCS7ITU
rtrv-card:loc=1211
rlghncxa03w 06-10-28 09:12:36 GMT EAGLE5 36.0.0
CARD TYPE APPL LSET NAME LINK SLC LSET NAME LINK SLC
1211 LIME1 CCS7ITU
rtrv-card:loc=1212
rlghncxa03w 06-10-28 09:12:36 GMT EAGLE5 36.0.0
CARD TYPE APPL LSET NAME LINK SLC LSET NAME LINK SLC
1212 LIMCH CCS7ITU
```

9. Back up the new changes using the chg-db:action=backup:dest=fixed command.

These messages should appear, the active Maintenance and Administration Subsystem Processor (MASP) appears first.

BACKUP (FIXED) : MASP A - Backup starts on active MASP.
BACKUP (FIXED) : MASP A - Backup on active MASP to fixed disk complete.
BACKUP (FIXED) : MASP A - Backup starts on standby MASP.
BACKUP (FIXED) : MASP A - Backup on standby MASP to fixed disk complete.

# Removing a LIM-E1 Card

This procedure is used to remove either an E1 card or a channel card from the database using the dlt-card command. The card being removed must exist in the database.

If an E1 card is being removed, then no E1 interfaces can be assigned to the card. This can be verified with the rtrv-e1 command. Go to the *Removing the E1 Interface Parameters* procedure to remove the E1 interfaces assigned to the E1 card being removed from the database.

If only a channel card is being removed from the database, then no SS7 signaling links can be assigned to the card. This can be verified with the rtrv-slk command. Go to the *Removing an SS7 Signaling Link* procedure to remove the signaling links assigned to the channel card being removed from the database.

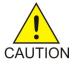

**Caution:** If the E1 card or channel card is the last SS7LIM in service, removing this card from the database will cause SS7 traffic to be lost and isolate the EAGLE from the network.

The examples in this procedure are used to remove the E1 cards in card locations 1202 and 1203.

1. Display the cards in the database using the rtrv-card command.

rlghncxa03w 09-05-28 09:12:36 GMT EAGLE5 41.0.0 APPL LSET NAME LINK SLC LSET NAME CARD TYPE LINK SLC 1102 TSM GLS 1113 GSPM OAM 1114 TDM-A 1115 GSPM OAM 1116 TDM-B 1117 MDAL LIME1 CCS7ITU lsne12 A LIMCH CCS7ITU lsne12 A LIME1 CCS7ITU lsne13 1201 LIME1 0 1202 1 1203 1203LIME1CCS71T0ISNE131204LIMCHCCS71T0Isne131211LIME1CCS71T0Isne145A1212LIMCHCCS71T0Isne145A1316DCMSTDIAN 0 lsne145 2 A2 1 1316 DCM STPLAN

Note: If an E1 card is being removed from the database, skip step 2 and go to step 3.

2. Display the signaling links on the channel card you wish to remove by entering the rtrv-slk command, specifying the card location shown in the rtrv-card command output. For this example, enter this command.

rtrv-slk:loc=1202

rlghncxa03w 06-10-19 21:17:04 GMT EAGLE5 36.0.0

|      |      |        |     |       | L2T |       |       | PCR | PCR | E1   | E1   |    |
|------|------|--------|-----|-------|-----|-------|-------|-----|-----|------|------|----|
| LOC  | LINK | LSN    | SLC | TYPE  | SET | BPS   | ECM   | Nl  | N2  | LOC  | PORT | TS |
| 1202 | A    | lsne12 | 1   | LIMCH | 1   | 64000 | BASIC |     |     | 1201 | 2    | 1  |

Go to the *Removing an SS7 Signaling Link* procedure to remove the signaling links assigned to the channel card.

**Note:** If only a channel card is being removed from the database, skip step 3 and go to step 4.

**3.** Display the E1 interfaces assigned to the E1 card being removed from the database using the rtrv-e1 command with no parameters.

rlghncxa03w 06-10-19 21:17:04 GMT EAGLE5 36.0.0

|      | E1   |      |     |        |          |    |    |          | LINK  | MINSU |
|------|------|------|-----|--------|----------|----|----|----------|-------|-------|
| LOC  | PORT | CRC4 | CAS | ENCODE | E1TSEL   | SI | SN | CHANBRDG | CLASS | RATE  |
| 1201 | 2    | ON   | OFF | HDB3   | LINE     | 0  | 0  |          | CHAN  |       |
| 1203 | 1    | OFF  | ON  | HDB3   | EXTERNAL | 3  | б  |          | CHAN  |       |

Go to the *Removing the E1 Interface Parameters* procedure to remove the E1 interfaces assigned to the E1 card.

4. Remove the card using the dlt-card command. The dlt-card command has only one parameter, loc, which is the location of the card. For this example, enter these commands.

dlt-card:loc=1201
dlt-card:loc=1203

5. Verify the changes using the rtrv-card command specifying the card that was removed in step 4. For this example, enter these commands.

rtrv-card:loc=1201 rtrv-card:loc=1202

When these commands have successfully completed, this message should appear.

E2144 Cmd Rej: Location invalid for hardware configuration

6. Back up the new changes using the chg-db:action=backup:dest=fixed command. These messages should appear, the active Maintenance and Administration Subsystem Processor (MASP) appears first.

BACKUP (FIXED) : MASP A - Backup starts on active MASP.
BACKUP (FIXED) : MASP A - Backup on active MASP to fixed disk complete.
BACKUP (FIXED) : MASP A - Backup starts on standby MASP.
BACKUP (FIXED) : MASP A - Backup on standby MASP to fixed disk complete.

# Adding Channelized and non-Channel Bridged E1 Ports

The channelized and non-channel bridged E1 ports are provisioned in the database using the ent-e1 command using these parameters.

:loc – The location of the E1 card (card type lime1) that is servicing the E1 signaling link. The location of a channel card (card type limch) cannot be specified for this parameter.

:elport – The E1 port on the E1 card used to service the E1 signaling link. The elport value cannot already be assigned to the E1 card specified by the loc parameter.

:crc4 – Specifies whether or not CRC4 is enabled on the E1 signaling link. The default value is on (crc4=on).

: cas – Specifies whether CAS or CCS is used on the E1 signaling link. CAS is enabled with the cas=on parameter. CCS is enabled with the cas=off parameter. The default value is CCS enabled (cas=off). The cas=on parameter cannot be specified for an HC-MIM or an E5-E1T1 card.

: encode – Specifies the type of encoding or decoding that is used on the E1 signaling link, either HDB3 or AMI. The default value is HDB3 encoding (encode=hdb3). AMI encoding can be specified only for an HC-MIM, or an E5-E1T1 card.

:eltsel - The timing source for the E1 signaling link, master (external), slave (line), or recovered. The default value is slave timing (eltsel=line).

The recovered timing source can be used only with the chanbrdg=on parameter and cannot be used in this procedure.

**Note:** To use an external high-speed master clock source other than RS-422, TDMs 870-0774-15 or later must be installed in card locations 1114 and 1116, and the TDM Global Timing Interface options must be configured. For more information, see *Configuring the Options for the TDM Global Timing Interface*.

:si – Specifies the value of the two spare international bits of NFAS data, from 0 to 3. The default value is 0 (si=0).

: sn – Specifies the value of the five spare national bits of NFAS data, from 0 to 31. The default value is 0 (sn=0).

The ent-el command contains other parameters that are not used in this procedure. These parameters and their usage are described in these sections:

- eltsel=recovered, chanbrdg, and force=yes Adding Channel Bridged E1 Ports.
- linkclass and minsurate Adding Unchannelized E1 Ports.

The E1 card specified in this procedure must be in the database. This can be verified with the rtrv-card command.

If the cas=on parameter is specified with the ent-el command, timeslot 16 cannot be used when the El signaling link is provisioned with the ent-slk command in *Adding an El Signaling Link*.

The E1 card cannot contain channelized and unchannelized E1 ports.

1. Display the existing E1 interfaces in the database using the rtrv-e1 command with no parameters. This is an example of the possible output.

rlghncxa03w 06-10-19 21:17:04 GMT EAGLE5 36.0.0

| LOC<br>1201<br>1201<br>1202<br>1203<br>1203 | E1<br>PORT<br>1<br>2<br>1<br>1<br>2 | CRC4<br>ON<br>ON<br>ON<br>ON<br>ON | CAS<br>OFF<br>OFF<br>OFF<br>OFF | ENCODE<br>HDB3<br>HDB3<br>HDB3<br>HDB3<br>HDB3 | E1TSEL<br>EXTERNAL<br>EXTERNAL<br>EXTERNAL<br>EXTERNAL<br>EXTERNAL | SI<br>2<br>3<br>1<br>1<br>3 | SN<br>6<br>5<br>10<br>11<br>7 | CHANBRDG<br><br> | LINK<br>CLASS<br>CHAN<br>CHAN<br>CHAN<br>CHAN<br>CHAN | MINSU<br>RATE<br><br> |
|---------------------------------------------|-------------------------------------|------------------------------------|---------------------------------|------------------------------------------------|--------------------------------------------------------------------|-----------------------------|-------------------------------|------------------|-------------------------------------------------------|-----------------------|
| 1204<br>1211<br>1212<br>1213<br>1213        | 1<br>2<br>1<br>5                    | ON<br>ON<br>ON<br>ON               | OFF<br>OFF<br>OFF<br>OFF<br>OFF | HDB3<br>HDB3<br>HDB3<br>HDB3<br>HDB3           | EXTERNAL<br>EXTERNAL<br>EXTERNAL<br>EXTERNAL<br>EXTERNAL           | 3<br>0<br>1<br>2<br>3       | 8<br>0<br>1<br>2<br>3         | <br><br>         | CHAN<br>CHAN<br>CHAN<br>CHAN<br>CHAN                  | <br><br>              |

Continue the procedure by performing one of these substeps.

- a) If the E1 card that the E1 port is being assigned to in this procedure is not shown in the rtrv-e1 output, or if the E1 card has unchannelized E1 ports assigned to it, continue the procedure with *Step* 2 to verify if there are any E1 cards in the database that have no E1 ports assigned to them.
- b) If the rtrv-e1 output shows that the E1 card has channel bridged E1 ports assigned to it, or that E1 ports 3, 4, 5, 6, 7, or 8 are assigned to the E1 card, the E1 card is an HC MIM or an E5-E1T1 card. Continue the procedure with *Step 7* to add the E1 port with the parameters allowed for an HC MIM or an E5-E1T1 card.
- c) If the rtrv-el output shows that the El card does not have channel bridged El ports assigned to it, or that El ports 3, 4, 5, 6, 7, or 8 are not assigned to the El card, verify the type of El card that the El port will be assigned to. The El card types and their part numbers are shown in *Table 54: El Card Part Numbers*. If the El card is an HC MIM or an E5-E1Tl card, continue the procedure by performing one of these steps.
  - If the E1 cards shown in this step are on the same shelf as the card that will contain the E1 port that is being added, and these cards have E1 ports 3 through 8 provisioned, contain channel bridged E1 ports, or unchannelized E1 ports, continue the procedure with *Step 7*.

- If the E1 cards shown in this step are not on the same shelf as the card that will contain the E1 port that is being added, continue the procedure with *Step 3*.
- If the E1 cards shown in this step are on the same shelf as the card that will contain the E1 port that is being added, and these cards do not have E1 ports 3 through 8 provisioned, do not contain channel bridged E1 ports, or do not have unchannelized E1 ports, continue the procedure with *Step 3*.
- d) If the E1 card you wish to use in this procedure has all the E1 ports that are allowed to be assigned to it, select another E1 card to add the E1 port to, or continue the procedure with *Step* 2 to verify if there are any E1 cards in the database that have no E1 ports assigned to them. *Table* 57: Maximum Number of E1 Ports shows the number of E1 ports that are allowed for the different E1 card types.

### Table 57: Maximum Number of E1 Ports

| E1 Card Types | Maximum Number of E1 Ports |
|---------------|----------------------------|
| HC MIM        | 8                          |
| E5-E1T1       | 8                          |

2. Display the cards in the EAGLE using the rtrv-card command. This is an example of the possible output.

| rlghnc | xa03w 09-0 | 5-28 09:1 | 2:36 GMT EAG | LE5 41 | 1.0. | 0    |      |      |     |
|--------|------------|-----------|--------------|--------|------|------|------|------|-----|
| CARD   | TYPE       | APPL      | LSET NAME    | LINK   | SLC  | LSET | NAME | LINK | SLC |
| 1102   | TSM        | GLS       |              |        |      |      |      |      |     |
| 1113   | GSPM       | OAM       |              |        |      |      |      |      |     |
| 1114   | TDM-A      |           |              |        |      |      |      |      |     |
| 1115   | GSPM       | OAM       |              |        |      |      |      |      |     |
| 1116   | TDM-B      |           |              |        |      |      |      |      |     |
| 1117   | MDAL       |           |              |        |      |      |      |      |     |
| 1201   | LIME1      | CCS7ITU   | lsnl         | A      | 13   | lsn1 |      | В    | 12  |
| 1202   | LIMCH      | CCS7ITU   | lsnl         | A      | 0    | lsn1 |      | В    | 8   |
| 1203   | LIME1      | CCS7ITU   | lsnl         | A1     | 4    | lsn1 |      | В1   | 9   |
| 1204   | LIMCH      | CCS7ITU   | lsnl         | A2     | 5    | lsn1 |      | A3   | 6   |
| 1211   | LIME1      | CCS7ITU   | lsnl         | A      | 14   |      |      |      |     |
| 1212   | LIMCH      | CCS7ITU   | lsnl         | A      | 10   | lsn1 |      | В    | 11  |
| 1213   | LIME1      | CCS7ITU   | lsnl         | A4     | 1    | lsnl |      | A5   | 7   |
|        |            |           | lsnl         | в5     | 2    | lsn1 |      | Aб   | 3   |
| 1316   | DCM        | STPLAN    |              |        |      |      |      |      |     |
|        |            |           |              |        |      |      |      |      |     |

Continue the procedure by performing one of these substeps.

- a) If the desired E1 card is not shown in the rtrv-card output, perform *Adding a LIM-E1 Card* to add the desired E1 card. If you wish to assign E1 ports 3, 4, 5, 6, 7, or 8 to the E1 card, the E1 card being added must be an HC MIM or an E5-E1T1 card.
- b) If the E1 card that will be used in this procedure is an HC MIM or an E5-E1T1 card, continue the procedure by performing one of these steps.
  - If E1 cards are shown in *Step 1* that are on the same shelf as the card that will contain the E1 port that is being added, and these cards have E1 ports 3 through 8 provisioned, contain channel bridged E1 ports, or unchannelized E1 ports, continue the procedure with *Step 7* to add the E1 port with the parameters allowed for an HC MIM or an E5-E1T1 card.

- If no E1 cards, shown in *Step 1*, are not on the same shelf as the card that will contain the E1 port that is being added, continue the procedure with *Step 3*.
- If E1 cards are shown in *Step 1* that are on the same shelf as the card that will contain the E1 port that is being added, and these cards do not have E1 ports 3 through 8 provisioned, do not contain channel bridged E1 ports, or do not have unchannelized E1 ports, continue the procedure with *Step 3*.
- **3.** Verify that HIPR2 cards are installed in card locations 9 and 10 in the shelf containing the HC MIM or E5-E1T1 card that will contain the E1 port being added in this procedure by entering this command.

```
rept-stat-gpl:gpl=hipr2
```

This is an example of the possible output.

| rlghncxa03 | w 09-07-05 | 08:12:53 GMT | 41.1.0      |             |
|------------|------------|--------------|-------------|-------------|
| GPL        | CARD       | RUNNING      | APPROVED    | TRIAL       |
| HIPR2      | 1109       | 126-002-000  | 126-002-000 | 126-003-000 |
| HIPR2      | 1110       | 126-002-000  | 126-002-000 | 126-003-000 |
| HIPR2      | 1209       | 126-002-000  | 126-002-000 | 126-003-000 |
| HIPR2      | 1210       | 126-002-000  | 126-002-000 | 126-003-000 |
| HIPR2      | 1309       | 126-002-000  | 126-002-000 | 126-003-000 |
| HIPR2      | 1310       | 126-002-000  | 126-002-000 | 126-003-000 |
| HIPR2      | 2109       | 126-002-000  | 126-002-000 | 126-003-000 |
| HIPR2      | 2110       | 126-002-000  | 126-002-000 | 126-003-000 |
| Command Co | mpleted    |              |             |             |

If HIPR2 cards are installed in the shelf containing the HC MIM or E5-E1T1 card, continue the procedure by performing one of these steps.

- If the card is an E5-E1T1 card, continue the procedure with *Step* 7.
- If the card is an HC MIM, continue the procedure with *Step 4*.

If HIPR2 cards are not installed on the shelf containing the HC MIM or E5-E1T1 card, go to *Installation Guide* and install the HIPR2 cards. Once the HIPR2 cards have been installed, continue the procedure by performing one of these steps.

- If the card is an E5-E1T1 card, continue the procedure with *Step 7*.
- If the card is an HC MIM, continue the procedure with *Step 4*.
- 4. Verify whether or not that the Fan feature is on, by entering the rtrv-feat command. If the Fan feature is on, the entry FAN = on appears in the rtrv-feat command output.

**Note:** The rtrv-feat command output contains other fields that are not used by this procedure. If you wish to see all the fields displayed by the rtrv-feat command, see the rtrv-feat command description in *Commands User's Guide*.

If the Fan feature is on, continue the procedure with *Step* 7.

If the Fan feature is off, continue the procedure with *Step 5*.

5. Turn the Fan feature on by entering this command.

chg-feat:fan=on

Note: Once the Fan feature is turned on with the chg-feat command, it cannot be turned off.

The Fan feature must be purchased before you turn this feature on with the chg-feat command. If you are not sure if you have purchased the Fan feature, contact your Sales Representative or Account Representative.

When the chg-feat has successfully completed, this message appears.

rlghncxa03w 09-05-28 11:43:04 GMT EAGLE5 41.0.0 CHG-FEAT: MASP A - COMPLTD

**6.** The shelf containing the HC MIM being added in this procedure must have fans installed. Verify whether or not fans are installed on the shelf.

If the fans are installed, continue the procedure with *Step* 7.

If the fans are not installed on the shelf containing the HC MIM, go to *Installation Guide* and install the fans. After the fans have been installed and tested, continue the procedure with *Step* 7.

7. Add the new E1 interface information to the database using the ent-e1 command and the parameter combinations shown in *Table 58: E1 Interface Parameter Combinations*, based on the type of E1 card being used.

#### **Table 58: E1 Interface Parameter Combinations**

| HC-MIM or an E5 E1T1 Card without Channel Bridging |
|----------------------------------------------------|
| Mandatory Parameters                               |
| :loc=location of the E1 card                       |
| :e1port=1, 2, 3, 4, 5, 6, 7, 8                     |
| Optional Parameters                                |
| :cas=off                                           |
| Default value = off                                |
| :crc4=on, off                                      |
| Default value = on                                 |
| :encode=ami, hdb3                                  |
| Default value = hdb3                               |
| :si=0 - 3                                          |
| Default value = 0                                  |
| :sn=0 - 31                                         |
| Default value = 0                                  |
| :e1tsel=line, external                             |
| Default value = line                               |

## HC-MIM or an E5 E1T1 Card without Channel Bridging

Notes:

1. Channel cards cannot be specified with the ent-e1 command.

2. To configure the E1 port for master timing, use the eltsel=external parameter.

3. The linkclass=chan parameter configures a channelized E1 port. Specifying the linkclass=chan parameter in this procedure is unnecessary as this is the default value for the linkclass parameter.

For this example, enter these commands.

ent-e1:loc=1203:elport=2:encode=hdb3:eltsel=line:si=1:sn=7

ent-e1:loc=1211:e1port=2:crc4=on:encode=hdb3:e1tsel=line

8. Verify the changes using the rtrv-el command specifying the card location and the elport value specified in *Step* 7. For this example, enter these commands.

rtrv-e1:loc=1203:e1port=2

rlghncxa03w 06-10-28 09:12:36 GMT EAGLE5 36.0.0

| LOC<br>1203 | E1<br>PORT<br>2 | CRC4<br>OFF | CAS<br>OFF | ENCODE<br>HDB3 | E1TSE<br>LINE | Ĺ | SI<br>1 | SN<br>7              | CHAI       | NBRDG | LINK<br>CLASS<br>CHAN | MINSU<br>RATE<br> |
|-------------|-----------------|-------------|------------|----------------|---------------|---|---------|----------------------|------------|-------|-----------------------|-------------------|
| TSO<br>TS1  | (N/A)           | TS8<br>TS9  |            |                | TS16<br>TS17  |   |         |                      | S24<br>S25 |       | -                     |                   |
| TS2         |                 | TSI         | 10 -       |                | TS18          |   |         | Т                    | S26        |       | -                     |                   |
| TS3<br>TS4  |                 | TS1<br>TS1  |            |                | TS19<br>TS20  |   |         |                      | S27<br>S28 |       | -                     |                   |
| 154<br>TS5  |                 | TS1<br>TS1  |            |                | 1520<br>TS21  |   |         |                      | 528<br>529 |       | -                     |                   |
| TS6         |                 | TSI         |            |                | TS22          |   |         | T                    | S30        |       | -                     |                   |
| TS7         |                 | TSI         | 15 -       |                | TS23          |   |         | $\mathbf{T}_{i}^{i}$ | S31        |       | -                     |                   |

rtrv-e1:loc=1211:e1port=2

rlghncxa03w 06-10-28 09:12:36 GMT EAGLE5 36.0.0

| LOC<br>1211 | E1<br>PORT<br>2 | CRC4<br>ON | CAS<br>OFF | ENCODE<br>HDB3 | E1TSE<br>LINE | L | SI<br>O | SN<br>0 | CHANE | - | LINK<br>CLASS<br>CHAN | MINSU<br>RATE<br> |
|-------------|-----------------|------------|------------|----------------|---------------|---|---------|---------|-------|---|-----------------------|-------------------|
| TS0         | (N/A)           | TS         | 8 –        |                | TS16          |   |         | Т       | s24 - |   | -                     |                   |
| TS1         |                 | TS         | 9 –        |                | TS17          |   |         | Т       | s25 - |   | -                     |                   |
| TS2         |                 | TS         | 10 -       |                | TS18          |   |         | Т       | S26 - |   | -                     |                   |
| TS3         |                 | TS         | 11 -       |                | TS19          |   |         | Т       | S27 - |   | -                     |                   |
| TS4         |                 | TS         | 12 -       |                | TS20          |   |         | Т       | S28 - |   | -                     |                   |
| TS5         |                 | TS         | 13 -       |                | TS21          |   |         | Т       | S29 - |   | -                     |                   |
| TS6         |                 | TS         | 14 -       |                | TS22          |   |         | Т       | s30 - |   | -                     |                   |
| TS7         |                 | TS         | 15 -       |                | TS23          |   |         | Т       | s31 - |   | -                     |                   |

#### **Database Administration - SS7**

 Back up the new changes using the chg-db:action=backup:dest=fixed command. These messages should appear, the active Maintenance and Administration Subsystem Processor (MASP) appears first.

BACKUP (FIXED) : MASP A - Backup starts on active MASP.
BACKUP (FIXED) : MASP A - Backup on active MASP to fixed disk complete.
BACKUP (FIXED) : MASP A - Backup starts on standby MASP.
BACKUP (FIXED) : MASP A - Backup on standby MASP to fixed disk complete.

# **Adding Channel Bridged E1 Ports**

The channel bridged E1 ports are provisioned in the database using the ent-e1 command using these parameters.

: loc – The location of the E1 card (card type lime1) that is servicing the E1 signaling link. The E1 card must be an HC-MIM or an E5-E1T1 card. The location of a channel card (card type limch) cannot be specified for this parameter.

:elport – The E1 port on the E1 card used to service the E1 signaling link. The elport value cannot already be assigned to the E1 card specified by the loc parameter.

:crc4 – Specifies whether or not CRC4 is enabled on the E1 signaling link. The default value is on (crc4=on).

: cas - Specifies whether CAS or CCS is used on the E1 signaling link. CAS is enabled with the cas=on parameter. CCS is enabled with the cas=off parameter. The default value is CCS enabled (cas=off). The cas=on parameter cannot be specified for an HC-MIM or an E5-E1T1 card.

: encode – Specifies the type of encoding or decoding that is used on the E1 signaling link, either HDB3 or AMI. The default value is HDB3 encoding (encode=hdb3).

:eltsel - The timing source for the E1 signaling link, master (external) or recovered. The default
value is slave timing (eltsel=line) which cannot be used for a channel bridged E1 port.

The recovered timing source can be used only with the chanbrdg=on parameter and uses the even numbered member of the bridged-pair as a clock source, ensuring that port in the pair can recover the timing from its partner.

**Note:** To use an external high-speed master clock source other than RS-422, TDMs 870-0774-15 or later must be installed in card locations 1114 and 1116, and the TDM Global Timing Interface options must be configured. For more information, see *Configuring the Options for the TDM Global Timing Interface*.

:si – Specifies the value of the two spare international bits of NFAS data, from 0 to 3. The default value is 0 (si=0).

: sn – Specifies the value of the five spare national bits of NFAS data, from 0 to 31. The default value is 0 (sn=0).

:force=yes – Required when the even numbered E1 port being channel bridged is provisioned in the database before this procedure is performed.

: chanbrdg – Specifies whether or not the odd numbered E1 port specified in this procedure is channel bridged to its adjacent even numbered E1 port. *Table 59: Channel Bridging Ports* shows the E1 ports

that can be specified with the chanbrdg=on parameter and the even-numbered E1 ports that are bridged to the odd numbered E1 port.

| Odd Numbered E1 Port | Even Numbered Bridged E1 Port |
|----------------------|-------------------------------|
| 1                    | 2                             |
| 3                    | 4                             |
| 5                    | 6                             |
| 7                    | 8                             |

The ent-el command contains the linkclass and minsurate parameters that are not used in this procedure. These parameters and their usage are described in *Adding Unchannelized E1 Ports*.

The E1 card specified in this procedure must be in the database. This can be verified with the rtrv-card command.

The E1 card cannot contain channelized and un-channelized E1 ports.

**1.** Display the cards in the EAGLE using the rtrv-card command.

| rlghnc | xa03w 09-0 | 5-28 09:1 | 2:36 GMT EAG | LE5 4 | 1.0. | 0    |      |      |     |
|--------|------------|-----------|--------------|-------|------|------|------|------|-----|
| CARD   | TYPE       | APPL      | LSET NAME    | LINK  | SLC  | LSET | NAME | LINK | SLC |
| 1102   | TSM        | GLS       |              |       |      |      |      |      |     |
| 1113   | GSPM       | OAM       |              |       |      |      |      |      |     |
| 1114   | TDM-A      |           |              |       |      |      |      |      |     |
| 1115   | GSPM       | OAM       |              |       |      |      |      |      |     |
| 1116   | TDM-B      |           |              |       |      |      |      |      |     |
| 1117   | MDAL       |           |              |       |      |      |      |      |     |
| 1201   | LIME1      | CCS7ITU   | lsn1         | A     | 13   | lsn1 |      | В    | 12  |
| 1202   | LIMCH      | CCS7ITU   | lsn1         | A     | 0    | lsn1 |      | В    | 8   |
| 1203   | LIME1      | CCS7ITU   | lsn1         | Al    | 4    | lsn1 |      | В1   | 9   |
| 1204   | LIMCH      | CCS7ITU   | lsn1         | A2    | 5    | lsn1 |      | A3   | 6   |
| 1211   | LIME1      | CCS7ITU   | lsn1         | A     | 14   |      |      |      |     |
| 1212   | LIMCH      | CCS7ITU   | lsn1         | A     | 10   | lsnl |      | В    | 11  |
| 1213   | LIME1      | CCS7ITU   | lsn1         | A4    | 1    | lsn1 |      | A5   | 7   |
|        |            |           | lsn1         | в5    | 2    | lsnl |      | Аб   | 3   |
| 1316   | DCM        | STPLAN    |              |       |      |      |      |      |     |
|        |            |           |              |       |      |      |      |      |     |

If there no LIME1 cards shown in the rtrv-card output, perform *Adding a LIM-E1 Card* to add an HC-MIM or an E5-E1T1 card to the database. Continue the procedure with *Step* 2.

If LIME1 cards are shown in the rtrv-card output, continue the procedure with *Step* 2.

2. Display the existing E1 interfaces in the database using the rtrv-e1 command with no parameters. This is an example of the possible output.

rlghncxa03w 06-10-19 21:17:04 GMT EAGLE5 36.0.0

|      | E1   |      |     |        |          |    |    |          | LINK  | MINSU |
|------|------|------|-----|--------|----------|----|----|----------|-------|-------|
| LOC  | PORT | CRC4 | CAS | ENCODE | E1TSEL   | SI | SN | CHANBRDG | CLASS | RATE  |
| 1201 | 1    | ON   | OFF | HDB3   | EXTERNAL | 2  | 6  |          | CHAN  |       |
| 1201 | 2    | ON   | OFF | HDB3   | EXTERNAL | 3  | 5  |          | CHAN  |       |

| 1202 | 1 | ON | OFF | HDB3 | EXTERNAL | 1 | 10 | <br>CHAN |  |
|------|---|----|-----|------|----------|---|----|----------|--|
| 1203 | 1 | ON | OFF | HDB3 | EXTERNAL | 1 | 11 | <br>CHAN |  |
| 1203 | 2 | ON | OFF | HDB3 | EXTERNAL | 3 | 7  | <br>CHAN |  |
| 1204 | 1 | ON | OFF | HDB3 | EXTERNAL | 3 | 8  | <br>CHAN |  |
| 1211 | 2 | ON | OFF | HDB3 | EXTERNAL | 0 | 0  | <br>CHAN |  |
| 1212 | 1 | ON | OFF | HDB3 | EXTERNAL | 1 | 1  | <br>CHAN |  |
| 1213 | 1 | ON | OFF | HDB3 | EXTERNAL | 2 | 2  | <br>CHAN |  |
| 1213 | 5 | ON | OFF | HDB3 | EXTERNAL | 3 | 3  | <br>CHAN |  |
|      |   |    |     |      |          |   |    |          |  |

Continue the procedure by performing one of these substeps.

- a) If the rtrv-el output shows that the El card has El ports 3, 4, 5, 6, 7, or 8 assigned to it, or that El ports on the El card are channel bridged, continue this procedure with *Step 3*.
- b) Channel bridged E1 ports cannot be added to an E1 card containing unchannelized E1 ports. If the E1 card contains unchannelized E1 ports, choose another E1 card from *Step 1* and repeat this step, or add a new HC-MIM or an E5-E1T1 card by performing *Adding a LIM-E1 Card*.
- c) If the rtrv-el output shows that the El card does not have El ports 3, 4, 5, 6, 7, or 8 assigned to it, or that El ports on the El card are not channel bridged, verify that the El card that the channel bridged El port will be assigned to is an HC-MIM or an E5-E1T1 card. The part number of the HC-MIM is 870-2671-XX. The part number of the E5-E1T1 is 870-1873-XX. If the El card is not an HC-MIM or an E5-E1T1 card, add a new HC-MIM or an E5-E1T1 card by performing *Adding a LIM-El Card*.
  - If an existing E1 card is being used in this procedure continue the procedure with *Step* 3.
  - If an HC-MIM or an E5-E1T1 card was added in this substep or substep b, continue the procedure by performing one of these steps.
    - If the E1 cards shown in this step are on the same shelf as the card that will contain the E1 port that is being added, and these cards have E1 ports 3 through 8 provisioned, contain channel bridged E1 ports, or unchannelized E1 ports, continue the procedure with *Step 8*.
    - If the E1 cards shown in this step are not on the same shelf as the card that will contain the E1 port that is being added, continue the procedure with *Step 4*.
    - If the E1 cards shown in this step are on the same shelf as the card that will contain the E1 port that is being added, and these cards do not have E1 ports 3 through 8 provisioned, do not contain channel bridged E1 ports, or do not have unchannelized E1 ports, continue the procedure with *Step 4*.
- **3.** Display the E1 signaling links in the EAGLE by entering this command.

rtrv-slk:class=e1

This is an example of the possible output.

rlghncxa03w 06-10-19 21:17:04 GMT EAGLE5 36.0.0

|          |      |     |       | L2T |       |       | PCR | PCR | E1   | E1   |    |
|----------|------|-----|-------|-----|-------|-------|-----|-----|------|------|----|
| LOC LINK | LSN  | SLC | TYPE  | SET | BPS   | ECM   | Nl  | N2  | LOC  | PORT | TS |
| 1201 A   | lsn1 | 13  | LIME1 | 1   | 56000 | BASIC |     |     | 1201 | 2    | 25 |
| 1201 B   | lsn1 | 12  | LIME1 | 1   | 56000 | BASIC |     |     | 1201 | 1    | 20 |
| 1202 A   | lsn1 | 0   | LIMCH | 1   | 56000 | BASIC |     |     | 1201 | 1    | 5  |
| 1202 B   | lsn1 | 8   | LIMCH | 1   | 56000 | BASIC |     |     | 1201 | 1    | 1  |
| 1203 Al  | lsn1 | 4   | LIME1 | 1   | 56000 | BASIC |     |     | 1203 | 2    | 20 |
| 1203 B1  | lsn1 | 9   | LIME1 | 1   | 56000 | BASIC |     |     | 1203 | 1    | 2  |
| 1204 A2  | lsn1 | 5   | LIMCH | 1   | 56000 | BASIC |     |     | 1203 | 1    | 21 |
|          |      |     |       |     |       |       |     |     |      |      |    |

| 7  |
|----|
| 28 |
| 25 |
| L7 |
| 23 |
| 24 |
| _9 |
|    |

If an even numbered E1 port is to be channel bridged, and that E1 port is assigned to signaling links, these signaling links must be removed before the E1 port can be channel bridged. Perform *Removing an SS7 Signaling Link* and remove these signaling links. After the signaling links have been removed, continue the procedure with *Step 4*.

If the even numbered E1 port to be channel bridged is not assigned to signaling links, continue the procedure with *Step 4*.

**4.** Verify that HIPR2 cards are installed in card locations 9 and 10 in the shelf containing the HC MIM or E5-E1T1 card that will contain the E1 port being added in this procedure by entering this command.

rept-stat-gpl:gpl=hipr2

This is an example of the possible output.

| rlghncxa03 | w 09-07-05 | 08:12:53 GMT | 41.1.0      |             |
|------------|------------|--------------|-------------|-------------|
| GPL        | CARD       | RUNNING      | APPROVED    | TRIAL       |
| HIPR2      | 1109       | 126-002-000  | 126-002-000 | 126-003-000 |
| HIPR2      | 1110       | 126-002-000  | 126-002-000 | 126-003-000 |
| HIPR2      | 1209       | 126-002-000  | 126-002-000 | 126-003-000 |
| HIPR2      | 1210       | 126-002-000  | 126-002-000 | 126-003-000 |
| HIPR2      | 1309       | 126-002-000  | 126-002-000 | 126-003-000 |
| HIPR2      | 1310       | 126-002-000  | 126-002-000 | 126-003-000 |
| HIPR2      | 2109       | 126-002-000  | 126-002-000 | 126-003-000 |
| HIPR2      | 2110       | 126-002-000  | 126-002-000 | 126-003-000 |
| Command Co | mpleted    |              |             |             |

If HIPR2 cards are installed in the shelf containing the HC MIM or E5-E1T1 card, continue the procedure by performing one of these steps.

- If the card is an E5-E1T1 card, continue the procedure with *Step 8*.
- If the card is an HC MIM, continue the procedure with *Step 5*.

If HIPR2 cards are not installed on the shelf containing the HC MIM or E5-E1T1 card, go to *Installation Guide* and install the HIPR2 cards. Once the HIPR2 cards have been installed, continue the procedure by performing one of these steps.

- If the card is an E5-E1T1 card, continue the procedure with *Step 8*.
- If the card is an HC MIM, continue the procedure with *Step 5*.
- 5. Verify whether or not that the Fan feature is on, by entering the rtrv-feat command. If the Fan feature is on, the entry FAN = on appears in the rtrv-feat command output.

**Note:** The rtrv-feat command output contains other fields that are not used by this procedure. If you wish to see all the fields displayed by the rtrv-feat command, see the rtrv-feat command description in *Commands User's Guide*.

If the Fan feature is on, continue the procedure with *Step 8*.

If the Fan feature is off, continue the procedure with *Step 6*.

**6.** Turn the Fan feature on by entering this command.

chg-feat:fan=on

Note: Once the Fan feature is turned on with the chg-feat command, it cannot be turned off.

The Fan feature must be purchased before you turn this feature on with the chg-feat command. If you are not sure if you have purchased the Fan feature, contact your Oracle Sales Representative or Account Representative.

When the chg-feat has successfully completed, this message appears.

```
rlghncxa03w 09-05-28 11:43:04 GMT EAGLE5 41.0.0
CHG-FEAT: MASP A - COMPLTD
```

7. The shelf containing the HC-MIM being added in this procedure must have fans installed. Verify whether or not fans are installed on the shelf.

If the fans are installed, continue the procedure with *Step 8*.

If the fans are not installed on the shelf containing the HC-MIM, go to *Installation Guide* and install the fans. After the fans have been installed and tested, continue the procedure with *Step 8*.

8. Add the new E1 interface information to the database using the ent-e1 command and the parameter combinations shown in *Table 60: Channel Bridged E1 Port Combinations*.

| Table 60: Channel | Bridged E1 | Port Combinations |
|-------------------|------------|-------------------|
| Tuble out chammer | Dilugea Di |                   |

| Mandatory                    | Mandatory Parameters        |  |  |  |  |  |
|------------------------------|-----------------------------|--|--|--|--|--|
| :loc=location of the E1 card | :e1tsel=external, recovered |  |  |  |  |  |
| :e1port=1, 3, 5, 7           | :chanbrdg=on                |  |  |  |  |  |
| Optional Parameters          |                             |  |  |  |  |  |
| :cas=off                     | :si=0 - 3                   |  |  |  |  |  |
| Default value = off          | Default value = 0           |  |  |  |  |  |
| :crc4=on, off                | :sn=0 - 31                  |  |  |  |  |  |
| Default value = on           | Default value = 0           |  |  |  |  |  |
| :encode=ami, hdb3            | :force=yes                  |  |  |  |  |  |
| Default value = hdb3         |                             |  |  |  |  |  |

Notes:

1. Channel cards cannot be specified with the ent-e1 command.

2. To configure the E1 port for master timing, use the eltsel=external parameter.

3. The linkclass=chan parameter configures a channelized E1 port. Specifying the linkclass=chan parameter in this procedure is unnecessary as this is the default value for the linkclass parameter.

4. The E1 card cannot contain channelized and un-channelized E1 ports.

5. The force=yes parameter must be used when the even numbered port being channel bridged is shown in the rtrv-el output in *Step 2*. If the even numbered port being channel bridged is not shown in the rtrv-el output in *Step 2*, the force=yes parameter cannot be used.

For this example, enter these commands.

```
ent-e1:loc=1301:e1port=1:encode=hdb3:e1tsel=external:si=1:sn=7:chanbrdg=on
ent-e1:loc=1303:e1port=1:crc4=on:encode=hdb3:e1tsel=recovered:chanbrdg=on
```

**9.** Verify the changes using the rtrv-el command specifying the card location and the elport value specified in *Step 8*. For this example, enter these commands.

rtrv-e1:loc=1301:e1port=1

rlghncxa03w 06-10-28 09:12:36 GMT EAGLE5 36.0.0

| LOC<br>1301                            | E1<br>PORT<br>1 | CRC4<br>OFF                            | CAS<br>OFF                  | encode<br>hdb3 | E1TSE<br>EXTER                               | SI<br>1      | SN<br>7     | CHAN<br>MAST                           | IBRDG<br>FER | LINK<br>CLASS<br>CHAN | MINSU<br>RATE<br> |
|----------------------------------------|-----------------|----------------------------------------|-----------------------------|----------------|----------------------------------------------|--------------|-------------|----------------------------------------|--------------|-----------------------|-------------------|
| TS0<br>TS1<br>TS2<br>TS3<br>TS4<br>TS5 | (N/A)<br>       | TS8<br>TS9<br>TS1<br>TS1<br>TS1<br>TS1 | 9 –<br>L0 –<br>L1 –<br>L2 – | <br><br>       | TS16<br>TS17<br>TS18<br>TS19<br>TS20<br>TS21 | <br><br><br> | T<br>T<br>T | S24<br>S25<br>S26<br>S27<br>S28<br>S29 |              | -<br>-<br>-<br>-      |                   |
| TS6<br>TS7                             |                 | TS1<br>TS1                             |                             |                | TS22<br>TS23                                 | <br>         | _           | S30<br>S31                             |              | -                     |                   |

rtrv-e1:loc=1303:e1port=1

rlghncxa03w 06-10-28 09:12:36 GMT EAGLE5 36.0.0

| LOC<br>1303                     | E1<br>PORT<br>1 | CRC4<br>ON                                    | CAS<br>OFF                          | ENCODE<br>HDB3 | E1TSEL<br>RECOVERE           | SI<br>ED O | SN<br>0                    | CHANBRDG<br>MASTER                                                                | LINK<br>CLASS<br>CHAN | MINSU<br>RATE<br> |
|---------------------------------|-----------------|-----------------------------------------------|-------------------------------------|----------------|------------------------------|------------|----------------------------|-----------------------------------------------------------------------------------|-----------------------|-------------------|
| TS1<br>TS2<br>TS3<br>TS4<br>TS5 | (N/A)           | TS8<br>TS9<br>TS1<br>TS1<br>TS1<br>TS1<br>TS1 | 9 –<br>LO –<br>L1 –<br>L2 –<br>L3 – |                | TS17<br>TS18<br>TS19<br>TS20 |            | TS<br>TS<br>TS<br>TS<br>TS | S24          S25          S26          S27          S28          S29          S30 | -<br>-<br>-<br>-      |                   |
| TS7 ·                           |                 | TS1                                           | L5 -                                |                | TS23                         |            | T                          | 531                                                                               | -                     |                   |

10. Back up the new changes using the chg-db:action=backup:dest=fixed command. These messages should appear, the active Maintenance and Administration Subsystem Processor (MASP) appears first.

BACKUP (FIXED) : MASP A - Backup starts on active MASP.
BACKUP (FIXED) : MASP A - Backup on active MASP to fixed disk complete.
BACKUP (FIXED) : MASP A - Backup starts on standby MASP.
BACKUP (FIXED) : MASP A - Backup on standby MASP to fixed disk complete.

# **Adding Unchannelized E1 Ports**

The E1 interface parameters are provisioned in the database using the ent-e1 command using these parameters.

: loc – The location of the E1 card (card type lime1) that is servicing the E1 signaling link. The E1 card must be an HC-MIM or an E5-E1T1 card. The location of a channel card (card type limch) cannot be specified for this parameter.

:elport – The E1 port on the E1 card used to service the E1 signaling link. The elport value cannot already be assigned to the E1 card specified by the loc parameter.

:crc4 – Specifies whether or not CRC4 is enabled on the E1 signaling link. The default value is on (crc4=on).

: cas - Specifies whether CAS or CCS is used on the E1 signaling link. CAS is enabled with the cas=on parameter. CCS is enabled with the cas=off parameter. The default value is CCS enabled (cas=off). The cas=on parameter cannot be specified for an HC-MIM or an E5-E1T1 card.

: encode – Specifies the type of encoding or decoding that is used on the E1 signaling link, either HDB3 or AMI. The default value is HDB3 encoding (encode=hdb3).

:eltsel - The timing source for the E1 signaling link, master (external) or slave (line). The default
value is slave timing (eltsel=line).

**Note:** To use an external high-speed master clock source other than RS-422, TDMs 870-0774-15 or later must be installed in card locations 1114 and 1116, and the TDM Global Timing Interface options must be configured. For more information, see *Configuring the Options for the TDM Global Timing Interface*.

: si – Specifies the value of the two spare international bits of NFAS data, from 0 to 3. The default value is 0 (si=0).

: sn – Specifies the value of the five spare national bits of NFAS data, from 0 to 31. The default value is 0 (sn=0).

:linkclass – Indicates whether the E1 port supports channelized (linkclass=chan) or un-channelized (linkclass=unchan) E1 signaling links.

:minsurate - Specifies the minimum number of signaling units (FISUs and LSSUs) per second that are transmitted on the outbound E1 signaling link during idle periods or when there is an unused portion of the link's bandwidth. The value of this parameter is from 500 to 2000 signaling units per second, with the default value of 1000 signaling units per second. The minsurate parameter can be specified only when an unchannelized E1 port (linkclass=unchan parameter) is being configured. The ent-el command contains the eltsel=recovered, chanbrdg, and force=yes parameters. These parameters are not used in this procedure. These parameters and their usage are described in *Adding Channel Bridged El Ports*.

The E1 card specified in this procedure must be in the database. This can be verified with the rtrv-card command.

1. Display the cards in the EAGLE 5 ISS using the rtrv-card command.

| rlghncxa03w 09-05-28 09:12:36 GMT EAGLE5 41.0.0 |       |         |           |      |     |           |      |     |
|-------------------------------------------------|-------|---------|-----------|------|-----|-----------|------|-----|
| CARD                                            | TYPE  | APPL    | LSET NAME | LINK | SLC | LSET NAME | LINK | SLC |
| 1102                                            | TSM   | GLS     |           |      |     |           |      |     |
| 1113                                            | GSPM  | OAM     |           |      |     |           |      |     |
| 1114                                            | TDM-A |         |           |      |     |           |      |     |
| 1115                                            | GSPM  | OAM     |           |      |     |           |      |     |
| 1116                                            | TDM-B |         |           |      |     |           |      |     |
| 1117                                            | MDAL  |         |           |      |     |           |      |     |
| 1201                                            | LIME1 | CCS7ITU | lsn1      | А    | 13  | lsnl      | В    | 12  |
| 1202                                            | LIMCH | CCS7ITU | lsn1      | A    | 0   | lsnl      | В    | 8   |
| 1203                                            | LIME1 | CCS7ITU | lsn1      | Al   | 4   | lsnl      | В1   | 9   |
| 1204                                            | LIMCH | CCS7ITU | lsn1      | A2   | 5   | lsnl      | A3   | 6   |
| 1211                                            | LIME1 | CCS7ITU | lsn1      | А    | 14  |           |      |     |
| 1212                                            | LIMCH | CCS7ITU | lsn1      | A    | 10  | lsnl      | В    | 11  |
| 1213                                            | LIME1 | CCS7ITU | lsn1      | A4   | 1   | lsnl      | A5   | 7   |
|                                                 |       |         | lsn1      | в5   | 2   | lsnl      | AG   | 3   |
| 1316                                            | DCM   | STPLAN  |           |      |     |           |      |     |
|                                                 |       |         |           |      |     |           |      |     |

If there no LIME1 cards shown in the rtrv-card output, perform *Adding a LIM-E1 Card* and add an HC-MIM or an E5-E1T1 card to the database. After the card has been added, continue the procedure with *Step 2*.

2. Display the existing E1 interfaces in the database using the rtrv-e1 command with no parameters.

This is an example of the possible output.

| rlghncxa03w | 06-10- | 19 21 | L:17:04 ( | GMT EAGLE5 | 36.0 | 0.0 |          |       |       |
|-------------|--------|-------|-----------|------------|------|-----|----------|-------|-------|
| El          |        |       |           |            |      |     |          | LINK  | MINSU |
| LOC PORT    | CRC4   | CAS   | ENCODE    | E1TSEL     | SI   | SN  | CHANBRDG | CLASS | RATE  |
| 1201 1      | ON     | OFF   | HDB3      | EXTERNAL   | 2    | б   |          | CHAN  |       |
| 1201 2      | ON     | OFF   | HDB3      | EXTERNAL   | 3    | 5   |          | CHAN  |       |
| 1202 1      | ON     | OFF   | HDB3      | EXTERNAL   | 1    | 10  |          | CHAN  |       |
| 1203 1      | ON     | OFF   | HDB3      | EXTERNAL   | 1    | 11  |          | CHAN  |       |
| 1203 2      | ON     | OFF   | HDB3      | EXTERNAL   | 3    | 7   |          | CHAN  |       |
| 1204 1      | ON     | OFF   | HDB3      | EXTERNAL   | 3    | 8   |          | CHAN  |       |
| 1211 2      | ON     | OFF   | HDB3      | EXTERNAL   | 0    | 0   |          | CHAN  |       |
| 1212 1      | ON     | OFF   | HDB3      | EXTERNAL   | 1    | 1   |          | CHAN  |       |
| 1213 1      | ON     | OFF   | HDB3      | EXTERNAL   | 2    | 2   |          | CHAN  |       |
| 1213 5      | ON     | OFF   | HDB3      | EXTERNAL   | 3    | 3   |          | CHAN  |       |

*Table 61: SE-HSL SLK QuantityPart Numbers* shows the maximum number of unchannelized E1 ports that the EAGLE can contain. If the rtrv-e1 output contains the maximum number of unchannelized E1 ports, no other unchannelized E1 ports can be added and this procedure cannot be performed.

If no E1 ports are assigned to the E1 card you wish to use in this procedure, verify that the E1 card is an HC-MIM or an E5-E1T1 card. The part number of the HC-MIM is 870-2671-XX. The part number of the E5-E1T1 card is 870-1873-XX If the E1 card is not an HC-MIM or an E5-E1T1 card,

either select another E1 card from the rtrv-e1 output, or add a new HC-MIM by performing *Adding a LIM-E1 Card*.

If the E1 card is an HC-MIM or an E5-E1T1 card, and contains no unchannelized E1 ports, continue the procedure with *Step 3*.

If E1 ports are assigned to the E1 card you wish to use in this procedure, and the E1 ports on the E1 card are channelized, unchannelized E1 ports cannot be assigned to this E1 card. Unchannelized E1 ports cannot be assigned to an E1 card that contains channelized E1 ports. If the E1 ports on the E1 card are channelized, either select another E1 card from the rtrv-e1 output, or add a new HC-MIM or an E5-E1T1 card by performing *Adding a LIM-E1 Card*. If all the E1 ports shown in the rtrv-e1 output are channelized, add a new HC-MIM or an E5-E1T1 card by performing *Adding a LIM-E1 Card*.

An HC-MIM can contain a maximum of two unchannelized E1 ports. An E5-E1T1 card can contain only one unchannelized E1 port. If the E1 card you wish to use contains two unchannelized E1 ports, the E1 card is an HC-MIM. No additional unchannelized E1 port cannot be added to this E1 card. If the E1 card you wish to use contains one unchannelized E1 port, verify that the E1 card is an HC-MIM or an E5-E1T1 card. The part number of the HC-MIM is 870-2671-XX. The part number of the E5-E1T1 card is 870-1873-XX. If the E1 card is an HC-MIM with only one unchannelized E1 port assigned, the unchannelized E1 port can be added to this card. Continue the procedure with *Step 3*. If the E1 card is an E5-E1T1 card, the unchannelized E1 port cannot be added to this E1 card.

If the unchannelized E1 port cannot be added to this card, repeat *Step 1* and *Step 2* to select another E1 card to add the unchannelized E1 port to, or add a new HC-MIM or E5-E1T1 by performing *Adding a LIM-E1 Card*.

3. Display the status of the SE-HSL SLK Capacity feature by entering the rtrv-ctrl-feat command.

rlqhncxa03w 06-10-28 21:15:37 GMT EAGLE5 36.0.0 The following features have been permanently enabled: Feature Name Partnum Status Quantity HC-MIM SLK Capacity 893012707 on 64 Command Class Management 893005801 on LNP Short Message Service 893006601 on Intermed GTT Load Sharing 893006901 on \_ \_ \_ \_ \_\_\_\_ \_ \_ \_ \_ XGTT Table Expansion 893006101 on 400000 XMAP Table Expansion 893007701 on 3000 The following features have been temporarily enabled: Trial Period Left Feature Name Partnum Status Quantity Zero entries found. The following features have expired temporary keys: Feature Name Partnum Zero entries found.

Continue the procedure by performing one of these substeps.

a) If an SE-HSLSLK quantity is not enabled, continue the procedure with *Step 4*.

**Note:** If the rtrv-ctrl-feat output in this step shows any controlled features, continue the procedure with *Step 8*. If the rtrv-ctrl-feat output shows only the HC-MIM SLK Capacity feature with a quantity of 64, *Step 4* through *Step 7* must be performed.

- b) If an SE-HSL SLK quantity is enabled, the entry SE-HSL SLK Capacity is shown in the rtrv-ctrl-feat output with one of the quantities shown in *Table 61: SE-HSL SLK QuantityPart Numbers*. This quantity is the number of unchannelized E1 signaling links, and the number of unchannelized E1 ports, the EAGLE can contain. If the addition of the unchannelized E1 port in this procedure will not exceed the enabled SE-HSL SLK quantity, continue the procedure by performing one of these steps.
  - If E1 cards are shown in the rtrv-e1 output in *Step 2* and these cards are on the same shelf as the card that will contain the E1 port that is being added, and these cards have E1 ports 3 through 8 provisioned, contain channel bridged E1 ports, or unchannelized E1 ports, continue the procedure with *Step 14*.
  - If E1 cards are shown in the rtrv-e1 output in *Step 2* and these cards are not on the same shelf as the card that will contain the E1 port that is being added, continue the procedure with *Step 10*.
  - If E1 cards are shown in the rtrv-e1 output in *Step 2* and these cards are on the same shelf as the card that will contain the E1 port that is being added, and these cards do not have E1 ports 3 through 8 provisioned, do not contain channel bridged E1 ports, or do not have unchannelized E1 ports, continue the procedure with *Step 10*.
- c) If an SE-HSL SLK quantity is enabled, and the addition of the unchannelized E1 port in this procedure will exceed the enabled SE-HSL SLK quantity, increase the enabled SE-HSL SLK quantity by performing *Step 8*.
- 4. Display the serial number in the database with the rtrv-serial-num command.

rlghncxa03w 06-10-28 21:15:37 GMT EAGLE5 36.0.0
System serial number = nt00001231
System serial number is not locked, yet.

**Note:** If the serial number is correct and locked, continue the procedure with *Step 8*. If the serial number is correct but not locked, continue the procedure with *Step 7*. If the serial number is not correct, but is locked, the SE-HSL SLK quantity cannot be enabled and the remainder of this procedure cannot be performed. Contact the Customer Care Center to get an incorrect and locked serial number changed. Refer to *My Oracle Support (MOS)* for the contact information. The serial number can be found on a label affixed to the control shelf (shelf 1100).

5. Enter the correct serial number into the database using the ent-serial-num command with the serial parameter.

For this example, enter this command.

ent-serial-num:serial=<EAGLE's correct serial number>

6. Verify that the serial number entered in *Step 5* was entered correctly using the rtrv-serial-num command.

This is an example of the possible output.

```
rlghncxa03w 06-10-28 21:15:37 GMT EAGLE5 36.0.0
System serial number = nt00001231
```

System serial number is not locked, yet.

If the serial number was not entered correctly, repeat *Step 4* and *Step 5* and re-enter the correct serial number.

7. Lock the serial number in the database by entering the ent-serial-num command with the serial number shown in *Step 4*, if the serial number shown in *Step 4* is correct, or with the serial number shown in *Step 6*, if the serial number was changed in *Step 5*, and with the lock=yes parameter.

For this example, enter this command.

ent-serial-num:serial=<EAGLE's serial number>:lock=yes

8. Enable the SE-HSL SLK quantity by entering the enable-ctrl-feat command specifying the part number for the desired SE-HSL SLK quantity and the feature access key.

The SE-HSL SLK quantity part numbers are shown in *Table 61: SE-HSL SLK QuantityPart Numbers*.

#### Table 61: SE-HSL SLK QuantityPart Numbers

| SE-HSL SLK Quantity | Part Number |
|---------------------|-------------|
| 4                   | 893013001   |
| 8                   | 893013002   |
| 16                  | 893013003   |
| 24                  | 893013004   |
| 32                  | 893013005   |
| 40                  | 893013006   |
| 48                  | 893013007   |
| 56                  | 893013008   |
| 64                  | 893013009   |
| 72                  | 893013010   |
| 80                  | 893013011   |
| 88                  | 893013012   |
| 96                  | 893013013   |
| 104                 | 893013014   |
| 112                 | 893013015   |
| 120                 | 893013016   |

For this example, enter this command.

enable-ctrl-feat:partnum=893013001:fak=<feature access key>

**Note:** A temporary feature access key cannot be specified to enable the unchannelized E1 signaling link quantity.

**Note:** The value for the feature access key (the fak parameter) is provided by Oracle. If you do not have the feature access key for the unchannelized E1 signaling link quantity, contact your Oracle Sales Representative or Account Representative.

9. Verify the changes by entering the rtrv-ctrl-featcommand with the unchannelized E1 signaling link quantity (SE-HSLSLK Capacity feature) part number specified in *Step 8*.

Enter this command.

rtrv-ctrl-feat:partnum=893013001

```
rlghncxa03w 06-10-28 21:15:37 GMT EAGLE5 36.0.0

The following features have been permanently enabled:

Feature Name Partnum Status Quantity

SE-HSL SLK Capacity 893013001 on 4

The following features have been temporarily enabled:

Feature Name Partnum Status Quantity Trial Period Left

Zero entries found.

The following features have expired temporary keys:

Feature Name Partnum

Zero entries found.
```

Continue the procedure by performing one of these steps.

- If E1 cards are shown in the rtrv-e1 output in *Step 2* and these cards are on the same shelf as the card that will contain the E1 port that is being added, and these cards have E1 ports 3 through 8 provisioned, contain channel bridged E1 ports, or unchannelized E1 ports, continue the procedure with *Step 14*.
- If E1 cards are shown in the rtrv-e1 output in *Step 2* and these cards are not on the same shelf as the card that will contain the E1 port that is being added, continue the procedure with *Step 10*.
- If E1 cards are shown in the rtrv-e1 output in *Step 2* and these cards are on the same shelf as the card that will contain the E1 port that is being added, and these cards do not have E1 ports 3 through 8 provisioned, do not contain channel bridged E1 ports, or do not have unchannelized E1 ports, continue the procedure with *Step 10*.
- **10.** Verify that HIPR2 cards are installed in card locations 9 and 10 in the shelf containing the HC MIM or E5-E1T1 card that will contain the E1 port being added in this procedure by entering this command.

rept-stat-gpl:gpl=hipr2

This is an example of the possible output.

rlghncxa03w 09-07-05 08:12:53 GMT 41.1.0

| GPL     | CARD      | RUNNING     | APPROVED    | TRIAL       |
|---------|-----------|-------------|-------------|-------------|
| HIPR2   | 1109      | 126-002-000 | 126-002-000 | 126-003-000 |
| HIPR2   | 1110      | 126-002-000 | 126-002-000 | 126-003-000 |
| HIPR2   | 1209      | 126-002-000 | 126-002-000 | 126-003-000 |
| HIPR2   | 1210      | 126-002-000 | 126-002-000 | 126-003-000 |
| HIPR2   | 1309      | 126-002-000 | 126-002-000 | 126-003-000 |
| HIPR2   | 1310      | 126-002-000 | 126-002-000 | 126-003-000 |
| HIPR2   | 2109      | 126-002-000 | 126-002-000 | 126-003-000 |
| HIPR2   | 2110      | 126-002-000 | 126-002-000 | 126-003-000 |
| Command | Completed |             |             |             |

If HIPR2 cards are installed in the shelf containing the HC MIM or E5-E1T1 card, continue the procedure by performing one of these steps.

- If the card is an E5-E1T1 card, continue the procedure with *Step* 14.
- If the card is an HC MIM, continue the procedure with *Step 11*.

If HIPR2 cards are not installed on the shelf containing the HC MIM or E5-E1T1 card, go to *Installation Guide* and install the HIPR2 cards. Once the HIPR2 cards have been installed, continue the procedure by performing one of these steps.

- If the card is an E5-E1T1 card, continue the procedure with *Step* 14.
- If the card is an HC MIM, continue the procedure with *Step 11*.
- 11. Verify whether or not that the Fan feature is on, by entering the rtrv-feat command. If the Fan feature is on, the entry FAN = on appears in the rtrv-feat command output.

**Note:** The rtrv-feat command output contains other fields that are not used by this procedure. If you wish to see all the fields displayed by the rtrv-feat command, see the rtrv-feat command description in *Commands User's Guide*.

If the Fan feature is on, continue the procedure with *Step* 14.

If the Fan feature is off, continue the procedure with *Step* 12.

**12.** Turn the Fan feature on by entering this command.

chg-feat:fan=on

Note: Once the Fan feature is turned on with the chg-feat command, it cannot be turned off.

The Fan feature must be purchased before you turn this feature on with the chg-feat command. If you are not sure if you have purchased the Fan feature, contact your Sales Representative or Account Representative.

When the chg-feat has successfully completed, this message appears.

```
rlghncxa03w 09-05-28 11:43:04 GMT EAGLE5 41.0.0
CHG-FEAT: MASP A - COMPLTD
```

**13.** The shelf containing the HC-MIM being added in this procedure must have fans installed. Verify whether or not fans are installed on the shelf.

If the fans are installed, continue the procedure with *Step* 14.

If the fans are not installed on the shelf containing the HC-MIM, go to *Installation Guide* and install the fans. After the fans have been installed and tested, continue the procedure with *Step 14*.

**14.** Add the unchannelized E1 port to the database using the ent-e1 command and the parameter combinations shown in *Table 62: Unchannelized E1 Port Parameter Combinations*.

| Table 62: Unchannelized | l E1 Port Parameter Combinations |  |
|-------------------------|----------------------------------|--|
|                         |                                  |  |

| Mandatory Parameters                                   |                    |                                |  |  |  |  |
|--------------------------------------------------------|--------------------|--------------------------------|--|--|--|--|
| :loc=card location of the<br>HC-MIM or an E5-E1T1 card | :linkclass=unchan  | :e1port=1, 2, 3, 4, 5, 6, 7, 8 |  |  |  |  |
| Optional Parameters                                    |                    |                                |  |  |  |  |
| :cas=off                                               | :crc4=on, off      | :e1tsel=line, external         |  |  |  |  |
| Default value = off                                    | Default value = on | Default value = line           |  |  |  |  |
| :encode=ami, hdb3                                      | :si=0 - 3          | :sn=0 - 31                     |  |  |  |  |
| Default value = hdb3                                   | Default value = 0  | Default value = 0              |  |  |  |  |
| :minsurate=500 - 2000                                  |                    |                                |  |  |  |  |
| Default value = 1000                                   |                    |                                |  |  |  |  |

For this example, enter these commands.

```
ent-e1:loc=1305:elport=2:encode=hdb3:eltsel=line:si=1:sn=7
:linkclass=unchan
```

```
ent-e1:loc=1307:elport=2:crc4=on:encode=hdb3:eltsel=external
:linkclass=unchan
```

**15.** Verify the changes using the rtrv-el command specifying the card location and the elport value specified in *Step 14*.

For this example, enter these commands.

rtrv-e1:loc=1305:e1port=2

rlghncxa03w 06-10-28 09:12:36 GMT EAGLE5 36.0.0 LINK MINSU E1 LOC PORT CRC4 CAS ENCODE E1TSEL SI SN CHANBRDG CLASS RATE 1305 2 OFF OFF HDB3 LINE 1 7 -----UNCHAN 1000 rtrv-e1:loc=1307:e1port=2 rlqhncxa03w 06-10-28 09:12:36 GMT EAGLE5 36.0.0 E1 LINK MINSU LOC PORT CRC4 CAS ENCODE E1TSEL SI SN CHANBRDG CLASS RATE 1307 2 ON OFF HDB3 EXTERNAL 0 0 -----UNCHAN 1000

**16.** Back up the new changes using the chg-db:action=backup:dest=fixed command.

These messages should appear, the active Maintenance and Administration Subsystem Processor (MASP) appears first.

BACKUP (FIXED) : MASP A - Backup starts on active MASP.BACKUP (FIXED) : MASP A - Backup on active MASP to fixed disk complete.BACKUP (FIXED) : MASP A - Backup starts on standby MASP.BACKUP (FIXED) : MASP A - Backup on standby MASP to fixed disk complete.

# **Removing the E1 Interface Parameters**

This procedure is used to remove an E1 interface from the database using the dlt-e1 command using these parameters.

:loc – The location of the E1 card (card type lime1) containing the E1 interface being removed.

:elport – The E1 port on the E1 card containing the E1 interface being removed.

The E1 interface to be removed must exist in the database. This can be verified in step 1.

To remove the E1 interface information contained on an E1 card, all signaling links serviced by that E1 card must be removed from the database. This can be verified with the rtrv-e1 command, specifying the card location and E1PORT on the E1 card, and the rtrv-slk command, specifying the location of any cards (E1 or channel cards) shown in the rtrv-e1 output. If there are any signaling links being serviced by the E1 card, go to the *Removing an SS7 Signaling Link* procedure and remove these signaling links.

Even numbered E1 ports cannot be removed if the even numbered E1 port is channel bridged. Remove the corresponding odd numbered E1 port (see *Table 55: HC-MIM Card Locations*) to remove the even numbered channel bridged E1 port.

1. Display the existing E1 interfaces in the database using the rtrv-e1 command with no parameters.

rlghncxa03w 06-10-19 21:17:04 GMT EAGLE5 36.0.0 E1LINK MINSU LOC PORT CRC4 CAS ENCODE E1TSEL SI SN CHANBRDG CLASS RATE HDB3 5 1201 2 1203 2 35 17 -----ON OFF EXTERNAL CHAN OFF OFF HDB3 LINE \_\_\_\_\_ CHAN \_\_\_\_ OFF HDB3 1211 2 ON LINE 0 0 \_\_\_\_ CHAN \_\_\_\_

If the E1 port being removed is an even numbered E1 port and is channel bridged, select the corresponding odd numbered E1 port to remove (see *Table 55: HC-MIM Card Locations*) and go to step 2.

If the even numbered E1 port is not channel bridged, it can be removed with the dlt-e1 command. go to step 2.

2. Display the timeslots that are serviced by the E1 card containing the E1 interface information to be removed using the rtrv-e1 command specifying the card location and the elport value from step 1. For this example, enter this command.

```
rtrv-e1:loc=1201:e1port=2
```

rlghncxa03w 06-10-28 09:12:36 GMT EAGLE5 36.0.0

| LOC<br>1201       | E1<br>PORT<br>2 | CRC4<br>ON     | CAS<br>OFF | ENCODE<br>HDB3 | E1TSE<br>EXTERI      | SI<br>3 | SN<br>5 | CHA               | NBRDG | LINK<br>CLASS<br>CHAN | MINSU<br>RATE<br> |
|-------------------|-----------------|----------------|------------|----------------|----------------------|---------|---------|-------------------|-------|-----------------------|-------------------|
| TSO<br>TS1<br>TS2 | (N/A)<br>1201,A | TS<br>TS<br>TS | 9 –        |                | TS16<br>TS17<br>TS18 | <br>    | Т       | S24<br>S25<br>S26 |       | -                     |                   |
| TS3<br>TS4        |                 | TS:<br>TS:     | 11 -       |                | TS19<br>TS20         | <br>    | Т       | S20<br>S27<br>S28 |       | _                     |                   |
| TS5<br>TS6        | 1202,A          | TS.<br>TS.     |            |                | TS21<br>TS22         | <br>    |         | S29<br>S30        |       | -                     |                   |
| TS7               |                 | TS             | 15 -       |                | TS23                 | <br>    | Т       | S31               |       | -                     |                   |

If this step shows any timeslots that are serviced by the E1 card, go to the *Removing an SS7 Signaling Link* procedure and remove the timeslots and signaling links serviced by the E1 card.

**3.** Remove the E1 interface information to the database using the dlt-e1 command specifying the card location of the E1 card and the E1PORT on that card. For this example, enter these commands.

dlt-e1:loc=1201:e1port=2

4. Verify the changes using the rtrv-el command with the card location and the elport value specified in *Step 3*.

For this example, enter this command.

rtrv-e1:loc=1201:e1port=2

rlghncxa03w 10-04-19 21:17:04 GMT EAGLE5 42.0.0 E4055 Cmd Rej: The E1PORT at the specified location is not equipped

5. Back up the new changes using the chg-db:action=backup:dest=fixed command. These messages should appear, the active Maintenance and Administration Subsystem Processor (MASP) appears first.

BACKUP (FIXED) : MASP A - Backup starts on active MASP.
BACKUP (FIXED) : MASP A - Backup on active MASP to fixed disk complete.
BACKUP (FIXED) : MASP A - Backup starts on standby MASP.
BACKUP (FIXED) : MASP A - Backup on standby MASP to fixed disk complete.

## Changing the Attributes of a Channelized E1 Port

This procedure is used to change the attributes of a channelized E1 port using the chg-e1 command. A channelized E1 port is an E1 port whose LINKCLASS value is CHAN, shown in the LINKCLASS column in the rtrv-e1 output. Other actions can be performed on E1 ports. To perform these actions on the E1 ports, perform one of these procedures.

#### **Database Administration - SS7**

- To change the attributes of an unchannelized E1 port *Changing the Attributes of an Unchannelized* E1 Port
- To make a channel bridged E1 port from a channelized E1 port *Making a Channel Bridged E1 Port from a Channelized E1 Port*
- To make a non-channel bridged E1 port from a channel bridged E1 port *Making a Non-Channel Bridged E1 Port from a Channel Bridged E1 Port*

To change the attributes of a channelized E1 port, these parameters are used with the chg-e1 command.

:loc – The location of the E1 card (card type lime1) that is servicing the E1 signaling link. The location of a channel card (card type limch) cannot be specified for this parameter. The E1 card can be either an E1/T1 MIM, an HC -MIM, or an E5-E1T1 card.

:elport – The E1 port being changed in this procedure.

:crc4 – Specifies whether or not CRC4 is enabled on the E1 signaling link.

: cas – Specifies whether CAS or CCS is used on the E1 signaling link. CAS is enabled with the cas=on parameter. CCS is enabled with the cas=off parameter. The cas=on parameter cannot be specified for an HC-MIM, or an E5-E1T1 card.

: encode – Specifies the type of encoding or decoding that is used on the E1 signaling link, either HDB3 or AMI. AMI encoding can be specified only for an E1/T1 MIM, an HC-MIM, or an E5-E1T1 card.

:eltsel - The timing source for the E1 signaling link, master timing (external), slave timing (line),
or recovered.

The recovered timing source can be used only with the chanbrdg=on parameter and uses the even numbered member of the bridged-pair as a clock source, ensuring that port in the pair can recover the timing from its partner.

**Note:** To use an external high-speed master clock source other than RS-422, TDMs 870-0774-15 or later must be installed in card locations 1114 and 1116, and the TDM Global Timing Interface options must be configured. For more information, see *Configuring the Options for the TDM Global Timing Interface*.

:si – Specifies the value of the two spare international bits of NFAS data, from 0 to 3.

: sn – Specifies the value of the five spare national bits of NFAS data, from 0 to 31.

The E1 card specified in this procedure must be in the database. This can be verified with the rtrv-e1 command.

If either the crc4, cas, encode, or eltsel values are being changed, all the signaling links serviced by the E1 card must be taken out of service.

If the signaling link being serviced by the E1 card is using timeslot 16, the cas=on parameter cannot be specified with the chg-e1 command.

1. Display the existing E1 interfaces in the database using the rtrv-e1 command with no parameters.

| rlghn | cxa03w | 09-05 | -19 2 | 1:17:04 | GMT EAGLE5 | 41. | 0.0 |          |       |       |
|-------|--------|-------|-------|---------|------------|-----|-----|----------|-------|-------|
|       | E1     |       |       |         |            |     |     |          | LINK  | MINSU |
| LOC   | PORT   | CRC4  | CAS   | ENCODE  | E1TSEL     | SI  | SN  | CHANBRDG | CLASS | RATE  |
| 1201  | 2      | ON    | OFF   | HDB3    | EXTERNAL   | 3   | 5   |          | CHAN  |       |
| 1203  | 2      | OFF   | OFF   | HDB3    | LINE       | 1   | 7   |          | CHAN  |       |
| 1211  | 2      | ON    | OFF   | HDB3    | LINE       | 0   | 0   |          | CHAN  |       |

A channelized E1 port is an E1 port whose LINKCLASS value is CHAN.

If there are no channelized E1 ports shown in the rtrv-e1 output, this procedure cannot be performed.

If there are channelized E1 ports shown in the rtrv-e1 output, continue the procedure by performing one of these steps.

- If the crc4, cas, encode, or eltsel parameters are being changed in this procedure, continue the procedure with *Step 2*.
- If the crc4, cas, encode, or eltsel parameters are not being changed in this procedure, continue the procedure by performing one of these steps.
  - If the E1 port is channel bridged (the entry MASTER is shown in the CHANBRDG column for the odd numbered E1 port in the rtrv-e1 output), or if E1 ports 3 through 8 are assigned to the E1 card, the card is either an HC-MIM or an E5-E1T1 card. Continue the procedure with *Step 7*.
  - If the E1 port is not channel bridged, or if E1 ports 3 through 8 are not assigned to the E1 card, continue the procedure with *Step 6* to verify the type of E1 card that the E1 port is assigned to.
- 2. Display the timeslots that are serviced by the E1 card containing the E1port that is being changed using the rtrv-e1 command specifying the card location and the e1port value from *Step 1*.

For this example, enter this command.

```
rtrv-e1:loc=1201:e1port=2
```

rlghncxa03w 09-05-28 09:12:36 GMT EAGLE5 41.0.0

| E1<br>LOC PORT<br>1201 2                                          | CRC4 CA<br>ON OF                                   | AS ENCODE<br>FF HDB3 | E1TSEL<br>EXTERNAL                                   | SI<br>3 | SN C<br>5 -                                          | HANBRDG               | LINK<br>CLASS<br>CHAN | MINSU<br>RATE<br> |
|-------------------------------------------------------------------|----------------------------------------------------|----------------------|------------------------------------------------------|---------|------------------------------------------------------|-----------------------|-----------------------|-------------------|
| TS0 (N/A)<br>TS1 1201,A<br>TS2<br>TS3<br>TS4<br>TS5 1202,A<br>TS6 | TS8<br>TS9<br>TS10<br>TS11<br>TS12<br>TS13<br>TS14 | <br>                 | TS16<br>TS17<br>TS18<br>TS19<br>TS20<br>TS21<br>TS22 |         | TS2<br>TS2<br>TS2<br>TS2<br>TS2<br>TS2<br>TS2<br>TS3 | 5<br>6<br>7<br>8<br>9 | -<br>-<br>-<br>-<br>- |                   |

**3.** Display the signaling links that are assigned to the E1 card by entering the rtrv-slk command with the card location specified in *Step* 2. For this example, enter this command.

rtrv-slk:loc=1201

| rlghncxa03w 09-05-19 21:17:04 GMT EAGLE5 41.0.0 |      |      |     |       |     |       |       |     |     |      |      |    |
|-------------------------------------------------|------|------|-----|-------|-----|-------|-------|-----|-----|------|------|----|
|                                                 |      |      |     |       | L2T |       |       | PCR | PCR | E1   | E1   |    |
| LOC I                                           | LINK | LSN  | SLC | TYPE  | SET | BPS   | ECM   | Nl  | N2  | LOC  | PORT | TS |
| 1201 A                                          | J –  | lsn1 | 13  | LIME1 | 1   | 56000 | BASIC |     |     | 1201 | 2    | 25 |
| 1201 E                                          | 3    | lsn1 | 12  | LIME1 | 1   | 56000 | BASIC |     |     | 1201 | 1    | 20 |

4. Check the status of the signaling links shown in *Step 3* using the rept-stat-slk command with the card location and signaling link.

For this example, enter these commands.

```
rept-stat-slk:loc=1201:link=a
```

```
rlghncxa03w 09-05-23 13:06:25 GMT EAGLE5 41.0.0

SLK LSN CLLI PST SST AST

1201,A lsn1 ----- IS-NR Avail ----

ALARM STATUS = No Alarms

UNAVAIL REASON = --

E1 status = 1201, RCVRY-E1F:FAC-E1 Port 2 available
```

```
rept-stat-slk:loc=1201:link=b
```

```
      rlghncxa03w 09-05-23 13:06:25 GMT EAGLE5 41.0.0

      SLK
      LSN
      CLLI
      PST
      SST
      AST

      1201,B
      lsn1
      -----
      IS-NR
      Avail
      ----

      ALARM STATUS
      = No
      Alarms
      UNAVAIL REASON
      = --

      E1
      status
      = 1201, RCVRY-E1F:FAC-E1
      Port 1
      available
```

If all the signaling links shown in this step are out of service, continue the procedure by performing one of these steps.

- If the E1 port is channel bridged (the entry MASTER is shown in the CHANBRDG column for the odd numbered E1 port in the rtrv-e1 output), or if E1 ports 3 through 8 are assigned to the E1 card, the card is either an HC-MIM or an E5-E1T1 card. Continue the procedure with *Step* 7.
- If the E1 port is not channel bridged, or if E1 ports 3 through 8 are not assigned to the E1 card, continue the procedure with *Step 6* to verify the type of E1 card that the E1 port is assigned to.

If any of the signaling links shown in this step are in service, continue the procedure with *Step 5*.

5. Deactivate the in service signaling links shown in *Step 4* using the dact-slk command.

For this example, enter these commands.

```
dact-slk:loc=1201:link=a
```

dact-slk:loc=1201:link=b

After the signaling links have been deactivated, continue the procedure by performing one of these steps.

- If the E1 port is channel bridged (the entry MASTER is shown in the CHANBRDG column for the odd numbered E1 port in the rtrv-el output), or if E1 ports 3 through 8 are assigned to the E1 card, the card is either an HC-MIM or an E5-E1T1 card. Continue the procedure with *Step* 7.
- If the E1 port is not channel bridged, or if E1 ports 3 through 8 are not assigned to the E1 card, continue the procedure with *Step 6* to verify the type of E1 card that the E1 port is assigned to.
- 6. Display the LIME1 cards in the database by entering this command.

```
rtrv-stp:type=lime1
```

The part numbers and the card types of the E1 cards are shown in *Table 54: E1 Card Part Numbers*.

7. Change the E1 port using the chg-e1 command and the parameter combinations shown in *Table 63: E1 Interface Parameter Combinations*, based on the type of E1 card being used.

| E1/T1MIM                                             | Non-Channel Bridged E1 Ports<br>- HC-MIM or E5-E1T1 Card           | Channel Bridged E1 Ports -<br>HC-MIM or E5-E1T1 Card   |  |  |  |  |  |  |  |  |  |
|------------------------------------------------------|--------------------------------------------------------------------|--------------------------------------------------------|--|--|--|--|--|--|--|--|--|
| Mandatory Parameters                                 |                                                                    |                                                        |  |  |  |  |  |  |  |  |  |
| :loc=location of the E1 card                         | :loc=location of the E1 card                                       | :loc=location of the E1 card                           |  |  |  |  |  |  |  |  |  |
| :e1port=E1 port being changed,<br>either 1 or 2      | :e1port=E1 port being changed,<br>either 1, 2, 3, 4, 5, 6, 7, or 8 | :e1port=E1 port being changed,<br>either 1, 3, 5, or 7 |  |  |  |  |  |  |  |  |  |
| Optional Parameters                                  |                                                                    |                                                        |  |  |  |  |  |  |  |  |  |
| :cas=on, off (See the Note)                          | :cas=off                                                           | :cas=off                                               |  |  |  |  |  |  |  |  |  |
| :crc4=on, off                                        | :crc4=on, off                                                      | :crc4=on, off                                          |  |  |  |  |  |  |  |  |  |
| :encode=ami, hdb3                                    | :encode=ami, hdb3                                                  | :encode=ami, hdb3                                      |  |  |  |  |  |  |  |  |  |
| :si=0 - 3                                            | :si=0 - 3                                                          | :si=0 - 3                                              |  |  |  |  |  |  |  |  |  |
| :sn=0 - 31                                           | :sn=0 - 31                                                         | :sn=0 - 31                                             |  |  |  |  |  |  |  |  |  |
| :e1tsel=line, external                               | :e1tsel=line, external                                             | :e1tsel=external, recovered                            |  |  |  |  |  |  |  |  |  |
| Note: If timeslot 16 is being use value must be off. | d for the signaling link that is as                                | signed to the E1 port, the cas                         |  |  |  |  |  |  |  |  |  |

 Table 63: E1 Interface Parameter Combinations

For this example, enter this command.

chg-e1:loc=1201:e1port=2:crc4=off:encode=hdb3:si=1:sn=9

8. Verify the changes using the rtrv-el command specifying the card location and the elport value specified in *Step* 7.

For this example, enter this command.

```
rtrv-e1:loc=1201:e1port=2
```

rlghncxa03w 09-05-28 09:12:36 GMT EAGLE5 41.0.0

E1 LINK MINSU LOC PORT CRC4 CAS ENCODE E1TSEL SI SN CHANBRDG CLASS RATE 1201 2 OFF OFF HDB3 EXTERNAL 1 9 -----CHAN TS8 ----- TS16 -----TS9 ----- TS17 -----TSO (N/A) TS24 -----TS1 1201,A TS25 -----TS2 ----- TS10 ----- TS18 ----- TS26 -----TS3 ----- TS11 ----- TS19 -----TS27 -----

 TS4
 ---- TS12
 TS20
 ---- TS28
 ---- 

 TS5
 1202,A
 TS13
 ---- TS21
 ---- TS29
 ---- 

 TS6
 ---- TS14
 ---- TS22
 ---- TS30
 ---- 

 TS7
 ---- TS15
 ---- TS23
 ---- TS31
 ---- 

If the signaling links were not deactivated in *Step 5*, continue the procedure with *Step 10*. If the signaling links were deactivated in *Step 5*, continue the procedure with *Step 9*.

**9.** Activate the signaling links that were deactivated in *Step 5* using the act-slk command. For this example, enter these commands.

act-slk:loc=1201:link=a

act-slk:loc=1201:link=b

When each of these commands have successfully completed, this message should appear.

rlghncxa03w 09-05-07 08:41:12 GMT EAGLE5 41.0.0 Activate Link message sent to card

10. Back up the new changes using the chg-db:action=backup:dest=fixed command.

These messages should appear, the active Maintenance and Administration Subsystem Processor (MASP) appears first.

BACKUP (FIXED) : MASP A - Backup starts on active MASP.
BACKUP (FIXED) : MASP A - Backup on active MASP to fixed disk complete.
BACKUP (FIXED) : MASP A - Backup starts on standby MASP.
BACKUP (FIXED) : MASP A - Backup on standby MASP to fixed disk complete.

### Changing the Attributes of an Unchannelized E1 Port

This procedure is used to change the attributes of an unchannelized E1 port using the chg-e1 command. An unchannelized E1 port is an E1 port whose LINKCLASS value is UNCHAN, shown in the LINKCLASS column in the rtrv-e1 output. Other actions can be performed on E1 ports. To perform these actions on the E1 ports, perform one of these procedures.

• To change the attributes of a channelized E1 port - Changing the Attributes of a Channelized E1 Port

- To make a channel bridged E1 port from a channelized E1 port *Making a Channel Bridged E1 Port from a Channelized E1 Port*
- To make a non-channel bridged E1 port from a channel bridged E1 port *Making a Non-Channel Bridged E1 Port from a Channel Bridged E1 Port*

To change the attributes of an unchannelized E1 port, these parameters are used with the chg-e1 command.

:loc – The location of the E1 card that contains the unchannelized E1 port (card type lime1) that is servicing the E1 signaling link. The location of a channel card (card type limch) cannot be specified for this parameter. The E1 card can be either an HC-MIM or an E5-E1T1 card.

:elport – The E1 port being changed in this procedure.

:crc4 – Specifies whether or not CRC4 is enabled on the E1 signaling link.

: cas - Specifies whether CAS or CCS is used on the E1 signaling link. CAS is enabled with the cas=on parameter. CCS is enabled with the cas=off parameter. For an unchannelized E1 port, the cas value must be off.

:encode – Specifies the type of encoding or decoding that is used on the E1 signaling link, either HDB3 or AMI.

:eltsel – The timing source for the E1 signaling link, master (external) or slave (line).

**Note:** To use an external high-speed master clock source other than RS-422, TDMs 870-0774-15 or later must be installed in card locations 1114 and 1116, and the TDM Global Timing Interface options must be configured. For more information, see *Configuring the Options for the TDM Global Timing Interface*.

:si – Specifies the value of the two spare international bits of NFAS data, from 0 to 3.

: sn – Specifies the value of the five spare national bits of NFAS data, from 0 to 31.

:minsurate - Specifies the minimum number of signaling units (FISUs and LSSUs) per second that are transmitted on the outbound E1 signaling link during idle periods or when there is an unused portion of the link's bandwidth. The value of this parameter is from 500 to 2000 signaling units per second, with the default value of 1000 signaling units per second.

The E1 card specified in this procedure must be in the database. This can be verified with the rtrv-e1 command.

If either the crc4, cas, encode, or eltsel values are being changed, all the signaling links serviced by the E1 card must be taken out of service.

1. Display the existing E1 interfaces in the database using the rtrv-e1 command with no parameters.

rlghncxa03w 09-05-19 21:17:04 GMT EAGLE5 41.0.0

|      | E1   |      |     |        |          |    |    |          | LINK   | MINSU |
|------|------|------|-----|--------|----------|----|----|----------|--------|-------|
| LOC  | PORT | CRC4 | CAS | ENCODE | E1TSEL   | SI | SN | CHANBRDG | CLASS  | RATE  |
| 1201 | 2    | ON   |     | HDB3   | EXTERNAL | 3  | 5  |          | UNCHAN | 1300  |
| 1203 | 2    | OFF  |     | HDB3   | LINE     | 1  | 7  |          | CHAN   |       |
| 1211 | 2    | ON   |     | HDB3   | LINE     | 0  | 0  |          | CHAN   |       |

An unchannelized E1 port is an E1 port whose LINKCLASS value is UNCHAN.

If there are no unchannelized E1 ports shown in the rtrv-e1 output, this procedure cannot be performed.

If there are unchannelized E1 ports shown in the rtrv-e1 output, continue the procedure by performing one of these steps.

- If the crc4, cas, encode, or eltsel parameters are being changed in this procedure, continue the procedure with *Step* 2.
- If the crc4, cas, encode, or eltsel parameters are not being changed in this procedure, continue the procedure with *Step 5*.
- 2. Display the signaling links that are assigned to the E1 card by entering the rtrv-slk command with the card location shown in *Step 1*. For this example, enter this command.

rtrv-slk:loc=1201

| rlghncxa03w 09-05-19        | 21:17:04 GMT         | EAGLE           | 5 41.0.      | 0            |    |         |      |          |
|-----------------------------|----------------------|-----------------|--------------|--------------|----|---------|------|----------|
| LOC LINK LSN<br>1201 A lsn1 | SLC TYPE<br>13 LIME1 | L2T<br>SET<br>1 | BPS<br>56000 | ECM<br>BASIC | N1 | <br>LOC | PORT | TS<br>25 |

3. Check the status of the signaling links shown in *Step 2* using the rept-stat-slk command with the card location and signaling link.

For this example, enter these commands.

rept-stat-slk:loc=1201:link=a

| rlghncxa03w 09-05 | -23 13:06:25 | GMT EAGLE5   | 41.0.0      |           |
|-------------------|--------------|--------------|-------------|-----------|
| SLK LSN           | CLLI         | PST          | SST         | AST       |
| 1201,A lsn1       |              | IS-NR        | Avail       |           |
| ALARM STATUS      | = No Alai    | rms          |             |           |
| UNAVAIL REASON    | =            |              |             |           |
| El status         | = 1201, H    | RCVRY-E1F:FA | C-El Port 2 | available |

If all the signaling links shown in this step are out of service, continue the procedure with *Step 5*. If any of the signaling links shown in this step are in service, continue the procedure with *Step 4*.

4. Deactivate the signaling links shown in *Step 3* using the dact-slk command.

For this example, enter this command.

dact-slk:loc=1201:link=a

**5.** Change the E1 port using the chg-e1 command and the parameter combinations shown in *Table 64: Unchannelized E1 Port Parameter Combinations*.

#### Table 64: Unchannelized E1 Port Parameter Combinations

| Mandatory Parameters                                            |
|-----------------------------------------------------------------|
| :loc=location of the E1 card                                    |
| :e1port=E1 port being changed, either 1, 2, 3, 4, 5, 6, 7, or 8 |
| Optional Parameters                                             |
| :cas=off                                                        |

| :crc4=on, off     |
|-------------------|
| :encode=ami, hdb3 |
| :si=0 - 3         |

:sn=0 - 31

:e1tsel=line, external

:minsurate=500 - 2000

For this example, enter this command.

chg-e1:loc=1201:e1port=2:crc4=off:encode=hdb3:si=1:sn=9

6. Verify the changes using the rtrv-el command specifying the card location and the elport value specified in *Step 5*.

For this example, enter these commands.

```
rtrv-e1:loc=1201:e1port=2
```

rlghncxa03w 09-05-28 09:12:36 GMT EAGLE5 41.0.0

|      | E1   |      |     |        |          |    |    |          | LINK   | MINSU |
|------|------|------|-----|--------|----------|----|----|----------|--------|-------|
| LOC  | PORT | CRC4 | CAS | ENCODE | E1TSEL   | SI | SN | CHANBRDG | CLASS  | RATE  |
| 1201 | 2    | OFF  |     | HDB3   | EXTERNAL | 1  | 9  |          | UNCHAN | 1300  |

If the signaling links were not deactivated in *Step 4*, continue the procedure with *Step 8*.

If the signaling links were deactivated in *Step 4*, continue the procedure with *Step 7*.

7. Activate the signaling links that were deactivated in *Step 4* using the act-slk command.

For this example, enter this command.

act-slk:loc=1201:link=a

8. Back up the new changes using the chg-db:action=backup:dest=fixed command. These messages should appear, the active Maintenance and Administration Subsystem Processor (MASP) appears first.

BACKUP (FIXED) : MASP A - Backup starts on active MASP.
BACKUP (FIXED) : MASP A - Backup on active MASP to fixed disk complete.
BACKUP (FIXED) : MASP A - Backup starts on standby MASP.
BACKUP (FIXED) : MASP A - Backup on standby MASP to fixed disk complete.

## Making a Channel Bridged E1 Port from a Channelized E1 Port

This procedure is used to make a channel bridged E1 port from a channelized E1 port that is not channel bridged using the chg-e1 command. A channelized E1 port is an E1 port whose LINKCLASS

value is CHAN, shown in the LINKCLASS column in the rtrv-e1 output. A non-channel bridged E1 port is an odd numbered E1 port that contains dashes in the CHANBRDG column in the rtrv-e1 output. Other actions can be performed on E1 ports. To perform these actions on the E1 ports, perform one of these procedures.

- To change the attributes of a channelized E1 port Changing the Attributes of a Channelized E1 Port
- To change the attributes of an unchannelized E1 port *Changing the Attributes of an Unchannelized* E1 Port
- To make a non-channel bridged E1 port from a channel bridged E1 port *Making a Non-Channel Bridged E1 Port from a Channel Bridged E1 Port*

To make a channel bridged E1 port from a channelized E1 port, these parameters are used with the chg-e1 command.

:loc – The location of the E1 card (card type lime1) that contains the odd numbered channelized E1 port. The location of a channel card (card type limch) cannot be specified for this parameter. The E1 card can be either an HC-MIM, or an E5-E1T1 card.

:elport – The E1 port being changed in this procedure. Only the odd numbered E1 ports, 1, 3, 5, or 7, can be specified for a channel bridged E1 port.

:crc4 – Specifies whether or not CRC4 is enabled on the E1 signaling link.

: cas – Specifies whether CAS or CCS is used on the E1 signaling link. CAS is enabled with the cas=on parameter. CCS is enabled with the cas=off parameter. For a channel bridged E1 port, the cas parameter value must be off.

:encode – Specifies the type of encoding or decoding that is used on the E1 signaling link, either HDB3 or AMI.

:eltsel – The timing source for the E1 signaling link, master (external) or recovered.

The recovered timing source uses the even numbered member of the bridged-pair as a clock source, ensuring that port in the pair can recover the timing from its partner.

**Note:** To use an external high-speed master clock source other than RS-422, TDMs 870-0774-15 or later must be installed in card locations 1114 and 1116, and the TDM Global Timing Interface options must be configured. For more information, see the *Configuring the Options for the TDM Global Timing Interface* procedure.

:si – Specifies the value of the two spare international bits of NFAS data, from 0 to 3.

: sn – Specifies the value of the five spare national bits of NFAS data, from 0 to 31.

: chanbrdg – Specifies whether or not the odd numbered E1 port specified in this procedure is channel bridged to its adjacent even numbered E1 port. *Table 65: Channel Bridging Ports* shows the E1 ports that can be specified with the chanbrdg=on parameter and the even-numbered E1 ports that are bridged to the odd numbered E1 port.

#### Table 65: Channel Bridging Ports

| Odd Numbered E1 Port | Even Numbered Bridged E1 Port |
|----------------------|-------------------------------|
| 1                    | 2                             |
| 3                    | 4                             |
| 5                    | 6                             |

| Odd Numbered E1 Port | Even Numbered Bridged E1 Port |
|----------------------|-------------------------------|
| 7                    | 8                             |

:force=yes – required when the even numbered E1 port being channel bridged is provisioned in the database before this procedure is performed.

The E1 card specified in this procedure must be in the database. This can be verified with the rtrv-e1 command.

If either the crc4, cas, encode, or eltsel values are being changed, all the signaling links serviced by the E1 card must be taken out of service.

**1.** Display the existing E1 ports in the database using the rtrv-e1 command with no parameters.

| rlghn | cxa03w | 09-05 | -19 2 | 1:17:04 | GMT EAGLE5 | 41. | 0.0 |          |       |       |
|-------|--------|-------|-------|---------|------------|-----|-----|----------|-------|-------|
|       | E1     |       |       |         |            |     |     |          | LINK  | MINSU |
| LOC   | PORT   | CRC4  | CAS   | ENCODE  | E1TSEL     | SI  | SN  | CHANBRDG | CLASS | RATE  |
| 1201  | 1      | ON    | OFF   | HDB3    | EXTERNAL   | 3   | 5   |          | CHAN  |       |
| 1201  | 2      | ON    | OFF   | HDB3    | EXTERNAL   | 3   | 5   |          | CHAN  |       |
| 1203  | 2      | OFF   | OFF   | HDB3    | LINE       | 1   | 7   |          | CHAN  |       |
| 1211  | 2      | ON    | OFF   | HDB3    | LINE       | 0   | 0   |          | CHAN  |       |

A channelized E1 port is an E1 port whose LINKCLASS value is CHAN.

If there are no odd numbered channelized E1 ports that are not channel bridged shown in the rtrv-e1 output, this procedure cannot be performed.

If odd numbered channelized E1 ports that are not channel bridged are shown in the rtrv-e1 output, continue the procedure by performing one of these steps.

- If the E1 card contains channel bridged E1 ports, or contains E1 ports 3 through 8, continue the procedure with by performing one of these steps.
  - If the crc4, cas, encode, or eltsel parameters are not being changed in this procedure, continue the procedure by performing one of these steps.
    - If E1 cards are shown in the rtrv-e1 output in *Step 1* that are on the same shelf as the card that contains the E1 port that is being changed, and these cards have E1 ports 3 through 8 provisioned, contain channel bridged E1 ports, or unchannelized E1 ports, continue the procedure by performing one of these steps.
      - If the adjacent E1 port is provisioned (see *Table 65: Channel Bridging Ports*), continue the procedure with *Step 11*.
      - If the adjacent E1 port is not provisioned, continue the procedure with *Step 12*.
    - If E1 cards are not shown in the rtrv-e1 output in *Step 1* that are on the same shelf as the card that will contain the E1 port that is being added, continue the procedure with *Step 7*.
    - If E1 cards are shown in the rtrv-e1 output in *Step 1* that are on the same shelf as the card that contains the E1 port that is being changed, and these cards do not have E1 ports 3 through 8 provisioned, do not contain channel bridged E1 ports, or do not have unchannelized E1 ports, continue the procedure with *Step 7*.
  - If the crc4, cas, encode, or eltsel parameters are being changed in this procedure, continue the procedure with *Step 3*.

- If the E1 card does not contain channel bridged E1 ports, or does not contain E1 ports 3 through 8, continue the procedure with *Step* 2.
- 2. Display the LIME1 cards in the database by entering this command.

```
rtrv-stp:type=lime1
```

rlghncxa03w 09-05-30 11:07:17 EST EAGLE 41.0.0

| Card                 | Part Number                               | Rev | Serial Number                             | Туре                    | DB   | APPL                          | GPL Version                               |
|----------------------|-------------------------------------------|-----|-------------------------------------------|-------------------------|------|-------------------------------|-------------------------------------------|
|                      |                                           |     |                                           |                         |      |                               |                                           |
| 1201<br>1203<br>1211 | 870-2671-02<br>870-1873-01<br>870-1873-01 | C   | 10145689323<br>10345690569<br>10346790570 | LIME1<br>LIME1<br>LIME1 | 512M | SS7ANSI<br>SS7ANSI<br>SS7ANSI | 126-034-000<br>126-034-000<br>126-034-000 |

Command Completed.

The part numbers and the card types of the E1 cards are shown in *Table 54: E1 Card Part Numbers*.

If the E1 card is an E1/T1 MIM, this card cannot be used in this procedure, Choose another E1 port on another HC-MIM or E5-E1t1 card and repeat this procedure from *Step 1*. If no HC-MIMs or E5-E1T1 cards are present in the EAGLE 5 ISS, this procedure cannot be performed.

If the E1 card is either an HC-MIM card or an E5-E1T1 card, continue the procedure by performing one of these steps.

- If the crc4, cas, encode, or eltsel parameters are not being changed in this procedure, continue the procedure by performing one of these steps.
  - If E1 cards are shown in the rtrv-e1 output in *Step 1* that are on the same shelf as the card that contains the E1 port that is being changed, and these cards have E1 ports 3 through 8 provisioned, contain channel bridged E1 ports, or unchannelized E1 ports, continue the procedure by performing one of these steps.
    - If the adjacent E1 port is provisioned (see *Table 65: Channel Bridging Ports*), continue the procedure with *Step 11*.
    - If the adjacent E1 port is not provisioned, continue the procedure with *Step 12*.
  - If E1 cards are not shown in the rtrv-e1 output in *Step 1* that are on the same shelf as the card that will contain the E1 port that is being added, continue the procedure with *Step 7*.
  - If E1 cards are shown in the rtrv-e1 output in *Step 1* that are on the same shelf as the card that contains the E1 port that is being changed, and these cards do not have E1 ports 3 through 8 provisioned, do not contain channel bridged E1 ports, or do not have unchannelized E1 ports, continue the procedure with *Step 7*.
- If the crc4, cas, encode, or eltsel parameters are being changed in this procedure, continue the procedure with *Step 3*.
- **3.** Display the timeslots that are serviced by the E1 card containing the E1 port being changed using the rtrv-e1 command specifying the card location and the elport value from *Step 1*.

For this example, enter this command.

rtrv-e1:loc=1201:e1port=1

**4.** Display the signaling links that are assigned to the E1 card by entering the rtrv-slk command with the card location specified in *Step 3*. For this example, enter this command.

rtrv-slk:loc=1201

| rlghncxa03w 0 | 0-05-19 21:17:04 | GMT EAGLE5 | 41.0.0     |     |     |      |      |    |
|---------------|------------------|------------|------------|-----|-----|------|------|----|
|               |                  | L2T        |            | PCR | PCR | E1   | E1   |    |
| LOC LINK LSN  | SLC TYP          | E SET      | BPS ECM    | N1  | N2  | LOC  | PORT | TS |
| 1201 A lsn    | 13 LIM           | E1 1       | 56000 BASI | IC  |     | 1201 | 2    | 25 |
| 1201 B lsn    | 12 LIM           | E1 1       | 56000 BASI | IC  |     | 1201 | 1    | 20 |

5. Check the status of the signaling links shown in *Step 3* using the rept-stat-slk command with the card location and signaling link.

For this example, enter these commands.

```
rept-stat-slk:loc=1201:link=a
```

| rlghncxa | .03w 09-05- | -23 13:06:25 | GMT EAGLE5   | 41.0.0     |             |
|----------|-------------|--------------|--------------|------------|-------------|
| SLK      | LSN         | CLLI         | PST          | SST        | AST         |
| 1201,A   | lsnl        |              | IS-NR        | Avail      |             |
| ALARM    | STATUS      | = No Ala:    | rms          |            |             |
| UNAVAI   | L REASON    | =            |              |            |             |
| El sta   | tus         | = 1201, 1    | RCVRY-E1F:FA | AC-El Port | 2 available |
|          |             |              |              |            |             |

rept-stat-slk:loc=1201:link=b

rlghncxa03w 09-05-23 13:06:25 GMT EAGLE5 41.0.0 SLK LSN CLLI PST SST AST 1201,B lsn1 ----- IS-NR Avail ----ALARM STATUS = No Alarms UNAVAIL REASON = --E1 status = 1201, RCVRY-E1F:FAC-E1 Port 1 available

If all the signaling links shown in this step are out of service, continue the procedure by performing one of these steps.

- If E1 cards are shown in the rtrv-e1 output in *Step 1* that are on the same shelf as the card that contains the E1 port that is being changed, and these cards have E1 ports 3 through 8 provisioned, contain channel bridged E1 ports, or unchannelized E1 ports, continue the procedure by performing one of these steps.
  - If the adjacent E1 port is provisioned (see *Table 65: Channel Bridging Ports*), continue the procedure with *Step 11*.
  - If the adjacent E1 port is not provisioned, continue the procedure with *Step 12*.
- If E1 cards are not shown in the rtrv-e1 output in *Step 1* that are on the same shelf as the card that will contain the E1 port that is being added, continue the procedure with *Step 7*.
- If E1 cards are shown in the rtrv-e1 output in *Step 1* that are on the same shelf as the card that contains the E1 port that is being changed, and these cards do not have E1 ports 3 through 8 provisioned, do not contain channel bridged E1 ports, or do not have unchannelized E1 ports, continue the procedure with *Step 7*.

If any of the signaling links shown in this step are in service, continue the procedure with *Step 6*.

6. Deactivate the signaling links shown in *Step 5* using the dact-slk command.

For this example, enter these commands.

dact-slk:loc=1201:link=a

dact-slk:loc=1201:link=b

Continue the procedure by performing one of these steps.

- If E1 cards are shown in the rtrv-e1 output in *Step 1* that are on the same shelf as the card that contains the E1 port that is being changed, and these cards have E1 ports 3 through 8 provisioned, contain channel bridged E1 ports, or unchannelized E1 ports, continue the procedure by performing one of these steps.
  - If the adjacent E1 port is provisioned (see *Table 65: Channel Bridging Ports*), continue the procedure with *Step 11*.
  - If the adjacent E1 port is not provisioned, continue the procedure with *Step 12*.
- If E1 cards are not shown in the rtrv-e1 output in *Step 1* that are on the same shelf as the card that will contain the E1 port that is being added, continue the procedure with *Step 7*.
- If E1 cards are shown in the rtrv-e1 output in *Step 1* that are on the same shelf as the card that contains the E1 port that is being changed, and these cards do not have E1 ports 3 through 8 provisioned, do not contain channel bridged E1 ports, or do not have unchannelized E1 ports, continue the procedure with *Step 7*.
- **7.** Verify that HIPR2 cards are installed in card locations 9 and 10 in the shelf containing the HC MIM or E5-E1T1 card that will contain the E1 port being changed in this procedure by entering this command.

rept-stat-gpl:gpl=hipr2

This is an example of the possible output.

| rlghncxa03 | w 09-07-05 | 08:12:53 GMT | 41.1.0      |             |
|------------|------------|--------------|-------------|-------------|
| GPL        | CARD       | RUNNING      | APPROVED    | TRIAL       |
| HIPR2      | 1109       | 126-002-000  | 126-002-000 | 126-003-000 |
| HIPR2      | 1110       | 126-002-000  | 126-002-000 | 126-003-000 |
| HIPR2      | 1209       | 126-002-000  | 126-002-000 | 126-003-000 |
|            |            |              |             |             |

| HIPR2   | 1210      | 126-002-000 | 126-002-000 | 126-003-000 |
|---------|-----------|-------------|-------------|-------------|
| HIPR2   | 1309      | 126-002-000 | 126-002-000 | 126-003-000 |
| HIPR2   | 1310      | 126-002-000 | 126-002-000 | 126-003-000 |
| HIPR2   | 2109      | 126-002-000 | 126-002-000 | 126-003-000 |
| HIPR2   | 2110      | 126-002-000 | 126-002-000 | 126-003-000 |
| Command | Completed |             |             |             |

If HIPR2 cards are installed in the shelf containing the HC MIM or E5-E1T1 card, continue the procedure by performing one of these steps.

- If the card is an E5-E1T1 card, continue the procedure by performing one of these steps.
  - If the adjacent E1 port is provisioned (see *Table 65: Channel Bridging Ports*), continue the procedure with *Step 11*.
  - If the adjacent E1 port is not provisioned, continue the procedure with *Step* 12.
- If the card is an HC-MIM, continue the procedure with *Step 8*.

If HIPR2 cards are not installed on the shelf containing the HC MIM or E5-E1T1 card, go to *Installation Guide* and install the HIPR2 cards. Once the HIPR2 cards have been installed, continue the procedure by performing one of these steps.

- If the card is an E5-E1T1 card, continue the procedure by performing one of these steps.
  - If the adjacent E1 port is provisioned (see *Table 65: Channel Bridging Ports*), continue the procedure with *Step 11*.
  - If the adjacent E1 port is not provisioned, continue the procedure with *Step 12*.
- If the card is an HC-MIM, continue the procedure with *Step 8*.
- 8. Verify whether or not that the Fan feature is on, by entering the rtrv-feat command. If the Fan feature is on, the entry FAN = on appears in the rtrv-feat command output.

**Note:** The rtrv-feat command output contains other fields that are not used by this procedure. If you wish to see all the fields displayed by the rtrv-feat command, see the rtrv-feat command description in the *Commands User's Guide*.

If the Fan feature is on, continue the procedure by performing one of these steps.

- If the adjacent E1 port is provisioned (see *Table 65: Channel Bridging Ports*), continue the procedure with *Step 11*.
- If the adjacent E1 port is not provisioned, continue the procedure with *Step 12*.

If the Fan feature is off, continue the procedure with *Step 9*.

9. Turn the Fan feature on by entering this command.

chg-feat:fan=on

Note: Once the Fan feature is turned on with the chg-feat command, it cannot be turned off.

The Fan feature must be purchased before you turn this feature on with the chg-feat command. If you are not sure if you have purchased the Fan feature, contact your Sales Representative or Account Representative.

**10.** The shelf containing the HC-MIM being added in this procedure must have fans installed. Verify whether or not fans are installed on the shelf.

If the fans are not installed on the shelf containing the HC-MIM, go to the *Installation User's Guide* and install the fans.

After the fans have been installed and tested, or if the fans were already installed. continue the procedure by performing one of these steps.

- If the adjacent E1 port is provisioned (see *Table 65: Channel Bridging Ports*), continue the procedure with *Step 11*.
- If the adjacent E1 port is not provisioned, continue the procedure with *Step 12*.

**11.** Display the E1 signaling links in the database by entering this command.

rtrv-slk:class=e1

| rlghncxa03w 09-05-19 | 21:1 | 7:04 GMT | EAGLE | 5 41.0. | 0     |     |     |      |      |    |
|----------------------|------|----------|-------|---------|-------|-----|-----|------|------|----|
|                      |      |          | L2T   |         |       | PCR | PCR | E1   | E1   |    |
| LOC LINK LSN         | SLC  | TYPE     | SET   | BPS     | ECM   | N1  | N2  | LOC  | PORT | TS |
| 1201 A lsn1          | 13   | LIME1    | 1     | 56000   | BASIC |     |     | 1201 | 2    | 25 |
| 1201 B lsn1          | 12   | LIME1    | 1     | 56000   | BASIC |     |     | 1201 | 1    | 20 |
| 1202 A lsn1          | 0    | LIMCH    | 1     | 56000   | BASIC |     |     | 1201 | 1    | 5  |
| 1202 B lsn1          | 8    | LIMCH    | 1     | 56000   | BASIC |     |     | 1201 | 1    | 1  |
| 1203 A1 lsn1         | 4    | LIME1    | 1     | 56000   | BASIC |     |     | 1203 | 2    | 20 |
| 1203 B1 lsn1         | 9    | LIME1    | 1     | 56000   | BASIC |     |     | 1203 | 1    | 2  |
| 1204 A2 lsn1         | 5    | LIMCH    | 1     | 56000   | BASIC |     |     | 1203 | 1    | 21 |
| 1204 A3 lsn1         | 6    | LIMCH    | 1     | 56000   | BASIC |     |     | 1203 | 1    | 22 |
| 1211 A lsn1          | 14   | LIME1    | 1     | 56000   | BASIC |     |     | 1211 | 1    | 7  |
| 1212 A lsn1          | 10   | LIMCH    | 1     | 56000   | BASIC |     |     | 1211 | 1    | 28 |
| 1212 B lsn1          | 11   | LIMCH    | 1     | 56000   | BASIC |     |     | 1211 | 1    | 25 |
| 1213 A4 lsn1         | 1    | LIME1    | 1     | 56000   | BASIC |     |     | 1213 | 1    | 17 |
| 1213 A5 lsn1         | 7    | LIME1    | 1     | 56000   | BASIC |     |     | 1213 | 5    | 23 |
| 1213 B5 lsn1         | 2    | LIME1    | 1     | 56000   | BASIC |     |     | 1213 | 1    | 24 |
| 1213 A6 lsn1         | 3    | LIME1    | 1     | 56000   | BASIC |     |     | 1213 | 5    | 19 |

If an even numbered E1 port is to be channel bridged, and that E1 port is assigned to signaling links, these signaling links must be removed before the E1 port can be channel bridged. Perform *Removing an SS7 Signaling Link* to remove these signaling links. After the signaling links have been removed, continue the procedure with *Step 12*.

If the even numbered E1 port to be channel bridged is not assigned to signaling links, continue the procedure with *Step 12*.

**12.** Change the E1 port using the chg-e1 command and the parameter combinations shown in *Table 66: Channel Bridged E1 Port Parameter Combinations*.

#### Table 66: Channel Bridged E1 Port Parameter Combinations

| Mandatory Parameters                               |  |  |  |  |  |  |  |  |
|----------------------------------------------------|--|--|--|--|--|--|--|--|
| loc=location of the E1 card                        |  |  |  |  |  |  |  |  |
| e1port=E1 port being changed, either 1, 3, 5, or 7 |  |  |  |  |  |  |  |  |
| :chanbrdg=on                                       |  |  |  |  |  |  |  |  |
| Optional Parameters                                |  |  |  |  |  |  |  |  |
| :cas=off                                           |  |  |  |  |  |  |  |  |
| :crc4=on, off                                      |  |  |  |  |  |  |  |  |

:encode=ami, hdb3

:si=0 - 3

:sn=0 - 31

:e1tsel=external, recovered (See Note 1)

:force=yes (See Note 2)

Notes:

1. The eltsel value must be either external or recovered. If the current eltsel parameter value is line, the eltsel parameter value for the E1 port being channel bridged must be changed.

2. The force=yes parameter must be used when the even numbered port being channel bridged is shown in the rtrv-el output in *Step 1*. If the even numbered port being channel bridged is not shown in the rtrv-el output in *Step 1*, the force=yes parameter cannot be used.

For this example, enter this command.

chg-e1:loc=1201:e1port=1:crc4=off:encode=ami:si=1:sn=9:chanbrdg=on:force=yes

**13.** Verify the changes using the rtrv-el command specifying the card location and the elport value specified in *Step* 12.

For this example, enter these commands.

rtrv-e1:loc=1201:e1port=1

rlghncxa03w 09-05-28 09:12:36 GMT EAGLE5 41.0.0

| LOC<br>1201                            | E1<br>PORT<br>1               | CRC4<br>OFF                            | CAS<br>OFF                  | ENCODE<br>AMI | E1TSEI<br>EXTERI                             | SI<br>1 | SN<br>9              | CHAI<br>MAS                            | NBRDG<br>FER | LINK<br>CLASS<br>CHAN | MINS<br>RATE |
|----------------------------------------|-------------------------------|----------------------------------------|-----------------------------|---------------|----------------------------------------------|---------|----------------------|----------------------------------------|--------------|-----------------------|--------------|
| TS0<br>TS1<br>TS2<br>TS3<br>TS4<br>TS5 | (N/A)<br>1201,A<br><br>1202,A | TS8<br>TS9<br>TS1<br>TS1<br>TS1<br>TS1 | 9 –<br>L0 –<br>L1 –<br>L2 – |               | TS16<br>TS17<br>TS18<br>TS19<br>TS20<br>TS21 | <br>    | TS<br>TS<br>TS<br>TS | 524<br>525<br>526<br>527<br>528<br>529 |              | -                     |              |
| TS6<br>TS7                             |                               | TS1<br>TS1                             |                             |               | TS22<br>TS23                                 |         |                      | 530<br>531                             |              |                       |              |

If the signaling links were not deactivated in *Step 6*, continue the procedure with *Step 15*. If the signaling links were deactivated in *Step 6*, continue the procedure with *Step 14*.

**14.** Activate the signaling links that were deactivated in *Step 6* using the act-slk command.

For this example, enter these commands.

```
act-slk:loc=1201:link=a
```

act-slk:loc=1202:link=a

**15.** Back up the new changes using the chg-db:action=backup:dest=fixed command.

These messages should appear, the active Maintenance and Administration Subsystem Processor (MASP) appears first.

BACKUP (FIXED) : MASP A - Backup starts on active MASP.BACKUP (FIXED) : MASP A - Backup on active MASP to fixed disk complete.BACKUP (FIXED) : MASP A - Backup starts on standby MASP.BACKUP (FIXED) : MASP A - Backup on standby MASP to fixed disk complete.

# Making a Non-Channel Bridged E1 Port from a Channel Bridged E1 Port

This procedure is used to make a non-channel bridged E1 port from a channel bridged E1 port using the chg-e1 command. A channel bridged E1 port is an odd numbered E1 port that contains the entry MASTER in the CHANBRDG column in the rtrv-e1 output. Other actions can be performed on E1 ports. To perform these actions on the E1 ports, perform one of these procedures.

- To change the attributes of a channelized E1 port *Changing the Attributes of a Channelized E1 Port*
- To change the attributes of an unchannelized E1 port *Changing the Attributes of an Unchannelized* E1 Port
- To make a channel bridged E1 port from a channelized E1 port that is not channel bridged *Making a Channel Bridged E1 Port from a Channelized E1 Port*

To make a non-channel bridged E1 port from a channel bridged E1 port, these parameters are used with the chg-e1 command.

: loc – The location of the E1 card (card type lime1) that contains the channel bridged E1 port. The location of a channel card (card type limch) cannot be specified for this parameter. The E1 card can be either an HC-MIM or an E5-E1T1 card.

:elport – The E1 port being changed in this procedure. Only the odd numbered E1 ports, 1, 3, 5, or 7, can be specified for a channel bridged E1 port.

:crc4 – Specifies whether or not CRC4 is enabled on the E1 signaling link.

: cas – Specifies whether CAS or CCS is used on the E1 signaling link. CAS is enabled with the cas=on parameter. CCS is enabled with the cas=off parameter. Only HC-MIMs or E5-E1T1 cards can contain channel bridged E1 ports. For HC-MIMs or E5-E1T1 cards, the cas parameter value must be off.

:encode – Specifies the type of encoding or decoding that is used on the E1 signaling link, either HDB3 or AMI.

:eltsel - The timing source for the E1 signaling link, master (external) or slave (line). If the eltsel value for the channel bridged E1 port is recovered, the eltsel value must be changed to either line or external when the channel bridged E1 port is changed to a non-channel bridged E1 port.

**Note:** To use an external high-speed master clock source other than RS-422, TDMs 870-0774-15 or later must be installed in card locations 1114 and 1116, and the TDM Global Timing Interface options must be configured. For more information, see *Configuring the Options for the TDM Global Timing Interface*.

:si – Specifies the value of the two spare international bits of NFAS data, from 0 to 3.

: sn – Specifies the value of the five spare national bits of NFAS data, from 0 to 31.

: chanbrdg=off – Specifies that the odd numbered E1 port specified in this procedure is not channel bridged to its adjacent even numbered E1 port.

The E1 card specified in this procedure must be in the database. This can be verified with the rtrv-e1 command.

If either the crc4, cas, encode, or eltsel values are being changed, all the signaling links serviced by the E1 card must be taken out of service.

1. Display the existing E1 interfaces in the database using the rtrv-e1 command with no parameters.

rlghncxa03w 09-05-19 21:17:04 GMT EAGLE5 41.0.0 E1LINK MINSU LOC PORT CRC4 CAS ENCODE E1TSEL SI SN CHANBRDG CLASS RATE 1 ONOFFHDB3EXTERNAL19MASTERCHANONOFFHDB3EXTERNAL19SLAVECHAN 1201 \_\_\_\_ 1201 2 SLAVE \_\_\_\_ LINE 1 7 1203 2 OFF OFF HDB3 CHAN \_\_\_\_ 0 0 1211 2 ON OFF HDB3 \_\_\_\_\_ \_\_\_\_ LINE CHAN

A channel bridged E1 port is an odd numbered E1 port that contains the entry MASTER in the CHANBRDG column in the rtrv-e1 output.

If there are no channel bridged E1 ports shown in the rtrv-e1 output, this procedure cannot be performed.

If channel bridged E1 ports shown in the rtrv-e1 output, continue the procedure by performing one of these steps.

- If the crc4, cas, encode, or eltsel parameters are not being changed in this procedure, continue the procedure with *Step 6*.
- If the crc4, cas, encode, or eltsel parameters are being changed in this procedure, continue the procedure with *Step* 2.
- 2. Display the timeslots that are serviced by the E1 card containing the E1 interface information to be changed using the rtrv-e1 command specifying the card location and the elport value of the channel bridged E1 port from *Step 1*.

For this example, enter this command.

```
rtrv-el:loc=1201:elport=1
```

rlghncxa03w 09-05-28 09:12:36 GMT EAGLE5 41.0.0

| E1<br>LOC PORT<br>1201 1                                                 | CRC4 CA<br>ON OF                                           | <br>E1TSEL<br>EXTERNAL                                                   | SI<br>1  |                            | CHANBRDG<br>MASTER                                                       | LINK<br>CLASS<br>CHAN      | MINSU<br>RATE<br> |
|--------------------------------------------------------------------------|------------------------------------------------------------|--------------------------------------------------------------------------|----------|----------------------------|--------------------------------------------------------------------------|----------------------------|-------------------|
| TS0 (N/A)<br>TS1 1201,A<br>TS2<br>TS3<br>TS4<br>TS5 1202,A<br>TS6<br>TS7 | TS8<br>TS9<br>TS10<br>TS11<br>TS12<br>TS13<br>TS14<br>TS15 | <br><br><br>TS16<br>TS17<br>TS18<br>TS19<br>TS20<br>TS21<br>TS22<br>TS23 | <br><br> | TS<br>TS<br>TS<br>TS<br>TS | 24        25        26        27        28        29        30        31 | -<br>-<br>-<br>-<br>-<br>- |                   |

#### **Database Administration - SS7**

**3.** Display the signaling links that are assigned to the E1 card by entering the rtrv-slk command with the card location specified in *Step* 2. For this example, enter this command.

```
rtrv-slk:loc=1201
```

| rlghncxa03w 09-05-19 | 21:17:04 GMT | EAGLE | 5 41.0. | 0     |     |     |      |      |    |
|----------------------|--------------|-------|---------|-------|-----|-----|------|------|----|
|                      |              | L2T   |         |       | PCR | PCR | E1   | E1   |    |
| LOC LINK LSN         | SLC TYPE     | SET   | BPS     | ECM   | Nl  | N2  | LOC  | PORT | TS |
| 1201 B lsn1          | 12 LIME1     | 1     | 56000   | BASIC |     |     | 1201 | 1    | 20 |

4. Check the status of the signaling links shown in *Step 3* using the rept-stat-slk command with the card location and signaling link.

For this example, enter these commands.

rept-stat-slk:loc=1201:link=b

 rlghncxa03w 09-05-23 13:06:25 GMT EAGLE5 41.0.0

 SLK
 LSN
 CLLI
 PST
 SST
 AST

 1201,B
 lsn1
 ---- IS-NR
 Avail
 --- 

 ALARM STATUS
 = No Alarms
 UNAVAIL REASON
 = - E1 status
 = 1201, RCVRY-E1F:FAC-E1 Port 1 available

If all the signaling links shown in this step are out of service, continue the procedure with *Step 6*.

If any of the signaling links shown in this step are in service, continue the procedure with *Step 5*.

5. Deactivate the signaling links shown in *Step* 4 using the dact-slk command.

For this example, enter this command.

dact-slk:loc=1201:link=b

When this command has successfully completed, this message should appear.

```
rlghncxa03w 09-05-07 08:41:12 GMT EAGLE5 41.0.0 Deactivate Link message sent to card
```

6. Change the E1 port using the chg-e1 command and the parameter combinations shown in *Table* 67: Non-Channel Bridged E1 Port Parameter Combinations .

#### Table 67: Non-Channel Bridged E1 Port Parameter Combinations

| Mandatory Parameters                               |  |  |  |  |  |  |  |  |
|----------------------------------------------------|--|--|--|--|--|--|--|--|
| loc=location of the E1 card                        |  |  |  |  |  |  |  |  |
| e1port=E1 port being changed, either 1, 3, 5, or 7 |  |  |  |  |  |  |  |  |
| chanbrdg=off                                       |  |  |  |  |  |  |  |  |
| Optional Parameters                                |  |  |  |  |  |  |  |  |

:cas=off

:crc4=on, off

:encode=ami, hdb3

:si=0 - 3

:sn=0 - 31

:eltsel=line, external. If the current eltsel value is recovered, the eltsel value must be changed to either line or external.

For this example, enter this command.

chg-el:loc=1201:elport=1:crc4=off:encode=ami:si=2:sn=6:chanbrdg=off

**Note:** When the chanbrdg=off parameter is specified with the chg-el command, the even numbered E1 port that was channel bridged to the E1 port specified in this step is removed from the database.

7. Verify the changes using the rtrv-el command specifying the card location and the elport value specified in *Step 6*.

For this example, enter these commands.

rtrv-e1:loc=1201:e1port=1

rlghncxa03w 09-05-28 09:12:36 GMT EAGLE5 41.0.0

| LOC<br>1201 | E1<br>PORT<br>1 |            | CAS<br>OFF | ENCODE<br>AMI | E1TSEI<br>EXTERI | SI<br>2 | SN<br>6 | CHAN       | <br>LINK<br>CLASS<br>CHAN | MINSU<br>RATE<br> |
|-------------|-----------------|------------|------------|---------------|------------------|---------|---------|------------|---------------------------|-------------------|
| TS0         | (N/A)           | TS8<br>TS9 |            |               | TS16<br>TS17     |         |         | S24<br>S25 | <br>_                     |                   |
| TS1<br>TS2  | 1201,A          | TS1        |            |               | TS17<br>TS18     |         | -       | S25<br>S26 | <br>-                     |                   |
| TS3<br>TS4  |                 | TS1<br>TS1 |            |               | TS19<br>TS20     |         | -       | S27<br>S28 | <br>-                     |                   |
| TS4<br>TS5  | 1202,A          | TS1<br>TS1 |            |               | 1520<br>TS21     | <br>    |         | 528<br>S29 | <br>_                     |                   |
| TS6         |                 | TS1        |            |               | TS22             | <br>    | -       | S30        | <br>-                     |                   |
| TS7         |                 | TS1        | .5 -       |               | TS23             | <br>    | Т       | S31        | <br>-                     |                   |

If the signaling links were not deactivated in *Step 5*, continue the procedure with *Step 9*. If the signaling links were deactivated in *Step 5*, continue the procedure with *Step 8*.

Activate the signaling links that were deactivated in *Step 5* using the act-slk command.
 For this example, enter these commands.

act-slk:loc=1201:link=b

9. Back up the new changes using the chg-db:action=backup:dest=fixed command.

These messages should appear, the active Maintenance and Administration Subsystem Processor (MASP) appears first.

BACKUP (FIXED) : MASP A - Backup starts on active MASP.BACKUP (FIXED) : MASP A - Backup on active MASP to fixed disk complete.BACKUP (FIXED) : MASP A - Backup starts on standby MASP.BACKUP (FIXED) : MASP A - Backup on standby MASP to fixed disk complete.

# Adding an E1 Signaling Link

This procedure is used to add an E1 signaling link to the database using the ent-slk command and these parameters.

:loc – The card location of the card that the E1 signaling link will be assigned to.

:link – The signaling link on the card specified in the loc parameter.

:lsn – The name of the linkset that will contain the signaling link.

:slc – The signaling link code. The SLC must be unique within the linkset. It must be the same at both the EAGLE location and the distant node.

:bps – The transmission rate for the link in bits per second.

:ecm – Error correction method, either basic or pcr. The default value for this parameter is basic.

:pcrn1 – The threshold of the number of MSUs available for retransmission. If the error correction method being used is PCR (:ecm=pcr), and this threshold is reached, no new MSUs or FISUs are sent. The retransmission cycle is continued up to the last MSU entered into the retransmission buffer in the order in which they were originally transmitted.

:pcrn2 – The threshold of the number of MSU octets available for retransmission. If the error correction method being used is PCR (:ecm=pcr), and this threshold is reached, no new MSUs or FISUs are sent. The retransmission cycle is continued up to the last MSU entered into the retransmission buffer in the order in which they were originally transmitted.

:ts – The timeslot on the E1 card or channel card being used for the E1 signaling link.

:elport – The E1 port on the E1 card that is servicing the timeslot selected for the E1 signaling link.

:elloc – The location of the E1 card servicing the timeslot selected for the E1 signaling link. This parameter can be specified only when provisioning E1 signaling links on channel cards.

:l2tset – The level 2 timer set table assigned to the E1 signaling link. The type of linkset the E1 signaling link is assigned to and the E1 card's application determines the value of the l2tset parameter. The level 2 timer set tables are defined in *Changing Level 2 Timers*.

The ent-slk command contains other optional parameters that can be used to configure a signaling link. These parameters are not shown here because they are not necessary to provision an E1 signaling link. These parameters are explained in more detail in *Adding an SS7 Signaling Link*, or in the ent-slk command description in *Commands User's Guide*.

These items must be configured in the database before an E1 signaling link can be added:

• Shelf - see Adding a Shelf in Database Administration - System Management User's Guide

- E1 Card (card type lime1) or ChannelCard (card type limch) running either the ss7ansior ccs7itu applications see *Adding a LIM-E1 Card* procedure
- Destination Point Code see the *Adding a Destination Point Code* procedure.
- Linkset Adding an SS7 Linkset.

Verify that the link has been physically installed (all cable connections have been made).

Timeslot 16 (ts=16) cannot be specified for an E1 signaling link if the E1 interface servicing this link has CAS enabled. This is shown by the entry on in the CAS field of the rtrv-e1 output.

If the E1 signaling link is assigned to a channel card (card type limch), the elport parameter cannot be specified. The elport parameter value defaults to 1.

All E1 signaling links in a linkset can use either the 56000 or 64000 transmission rate. The transmission rate for the E1 signaling links in the linkset do not have to be the same.

The values for the ts parameter must be from 1 to 31.

The linkset must be in the database. The number of signaling links in a linkset cannot exceed 16. This can be verified with the rtrv-ls command.

The APC of the linkset assigned to the signaling link must be in the SS7 domain. Use the rtrv-dstn command to verify the domain of the APC of the linkset.

The pcrn1 or pcrn2 parameters can only be specified if the ecm=pcr parameter is specified.

If the E1 signaling link is being assigned to an unchannelized E1 port (shown by the entry UNCHAN in the LINKCLASS field in the rtrv-e1 output), you cannot specify the ts parameter. An E1 signaling link containing an unchannelized E1 port can be assigned only to an HC-MIM or an E5-E1T1 card. A maximum of two E1 signaling links containing an unchannelized E1 port can be assigned to an HC-MIM. The link parameter value for these links must be either a or b. A maximum of one E1 signaling link containing an unchannelized E1 port can be assigned to an E5-E1T1 card. The link parameter value for these links must be assigned to an E5-E1T1 card. The link parameter value for this link must be a. The transmission rate (bps parameter) for an unchannelized E1 signaling link is 1984000 bits per second. The bps parameter is optional, and if not specified with the ent-slk command, the bps parameter value defaults to 1984000 bits per seconds.

If the E1 signaling link is being assigned to a channel bridged E1 port (shown by the entries MASTER or SLAVE in the CHANBRDG field in the rtrv-e1 output), the E1 port value for the signaling link must be the odd numbered (MASTER) E1 port.

If the E1 card is not an HC-MIM or an E5-E1T1 card, a maximum of 2 or 8 E1 signaling links can be assigned to the card. The range of link parameter values is dependent on the type of E1 card the signaling link is assigned to. If the E1 card is an E1/T1MIM, the link parameter values are A - A3, or B - B3, allowing a maximum of 8 signaling links on the card.

If the E1 signaling link is being assigned to a channelized E1 port (shown by the entry CHAN in the LINKCLASS field in the rtrv-e1 output) on an HC-MIM, the link parameter values are A - A31 or B - B31. An HC-MIM can contain a maximum of 64 channelized E1 signaling links. If signaling links A16 to A31, or B16 to B31 will be assigned to the card, the FAN feature must be turned on. The status of the FAN feature is shown in the rtrv-feat command output. The shelf containing the HC-MIM being added in this procedure must have fans installed. If the fans are not installed on the shelf containing the HC-MIM, go to *Installation Guide* and install the fans.

If the E1 signaling link is being assigned to a channelized E1 port (shown by the entry CHAN in the LINKCLASS field in the rtrv-e1 output) on an E5-E1T1 card, the link parameter values are A - A15 or B - B15. An E5-E1T1 card can contain a maximum of 32 channelized E1 signaling links.

To configure the EAGLE to perform circular routing detection test on the signaling links, perform the *Configuring Circular Route Detection* procedure.

Note: Circular route detection is not supported in ITU networks.

To provision a EAGLE with more than 1200 signaling links, the EAGLE must have certain levels of hardware installed. See the *Requirements for EAGLEs Containing more than 1200 Signaling Links* section for more information on these hardware requirements.

The EAGLE can contain a mixture of low-speed, E1, T1, ATM high-speed, and IP signalling links. The *Determining the Number of High-Speed and Low-Speed Signaling Links* section describes how to determine the quantities of the different types of signaling links the EAGLE can have.

#### **Configuring Signaling Links on LIM-E1 Cards**

The main consideration for the provisioning of LIM-E1 cards into the EAGLE is to determine the number of LIM-E1 cards existing in the network and the equipment needed for expanding the signaling link capacity of the EAGLE. To utilize the flexibility of the E1 interface feature, you may want to determine the minimum number of LIM-E1 cards needed to process the total number of SS7 links and then consider diversity for reliability reasons.

Use the following points as guidelines when considering diversity for E1:

- If possible, no two LIM-E1 cards containing links from a common link set should be on the same E1/dual port ChannelCard.
- If possible, no two LIM-E1 cards containing links from a common link set should be on adjacent E1/dual port Channel Cards where they are powered from the same fuse position.
- If possible, no two LIM-E1 cards containing links from a common link set should be terminated on the same shelf because of the shelf clock cabling, and is only an issue if using master clocking sync to the network
- If possible, no two links in a link set should arrive at the EAGLE on the same LIM-E1 card.
- If possible, for link sets containing more than two links, you should minimize the number of links in that link set on any given LIM-E1 card.

As an example, consider a network consisting of 30 LIM-E1 cards with a total number of 100 links where the largest link set size is 8. The most efficient way to provision the EAGLE would be to have 4 extension shelves equipped with the E1 Cabling Backplane, 1 E1Card, and 12 Channel Cards per shelf. Utilizing 1 "B" bus on each shelf, 25 signaling links would be terminated on each shelf for a total of 100. *This is also the minimum number of* LIM-E1 *Cards required for this example.* 

With the same example but using the third and fifth bullets above as a consideration, the EAGLE would be provisioned with 8 extension shelves equipped with the E1 Cabling Backplane. Four of the shelves would be equipped with 1 E1Card and 6 Channel Cards, and the other 4 shelves would be equipped with 1 E1Card and 5 Channel Cards. *Since the largest link set size is 8, a total of 8* LIM-E1 *Cards is required.* Utilizing 1 "B" bus on each shelf, 13 signaling links would be terminated on each shelf with 6 Channel Cards, and 12 signaling links would be terminated on each shelf with 5 Channel Cards.

#### **Example Signaling Link Configuration**

This examples used in this procedure are based on Table 68: E1 Signaling Link Configuration Table.

#### Table 68: E1 Signaling Link Configuration Table

| SLK LOC | SLK<br>LINK | LSN    | SLC | ТҮРЕ  | BPS   | TS | E1PORT | E1LOC |
|---------|-------------|--------|-----|-------|-------|----|--------|-------|
| 1201    | А           | LSNE12 | 0   | LIME1 | 64000 | 1  | 2      | N/A   |

| SLK LOC | SLK<br>LINK | LSN     | SLC | ТҮРЕ  | BPS     | TS  | E1PORT | E1LOC |
|---------|-------------|---------|-----|-------|---------|-----|--------|-------|
| 1202    | А           | LSNE12  | 1   | LIMCH | 64000   | 5   | 1      | 1201  |
| 1203    | А           | LSNE13  | 0   | LIME1 | 64000   | 8   | 2      | N/A   |
| 1204    | А           | LSNE13  | 1   | LIMCH | 64000   | 12  | 1      | 1203  |
| 1211    | А           | LSNE145 | 0   | LIME1 | 56000   | 10  | 2      | N/A   |
| 1212    | А           | LSNE145 | 1   | LIMCH | 56000   | 14  | 1      | 1211  |
| 1212    | А           | LSNE145 | 2   | LIMCH | 56000   | 20  | 1      | 1211  |
| 1301    | А           | LSN6    | 0   | LIME1 | 1984000 | N/A | 4      | N/A   |
| 1303    | В           | LSN7    | 0   | LIME1 | 1984000 | N/A | 7      | N/A   |

#### Canceling the REPT-STAT-SLK and RTRV-SLK Commands

Because the rept-stat-slk and rtrv-slk commands used in this procedure can output information for a long period of time, the rept-stat-slk and rtrv-slk commands can be canceled and the output to the terminal stopped. There are three ways that the rept-stat-slk and rtrv-slk commands can be canceled.

- Press the F9 function key on the keyboard at the terminal where the rept-stat-slk or rtrv-slk commands were entered.
- Enter the canc-cmd without the trm parameter at the terminal where the rept-stat-slk or rtrv-slk commands were entered.
- Enter the canc-cmd:trm=<xx>, where <xx> is the terminal where the rept-stat-slk or rtrv-slk commands were entered, from another terminal other that the terminal where the rept-stat-slk or rtrv-slk commands was entered. To enter the canc-cmd:trm=<xx> command, the terminal must allow Security Administration commands to be entered from it and the user must be allowed to enter Security Administration commands. The terminal's permissions can be verified with the rtrv-secu-trm command. The user's permissions can be verified with the rtrv-secu-user commands.

For more information about the canc-cmd command, go to the Commands User's Guide.

1. Display the cards in the database using the rtrv-card command.

| rlghnc | xa03w 09-0 | 5-28 09:1 | 2:36 GMT | EAGLE5 4 | 1.0.0    |      |          |
|--------|------------|-----------|----------|----------|----------|------|----------|
| CARD   | TYPE       | APPL      | LSET NAM | ie link  | SLC LSET | NAME | LINK SLC |
| 1102   | TSM        | GLS       |          |          |          |      |          |
| 1113   | GSPM       | OAM       |          |          |          |      |          |
| 1114   | TDM-A      |           |          |          |          |      |          |
| 1115   | GSPM       | OAM       |          |          |          |      |          |
| 1116   | TDM-B      |           |          |          |          |      |          |
| 1117   | MDAL       |           |          |          |          |      |          |
| 1201   | LIME1      | CCS7ITU   |          |          |          |      |          |
| 1202   | LIMCH      | CCS7ITU   |          |          |          |      |          |
| 1203   | LIME1      | CCS7ITU   |          |          |          |      |          |
| 1204   | LIMCH      | CCS7ITU   |          |          |          |      |          |
| 1211   | LIME1      | CCS7ITU   |          |          |          |      |          |

| 1212 | LIMCH | CCS7ITU |
|------|-------|---------|
| 1316 | DCM   | STPLAN  |

If the required E1 card or channel card is not in the database, perform *Adding a LIM-E1 Card* to add the required cards to the database.

2. Display the current linkset configuration using the rtrv-ls command.

| rlghncxa03w  | 06-10-10 | 11:43     | :04 GM | r eac<br>L3T |            | 36.0 | 0.0 |      | CWS        | GWS        | CWC        |       |     |
|--------------|----------|-----------|--------|--------------|------------|------|-----|------|------------|------------|------------|-------|-----|
| LSN          | APCA     | (SS7)     | SCRN   | SET          | SET        | BEI  | LST | LNKS | ACT        | MES        | DIS        | SLSCI | NIS |
| lsnt145      | 150-075  | 5-038     | scr4   | 1            | 1          | yes  | а   | 0    | on         | on         | off        |       |     |
| lsnt265      | 200-150  | )-067     | scr2   | 1            | 1          | yes  | а   | 3    | on         | on         | off        |       |     |
| LSN          | APCI     | (SS7)     | SCRN   | L3T<br>SET   | SLT<br>SET | BEI  | LST | LNKS | GWS<br>ACT | GWS<br>MES | GWS<br>DIS | SLSCI | NIS |
| lsne12       | 2-150-7  | ( )= )= ) | scr1   | 1            | 1          | no   | a   | 2    | on         | on         | off        |       |     |
| lsne145      | 4-049-3  |           | scr1   | 1            | 1          | no   | a   | 3    | on         | on         | off        |       |     |
| sp5          | 1-111-3  |           | scr3   | 1            | 3          | yes  | C   | 1    | off        | -          | off        |       |     |
| sp6          | 1-111-1  | _         | scr1   | 1            | 1          | -    | a   | 1    | off        | off        | off        |       |     |
| sp7          | 1-111-2  | 2         | scr2   | 1            | 2          | no   | а   | 2    | on         | on         | on         |       |     |
|              |          |           |        |              |            |      |     |      |            |            |            |       |     |
|              |          |           |        | L3T          | SLT        |      |     |      | GWS        | GWS        | GWS        |       |     |
| LSN          | APCN     | (SS7)     | SCRN   | SET          | SET        | BEI  | LST | LNKS | ACT        | MES        | DIS        | SLSCI | NIS |
| lsne13       | 14950    |           | scrl   | 1            | 1          | no   | а   | 2    | on         | on         | off        |       | off |
| nspl         | 11111    |           | scr1   | 1            | 1          | yes  | а   | 2    | off        | off        | off        |       | off |
| nsp3         | 11112    |           | scr2   | 1            | 2          | no   | a   | 1    | on         | on         | on         |       | off |
| nsp4         | 11113    |           | scr3   | 1            | 3          | yes  | С   | 1    | off        | off        | off        |       | off |
| Link set tab | le is (  | 11 of 1   | 1024)  | 1% 1         | Eull       |      |     |      |            |            |            |       |     |

If the desired linkset is not in the database, perform *Adding an SS7 Linkset* to add the linkset to the database. After the linkset has been added to the database, continue the procedure with *Step 4*.

If the desired linkset is in the database, continue the procedure with *Step 3*.

**3.** Display the attributes of the linkset that will contain the new signaling link by entering the rtrv-ls command with the name of the linkset shown in *Step* 2. For this example, enter these commands.

rtrv-ls:lsn=lsne12

rlghncxa03w 08-12-10 11:43:04 GMT EAGLE5 40.0.0

| LSN<br>lsne12 |             | PCI<br>-150-1 | (SS7<br>7 | ) SCRN<br>scr1  |                  |     |            |             | lnks<br>2  |           |               |                    | SLSCI<br>no | NIS<br>off |
|---------------|-------------|---------------|-----------|-----------------|------------------|-----|------------|-------------|------------|-----------|---------------|--------------------|-------------|------------|
|               | S<br>       | PCI           |           | CLLI            |                  |     | TFAT<br>2  | (CABI       | MLQ M<br>- | TPRS:<br> | E ASI<br>     | -                  |             |            |
|               | SLSR<br>1   | SB RAI<br>ofi |           | ITUTFR<br>off   |                  |     |            |             |            |           |               |                    |             |            |
|               | IPSG<br>no  | IPGV<br>no    | VAPC      | GTTMODI<br>CdPA | 2                |     | C          | CGGTN<br>no | IOD        |           |               |                    |             |            |
|               | LOC<br>1201 | LINK<br>Al    |           | TYPE<br>LIME1   | L21<br>SE1<br>11 | г в | PS<br>6000 | ECN<br>BAS  | 4 N        | 1 1       | PCR<br>N2<br> | E1<br>LOC<br>- 120 | -           | TS 20      |

E1 Interface

3 LIME1 11 56000 BASIC --- ---- 1201 2 1201 B 10 Link set table is (11 of 1024) 1% full. rtrv-ls:lsn=lsne13 rlqhncxa03w 08-12-10 11:43:04 GMT EAGLE5 40.0.0 L3T SLT GWS GWS GWS LSN APCN (SS7) SCRN SET SET BEI LST LNKS ACT MES DIS SLSCI NIS lsne13 14950 scr11 1 no A 2 on on off no off SPCN CLLI TF TFATCABMLQ MTPRSE ASL8 \_ \_ \_ SLSRSB RANDSLS ITUTFR 1 off off IPSG IPGWAPC GTTMODE CGGTMOD no CdPA no no 

 LOC
 LINK
 SLC
 TYPE
 L2T
 PCR
 PCR
 E1
 E1

 LOC
 LINK
 SLC
 TYPE
 SET
 BPS
 ECM
 N1
 N2
 LOC
 PORT
 TS

 1203
 A1
 2
 LIME1
 11
 56000
 BASIC
 -- -- 1203
 2
 4

 1203
 A3
 3
 LIME1
 11
 56000
 BASIC
 -- -- 1203
 2
 3

 Link set table is (11 of 1024) 1% full. rtrv-ls:lsn=lsne145 rlghncxa03w 08-12-10 11:43:04 GMT EAGLE5 40.0.0 L3T SLT GWS GWS GWS LSN APCI (SS7) SCRN SET SET BEI LST LNKS ACT MES DIS SLSCI NIS lsne145 4-049-3 scrl 1 1 yes A 3 on on off no off SPCI CLLI TFATCABMLQ MTPRSE ASL8 ----- 2 SLSRSB RANDSLS ITUTFR 1 off off IPSG IPGWAPC GTTMODE CGGTMOD no CdPA no no 
 L2T
 PCR
 PCR
 E1
 E1

 LOC
 LINK
 SLC
 TYPE
 SET
 BPS
 ECM
 N1
 N2
 LOC
 PORT
 TS

 1211
 A1
 3
 LIME1
 11
 56000
 BASIC
 --- 1211
 2
 17

 1211
 B
 4
 LIME1
 11
 56000
 BASIC
 --- 1211
 2
 13
 1211 B1 5 LIME1 11 56000 BASIC --- ---- 1211 2 2

Link set table is (11 of 1024) 1% full.

The signaling link cannot be assigned to a linkset whose IPSG or IPGWAPC values are yes. If either the IPSG or IPGWAPC value for the linkset is yes, repeat the procedure from *Step 2* and choose another linkset.

If the IPSG and IPGWAPC values for the linkset are no, continue the procedure with *Step 4*.

4. Display the current signaling link configuration using the rtrv-slk command.

```
rlqhncxa03w 09-07-19 21:16:37 GMT EAGLE5 41.1.0
                                L2T
                                                  PCR PCR
                  SLC TYPE
LOC LINK LSN
                                 SET BPS
                                            ECM N1 N2
                  0 LIMDS0
1201 A e3m1s1
                               1
                                      56000 BASIC ----

      e3m1s2
      0
      LIMDS0

      e3m1s1
      1
      LIMDS0

      e3m1s2
      1
      LIMDS0

                                            BASIC ---- -----
1201 B
                                 1
                                      56000
                                      56000 BASIC ----
1202 A
                                 1
1202 B
                                      56000 BASIC ----
                                1
1203 A
         e3mls1
                  2 LIMDS0
                                1
                                      56000 BASIC ----
                                1
1203 B
         e3m1s2 2 LIMDS0
                                      56000 BASIC ----
                                            BASIC ----
1204 A
         e3mls1
                    3
                       LIMDS0
                                 1
                                      56000
                      LIMDS0
                                      56000 BASIC ----
1204 B
         e3mls2
                    3
                                 1
         e3mls1
1205 A
                  4 LIMDS0
                                1
                                      56000 BASIC ---- -----
1205 B
         e3mls2 4 LIMDS0
                                1
                                      56000 BASIC ----
                  5 LIMDS0
5 LIMDS0
6 LIMDS0
1206 A
         e3mls1
                               1
                                      56000 BASIC ----
         e3mls2
e3mls1
                                      56000 BASIC ---- -----
56000 BASIC ---- -----
1206 B
                                1
1207 A
                                 1
         e3m1s2
                  6 LIMDS0
1207 B
                                1
                                      56000 BASIC ----
1211 A
                  0 LIMDS0
                                      56000 BASIC ----
         e3m2s1
                               11
         e3m2s2 0 LIMDS0
1211 B
                                11
                                      56000 BASIC ----
                1 LIMDS0
1 LIMDS0
2 LIMDS0
1212 A
         e3m2s1
                                11
                                      56000 BASIC ----
1212 B
         e3m2s2
                                      56000
                                            BASIC ----
                                 11
         e3m2s1
                                      56000 BASIC ----
1213 A
                                11
         e3m2s2 2 LIMDS0
1213 B
                               11
                                      56000 BASIC ---- --
1214 A
         e3m2s1
                  3 LIMDSO
                               11
                                      56000 BASIC ----
        e3m2s2 3 LIMDS0
e3m2s1 4 LIMDS0
e3m2s2 4 LIMDS0
                                     56000 BASIC ---- -----
56000 BASIC ---- -----
1214 в
                                11
1215 A
                                 11
                               11
                                      56000 BASIC ----
1215 B
         e3m2s1 5 LIMDS0
e3m2s2 5 LIMDS0
                                      56000 BASIC ----
1216 A
        e3m2s1
                               11
1216 B
                               11
                                      56000 BASIC ----
         e3m25.
e3m251
                  6 LIMDS0
6 LIMDS0
                                11
1217 A
                                      56000 BASIC ---- -----
1217 B
                                 11
                                      56000
                                            BASIC ---- -----
```

```
SLK TABLE is ( 28 of 1200) 2% full.
```

If the addition of the new signaling link will exceed the maximum number of signaling links the EAGLE can have (in this example, the maximum number of signaling links is 1200), and the maximum number of signaling links is 2800, this procedure cannot be performed. The EAGLE cannot contain more than 2800 signaling links.

If the addition of the new signaling link will exceed the maximum number of signaling links the EAGLE can have, and the maximum number of signaling links is less than 2800, perform the *Enabling the Large System # Links Controlled Feature* procedure to enable the desired quantity of signaling links.

If the addition of the new signaling link will not exceed the maximum number of signaling links the EAGLE can have, or if a new signaling link quantity was enabled, continue the procedure by performing one of these steps.

- If the signaling link will be assigned to a channel card (LIMCH), continue the procedure with *Step 10*.
- If the signaling link will be assigned to a LIME1 card, continue the procedure with *Step 5*.

5. Display the E1 interfaces that will be assigned to the E1 signaling link using the rtrv-e1 command with no parameters.

| rlghn | cxa03w | 06-10 | -19 2 | 1:17:04 | GMT EAGLE5 | 36. | 0.0 |          |       |       |
|-------|--------|-------|-------|---------|------------|-----|-----|----------|-------|-------|
|       | E1     |       |       |         |            |     |     |          | LINK  | MINSU |
| LOC   | PORT   | CRC4  | CAS   | ENCODE  | E1TSEL     | SI  | SN  | CHANBRDG | CLASS | RATE  |
| 1201  | 2      | ON    | OFF   | HDB3    | LINE       | 0   | 0   |          | CHAN  |       |
| 1203  | 1      | OFF   | ON    | HDB3    | EXTERNAL   | 3   | 6   |          | CHAN  |       |
| 1211  | 2      | ON    | OFF   | HDB3    | LINE       | 0   | 0   |          | CHAN  |       |

If the desired E1 port and E1 card combination is shown in the rtrv-e1 output, continue the procedure with *Step 6*.

If the desired E1 port and E1 card combination is not shown in the rtrv-e1 output, add the E1 port and E1 card combination to the database by performing the one of these procedures:

- Adding Channelized and non-Channel Bridged E1 Ports
- Adding Channel Bridged E1 Ports
- Adding Unchannelized E1 Ports.

After the desired E1 port and E1 card combination has been added to the database, continue the procedure with *Step 6*.

6. Verify the card type of the card that will contain the new E1 signaling link by entering this command.

rtrv-stp:type=lime1

rlghncxa03w 08-12-30 11:07:17 EST EAGLE 40.0.0

| Card | Part Number | Rev | Serial Number | Туре  | DB   | APPL    | GPL Version |
|------|-------------|-----|---------------|-------|------|---------|-------------|
|      |             |     |               |       |      |         |             |
|      |             |     |               |       |      |         |             |
| 1201 | 870-2671-02 | С   | 10145689323   | LIME1 | 512M | SS7ANSI | 126-034-000 |
| 1203 | 870-1873-01 | С   | 10345690569   | LIME1 | 512M | SS7ANSI | 126-034-000 |
| 1211 | 870-1873-01 | С   | 10346790570   | LIME1 | 512M | SS7ANSI | 126-034-000 |
| 1301 | 870-2671-02 | С   | 10145689327   | LIME1 | 512M | SS7ANSI | 126-033-000 |
| 1303 | 870-1873-01 | С   | 10345691349   | LIME1 | 512M | SS7ANSI | 126-033-000 |
|      |             |     |               |       |      |         |             |

Command Completed.

The E1 card types and their part numbers are shown in *Table 54: E1 Card Part Numbers*.

If the new E1 signaling link will be assigned to an E1T1 MIM, or E5-E1T1 card, continue the procedure with *Step 10*.

If the new E1 signaling link will be assigned to an HC-MIM, and the link parameter value of the new signaling link is A-A15 or B-B15, continue the procedure with *Step 10*.

If the new E1 signaling link will be assigned to an HC-MIM, and the link parameter value of the new signaling link is A16-A31 or B16-B31, continue the procedure by performing one of these steps.

- If the link parameter values A16-A31 or B16-B31 are shown in the rtrv-slk output in *Step* 4, and the new signaling link will be assigned to a card on the same shelf as the cards the contain the link parameter values A16-A31 or B16-B31, continue the procedure with *Step 10*.
- If the link parameter values A16-A31 or B16-B31 are shown in the rtrv-slk output in *Step* 4, and the new signaling link will be assigned to a card that is not on the same shelf as the cards

the contain the link parameter values A16-A31 or B16-B31, continue the procedure with *Step* 9.

- If the link parameter values A16-A31 or B16-B31 are not shown in the rtrv-slk output in *Step 4*, continue the procedure with *Step 7*.
- 7. Verify whether or not that the Fan feature is on, by entering the rtrv-feat command.

If the Fan feature is on, the entry FAN = on appears in the rtrv-feat command output.

**Note:** The rtrv-feat command output contains other fields that are not used by this procedure. If you wish to see all the fields displayed by the rtrv-feat command, see the rtrv-feat command description in *Commands User's Guide*.

If the Fan feature is on, continue the procedure with *Step 9*.

**8.** Turn the Fan feature on by entering this command.

chg-feat:fan=on

Note: Once the Fan feature is turned on with the chg-feat command, it cannot be turned off.

The Fan feature must be purchased before you turn this feature on with the chg-feat command. If you are not sure if you have purchased the Fan feature, contact your Oracle Sales Representative or Account Representative.

**9.** The shelf containing the HC-MIM being added in this procedure must have fans installed. Verify whether or not fans are installed on the shelf.

If the fans are installed, continue the procedure with *Step 10*.

If the fans are not installed on the shelf containing the HC-MIM, go to *Installation Guide* and install the fans. Once the fans have been installed and tested, *Step 10*. The fans must be working properly before an HC-MIM can be placed in the EAGLE.

**10.** Add the E1 signaling links using the ent-slk command.

Enter the ent-slk command with the parameter combinations shown in *Table 69: E1 Signaling Link Parameter Combinations*.

#### **Table 69: E1 Signaling Link Parameter Combinations**

| E1 Signaling<br>Links<br>assigned to a<br>Channel Card      | E1 Signaling<br>Links<br>assigned to an<br>E1/T1 MIM      | HC-MIM with<br>a Channelized<br>E1 Port                                                                                                    | E1 Signaling<br>Links<br>assigned to an<br>HC-MIM with<br>an<br>Unchannelized<br>E1 Port | E1 Signaling<br>Links<br>assigned to an<br>E5-E1T1 Card<br>with a<br>Channelized<br>E1 Port | E1 Signaling<br>Links<br>assigned to an<br>E5-E1T1 Card<br>with an<br>Unchannelized<br>E1 Port |
|-------------------------------------------------------------|-----------------------------------------------------------|----------------------------------------------------------------------------------------------------|------------------------------------------------------------------------------------------|---------------------------------------------------------------------------------------------|------------------------------------------------------------------------------------------------|
| :loc= <the<br>location of the<br/>channel card&gt;</the<br> | :loc= <the<br>location of the<br/>LIME1 card&gt;</the<br> | :loc= <the< td=""><td>Parameters<br/>:loc=<the<br>location of the<br/>LIME1 card&gt;</the<br></td><td>:loc=<the<br>location of the<br/>LIME1 card&gt;</the<br></td><td>:loc=<the<br>location of the<br/>LIME1 card&gt;</the<br></td></the<> | Parameters<br>:loc= <the<br>location of the<br/>LIME1 card&gt;</the<br>                  | :loc= <the<br>location of the<br/>LIME1 card&gt;</the<br>                                   | :loc= <the<br>location of the<br/>LIME1 card&gt;</the<br>                                      |
| :link=A - A3, B<br>- B3                                     | :link=A - A3, B<br>- B3                                   | :link=A - A31,<br>B - B31 (See<br>Note 2)                                                                                                    | :link=A or B                                                                             | :link=A - A15,<br>B - B15                                                                   | :link=A                                                                                        |

| E1 Signaling<br>Links<br>assigned to a<br>Channel Card                                                                                                    | E1 Signaling<br>Links<br>assigned to an<br>E1/T1 MIM                                                                                                    | E1 Signaling<br>Links<br>assigned to an<br>HC-MIM with<br>a Channelized<br>E1 Port                                           | E1 Signaling<br>Links<br>assigned to an<br>HC-MIM with<br>an<br>Unchannelized<br>E1 Port    | E1 Signaling<br>Links<br>assigned to an<br>E5-E1T1 Card<br>with a<br>Channelized<br>E1 Port | E1 Signaling<br>Links<br>assigned to an<br>E5-E1T1 Card<br>with an<br>Unchannelized<br>E1 Port |
|----------------------------------------------------------------------------------------------------|----------------------------------------------------------------------------------------------------|----------------------------------------------------------------------------------------------------|---------------------------------------------------------------------------------------------|---------------------------------------------------------------------------------------------|------------------------------------------------------------------------------------------------|
| :lsn= <the< td=""><td>:lsn=<the< td=""><td>:lsn=<the< td=""><td>:lsn=<the< td=""><td>:lsn=<the< td=""><td>:lsn=<the< td=""></the<></td></the<></td></the<></td></the<></td></the<></td></the<> | :lsn= <the< td=""><td>:lsn=<the< td=""><td>:lsn=<the< td=""><td>:lsn=<the< td=""><td>:lsn=<the< td=""></the<></td></the<></td></the<></td></the<></td></the<> | :lsn= <the< td=""><td>:lsn=<the< td=""><td>:lsn=<the< td=""><td>:lsn=<the< td=""></the<></td></the<></td></the<></td></the<> | :lsn= <the< td=""><td>:lsn=<the< td=""><td>:lsn=<the< td=""></the<></td></the<></td></the<> | :lsn= <the< td=""><td>:lsn=<the< td=""></the<></td></the<>                                  | :lsn= <the< td=""></the<>                                                                      |
| name of the                                                                                                    | name of the                                                                                                    | name of the                                                                                                    | name of the                                                                                 | name of the                                                                                 | name of the                                                                                    |
| linkset>                                                                                                    | linkset>                                                                                                    | linkset>                                                                                                    | linkset>                                                                                    | linkset>                                                                                    | linkset>                                                                                       |
| :slc= 0 - 15                                                                                                    | :slc= 0 - 15                                                                                                    | :slc= 0 - 15                                                                                                    | :slc= 0 - 15                                                                                | :slc= 0 - 15                                                                                | :slc= 0 - 15                                                                                   |
| :e1loc= <the<br>location of the<br/>LIME1 card&gt;</the<br>                                                                                                    | :e1port= 1 or 2                                                                                                    | :e1port= 1 - 8                                                                                                    | :e1port= 1 - 8                                                                              | :e1port= 1 - 8                                                                              | :e1port= 1 - 8                                                                                 |
| :ts= 1 - 31 (See<br>Note 1)                                                                                                    | :ts= 1 - 31 (See<br>Note 1)                                                                                                    | :ts= 1 - 31                                                                                                    |                                                                                             | :ts=1-31                                                                                    |                                                                                                |
|                                                                                                    | •                                                                                                    | Optional I                                                                                                    | Parameters                                                                                  |                                                                                             |                                                                                                |
| :bps=56000,                                                                                                    | :bps=56000,                                                                                                    | :bps=56000,                                                                                                    | :bps=1984000                                                                                | :bps=56000,                                                                                 | :bps=1984000                                                                                   |
| 64000                                                                                                    | 64000                                                                                                    | 64000                                                                                                    | Default value                                                                               | 64000                                                                                       | Default value                                                                                  |
| Default value<br>= 56000                                                                                                    | Default value<br>= 56000                                                                                                    | Default value<br>= 56000                                                                                                    | = 19840000                                                                                  | Default value<br>= 56000                                                                    | = 19840000                                                                                     |
| :ecm=basic,                                                                                                    | :ecm=basic,                                                                                                    | :ecm=basic,                                                                                                    | :ecm=basic,                                                                                 | :ecm=basic,                                                                                 | :ecm=basic,                                                                                    |
| pcr                                                                                                    | pcr                                                                                                    | pcr                                                                                                    | pcr                                                                                         | pcr                                                                                         | pcr                                                                                            |
| Default value                                                                                                    | Default value                                                                                                    | Default value                                                                                                    | Default value                                                                               | Default value                                                                               | Default value                                                                                  |
| = basic                                                                                                    | = basic                                                                                                    | = basic                                                                                                    | = basic                                                                                     | = basic                                                                                     | = basic                                                                                        |
| :pcrn1= 1 - 127                                                                                                    | :pcrn1= 1 - 127                                                                                                    | :pcrn1= 1 - 127                                                                                                    | :pcrn1= 1 - 127                                                                             | :pcrn1= 1 - 127                                                                             | :pcrn1= 1 -                                                                                    |
| (See Note 3)                                                                                                    | (See Note 3)                                                                                                    | (See Note 3)                                                                                                    | (See Note 3)                                                                                | (See Note 3)                                                                                | 1023 (See Note                                                                                 |
| Default value<br>= 76                                                                                                    | Default value<br>= 76                                                                                                    | Default value<br>= 76                                                                                                    | Default value<br>= 76                                                                       | Default value<br>= 76                                                                       | 3)<br>Default value<br>= 608                                                                   |
| :pcrn2=300 -                                                                                                    | :pcrn2=300 -                                                                                                    | :pcrn2=300 -                                                                                                    | :pcrn2=300 -                                                                                | :pcrn2=300 -                                                                                | :pcrn2=7200 -                                                                                  |
| 35500 (See                                                                                                    | 35500 (See                                                                                                    | 35500 (See                                                                                                    | 35500 (See                                                                                  | 35500 (See                                                                                  | 287744 (See                                                                                    |
| Note 3)                                                                                                    | Note 3)                                                                                                    | Note 3)                                                                                                    | Note 3)                                                                                     | Note 3)                                                                                     | Note 3)                                                                                        |
| Default value                                                                                                    | Default value                                                                                                    | Default value                                                                                                    | Default value                                                                               | Default value                                                                               | Default value                                                                                  |
| = 3800                                                                                                    | = 3800                                                                                                    | = 3800                                                                                                    | = 3800                                                                                      | = 3800                                                                                      | = 32224                                                                                        |
| :l2tset=See                                                                                                    | :l2tset=See                                                                                                    | :l2tset=See                                                                                                    | :l2tset=See                                                                                 | :l2tset=See                                                                                 | :l2tset=See                                                                                    |
| Table 35: Level                                                                                                    | Table 35: Level                                                                                                    | Table 35: Level                                                                                                    | Table 35: Level                                                                             | Table 35: Level                                                                             | Table 35: Level                                                                                |
| 2 Timer Sets                                                                                                    | 2 Timer Sets                                                                                                    | 2 Timer Sets                                                                                                    | 2 Timer Sets                                                                                | 2 Timer Sets                                                                                | 2 Timer Sets                                                                                   |

Notes:

1. Timeslot 16 cannot be used if the E1 interface, defined by the elloc and elport parameter values, has CAS enabled (cas=on). This is shown in the rtrv-el output.

| E1 Signaling  | E1 Signaling   | E1 Signaling   | E1 Signaling   | E1 Signaling   | E1 Signaling   |
|---------------|----------------|----------------|----------------|----------------|----------------|
| Links         | Links          | Links          | Links          | Links          | Links          |
| assigned to a | assigned to an | assigned to an | assigned to an | assigned to an | assigned to an |
| Channel Card  | E1/T1 MIM      | HC-MIM with    | HC-MIM with    | E5-E1T1 Card   | E5-E1T1 Card   |
|               |                | a Channelized  | an             | with a         | with an        |
|               |                | E1 Port        | Unchannelized  | Channelized    | Unchannelized  |
|               |                |                | E1 Port        | E1 Port        | E1 Port        |

2. If the Fan feature is not turned on, the link parameter values for an E1 signaling link are A - A15, B - B15.

3. The pcrn1 and pcrn2 parameters can be specified only if the ecm=pcr parameter is specified.

If the E1 signaling link is being assigned to an unchannelized E1 port (shown by the entries UNCHAN in the LINKCLASS field in the rtrv-e1 output), you cannot specify the ts parameter. The transmission rate (bps parameter) for an unchannelized E1 signaling link is 1984000 bits per second. The bps parameter is optional, and if not specified with the ent-slk command, the bps parameter value defaults to 1984000 bits per seconds. It is recommended that unchannelized E1 signaling links are assigned to linksets that do not contain other types of signaling links.

For this example, enter these commands.

```
ent-slk:loc=1201:link=a:lsn=lsne12:slc=2:bps=64000:ts=1:elport=2
ent-slk:loc=1202:link=a:lsn=lsne12:slc=3:bps=64000:ts=5:elloc=1201
ent-slk:loc=1203:link=a:lsn=lsne13:slc=2:bps=64000:ts=8:elport=2
ent-slk:loc=1204:link=a:lsn=lsne13:slc=3:bps=64000:ts=12:elloc=1203
ent-slk:loc=1211:link=a:lsn=lsne145:slc=3:bps=56000:ts=10:elport=2
ent-slk:loc=1212:link=a:lsn=lsne145:slc=4:bps=56000:ts=14:elloc=1211
ent-slk:loc=1212:link=a2:lsn=lsne145:slc=5:bps=56000:ts=20:elloc=1211
ent-slk:loc=1301:link=a:lsn=lsn6:slc=0:elport=4
ent-slk:loc=1303:link=b:lsn=lsn7:slc=0:elport=7
```

**Note:** If adding the new signaling link will result in more than 700 signaling links in the database and the OAMHCMEAS value in the rtrv-measopts output is on, the scheduled UI measurement reports will be disabled.

**11.** Verify the changes using the rtrv-slk command, specifying the card location and signaling link entered in *Step 10*.

For this example, enter these commands.

rtrv-slk:loc=1201

| rlghncxa | )3w 08-12-19 | 21:1 | 7:04 GMT | EAGLE | 5 40.0. | 0     |     |     |      |      |    |
|----------|--------------|------|----------|-------|---------|-------|-----|-----|------|------|----|
|          |              |      |          | L2T   |         |       | PCR | PCR | E1   | E1   |    |
| LOC LIN  | K LSN        | SLC  | TYPE     | SET   | BPS     | ECM   | N1  | N2  | LOC  | PORT | TS |
| 1201 A   | lsne12       | 2    | LIME1    | 1     | 64000   | BASIC |     |     | 1201 | 2    | 1  |

E1 Interface

rtrv-slk:loc=1202

rlghncxa03w 08-12-19 21:17:04 GMT EAGLE5 40.0.0

SET BPS PCR PCR E1 E1LOC PORT TS ECM N1 LOC LINK LSN SLC TYPE N2 1202 A lsne12 3 LIMCH 1 64000 BASIC ------- 1201 1 5 rtrv-slk:loc=1203 rlghncxa03w 08-12-19 21:17:04 GMT EAGLE5 40.0.0 L2T PCR PCR E1 E1 LOC PORT TS ECM LOC LINK LSN SLC TYPE SET BPS N1 N2 1203 A lsne13 2 LIME1 64000 BASIC --- ---- 1203 2 1 8 rtrv-slk:loc=1204 rlghncxa03w 08-12-19 21:17:04 GMT EAGLE5 40.0.0 PCR PCR E1 E1 LOC PORT TS L2TECM SET BPS LOC LINK LSN SLC TYPE N1 N2 1204 A lsne13 3 LIMCH 64000 BASIC --- ---- 1203 1 1 12 rtrv-slk:loc=1211 rlqhncxa03w 08-12-19 21:17:04 GMT EAGLE5 40.0.0 PCR PCR E1 E1 LOC PORT TS L2T LOC LINK LSN SLC TYPE SET BPS ECM N1 N2 1211 A lsne145 3 LIME1 56000 BASIC ---1 ---- 1211 2 10 rtrv-slk:loc=1212 rlghncxa03w 08-12-19 21:17:04 GMT EAGLE5 40.0.0 L2T PCR PCR E1 E1 SLC TYPE SET BPS ECM N1 N2 LOC PORT TS LOC LINK LSN 4 LIMCH 5 LIMCH 1 1 1212 A lsne145 56000 BASIC ------- 1211 1 14 56000 BASIC --- ---- 1211 1 1212 A2 lsne145 20 rtrv-slk:loc=1301 rlghncxa03w 06-10-19 21:17:04 GMT EAGLE5 36.0.0 E1 L2T PCR PCR E1 L2T PCR PCR EI EI SET BPS ECM N1 N2 LOC PO 1 1.984M BASIC --- ---- 1301 4 LOC PORT TS LOC LINK LSN SLC TYPE 0 LIME1 1301 A lsn6 rtrv-slk:loc=1303 rlqhncxa03w 06-10-19 21:17:04 GMT EAGLE5 36.0.0 L2T PCR PCR SET BPS ECM N1 N2 E1 E1SLC TYPE LOC PORT TS LOC LINK LSN 0 LIME1 1303 B lsn7 1 1.984M BASIC --- ---- 1303 7

If any of the cards shown in this step contain the first signaling link on a card, continue the procedure with *Step* 12.

If signaling links were assigned to all the cards shown in this step when *Step 10* was performed, continue the procedure with *Step 13*.

**12.** Bring the cards into service with the rst-card command, specifying the card location specified in *Step 11*. For this example, enter these commands.

```
rst-card:loc=1202
rst-card:loc=1204
rst-card:loc=1212
rst-card:loc=1301
rst-card:loc=1303
```

When each of these commands have successfully completed, this message should appear.

```
rlghncxa03w 06-10-23 13:05:05 GMT EAGLE5 36.0.0 Card has been allowed.
```

**13.** Activate all signaling links on the cards using the act-slk command, specifying the card location and signaling link specified in *Step 11*. For this example, enter these commands.

```
act-slk:loc=1201:link=a
act-slk:loc=1202:link=a
act-slk:loc=1203:link=a
act-slk:loc=1204:link=a
act-slk:loc=1211:link=a
act-slk:loc=1212:link=a
act-slk:loc=1212:link=a2
act-slk:loc=1301:link=a
act-slk:loc=1303:link=b
```

When each of these commands have successfully completed, this message should appear.

```
rlghncxa03w 06-10-07 08:31:24 GMT EAGLE5 36.0.0 Activate Link message sent to card
```

14. Check the status of the signaling links added in *Step 10* using the rept-stat-slk command with the card location and signaling link. The state of each signaling link should be in service normal (IS-NR) after the link has completed alignment (shown in the PST field). For this example, enter these commands.

```
rept-stat-slk:loc=1201:link=a
```

rlghncxa03w 06-10-23 13:06:25 GMT EAGLE5 36.0.0

SLKLSNCLLIPSTSST1201,Alsne12------IS-NRAvailALARM STATUS= No AlarmsUNAVAIL REASON= --AST \_\_\_\_ = 1201, RCVRY-E1F:FAC-E1 Port 2 available El status rept-stat-slk:loc=1202:link=a rlqhncxa03w 06-10-23 13:06:25 GMT EAGLE5 36.0.0 SLKLSNCLLIPSTSST1202,Alsne12------IS-NRAvail AST \_\_\_\_ ALARM STATUS = No Alarms UNAVAIL REASON = --El status = 1201, RCVRY-E1F:FAC-E1 Port 1 available rept-stat-slk:loc=1203:link=a rlghncxa03w 06-10-23 13:06:25 GMT EAGLE5 36.0.0 SLKLSNCLLIPSTSST1203,Alsne12------IS-NRAvailALARM STATUS= No AlarmsAvail AST \_\_\_\_ ALARM STATUS = No Alarms UNAVAIL REASON = --E1 status = 1203, RCVRY-E1F:FAC-E1 Port 2 available El status rept-stat-slk:loc=1204:link=a rlghncxa03w 06-10-23 13:06:25 GMT EAGLE5 36.0.0 
 SLK
 LSN
 CLLI
 PST
 SST

 1204,A
 lsne12
 ----- IS-NR
 Avail

 ALARM STATUS
 = No Alarms
 AST \_\_\_\_ ALARM STATUS = No Alarms UNAVAIL REASON = --El status El status = 1203, RCVRY-E1F:FAC-E1 Port 1 available rept-stat-slk:loc=1211:link=a rlghncxa03w 06-10-23 13:06:25 GMT EAGLE5 36.0.0 SLK LSN CLLI PST SST 1211,A lsne145 ------ IS-NR Avail AST \_\_\_\_ ALARM STATUS = No Alarms UNAVAIL REASON = --El status = 1211, RCVRY-E1F:FAC-E1 Port 2 available rept-stat-slk:loc=1212:link=a rlghncxa03w 06-10-23 13:06:25 GMT EAGLE5 36.0.0 SLKLSNCLLIPSTSST1212,A1sne145------IS-NRAvail AST 1212,Alsne145....ALARM STATUS= No AlarmsUNAVAIL REASON= --E1 status= 1211, RCVRY-E1F:FAC-E1 Port 1 available rept-stat-slk:loc=1212:link=a2

```
rlghncxa03w 06-10-23 13:06:25 GMT EAGLE5 36.0.0

SLK LSN CLLI PST SST AST

1212,A2 lsne145 ------- IS-NR Avail ----

ALARM STATUS = No Alarms

UNAVAIL REASON = --

E1 status = 1211, RCVRY-E1F:FAC-E1 Port 1 available

rept-stat-slk:loc=1301:link=a

rlghncxa03w 06-10-23 13:06:25 GMT EAGLE5 36.0.0

SLK LSN CLLI PST SST AST

1303,A lsn6 ------ IS-NR Avail ----

ALARM STATUS = No Alarms

UNAVAIL REASON = --

E1 status = 1301, RCVRY-E1F:FAC-E1 Port 4 available

rept-stat-slk:loc=1303:link=b

rlghncxa03w 06-10-23 13:06:25 GMT EAGLE5 36.0.0

SLK LSN CLLI PST SST AST

1303,B lsn7 ----- IS-NR Avail ----

ALARM STATUS = No Alarms

UNAVAIL REASON = --

E1 status = No Alarms

UNAVAIL STATUS = No Alarms

UNAVAIL REASON = --

E1 status = 1303, RCVRY-E1F:FAC-E1 Port 7 available
```

15. Back up the new changes using the chg-db:action=backup:dest=fixed command.

These messages should appear, the active Maintenance and Administration Subsystem Processor (MASP) appears first.

BACKUP (FIXED) : MASP A - Backup starts on active MASP.
BACKUP (FIXED) : MASP A - Backup on active MASP to fixed disk complete.
BACKUP (FIXED) : MASP A - Backup starts on standby MASP.
BACKUP (FIXED) : MASP A - Backup on standby MASP to fixed disk complete.

# Appendix **B**

# **T1 Interface**

#### **Topics:**

- Introduction.....611
- Determining the Configuration.....615
- T1 Interface Configuration Procedures.....617
- Adding a LIM-T1 Card.....617
- *Removing a LIM-T1 Card.....621*
- Adding Channelized and non-Channel Bridged T1 Ports.....623
- Adding Channel Bridged T1 Ports.....628
- Adding Unchannelized T1 Ports.....634
- *Removing the T1 Interface Parameters.....640*
- *Changing the Attributes of a Channelized T1 Port.....642*
- Changing the Attributes of an Unchannelized T1 Port.....647
- Making a Channel Bridged T1 Port from a Channelized T1 Port.....650
- Making a Non-Channel Bridged T1 Port from a Channel Bridged T1 Port.....658
- Adding a T1 Signaling Link.....662

Appendix B, T1 Interface, contains general information about the T1 interface and how to provision it.

# Introduction

The T1 interface terminates or distributes T1 facility signals for the purpose of processing the SS7 signaling links carried by the T1 carrier. The T1 interface can be either an E1/T1 MIM or an HC-MIM, or an E5-E1T1 card as shown in *Figure 29: E1/T1 MIM Block Diagram* and *Figure 30: HC MIM or E5-E1T1 Block Diagram*. The E1/T1 MIM, HC-MIM, or E5-E1T1 card can also be used as an E1 interface. This appendix describes how the T1 interface is configured. The E1 interface configuration is described in *E1 Interface* The E1/T1 MIM contain up to eight signaling links and allows the EAGLE to contain more than 500 signaling links.

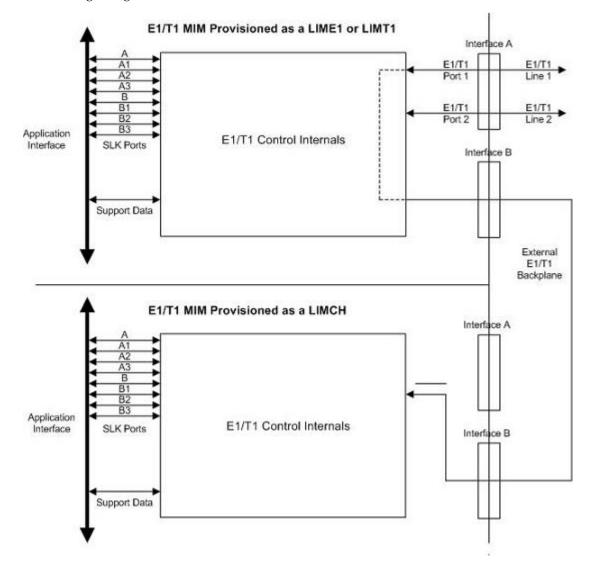

Figure 29: E1/T1 MIM Block Diagram

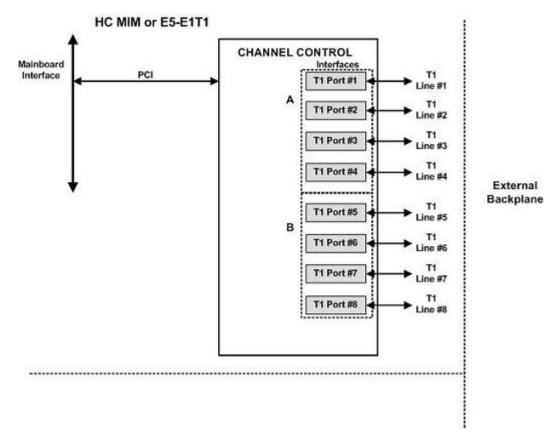

#### Figure 30: HC MIM or E5-E1T1 Block Diagram

*Table 70: Functional Overview of the T1 and Channel Card* provides an overview of the functions of the T1 card and the channel card.

| <b>Table 70: Functional</b> | Overview of the T1 | and Channel Card |
|-----------------------------|--------------------|------------------|
|-----------------------------|--------------------|------------------|

| Card    | Function                                                                                                    |
|---------|----------------------------------------------------------------------------------------------------|
| T1      | <ul> <li>Connectivity of both T1 interfaces to a 100<br/>Ohm interface.</li> <li>Processing of a total of eight time slots from<br/>the T1 interfaces</li> <li>Interface T1 port 1 through an external<br/>backplane to channel cards for processing of<br/>additional time slots</li> </ul> |
| Channel | <ul> <li>Processing of eight time slots from the T1 interface</li> <li>Interface through an external backplane to a T1 card to process eight time slots</li> </ul>                                                                                                    |

### Configured as a T1 Card

Configured as a T1 card, two separate and independent T1 inputs can be terminated on a T1/channel card. From one or two bi-directional T1 facility inputs, one to eight bi-directional channels are extracted and processed as SS7 signaling links. Implemented as T1 Link Interface Modules, up to 24 separate and independent T1 inputs can be terminated in an extension shelf. The transmission rate of signaling links on the MIM card must be 56 kbps.

### Configured as a Channel Card

In an extension shelf equipped with the T1 backplane, a T1 configured card terminates one or two T1 inputs and connects the T1 port 1 input to one of eight available busses on the T1 cabling backplane. Other T1 cards configured as channel cards also connected to the T1 cabling backplane are able to extract any eight signaling channels from the same T1 port 1 input. The transmission rate of signaling links on the MIM card configured as a channel card must be 56 kbps.

Note: An HCMIM or an E5-E1T1 card cannot be used as a channel card.

### High Capacity Multi-Channel Interface Module (HC-MIM) and Eagle 5 - E1 T1 Interface (E5-E1T1)

The High Capacity Multi-Channel Interface Module (HC-MIM) and EAGLE 5 - E1 T1 Interface (E5-E1T1) provides access to eight T1 ports residing on backplane connectors A and B. Each data stream consists of 24 T1 DS0 signaling links assigned in a time-division multiplex manner. Each channel occupies a unique timeslot in the data stream and can be selected as a local signaling link on the interface card. A maximum of 64 T1 signaling links can be assigned to an HC-MIM. A maximum of 32 T1 signaling links can be assigned to an E5-E1T1 card.

To support the processing of signaling channels that are intermixed on trunks with voice or data channels, the HC-MIM and E5-E1T1 card allows T1 ports to be channel bridged. This allows better utilization of T1 bandwidth without dedicating entire trunks to signaling.

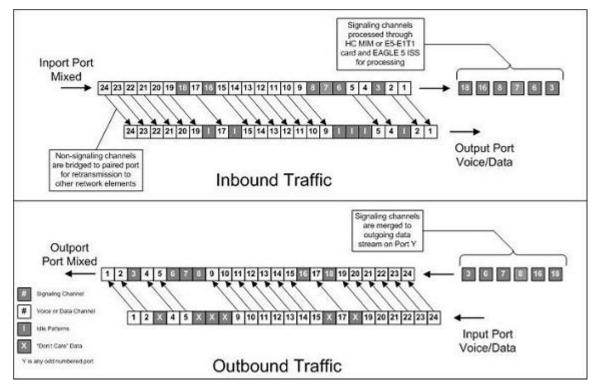

### **Figure 31: Channel Bridging**

Channel bridging is implemented by pairing odd and even T1 ports. The T1 port selected for channel bridging is the odd numbered port (1, 3, 5, 7). When the T1 port is selected for channel bridging, it is paired with its adjacent even numbered port (2, 4, 6, 8) as shown in *Table 71: Channel Bridging T1 Port Pairing*.

### Table 71: Channel Bridging T1 Port Pairing

| Odd Numbered T1 Port (Bridging Master) | Even Numbered T1 Port Bridged to the Odd<br>Numbered T1 Port (Bridging Slave) |
|----------------------------------------|-------------------------------------------------------------------------------|
| 1                                      | 2                                                                             |
| 3                                      | 4                                                                             |
| 5                                      | 6                                                                             |
| 7                                      | 8                                                                             |

By pairing T1 ports, the adjacent even numbered T1 port could be used to allow data received on the bridging master (odd) T1 port to reach downstream network elements. This interface is a bi-directional interface so data is also able to enter the bridging slave (even) T1 port and leave the EAGLE through the bridging master (odd) T1 port. There is a 1 to 1 correspondence between the timeslots on the bridging master and slave T1 ports.

In order to use channel bridging without facility errors, both T1 ports (bridging master and slave) must be synchronous (timed off the same clock source). This may be accomplished in one of the following ways:

- The bridging master T1 port and the bridging slave T1 port use timing recovered from each other (using the tltsel=recovered parameter with either the ent-tl or chg-tl command). When provisioning channel bridged T1 port, only the bridging master T1 port is provisioned with the ent-tl or chg-tl command. The bridging slave T1 port is automatically provisioned with the same attributes as the bridging master T1 port.
- Both the bridging master and slave T1 ports are using an external clock source (using the tltsel=external parameter when provisioning the channel bridged T1 port with either the ent-t1 or chg-t1 command).

Any other methods used for timing could cause problems on the T1 trunk and are not be supported.

Idle patterns on the shadow channels, that is, the timeslots located on the bridging slave T1 port that have been not been dropped from the bridging master T1 port, are provided by the EAGLE. All other idle timeslots that are not dropped by the EAGLE must contain an idle pattern provided by the remote network elements connected to both T1 ports (bridging master and slave). Without these patterns on the idle timeslots, instability of the T1 signaling link may occur.

Provisioning of signaling links on the bridging slave T1 port is not allowed while the bridging master T1 port is channel bridged.

# **Determining the Configuration**

### **External Interface Descriptions**

The T1 backplane provides a method for extending individual T1 channels from the T1-configured cards to any channel-configured cards in use. Note the following issues regarding the T1 backplane:

- Only one T1-configured card may be plugged into each bus on the backplane.
- When installing non-T1 cards on the shelf equipped with the T1 interface backplane, ensure that none of the slots to be used are cabled to the T1 interface backplane. If a non-T1 card is installed in a slot that is connected to the T1 backplane, all T1 cards on that bus may fail.
- Only one T1 card may be connected (via the B port) to each bus of the T1 backplane, and all SS7 links derived from any particular T1 must be processed on the same shelf on which the incoming T1 is terminated.
- Due to cable congestion, Oracle does not recommend use of the T1 cabling backplane on the control shelf.
- If the control shelf is used, a maximum of 20 T1 interfaces can be utilized in the control shelf.

Descriptions of the T1 hardware and the procedures for installing the T1 hardware are contained in *Hardware Reference* and *Installation Guide*.

The procedure for removing a T1 signaling link is the same as removing an SS7 signaling link, so to remove a T1 signaling link from the database, go to the *Removing an SS7 Signaling Link* procedure.

### **Possible Configurations**

The T1 backplane was designed to allow the maximum number of possible customer setups. It allows the customer to choose between several levels of diversity and convenience. Configurations depend on the number of cards configured as T1 cards versus the number of cards configured as channel

cards. The level of diversity required by the customer also affects the configuration requirements. Note that all signals labeled "T1 input" may be one or two T1 ports depending on the cable used.

### **Support of Two T1 Ports**

The E1/T1 MIM will support two T1 ports, which are independently configurable. On a T1 card, T1 port 1 will support channel cards. The second port of that T1 card will only support up to a maximum of eight time slots and will not support channel cards.

### **Clocking Options**

Each T1 interface must independently operate in one of two clocking modes. When configured as a channel card, a T1 card is required for the channel card's clocking source.

- Slave Timing The default receive clock on the LIM-T1 card will be used as the source of the transmit clock.
- Master Timing The transmit clock of the LIM-T1 card. The Master Timing feature allows a T1 signaling link to take its high-speed clock reference directly from an external high-speed master clock source.

### **Support of T1 Framing Options**

The T1 interfaces independently support either the SF (superframe format) or ESF (extended superframe format) T1 framing options. Selection of these options is made by the framing parameter of either the ent-t1 or chg-t1 commands.

### LIM-T1 Card to Channel Card Interface

Whether the T1 card is operating as a T1 card or a channel card, the card will map any eight channels from the T1 interfaces to an HDLC controller (ports A, B, A1, A2, A3, B1, B2, B3). These eight channels could be dropped either both from T1 port 1 or one from T1 port 1 and the other from T1 port 2. When the T1 card is configured as a T1 card, it will support the external T1 cabling backplane interface from T1 port 1 (T1 *port 2 will not have this capability*) to additional T1 cards, within the same shelf, configured as channel cards. Idle time slots not assigned to a T1 card or a channel card will be filled with a one's pattern.

### **T1 Configuration Form**

Use the form provided below to record your T1 configuration. An example of the required input is shown in italics under each column heading.

### Table 72: T1 Signaling Link Configuration Form

| Card<br>Location<br>and Port<br>(1201 A) | Timeslot (1) | T1 Number<br>(1) | T1 Card<br>Location<br>(1201) | Adjacent<br>Point Code<br>(4001) | Linkset (<br>ST1ME ) | SLC (1) |
|------------------------------------------|--------------|------------------|-------------------------------|----------------------------------|----------------------|---------|
|                                          |              |                  |                               |                                  |                      |         |
|                                          |              |                  |                               |                                  |                      |         |
|                                          |              |                  |                               |                                  |                      |         |
|                                          |              |                  |                               |                                  |                      |         |
|                                          |              |                  |                               |                                  |                      |         |
|                                          |              |                  |                               |                                  |                      |         |
|                                          |              |                  |                               |                                  |                      |         |
|                                          |              |                  |                               |                                  |                      |         |
|                                          |              |                  |                               |                                  |                      |         |
|                                          |              |                  |                               |                                  |                      |         |
|                                          |              |                  |                               |                                  |                      |         |

| Card<br>Location<br>and Port<br>(1201 A) | Timeslot (1) | T1 Number<br>(1) | T1 Card<br>Location<br>(1201) | Adjacent<br>Point Code<br>(4001) | Linkset (<br>ST1ME ) | SLC (1) |
|------------------------------------------|--------------|------------------|-------------------------------|----------------------------------|----------------------|---------|
|                                          |              |                  |                               |                                  |                      |         |
|                                          |              |                  |                               |                                  |                      |         |
|                                          |              |                  |                               |                                  |                      |         |

# **T1 Interface Configuration Procedures**

This appendix contains these procedures because they contain information specific to the T1 Interface:

- Adding a LIM-T1 Card
- Removing a LIM-T1 Card
- Adding Channelized and non-Channel Bridged T1 Ports
- Adding Channel Bridged T1 Ports
- Adding Unchannelized T1 Ports
- *Removing the T1 Interface Parameters*
- Changing the Attributes of a Channelized T1 Port
- Changing the Attributes of an Unchannelized E1 Port
- Making a Channel Bridged T1 Port from a Channelized T1 Port
- Making a Non-Channel Bridged T1 Port from a Channel Bridged T1 Port
- Adding a T1 Signaling Link

Procedures for configuring the linksets and routes, for removing SS7 signaling links (which includes T1 signaling links), and for configuring the HC MIM temperature alarms are contained in *SS7 Configuration* These procedures contain no information that is specific to the T1 interface, therefore, are not included in this appendix.

The procedures contained in this appendix use a variety of commands. If more information on these commands is needed, go to the *Commands Manual* to find the required information.

# Adding a LIM-T1 Card

The LIM-T1 card is provisioned as either a T1 card or a channel card in the database using the ent-card command. The card being provisioned in the database can be one of these cards shown in *Table 73: T1 Card Part Numbers*.

### Table 73: T1 Card Part Numbers

| Card Type | Part Number |
|-----------|-------------|
| E1/T1MIM  | 870-2198-XX |
| E5-E1T1   | 870-1873-XX |

The ent-card command uses these parameters.

:loc – The location of the card being added to the database.

**Note:** The HC-MIM can be inserted in an odd-numbered card location only. The HC-MIM will not power up if it is inserted in an even-numbered card location. All T1 backplane cabling should be removed from the B connector for the slot that the HC-MIM will occupy.

The HC-MIM occupies two card locations, so the even numbered card location adjacent to the odd numbered slot where the HC-MIM has been inserted must be empty, as shown in *Table 74: HC-MIM Card Locations*. The HC-MIM is connected to the network through the odd numbered card slot connector.

| Location of the<br>HC-MIM | Empty Card Location | Location of the<br>HC-MIM | Empty Card Location |
|---------------------------|---------------------|---------------------------|---------------------|
| Slot 01                   | Slot 02             | Slot 11                   | Slot 12             |
| Slot 03                   | Slot 04             | Slot 13                   | Slot 14             |
| Slot 05                   | Slot 06             | Slot 15                   | Slot 16             |
| Slot 07                   | Slot 08             | Slot 17                   | Slot 18             |

Table 74: HC-MIM Card Locations

The E1/T1 MIM and E5-E1T1 card occupies one card location. These cards can be placed in any card location except for even numbered card locations whose adjacent odd numbered card location is occupied by a card that occupies two card locations.

:type – The type of card being added to the database. For this procedure, the value of this parameter is limt1 (T1 card) or limch (channel card).

Note: The E5-E1T1 card cannot be provisioned as a channel card.

:appl – The application software that is assigned to the card. For this procedure, the value of this parameter is either ccs7itu or ss7ansi.

: force – Allow the LIM to be added to the database even if there are not enough service modules in the EAGLE to support the number of LIMs in the EAGLE. This parameter is obsolete and is no longer used.

The shelf to which the card is to be added must already be in the database. This can be verified with the rtrv-shlf command. If the shelf is not in the database, see the Adding a Shelf procedure in *Database Administration - System Management User's Guide*.

The examples in this procedure are used to add the LIM-T1 cards in card locations 1215 and 1216 to the database.

1. Display the cards in the EAGLE using the rtrv-card command.

| rlghno | xa03w | 09-05-28 09:1                                                                                                    | 2:36 | GMT EA | AGLE5 42 | 1.0.0 | C    |      |      |     |
|--------|-------|----------------------------------------------------------------------------------------------------|------|--------|----------|-------|------|------|------|-----|
| CARD   | TYPE  | APPL                                                                                                    | LSET | NAME   | LINK     | SLC   | LSET | NAME | LINK | SLC |
| 1102   | TSM   | GLS                                                                                                    |      |        |          |       |      |      |      |     |
| 1113   | GSPM  | OAM                                                                                                    |      |        |          |       |      |      |      |     |
| 1114   | TDM-A | L Contraction of the second second seco |      |        |          |       |      |      |      |     |
| 1115   | GSPM  | OAM                                                                                                    |      |        |          |       |      |      |      |     |
| 1116   | TDM-B |                                                                                                    |      |        |          |       |      |      |      |     |

| 1117 | MDAL   |         |         |   |   |         |    |   |
|------|--------|---------|---------|---|---|---------|----|---|
| 1201 | LIMDS0 | SS7ANSI | lsne12  | A | 0 |         |    |   |
| 1202 | LIMDS0 | SS7ANSI | lsne12  | A | 1 |         |    |   |
| 1203 | LIMDS0 | SS7ANSI | lsne13  | A | 0 |         |    |   |
| 1204 | LIMDS0 | SS7ANSI | lsne13  | A | 1 |         |    |   |
| 1207 | LIMT1  | SS7ANSI | lsnt265 | A | 0 |         |    |   |
| 1208 | LIMCH  | SS7ANSI | lsnt265 | A | 1 | lsnt265 | A2 | 2 |
| 1211 | LIMT1  | CCS7ITU | lsne145 | A | 0 |         |    |   |
| 1212 | LIMCH  | CCS7ITU | lsne145 | A | 1 | lsne145 | A2 | 2 |
| 1316 | DCM    | STPLAN  |         |   |   |         |    |   |

The cards should be distributed throughout the EAGLE for proper power distribution. Refer to *Installation Guide* for the shelf power distribution.

- **2.** Verify that the correct hardware has been installed on the EAGLE to support the LIM-T1 card as shown in *Installation User's Guide*.
- **3.** Physically verify that the T1 card has been installed into the card location that will be specified in *Step 7*.

If the T1 card is an HC-MIM, make sure the HC-MIM is installed according to the card location requirements shown in *Table 74: HC-MIM Card Locations*. If a card is installed and provisioned in the even-numbered card location adjacent to the desired odd numbered card, choose another card location to install and provision the HC-MIM, or remove the card in the even-numbered card location by performing the appropriate procedure shown in *Table 75: Card Removal Procedures*.

**Note:** Channel cards must be installed in the same shelf as the T1 card that is servicing the timeslots on those channel cards.

| Card Application                  | Procedure                                                                                                    |
|-----------------------------------|----------------------------------------------------------------------------------------------------|
| SS7ANSI, ATMANSI, CCS7ITU, ATMITU | "Removing an SS7 LIM" in Chapter 4, "System<br>Configuration Procedures" in Database<br>Administration - System Management User's Guide<br>Removing a LIM-E1 Card<br>Removing a LIM-T1 Card |
| VSCCP                             | Removing a Service Module in Chapter 2 in Database Administration - GTT User's Guide                                                                                                    |
| GLS                               | Removing a GLS Card in Chapter 2, Gateway<br>Screening (GWS) Overview, in Database<br>Administration - GWS User's Guide                                                                     |
| STPLAN                            | "Removing an STP LAN Card" in <i>Database</i><br>Administration - Features User's Guide                                                                                                    |
| IPLIM, IPLIMI, SS7IPGW, IPGWI     | "Removing an IPLIMx Card" or Removing an IPGWx Card" in <i>Database Administration - IP7</i> User's Guide                                                                                   |
| IPSG                              | "Removing an IPSG Card" in Database<br>Administration - IP7 User's Guide                                                                                                    |

### Table 75: Card Removal Procedures

| Card Application | Procedure                                                                                                    |
|------------------|----------------------------------------------------------------------------------------------------|
| EROUTE           | "Removing an STC Card" in Database<br>Administration - Features User's Guide                                                         |
| МСР              | "Removing an MCPM" in Chapter 4, "System<br>Configuration Procedures" in Database<br>Administration - System Management User's Guide |
| IPS              | "Removing an IPSM" in Chapter 4, "System<br>Configuration Procedures" in Database<br>Administration - System Management User's Guide |

4. If the card is an EPM-B based card (E5-E1T1-B), enter the rtrv-stpopts command to verify whether or not the MFC option is on. If the card is not an EPM-B based card, continue the procedure with *Step 5* 

This is an example of the possible output.

The rtrv-stpopts command output contains other fields that are not used by this procedure. To see all fields displayed by the rtrv-stpopts command, see the rtrv-stpopts command description in *Commands User's Guide*.

If the MFC option is off, perform the Configuring the MFC Option procedure in *Database Administration - System Management User's Guide* to turn on the MFC option.

If the MFC option is on or the MFC Option procedure in *Database Administration - System Management User's Guide* was performed in this step, continue the procedure with *Step 5*.

5. The Fan feature must be turned on. Enter the rtrv-feat command to verify that the Fan feature is on.

If the Fan feature is on, shown in the rtrv-feat output in this step, the FAN field should be set to on.

The rtrv-feat command output contains other fields that are not used by this procedure. To see all fields displayed by the rtrv-feat command, see the rtrv-feat command description in *Commands User's Guide*.

If the Fan feature is on, continue the procedure with *Step* 7.

If the Fan feature is off, continue the procedure with *Step 6*.

6. Turn the Fan feature on by entering this command.

chg-feat:fan=on

Note: Once the Fan feature is turned on with thechg-feat command, it cannot be turned off.

When the chg-feat has successfully completed, this message appears.

```
rlghncxa03w 11-10-28 11:43:04 GMT EAGLE5 44.0.0
CHG-FEAT: MASP A - COMPLTD
```

7. Add the card using the ent-card command. If the LIM-T1 card is an HC-MIM, the HC-MIM can be only in a odd-numbered card location, and cannot be provisioned as a channel card.

For this example, enter these commands.

ent-card:loc=1215:type=limt1:appl=ss7ansi
ent-card:loc=1216:type=limch:appl=ss7ansi

8. Verify the changes using the rtrv-card command with the card location specified in *Step* 7.

For this example, enter these commands.

rtrv-card:loc=1215

```
rlghncxa03w 06-10-28 09:12:36 GMT EAGLE5 36.0.0
CARD TYPE APPL LSET NAME LINK SLC LSET NAME LINK SLC
1215 LIMT1 SS7ANSI
rtrv-card:loc=1216
rlghncxa03w 06-10-28 09:12:36 GMT EAGLE5 36.0.0
```

CARD TYPE APPL LSET NAME LINK SLC LSET NAME LINK SLC 1216 LIMCH SS7ANSI

9. Back up the new changes using the chg-db:action=backup:dest=fixed command.

These messages should appear, the active Maintenance and Administration Subsystem Processor (MASP) appears first.

BACKUP (FIXED) : MASP A - Backup starts on active MASP.
BACKUP (FIXED) : MASP A - Backup on active MASP to fixed disk complete.
BACKUP (FIXED) : MASP A - Backup starts on standby MASP.
BACKUP (FIXED) : MASP A - Backup on standby MASP to fixed disk complete.

### **Removing a LIM-T1 Card**

This procedure is used to remove either a T1 card or a channel card from the database using the dlt-card command. The card being removed must exist in the database.

If a T1 card is being removed, then no T1 interfaces can be assigned to the card. This can be verified with the rtrv-t1 command. Go to the *Removing the T1 Interface Parameters* procedure to remove the T1 interfaces assigned to the T1 card being removed from the database.

If only a channel card is being removed from the database, then no SS7 signaling links can be assigned to the card. This can be verified with the rtrv-slk command. Go to the *Removing an SS7 Signaling Link* procedure to remove the signaling links assigned to the channel card being removed from the database.

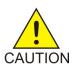

**Caution:** If the T1 card or channel card is the last SS7LIM in service, removing this card from the database will cause SS7 traffic to be lost and isolate the EAGLE 5 ISS from the network.

The examples in this procedure are used to remove the T1 cards in card locations 1207 and 1208.

1. Display the cards in the database using the rtrv-card command. This is an example of the possible output.

| rlghncz | ka03w 09-0 | 5-28 09:12 | 2:36 GMT EAGI | LE5 41 | L.O.O |           |      |     |
|---------|------------|------------|---------------|--------|-------|-----------|------|-----|
| CARD    | TYPE       | APPL       | LSET NAME     | LINK   | SLC   | LSET NAME | LINK | SLC |
| 1102    | TSM        | GLS        |               |        |       |           |      |     |
| 1113    | GSPM       | OAM        |               |        |       |           |      |     |
| 1114    | TDM-A      |            |               |        |       |           |      |     |
| 1115    | GSPM       | OAM        |               |        |       |           |      |     |
| 1116    | TDM-B      |            |               |        |       |           |      |     |
| 1117    | MDAL       |            |               |        |       |           |      |     |
| 1207    | LIMT1      | SS7ANSI    | lsnt265       | A      | 0     |           |      |     |
| 1208    | LIMCH      | SS7ANSI    | lsnt265       | A      | 1     | lsnt265   | A2   | 2   |
| 1211    | LIME1      | CCS7ITU    | lsne145       | A      | 0     |           |      |     |
| 1212    | LIMCH      | CCS7ITU    | lsne145       | A      | 1     | lsne145   | A2   | 2   |
| 1215    | LIMT1      | SS7ANSI    | lsnt145       | A      | 0     |           |      |     |
| 1216    | LIMCH      | SS7ANSI    | lsnt145       | A      | 1     | lsnt145   | A2   | 2   |
| 1316    | DCM        | STPLAN     |               |        |       |           |      |     |

Note: If a T1 card is being removed from the database, skip step 2 and go to step 3.

2. Display the signaling links on the channel card you wish to remove by entering the rtrv-slk command, specifying the card location shown in the rtrv-card command output. For this example, enter this command.

rtrv-slk:loc=1208

| rlghncxa03w 06-10-19 | 21:17:04 GMT | EAGLE | 5 36.0. | 0     |     |     |      |      |    |
|----------------------|--------------|-------|---------|-------|-----|-----|------|------|----|
|                      |              | L2T   |         |       | PCR | PCR | т1   | т1   |    |
| LOC LINK LSN         | SLC TYPE     | SET   | BPS     | ECM   | N1  | N2  | LOC  | PORT | TS |
| 1208 A lsnt265       | 1 LIMCH      | 1     | 56000   | BASIC |     |     | 1207 | 1    | 6  |
| 1208 A2 lsnt265      | 2 LIMCH      | 1     | 56000   | BASIC |     |     | 1207 | 1    | 17 |
|                      |              |       |         |       |     |     |      |      |    |

Go to the *Removing an SS7 Signaling Link* procedure to remove the signaling links assigned to the channel card.

Note: If only a channel card is being removed from the database, skip step 3 and go to step 4.

**3.** Display the T1 interfaces assigned to the T1 card being removed from the database using the rtrv-t1 command with no parameters.

rlghncxa03w 09-05-19 21:17:04 GMT EAGLE5 41.0.0 T1 LINK MINSU LOC PORT ENCODE T1TSEL FRAMING LL CHANBRDG CLASS RATE

| 1207 | 1 | AMI  | EXTERNAL | ESF | 50  | <br>CHAN |  |
|------|---|------|----------|-----|-----|----------|--|
| 1215 | 2 | B8ZS | LINE     | SF  | 100 | <br>CHAN |  |

Go to the *Removing the T1 Interface Parameters* procedure to remove the T1 interfaces assigned to the T1 card.

4. Remove the card using the dlt-card command. The dlt-card command has only one parameter, loc, which is the location of the card. For this example, enter these commands.

dlt-card:loc=1207

dlt-card:loc=1208

5. Verify the changes using the rtrv-card command specifying the card that was removed in step 4. For this example, enter these commands.

rtrv-card:loc=1207 rtrv-card:loc=1208

When these commands have successfully completed, this message should appear.

E2144 Cmd Rej: Location invalid for hardware configuration

6. Back up the new changes using the chg-db:action=backup:dest=fixed command. These messages should appear, the active Maintenance and Administration Subsystem Processor (MASP) appears first.

BACKUP (FIXED) : MASP A - Backup starts on active MASP.
BACKUP (FIXED) : MASP A - Backup on active MASP to fixed disk complete.
BACKUP (FIXED) : MASP A - Backup starts on standby MASP.
BACKUP (FIXED) : MASP A - Backup on standby MASP to fixed disk complete.

### Adding Channelized and non-Channel Bridged T1 Ports

The channelized and non-channel bridged T1 ports are provisioned in the database using the ent-t1 command using these parameters.

:loc – The location of the T1 card (card type limt1) that is servicing the T1 signaling link. The location of a channel card (card type limch) cannot be specified for this parameter.

:tlport – The T1 port on the T1 card used to service the T1 signaling link. The tlport value cannot already be assigned to the T1 card specified by the loc parameter.

: encode – Specifies the type of encoding or decoding that is used on the T1 signaling link, either B8ZS or AMI. The default value is B8ZS encoding (encode=b8zs).

:tltsel – The timing source for the T1 signaling link, master (external), slave (line), or recovered. The default value is slave timing (tltsel=line).

The recovered timing source can be used only with the chanbrdg=on parameter and cannot be used in this procedure.

**Note:** To use an external high-speed master clock source other than RS-422, TDMs 870-0774-15 or later must be installed in card locations 1114 and 1116, and the TDM Global Timing Interface options must be configured. For more information, refer to *Configuring the Options for the TDM Global Timing Interface*.

:framing - Specifies the framing format to be used on the TI signaling link, either sf or esf. The default value is sf (framing=sf).

:11 – The length of the cable, in feet, used for the T1 signaling link. The value of the 11 parameter is from 0 to 655. The default value for this parameter is 133.

The ent-t1 command contains other parameters that are not used in this procedure. These parameters and their usage are described in these sections:

- tltsel=recovered, chanbrdg, and force=yes Adding Channel Bridged T1 Ports.
- framing=esfperf, linkclass, and minsurate Adding Unchannelized T1 Ports.

The T1 card specified in this procedure must be in the database. This can be verified with the rtrv-card command.

The T1 card cannot contain channelized and unchannelized T1 ports.

1. Display the existing T1 interfaces in the database using the rtrv-t1 command with no parameters.

rlghncxa03w 09-05-19 21:17:04 GMT EAGLE5 41.0.0

|      | T1 |      |          |     |    |          | LINK  | MINSU |
|------|----|------|----------|-----|----|----------|-------|-------|
|      |    |      | TITSEL   |     | LL | CHANBRDG | CLASS | RATE  |
| 1207 | 1  | AMI3 | EXTERNAL | ESF | 50 |          | CHAN  |       |

Continue the procedure by performing one of these substeps.

- a) If the T1 card that the T1 port is being assigned to in this procedure is not shown in the rtrv-t1 output, or if the T1 card has unchannelized T1 ports assigned to it, continue the procedure with *Step* 2 to verify if there are any T1 cards in the database that have no T1 ports assigned to them.
- b) If the rtrv-t1 output shows that the T1 card has channel bridged T1 ports assigned to it, or that T1 ports 3, 4, 5, 6, 7, or 8 are assigned to the T1 card, the T1 card is an HC-MIM or an E5-E1T1 card. Continue the procedure with *Step 7* to add the T1 port with the parameters allowed for an HC-MIM or an E5-E1T1 card.
- c) If the rtrv-tl output shows that the Tl card does not have channel bridged Tl ports assigned to it, or that Tl ports 3, 4, 5, 6, 7, or 8 are not assigned to the Tl card, verify the type of Tl card that the Tl port will be assigned to. The Tl card types and their part numbers are shown in *Table 73: Tl Card Part Numbers*. If the Tl card is an HC-MIM or an E5-E1Tl card, continue the procedure by performing one of these steps.
  - If the T1 cards shown in this step are on the same shelf as the card that will contain the T1 port that is being added, and these cards have T1 ports 3 through 8 provisioned, contain channel bridged T1 ports, or unchannelized T1 ports, continue the procedure with *Step* 7.
  - If the T1 cards shown in this step are not on the same shelf as the card that will contain the T1 port that is being added, continue the procedure with *Step 3*.
  - If the T1 cards shown in this step are on the same shelf as the card that will contain the T1 port that is being added, and these cards do not have T1 ports 3 through 8 provisioned, do not contain channel bridged T1 ports, or do not have unchannelized T1 ports, continue the procedure with *Step 3*.

#### **Database Administration - SS7**

d) If the T1 card you wish to use in this procedure has all the T1 ports that are allowed to be assigned to it, select another T1 card to add the T1 port to, or continue the procedure with *Step* 2 to verify if there are any T1 cards in the database that have no T1 ports assigned to them. *Table* 76: Maximum Number of T1 Ports shows the number of T1 ports that are allowed for the different T1 card types.

| T1 Card Types | Maximum Number of T1 Ports |
|---------------|----------------------------|
| HC-MIM        | 8                          |
| E5-E1T1       | 8                          |

### Table 76: Maximum Number of T1 Ports

2. Display the cards in the EAGLE using the rtrv-card command.

| rlghncxa03w 09-05-28 09:12:36 GMT EAGLE5 41.0.0 |       |         |           |      |    |             |      |     |
|-------------------------------------------------|-------|---------|-----------|------|----|-------------|------|-----|
| CARD                                            | TYPE  | APPL    | LSET NAME | LINK | SL | C LSET NAME | LINK | SLC |
| 1102                                            | TSM   | GLS     |           |      |    |             |      |     |
| 1113                                            | GSPM  | OAM     |           |      |    |             |      |     |
| 1114                                            | TDM-A |         |           |      |    |             |      |     |
| 1115                                            | GSPM  | OAM     |           |      |    |             |      |     |
| 1116                                            | TDM-B |         |           |      |    |             |      |     |
| 1117                                            | MDAL  |         |           |      |    |             |      |     |
| 1207                                            | LIMT1 | SS7ANSI | lsnt265   | A    | 0  |             |      |     |
| 1208                                            | LIMCH | SS7ANSI | lsnt265   | A    | 1  | lsnt265     | A2   | 2   |
| 1211                                            | LIME1 | CCS7ITU | lsne145   | A    | 0  |             |      |     |
| 1212                                            | LIMCH | CCS7ITU | lsne145   | А    | 1  | lsne145     | A2   | 2   |
| 1215                                            | LIMT1 | SS7ANSI |           |      |    |             |      |     |
| 1216                                            | LIMCH | SS7ANSI |           |      |    |             |      |     |
| 1316                                            | DCM   | STPLAN  |           |      |    |             |      |     |
|                                                 |       |         |           |      |    |             |      |     |

Continue the procedure by performing one of these substeps.

- a) If the desired T1 card is not shown in the rtrv-card output, perform *Adding a LIM-T1 Card* to add the desired T1 card. If you wish to assign T1 ports 3, 4, 5, 6, 7, or 8 to the T1 card, the T1 card being added must be an HC-MIM or an E5-T1T1 card.
- b) If the desired T1 card is shown in the rtrv-card output, verify the type of T1 card that the T1 port will be assigned to. The T1 card types and their part numbers are shown in *Table 73: T1 Card Part Numbers*.
- c) If the T1 card that will be used in this procedure is an HC-MIM or an E5-E1T1 card, continue the procedure by performing one of these steps.
  - If T1 cards are shown in *Step 1* that are on the same shelf as the card that will contain the T1 port that is being added, and these cards have T1 ports 3 through 8 provisioned, contain channel bridged T1 ports, or unchannelized T1 ports, continue the procedure with *Step 7* to add the T1 port with the parameters allowed for an HC-MIM or an E5-E1T1 card.
  - If no T1 cards, shown in *Step 1*, are not on the same shelf as the card that will contain the T1 port that is being added, continue the procedure with *Step 3*.
  - If T1 cards are shown in *Step 1* that are on the same shelf as the card that will contain the T1 port that is being added, and these cards do not have T1 ports 3 through 8 provisioned, do not contain channel bridged T1 ports, or do not have unchannelized T1 ports, continue the procedure with *Step 3*.

#### **Database Administration - SS7**

**3.** Verify that HIPR2 cards are installed in card locations 9 and 10 in the shelf containing the HC MIM or E5-E1T1 card that will contain the T1 port being added in this procedure by entering this command.

```
rept-stat-gpl:gpl=hipr2
```

This is an example of the possible output.

| rlghncxa03 | 3w 09-07-05 | 08:12:53 GMT | 41.1.0      |             |
|------------|-------------|--------------|-------------|-------------|
| GPL        | CARD        | RUNNING      | APPROVED    | TRIAL       |
| HIPR2      | 1109        | 126-002-000  | 126-002-000 | 126-003-000 |
| HIPR2      | 1110        | 126-002-000  | 126-002-000 | 126-003-000 |
| HIPR2      | 1209        | 126-002-000  | 126-002-000 | 126-003-000 |
| HIPR2      | 1210        | 126-002-000  | 126-002-000 | 126-003-000 |
| HIPR2      | 1309        | 126-002-000  | 126-002-000 | 126-003-000 |
| HIPR2      | 1310        | 126-002-000  | 126-002-000 | 126-003-000 |
| HIPR2      | 2109        | 126-002-000  | 126-002-000 | 126-003-000 |
| HIPR2      | 2110        | 126-002-000  | 126-002-000 | 126-003-000 |
| Command Co | ompleted    |              |             |             |

If HIPR2 cards are installed in the shelf containing the HC MIM or E5-E1T1 card, continue the procedure by performing one of these steps.

- If the card is an E5-E1T1 card, continue the procedure with *Step 7*.
- If the card is an HC MIM, continue the procedure with *Step 4*.

If HIPR2 cards are not installed on the shelf containing the HC MIM or E5-E1T1 card, go to *Installation User's Guide* and install the HIPR2 cards. Once the HIPR2 cards have been installed, continue the procedure by performing one of these steps.

- If the card is an E5-E1T1 card, continue the procedure with *Step* 7.
- If the card is an HC MIM, continue the procedure with *Step* 4.
- 4. Verify whether or not that the Fan feature is on, by entering the rtrv-feat command. If the Fan feature is on, the entry FAN = on appears in the rtrv-feat command output.

**Note:** The rtrv-feat command output contains other fields that are not used by this procedure. If you wish to see all the fields displayed by the rtrv-feat command, see the rtrv-feat command description in *Commands User's Guide*.

If the Fan feature is on, continue the procedure with *Step* 7.

If the Fan feature is off, continue the procedure with *Step 5*.

5. Turn the Fan feature on by entering this command.

chg-feat:fan=on

Note: Once the Fan feature is turned on with the chg-feat command, it cannot be turned off.

The Fan feature must be purchased before you turn this feature on with the chg-feat command. If you are not sure if you have purchased the Fan feature, contact your Sales Representative or Account Representative.

**6.** The shelf containing the HC-MIM being added in this procedure must have fans installed. Verify whether or not fans are installed on the shelf.

If the fans are installed, continue the procedure with *Step* 7.

If the fans are not installed on the shelf containing the HC-MIM, go to *Installation User's Guide* and install the fans. After the fans have been installed and tested, continue the procedure with *Step 7*.

7. Add the new T1 interface information to the database using the ent-t1 command and the parameter combinations shown in *Table 77: T1 Interface Parameter Combinations*, based on the type of T1 card being used.

| Mandatory Parameters                                                                                                    |       |
|----------------------------------------------------------------------------------------------------|-------|
|                                                                                                    |       |
| :loc=location of the T1 card                                                                                                    |       |
| :t1port=1, 2, 3, 4, 5, 6, 7, 8                                                                                                    |       |
| Optional Parameters                                                                                                    |       |
| :encode=ami, b8zs                                                                                                    |       |
| Default value = b8zs                                                                                                    |       |
| :framing=sf, esf                                                                                                    |       |
| Default value = sf                                                                                                    |       |
| :ll=0 - 655                                                                                                    |       |
| Default value = 133                                                                                                    |       |
| :t1tsel=line, external                                                                                                    |       |
| Default value = line                                                                                                    |       |
| Notes:                                                                                                    |       |
| 1. Channel cards cannot be specified with the ent-t1 command.                                                                                                    |       |
| 2. To configure the T1 port for master timing, use the tltsel=external parameter.                                                                                                    |       |
| 3. The linkclass=chan parameter configures a channelized T1 port. Specifying the linkclass=chan parameter in this procedure is unnecessary as this is the default value for linkclass parameter. | : the |

#### Table 77: T1 Interface Parameter Combinations

ent-t1:loc=1215:t1port=2:encode=b8zs:t1tsel=line:framing=sf:ll=100

8. Verify the changes using the rtrv-tl command specifying the card location and the tlport value specified in *Step* 7. For this example, enter this command.

rtrv-t1:loc=1215:t1port=2

rlghncxa03w 09-05-28 09:12:36 GMT EAGLE5 41.0.0

т1

LINK MINSU

| LOC<br>1215                                   | PORT<br>2 | ENCODE<br>B8ZS                                      | T1TSEL<br>LINE | FRAMII<br>SF                                         | NG LL<br>100 | CHANBRDG | CLASS<br>CHAN | RATE |
|-----------------------------------------------|-----------|-----------------------------------------------------|----------------|------------------------------------------------------|--------------|----------|---------------|------|
| TS1<br>TS2<br>TS3<br>TS4<br>TS5<br>TS5<br>TS7 | <br><br>  | TS9<br>TS10<br>TS11<br>TS12<br>TS13<br>TS14<br>TS15 | <br><br>       | TS17<br>TS18<br>TS19<br>TS20<br>TS21<br>TS22<br>TS23 | <br><br>     |          |               |      |
| TS8                                           |           | TS15<br>TS16                                        |                | 1523<br>TS24                                         |              |          |               |      |

9. Back up the new changes using the chg-db:action=backup:dest=fixed command. These messages should appear, the active Maintenance and Administration Subsystem Processor (MASP) appears first.

BACKUP (FIXED) : MASP A - Backup starts on active MASP.
BACKUP (FIXED) : MASP A - Backup on active MASP to fixed disk complete.
BACKUP (FIXED) : MASP A - Backup starts on standby MASP.
BACKUP (FIXED) : MASP A - Backup on standby MASP to fixed disk complete.

### **Adding Channel Bridged T1 Ports**

The channel bridged T1 ports are provisioned in the database using the ent-t1 command using these parameters.

:loc – The location of the T1 card (card type limt1) that is servicing the T1 signaling link. The T1 card must be an HC MIM or an E5-E1T1 card. The location of a channel card (card type limch) cannot be specified for this parameter.

:tlport – The T1 port on the T1 card used to service the T1 signaling link. The tlport value cannot already be assigned to the T1 card specified by the loc parameter.

: encode – Specifies the type of encoding or decoding that is used on the T1 signaling link, either B8ZS or AMI. The default value is B8ZS encoding (encode=b8zs).

:tltsel – The timing source for the T1 signaling link, master (external) or recovered. The default value is slave timing (tltsel=line) which cannot be used for a channel bridged t1 port.

The recovered timing source can be used only with the chanbrdg=on parameter and uses the even numbered member of the bridged-pair as a clock source, ensuring that port in the pair can recover the timing from its partner.

**Note:** To use an external high-speed master clock source other than RS-422, TDMs 870-0774-15 or later must be installed in card locations 1114 and 1116, and the TDM Global Timing Interface options must be configured. For more information, see *Configuring the Options for the TDM Global Timing Interface*.

:framing - Specifies the framing format to be used on the TI signaling link, either sf or esf. The default value is sf (framing=sf).

:11 – The length of the cable, in feet, used for the T1 signaling link. The value of the 11 parameter is from 0 to 655. The default value for this parameter is 133.

:force=yes – Required when the even numbered T1 port being channel bridged is provisioned in the database before this procedure is performed.

: chanbrdg – Specifies whether or not the odd numbered T1 port specified in this procedure is channel bridged to its adjacent even numbered T1 port. *Table 78: Channel Bridging Ports* shows the T1 ports that can be specified with the chanbrdg=on parameter and the even-numbered T1 ports that are bridged to the odd numbered T1 port.

### **Table 78: Channel Bridging Ports**

| Odd Numbered T1 Port | Even Numbered Bridged T1 Port |
|----------------------|-------------------------------|
| 1                    | 2                             |
| 3                    | 4                             |
| 5                    | 6                             |
| 7                    | 8                             |

The ent-tl command contains the framing=esfperf, linkclass, and minsurate parameters that are not used in this procedure. These parameters and their usage are described in *Adding Unchannelized T1 Ports*.

The T1 card specified in this procedure must be in the database. This can be verified with the rtrv-card command.

The T1 card cannot contain channelized and un-channelized T1 ports.

1. Display the cards in the EAGLE using the rtrv-card command.

| rlghnc | xa03w 09 | -05-28 09:1 | 2:36 GMT EAG | LE5 43 | 1.0 | .0          |      |     |
|--------|----------|-------------|--------------|--------|-----|-------------|------|-----|
| CARD   | TYPE     | APPL        | LSET NAME    | LINK   | SL  | C LSET NAME | LINK | SLC |
| 1102   | TSM      | GLS         |              |        |     |             |      |     |
| 1113   | GSPM     | OAM         |              |        |     |             |      |     |
| 1114   | TDM-A    |             |              |        |     |             |      |     |
| 1115   | GSPM     | OAM         |              |        |     |             |      |     |
| 1116   | TDM-B    |             |              |        |     |             |      |     |
| 1117   | MDAL     |             |              |        |     |             |      |     |
| 1207   | LIMT1    | SS7ANSI     | lsnt265      | A      | 0   |             |      |     |
| 1208   | LIMCH    | SS7ANSI     | lsnt265      | A      | 1   | lsnt265     | A2   | 2   |
| 1211   | LIME1    | CCS7ITU     | lsne145      | A      | 0   |             |      |     |
| 1212   | LIMCH    | CCS7ITU     | lsne145      | A      | 1   | lsne145     | A2   | 2   |
| 1215   | LIMT1    | SS7ANSI     |              |        |     |             |      |     |
| 1216   | LIMCH    | SS7ANSI     |              |        |     |             |      |     |
| 1316   | DCM      | STPLAN      |              |        |     |             |      |     |
|        |          |             |              |        |     |             |      |     |

If there are no LIMT1 cards shown in the rtrv-card output, perform *Adding a LIM-T1 Card* to add an HC-MIM or E5-E1T1 card to the database. Continue the procedure with *Step 2*.

If LIMT1 cards are shown in the rtrv-card output, continue the procedure with *Step* 2.

2. Display the existing T1 interfaces in the database using the rtrv-t1 command with no parameters.

rlghncxa03w 09-05-19 21:17:04 GMT EAGLE5 41.0.0 T1 LINK MINSU LOC PORT ENCODE T1TSEL FRAMING LL CHANBRDG CLASS RATE 1207 1 AMI EXTERNAL ESF 50 ----- CHAN ----

Channel bridged T1 ports cannot be added to a T1 card containing unchannelized T1 ports. If the T1 card contains unchannelized T1 ports, choose another T1 card from *Step 1* and repeat this step, or add a new H- MIM or an E5-E1T1 card by performing *Adding a LIM-T1 Card*.

If the rtrv-t1 output shows that the T1 card has T1 ports 3, 4, 5, 6, 7, or 8 assigned to it, or that T1 ports on the T1 card are channel bridged, continue the procedure with *Step 3*.

If the rtrv-t1 output shows that the T1 card does not have T1 ports 3, 4, 5, 6, 7, or 8 assigned to it, or that T1 ports on the T1 card are not channel bridged, verify that the T1 card that the channel bridged T1 port will be assigned to is an HC-MIM or an E5-E1T1 card. The part number of the HC-MIM is 870-2671-XX. The part number of the E5-E1T1 is 870-1873-XX. If the T1 card is not an HC-MIM or an E5-E1T1 card, add a new HC-MIM or an E5-E1T1 card by performing *Adding a LIM-T1 Card*.

After the new HC-MIM or E5-E1T1 card has been added, continue the procedure with *Step 8*.

Continue the procedure by performing one of these substeps:

- a) If the rtrv-tl output shows that the T1 card has T1 ports 3, 4, 5, 6, 7, or 8 assigned to it, or that T1 ports on the T1 card are channel bridged, continue this procedure with *Step 3*.
- b) Channel bridged T1 ports cannot be added to an T1 card containing unchannelized T1 ports. If the T1 card contains unchannelized T1 ports, choose another T1 card from *Step 1* and repeat this step, or add a new HC-MIM or an E5-E1T1 card by performing *Adding a LIM-T1 Card*.
- c) If the rtrv-tl output shows that the Tl card does not have Tl ports 3, 4, 5, 6, 7, or 8 assigned to it, or that Tl ports on the Tl card are not channel bridged, verify that the Tl card that the channel bridged Tl port will be assigned to is an HC-MIM or an E5-E1Tl card. The part number of the HC-MIM is 870-2671-XX. The part number of the E5-E1Tl is 870-1873-XX. If the Tl card is not an HC-MIM or an E5-E1Tl card, add a new HC-MIM or an E5-E1Tl card by performing *Adding a LIM-Tl Card*.
  - If an existing T1 card is being used in this procedure continue the procedure with *Step 3*.
  - If an HC-MIM or an E5-E1T1 card was added in this substep or substep b, continue the procedure by performing one of these steps.
    - If the T1 cards shown in this step are on the same shelf as the card that will contain the T1 port that is being added, and these cards have T1 ports 3 through 8 provisioned, contain channel bridged T1 ports, or unchannelized T1 ports, continue the procedure with *Step 8*.
    - If the T1 cards shown in this step are not on the same shelf as the card that will contain the T1 port that is being added, continue the procedure with *Step 4*.
    - If the T1 cards shown in this step are on the same shelf as the card that will contain the T1 port that is being added, and these cards do not have T1 ports 3 through 8 provisioned, do not contain channel bridged T1 ports, or do not have unchannelized T1 ports, continue the procedure with *Step 4*.
- 3. Display the T1 signaling links in the EAGLE by entering this command.

```
rtrv-slk:class=t1
```

| rlghncxa03w 09-05-19 21:17:04 GMT EAGLE5 41.0.0 |         |     |       |     |       |       |     |     |      |      |    |
|-------------------------------------------------|---------|-----|-------|-----|-------|-------|-----|-----|------|------|----|
|                                                 |         |     |       | L2T |       |       | PCR | PCR | Т1   | Т1   |    |
| LOC LINK                                        | LSN     | SLC | TYPE  | SET | BPS   | ECM   | N1  | N2  | LOC  | PORT | TS |
| 1207 A                                          | lsnt256 | 0   | LIMT1 | 1   | 56000 | BASIC |     |     | 1207 | 2    | 2  |
| 1208 A                                          | lsnt256 | 1   | LIMCH | 1   | 56000 | BASIC |     |     | 1207 | 1    | 4  |
| 1208 A2                                         | lsnt256 | 2   | LIMCH | 1   | 56000 | BASIC |     |     | 1207 | 1    | 6  |

If an even numbered T1 port is to be channel bridged, and that T1 port is assigned to signaling links, these signaling links must be removed before the T1 port can be channel bridged. Perform *Removing an SS7 Signaling Link* to remove these signaling links. After the signaling links have been removed, continue the procedure with *Step 4*.

If the even numbered T1 port to be channel bridged is not assigned to signaling links, continue the procedure with *Step 4*.

**4.** Verify that HIPR2 cards are installed in card locations 9 and 10 in the shelf containing the HC MIM or E5-E1T1 card that will contain the T1 port being added in this procedure by entering this command.

rept-stat-gpl:gpl=hipr2

This is an example of the possible output.

| rlghncxa03 | 3w 09-07-05 | 08:12:53 GMT | 41.1.0      |             |
|------------|-------------|--------------|-------------|-------------|
| GPL        | CARD        | RUNNING      | APPROVED    | TRIAL       |
| HIPR2      | 1109        | 126-002-000  | 126-002-000 | 126-003-000 |
| HIPR2      | 1110        | 126-002-000  | 126-002-000 | 126-003-000 |
| HIPR2      | 1209        | 126-002-000  | 126-002-000 | 126-003-000 |
| HIPR2      | 1210        | 126-002-000  | 126-002-000 | 126-003-000 |
| HIPR2      | 1309        | 126-002-000  | 126-002-000 | 126-003-000 |
| HIPR2      | 1310        | 126-002-000  | 126-002-000 | 126-003-000 |
| HIPR2      | 2109        | 126-002-000  | 126-002-000 | 126-003-000 |
| HIPR2      | 2110        | 126-002-000  | 126-002-000 | 126-003-000 |
| Command Co | ompleted    |              |             |             |

If HIPR2 cards are installed in the shelf containing the HC MIM or E5-E1T1 card, continue the procedure by performing one of these steps.

- If the card is an E5-E1T1 card, continue the procedure with *Step 8*.
- If the card is an HC MIM, continue the procedure with *Step 5*.

If HIPR2 cards are not installed on the shelf containing the HC MIM or E5-E1T1 card, go to *Installation Guide* and install the HIPR2 cards. Once the HIPR2 cards have been installed, continue the procedure by performing one of these steps.

- If the card is an E5-E1T1 card, continue the procedure with *Step 8*.
- If the card is an HC MIM, continue the procedure with *Step 5*.
- 5. Verify whether or not that the Fan feature is on, by entering the rtrv-feat command. If the Fan feature is on, the entry FAN = on appears in the rtrv-feat command output.

**Note:** The rtrv-feat command output contains other fields that are not used by this procedure. If you wish to see all the fields displayed by the rtrv-feat command, see the rtrv-feat command description in *Commands User's Guide*.

If the Fan feature is on, continue the procedure with *Step 8*.

If the Fan feature is off, continue the procedure with *Step 6*.

6. Turn the Fan feature on by entering this command.

chg-feat:fan=on

Note: Once the Fan feature is turned on with the chg-feat command, it cannot be turned off.

The Fan feature must be purchased before you turn this feature on with the chg-feat command. If you are not sure if you have purchased the Fan feature, contact your Sales Representative or Account Representative.

When the chg-feat has successfully completed, this message appears.

rlghncxa03w 09-05-28 11:43:04 GMT EAGLE5 41.0.0 CHG-FEAT: MASP A - COMPLTD

7. The shelf containing the HC-MIM being added in this procedure must have fans installed. Verify whether or not fans are installed on the shelf.

If the fans are installed, continue the procedure with *Step 8*.

If the fans are not installed on the shelf containing the HC-MIM, go to *Installation Guide* and install the fans. After the fans have been installed and tested, continue the procedure with *Step 8*.

8. Add the new T1 interface information to the database using the ent-t1 command and the parameter combinations shown in *Table 79: Channel Bridged T1 Port Combinations*.

| Mandatory Parameters         |                             |  |  |  |  |  |
|------------------------------|-----------------------------|--|--|--|--|--|
| :loc=location of the T1 card | :t1tsel=external, recovered |  |  |  |  |  |
| :t1port=1, 3, 5, 7           | :chanbrdg=on                |  |  |  |  |  |
| Optional                     | Optional Parameters         |  |  |  |  |  |
| :framing=sf, esf             | :ll=0 - 655                 |  |  |  |  |  |
| Default value = sf           | Default value = 133         |  |  |  |  |  |
| :encode=ami, b8zs            | :force=yes                  |  |  |  |  |  |
| Default value = b8zs         |                             |  |  |  |  |  |

#### Table 79: Channel Bridged T1 Port Combinations

Notes:

1. Channel cards (LIMCH card type) cannot be specified with the ent-t1 command.

2. To configure the T1 port for master timing, use the tltsel=external parameter.

3. The linkclass=chan parameter configures a channelized T1 port. Specifying the

linkclass=chan parameter in this procedure is unnecessary as this is the default value for the linkclass parameter.

4. The T1 card cannot contain channelized and un-channelized T1 ports.

5. The force=yes parameter must be used when the even numbered port being channel bridged is shown in the rtrv-t1 output in *Step* 2. If the even numbered port being channel bridged is not shown in the rtrv-t1 output in *Step* 2, the force=yes parameter cannot be used.

For this example, enter these commands.

```
ent-t1:loc=1215:t1port=1:encode=b8zs:t1tsel=external:chanbrdg=on
ent-t1:loc=1217:t1port=1:encode=ami:t1tsel=recovered :chanbrdg=on
```

**9.** Verify the changes using the rtrv-t1 command specifying the card location and the t1port value specified in *Step 8*. For this example, enter these commands.

rtrv-t1:loc=1215:t1port=1

rlghncxa03w 09-05-28 09:12:36 GMT EAGLE5 41.0.0

| LOC<br>1215 | T1<br>PORT<br>1 | ENCODE<br>B8ZS | T1TSEL<br>EXTERNAL | FRAMIN<br>SF | IG | LL<br>133 | CHANBRDG<br>MASTER | LINK<br>CLASS<br>CHAN | MINSU<br>RATE<br> |
|-------------|-----------------|----------------|--------------------|--------------|----|-----------|--------------------|-----------------------|-------------------|
| TS1         |                 | TS9            |                    | TS17         |    |           |                    |                       |                   |
| TS2         |                 | TS10           |                    | TS18         |    |           |                    |                       |                   |
| TS3         |                 | TS11           |                    | TS19         |    |           |                    |                       |                   |
| TS4         |                 | TS12           |                    | TS20         |    |           |                    |                       |                   |
| TS5         |                 | TS13           |                    | TS21         |    |           |                    |                       |                   |
| TS5         |                 | TS14           |                    | TS22         |    |           |                    |                       |                   |
| TS7         |                 | TS15           |                    | TS23         |    |           |                    |                       |                   |
| TS8         |                 | TS16           |                    | TS24         |    |           |                    |                       |                   |

rtrv-t1:loc=1217:t1port=1

This is an example of the possible output.

rlghncxa03w 09-05-28 09:12:36 GMT EAGLE5 41.0.0

| LOC<br>1217 | T1<br>PORT<br>1 | ENCODE<br>AMI | T1TSEL<br>RECOVERED | FRAMIN<br>SF | IG | LL<br>133 | CHANBRDG<br>MASTER | LINK<br>CLASS<br>CHAN | MINSU<br>RATE<br> |
|-------------|-----------------|---------------|---------------------|--------------|----|-----------|--------------------|-----------------------|-------------------|
| TS1         |                 | TS9           |                     | TS17         |    |           |                    |                       |                   |
| TS2         |                 | TS10          |                     | TS18         |    |           |                    |                       |                   |
| TS3         |                 | TS11          |                     | TS19         |    |           |                    |                       |                   |
| TS4         |                 | TS12          |                     | TS20         |    |           |                    |                       |                   |
| TS5         |                 | TS13          |                     | TS21         |    |           |                    |                       |                   |
| TS5         |                 | TS14          |                     | TS22         |    |           |                    |                       |                   |
| TS7         |                 | TS15          |                     | TS23         |    |           |                    |                       |                   |
| TS8         |                 | TS16          |                     | TS24         |    |           |                    |                       |                   |

10. Back up the new changes using the chg-db:action=backup:dest=fixed command. These messages should appear, the active Maintenance and Administration Subsystem Processor (MASP) appears first.

BACKUP (FIXED) : MASP A - Backup starts on active MASP. BACKUP (FIXED) : MASP A - Backup on active MASP to fixed disk complete.

```
BACKUP (FIXED) : MASP A - Backup starts on standby MASP.
BACKUP (FIXED) : MASP A - Backup on standby MASP to fixed disk complete.
```

# **Adding Unchannelized T1 Ports**

An unchannelized T1 port is provisioned in the database using the ent-t1 command with these parameters.

:loc – The location of the T1 card (card type limt1) that is servicing the T1 signaling link. The T1 card must be an E5-E1T1 card. The location of a channel card (card type limch) cannot be specified for this parameter.

:tlport – The T1 port on the T1 card used to service the T1 signaling link. The tlport value cannot already be assigned to the T1 card specified by the loc parameter.

: encode – Specifies the type of encoding or decoding that is used on the T1 signaling link, either B8ZS or AMI. The default value is B8ZS encoding (encode=b8zs).

:tltsel – The timing source for the T1 signaling link, master (external) or slave (line). The default value is slave timing (tltsel=line).

The recovered timing source can be used only with the chanbrdg=on parameter and cannot be used in this procedure.

**Note:** To use an external high-speed master clock source other than RS-422, TDMs 870-0774-15 or later must be installed in card locations 1114 and 1116, and the TDM Global Timing Interface options must be configured. For more information, refer to *Configuring the Options for the TDM Global Timing Interface*.

:framing – Specifies the framing format to be used on the TI signaling link, either sf, esf, or esfperf. The esfperf value enables T1 performance monitoring for low level reports embedded in the transmit data stream of a T1 interface configured for ESF framing. The default value is sf (framing=sf).

:11 – The length of the cable, in feet, used for the T1 signaling link. The value of the 11 parameter is from 0 to 655. The default value for this parameter is 133.

:linkclass=unchan – Indicates that the T1 port supports un-channelized T1 signaling links.

:minsurate - Specifies the minimum number of signaling units (FISUs and LSSUs) per second that are transmitted on the outbound T1 signaling link during idle periods or when there is an unused portion of the link's bandwidth. The value of this parameter is from 400 to 1600 signaling units per second, with the default value of 1000 signaling units per second. The minsurate parameter can be specified only when an unchannelized T1 port (linkclass=unchan parameter) is being configured.

The ent-t1 command contains the t1tsel=recovered, chanbrdg, and force=yes parameters. These parameters are not used in this procedure. These parameters and their usage are described in *Adding Channel Bridged T1 Ports*.

The T1 card specified in this procedure must be in the database. This can be verified with the rtrv-card command.

1. Display the cards in the EAGLE using the rtrv-card command.

| rlghnc | xa03w 09-0! | 5-28 09:12 | 2:36 GMT EAG | LE5 41 | 1.0.0 | C        |    |      |     |
|--------|-------------|------------|--------------|--------|-------|----------|----|------|-----|
| CARD   | TYPE        | APPL       | LSET NAME    | LINK   | SLC   | LSET NAM | ΙE | LINK | SLC |
| 1102   | TSM         | GLS        |              |        |       |          |    |      |     |
| 1113   | GSPM        | OAM        |              |        |       |          |    |      |     |
| 1114   | TDM-A       |            |              |        |       |          |    |      |     |
| 1115   | GSPM        | OAM        |              |        |       |          |    |      |     |
| 1116   | TDM-B       |            |              |        |       |          |    |      |     |
| 1117   | MDAL        |            |              |        |       |          |    |      |     |
| 1201   | LIMT1       | CCS7ITU    | lsn1         | A      | 13    | lsnl     |    | В    | 12  |
| 1202   | LIMCH       | CCS7ITU    | lsn1         | A      | 0     | lsnl     |    | В    | 8   |
| 1203   | LIMT1       | CCS7ITU    | lsn1         | A1     | 4     | lsnl     |    | В1   | 9   |
| 1204   | LIMCH       | CCS7ITU    | lsn1         | A2     | 5     | lsnl     |    | A3   | 6   |
| 1211   | LIMT1       | CCS7ITU    | lsn1         | A      | 14    |          |    |      |     |
| 1212   | LIMCH       | CCS7ITU    | lsn1         | A      | 10    | lsnl     |    | В    | 11  |
| 1213   | LIMT1       | CCS7ITU    | lsn1         | A4     | 1     | lsnl     |    | A5   | 7   |
|        |             |            | lsnl         | в5     | 2     | lsnl     |    | Аб   | 3   |
| 1316   | DCM         | STPLAN     |              |        |       |          |    |      |     |
|        |             |            |              |        |       |          |    |      |     |

If there no LIMT1 cards shown in the rtrv-card output, perform *Adding a LIM-T1 Card* to add an E5-E1T1 card to the database. After the card has been added, continue the procedure with *Step* 2

2. Display the existing T1 interfaces in the database using the rtrv-t1 command with no parameters.

rlghncxa03w 09-05-19 21:17:04 GMT EAGLE5 41.0.0

|      | Т1   |        |          |         |    |          | LINK  | MINSU |
|------|------|--------|----------|---------|----|----------|-------|-------|
| LOC  | PORT | ENCODE | TITSEL   | FRAMING | LL | CHANBRDG | CLASS | RATE  |
| 1201 | 1    | AMI    | EXTERNAL | ESF     | 50 |          | CHAN  |       |
| 1201 | 2    | B8ZS   | EXTERNAL | ESF     | 50 |          | CHAN  |       |
| 1202 | 1    | B8ZS   | EXTERNAL | ESF     | 50 |          | CHAN  |       |
| 1203 | 1    | B8ZS   | EXTERNAL | ESF     | 50 |          | CHAN  |       |
| 1203 | 2    | B8ZS   | EXTERNAL | ESF     | 50 |          | CHAN  |       |
| 1204 | 1    | B8ZS   | EXTERNAL | ESF     | 50 |          | CHAN  |       |
| 1211 | 2    | B8ZS   | EXTERNAL | ESF     | 50 |          | CHAN  |       |
| 1212 | 1    | B8ZS   | EXTERNAL | ESF     | 50 |          | CHAN  |       |
| 1213 | 1    | B8ZS   | EXTERNAL | ESF     | 50 |          | CHAN  |       |
| 1213 | 5    | B8ZS   | EXTERNAL | ESF     | 50 |          | CHAN  |       |
|      |      |        |          |         |    |          |       |       |

The EAGLE can contain a maximum of 180 unchannelized T1 ports. If the rtrv-t1 output shows that there are 180 unchannelized T1 ports, no other unchannelized T1 ports can be added and this procedure cannot be performed.

If no T1 ports are assigned to the T1 card you wish to use in this procedure, verify that the T1 card is an E5-E1T1 card. The part number of the E5-E1T1 card is 870-1873-XX. An E5-E1T1 card can contain only one unchannelized T1 port. No other types of T1 ports can be assigned to a T1 card that contains an unchannelized T1 port. If the T1 card is not an E5-E1T1 card, either select another T1 card from the rtrv-t1 output, or add a new E5-E1T1 by performing *Adding a LIM-T1 Card*. If the T1 card is an E5-E1T1 card, and contains no T1 ports, continue the procedure with *Step 3*.

If the unchannelized T1 port cannot be added to this card, repeat *Step 1* and *Step 2* to select another T1 card to add the unchannelized T1 port to, or add a new E5-E1T1 by performing *Adding a LIM-T1 Card*.

3. Display the status of the ST-HSL-A SLK Capacity feature by entering the rtrv-ctrl-feat command.

The following is an example of the possible output.

rlghncxa03w 09-05-28 21:15:37 GMT EAGLE5 41.0.0 The following features have been permanently enabled: Feature NamePartnumStatusQuantityHC-MIM SLK Capacity893012707on64 HC-MIM SLK Capacity893012707onCommand Class Management893005801onLNP Short Message Service893006601onIntermed GTT Load Sharing893006901onXGTT Table Expansion893006101onXMAP Table Expansion893007701on \_ \_ \_ \_ \_\_\_\_ \_ \_ \_ \_ 400000 3000 The following features have been temporarily enabled: Feature Name Partnum Status Quantity Trial Period Left Zero entries found. The following features have expired temporary keys: Feature Name Partnum Zero entries found.

Continue the procedure by performing one of these substeps.

a) If an ST-HSL-A SLK quantity is not enabled, continue the procedure with *Step 4*.

**Note:** If the rtrv-ctrl-feat output shows only the HC-MIM SLK Capacity feature with a quantity of 64, *Step 4* through *Step 7* must be performed. If the rtrv-ctrl-feat output in this step shows any other controlled features, continue the procedure with *Step 8*.

- b) If an ST-HSL-A SLK quantity is enabled, the entry ST-HSL-A SLK Capacity is shown in the rtrv-ctrl-feat output with a quantity of 4 to 180 in increments of 8. The quantities that can be provisioned and their part numbers are shown in *Table 80: ST-HSL-A SLK Quantity Part Numbers*. This quantity is the number of unchannelized T1 signaling links, and the number of unchannelized T1 ports, the EAGLE 5 ISS can contain. If the addition of the unchannelized T1 port in this procedure will not exceed the enabled ST-HSL-A SLK quantity, continue the procedure by performing one of these steps.
  - If T1 cards are shown in the rtrv-t1 output in *Step 2* and these cards are on the same shelf as the card that will contain the T1 port that is being added, and these cards have T1 ports 3 through 8 provisioned, contain channel bridged T1 ports, or unchannelized T1 ports, continue the procedure with *Step 11*.
  - If T1 cards are shown in the rtrv-t1 output in *Step* 2 and these cards are not on the same shelf as the card that will contain the T1 port that is being added, continue the procedure with *Step* 10.
  - If T1 cards are shown in the rtrv-t1 output in *Step 2* and these cards are on the same shelf as the card that will contain the T1 port that is being added, and these cards do not have T1 ports 3 through 8 provisioned, do not contain channel bridged T1 ports, or do not have unchannelized T1 ports, continue the procedure with *Step 10*.
- c) If an ST-HSL-A SLK quantity is enabled, and the addition of the unchannelized T1 port in this procedure will exceed the enabled ST-HSL-A SLK quantity, increase the enabled ST-HSL-A SLK quantity by performing *Step 8*.

4. Display the serial number in the database with the rtrv-serial-num command.

rlghncxa03w 09-05-28 21:15:37 GMT EAGLE5 41.0.0 System serial number = nt00001231 System serial number is not locked, yet.

**Note:** If the serial number is correct and locked, continue the procedure with *Step 8*. If the serial number is correct but not locked, continue the procedure with Step 7. If the serial number is not correct, but is locked, the ST-HSL-A SLK quantity cannot be enabled and the remainder of this procedure cannot be performed. Contact the Customer Care Center to get an incorrect and locked serial number changed. Refer to My Oracle Support (MOS) for the contact information. The serial number can be found on a label affixed to the control shelf (shelf 1100).

5. Enter the correct serial number into the database using the ent-serial-num command with the serial parameter.

For this example, enter this command.

ent-serial-num:serial=<EAGLE's correct serial number>

6. Verify that the serial number entered in *Step 5* was entered correctly using the rtrv-serial-num command.

```
rlghncxa03w 09-05-28 21:15:37 GMT EAGLE5 41.0.0
System serial number = nt00001231
System serial number is not locked, yet.
```

If the serial number was not entered correctly, repeat *Step 4* and *Step 5* and re-enter the correct serial number.

7. Lock the serial number in the database by entering the ent-serial-num command with the serial number shown in *Step 4*, if the serial number shown in *Step 4* is correct, or with the serial number shown in *Step 6*, if the serial number was changed in *Step 5*, and with the lock=yes parameter.

For this example, enter this command.

ent-serial-num:serial=<EAGLE's serial number>:lock=yes

8. Enable an ST-HSL-A SLK quantity by entering the enable-ctrl-feat command specifying the part number for the desired ST-HSL-A SLK quantity and the feature access key.

The ST-HSL-A SLK quantity part numbers are shown in Table 80: ST-HSL-A SLK Quantity Part Numbers.

104

| ST-HSL-A SLK<br>Quantity | Part Number | ST-HSL-A SLK<br>Quantity | Part Number |
|--------------------------|-------------|--------------------------|-------------|
| 4                        | 893027301   | 96                       | 893027313   |

893027302

### Table 80: ST-HSL-A SLK Quantity Part Numbers

8

893027314

| ST-HSL-A SLK<br>Quantity | Part Number | ST-HSL-A SLK<br>Quantity | Part Number |
|--------------------------|-------------|--------------------------|-------------|
| 16                       | 893027303   | 112                      | 893027315   |
| 24                       | 893027304   | 120                      | 893027316   |
| 32                       | 893027305   | 128                      | 893027317   |
| 40                       | 893027306   | 136                      | 893027318   |
| 48                       | 893027307   | 144                      | 893027319   |
| 56                       | 893027308   | 152                      | 893027320   |
| 64                       | 893027309   | 160                      | 893027321   |
| 72                       | 893027310   | 168                      | 893027322   |
| 80                       | 893027311   | 176                      | 893027323   |
| 88                       | 893027312   | 180                      | 893027324   |

For this example, enter this command.

enable-ctrl-feat:partnum=893027301:fak=<feature access key>

**Note:** A temporary feature access key cannot be specified to enable the ST-HSL-A SLK quantity quantity.

**Note:** The value for the feature access key (the fak parameter) is provided by Oracle. If you do not have the feature access key for the ST-HSL-A SLK quantity, contact your Oracle Sales Representative or Account Representative.

**9.** Verify the changes by entering the rtrv-ctrl-featcommand with the ST-HSL-A SLK quantity part number specified in *Step 8*.

Enter this command.

rtrv-ctrl-feat:partnum=893027301

The following is an example of the possible output.

rlghncxa03w 09-05-28 21:15:37 GMT EAGLE5 41.0.0 The following features have been permanently enabled: Feature Name Partnum Status Quantity ST-HSL-A SLK Capacity 893027301 on 4 The following features have been temporarily enabled: Feature Name Partnum Status Quantity Trial Period Left Zero entries found. The following features have expired temporary keys: Feature Name Partnum Zero entries found.

Continue the procedure by performing one of these steps.

- If T1 cards are shown in the rtrv-t1 output in *Step 2* and these cards are on the same shelf as the card that will contain the T1 port that is being added, and these cards have T1 ports 3 through 8 provisioned, contain channel bridged T1 ports, or unchannelized T1 ports, continue the procedure with *Step 11*.
- If T1 cards are shown in the rtrv-t1 output in *Step* 2 and these cards are not on the same shelf as the card that will contain the T1 port that is being added, continue the procedure with *Step* 10.
- If T1 cards are shown in the rtrv-t1 output in *Step 2* and these cards are on the same shelf as the card that will contain the T1 port that is being added, and these cards do not have T1 ports 3 through 8 provisioned, do not contain channel bridged T1 ports, or do not have unchannelized T1 ports, continue the procedure with *Step 10*.
- **10.** Verify that HIPR2 cards are installed in card locations 9 and 10 in the shelf containing the E5-E1T1 card that will contain the T1 port being added in this procedure by entering this command.

rept-stat-gpl:gpl=hipr2

This is an example of the possible output.

| rlghncxa03 | Sw 09-07-05 | 08:12:53 GMT | 41.1.0      |             |
|------------|-------------|--------------|-------------|-------------|
| GPL        | CARD        | RUNNING      | APPROVED    | TRIAL       |
| HIPR2      | 1109        | 126-002-000  | 126-002-000 | 126-003-000 |
| HIPR2      | 1110        | 126-002-000  | 126-002-000 | 126-003-000 |
| HIPR2      | 1209        | 126-002-000  | 126-002-000 | 126-003-000 |
| HIPR2      | 1210        | 126-002-000  | 126-002-000 | 126-003-000 |
| HIPR2      | 1309        | 126-002-000  | 126-002-000 | 126-003-000 |
| HIPR2      | 1310        | 126-002-000  | 126-002-000 | 126-003-000 |
| HIPR2      | 2109        | 126-002-000  | 126-002-000 | 126-003-000 |
| HIPR2      | 2110        | 126-002-000  | 126-002-000 | 126-003-000 |
| Command Co | mpleted     |              |             |             |

If HIPR2 cards are installed in the shelf containing the E5-E1T1 card, continue the procedure with *Step 11*.

If HIPR2 cards are not installed on the shelf containing the E5-E1T1 card, go to *Installation Guide* and install the HIPR2 cards. Once the HIPR2 cards have been installed, continue the procedure with *Step 11*.

**11.** Add the unchannelized T1 port to the database using the ent-t1 command and the parameter combinations shown in *Table 81: Unchannelized T1 Port Parameter Combinations*.

### Table 81: Unchannelized T1 Port Parameter Combinations

| Mandatory Parameters                      |                     |                                |  |  |  |  |
|-------------------------------------------|---------------------|--------------------------------|--|--|--|--|
| :loc=card location of the<br>E5-E1T1 card | :linkclass=unchan   | :t1port=1, 2, 3, 4, 5, 6, 7, 8 |  |  |  |  |
|                                           | Optional Parameters |                                |  |  |  |  |

| :encode=ami, b8zs         | :t1tsel=line, external | :ll=0 - 655         |
|---------------------------|------------------------|---------------------|
| Default value = b8zs      | Default value = line   | Default value = 133 |
| :framing=sf, esf, esfperf | :minsurate=400 - 1600  |                     |
| Default value = sf        | Default value = 1000   |                     |

For this example, enter these commands.

ent-t1:loc=1305:t1port=2:encode=b8zs:t1tsel=line:framing=esfperf:l1=200
:minsurate=1200:linkclass=unchan

```
ent-t1:loc=1307:t1port=2:encode=ami:t1tsel=external:linkclass=unchan
```

**12.** Verify the changes using the rtrv-tl command specifying the card location and the tlport value specified in *Step 11*.

For this example, enter these commands.

rtrv-t1:loc=1305:t1port=2

rlghncxa03w 09-05-28 09:12:36 GMT EAGLE5 41.0.0

|      | Т1   |        |        |         |     |          | LINK   | MINSU |
|------|------|--------|--------|---------|-----|----------|--------|-------|
| LOC  | PORT | ENCODE | T1TSEL | FRAMING | LL  | CHANBRDG | CLASS  | RATE  |
| 1305 | 2    | B8ZS   | LINE   | ESFPERF | 200 |          | UNCHAN | 1200  |

rtrv-t1:loc=1307:t1port=2

rlghncxa03w 09-05-28 09:12:36 GMT EAGLE5 41.0.0

|      | Т1   |        |          |         |     |          | LINK   | MINSU |
|------|------|--------|----------|---------|-----|----------|--------|-------|
| LOC  | PORT | ENCODE | T1TSEL   | FRAMING | LL  | CHANBRDG | CLASS  | RATE  |
| 1307 | 2    | AMI    | EXTERNAL | SF      | 133 |          | UNCHAN | 1000  |

**13.** Back up the new changes using the chg-db:action=backup:dest=fixed command.

These messages should appear, the active Maintenance and Administration Subsystem Processor (MASP) appears first.

BACKUP (FIXED) : MASP A - Backup starts on active MASP.
BACKUP (FIXED) : MASP A - Backup on active MASP to fixed disk complete.
BACKUP (FIXED) : MASP A - Backup starts on standby MASP.
BACKUP (FIXED) : MASP A - Backup on standby MASP to fixed disk complete.

## **Removing the T1 Interface Parameters**

This procedure is used to remove a T1 interface from the database using the dlt-t1 command using these parameters.

:loc – The location of the T1 card (card type limt1) containing the T1 interface being removed.

:tlport – The T1 port on the T1 card containing the T1 interface being removed.

The T1 interface to be removed must exist in the database. This can be verified in step 1.

To remove the T1 interface information contained on a T1 card, all signaling links serviced by that T1 card must be removed from the database. This can be verified with the rtrv-t1 command, specifying the card location and t1port value on the T1 card, and the rtrv-s1k command, specifying the location of any cards (T1 or channel cards) shown in the rtrv-t1 output. If there are any signaling links being serviced by the T1 card, go to the *Removing an SS7 Signaling Link* procedure and remove these signaling links.

Even numbered T1 ports cannot be removed if the even numbered T1 port is channel bridged. Remove the corresponding odd numbered T1 port (see *Table 74: HC-MIM Card Locations*) to remove the even numbered channel bridged T1 port.

1. Display the existing T1 interfaces in the database using the rtrv-t1 command with no parameters.

rlghncxa03w 09-05-19 21:17:04 GMT EAGLE5 41.0.0

|      | T1   |        |          |         |     |          | LINK  | MINSU |
|------|------|--------|----------|---------|-----|----------|-------|-------|
| LOC  | PORT | ENCODE | T1TSEL   | FRAMING | LL  | CHANBRDG | CLASS | RATE  |
| 1207 | 1    | AMI    | EXTERNAL | ESF     | 50  |          | CHAN  |       |
| 1215 | 2    | B8ZS   | LINE     | SF      | 100 |          | CHAN  |       |

If the T1 port being removed is an even numbered T1 port and is channel bridged, select the corresponding odd numbered T1 port to remove (see *Table 74: HC-MIM Card Locations*) and go to step 2.

If the even numbered T1 port is not channel bridged, it can be removed with the dlt-t1 command. go to step 2.

2. Display the timeslots that are serviced by the T1 card containing the T1 interface information to be removed using the rtrv-t1 command specifying the card location and the t1port value from step 1. For this example, enter this command.

rtrv-t1:loc=1207:t1port=1

rlghncxa03w 09-05-28 09:12:36 GMT EAGLE5 41.0.0

| T1<br>LOC PORT<br>1103 1                                         | ENCODE<br>B8ZS                             | T1TSEL<br>LINE                  | FRAMING<br>SF | LL<br>133 | CHANBRDG         | LINK<br>CLASS<br>CHAN | MINSU<br>RATE<br> |
|------------------------------------------------------------------|--------------------------------------------|---------------------------------|---------------|-----------|------------------|-----------------------|-------------------|
| TS1<br>TS2 1207,<br>TS3<br>TS4<br>TS5<br>TS6 1208,<br>TS7<br>TS8 | A TS1<br>TS1<br>TS1<br>TS1<br>A TS1<br>TS1 | 0<br>1<br>2<br>3<br>4<br>5<br>6 | 1015          | <br>      | -<br>-<br>-<br>- |                       |                   |

If this step shows any timeslots that are serviced by the T1 card, go to the *Removing an SS7 Signaling Link* procedure and remove the timeslots and signaling links serviced by the T1 card.

**3.** Remove the T1 interface information to the database using the dlt-tl command specifying the card location of the T1 card and the T1 port on that card. For this example, enter these commands.

dlt-t1:loc=1207:t1port=1

4. Verify the changes using the rtrv-tl command with the card location and the tlport value specified in *Step 3*.

For this example, enter this command.

```
rtrv-t1:loc=1207:t1port=1
rlghncxa03w 10-04-19 21:17:04 GMT EAGLE5 42.0.0
E2737 Cmd Rej: The T1PORT at the specified location is not equipped
```

5. Back up the new changes using the chg-db:action=backup:dest=fixed command. These messages should appear, the active Maintenance and Administration Subsystem Processor (MASP) appears first.

BACKUP (FIXED) : MASP A - Backup starts on active MASP.BACKUP (FIXED) : MASP A - Backup on active MASP to fixed disk complete.BACKUP (FIXED) : MASP A - Backup starts on standby MASP.BACKUP (FIXED) : MASP A - Backup on standby MASP to fixed disk complete.

## Changing the Attributes of a Channelized T1 Port

This procedure is used to change the attributes of a channelized T1 port using the chg-t1 command. A channelized T1 port is a T1 port whose LINKCLASS value is CHAN, shown in the LINKCLASS column in the rtrv-t1 output. Other actions can be performed on T1 ports. To perform these actions on the T1 ports, perform one of these procedures.

- To change the attributes of an unchannelized T1 port *Changing the Attributes of an Unchannelized* T1 Port
- To make a channel bridged T1 port from a channelized T1 port *Making a Channel Bridged T1 Port from a Channelized T1 Port*
- To make a non-channel bridged T1 port from a channel bridged T1 port *Making a Non-Channel Bridged T1 Port from a Channel Bridged T1 Port*

To change the attributes of a channelized T1 port, these parameters are used with the chg-t1 command.

:loc – The location of the T1 card (card type limt1) that contains the T1 port that is being changed. The location of a channel card (card type limch) cannot be specified for this parameter. The T1 card can be either an E1/T1 MIM, an HC-MIM, or an E5-E1T1 card.

:tlport – The T1 port being changed in this procedure.

: encode – Specifies the type of encoding or decoding that is used on the T1 signaling link, either B8ZS or AMI.

:tltsel - The timing source for the T1 signaling link, master (external), slave (line), or recovered.

The recovered timing source can be used only with the chanbrdg=on parameter and uses the even numbered member of the bridged-pair as a clock source, ensuring that port in the pair can recover the timing from its partner.

**Note:** To use an external high-speed master clock source other than RS-422, TDMs 870-0774-15 or later must be installed in card locations 1114 and 1116, and the TDM Global Timing Interface options must be configured. For more information, see *Configuring the Options for the TDM Global Timing Interface*.

: framing – Specifies the framing format to be used on the T1 signaling link, either sf or esf.

:11 – The length of the cable, in feet, used for the T1 signaling link. The value of the 11 parameter is from 0 to 655.

The T1 card specified in this procedure must be in the database. This can be verified with the rtrv-t1 command.

If either the encode, tltsel, framing, or ll values are being changed, all the signaling links serviced by the T1 card must be taken out of service.

1. Display the existing T1 interfaces in the database using the rtrv-t1 command with no parameters.

rlghncxa03w 09-05-19 21:17:04 GMT EAGLE5 41.0.0 MINS т1 LINK PORTENCODET1TSELFRAMINGLLCHANBRDGCLASS2B8ZSEXTERNALSF133-----CHAN ENCODE TITSEL FARME B8ZS EXTERNAL SF 133 ----- CHAN SF 133 ----- CHAN CHAN LOC RATE 1201 2 \_\_\_\_ B8ZS LINE SF B8ZS LINE SF 1203 2 \_\_\_\_ B8ZS LINE 1211 2 133 -----CHAN \_\_\_\_

A channelized T1 port is a T1 port whose LINKCLASS value is CHAN.

If there are no channelized T1 ports shown in the rtrv-t1 output, this procedure cannot be performed.

If there are channelized T1 ports shown in the rtrv-t1 output, continue the procedure with *Step* 2.

**Note:** At least one of the optional parameters encode, tltsel, framing, or ll must be specified. If none of these parameters are specified with the chg-tl command, this procedure cannot be performed.

2. Display the timeslots that are serviced by the T1 card containing the T1 port that is being changed using the rtrv-t1 command specifying the card location and the t1port value from *Step 1*.

For this example, enter this command.

rtrv-t1:loc=1201:t1port=2

rlghncxa03w 09-05-28 09:12:36 GMT EAGLE5 41.0.0

|     | T1<br>PORT<br>2 |        | T1TSEL<br>EXTERNAL | -      |       | LINK<br>CLASS<br>CHAN | MINS<br>RATE<br> |
|-----|-----------------|--------|--------------------|--------|-------|-----------------------|------------------|
| TS1 | 1201,A          | TS9    |                    | TS17 - | <br>- |                       |                  |
| TS2 |                 | - TS10 | )                  | TS18 - | <br>- |                       |                  |
| TS3 |                 | - TS11 | L                  | TS19 - | <br>- |                       |                  |
| TS4 |                 | - TS12 | 2                  | TS20 - | <br>- |                       |                  |

| TS5 | 1202,A | TS13 | - TS21 |  |
|-----|--------|------|--------|--|
| TS6 |        | TS14 | - TS22 |  |
| TS7 |        | TS15 | - TS23 |  |
| TS8 |        | TS16 | - TS24 |  |

**3.** Display the signaling links that are assigned to the T1 card by entering the rtrv-slk command with the card location specified in *Step* 2. For this example, enter this command.

rtrv-slk:loc=1201

| rlghncxa03w 09-05-19 21:17:04 GMT EAGLE5 41.0.0 |          |     |       |       |     |     |      |      |    |
|-------------------------------------------------|----------|-----|-------|-------|-----|-----|------|------|----|
|                                                 |          | L2T |       |       | PCR | PCR | т1   | т1   |    |
| LOC LINK LSN                                    | SLC TYPE | SET | BPS   | ECM   | Nl  | N2  | LOC  | PORT | TS |
| 1201 A lsn1                                     | 13 LIMT1 | 1   | 56000 | BASIC |     |     | 1201 | 2    | 10 |
| 1201 B lsn1                                     | 12 LIMT1 | 1   | 56000 | BASIC |     |     | 1201 | 1    | 9  |
|                                                 |          |     |       |       |     |     |      |      |    |

4. Check the status of the signaling links shown in *Step 3* using the rept-stat-slk command with the card location and signaling link.

For this example, enter these commands.

rept-stat-slk:loc=1201:link=a

| rept-stat-slk:loc=1201:link=b                                                                                                    |
|----------------------------------------------------------------------------------------------------|
| rlghncxa03w 09-05-23 13:06:25 GMT EAGLE5 41.0.0<br>SLK LSN CLLI PST SST AST<br>1201,B lsn1 IS-NR Avail<br>ALARM STATUS = No Alarms<br>UNAVAIL REASON =<br>T1 status = 1201, RCVRY-T1F:FAC-T1 Port 1 available |

If all the signaling links shown in this step are out of service, continue the procedure by performing one of these steps.

- If the T1 port is channel bridged (the entry MASTER is shown in the CHANBRDG column for the odd numbered T1 port in the rtrv-t1 output), or if T1 ports 3 through 8 are assigned to the T1 card, the card is either an HC MIM or an E5-E1T1 card. Continue the procedure with *Step* 7.
- If the T1 port is not channel bridged, or if T1 ports 3 through 8 are not assigned to the T1 card, continue the procedure with *Step 6* to verify the type of T1 card that the T1 port is assigned to.

If any of the signaling links shown in this step are in service, continue the procedure with *Step 5*.

5. Deactivate the signaling links shown in *Step 4* using the dact-slk command.

For this example, enter these commands.

dact-slk:loc=1201:link=a

GPL Version

```
dact-slk:loc=1201:link=b
```

When each of these commands have successfully completed, this message should appear.

```
rlghncxa03w 09-05-07 08:41:12 GMT EAGLE5 41.0.0 Deactivate Link message sent to card
```

After the signaling links have been deactivated, continue the procedure by performing one of these steps.

- If the T1 port is channel bridged (the entry MASTER is shown in the CHANBRDG column for the odd numbered T1 port in the rtrv-t1 output), or if T1 ports 3 through 8 are assigned to the T1 card, the card is either an HC-MIM or an E5-E1T1 card. Continue the procedure with *Step* 7.
- If the T1 port is not channel bridged, or if T1 ports 3 through 8 are not assigned to the T1 card, continue the procedure with *Step 6* to verify the type of T1 card that the T1 port is assigned to.
- 6. Display the LIMT1 cards in the database by entering this command.

```
rtrv-stp:type=limt1
```

```
rlghncxa03w 09-05-30 11:07:17 EST EAGLE 41.0.0
Card Part Number Rev Serial Number Type DB APPL
```

| 1201<br>1203<br>1211 | 870-2671-02<br>870-1873-01<br>870-1873-01 | C | 10145689323<br>10345690569<br>10346790570 | LIMT1<br>LIMT1<br>LIMT1 | 512M | SS7ANSI<br>SS7ANSI<br>SS7ANSI | 126-034-000<br>126-034-000<br>126-034-000 |  |  |
|----------------------|-------------------------------------------|---|-------------------------------------------|-------------------------|------|-------------------------------|-------------------------------------------|--|--|
| Command Commleted    |                                           |   |                                           |                         |      |                               |                                           |  |  |

Command Completed.

The part numbers and the card types of the T1 cards are shown in Table 73: T1 Card Part Numbers.

7. Change the T1 port using the chg-t1 command and the parameter combinations shown in *Table* 82: T1 Interface Parameter Combinations , based on the type of T1 card being used.

| E1/T1MIM                                        | Non-Channel Bridged T1 Ports<br>- HC-MIM or E5-E1T1 Card           | Channel Bridged T1 Ports -<br>HC-MIM or E5-E1T1 Card   |  |  |  |  |  |  |
|-------------------------------------------------|--------------------------------------------------------------------|--------------------------------------------------------|--|--|--|--|--|--|
| Mandatory Parameters                            |                                                                    |                                                        |  |  |  |  |  |  |
| :loc=location of the T1 card                    | :loc=location of the T1 card                                       | :loc=location of the T1 card                           |  |  |  |  |  |  |
| :t1port=T1 port being changed,<br>either 1 or 2 | :t1port=T1 port being changed,<br>either 1, 2, 3, 4, 5, 6, 7, or 8 | :t1port=T1 port being changed,<br>either 1, 3, 5, or 7 |  |  |  |  |  |  |
| Optional Parameters                             |                                                                    |                                                        |  |  |  |  |  |  |
| :encode=ami, b8zs                               | :encode=ami, b8zs                                                  | :encode=ami, b8zs                                      |  |  |  |  |  |  |
| :t1tsel=line, external                          | :t1tsel=line, external                                             | :t1tsel=external, recovered                            |  |  |  |  |  |  |

### **Table 82: T1 Interface Parameter Combinations**

| E1/T1MIM         | Non-Channel Bridged T1 Ports<br>- HC-MIM or E5-E1T1 Card | Channel Bridged T1 Ports -<br>HC-MIM or E5-E1T1 Card |  |  |
|------------------|----------------------------------------------------------|------------------------------------------------------|--|--|
| :framing=sf, esf | :framing=sf, esf                                         | :framing=sf, esf                                     |  |  |
| :ll=0 - 655      | :ll=0 - 655                                              | :ll=0 - 655                                          |  |  |

For this example, enter this command.

chg-t1:loc=1201:t1port=2:encode=ami:encode=line:framing=esf:ll=200

8. Verify the changes using the rtrv-tl command specifying the card location and the tlport value specified in *Step 7*.

For this example, enter these commands.

rtrv-t1:loc=1201:t1port=2

rlghncxa03w 09-05-28 09:12:36 GMT EAGLE5 41.0.0

| LOC<br>1201 | T1<br>PORT<br>2 |        | T1TSEL<br>LINE | FRAMING<br>ESF | CHANBRDG | LINK<br>CLASS<br>CHAN | MINS<br>RATE |
|-------------|-----------------|--------|----------------|----------------|----------|-----------------------|--------------|
| TS1         | 1201,A          | TS9    |                | TS17 -         | <br>-    |                       |              |
| TS2         |                 | - TS10 | )              | TS18 -         | <br>-    |                       |              |
| TS3         |                 | - TS11 | L              | TS19 -         | <br>-    |                       |              |
| TS4         |                 | - TS12 | 2              | TS20 -         | <br>-    |                       |              |
| TS5         | 1202,A          | TS13   | 3              | TS21 -         | <br>-    |                       |              |
| TS6         |                 | - TS14 | 1              | TS22 -         | <br>-    |                       |              |
| TS7         |                 | - TS15 | 5              | TS23 -         | <br>-    |                       |              |
| TS8         |                 | - TS16 | 5              | TS24 -         | <br>-    |                       |              |

If the signaling links were not deactivated in *Step 5*, continue the procedure with *Step 10*.

If the signaling links were deactivated in *Step 5*, continue the procedure with *Step 9*.

9. Activate the signaling links that were deactivated in *Step 5* using the act-slk command.

For this example, enter these commands.

act-slk:loc=1201:link=a

act-slk:loc=1201:link=b

When each of these commands have successfully completed, this message should appear.

rlghncxa03w 09-05-07 08:41:12 GMT EAGLE5 41.0.0 Activate Link message sent to card

10. Back up the new changes using the chg-db:action=backup:dest=fixed command.

These messages should appear, the active Maintenance and Administration Subsystem Processor (MASP) appears first.

BACKUP (FIXED) : MASP A - Backup starts on active MASP. BACKUP (FIXED) : MASP A - Backup on active MASP to fixed disk complete.

```
BACKUP (FIXED) : MASP A - Backup starts on standby MASP.
BACKUP (FIXED) : MASP A - Backup on standby MASP to fixed disk complete.
```

# Changing the Attributes of an Unchannelized T1 Port

This procedure is used to change the attributes of an unchannelized T1 port using the chg-t1 command. An unchannelized T1 port is an T1 port whose LINKCLASS value is UNCHAN, shown in the LINKCLASS column in the rtrv-t1 output. Other actions can be performed on T1 ports. To perform these actions on the T1 ports, perform one of these procedures.

- To change the attributes of a channelized T1 port *Changing the Attributes of a Channelized T1 Port*
- To make a channel bridged T1 port from a channelized T1 port *Making a Channel Bridged T1 Port from a Channelized T1 Port*
- To make a non-channel bridged T1 port from a channel bridged T1 port *Making a Non-Channel Bridged T1 Port from a Channel Bridged T1 Port*

To change the attributes of an unchannelized T1 port, these parameters are used with the chg-t1 command.

:loc – The location of the T1 card (card type limt1) that is servicing the T1 signaling link. The location of a channel card (card type limch) cannot be specified for this parameter. The T1 card can be either an HC-MIM or an E5-E1T1 card.

:tlport – The T1 port being changed in this procedure.

:encode – Specifies the type of encoding or decoding that is used on the T1 signaling link, either B8ZS or AMI.

:tltsel - The timing source for the T1 signaling link, master (external) or slave (line).

**Note:** To use an external high-speed master clock source other than RS-422, TDMs 870-0774-15 or later must be installed in card locations 1114 and 1116, and the TDM Global Timing Interface options must be configured. For more information, see *Configuring the Options for the TDM Global Timing Interface*.

:framing - Specifies the framing format to be used on the T1 signaling link, either sf, esf, or esfperf.

:11 – The length of the cable, in feet, used for the T1 signaling link. The value of the 11 parameter is from 0 to 655.

:minsurate - Specifies the minimum number of signaling units (FISUs and LSSUs) per second that are transmitted on the outbound T1 signaling link during idle periods or when there is an unused portion of the link's bandwidth. The value of this parameter is from 400 to 1600 signaling units per second, with the default value of 1000 signaling units per second. The minsurate parameter can be specified only for un unchannelized T1 port (linkclass=unchan parameter).

The T1 card specified in this procedure must be in the database. This can be verified with the rtrv-t1 command.

If either the encode, tltsel, framing, or ll values are being changed, all the signaling links serviced by the T1 card must be taken out of service.

**1.** Display the existing T1 interfaces in the database using the rtrv-t1 command with no parameters.

rlghncxa03w 09-05-19 21:17:04 GMT EAGLE5 41.0.0

|      | Т1   |        |          |         |     |          | LINK   | MINS |
|------|------|--------|----------|---------|-----|----------|--------|------|
| LOC  | PORT | ENCODE | T1TSEL   | FRAMING | LL  | CHANBRDG | CLASS  | RATE |
| 1201 | 2    | B8ZS   | EXTERNAL | SF      | 133 |          | UNCHAN | 1200 |
| 1203 | 2    | B8ZS   | LINE     | SF      | 133 |          | CHAN   |      |
| 1211 | 2    | B8ZS   | LINE     | SF      | 133 |          | CHAN   |      |

An unchannelized T1 port is an T1 port whose LINKCLASS value is UNCHAN.

If there are no unchannelized T1 ports shown in the rtrv-t1 output, this procedure cannot be performed.

If there are unchannelized T1 ports shown in the rtrv-t1 output, continue the procedure by performing one of these steps.

- If the encode, tltsel, framing, or ll parameters are being changed in this procedure, continue the procedure with *Step* 2.
- If the encode, tltsel, framing, or ll parameters are not being changed in this procedure, continue the procedure with *Step 5*.
- **2.** Display the signaling links that are assigned to the T1 card by entering the rtrv-slk command with the card location shown in *Step 1*. For this example, enter this command.

rtrv-slk:loc=1201

rlghncxa03w 09-05-19 21:17:04 GMT EAGLE5 41.0.0

|      |      |      |     |       | L2T |       |       | PCR | PCR | E1   | E1   |    |
|------|------|------|-----|-------|-----|-------|-------|-----|-----|------|------|----|
| LOC  | LINK | LSN  | SLC | TYPE  | SET | BPS   | ECM   | N1  | N2  | LOC  | PORT | TS |
| 1201 | А    | lsnl | 13  | LIMT1 | 1   | 56000 | BASIC |     |     | 1201 | 2    | 10 |

3. Check the status of the signaling links shown in *Step* 2 using the rept-stat-slk command with the card location and signaling link.

For this example, enter these commands.

rept-stat-slk:loc=1201:link=a

rlghncxa03w 09-05-23 13:06:25 GMT EAGLE5 41.0.0 SLK LSN CLLI PST SST AST 1201,A lsn1 ----- IS-NR Avail ----ALARM STATUS = No Alarms UNAVAIL REASON = --T1 status = 1201, RCVRY-T1F:FAC-T1 Port 2 available

If all the signaling links shown in this step are out of service, continue the procedure with *Step 5*. If any of the signaling links shown in this step are in service, continue the procedure with *Step 4*.

**4.** Deactivate the signaling links shown in *Step 3* using the dact-slk command.

For this example, enter these commands.

dact-slk:loc=1201:link=a

When this command has successfully completed, this message should appear.

```
rlghncxa03w 09-05-07 08:41:12 GMT EAGLE5 41.0.0
Deactivate Link message sent to card
```

**5.** Change the T1 port using the chg-t1 command and the parameter combinations shown in *Table* 83: Unchannelized T1 Port Parameter Combinations .

 Table 83: Unchannelized T1 Port Parameter Combinations

| Mandatory Parameters                                            |  |  |  |  |  |  |
|-----------------------------------------------------------------|--|--|--|--|--|--|
| :loc=location of the T1 card                                    |  |  |  |  |  |  |
| :t1port=T1 port being changed, either 1, 2, 3, 4, 5, 6, 7, or 8 |  |  |  |  |  |  |
| Optional Parameters                                             |  |  |  |  |  |  |
| :encode=ami, b8zs                                               |  |  |  |  |  |  |
| :t1tsel=line, external                                          |  |  |  |  |  |  |
| :framing=sf, esf, esfperf                                       |  |  |  |  |  |  |
| :ll=0 - 655                                                     |  |  |  |  |  |  |
| :minsurate=400 - 1600                                           |  |  |  |  |  |  |

For this example, enter this command.

rlghncxa03w 09-05-19 21:17:04 GMT EAGLE5 41.0.0

|      | Т1   |        |          |         |     |          | LINK   | MINS |
|------|------|--------|----------|---------|-----|----------|--------|------|
| LOC  | PORT | ENCODE | TITSEL   | FRAMING | LL  | CHANBRDG | CLASS  | RATE |
| 1201 | 2    | B8ZS   | EXTERNAL | SF      | 133 |          | UNCHAN | 1200 |
| 1203 | 2    | B8ZS   | LINE     | SF      | 133 |          | CHAN   |      |
| 1211 | 2    | B8ZS   | LINE     | SF      | 133 |          | CHAN   |      |
|      |      |        |          |         |     |          |        |      |

chg-t1:loc=1201:t1port=2:encode=ami:t1tsel=line:framing=esfperf:ll=300:minsurate=700

6. Verify the changes using the rtrv-tl command specifying the card location and the tlport value specified in *Step 5*.

For this example, enter these commands.

rtrv-t1:loc=1201:t1port=2

rlghncxa03w 09-05-28 09:12:36 GMT EAGLE5 41.0.0

|      | Т1   |        |        |          |     |          | LINK   | MINS |
|------|------|--------|--------|----------|-----|----------|--------|------|
| LOC  | PORT | ENCODE | TITSEL | FRAMING  | LL  | CHANBRDG | CLASS  | RATE |
| 1201 | 2    | AMI    | LINE   | ESF PERF | 300 |          | UNCHAN | 700  |

If the signaling links were not deactivated in *Step 4*, continue the procedure with *Step 8*.

If the signaling links were deactivated in *Step 4*, continue the procedure with *Step 7*.

7. Activate the signaling links that were deactivated in *Step 4* using the act-slk command.

For this example, enter this command.

act-slk:loc=1201:link=a

```
rlghncxa03w 09-05-07 08:41:12 GMT EAGLE5 41.0.0 Activate Link message sent to card
```

8. Back up the new changes using the chg-db:action=backup:dest=fixed command.

These messages should appear, the active Maintenance and Administration Subsystem Processor (MASP) appears first.

BACKUP (FIXED) : MASP A - Backup starts on active MASP.BACKUP (FIXED) : MASP A - Backup on active MASP to fixed disk complete.BACKUP (FIXED) : MASP A - Backup starts on standby MASP.BACKUP (FIXED) : MASP A - Backup on standby MASP to fixed disk complete.

# Making a Channel Bridged T1 Port from a Channelized T1 Port

This procedure is used to make a channel bridged T1 port from a channelized T1 port that is not channel bridged using the chg-t1 command. A channelized T1 port is a T1 port whose LINKCLASS value is CHAN, shown in the LINKCLASS column in the rtrv-t1 output. A non-channel bridged T1 port is an odd numbered T1 port that contains dashes in the CHANBRDG column in the rtrv-t1 output. Other actions can be performed on T1 ports. To perform these actions on the T1 ports, perform one of these procedures.

- To change the attributes of a channelized T1 port Changing the Attributes of a Channelized T1 Port
- To change the attributes of an unchannelized T1 port *Changing the Attributes of an Unchannelized* T1 Port
- To make a non-channel bridged T1 port from a channel bridged T1 port *Making a Non-Channel Bridged T1 Port from a Channel Bridged T1 Port*

To make a channel bridged T1 port from a channelized T1 port, these parameters are used with the chg-t1 command.

:loc – The location of the T1 card (card type limt1) that contains the odd numbered channelized T1 port. The location of a channel card (card type limch) cannot be specified for this parameter. The T1 card can be either an HC-MIM or an E5-E1T1 card.

:tlport – The T1 port being changed in this procedure. Only the odd numbered T1 ports, 1, 3, 5, or 7, can be specified for a channel bridged T1 port.

: encode – Specifies the type of encoding or decoding that is used on the T1 signaling link, either B8ZS or AMI.

:tltsel – The timing source for the T1 signaling link, master (external) or recovered.

The recovered timing source can be used only with the chanbrdg=on parameter and uses the even numbered member of the bridged-pair as a clock source, ensuring that port in the pair can recover the timing from its partner.

**Note:** To use an external high-speed master clock source other than RS-422, TDMs 870-0774-15 or later must be installed in card locations 1114 and 1116, and the TDM Global Timing Interface options must be configured. For more information, see *Configuring the Options for the TDM Global Timing Interface*.

:framing - Specifies the framing format to be used on the TI signaling link, either sf or esf. The default value is sf (framing=sf).

:11 – The length of the cable, in feet, used for the T1 signaling link. The value of the 11 parameter is from 0 to 655.

: chanbrdg – Specifies whether or not the odd numbered T1 port specified in this procedure is channel bridged to its adjacent even numbered T1 port. *Table 84: Channel Bridging Ports* shows the T1 ports that can be specified with the chanbrdg=on parameter and the even-numbered T1 ports that are bridged to the odd numbered T1 port.

| Odd Numbered T1 Port | Even Numbered Bridged T1 Port |
|----------------------|-------------------------------|
| 1                    | 2                             |
| 3                    | 4                             |
| 5                    | 6                             |
| 7                    | 8                             |

#### **Table 84: Channel Bridging Ports**

:force=yes – required when the even numbered T1 port being channel bridged is provisioned in the database before this procedure is performed.

The T1 card specified in this procedure must be in the database. This can be verified with the rtrv-t1 command.

If either the encode, tltsel, framing, or ll values are being changed, all the signaling links serviced by the T1 card must be taken out of service.

1. Display the existing T1 ports in the database using the rtrv-t1 command with no parameters.

rlghncxa03w 09-05-19 21:17:04 GMT EAGLE5 41.0.0

|      | т1   |        |          |         |     |          | LINK  | MINS |
|------|------|--------|----------|---------|-----|----------|-------|------|
| LOC  | PORT | ENCODE | T1TSEL   | FRAMING | LL  | CHANBRDG | CLASS | RATE |
| 1201 | 1    | B8ZS   | EXTERNAL | SF      | 133 |          | CHAN  |      |
| 1201 | 2    | B8ZS   | EXTERNAL | SF      | 133 |          | CHAN  |      |
| 1203 | 2    | B8ZS   | LINE     | SF      | 133 |          | CHAN  |      |
| 1211 | 2    | B8ZS   | LINE     | SF      | 133 |          | CHAN  |      |
|      |      |        |          |         |     |          |       |      |

A channelized T1 port is an T1 port whose LINKCLASS value is CHAN.

If there are no odd numbered channelized T1 ports that are not channel bridged shown in the rtrv-t1 output, this procedure cannot be performed.

If odd numbered channelized T1 ports that are not channel bridged are shown in the rtrv-t1 output, continue the procedure by performing one of these steps.

- If the T1 card contains channel bridged T1 ports, or contains T1 ports 3 through 8, continue the procedure with by performing one of these steps.
  - If the encode, tltsel, framing, or ll parameters are not being changed in this procedure, continue the procedure by performing one of these steps.
    - If T1 cards are shown in the rtrv-t1 output in *Step 1* that are on the same shelf as the card that contains the T1 port that is being changed, and these cards have T1 ports 3 through 8 provisioned, contain channel bridged T1 ports, or unchannelized T1 ports, continue the procedure by performing one of these steps.
      - If the adjacent T1 port is provisioned (see *Table 84: Channel Bridging Ports*), continue the procedure with *Step 11*.
      - If the adjacent T1 port is not provisioned, continue the procedure with *Step 12*.
    - If T1 cards are not shown in the rtrv-t1 output in *Step 1* that are on the same shelf as the card that will contain the T1 port that is being added, continue the procedure with *Step 7*.
    - If T1 cards are shown in the rtrv-t1 output in *Step 1* that are on the same shelf as the card that contains the T1 port that is being changed, and these cards do not have T1 ports 3 through 8 provisioned, do not contain channel bridged T1 ports, or do not have unchannelized T1 ports, continue the procedure with *Step 7*.
  - If the encode, tltsel, framing, or ll parameters are being changed in this procedure, continue the procedure with *Step 3*.
- If the T1 card does not contain channel bridged T1 ports, or does not contain T1 ports 3 through 8, continue the procedure with *Step* 2.
- 2. Display the LIMT1 cards in the database by entering this command.

rtrv-stp:type=limt1

| rlghn                | rlghncxa03w 09-05-30 11:07:17 EST EAGLE 41.0.0 |             |                                           |                         |                      |                               |                                           |  |  |
|----------------------|------------------------------------------------|-------------|-------------------------------------------|-------------------------|----------------------|-------------------------------|-------------------------------------------|--|--|
| Card                 | Part Number                                    | Rev         | Serial Number                             | Туре                    | DB                   | APPL                          | GPL Version                               |  |  |
|                      |                                                |             |                                           |                         |                      |                               |                                           |  |  |
| 1201<br>1203<br>1211 | 870-2671-02<br>870-1873-01<br>870-1873-01      | C<br>C<br>C | 10145689323<br>10345690569<br>10346790570 | LIMT1<br>LIMT1<br>LIMT1 | 512M<br>512M<br>512M | SS7ANSI<br>SS7ANSI<br>SS7ANSI | 126-034-000<br>126-034-000<br>126-034-000 |  |  |
| Comma                | Command Completed.                             |             |                                           |                         |                      |                               |                                           |  |  |

The part numbers and the card types of the T1 cards are shown in Table 73: T1 Card Part Numbers.

If the T1 card is an E1/T1 MIM, this card cannot be used in this procedure, Choose another T1 port on another HC-MIM or E5-E1t1 card and repeat this procedure from *Step 1*. If no HC-MIMs or E5-E1T1 cards are present in the EAGLE, this procedure cannot be performed.

If the T1 card is either an HC-MIM card or an E5-E1T1 card, continue the procedure by performing one of these steps.

• If the encode, tltsel, framing, or ll parameters are not being changed in this procedure, continue the procedure by performing one of these steps.

- If T1 cards are shown in the rtrv-t1 output in *Step 1* that are on the same shelf as the card that contains the T1 port that is being changed, and these cards have T1 ports 3 through 8 provisioned, contain channel bridged T1 ports, or unchannelized T1 ports, continue the procedure by performing one of these steps.
  - If the adjacent T1 port is provisioned (see *Table 84: Channel Bridging Ports*), continue the procedure with *Step 11*.
  - If the adjacent T1 port is not provisioned, continue the procedure with *Step 12*.
- If T1 cards are not shown in the rtrv-t1 output in *Step 1* that are on the same shelf as the card that contains the T1 port that is being changed, continue the procedure with *Step 7*.
- If T1 cards are shown in the rtrv-t1 output in *Step 1* that are on the same shelf as the card that contains the T1 port that is being changed, and these cards do not have T1 ports 3 through 8 provisioned, do not contain channel bridged T1 ports, or do not have unchannelized T1 ports, continue the procedure with *Step 7*.
- If the encode, tltsel, framing, or ll parameters are being changed in this procedure, continue the procedure with *Step 3*.
- **3.** Display the timeslots that are serviced by the T1 card containing the T1 port being changed using the rtrv-t1 command specifying the card location and the t1port value from *Step 1*.

For this example, enter this command.

```
rtrv-t1:loc=1201:t1port=1

rlghncxa03w 09-05-28 09:12:36 GMT EAGLE5 41.0.0

T1
LOC PORT ENCODE T1TSEL FRAMING LL CHANBRDG CLASS RATE
1201 1 B8ZS EXTERNAL SF 133 ----- CHAN -----

TS1 1201,A TS9 ----- TS17 -----
TS2 ----- TS10 ----- TS18 ------
TS3 ----- TS11 ----- TS19 ------
TS4 ----- TS12 ----- TS19 ------
TS5 1202,A TS13 ----- TS21 ------
TS6 ----- TS14 ----- TS22 ------
TS7 ----- TS15 ----- TS23 ------
TS8 ----- TS16 ----- TS24 ------
```

**4.** Display the signaling links that are assigned to the T1 card by entering the rtrv-slk command with the card location specified in *Step 3*. For this example, enter this command.

rtrv-slk:loc=1201

rlghncxa03w 09-05-19 21:17:04 GMT EAGLE5 41.0.0 L2T PCR PCR E1 E1 LOC LINK LSN SLC TYPE SET BPS ECM N1 N2 LOC PORT TS 1201 A lsn1 13 LIMT1 1 56000 BASIC --- 1201 2 25 1201 B lsn1 12 LIMT1 1 56000 BASIC --- 1201 1 20

5. Check the status of the signaling links shown in *Step 3* using the rept-stat-slk command with the card location and signaling link.

For this example, enter these commands.

```
rept-stat-slk:loc=1201:link=a

rlghncxa03w 09-05-23 13:06:25 GMT EAGLE5 41.0.0
SLK LSN CLLI PST SST AST
1201,A lsn1 ----- IS-NR Avail -----
ALARM STATUS = No Alarms
UNAVAIL REASON = --
T1 status = 1201, RCVRY-T1F:FAC-T1 Port 2 available

rept-stat-slk:loc=1201:link=b

rlghncxa03w 09-05-23 13:06:25 GMT EAGLE5 41.0.0
SLK LSN CLLI PST SST AST
1201,B lsn1 ----- IS-NR Avail -----
ALARM STATUS = No Alarms
UNAVAIL REASON = --
T1 status = 1201, RCVRY-T1F:FAC-T1 Port 1 available
```

If all the signaling links shown in this step are out of service, continue the procedure by performing one of these steps.

- If T1 cards are shown in the rtrv-t1 output in *Step 1* that are on the same shelf as the card that contains the T1 port that is being changed, and these cards have T1 ports 3 through 8 provisioned, contain channel bridged T1 ports, or unchannelized T1 ports, continue the procedure by performing one of these steps.
  - If the adjacent T1 port is provisioned (see *Table 84: Channel Bridging Ports*), continue the procedure with *Step 11*.
  - If the adjacent T1 port is not provisioned, continue the procedure with *Step 12*.
- If T1 cards are not shown in the rtrv-t1 output in *Step 1* that are on the same shelf as the card that will contain the T1 port that is being added, continue the procedure with *Step 7*.
- If T1 cards are shown in the rtrv-t1 output in *Step 1* that are on the same shelf as the card that contains the T1 port that is being changed, and these cards do not have T1 ports 3 through 8 provisioned, do not contain channel bridged T1 ports, or do not have unchannelized T1 ports, continue the procedure with *Step 7*.

If any of the signaling links shown in this step are in service, continue the procedure with *Step 6*.

6. Deactivate the signaling links shown in *Step 5* using the dact-slk command.

For this example, enter these commands.

```
dact-slk:loc=1201:link=a
```

dact-slk:loc=1201:link=b

When each of these commands have successfully completed, this message should appear.

rlghncxa03w 09-05-07 08:41:12 GMT EAGLE5 41.0.0 Deactivate Link message sent to card

Continue the procedure by performing one of these steps.

- If T1 cards are shown in the rtrv-t1 output in *Step 1* that are on the same shelf as the card that contains the T1 port that is being changed, and these cards have T1 ports 3 through 8 provisioned, contain channel bridged T1 ports, or unchannelized T1 ports, continue the procedure by performing one of these steps.
  - If the adjacent T1 port is provisioned (see *Table 84: Channel Bridging Ports*), continue the procedure with *Step 11*.
  - If the adjacent T1 port is not provisioned, continue the procedure with *Step 12*.
- If T1 cards are not shown in the rtrv-t1 output in *Step 1* that are on the same shelf as the card that will contain the T1 port that is being added, continue the procedure with *Step 7*.
- If T1 cards are shown in the rtrv-t1 output in *Step 1* that are on the same shelf as the card that contains the T1 port that is being changed, and these cards do not have T1 ports 3 through 8 provisioned, do not contain channel bridged T1 ports, or do not have unchannelized T1 ports, continue the procedure with *Step 7*.
- 7. Verify that HIPR2 cards are installed in card locations 9 and 10 in the shelf containing the HC MIM or E5-E1T1 card that will contain the T1 port being changed in this procedure by entering this command.

rept-stat-gpl:gpl=hipr2

This is an example of the possible output.

| rlghncxa03 | w 09-07-05 | 08:12:53 GMT | 41.1.0      |             |
|------------|------------|--------------|-------------|-------------|
| GPL        | CARD       | RUNNING      | APPROVED    | TRIAL       |
| HIPR2      | 1109       | 126-002-000  | 126-002-000 | 126-003-000 |
| HIPR2      | 1110       | 126-002-000  | 126-002-000 | 126-003-000 |
| HIPR2      | 1209       | 126-002-000  | 126-002-000 | 126-003-000 |
| HIPR2      | 1210       | 126-002-000  | 126-002-000 | 126-003-000 |
| HIPR2      | 1309       | 126-002-000  | 126-002-000 | 126-003-000 |
| HIPR2      | 1310       | 126-002-000  | 126-002-000 | 126-003-000 |
| HIPR2      | 2109       | 126-002-000  | 126-002-000 | 126-003-000 |
| HIPR2      | 2110       | 126-002-000  | 126-002-000 | 126-003-000 |
| Command Co | mpleted    |              |             |             |

If HIPR2 cards are installed in the shelf containing the HC-MIM or E5-E1T1 card, continue the procedure by performing one of these steps.

- If the card is an E5-E1T1 card, continue the procedure by performing one of these steps.
  - If the adjacent T1 port is provisioned (see *Table 84: Channel Bridging Ports*), continue the procedure with *Step 11*.
  - If the adjacent T1 port is not provisioned, continue the procedure with *Step* 12.
- If the card is an HC-MIM, continue the procedure with *Step 8*.

If HIPR2 cards are not installed on the shelf containing the HC-MIM or E5-E1T1 card, go to *Installation Guide* and install the HIPR2 cards. Once the HIPR2 cards have been installed, continue the procedure by performing one of these steps.

- If the card is an E5-E1T1 card, continue the procedure by performing one of these steps.
  - If the adjacent T1 port is provisioned (see *Table 84: Channel Bridging Ports*), continue the procedure with *Step 11*.
  - If the adjacent T1 port is not provisioned, continue the procedure with *Step 12*.
- If the card is an HC-MIM, continue the procedure with *Step 8*.

8. Verify whether or not that the Fan feature is on, by entering the rtrv-feat command. If the Fan feature is on, the entry FAN = on appears in the rtrv-feat command output.

**Note:** The rtrv-feat command output contains other fields that are not used by this procedure. If you wish to see all the fields displayed by the rtrv-feat command, see the rtrv-feat command description in *Commands User's Guide*.

If the Fan feature is on, continue the procedure by performing one of these steps.

- If the adjacent T1 port is provisioned (see *Table 84: Channel Bridging Ports*), continue the procedure with *Step 11*.
- If the adjacent T1 port is not provisioned, continue the procedure with *Step 12*.

If the Fan feature is off, continue the procedure with *Step 9*.

9. Turn the Fan feature on by entering this command.

chg-feat:fan=on

Note: Once the Fan feature is turned on with the chg-feat command, it cannot be turned off.

The Fan feature must be purchased before you turn this feature on with the chg-feat command. If you are not sure if you have purchased the Fan feature, contact your Sales Representative or Account Representative.

When the chg-feat has successfully completed, this message appears.

```
rlghncxa03w 09-05-28 11:43:04 GMT EAGLE5 41.0.0
CHG-FEAT: MASP A - COMPLTD
```

**10.** The shelf containing the HC-MIM being added in this procedure must have fans installed. Verify whether or not fans are installed on the shelf.

If the fans are not installed on the shelf containing the HC-MIM, go to *Installation Guide* and install the fans.

After the fans have been installed and tested, or if the fans were already installed. continue the procedure by performing one of these steps.

- If the adjacent T1 port is provisioned (see *Table 84: Channel Bridging Ports*), continue the procedure with *Step 11*.
- If the adjacent T1 port is not provisioned, continue the procedure with *Step 12*.

**11.** Display the T1 signaling links in the database by entering this command.

```
rtrv-slk:class=t1
```

rlghncxa03w 09-05-19 21:17:04 GMT EAGLE5 41.0.0

|              |     |       | L2T |       |       | PCR | PCR | т1   | т1   |    |
|--------------|-----|-------|-----|-------|-------|-----|-----|------|------|----|
| LOC LINK LSN | SLC | TYPE  | SET | BPS   | ECM   | N1  | N2  | LOC  | PORT | TS |
| 1201 A lsn1  | 13  | LIMT1 | 1   | 56000 | BASIC |     |     | 1201 | 2    | 25 |
| 1201 B lsn1  | 12  | LIMT1 | 1   | 56000 | BASIC |     |     | 1201 | 1    | 20 |
| 1202 A lsn1  | 0   | LIMCH | 1   | 56000 | BASIC |     |     | 1201 | 1    | 5  |
| 1202 B lsn1  | 8   | LIMCH | 1   | 56000 | BASIC |     |     | 1201 | 1    | 1  |
| 1203 A1 lsn1 | 4   | LIMT1 | 1   | 56000 | BASIC |     |     | 1203 | 2    | 20 |
| 1203 B1 lsn1 | 9   | LIMT1 | 1   | 56000 | BASIC |     |     | 1203 | 1    | 2  |
| 1204 A2 lsn1 | 5   | LIMCH | 1   | 56000 | BASIC |     |     | 1203 | 1    | 21 |
| 1204 A3 lsn1 | 6   | LIMCH | 1   | 56000 | BASIC |     |     | 1203 | 1    | 22 |
|              |     |       |     |       |       |     |     |      |      |    |

| 1211 A  | lsn1 | 14 | LIMT1 | 1 | 56000 | BASIC | 1211 1 | 7  |
|---------|------|----|-------|---|-------|-------|--------|----|
| 1212 A  | lsnl | 10 | LIMCH | 1 | 56000 | BASIC | 1211 1 | 28 |
| 1212 B  | lsnl | 11 | LIMCH | 1 | 56000 | BASIC | 1211 1 | 25 |
| 1213 A4 | lsnl | 1  | LIMT1 | 1 | 56000 | BASIC | 1213 1 | 17 |
| 1213 A5 | lsnl | 7  | LIMT1 | 1 | 56000 | BASIC | 1213 5 | 23 |
| 1213 B5 | lsnl | 2  | LIMT1 | 1 | 56000 | BASIC | 1213 1 | 24 |
| 1213 A6 | lsnl | 3  | LIMT1 | 1 | 56000 | BASIC | 1213 5 | 19 |

If an even numbered T1 port is to be channel bridged, and that T1 port is assigned to signaling links, these signaling links must be removed before the T1 port can be channel bridged. Perform *Removing an SS7 Signaling Link* to remove these signaling links. After the signaling links have been removed, continue the procedure with *Step 12*.

If the even numbered T1 port to be channel bridged is not assigned to signaling links, continue the procedure with *Step* 12.

**12.** Change the T1 port using the chg-t1 command and the parameter combinations shown in *Table 85: Channel Bridged T1 Port Parameter Combinations*.

| Mandatory Parameters                                                                                                    |
|----------------------------------------------------------------------------------------------------|
| :loc=location of the T1 card                                                                                                    |
| :t1port=T1 port being changed, either 1, 3, 5, or 7                                                                                                    |
| :chanbrdg=on                                                                                                    |
| Optional Parameters                                                                                                    |
| :encode=ami, b8zs                                                                                                    |
| :t1tsel=external, recovered (See Note 1)                                                                                                    |
| :framing=sf, esf                                                                                                    |
| :ll=0 - 655                                                                                                    |
| :force=yes (See Note 2)                                                                                                    |
| Notes:                                                                                                    |
| 1. The tltsel value must be either external or recovered. If the current tltsel parameter value is line, the tltsel parameter value for the T1 port being channel bridged must be changed.                                                                                                |
| 2. The force=yes parameter must be used when the even numbered port being channel bridged is shown in the rtrv-tl output in <i>Step 1</i> . If the even numbered port being channel bridged is not shown in the rtrv-tl output in <i>Step 1</i> , the force=yes parameter cannot be used. |

#### Table 85: Channel Bridged T1 Port Parameter Combinations

For this example, enter this command.

chg-t1:loc=1201:t1port=1:encode=ami:t1tsel=recovered:framing=esf:l1=300:chanbrdg=on

**13.** Verify the changes using the rtrv-tl command specifying the card location and the tlport value specified in *Step* 12.

For this example, enter this command.

```
rtrv-t1:loc=1201:t1port=1
```

rlghncxa03w 09-05-28 09:12:36 GMT EAGLE5 41.0.0

If the signaling links were not deactivated in *Step 6*, continue the procedure with *Step 15*. If the signaling links were deactivated in *Step 6*, continue the procedure with *Step 14*.

**14.** Activate the signaling links that were deactivated in *Step 6* using the act-slk command.

For this example, enter these commands.

act-slk:loc=1201:link=a

act-slk:loc=1201:link=b

When each of these commands have successfully completed, this message should appear.

rlghncxa03w 09-05-07 08:41:12 GMT EAGLE5 41.0.0 Activate Link message sent to card

**15.** Back up the new changes using the chg-db:action=backup:dest=fixed command.

These messages should appear, the active Maintenance and Administration Subsystem Processor (MASP) appears first.

BACKUP (FIXED) : MASP A - Backup starts on active MASP.
BACKUP (FIXED) : MASP A - Backup on active MASP to fixed disk complete.
BACKUP (FIXED) : MASP A - Backup starts on standby MASP.
BACKUP (FIXED) : MASP A - Backup on standby MASP to fixed disk complete.

# Making a Non-Channel Bridged T1 Port from a Channel Bridged T1 Port

This procedure is used to make a non-channel bridged T1 port from a channel bridged T1 port using the chg-t1 command. A channel bridged T1 port is an odd numbered T1 port that contains the entry MASTER in the CHANBRDG column in the rtrv-t1 output. Other actions can be performed on T1 ports. To perform these actions on the T1 ports, perform one of these procedures.

To change the attributes of a channelized T1 port - Changing the Attributes of a Channelized T1 Port

- To change the attributes of an unchannelized T1 port *Changing the Attributes of an Unchannelized* T1 Port
- To make a channel bridged T1 port from a channelized T1 port that is not channel bridged *Making a Channel Bridged T1 Port from a Channelized T1 Port*

To make a non-channel bridged T1 port from a channel bridged T1 port, these parameters are used with the chg-t1 command.

:loc – The location of the T1 card (card type limt1) that contains the channel bridged T1 port. The location of a channel card (card type limch) cannot be specified for this parameter. The T1 card can be either an HC-MIM or an E5-E1T1 card.

:tlport – The T1 port being changed in this procedure. Only the odd numbered T1 ports, 1, 3, 5, or 7, can be specified for a channel bridged T1 port.

: encode – Specifies the type of encoding or decoding that is used on the T1 signaling link, either B8ZS or AMI.

:tltsel – The timing source for the T1 signaling link, master (external) or slave (line). If the tltsel value for the channel bridged T1 port is recovered, the tltsel value must be changed to either line or external when the channel bridged T1 port is changed to a non-channel bridged T1 port.

**Note:** To use an external high-speed master clock source other than RS-422, TDMs 870-0774-15 or later must be installed in card locations 1114 and 1116, and the TDM Global Timing Interface options must be configured. For more information, see *Configuring the Options for the TDM Global Timing Interface*.

: chanbrdg=off - Specifies that the odd numbered T1 port specified in this procedure is not channel bridged to its adjacent even numbered T1 port.

The T1 card specified in this procedure must be in the database. This can be verified with the rtrv-t1 command.

If either the encode, tltsel, framing, or ll values are being changed, all the signaling links serviced by the T1 card must be taken out of service.

1. Display the existing T1 interfaces in the database using the rtrv-t1 command with no parameters.

rlghncxa03w 09-05-19 21:17:04 GMT EAGLE5 41.0.0

| т1   |        |                                           |                                                     |                                                                  |                                                                             | LINK                                                                                           | MINS                                                                                                    |
|------|--------|-------------------------------------------|-----------------------------------------------------|------------------------------------------------------------------|-----------------------------------------------------------------------------|------------------------------------------------------------------------------------------------|----------------------------------------------------------------------------------------------------|
| PORT | ENCODE | TITSEL                                    | FRAMING                                             | LL                                                               | CHANBRDG                                                                    | CLASS                                                                                          | RATE                                                                                                    |
| 1    | B8ZS   | EXTERNAL                                  | SF                                                  | 133                                                              | MASTER                                                                      | CHAN                                                                                           |                                                                                                    |
| 2    | B8ZS   | EXTERNAL                                  | SF                                                  | 133                                                              | SLAVE                                                                       | CHAN                                                                                           |                                                                                                    |
| 2    | B8ZS   | LINE                                      | SF                                                  | 133                                                              |                                                                             | CHAN                                                                                           |                                                                                                    |
| 2    | B8ZS   | LINE                                      | SF                                                  | 133                                                              |                                                                             | CHAN                                                                                           |                                                                                                    |
|      |        | PORT ENCODE<br>1 B8ZS<br>2 B8ZS<br>2 B8ZS | PORTENCODET1TSEL1B8ZSEXTERNAL2B8ZSEXTERNAL2B8ZSLINE | PORTENCODET1TSELFRAMING1B8ZSEXTERNALSF2B8ZSEXTERNALSF2B8ZSLINESF | PORTENCODET1TSELFRAMINGLL1B8ZSEXTERNALSF1332B8ZSEXTERNALSF1332B8ZSLINESF133 | PORTENCODET1TSELFRAMINGLLCHANBRDG1B8ZSEXTERNALSF133MASTER2B8ZSEXTERNALSF133SLAVE2B8ZSLINESF133 | PORTENCODET1TSELFRAMINGLLCHANBRDGCLASS1B8ZSEXTERNALSF133MASTERCHAN2B8ZSEXTERNALSF133SLAVECHAN2B8ZSLINESF133CHAN |

A channel bridged T1 port is an odd numbered T1 port that contains the entry MASTER in the CHANBRDG column in the rtrv-t1 output.

If there are no channel bridged T1 ports shown in the rtrv-t1 output, this procedure cannot be performed.

If channel bridged T1 ports shown in the rtrv-t1 output, continue the procedure by performing one of these steps.

• If the encode, tltsel, framing, or ll parameters are not being changed in this procedure, continue the procedure with *Step 6*.

#### **Database Administration - SS7**

- If the encode, tltsel, framing, or ll parameters are being changed in this procedure, continue the procedure with *Step* 2.
- 2. Display the timeslots that are serviced by the T1 card containing the T1 interface information to be changed using the rtrv-t1 command specifying the card location and the t1port value from *Step 1*.

For this example, enter this command.

```
rtrv-t1:loc=1201:t1port=1

rlghncxa03w 09-05-28 09:12:36 GMT EAGLE5 41.0.0

T1
LOC PORT ENCODE T1TSEL FRAMING LL CHANBRDG CLASS RATE
1201 1 B8ZS EXTERNAL SF 133 MASTER CLASS RATE
TS1 1201,A TS9 ----- TS17 -----
TS2 ----- TS10 ----- TS18 -----
TS3 ----- TS11 ----- TS19 -----
TS4 ----- TS12 ----- TS19 -----
TS5 1202,A TS13 ----- TS20 -----
TS6 ----- TS14 ----- TS22 ------
TS6 ----- TS14 ----- TS22 ------
TS7 ----- TS15 ----- TS23 ------
TS8 ----- TS16 ----- TS24 ------
```

**3.** Display the signaling links that are assigned to the T1 card by entering the rtrv-slk command with the card location specified in *Step* 2. For this example, enter this command.

rtrv-slk:loc=1201

| rlghncxa0 | 3w 09-05-19 | 21:17 | 7:04 GMT H | EAGLE | 5 41.0. | 0     |     |     |      |      |    |
|-----------|-------------|-------|------------|-------|---------|-------|-----|-----|------|------|----|
|           |             |       |            | L2T   |         |       | PCR | PCR | E1   | E1   |    |
| LOC LINK  | LSN         | SLC   | TYPE       | SET   | BPS     | ECM   | N1  | N2  | LOC  | PORT | TS |
| 1201 B    | lsnl        | 12    | LIMT1      | 1     | 56000   | BASIC |     |     | 1201 | 1    | 10 |
|           |             |       |            |       |         |       |     |     |      |      |    |

4. Check the status of the signaling links shown in *Step 3* using the rept-stat-slk command with the card location and signaling link.

For this example, enter these commands.

```
rept-stat-slk:loc=1201:link=b
```

```
      rlghncxa03w 09-05-23 13:06:25 GMT EAGLE5 41.0.0

      SLK
      LSN
      CLLI
      PST
      SST
      AST

      1201,B
      lsn1
      -----
      IS-NR
      Avail
      ----

      ALARM STATUS
      = No Alarms
      UNAVAIL REASON
      = --
      ---

      T1 status
      = 1201, RCVRY-T1F:FAC-T1 Port 1 available
```

If all the signaling links shown in this step are out of service, continue the procedure with *Step 6*. If any of the signaling links shown in this step are in service, continue the procedure with *Step 5*.

**5.** Deactivate the signaling links shown in *Step 4* using the dact-slk command.

For this example, enter these commands.

dact-slk:loc=1201:link=b

When this command has successfully completed, this message should appear.

```
rlghncxa03w 09-05-07 08:41:12 GMT EAGLE5 41.0.0 Deactivate Link message sent to card
```

**6.** Change the T1 port using the chg-t1 command and the parameter combinations shown in *Table 86: Non-Channel Bridged T1 Port Parameter Combinations* .

#### **Table 86: Non-Channel Bridged T1 Port Parameter Combinations**

| Mandatory Parameters                                                                                                    |
|----------------------------------------------------------------------------------------------------|
| :loc=location of the T1 card                                                                                                   |
| :t1port=T1 port being changed, either 1, 3, 5, or 7                                                                            |
| :chanbrdg=off                                                                                                    |
| Optional Parameters                                                                                                    |
| :encode=ami, b8zs                                                                                                    |
| :framing=sf, esf                                                                                                    |
| :11=0 - 655                                                                                                    |
| :t1tsel=line, external. If the current t1tsel value is recovered, the t1tsel value must be changed to either line or external. |

For this example, enter this command.

chg-t1:loc=1201:t1port=1:encode=ami:framing=esf:ll=500:t1tsel=line:chanbrdg=off

**Note:** When the chanbrdg=off parameter is specified with the chg-tl command, the even numbered T1 port that was channel bridged to the T1 port specified in this step is removed from the database.

7. Verify the changes using the rtrv-tl command specifying the card location and the tlport value specified in *Step 6*.

For this example, enter these commands.

```
rtrv-t1:loc=1201:t1port=1

rlghncxa03w 09-05-28 09:12:36 GMT EAGLE5 41.0.0

T1
LOC PORT ENCODE T1TSEL FRAMING LL CHANBRDG CLASS RATE
1201 1 AMI LINE ESF 500 ----- CHAN -----

TS1 1201,A TS9 ----- TS17 ------
```

| TS2 |        | TS10 | TS18 |
|-----|--------|------|------|
| TS3 |        | TS11 | TS19 |
| TS4 |        | TS12 | TS20 |
| TS5 | 1202,A | TS13 | TS21 |
| TS6 |        | TS14 | TS22 |
| TS7 |        | TS15 | TS23 |
| TS8 |        | TS16 | TS24 |
|     |        |      |      |

If the signaling links were not deactivated in *Step 5*, continue the procedure with *Step 9*.

If the signaling links were deactivated in *Step 5*, continue the procedure with *Step 8*.

8. Activate the signaling links that were deactivated in *Step 5* using the act-slk command.

For this example, enter these commands.

act-slk:loc=1201:link=b

When this command has successfully completed, this message should appear.

rlghncxa03w 09-05-07 08:41:12 GMT EAGLE5 41.0.0 Activate Link message sent to card

9. Back up the new changes using the chg-db:action=backup:dest=fixed command. These messages should appear, the active Maintenance and Administration Subsystem Processor (MASP) appears first.

BACKUP (FIXED) : MASP A - Backup starts on active MASP.
BACKUP (FIXED) : MASP A - Backup on active MASP to fixed disk complete.
BACKUP (FIXED) : MASP A - Backup starts on standby MASP.
BACKUP (FIXED) : MASP A - Backup on standby MASP to fixed disk complete.

## Adding a T1 Signaling Link

This procedure is used to add a T1 signaling link to the database using the ent-slk command and these parameters.

:loc – The card location of the card that the T1 signaling link will be assigned to.

:link – The signaling link on the card specified in the loc parameter.

:1sn – The name of the linkset that will contain the signaling link.

:slc – The signaling link code. The SLC must be unique within the linkset. It must be the same at both the EAGLE location and the distant node.

:bps – The transmission rate for the link in bits per second.

:ecm – Error correction method, either basic or pcr. The default value for this parameter is basic.

:pcrn1 – The threshold of the number of MSUs available for retransmission. If the error correction method being used is PCR (:ecm=pcr), and this threshold is reached, no new MSUs or FISUs are

sent. The retransmission cycle is continued up to the last MSU entered into the retransmission buffer in the order in which they were originally transmitted.

:pcrn2 – The threshold of the number of MSU octets available for retransmission. If the error correction method being used is PCR (:ecm=pcr), and this threshold is reached, no new MSUs or FISUs are sent. The retransmission cycle is continued up to the last MSU entered into the retransmission buffer in the order in which they were originally transmitted.

:ts – The timeslot on the T1 card or channel card being used for the T1 signaling link.

:tlport – The T1 port on the T1 card that is servicing the timeslot selected for the T1 signaling link.

:tlloc – The location of the T1 card servicing the timeslot selected for the T1 signaling link. This parameter can be specified only when provisioning T1 signaling links on channel cards.

:12tset – The level 2 timer set table assigned to the T1 signaling link. The type of linkset the T1 signaling link is assigned to and the T1 card's application determines the value of the 12tset parameter. The level 2 timer set tables are defined in the *Changing Level 2 Timers* procedure.

The ent-slk command contains other optional parameters that can be used to configure a signaling link. These parameters are not shown here because they are not necessary to provision a T1 signaling link. These parameters are explained in more detail in the *Adding an SS7 Signaling Link* procedure, or in the ent-slk command description in the *Commands User's Guide*.

These items must be configured in the database before a T1 signaling link can be added:

- Shelf see "Adding a Shelf" in Database Administration System Management User's Guide
- T1 Card (card type limt1) or ChannelCard (card type limch) running either the ss7ansi or ccs7itu applications see *Adding a LIM-T1 Card* procedure
- Destination Point Code see the *Adding a Destination Point Code* procedure.
- Linkset Adding an SS7 Linkset.

Verify that the link has been physically installed (all cable connections have been made).

T1 port 2 (t1port=2) cannot be specified when the T1 signaling link is assigned to a channel card (card type limch).

The value of the bps parameter must be either 56000 or 64000.

The values for the ts parameter must be from 1 to 24.

The linkset must be in the database. The number of signaling links in a linkset cannot exceed 16. This can be verified with the rtrv-ls command.

The APC of the linkset assigned to the signaling link must be in the SS7 domain. Use the rtrv-dstn command to verify the domain of the APC of the linkset.

The pcrn1 or pcrn2 parameters can only be specified if the ecm=pcr parameter is specified.

If the T1 signaling link is being assigned to an unchannelized T1 port (shown by the entry UNCHAN in the LINKCLASS field in the rtrv-t1 output), you cannot specify the ts parameter. A T1 signaling link containing an unchannelized T1 port can be assigned only to an E5-E1T1 card. A maximum of one T1 signaling link containing an unchannelized T1 port can be assigned to an E5-E1T1 card. The link parameter value for this link must be a. The transmission rate (bps parameter) for an unchannelized T1 signaling link is 1536000 bits per second. The bps parameter is optional, and if not specified with the ent-slk command, the bps parameter value defaults to 1536000 bits per seconds.

If the T1 signaling link is being assigned to a channel bridged T1 port (shown by the entries MASTER or SLAVE in the CHANBRDG field in the rtrv-t1 output), the T1 port value for the signaling link must be the odd numbered (MASTER) T1 port.

If the T1 card is an E1/T1 MIM, a maximum of 8 T1 signaling links can be assigned to the card. The range of link parameter values is dependent on the type of T1 card the signaling link is assigned to. The link parameter values for T1 signaling links assigned to E1/T1 MIMs are A - A3, or B - B3, allowing a maximum of 8 signaling links on the card.

If the T1 signaling link is being assigned to a channelized T1 port (shown by the entry CHAN in the LINKCLASS field in the rtrv-t1 output) on an HC-MIM, a maximum of 64 T1 signaling links can be assigned to the card. The link parameter values for T1 signaling links assigned to HC-MIMs are A - A31, or B - B31. If signaling links A16 to A31, or B16 to B31 will be assigned to the card, the FAN feature must be turned on. The status of the FAN feature is shown in the rtrv-feat command output. The shelf containing the HC-MIM being added in this procedure must have fans installed. If the fans are not installed on the shelf containing the HC-MIM, go to *Installation Guide* and install the fans.

If the T1 signaling link is being assigned to a channelized T1 port (shown by the entry CHAN in the LINKCLASS field in the rtrv-t1 output) on an E5-E1T1 card, a maximum of 32 T1 signaling links can be assigned to the card. The link parameter values for T1 signaling links assigned to E5-E1T1 cards are A - A15 or B - B15.

To configure the EAGLE to perform circular routing detection test on the signaling links, perform the *Configuring Circular Route Detection* procedure.

Note: Circular route detection is not supported in ITU networks.

To provision a EAGLE with more than 1200 signaling links, the EAGLE must have certain levels of hardware installed. See the *Requirements for EAGLEs Containing more than 1200 Signaling Links* section for more information on these hardware requirements.

The EAGLE can contain a mixture of low-speed, E1, T1, ATM high-speed, and IP signaling links. The *Determining the Number of High-Speed and Low-Speed Signaling Links* section describes how to determine the quantities of the different types of signaling links the EAGLE can have.

#### Canceling the REPT-STAT-SLK and RTRV-SLK Commands

Because the rept-stat-slk and rtrv-slk commands used in this procedure can output information for a long period of time, the rept-stat-slk and rtrv-slk commands can be canceled and the output to the terminal stopped. There are three ways that the rept-stat-slk and rtrv-slk commands can be canceled.

- Press the F9 function key on the keyboard at the terminal where the rept-stat-slk or rtrv-slk commands were entered.
- Enter the canc-cmd without the trm parameter at the terminal where the rept-stat-slk or rtrv-slk commands were entered.
- Enter the canc-cmd:trm=<xx>, where <xx> is the terminal where the rept-stat-slk or rtrv-slk commands were entered, from another terminal other that the terminal where the rept-stat-slk or rtrv-slk commands was entered. To enter the canc-cmd:trm=<xx> command, the terminal must allow Security Administration commands to be entered from it and the user must be allowed to enter Security Administration commands. The terminal's permissions can be verified with the rtrv-secu-trm command. The user's permissions can be verified with the rtrv-secu-user commands.

For more information about the canc-cmd command, go to Commands User's Guide.

1. Display the cards in the database using the rtrv-card command.

rlghncxa03w 09-05-28 09:12:36 GMT EAGLE5 41.0.0 CARD TYPE APPL LSET NAME LINK SLC LSET NAME LINK SLC 1102 TSM GLS 1113 GSPM OAM 1114 TDM-A 1115 GSPM OAM 1116 TDM-B 1207LIMT1SS7ANSIlsnt265A01208LIMCHSS7ANSIlsnt265A11211LIME1CCS7ITUlsne145A01212LIMCHCCS7ITUlsne145A11215LIMT1SS7ANSI111216LIMCHSS7ANSI11316DCMSTPLAN lsnt265 2 A2 A 1 lsne145 A2 2

If the required T1 card or channel card is not in the database, perform *Adding a LIM-T1 Card* to add the required cards to the database.

2. Display the current linkset configuration using the rtrv-ls command. This is an example of the possible output.

| LSN<br>lsnt145<br>lsnt265                             | APCA (SS7)<br>150-075-038<br>200-150-067                          | SCRN<br>scr4<br>scr2                          | L3T<br>SET<br>1<br>1                   | SLT<br>SET<br>1<br>1              | BEI<br>yes<br>yes                   | a                       | LNKS<br>0<br>3                | GWS<br>ACT<br>on<br>on               | GWS<br>MES<br>on<br>on               | GWS<br>DIS<br>off<br>off                      | SLSCI<br><br>     | NIS<br>                         |
|-------------------------------------------------------|-------------------------------------------------------------------|-----------------------------------------------|----------------------------------------|-----------------------------------|-------------------------------------|-------------------------|-------------------------------|--------------------------------------|--------------------------------------|-----------------------------------------------|-------------------|---------------------------------|
| LSN<br>lsne12<br>lsne145<br>sp5<br>sp6<br>sp7         | APCI (SS7)<br>2-150-7<br>4-049-3<br>1-111-3<br>1-111-1<br>1-111-2 | SCRN<br>scr1<br>scr1<br>scr3<br>scr1<br>scr2  | L3T<br>SET<br>1<br>1<br>1<br>1<br>1    | SLT<br>SET<br>1<br>3<br>1<br>2    | BEI<br>no<br>no<br>yes<br>yes<br>no | LST<br>a<br>c<br>a<br>a | LNKS<br>2<br>3<br>1<br>1<br>2 | GWS<br>ACT<br>on<br>off<br>off<br>on | GWS<br>MES<br>on<br>off<br>off<br>on | GWS<br>DIS<br>off<br>off<br>off<br>off<br>off | SLSCI<br><br><br> | NIS<br><br><br>                 |
| LSN<br>lsnel3<br>nsp1<br>nsp3<br>nsp4<br>Link set tab | APCN (SS7)<br>14950<br>11111<br>11112<br>11113<br>cle is ( 11 of  | SCRN<br>scr1<br>scr1<br>scr2<br>scr3<br>1024) | L3T<br>SET<br>1<br>1<br>1<br>1<br>1% f | SLT<br>SET<br>1<br>2<br>3<br>Eull | BEI<br>no<br>yes<br>no<br>yes       | LST<br>a<br>a<br>c      | LNKS<br>2<br>2<br>1<br>1      | GWS<br>ACT<br>on<br>off<br>on<br>off | GWS<br>MES<br>on<br>off<br>on<br>off | GWS<br>DIS<br>off<br>off<br>on<br>off         | SLSCI<br><br><br> | NIS<br>off<br>off<br>off<br>off |

rlghncxa03w 06-10-10 11:43:04 GMT EAGLE5 36.0.0

If the desired linkset is not in the database, perform *Adding an SS7 Linkset* to add the linkset to the database. After the linkset has been added to the database, continue the procedure with *Step 4*.

If the desired linkset is in the database, continue the procedure with *Step 3*.

**3.** Display the attributes of the linkset that will contain the new signaling link by entering the rtrv-ls command with the name of the linkset shown in *Step* 2. For this example, enter this command.

rtrv-ls:lsn=lsnt145

This is an example of the possible output.

rlghncxa03w 08-12-10 11:43:04 GMT EAGLE5 40.0.0 L3T SLT GWS GWS GWS lsnt145 APCA (SS7) SCRN SET SET BEI LST LNKS ACT MES DIS SLSCI NIS 150-075-038 scr4 1 1 yes a 0 on on off ---- ---SPCA CLLI TFATCABMLQ MTPRSE ASL8 ----- no RANDSLS off IPSG IPGWAPC GTTMODE CGGTMOD no no CdPA no Link set table is (11 of 1024) 1% full.

The signaling link cannot be assigned to a linkset whose IPSG or IPGWAPC values are yes. If either the IPSG or IPGWAPC value for the linkset is yes, repeat the procedure from *Step 2* and choose another linkset.

If the IPSG and IPGWAPC values for the linkset are no, continue the procedure with *Step 4*.

4. Display the current signaling link configuration using the rtrv-slk command. This is an example of the possible output.

| L2T       PCR       PCR         LOC       LINK       LSN       SLC       TYPE       SET       BPS       ECM       N1       N2         1201       A       e3mls1       0       LIMDS0       1       56000       BASIC           1201       B       e3mls2       0       LIMDS0       1       56000       BASIC           1202       A       e3mls1       1       LIMDS0       1       56000       BASIC           1202       B       e3mls2       1       LIMDS0       1       56000       BASIC |
|----------------------------------------------------------------------------------------------------|
| 1201 A       e3mls1       0       LIMDS0       1       56000       BASIC          1201 B       e3mls2       0       LIMDS0       1       56000       BASIC          1202 A       e3mls1       1       LIMDS0       1       56000       BASIC                                                                                                    |
| 1201 B       e3m1s2       0       LIMDS0       1       56000       BASIC          1202 A       e3m1s1       1       LIMDS0       1       56000       BASIC                                                                                                    |
| 1202 A e3m1s1 1 LIMDS0 1 56000 BASIC                                                                                                    |
|                                                                                                    |
| 1202 B e3m1s2 1 LIMDS0 1 56000 BASIC                                                                                                    |
|                                                                                                    |
| 1203 A e3mls1 2 LIMDS0 1 56000 BASIC                                                                                                    |
| 1203 B e3mls2 2 LIMDS0 1 56000 BASIC                                                                                                    |
| 1204 A e3mls1 3 LIMDS0 1 56000 BASIC                                                                                                    |
| 1204 B e3mls2 3 LIMDS0 1 56000 BASIC                                                                                                    |
| 1205 A e3mls1 4 LIMDS0 1 56000 BASIC                                                                                                    |
| 1205 B e3mls2 4 LIMDS0 1 56000 BASIC                                                                                                    |
| 1206 A e3mls1 5 LIMDS0 1 56000 BASIC                                                                                                    |
| 1206 B e3mls2 5 LIMDS0 1 56000 BASIC                                                                                                    |
| 1213 A e3m2s1 2 LIMDS0 11 56000 BASIC                                                                                                    |
| 1213 B e3m2s2 2 LIMDS0 11 56000 BASIC                                                                                                    |
| 1214 A e3m2s1 3 LIMDS0 11 56000 BASIC                                                                                                    |
| 1214 B e3m2s2 3 LIMDS0 11 56000 BASIC                                                                                                    |
| 1215 A e3m2s1 4 LIMDS0 11 56000 BASIC                                                                                                    |
| 1215 B e3m2s2 4 LIMDS0 11 56000 BASIC                                                                                                    |
| 1216 A e3m2s1 5 LIMDS0 11 56000 BASIC                                                                                                    |
| 1216 B e3m2s2 5 LIMDS0 11 56000 BASIC                                                                                                    |
| 1217 A e3m2s1 6 LIMDS0 11 56000 BASIC                                                                                                    |
| 1217 B e3m2s2 6 LIMDS0 11 56000 BASIC                                                                                                    |
|                                                                                                    |
| L2T PCR PCR E1 E1                                                                                                    |
| LOC LINK LSN SLC TYPE SET BPS ECM N1 N2 LOC PORT TS                                                                                                    |
| 1211 A lsne145 0 LIME1 1 56000 BASIC 1211 2 10                                                                                                    |
| 1212 A lsnel45 1 LIMCH 1 56000 BASIC 1211 1 14                                                                                                    |
| 1212 A2 lsne145 2 LIMCH 1 56000 BASIC 1211 1 20                                                                                                    |

|       |                                     |         |     |       | L2T |       |       | PCR | PCR | Т1   | Т1   |    |
|-------|-------------------------------------|---------|-----|-------|-----|-------|-------|-----|-----|------|------|----|
| LOC   | LINK                                | LSN     | SLC | TYPE  | SET | BPS   | ECM   | N1  | N2  | LOC  | PORT | TS |
| 1207  | A                                   | lsnt265 | 0   | LIMT1 | 1   | 56000 | BASIC |     |     | 1207 | 2    | 2  |
| 1208  | A                                   | lsnt265 | 1   | LIMCH | 1   | 56000 | BASIC |     |     | 1207 | 1    | 6  |
| 1208  | A2                                  | lsnt265 | 2   | LIMCH | 1   | 56000 | BASIC |     |     | 1207 | 1    | 17 |
|       |                                     |         |     |       |     |       |       |     |     |      |      |    |
| SLK 7 | SLK TABLE is ( 28 of 1200) 2% full. |         |     |       |     |       |       |     |     |      |      |    |

If the addition of the new signaling link will exceed the maximum number of signaling links the EAGLE can have (in this example, the maximum number of signaling links is 1200), and the maximum number of signaling links is 2800, this procedure cannot be performed. The EAGLE cannot contain more than 2800 signaling links.

If the addition of the new signaling link will exceed the maximum number of signaling links the EAGLE can have, and the maximum number of signaling links is less than 2800, perform the *Enabling the Large System # Links Controlled Feature* procedure to enable the desired quantity of signaling links.

If the addition of the new signaling link will not exceed the maximum number of signaling links the EAGLE can have, or if a new signaling link quantity was enabled, continue the procedure by performing one of these steps.

- If the signaling link will be assigned to a channel card (LIMCH), continue the procedure with *Step 10*.
- If the signaling link will be assigned to a LIMT1 card, continue the procedure with *Step 5*.
- 5. Display the T1 interfaces that will be assigned to the T1 signaling link using the rtrv-t1 command with no parameters.

rlghncxa03w 09-05-19 21:17:04 GMT EAGLE5 41.0.0

|      | т1   |        |          |         |     |          | LINK  | MINSU |
|------|------|--------|----------|---------|-----|----------|-------|-------|
| LOC  | PORT | ENCODE | TITSEL   | FRAMING | LL  | CHANBRDG | CLASS | RATE  |
| 1207 | 1    | AMI    | EXTERNAL | ESF     | 50  |          | CHAN  |       |
| 1215 | 2    | B8ZS   | LINE     | SF      | 100 |          | CHAN  |       |

If the desired T1 port and T1 card combination is shown in the rtrv-e1 output, continue the procedure with *Step 6*.

If the desired T1 port and T1 card combination is not shown in the rtrv-t1 output, add the T1 port and T1 card combination to the database by performing one of these procedures.

- Adding Channelized and non-Channel Bridged T1 Ports
- Adding Channel Bridged T1 Ports
- Adding Unchannelized T1 Ports

After the desired T1 port and T1 card combination has been added to the database, continue the procedure with *Step 6*.

6. Verify the card type of the card that will contain the new T1 signaling link by entering this command.

rtrv-stp:type=limt1

rlghncxa03w 08-12-30 11:07:17 EST EAGLE 40.0.0

| Card               | Part Number                | Rev | Serial Number              | Туре           | DB           | APPL               | GPL Version                |  |  |  |
|--------------------|----------------------------|-----|----------------------------|----------------|--------------|--------------------|----------------------------|--|--|--|
|                    |                            |     |                            |                |              |                    |                            |  |  |  |
| 1207<br>1215       | 870-2671-02<br>870-1873-01 | -   | 10145689323<br>10345690569 | LIMT1<br>LIMT1 | 512M<br>512M | SS7ANSI<br>SS7ANSI | 126-034-000<br>126-034-000 |  |  |  |
| Command Completed. |                            |     |                            |                |              |                    |                            |  |  |  |

The T1 card types and their part numbers are shown in Table 73: T1 Card Part Numbers.

If the new T1 signaling link will be assigned to a E1/T1 MIM or E5-E1T1 card, continue the procedure with *Step 10*.

If the new E1 signaling link will be assigned to an HC-MIM, and the link parameter value of the new signaling link is A-A15 or B-B15, continue the procedure with *Step 10*.

If the new E1 signaling link will be assigned to an HC-MIM, and the link parameter value of the new signaling link is A16-A31 or B16-B31, continue the procedure by performing one of these steps.

- If the link parameter values A16-A31 or B16-B31 are shown in the rtrv-slk output in *Step* 4, and the new signaling link will be assigned to a card on the same shelf as the cards the contain the link parameter values A16-A31 or B16-B31, continue the procedure with *Step 10*.
- If the link parameter values A16-A31 or B16-B31 are shown in the rtrv-slk output in *Step* 4, and the new signaling link will be assigned to a card that is not on the same shelf as the cards the contain the link parameter values A16-A31 or B16-B31, continue the procedure with *Step* 9.
- If the link parameter values A16-A31 or B16-B31 are not shown in the rtrv-slk output in *Step 4*, continue the procedure with *Step 7*.
- 7. Verify whether or not that the Fan feature is on, by entering the rtrv-feat command. If the Fan feature is on, the entry FAN = on appears in the rtrv-feat command output.

**Note:** The rtrv-feat command output contains other fields that are not used by this procedure. If you wish to see all the fields displayed by the rtrv-feat command, see the rtrv-feat command description in *Commands User's Guide*.

If the Fan feature is on, continue the procedure with *Step 9*.

8. Turn the Fan feature on by entering this command.

chg-feat:fan=on

Note: Once the Fan feature is turned on with the chg-feat command, it cannot be turned off.

The Fan feature must be purchased before you turn this feature on with the chg-feat command. If you are not sure if you have purchased the Fan feature, contact your Oracle Sales Representative or Account Representative.

**9.** The shelf containing the HC-MIM being added in this procedure must have fans installed. Verify whether or not fans are installed on the shelf.

If the fans are installed, continue the procedure with *Step 10*.

If the fans are not installed on the shelf containing the HC-MIM, go to *Installation Guide* and install the fans. Once the fans have been installed and tested, *Step 10*. The fans must be working properly before an HC-MIM can be placed in the EAGLE.

**10.** Add the T1 signaling links using the ent-slk command.

Enter the ent-slk command with the parameter combinations shown in *Table 87: T1 Signaling Link Parameter Combinations*.

### Table 87: T1 Signaling Link Parameter Combinations

| T1 Signaling<br>Links assigned to<br>a Channel Card           | T1 Signaling<br>Links assigned to<br>an E1/T1 MIM             | T1 Signaling<br>Links assigned to<br>an HC-MIM                | T1 Signaling<br>Links assigned to<br>an E5-E1T1 Card<br>with a<br>Channelized T1<br>Port | T1 Signaling<br>Links assigned to<br>an E5-E1T1 Card<br>with an<br>Unchannelized<br>T1 Port |  |  |
|---------------------------------------------------------------|---------------------------------------------------------------|---------------------------------------------------------------|------------------------------------------------------------------------------------------|---------------------------------------------------------------------------------------------|--|--|
|                                                               | Μ                                                             | andatory Paramete                                             | ers                                                                                      |                                                                                             |  |  |
| :loc= <the location<br="">of the channel<br/>card&gt;</the>   | :loc= <the location<br="">of the LIMT1<br/>card&gt;</the>     | :loc= <the location<br="">of the LIMT1<br/>card&gt;</the>     | :loc= <the location<br="">of the LIMT1<br/>card&gt;</the>                                | :loc= <the location<br="">of the LIMT1<br/>card&gt;</the>                                   |  |  |
| :link=A - A3, B -<br>B3                                       | :link=A - A3, B -<br>B3                                       | :link=A - A31, B -<br>B31 (See Note 1)                        | :link=A - A15, B -<br>B15                                                                | :link=a                                                                                     |  |  |
| :lsn= <the name="" of<br="">the linkset&gt;</the>             | :lsn= <the name="" of<br="">the linkset&gt;</the>             | :lsn= <the name="" of<br="">the linkset&gt;</the>             | :lsn= <the name="" of<br="">the linkset&gt;</the>                                        | :lsn= <the name="" of<br="">the linkset&gt;</the>                                           |  |  |
| :slc= 0 - 15                                                  | :slc=0 - 15                                                   | :slc= 0 - 15                                                  | :slc=0 - 15                                                                              | :slc= 0 - 15                                                                                |  |  |
| :t1loc= <the<br>location of the<br/>LIMT1 card&gt;</the<br>   | :t1port= 1 or 2                                               | :t1port= 1 - 8                                                | :t1port= 1 - 8                                                                           | :t1port= 1 - 8                                                                              |  |  |
| :ts=1-24                                                      | :ts=1 - 24                                                    | :ts= 1 - 24                                                   | :ts= 1 - 24                                                                              |                                                                                             |  |  |
|                                                               | (                                                             | Optional Parameter                                            | s                                                                                        |                                                                                             |  |  |
| :bps=56000,64000                                              | :bps=56000,64000                                              | :bps=56000,64000                                              | :bps=56000,64000                                                                         | :bps=1536000                                                                                |  |  |
| Default value =<br>56000                                      | Default value =<br>56000                                      | Default value =<br>56000                                      | Default value =<br>56000                                                                 | Default value =<br>1536000                                                                  |  |  |
| :ecm=basic, pcr                                               | :ecm=basic, pcr                                               | :ecm=basic, pcr                                               | :ecm=basic, pcr                                                                          | :ecm=basic, pcr                                                                             |  |  |
| Default value =<br>basic                                      | Default value =<br>basic                                      | Default value =<br>basic                                      | Default value =<br>basic                                                                 | Default value =<br>basic                                                                    |  |  |
| :pcrn1= 1 - 127<br>(See Note 2)                               | :pcrn1= 1 - 127<br>(See Note 2)                               | :pcrn1= 1 - 127<br>(See Note 2)                               | :pcrn1= 1 - 127<br>(See Note 2)                                                          | :pcrn1= 1 - 1023<br>(See Note 2)                                                            |  |  |
| Default value = 76                                            | Default value = 76                                            | Default value = 76                                            | Default value = 76                                                                       | Default value =<br>608                                                                      |  |  |
| :pcrn2=300 - 35500<br>(See Note 2)<br>Default value =<br>3800 | :pcrn2=300 - 35500<br>(See Note 2)<br>Default value =<br>3800 | :pcrn2=300 - 35500<br>(See Note 2)<br>Default value =<br>3800 | :pcrn2=300 - 35500<br>(See Note 2)<br>Default value =<br>3800                            | :pcrn2=7200 -<br>287744 (See Note<br>2)<br>Default value =<br>32224                         |  |  |

| T1 Signaling<br>Links assigned to<br>a Channel Card | T1 Signaling<br>Links assigned to<br>an E1/T1 MIM | T1 Signaling<br>Links assigned to<br>an HC-MIM | T1 Signaling<br>Links assigned to<br>an E5-E1T1 Card<br>with a<br>Channelized T1<br>Port | T1 Signaling<br>Links assigned to<br>an E5-E1T1 Card<br>with an<br>Unchannelized<br>T1 Port |
|-----------------------------------------------------|---------------------------------------------------|------------------------------------------------|------------------------------------------------------------------------------------------|---------------------------------------------------------------------------------------------|
| :l2tset=See Table                                   | :l2tset=See Table                                 | :l2tset=See Table                              | :l2tset=See Table                                                                        | :l2tset=See Table                                                                           |
| 35: Level 2 Timer                                   | 35: Level 2 Timer                                 | 35: Level 2 Timer                              | 35: Level 2 Timer                                                                        | 35: Level 2 Timer                                                                           |
| Sets                                                | Sets                                              | Sets                                           | Sets                                                                                     | Sets                                                                                        |

Notes:

1. If the Fan feature is not turned on, the link parameter values for a T1 signaling link are A - A15, B - B15.

2. The pcrn1 and pcrn2 parameters can be specified only if the ecm=pcr parameter is specified.

For this example, enter these commands.

ent-slk:loc=1215:link=a:lsn=lsnt145:slc=0:bps=56000:ts=3:t1port=2
ent-slk:loc=1216:link=a:lsn=lsnt145:slc=1:bps=56000:ts=11:t1loc=1215
ent-slk:loc=1216:link=a2:lsn=lsnt145:slc=2:bps=56000:ts=19:t1loc=1215
ent-slk:loc=2211:link=a:t1port=1:lsn=lsnt1:slc=0:ecm=pcr:pcrn1=90:pcrn2=9000

**Note:** If adding the new signaling link will result in more than 700 signaling links in the database and the OAMHCMEAS value in the rtrv-measopts output is on, the scheduled UI measurement reports will be disabled.

**11.** Verify the changes using the rtrv-slk command, specifying the card location and signaling link entered in *Step 10*. This is an example of the possible output.

rtrv-slk:loc=1215

rlghncxa03w 06-10-19 21:17:04 GMT EAGLE5 36.0.0

L2T PCR PCR T1 T1 LOC LINK LSN SLC TYPE SET BPS ECM N1 N2 LOC PORT TS 1215 A lsnt145 0 LIMT1 1 56000 BASIC --- ---- 1215 2 3 rtrv-slk:loc=1216 rlqhncxa03w 06-10-19 21:17:04 GMT EAGLE5 36.0.0 т.2т PCR PCR т1 т1 
 LOC
 LINK
 LSN
 SLC
 TYPE
 SET
 BPS
 ECM
 N1
 N2
 LOC
 PORT

 1216
 A
 lsnt145
 1
 LIMCH
 1
 56000
 BASIC
 --- 1215
 1

 1216
 A2
 lsnt145
 2
 LIMCH
 1
 56000
 BASIC
 --- 1215
 1
 SET BPS ECM N1 N2 LOC PORT TS 11 19 rtrv-slk:loc=2211

rlghncxa03w 09-05-19 21:17:04 GMT EAGLE5 41.0.0

|      |      |       |     |       | L2T |        |     | PCR | PCR  | Т1   | Т1   |    |
|------|------|-------|-----|-------|-----|--------|-----|-----|------|------|------|----|
| LOC  | LINK | LSN   | SLC | TYPE  | SET | BPS    | ECM | Nl  | N2   | LOC  | PORT | TS |
| 2211 | А    | lsntl | 0   | LIMT1 | 31  | 1.536M | PCR | 90  | 9000 | 2211 | 1    | 1  |

If any of the cards shown in this step contain the first signaling link on a card, continue the procedure with *Step* 12.

If signaling links were assigned to all the cards shown in this step when *Step 10* was performed, continue the procedure with *Step 13*.

**12.** Bring the cards into service with the rst-card command, specifying the card location specified in *Step 10*. For this example, enter these commands.

```
rst-card:loc=1215
rst-card:loc=1216
rst-card:loc=2211
```

When each of these commands have successfully completed, this message should appear.

```
<code>rlghncxa03w 06-10-23 13:05:05 GMT EAGLE5 36.0.0</code> Card has been allowed.
```

**13.** Activate all signaling links on the cards using the act-slk command, specifying the card location and signaling link specified in *Step 10*. For this example, enter these commands.

```
act-slk:loc=1215:link=a
act-slk:loc=1216:link=a
act-slk:loc=1216:link=a2
act-slk:loc=2211:link=a
```

When each of these commands have successfully completed, this message should appear.

rlghncxa03w 06-10-07 08:31:24 GMT EAGLE5 36.0.0 Activate Link message sent to card

14. Check the status of the signaling links added in *Step 10* using the rept-stat-slk command with the card location and signaling link. The state of each signaling link should be in service normal (IS-NR) after the link has completed alignment (shown in the PST field). For this example, enter these commands.

rept-stat-slk:loc=1215:link=a

rlghncxa03w 06-10-23 13:06:25 GMT EAGLE5 36.0.0 SLK LSN CLLI PST SST AST 1215,A lsnt145 ----- IS-NR Avail ----ALARM STATUS = No Alarms UNAVAIL REASON = --T1 status = 1215, RCVRY-T1F:FAC-T1 Port 2 available rept-stat-slk:loc=1216:link=a

```
rlghncxa03w 06-10-23 13:06:25 GMT EAGLE5 36.0.0

SLK LSN CLLI PST SST AST

1216,A lsnt145 ----- IS-NR Avail ----

ALARM STATUS = No Alarms

UNAVAIL REASON = --

T1 status = 1215, RCVRY-T1F:FAC-T1 Port 1 available

rept-stat-slk:loc=1216:link=a2

rlghncxa03w 06-10-23 13:06:25 GMT EAGLE5 36.0.0

SLK LSN CLLI PST SST AST

1216,A2 lsnt145 ----- IS-NR Avail ----

ALARM STATUS = No Alarms

UNAVAIL REASON = --

T1 status = 1215, RCVRY-T1F:FAC-T1 Port 1 available

rept-stat-slk:loc=2211:link=a

rlghncxa03w 06-10-23 13:06:25 GMT EAGLE5 36.0.0

SLK LSN CLLI PST SST AST

2211,A lsnt1 ----- IS-NR Avail ----

ALARM STATUS = No Alarms

UNAVAIL REASON = --

T1 status = 1215, RCVRY-T1F:FAC-T1 Port 1 available

rept-stat-slk:loc=2211:link=a
```

15. Back up the new changes using the chg-db:action=backup:dest=fixed command. These messages should appear, the active Maintenance and Administration Subsystem Processor (MASP) appears first.

BACKUP (FIXED) : MASP A - Backup starts on active MASP.
BACKUP (FIXED) : MASP A - Backup on active MASP to fixed disk complete.
BACKUP (FIXED) : MASP A - Backup starts on standby MASP.
BACKUP (FIXED) : MASP A - Backup on standby MASP to fixed disk complete.

# Appendix C

# **ATM Signaling Link Configuration**

#### **Topics:**

- Introduction.....674
- Overview of the ATM High-Speed Signaling Link LIM Operation.....679
- ATM High-Speed Signaling Link Testing Capability.....688
- Large MSUs.....695
- Unsolicited Messages.....696
- ATM High-Speed Signaling Link Configuration.....699
- Adding an ATM High-Speed LIM.....699
- Changing the Three Links per E5-ATM Card Quantity.....703
- Adding an ATM High-Speed Signaling Link...708
- Changing an ATM High-Speed Signaling Link Parameter Set.....731

Appendix C, ATM Signaling Link Configuration, contains general information about the ATM high-speed signaling links and how to provision them.

# Introduction

ATM (Asynchronous Transfer Mode) is a transport mechanism that uses virtual connections for transporting information across the network. The ATM layer uses the VPI and VCI fields to define multiple Virtual Channel Connections (VCC). Within each VCC, the PTI field is used to distinguish one type of traffic from another. A true ATM switch can support multiple VPI/VCI combinations. The EAGLE supports only a single VPI/VCI combination.

ATM is a specific packet-oriented transfer mode that uses an asynchronous time division multiplexing technique to multiplex information flow in fixed blocks, called cells. ATM replaces MTP-1 (Signaling Data Link Functions) and MTP-2 (Signaling Link Functions) in the SS7 protocol stack.

Signaling data link functions (MTP-1) are provided by an appropriate physical layer in combination with the ATM layer, signaling link functions (MTP-2) are provided by the Signaling ATM Adaptation Layer (SAAL), and the signaling network functions are provided by MTP level 3. *Figure 32: High-Speed Link Protocol Model for CCS Network Elements* illustrates the high-speed link protocol model for CCS NEs.

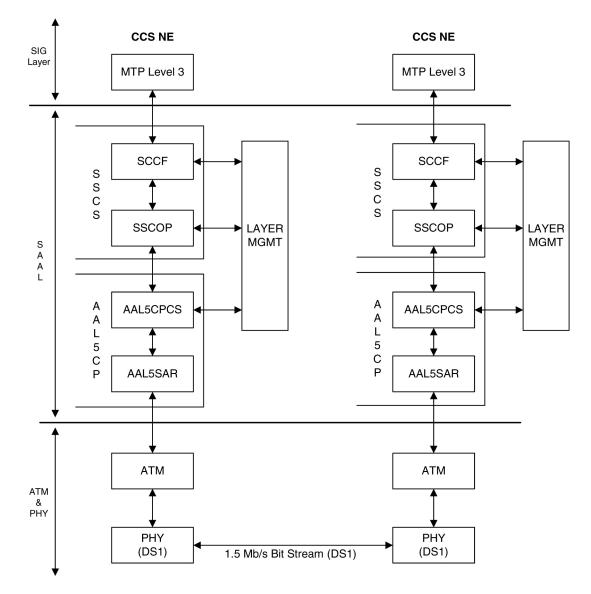

Figure 32: High-Speed Link Protocol Model for CCS Network Elements

*Figure 33: ATM High-Speed Signaling Link Protocol Stack vs. Oracle Implementation in the EAGLE* illustrates some slight differences between the SAAL and ATM layers and the actual protocol stack used in the Oracle implementation. These differences are as a result of 3 reasons:

- The AATM hardware provides AAL5CP protocol support (primarily segmentation and reassembly of User Data PDUs), thus providing the AAL5CP functionality in hardware not software. The AATM hardware also provides CRC10 support for OAM F5 ATM cell flows.
- The ATM driver is not a defined block in the protocol model, but is needed in the Oracle implementation to control and interface with the AATM hardware. The ATM driver provides the software interface to the hardware AAL5CP functionality. The ATM driver also provides the ATMM (ATM Layer Management) functions that are supported in the EAGLE.

• As a part of providing ATM (MTP-level 2 equivalent) functionality into the existing EAGLE software (based on MTP-3 and MTP-2, not MTP-3 and SAAL), some of the interfaces to and from MTP level 3 will be to and from MAAL (rather than SSCF handling all MTP-3 interaction).

The EAGLE implements an ANSI ATM high-speed signaling link, transmitting at a rate of 1.544 Mbps, and an E1 ATM high-speed signaling link, transmitting at a rate of 2.048 Mbps. Most of the ANSI and E1 ATM implementations are the same, but there are a few differences. The descriptions in this appendix apply to both implementations. Any differences between ANSI and E1 ATM are noted.

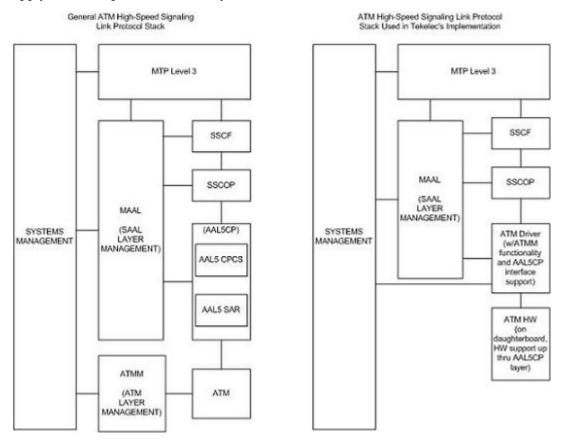

#### Figure 33: ATM High-Speed Signaling Link Protocol Stack vs. Oracle Implementation in the EAGLE

Another way of viewing the high-speed signaling link implementation is to consider the frame formats of the data that is relevant at the various protocol stack layers. *Figure 34: Frame Formats for High-Speed and Low-Speed Signaling Link Protocol Stacks* illustrates the differences between the frame formats for high-speed signaling link layers versus the frame formats for traditional (MTP-2 & MTP-1) low-speed signaling link layers.

#### **Database Administration - SS7**

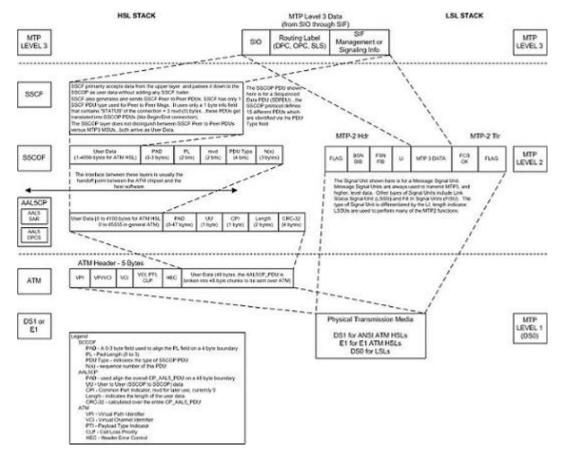

#### Figure 34: Frame Formats for High-Speed and Low-Speed Signaling Link Protocol Stacks

Based on *Figure 34: Frame Formats for High-Speed and Low-Speed Signaling Link Protocol Stacks*, the following conclusions can be made regarding the ATM traffic and how ATM is used to carry MTP3 data:

- The ATM layer uses the VPI and VCI fields to define multiple Virtual Channel Connections (VCC). Within each VCC, the PTI field is used to distinguish 1 type of traffic from another. A true ATM switch can support multiple VPI/VCI combinations. The EAGLE high-speed signaling link implementation needs to support only a single VPI/VCI combination.
- The ATM stack contains built in fields that are used to check the integrity of the data that is received across the T1 connection. The ATM cell HEC field and the AAL5CP CRC-32 fields are used for data integrity.
- MTP3 data (or MSUs) is transferred as User Data at the ATM cell level. A single MSU will require 1 or more ATM cells to transfer that MSU.
- A significant amount of ATM protocol overhead is involved in transferring MSUs. The overhead includes:
  - ATM cell headers
  - AAL5CP layer pad bytes and trailer
  - SSCOP layer pad bytes and trailer

#### **Database Administration - SS7**

- In addition to transferring MSUs, the ATM stack is capable of transferring
  - SSCOP Peer to Peer Messages these are used primarily for connection setup and tear down and the acknowledgment of transferred data
  - SSCF Peer to Peer Messages these are used primarily for high-speed signaling link alignment and proving

#### **ATM Protocol Encapsulation**

Two main types of data are delivered using ATM: SDUs and OAM cells. SDUs provide peer-to-peer information and user data (MSUs). OAM cells are used for operations and maintenance of the ATM connection. *Figure 35: ATM Protocol Encapsulation* provides the data encapsulation through the ATM stack. MTP3 is a user of SSCF and passes all PDUs directly to it.

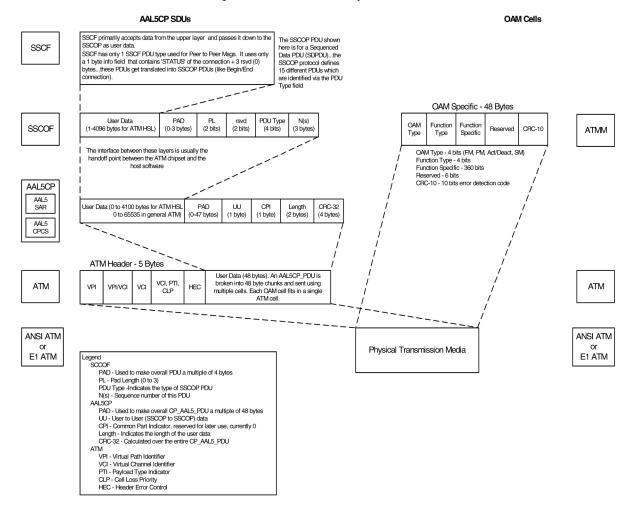

Figure 35: ATM Protocol Encapsulation

#### **Payload Scrambling**

Payload scrambling uses the  $x^{43}$ +1 scrambling function.

#### Idle Cells

Idle cells uses the following 5-byte header format:

0x00 0x00 0x00 0x01 0x52.

The content of the information field shall be 0x6A repeated 48 times.

Since idle cells are transmitted on VPI=0, VCI=0, they are immediately discarded by the receiving end.

# **Overview of the ATM High-Speed Signaling Link LIM Operation**

To other cards in the EAGLE , the ANSI ATM and E1 ATM high-speed signaling link cards look and operate similar to any other LIMs (with the exception of subtle differences related to load balancing for SCCP traffic), but has the potential for increased data throughput with respect to traditional EAGLE LIMs.

The ANSI and E1 ATM high-speed signaling link cards can perform gateway screening, copy and redirect, conversion and any of the other EAGLE features that any other LIM can perform (with the exception of link fault sectionalization).

A functional block diagram of the ATM high-speed signaling link is shown in *Figure 36: Functional Block Diagram of ATM High-Speed Signaling Link*.

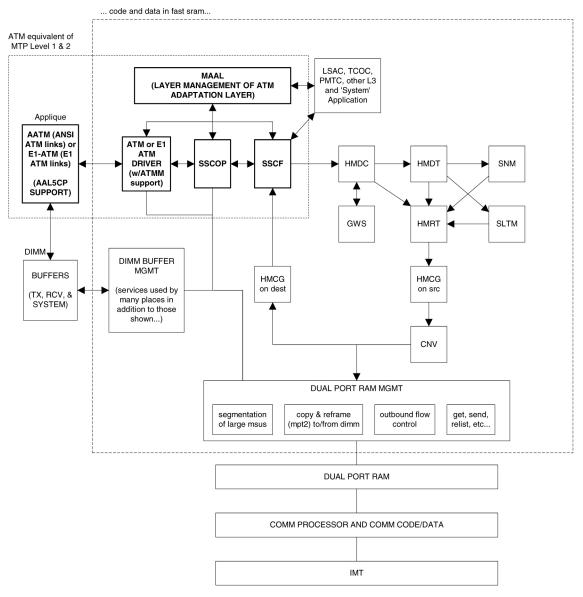

#### Figure 36: Functional Block Diagram of ATM High-Speed Signaling Link

The following sections provide more details for each of the new applications/processes (indicated by the bold boxes in *Figure 36: Functional Block Diagram of ATM High-Speed Signaling Link*) required for the ATM high-speed signaling link implementation. These sections will include information such as:

- the specification(s) that defines the layer
- highlights of the functionality provided by the application/process (what problems are being solved here)
- any limitations/restrictions from specifications that apply to the EAGLE implementation
- other information as appropriate

#### Applique

#### ANSI ATM

The ANSI ATM hardware consists of an AATM applique connected to an HCAP or HCAP-T main assembly. The AATM hardware provides the following functionality:

- support for the DS1, ATM, and AAL5CP layers of the ATM high-speed signaling link protocol stack as indicated in *Figure 32: High-Speed Link Protocol Model for CCS Network Elements*.
- DS1 Layer support
  - generate DS1 signals
  - support for DS1 defect reporting:
    - LOS
    - LOF
    - LCD
    - In-band AIS signals
  - support for loopback testing at the DS1 level
  - support for DS1 performance measurements and performance monitoring
- ATM Layer support
  - idle cell insertion/removal
  - provide adequate indications of ATM layer errors:
    - invalid ATM header patterns
    - unsupported VPI/VCI combinations
    - unsupported PTI values
    - cells discarded due to header error control
    - out of cell delineation anomalies
  - header error control field to be automatically inserted/checked by the hardware
  - CLP field of cells received is made available to software
  - ability to DMA received cells directly to DIMM receive buffers
  - ability to DMA cells to transmit directly from DIMM transmit buffers
  - needs to support interleaved transmit/reception of data from different VPI/VCI combinations, or from OAM F5 flows as opposed to user data flows, these need to each be passed to higher layers using different queues or data structures
  - congestion indications for cells are made available to software; software can set the congestion indications for outbound traffic.
- OAM F5 cell support
  - only end to End OAM F5 cells for a VCC need to be supported
  - shall support generation (outbound) and processing (inbound) of OAM cell types for VCC F5 flows
  - shall indicate reception of these cells in a distinct manner from user data cells
  - provide CRC-10 checking/generation for these frames
- AAL5CP Layer support

- perform the segmentation/reassembly required for user data cells and ability to pass user data to/from the SSCOP in an efficient manner (whether this is via some linked list of ATM cells that together make up 1 AAL5CP\_PDU, or via regrouping ATM cells as they arrive into 1 continuous AAL5CP\_PDU is implementation dependent).
- provide CRC-32 generation/checking for AAL5CP\_PDUs
- should stuff outbound AAL5CP\_PDUs with 0 in the CPI field
- appropriate error checking and indications for errors
  - CRC errors
  - Length errors
  - CPI errors
- some fields of the AAL5CP\_PDU need to be passed to/from the higher layers
  - UU
  - CLP
  - Congestion indication

#### E1 ATM

The E1 ATM hardware consists of an E1 ATM applique connected to an HCAP or HCAP-T main assembly. The E1 ATM hardware performs the same functions as the ANSI ATM hardware, with these exceptions:

- support for the E1, ATM, and AAL5CP layers of the ATM high-speed signaling link protocol stack as indicated in *Figure 36: Functional Block Diagram of ATM High-Speed Signaling Link*.
- E1 layer support
  - Support CRC-4
  - Support Si and Sn insertion in Channel 0
  - Support E1 defect reporting:
    - LOS
    - LOF
    - LCD

• OAM F5 cell support - only end-to-end OAM F5 cells for a VCC are required to be supported

#### E1 Overview

This section provides an overview of E1, its protocol and characteristics.

#### **Frame Structure**

E1 is a 2.048 Mbps interface. It has a frame structure of 256 bits that is repeated at a rate of 8 KHz. The 256-bit frame is broken into 32 eight-bit time timeslots, numbered 0 to 31, as shown in *Figure 37: E1 Frame Structure*. Timeslots can also be referred to as channels.

| align frame     | Si 0 0 1 1 0 1 1  | timeslot 1 | timeslot 2 | <br>timeslot 30 | timeslot 31 |
|-----------------|-------------------|------------|------------|-----------------|-------------|
| non-align frame | Si 1 A SnSnSnSnSn | timeslot 1 | timeslot 2 | <br>timeslot 30 | timeslot 31 |
| align frame     | Si 0 0 1 1 0 1 1  | timeslot 1 | timeslot 2 | <br>timeslot 30 | timeslot 31 |
| non-align frame | Si 1 A SnSnSnSnSn | timeslot 1 | timeslot 2 | <br>timeslot 30 | timeslot 31 |

Si - International Usage Spare Bit Sn - National Usage Spare Bit A - Alarm Bit

#### Figure 37: E1 Frame Structure

#### Timeslot 0

Timeslot 0 is used for frame alignment and CRC functions. Alternating frames contain the Frame Alignment Signal (FAS), X0011011, where X is supplied from the International Usage Spare Bit information (Si). Frames without the FAS carry Si, Alarm, and Sn information. Bit 1 is set to 1 to prevent accidental emulation of the FAS.

Si is reserved for international usage. CRC-4 specified below is one specific use. If no use is specified, Si should be set to 1. Sn is a 5-bit field (value 0 - 31). 'A' is an alarm bit. If set, it indicates a remote alarm indication.

#### CRC-4

A CRC-4 multi-frame structure is shown in *Figure 38: CRC-4 Multiframe Structure*. CRC-4 uses timeslot 0 primarily to aid in frame alignment validation but can be used to monitor error performance as well. A CRC multi-frame consists of timeslot 0 information from 16 consecutive frames. Each CRC-4 multi-frame is divided into 2 eight-frame sub-multi-frames (SMF).

Bit 1 is used to carry 3 different pieces of information:

- A multi-frame alignment word is a repeating 6-bit code (001011) that is located in frames 1,3,5,7,9, and 11.
- A 4-bit CRC code word (C1, C2, C3, C4), which is a data check on the previous 8 E1 frames. The check covers the data for all 32 timeslots. (8 frames \* 256 bits/frame = 2048 bits) Each SMF has its own code word. The code word for SMF I is in frames 0, 2, 4 and 6. The code word for SMF II is in frames 8, 10, 12, and 14.
- E (CRC-4 Error indication) bits, present in frames 13 and 15.

The Alarm Indication Signal is received in Channel 0, Bit 3 of the non-alignment frame. If this bit is set, it indicates a Remote Alarm Indication. As with the ANSI ATM, this condition is ignored.

Bits 2 through 8 follow the standard E1 frame structure.

If CRC-4 in on, the provisioned Si information is not used. Instead, bit 0 is used for CRC4 information, CRC4 error reporting, and for multiframe alignment (see *Figure 38: CRC-4 Multiframe Structure*).

|          |    |   | Т | imes | lot 0 |    |    |    |   |                    |
|----------|----|---|---|------|-------|----|----|----|---|--------------------|
| Frame 0  | C1 | 0 | 0 | 1    | 1     | 0  | 1  | 1  |   | 1                  |
| Frame 1  | 0  | 1 | Α | Sn   | Sn    | Sn | Sn | Sn |   |                    |
| Frame 2  | C2 | 0 | 0 | 1    | 1     | 0  | 1  | 1  |   |                    |
| Frame 3  | 0  | 1 | A | Sn   | Sn    | Sn | Sn | Sn |   | Sub Multi-Frame I  |
| Frame 4  | C3 | 0 | 0 | 1    | 1     | 0  | 1  | 1  |   | Sub Multi-Frame i  |
| Frame 5  | 1  | 1 | A | Sn   | Sn    | Sn | Sn | Sn |   |                    |
| Frame 6  | C4 | 0 | 0 | 1    | 1     | 0  | 1  | 1  |   |                    |
| Frame 7  | 0  | 1 | A | Sn   | Sn    | Sn | Sn | Sn |   |                    |
| Frame 8  | C1 | 0 | 0 | 1    | 1     | 0  | 1  | 1  |   | ]                  |
| Frame 9  | 1  | 1 | A | Sn   | Sn    | Sn | Sn | Sn |   |                    |
| Frame 10 | C2 | 0 | 0 | 1    | 1     | 0  | 1  | 1  |   |                    |
| Frame 11 | 1  | 1 | A | Sn   | Sn    | Sn | Sn | Sn |   | Sub Multi-Frame II |
| Frame 12 | СЗ | 0 | 0 | 1    | 1     | 0  | 1  | 1  |   |                    |
| Frame 13 | Е  | 1 | A | Sn   | Sn    | Sn | Sn | Sn |   |                    |
| Frame 14 | C4 | 0 | 0 | 1    | 1     | 0  | 1  | 1  |   |                    |
| Frame 15 | Е  | 1 | A | Sn   | Sn    | Sn | Sn | Sn | ] | ]                  |

E - CRC-4 Error Indication Bits

C1 to C4 - Cyclic Redundancy Check 4 bits

Sn - National Spare Bits

A - Remote Alarm Indication

#### Figure 38: CRC-4 Multiframe Structure

#### ATM Mapping into E1

Data channels 1 – 15 and 17 - 31 carries the data for a single ATM channel, as shown in *Figure 39: ATM Cell Mapping into E1 Frames*. Note that the ATM cell size does not map directly over the E1 frame format, so the ATM cell can start in any data channel. The data is octet-aligned.

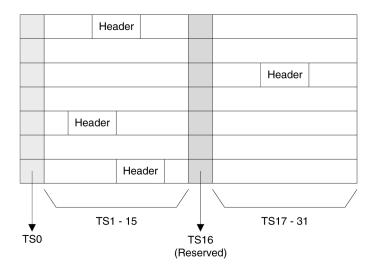

# Figure 39: ATM Cell Mapping into E1 Frames

# **ATM Driver**

The ATM driver is a software module, residing as part of the ATMANSI or ATMITU applications, that provides the code required to interface between the AATM hardware and the SSCOP layer and ATM Layer Management interfaces. The primary functions of the driver include:

- initialization and control of the AATM hardware
- interface between AATM hardware signals and data structures and the relevant messages/data to/from the SSCOP and ATM Layer Management layers
- provide the DIMM buffer management interface required for the AATM hardware for user data received and transmitted (that is, provide free receive buffer lists for the AATM hardware after grabbing buffers from DIMM mgmt, provide information detailing where to transmit user data from, etc.)
- some of the functions listed above in the AATM hardware section (such as providing separate 'receive channels' for OAM F5 vs. user data cells to/from higher levels) may actually be performed in this layer based on the actual ATM hardware solution selected
- the only type of AAL service needed is for AAL Type 5 (AAL5)
- the AATM hardware and ATM driver together make up the common part of the SAAL layer, also known as the Common Part Convergence Sublayer (CPCS) or AAL5CP, when the AAL type in question is AAL5.

# E1 ATM Driver

The E1 ATM driver is a software module that provides the interface between the E1 ATM hardware, the SSCOP layer, and ATM Layer Management Module. The E1 ATM driver exists only in the ATMITU application. The basic structure is based upon the ANSI ATM driver present in the ATMANSI application. The primary changes to the existing ANSI ATM driver include:

- initialization and control of the new E1 ATM appliqué.
- remove T1 support of 4 Kbps data link (BOCs, including performance reports and T1 loopback tests)
- verify correct E1 ATM appliqué is installed and reboot if not

# SSCOP

The primary task of the SSCOP (Service Specific Connection Oriented Protocol) is to provide assured data delivery between AAL connection endpoints. The SSCOP is 1 of 2 parts (the other being the SSCF) of the Service Specific part of the SAAL layer (also known as the SSCS, the Service Specific Convergence Sublayer of the SAAL). The other part of the SAAL Layer is the CPCS (which was just mentioned in the ATM driver). Breaking the SSCS into 2 sublayers allows a common connection oriented protocol with error recovery (the SSCOP) to provide a generic reliable data transfer service for different AAL interfaces defined by different SSCF layers. The primary functions of the SSCOP layer include:

- transfer of user data with sequence integrity
- error correction by selective retransmission
- flow control
- connection control
- error reporting to layer management
- connection maintenance in the prolonged absence of data transfer
- local data retrieval by the user of the SSCOP
- error detection of protocol control information
- status reporting

### SSCF

The primary task of the SSCF (Service Specific Coordination Function) is to map the services provided by the lower layers of the SAAL to the needs of a specific higher layer user. For the ATM high-speed signaling link, the higher layer user is the MTP-3 protocol.

- maps signals/primitives from MTP-3 (SSCF user) to SSCOP, and vice versa.
- performs local retrieve function, required by the changeover order.
- flow control on transmit direction (SSCF notifies the user of congestion levels)
- maintains and controls the link status
- generates necessary reports to ATM Layer Management (primarily the cause for the release of the SSCOP connection)
- implements some SSCF to SSCF, peer to peer messages primarily related to connection establishment and release
- controls local and remote processor outage and recovery
- controls the alignment procedure

For an E1 ATM high-speed signaling link, the link proving default values are significantly different compared to an ANSI ATM high-speed signaling link. *Table 88: Link Proving Differences Between ITU and ANSI* illustrates the different link proving values.

### Table 88: Link Proving Differences Between ITU and ANSI

| CHG-ATM-LPS<br>Parameter Name | Description                             | E1 ATM Default Values | ANSI ATM Default<br>Values |
|-------------------------------|-----------------------------------------|-----------------------|----------------------------|
| N1                            | Number of PDUs sent during link proving | 1000                  | 64552                      |
| TmrT2                         | Time to attempt link proving            | 30 sec                | 120 sec                    |

| maxnrp | Maximum number of<br>retransmitted PDUs<br>during proving | 0       | 1       |
|--------|-----------------------------------------------------------|---------|---------|
| TmrT3  | Time between proving<br>PDUs                              | 925 sec | 925 sec |

The time required for normal ANSI proving is approximately 60 seconds (925 sec/pdu \* 64552 PDUs = 60 seconds). This time is greater than TmrT2 value for an E1 ATM high-speed signaling link (30 seconds), so a link with E1 ATM defaults would have gone out of service before a link with ANSI ATM defaults finishes proving. Thus, great care must be taken to ensure that compatible proving numbers are assigned to a signaling link.

# ATM and SAAL Layer Management Interfaces

The primary task of the ATM and SAAL layer management layers is to map requests and indications between the system management for the EAGLE and the individual ATM, AAL5CP, SSCOP, and SSCF layers. This functionality is actually achieved using two management modules, which both interface to the system management.

# ATM Layer Management

ATM layer management is achieved with the ATMM (ATM layer management module). The ATMM provides a supporting role for system management functions which include fault, performance, configuration, security and resource management functions. It is the job of the system management to coordinate with different layers locally to perform all tasks associated with these functions. The ATMM entity uses two types of interactions with the ATM entity to perform its functions. The first type of interaction is for the exchange of info between the ATM and ATMM entity. The second type of interaction is for peer to peer communication between ATMM entities (between the two nodes on both ends of the high-speed signaling link). This second interaction is achieved by sending and receiving and processing OAM F5 cells in the ATM high-speed signaling link implementation. The primary functions provided by the ATMM for an ANSI ATM high-speed signaling link include:

- OAM F5 fault management: includes alarm surveillance, loopback using OAM cells, and continuity check
- OAM F5 performance management: includes activation and deactivation of performance monitoring, forward and backward monitoring and reporting of performance to system management.

### Note:

The general ATMM layer is capable of performing performance management functionality. The ATMM layer implemented by ATM high-speed signaling link does not support this capability.

The primary functions provided by the ATMM for an E1 ATM high-speed signaling link include only OAM F5 fault management: loopback by OAM cells. All other forms of OAM F5 management and OAM F5 performance management are not supported.

### SAAL Layer Management

The SAAL layer management includes interfaces to and from AAL5CP, SSCOP, SSCF, and system management. SAAL layer management supports the following functions:

- error processing for these layers
- error monitoring for in-service links
- detection of excessive time with no credit

- detection of closely spaced SSCOP recoveries
- measurements
- duration of presence in the in-service state
- signaling link failures
- signaling link restoration
- handling of processor outage conditions
- management of signaling link proving

# ATM High-Speed Signaling Link Testing Capability

# Local Loopback Support

There are five link testing capabilities for an ATM high-speed signaling link. All five of these tests can be used for an ANSI ATM high-speed signaling link; three of these tests can be used for an E1 ATM high-speed signaling link. *Table 89: ATM High-Speed Signaling Link Loopback Support* gives a description of each test and shows which the type of ATM high-speed signaling link each test can be used. *Figure 40: ANSI ATM High-Speed Signaling Link Loopback Support* and *Figure 41: E1 ATM High-Speed Signaling Link Loopback Support* show diagrams of each test.

| Table 89: ATM | High-Speed | l Signaling I | Link Loo | back Support |
|---------------|------------|---------------|----------|--------------|
|               | 0 - r      | - 0 - 0       |          |              |

| Loopback<br>Type | ANSI ATM<br>High-Speed<br>Signaling Link | E1 High-Speed<br>High-Speed<br>Signaling Link | When can the<br>Loopback Test<br>be Performed                                                                           | opback Test   Loopback test   (Assume 1                                                                                                    |                                                                              |
|------------------|------------------------------------------|-----------------------------------------------|----------------------------------------------------------------------------------------------------|----------------------------------------------------------------------------------------------------|------------------------------------------------------------------------------|
| SLTC             | Yes                                      | Yes                                           | When the link<br>is in service<br>and activated                                                                         | MTP-3<br>exchanges<br>SLTM/SLTA<br>messages with<br>remote MTP-3.<br>Appears as<br>normal MSU<br>traffic to SSCF<br>and SSCOP.                                      | MTP-3 layer,<br>ATM protocol<br>stack (near end<br>and far end),<br>and wire |
| OAM              | Yes                                      | Yes                                           | When the link<br>is connected to<br>a remote STP.<br>The state of the<br>link is either<br>activated or<br>deactivated. | ATM driver<br>exchanges<br>OAM F5<br>Loopback cells<br>with remote<br>ATM driver.<br>One OAM cell<br>per request<br>with a<br>maximum of<br>three attempts<br>made. | ATM driver<br>(near end and<br>far end) and<br>wire                          |

| Loopback<br>Type | ANSI ATM<br>High-Speed<br>Signaling Link | E1 High-Speed<br>High-Speed<br>Signaling Link | When can the<br>Loopback Test<br>be Performed                                                                               | oopback Test   Loopback test                                                                                                    |                                                                                                    |
|------------------|------------------------------------------|-----------------------------------------------|----------------------------------------------------------------------------------------------------|----------------------------------------------------------------------------------------------------|----------------------------------------------------------------------------------------------------|
| LXVR             | Yes                                      | Yes                                           | When the link<br>is deactivated.                                                                                            | MTP-3<br>attempts to<br>align link. If<br>alignment fails,<br>test fails.<br>Appears as<br>normal<br>alignment<br>request to SSCF<br>and SSCOP. | SSCF, SSCOP,<br>ATM driver<br>and T1<br>hardware (for<br>an ANSI ATM<br>high-speed<br>link) or E1<br>hardware (for<br>an E1 ATM<br>high-speed<br>signaling link)<br>on near end |
| Payload          | Yes                                      | No                                            | When the link<br>is deactivated,<br>connected to<br>remote STP<br>and no Yellow<br>Alarm BOC is<br>being<br>transmitted.    | MTP-3<br>attempts to<br>align link. If<br>alignment fails,<br>test fails.<br>Appears as<br>normal<br>alignment<br>request to SSCF<br>and SSCOP. | SSCF, SSCOP,<br>ATM driver<br>(near end only)<br>and T1<br>hardware (near<br>end and far<br>end) and wire                                                                       |
| Line             | Yes                                      | No                                            | When the link<br>is deactivated<br>and connected<br>to remote STP<br>and no Yellow<br>Alarm BOC is<br>being<br>transmitted. | MTP-3<br>attempts to<br>align link. If<br>alignment fails,<br>test fails.<br>Appears as<br>normal<br>alignment<br>request to SSCF<br>and SSCOP. | SSCF, SSCOP,<br>ATM driver<br>(near end only)<br>and T1<br>hardware (near<br>end and far<br>end) and wire                                                                       |

### **ATM Signaling Link Configuration**

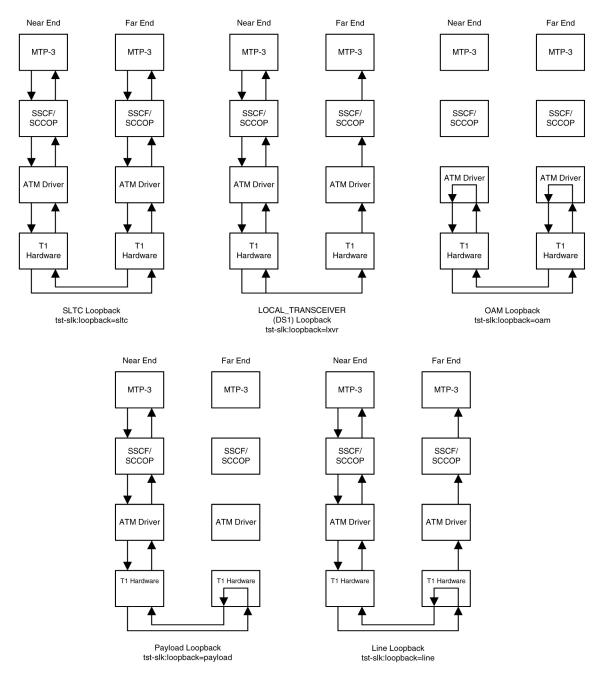

Figure 40: ANSI ATM High-Speed Signaling Link Loopback Support

#### **ATM Signaling Link Configuration**

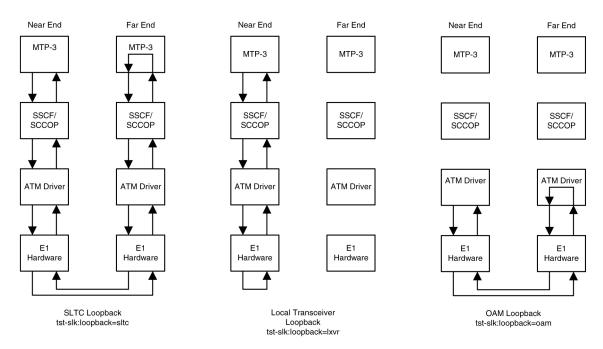

Figure 41: E1 ATM High-Speed Signaling Link Loopback Support

#### **Remote Loopback Support**

The LIM containing the ATM high-speed signaling link must provide remote loopback support so that the EAGLE 5 ISS can act as the far end STP as shown in *Figure 40: ANSI ATM High-Speed Signaling Link Loopback Support* or *Figure 41: E1 ATM High-Speed Signaling Link Loopback Support*. The support provided for ATM high-speed signaling link cards is identical to low-speed signaling link cards by providing the same initialization and detection capabilities.

- initialization The MTP-3 layer, independent of hardware interface, allows remote loopbacks when the link is deactivated. Upon receiving a bit-oriented code for a line or payload loopback, the ATM high-speed signaling link reprograms the AATM hardware if MTP-3 has determined a remote loopback is allowed.
- **detection** Every 500 ms, the hardware is read to determine if remote loopback is in progress and the maintenance block is updated. This generates a UAM to the local node. For DS1 links, an AATM hardware register is read to determine if the T1 layer is currently configured for remote loopback.

### Link Status Logging Capability

The Enhanced Link Diagnostics capability stores link status information. The link status information is divided into 2 categories: service data and alignment data. Currently, each logging routine can store up to 69 events, all of which can be displayed using the rept-stat-slk command. The service data and alignment data categories are described in the following sections.

#### Service Data Category

Service events and their timestamps are buffered during transitions between the In-Service/Data Transfer Ready states and all other states. This buffer contains a history of the link failure reasons (as seen from Level 2's point of view) and the subsequent realignments. Each entry in the buffer is either the link failure reason and time, or the time the link came back in service. *Table 90: High-Speed Signaling Link vs. Low-Speed Signaling Link Unavailability Reasons by Priority* provides a list of all high-speed

signaling link failure reasons, however, not all of these failures will show up in the service data. Several types of failure that are recognized by Level 3 (like Changeover Order Received or Failed SLT) are mapped to a Stop Commanded event at Level 2. If the history indicates the link did not realign after the failure, the alignment data buffer shows the reason the link was unable to be realigned.

The service data history contains only the high-speed signaling link failure reason as seen by Level 2. As highlighted above, there actual failure reason can be hidden from the Level 2 Service Data if it is an event that is detected by level 3. For example, there are many reasons why Level 3 sends a Stop command to Level 2, such as link deactivated by user, changeover order received, false link congestion, etc. Therefore, the service data should only be used as a guide in determining a link failure.

# Table 90: High-Speed Signaling Link vs. Low-Speed Signaling Link Unavailability Reasons by Priority

| High-Speed Signaling Link Unavailability<br>Reason | Low-Speed Signaling Link Unavailability<br>Reason |
|----------------------------------------------------|---------------------------------------------------|
| Remote Loopback                                    | Remote Loopback                                   |
| LOS                                                |                                                   |
| LOF                                                |                                                   |
| LCD                                                |                                                   |
| Too Many Interrupts                                | Too Many Interrupts                               |
|                                                    | Stopped Receiving Data                            |
| ISERM threshold exceeded                           |                                                   |
|                                                    | SUERM                                             |
| Remote Out of Service                              |                                                   |
| Remote Protocol Error                              |                                                   |
| Remote Management Initiated                        |                                                   |
| Remote Processor Outage                            |                                                   |
| Local Processor Outage                             |                                                   |
| Timer_No_Credit expired                            |                                                   |
| Timer_No_Response expired                          |                                                   |
|                                                    | T1 expired(ready, not ready)                      |
|                                                    | T3 expired                                        |
|                                                    | T2 expired                                        |
|                                                    | Exceeded Proving Period Count                     |

| High-Speed Signaling Link Unavailability<br>Reason | Low-Speed Signaling Link Unavailability<br>Reason |
|----------------------------------------------------|---------------------------------------------------|
|                                                    | SIO received                                      |
|                                                    | SIN received                                      |
|                                                    | SIE received                                      |
|                                                    | SIOS received                                     |
|                                                    | SIPO received                                     |
|                                                    | RC/BSNR link failure                              |
|                                                    | RC/FIBR link failure                              |
|                                                    | T6 expired                                        |
|                                                    | T7 expired                                        |
| COO Received                                       | COO Received                                      |
| False SLK Congestion                               | False SLK Congestion                              |
| SLK Restart Delayed                                | SLK Restart Delayed                               |
| Far End Loopback                                   | Far End Loopback                                  |
| Link Not Aligned (default)                         | Link Not Aligned (default)                        |
| Remote Blocked                                     | Remote Blocked                                    |
| Local Blocked                                      | Local Blocked                                     |
| Remote Inhibited                                   | Remote Inhibited                                  |
| Local Inhibited                                    | Local Inhibited                                   |

# **Alignment Data Category**

Alignment events are buffered at all times when link is not in service. Only the first unique occurrence of an event and its timestamp is buffered. High-speed signaling link alignment events are divided into:

- SSCOP, SSCF and MAAL state transitions
- SSCOP and SSCF transmitted PDUs
- SSCOP and SSCF received PDUs
- Special level 1 events.

*Table 91: High-Speed Signaling Link State Transition Alignment Events, Table 92: High-Speed Signaling Link Transmitted/Received Alignment PDUs,* and *Table 93: High-Speed Signaling Link Special Level 1 Alignment Events* list all the possible alignment events sorted by event type.

| SSCOP                     | SSCF                                 | MAAL          |
|---------------------------|--------------------------------------|---------------|
| Idle                      | OOS Idle                             | OOS           |
| Outgoing Conn. Pending    | OOS ODP                              | Alignment     |
| Incoming Conn. Pending    | Alignment Idle                       | Proving       |
| Outgoing Disc. Pending    | Alignment OCP                        | Aligned/Ready |
| Outgoing Resync Pending   | Alignment ODP                        | In Service    |
| Incoming Resync Pending   | Proving Data Transfer Ready          |               |
| Outgoing Recovery Pending | Aligned/Ready Data Transfer<br>Ready |               |
| Recovery Response Pending | In Service/Data Transfer Ready       |               |
| Incoming Recovery Pending |                                      |               |
| Data Transfer Ready       |                                      |               |

# Table 91: High-Speed Signaling Link State Transition Alignment Events

# Table 92: High-Speed Signaling Link Transmitted/Received Alignment PDUs

| SSCOP | SSCF                     |
|-------|--------------------------|
| BGN   | Out of Service           |
| BGAK  | Processor Outage         |
| END   | In Service               |
| ENDAK | Normal                   |
| RS    | Emergency                |
| RSAK  | Alignment Not Successful |
| BGREJ | Mgmt Initiated           |
| SD    | Protocol Error           |
| ER    | Proving Not Successful   |
| POLL  |                          |
| STAT  |                          |
| USTAT |                          |
| UD    |                          |

| SSCOP | SSCF |
|-------|------|
| MD    |      |
| ERAK  |      |

### Table 93: High-Speed Signaling Link Special Level 1 Alignment Events

| Special Events      |  |  |
|---------------------|--|--|
| LCD                 |  |  |
| LCD Cleared         |  |  |
| LOF                 |  |  |
| LOF Cleared         |  |  |
| LOS                 |  |  |
| LOS Cleared         |  |  |
| Too Many Interrupts |  |  |
| Stop Commanded      |  |  |

# **Display of Buffered Data**

The buffered data are displayed using the rept-stat-slk command. All events are buffered with the day and time of the event. The buffered timestamp is displayed in a day of year and time of day format (YY-MM-DD HH:MM:SS.sss). The time of day and day of year are passed to the LIM card when polling for the maintenance block. A timer on the LIM card, with a 5 millisecond granularity, provides the millisecond portion of the time displayed. The user has the ability to request either alignment data, service data or both be displayed. A maximum of 69 service and/or alignment events are displayed. However, the user has the ability to display only the last 10 alignment events. See the *Commands Manual* for a description of the rept-stat-slk command.

# Large MSUs

As shown in *Figure 34: Frame Formats for High-Speed and Low-Speed Signaling Link Protocol Stacks*, a general purpose implementation of the ATM high-speed signaling link protocol stack would allow for large MSUs to be transferred across an ANSI or E1 ATM high-speed signaling link. The SSCOP layer can handle user data from SSCF that is up to 4096 bytes long. Since the SSCF layer does not add a trailer to MTP3 data, the ATM protocol stack is able to transfer MTP3 data packets up to 4096 bytes. When the SSCOP trailer is added, 4100 bytes of user data are handed to the AAL5CP layer.

These MSU sizes are much larger than the MTP3 data size currently supported by a low-speed signaling link. Currently, the largest MSU transferred on a low-speed signaling link is 279 bytes (2 flag bytes, 3 level 2 header bytes, 2 FCS bytes, and 272 bytes of MTP3 data). A large MSU is any MSU that contains 273 to 4096 bytes of MTP data.

The ATM high-speed signaling link (ANSI or E1) does not support large MSUs. Either UIM 1172 or 1173 is generated when a large MSU is received. See the *UIMs* section for more information on these UIMs.

# **Unsolicited Messages**

There are two types of unsolicited messages that are generated, alarm messages (UAMs) and information messages (UIMs).

# Link Unavailability UAMs

The signaling link UAM format includes a CLASS output. This identifies the corresponding link as either an MTP2 or SAAL link class (the SAAL link class is used for high-speed signaling links).

Example:

| 0044.0200 | SLK 1201,A sp1<br>SLC=01 FECLLI=A1234 | RCVRY-LKF:<br>567890 | link | available<br>CLASS=SAAL |
|-----------|---------------------------------------|----------------------|------|-------------------------|
| 0044.0200 | SLK 1202,A sp2<br>SLC=01 FECLLI=A1234 | RCVRY-LKF:<br>567890 | link | available<br>CLASS=MTP2 |

*Table 90: High-Speed Signaling Link vs. Low-Speed Signaling Link Unavailability Reasons by Priority* provides a summary of high-speed signaling link and low-speed signaling link unavailable reasons listed from highest priority to lowest.

*Table 94: Signaling Link Unsolicited Alarm Messages* shows the UAMs that correspond link failures on an high-speed signaling link. All signaling link alarms have a severity level of major, except for UAM 200, which shows that the link failure has been cleared. All alarms are output to the Link Maintenance output group.

# Table 94: Signaling Link Unsolicited Alarm Messages

| Link Failure                                             | UAM Number | UAM Text                                 |
|----------------------------------------------------------|------------|------------------------------------------|
| Recovery: Link Available                                 | 0200       | RCVRY-LKF: link available                |
| Failure: Remote NE Loopback                              | 0201       | REPT-LKF: remote NE loopback             |
| Failure: Hardware Problems                               | 0202       | REPT-LKF: HWP - too many link interrupts |
| Failure: Failed Remote FE<br>Loopback                    | 0202       | REPT-LKF: remote FE loopback             |
| Failure: MTP3 Changeover<br>Order (COO) Message Received | 0218       | REPT-LKF: COO - rcvd<br>changeover order |
| Management Inhibit: Remote                               | 0234       | REPT-LKF: RMI remote<br>inhibited        |

| Link Failure                                              | UAM Number | UAM Text                                     |
|-----------------------------------------------------------|------------|----------------------------------------------|
| Management Inhibit: Local                                 | 0235       | REPT-LINK-MGTINH: local inhibited            |
| Failure: Unresolved - Default<br>failure reason           | 0236       | REPT-LKF: not aligned                        |
| Failure: False Congestion Restart                         | 0236       | REPT-LKF: false congestion restart           |
| Failure: MTP Link Restart<br>Delayed                      | 0236       | REPT-LKF: MTP link restart delayed           |
| Excessive Duration of Far End<br>Receiving Congestion     | 0237       | REPT-LKF: LM Timer<br>NO-CREDIT expired      |
| Excessive Delay of<br>Acknowledgment                      | 0238       | REPT-LKF: XDA - Timer<br>NO-RESPONSE expired |
| Local Processor<br>Outage(management initiated)           | 0239       | REPT-LKF: MBL - local<br>processor outage    |
| SSCF Remote Release: Remote<br>Processor Outage           | 0240       | REPT-LKF: rcvd SSCOP<br>END-proc. outage     |
| SSCF Remote Release: Out of<br>Service                    | 0241       | REPT-LKF: rcvd SSCOP<br>END-out of service   |
| SSCF Remote Release: Protocol<br>Error                    | 0242       | REPT-LKF: rcvd SSCOP<br>END-protocol error   |
| SSCF Remote Release:<br>Management Initiated              | 0243       | REPT-LKF: rcvd SSCOP<br>END-mgmnt initiated  |
| Facility Outage - DS1 Loss of<br>Signal failure           | 0244       | REPT-LKF: FAC - DS1 LOS<br>failure           |
| Facility Outage - DS1 Loss of<br>Frame failure            | 0245       | REPT-LKF: FAC - DS1 LOF<br>failure           |
| Facility Outage - DS1 Loss of<br>Cell Delineation failure | 0246       | REPT-LKF: FAC - DS1 LCD failure              |
| Excessive In Service Error Rate                           | 0247       | REPT-LKF: XER - ISERM<br>threshold exceeded  |

# UIMs

There are two types UIMs generated with ATM high-speed signaling links, UIMs for large MSUs and UIMs for the loopback tests. UIMs 1172 and 1173 are generated for MTP MSUs (1172) and SCCP MSUs (1173).

The large MSUs are discarded at the receiving ATM high-speed signaling link rather than the outbound link.

UIM 1172 Example

0018.1172 CARD 1103 INFO REPT-OVSZMSG: MTP MSU too large to route. LEN=279 SIO=03 DPC=001-001 OPC=002-002-002 LSN=A1234567 Report Date: 97-10-30 Time: 16:27:19

UIM 1173 Example

| 0018.1173 | CARD 1103     | INFO REPT-OVSZMS | G: SCCP MSU to | o large to route. |
|-----------|---------------|------------------|----------------|-------------------|
|           | LEN=279 SIO=  | 03 DPC=001-001-0 | 001 OPC=002-00 | 2-002 MSG TYPE=09 |
|           | CDPA: AI=8B   | PC=003-003-003   | SSN=005 TT=25  | 0 ADDR=1234567890 |
|           | CGPA: AI=8B   | PC=004-004-004   | SSN=006 TT=25  | 1 ADDR=0123456789 |
|           | LSN=A1234567  |                  |                |                   |
| Report Da | ate: 97-10-30 | Time: 16:27:19   |                |                   |

The UIMs shown in *Table 95: Loopback Test UIMs* are generated when loopback tests performed on the ATM high-speed signaling link are completed.

### Table 95: Loopback Test UIMs

| UIM # | Severity | Message Text         | UIM is Generated<br>When                                                                                                    |
|-------|----------|----------------------|----------------------------------------------------------------------------------------------------|
| 1156  | None     | Loopback success     | loopback test passes.                                                                                                    |
| 1157  | None     | Loopback failed      | loopback test failed.                                                                                                    |
| 1158  | None     | Loopback aborted     | request to activate link<br>is received while<br>running a loopback.                                                                                                    |
| 1159  | None     | Loopback in progress | loopback request<br>received while the same<br>loopback test is already<br>in progress.                                                                                                |
| 1170  | None     | Loopback prevented   | loopback setup was not<br>performed because the<br>specified type of<br>loopback requires a<br>BOC to be transmitted<br>and this function was<br>prevented from<br>transmitting a BOC. |
| 1171  | None     | Loopback invalid     | loopback setup was not<br>performed because<br>invalid parameters were<br>provided.                                                                                                    |

# **ATM High-Speed Signaling Link Configuration**

An ATM high-speed signaling link is configured using these commands:

- ent-card Used to add the either the ANSIATM or E1ATMLIMs
- ent-slk Used to add the signaling link
- chg-atm-lps Used to change the ATM signaling link parameters. The ATM signaling link parameters control the behavior of the ATM high-speed signaling links. These parameters are not configured with the ent-slk command and are assigned default values when the ATM high-speed signaling link is added to the database.

To configure an ATM high-speed signaling link, perform these procedures:

- Adding an ATM High-Speed LIM
- Adding an ATM High-Speed Signaling Link
- Changing an ATM High-Speed Signaling Link Parameter Set .

Procedures for configuring the linksets and routes, and for removing SS7 signaling links (which includes ATM high-speed signaling links), are contained in *SS7 Configuration*. The procedure for removing the LIM containing the ATM high-speed signaling link is contained in the *Database Administration Manual - System Management*. These procedures contain no information that is specific to ATM high-speed signaling links, therefore, are not included in this appendix.

The procedures contained in this appendix use a variety of commands. If more information on these commands is needed, go to the *Commands Manual* to find the required information.

# Adding an ATM High-Speed LIM

This procedure is used to add an ATM high-speed LIM to the database using the ent-card command.

The ent-card command uses these parameters.

:loc – The location of the card being added to the database.

- :type The type of card being added to the database.
- :appl The application software that is assigned to the card.

: force – If the global title translation feature is on, the force=yes parameter allows the LIM to be added to the database even if the current SCCP transactions-per-second threshold is unable to support the additional SCCP transaction-per-second capacity created by adding the LIM. This parameter is obsolete and is no longer used.

*Table 96: ATM High-Speed LIM Card Type and Card Application Combinations* shows the valid card type (type) and card application (app1) combinations for the ATM high-speed LIMs being added to the database and the names and part numbers of the hardware. This can be used to verify that the ATM high-speed LIM being added to the database matches the card physically installed in the EAGLE. See the *Determining the Number of High-Speed and Low-Speed Signaling Links* section for information on the maximum number of ATM high-speed LIMs that can be configured in the database.

| Card Name | Part Number | Card Type (:type) | Application Type<br>(:appl) |
|-----------|-------------|-------------------|-----------------------------|
| E5-ATM    | 870-1872-01 | limatm            | atmansi                     |
|           |             | lime1tam          | atmitu                      |

### Table 96: ATM High-Speed LIM Card Type and Card Application Combinations

The shelf to which the card is to be added, must already be in the database. This can be verified with the rtrv-shlf command. If the shelf is not in the database, go to the Adding a Shelf procedure in the *Database Administration - System Management User's Guide* and add the shelf.

The examples in this procedure are used to add the cards shown in *Table 97: Example Card Configuration* to the database.

#### **Table 97: Example Card Configuration**

| Card Type         | Application | Card Location |
|-------------------|-------------|---------------|
| limatm (E5-ATM)   | atmansi     | 2207          |
| lime1atm (E5-ATM) | atmitu      | 2205          |

**Note:** If an E5-ATM is being added as the ATM high-speed LIM, verify the temperature alarm threshold settings for the E5-ATM card by performing the *Changing the High-Capacity Card Temperature Alarm Thresholds* procedure.

1. Display the cards in the database using the rtrv-card command.

This is an example of the possible output.

| rlghnc | xa03w 09-0 | 5-28 09:1 | 2:36 GMT EAG | LE5 4 | 1.0. | 0    |      |      |     |
|--------|------------|-----------|--------------|-------|------|------|------|------|-----|
| CARD   | TYPE       | APPL      | LSET NAME    | LINK  | SLC  | LSET | NAME | LINK | SLC |
| 1102   | TSM        | GLS       |              |       |      |      |      |      |     |
| 1113   | GSPM       | OAM       |              |       |      |      |      |      |     |
| 1114   | TDM-A      |           |              |       |      |      |      |      |     |
| 1115   | GSPM       | OAM       |              |       |      |      |      |      |     |
| 1116   | TDM-B      |           |              |       |      |      |      |      |     |
| 1117   | MDAL       |           |              |       |      |      |      |      |     |
| 1201   | LIMDS0     | SS7ANSI   | sp2          | А     | 0    | sp1  |      | В    | 0   |
| 1203   | LIMDS0     | SS7ANSI   | sp3          | А     | 0    | -    |      |      |     |
| 1204   | LIMDS0     | SS7ANSI   | sp3          | А     | 1    |      |      |      |     |
| 1206   | LIMDS0     | SS7ANSI   | nsp3         | А     | 1    | nsp4 |      | В    | 1   |
| 1216   | DCM        | STPLAN    | -            |       |      | -    |      |      |     |
| 1301   | DSM        | VSCCP     |              |       |      |      |      |      |     |
| 1308   | LIMDS0     | SS7ANSI   | sp6          | А     | 1    | sp7  |      | В    | 0   |
| 1314   | LIMDS0     | SS7ANSI   | sp7          | А     | 1    | sp5  |      | В    | 1   |
| 1317   | DCM        | STPLAN    | -            |       |      | -    |      |      |     |
|        |            |           |              |       |      |      |      |      |     |

The cards should be distributed throughout the EAGLE for proper power distribution. Refer to *Installation Guide* for the shelf power distribution.

**2.** Using *Table 96: ATM High-Speed LIM Card Type and Card Application Combinations* as a reference, verify that the card has been physically installed into the proper location.

- If an E5-ATM card is not being provisioned in this procedure, continue the procedure with *Step* 7.
- If an E5-ATM card is being provisioned in this procedure, continue the procedure with the next step.
- **3.** Verify that HIPR2 cards are installed at card locations 9 and 10 in the shelf where the E5-ATM card will be installed. Enter this command..

rept-stat-gpl:gpl=hipr2

This is an example of the possible output.

| rlghncxa03<br>GPL<br>HIPR2<br>HIPR2<br>HIPR2<br>HIPR2<br>HIPR2<br>HIPR2<br>UIPR2 | CARD<br>1109<br>1110<br>1209<br>1210<br>1309 | RUNNING<br>126-002-000<br>126-002-000<br>126-002-000<br>126-002-000<br>126-002-000 | 41.1.0<br>APPROVED<br>126-002-000<br>126-002-000<br>126-002-000<br>126-002-000<br>126-002-000 | TRIAL<br>126-003-000<br>126-003-000<br>126-003-000<br>126-003-000<br>126-003-000 |
|----------------------------------------------------------------------------------|----------------------------------------------|------------------------------------------------------------------------------------|-----------------------------------------------------------------------------------------------|----------------------------------------------------------------------------------|
|                                                                                  |                                              |                                                                                    |                                                                                               |                                                                                  |
|                                                                                  |                                              |                                                                                    |                                                                                               |                                                                                  |
| HIPR2                                                                            | 1310                                         | 126-002-000                                                                        | 126-002-000                                                                                   | 126-003-000                                                                      |
| HIPR2                                                                            | 2109                                         | 126-002-000                                                                        | 126-002-000                                                                                   | 126-003-000                                                                      |
| HIPR2                                                                            | 2110                                         | 126-002-000                                                                        | 126-002-000                                                                                   | 126-003-000                                                                      |
| Command Cor                                                                      | mpleted                                      |                                                                                    |                                                                                               |                                                                                  |

If HIPR2 cards are installed at card locations 9 and 10 in the shelf where the E5-ATM card will be installed, continue the procedure with *Step 7*.

If HIPR2 cards are not installed at card locations 9 and 10 in the shelf where the E5-ATM card will be installed, go to *Installation Guide* and install the HIPR2 cards. Once the HIPR2 cards have been installed, continue the procedure with *Step* 7.

4. If the card is an EPM-B based card (E5-ATM-B), enter the rtrv-stpopts command to verify whether or not the MFC option is on. If the card is not an EPM-B based card, continue the procedure with *Step 5* 

This is an example of the possible output.

The rtrv-stpopts command output contains other fields that are not used by this procedure. To see all fields displayed by the rtrv-stpopts command, see the rtrv-stpopts command description in the *Commands User's Guide*.

If the MFC option is off, perform the Configuring the MFC Option procedure in *Database Administration - System Management User's Guide* to turn on the MFC option.

If the MFC option is on or the MFC Option procedure in *Database Administration - System Management User's Guide* was performed in this step, continue the procedure with *Step 7*.

5. The Fan feature must be turned on. If the fan feature is off, enter the rtrv-feat command to verify that the Fan feature is on.

If the Fan feature is on, shown in the rtrv-feat output in this step, the FAN field should be set to on.

The rtrv-feat command output contains other fields that are not used by this procedure. To see all fields displayed by the rtrv-feat command, see the rtrv-feat command description in *Commands User's Guide*.

If the Fan feature is on, continue the procedure with *Step 7*.

If the Fan feature is off, continue the procedure with *Step 6*.

6. Turn the Fan feature on by entering this command.

chg-feat:fan=on

Note: Once the Fan feature is turned on with thechg-feat command, it cannot be turned off.

When the chg-feat has successfully completed, this message appears.

rlghncxa03w 11-10-28 11:43:04 GMT EAGLE5 44.0.0 CHG-FEAT: MASP A - COMPLTD

7. Add the card using the ent-card command. For this example, enter these commands.

```
ent-card:loc=1318:type=limatm:appl=atmansi
ent-card:loc=2101:type=limelatm:appl=atmitu
ent-card:loc=2207:type=limatm:appl=atmansi
ent-card:loc=2205:type=limelatm:appl=atmitu
```

When each of these commands have successfully completed, this message should appear.

rlghncxa03w 06-10-12 09:12:36 GMT EAGLE5 36.0.0 ENT-CARD: MASP A - COMPLTD

8. Verify the changes using the rtrv-card command with the card location specified.

For this example, enter these commands.

rtrv-card:loc=1318

This is an example of the possible output.

rlghncxa03w 06-10-28 09:12:36 GMT EAGLE5 36.0.0 CARD TYPE APPL LSET NAME LINK SLC LSET NAME LINK SLC 1318 LIMATM ATMANSI

rtrv-card:loc=2101

This is an example of the possible output.

```
rlghncxa03w 06-10-28 09:12:36 GMT EAGLE5 36.0.0
CARD TYPE APPL LSET NAME LINK SLC LSET NAME LINK SLC
2101 LIME1ATM ATMITU
```

rtrv-card:loc=2207

This is an example of the possible output.

```
rlghncxa03w 06-10-28 09:12:36 GMT EAGLE5 36.0.0
CARD TYPE APPL LSET NAME LINK SLC LSET NAME LINK SLC
2207 LIMATM ATMANSI
```

```
rtrv-card:loc=2205
```

This is an example of the possible output.

```
rlghncxa03w 06-10-28 09:12:36 GMT EAGLE5 36.0.0
CARD TYPE APPL LSET NAME LINK SLC LSET NAME LINK SLC
2205 LIME1ATM ATMITU
```

9. Back up the new changes using the chg-db:action=backup:dest=fixed command.

These messages should appear, the active Maintenance and Administration Subsystem Processor (MASP) appears first.

```
BACKUP (FIXED) : MASP A - Backup starts on active MASP.
BACKUP (FIXED) : MASP A - Backup on active MASP to fixed disk complete.
BACKUP (FIXED) : MASP A - Backup starts on standby MASP.
BACKUP (FIXED) : MASP A - Backup on standby MASP to fixed disk complete.
```

# Changing the Three Links per E5-ATM Card Quantity

This procedure is used to increase the number of E5-ATMs that can contain three signaling links. There is maximum of 250 E5-ATMs that can contain three signaling links. The EAGLE contains a maximum of 250 card slots for signaling links.

The enable-ctrl-feat command enables the Three Links per E5-ATM Card quantity, in groups of 5 E5-ATMs, by specifying the part number for the 3 Links per E5-ATM Card quantity and the Three Links per E5-ATM Card quantity's feature access key with these parameters:

: fak – The feature access key supplied by Oracle. The feature access key contains 13 alphanumeric characters and is not case sensitive. If you do not have the feature access key for the Three Links per E5-ATM Card quantity you wish to enable, contact your Oracle Sales Representative or Account Representative.

:partnum – The Oracle-issued part number for the Three Links per E5-ATM Card quantity shown in *Table 98: 3 Links per E5-ATM Card Quantities and Part Numbers*.

| Part Number | 3 Links per E5-ATM<br>Card Quantity | Part Number | 3 Links per E5-ATM<br>Card Quantity |
|-------------|-------------------------------------|-------------|-------------------------------------|
| 893039101   | 5                                   | 893039126   | 130                                 |

#### Table 98: 3 Links per E5-ATM Card Quantities and Part Numbers

| Part Number | 3 Links per E5-ATM<br>Card Quantity | Part Number | 3 Links per E5-ATM<br>Card Quantity |
|-------------|-------------------------------------|-------------|-------------------------------------|
| 893039102   | 10                                  | 893039127   | 135                                 |
| 893039103   | 15                                  | 893039128   | 140                                 |
| 893039104   | 20                                  | 893039129   | 145                                 |
| 893039105   | 25                                  | 893039130   | 150                                 |
| 893039106   | 30                                  | 893039131   | 155                                 |
| 893039107   | 35                                  | 893039132   | 160                                 |
| 893039108   | 40                                  | 893039133   | 165                                 |
| 893039109   | 45                                  | 893039134   | 170                                 |
| 893039110   | 50                                  | 893039135   | 175                                 |
| 893039111   | 55                                  | 893039136   | 180                                 |
| 893039112   | 60                                  | 893039137   | 185                                 |
| 893039113   | 65                                  | 893039138   | 190                                 |
| 893039114   | 70                                  | 893039139   | 195                                 |
| 893039115   | 75                                  | 893039140   | 200                                 |
| 893039116   | 80                                  | 893039141   | 205                                 |
| 893039117   | 85                                  | 893039142   | 210                                 |
| 893039118   | 90                                  | 893039143   | 215                                 |
| 893039119   | 95                                  | 893039144   | 220                                 |
| 893039120   | 100                                 | 893039145   | 225                                 |
| 893039121   | 105                                 | 893039146   | 230                                 |
| 893039122   | 110                                 | 893039147   | 235                                 |
| 893039123   | 115                                 | 893039148   | 240                                 |
| 893039124   | 120                                 | 893039149   | 245                                 |
| 893039125   | 125                                 | 893039150   | 250                                 |

The enable-ctrl-feat command requires a valid serial number for the EAGLE to be configured in the database, and that this serial number is locked. This can be verified with the rtrv-serial-num command. The EAGLE is shipped with a serial number in the database, but the serial number is not locked. The serial number can be changed, if necessary, and locked once the EAGLE is on-site, by using the ent-serial-num command. The ent-serial-num command uses these parameters.

:serial – The serial number assigned to the EAGLE. The serial number is not case sensitive.

:lock – Specifies whether or not the serial number is locked. This parameter has only one value, yes, which locks the serial number. Once the serial number is locked, it cannot be changed.

**Note:** To enter and lock the EAGLE's serial number, the ent-serial-num command must be entered twice, once to add the correct serial number to the database with the serial parameter, then again with the serial and the lock=yes parameters to lock the serial number. You should verify that the serial number in the database is correct before locking the serial number. The serial number can be found on a label affixed to the control shelf (shelf 1100).

Once the proxy point code quantity is enabled with the enable-ctrl-feat command, the proxy point code is also turned on. The chg-ctrl-feat command is not necessary to turn on the proxy point code quantity.

A 3 Links per E5-ATM quantity cannot be enabled for the first time if there are any ATM high-speed signaling links in the database whose VCI value is greater than 16383. These signaling links must be removed by performing the *Removing an SS7 Signaling Link* procedure. These signaling links can be added back to the database by performing the *Adding an ATM High-Speed Signaling Link* procedure. The VCI value for these signaling links must be 16383 or less. If a 3 Links per E5-ATM quantity is being increased from a currently enabled 3 Links per E5-ATM quantity, then there are no ATM high-speed signaling links in the database whose VCI value is greater than 16383.

1. Display the features that are enabled by entering the rtrv-ctrl-feat command.

The following is an example of the possible output.

rlqhncxa03w 10-12-28 21:15:37 GMT EAGLE5 43.0.0 The following features have been permanently enabled: Feature Name Partnum Status Quantity Command Class Management 893005801 on LNP Short Message Service 893006601 on \_\_\_\_ Intermed GTT Load Sharing 893006901onXGTT Table Expansion893006101XMAP Table Expansion893007710Large System # Links893005901on 4000000 3000 1500 Routesets893006401onHC-MIM SLK Capacity893012707on3 Links per E5-ATM Card893039105on 6000 64 25 The following features have been temporarily enabled: Trial Period Left Feature Name Partnum Status Quantity Zero entries found. The following features have expired temporary keys: Feature Name Partnum Zero entries found.

If a 3 Links per E5-ATM Card quantity is enabled, the entry 3 Links per E5-ATM Card is shown in the rtrv-ctrl-feat output.

If a 3 Links per E5-ATM Card quantity is shown in the rtrv-ctrl-feat output and that quantity is 250, the new quantity cannot be enabled. This is the maximum number of E5-ATMs that can contain 3 signaling links.

If a 3 Links per E5-ATM Card quantity is shown in the rtrv-ctrl-feat output and that quantity is less than 250, continue the procedure with *Step* 7.

If a 3 Links per E5-ATM Card quantity is not shown in the rtrv-ctrl-feat output, continue the procedure with *Step 2*.

If the rtrv-ctrl-feat output in *Step 1* shows any controlled features, continue the procedure with *Step 6*. If the rtrv-ctrl-feat output shows only the HC-MIM SLK Capacity feature with a quantity of 64, *Step 2* through *Step 5* must be performed.

2. Display the serial number in the database with the rtrv-serial-num command.

This is an example of the possible output.

rlghncxa03w 10-12-28 21:15:37 GMT EAGLE5 43.0.0
System serial number = <EAGLE serial number>
System serial number is not locked.

**Note:** If the serial number is correct and locked, continue the procedure with *Step 6*. If the serial number is correct but not locked, continue the procedure with *Step 5*. If the serial number is not correct, but is locked, a 3 Links per E5-ATM quantity cannot be enabled and the remainder of this procedure cannot be performed. Contact the Customer Care Center to get an incorrect and locked serial number changed. Refer to *My Oracle Support (MOS)* for the contact information. The serial number can be found on a label affixed to the control shelf (shelf 1100).

3. Enter the correct serial number into the database using the ent-serial-num command with the serial parameter.

For this example, enter this command.

ent-serial-num:serial=<EAGLE's correct serial number>

When this command has successfully completed, the following message should appear.

```
rlghncxa03w 10-12-28 21:15:37 GMT EAGLE5 43.0.0
ENT-SERIAL-NUM: MASP A - COMPLTD
```

4. Verify that the serial number entered in *Step 3* was entered correctly using the rtrv-serial-num command.

This is an example of the possible output.

rlghncxa03w 10-12-28 21:15:37 GMT EAGLE5 43.0.0
System serial number = <EAGLE correct serial number>
System serial number is not locked.

If the serial number was not entered correctly, repeat *Step 3* and *Step 4* and re-enter the correct serial number.

5. Lock the serial number in the database by entering the ent-serial-num command with the serial number shown in *Step 2*, if the serial number shown in *Step 2* is correct, or with the serial number shown in *Step 4*, if the serial number was changed in *Step 3*, and with the lock=yes parameter.

For this example, enter this command.

ent-serial-num:serial=<EAGLE's serial number>:lock=yes

When this command has successfully completed, the following message should appear.

rlghncxa03w 10-12-28 21:15:37 GMT EAGLE5 43.0.0 ENT-SERIAL-NUM: MASP A - COMPLTD

6. Display the ATM high-speed signaling links by entering this command.

rtrv-slk:type=saal

This is an example of the possible output.

```
rlghncxa03w 10-12-19 21:16:37 GMT EAGLE5 43.0.0
                              LP
                                        ATM
LOC LINK LSN SLC TYPE SET BPS TSEL
1303 A lsnds0 1 LIMATM 1 1.544M LINE
                                                 VCI
                                                      VPI LL
                                                      0
                                                 5
                                                           0
                              LP
                                        ATM
                                                             E1ATM
LOC LINK LSN SLC TYPE SET BPS TSEL
                                                      VPI CRC4 SI SN
                                                 VCI
1306 A lsnituatm 0 LIME1ATM 21 2.048M LINE
                                                 5 0 ON 3 0
SLK table is (29 of 1200) 2% full.
```

If no entries are displayed in the rtrv-slk output, continue the procedure with Step 7.

If entries are displayed in the rtrv-slk output and the VCI value of all the signaling links is 16383 of less, continue the procedure with *Step 7*.

If entries are displayed in the rtrv-slk output and the VCI value of any of the signaling links is greater than 16383, perform the *Removing an SS7 Signaling Link* to remove these signaling links. If you wish to add these signaling links back into the database, perform the *Adding an ATM High-Speed Signaling Link* procedure. The VCI value of these signaling links must ne 16383 or less. After the signaling links have been removed, and added back into the database if desired, continue the procedure with *Step 7*.

7. Enable a 3 Links per E5-ATM Card quantity with the enable-ctrl-feat command specifying the part number for the 3 Links per E5-ATM Card quantity and the feature access key.

The part numbers and 3 Links per E5-ATM Card quantities are shown in *Table 98: 3 Links per E5-ATM Card Quantities and Part Numbers*.

For this example, enter this command.

enable-ctrl-feat:partnum=893039106:fak=<3 Links per E5-ATM Card feature
access key for 30 E5-ATMs>

**Note:** A temporary feature access key cannot be specified to enable the 3 Links per E5-ATM Card quantity.

**Note:** The values for the feature access key (the fak parameter) are provided by Oracle. If you do not have the feature access key for the 3 Links per E5-ATM Card quantity you wish to enable, contact your Oracle Sales Representative or Account Representative.

When the enable-ctrl-feat command has successfully completed, this message should appear.

```
rlghncxa03w 10-12-28 21:15:37 GMT EAGLE5 43.0.0
ENABLE-CTRL-FEAT: MASP B - COMPLTD
```

**8.** Verify the changes by entering the rtrv-ctrl-feat command with the 3 Links per E5-ATM Card quantity part number specified in *Step 7*.

For this example, enter this command.

rtrv-ctrl-feat:partnum=893039106

The following is an example of the possible output.

rlghncxa03w 10-12-28 21:15:37 GMT EAGLE5 43.0.0 The following features have been permanently enabled: Feature Name Partnum Status Quantity 3 Links per E5-ATM Card 893039106 on 30 The following features have been temporarily enabled: Feature Name Partnum Status Quantity Trial Period Left Zero entries found. The following features have expired temporary keys: Feature Name Partnum Zero entries found.

9. Back up the new changes, using the chg-db:action=backup:dest=fixed command.

These messages should appear; the active Maintenance and Administration Subsystem Processor (MASP) appears first.

```
BACKUP (FIXED): MASP A - Backup starts on active MASP.
BACKUP (FIXED): MASP A - Backup on active MASP to fixed disk complete.
BACKUP (FIXED): MASP A - Backup starts on standby MASP.
BACKUP (FIXED): MASP A - Backup on standby MASP to fixed disk complete.
```

# Adding an ATM High-Speed Signaling Link

This procedure is used to add an ANSI ATM or E1 ATM high-speed signaling link to the database using the ent-slk command. The ent-slk command uses these parameters.

: loc – The card location of the LIM that the ATM high-speed signaling link will be assigned to. The cards specified by this parameter are ATM high-speed LIMs.

:link – The signaling link on the card specified in the loc parameter.

:lsn – The name of the linkset that will contain the signaling link.

:slc – The signaling link code. The SLC must be unique within the linkset. It must be the same at both the EAGLE location and the distant node.

:bps – The transmission rate for the link in bits per second.

:lpset – link parameter set identifier – the ATM signaling parameter set. An ATM signaling link can be assigned to any of 30 parameter sets.

: atmtsel – ATM timing selector – The source of the timing for the ATM signaling link, internal, line, or external. Internal timing for an ANSI ATM signaling link is derived from an internal clock source operating at 1.544 MHz  $\pm$  50 ppm. For an E1 ATM signaling link, internal timing is derived from an internal clock source operating at 2.048 MHz  $\pm$  50 ppm. Line timing is derived from its received data stream, if present. External timing is derived from a clock source external to the EAGLE. Line timing is the default value for this parameter.

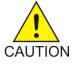

**Caution:** The atmtsel=internal parameter is only supported for lab use and not for live traffic.

**Note:** If the atmtsel=external parameter is specified with the ent-slk command, make sure that the correct TDM (P/N 870-0774-10 or later) is installed in card slots 1114 and 1116. Make sure that the external master clock source is connected to the EAGLE.

**Note:** To use an external high-speed master clock source other than RS-422, TDMs 870-0774-15 or later must be installed in card locations 1114 and 1116, and the TDM Global Timing Interface options must be configured. For more information, see the *Configuring the Options for the TDM Global Timing Interface* procedure.

:vci – virtual channel identifier – The identifier of the virtual channel used by the ATM signaling link for virtual channel connections.

:vpi – virtual path identifier – The identifier of the virtual path used by the ATM signaling link for virtual path connections.

:11 – The length of the cable used for the ANSI ATM signaling link. The value of the 11 parameter is from 0 to 7, with each number representing a range of cable lengths, shown in *Table 99: ATM Signaling Link Cable Lengths*. The default value for this parameter is 0.

| LL Parameter Value | ATMSignaling Link Cable Length |
|--------------------|--------------------------------|
| 0                  | 0 to 110 feet                  |
| 1                  | 110 to 220 feet                |
| 2                  | 220 to 330 feet                |
| 3                  | 330 to 440 feet                |
| 4                  | 440 to 550 feet                |
| 5                  | 550 to 660 feet                |
| 6                  | more than 660 feet             |

### Table 99: ATM Signaling Link Cable Lengths

| LL Parameter Value | ATMSignaling Link Cable Length           |
|--------------------|------------------------------------------|
| 7                  | used for external line buildout networks |

:elatmcrc4 – Specifies whether or not CRC4 is enabled on the E1 ATM high-speed signaling link.

:elatmsi – Specifies the value of the two spare international bits of NFAS data, from 0 to 3 for the E1 ATM high-speed signaling link.

:elatmsn - Specifies the value of the five spare national bits of NFAS data, from 0 to 31 for the E1 ATM high-speed signaling link.

The ent-slk command contains other optional parameters that can be used to configure a signaling link. These parameters are not shown here because they cannot be used to provision an ATM high-speed signaling link. These parameters are explained in more detail in the *Adding an SS7 Signaling Link* procedure, or in the ent-slk command description in the *Commands Manual*.

These items must be configured in the database before an ATM high-speed signaling link can be added:

- Shelf see Adding a Shelf in the Database Administration Manual System Management
- Card see Adding an ATM High-Speed LIM
- Destination Point Code see Adding a Destination Point Code
- Linkset see *Adding an SS7 Linkset*.

Adding the ATM high-speed signaling link cannot exceed the total provisioned system TPS shown in the rtrv-tps output. The amount of TPS for an ATM high-speed signaling link is shown in this list.

- ANSI ATM high-speed signaling link 1630 TPS
- ITU ATM high-speed signaling link 2038 TPS

If adding the ATM high-speed signaling link will exceed the maximum total provisioned system TPS, and the maximum total provisioned system TPS is 500,000, perform the "Activating the HIPR2 High Rate Mode" feature in the *Database Administration Manual - System Management* to enable and turn on the HIPR2 High Rate Mode feature. When the HIPR2 High Rate Mode feature is enabled and turned on, the maximum total provisioned system TPS is increased to 750,000. If the maximum total provisioned system TPS is 750,000, or the maximum total provisioned system TPS is 500,000 and will not be increased, and adding the ATM high-speed signaling link will exceed the maximum total provisioned system TPS, the ATM high-speed signaling link cannot be added unless the amount of available TPS is reduced enough to allow the ATM high-speed signaling link to be added. The available TPS can be reduced by performing one or more of these actions.

- The IP TPS values of some IPGWx linksets have to be changed.
- The MAXSLKTPS values of some IPSG linksets (and the RSVDSLKTPS values if necessary) have to be changed.
- Some ATM high-speed signaling links have to be removed.
- An IPLIMx card that contains signaling links has to be removed.

Verify that the link has been physically installed (all cable connections have been made).

To configure the EAGLE to perform circular routing detection test on the signaling links, *Configuring Circular Route Detection* procedure.

Note: Circular route detection is not supported in ITU networks.

To provision a EAGLE with more than 1200 signaling links, the EAGLE must have certain levels of hardware installed. See the *Requirements for EAGLEs Containing more than 1200 Signaling Links* section for more information on these hardware requirements.

The EAGLE can contain a mixture of low-speed, E1, T1, ATM high-speed, and IP signaling links. The *Determining the Number of High-Speed and Low-Speed Signaling Links* section describes how to determine the quantities of the different types of signaling links the EAGLE can have.

### **ATM High-Speed Signaling Link Parameter Combinations**

*Table 100: ATM High-Speed Signaling Link Parameter Combinations* shows the parameter combinations that can be specified for ATM high-speed signaling links with the ent-slk command, and the parameters and values that can be used to provision each type of ATM high-speed signaling link.

| ATM (ANSI) High-Speed Signaling Link                                                                 | E1ATM High-Speed Signaling Link                                                                           |  |  |  |  |  |  |
|----------------------------------------------------------------------------------------------------|----------------------------------------------------------------------------------------------------|--|--|--|--|--|--|
| Mandatory Parameters                                                                                 |                                                                                                    |  |  |  |  |  |  |
| :loc = location of the LIM-ATMor E5-ATM with<br>the ATMANSI application and the LIMATM card<br>type. | :loc = location of the E1HSL card or E5-ATM with<br>the ATMITU application and the LIME1ATM card<br>type. |  |  |  |  |  |  |
| :link = A, B, A1 (See Notes 4, 5, and 6)                                                             | :link = A, B, A1 (See Notes 4, 5, and 6)                                                                  |  |  |  |  |  |  |
| :lsn = linkset name (See Note 1)                                                                     | :lsn = linkset name (See Notes 1 and 2)                                                                   |  |  |  |  |  |  |
| :slc = 0 - 15                                                                                        | :slc = 0 - 15                                                                                             |  |  |  |  |  |  |
| Optional I                                                                                           | Parameters                                                                                                |  |  |  |  |  |  |
| :bps = 1544000                                                                                       | :bps = 2048000                                                                                            |  |  |  |  |  |  |
| default value = 1544000                                                                              | default value = 2048000                                                                                   |  |  |  |  |  |  |
| :lpset = 1 - 30                                                                                      | :lpset = 1 - 30                                                                                           |  |  |  |  |  |  |
| default value = 1                                                                                    | default value = 1                                                                                         |  |  |  |  |  |  |
| :atmtsel = line, internal, external                                                                  | :atmtsel = line, internal, external                                                                       |  |  |  |  |  |  |
| default value = line                                                                                 | default value = line                                                                                      |  |  |  |  |  |  |
| :vci = 0 - 65535 (See Notes 3 and 7)                                                                 | :vci = 0 - 65535 (See Notes 3 and 7)                                                                      |  |  |  |  |  |  |
| default value = 5                                                                                    | default value = 5                                                                                         |  |  |  |  |  |  |
| :vpi = 0 - 4095                                                                                      | :vpi = 0 - 4095                                                                                           |  |  |  |  |  |  |
| default value = 0                                                                                    | default value = 0                                                                                         |  |  |  |  |  |  |
| :ll = 0 - 7                                                                                          | :e1atmcrc4 = on, off                                                                                      |  |  |  |  |  |  |
| default value = 0                                                                                    | default value = off                                                                                       |  |  |  |  |  |  |
|                                                                                                    | :e1atmsi = 0 - 3                                                                                          |  |  |  |  |  |  |
|                                                                                                    | default value = 3                                                                                         |  |  |  |  |  |  |

### Table 100: ATM High-Speed Signaling Link Parameter Combinations

| ATM (ANSI) High-Speed Signaling Link | E1ATM High-Speed Signaling Link |
|--------------------------------------|---------------------------------|
|                                      | :e1atmsn = 0 - 31               |
|                                      | default value = 0               |

Notes:

- 1. The linkset adjacent point code (APC) type must match the card's application (ATMANSI ANSI APC/ATMITU ITU-I, ITU-N APC). The domain of the linkset adjacent point code must be SS7. A linkset can contain a maximum of 16 signaling links.
- **2.** E1ATM signaling links (signaling links assigned to cards running the ATMITU application) cannot be assigned to linksets containing 24-bit ITU-N APCs (APCN24) or SAPCs (SAPCN24).
- 3. The values 0 4 and 6 31 cannot be specified for the vci parameter. These values are reserved.
- 4. The port parameter can be used in place of thelink parameter to specify the signaling link on the card.
- 5. The link parameter value B can be used only if the ATM high-speed LIM is an E5-ATM card.
- 6. The link parameter value A1 can be used only if the ATM high-speed LIM is an E5-ATM card. A 3 Links per E5-ATM Card quantity must be enabled.
- 7. If a 3 Links per E5-ATM Card quantity is enabled, the vci value cannot be greater than 16383.

#### Canceling the REPT-STAT-SLK and RTRV-SLK Commands

Because the rept-stat-slk and rtrv-slk commands used in this procedure can output information for a long period of time, the rept-stat-slk and rtrv-slk commands can be canceled and the output to the terminal stopped. There are three ways that the rept-stat-slk and rtrv-slk commands can be canceled.

- Press the F9 function key on the keyboard at the terminal where the rept-stat-slk or rtrv-slk commands were entered.
- Enter the canc-cmd without the trm parameter at the terminal where the rept-stat-slk or rtrv-slk commands were entered.
- Enter the canc-cmd:trm=<xx>, where <xx> is the terminal where the rept-stat-slk or rtrv-slk commands were entered, from another terminal other that the terminal where the rept-stat-slk or rtrv-slk commands was entered. To enter the canc-cmd:trm=<xx> command, the terminal must allow Security Administration commands to be entered from it and the user must be allowed to enter Security Administration commands. The terminal's permissions can be verified with the rtrv-secu-trm command. The user's permissions can be verified with the rtrv-secu-user commands.

For more information about the canc-cmd command, go to the Commands Manual.

1. Display the current signaling link configuration using the rtrv-slk command.

This is an example of the possible output.

rlghncxa03w 10-07-19 21:16:37 GMT EAGLE5 42.0.0 т.2т PCR PCR LOC LINK LSN SLC TYPE SET BPS ECM N1 N2 0 LIMDSO 1 56000 BASIC ----1312 A lsnds0 LP ATM LOC LINK LSN SLC TYPE SET BPS VCI VPI LL TSEL 1 LIMATM 1 1.544M LINE 1305 A lsnds0 5 0 0

| LOC LINK LSN<br>1306 A lsnituat                                                                                                    | SLC TYPE<br>m 0 LIME1AT                                                                                                    | LP ATM<br>SET BPS TSEL<br>1 21 2.048M LINE                                                   |                                                          | ElATM<br>CRC4 SI SN<br>ON 3 0 |
|----------------------------------------------------------------------------------------------------|----------------------------------------------------------------------------------------------------|----------------------------------------------------------------------------------------------|----------------------------------------------------------|-------------------------------|
| LOC LINK LSN<br>1303 A ipsglsn<br>1303 A1 ipsglsn<br>1303 B1 ipsglsn<br>1303 A2 ipsglsn<br>1303 A3 ipsglsn<br>1303 B3 ipsglsn2<br>1307 A ipsglsn                                                                                                    | SLCTYPE0IPSG1IPSG2IPSG3IPSG4IPSG0IPSG5IPSG                                                                                                    | ANAME<br>ipsgm2pa1<br>ipsgm2pa2<br>ipsgm2pa3<br>ipsgm2pa4<br>ipsgm2pa5<br>ipsgm2pa6<br>m2pa2 | SLKTPS<br>600<br>600<br>600<br>600<br>600<br>1000<br>600 |                               |
| LOC LINK LSN<br>1301 A lsniplim<br>1301 A1 lsniplim<br>1301 B1 lsniplim                                                                                                    | 1 IPLIM                                                                                                    | IPLIML2<br>M2PA<br>M2PA<br>M2PA                                                              |                                                          |                               |
| LOC LINK LSN<br>1201 A ipgwx2<br>1202 A ipgwx2<br>1203 A ipgwx2<br>1204 A ipgwx2<br>1205 A ipgwx2<br>1206 A ipgwx2<br>1101 A ipgwx1<br>1102 A ipgwx1<br>1103 A ipgwx1<br>1105 A ipgwx1<br>1106 A ipgwx1<br>1106 A ipgwx1<br>1107 A ipgwx1<br>1108 A ipgwx1<br>1111 A ipgwx2<br>1112 A ipgwx2<br>SLK table is (29 o | SLC TYPE<br>2 SS7IPGW<br>3 SS7IPGW<br>4 SS7IPGW<br>5 SS7IPGW<br>6 SS7IPGW<br>0 SS7IPGW<br>1 SS7IPGW<br>2 SS7IPGW<br>3 SS7IPGW<br>4 SS7IPGW<br>5 SS7IPGW<br>6 SS7IPGW<br>0 SS7IPGW<br>1 SS7IPGW<br>1 SS7IPGW<br>1 SS7IPGW |                                                                                              |                                                          |                               |

If the addition of the new signaling link will exceed the maximum number of signaling links the EAGLE can have (in this example, the maximum number of signaling links is 1200), and the maximum number of signaling links is 2800, this procedure cannot be performed. The EAGLE cannot contain more than 2800 signaling links.

If the addition of the new signaling link will exceed the maximum number of signaling links the EAGLE can have, and the maximum number of signaling links is less than 2800, perform the *Enabling the Large System # Links Controlled Feature* procedure to enable the desired quantity of signaling links. After the new quantity of signaling links has been enabled, continue the procedure with *Step 2*.

If the addition of the new signaling link will not exceed the maximum number of signaling links the EAGLE can have, continue the procedure with *Step 2*.

2. Display the total provisioned system TPS by entering the rtrv-tps command. This is an example of the possible output.

rlghncxa03w 10-07-10 16:20:46 GMT EAGLE 42.0.0 CARD NUM NUM RSVD MAX TYPE CARDS LINKS TPS TPS

|        |                    |          |        |        |      | -       |  |  |  |  |
|--------|--------------------|----------|--------|--------|------|---------|--|--|--|--|
| IPGW   | 17                 | 16       | 48000  | 80     | 0000 | )       |  |  |  |  |
| IPSG   | 3                  | 7        | 4200   | 8      | 3000 | )       |  |  |  |  |
| IPLIM  | 2                  | 4        | 8000   | 8      | 3000 | )       |  |  |  |  |
| ATM    | 2                  | 2        | 3668   | 3      | 3668 | 3       |  |  |  |  |
| Total  | provision          | ned Syst | em TPS | (99668 | of   | 500000) |  |  |  |  |
| Comman | Command Completed. |          |        |        |      |         |  |  |  |  |

An ANSI ATM high-speed signaling link uses 1630 TPS. An ITU ATM high-speed signaling link uses 2038 TPS. If adding the ATM high-speed signaling link will not exceed the maximum total provisioned system TPS, continue the procedure with *Step 7*.

20%

If adding the ATM high-speed signaling link will exceed the maximum total provisioned system TPS, and the maximum total provisioned system TPS is 500,000, perform the "Activating the HIPR2 High Rate Mode" feature in the *Database Administration Manual - System Management* to enable and turn on the HIPR2 High Rate Mode feature. When the HIPR2 High Rate Mode feature is enabled and turned on, the maximum total provisioned system TPS is increased to 750,000. After the HIPR2 High Rate Mode feature has been enabled and turned on, continue the procedure with *Step 7*.

If the maximum total provisioned system TPS is 750,000, or the maximum total provisioned system TPS is 500,000 and will not be increased, and adding the ATM high-speed signaling link will exceed the maximum total provisioned system TPS, the ATM high-speed signaling link cannot be added unless the amount of available TPS is reduced enough to allow the ATM high-speed signaling link to be added. The available TPS can be increased by performing one or more of these actions.

- The IP TPS values of some IPGWx linksets have to be changed. To perform this action, continue the procedure with *Step 5*.
- The MAXSLKTPS values of some IPSG linksets (and the RSVDSLKTPS values if necessary) have to be changed. To perform this action, continue the procedure with *Step 5*.
- Some ATM high-speed signaling links have to be removed. To perform this action, continue the procedure with *Step 3*.
- An IPLIMx card that contains signaling links has to be removed. To perform this action, continue the procedure with *Step 4*.

**Note:** If none of these actions are performed, the ATM high-speed signaling link cannot be added and the remainder of this procedure cannot be performed.

3. Display the ATM high-speed signaling links by entering this command.

rtrv-slk:type=saal

This is an example of the possible output.

rlghncxa03w 10-07-19 21:16:37 GMT EAGLE5 42.0.0

T.P ATM LOC LINK LSN SLC TYPE 1303 A lsnds0 1 LIMATM SET BPS TSEL VCI VPI LL SLC TYPE SET 1 LIMATM 1 1.544M LINE 0 5 0 LOC LINK LSN SLC TYPE SET BPS 1306 A lsnituate 0 treater set bps ATM E1ATM TSEL VCI VPI CRC4 SI SN 1306 A lsnituatm 0 LIME1ATM 21 2.048M LINE 5 0 ON 3 0 SLK table is (29 of 1200) 2% full.

If ATM high-speed signaling links are shown in the rtrv-slk output, perform the *Removing an SS7 Signaling Link* procedure to remove some of the ATM high-speed signaling links.

If ATM high-speed signaling links are not displayed in the rtrv-slk output, perform one or more of these actions to increase the available TPS.

**Note:** If one or more of these actions are not performed to increase the available TPS and the available TPS will not allow the ATM high-speed signaling link to be added, the ATM high-speed signaling link cannot be added and the remainder of this procedure cannot be performed.

- The IP TPS values of some IPGWx linksets have to be changed. To perform this action, continue the procedure with *Step 5*.
- The MAXSLKTPS values of some IPSG linksets (and the RSVDSLKTPS values if necessary) have to be changed. To perform this action, continue the procedure with *Step 5*.
- Some ATM high-speed signaling links have to be removed. To perform this action, continue the procedure with *Step 3*.
- An IPLIMx card that contains signaling links has to be removed. To perform this action, continue the procedure with *Step 4*.

If you do not wish to perform other actions to increase the available TPS and the available TPS will allow the ATM high-speed signaling link to be added, continue the procedure with *Step 7*.

4. Display the signaling links that are assigned to IPLIMx cards by entering this command.

rtrv-slk:type=iplim

This is an example of the possible output.

```
rlghncxa03w 10-07-19 21:16:37 GMT EAGLE5 42.0.0
LOC LINK LSN SLC TYPE ANAME SLKTPS
1301 A lsniplim 0 IPLIM M2PA
1301 A1 lsniplim 1 IPLIM M2PA
1301 B1 lsniplim 2 IPLIM M2PA
SLK table is (29 of 1200) 2% full.
```

If IPLIMx cards containing signaling links are shown in the rtrv-slk output, perform the " Removing an IPLIMx Card" procedure in the *Database Administration Manual - IP7 Secure Gateway* to remove an IPLIMx card and its associated signaling links.

If IPLIMx cards containing signaling links are not displayed in the rtrv-slk output, perform one or more of these actions to increase the available TPS.

**Note:** If one or more of these actions are not performed to increase the available TPS and the available TPS will not allow the ATM high-speed signaling link to be added, the ATM high-speed signaling link cannot be added and the remainder of this procedure cannot be performed.

- The IP TPS values of some IPGWx linksets have to be changed. To perform this action, continue the procedure with *Step 5*.
- The MAXSLKTPS values of some IPSG linksets (and the RSVDSLKTPS values if necessary) have to be changed. To perform this action, continue the procedure with *Step 5*.
- Some ATM high-speed signaling links have to be removed. To perform this action, continue the procedure with *Step 3*.

If you do not wish to perform other actions to increase the available TPS and the available TPS will allow the ATM high-speed signaling link to be added, continue the procedure with *Step* 7.

5. Display the IPGWx and IPSG linksets by entering this command.

rept-stat-iptps

This is an example of the possible output.

```
rlghncxa03w 10-07-19 21:16:37 GMT EAGLE5 42.0.0 IP TPS USAGE REPORT
```

|          | THRESH | CONFIG/<br>RSVD | CONFIG/<br>MAX |      | TPS  | PEAK | PEAKTIMESTAMP     |
|----------|--------|-----------------|----------------|------|------|------|-------------------|
| LSN      |        |                 |                |      |      |      |                   |
| ipgwx1   | 100%   |                 | 32000          | TX:  | 3700 | 4000 | 10-07-19 09:49:19 |
|          |        |                 |                | RCV: | 3650 | 4000 | 10-07-19 09:49:19 |
| ipgwx2   | 100%   |                 | 16000          | TX:  | 4800 | 5000 | 10-07-19 09:49:09 |
|          |        |                 |                | RCV: | 4850 | 5000 | 10-07-19 09:49:09 |
| ipgwx3   | 100%   |                 | 32000          | TX:  | 427  | 550  | 10-07-19 09:49:19 |
|          |        |                 |                | RCV: | 312  | 450  | 10-07-19 09:49:19 |
| ipsglsn  | 100%   | 600             | 24000          | TX:  | 4800 | 5000 | 10-07-19 09:49:19 |
|          |        |                 |                | RCV: | 4800 | 5000 | 10-07-19 09:49:19 |
| ipsglsn2 | 100%   | 600             | 4000           | TX:  | 427  | 550  | 10-07-19 09:49:19 |
|          |        |                 |                | RCV: | 312  | 450  | 10-07-19 09:49:19 |
|          |        |                 |                |      |      |      |                   |

```
Command Completed.
```

If linksets are displayed in the rept-stat-iptps output, continue the procedure with Step 6.

If linksets are not displayed in the rept-stat-iptps output, perform one or more of these actions to increase the available TPS.

**Note:** If one or more of these actions are not performed to increase the available TPS and the available TPS will not allow the ATM high-speed signaling link to be added, the ATM high-speed signaling link cannot be added and the remainder of this procedure cannot be performed.

- An IPLIMx card that contains signaling links has to be removed. To perform this action, continue the procedure with *Step 4*.
- Some ATM high-speed signaling links have to be removed. To perform this action, continue the procedure with *Step 3*.

If you do not wish to perform other actions to increase the available TPS and the available TPS will allow the ATM high-speed signaling link to be added, continue the procedure with *Step 7*.

6. Display the attributes of the linksets shown in *Step 5* by entering the rtrv-ls command with the name of the linkset shown in *Step 5*.

For this example enter these commands.

rtrv-ls:lsn=ipgwx1

This is an example of the possible output.

rlghncxa03w 10-07-19 21:16:37 GMT EAGLE5 42.0.0 L3T SLT GWS GWS GWS LSN APCA (SS7) SCRN SET SET BEI LST LNKS ACT MES DIS SLSCI NIS ipgwx1 001-001-002 none 1 1 no A 8 off off off no off

|               | SPCA C                                                                                                    |                                              | TFATCABMLQ<br>4 | MTPRSE AS                       |                 |  |  |  |  |
|---------------|----------------------------------------------------------------------------------------------------|----------------------------------------------|-----------------|---------------------------------|-----------------|--|--|--|--|
|               | RANDSLS<br>off                                                                                                    |                                              |                 |                                 |                 |  |  |  |  |
|               | IPSG IPGWAPC GTT<br>no yes CdP                                                                                                    |                                              | CGGTMOD<br>no   |                                 |                 |  |  |  |  |
|               | MATELSN IPTPS<br>32000                                                                                                    |                                              |                 |                                 |                 |  |  |  |  |
|               | LOC         LINK         SLC         TYPE           1101         A         0         SS71           1102         A         1         SS71           1103         A         2         SS71           1104         A         3         SS71           1105         A         4         SS71           1106         A         5         SS71           1107         A         6         SS71           1108         A         7         SS71 | LPGW<br>LPGW<br>LPGW<br>LPGW<br>LPGW<br>LPGW |                 |                                 |                 |  |  |  |  |
| Link set t    | able is (8 of 1024)                                                                                                    | ) 1% full.                                   |                 |                                 |                 |  |  |  |  |
| rtrv-ls:      | lsn=ipgwx2                                                                                                    |                                              |                 |                                 |                 |  |  |  |  |
| This is an ex | xample of the possible of                                                                                                    | output.                                      |                 |                                 |                 |  |  |  |  |
| rlahnava03    | w 10-07-19 21:16:37                                                                                                    | 7 смт ваств5                                 | 42 0 0          |                                 |                 |  |  |  |  |
| I Igillicka05 | w 10-07-19 21.10.37                                                                                                    |                                              |                 |                                 | - CHIC          |  |  |  |  |
| LSN<br>ipgwx2 | APCA (SS7) S<br>001-001-003 m                                                                                                    | L3T SLT<br>SCRN SET SET<br>none 1 1          | BEI LST LNA     | GWS GWS<br>S ACT MES<br>off off | 5 DIS SLSCI NIS |  |  |  |  |
|               | SPCA C                                                                                                    | CLLI                                         |                 | MTPRSE AS                       |                 |  |  |  |  |
|               | RANDSLS<br>off                                                                                                    |                                              |                 |                                 |                 |  |  |  |  |
|               | IPSG IPGWAPC GTT<br>no yes CdF                                                                                                    |                                              | CGGTMOD<br>no   |                                 |                 |  |  |  |  |
|               | MATELSN IPTPS LSUSEALM SLKUSEALM<br>16000 100% 80%                                                                                                    |                                              |                 |                                 |                 |  |  |  |  |
|               | LOC         LINK         SLC         TYPE           1111         A         0         SS71           1112         A         1         SS71           1201         A         2         SS71           1202         A         3         SS71           1203         A         4         SS71           1204         A         5         SS71           1205         A         6         SS71           1206         A         7         SS71 | LPGW<br>LPGW<br>LPGW<br>LPGW<br>LPGW<br>LPGW |                 |                                 |                 |  |  |  |  |

E84648 Revision 1, July 2017

rtrv-ls:lsn=ipgwx3

Link set table is (8 of 1024) 1% full.

This is an example of the possible output.

rlghncxa03w 10-07-19 21:16:37 GMT EAGLES 42.0.0 LSN APCA (SS7) SCRN SET SET BEI LST LNKS ACT MES DIS SLSCI NIS 001-001-004 none 1 1 no A 0 off off off no off SPCA CLLI TFATCABMLQ MTPRSE ASL8 1 ---- no RANDSLS off IPSG IPGWAPC GTTMODE CGGTMOD no yes CdPA no MATELSN IPTPS LSUSEALM SLKUSEALM ----- 32000 100% 80%

Link set table is (8 of 1024) 1% full.

rtrv-ls:lsn=ipsglsn

This is an example of the possible output.

rlghncxa03w 10-07-19 21:16:37 GMT EAGLE5 42.0.0

| LSN<br>ipsglsn | APCA<br>003-00                                                           | (SS7)<br>3-003                       |                            | SET                      | SET                                                       | BEI               |             | LNKS   | ACT       |             | DIS | SLSCI<br>no |  |
|----------------|--------------------------------------------------------------------------|--------------------------------------|----------------------------|--------------------------|-----------------------------------------------------------|-------------------|-------------|--------|-----------|-------------|-----|-------------|--|
|                | SPCA                                                                     |                                      | CLLI                       |                          |                                                           | TFA<br>3          | TCABI       | MLQ M' | TPRSI<br> | E ASI<br>no | L8  |             |  |
|                | RANDSLS<br>off                                                           |                                      |                            |                          |                                                           |                   |             |        |           |             |     |             |  |
|                | IPSG IPG<br>yes no                                                       |                                      | TTMODE<br>dPA              | 2                        |                                                           |                   | CGGTI<br>no | MOD    |           |             |     |             |  |
|                | ADAPTER<br>m2pa                                                          |                                      | LKTPS                      |                          |                                                           | ΓPS               |             |        |           |             |     |             |  |
|                | TPSALM<br>rsvdslktp                                                      |                                      |                            |                          | KUSEA<br>00%                                              | ALM               |             |        |           |             |     |             |  |
|                | LOC LINK<br>1303 A<br>1303 A1<br>1303 B1<br>1303 A2<br>1303 A3<br>1307 A | 0 IP<br>1 IP<br>2 IP<br>3 IP<br>4 IP | SG<br>SG<br>SG<br>SG<br>SG | ip:<br>ip:<br>ip:<br>ip: | AME<br>sgm2p<br>sgm2p<br>sgm2p<br>sgm2p<br>sgm2p<br>sgm2p | pa2<br>pa3<br>pa4 |             |        |           |             |     |             |  |
| Link set t     | able is (8                                                               | of 102                               | 4) 1%                      | ful                      | 1.                                                        |                   |             |        |           |             |     |             |  |

rtrv-ls:lsn=ipsglsn2

This is an example of the possible output.

rlghncxa03w 10-07-19 21:16:37 GMT EAGLE5 42.0.0 L3T SLT GWS GWS GWS LSN APCA (SS7) SCRN SET SET BEI LST LNKS ACT MES DIS SLSCI NIS ipsglsn2 005-005-005 none 1 1 no A 1 off off off no off SPCA CLLI TFATCABMLQ MTPRSE ASL8 ----- 1 \_\_\_ no RANDSLS off IPSG IPGWAPC GTTMODE CGGTMOD yes no CdPA ADAPTER RSVDSLKTPS MAXSLKTPS m2pa 600 4000 TPSALMLSUSEALMSLKUSEALMrsvdslktps100%100% LOC LINK SLC TYPE ANAME 1303 B3 0 IPSG ipsgm2pa6

Link set table is (8 of 1024) 1% full.

Perform one of both of these actions as necessary.

- Perform the "Configuring an IPGWx Linkset" procedure in the *Database Administration Manual IP7 Secure Gateway* to change the IPTPS value for any linksets shown in the rtrv-ls output whose IPGWAPC value is yes.
- Perform the "Changing an IPSG M2PA Linkset" procedure (for linkset whose IPSG value is yes and ADAPTER value is M2PA) or the "Changing an IPSG M3UA Linkset" procedure (for linkset whose IPSG value is yes and ADAPTER value is M3UA) in the *Database Administration Manual* -*IP7 Secure Gateway* to change the MAXSLKTPS value (and RSVDSLKTPS value if necessary) for any linksets shown in the rtrv-ls output.

Perform one of both of these actions to increase the available TPS if needed.

- An IPLIMx card that contains signaling links has to be removed. To perform this action, continue the procedure with *Step 4*.
- Some ATM high-speed signaling links have to be removed. To perform this action, continue the procedure with *Step 3*.

If you do not wish to perform other actions to increase the available TPS and the available TPS will allow the ATM high-speed signaling link to be added, continue the procedure with *Step 7*.

7. Display the cards in the database using the rtrv-card command.

This is an example of the possible output.

rlghncxa03w 10-12-28 09:12:36 GMT EAGLE5 43.0.0 CARD TYPE APPL LSET NAME LINK SLC LSET NAME LINK SLC 1101 DCM SS7IPGW ipgwx1 A 0

| 1102<br>1103<br>1104<br>1105<br>1106<br>1107<br>1108<br>1111<br>1112<br>1113<br>1114<br>1115<br>1116<br>1117 | DCM<br>DCM<br>DCM<br>DCM<br>DCM<br>DCM<br>DCM<br>DCM<br>GPSM<br>TDM-A<br>GPSM<br>TDM-B<br>MDAL | SS71PGW<br>SS71PGW<br>SS71PGW<br>SS71PGW<br>SS71PGW<br>SS71PGW<br>SS71PGW<br>SS71PGW<br>OAM | <pre>ipgwxl ipgwxl ipgwxl ipgwxl ipgwxl ipgwxl ipgwxl ipgwx2 ipgwx2</pre> | A<br>A<br>A<br>A<br>A<br>A<br>A<br>A | 1<br>2<br>3<br>4<br>5<br>6<br>7<br>0<br>1 |                                |                |             |
|----------------------------------------------------------------------------------------------------|------------------------------------------------------------------------------------------------|---------------------------------------------------------------------------------------------|---------------------------------------------------------------------------|--------------------------------------|-------------------------------------------|--------------------------------|----------------|-------------|
| 1201<br>1202<br>1203<br>1204<br>1205<br>1206<br>1207<br>1208<br>1211                                         | DCM<br>DCM<br>DCM<br>DCM<br>DCM<br>DCM<br>DSM<br>TSM<br>DCM                                    | SS71PGW<br>SS71PGW<br>SS71PGW<br>SS71PGW<br>SS71PGW<br>VSCCP<br>GLS<br>STPLAN               | ipgwx2<br>ipgwx2<br>ipgwx2<br>ipgwx2<br>ipgwx2<br>ipgwx2                  | A<br>A<br>A<br>A<br>A<br>A           | 2<br>3<br>4<br>5<br>6<br>7                |                                | 2.1            | 1           |
| 1301<br>1302                                                                                                 | DCM<br>LIMATM                                                                                  | IPLIM<br>ATMANSI                                                                            | lsniplim<br>lsniplim                                                      | A<br>B1                              | 0<br>2                                    | lsniplim                       | A1             | 1           |
| 1303                                                                                                    | ENET                                                                                           | IPSG                                                                                        | ipsglsn<br>ipsglsn<br>ipsglsn                                             | A<br>B1<br>A3                        | 0<br>2<br>4                               | ipsglsn<br>ipsglsn<br>ipsglsn2 | A1<br>A2<br>B3 | 1<br>3<br>0 |
| 1304<br>1305<br>1306<br>1307<br>1311                                                                         | LIMATM<br>LIMATM<br>LIME1ATM<br>ENET<br>DCM                                                    | ATMANSI<br>ATMANSI<br>ATMITU<br>IPSG<br>IPLIM                                               | lsnds0<br>lsnituatm<br>ipsglsn                                            | A<br>A<br>A                          | 1<br>0<br>5                               |                                |                |             |
| 1312<br>1318<br>2107                                                                                         | LIMDSO<br>LIMATM<br>LIMATM                                                                     | SS7ANSI<br>ATMANSI<br>ATMANSI                                                               | lsnds0                                                                    | A                                    | 0                                         |                                |                |             |

If the ATM high-speed LIM is not shown in the rtrv-card output,, perform the *Adding an ATM High-Speed LIM* procedure to add the ATM high-speed LIM to the database. If the link value of the new signaling link will be A1 or B, the card must be an E5-ATM. After the card has been added, perform one of these steps.

- If the link value of the new signaling link will be A or B, continue the procedure with *Step 13*.
- If the link value of the new signaling link will be A1, continue the procedure with *Step 9*.

If the ATM high-speed LIM is shown in the rtrv-card output, perform one of these steps.

- If the link value of the new signaling link will be A, continue the procedure with *Step 13*.
- If the link value of the new signaling link will be A1 or B, continue the procedure with *Step 8*.
- **8.** Display the status of the card that the new signaling link will be assigned to by entering the rept-stat-card command with the location of the card from *Step* 7. For this example, enter this command.

```
rept-stat-card:loc=2107
```

```
rlghncxa03w 10-12-28 09:12:36 GMT EAGLE5 43.0.0
CARDVERSIONTYPEGPLPST2107133-045-000LIMATMATMHCIS-NF
                                                          SST
                                                                     AST
                                                         Active
                                          IS-NR
                                                                       ____
 ALARM STATUS = No Alarms.
 IMTPCI GPL version = 133-002-000
BLVXW6 GPL version = 133-002-000
 BLDIAG6 GPL version = 133-002-000
 BLBEPM GPL version = 133-002-000
 BLCPLD GPL version = 133-002-000
 IMT BUS A = Conn
IMT BUS B = Conn
 CURRENT TEMPERATURE=38C (101F)PEAK TEMPERATURE:=38C (101F)
                                          [07-11-23 06:10]
  SIGNALING LINK STATUS
            IS-NR
leted.
                               LS
lsnatm1
     SLK PST
                                               CLLI
     А
Command Completed.
```

If the GPL value is ATMHC, the card is an E5-ATM. Continue the procedure by performing one of these steps.

- If the link value of the new signaling link will be B, continue the procedure with Step 13.
- If the link value of the new signaling link will be A1, continue the procedure with *Step 9*.

If the GPL value is ATMANSI or ATMITU, the card is not an E5-ATM. Repeat *Step 7* and choose another card.

9. Display the status of the EAGLE features by entering the rtrv-ctrl-feat command.

This is an example of the possible output.

```
rlghncxa03w 10-12-28 21:15:37 GMT EAGLE5 43.0.0
The following features have been permanently enabled:
Feature Name
                                                     Partnum
                                                                          Status Quantity
Command Class Management 893005801 on
LNP Short Message Service 893006601 on
                                                                                          ____

        LNP Short Message Service
        893006601
        on
        ----

        Intermed GTT Load Sharing
        893006901
        on
        ----

        XGTT Table Expansion
        893006101
        on
        4000000

        XMAP Table Expansion
        893007710
        on
        3000

        Large System # Links
        893005901
        on
        1500

        Routesets
        893006401
        on
        6000

        HC-MIM SLK Capacity
        893012707
        on
        64

                                                                                       25
3 Links per E5-ATM Card 893039105 on
The following features have been temporarily enabled:
                                                  Partnum Status Quantity
                                                                                                                 Trial Period Left
Feature Name
Zero entries found.
The following features have expired temporary keys:
 Feature Name
                                                   Partnum
 Zero entries found.
```

To specify the link value A1 for the new signaling link, a 3 Links per E5-ATM Card quantity must be enabled. A 3 Links per E5-STM Card quantity is shown in the rtrv-ctrl-feat output with the entry 3 Links per E5-ATM Card.

Perform the *Changing the Three Links per E5-ATM Card Quantity* procedure to enable a 3 Links per E5-ATM Card quantity, if a 3 Links per E5-ATM Card quantity is not enabled. After the 3 Links per E5-ATM Card quantity has been enabled, continue the procedure by performing one of these steps.

- If *Step 8* was not performed, continue the procedure with *Step 10*.
- If *Step 8* was performed, continue the procedure by performing one of these steps.
  - If the card's state is OOS-MT-DSBLD, continue the procedure with *Step 13*.
  - If the card's state is not OOS-MT-DSBLD, continue the procedure with *Step 11*. Before the card's state can be OOS-MT-DSBLD, the state of the signaling links that are assigned to the card must be OOS-MT-DSBLD.

If a 3 Links per E5-ATM Card quantity is enabled, continue the procedure by performing one of these steps.

- If adding the new signaling link will not exceed the enabled quantity, continue the procedure with *Step 10*.
- If adding the new signaling link will exceed the enabled quantity, continue the procedure by performing one of these steps.
  - If the enabled quantity is 250, the signaling link with the link value A1 cannot be added. The EAGLE can contain a maximum of 250 E5-ATMs that have signaling links with the link value A1. Continue the procedure by performing one of these steps.
    - If the E5-ATM contains signaling links with the link values A and B, continue the procedure with *Step 7* to choose another card to add the signaling link to.
    - If the E5-ATM does not contain signaling links with the LINK values A and B, continue the procedure with *Step 13* and add the signaling link to the E5-ATM with the link value A or B (the link value on the E5-ATM that is not assigned to a signaling link).
  - If the enabled quantity is less than 250, perform the *Changing the Three Links per E5-ATM Card Quantity* procedure to enable a 3 Links per E5-ATM Card quantity. After the 3 Links per E5-ATM Card quantity has been enabled, continue the procedure by performing one of these steps.
    - If *Step 8* was not performed, continue the procedure with *Step 10*.
    - If *Step 8* was performed, continue the procedure by performing one of these steps.
      - If the card's state is OOS-MT-DSBLD, continue the procedure with *Step 13*.
      - If the card's state is not OOS-MT-DSBLD, continue the procedure with *Step 11*. Before the card's state can be OOS-MT-DSBLD, the state of the signaling links that are assigned to the card must be OOS-MT-DSBLD.
- **10.** Display the status of the card that the new signaling link will be assigned to by entering the rept-stat-card command with the location of the card from *Step 7*. For this example, enter this command.

```
rept-stat-card:loc=2107
```

```
rlghncxa03w 10-12-28 09:12:36 GMT EAGLE5 43.0.0
CARD VERSION TYPE GPL PST
2107 133-045-000 LIMATM ATMHC IS-NF
                                                            SST
                                                                         AST
                                            IS-NR
                                                           Active
                                                                         ____
 ALARM STATUS = No Alarms.
 IMTPCI GPL version = 133-002-000
BLVXW6 GPL version = 133-002-000
 BLDIAG6 GPL version = 133-002-000
 BLBEPM GPL version = 133-002-000
 BLCPLD GPL version = 133-002-000
 IMT BUS A = Conn
IMT BUS B = Conn
 CURRENT TEMPERATURE= 38C (101F)PEAK TEMPERATURE:= 38C (101F)
                                            [07-11-23 06:10]
  SIGNALING LINK STATUS
                                LS
      SLK PST
             PST
IS-NR
leted.
                                                 CLLI
                                 lsnatm1
      А
Command Completed.
```

If the card's state is OOS-MT-DSBLD, continue the procedure with *Step 13*.

If the card's state is not OOS-MT-DSBLD, continue the procedure with *Step 11*. Before the card's state can be OOS-MT-DSBLD, the state of the signaling links that are assigned to the card must be OOS-MT-DSBLD.

**11.** Deactivate the signaling links that are assigned to the card shown in *Step 8* or *Step 10* by entering the dact-slk command. For this example, enter this command.

dact-slk:loc=2107:link=a

When the command has successfully completed, this message should appear.

rlghncxa03w 10-12-07 08:41:12 GMT EAGLE5 43.0.0
Deactivate Link message sent to card

Repeat this step for each signaling link shown in *Step 8* or *Step 10* whose state is not OOS-MT-DSBLD.

12. Place that card that was specified in *Step 11* out of service by entering the inh-card or the rmv-card command. The function of the inh-card and the rmv-card commands are the same. For this example, enter this command.

```
inh-card:loc=2107
```

When this command has successfully completed, this message should appear.

```
rlghncxa03w 10-12-07 11:11:28 GMT EAGLE5 43.0.0 Card has been inhibited.
```

**13.** Display the current linkset configuration using the rtrv-ls command.

```
      Identical Strikt Strikt Stri Strikt Strikt Strikt Strikt Strikt Strikt
```

If the desired linkset is not in the database, perform *Adding an SS7 Linkset* to add the linkset to the database. After the linkset has been added to the database, continue the procedure by performing one of these steps.

- If the lpset parameter will be specified for the signaling link, continue the procedure with *Step 15*.
- If the lpset parameter will not be specified for the signaling link, continue the procedure with *Step 16*.

If the desired linkset is in the database, continue the procedure with *Step* 14.

**14.** Display the linkset that the signaling link is being assigned to using the rtrv-ls command, specifying the name of the linkset that the signaling link is being assigned to.

For this example, enter this command.

rtrv-ls:lsn=atmitu1

This is an example of the possible output.

rlghncxa03w 06-10-17 11:43:04 GMT EAGLE5 36.0.0

| LSN<br>atmitul | AP<br>3-      | CI (SS7<br>111-3 | ) SCRN<br>none  | SET          | SLT<br>SET<br>1 |             |             | lnks<br>0    | ACT  |     |   | SLSCI<br>no | NIS<br>off |
|----------------|---------------|------------------|-----------------|--------------|-----------------|-------------|-------------|--------------|------|-----|---|-------------|------------|
|                | SP            | CI<br>           | CLLI            |              | :               | rfat(<br>1  | CABMI       | LQ MTI<br>no | PRSE | ASL | 3 |             |            |
|                | SLSOC<br>none | BIT SLSRS<br>1   | B RANDSL        | S MUI<br>ye: |                 | ITU:<br>off | IFR         |              |      |     |   |             |            |
|                | IPSG<br>no    | IPGWAPC<br>no    | GTTMODE<br>CdPA |              |                 | C           | GGTM(<br>no | DD           |      |     |   |             |            |

```
SAPCN
1234-aa
1235-bb
1200-zz
Link set table is (9 of 1024) 1% full.
```

Linksets containing 24-bit ITU-N adjacent point codes (APCN24) or secondary adjacent point codes (SAPCN24) cannot be assigned to a E1ATM high-speed signaling link. Go back to *Step 13* and choose another linkset, or perform the *Adding an SS7 Linkset* procedure to add the linkset to the database that does not contain either a 24-bit ITU-N APC or SAPC.

The signaling link cannot be assigned to a linkset whose IPSG or IPGWAPC values are yes. If either the IPSG or IPGWAPC value for the linkset is yes, repeat the procedure from *Step 13* and choose another linkset.

If the IPSG and IPGWAPC values for the linkset are no, continue the procedure by performing one of these steps.

- If the lpset parameter will be specified for the signaling link, continue the procedure with *Step 15*.
- If the lpset parameter will not be specified for the signaling link, continue the procedure with *Step 16*.
- **15.** Display the existing values for the ATM link parameter set that will be assigned to the signaling link using the rtrv-atm-lps command specifying the link parameter set.

For this example, enter this command.

rtrv-atm-lps:lpset=25

This is an example of the possible output.

rlghncxa03w 06-10-28 16:02:05 GMT EAGLE5 36.0.0 ATM LINK PARAMETER SET TIMERS AND PARAMETERS (TIMERS IN SECONDS) SSCOP PARAMETERS TMR TMR TMR TMR TMR LPSET MAXCC MAXPD MAXSTAT CC KALIVE NORSP POLL IDLE 25 4 500 67 0.2 0.125 1.5 0.150 0.125 SSCF-NNI PARAMETERS TMRT1 TMRT2 TMRT3 N1 05.0 30.0 0.000925 1000 SAAL PARAMETERS MAX TMR TNRNO TMR Ν TMR NRP SREC CRED ERM BLK PROV 0 3600 1.5 0.125 3 0600.0 NONCONFIGURABLE PARAMETERS SDU UU FC FC SIZE SIZE N NR BC TSUP TLOSS ERMSM THRES 9 -- -- 120 1.3 0.1 272 4 0.244

If you wish to change the values in this ATM parameter set, perform *Changing an ATM High-Speed Signaling Link Parameter Set*.

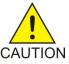

**Caution:** Changing the values in this ATM link parameter set will impact the performance of all the signaling links using this ATM parameter set.

After the *Changing an ATM High-Speed Signaling Link Parameter Set* procedure has been performed, or if the values in this ATM parameter set were not changed, continue the procedure with *Step 16*.

16. Add the signaling link to the database using the ent-slk command.

Use *Table 100: ATM High-Speed Signaling Link Parameter Combinations* as a guide for the parameters that can be specified with the ent-slk command. For this example, enter these commands.

```
ent-slk:loc=1302:link=a:lsn=atmansi0:slc=0:bps=1544000:lpset=3
:atmtsel=external:vci=35:vpi=15:ll=0
```

ent-slk:loc=1304:link=a:lsn=atmansi1:slc=0:bps=1544000:lpset=4
:atmtsel=internal:vci=100:vpi=20:ll=2

ent-slk:loc=1318:link=a:lsn=atmansi1:slc=1:bps=1544000:lpset=9
:atmtsel=line:vci=150:vpi=25:ll=4

ent-slk:loc=2101:link=a:lsn=atmitu1:slc=0:bps=2048000:lpset=25
:atmtsel=line:vci=150:vpi=25:elatmcrc4=on:elatmsi=1:elatmsn=20

```
ent-slk:loc=2105:link=a:lsn=atmitu1:slc=1:bps=2048000:lpset=25
:atmtsel=line:vci=35:vpi=15:elatmcrc4=on:elatmsi=2:elatmsn=15
```

ent-slk:loc=2205:link=a:lsn=atmitu2:slc=0:bps=2048000:lpset=20
:atmtsel=external:vci=200:vpi=100:elatmcrc4=on:elatmsi=3:elatmsn=10

ent-slk:loc=2205:link=b:lsn=atmitu2:slc=1:bps=2048000:lpset=18
:atmtsel=line:vci=250:vpi=200:elatmcrc4=on:elatmsi=1:elatmsn=30

```
ent-slk:loc=2207:link=a:lsn=atmansi2:slc=0:bps=1544000:lpset=12
:atmtsel=external:vci=200:vpi=100:ll=4
```

```
ent-slk:loc=2207:link=b:lsn=atmansi2:slc=1:bps=1544000:lpset=14
:atmtsel=line:vci=300:vpi=150:ll=4
```

```
ent-slk:loc=2107:link=a1:lsn=atmansi2:slc=2:bps=1544000:lpset=13
:atmtsel=line:vci=300:vpi=150:ll=4
```

When each of these commands have successfully completed, this message should appear.

```
rlghncxa03w 06-10-07 08:29:03 GMT EAGLE5 36.0.0
ENT-SLK: MASP A - COMPLTD
```

**Note:** If adding the new signaling link will result in more than 700 signaling links in the database and the OAMHCMEAS value in thertrv-measopts output ison, the scheduled UI measurement reports will be disabled.

**17.** Verify the changes using the rtrv-slk command with the loc and link parameter values specified in *Step 16*.

For this example, enter these commands.

rtrv-slk:loc=1302

rlghncxa03w 06-10-19 21:16:37 GMT EAGLE5 36.0.0

|        |      |          |     |        | LP  |        | ATM      |     |     |    |
|--------|------|----------|-----|--------|-----|--------|----------|-----|-----|----|
| LOC L  | JINK | LSN      | SLC | TYPE   | SET | BPS    | TSEL     | VCI | VPI | LL |
| 1302 A | A    | atmansi0 | 0   | LIMATM | 3   | 1.544M | EXTERNAL | 35  | 15  | 0  |

rtrv-slk:loc=1304

This is an example of the possible output.

rlghncxa03w 10-07-19 21:16:37 GMT EAGLE5 42.0.0

|      |      |          |     |        | LP  |        | ATM      |     |     |    |
|------|------|----------|-----|--------|-----|--------|----------|-----|-----|----|
| LOC  | LINK | LSN      | SLC | TYPE   | SET | BPS    | TSEL     | VCI | VPI | LL |
| 1304 | A    | atmansil | 0   | LIMATM | 4   | 1.544M | INTERNAL | 100 | 20  | 2  |

rtrv-slk:loc=1318

This is an example of the possible output.

| rlghncxa03w 06-10-19 | 21:16:37 GMT | EAGLE5 36.0.0 |      |     |     |    |
|----------------------|--------------|---------------|------|-----|-----|----|
|                      |              | LP            | ATM  |     |     |    |
| LOC LINK LSN         | SLC TYPE     | SET BPS       | TSEL | VCI | VPI | LL |
| 1318 A atmansi0      | 1 LIMATM     | 9 1.544M      | LINE | 150 | 25  | 4  |

rtrv-slk:loc=2101

This is an example of the possible output.

| rlghncxa03 | 3w 06-10-19 | 21:10 | 5:37 GMT H | EAGLI | E5 36.0 | . 0  |     |     |      |      |    |
|------------|-------------|-------|------------|-------|---------|------|-----|-----|------|------|----|
|            |             |       |            | LP    |         | ATM  |     |     | E    | LATN | 4  |
| LOC LINK   | LSN         | SLC   | TYPE       | SET   | BPS     | TSEL | VCI | VPI | CRC4 | SI   | SN |
| 2101 A     | atmitul     | 0     | LIME1ATM   | 5     | 2.048M  | LINE | 150 | 2   | ON   | 1    | 20 |

rtrv-slk:loc=2105

This is an example of the possible output.

| rlghncxa03w 06-10-19 | 21:16:37 GMT H | EAGLE5 36.0 | .0   |     |     |            |  |
|----------------------|----------------|-------------|------|-----|-----|------------|--|
|                      |                | LP          | ATM  |     |     | E1ATM      |  |
| LOC LINK LSN         | SLC TYPE       | SET BPS     | TSEL | VCI | VPI | CRC4 SI SN |  |
| 2105 A atmitul       | 1 LIME1ATM     | 5 2.048M    | LINE | 35  | 15  | ON 2 15    |  |

rtrv-slk:loc=2205

This is an example of the possible output.

| rlghncxa0 | 3w 06-10-19 | 21:10 | 5:37 GMT H | EAGLI | E5 36.0 | .0       |     |     |      |      |    |
|-----------|-------------|-------|------------|-------|---------|----------|-----|-----|------|------|----|
|           |             |       |            | LP    |         | ATM      |     |     | El   | LATN | 4  |
| LOC LINK  | LSN         | SLC   | TYPE       | SET   | BPS     | TSEL     | VCI | VPI | CRC4 | SI   | SN |
| 2205 A    | atmitu2     | 0     | LIME1ATM   | 20    | 2.048M  | EXTERNAL | 200 | 100 | ON   | 3    | 10 |
| 2205 B    | atmitu2     | 1     | LIME1ATM   | 18    | 2.048M  | LINE     | 250 | 200 | ON   | 1    | 30 |

rtrv-slk:loc=2207

This is an example of the possible output.

| rlghncxa03w 06-10-19                               | 9 21:16:37 GMT                   | EAGLE5 36.0.0                           |                                 |                   |                   |              |
|----------------------------------------------------|----------------------------------|-----------------------------------------|---------------------------------|-------------------|-------------------|--------------|
| LOC LINK LSN<br>2207 A atmansi2<br>2207 B atmansi2 | SLC TYPE<br>0 LIMATM<br>1 LIMATM | LP<br>SET BPS<br>12 1.544M<br>14 1.544M | ATM<br>TSEL<br>EXTERNAL<br>LINE | VCI<br>200<br>300 | VPI<br>100<br>150 | LL<br>4<br>4 |

```
rtrv-slk:loc=2107:link=a1
```

This is an example of the possible output.

| rlghncxa03w 10-12-19             | 21:16:37 GMT         | EAGLE5 43.0.0              |                     |            |            |         |
|----------------------------------|----------------------|----------------------------|---------------------|------------|------------|---------|
| LOC LINK LSN<br>2107 Al atmansi2 | SLC TYPE<br>2 LIMATM | LP<br>SET BPS<br>13 1.544M | ATM<br>TSEL<br>LINE | VCI<br>300 | VPI<br>150 | LL<br>4 |

If any of the cards shown in this step contain the first signaling link on a card, or if *Step 12* was performed, continue the procedure with *Step 18*.

If signaling links were assigned to all the cards shown in this step when *Step 16* was performed, or if *Step 12* was not performed, continue the procedure with *Step 19*.

**18.** Bring into service the cards that contain the first signaling link on that card or that were taken out of service in *Step 12* by entering either the alw-card or rst-card command with the location of the card specified in *Step 16*. The function of the alw-card and the rst-card commands are the same.

For this example, enter these commands.

```
rst-card:loc=1302
rst-card:loc=1304
rst-card:loc=1318
rst-card:loc=2101
```

```
rst-card:loc=2105
```

```
rst-card:loc=2205
```

```
rst-card:loc=2207
```

When each of these commands have successfully completed, this message should appear.

```
<code>rlghncxa03w 06-10-23 13:05:05 GMT EAGLE5 36.0.0</code> Card has been allowed.
```

**19.** Activate all signaling links on the cards using the act-slk command, specifying the card location and signaling link specified in *Step 16*.

For this example, enter these commands.

```
act-slk:loc=1302:link=a
act-slk:loc=1304:link=a
act-slk:loc=1318:link=a
act-slk:loc=2101:link=a
act-slk:loc=2105:link=a
act-slk:loc=2205:link=b
act-slk:loc=2207:link=a
act-slk:loc=2207:link=b
act-slk:loc=2107:link=a1
```

When each of these commands have successfully completed, this message should appear.

```
rlghncxa03w 06-10-07 08:31:24 GMT EAGLE5 36.0.0 Activate Link message sent to card
```

**20.** Check the status of the signaling links added in *Step 16* using the rept-stat-slk command with the loc and link parameter values specified in *Step 16*.

The state of each signaling link should be in service normal (IS-NR) after the link has completed alignment (shown in the PST field). For this example, enter these commands.

rept-stat-slk:loc=1302:link=a

This is an example of the possible output.

```
rlghncxa03w 06-10-19 21:16:37 GMT EAGLE5 36.0.0

SLK LSN CLLI PST SST AST

1302,A atmansi0 ------ IS-NR Avail ----

ALARM STATUS = No Alarms

UNAVAIL REASON = --

Command Completed.
```

rept-stat-slk:loc=1304:link=a

This is an example of the possible output.

rlghncxa03w 06-10-19 21:16:37 GMT EAGLE5 36.0.0 SLK LSN CLLI PST SST AST 1304,A atmansil ----- IS-NR Avail ----ALARM STATUS = No Alarms UNAVAIL REASON = --Command Completed.

```
rept-stat-slk:loc=1318:link=a
```

This is an example of the possible output.

rlghncxa03w 06-10-19 21:16:37 GMT EAGLE5 36.0.0

SLKLSNCLLIPSTSSTAST1318,Aatmansil-----IS-NRAvail----ALARM STATUS= No AlarmsUNAVAIL REASON= --Command Completed.

rept-stat-slk:loc=2101:link=a

This is an example of the possible output.

rlghncxa03w 06-10-19 21:16:37 GMT EAGLE5 36.0.0 SLK LSN CLLI PST SST AST 2101,A atmitu1 ------ IS-NR Avail ----ALARM STATUS = No Alarms UNAVAIL REASON = --Command Completed.

rept-stat-slk:loc=2105:link=a

This is an example of the possible output.

```
rlghncxa03w 06-10-19 21:16:37 GMT EAGLE5 36.0.0

SLK LSN CLLI PST SST AST

2105,A atmitul ------ IS-NR Avail ----

ALARM STATUS = No Alarms

UNAVAIL REASON = --

Command Completed.
```

rept-stat-slk:loc=2205:link=a

This is an example of the possible output.

rlghncxa03w 06-10-19 21:16:37 GMT EAGLE5 36.0.0 SLK LSN CLLI PST SST AST 2205,A atmitu2 ----- IS-NR Avail ----ALARM STATUS = No Alarms UNAVAIL REASON = --Command Completed.

rept-stat-slk:loc=2205:link=b

This is an example of the possible output.

rlghncxa03w 06-10-19 21:16:37 GMT EAGLE5 36.0.0 SLK LSN CLLI PST SST AST 2205,B atmitu2 ----- IS-NR Avail ----ALARM STATUS = No Alarms UNAVAIL REASON = --Command Completed.

rept-stat-slk:loc=2207:link=a

This is an example of the possible output.

rlghncxa03w 06-10-19 21:16:37 GMT EAGLE5 36.0.0

SLKLSNCLLIPSTSSTAST2207,Aatmansi2-----IS-NRAvail----ALARM STATUS= No AlarmsUNAVAIL REASON= ------Command Completed.------------

rept-stat-slk:loc=2207:link=b

This is an example of the possible output.

rlghncxa03w 06-10-19 21:16:37 GMT EAGLE5 36.0.0 SLK LSN CLLI PST SST AST 2207,B atmansi2 ----- IS-NR Avail ----ALARM STATUS = No Alarms UNAVAIL REASON = --Command Completed.

rept-stat-slk:loc=2107:link=a1

This is an example of the possible output.

```
rlghncxa03w 10-12-19 21:16:37 GMT EAGLE5 43.0.0

SLK LSN CLLI PST SST AST

2107,A1 atmansi2 ------ IS-NR Avail ----

ALARM STATUS = No Alarms

UNAVAIL REASON = --

Command Completed.
```

**21.** Back up the new changes using the chg-db:action=backup:dest=fixed command.

These messages should appear, the active Maintenance and Administration Subsystem Processor (MASP) appears first.

BACKUP (FIXED) : MASP A - Backup starts on active MASP.
BACKUP (FIXED) : MASP A - Backup on active MASP to fixed disk complete.
BACKUP (FIXED) : MASP A - Backup starts on standby MASP.
BACKUP (FIXED) : MASP A - Backup on standby MASP to fixed disk complete.

### Changing an ATM High-Speed Signaling Link Parameter Set

This procedure is used to change any of the ATM signaling link parameters using the chg-atm-lps command or to copy the values from one link parameter set to another.

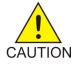

**Caution:** Changing the values in an ATM link parameter set will impact the performance of all the signaling links using the ATM parameter set being changed.

The chg-atm-lps command uses these parameters.

:lpset – the link parameter set being changed.

Range of values – 1 - 30

:action - copy a set of ATM signaling link parameters from one parameter set to another.

Value – copy

:srclpset - the ATM signaling link parameter set used as a source for the action=copy parameter.

Range of values – 1 - 30

:maxcc - the maximum number of transmissions of a BGN, END, ER, or RS PDU

Range of values – 1 - 10

System default – 4

:maxpd – the maximum number of SD PDUs that can be sent before a POLL is sent

Range of values - 5 - 2120

System default – 500

:maxstat - the maximum number of list elements in a STAT PDU

Range of values – 3 - 67

System default – 67

:tmrcc – the timer, in milliseconds, used during the connection phase to guard against unacknowledged BGN, END, ER or RS PDUs

Range of values – 100 - 2000

System default – 200

:tmrkalive – the timer, in milliseconds, used during the transient phase when no SD PDUs are being sent to keep connection up

Range of values – 25 - 500

System default – 100

:tmrnorsp – the timer, in milliseconds, used to check that STAT PDUs are arriving often enough

Range of values – 500 - 2000

System default – 1500

:tmrpoll – the timer, in milliseconds, used to guarantee that POLL PDUs are sent often enough

Range of values – 25 - 500

System default – 100

:tmridle – the timer, in milliseconds, used during the idle phase when no SD PDUs are being sent to limit time in the idle phase

Range of values - 25 - 1000

System default – 100

:tmrt1 – the time, in milliseconds, between link release action and the next link reestablish action during alignment

Range of values – 1000 - 15000

System default – 5000

:tmrt2 - the total time, in milliseconds, that SSCF will attempt alignment

Range of values - 15000 - 180000

System default (ANSI ATM) – 120000

System default (E1 ATM) - 30000

:tmrt3 - the time, in microseconds, between proving PDUs

Range of values - 450 - 23000

System default - 925

:n1 - the number of PDUs sent during proving

Range of values - 500 - 64552

System default (ANSI ATM) - 64552

System default (E1 ATM) – 1000

:maxnrp - the maximum number of retransmitted PDUs during proving

Range of values (ANSI ATM) – 1 - 10

Range of values (E1 ATM) - 0 - 10

System default (ANSI ATM) – 1

System default (E1 ATM) - 0

:tmrsrec-the timer, in milliseconds, used to prohibit closely spaced SSCOP recoveries from occurring

Range of values – 60000 - 10800000

System default – 3600000

:tmrnocred – the timer, in milliseconds, used when no credit exists and PDUs are available to be sent

Range of values – 1000 - 6000

System default – 1500

:tmrerm - the error rate monitor interval, in milliseconds

Range of values – 25 - 500

System default – 100

:nblk – the number of monitoring intervals per block

Range of values – 1 - 10

System default – 3

:tmrprov – the timer, in milliseconds, used to monitor the status of a link after it is placed into service

Range of values – 60000 - 1200000

System default - 600000

Link parameter sets 20 and 30 cannot be changed. The values in link parameter set 20 are set to the ANSI default values. The values in link parameter set 30 are set to the ITU default values. The values in link parameter set 20 and 30 can be copied to another link parameter set.

The values of the lpset and srclpset parameters cannot be the same.

The action and the srclpset parameters must be specified together.

If the action parameter is specified, only the lpset and srclpset parameters can be specified.

For any parameters not specified with the chg-atm-lps command, the values for those parameters are not changed.

The ATM parameter set values applied to ATM high-speed signaling links are displayed with the rtrv-atm-lps and rtrv-atm-prm commands. The values displayed with the rtrv-atm-prm command are not configurable. These values are:

PCR – The maximum or peak cell rate for the VCL (virtual channel link).

DS1 PCR value - 3622

E1 PCR value - 4528

SCR – The average or sustainable cell rate supported on the VCL.

DS1 SCR value – 3622

E1 PCR value - 4528

BT – Burst tolerance. The number of consecutive cells on the VCL permitted on the ATM interface by the enforcement process, given the PCR and the line speed.

Value – 210

CDVT – The amount of cell delay variation, in microseconds, for the VCL in the network ingress direction.

Value – 100

QoS – Quality of service. The performance objectives that must be met by the ATM VCL when it must discard cells during enforcement of the traffic parameters.

Value – 3

MaxVPC – The maximum number of simultaneously active Virtual Path Connections (VPCs) supported (by the ATM interface).

Value – 0

MAXVCC – The maximum number of simultaneously active Virtual Circuit Connections (VCCs) supported.

Value – 1

AllocVPI BITS – The number of bits to be used in the VPIs in the ATM cells for the VPLs terminated on the ATM interface.

Value – 12

AllocVCI BITS – The number of allocated VCI bits to be used in the VPIs in the ATM cells for the VCLs supported on the ATM interface.

Value – 16.

The rtrv-atm-lps command shows parameter values that cannot be configured with the chg-atm-lps command. These values are:

SDU SIZE – The maximum size, in octets, of the SDU

#### **Database Administration - SS7**

Value - 272 UU SIZE - The size, in octets of the SSCOP UU Value – 4 N – The monitoring intervals needed to span the time when messages are not released from buffers as a result of a 400 millisecond error event. Value – 9 FCNR - The moving credit increment value Value - NULL FCBC – The moving credit allocation frequency Value – NULL TSUP - The superblock timer value, in seconds Value - 120 TLOSS - the stat loss limit timer value, in seconds Value - 1.3 ERMSM – The exponential smoothing factor using in ERM Value – 0.1 THRES – The threshold for comparing the running QoS computation by the ERM Value - 0.244 For this example, the values ATM link parameter set 5 are being changed to these values. maxcc = 8 PDUsmaxpd = 2000 PDUs maxstat = 45 PDUs tmrcc = 1500 milliseconds tmrkalive = 500 milliseconds tmrnorsp = 1000 milliseconds tmrt1 = 10000 milliseconds tmrt2 = 19000 milliseconds tmrt3 = 3000 microseconds n1 = 10000 PDUs maxnrp = 7 attempts tmrsrec = 750000 milliseconds nblk = 6 monitoring intervals per block 1. Display the existing values for the ATM link parameter set being changed using the rtrv-atm-lps command specifying the link parameter set being changed. For this example, enter this command. rtrv-atm-lps:lpset=5

```
rlghncxa03w 06-10-28 16:02:05 GMT EAGLE5 36.0.0
ATM LINK PARAMETER SET TIMERS AND PARAMETERS (REAL NUMBERS IN SECONDS)
                          SSCOP PARAMETERS
                         TMR TMR TMR
                                          TMR TMR
LPSET MAXCC MAXPD MAXSTAT CC KALIVE NORSP POLL IDLE
     4 500 67 0.2 0.1 1.5 0.1 0.1
5
                          SSCF-NNI PARAMETERS
      TMRT1 TMRT2 TMRT3 N1
      05.0 120.0 0.000925 64552
                           SAAL PARAMETERS
     MAX TMR TNRNO TMR N TMR
NRP SREC CRED ERM BLK PROV
      1
         3600.0 1.5 0.1 3
                               0600.0
                      NONCONFIGURABLE PARAMETERS
      SDU UU FC FC
      SIZE SIZE N NR BC TSUP TLOSS ERMSM THRES
      272 4 9 -- -- 120 1.3 0.1 0.244
```

2. Change the values of the ATM link parameter set with the chg-atm-lps command specifying the link parameter set. For this example, enter this command.

```
chg-atm-lps:lpset=5:maxcc=8:maxpd=2000:maxstat=45:tmrcc=1500
:tmrkalive=500:tmrnorsp=1000:tmrt1=10000:tmrt2=19000
:tmrt3=3000:n1=10000:maxnrp=7:tmrsrec=750000:nblk=6
```

This message should appear.

rlghncxa03w 06-10-28 00:22:57 GMT EAGLE5 36.0.0 CHG-ATM-LPS: MASP A - COMPLTD

**3.** Verify the changes using the rtrv-atm-lps command and the link parameter set specified in step 2. For this example, enter this command.

rtrv-atm-lps:lpset=5

This is an example of the possible output.

rlghncxa03w 06-10-28 16:02:05 GMT EAGLE5 36.0.0 ATM LINK PARAMETER SET TIMERS AND PARAMETERS (REAL NUMBERS IN SECONDS) SSCOP PARAMETERS TMR TMR TMR TMR TMR LPSET MAXCC MAXPD MAXSTAT CC KALIVE NORSP POLL IDLE 5 8 2000 45 1.5 0.5 1.0 0.1 0.1 SSCF-NNI PARAMETERS TMRT1 TMRT2 TMRT3 N1 10.0 019.0 0.003000 10000 SAAL PARAMETERS MAX TMR TNRNO TMR N TMR NRP SREC CRED ERM BLK PROV 7 0750.0 1.5 0.1 6 0600.0 NONCONFIGURABLEPARAMETERSSDUUUFCFCSIZESIZENNRBCTSUPTLOSSERMSMTHRES27249--11010244

4. Back up the new changes using the chg-db:action=backup:dest=fixed command. These messages should appear, the active Maintenance and Administration Subsystem Processor (MASP) appears first.

BACKUP (FIXED) : MASP A - Backup starts on active MASP.
BACKUP (FIXED) : MASP A - Backup on active MASP to fixed disk complete.
BACKUP (FIXED) : MASP A - Backup starts on standby MASP.
BACKUP (FIXED) : MASP A - Backup on standby MASP to fixed disk complete.

# Appendix D

# **Reference Information**

#### **Topics:**

- *Requirements for EAGLEs Containing more than* 1200 *Signaling Links.....739*
- Determining the Number of High-Speed and Low-Speed Signaling Links.....739

Appendix D, Reference Information, contains the following information that is used by more than one procedure in this manual: Requirements for EAGLES Containing more than 700 Signaling Links Determining the Number of High-Speed and Low-Speed Signaling Links

## **Requirements for EAGLEs Containing more than 1200 Signaling Links**

To provision an EAGLE with more than 1200 signaling links (currently the EAGLE can have maximum capacities of 1200, 1500, 2000, or 2800 signaling links), the following additional requirements must be met:

- The Measurements Platform feature must be enabled. Perform these procedures in *Database Administration System Management User's Guide* to enable the Measurements Platform Feature:
  - Adding an MCPM
  - Configuring the IP Communications Link for the Measurements Platform Feature
  - Adding an FTP Server
- To provision more than 1200 signaling links, the Large System # Links controlled feature must be enabled for 1500, 2000, or 2800 signaling links. For more information on enabling this feature, go to the *Enabling the Large System # Links Controlled Feature* procedure.

## Determining the Number of High-Speed and Low-Speed Signaling Links

The EAGLE can contain these quantities of signaling links.

- The maximum number of IP signaling links (signaling links assigned to IPLIMx cards, IPGWx cards, or IPSG cards) or ATM high-speed signaling links (signaling links (signaling links assigned to cards running either ATMANSI or ATMITU applications), is limited by the total provisioned system TPS (transactions per second). If the HIPR2 High Rate Mode feature is not enabled or turned on, the total provisioned system TPS is 500,000 TPS. If the HIPR2 High Rate Mode feature is enabled and turned on, the total provisioned system TPS is 1,000,000 (1M) TPS. The total provisioned system TPS is shown in the rtrv-tps output. The EAGLE supports these quantities.
  - 187 IPLIMx cards with each card supporting 4000 TPS. An IPLIMx card can contain up to 16 signaling links. For more information about configuring an IPLIMx signaling link, see the "Adding an IPLIMx Signaling Link" procedure in *Database Administration IP7 User's Guide*. The EAGLE can support a maximum of 250 IPLIMx cards but not all the IPLIMx cards can contain provisioned signaling links.
  - 187 IPGWx cards with each card supporting 4000 TPS. An IPGWx card can contain one signaling link. For more information about configuring an IPGWx signaling link, see the "Adding an IPGWx Signaling Link" procedure in *Database Administration IP7 User's Guide*. The EAGLE can support a maximum of 250 IPGWx cards if the TPS that is assigned to some of the IPGWx cards is less than 4000, and there are no other types of cards are in the database other than the control cards.
  - 150 IPSG cards with each card supporting 5000 TPS. An IPSG card can contain up to 32 (128 for SLIC) signaling links. For more information about configuring an IPSG signaling link, see the "Adding an IPSG M2PA Signaling Link" procedure or "Adding an IPSG M3UA Signaling Link" procedure in *Database Administration IP7 User's Guide*. The EAGLE can support a maximum of 250 IPSG cards if the TPS that is assigned to some of the IPSG cards is less than 5000, and there are no other types of cards are in the database other than the control cards.
  - The amount of TPS for an ANSI ATM high-speed signaling link is 1630. The amount of TPS for an ITU ATM high-speed signaling link is 2038. The EAGLE supports a maximum of 460 ANSI

ATM high-speed signaling links and a maximum or 368 ITU ATM high-speed signaling links. For more information about configuring an ATM high-speed signaling link, see the *Adding an ATM High-Speed Signaling Link* procedure.

- A maximum of 80 unchannelized E1 signaling links. An HC MIM can contain two unchannelized E1 signaling links. An E5-E1T1 card can contain one unchannelized E1 signaling link.
- A maximum of 180 unchannelized T1 signaling links. An unchannelized T1 signaling link can be assigned only to an E5-E1T1 card. An E5-E1T1 card can contain one unchannelized T1 signaling link.

The EAGLE can contain a maximum of 250 cards. This quantity does not include the control cards. The sum of the quantities of the signaling links shown in this list cannot be provisioned in the EAGLE as the EAGLE cannot contain enough cards to support the sum of the quantities of these signaling links.

Other signaling links, not shown in this list, can be provisioned if there is space in the shelves for the cards that support these signaling links, and the enabled signaling link quantity is not exceeded.

This hardware is the only hardware that is supported for an EAGLE containing 2001 to 2800 signaling links.

- E5-E1/T1/E5-E1T1-B
- E5-ATM-E5-ATM-B
- E5-SM4G/E5-SM8G
- E5-ENET/E5-ENET-B
- E5-SLAN card for the STPLAN feature
- E5-STC card for the EAGLE 5 Integrated Monitoring Support feature

# Glossary

|        | Α                                                                                                    |
|--------|----------------------------------------------------------------------------------------------------|
| AAL    | ATM Adaptation Layer                                                                                                    |
| AAL5   | ATM Adaptation Layer 5                                                                                                    |
| AAL5CP | ATM Adaptation Layer 5 Common<br>Port                                                                                                    |
| AATM   | ATM Appliqué                                                                                                    |
| AIQ    | AnalyzedInformation Query<br>Name for the local subsystem and<br>service for the ANSI41 AIQ feature.                                                                                                    |
| AIS    | Alarm Indication Signal<br>Application Interface Specification<br>The Service Availability Forum<br>(SAF) specification that defines the<br>interface between the applications<br>and the high-available middleware. |
| АМ     | Application Manager<br>A server within a network that is<br>responsible for establishing and<br>managing subscriber sessions<br>associated with a specific<br>application.                                           |
| AMI    | Alternate Mark Inversion                                                                                                    |

|        | Α                                                                                                    |
|--------|----------------------------------------------------------------------------------------------------|
| ANSI   | American National Standards<br>Institute                                                                                                    |
|        | An organization that administers<br>and coordinates the U.S. voluntary<br>standardization and conformity<br>assessment system. ANSI develops<br>and publishes standards. ANSI is<br>a non-commercial,<br>non-government organization<br>which is funded by more than 1000<br>corporations, professional bodies,<br>and enterprises. |
| APC    | Adjacent Point Code                                                                                                    |
|        | The point code that identifies a node adjacent to the EAGLE. This term is used in link sets and routes.                                                                                                    |
|        | Application Processing Chassis                                                                                                    |
| A-Port | ANSI-41 Mobile Number<br>Portability                                                                                                    |
|        | A feature that enables IS-41<br>subscribers to change their service<br>provider while retaining the same<br>Mobile Dialed Number (MDN).                                                                                                    |
| ASL8   | Adjacent SLS 8-bit Indicator                                                                                                    |
| ATINP  | ATI Number Portability Query feature                                                                                                    |
| ATINPQ | ATI Number Portability Query (Name of the local subsystem)                                                                                                    |
| ATM    | Asynchronous Transfer Mode                                                                                                    |
|        | A packet-oriented transfer mode<br>that uses an asynchronous time<br>division multiplexing technique to                                                                                                    |

| Α       |                                                                                                    |
|---------|----------------------------------------------------------------------------------------------------|
|         | multiplex information flow in fixed blocks, called cells.                                                                                                    |
|         | A high-bandwidth, low-delay<br>switching, and multiplexing<br>technology to support applications<br>that include high-speed data, local<br>area network interconnection,<br>multimedia application and<br>imaging, and residential<br>applications such as video<br>telephony and other<br>information-based services.                                                                     |
| ATMANSI | The application used for<br>high-speed ANSI ATM signaling<br>links.                                                                                                    |
| ATMITU  | The application used for high-speed E1 ATM signaling links.                                                                                                    |
| ATMM    | ATM Layer Management                                                                                                    |
|         | The ATMM provides a supporting<br>role for system management<br>functions which include fault,<br>performance, configuration,<br>security, and resource management<br>functions.                                                                                                    |
|         | The ATMM entity uses two types<br>of interactions with the ATM entity<br>to perform its functions. The first<br>type of interaction is for the<br>exchange of information between<br>the ATM and ATMM entity. The<br>second type of interaction is for<br>peer to peer communication<br>between ATMM entities (between<br>the two nodes on both ends of the<br>high-speed signaling link). |
| В       |                                                                                                    |
| BITS    | Building Integrated Timing System                                                                                                    |

B

|         |   | The Building Integrated Timing<br>System (BITS) clocks come directly<br>from the central office BITS clock<br>source or indirectly from an<br>optional holdover clock installed<br>in the system.                                                                                                    |
|---------|---|----------------------------------------------------------------------------------------------------|
|         | C |                                                                                                    |
| CAS     |   | Channel Associated Signaling                                                                                                    |
|         |   | An E1 framing option. On any<br>given E1 card, Common Channel<br>Signaling (CCS) and CAS are<br>mutually exclusive and cannot be<br>used together. However, CRC4<br>may be added to either CCS or<br>CAS.                                                                                                    |
| CCS     |   | Common Channel Signaling                                                                                                    |
|         |   | Allows operation over a permanent<br>virtual circuit network via<br>modem-derived data links, used to<br>exchange call setup and routing<br>information for interoffice trunks<br>and to allow for queries to<br>centralized databases and other<br>calling services.                                                                                                   |
| CCS7ITU |   | The application for the ITU SS7 signaling links that is used with card types limds0, limch, lime1, and limt1.                                                                                                    |
| CdPA    |   | Called Party Address - The field in<br>the SCCP portion of the MSU that<br>contains the additional addressing<br>information of the destination of<br>the MSU. Gateway screening uses<br>this additional information to<br>determine if MSUs that contain the<br>DPC in the routing label and the<br>subsystem number in the called<br>party address portion of the MSU |

|            | С |                                                                                                    |
|------------|---|----------------------------------------------------------------------------------------------------|
|            |   | are allowed in the network where the EAGLE is located.                                                                                                    |
| CGB        |   | Circuit Group Blocking                                                                                                    |
| CgPA       |   | Calling Party Address - The point<br>code and subsystem number that<br>originated the MSU. This point<br>code and subsystem number are<br>contained in the calling party<br>address in the SCCP portion of the<br>signaling information field of the<br>MSU. Gateway screening uses this<br>information to determine if MSUs<br>that contain this point code and<br>subsystem number area allowed in<br>the network where the EAGLE is<br>located. |
| CGU        |   | Circuit Group Unblocking                                                                                                    |
| Changeover |   | A network management event that<br>routes traffic from a failed<br>signaling link to another signaling<br>link that can carry the traffic.                                                                                                    |
| Channel    |   | A single<br>Time-Division-Multiplexed (TDM)<br>timeslot within a channelized<br>E1/T1 port. Generically, channels<br>can be used for transporting<br>signaling, digitized voice, or data<br>information. Unused channels<br>typically are filled with defined idle<br>codes designed to maintain<br>sufficient ones density to ensure<br>frame-level synchronization.                                                                              |
| CIC        |   | Carrier Identification Code                                                                                                    |
|            |   | A 4-digit code that controls the routing applied to a message.                                                                                                    |

| C             |                                                                                                    |
|---------------|----------------------------------------------------------------------------------------------------|
|               | Circuit Identification Code                                                                                                    |
| CLASS         | Custom Local Area Signaling<br>Service                                                                                                    |
|               | Custom Local Area Subscriber<br>Services                                                                                                    |
| CLLI          | Common Language Location<br>Identifier                                                                                                    |
|               | The CLLI uniquely identifies the<br>STP in terms of its physical<br>location. It is usually comprised of<br>a combination of identifiers for the<br>STP's city (or locality), state (or<br>province), building, and traffic unit<br>identity. The format of the CLLI is:                                                                                       |
|               | <ul> <li>The first four characters identify<br/>the city, town, or locality</li> <li>The first character of the CLLI<br/>must be an alphabetical<br/>character</li> <li>The fifth and sixth characters<br/>identify state or province</li> </ul>                                                                                                    |
|               | <ul> <li>The seventh and eighth<br/>characters identify the building</li> <li>The last three characters<br/>identify the traffic unit</li> </ul>                                                                                                    |
| Cluster       | A group of signaling points whose<br>point codes have identical values<br>for the network and cluster fields<br>of the point codes. A cluster entry<br>in the routing table is shown as an<br>asterisk (*) in the member field of<br>the point code, for example,<br>111-011-*. Cluster entries can be<br>provisioned only as ANSI<br>destination point codes. |
| control cards | Cards that occupy slots 1113<br>through 1118 of the control shelf<br>on an EAGLE and perform OAM,                                                                                                    |

С

|      | TDM, and database functions for<br>the EAGLE. The legacy set consists<br>of the single-slot GPSM-II card<br>running the OAM application and<br>EOAM GPL, the single-slot TDM<br>card, and the dual-slot MDAL card.<br>The E5-based set consists of the<br>dual-slot E5-MASP card (the<br>E5-MCAP module and the E5-TDM<br>module) and the dual-slot<br>E5-MDAL card. |
|------|----------------------------------------------------------------------------------------------------|
|      | Cards that occupy slots 1113<br>through 1118 of the control shelf<br>control cards on an EAGLE and<br>perform basic OAM. The E5-based<br>set consists of the dual-slot<br>E5-MASP card (the E5-MCAP<br>module and the E5-TDM module)<br>and the dual-slot E5-MDAL card.                                                                                              |
| COO  | Changeover Order                                                                                                    |
| СРС  | Capability Point Code<br>A capability point code used by the<br>SS7 protocol to identify a group of<br>functionally related STPs in the<br>signaling network.                                                                                                    |
| CPCS | Common Part Convergence<br>Sublayer<br>The AATM hardware and ATM<br>driver together make up the<br>common part of the SAAL layer,<br>also known as the Common Part<br>Convergence Sublayer (CPCS) or<br>AAL5CP, when the AAL type in<br>question is AAL5.                                                                                                    |
| СРІ  | Capability Point Code International                                                                                                    |
| CR   | Cluster Routing                                                                                                    |

|             | Connection Request                                                                                                    |
|-------------|----------------------------------------------------------------------------------------------------|
| CRC         | CAM Redundancy Controller<br>Cyclic Redundancy Check                                                                                                    |
|             | A number derived from, and stored<br>or transmitted with, a block of data<br>in order to detect corruption. By<br>recalculating the CRC and<br>comparing it to the value originally<br>transmitted, the receiver can detect<br>some types of transmission errors. |
| CRMD        | Cluster Routing and Management Diversity                                                                                                    |
|             | A feature in the EAGLE that allows<br>MSUs to be routed to a cluster of<br>point codes and enhances the<br>management of the SS7 traffic to<br>the cluster of point codes.                                                                                        |
| CSPC        | Concerned Signaling Point Code                                                                                                    |
|             | The point code that receives<br>subsystem allowed and subsystem<br>prohibited status messages about<br>a particular global title translation<br>node. These messages are<br>broadcast from SCCP management.                                                       |
| D           |                                                                                                    |
| DD          | Detailed Design                                                                                                    |
| Destination | The node to which the signaling<br>link traffic is routed. This<br>destination is identified by a point<br>code, either a full point code or a<br>cluster point code.                                                                                             |
| DIMM        | Dual Inline Memory Module                                                                                                    |

С

|   | ) |
|---|---|
| - |   |

| DMA  | Direct Memory Access                                                                                                    |
|------|----------------------------------------------------------------------------------------------------|
| DPC  | Destination Point Code - DPC<br>refers to the scheme in SS7<br>signaling to identify the receiving<br>signaling point. In the SS7 network,<br>the point codes are numeric<br>addresses which uniquely identify<br>each signaling point. This point<br>code can be adjacent to the EAGLE,<br>but does not have to be. |
| DPCA | Destination Point Code ANSI                                                                                                    |
| DPCI | Destination Point Code<br>International                                                                                                    |
| DPCN | Destination Point Code National                                                                                                    |
| DS0  | Digital Signal Level-0 (64 Kbits/sec<br>or 56 Kbits/sec)                                                                                                    |
|      | A basic digital signaling rate of 64<br>Kbits/sec corresponding to the<br>capacity of one<br>voice-frequency-equivalent<br>channel.                                                                                                    |
| DS1  | Digital Signal Level-1<br>(1.544Mbits/sec)                                                                                                    |
|      | A widely used standard in<br>telecommunications in North<br>America and Japan to transmit<br>voice and data between devices.<br>The data transmitted over a<br>physical T1 line.                                                                                                    |
| DTA  | Database Transport Access - A<br>feature in the EAGLE that<br>encapsulates specific MSUs into the                                                                                                    |

D

|         | data portion of SCCP within a new<br>SS7 MSU and sends the new MSU<br>to the destination using global title<br>translation. The EAGLE uses<br>gateway screening to determine<br>which MSUs are used by the DTA<br>feature.                                                                                                    |
|---------|----------------------------------------------------------------------------------------------------|
| Ε       |                                                                                                    |
| E1      | The European equivalent of T1 that<br>transmits digital data over a<br>telephone network at 2.048 Mbps.                                                                                                    |
| E5-E1T1 | EPM-based E1/T1 Multi-Channel<br>Interface Module                                                                                                    |
|         | An EPM-based card that provides<br>E1 and T1 connectivity. E1T1 is an<br>abbreviation for the ITU E1 and<br>ANSI T1 interfaces. Thus the<br>nomenclature defines the shelves<br>where the card can be used and the<br>physical interface that it provides.                                                                                                    |
| E5-ENET | EPM-based Ethernet card                                                                                                    |
|         | A high capacity single-slot IP<br>signaling card (EPM card plus Gig<br>Ethernet PMC cards).                                                                                                    |
| E5IS    | EAGLE 5 Integrated Monitoring<br>Support                                                                                                    |
|         | The EAGLE Integrated Monitoring<br>Support feature allows the network<br>traffic on the EAGLE's signaling<br>links to be monitored by an ESP<br>(extended services platform) or<br>IMP (integrated message feeder)<br>without additional intrusive<br>cabling. Message Signaling Units<br>(MSUs), alarms, and events are<br>copied to the Sentinel/IMF to<br>provide the network traffic<br>monitoring. The monitored traffic |

|              | Ε                                                                                                    |
|--------------|----------------------------------------------------------------------------------------------------|
|              | is delivered to the Sentinel/IMF<br>using the EAGLE'S STCs (Signaling<br>Transport Cards) which are<br>connected to the ESP/IMF<br>subsystem by Ethernet links. The<br>ESP/IMF subsystem delivers the<br>monitored traffic to the<br>Sentinel/IMF.                                                                                                    |
| E5-MASP card | E5-based dual-slot card that<br>consists of the E5-MCAP module<br>(occupies slot 1113 and slot 1115)<br>and the E5-TDM module (occupies<br>slot 1114 and slot 1116) in an<br>EAGLE control shelf. Used when<br>the E5-MDAL card is used.                                                                                                    |
| E5-MCAP card | The module contains the<br>Communications Processor and<br>Applications Processor and<br>provides connections to the IMT<br>bus. Controls the maintenance and<br>database administration activity<br>and performs both application and<br>communication processing. Runs<br>the OAM application and OAMHC<br>GPL. Occupies slot 1113 and slot<br>1115 in an EAGLE control shelf.<br>Used when the E5-MDAL card is<br>used. Contains two USB ports. |
| E5-MDAL card | The E5 MDAL card processes<br>alarm requests, provides general<br>purpose relays, and provides fan<br>control. Occupies slots 1117 and<br>1118 in an EAGLE Control Shelf.<br>Used with E5-MASP cards. Does<br>NOT contain a drive for removable<br>cartridges.                                                                                                    |
| E5-SLAN      | E5-ENET card used to support the STP LAN application.                                                                                                    |

| E5-TDM card | The E5-TDM card provides the<br>EAGLE with 16 ports for user<br>terminals, contains fixed disk<br>storage and distributes Composite<br>Clocks and High Speed Master<br>clocks throughout the EAGLE.<br>Occupies slot 1114 and slot 1116 in<br>an EAGLE Control Shelf. Used<br>when the E5-MDAL card is used.                                                                                                    |
|-------------|----------------------------------------------------------------------------------------------------|
| EIR         | Equipment Identity Register                                                                                                    |
|             | A network entity used in GSM<br>networks, as defined in the 3GPP<br>Specifications for mobile networks.<br>The entity stores lists of<br>International Mobile Equipment<br>Identity (IMEI) numbers, which<br>correspond to physical handsets<br>(not subscribers). Use of the EIR<br>can prevent the use of stolen<br>handsets because the network<br>operator can enter the IMEI of these<br>handsets into a 'blacklist' and<br>prevent them from being registered<br>on the network, thus making them<br>useless. |
| ELEI        | Exception List Exclusion Indicator<br>Indicates whether entries made to<br>the exception list for each cluster<br>point code are added to or changed<br>in the destination point code table.                                                                                                    |
| EPC         | Emulated Point Code                                                                                                    |
|             | Evolved Packet Core                                                                                                    |
|             | Framework for providing<br>converged voice and data on a 4G<br>Long-Term Evolution (LTE)<br>network. 2G and 3G network<br>architectures process and switch<br>voice and data through two<br>separate sub-domains:                                                                                                    |

| ]               | Ξ                                                |                                                                                                    |
|-----------------|--------------------------------------------------|----------------------------------------------------------------------------------------------------|
|                 |                                                  | uit-switched (CS) for voice and<br>ket-switched (PS) for data.                                                                                                    |
| ER              | Egr                                              | ess Request                                                                                                    |
| EROUTE          | Sig                                              | e application used on the<br>naling Transport Card (STC and<br>STC) for the EAGLE.                                                                                                    |
| ESF             | Exte                                             | ended Super Frame                                                                                                    |
| Extension Shelf | See                                              | ES.                                                                                                    |
| 1               | 7                                                |                                                                                                    |
| FAN             | will<br>of t<br>hav<br>can<br>app<br>wit<br>a fa | bling fan feature. The EAGLE<br>I report on the alarm conditions<br>he fan assemblies. Once you<br>re turned on the feature, you<br>not turn it off. The feature<br>blies to any and all fans installed<br>hin the system. When replacing<br>n assembly, the feature should<br>eady be turned on. |
| FAS             | Fra                                              | me Alignment Signal                                                                                                    |
| FE              | Fea                                              | ture Engineer                                                                                                    |
|                 |                                                  | nt End                                                                                                    |
|                 |                                                  | ed in Provisioning Front End<br>plications                                                                                                    |
| FISU            | Fill                                             | In Signal Unit                                                                                                    |
|                 | A si<br>sigr<br>sigr<br>infc                     | ignal unit transmitted on a<br>haling link that contains no<br>haling information or link status<br>formation. This signaling unit<br>in any gaps between message                                                                                                    |

| F                      |                                                                                                    |
|------------------------|----------------------------------------------------------------------------------------------------|
|                        | signal units (MSUs) and link status<br>signaling units (LSSUs) so that<br>there is always be traffic on the<br>signaling link. This ensures that<br>both ends of the signaling link<br>know hat the signaling link is<br>operational.              |
| FLOBR                  | Flexible Linkset Optional Based<br>Routing                                                                                                    |
|                        | A feature that provides the<br>capability to fully customize the<br>desired routing translation. When<br>flexible routing is used, the routing<br>translation can cascade from one<br>GTT translation table to any other<br>GTT translation table. |
| flush-mounted USB port | USB port on the E5-MCAP card;<br>used with credit card flash memory<br>drives for upgrades and could be<br>used for disaster recovery.                                                                                                    |
| G                      |                                                                                                    |
| GLS                    | Generic Loading Services                                                                                                    |
|                        | An application that is used by the TSM cards for downloading gateway screening to LIM cards.                                                                                                    |
| GPL                    | Generic Program Load                                                                                                    |
|                        | Software that allows the various features in the system to work. GPLs and applications are not the same software.                                                                                                    |
| G-Port                 | GSM Mobile Number Portability                                                                                                    |
|                        | A feature that provides mobile<br>subscribers the ability to change<br>the GSM subscription network                                                                                                    |

| G   |                                                                                                    |
|-----|----------------------------------------------------------------------------------------------------|
|     | within a portability cluster, while retaining their original MSISDN(s).                                                                                                    |
| GSM | Global System for Mobile<br>Communications                                                                                                    |
|     | A second generation digital PCS mobile phone standard used in many parts of the world.                                                                                                    |
| GT  | Global Title Routing Indicator                                                                                                    |
| GTA | Global Title Address                                                                                                    |
| GTT | Global Title Translation                                                                                                    |
|     | A feature of the signaling<br>connection control part (SCCP) of<br>the SS7 protocol that the EAGLE<br>uses to determine which service<br>database to send the query message<br>when an MSU enters the EAGLE<br>and more information is needed to<br>route the MSU. These service<br>databases also verify calling card<br>numbers and credit card numbers.<br>The service databases are identified<br>in the SS7 network by a point code<br>and a subsystem number. |
| GWS | Gateway Screening                                                                                                    |
|     | Used at gateway STPs to limit<br>access into the network to<br>authorized users. A gateway STP<br>performs inter-network routing<br>and gateway screening functions.<br>GWS controls access to nonhome<br>SS7 networks. Only an MSU that<br>matches predefined criteria in the<br>EAGLE database is allowed to<br>enter the EAGLE.                                                                                                    |

| Н                                               |                                                                                                    |
|-------------------------------------------------|----------------------------------------------------------------------------------------------------|
| НСАР                                            | High-Speed Communications & Applications Processor                                                                                                    |
| HC-MIM                                          | High Capacity Multi-Channel<br>Interface Module                                                                                                    |
|                                                 | A card that provides access to eight E1/T1 ports residing on backplane connectors A and B. Each data stream consists of 24 T1 or 31 E1 DS0 signaling links assigned in a time-division multiplex (TDM) manner. Each channel occupies a unique timeslot in the data stream and can be selected as a local signaling link on the interface card. Each card has 8 E1 or 8 T1 port interfaces with a maximum of 64 signaling links provisioned among the 8 E1/T1 ports. |
| HDB3                                            | High Density Bipolar 3 Encoding                                                                                                    |
| HDLC                                            | High Level Data Link Control                                                                                                    |
| High Capacity Multi-Channel<br>Interface Module | See HC-MIM.                                                                                                    |
| HIPR2                                           | High-Speed IMT Packet Router 2                                                                                                    |
|                                                 | A card that provides increased<br>system throughput and traffic<br>capacity on the existing<br>Fibre-Channel ring. A high rate<br>Fibre-Channel option of 2.5 Gbps<br>is available when an EAGLE is<br>provisioned with all HIPR2 cards.<br>In a mixed topology where a<br>HIPR2 is used in an EAGLE along<br>with HMUX and HIPR, the<br>Fibre-Channel ring runs at the<br>lower rate of 1.0625 Gbps.                                                               |

Η

| HSL                 | High-Speed Link                                                                                                    |
|---------------------|----------------------------------------------------------------------------------------------------|
|                     | An innovative distributed I/O<br>technology designed for<br>automation applications that is<br>based on an open standard RS-422,<br>which is designed for<br>full/half-duplex, multi-drop serial<br>transmission.                                                                                                    |
| I                   |                                                                                                    |
| ID                  | Identity<br>Identifier                                                                                                    |
| IGTTLS              | Intermediate Global Title<br>Translation Load Sharing                                                                                                    |
| INP                 | INAP-based Number Portability                                                                                                    |
|                     | INP can be deployed as a<br>stand-alone or an integrated signal<br>transfer point/number portability<br>solution. With a stand-alone NP<br>server, no network reconfiguration<br>is required to implement number<br>portability. The NP server delivers<br>a much greater signaling capability<br>than the conventional SCP-based<br>approach.<br>Intelligent Network (IN) Portability |
| Integrated Sentinel | The Integrated Sentinel product<br>provides monitoring capabilities<br>for Signaling System 7 (SS7) links.<br>Integrated Sentinel includes<br>network surveillance capabilities<br>and fault-management functions.                                                                                                    |
| IP                  | Intelligent Peripheral<br>Internet Protocol - IP specifies the<br>format of packets, also called<br>datagrams, and the addressing                                                                                                    |

| I      |                                                                                                    |
|--------|----------------------------------------------------------------------------------------------------|
|        | scheme. The network layer for the TCP/IP protocol suite widely used on Ethernet networks, defined in STD 5, RFC 791. IP is a connectionless, best-effort packet switching protocol. It provides packet routing, fragmentation and re-assembly through the data link layer.             |
| IPGWI  | An application that is used by the<br>SSEDCM/E5-ENET card for IP<br>point-to-multi-pointconnectivity<br>within an ITU-I or ITU-N network.<br>The system allows a maximum of<br>64 cards to be assigned the IPGWI<br>application.                                                       |
| IPGWx  | Point-to-multipoint MTP-User<br>signaling (for example, ISUP,<br>TCAP) over IP capability. Typically<br>used for A link connectivity which<br>require routing keys. Far End not<br>required to support MTP3. The<br>IPGWx GPLs (IPGWI, SS7IPGW)<br>run on the SSEDCM/E5-ENET<br>cards. |
| IPLIM  | The application used by the<br>SSEDCM/E5-ENET card for IP<br>point-to-point connectivity for<br>ANSI point codes.                                                                                                    |
| IPLIMI | The application used by the<br>SSEDCM/E5-ENET card for IP<br>point-to-point connectivity for ITU<br>point codes.                                                                                                    |
| IPS    | Internet Protocol Services                                                                                                    |
|        | An application that is used by the IPSM card for the IP User Interface                                                                                                    |

|                    | I                                                                                                    |
|--------------------|----------------------------------------------------------------------------------------------------|
|                    | and FTP Retrieve and Replace features.                                                                                                    |
| IPSM               | IP Services Module                                                                                                    |
|                    | A card that provides an IP<br>connection for the IPUI (Telnet)<br>and FTP-based Table Retrieve<br>features. The IPSM is a GPSM-II<br>card with a one Gigabyte (UD1G)<br>expansion memory board in a<br>single-slot assembly running the<br>IPS application.                                |
| IS41 GSM Migration | A feature that adds GSM IS-41<br>migration functions to the existing<br>IS-41 to GSM feature. This<br>enhancement provides flexibility<br>in the encoding and decoding of<br>parameters of LOCREQ messages<br>and responses to number migration<br>from one mobile protocol to<br>another. |
| IS-NR              | In Service - Normal                                                                                                    |
| ISS                | Integrated Signaling System                                                                                                    |
| ISUP               | ISDN User Part                                                                                                    |
|                    | The ISDN-specific part of the<br>transmission with additional<br>information via a signaling channel<br>between exchanges.                                                                                                    |
| ITU                | International Telecommunications<br>Union                                                                                                    |
|                    | An organization that operates<br>worldwide to allow governments<br>and the private<br>telecommunications sector to                                                                                                    |

| Ι                |                                                                                                    |
|------------------|----------------------------------------------------------------------------------------------------|
|                  | coordinate the deployment and<br>operating of telecommunications<br>networks and services. The ITU is<br>responsible for regulating,<br>coordinating and developing<br>international telecommunications,<br>and for harmonizing national<br>political interests. |
| ITUDUPPC         | ITU National Duplicate Point Code                                                                                                    |
|                  | This feature applies only to 14-bit<br>ITU national point codes. This<br>feature allows an EAGLE mated<br>pair to route traffic for two or more<br>countries that may have<br>overlapping point code values.                                                     |
| K                |                                                                                                    |
| KHz              | Kilo Hertz (1000 Hertz)                                                                                                    |
| KSR              | Keyboard Send/Receive Mode                                                                                                    |
| L                |                                                                                                    |
| latched USB port | On the E5-MCAP card, a USB port<br>with a lockable latch. Used with<br>removable media (flash memory<br>"thumb" drives) to install and back<br>up customer data.                                                                                                 |
| LCD              | Liquid Crystal Display                                                                                                    |
| Level 2 Timers   | The MTP level 2 timers that control the operation of signaling links.                                                                                                    |
| LFS              | Link Fault Sectionalization                                                                                                    |
|                  | A feature in the EAGLE that allows<br>the maintenance personnel to<br>perform a series of far end<br>loopback tests, from the EAGLE                                                                                                    |

|         | L                                                                                                    |
|---------|----------------------------------------------------------------------------------------------------|
|         | and identify faulty segments of an<br>SS7 transmission path up to and<br>including the remote network<br>element.                                                                                                    |
|         |                                                                                                    |
| LIM     | Link Interface Module                                                                                                    |
|         | Provides access to remote SS7, IP,<br>and other network elements such<br>as a Signaling Control Point (SCP)<br>through a variety of signaling<br>interfaces (DS0, MPL, E1/T1 MIM,<br>LIM-ATM, E1-ATM, IPLIMx,<br>IPGWx). The LIMs consist of a<br>main assembly and possibly, an<br>interface appliqué board. These<br>appliqués provide level one and<br>some level two functionality on SS7<br>signaling links. |
| LIM-ATM | A link interface module (LIM) with the ATM interface.                                                                                                    |
| LIM-E1  | A link interface module (LIM) with the E1 Appliqué.                                                                                                    |
| LIM-T1  | A link interface module (LIM) with the T1 Appliqué.                                                                                                    |
| Link    | Signaling Link                                                                                                    |
|         | Carries signaling within a Link Set<br>using a specific Association. A Link<br>can belong to only one Link Set and<br>one Association. There is generally<br>one Link per Association in a Link<br>Set.                                                                                                    |
| LLT     | Latching LFS Test                                                                                                    |
| LM      | Layer Management                                                                                                    |

| I            |                                                                                                    |
|--------------|----------------------------------------------------------------------------------------------------|
| LNP          | Local Number Portability<br>The ability of subscribers to switch<br>local or wireless carriers and still<br>retain the same phone number.                                                                                                    |
| Load Sharing | A type of routing used by global<br>title translation to route MSUs This<br>type of routing is used when a<br>second point code and subsystem<br>is defined for the primary point<br>code and subsystem. Traffic is<br>shared equally between the<br>replicated point codes and<br>subsystems. |
| LS           | Link Set                                                                                                    |
|              | A group of signaling links carrying traffic to the same signaling point.                                                                                                    |
|              | Represents a logical signaling<br>connection from one HLR Router<br>point code to one adjacent point<br>code.                                                                                                    |
| LSB          | Least Significant Bit                                                                                                    |
| LSN          | Link Set Name                                                                                                    |
|              | The name of the link set.                                                                                                    |
| LSSU         | Link Status Signaling Unit                                                                                                    |
| Μ            | I                                                                                                    |
| MAAL         | Management ATM Application<br>Layer                                                                                                    |
| MAP          | Mated Application Part                                                                                                    |
|              | Mobile Application Part                                                                                                    |

| Μ    |                                                                                                    |
|------|----------------------------------------------------------------------------------------------------|
|      | An application part in SS7<br>signaling for mobile<br>communications systems.                                                                                                    |
| MAS  | Maintenance and Administration<br>Subsystem                                                                                                    |
|      | A set of cards located in the Control<br>Shelf, used to provide a central<br>management point for the EAGLE.<br>The MAS provides user interface,<br>maintenance communication,<br>peripheral services, alarm<br>processing, system disk interface,<br>and measurements using the<br>following three subassemblies:<br>GPSM-II, TDM, and MDAL. |
| MASP | Maintenance and Administration<br>Subsystem Processor                                                                                                    |
|      | The Maintenance and<br>Administration Subsystem<br>Processor (MASP) function is a<br>logical pairing of the GPSM-II card<br>and the TDM card. The GPSM-II<br>card is connected to the TDM card<br>by means of an Extended Bus<br>Interface (EBI) local bus.                                                                                   |
|      | The MDAL card contains the<br>removable cartridge drive and<br>alarm logic. There is only one<br>MDAL card in the Maintenance<br>and Administration Subsystem<br>(MAS) and it is shared between the<br>two MASPs.                                                                                                    |
| MBL  | Mighty Boot Loader                                                                                                    |
| МСР  | Measurement Collection Processor                                                                                                    |
|      | This application is used by the<br>MCPM card for the Measurements<br>Platform feature.                                                                                                    |

Μ

| MCPM | Measurement Collection and Polling Module                                                                                                    |
|------|----------------------------------------------------------------------------------------------------|
|      | Provides comma delimited core<br>STP measurement data to a remote<br>server for processing. The MCPM<br>is either an EDSM with 2 GB of<br>memory or an E5-MCPM-B card<br>running the MCP application.                                                    |
| MD   | Message Dispatcher                                                                                                    |
| MFC  | Message Flow Control<br>MFC controls all traffic across the<br>IMT bus. With MFC, an EAGLE<br>card can inform all EAGLE cards<br>that it has reached the allotted<br>capacity of a particular advertised<br>service.                                     |
| MHz  | Megahertz                                                                                                    |
| MIM  | Multi-Channel Interface Module                                                                                                    |
| MNP  | Mobile Number Portability                                                                                                    |
|      | Allows a user to keep his or her<br>mobile phone number despite<br>changing provider. The subscriber<br>also keeps the network carrier<br>code.                                                                                                    |
| MPC  | Mate Point Code                                                                                                    |
|      | Multiple Point Code                                                                                                    |
|      | The MPC (Multiple Point Code)<br>feature enables the user to use SPCs<br>(Secondary Point Codes) in<br>addition to the true point codes<br>that the EAGLE uses. The SPCs are<br>used for provisioning and routing<br>as if they were the true point code |

Μ

|     | of the EAGLE. SPCs can be<br>provisioned in any of the three<br>domains (ANSI, ITU-N, and ITU-I).<br>SPCs are supported for any type of<br>link.<br>Multi Party Chat                                                                                                    |
|-----|----------------------------------------------------------------------------------------------------|
|     | Operators need to support                                                                                                    |
|     | multiparty chat (conferences). A<br>full SIP session is required for<br>multi-party chat, and the MSRP is<br>used to deliver the packets among<br>all participants. The session ends<br>when all participants have left or<br>when the originator terminates the<br>session. |
| MPL | Multi-port LIM                                                                                                    |
| MRN | Message Reference Number                                                                                                    |
|     | An unsolicited numbered message<br>(alarm or information) that is<br>displayed in response to an alarm<br>condition detected by the system<br>or in response to an event that has<br>occurred in the system.                                                                 |
|     | Mated Relay Node                                                                                                    |
|     | A mated relay node (MRN) group<br>is provisioned in the database to<br>identify the nodes that the traffic is<br>load shared with, and the type of<br>routing, either dominant, load<br>sharing, or combined<br>dominant/load sharing.                                       |
| MSA | Metropolitan Statistical Areas                                                                                                    |
|     | Main Signaling Area                                                                                                    |
| MSU | Message Signal Unit                                                                                                    |
|     | The SS7 message that is sent between signaling points in the SS7                                                                                                    |

Μ

network with the necessary information to get the message to its destination and allow the signaling points in the network to set up either a voice or data connection between themselves. The message contains the following information:

- The forward and backward sequence numbers assigned to the message which indicate the position of the message in the traffic stream in relation to the other messages.
- The length indicator which indicates the number of bytes the message contains.
- The type of message and the priority of the message in the signaling information octet of the message.
- The routing information for the message, shown in the routing label of the message, with the identification of the node that sent message (originating point code), the identification of the node receiving the message (destination point code), and the signaling link selector which the EAGLE uses to pick which link set and signaling link to use to route the message.

| MTP  | Message Transfer Part                                                                                                    |
|------|----------------------------------------------------------------------------------------------------|
|      | The levels 1, 2, and 3 of the SS7<br>protocol that control all the<br>functions necessary to route an SS7<br>MSU through the network |
|      | Module Test Plan                                                                                                    |
| MTP2 | Message Transfer Part, Level 2                                                                                                    |

| Μ                   |                                                                                                    |
|---------------------|----------------------------------------------------------------------------------------------------|
| MTP3                | Message Transfer Part, Level 3                                                                                                    |
| Multiple Point Code | See MPC.                                                                                                    |
| Ν                   |                                                                                                    |
| NC                  | Network Cluster<br>Network Code<br>Not Compliant<br>North Carolina                                                                                                    |
| NCAI                | Nested Cluster Allowed Indicator                                                                                                    |
| NCM                 | Network Cluster Member                                                                                                    |
| NCR                 | Nested Cluster Routing<br>A feature that allows the system to<br>support full point code entries on<br>different routes within a cluster.                                                            |
| NE                  | Network Element                                                                                                    |
|                     | An independent and identifiable<br>piece of equipment closely<br>associated with at least one<br>processor, and within a single<br>location.                                                         |
|                     | In a 2-Tiered DSR OAM system,<br>this includes the NOAM and all<br>MPs underneath it. In a 3-Tiered<br>DSR OAM system, this includes the<br>NOAM, the SOAM, and all MPs<br>associated with the SOAM. |
|                     | The devices, servers, or functions<br>within a wireless network with<br>which Policy Management systems<br>interact.                                                                                 |
|                     | Network Entity                                                                                                    |

| 1    | N                                                                                                    |
|------|----------------------------------------------------------------------------------------------------|
| NEI  | Network Element Interface                                                                                                    |
| NFAS | Non-Frame Alignment Signal                                                                                                    |
| NI   | Network Indicator                                                                                                    |
| NIC  | Network Identifier Code<br>Network Information Center<br>Network Interface Card<br>Computer hardware that enables<br>computers to communicate with<br>one another over a computer<br>network. Also called a network<br>card or a network adapter. |
| NO   | Network OAM                                                                                                    |
|      | A server that manages a collection<br>of SOs and their corresponding<br>MPs. NO servers are deployed in<br>active/standby pairs.                                                                                                    |
| (    | )                                                                                                    |
| OAM  | Operations, Administration, and<br>Maintenance. These functions are<br>generally managed by individual<br>applications and not managed by<br>a platform management<br>application, such as PM&C.                                                  |
|      | Operations – Monitoring the<br>environment, detecting and<br>determining faults, and alerting<br>administrators.                                                                                                    |
|      | Administration – Typically<br>involves collecting performance<br>statistics, accounting data for the<br>purpose of billing, capacity<br>planning, using usage data, and<br>maintaining system reliability.                                        |
|      | Maintenance – Provides such functions as upgrades, fixes, new                                                                                                    |

| 0            |                                                                                                    |
|--------------|----------------------------------------------------------------------------------------------------|
|              | feature enablement, backup and<br>restore tasks, and monitoring<br>media health (for example,<br>diagnostics).                                                                                                    |
| OOS          | Out of Service                                                                                                    |
| OOS-MT       | Out of Service - Maintenance<br>The entity is out of service and is<br>not available to perform its normal<br>service function. The maintenance<br>system is actively working to<br>restore the entity to service. |
| OOS-MT-DSBLD | Out of Service - Maintenance<br>Disabled<br>The entity is out of service and the<br>maintenance system is preventing<br>the entity from performing its<br>normal service function.                                 |
| OPC          | Within an SS7 network, the point<br>codes are numeric addresses which<br>uniquely identify each signaling<br>point. The OPC identifies the<br>sending signaling point.                                             |
| Р            |                                                                                                    |
| PC           | Point Code                                                                                                    |
|              | The identifier of a signaling point<br>or service control point in a<br>network. The format of the point<br>code can be one of the following<br>types:                                                             |
|              | <ul> <li>ANSI point codes in the format<br/>network indicator-network<br/>cluster-network cluster member<br/>(ni-nc-ncm).</li> <li>Non-ANSI domestic point codes<br/>in the format network</li> </ul>              |

Р

indicator-network cluster-network cluster member (**ni-nc-ncm**).

- Cluster point codes in the format network indicator-network cluster-\* or network indicator-\*-\*.
- ITU international point codes in the format **zone-area-id**.
- ITU national point codes in the format of a 5-digit number (nnnnn), or 2, 3, or 4 numbers (members) separated by dashes (m1-m2-m3-m4) as defined by the Flexible Point Code system option. A group code is required (m1-m2-m3-m4-gc) when the ITUDUPPC feature is turned on.
- 24-bit ITU national point codes in the format main signaling area-subsignaling area-service point (**msa-ssa-sp**).

| PCA | Point Code ANSI                                                                                                    |
|-----|----------------------------------------------------------------------------------------------------|
| PCR | Preventive Cyclic Retransmission                                                                                                    |
|     | A method of error correction used<br>for the SS7 protocol. PCR is an<br>error correction method that keeps<br>a copy of each message signal unit<br>transmitted on a signaling link in |

eeps unit k in a retransmission buffer. If thereceiving end of the signaling link receives the MSU with no errors, positive acknowledgment message is sent to the transmitting end of the signaling link. The MSU is then discarded from the retransmission buffer. If the transmitting end of the signaling link does not receive positive acknowledgment from the receiving end of the signaling link, the MSU is retransmitted until

|                        | Р |                                                                                                    |
|------------------------|---|----------------------------------------------------------------------------------------------------|
|                        |   | positive acknowledgment is<br>received. The PCR error correction<br>method is assigned to SS7 signaling<br>links using the ent-slk<br>command.                                                                                                    |
| РСТ                    |   | PC Test                                                                                                    |
|                        |   |                                                                                                    |
|                        |   | Point Code and CIC Translation                                                                                                    |
|                        |   | A feature that enables the EAGLE<br>to translate the DPC or OPC of an<br>MTP routed message, and enables<br>modification of the CIC of an ISUP<br>message. This gives the EAGLE the<br>capability to emulate a point code<br>using other nodes in its network. |
| PDS                    |   | Persistent Device States                                                                                                    |
| PDU                    |   | Protocol Data Unit                                                                                                    |
| Per-Linkset Random SLS |   | A feature that allows a user to<br>apply the Random SLS Generation<br>feature on selected linksets instead<br>of all linksets in the system.                                                                                                    |
|                        | R |                                                                                                    |
| RC                     |   | Relative Cost                                                                                                    |
|                        |   | Restriction Criteria                                                                                                    |
|                        |   | Resource Controller                                                                                                    |
| RCP                    |   | Routeset Prohibited Test (Msg)<br>(ANSI)                                                                                                    |
| RCR                    |   | Routeset Cluster Restricted Test<br>(Msg)                                                                                                    |
| RCT                    |   | Route Congestion Test                                                                                                    |

| R               |                                                                                                    |
|-----------------|----------------------------------------------------------------------------------------------------|
|                 | Routeset Congestion Test (Msg)                                                                                                    |
| RCx             | A Signaling-Route-Set-Test for<br>either a prohibited or restricted<br>cluster network management<br>message.                                                                                                    |
| removable media | Flash memory or "thumb" drives<br>used in the latched USB port on an<br>E5-MCAP card for installation and<br>backup of customer data.                                                                                                    |
| Restricted      | The network management state of<br>a route, link set, or signaling link<br>that is not operating properly and<br>cannot carry all of its traffic. This<br>condition only allows the highest<br>priority messages to sent to the<br>database entity first, and if space<br>allows, followed by the other<br>traffic. Traffic that cannot be sent<br>on the restricted database entity<br>must be rerouted or the traffic is<br>discarded. |
| Route           | A signaling path from an LSP to an RSP using a specified Link Set.                                                                                                    |
| RS              | Requirement Specification<br>Redirect Server                                                                                                    |
| RSC             | Reset Circuit<br>Reset Confirmation                                                                                                    |
| RSCT            | Route-set-congestion-test (message)<br>An MTP3 management message.                                                                                                    |
| RSP             | Route Set Test                                                                                                    |

Glossary

| R    |                                                                                                    |
|------|----------------------------------------------------------------------------------------------------|
|      | Prohibited message.                                                                                                    |
|      | Remote Signaling Point                                                                                                    |
|      | Represents an SS7 network node<br>(point code) that signaling must be<br>sent to. An RSP has an SS7 domain<br>(ANSI, ITUI, ITUN), a point code,<br>and an optional Adjacent Server<br>Group.                                                                                    |
|      | Remote Signaling Point                                                                                                    |
|      | A logical element that represents a<br>unique point code within a<br>particular SS7 domain with which<br>the SS7 application's Local<br>Signaling Point interacts.                                                                                                    |
| RSR  | Reset Request                                                                                                    |
|      | Route Set Test                                                                                                    |
|      | Restricted message.                                                                                                    |
| RST  | Route Set Test                                                                                                    |
|      | Route Set Prohibited Test (Msg)                                                                                                    |
|      | Signaling-route-set-test signal for prohibited destination.                                                                                                    |
| S    |                                                                                                    |
| SAAL | Signaling ATM Adaptation Layer                                                                                                    |
| SAPC | Secondary Adjacent Point Code                                                                                                    |
| SCCP | Signaling Connection Control Part                                                                                                    |
|      | The signaling connection control<br>part with additional functions for<br>the Message Transfer Part (MTP)<br>in SS7 signaling. Messages can be<br>transmitted between arbitrary<br>nodes in the signaling network<br>using a connection-oriented or<br>connectionless approach. |

| S |  |
|---|--|
|   |  |

| SCMG   | SCCP Management<br>SCMG manages the status of<br>subsystems and SCCP-capable<br>signaling points (SPs). It maintains<br>the status of remote SCCP SPs and<br>that of local subsystems.                                                                                                    |
|--------|----------------------------------------------------------------------------------------------------|
| SCP    | Secure Copy<br>Service Control Point<br>SCPs are network intelligence<br>centers where databases or call<br>processing information is stored.<br>The primary function of SCPs is to<br>respond to queries from other SPs<br>by retrieving the requested<br>information from the appropriate<br>database, and sending it back to the<br>originator of the request. |
| SDU    | Service Data Unit                                                                                                    |
| SE-HSL | Synchronous E1 High Speed Link<br>Format for E1 high-speed signaling<br>links where time-slot 0 is used for<br>framing and error control. The<br>remainder of bandwidth,<br>equivalent to 31 channels of 64Kbps<br>data, is used as a single data link<br>yielding a total capacity of<br>1.984 Mbps. Also known as<br>Unchannelized E1.                          |
| SEAS   | Signaling Engineering and<br>Administration System<br>An interface defined by Bellcore<br>and used by the Regional Bell<br>Operating Companies (RBOCs), as<br>well as other Bellcore Client<br>Companies (BCCs), to remotely<br>administer and monitor the                                                                                                    |

SF

SI

S signaling points in their network from a central location. Super Frame Service Indicator Signaling Link The transmission path connecting the EAGLE to other signaling points in the network and providing access to ANSI SS7 and ITU SS7 network elements. The signaling link is connected to the EAGLE at the link interface module (LIM). SIO Service Information Octet The network indicator code (NIC), priority (PRI), and service indicator (SI) in the SIO field in the message signaling unit (MSU). This information identifies the type of MSU (ISUP, TCAP, and so forth) that is allowed in the network where the EAGLE is located. SIPO Status Indicator - Processor Outage SLC Signaling Link Code SLS Signaling Link Selector SLSCI SLS Conversion Indicator **SLTA** Signaling Link Test Acknowledgment

|                  | S                                                                                                    |
|------------------|----------------------------------------------------------------------------------------------------|
| SLTC             | Signaling Link Test Controller                                                                                                    |
| SLTM             | Signal Link Test Message                                                                                                    |
| SMSC             | Short Message Service Center                                                                                                    |
|                  | A network element in the mobile<br>telephone network that stores,<br>forwards, converts and delivers<br>SMS messages.                                                                                                    |
| SP               | Service Provider                                                                                                    |
|                  | Signaling Point                                                                                                    |
|                  | A set of signaling equipment<br>represented by a unique point code<br>within an SS7 domain.                                                                                                    |
| Spare Point Code | The EAGLE ITU<br>International/National Spare Point<br>Code feature allows a network<br>operator to use the same Point<br>Codes across two networks (either<br>ITU-I or ITU-N). The feature also<br>enables National and National<br>Spare traffic to be routed over the<br>same linkset. The EAGLE uses the<br>MSU Network Indicator (NI) to<br>differentiate the same point code<br>of one network from the other. In<br>accordance with the SS7 standard,<br>unique Network Indicator values<br>are defined for Point Code types<br>ITU-I, ITU-N, ITU-I Spare, and<br>ITU-N Spare. |
| SPC              | Secondary Point Code<br>The SPC enables the EAGLE to<br>assume more than one point code<br>for SS7 routing. The EAGLE uses<br>the SPC for routing and<br>provisioning as if the SPC were an                                                                                                    |

S

|         | actual point code of the EAGLE.<br>The EAGLE supports one ANSI<br>true point code and up to seven<br>secondary point codes.                                                                                                    |
|---------|----------------------------------------------------------------------------------------------------|
|         | Service Provisioning over COPS<br>(Common Open Policy Service<br>protocol)                                                                                                    |
|         | Signaling Point Code                                                                                                    |
|         | Spare Point Code                                                                                                    |
|         | Stored Program Control                                                                                                    |
| SS      | Subsystem                                                                                                    |
|         | Supplementary Services                                                                                                    |
| SS7     | Signaling System #7                                                                                                    |
|         | A communications protocol that<br>allows signaling points in a<br>network to send messages to each<br>other so that voice and data<br>connections can be set up between<br>these signaling points. These<br>messages are sent over its own<br>network and not over the revenue<br>producing voice and data paths.<br>The EAGLE is an STP, which is a<br>device that routes these messages<br>through the network. |
| SS7ANSI | SS7 ANSI                                                                                                    |
|         | An application used by the LIM cards and the E1/T1 MIM card for the MTP functionality.                                                                                                    |
| SS7IPGW | SS7 IP Gateway                                                                                                    |
|         | An application used by the<br>DCM/SSEDCM card for IP<br>point-to-multipoint capability<br>within an ANSI network.                                                                                                    |

| S     |                                                                                                    |
|-------|----------------------------------------------------------------------------------------------------|
| SSA   | Subsystem Allowed                                                                                                    |
| SSCF  | Service Specific Coordination<br>Function                                                                                                    |
|       | The primary task of the SSCF<br>(Service Specific Coordination<br>Function) is to map the services<br>provided by the lower layers of the<br>SAAL to the needs of a specific<br>higher layer user. For the ATM<br>high-speed signaling link, the<br>higher layer user is the MTP-3<br>protocol.                                                                                                    |
| SSCOP | Service Specific Connection<br>Oriented Protocol.                                                                                                    |
|       | The primary task of the SSCOP<br>(Service Specific Connection<br>Oriented Protocol) is to provide<br>assured data delivery between<br>AAL connection endpoints.<br>Breaking the SSCS into 2 sublayers<br>allows a common connection<br>oriented protocol with error<br>recovery (the SSCOP) to provide a<br>generic reliable data transfer<br>service for different AAL interfaces<br>defined by different SSCF layers. |
| SSCS  | Service Specific Convergence<br>Sublayer.                                                                                                    |
|       | The SSCOP is 1 of 2 parts (the other<br>being the SSCF) of the Service<br>Specific part of the SAAL layer<br>(also known as the SSCS, the<br>Service Specific Convergence<br>Sublayer of the SAAL). The other<br>part of the SAAL Layer is the<br>CPCS.                                                                                                    |
| SSN   | SS7 Subsystem Number                                                                                                    |

SSP

|  | ) | 5 |
|--|---|---|

| The subsystem number of a given<br>point code. The subsystem number<br>identifies the SCP application that<br>should receive the message, or the<br>subsystem number of the<br>destination point code to be<br>assigned to the LNP subsystem of<br>the EAGLE.                                                                                                    |
|----------------------------------------------------------------------------------------------------|
| Subsystem Number                                                                                                    |
| A value of the routing indicator<br>portion of the global title<br>translation data commands<br>indicating that no further global<br>title translation is required for the<br>specified entry.                                                                                                    |
| Subsystem Number                                                                                                    |
| Used to update the CdPA.                                                                                                    |
| Subsystem Prohibited network<br>management message<br>Subsystem Prohibited SCCP<br>(SCMG) management message.<br>(CER)<br>Service Switching Point (SS7<br>Network)<br>Signal Switching Point<br>Signal Switching Points are<br>switches that originate, terminate,<br>or tandem calls. An SSP sends<br>signaling messages to other SSPs<br>to setup, manage, and release voice<br>circuits required to complete a call. |
| Sentinel Transport Card                                                                                                    |
| Signaling Transport Card                                                                                                    |
| The Signaling Transport Card<br>(STC) is a member of the DCM card<br>family with an "eroute" generic<br>program load (GPL) installed. The<br>STCs provide the IP interface<br>between the LIM cards on the IMT<br>bus and the Signaling Extended                                                                                                    |

STC

|        | S |                                                                                                    |
|--------|---|----------------------------------------------------------------------------------------------------|
|        |   | Services Platform (ESP)<br>subassembly. The STC is used for<br>sending MSU data to the ESP/IMF.                                                                                                    |
| STP    |   | Signal Transfer Point                                                                                                    |
|        |   | The STP is a special high-speed<br>switch for signaling messages in<br>SS7 networks. The STP routes core<br>INAP communication between the<br>Service Switching Point (SSP) and<br>the Service Control Point (SCP)<br>over the network. |
|        |   | Spanning Tree Protocol                                                                                                    |
| STPLAN |   | Signaling Transfer Point Local Area<br>Network                                                                                                    |
|        |   | The application used by the SLAN<br>card and E5-SLAN card to support<br>the STP LAN feature. This<br>application does not support 24-bit<br>ITU-N point codes.                                                                          |
| SUERM  |   | Signal Unit Error Rate Monitor                                                                                                    |
|        | Т |                                                                                                    |
| T1     |   | Transmission Level 1                                                                                                    |
|        |   | A T1 interface terminates or<br>distributes T1 facility signals for<br>the purpose of processing the SS7<br>signaling links carried by the E1<br>carrier.                                                                               |
|        |   | A leased-line connection capable<br>of carrying data at 1,544,000<br>bits-per-second.                                                                                                    |
| ТСА    |   | Transfer Cluster Allowed                                                                                                    |
| ТСР    |   | Transfer-Cluster-Prohibited                                                                                                    |

|        | Т                                                                                                    |
|--------|----------------------------------------------------------------------------------------------------|
|        | Transfer Control Protocol                                                                                                    |
|        | Transmission Control Protocol                                                                                                    |
|        | A connection-oriented protocol<br>used by applications on networked<br>hosts to connect to one another and<br>to exchange streams of data in a<br>reliable and in-order manner.              |
| TCP/IP | Transmission Control<br>Protocol/Internet Protocol                                                                                                    |
| TCR    | Transfer Cluster Restricted                                                                                                    |
| TDM    | Terminal Disk Module                                                                                                    |
|        | Time Division Multiplexing                                                                                                    |
|        | Data transmissions within<br>individual connections follow a<br>pre-defined multiplex scheme<br>where a fixed time slot is available<br>for each channel.                                    |
| TFA    | TransFer Allowed (Msg)                                                                                                    |
| TFC    | Transfer Control                                                                                                    |
|        | TransFer Controlled (Msg)<br>Transfer Congested                                                                                                    |
| TFP    | TransFer Prohibited (Msg)<br>A procedure included in the<br>signaling route management<br>(functionality) used to inform a<br>signaling point of the unavailability<br>of a signaling route. |
| TFR    | Transfer Restricted                                                                                                    |

Glossary

|                 | Т |                                                                                                    |
|-----------------|---|----------------------------------------------------------------------------------------------------|
| TPC             |   | True Point Code                                                                                                    |
| TPS             |   | Transactions Per Second                                                                                                    |
|                 |   | A method of measuring how<br>quickly a network can transmit and<br>receive data. Capacities listed with<br>"TPS" units involve the maximum<br>of the receive rate and the transmit<br>rate, and the worst-case<br>assumption is that the transmit and<br>receive rates are the same. Under<br>the TU model, transaction units per<br>second are calculated with the total<br>transaction unit value and the<br>advertised card capacity. |
| TRA             |   | Traffic Restarting Allowed                                                                                                    |
| True Point Code |   | The point code defining a<br>destination in the Destination Point<br>Code table.                                                                                                    |
| TRW             |   | Traffic Restarting Waiting                                                                                                    |
| TSC             |   | Time Slot Counter                                                                                                    |
|                 | U |                                                                                                    |
| UAM             |   | Unsolicited Alarm Message                                                                                                    |
|                 |   | A message sent to a user interface<br>whenever there is a fault that is<br>service-affecting or when a<br>previous problem is corrected. Each<br>message has a trouble code and text<br>associated with the trouble<br>condition.                                                                                                    |
| UDT             |   | Unitdata Transfer                                                                                                    |

|                  | U |                                                                                                    |
|------------------|---|----------------------------------------------------------------------------------------------------|
| UDTS             |   | Unitdata Transfer Service                                                                                                    |
|                  |   | An error response to a UDT message.                                                                                                    |
| UIM              |   | Unsolicited Information Message                                                                                                    |
|                  |   | A message sent to a user interface<br>whenever there is a fault that is not<br>service-affecting or when a<br>previous problem is corrected. Each<br>message has a trouble code and text<br>associated with the trouble<br>condition.                                                                                    |
|                  |   | Unified Inventory Management                                                                                                    |
| Unchannelized E1 |   | Synchronous E1 High Speed Link                                                                                                    |
| USB port         |   | Receptacle for flash memory drives<br>on personal computers. On the<br>E5-MDAL card, a flush-mounted<br>USB port used with credit card<br>flash memory drives for upgrade.<br>On the E5-MCAP card, a latched<br>USB port for use with flash<br>memory "thumb" drives for<br>installation and backup of<br>customer data. |
|                  | v |                                                                                                    |
| VCC              |   | Virtual Channel Connection                                                                                                    |
|                  |   | Voice Call Continuity                                                                                                    |
|                  |   | The 3GPP has defined the Voice<br>Call Continuity (VCC)<br>specifications in order to describe<br>how a voice call can be persisted,<br>as a mobile phone moves between<br>circuit switched and packet<br>switched radio domains.                                                                                        |
| VCI              |   | Virtual Channel Identifier                                                                                                    |

v

| V-Flex | Voicemail Flexible Routing<br>An advanced database application<br>based on the industry proven<br>EAGLE. Deployed as a local<br>subsystem on the EAGLE platform,<br>V-Flex centralizes voicemail<br>routing.                                                          |
|--------|----------------------------------------------------------------------------------------------------|
| VPI    | Virtual Path Identifier                                                                                                    |
| VSCCP  | VxWorks Signaling Connection<br>Control Part                                                                                                    |
|        | The application used by the Service<br>Module card to support<br>EPAP-related features and LNP<br>features. If an EPAP-related or LNP<br>feature is not turned on, and a<br>Service Module card is present, the<br>VSCCP application processes<br>normal GTT traffic. |
| х      |                                                                                                    |
| XUDT   | Extended Unit Data                                                                                                    |
|        | Extended User Data                                                                                                    |
| XUDTS  | Extended Unitdata Service message                                                                                                    |
|        | An error response to an XUDT message.                                                                                                    |